### **SYSMAC CS/CJ Series**

**Loop Control Boards CS1W-LCB01/LCB05**

**Process-control CPU Units CS1D-CPU@@P** (CPU Unit: CS1D-CPU@@H, Loop Controller: LCB05D)

**Loop-control CPU Units CJ1G-CPU42P** (CPU Unit: CJ1G-CPU42H, Loop Controller: LCB01) **CJ1G-CPU43P/44P/45P** (CPU Unit: CJ1G-CPU43H/44H/45H, Loop Controller: LCB03)

## **FUNCTION BLOCK REFERENCE MANUAL**

# **OMRON**

### **NOTE**

All rights reserved. No part of this publication may be reproduced, stored in a retrieval system, or transmitted, in any form, or by any means, mechanical, electronic, photocopying, recording, or otherwise, without the prior written permission of OMRON.

No patent liability is assumed with respect to the use of the information contained herein. Moreover, because OMRON is constantly striving to improve its high-quality products, the information contained in this manual is subject to change without notice. Every precaution has been taken in the preparation of this manual. Nevertheless, OMRON assumes no responsibility for errors or omissions. Neither is any liability assumed for damages resulting from the use of the information contained in this publication.

#### **Trademarks**

- Microsoft, Windows, and Windows Vista are either registered trademarks or trademarks of Microsoft Corporation in the United States and other countries.
- ODVA, CIP, CompoNet, DeviceNet, and EtherNet/IP are trademarks of ODVA.

Other company names and product names in this document are the trademarks or registered trademarks of their respective companies.

### **Copyrights**

Microsoft product screen shots reprinted with permission from Microsoft Corporation.

### **Loop Control Boards CS1W-LCB01/LCB05**

### **Process-control CPU Units**

CS1D-CPU<sub>II</sub>P **(CPU Unit: CS1D-CPU@@H, Loop Controller: LCB05D)** 

### **Loop-control CPU Units CJ1G-CPU42P**

**(CPU Unit: CJ1G-CPU42H, Loop Controller: LCB01) CJ1G-CPU43P/44P/45P (CPU Unit: CJ1G-CPU43H/44H/45H, Loop Controller: LCB03)** 

### **FUNCTION BLOCK REFERENCE MANUAL**

*Revised September 2016* 

### **Notice:**

OMRON products are manufactured for use according to proper procedures by a qualified operator and only for the purposes described in this manual. The following conventions are used to indicate and classify precautions in this manual. Always heed the information provided with them. Failure to heed precautions can result in injury to people or damage to property.

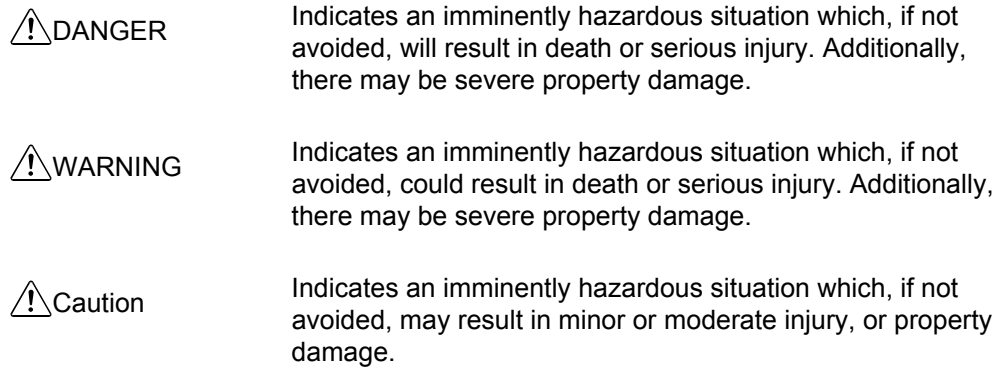

### **OMRON Product References**

All OMRON products are capitalized in this manual. The work "Unit" is also capitalized when it refers to an OMRON product, regardless of whether or not it appears in the proper name of the product.

The abbreviation "Ch" which appears in some displays and on some OMRON products, often means "word" and is abbreviated "Wd" in documentation in this sense. The abbreviation "PLC" means Programmable Controller. "PC" is used, however, in some Programming Device displays to mean Programmable Controller.

### **Visual Aids**

The following headings appear in the left column of the manual to help you locate different types of information.

- **Note** Indicates information of particular interest for efficient and convenient operation of the product.
	- 1, 2, 3... 1. Indicates lists of one sort or another, such as procedures, checklists, etc.

### **About this Manual:**

This manual describes the installation and operation of the CS1W-LCB01 and CS1W-LCB05 Loop Control Boards, and CS1D-CPULLIP Process-control CPU Units, and CJ1G-CPU **P** Loop-control CPU Units, and includes the sections described below.

The CS1W-LCB01 and CS1W-LCB05 Loop Control Boards, and CS1D-CPULLP Process-control CPU Units help you build an instrumentation system comprising multiple loops. A Loop Control Board is installed as an Inner Board in the CPU Unit of a CS-series PLC (Programmable Controller).

The CS1W-LCB01 and CS1W-LCB05 Loop Control Boards must be installed in CS1-H CPU Units. They cannot be used in CS1 CPU Units.

Please read this manual and the other manuals related to the CS1W-LCB01 and CS1W-LCB05 Loop Control Boards, and CS1D-CPULLIP Process-control CPU Units, and CJ1G-CPULLP Loop-control CPU Units carefully and be sure you understand the information provided before attempting to install and operate the products. The manuals used with the CS1W-LCB01, CS1W-LCB05 Loop Control Boards,

CS1D-CPULLP Process-control CPU Units, and CJ1G-CPULLP Loop-control CPU Units are listed in the following table. The suffixes have been omitted from the catalog numbers. Be sure you are using the most recent version for your area.

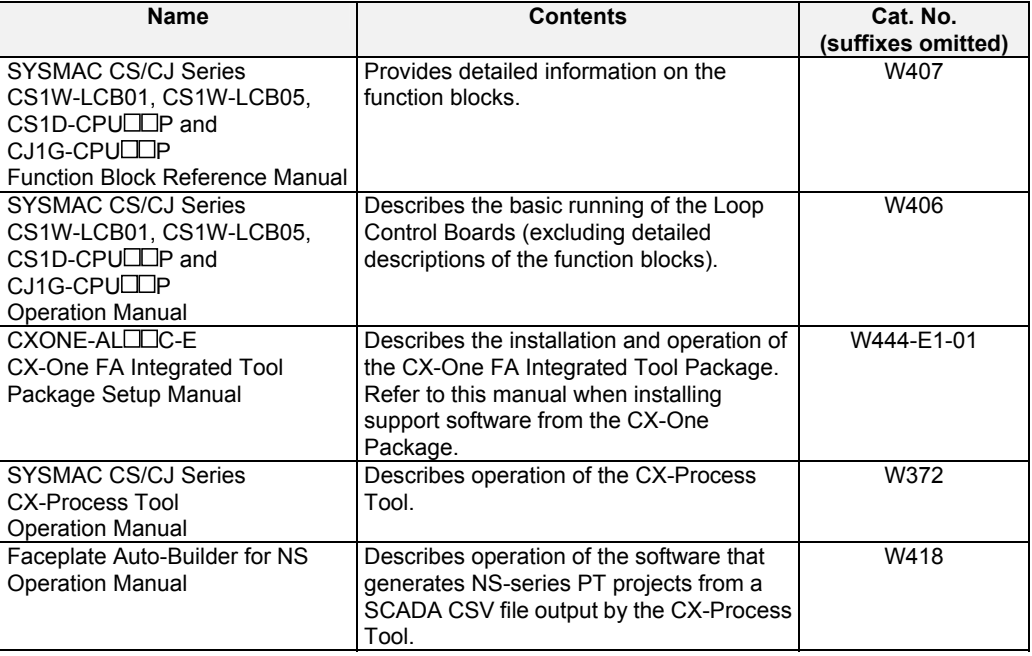

When using CS1D Process-control CPU Units, in which CS1D-LCB05D Duplex Loop Control Boards are included, refer to the following manual for information on the CS1D CPU Unit.

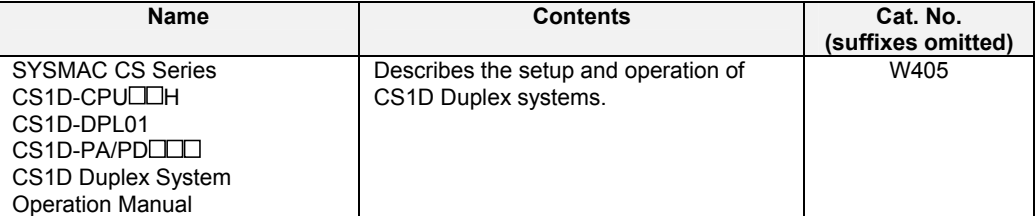

When using CJ Series Loop-control CPU Units, refer to the following manual for information on the CJ1-H CPU Unit elements.

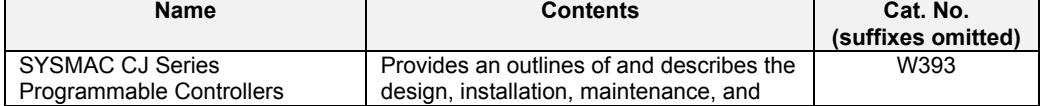

### *About this Manual:*

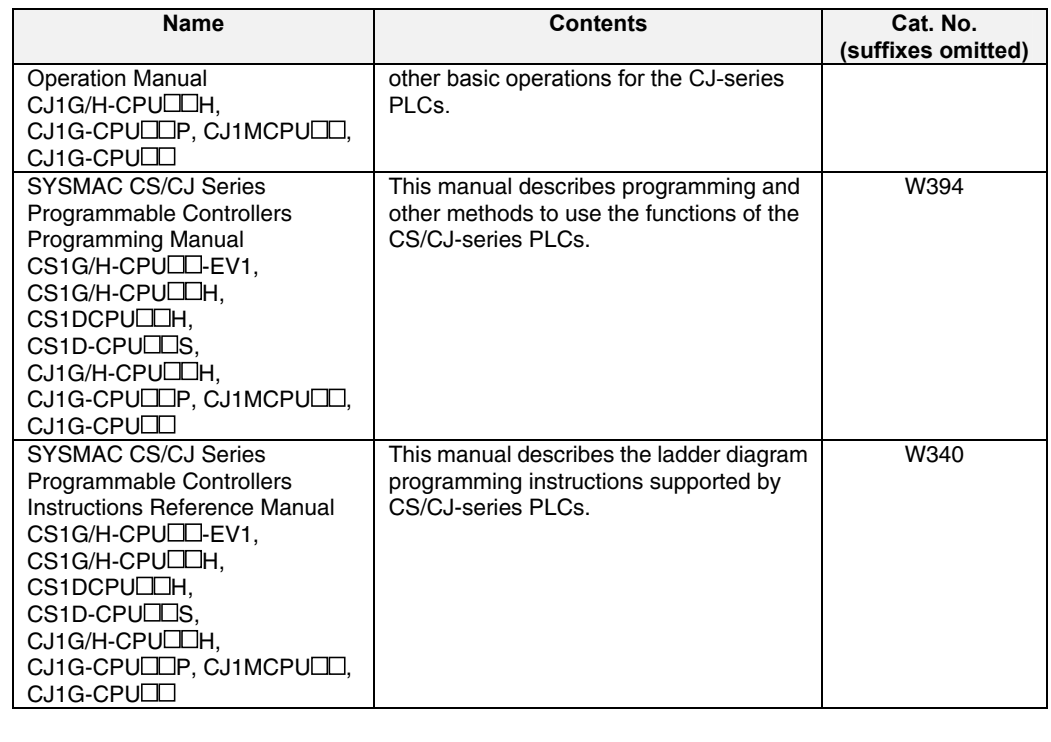

- **Section 1** describes the features and system configuration of CS1W-LCB01 and CS1W-LCB05 Loop Control Boards, and CS1D-CPU P Process-control CPU Units, and CJ1G-CPULLP Loop-control CPU Units. **Section 2** describes the names and functions of parts, and provides other information required to install and operate CS1W-LCB01 and CS1W-LCB05 Loop Control Boards, and CS1D-CPU<sup>I</sup>P Process-control CPU Units, and CJ1G-CPULLP Loop-control CPU Units. **Section 3** provides information on the control mechanism, basic operation, exchanging data with other Units and software, and fail-safe
- countermeasures for CS1W-LCB01 and CS1W-LCB05 Loop Control Boards, and CS1D-CPULLP Process-control CPU Units, and CJ1G-CPULLP Loop-control CPU Units. **Section 4** describes a simple example of how to use CS1W-LCB01 and
- CS1W-LCB05 Loop Control Boards, and CS1D-CPU P Process-control CPU Units, and CJ1G-CPU P Loop-control CPU Units.
- **Section 5** describes basic examples of combining function blocks.
- **Section 6** provides information on how to use FINS commands.
- **Section 7** provides information on errors that may occur while running of CS1W-LCB01 and CS1W-LCB05 Loop Control Boards, and CS1D-CPULLP Process-control CPU Units, and CJ1G-CPULLP Loop-control CPU Units and guidelines for troubleshooting these errors.
- **Appendix 1** describes how to use the Step Ladder Program block on CS1W-LCB01 and CS1W-LCB05 Loop Control Boards, and CS1D-CPULLP Process-control CPU Units, and CJ1G-CPULLP Loop-control CPU Units and Appendix 2 describes how to use the Sequence Table block on CS1W-LCB01 and CS1W-LCB05, and CS1D-LCB05D.
- $\bigwedge$ WARNING Failure to read and understand the information provided in this manual may result in personal injury or death, damage to the product, or product failure. Please read each section in its entirety and be sure you understand the information provided in the section and related sections before attempting any of the procedures or operations given.

### *Terms and Conditions Agreement*

### *Warranty, Limitations of Liability*

### **Warranties**

#### ● **Exclusive Warranty**

Omron's exclusive warranty is that the Products will be free from defects in materials and workmanship for a period of twelve months from the date of sale by Omron (or such other period expressed in writing by Omron). Omron disclaims all other warranties, express or implied.

#### ● **Limitations**

OMRON MAKES NO WARRANTY OR REPRESENTATION, EXPRESS OR IMPLIED, ABOUT NON-INFRINGEMENT, MERCHANTABILITY OR FITNESS FOR A PARTICULAR PURPOSE OF THE PRODUCTS. BUYER ACKNOWLEDGES THAT IT ALONE HAS DETERMINED THAT THE PRODUCTS WILL SUITABLY MEET THE REQUIREMENTS OF THEIR INTENDED USE.

Omron further disclaims all warranties and responsibility of any type for claims or expenses based on infringement by the Products or otherwise of any intellectual property right.

#### ● **Buyer Remedy**

Omron's sole obligation hereunder shall be, at Omron's election, to (i) replace (in the form originally shipped with Buyer responsible for labor charges for removal or replacement thereof) the non-complying Product, (ii) repair the non-complying Product, or (iii) repay or credit Buyer an amount equal to the purchase price of the non-complying Product; provided that in no event shall Omron be responsible for warranty, repair, indemnity or any other claims or expenses regarding the Products unless Omron's analysis confirms that the Products were properly handled, stored, installed and maintained and not subject to contamination, abuse, misuse or inappropriate modification. Return of any Products by Buyer must be approved in writing by Omron before shipment. Omron Companies shall not be liable for the suitability or unsuitability or the results from the use of Products in combination with any electrical or electronic components, circuits, system assemblies or any other materials or substances or environments. Any advice, recommendations or information given orally or in writing, are not to be construed as an amendment or addition to the above warranty.

See http://www.omron.com/global/ or contact your Omron representative for published information.

### **Limitation on Liability; Etc**

OMRON COMPANIES SHALL NOT BE LIABLE FOR SPECIAL, INDIRECT, INCIDENTAL, OR CONSEQUENTIAL DAMAGES, LOSS OF PROFITS OR PRODUCTION OR COMMERCIAL LOSS IN ANY WAY CONNECTED WITH THE PRODUCTS, WHETHER SUCH CLAIM IS BASED IN CONTRACT, WARRANTY, NEGLIGENCE OR STRICT LIABILITY.

Further, in no event shall liability of Omron Companies exceed the individual price of the Product on which liability is asserted.

### *Application Considerations*

### **Suitability of Use**

Omron Companies shall not be responsible for conformity with any standards, codes or regulations which apply to the combination of the Product in the Buyer's application or use of the Product. At Buyer's request, Omron will provide applicable third party certification documents identifying ratings and limitations of use which apply to the Product. This information by itself is not sufficient for a complete determination of the suitability of the Product in combination with the end product, machine, system, or other application or use. Buyer shall be solely responsible for determining appropriateness of the particular Product with respect to Buyer's application, product or system. Buyer shall take application responsibility in all cases.

NEVER USE THE PRODUCT FOR AN APPLICATION INVOLVING SERIOUS RISK TO LIFE OR PROPERTY WITHOUT ENSURING THAT THE SYSTEM AS A WHOLE HAS BEEN DESIGNED TO ADDRESS THE RISKS, AND THAT THE OMRON PRODUCT(S) IS PROPERLY RATED AND INSTALLED FOR THE INTENDED USE WITHIN THE OVERALL EQUIPMENT OR SYSTEM.

### **Programmable Products**

Omron Companies shall not be responsible for the user's programming of a programmable Product, or any consequence thereof.

### *Disclaimers*

### **Performance Data**

Data presented in Omron Company websites, catalogs and other materials is provided as a guide for the user in determining suitability and does not constitute a warranty. It may represent the result of Omron's test conditions, and the user must correlate it to actual application requirements. Actual performance is subject to the Omron's Warranty and Limitations of Liability.

### **Change in Specifications**

Product specifications and accessories may be changed at any time based on improvements and other reasons. It is our practice to change part numbers when published ratings or features are changed, or when significant construction changes are made. However, some specifications of the Product may be changed without any notice. When in doubt, special part numbers may be assigned to fix or establish key specifications for your application. Please consult with your Omron's representative at any time to confirm actual specifications of purchased Product.

#### **Errors and Omissions**

Information presented by Omron Companies has been checked and is believed to be accurate; however, no responsibility is assumed for clerical, typographical or proofreading errors or omissions.

### **Loop Controllers**

### **Loop Control Types, Functional Elements, and Versions**

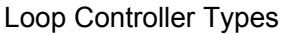

There are two types of CS/CJ-series Loop Controller: Separate Loop Controllers and Loop Controllers Pre-installed in CPU Units

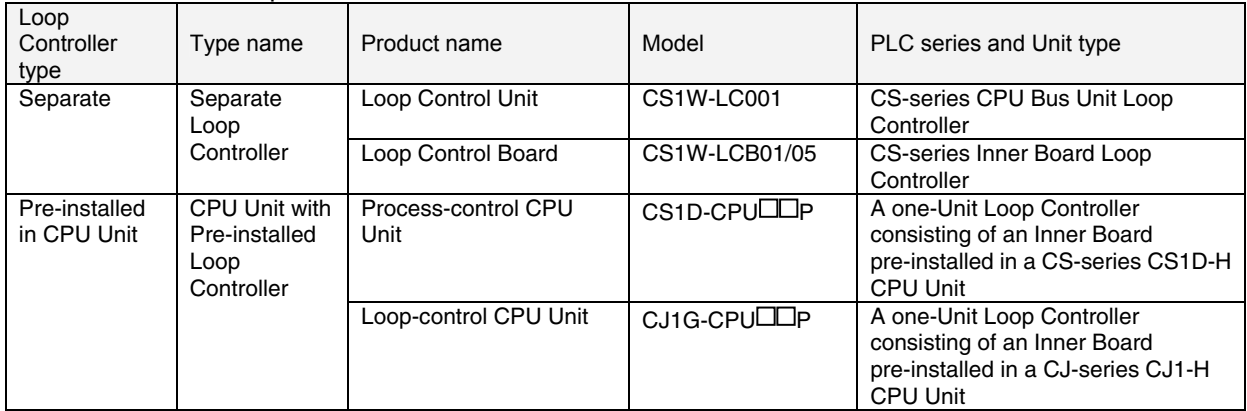

#### Loop Controller Functional Elements

- Separate Loop Controllers consist of only the Loop Controller functional element (i.e., the Loop Controller element).
- CPU Units with Pre-installed Loop Controller consists of a CPU Unit functional element (i.e., the CPU Unit element) and the Loop Controller functional element (i.e., the Loop Controller element).

### Versions

The functional elements (i.e., the CPU Unit element and Loop Controller element) have versions.

### **Model Numbers and Functional Elements**

The following table lists the Loop Controller product model numbers, the functional element names for the CPU Unit elements and Loop Controller elements, and the versions of the functional elements.

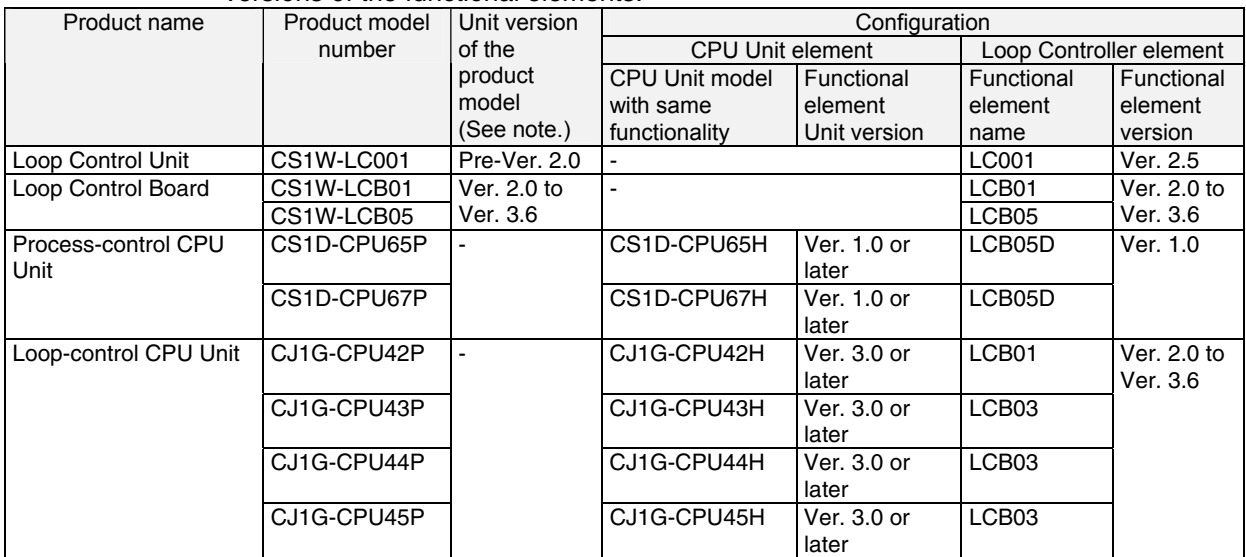

Note: Only Separate Loop Controllers have a Unit version for the product model. CPU Units with Pre-installed Loop Controllers do not have a Unit version for the product model.

### **Notation in this Manual**

This manual uses the following notation.

- "Loop Controller" is used as a generic term to refer to the Loop Controllers in general.
- "LCBC" is used to refer to specific Loop Controller functional elements. For example, the Loop Controller function element in a CS1W-LCB05 Loop Control Board is the LCB05, so "LCB05" is used to refer to the Loop Controller functional element. The Loop Controller function element in a CJ1G-CPU44P Loop-control CPU Unit is the LCB03, so "LCB03" is used to refer to the Loop Controller functional element.

• Model numbers are used to refer to specific Loop Controller models. In the *CX-Process Tool Operation Manual* for version 3.2 or lower, functional element names (LCB**III)** are given as "Loop Control Board." In the *CX-Process Tool Operation Manual* for version 4.0 or higher, simply "LCB $\square$ " is used.

### **Unit Version Notation on Products**

### **Loop Control Boards**

A "unit version" has been introduced to manage CPU Units, Special I/0 Units, and Inner Boards in the CS/CJ Series according to differences in functionality accompanying upgrades. This system applies to Units manufactured since October 1, 2003. The unit version code is provided on the nameplate of the product for which unit versions are being managed, as shown below for the Loop Control Board.

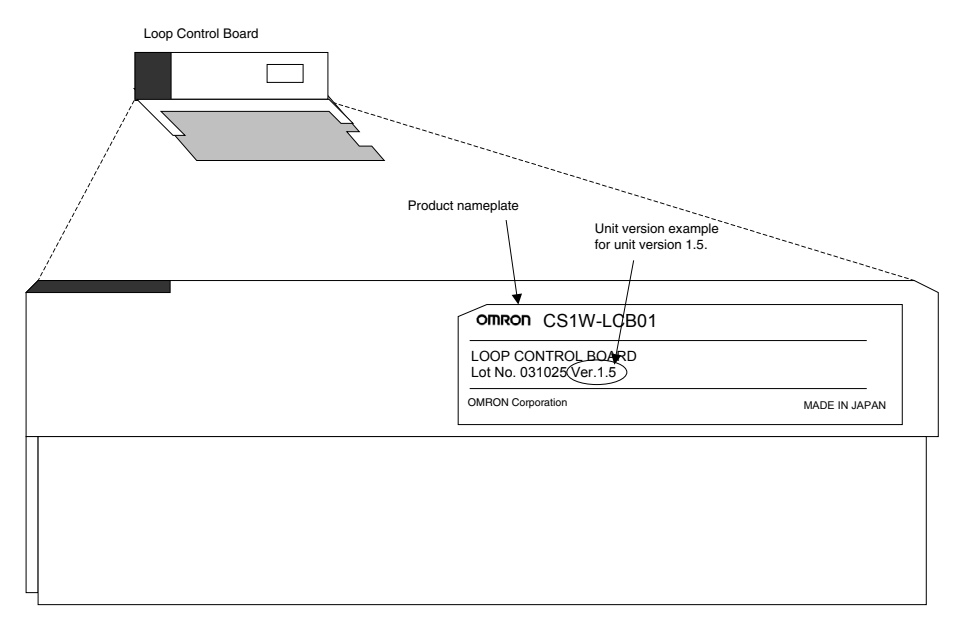

The CX-Process Tool can be used to confirm the unit versions of Loop Control Boards in the Monitor Run Status Window. After connecting the CX-Process Tool online, select Operation - Monitor Run Status from the Execute Menu.

Confirm the unit version in ITEM 099 (MPU/FROM version display) under from the System Common Block (Block Model 000) in the Monitor Run Status Window.

| ™FM | Data Name                |     |
|-----|--------------------------|-----|
| 099 | MPU/FROM version display | .50 |
|     |                          |     |

Version 1.50 and onward must be indicated.

### **Process-control CPU Units**

Note: CPU Unit components for which no version code is provided are pre-Ver. 2.0 CPU Units.

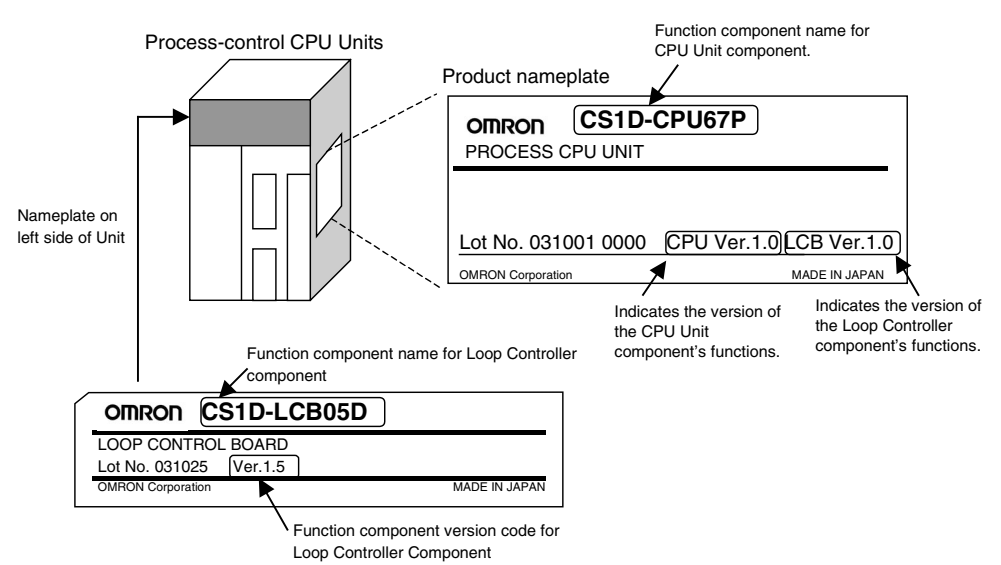

### **Loop-control CPU Units**

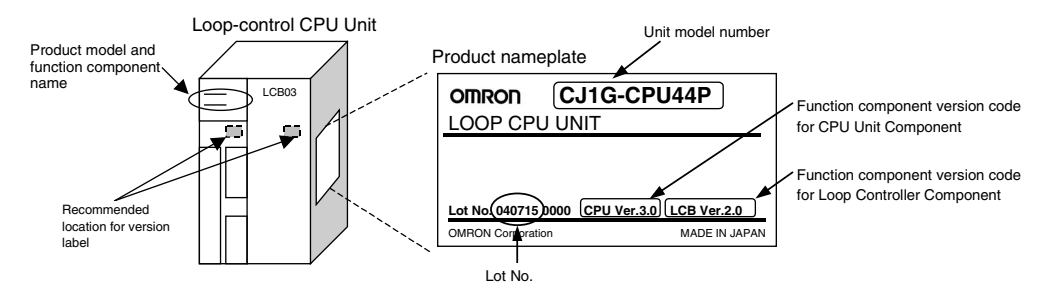

### **Confirming CPU Unit Component Versions with Support Software**

CX-Programmer version 4.0 can be used to confirm the unit version using either of the following two methods.

- •Using the PLC Information
- •Using the *Unit Manufacturing Information* (This method can also be used for Special I/0 Units and CPU Bus Units.)

Note: CX-Programmer version 3.3 or lower cannot be used to confirm unit versions.

### **PLC Information**

- 1. If you know the device type and CPU type, select them in the Change PLC dialog box, go online, and select *PLC-Edit-Information* from the menus. If you do not know the device type and CPU type, but are connected directly to the CPU Unit on a serial line, select *PLC-Auto Online* to go Online, and then select *PLC- Edit- Information* from the menus.
- 2. In either case, the following PLC Information Dialog Box will be displayed.

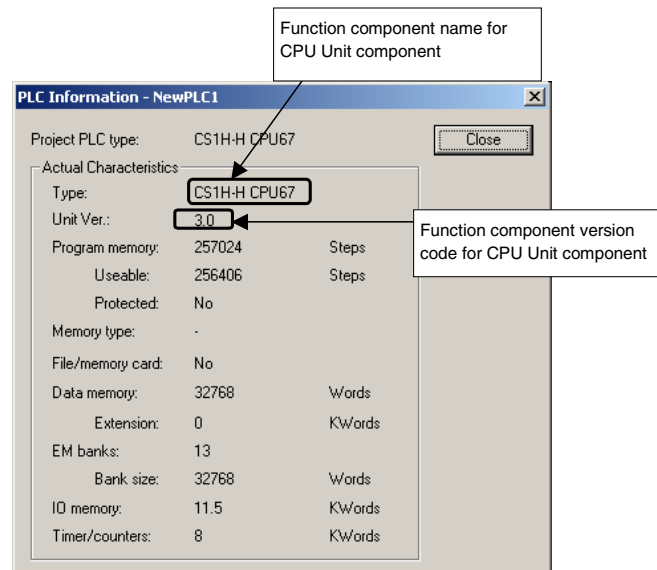

Use the above display to confirm the unit version of the CPU Unit that is connected online.

### **Unit Manufacturing Information**

1. ln the l/O Table Window, right-click and select *Unit Manufacturing Information-CPU Unit.*

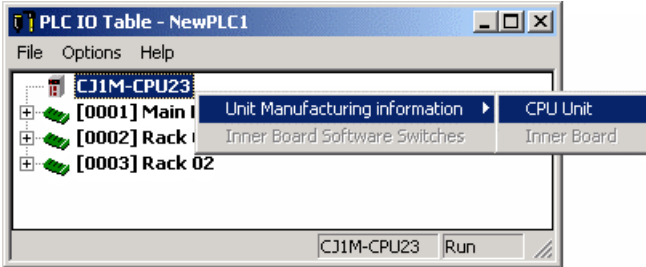

2 The Following Unit Manufacturing Information Dialog Box will be displayed.

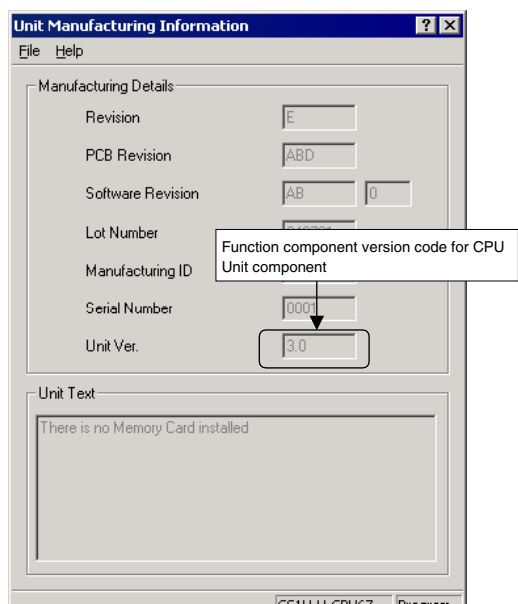

Use the above display to confirm the unit version of the CPU Unit connected online.

### **Function Component Versions and Programming Devices**

The Programming Device that supports the function component version code must be used to enable all the functions in the corresponding function component. Note: Upgrading versions is not necessary if only the basic functions of the CPU Unit component are required.

#### **CPU Unit Components**

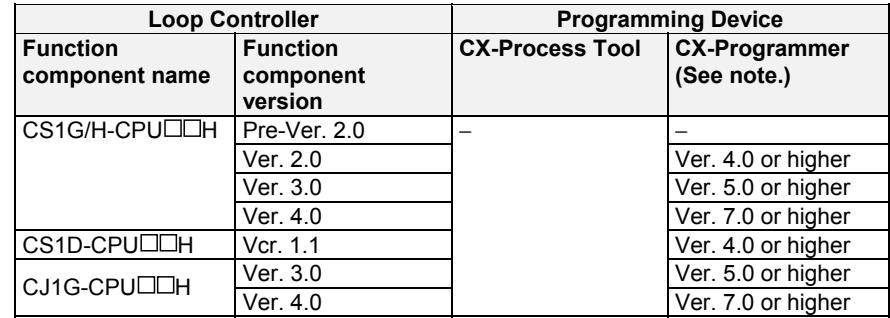

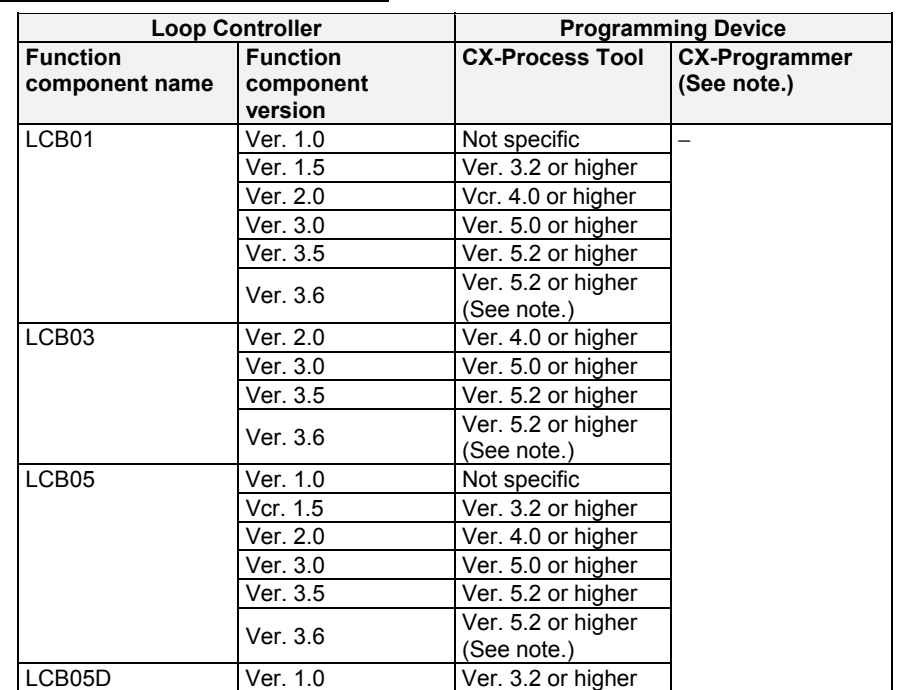

### **Loop Controller Components**

Note: When using function component version 3.6 for LCB01, LCB03, or LCB05, use the CX-One Auto Update function to update the CX-Process Tool Software to version 5.23 or higher.

### **Precautions**

This section provides general precautions for using the Programmable Controller (PLC) and related devices.

The information contained in this section is important for the safe and reliable application of the Programmable Controller. You must read this section and understand the information contained before attempting to set up or operate a PLC system.

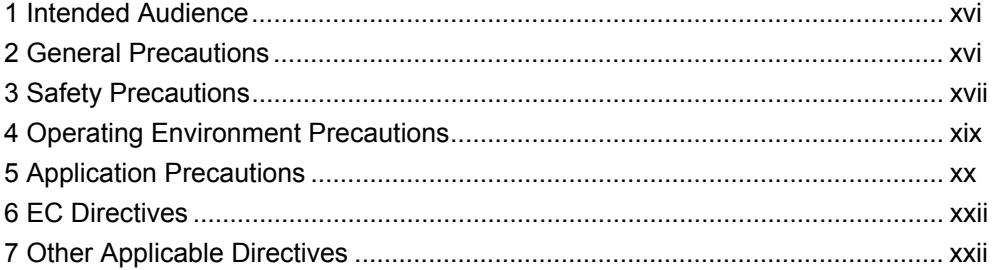

### **1 Intended Audience**

This manual is intended for the following personnel, who must also have knowledge of electrical systems (an electrical engineer or the equivalent) and knowledge about instrumentation system.

- Personnel in charge of installing FA systems
- Personnel in charge of designing FA systems
- Personnel in charge of managing FA systems and facilities

### **2 General Precautions**

The user must operate the product according to the performance specifications described in the operation manuals.

Before using the product under conditions which are not described in this manual or applying the product to nuclear control systems, railroad systems, aviation systems, vehicles, combustion systems, medical equipment, amusement machines, safety equipment, petrochemical plants, and other systems, machines, and equipment that may have a serious influence on lives and property if used improperly, consult your OMRON representative.

Make sure that the ratings and performance characteristics of the product are sufficient for the systems, machines, and equipment, and be sure to provide the system, machines and equipment with double safety mechanism.

This manual provides information for running CS1W-LCB01 and CS1W-LCB05 Loop Control Boards, and CS1D-CPULLP Process-control CPU Units, and CJ1G-CPU **P** Loop-control CPU Units. Be sure to read this manual before attempting to use the Loop Control Boards and related software (CX-Process Tool) and keep this manual close at hand for reference during running.

 $\hat{N}$  WARNING It is extremely important that a PLC and all PLC Units be used for the specified purpose and under the specified conditions, especially in applications that directly or indirectly affect human life. You must consult with your OMRON representative before applying a PLC System to the above-mentioned applications.

### **3 Safety Precautions**

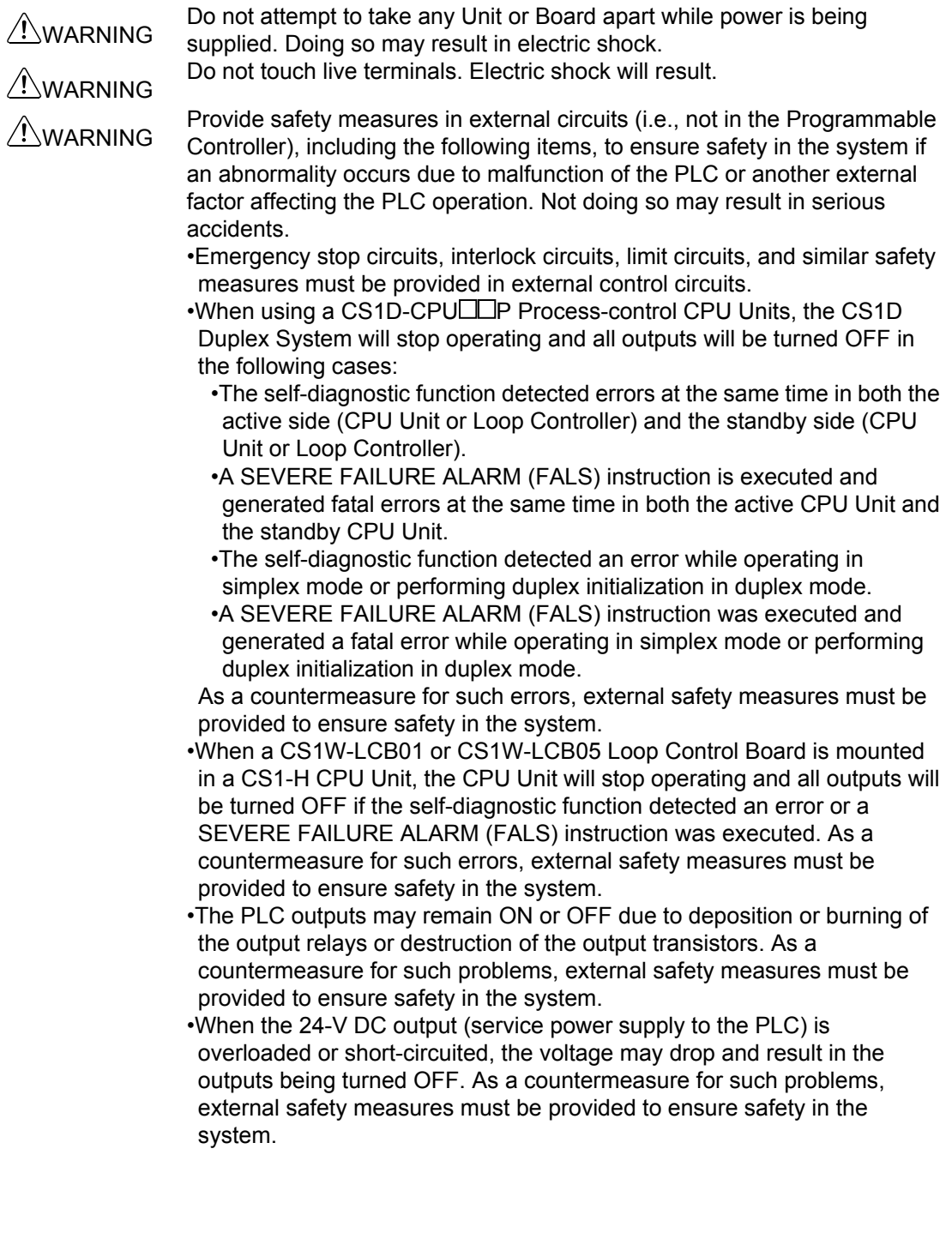

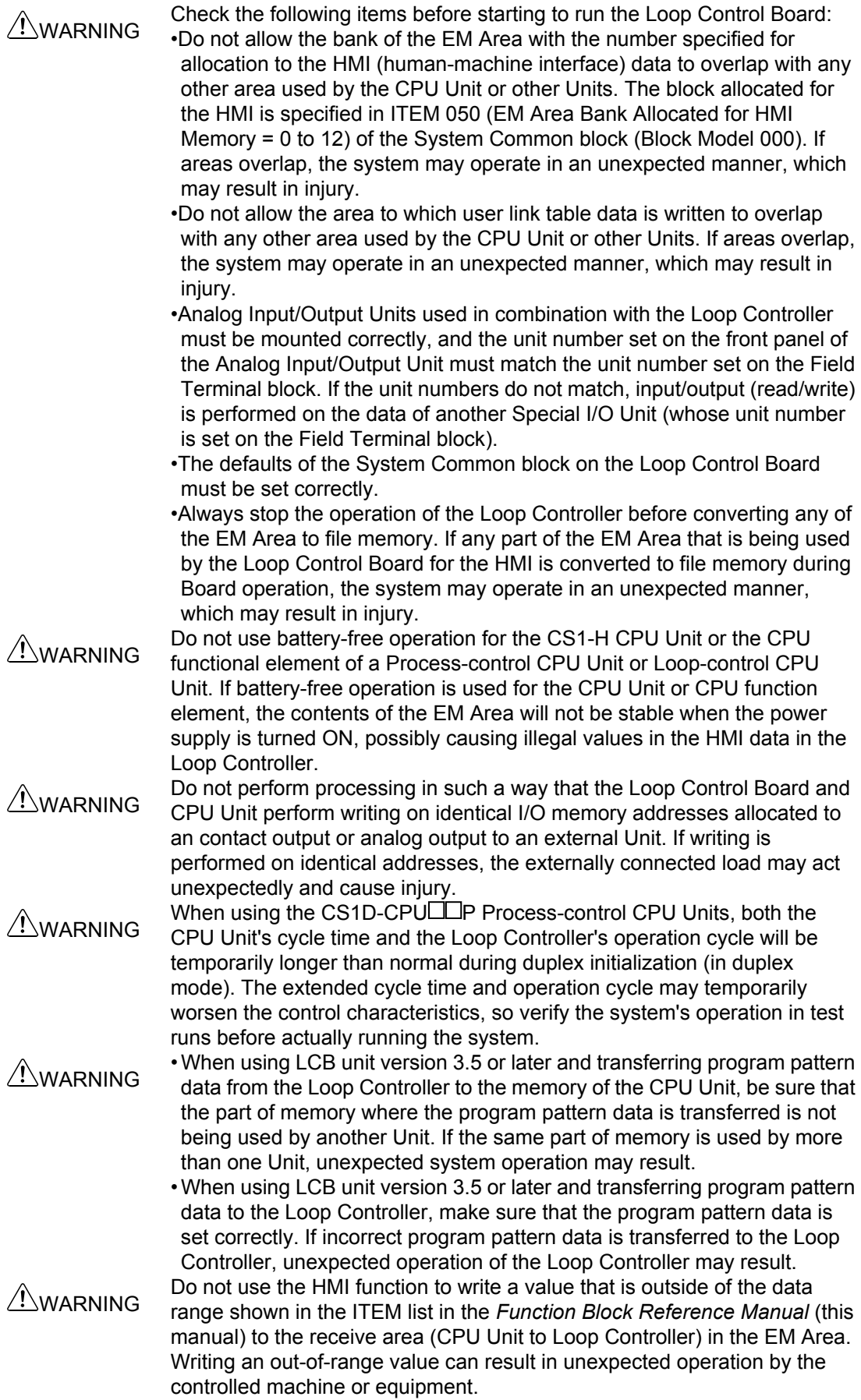

### **4 Operating Environment Precautions**

### 4-1 CS1D-CPU<sub>II</sub>P Process-control CPU Units Precautions

- $\cdot$  Normal operation will be possible only if the CS1D-CPU **III** P Process-control CPU Units is used in the combination in which they were shipped. Normal operation may not be possible if the CS1D-CPULLP Process-control CPU Units is used in any other combination. Therefore, do not remove the Loop Controller component from the CPU Unit. Always replace the entire CS1D-CPULL P Process-control CPU Units as one Unit even if only the Loop Controller or CPU Unit has failed.
- The CS1D CPU Unit's cycle time and the Loop Controller component's LCB load rate are different in duplex mode and simplex mode. Verify the system's operation in both modes in trial operation before actually running the system.
- When replacing a CS1D Process-control CPU Unit while power is supplied to the PLC, always switch the DPL Unit's CPU USE/NO USE switch to "NO USE." Removing the CS1D Process-control CPU Unit with the switch set to "USE" (power supplied) may damage the CPU Duplex Backplane, CS1D CPU Unit, DPL Unit, and Loop Controller component of the Process-control CPU Unit.

### **4-2 CS1W-LCB01/CS1W-LCB05 Loop Control Boards Precautions**

- Do not use a CS1W-LCB01 or CS1W-LCB05 Loop Control Board in any CPU Unit other than the CS1-H.
- If a CS1W-LCB01 or CS1W-LCB05 Loop Control Board is used in a CS1 CPU Unit, a non-fatal INNER Board error will occur and the Loop Control Board will not operate. (The CPU Unit itself will be able to operate.)
- If a CS1W-LCB01 or CS1W-LCB05 Loop Control Board is used in a CS1D CPU Unit, a fatal INNER Board error will occur. (In this case, neither the Loop Control Board nor the CPU Unit will operate.)
- $\cdot$  Loop Control Boards before version 1.5 cannot be used with CS1D-CPU $\Box$ S CS1D CPU Units for Single-CPU Systems.

### **4-3 Precautions for All Loop Control Boards, Process-control CPU Units, and Loop-control CPU Units**

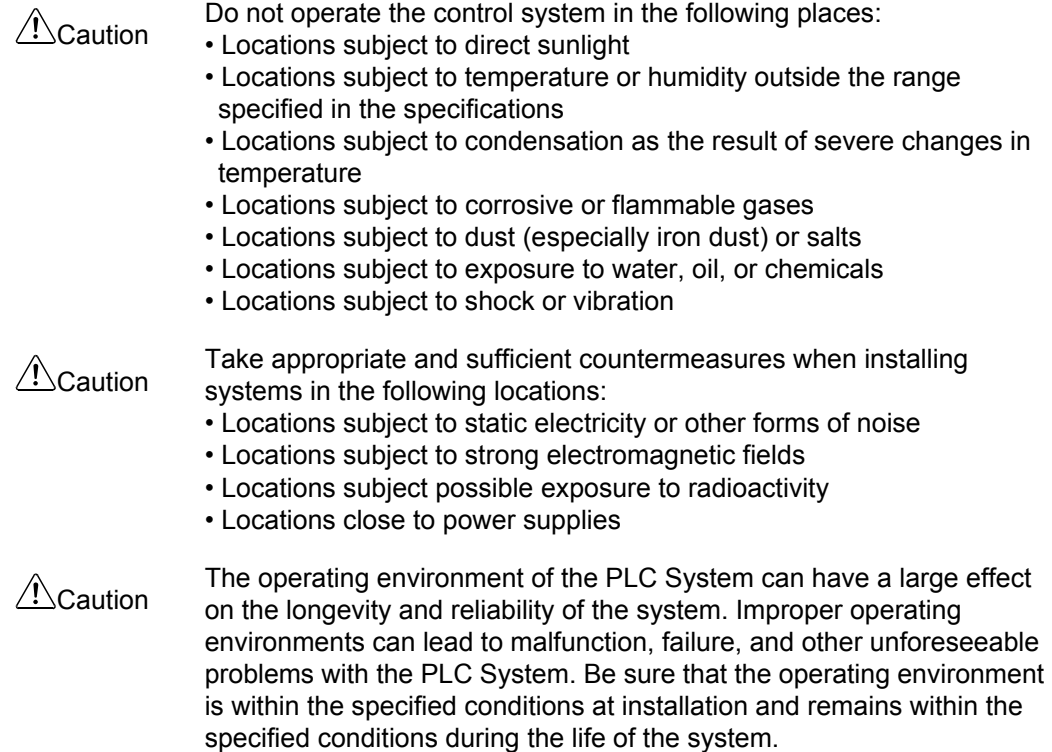

### **5 Application Precautions**

Observe the following precautions when using the PLC.

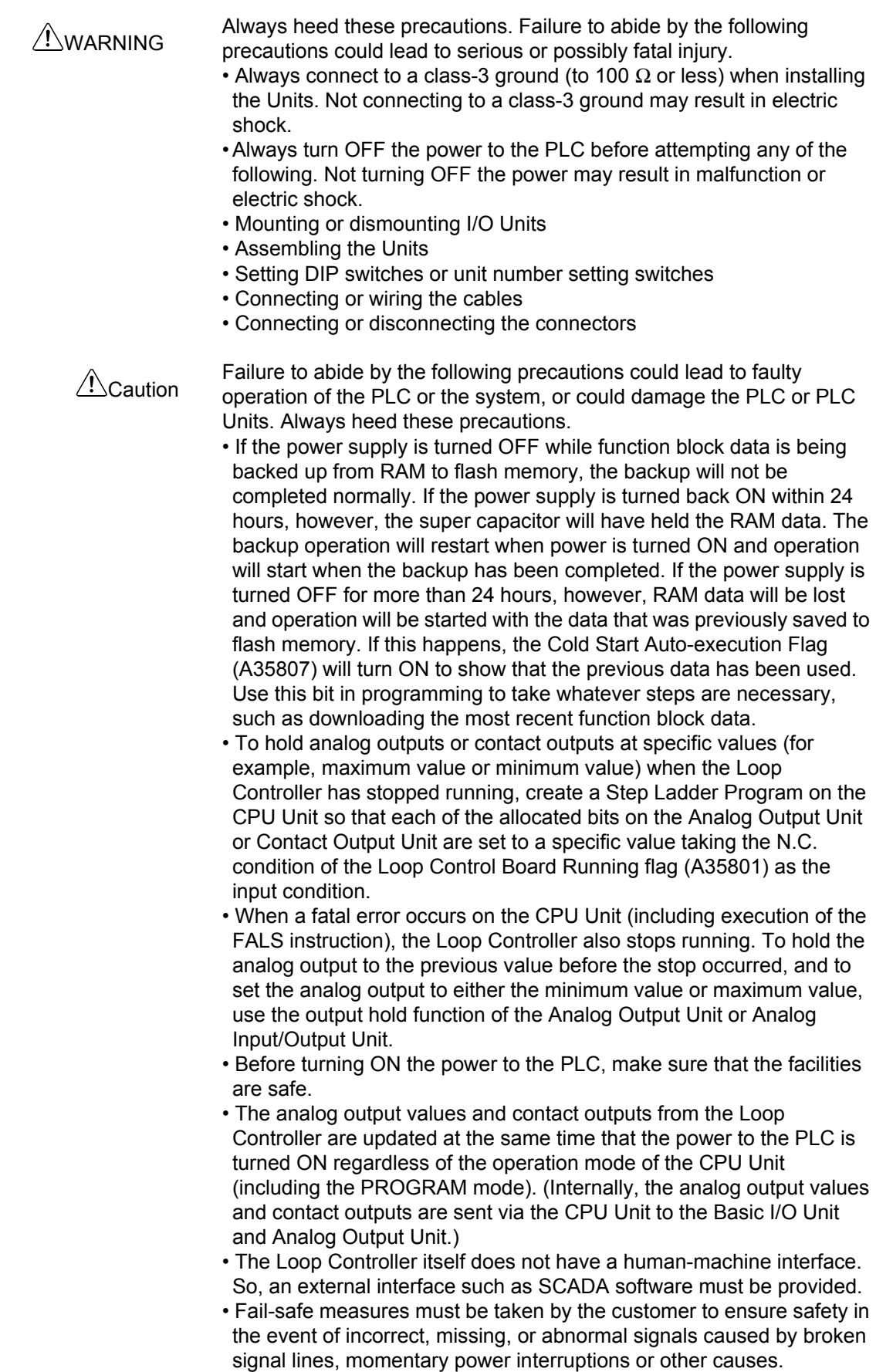

- Before touching the PLC, be sure to first touch a grounded metallic object in order to discharge any static build-up. Otherwise, it might result in a malfunction or damage.
- Take appropriate measures to ensure that the specified power with the rated voltage and frequency is supplied. Be particularly careful in places where the power supply is unstable. An incorrect power supply may result in malfunction.
- Do not attempt to disassemble, repair, or modify any Units or Boards.
- Leave the dust-protection label attached to the top Unit when wiring. Removing the label may result in malfunction.
- Remove the label after the completion of wiring to ensure proper heat dissipation. Leaving the label attached may result in malfunction.
- Check the user program for proper execution before actually running it on the Unit or Board. Not checking the program may result in an unexpected operation.
- Double-check all the wiring before turning ON the power supply. Incorrect wiring may result in burning.
- Tighten the PLC Backplane mounting screws, terminal block screws, and cable (connector) screws to the torque specified in user manuals.
- Confirm that no adverse effect will occur in the system before attempting any of the following:
	- Changing the operating mode of the PLC (including the setting of the startup operating mode).
	- Force-setting/force-resetting of any contact in memory
	- Changing the present value or any set value in memory
- Do not connect pin 6 (+5 V power supply line) of the RS-232C port on the CPU Unit to any external device except the CJ1W-CIF11 RS-422A Adapter or NT-AL001 RS-232C/RS-422A Adapter. Doing so may damage the external device or CPU Unit.

### **6 EC Directives**

CS-series products confirm to EC Directives. For the system to conform to EC Directives, however, the following precautions must be adhered to.

- CS-series Units must be installed within control panel.
- Use reinforced insulation of double insulation for the DC power supplies used for the I/O power supplies.
- CS-series products that meet EC Directives also meet the Common Emission Standard (EN61000-6-4). The measure necessary to ensure that standards, such as the radiated emission standard (10 m), are met, however, will vary depending on the overall configuration of the control panel, the other devices to the control panel, and wiring. You must therefore confirm that EC Directives are met for the overall machine or device.

### **7 Other Applicable Directives**

### **Applicable Directives**

- EMC Directive
- Low Voltage Directive

### **Concepts**

#### **EMC Directive**

In order that OMRON products can be used with any machinery and in combination with other manufacturer's equipment, the products themselves are designed to comply with EMC standards (see Note), so that the assembled machinery or device can then also easily comply with EMC standards.

Even if machinery and equipment complies with EMC standards before assembly, this compliance may change depending on the device, the configuration of the control panel, and wiring, so OMRON cannot guarantee that a particular system complies with the directive. You must therefore confirm that EMC Directives are met for the overall machine or device.

Note EMC: One directive relating to Electro-Magnetic Compatibility

EMS: Electro-Magnetic Susceptibility standard EN6100-6-2 EMI: Electro-Magnetic Interference standard EN61000-6-4

Common Emission Standard EN61000-6-4, radiated emission standard (10 m)

#### **Low Voltage Directive**

The Low Voltage Directive provides that necessary safety standards are guaranteed for devices operating at voltages of 50 to 1,000 V AC or 75 to 1,500 V DC to comply with EN61131-2.

### **Version Upgrade Information**

The following functions have been added to the LCB01 and LCB05 Loop Controllers with the upgrade from version 3.0 to version 3.5.

• Select the appropriate unit version when registering an LCB/LC001 in CX Process Tool (select *Insert - Insert Node* from the Settings Menu). If the unit version is incorrectly set to V1.0, V1.5, or V2.0, select *Convert LCB Model* from the Execution Menu, and update the unit version.

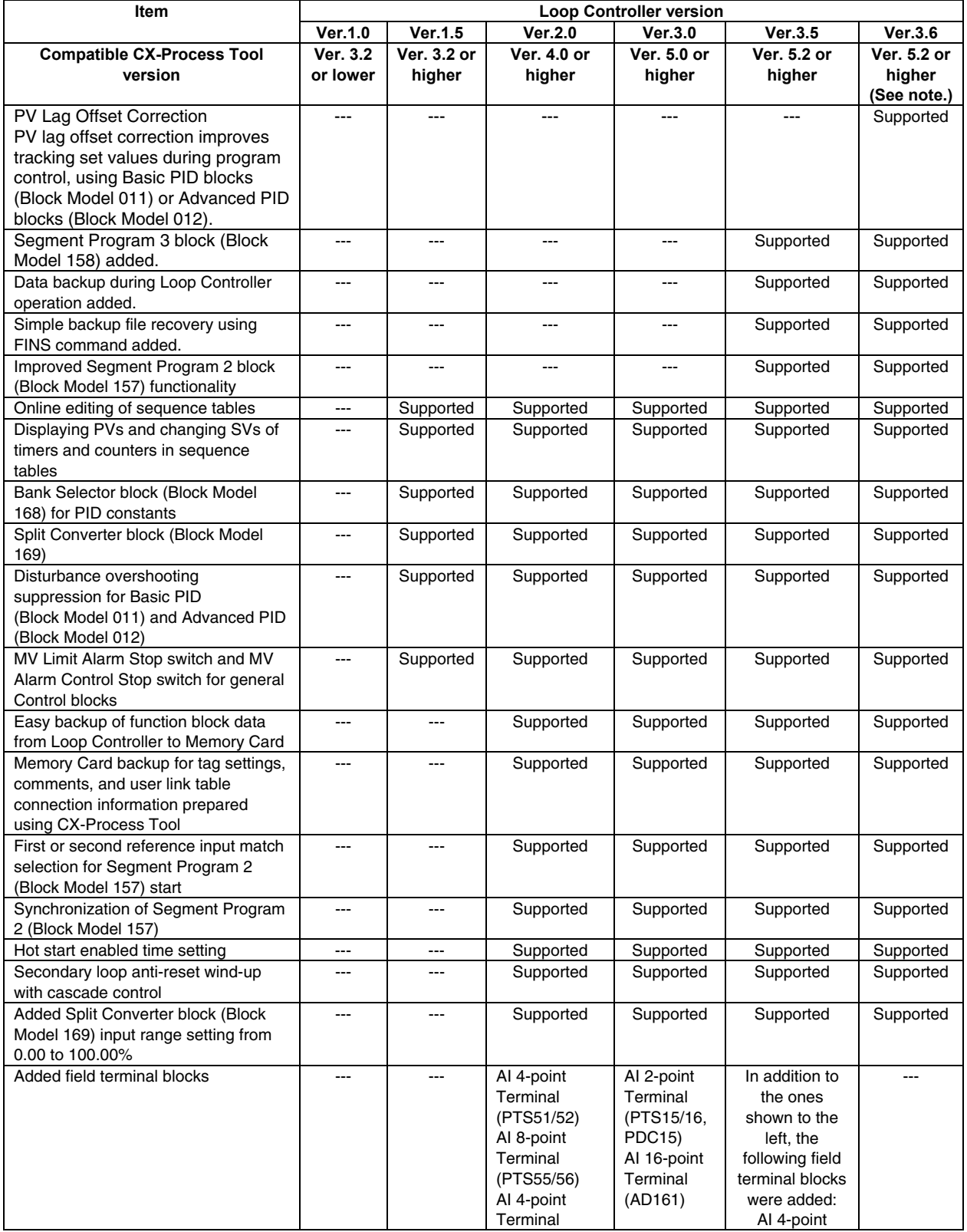

### *Version Upgrade Information*

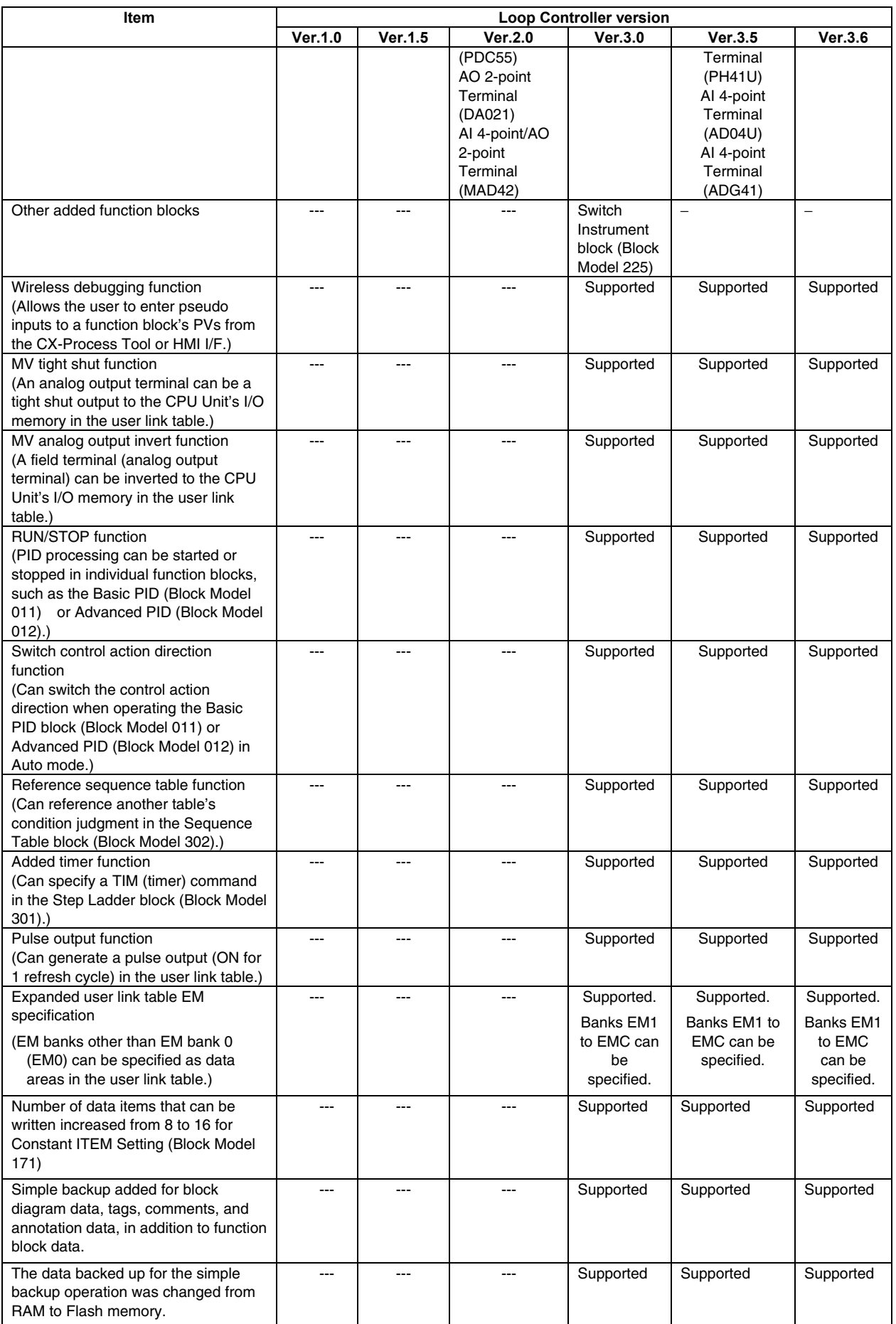

Note: When using function component version 3.6 for LCB01, LCB03, or LCB05, use the CX-One Auto Update

function to update the CX-Process Tool Software to version 5.23 or higher.

### **Upgraded Functions for LCB01/05 and LCB03 Version 3.6**

### **PV Lag Offset Correction for PID Function Blocks Added**

PV lag offset correction can be used for program control when a Segment Program 2 block (Block Model 157) or Segment Program 3 block (Block Model 158) is used as the remote SP for a Basic PID block (Block Model 011) or Advanced PID block (Block Model 012). This improves tracking of SP ramp section set values during program control.

### **Upgraded Functions for LCB01/05 and LCB03 Version 3.5**

### **Segment Program 3 Block (Block Model 158) Added**

- •The maximum number of steps that can be used per program has been increased to 100, making it easier to create more complex temperature control programs.
- •A built-in bank (e.g., PID) switching function makes it possible to change to the optimum PID parameters when moving between steps.
- •Auto-tuning can be started from the Segment Program 3 block for a Basic PID block (Block Model 011) or an Advanced PID block (Block Model 012), making it easy to execute auto-tuning for each step.
- •Program data and other data can be read from the LCB to the DM Area of the PLC, or written from the DM Area to the LCB, making it easy to quickly replace program data. The following data is output as time information during temperature control program execution: elapsed time since the run/stop command turned ON, program total time, step time output, step remaining time, program time output, and program remaining time.

### **Data Backup during Loop Controller Operation Added**

By using an external backup specification in the System Common block (Block Model 000), function block data can be backed up to Flash memory during Loop Controller operation without using the CX-Process Tool.

### **Function Block Data Replacement (Direct Recovery) Added**

The simple backup function supported by the LCB01, LCB03, and LCB05 has been further improved. Previously, a Memory Card was required both for backup (LCB to Memory Card) and restoration (Memory Card to LCB). The improved function allows data to be restored using a communications command (FINS command) with no need for a Memory Card. Function blocks in the LCB can thus be overwritten by using communications from a host personal computer.

#### **Improved Segment Program 2 Block (Block Model 157) Functionality**

When the program is restarted using the X1 reference input function and there is more than one matching point for the X1 reference input, it is possible to specify the matching point from which the program is to be restarted.

### **Terminal Blocks Added**

I/O field terminal blocks have been added for the Units listed in the following table.

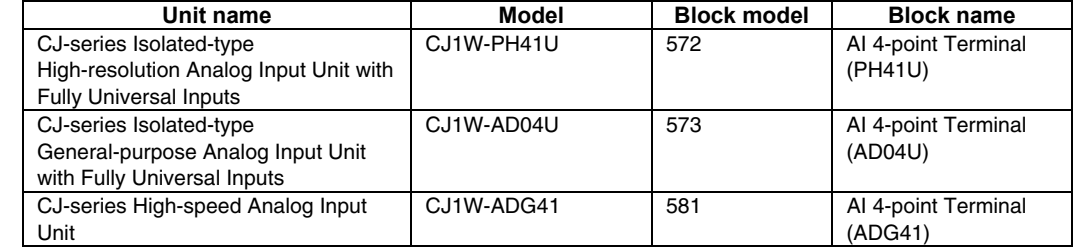

### **Upgraded Functions for LCB01/05 and LCB03 Version 3.0**

### **Wireless Debugging Function (Pseudo PV Input)**

The user can enter a fixed pseudo input to the PV of a control block (Basic PID, Advanced PID, etc.) from the CX-Process Tool, SCADA software, or a PT while the Loop Controller is operating. Then enables easily confirming the operation of the entire function block for specific PV values without actually connecting an external sensor or other input device. Pseudo inputs can also be used to enable easily replacing sensors during operation.

### **Tight Shut Function**

Tight shut outputs can be used to output values to I/O memory in the CPU Unit using a field terminal (analog output terminal) or a user link table. A specified lower limit (−20.00% min.) is output for values under 0% and a specified upper limit (+115.00% max.) is output for output values greater than 100%. This enables completely opening or closing values using only 0% or 100% outputs for MVs from control blocks.

### **Analog Output Invert Function**

Values output from a field terminal (analog output terminal) or user link table can be inverted when outputting them to I/O memory in the CPU Unit. For example, 0.00% would be output for 100.00% and 100.00% would be output for 0.00%. This enables easily reversion analog outputs, e.g., when the opening and closing directions of valves delivered to the production site are backward.

### **RUN/STOP Function for Individual PID Blocks**

PID processing can be started or stopped in individual function blocks using a contact input (run/stop switch) for the Basic PID (Block Model 011) or Advanced PID (Block Model 012). The MV when PID processing is speed can also be specified (MV at stop). Although previously, alarm processing and PV input processing was stopped when processing was stopped for individual function blocks, but now only PID processing can be stopped for user-set conditions, the MV can be held at the specified value, and processing can be restarted. Bumpless processing does not function for the MV output when changing from STOP to RUN, reducing the startup time for fast temperature rises.

### **Switching Control Action Direction in PID Blocks**

The control action direction (direct/reverse) can be switched when executing a Basic PID block (Block Model 011) or Advanced PID (Block Model 012). PID processing will be automatically initialized when the direction is changed, and bumpless processing will be used for the MV. This enables easily switching between heating and cooling control from SCADA software or a PT (i.e., an HMI interface) without greatly disturbing control.

### **Referencing Sequence Tables**

Another table's condition judgments can be referenced from a sequence table. This enables placing common processing (like subroutines) in the table that is being referenced.

#### **Timer Commands in Step Ladder Blocks**

A timer can be used in the Step Ladder block (Block Model 301).

#### **Pulse Output Function for User Link Tables**

A one-shot pulse output (ON for 1 refresh cycle) can be generated in a user link table when a specified ITEM in the function block turns ON to write the status in the specified bit address of I/O memory in the CPU Unit. This enables easily outputting a trigger signal from the Loop Controller to the CPU Unit.

### **Expanded User Link Table EM Specifications**

EM banks other than EM bank 0 (EM0) can be specified as data areas in the user link table. This enables using user link tables when EM bank 0 is being used for some other function in ladder programming or as file memory.

### **Field Terminal Blocks Added**

Field terminal blocks have been added for the following Units.

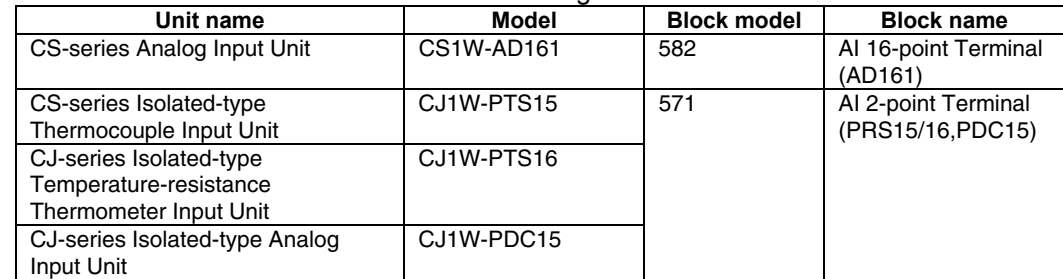

### **Switch Instrument Block Added**

A Switch Instrument block (Block Model 225) has been added. This enables easily starting or stopping multiple motors or pumps, or easily monitoring and manipulating ON/OFF valve operation.

### **Saving Tag Settings, Comments, and Block Diagram Information Created with the CX-Process Tool in Flash Memory (CX-Process Tool Ver. 5.0)**

If CX-Process Tool version 5.0 or higher is used, tag settings, comments, and block diagram information created with the CX-Process Tool can be saved in Flash memory built into the Loop Controller.

### **Unrestricted Layout of Function Blocks in Block Diagrams (CX-Process**

### **Tool Ver. 5.0)**

If CX-Process Tool version 5.0 or higher is used, function blocks can be placed at any desired position on block diagrams.

### *Version Upgrade Information*

### **TABLE OF CONTENTS**

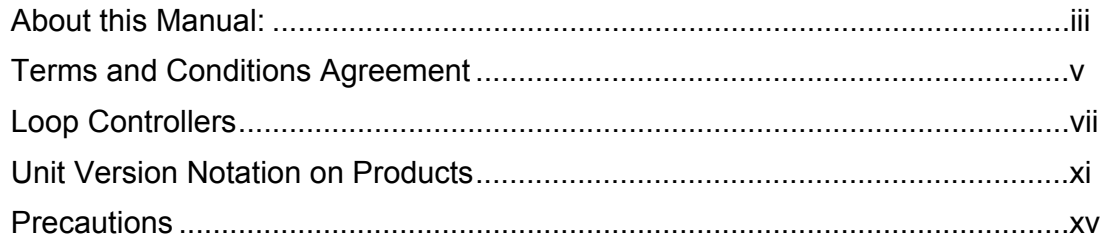

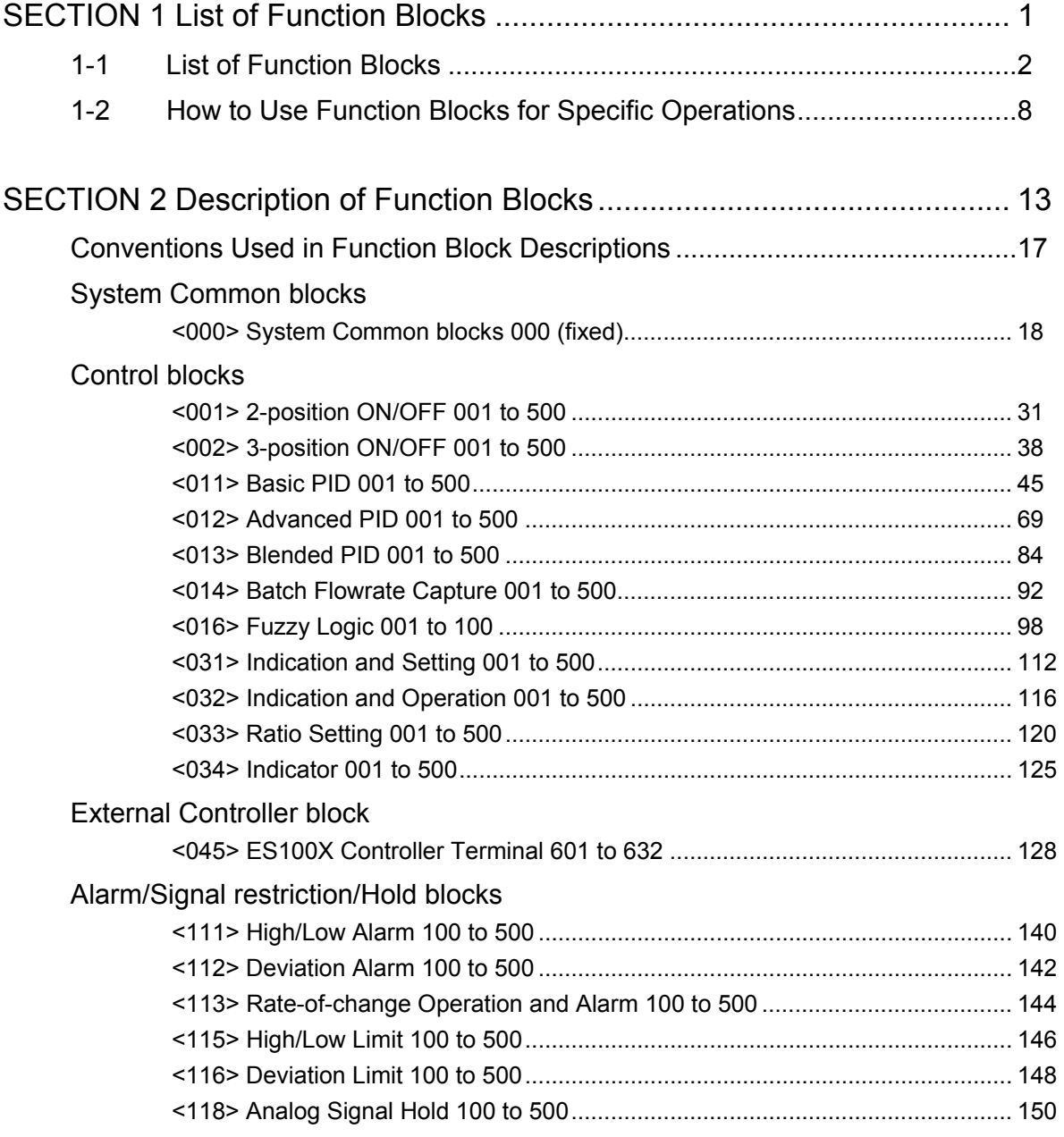

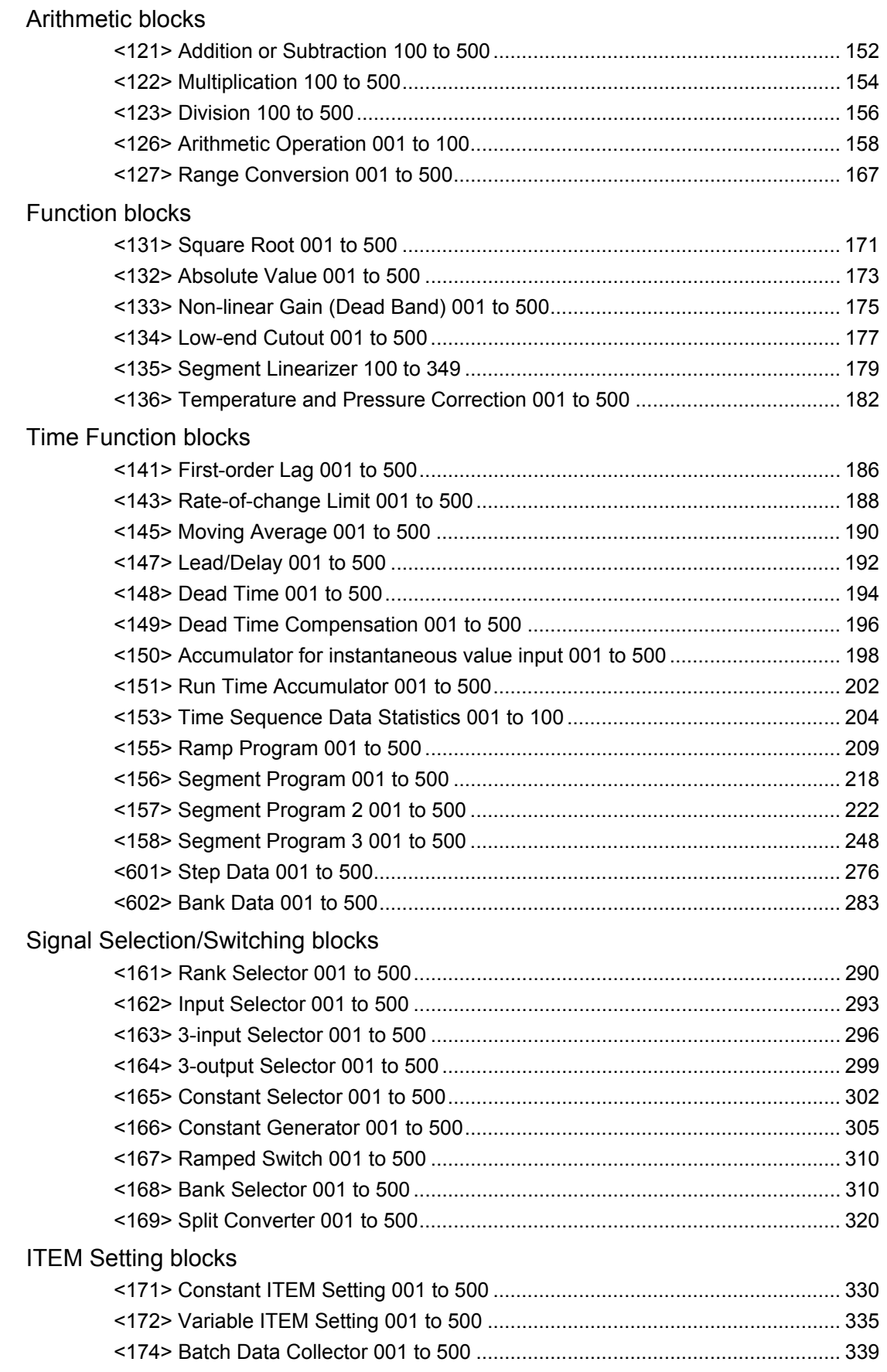

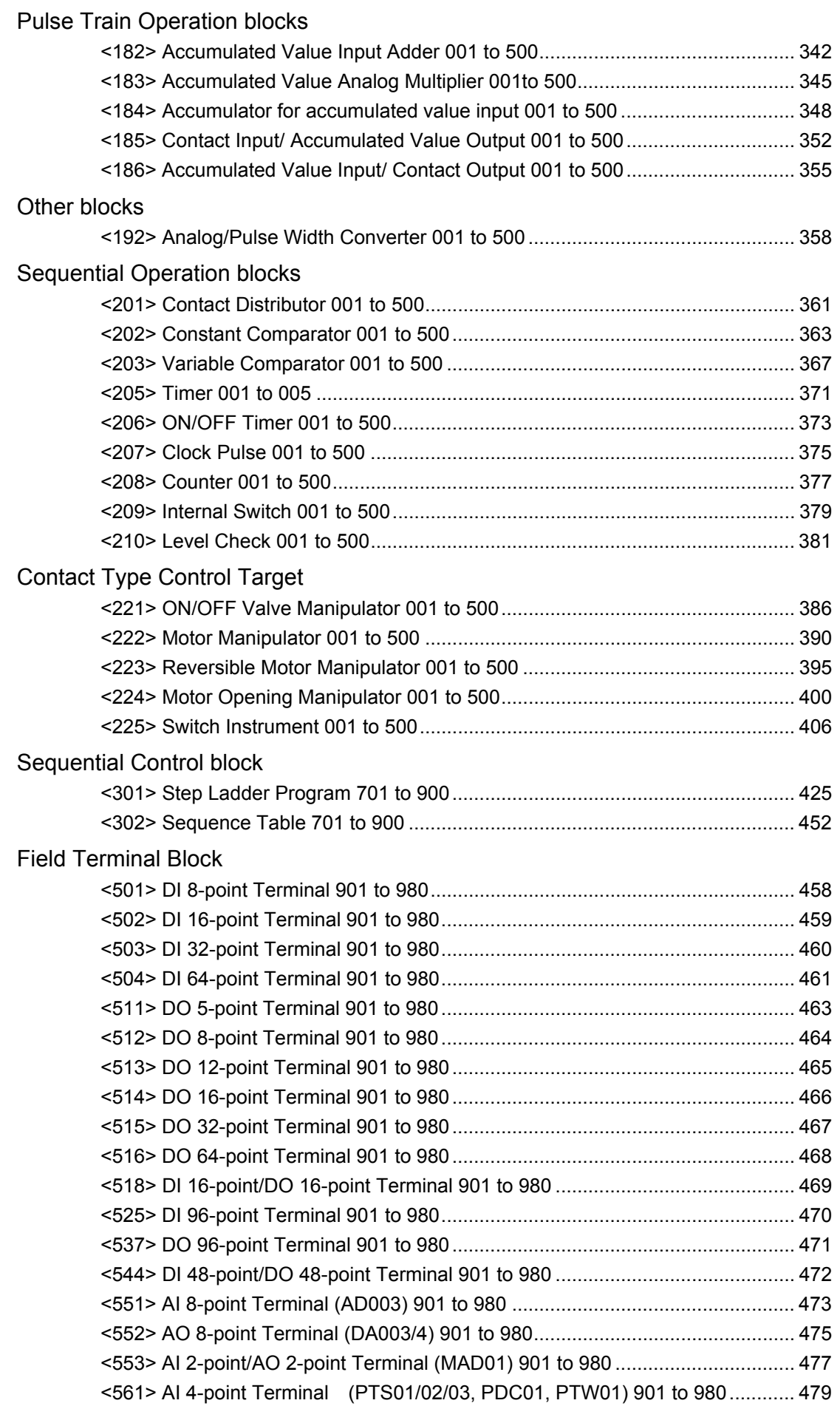

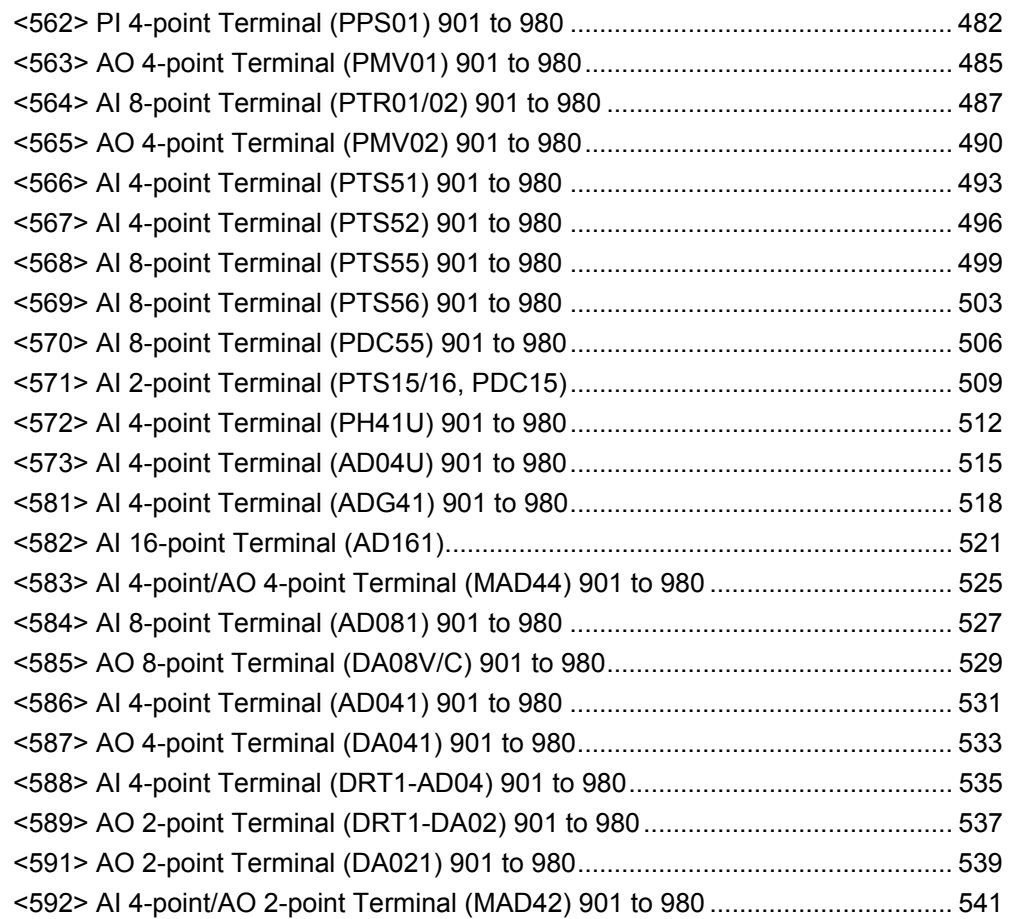

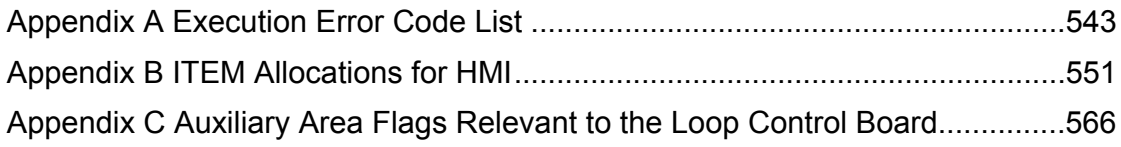

### **SECTION 1 List of Function Blocks**

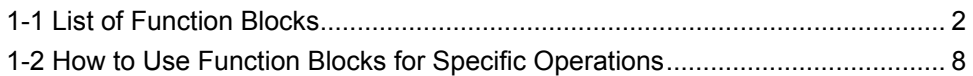

### **1-1 List of Function Blocks**

- \*1: the Function Blocks dealing with high-speed operation (operation cycle: 0.01, 0.02, and 0.05 seconds is possible) However, Not supported by the LCB05D.
- \*2: LCB01/05 Ver.1.5 or later only.
- \*3: LCB05/05D only.
- \*4: LCB01/05 Ver 2.0 or later and LCB03 only.
- \*5: CS-series only.
- \*6: CJ-series only.
- \*7: LCB01/03/05 Ver. 3.5 or later only

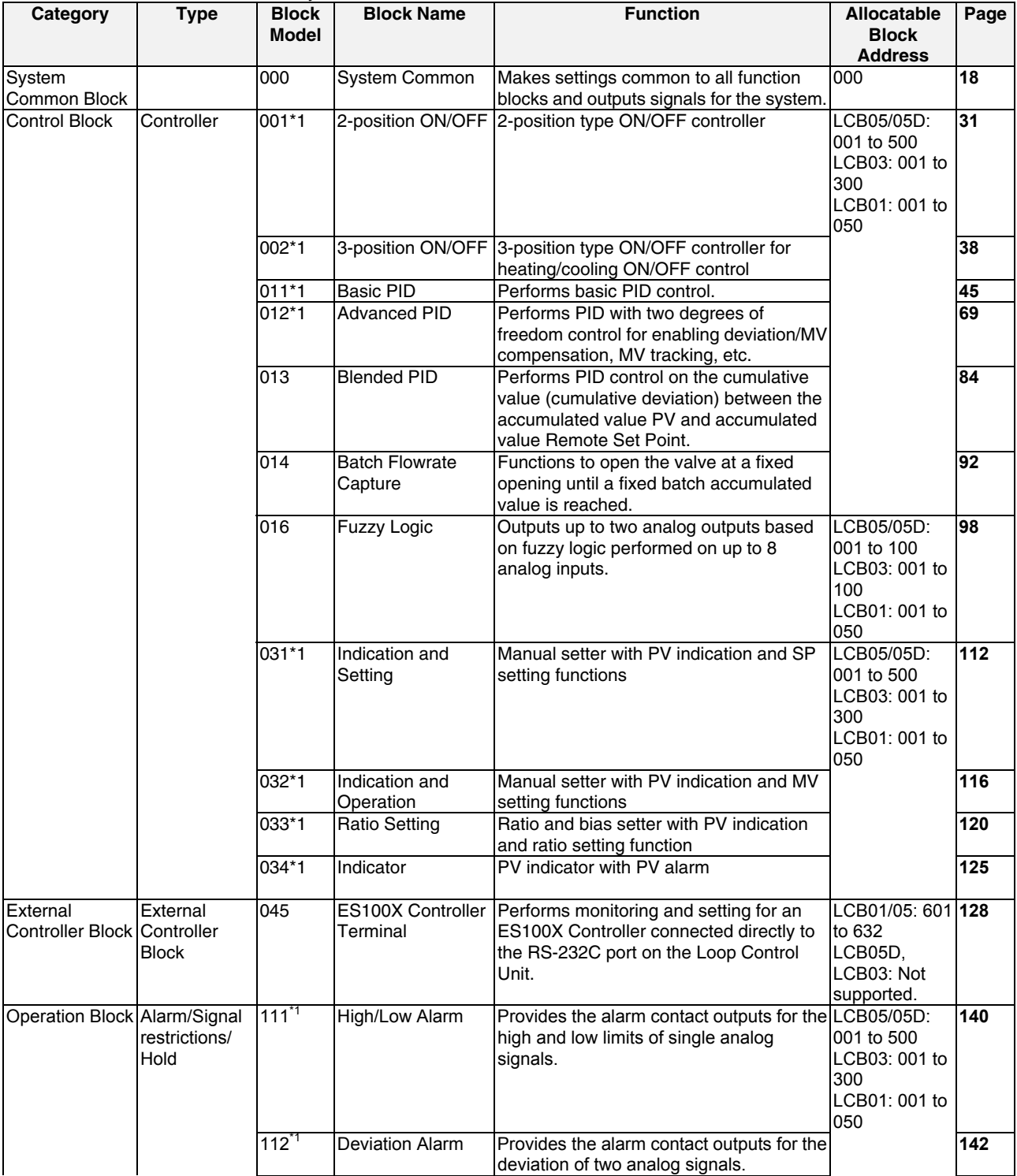
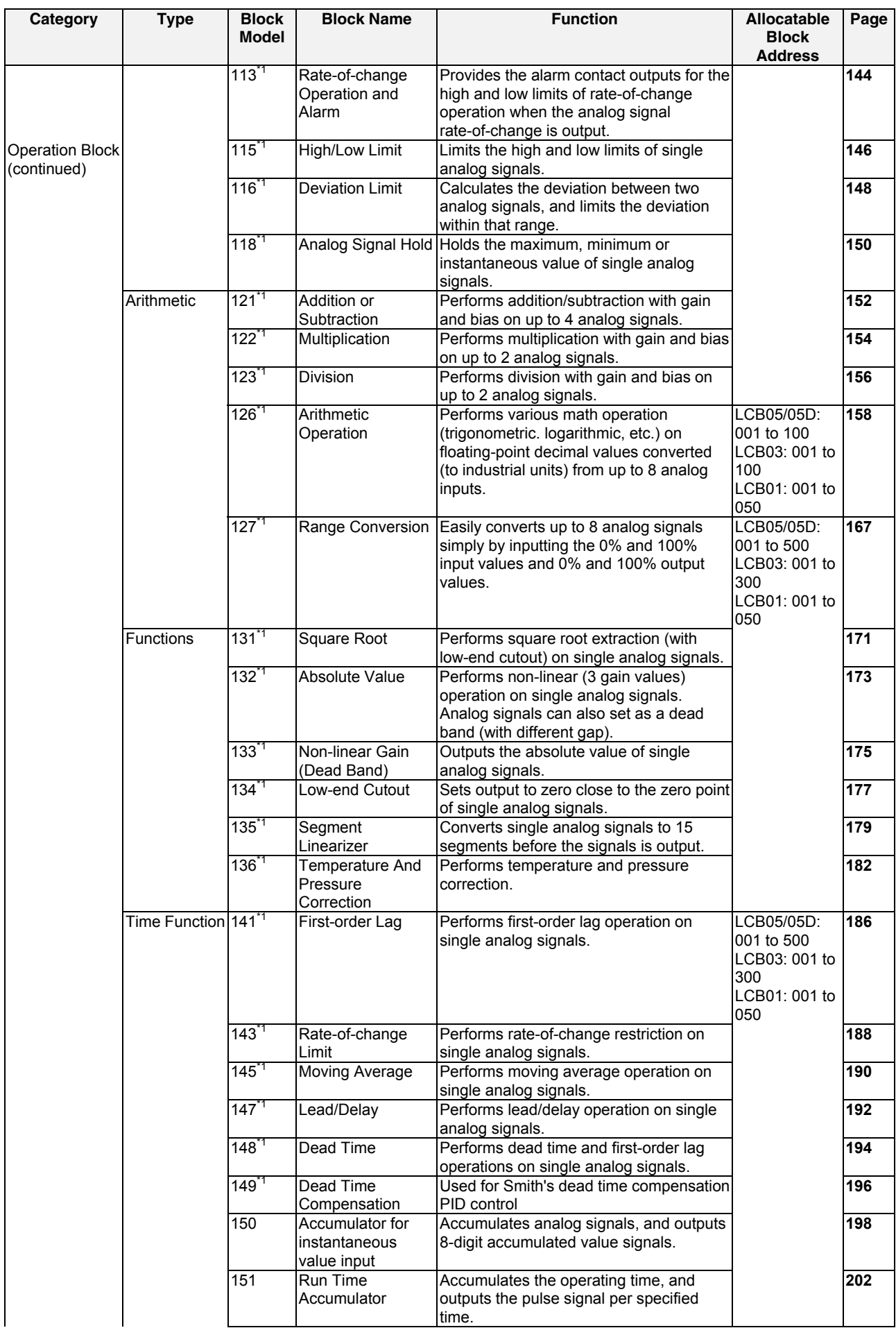

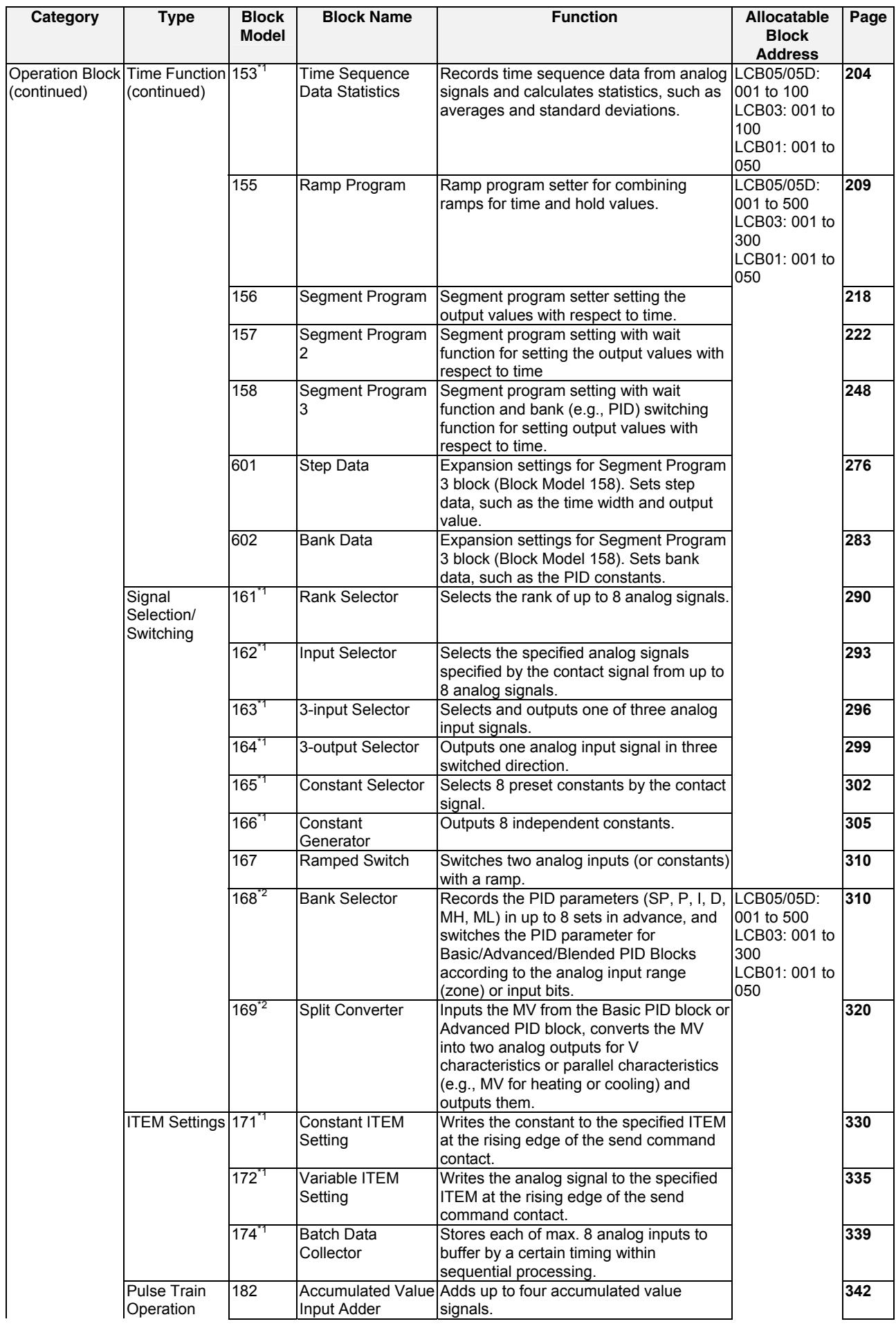

*1-1 List of Function Blocks*

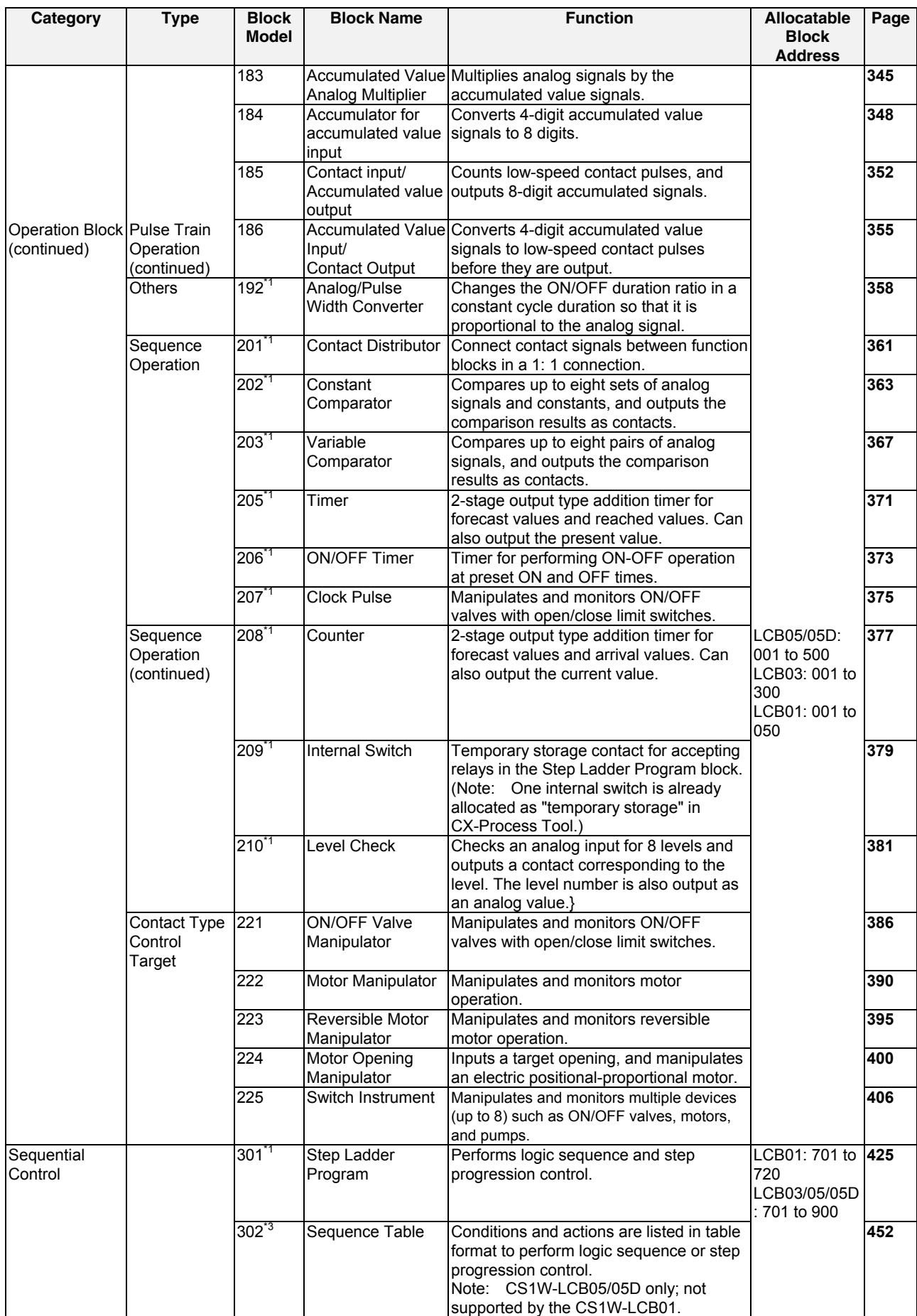

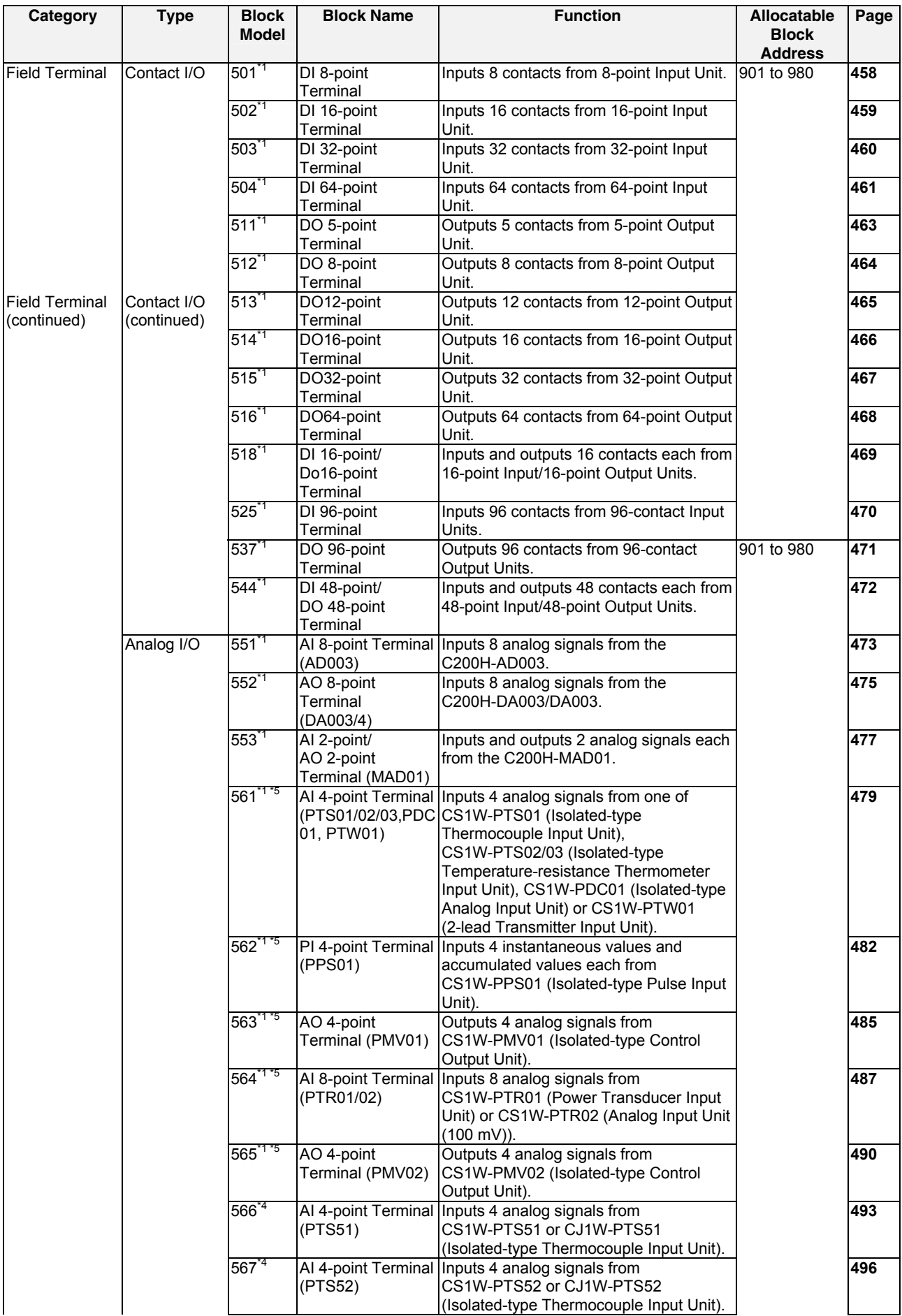

# *1-1 List of Function Blocks*

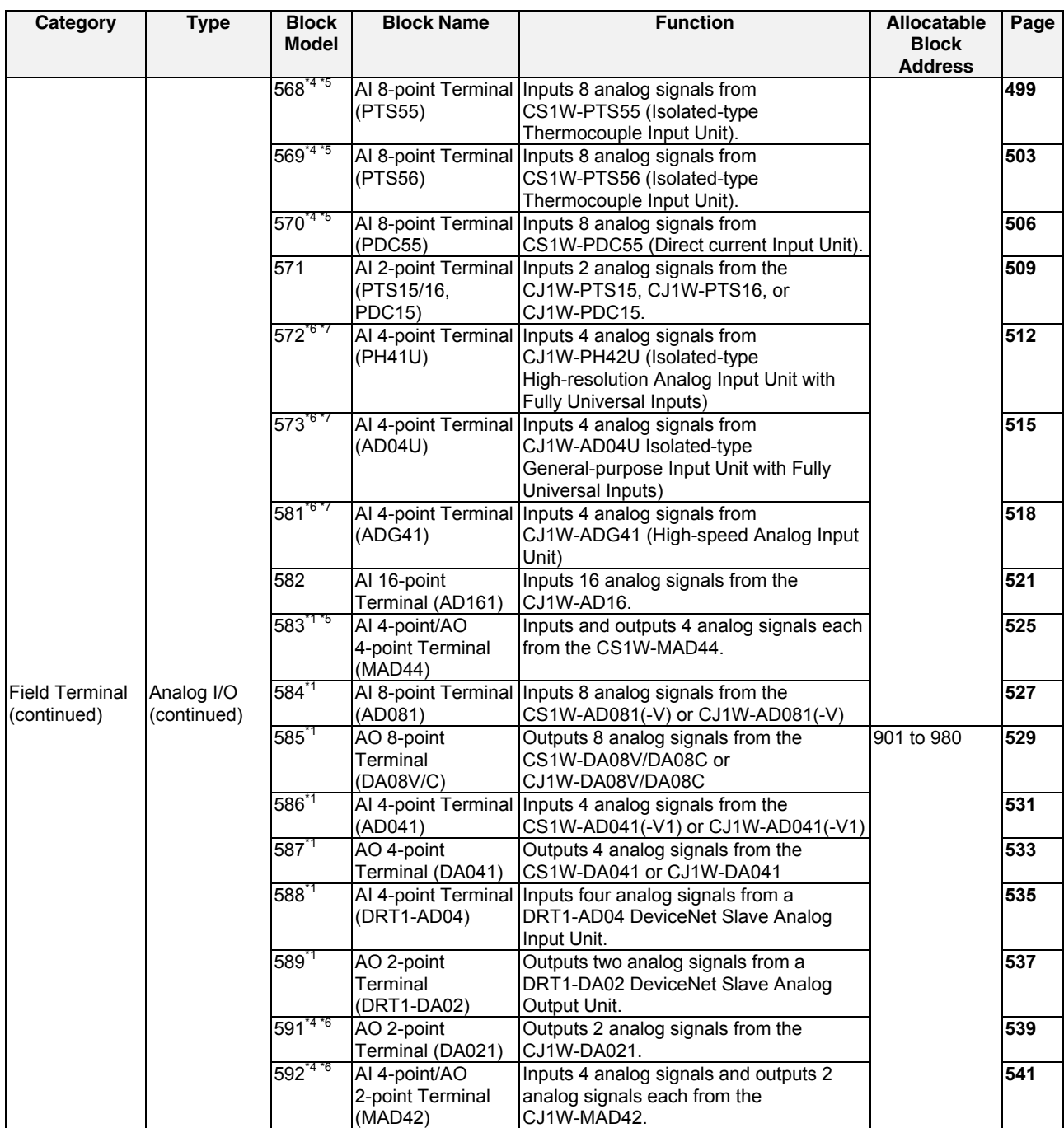

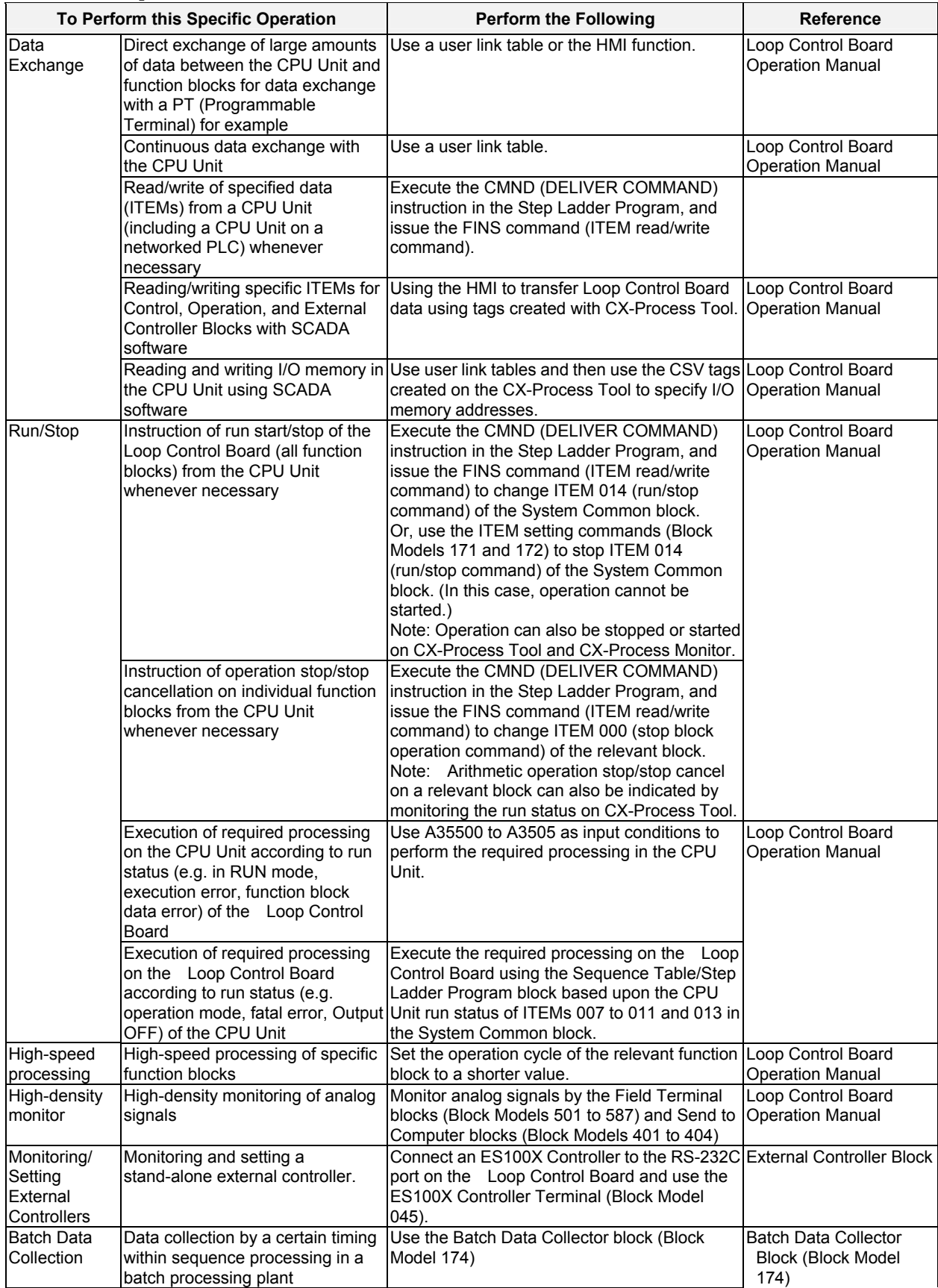

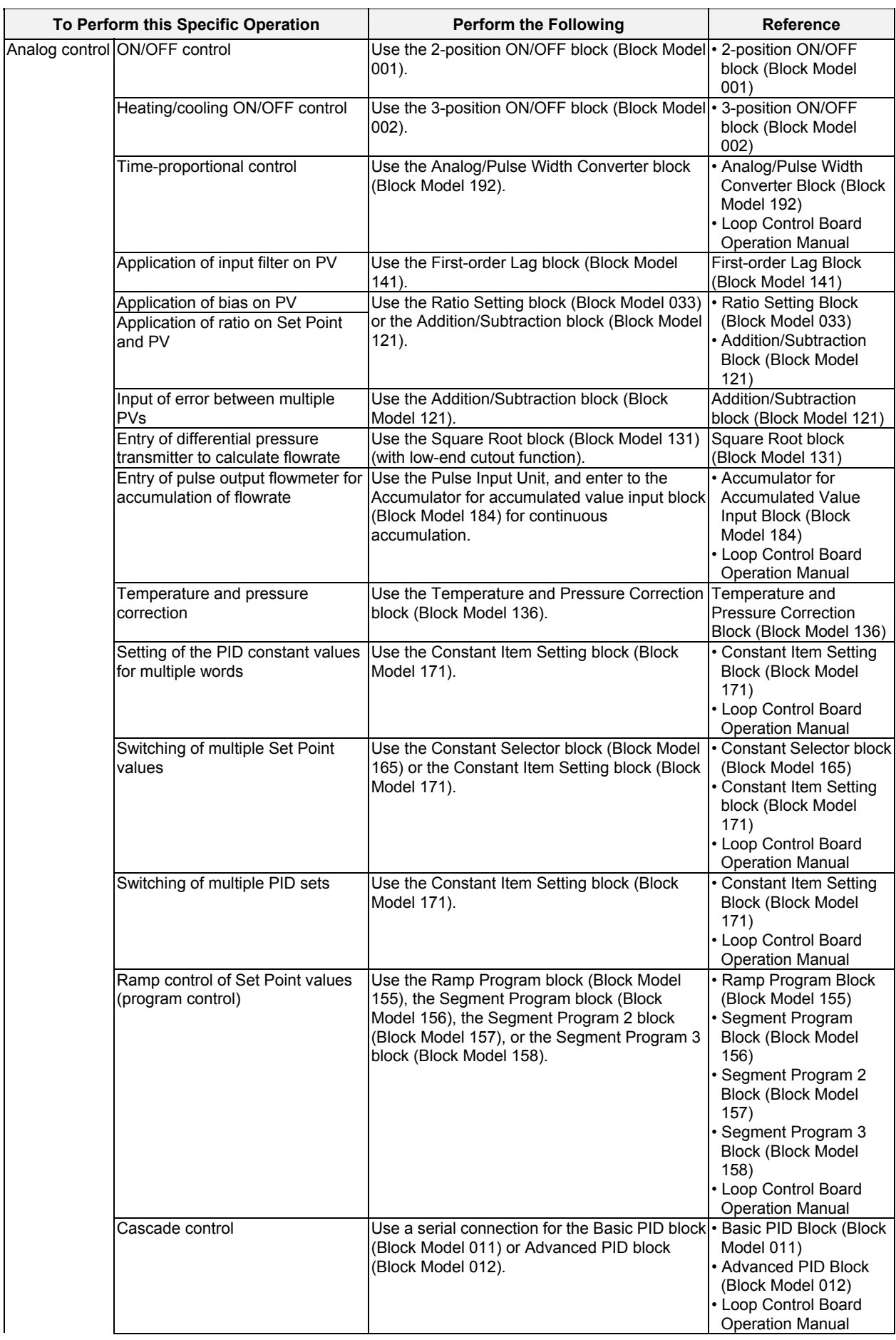

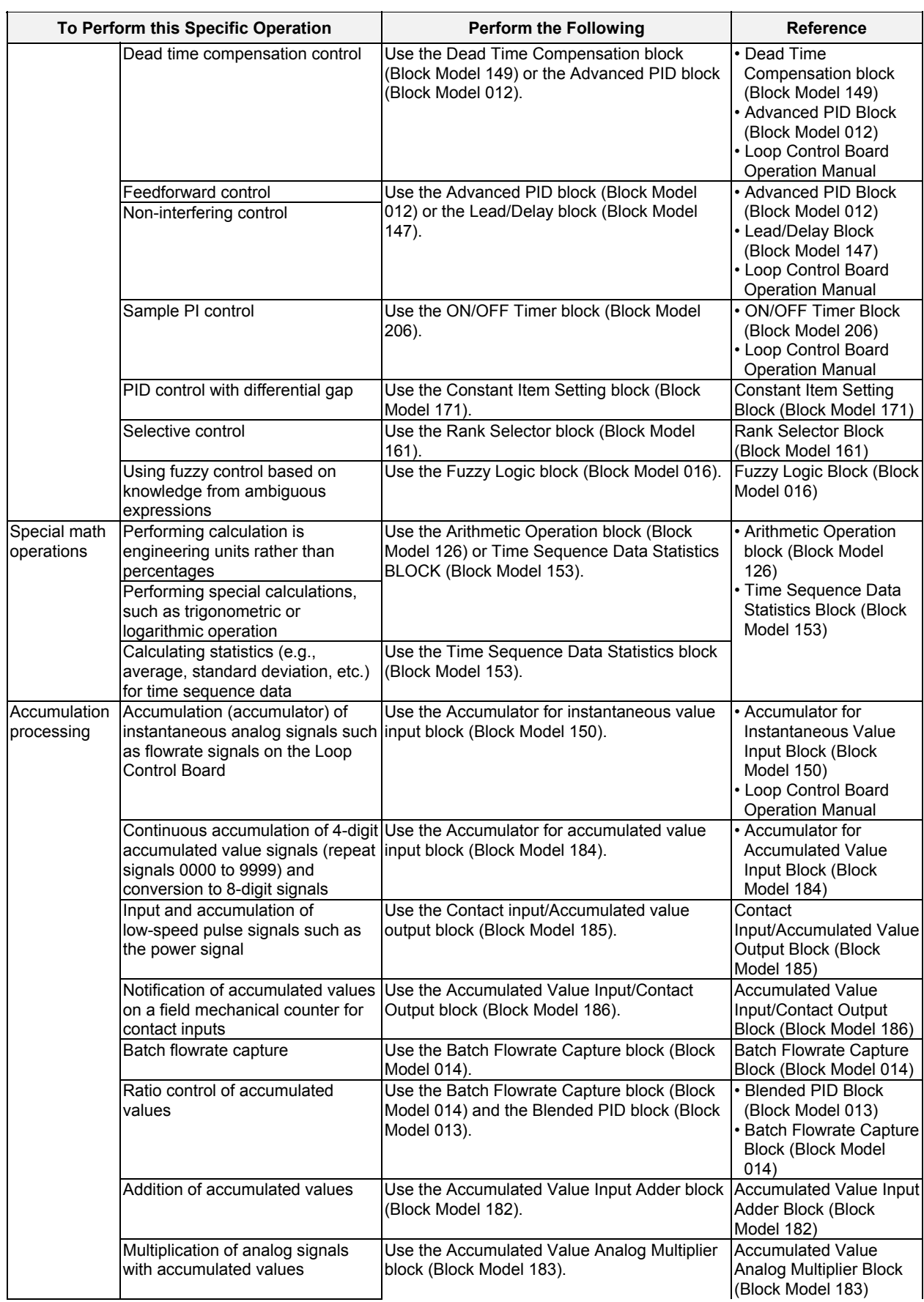

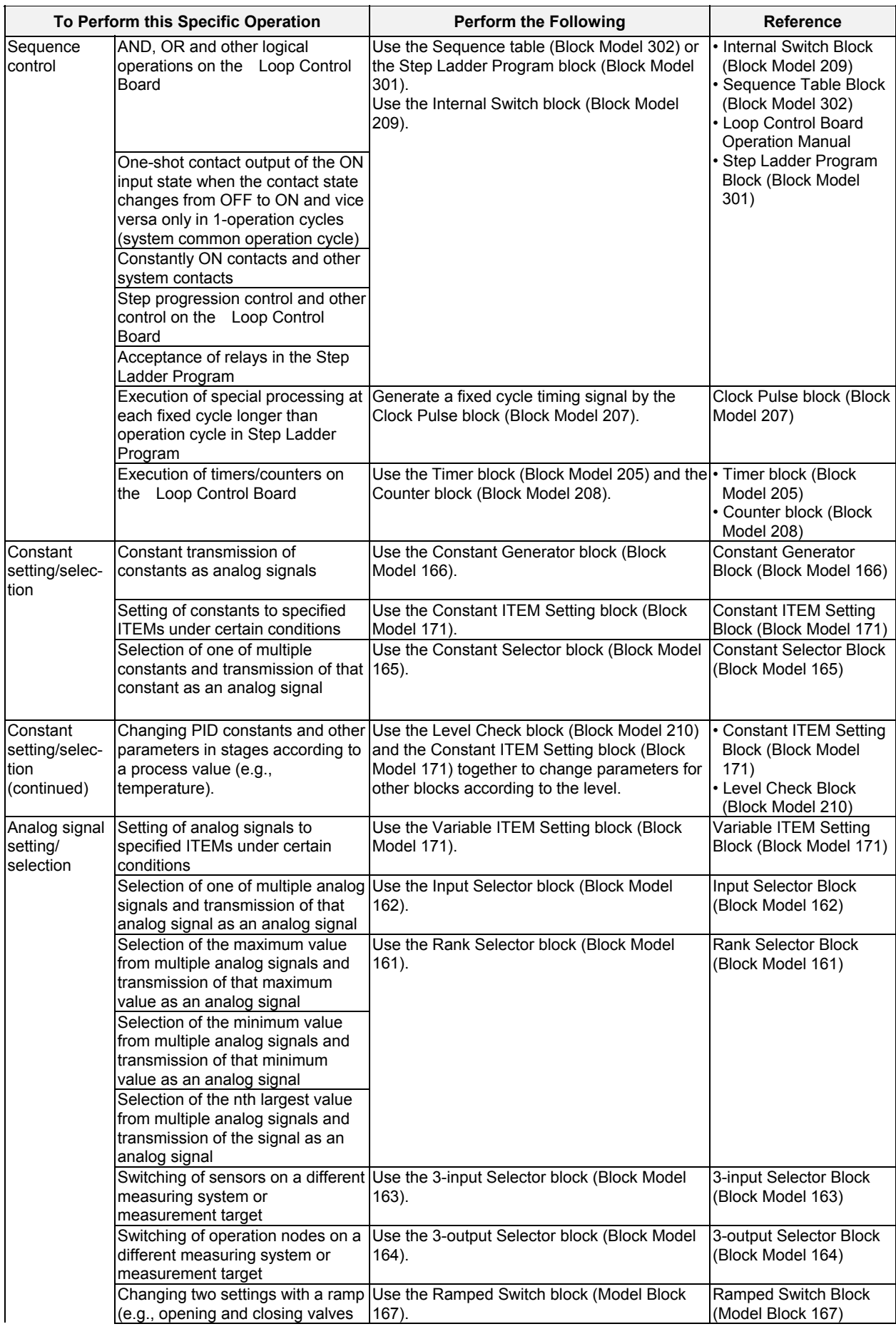

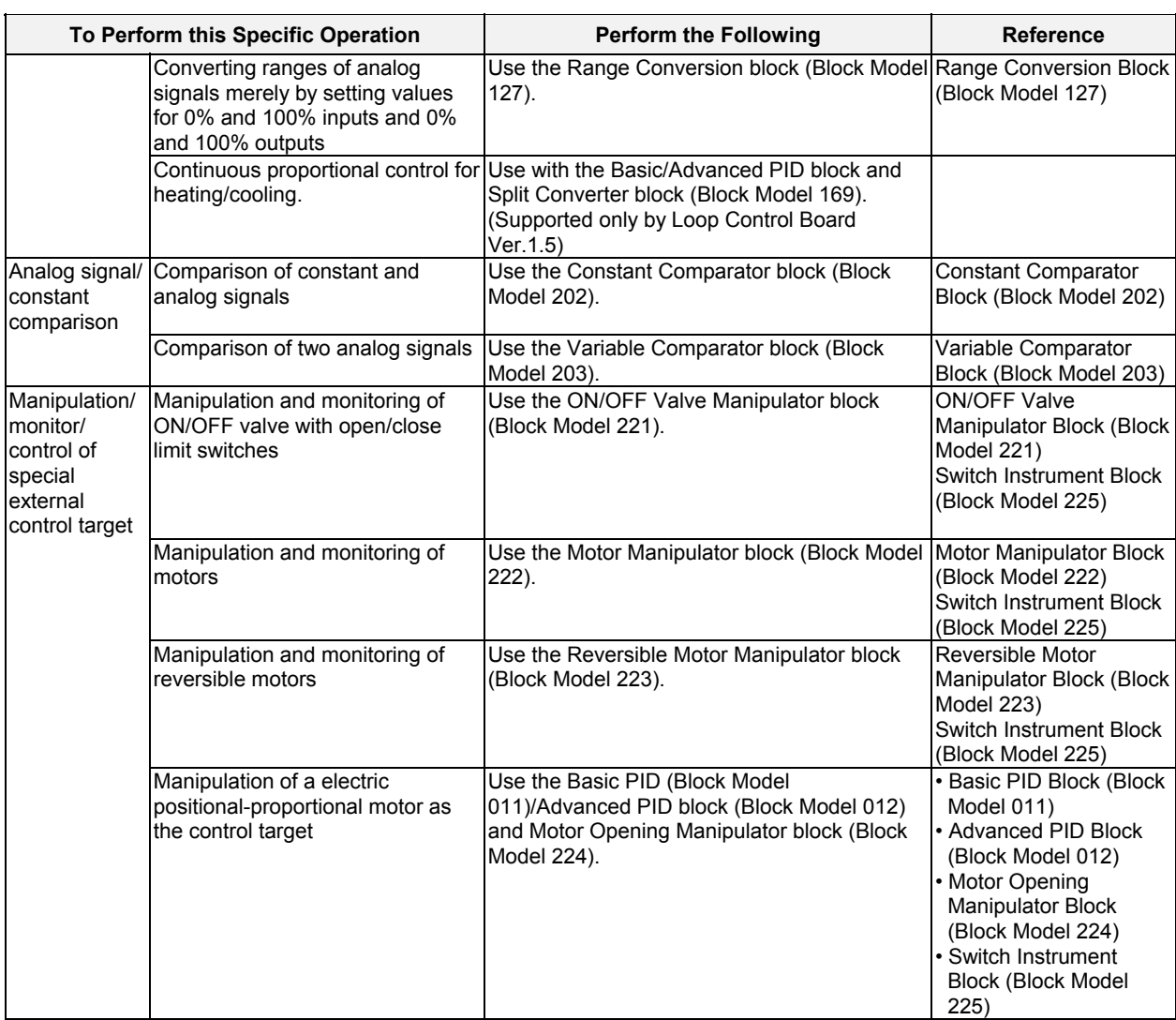

# **SECTION 2 Description of Function Blocks**

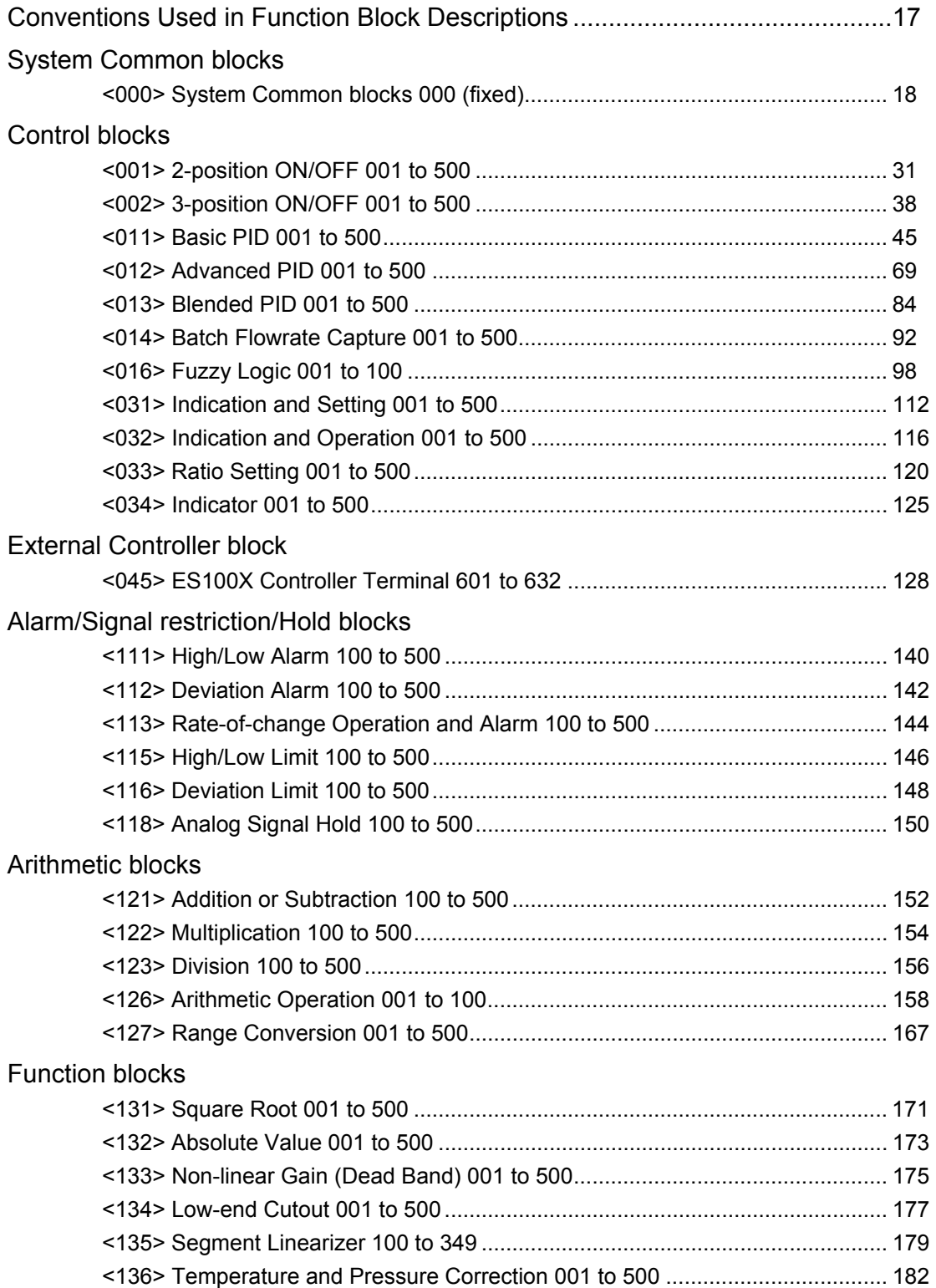

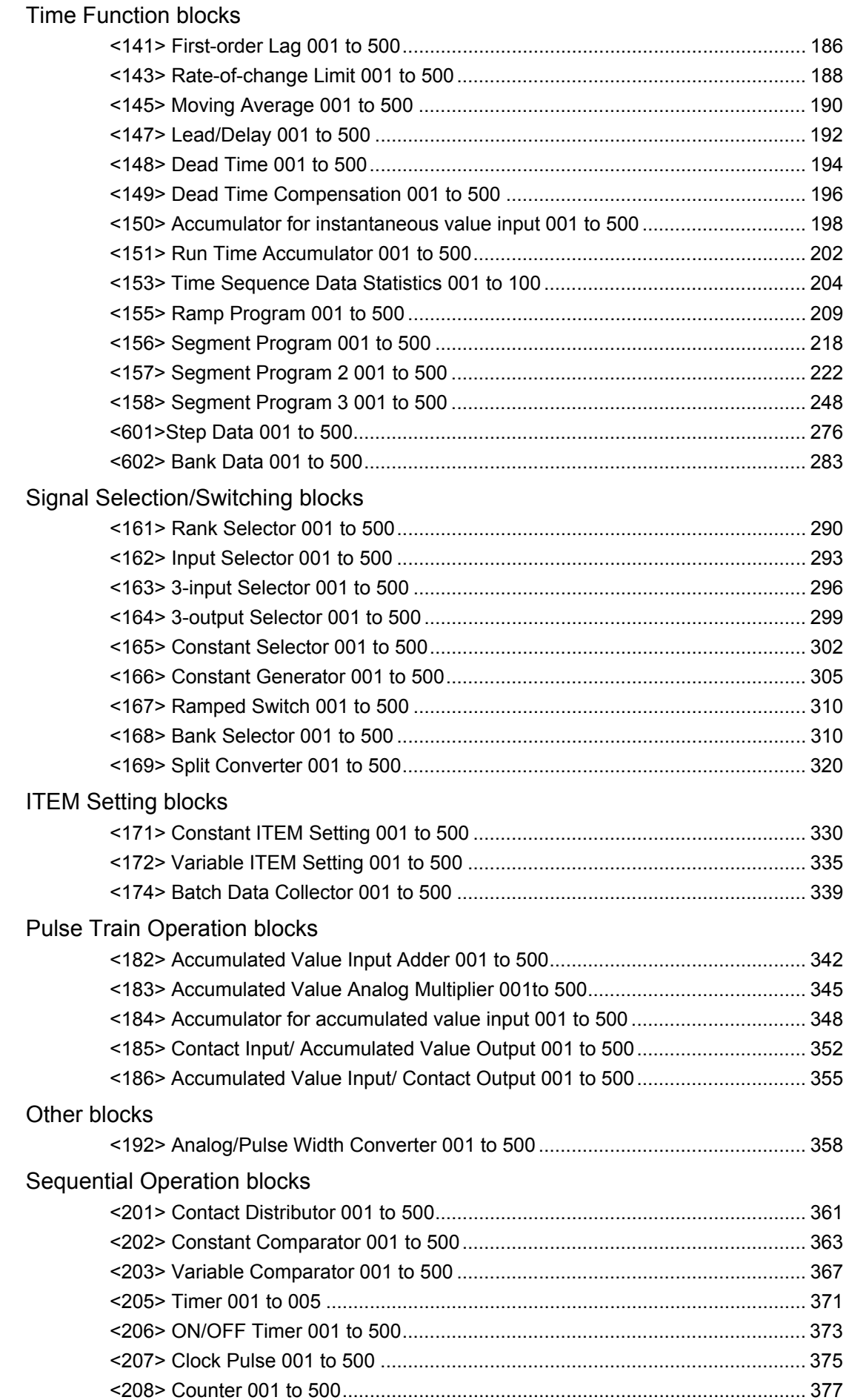

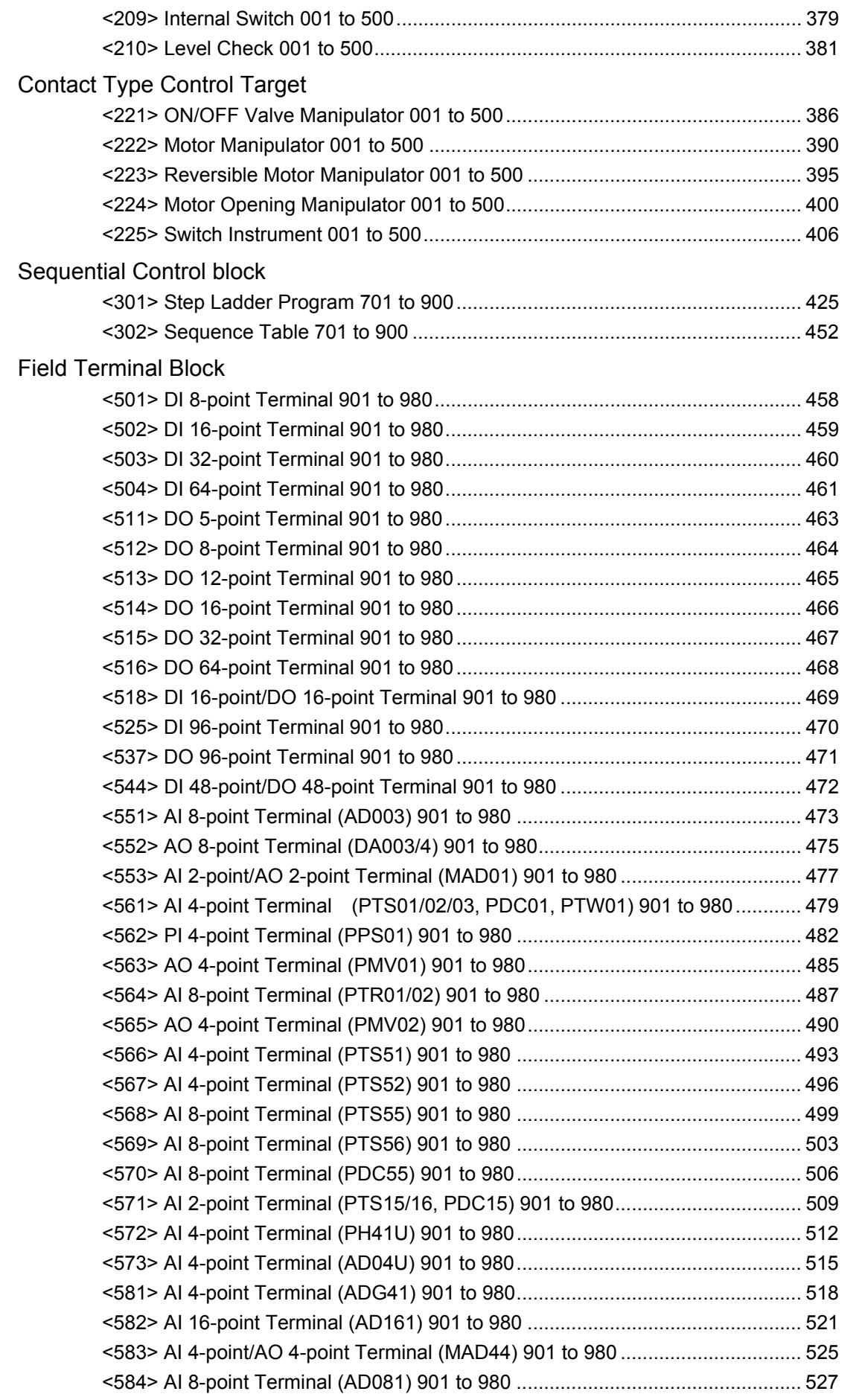

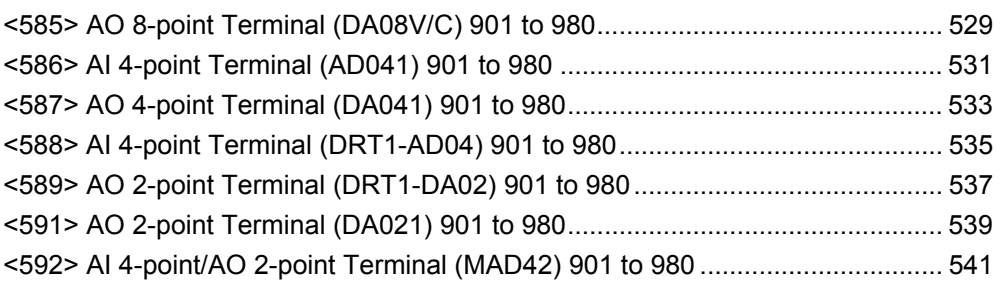

# **Conventions Used in Function Block Descriptions**

Each of the function blocks is described using the following conventions.

#### **Outline**

Describes an outline of the functions of the function block.

#### **Function block applications**

Gives examples of typical applications that the function block can be used in.

#### **Block diagram**

Shows the input ITEMs and output ITEMs of the function block, and internal processes specific to the function block.

#### **ITEM list**

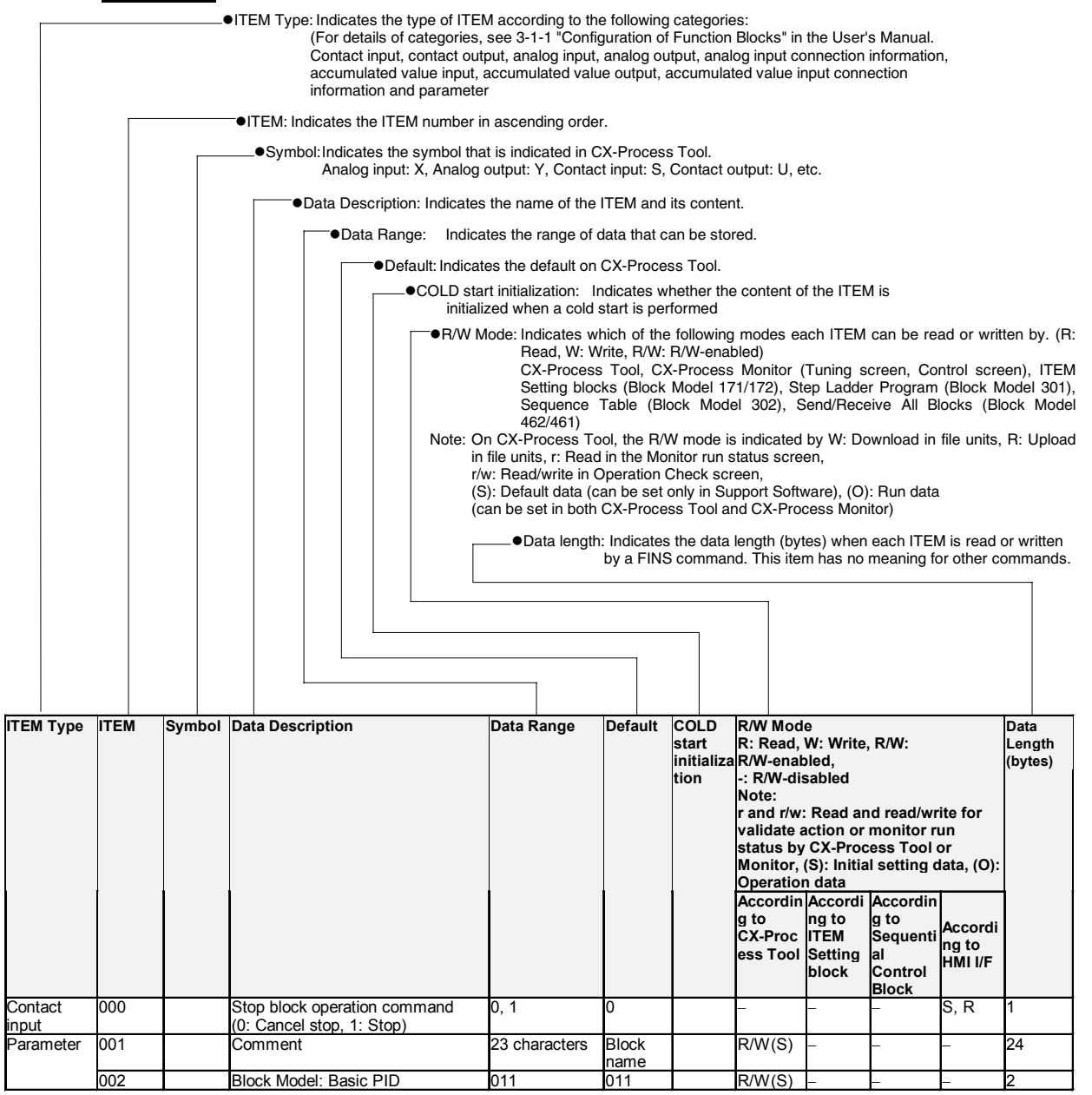

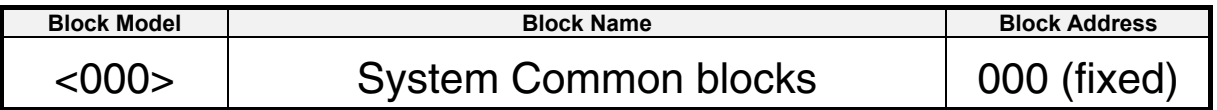

#### **Outline**

This function block sets the functions that are used in common to all function blocks, and outputs various signals for system use and the CPU Unit run status.

#### **Setting of functions common to all function blocks**

- •Setting of the system common operation cycle
- •Run/stop command and run indication
- •Indication of the load rate for each operation cycle group
- •System indication and setting for node terminals
- •Error indication
- •Memory processing

#### **Output of CPU Board run status**

•Operating mode, fatal error, output OFF, function block change

#### **Output of Loop Control Board run/stop command and status**

•Output of states for sequence control

#### **Output of various signals for system use**

- •Output of states for sequence control
- •Clock timing output signals
- •Calendar and clock output

# **Block diagram**

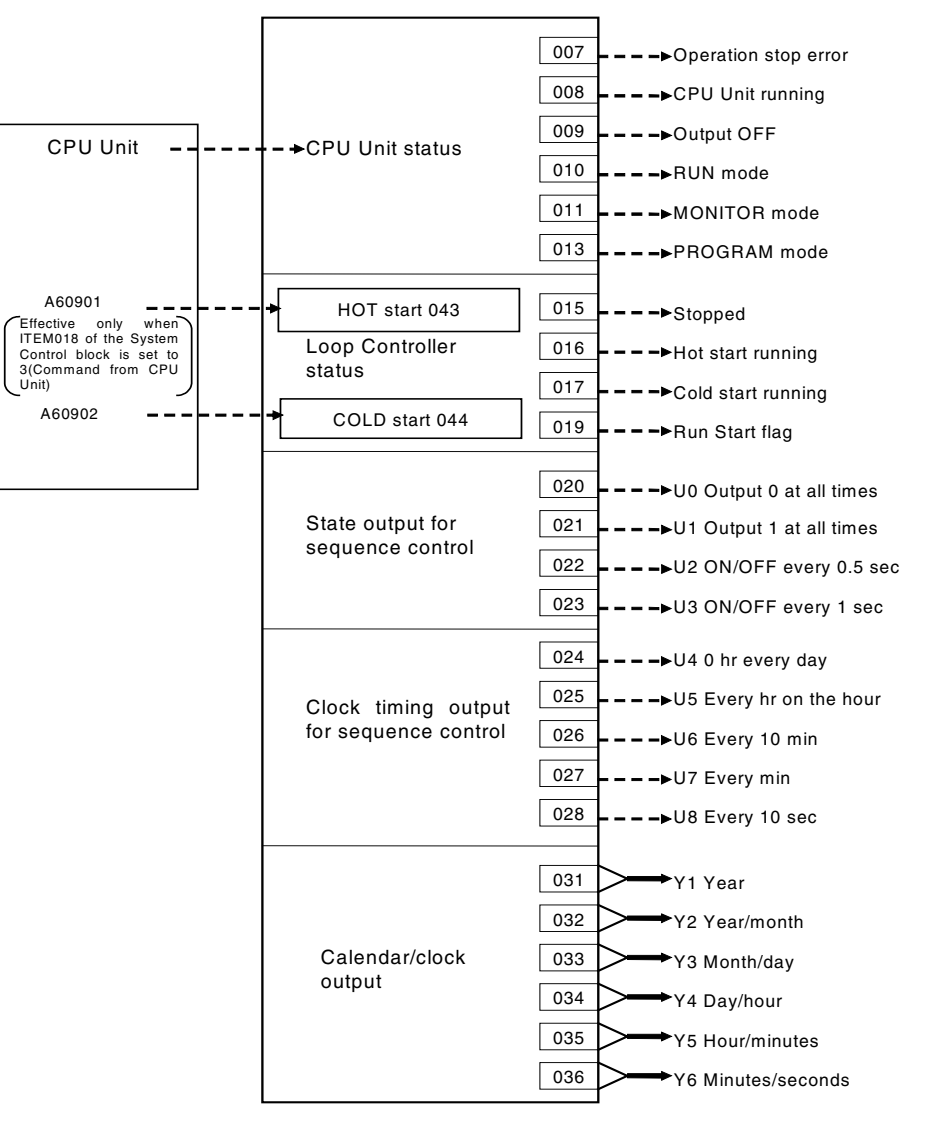

#### *1 System Common blocks <000> System Common blocks 000 (fixed)*

# **ITEM list**

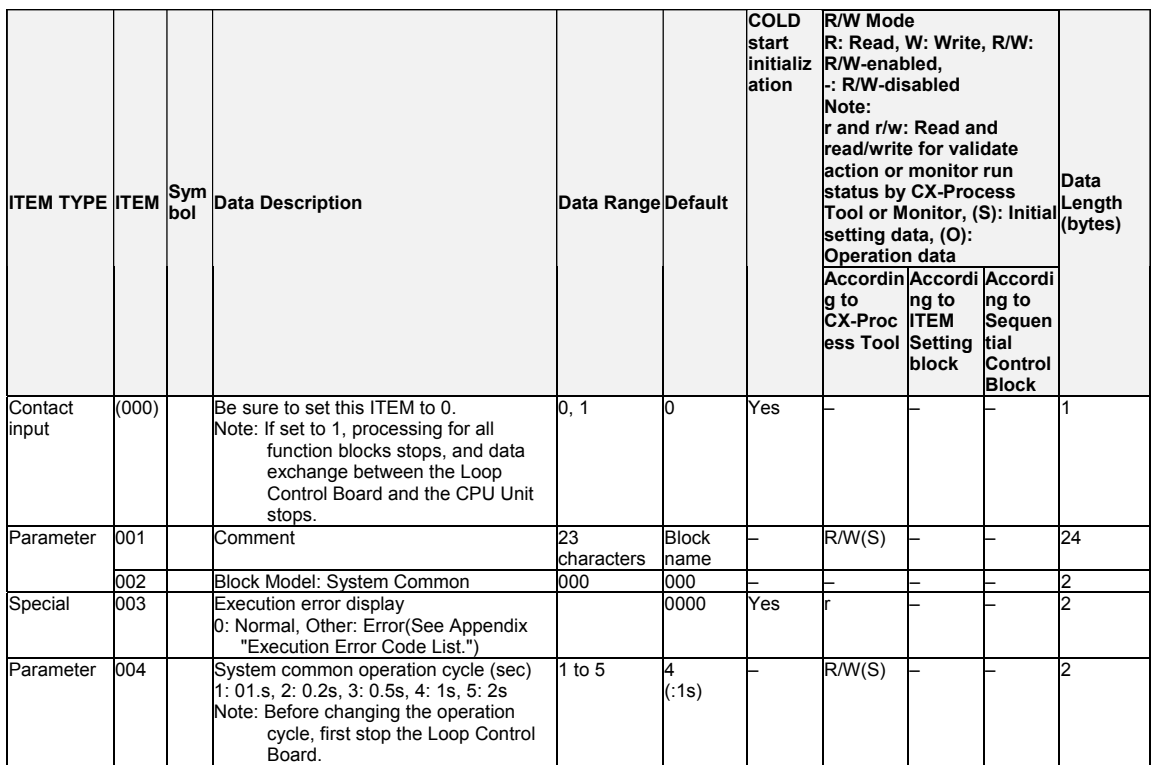

# **CPU Unit run status**

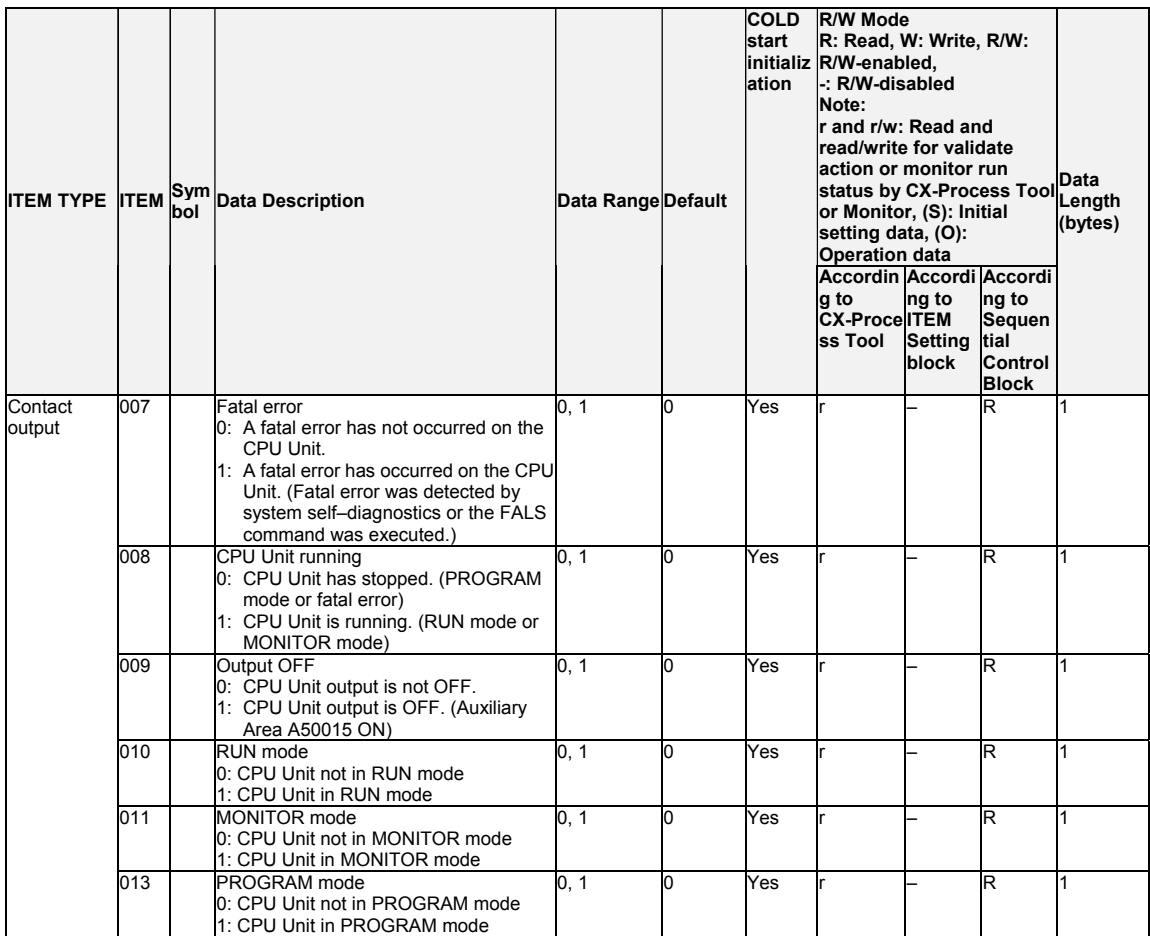

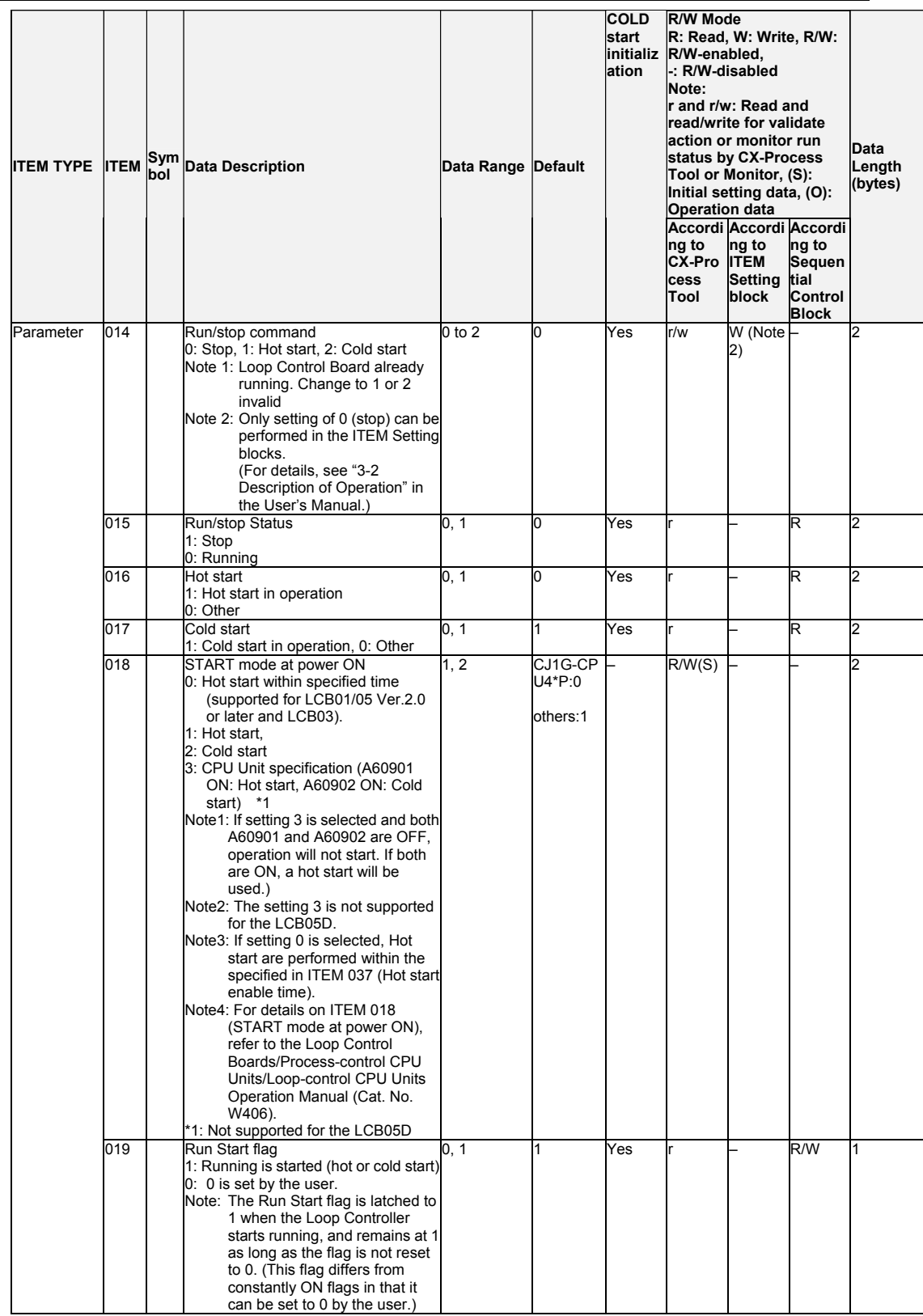

# **Loop Control Board run/stop command and status (for HMI I/F display)**

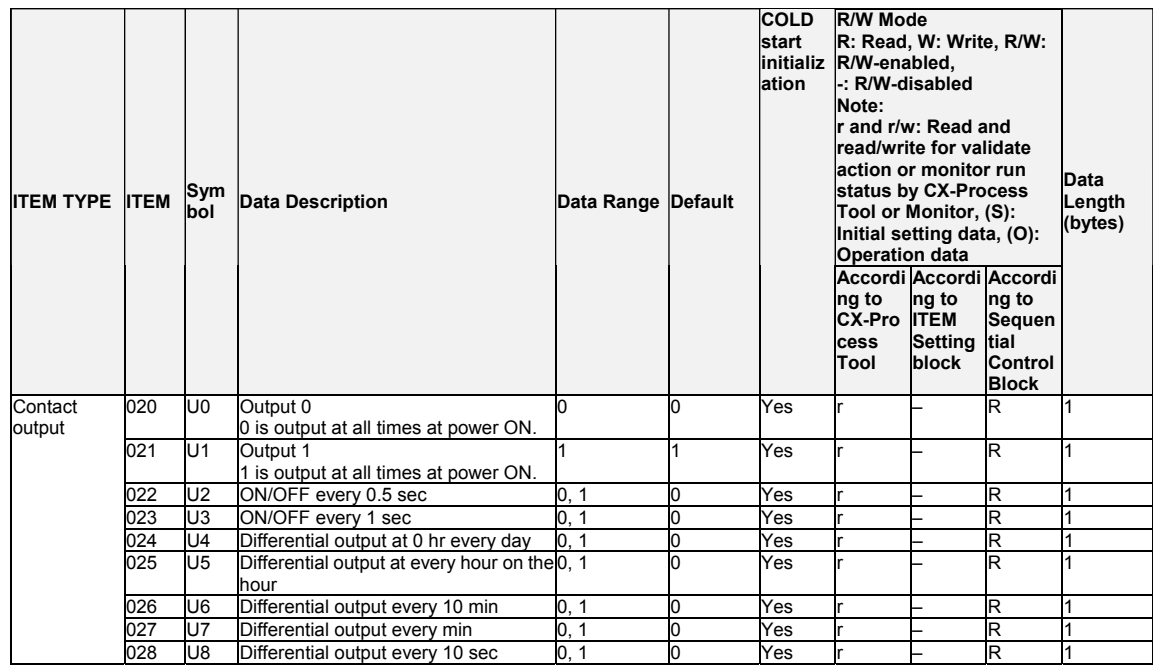

#### **Status output for sequence control**

#### **Calendar and clock output**

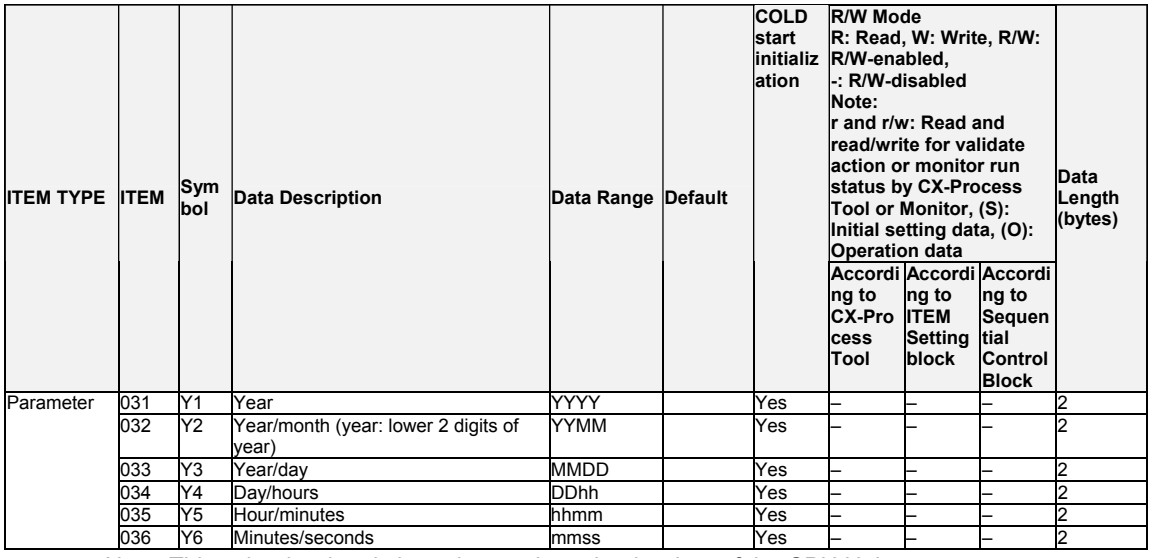

Note: This calendar data is based upon the calendar data of the CPU Unit.

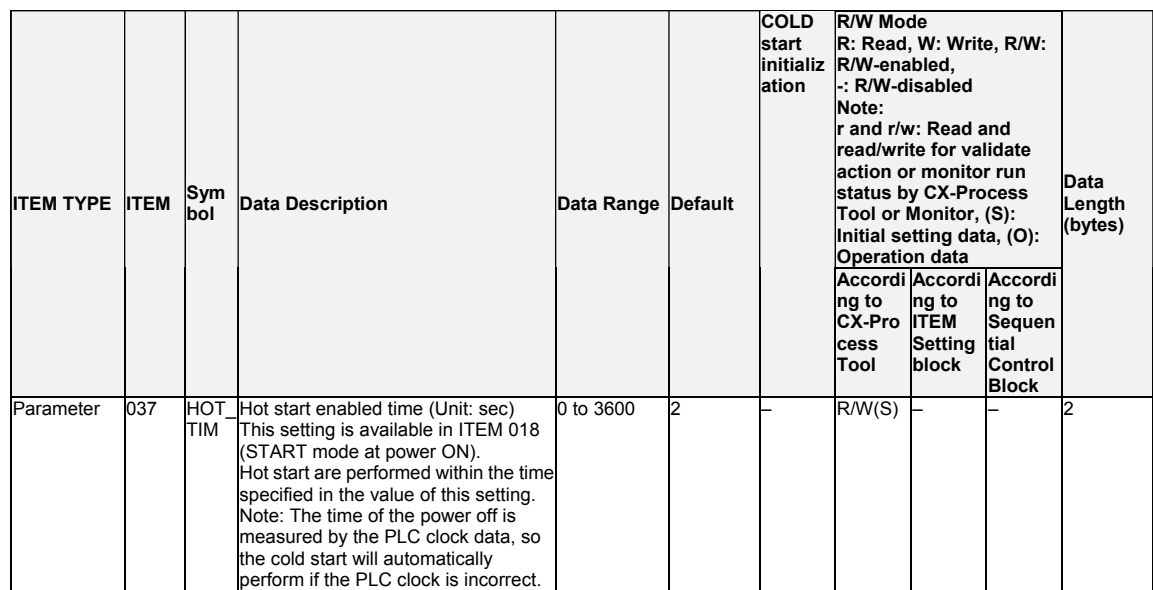

# **Hot start enabled time (LCB01/05 Ver.2.0 or later and LCB03 only)**

# **Download indication for individual function blocks**

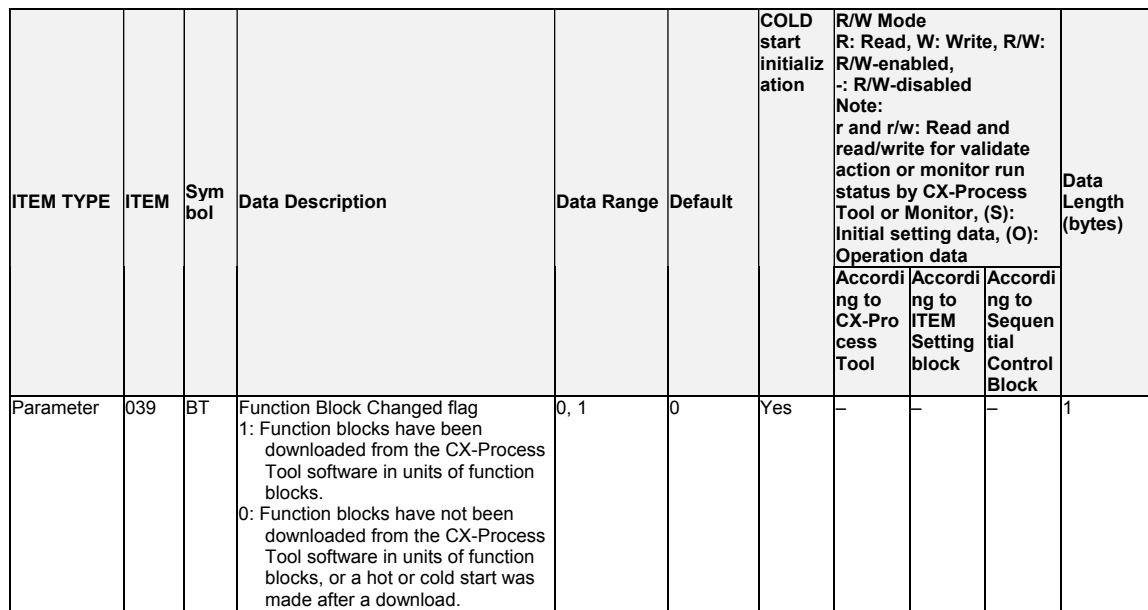

#### **Specifying the Start Mode in the CPU Unit (Not supported by the LCB05D)**

If ITEM 018 (start mode at power ON) is set to 3, mode specified in the CPU Unit will be used.

Note: The Loop Controller will not start operation until either A60901 is turned ON to specify a hot start from the CPU Unit or until A60902 is turned ON to specify a cold start from the CPU Unit.

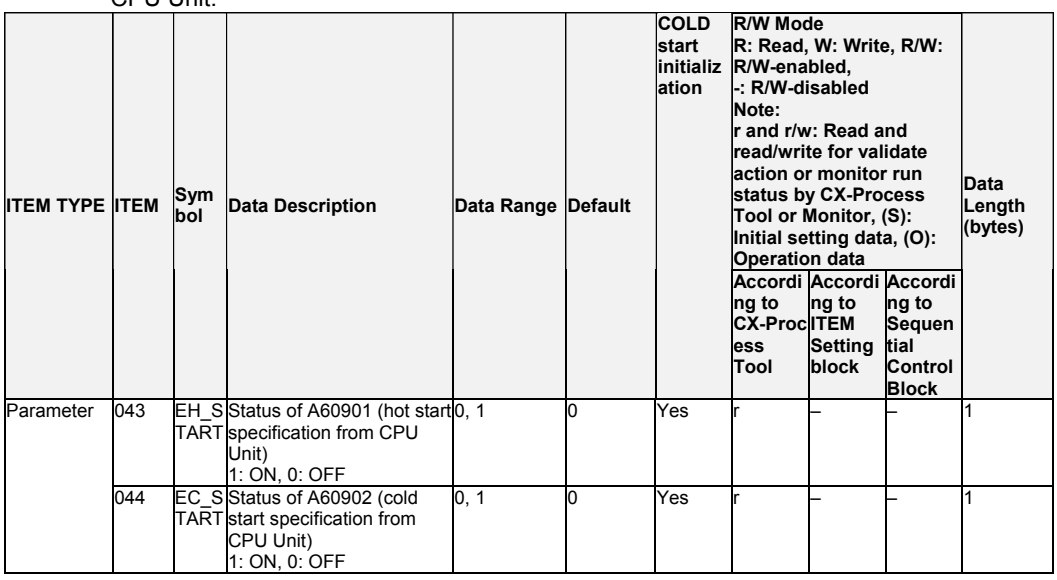

#### **The state of Hot Start Disable(LCB05D, LCB01/05 Ver.1.5 or later, and LCB03 Only)**

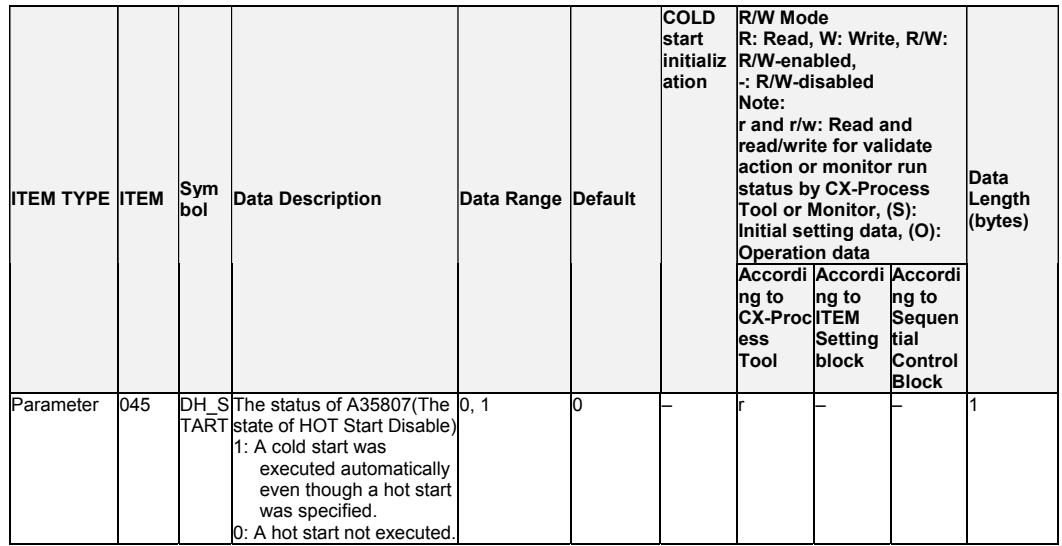

# **Operation indications**

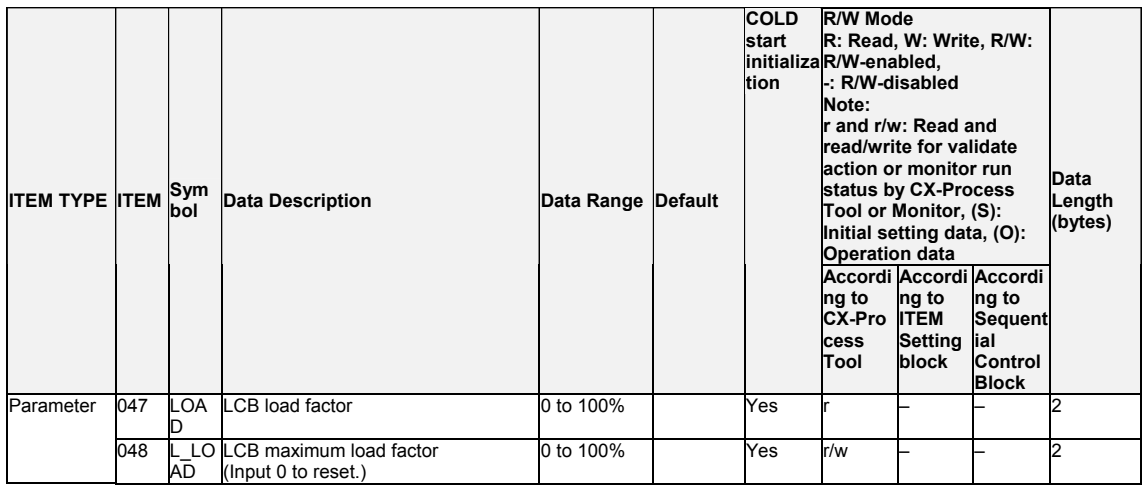

# **HMI function**

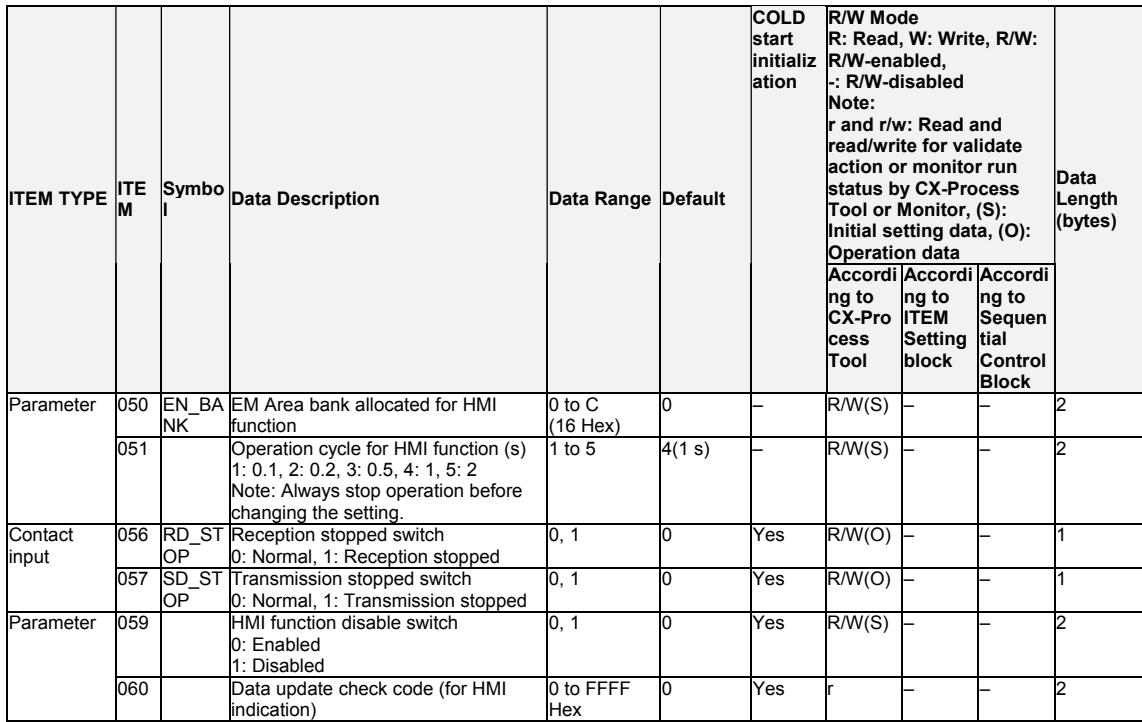

# **Duplex status(LCB05D Only)**

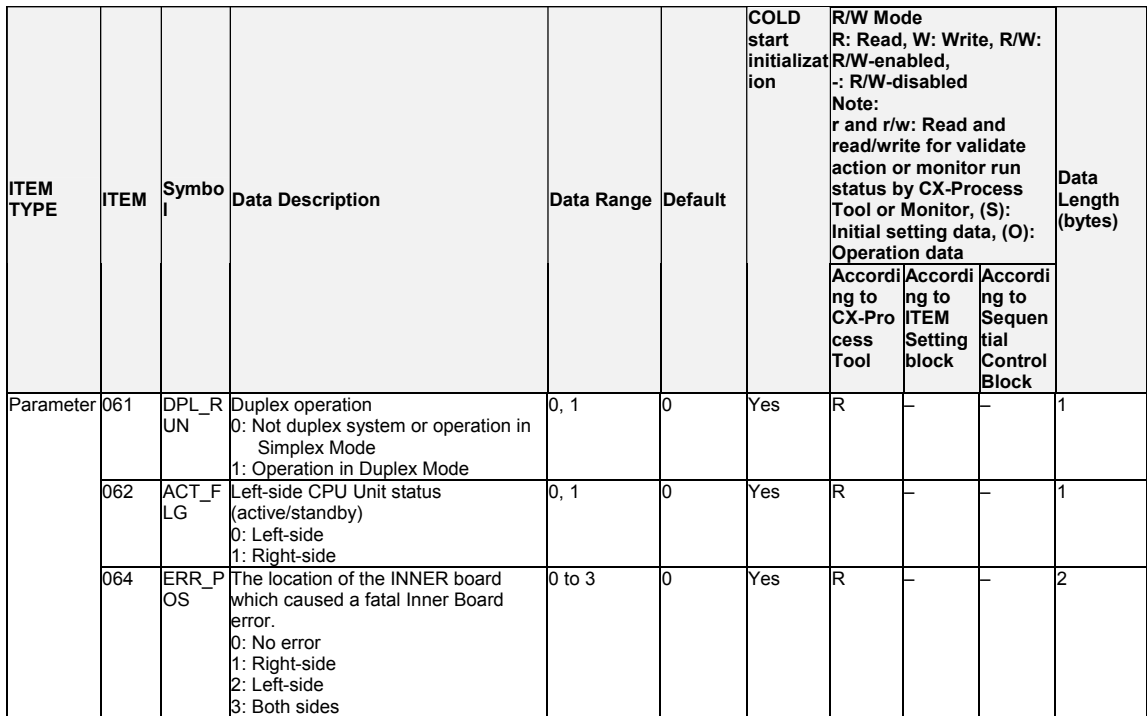

# **Alarm generation (for HMI indication)**

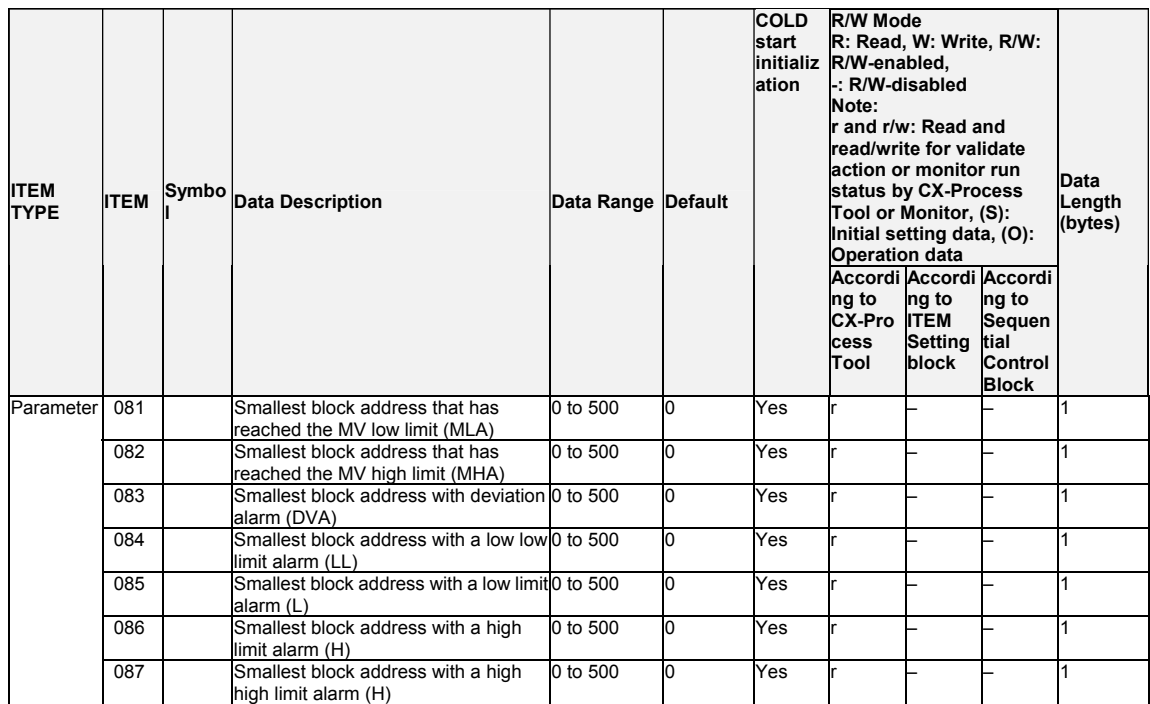

#### **Error indication**

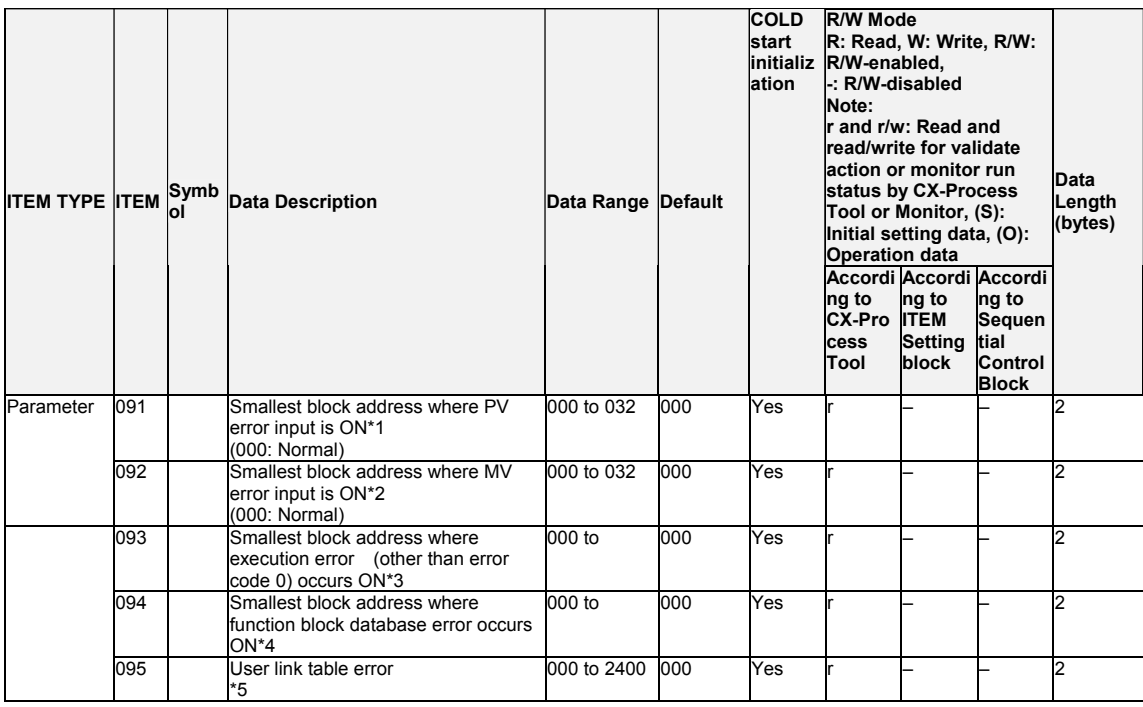

\*1: Specify this when PV error contact input is ON (set source designation at ITEM 018 and error indication at ITEM 019) in the Basic PID or Advanced PID blocks.

\*2: Specify this when MV error contact input is ON (set source designation at ITEM 090 and error indication at ITEM 091) in the Basic PID or Advanced PID blocks.

- \*3: The smallest block number of the function block where the error occurred is stored when the error code to be stored to ITEM 003 of each function block is other than 0 (normal). For details on error codes, see Appendix "Execution Error Code List."
- \*4: The function blocks in which the database error is occurring are cyclically checked, and the block address is overwritten and displayed each time that an error is detected. FFFF indicates that the database error is occurring on all function blocks.
- \*5: The user link table ID number is stored when a user link is executed but the destination ITEM does not exist or is not appropriate. When two or more errors occur in the user link tables, the display will show the ID number of the first user link table downloaded with the Rd (to LCB) command.

#### **Memory processing**

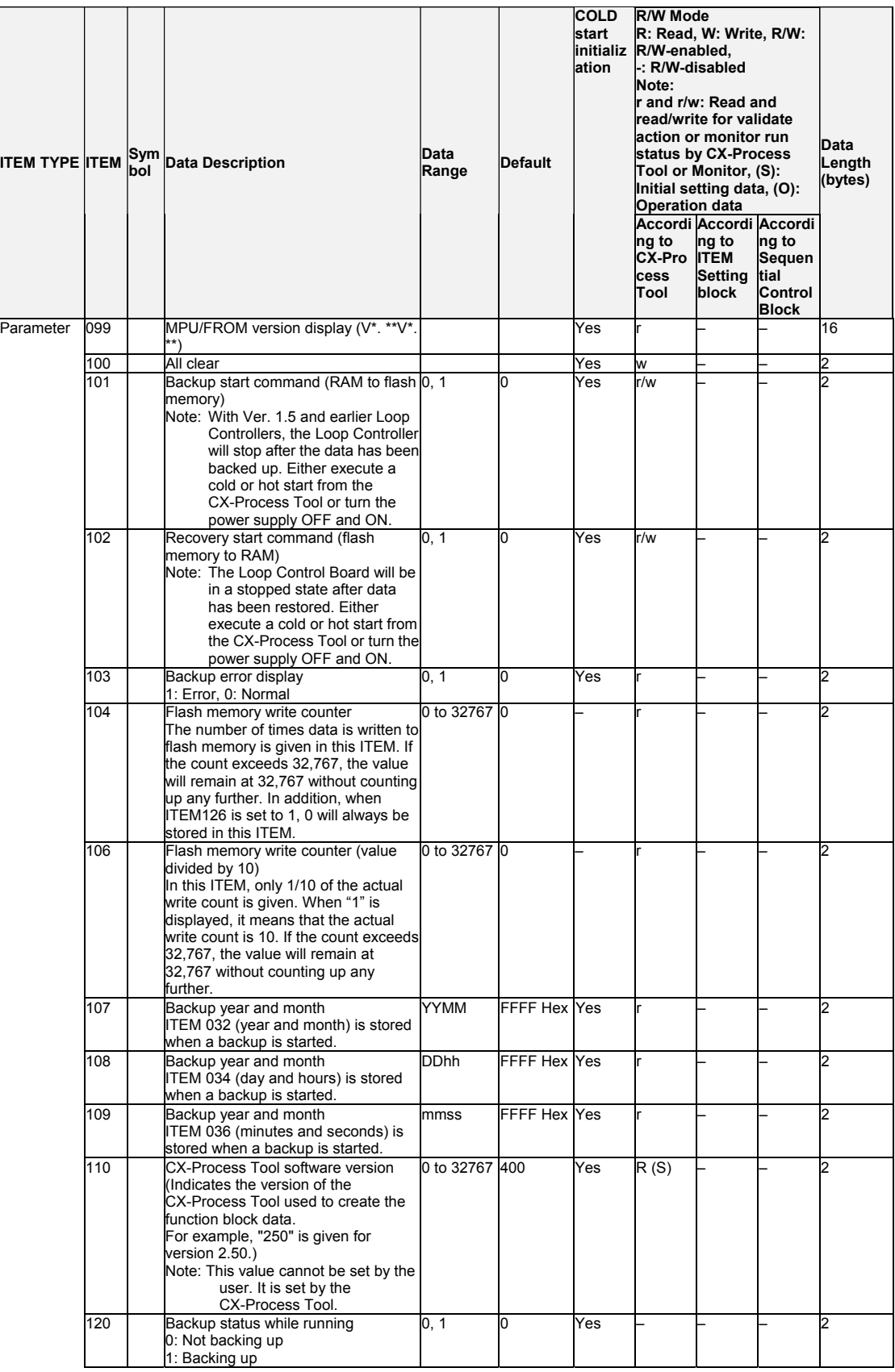

| <b>ITEM TYPE ITEM</b> |     | <b>Sym</b><br>bol | <b>Data Description</b>                                                                                                    | Data<br>Range | <b>Default</b> | <b>COLD</b><br>İstart<br>lation | <b>R/W Mode</b><br>R: Read, W: Write, R/W:<br>initializ R/W-enabled,<br>-: R/W-disabled<br>Note:<br>r and r/w: Read and<br>read/write for validate<br>action or monitor run<br>status by CX-Process<br>Tool or Monitor, (S):<br>Initial setting data, (O):<br><b>Operation data</b><br>Accordi Accordi Accordi<br>ng to<br>ng to<br>ng to<br><b>CX-Pro ITEM</b><br>Sequen<br><b>Setting</b><br>tial<br>cess<br>block<br>Tool<br>Control<br><b>Block</b> |  |     | Data<br>Length<br>(bytes) |
|-----------------------|-----|-------------------|----------------------------------------------------------------------------------------------------|---------------|----------------|---------------------------------|----------------------------------------------------------------------------------------------------|--|-----|---------------------------|
|                       | 125 |                   | BAC Backup start command while running 0, 1<br>KUP Executes backup command while<br>running when set to 1. Not<br>automatically cleared to 0 when<br>backup is completed, so clear to 0<br>when performing backup again.<br>Backup will not be interrupted if 0 is<br>written while backup is being<br>performed.<br>0: ITEM 125 disabled. |               | $\overline{0}$ | Yes                             | R/W(O)                                                                                                    |  | R/W | $\overline{1}$            |
|                       | 126 | N                 | BCN Flash memory write counter<br>T E (ITEM104) disable<br>0: ITEM 104 enabled. The backup<br>count will be stored in ITEM 104.<br>1: ITEM 104 disabled. Zero will<br>always be stored in ITEM 104.                                                                                                    | 0.1           | <sup>0</sup>   |                                 | R/W(O)                                                                                                    |  | R/W | l1                        |

Note: "Backup start command while running" (ITEM 125) is disabled while LCB operation is stopped. Backup is not performed even if ITEM 125 is set to 1.

- **Note** •Before changing ITEM 004 (system common operation cycle) of the System Common block (Block Model 000), be sure to stop running of the Loop Control Board. Start running of the Loop Control Board by a cold start after changing ITEM 004. Otherwise, the Loop Control Board will not run correctly.
	- •Be sure to set 0 to ITEM 000 of the System Common block (Block Model 000). If this ITEM is set to 1, running of the Loop Control Board stops, and data exchange with the CPU Unit stops.
- **Note** The internal data on the CS1 CPU Unit and not the data on the Loop Controller is output as the calendar and clock output data of ITEM 031 to ITEM 036 of the System Common block (Block Model 000).

# **List of tag ITEMs on SCADA software**

The following tag ITEMs are used to specify ITEMs with CSV tags from SCADA software when sending/receiving data to/from the CPU Unit using the HMI function. All tag ITEMs are fixed and cannot be changed.

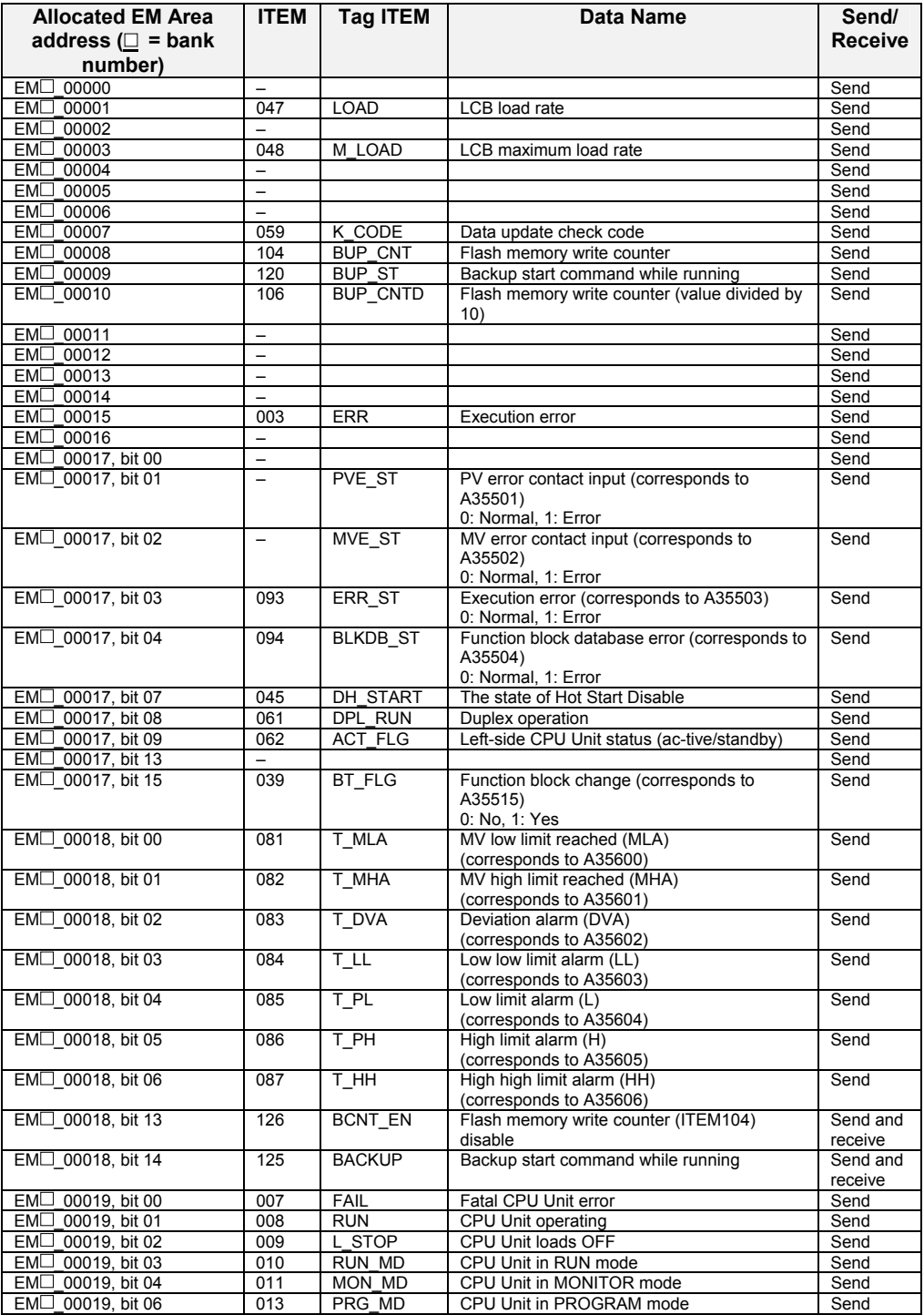

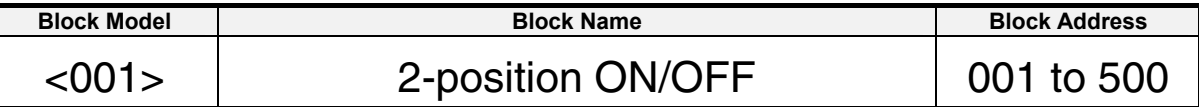

#### **Outline**

This function block is a 2-position type ON/OFF controller.

- •Remote/Local switching is possible.
- •This function block is provided with four PV alarm outputs and a deviation alarm output.

#### **•During reverse action •During forward action**

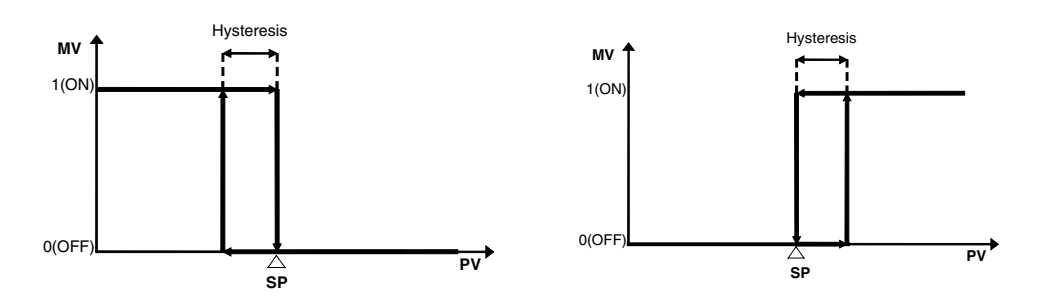

# **Block diagram**

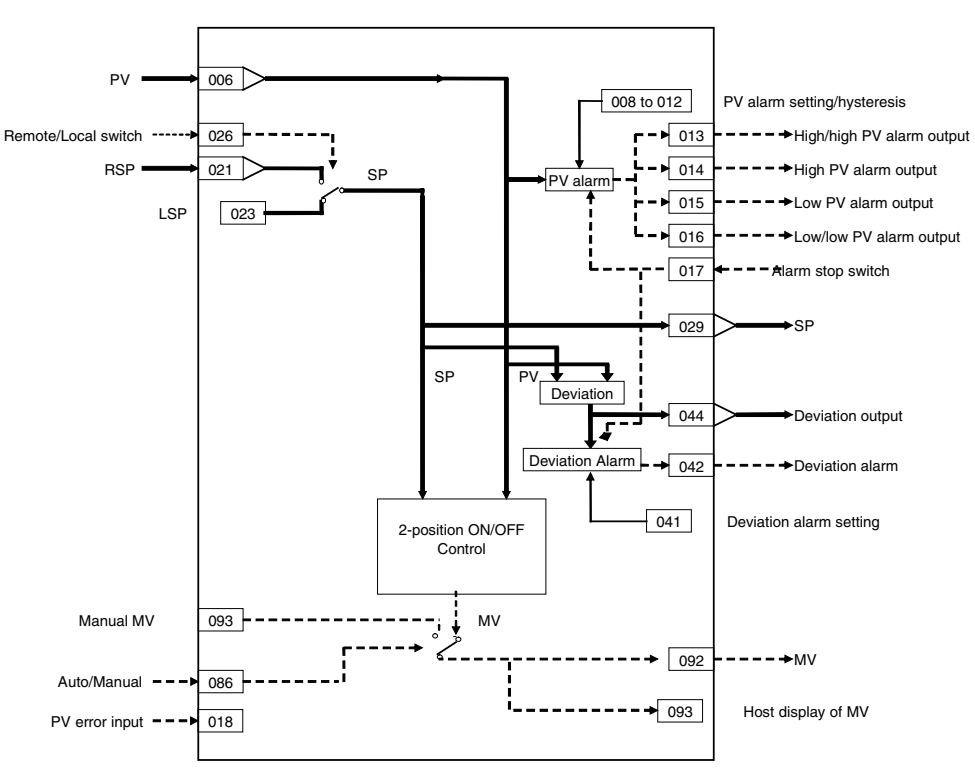

# **ITEM list**

**Note** The values of ITEMs that cannot be set (indicated as either "-" or "r/w" in the above list) on CX-Process Tool such as the alarm stop switch that were active before the instantaneous power interruption or running of the Loop Control Board was stopped are cleared when a cold start is performed. When a hot start is performed, these values are held. The internally held values for the standby states in standby sequences that were active before the instantaneous power interruption or running of the Loop Control Board was stopped are also cleared. When a hot start is performed, these values are held.

#### **Contact input**

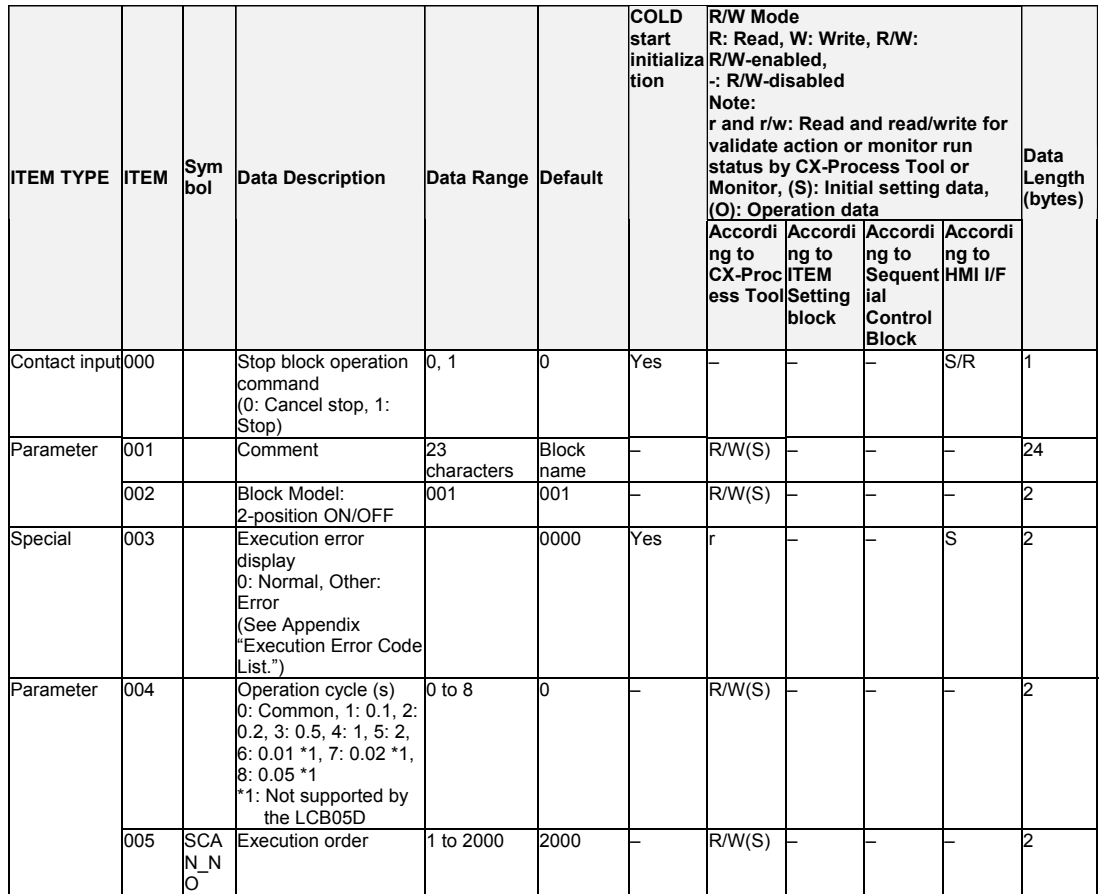

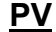

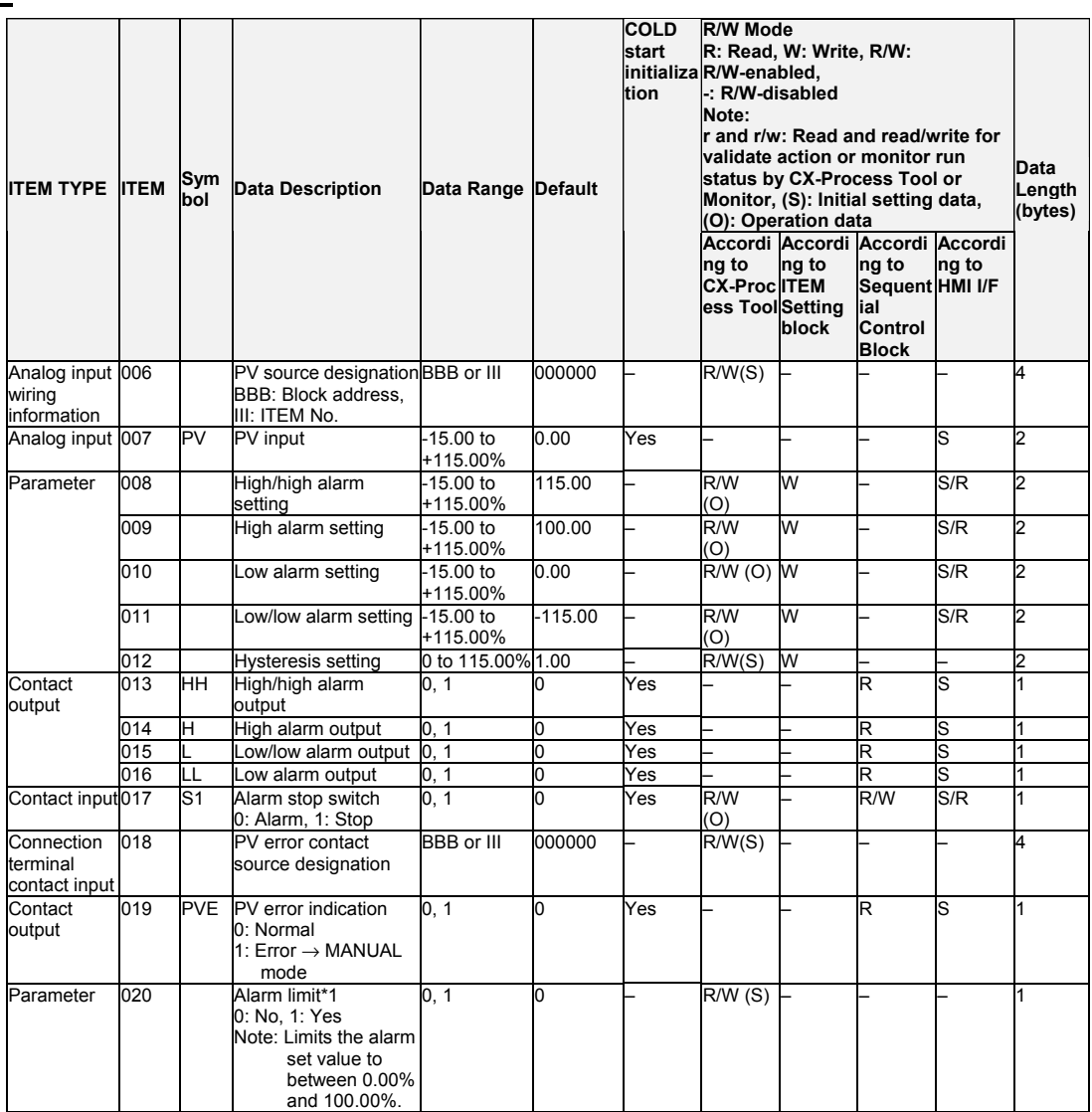

\*1: If ITEM 020 (alarm limit) is set to 1 (ON), the alarm set range will be limited to between 0.00% and 100.00% as follows:

- •If the high/high alarm setting (ITEM 008) or the high alarm set value (ITEM 009) is set to a value over 100.00%, the alarm output will not turn ON even if the PV exceeds the alarm set value.
- •If the low/low alarm setting (ITEM 011) or the low alarm set value (ITEM 010) is set to a value below 0.00%, the alarm output will not turn ON even if the PV exceeds the alarm set value.
- •If the deviation alarm setting (ITEM 041) is set to a value over 100.00%, the alarm output will not turn ON even if the PV exceeds the deviation range.

# **Setting Value Set Point**

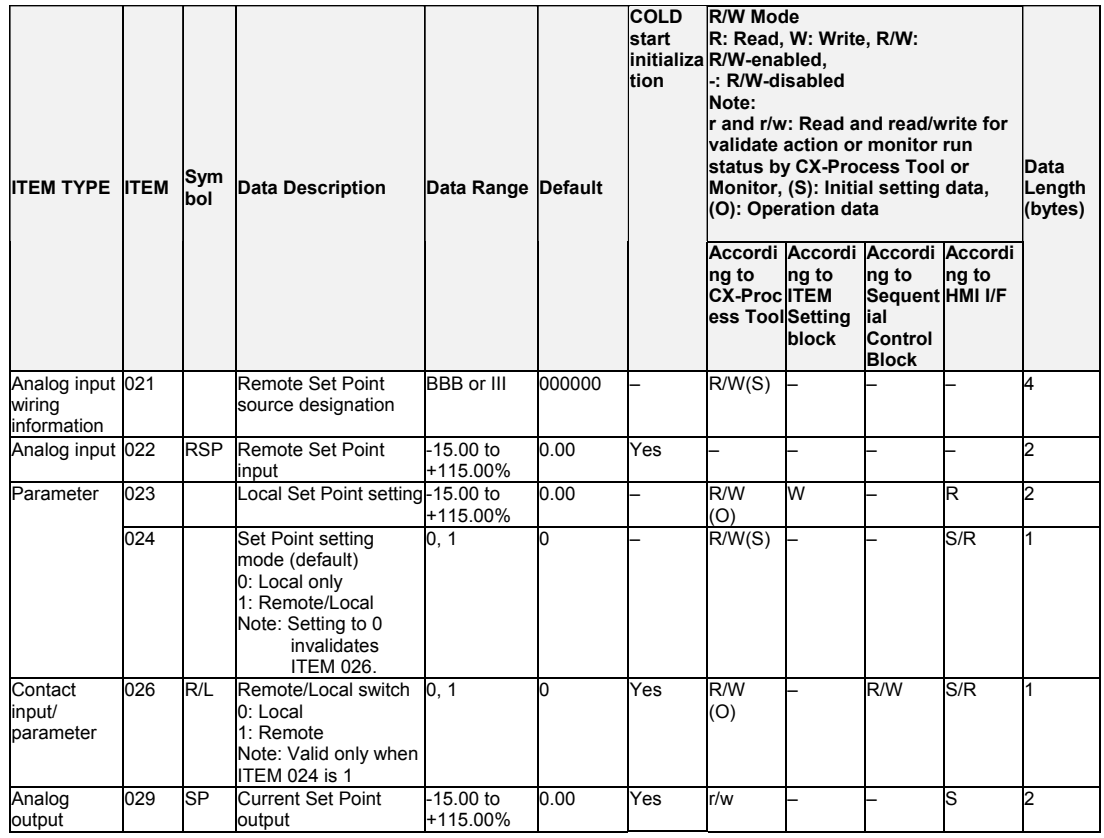

# **Deviation**

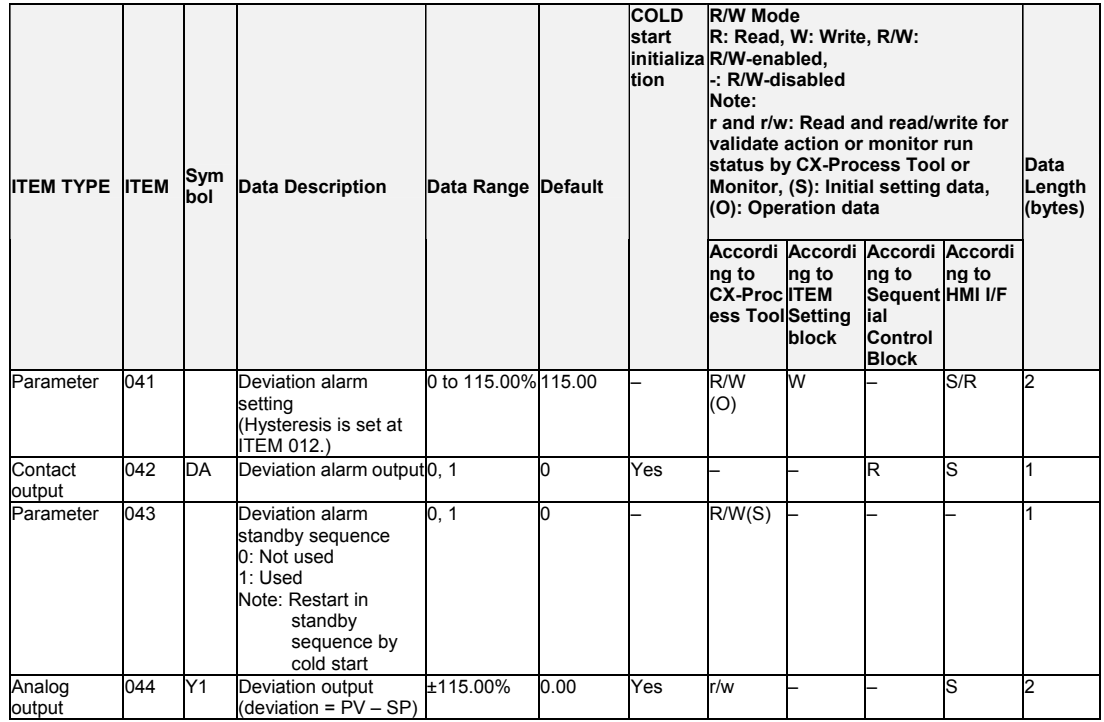

#### **Control**

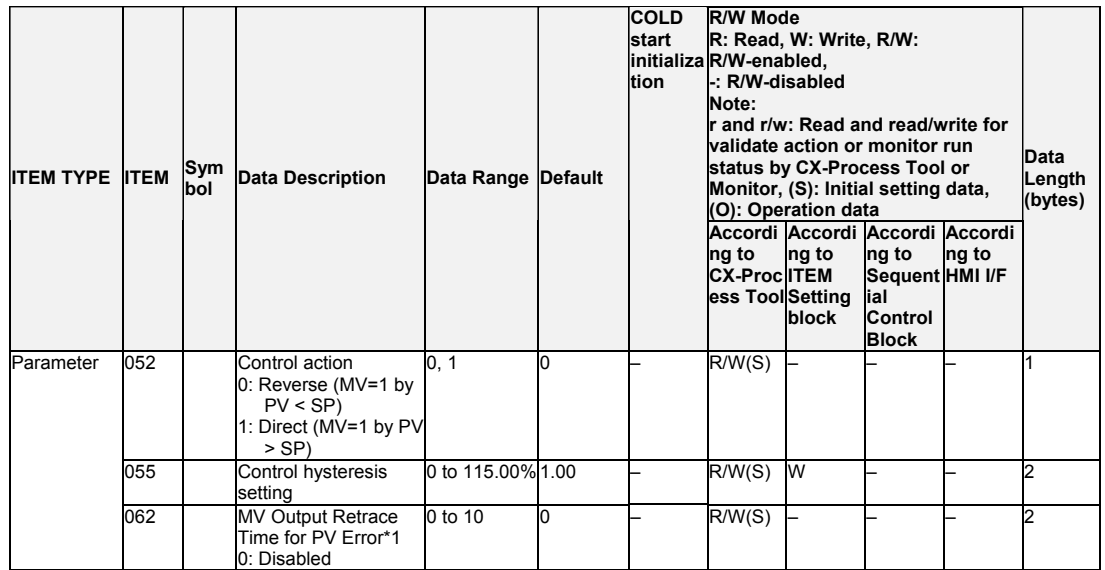

\*1: Based on the value specified in ITEM 062, the MV will be restored to the output value at the times specified below when a PV error is detected. If the operation cycle (ITEM 004) is 1 s, the value specified in ITEM 062 x 1 s If the operation cycle is 2 s, the value specified in ITEM 062 x 2 s

#### **MV**

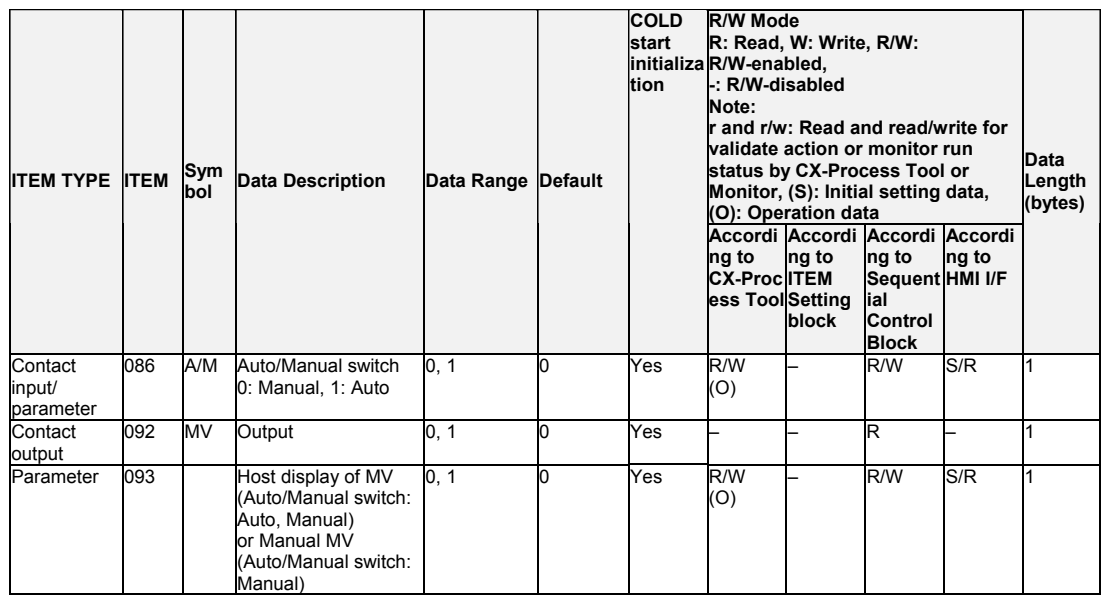

#### **Data for host display**

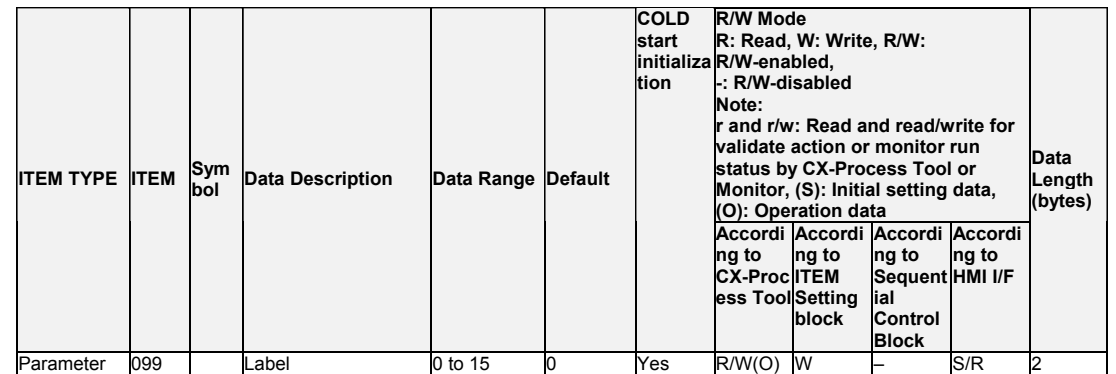

**Note** To send data of the 2-position ON/OFF block to CX-Process Monitor by the Block Send Terminal to Computer blocks (Block Models 403 and 404), set the operation cycle of the Send to Computer blocks to the same or longer than that of the 2-position ON/OFF block at ITEM 004. If the operation cycle of Send to Computer blocks is set to a shorter value, the Set Point momentarily becomes 0 when a cold start is performed.

# **List of tag ITEMs on SCADA software**

The following tag ITEMs are used to specify ITEMs with CSV tags from SCADA software when sending/receiving data to/from the CPU Unit using the HMI function. All tag ITEMs are fixed and cannot be changed.

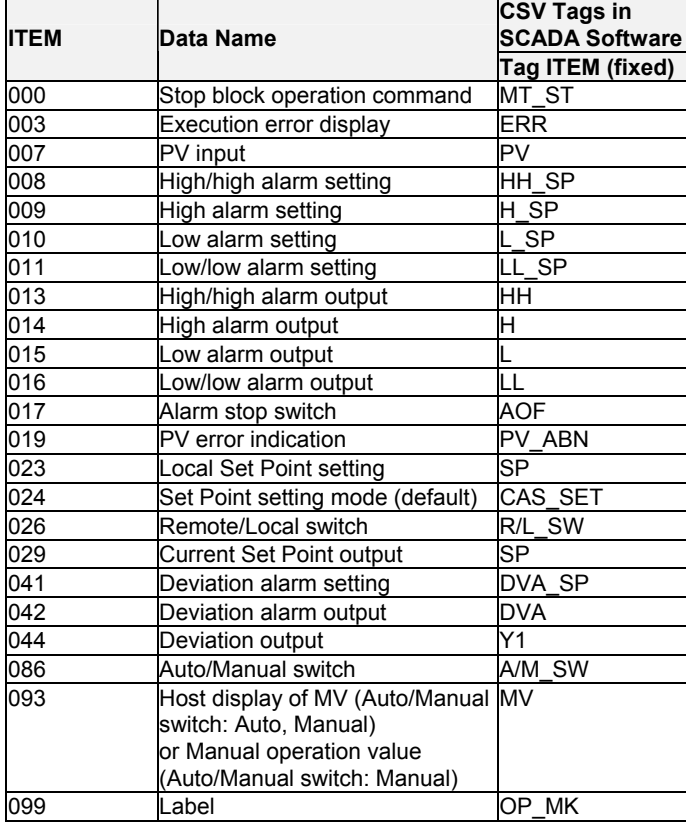

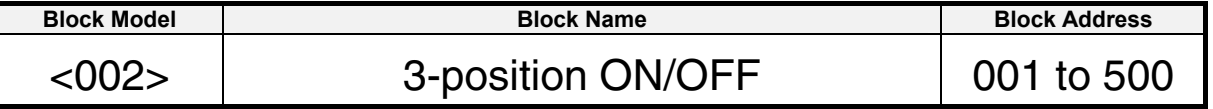

#### **Outline**

This function block is a 3-position type ON/OFF controller for heating/cooling ON/OFF control.

•Two outputs are provided for heating and cooling.

•Dead band and hysteresis can be set.

•Remote/Local switching is possible.

#### **3-position ON/OFF action**

MVH output turns ON during MV rise by "Set Point  $+$  dead band  $\div 2 + MV$ H side hysteresis," and turns OFF during MV fall by "Set Point + dead band ÷ 2". MVL output turns ON during MV fall by "Set Point - dead band ÷ 2 - MVH side hysteresis," and turns OFF during MV rise by "Set Point - dead band ÷ 2".

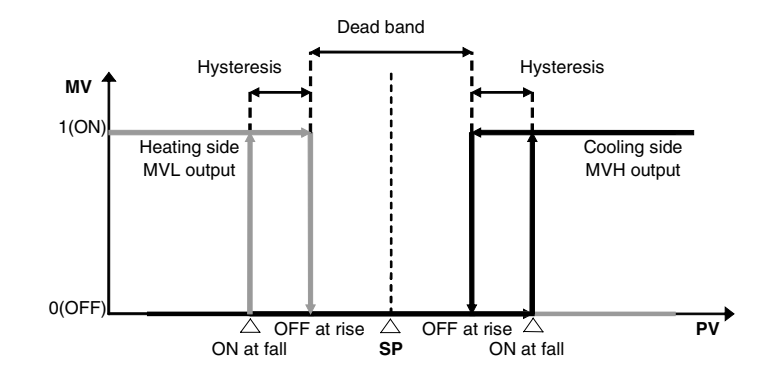

Note: To reverse action, use the Step Ladder Program block (Block Model 301) to invert output.
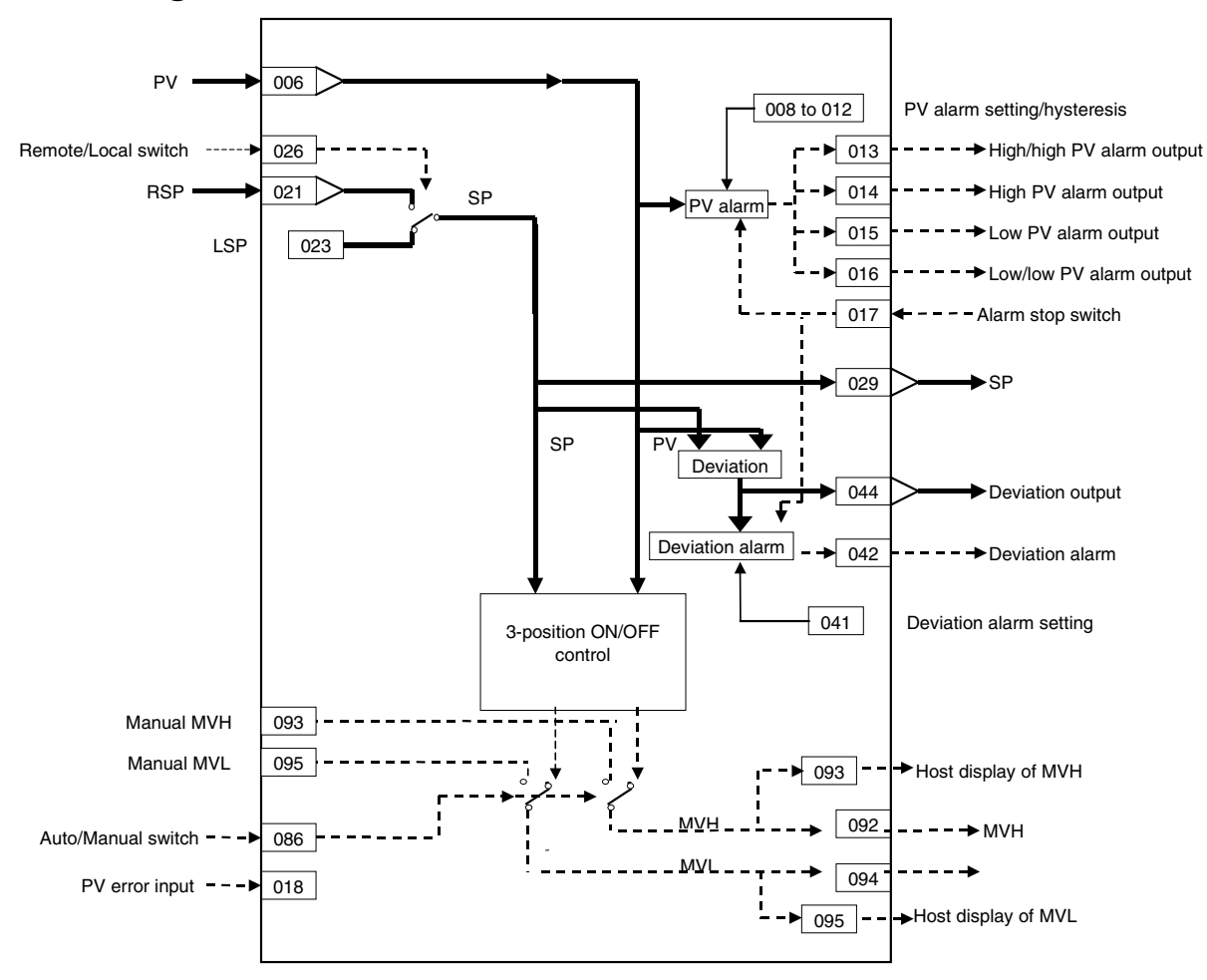

# **Block diagram**

# **ITEM list**

Note: The values of ITEMs that cannot be set (indicated as either "-" or "r/w" in the above list) on CX-Process Tool such as the alarm stop switch that were active before the instantaneous power interruption or running of the Loop Control Board was stopped are cleared when a cold start is performed. When a hot start is performed, these values are held. The internally held values for the standby states in standby sequences that were active before the instantaneous power interruption or running of the Loop Control Board was stopped are also cleared. When a hot start is performed, these values are held.

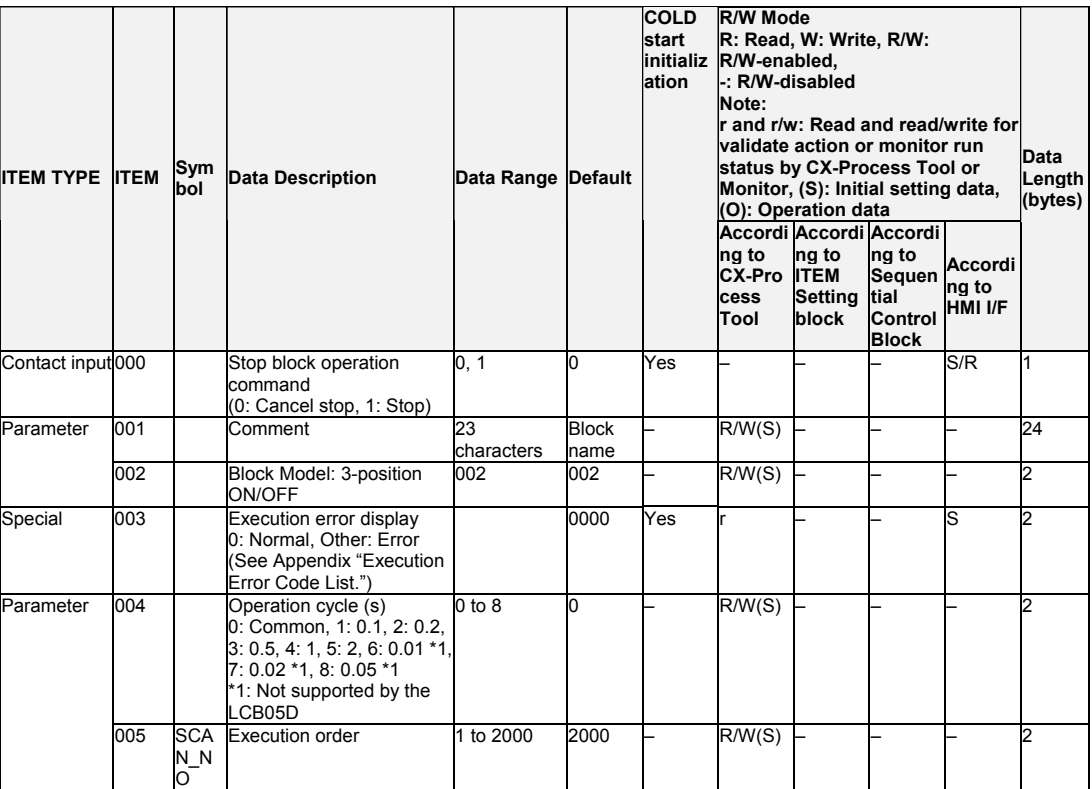

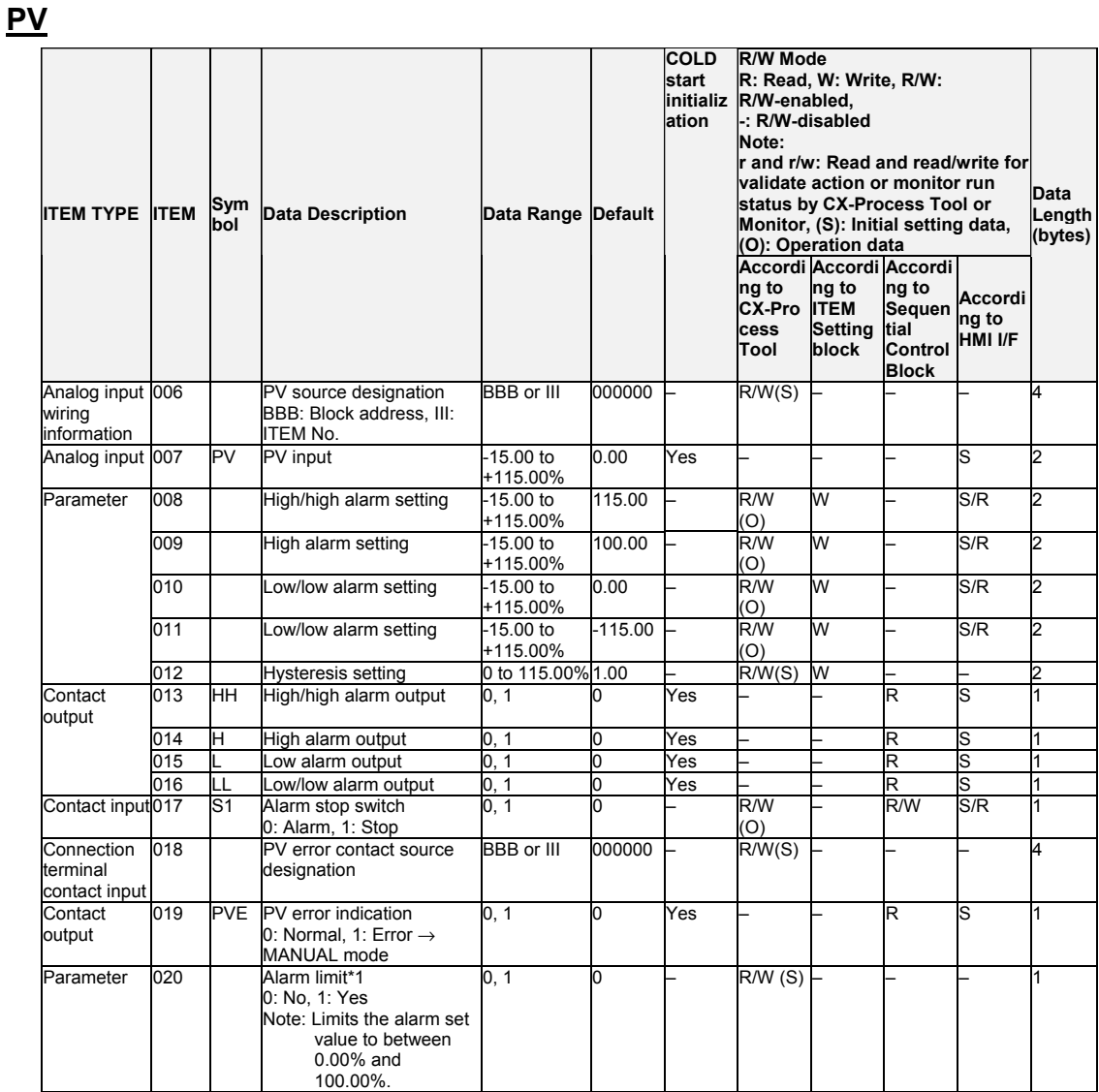

\*1: If ITEM 020 (alarm limit) it set to 1 (ON), the alarm set range will be limited to between 0.00% and 100.00% as follows:

•If the high/high alarm setting (ITEM 008) or the high alarm set value (ITEM 009) is set to a value over 100.00%, the alarm output will not turn ON even if the PV exceeds the alarm set value.

•If the low/low alarm setting (ITEM 011) or the low alarm set value (ITEM 010) is set to a value below 0.00%, the alarm output will not turn ON even if the PV exceeds the alarm set value.

•If the deviation alarm setting (ITEM 041) is set to a value over 100.00%, the alarm output will not turn ON even if the PV exceeds the deviation range.

# **Setting Value Set Point**

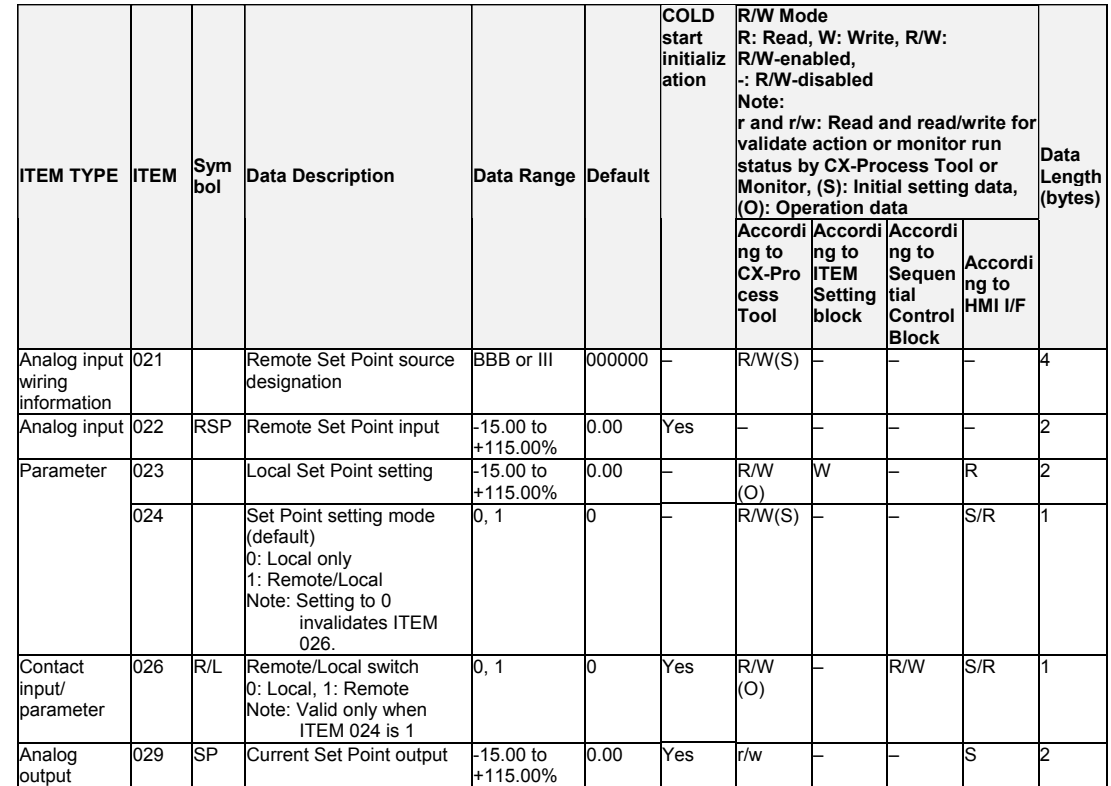

### **Deviation**

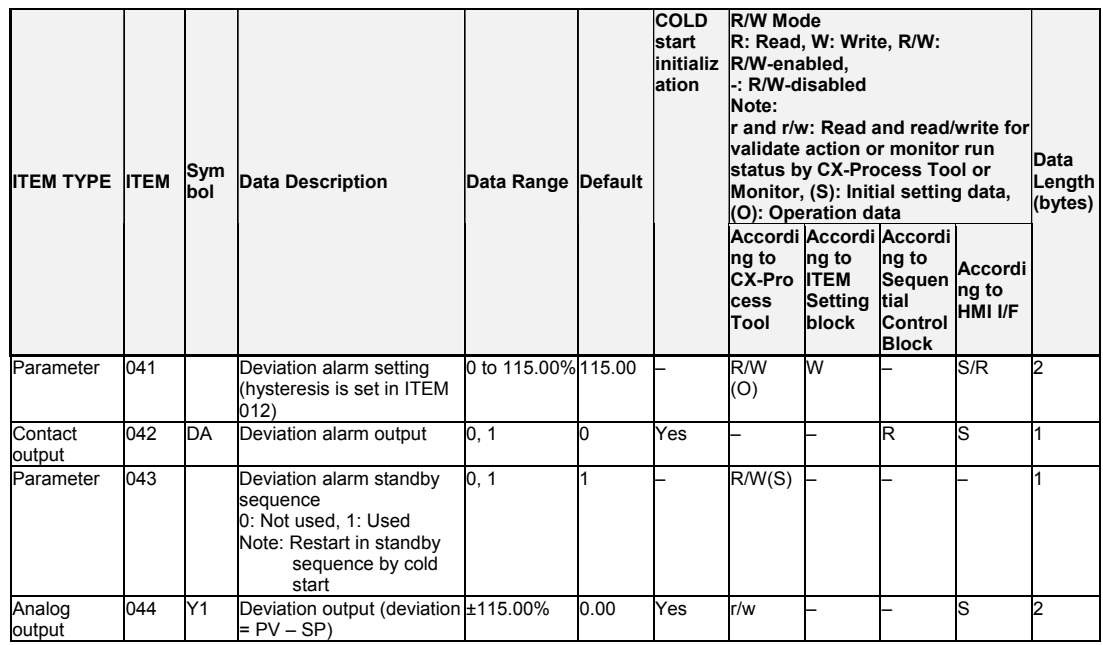

### **Control**

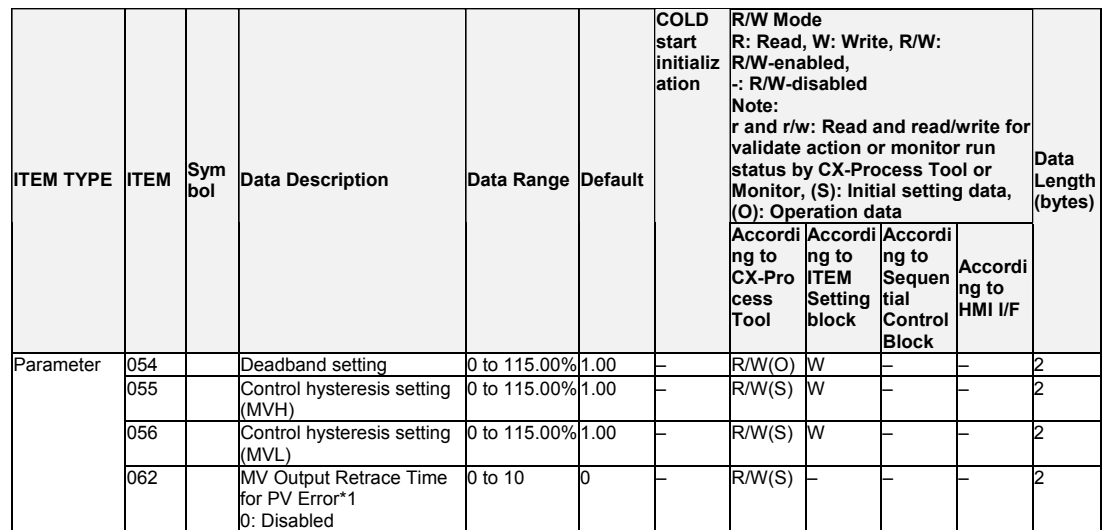

\*1: Based on the value specified in ITEM 062, the MV will be restored to the output value at the times specified below when a PV error is detected.

If the operation cycle (ITEM 004) is 1 s, the value specified in ITEM 062 x 1 s If the operation cycle is 2 s, the value specified in ITEM 062 x 2 s

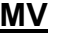

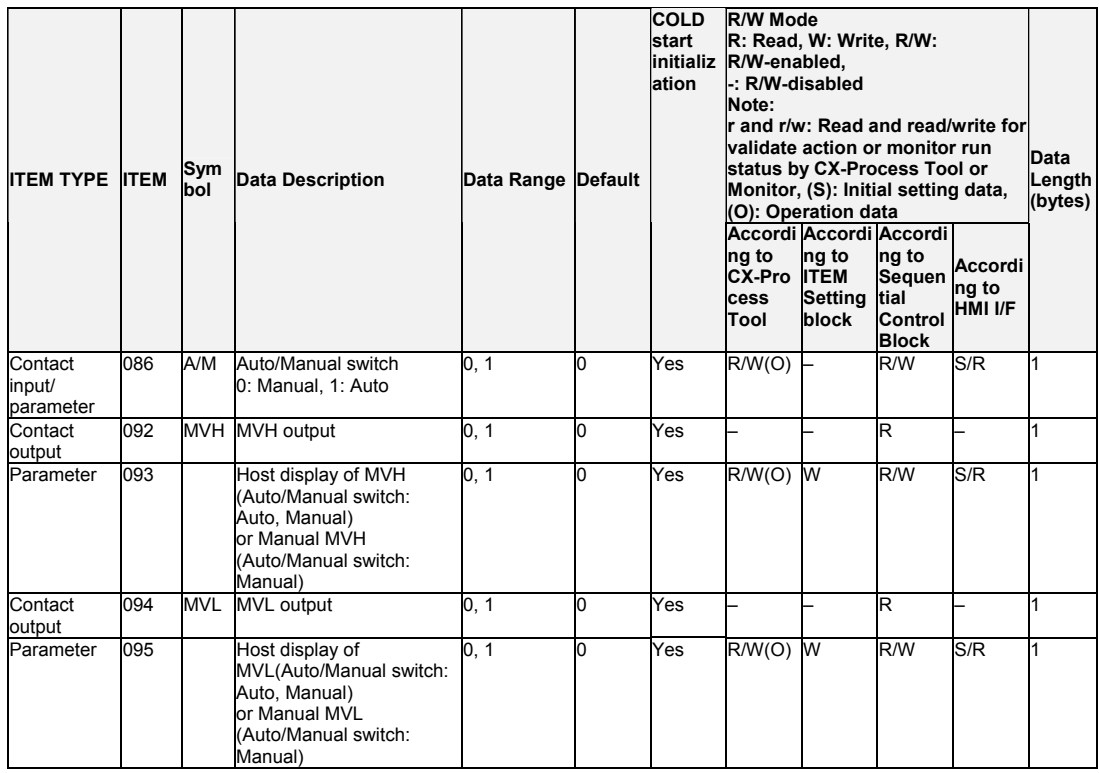

### **Data for host display**

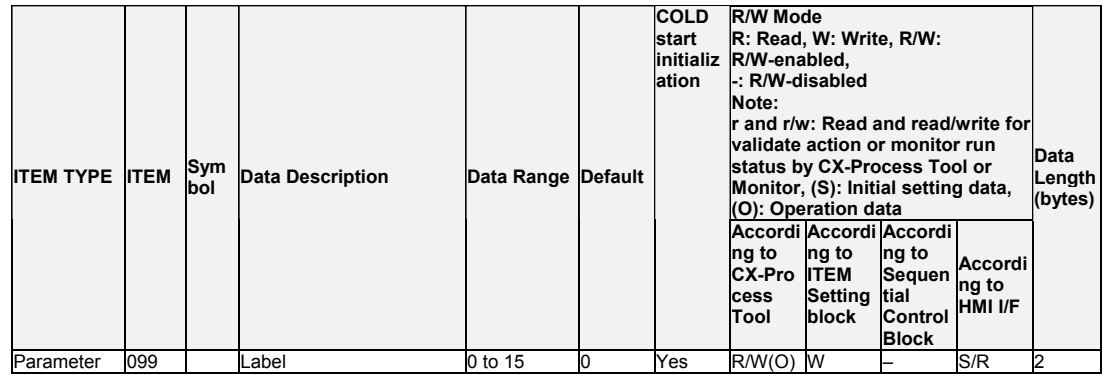

# **List of tag ITEMs on SCADA software**

The following tag ITEMs are used to specify ITEMs with CSV tags from SCADA software when sending/receiving data to/from the CPU Unit using the HMI function. All tag ITEMs are fixed and cannot be changed.

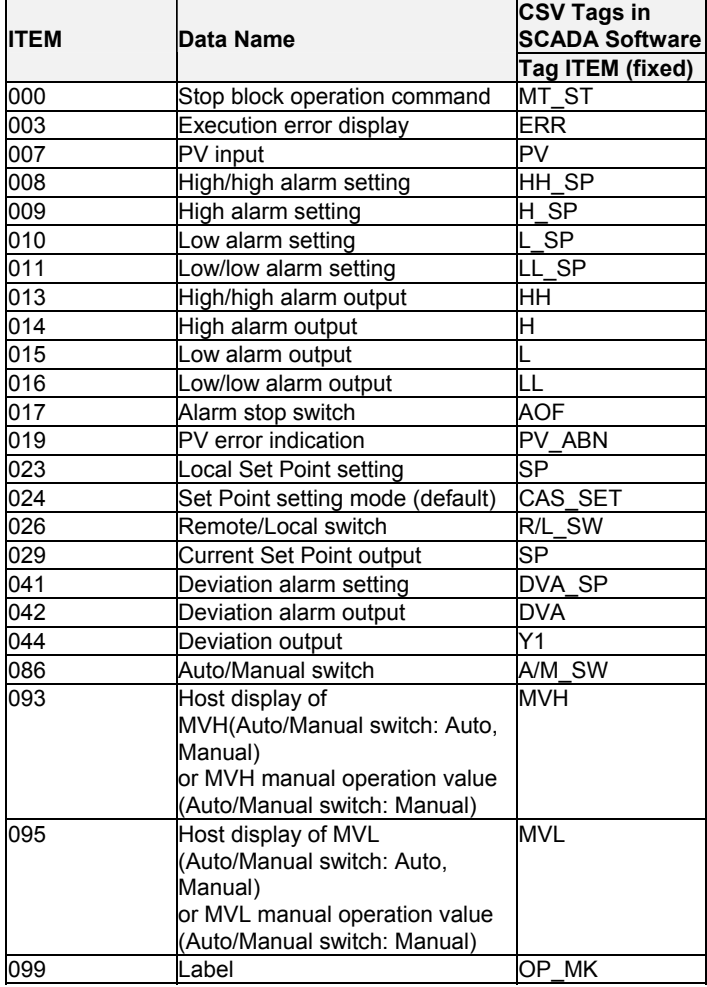

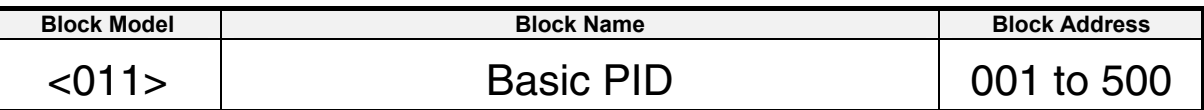

### **Outline**

This function block is a controller whose PID functions have been narrowed down to the basic functions for fixed value control and cascade control.

- This function block is provided with four PV alarm outputs and a deviation alarm output, allowing standby sequences.
- The Set Point can always be made to track PV during the manual mode in fixed value control. Also when using cascade control, the secondary loop Set Point can always be made to track PV while the primary loop is in the manual mode. To use these functions, set the "PV tracking at local setting (Manual)" (ITEM 025) setting to "1: Used."
- Bumpless output of primary side MV (without tracking) can be performed when the MV is used on the secondary loop side in cascade control.
- Auto-tuning of PID constants can be executed according to the limit cycle mode. (For details, see "About PID Constant AT (auto-tuning) Function" on page 58)
- The disturbance overshoot adjustment function can be used to adjust the control waveform when it is subjected to external noise. (For details, see "Disturbance Overshoot Adjustment Function" on page 66)
- When using cascade control on the LCB01/05 Ver. 2.0 or later or the LCB03, the primary side MV can be held to when the secondary loop (i.e., slave) PID block reaches the MV upper or lower limit. To use this function, set the "MV hold switch when secondary loop MV upper/lower limit is reached (self node is secondary side)" (ITEM 033) setting to "1: Used.
- With Ver. 3.0 and higher versions of the LCB01/03/05 Loop Controllers, the PID action direction can be reversed in Auto mode.

To use this function, set ITEM 053 (switch action direction command) to 1. The MV will operate with in the opposite direction of the action direction set in ITEM 052 (control action). When the direction is switched, bumpless processing will executed on the MV output value. With this processing, it is easy to switch between heating/cooling control from a HMI interface (such as SCADA software or a PT) without excessively disturbing control.

• With Ver. 3.0 and higher versions of the LCB01/03/05 Loop Controllers, a contact input (ITEM 093, the RUN/STOP switch) can be used to start (RUN) or stop (STOP) PID processing in individual PID function blocks. It is also possible to specify the MV when PID processing stops (MV at Stop).

Bumpless processing will not operate when ITEM 093 is switched from 1 (STOP) to 0 (RUN).

- When an execution error occurs, the error can be cleared by setting ITEM 003 (execution error display) to 0 (clear error).
- When the Segment Program 2 block or Segment Program 3 block program output is specified for ITEM 021 (remote SP source designation), tracking the set value in the program control ramp section can be improved by setting ITEM 110 (PV lag offset correction) to 1 (enabled). (For details, refer to *PV Lag Offset Correction* on page 68.)

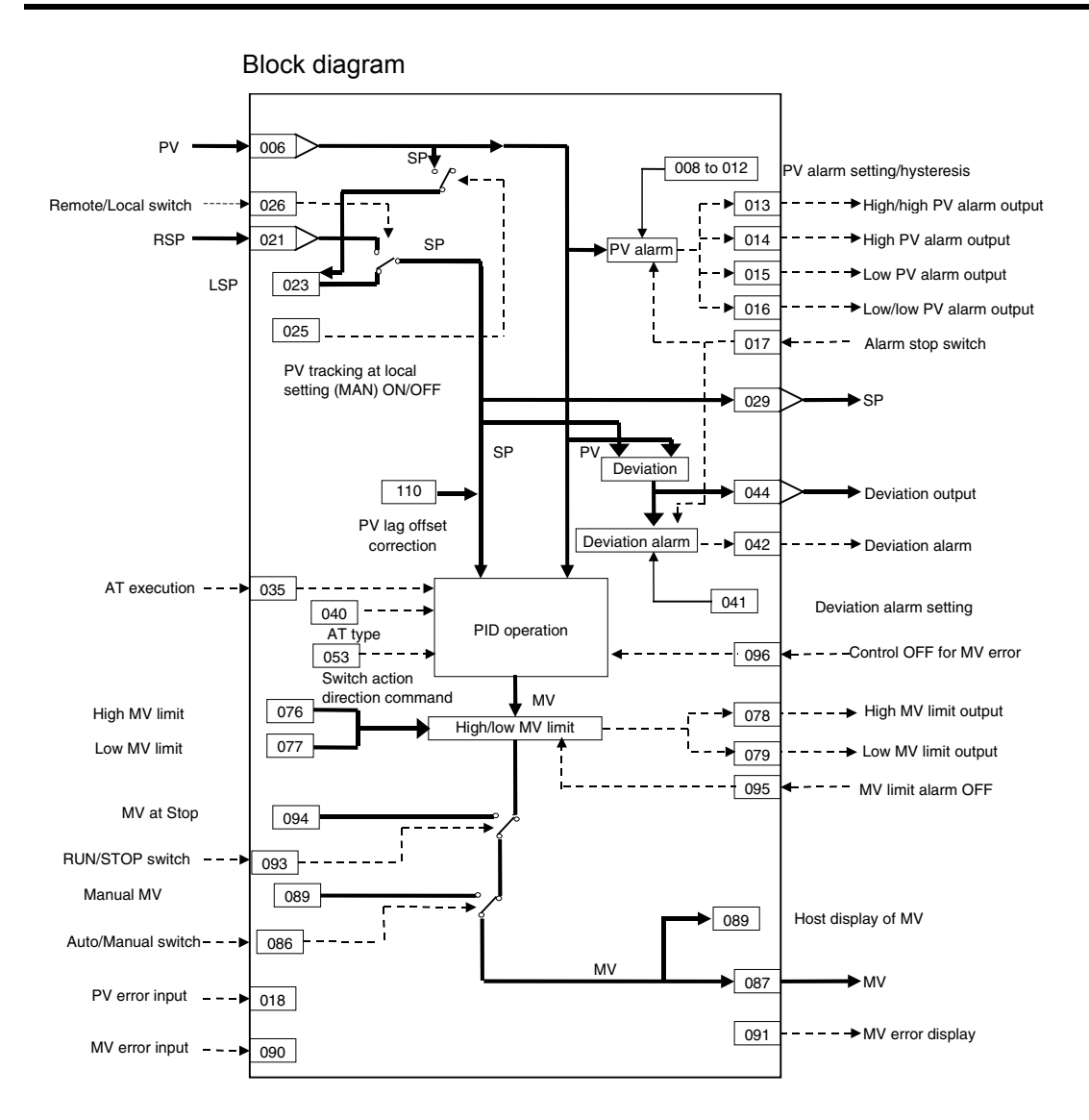

### **ITEM list**

**Note** The values of ITEMs that cannot be set (indicated as either "-" or "r/w" in the above list) on CX-Process Tool such as the alarm stop switch that were active before the instantaneous power interruption or running of the Loop Controller was stopped are cleared when a cold start is performed. When a hot start is performed, these values are held. The internally held values for the standby states in standby sequences that were active before the instantaneous power interruption or running of the Loop Controller was stopped are also cleared. When a hot start is performed, these values are held.

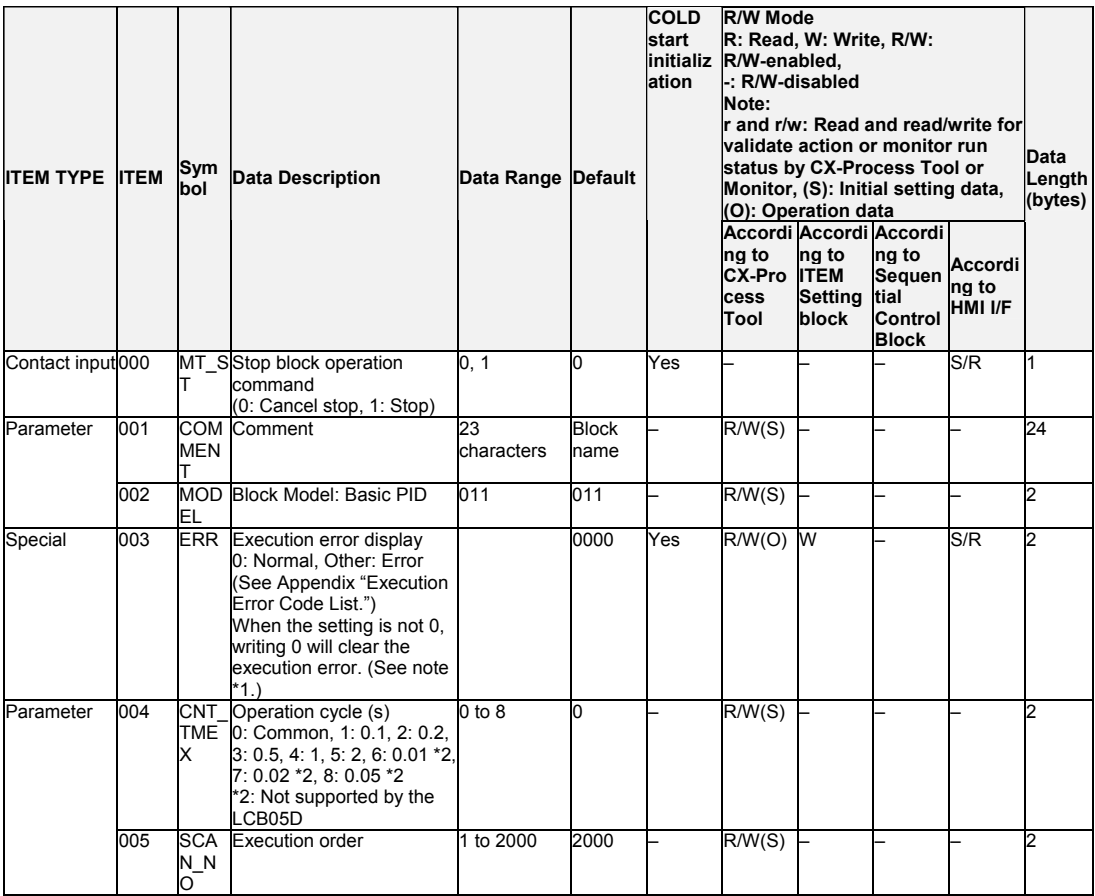

\*1: LCB01/03/05 version 3.5 or later only.

When an execution error occurs, it can be cleared by writing 0 (clear error) to ITEM 003. If the error occurs again in the next operation cycle, however, an execution error will again be recorded. Therefore determine the conditions that caused the error before writing 0 to ITEM 003.

\*2: Operation cycles of 0.01 s or less cannot be used with the CS1D-LCB05D.

#### *2 Control blocks <011> Basic PID 001 to 500*

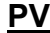

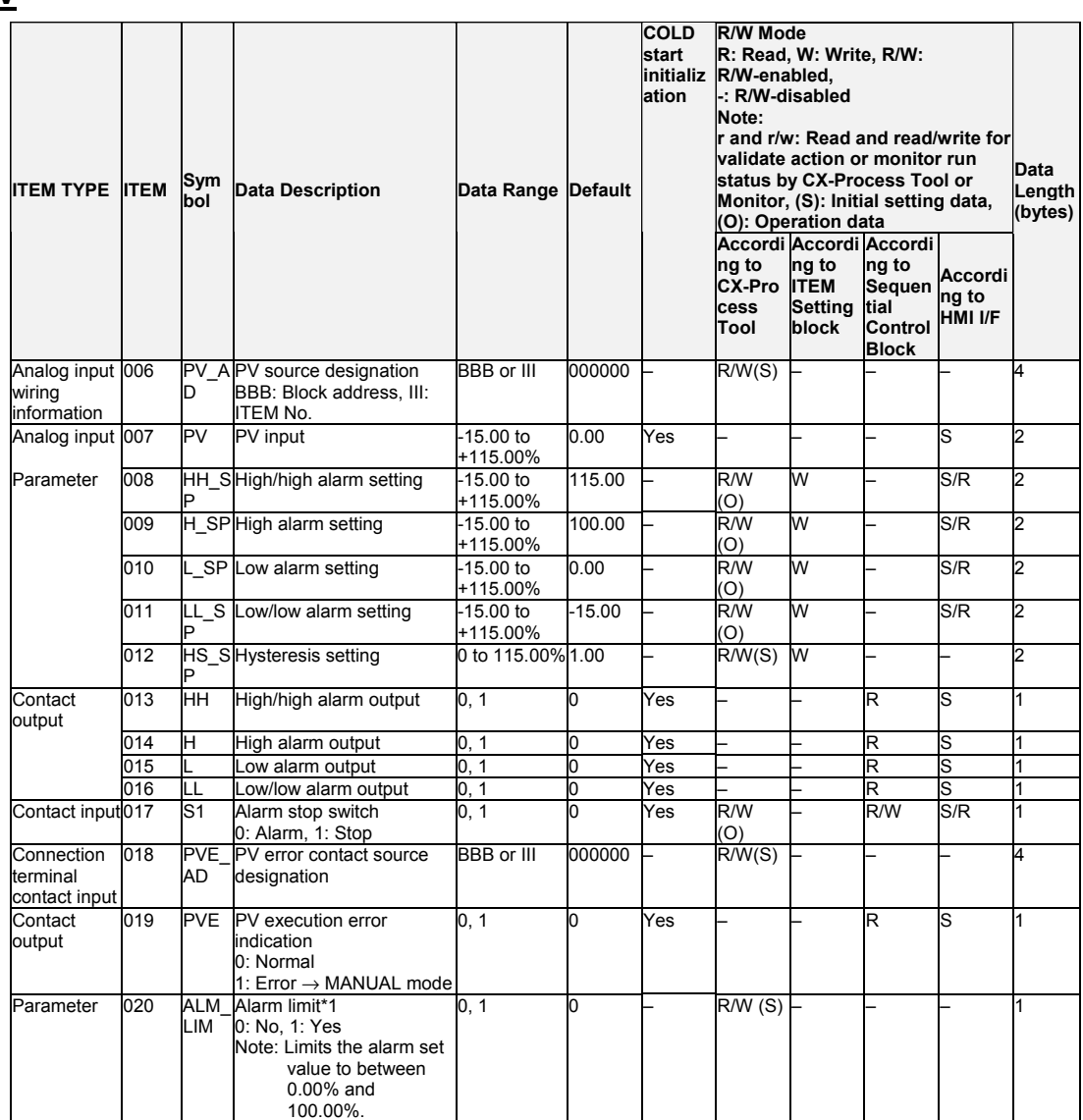

\*1: If ITEM 020 (alarm limit) it set to 1 (ON), the alarm set range will be limited to between 0.00% and 100.00% as follows:

- •If the high/high alarm setting (ITEM 008) or the high alarm set value (ITEM 009) is set to a value over 100.00%, the alarm output will not turn ON even if the PV exceeds the alarm set value.
- •If the low/low alarm setting (ITEM 011) or the low alarm set value (ITEM 010) is set to a value below 0.00%, the alarm output will not turn ON even if the PV exceeds the alarm set value.

•If the deviation alarm setting (ITEM 041) is set to a value over 100.00%, the alarm output will not turn ON even if the PV exceeds the deviation range.

- •If the high MV limit (ITEM 076) is set to a value over 100.00%, the high MV limit output will not turn ON even if the high limit is reached. The high limit function, however, will work.
- •If the low MV limit (ITEM 077) is set to a value below 0.00%, the low MV limit output will not turn ON even if the low limit is reached. The low limit function, however, will work.

# **Setting Value Set Point**

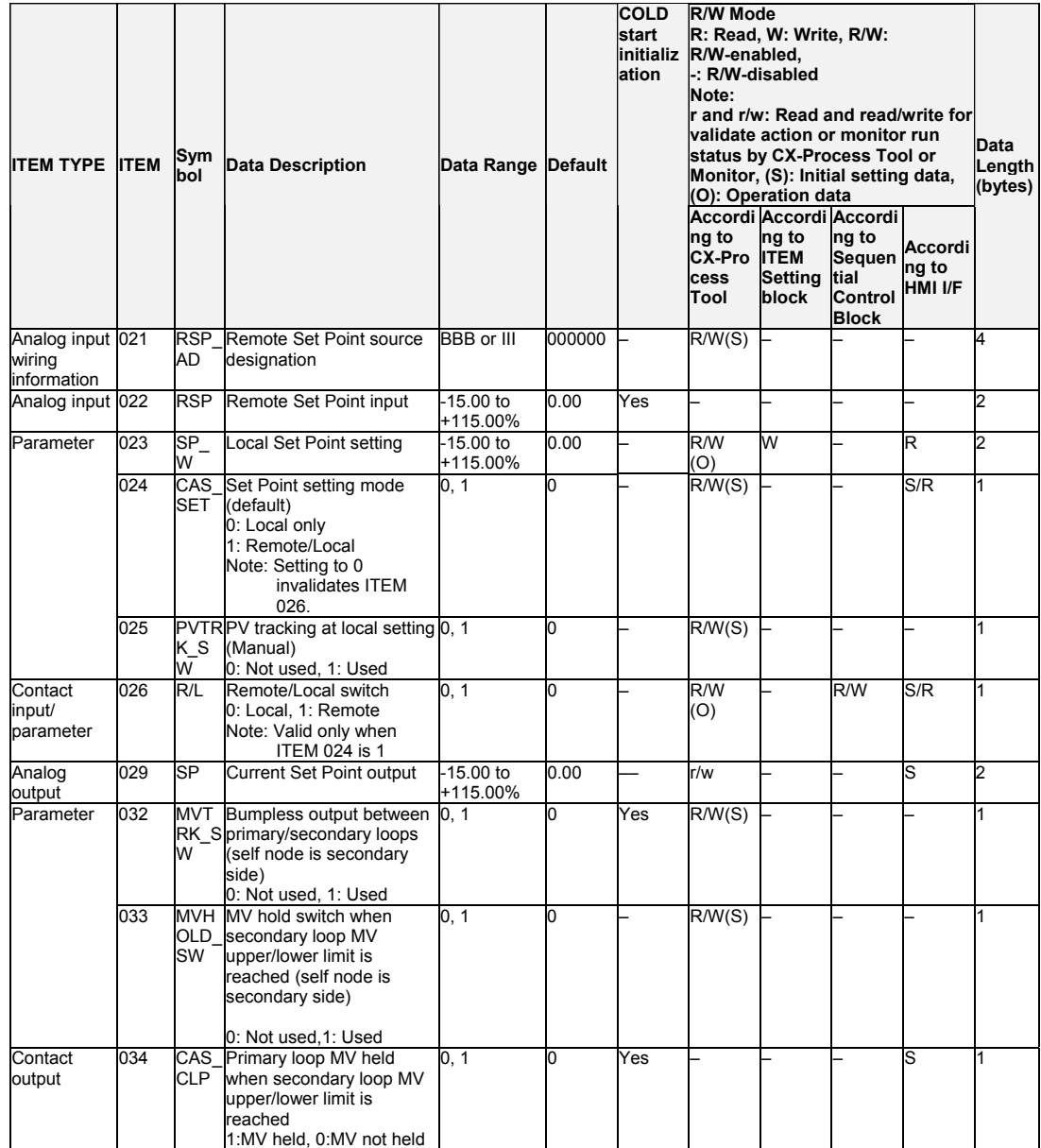

# **AT (auto-tuning)**

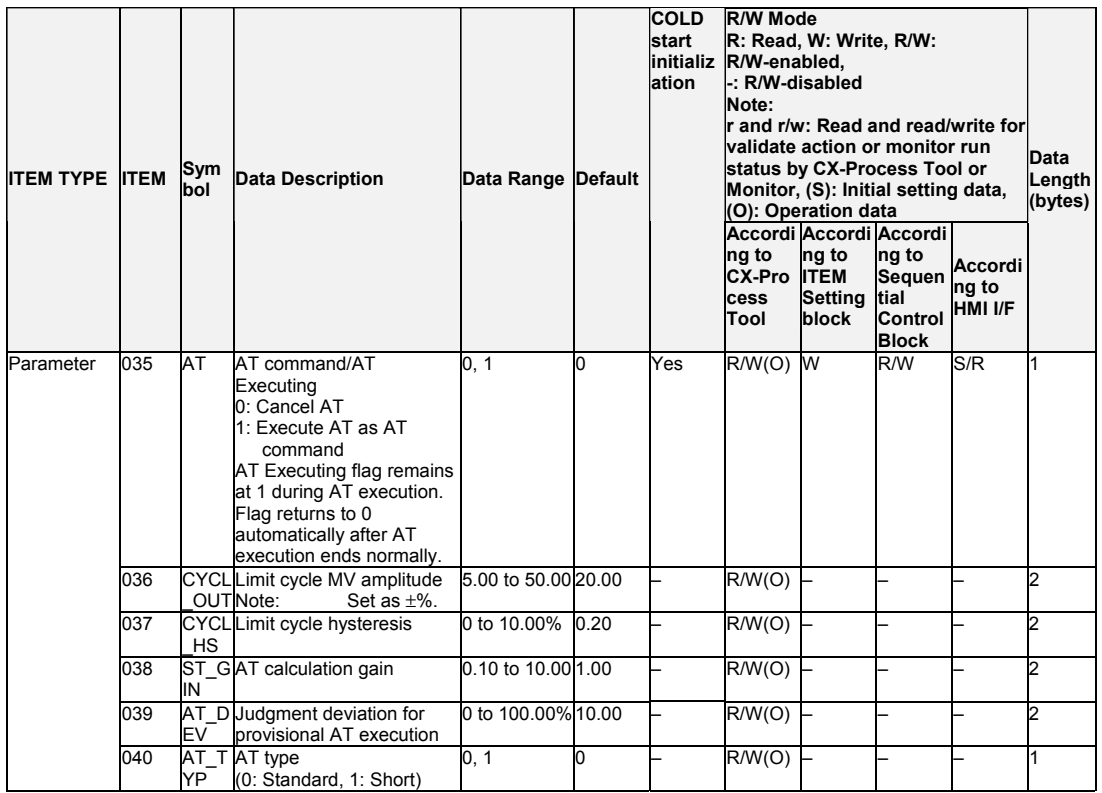

# **Deviation**

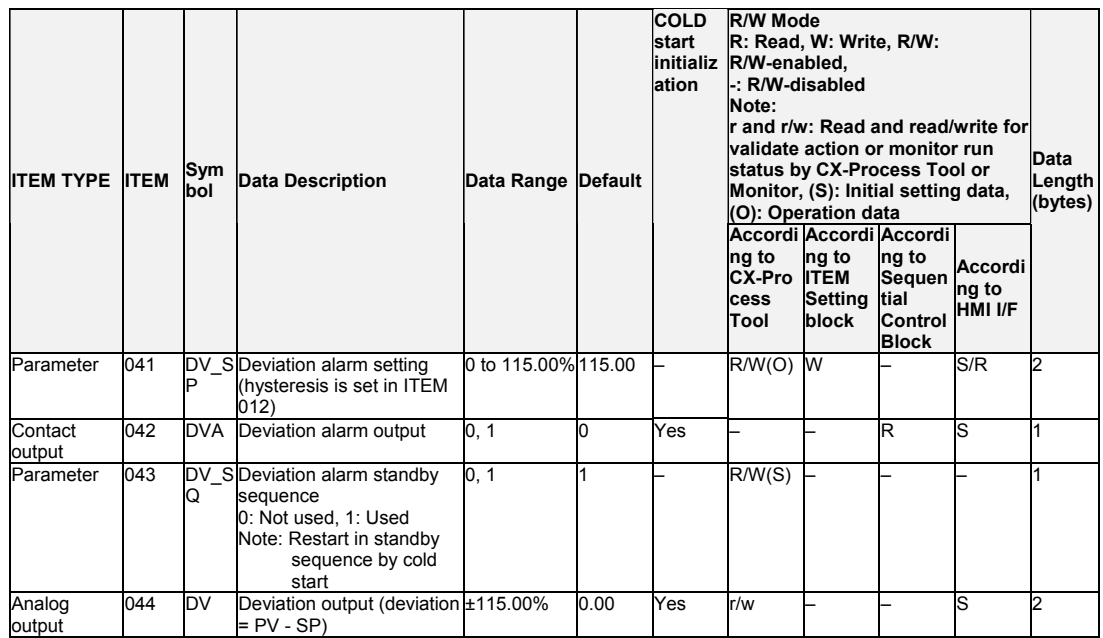

#### **Control**

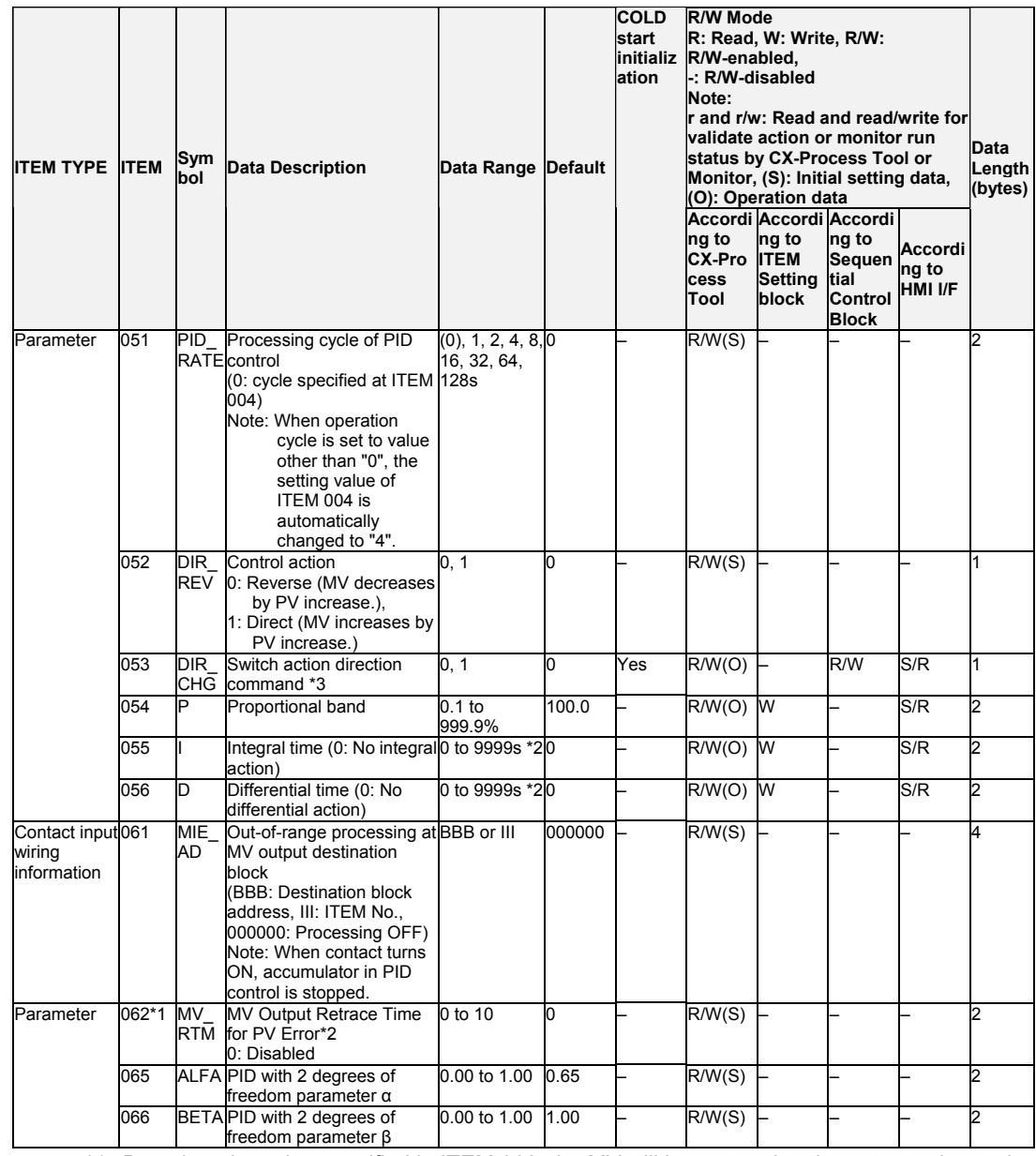

\*1: Based on the value specified in ITEM 062, the MV will be restored to the output value at the times specified below when a PV error is detected.

If the operation cycle (ITEM 004) is 1 s, the value specified in ITEM 062 x 1 s.

If the operation cycle (ITEM 004) is 1 s, the value specified in ITEM 062 x 2 s.

\*2: If the operation cycle (ITEM 004) is 0.01 to 0.05 s, the integral time and derivative time will be in units of 0.01 s.

When the operation cycle is changed to 0.01 s or 0.05 s, change the settings for I and D (the integral time and differential time) by dividing the previous value by 100.

\*3: This setting is supported only by Ver. 3.0 and higher versions of the LCB01, LCB03, and LCB05 Loop Controllers.

When ITEM 053 goes from 0 to 1 (rising edge of the signal), the control action direction will be the opposite of the direction set in ITEM 052. When ITEM 053 goes from 1 to 0 (falling edge of the signal), the control action direction will return to be the direction set in ITEM 052.

### *2 Control blocks <011> Basic PID 001 to 500*

#### **MV**

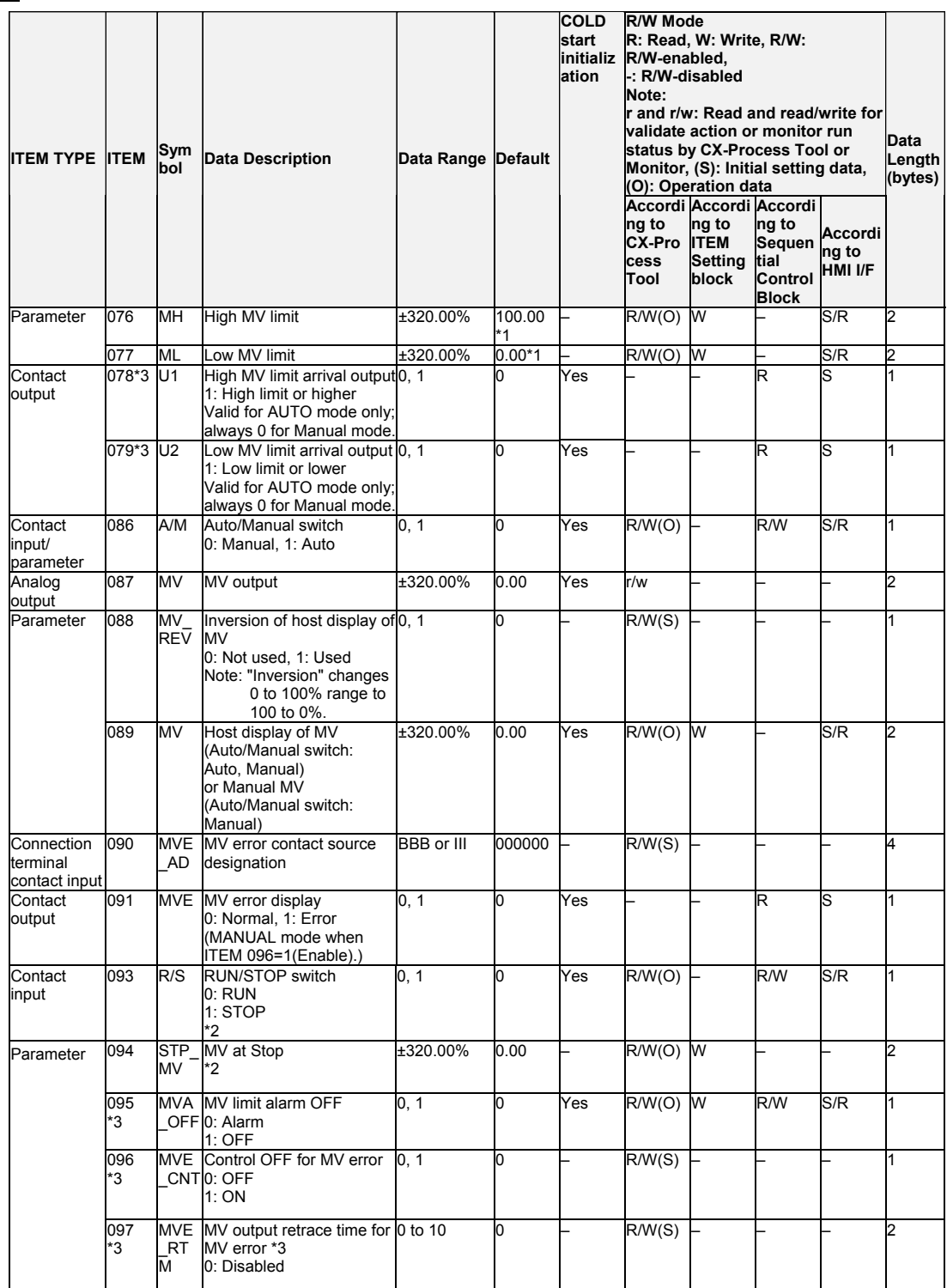

\*1: For LCB 01/03/05 Ver.2.0 or later, the defaults for the high MV limit and low MV limit are 105.00% and −5.00%, respectively.

- \*2: These items are supported by the Ver. 3.0 and higher versions of the LCB01/03/05 Loop Controllers only.
	- ITEM 093 is enabled in Auto mode only.
	- When ITEM 093 is set to 1 (STOP), PID processing is stopped.
	- As long as ITEM 093 is set to 1 (STOP), the MV output value (ITEM 087) will be the value set in ITEM 094.
	- The MV upper/lower limit settings are not applied to ITEM 094.
	- AT (auto-tuning) cannot be executed while ITEM 093 is set to 1 (STOP). If ITEM 093 is set to 1:

Stop during auto-tuning, auto-tuning will be canceled.

- If ITEM 093 is set to 0 (RUN), PID processing will restart. Bumpless processing will not operate when ITEM 093 is switched from 1(STOP) to 0 (RUN) unless ITEM 086 is switched from 0 (MAN) to 1 (AUTO) at the same time.
- \*3: LCB 01/05 Ver.1.5 or later, and LCB03 only Based on the value specified in ITEM 097, the MV will be restored to the previous output value at the time specified below when a MV error is detected. If the operation cycle (ITEM 004) is 1 s, the value specified in ITEM 097 x 1 s If the operation cycle is 2 s, the value specified in ITEM 097 x 2 s

#### **Data for host display**

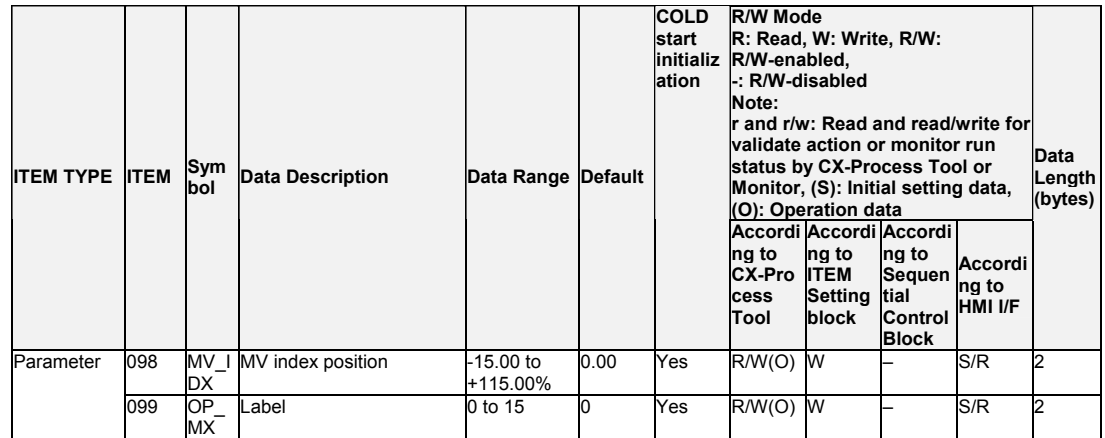

**Note** Bumpless output of MV functions when PID constants are changed in the Basic PID block (Block Model 011).For this reason, MV is no longer updated and PID control is not executed correctly if variables are written to PID constants at each operation cycle by the Variable ITEM Setting block (Block Model 172). If this happens, use the Sequence table (Block Model 302) or the Step Ladder Program block (Block Model 301) to provide a time interval for writing by the ITEM Setting block.

#### **PV lag offset correction**

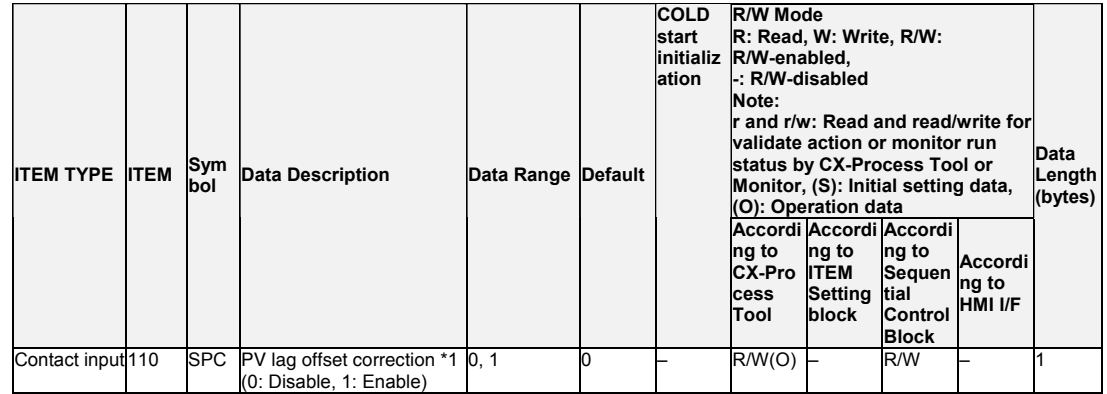

\*1: LCB01/03/05 version 3.6 or higher only.

# **Disturbance Overshoot Adjustment (LCB 01/05 Ver.1.5 or later, and LCB03 only)**

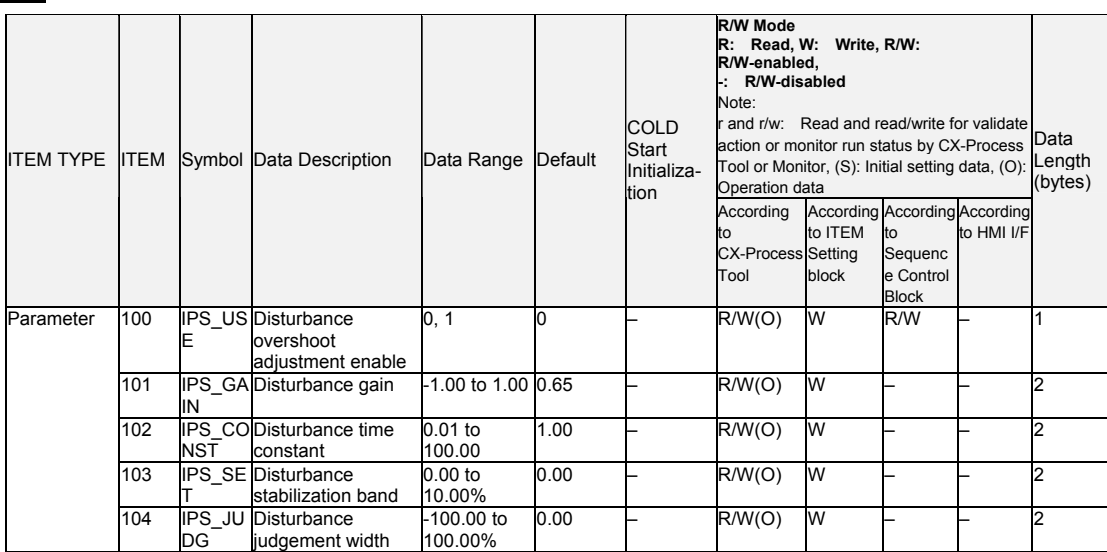

# **List of tag ITEMs on SCADA software**

The following tag ITEMs are used to specify ITEMs with CSV tags from SCADA software when sending/receiving data to/from the CPU Unit using the HMI function. All tag ITEMs are fixed and cannot be changed.

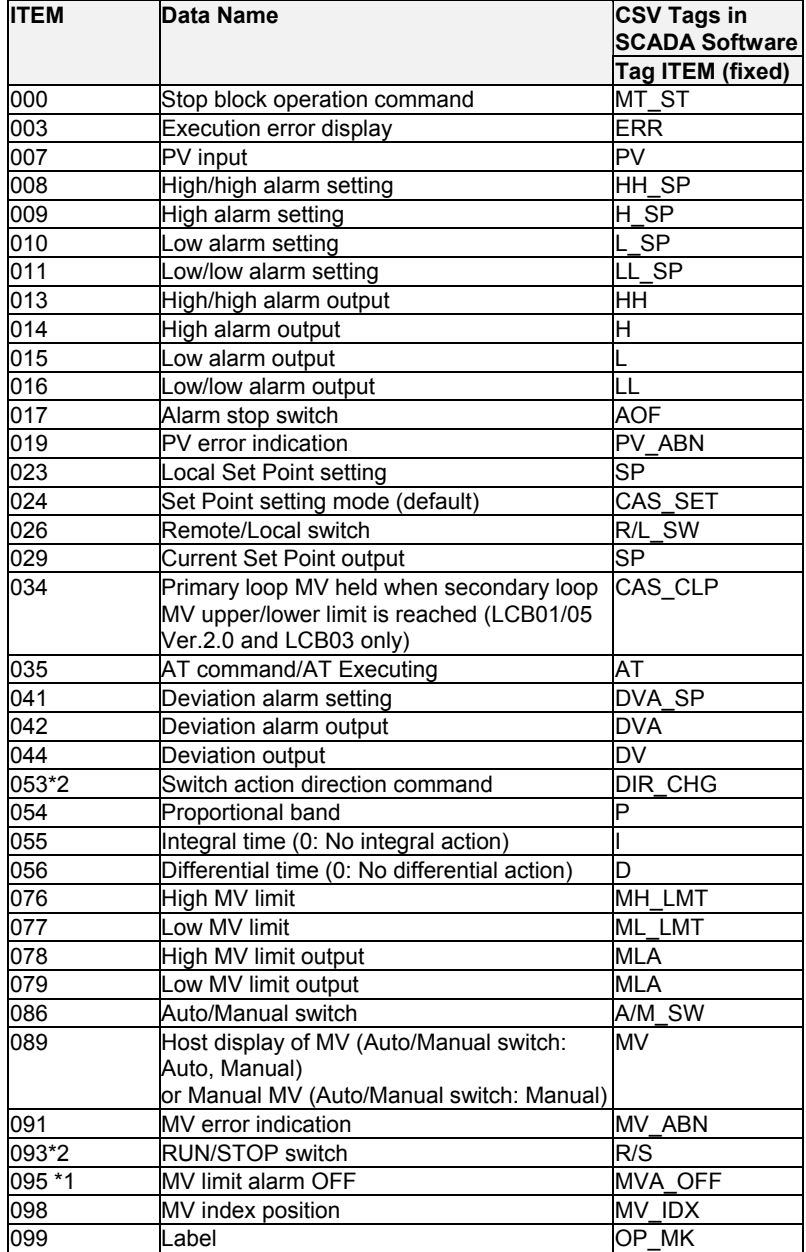

\*1: LCB 01/05 Ver.1.5 or later, and LCB03 only.

\*2: LCB 01/03/05 Ver.3.0 or later only.

# **Description of functions**

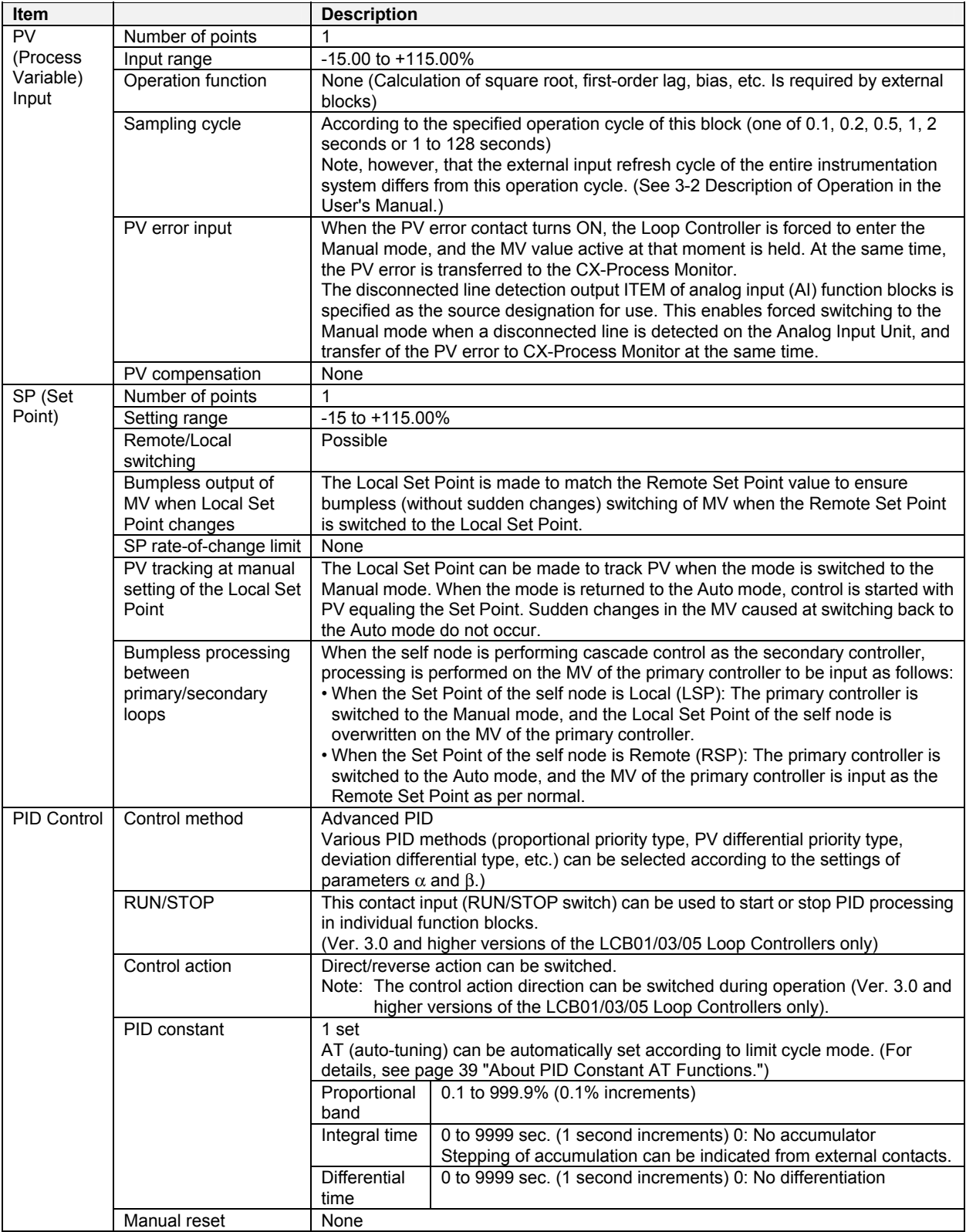

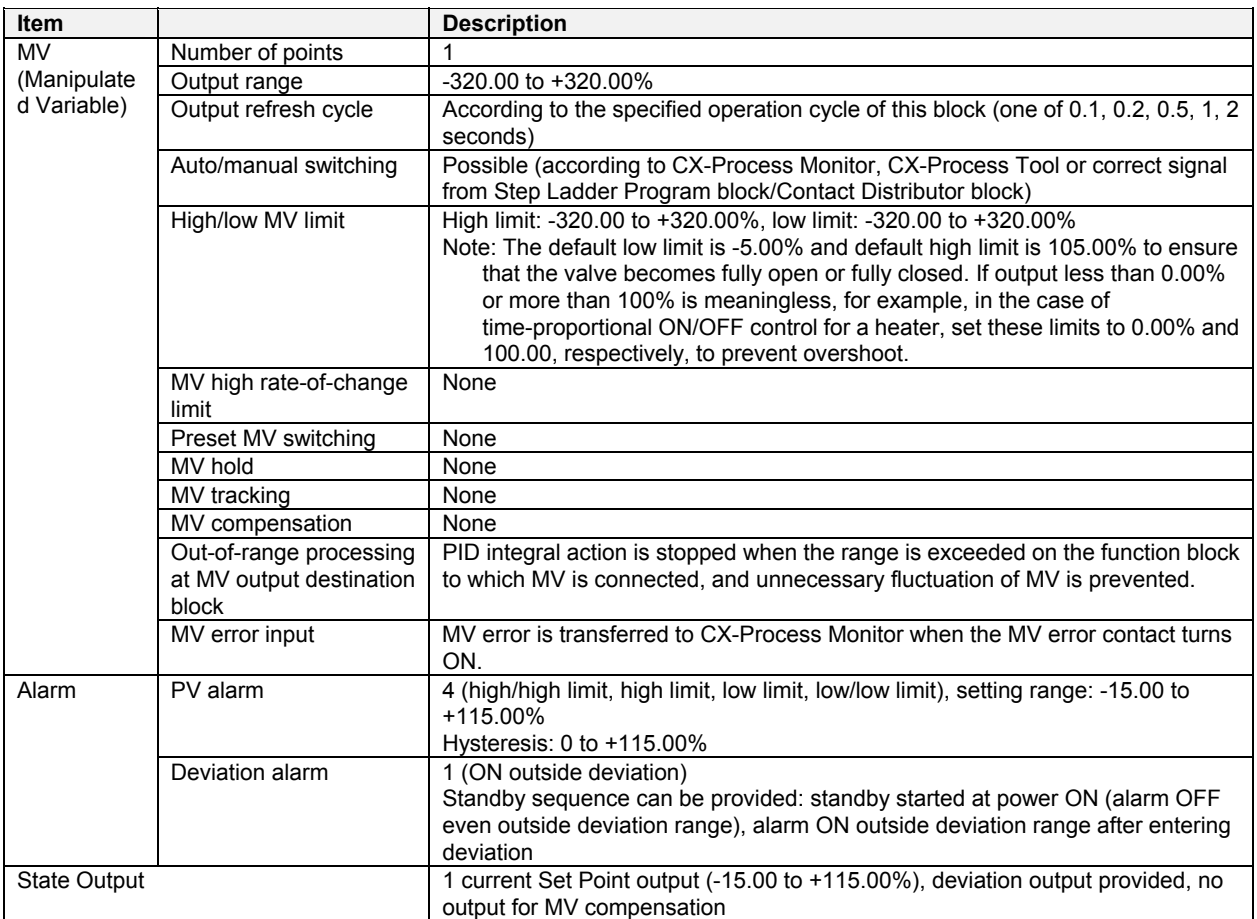

**Note** When any of the following operations is executed, bumpless processing is automatically used to prevent bumps in the MV.

- •When switching from Manual Mode to Auto Mode (i.e., when the Auto/Manual switch, ITEM 086, is changed from 0 to 1).
- •When a PID parameter (ITEM 054, ITEM 055, or ITEM 056) is changed.
- •When parameter  $\alpha$  or  $\beta$  for PID with two degrees of freedom (ITEM 065 or ITEM 066) is changed.
- •When the high MV limit (ITEM 076) is changed in the high direction.
- •When the low MV limit (ITEM 077) is changed in the low direction.
- •When the PV compensation ON/OFF switch (ITEM 046) is switched.
- •When the MV compensation ON/OFF switch (ITEM 073) is switched.
- •When the preset MV is cleared (i.e., when the preset MV switch, ITEM 080, is changed from 1 to 0).
- •When MV hold is cleared (i.e., when the MV hold switch, ITEM 082, is changed from 1 to 0).
- •When MV tracking is cleared (i.e., when the MV tracking switch, ITEM 085, is changed from 1 to 0).
- •When stop operation is cleared (i.e., when stop block operation command, ITEM 000, is changed from 1 to 0).

Bumpless processing functions, however, only for PID control or PI control (i.e., when integral operation is enabled). It does not function for P control or PD control.

Also, when bumpless control is in effect, the MV is held for one operation cycle. For example, when switching from Manual Mode to Auto Mode, the highest MV in Manual Mode will be held for the first MV after the switch. (The MV will be changed from the second time onwards.)

# **About PID Constant AT (auto-tuning) Function**

The following description is applicable to both the Basic PID block (Block Model 011) and Advanced PID block (Block Model 012).

### **What is the "AT (auto-tuning) function?"**

The AT function forcibly changes the manipulated variable (MV) according to the limit cycle mode to observe the characteristics of the control target, and automatically calculates the PID constants based upon the observation results.

This AT function is supported on the Loop Controller in the both the Basic PID block (Block Model 011) and Advanced PID block (Block Model 012).

Two types of AT function modes are available: standard AT and short AT.

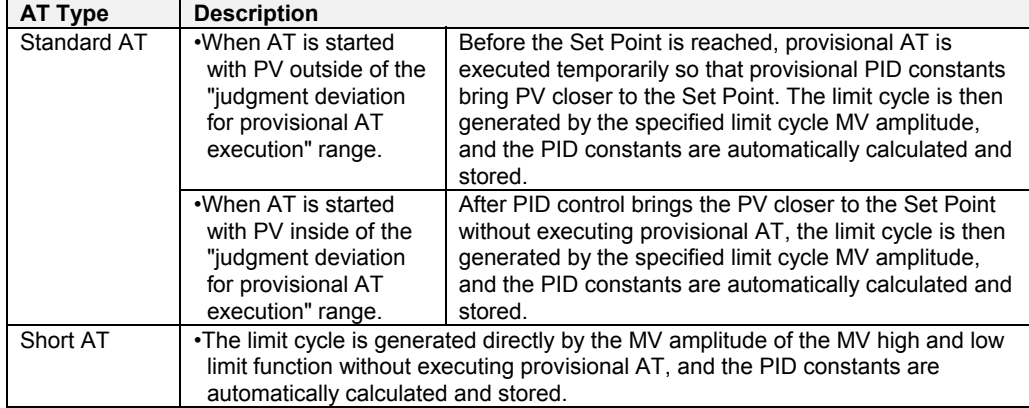

Note: By setting the AT calculation gain (ITEM 038), the user can adjust the extent that automatically stored values are influenced by new PID constants calculated by auto-tuning in either of the available AT types.

# **Description of AT-related ITEMs**

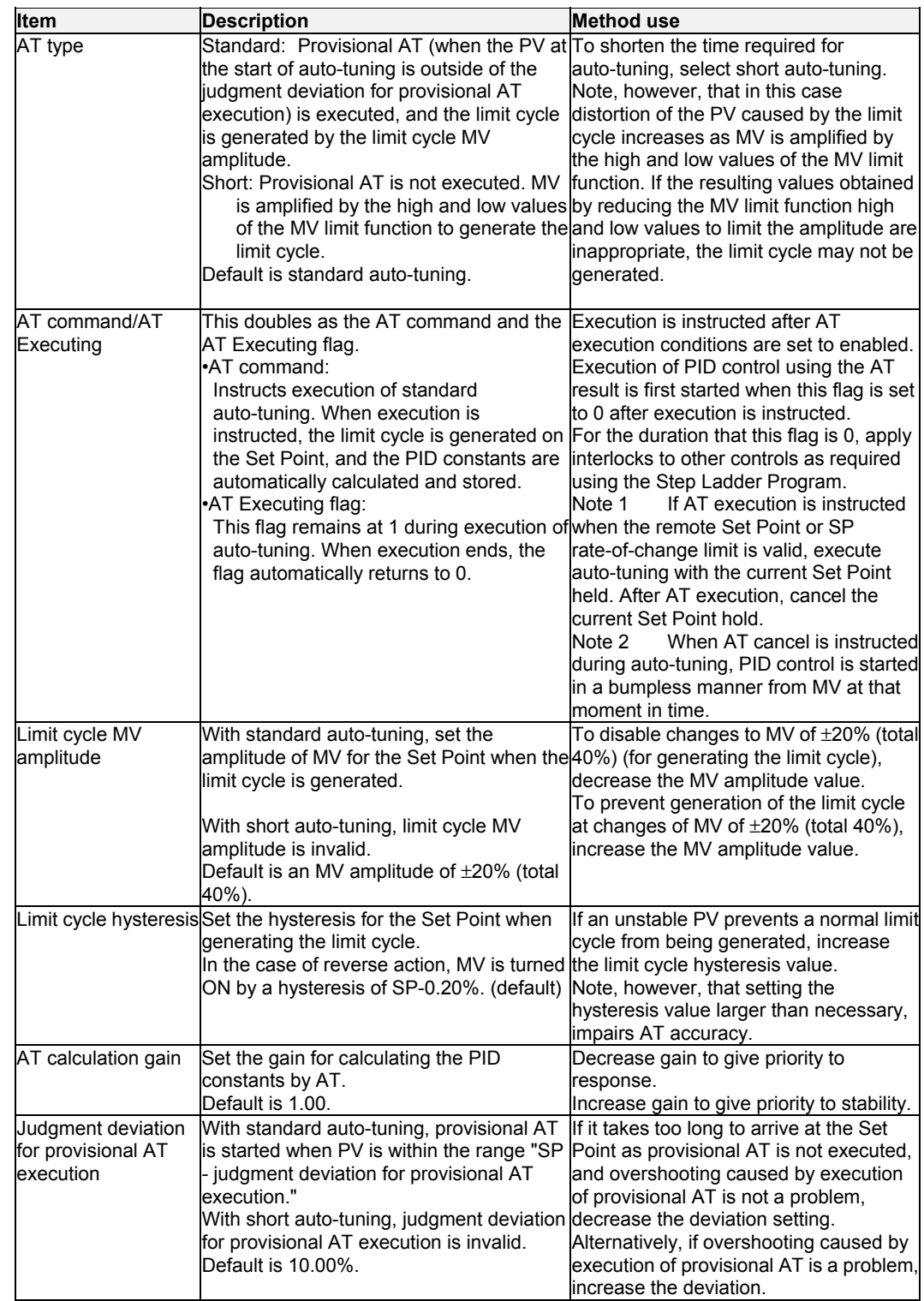

### **AT non-executable states (conditions)**

The table below shows the states in which AT cannot be executed. AT execution is canceled when these states are reached during AT execution.

Note: AT is also canceled when AT-related ITEMs have been changed.

AT can be executed in all states other than those in the following table.

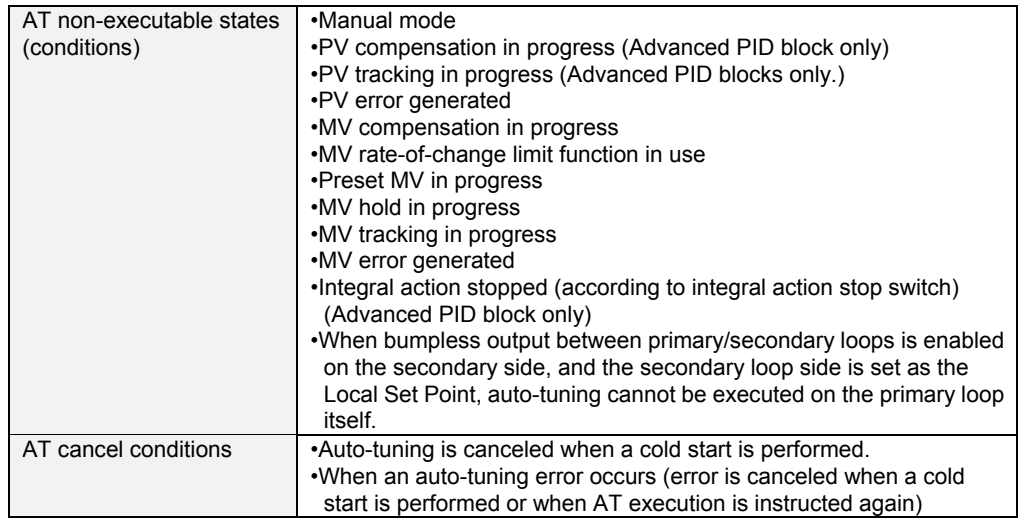

### **Limitations in writing ITEMs during AT**

ITEMs other than stop block operation command (ITEM 000), AT command/AT executing (ITEM 035), and auto/manual switch (ITEM 086) cannot be written during autotuning.

### **About AT errors**

AT errors are stored as execution error code 15 to ITEM 003 of Basic PID block (Block Model 011) and Advanced PID block (Block Model 012) if either of the following execution errors occurs:

- •The limit cycle cannot be generated.
- •The appropriate PID constants cannot be calculated even if the limit cycle is generated.
- Unit Version 3.0 or Earlier:
	- Auto-tuning is started with standard auto-tuning operation and the PV is outside of the judgement deviation for provisional auto-tuning execution:
		- The limit cycle half-wave time interval is two or more times the provisional PID constant integral time.

Auto-tuning is started with standard auto-tuning operation and the PV is within the judgement deviation for provisional AT execution:

The limit cycle half-wave time interval is two or more times the manual PID integral time.

Short AT Operation

The limit cycle half-wave time interval is greater than 9.999 s.

• Unit Version 3.5 or Later

The limit cycle half-wave time interval is greater than 9.999 s.

If an auto-tuning error occurs, consider either manually setting the PID constants or changing the control loop (e.g., changing the sensor position or changing the cascade control).

### **Clearing AT Errors**

When an execution error occurs, the error can be cleared by writing 0 (clear error) to ITEM 003 (execution error display).

### **Example of waveforms produced during AT execution**

#### **Operation by standard AT**

#### **a)When AT is started with PV outside the "judgment deviation for provisional**

#### **AT execution" range:**

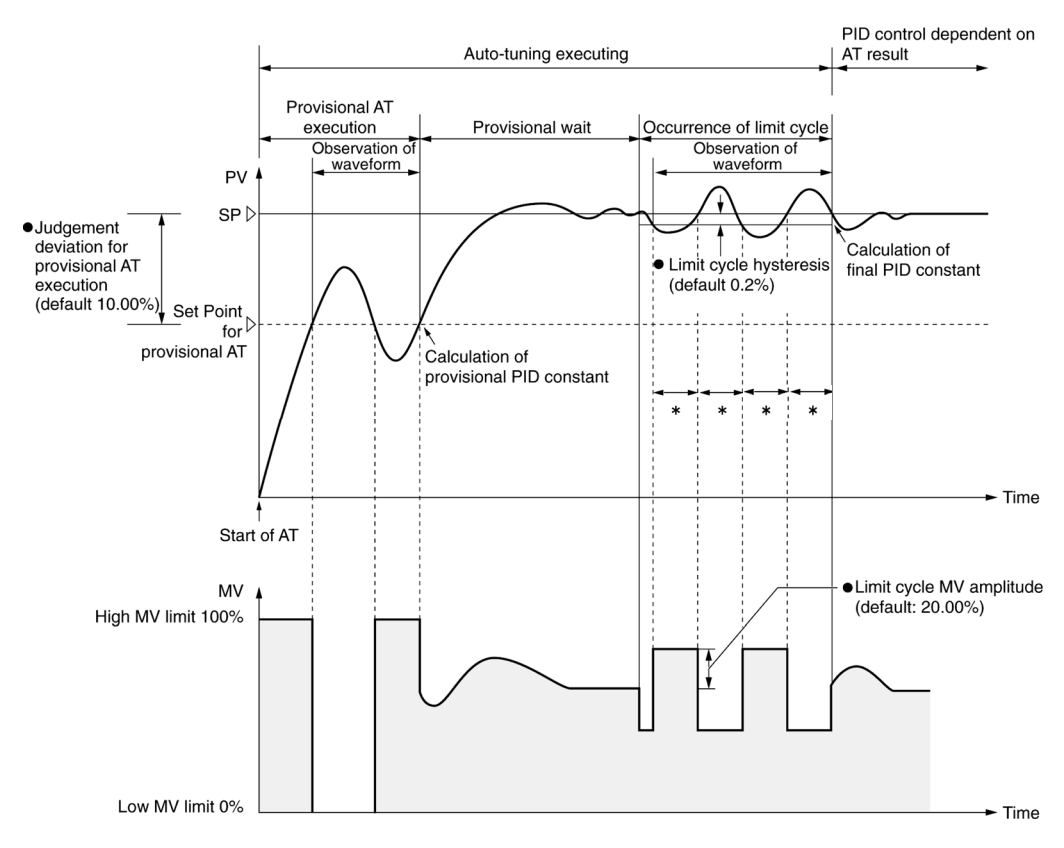

\*: For unit version 3.5 or later, the timeout time is 9,999 s max. For unit version 3.0 or earlier, it is two times the provisional PID constant integral time. If the timeout time is exceeded, an auto-tuning error will occur and the optimum PID constants cannot be calculated.

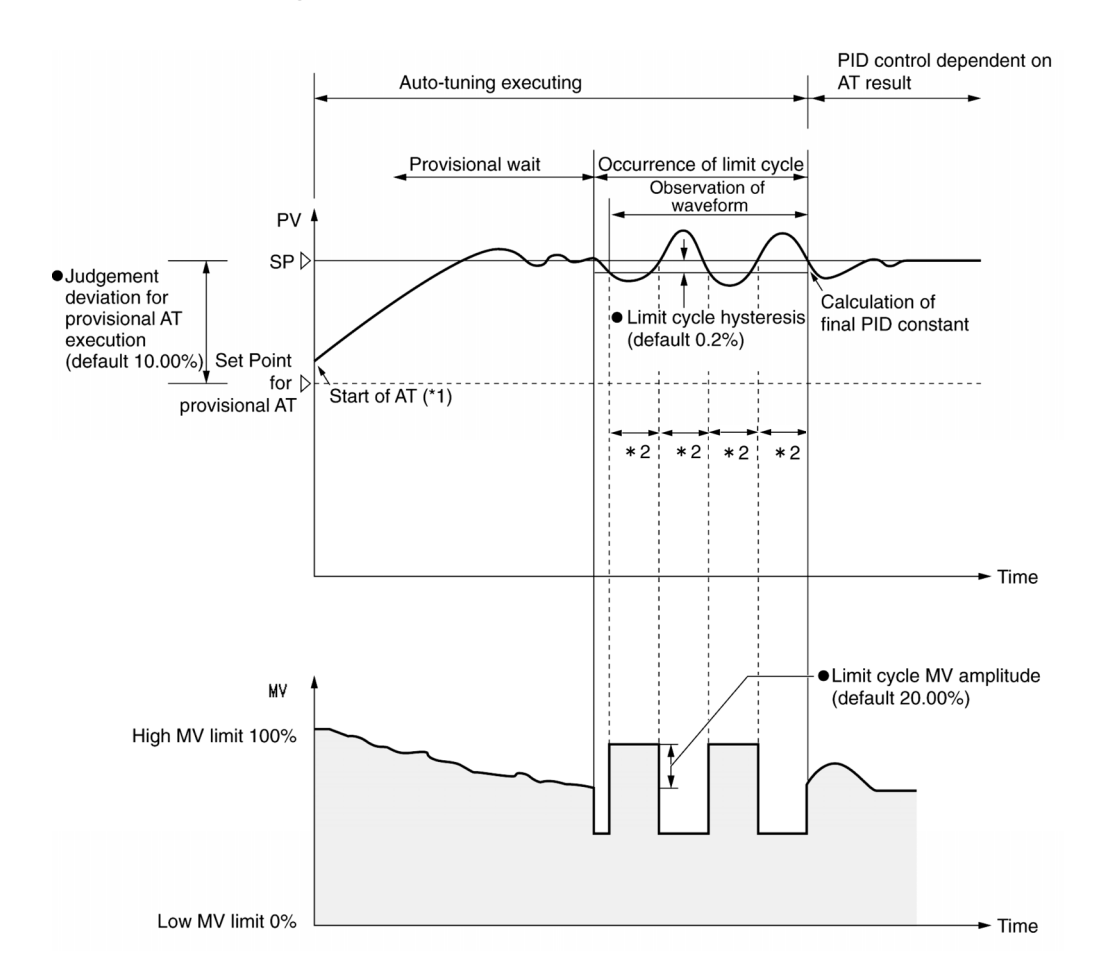

### **b)When AT is started with PV inside the "judgment deviation for provisional AT execution" range:**

\*1: •When the PID constants are at their default settings (P=100%, I=0 s, D=0 s) with PV within the judgment deviation for provisional AT execution range, it takes some time for PV to arrive at the Set Point and for limit cycle to start.

 •When integral time I is 0 s with PV within the judgment deviation for provisional AT execution range, the Loop Controller converts the integral time to 240 s for execution of PID constants to bring the PV closer to the Set Point excluding offsets.

\*2: For unit version 3.5 or later, the timeout time is 9,999 s max. For unit version 3.0 or earlier, it is two times the provisional PID constant integral time. If the timeout time is exceeded, an auto-tuning error will occur and the optimum PID constants cannot be calculated.

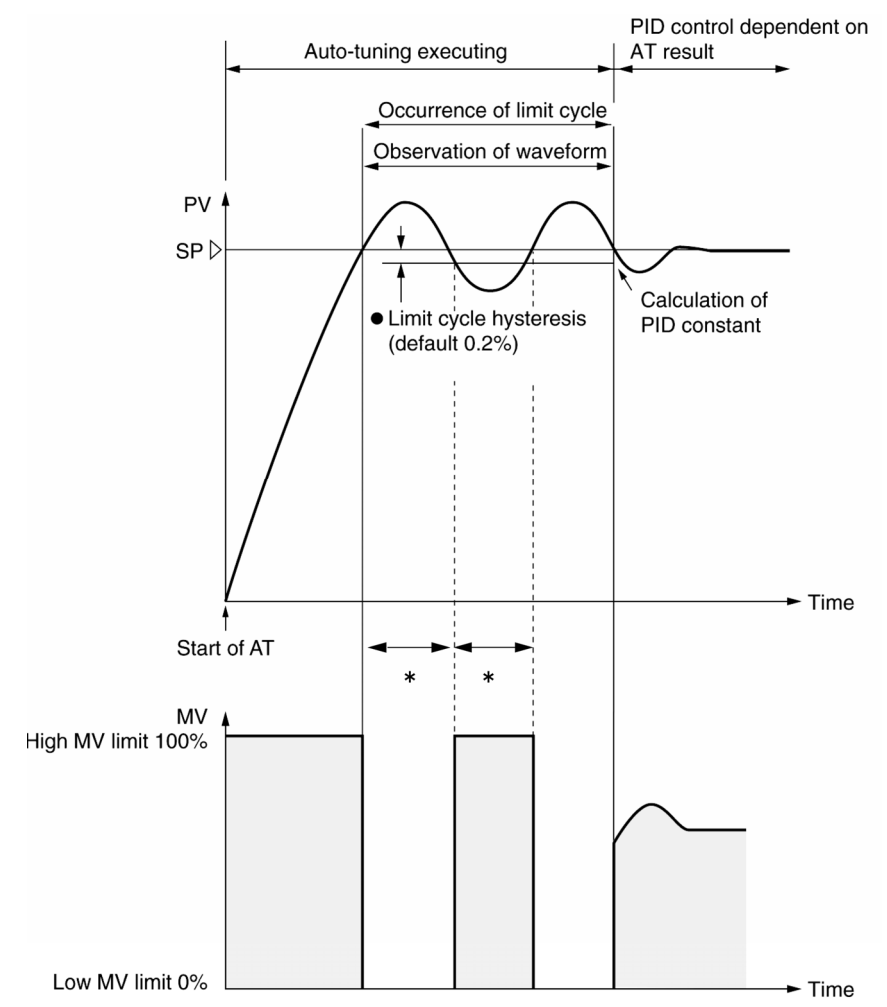

#### **Operation by short AT**

\*: The timeout time is 9,999 s max. If 9,999 s is exceeded (for either unit version 3.0 or earlier or for unit version 3.5 or later), an auto-tuning error will occur and the optimum PID constants cannot be calculated.

# **About 2 Degrees of Freedom PID Parameters** α **and** β

2 degrees of freedom PID can be achieved based on the PID constants set automatically (by AT) or manually in Basic PID block (Block Model 011) and Advanced PID block (Block Model 012).

"2 degrees of freedom PID" is PID that adapts to the two characteristics of disturbance response and trackability to changes in the Set Point. This type of PID is used as the PID on the Loop Controller.

The various types of PID control shown in the figure below can be selected by the user setting the two parameters  $\alpha$  and  $\beta$  as desired. Selection in this way enables tracking to changes in the Set Point without changing the disturbance response.

The setting values are:

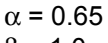

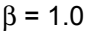

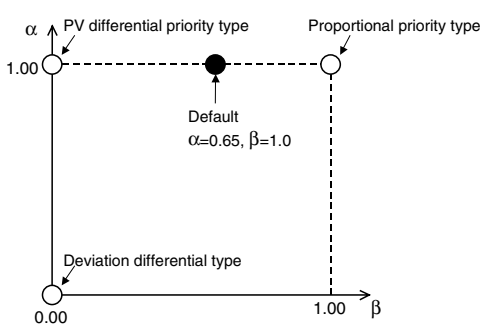

•Proportional priority type (I-PD):

Proportional and differential operations function on PV, and accumulation is performed on the deviation. Tracking to changes in the Set Point is slower than the PV differential priority type and deviation differential type. Bumps (sudden changes) do not occur in MV even if the Set Point changes. This control type is effective when overshooting is not allowed in the control.

•PV differential priority type:

Disturbance response is high as differential operation functions on the PV. Trackability to changes in the Set Point is slower than the device differential type.

•Deviation differential type:

Trackability to changes in the Set Point is high as differential operation functions on the deviation. This control type is effective when control is used for PID on the secondary side in cascade control.

The default values of both parameters  $\alpha$  and  $\beta$  enable satisfactory control in almost all applications. However, adjustment is effective in the following instances.

- If the tracking delay in the ramp is large, or if the control waveform is flat and settling is slow when moving from a ramp to a soak in program control, set parameter  $\alpha$  to a smaller value. To minimize overshooting that may occur in this adjustment, set parameter β to a smaller value.
- •If tracking to changes in the Set Point is poor in Remote Set Point control, set parameter  $\alpha$  to a smaller value.

If this adjustment is not sufficient, set parameter  $\beta$  to a smaller value.

#### Response Image for SP Changes in Steps. Response Image for SP Changes in Ramps.

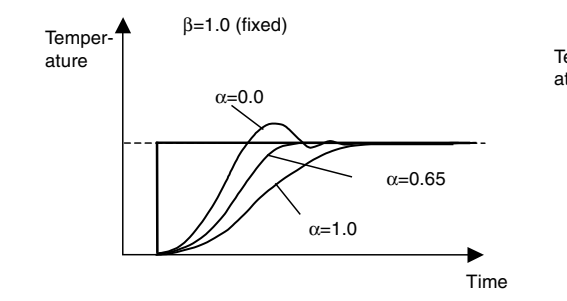

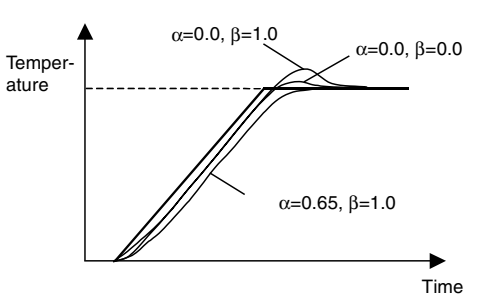

When  $\alpha$  is lowered, tracking is improved but overshooting occurs. (There is no effect on step-shaped SP changes even if  $\beta$  is lowered.)

When  $\alpha$  is lowered, tracking is improved but overshooting occurs. Overshooting can be reduced for ramp-shaped SP changes by lowering β.

# **Disturbance Overshoot Adjustment Function**

The disturbance overshoot adjustment function is used to adjust the control waveform when it is subjected to external noise.

### **Function Blocks**

Basic PID (Block Model 011) and Advanced PID (Block Model 012)

### **Enabling/Disabling Disturbance Overshoot Adjustment**

Set ITEM 100 (disturbance overshoot adjustment enable) in the Basic PID (Block Model 011) or Advanced PID (Block Model 012) block to 1 to enable disturbance overshoot adjustment.

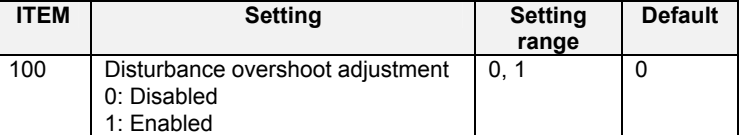

#### **Disturbance Overshoot Adjustment Start Conditions**

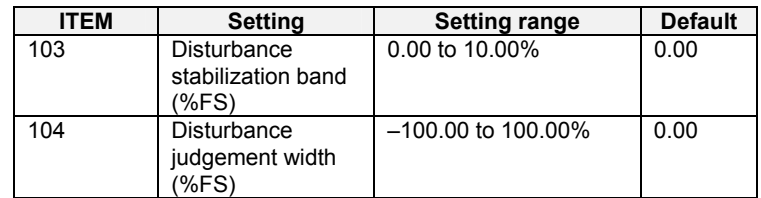

•If the deviation is greater than the disturbance judgement width after the PV stabilizes to within the disturbance stabilization band, the disturbance overshoot adjustment function will be activated.

•When the disturbance judgement width is a positive value, disturbance overshoot adjustment will be activated when disturbance makes the PV fall. When the disturbance judgement width is a negative value, disturbance overshoot adjustment will be activated when disturbance makes the PV rise.

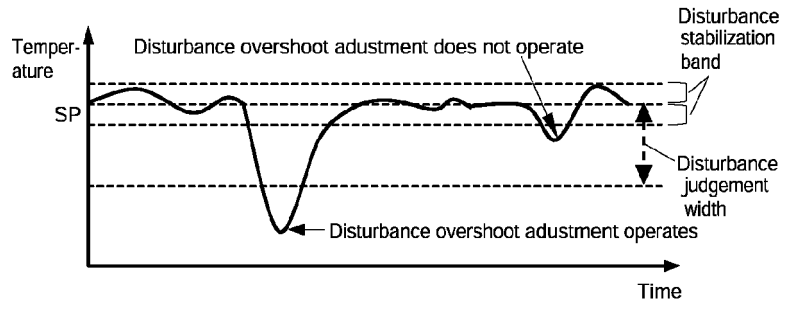

•Disturbance overshoot adjustment will not operate under the following conditions. •When the disturbance stabilization band or disturbance judgement width is 0.

•While changing the target value (target value change exceeding the disturbance stabilization band).

- •During autotuning
- •During ON/OFF control (P=0.00)
- •During PD control (I=0.0)
- •The setting unit for the disturbance stabilization band and disturbance judgement width is the percentage of full-scale for the PV/SP (%FS).

### **Disturbance Response Waveform Adjustment**

The disturbance response waveform can be adjusted using the settings for the disturbance gain (ITEM 101) and the disturbance time constant (ITEM 102).

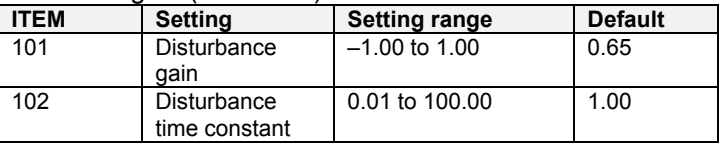

#### **Disturbance Gain (ITEM 101)**

- •The disturbance gain setting can be increased to reduce overshooting when disturbance occurs.
- •The disturbance gain setting can be decreased to increase overshooting when disturbance occurs.
- When the disturbance gain is set to 0, the disturbance overshoot adjustment function will not operate.

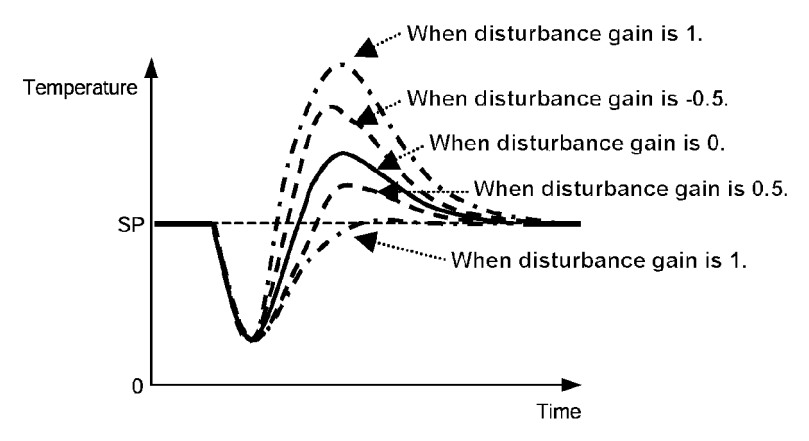

#### **Disturbance Time Constant (ITEM 102)**

- •The reset time after disturbance can be lengthened by increasing the disturbance time constant. (The default value of 1 is normally used for the disturbance time constant. If adjusting the disturbance gain alone is not sufficient, this value can be adjusted for fine-tuning.)
- •The waveform may vary from that in the diagram depending on differences in the control target and differences in PID constants.

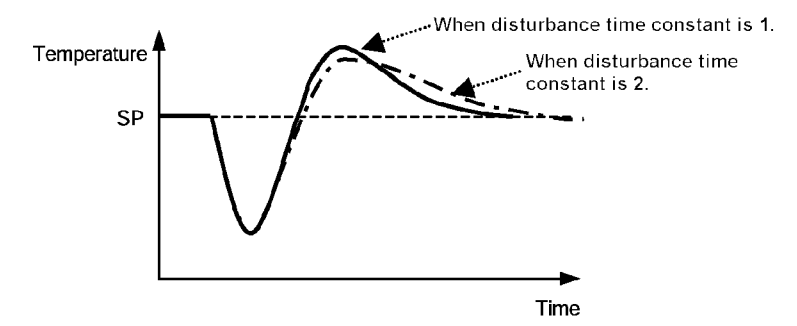

### **PV Lag Offset Correction**

PV lag offset correction improves tracking the set value in the program control ramp sections.

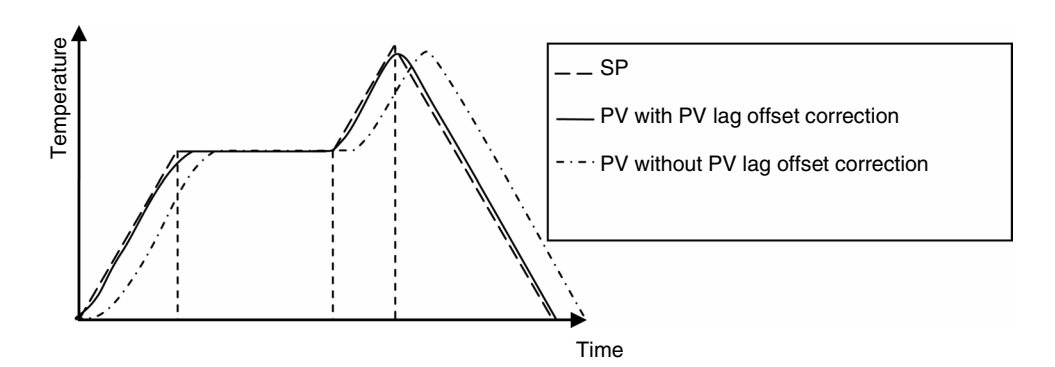

### **Applicable Function Blocks**

Basic PID (Block Model 011) or Advanced PID (Block Model 012)

### **Start Conditions**

- ITEM 110 (PV lag offset correction) must be set to 1 (enabled).
- ITEM 024 (SP setting method (default)) must be set to 1 (remote/local), ITEM 026 (remote/local switch) must be set to 1 (remote), and the program output for the Segment Program 2 block or Segment Program 3 block must be specified for ITEM 021 (remote SP source designation).

#### **Execution Errors**

Execution error 70 will occur if anything other than the program output for a Segment Program 2 block or Segment Program 3 block is specified for ITEM 021 (remote SP source designation) when ITEM 110 (PV lag offset correction) is set to 1 (enabled). PV lag offset correction will not be executed and PID block control will be continued.

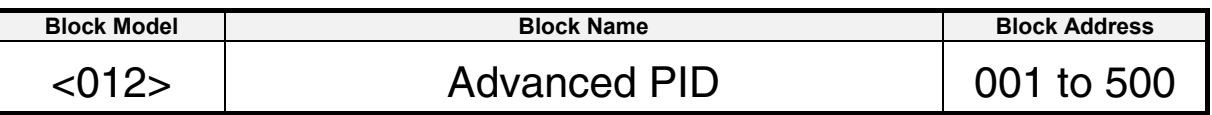

### **Outline**

This function block is provided with the functions required for achieving advanced PID.

•This function block has all of the functions provided in the Basic PID block. •It is also provided with the following functions:

SP rate-of-change limit, PV compensation, manual reset/integration OFF, MV compensation, MV rate-of-change limit, MV high/low limit, preset MV, MV hold, MV tracking

- •Auto-tuning of PID constants can be executed according to the limit cycle mode. (For details, see "**About PID Constant AT (auto-tuning)** Function" on page **58**.)
- The disturbance overshoot adjustment function can be used to adjust the control waveform when it is subjected to external noise. (For details, see "**Disturbance Overshoot Adjustment Function**" on page **66**.)
- When using cascade control on the LCB01/05 Ver. 2.0 or later or the LCB03, the primary side MV can be held when the secondary loop (i.e., slave) PID block reaches the MV upper or lower limit. To use this function, set the "MV hold switch when secondary loop MV upper/lower limit is reached (self node is secondary side)" (ITEM 033) setting to "1: Used.
- With Ver. 3.0 and higher versions of the LCB01/03/05 Loop Controllers, the PID action direction can be reversed in Auto mode.

To use this function, set ITEM 053 (switch action direction command) to 1. The MV will operate with in the opposite direction of the action direction set in ITEM 052 (control action). When the direction is switched, bumpless processing will executed on the MV output value. With this processing, it is easy to switch between heating/cooling control from a HMI interface (such as SCADA software or a PT) without excessively disturbing control.

• With Ver. 3.0 and higher versions of the LCB01/03/05 Loop Controllers, a contact input (ITEM 093, the RUN/STOP switch) can be used to start (RUN) or stop (STOP) PID processing in individual PID function blocks. It is also possible to specify the MV when PID processing stops (MV at Stop).

Bumpless processing will not operate when ITEM 093 is switched from 1 (STOP) to 0 (RUN).

- When an execution error occurs, the error can be cleared by writing 0 (clear error) to ITEM 003 (execution error display).
- When the Segment Program 2 block or Segment Program 3 block program output is specified for ITEM 021 (remote SP source designation), tracking the set value in the program control ramp section can be improved by setting ITEM 110 (PV lag offset correction) to 1 (enabled). (For details, refer to *PV Lag Offset Correction* on page 68.)

# **Function block applications**

Cascade control with tracking function, override control, dead time compensation, sample PI control, feedforward control

# **Block diagram**

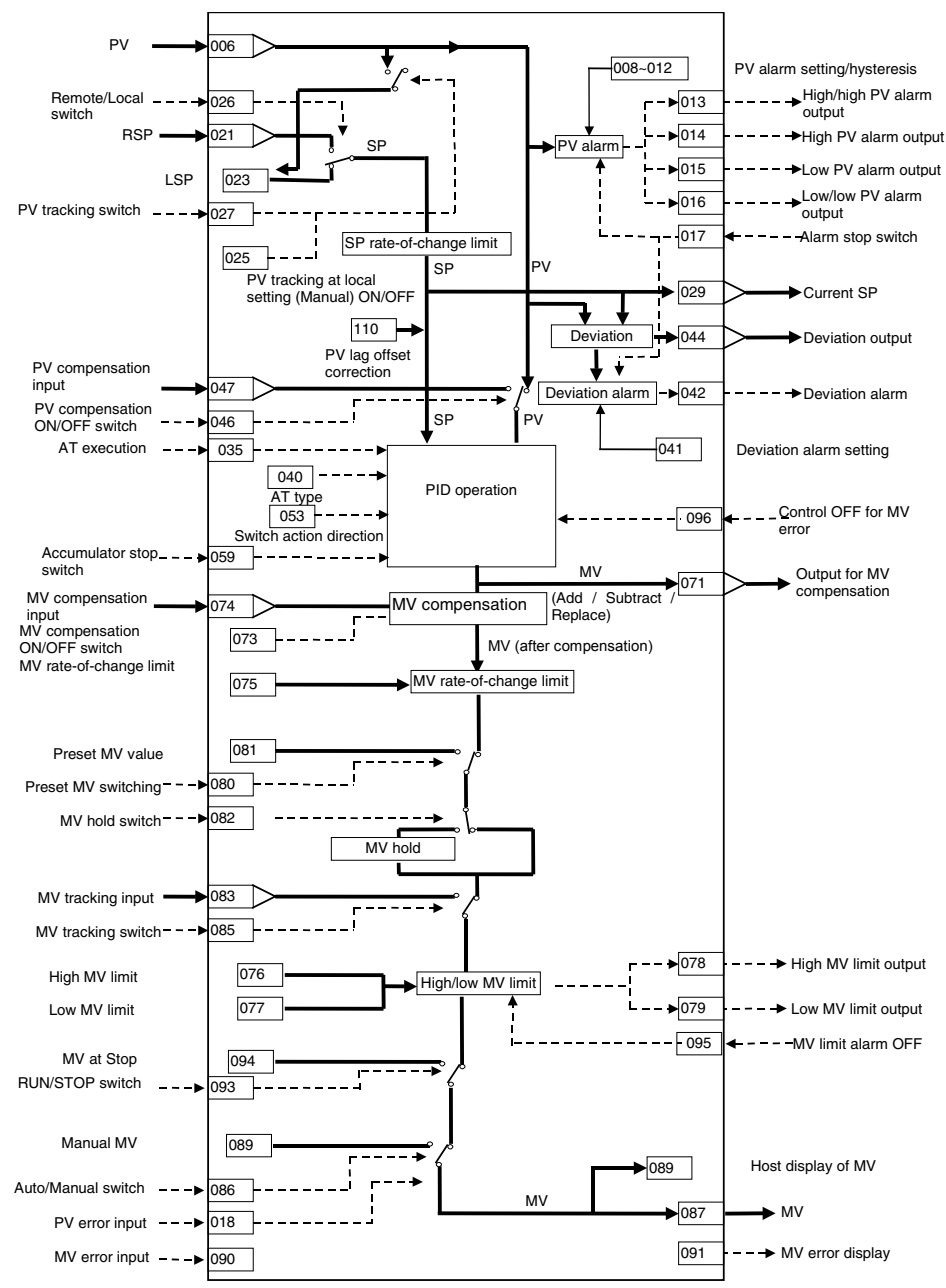

# **ITEM list**

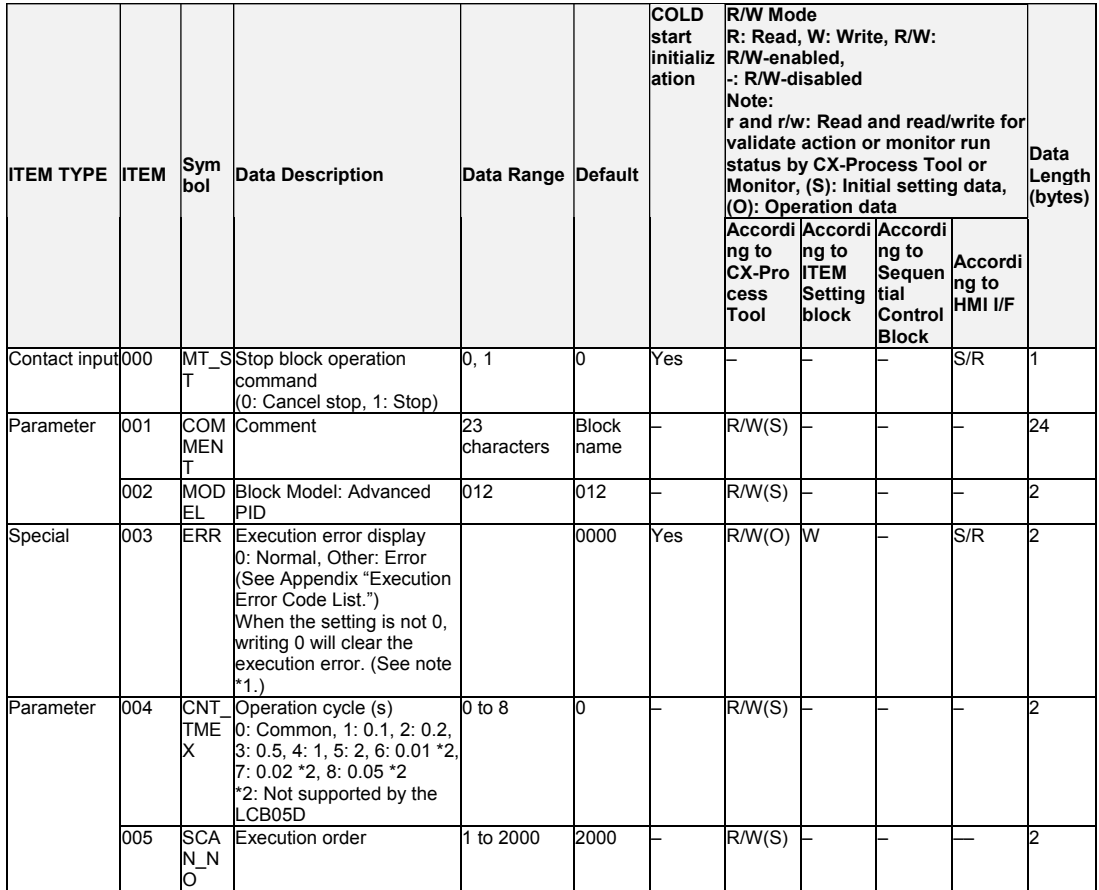

\*1: LCB01/03/05 version 3.5 or later only.

When an execution error occurs, it can be cleared by writing 0 (clear error) to ITEM 003. If the error occurs again in the next operation cycle, however, an execution error will again result. Therefore determine the conditions that caused the error before writing 0 to ITEM 003.

\*2: Operation cycles of 0.01 s or less cannot be used with the CS1D-LCB05D.

#### *2 Control blocks <012> Advanced PID 001 to 500*

**PV**

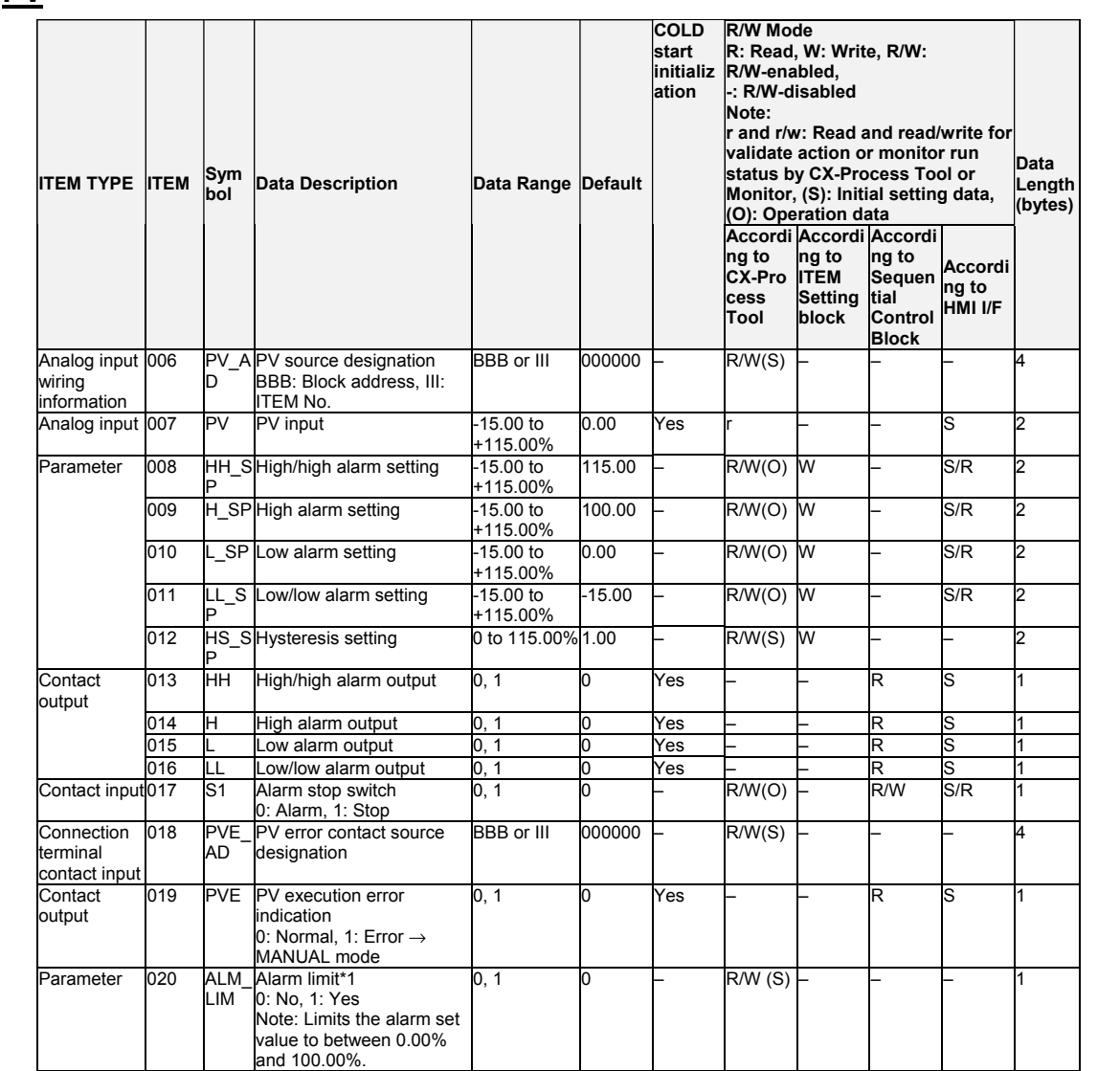

\*1: If ITEM 020 (alarm limit) it set to 1 (ON), the alarm set range will be limited to between 0.00% and 100.00% as follows:

- •If the high/high alarm setting (ITEM 008) or the high alarm set value (ITEM 009) is set to a value over 100.00%, the alarm output will not turn ON even if the PV exceeds the alarm set value.
- •If the low/low alarm setting (ITEM 011) or the low alarm set value (ITEM 010) is set to a value below 0.00%, the alarm output will not turn ON even if the PV exceeds the alarm set value.
- •If the deviation alarm setting (ITEM 041) is set to a value over 100.00%, the alarm output will not turn ON even if the PV exceeds the deviation range.
- •If the high MV limit (ITEM 076) is set to a value over 100.00%, the high MV limit output will not turn ON even if the high limit is reached. The high limit function, however, will work.
- •If the low MV limit (ITEM 077) is set to a value below 0.00%, the low MV limit output will not turn ON even if the low limit is reached. The low limit function, however, will work.

# **Setting Value Set Point**

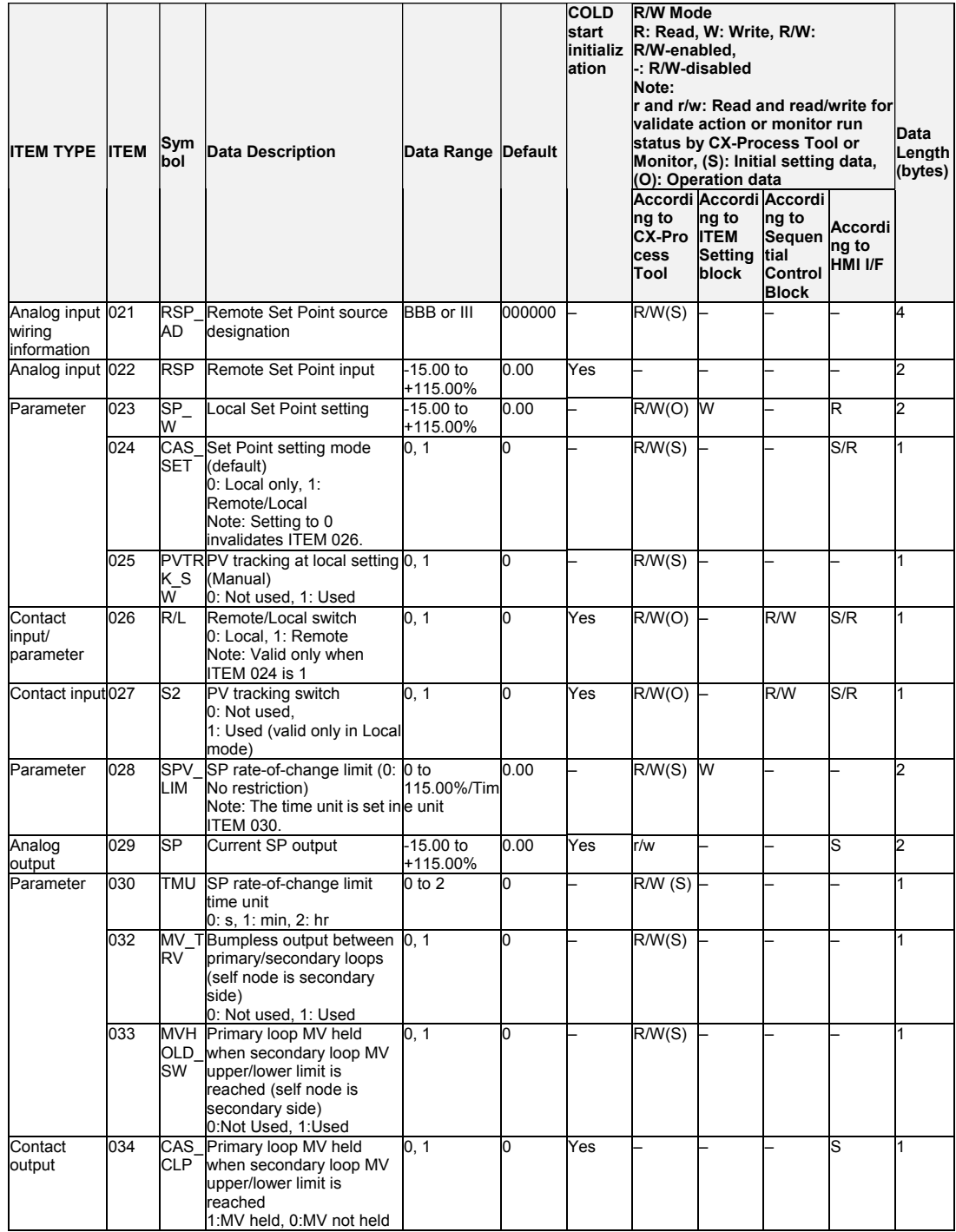

# **AT (auto-tuning)**

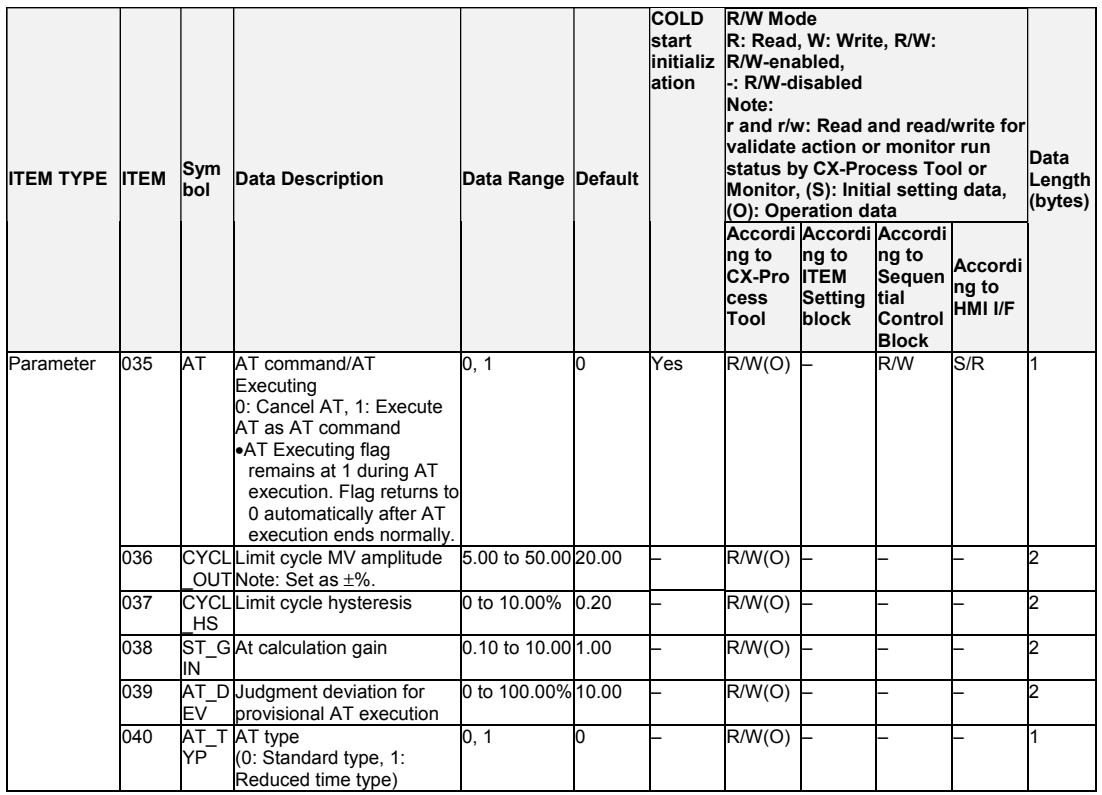

# **Deviation**

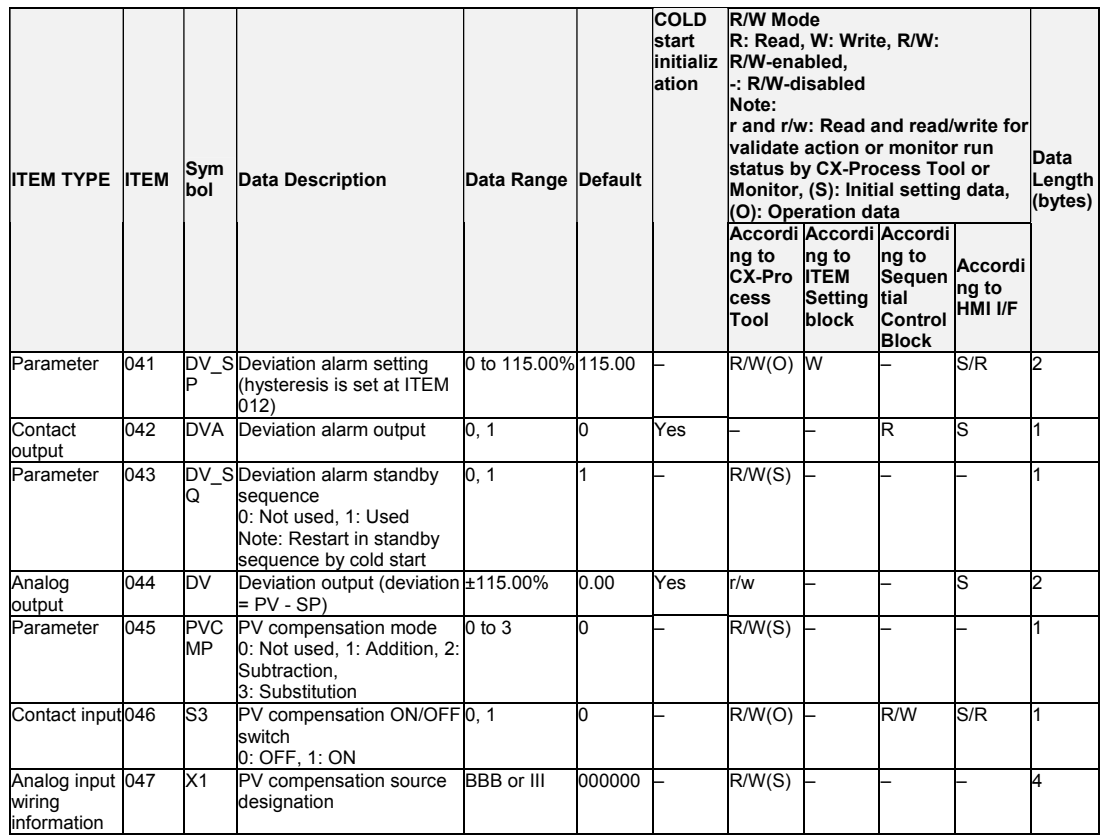
#### **Control**

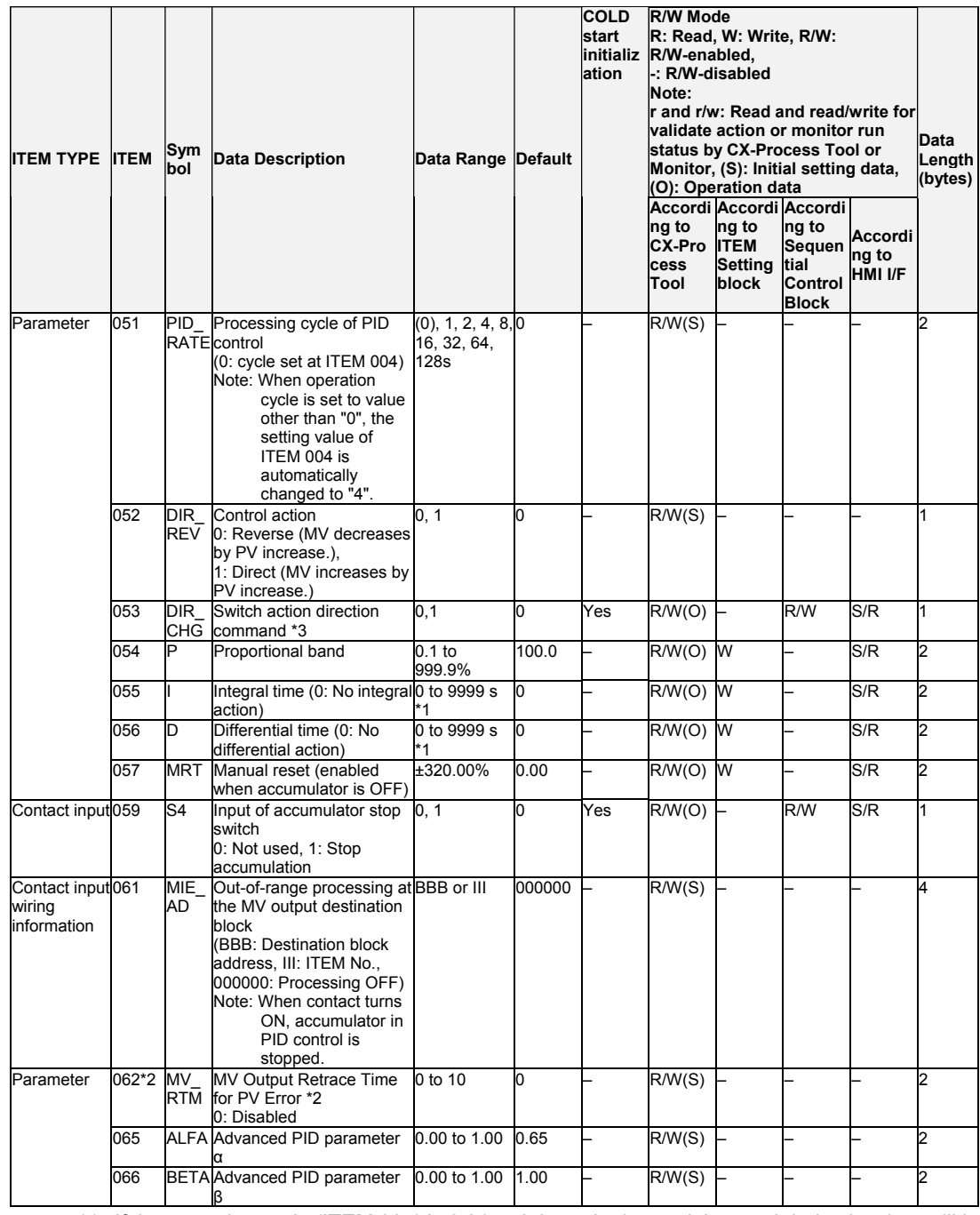

\*1: If the operation cycle (ITEM 004) is 0.01 to 0.05 s, the integral time and derivative time will be in units of 0.01 s.

\*2: Based on the value specified in ITEM 062, the MV will be restored to the output value at the times specified below when a PV error is detected.

If the operation cycle (ITEM 004) is 1 s, the value specified in ITEM 062 x 1 s. If the operation cycle is 2 s, the value specified in ITEM 062 x 2 s

\*3: This setting is supported only by Ver. 3.0 and higher versions of the LCB01, LCB03, and LCB05 Loop Controllers.

When ITEM 053 goes from 0 to 1 (rising edge of the signal), the control action direction will be the opposite of the direction set in ITEM 052. When ITEM 053 goes from 1 to 0 (falling edge of the signal), the control action direction will return to be the direction set in ITEM 052.

### *2 Control blocks <012> Advanced PID 001 to 500*

# **MV**

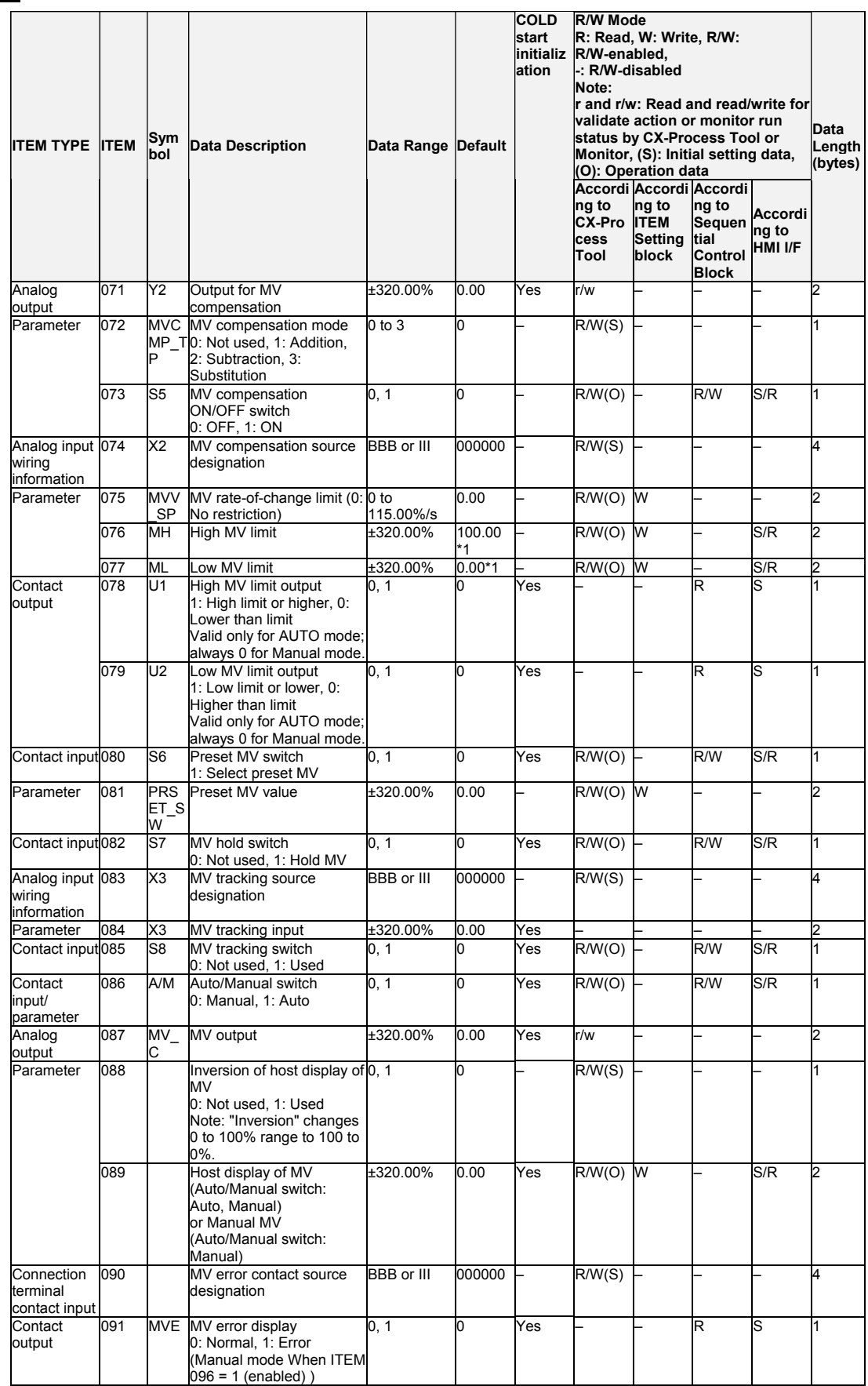

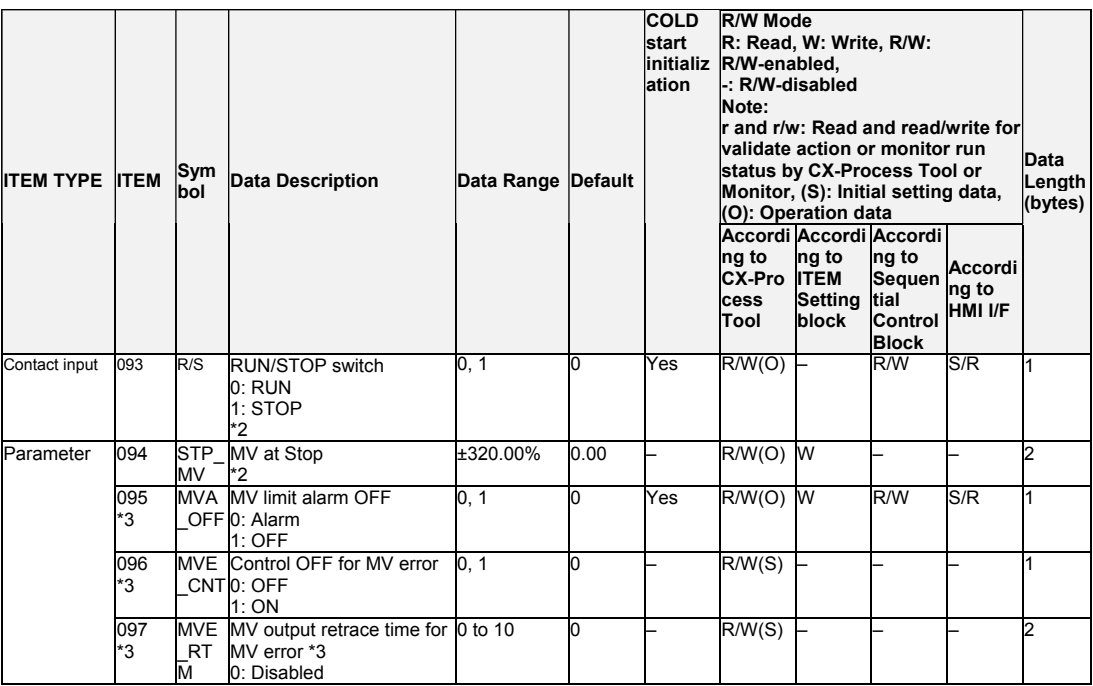

\*1: For LCB 01/03/05 Ver.2.0 or later, the defaults for the high MV limit and low MV limit are 105.00% and −5.00%, respectively.

\*2: These items are supported by the Ver. 3.0 and higher versions of the LCB01/03/05 Loop Controllers only.

- ITEM 093 is enabled in Auto mode only.
- When ITEM 093 is set to 1 (STOP), PID processing is stopped.
- As long as ITEM 093 is set to 1 (STOP), the MV output value (ITEM 087) will be the value set in ITEM 094.
- The MV upper/lower limit settings are not applied to ITEM 094.
- AT (auto-tuning) cannot be executed while ITEM 093 is set to 1 (STOP). If ITEM 093 is set to 1: Stop during auto-tuning, auto-tuning will be canceled.
- If ITEM 093 is set to 0 (RUN), PID processing will restart. Bumpless processing will not operate when ITEM 093 is switched from 1(STOP) to 0 (RUN) unless ITEM 086 is switched from 0 (MAN) to 1 (AUTO) at the same time.
- \*3: LCB 01/05 Ver.1.5 or later, and LCB03 only

Based on the value specified in ITEM 097, the MV will be restored to the previous output value at the time specified below when a MV error is detected. If the operation cycle (ITEM 004) is 1 s, the value specified in ITEM 097 x 1 s

If the operation cycle is 2 s, the value specified in ITEM 097 x 2 s

#### **Data for host display**

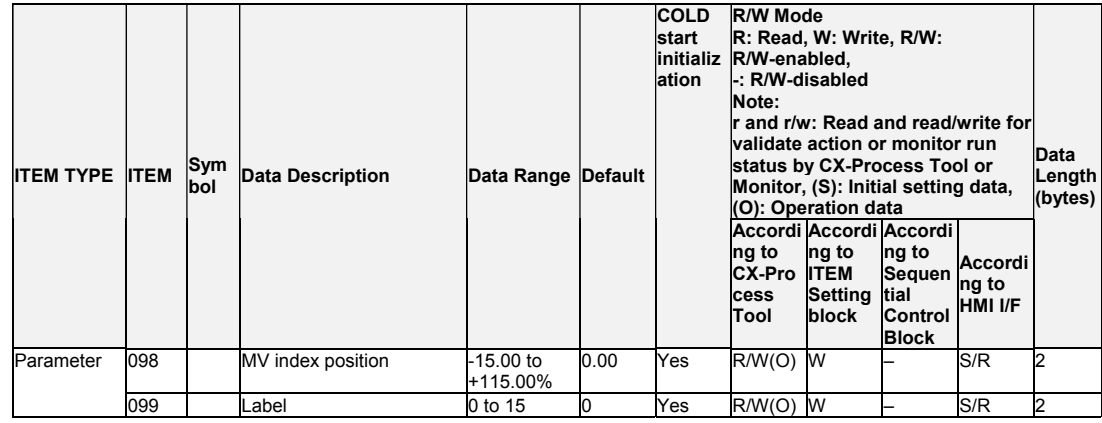

- **Note1** The values of ITEMs that cannot be set (indicated as either "-" or "r/w" in the above list) on CX-Process Tool such as the PV tracking switch, PV compensation ON/OFF switch and alarm stop switch that were active before the instantaneous power interruption or running of the Loop Controller was stopped are cleared when a cold start is performed. When a hot start is performed, these values are held. The internally held values for the standby states in standby sequences that were active before the instantaneous power interruption or running of the Loop Controller was stopped are also cleared. When a hot start is performed, these values are held.
- **Note2** Bumpless output of MV functions when PID constants are changed in the Basic PID block (Block Model 011).For this reason, MV is no longer updated and PID control is not executed correctly if variables are written to PID constants at each operation cycle by the Variable ITEM Setting block (Block Model 172). If this happens, use the Sequence table (Block Model 302) or the Step Ladder Program block (Block Model 301) to provide a time interval for writing by the ITEM Setting block.

### **Disturbance Overshoot Adjustment (LCB 01/05 Ver.1.5 or later, and LCB03 only)**

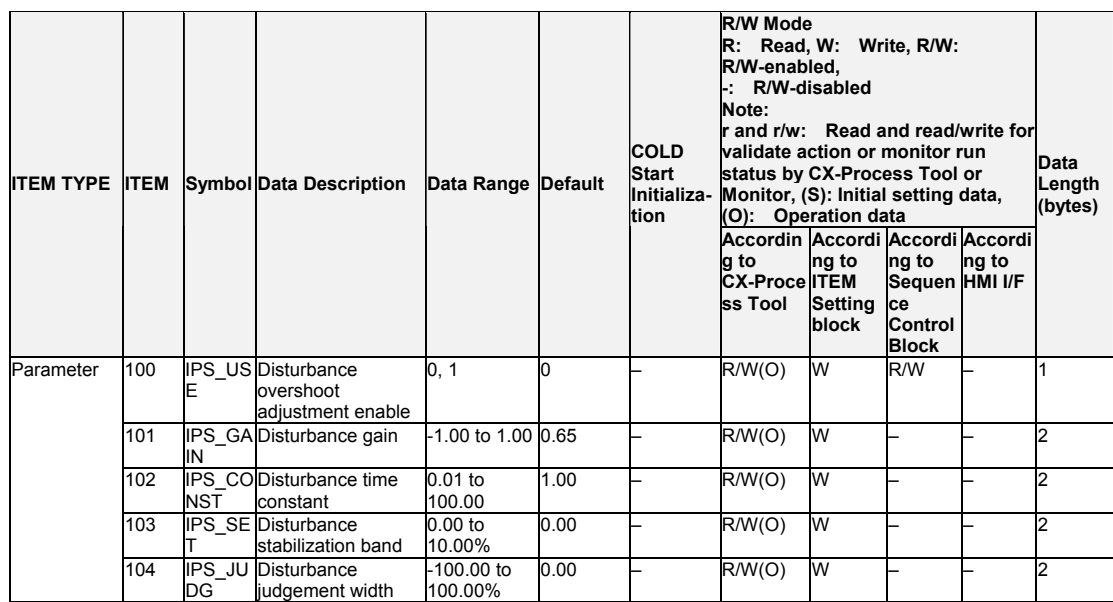

### **PV Lag Offset Correction**

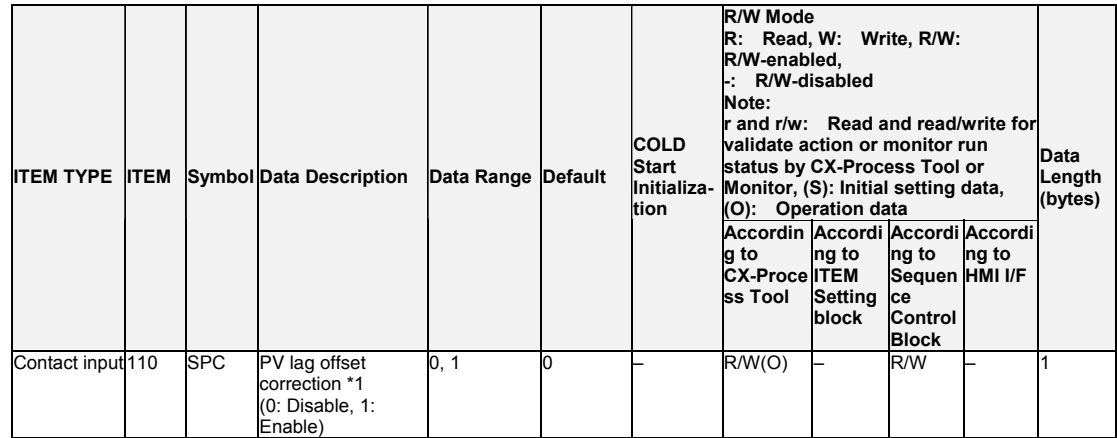

\*1: LCB01/03/05 version 3.6 or higher only.

# **List of tag ITEMs on SCADA software**

The following tag ITEMs are used to specify ITEMs with CSV tags from SCADA software when sending/receiving data to/from the CPU Unit using the HMI function. All tag ITEMs are fixed and cannot be changed.

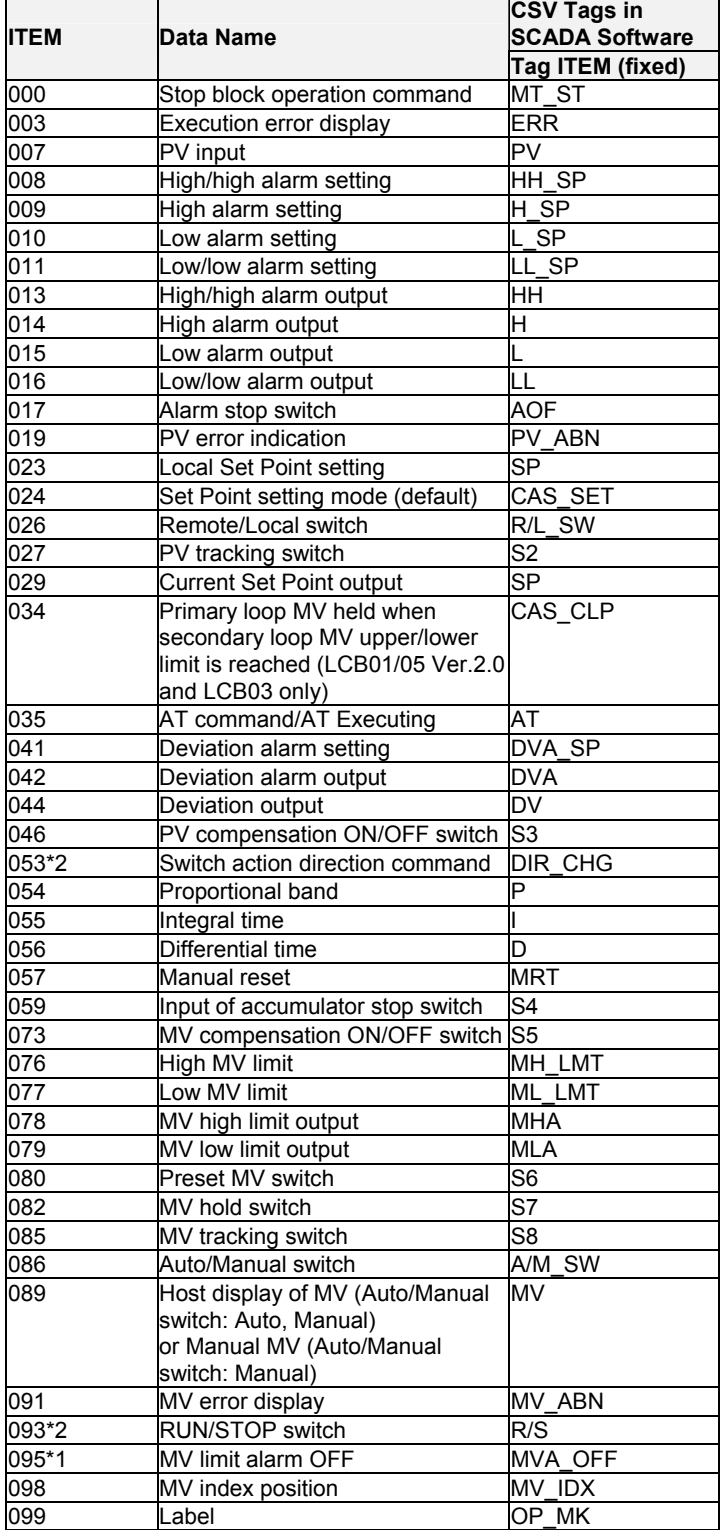

\*1: LCB 01/05 Ver.1.5 or later, and LCB03 only.

\*2: LCB 01/03/05 Ver.3.0 or later only.

# **Description of functions**

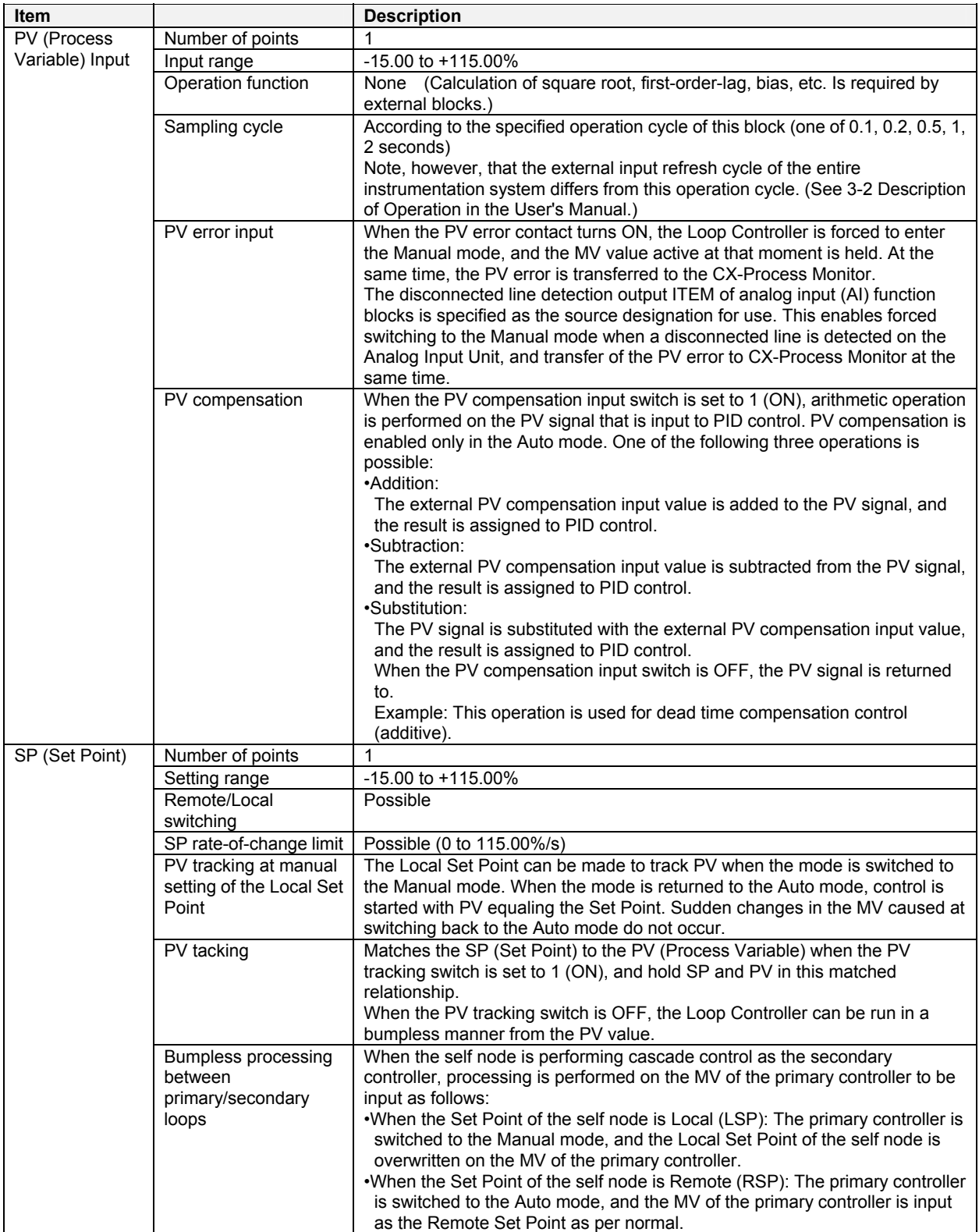

### *2 Control blocks <012> Advanced PID 001 to 500*

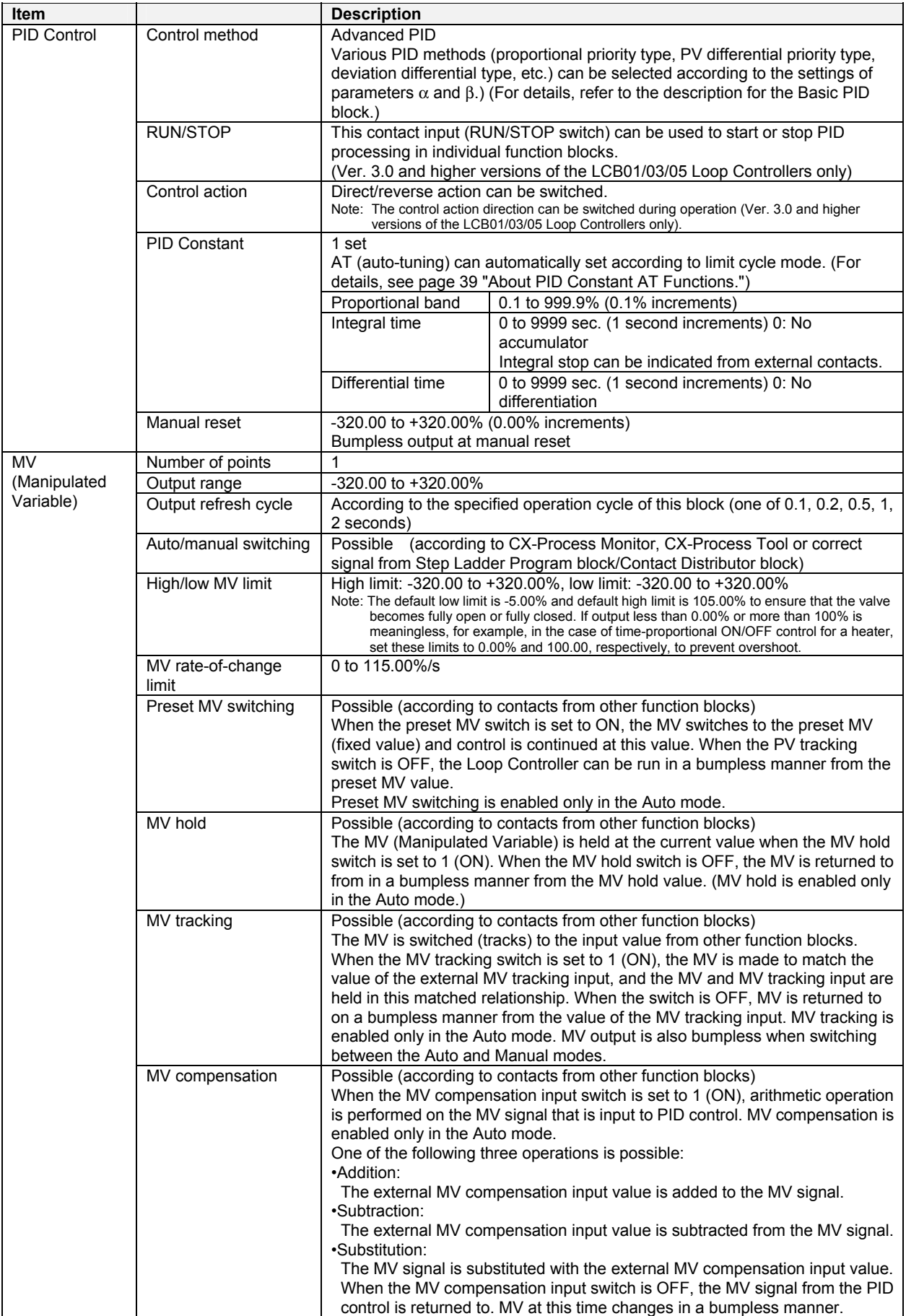

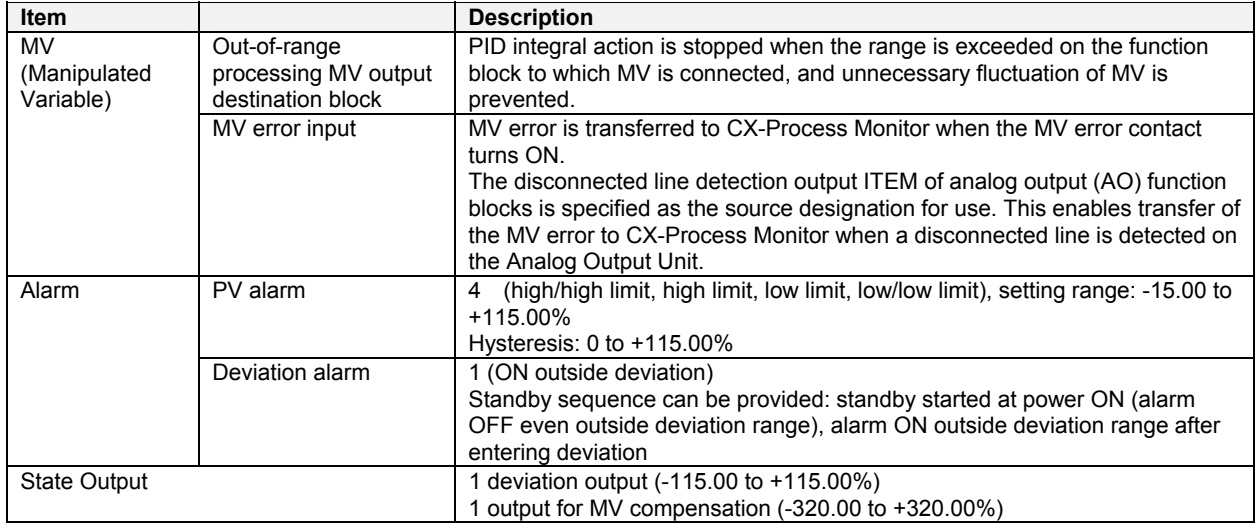

**Note** When any of the following operations is executed, bumpless processing is automatically used to prevent bumps in the MV.

•When switching from Manual Mode to Auto Mode (i.e., when Auto/Manual switch, ITEM 086, is changed from 0 to 1).

•When a PID parameter (ITEM 054, ITEM 055, or ITEM 056) is changed.

•When parameter α or β for PID with two degrees of freedom (ITEM 065 or ITEM 066) is changed.

•When the high MV limit (ITEM 076) is changed in the high direction.

•When the low MV limit (ITEM 077) is changed in the low direction.

Bumpless processing functions, however, only for PID control or PI control (i.e., when integral operation is enabled). It does not function for P control or PD control. Also, when bumpless control is in effect, the MV is held for one operation cycle. For example, when switching from Manual Mode to Auto Mode, the highest MV in Manual Mode will be held for the first MV after the switch. (The MV will be changed from the second time onwards.)

## **About PID Constant AT (auto-tuning) Function**

For details on this function, see the item of the same description in the Basic PID block (Block Model 011).

### **About 2 Degrees of Freedom PID Parameters** α **and** β

Refer to *About 2 Degrees of Freedom Parameters* α *and* β for Advanced PID blocks (Block Model 011).

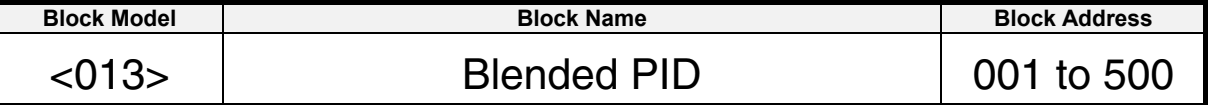

### **Outline**

This function block performs PID control on the cumulative value (cumulative deviation) between the accumulated value PV and accumulated value Remote Set Point. Ratio control of flowrate accumulated values is possible as this function block is provided with a ratio to accumulated Remote Set Point function.

- •This function block is provided with cumulative deviation alarm output.
- •It is also provided with an accumulation counter for converting PV four digits to eight digits.
- •It is also provided with PV and Remote Set Point instantaneous value output.
- Note: As this function block is a Remote Set Point input type function block, it is generally used as the slave for a Batch Flowrate Capture block (Block Model 014) as the master.

### **Function block applications**

The PV is input in series as the Remote Set Point with the Batch Flowrate Capture block (Block Model 014) set as the master. Accumulated values (0 to 9999) from a container type flowmeter (e.g. oval type) are input as the PV to perform ratio control between multiple function blocks.

- Note: The value obtained by accumulating the pulse input from a Pulse Input Unit (CS1W-PPS01) by the PI 4-point Terminal block (Block Model 562) is input as the accumulated value PV.
- **Example** Control while maintaining the ratio between batch capture amounts of liquids B and C at a constant ratio in response to the batch capture amount of liquid A.

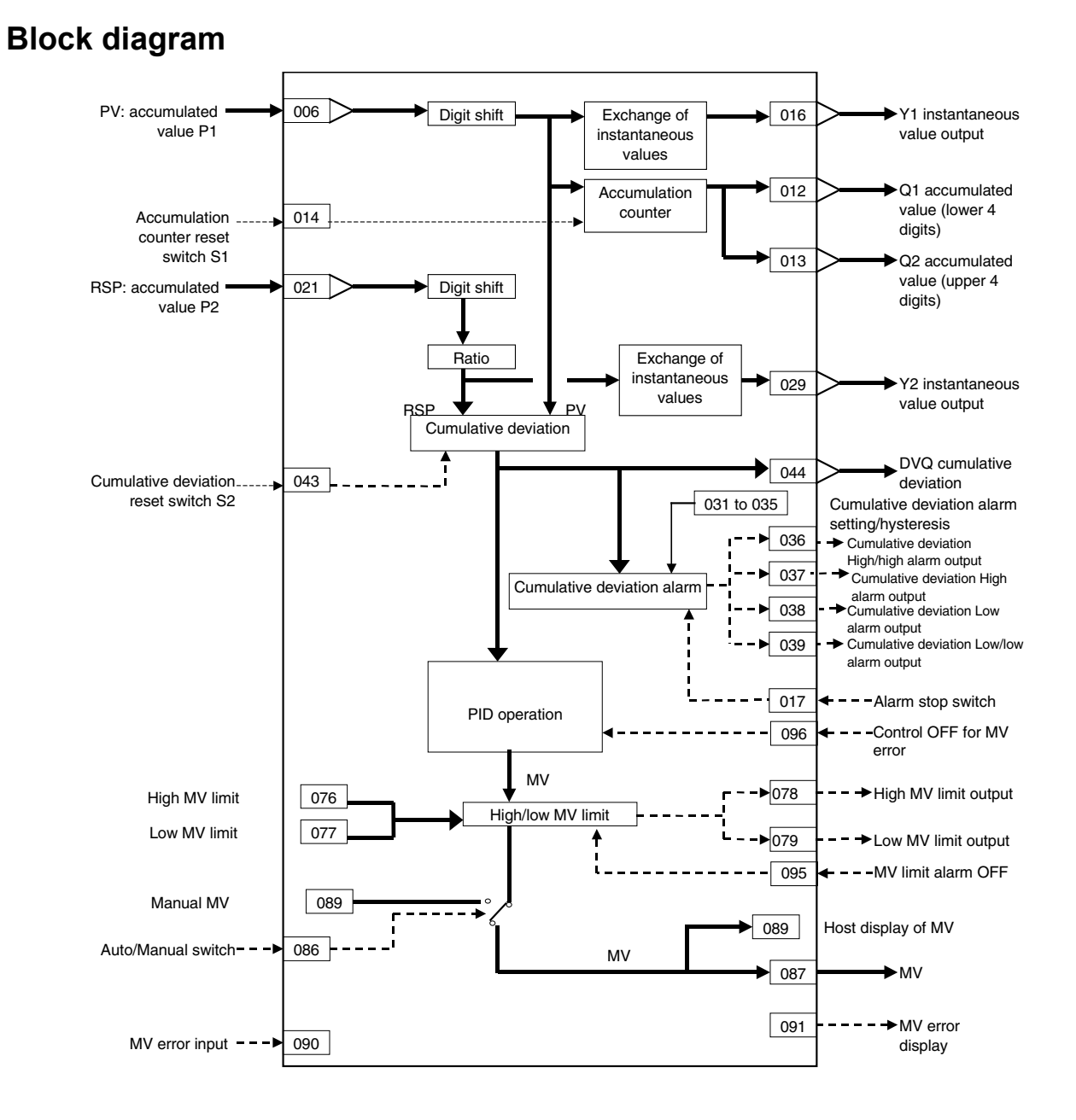

# **ITEM list**

**Note** The values of ITEMs that cannot be set (indicated as either "-" or "r/w" in the above list) on CX-Process Tool such as the alarm stop switch that were active before the instantaneous power interruption or running of the Loop Controller was stopped are cleared when a cold start is performed. When a hot start is performed, these values are held. The internally held values for the standby states in standby sequences that were active before the instantaneous power interruption or running of the Loop Controller was stopped are also cleared. When a hot start is performed, these values are held.

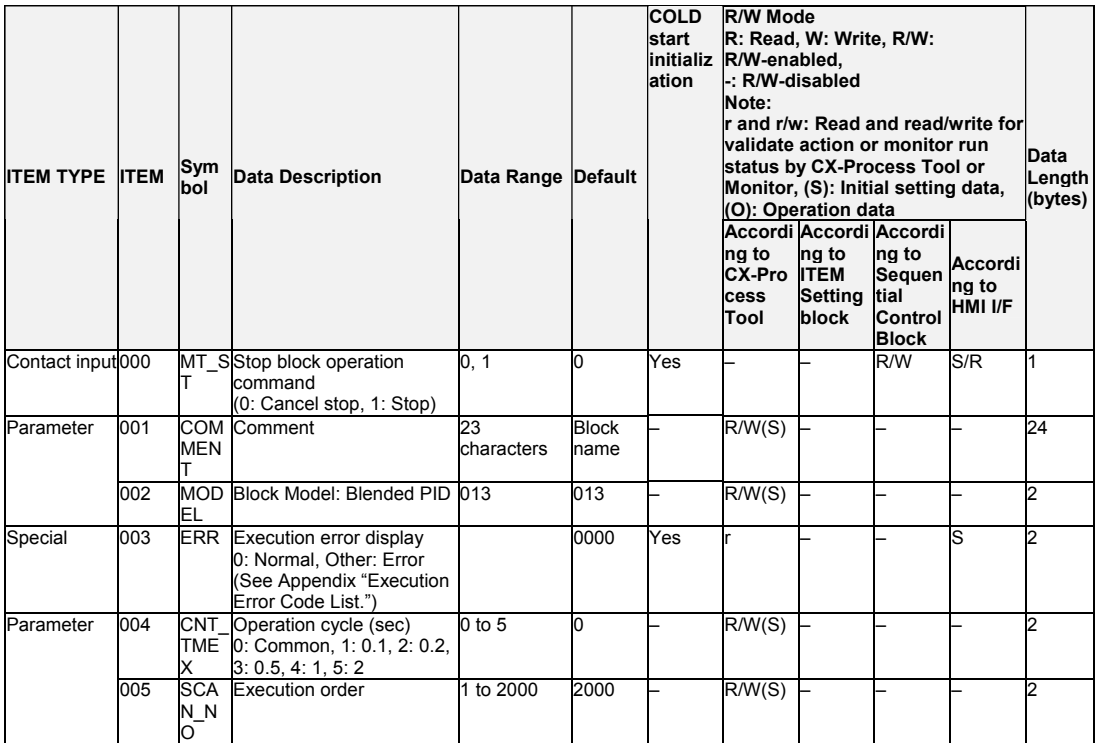

**PV**

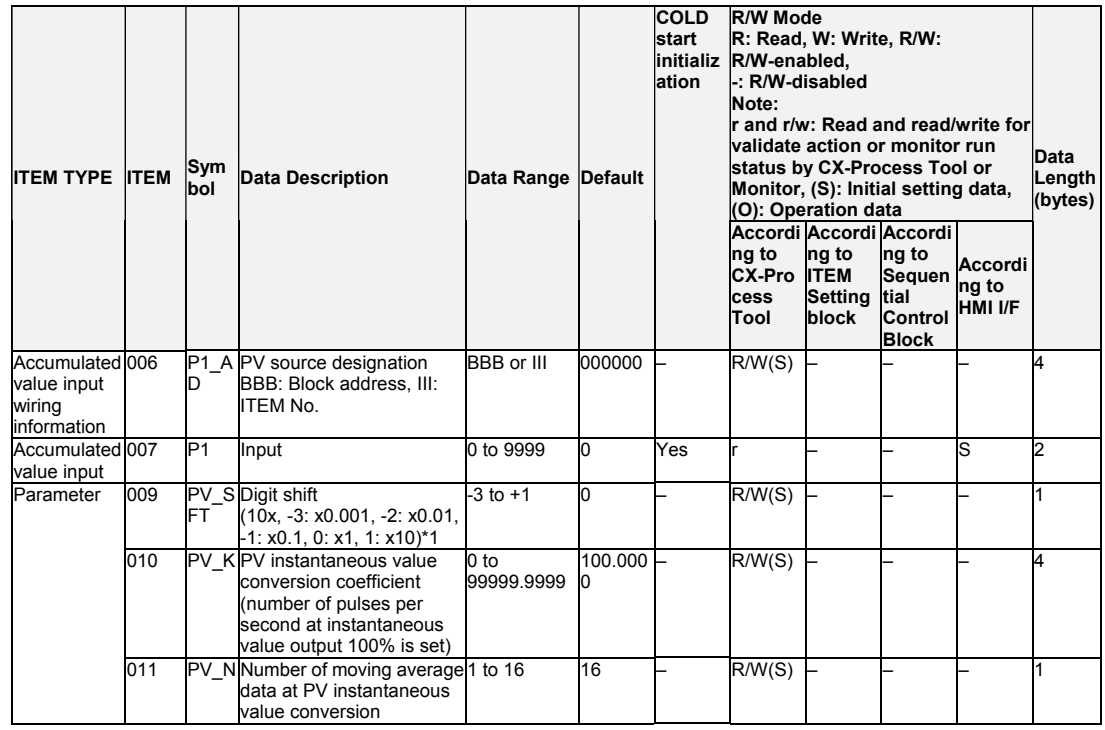

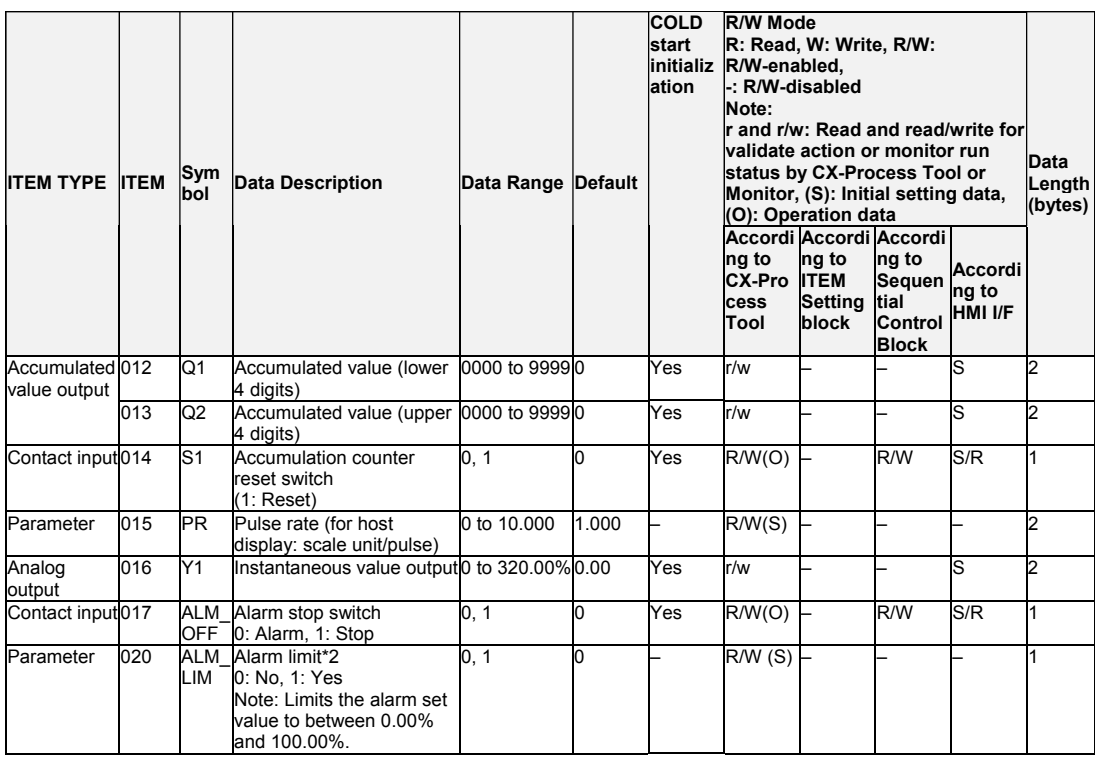

\*1: When decimal point shift is set to -3 to -1, only integer pulses are used for instantaneous value calculation. Digits past the decimal point are added to the next calculation.

\*2: If ITEM 020 (alarm limit) it set to 1 (ON), the alarm set range will be limited to between 0.00% and 100.00% as follows:

•If the high MV limit (ITEM 076) is set to a value over 100.00%, the high MV limit output will not turn ON even if the high limit is reached. The high limit function, however, will work. •If the low MV limit (ITEM 077) is set to a value below 0.00%, the low MV limit output will not turn ON even if the low limit is reached. The low limit function, however, will work.

#### **Setting Value Set Point**

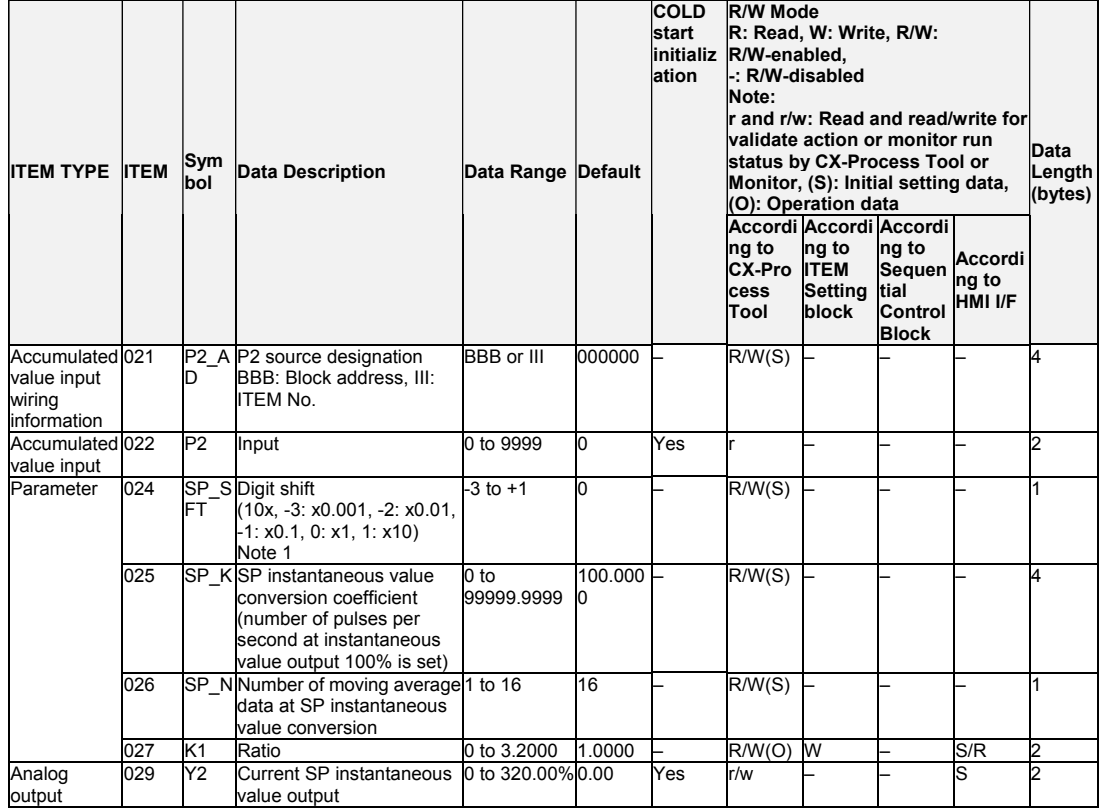

### *2 Control blocks <013> Blended PID 001 to 500*

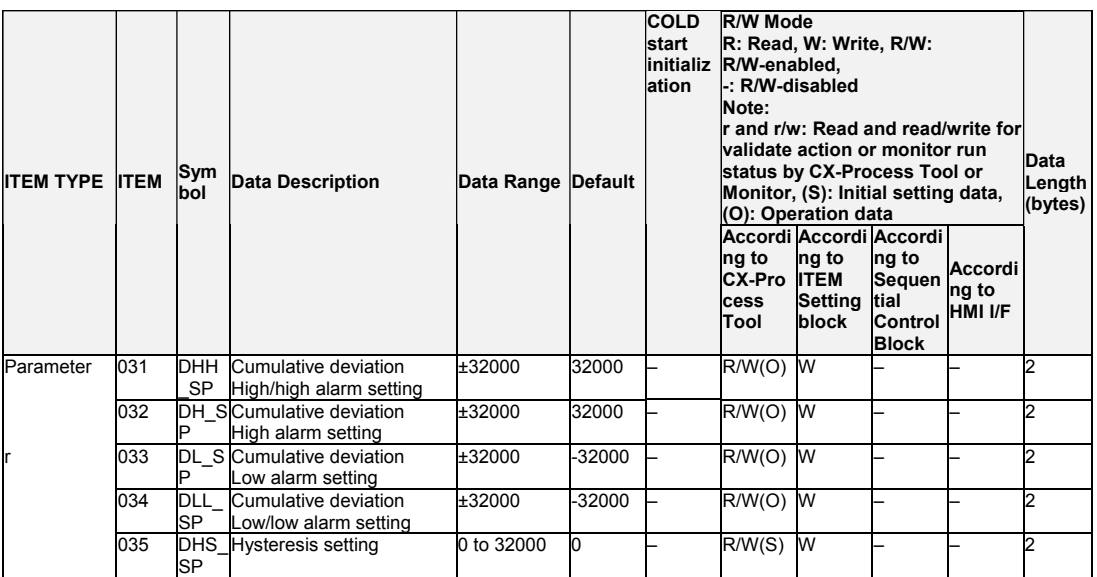

### **Deviation**

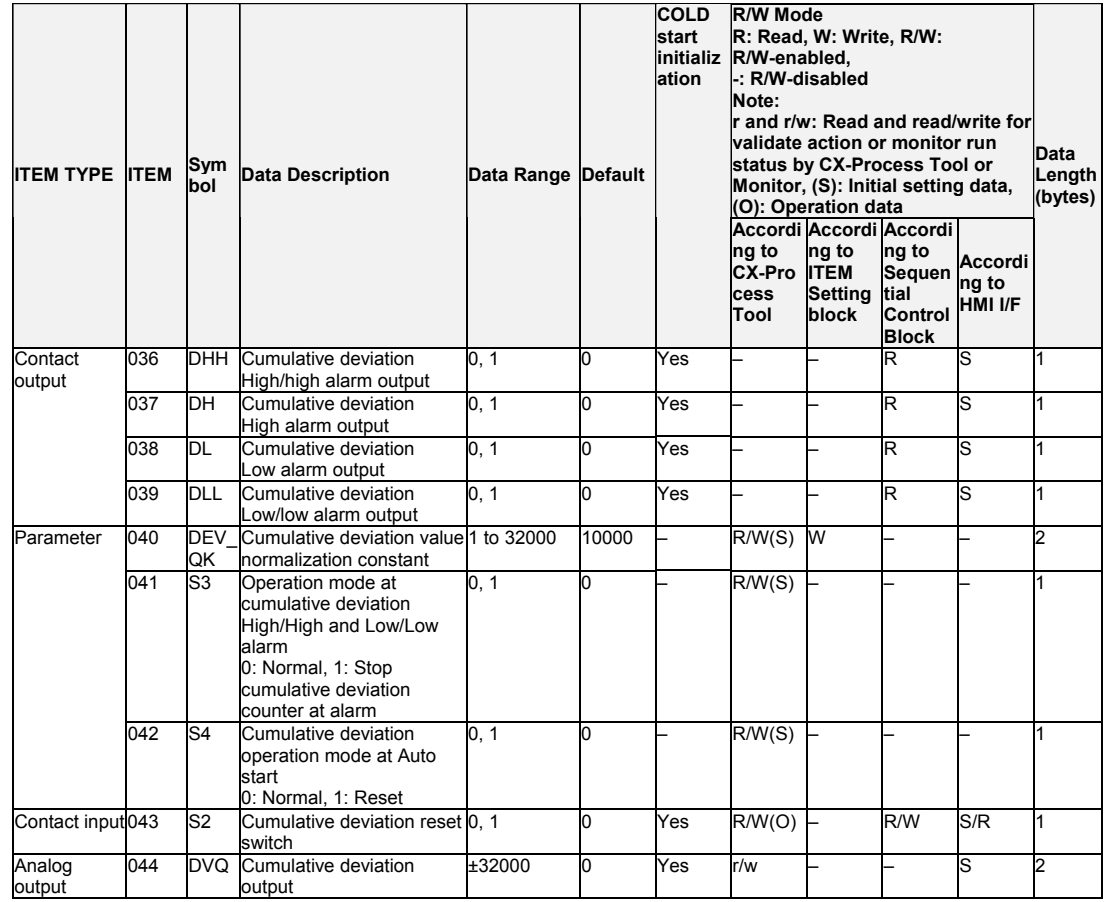

# **Control**

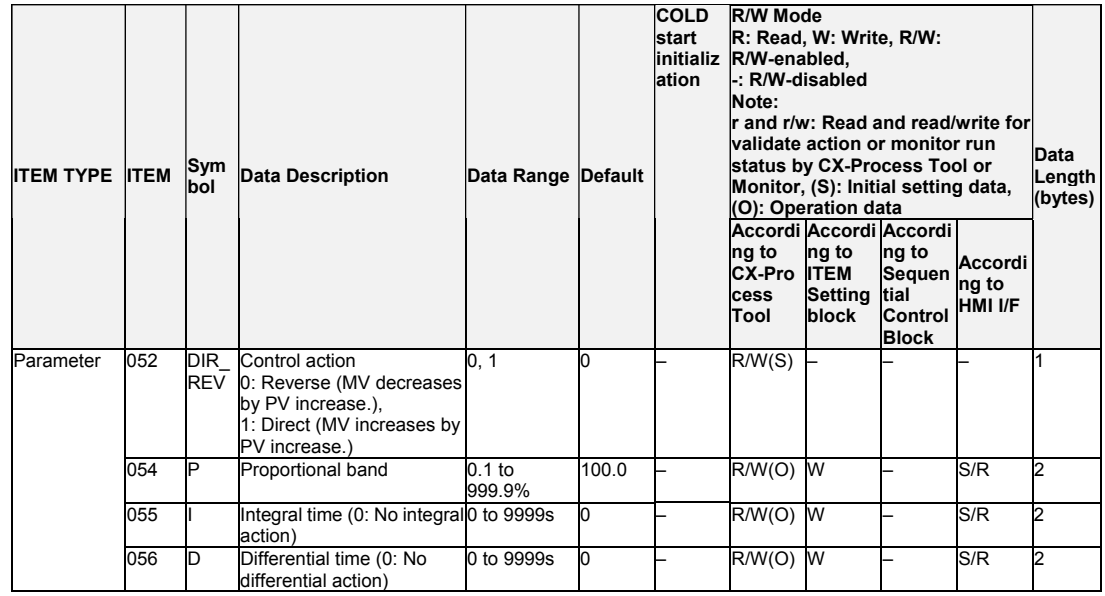

**MV**

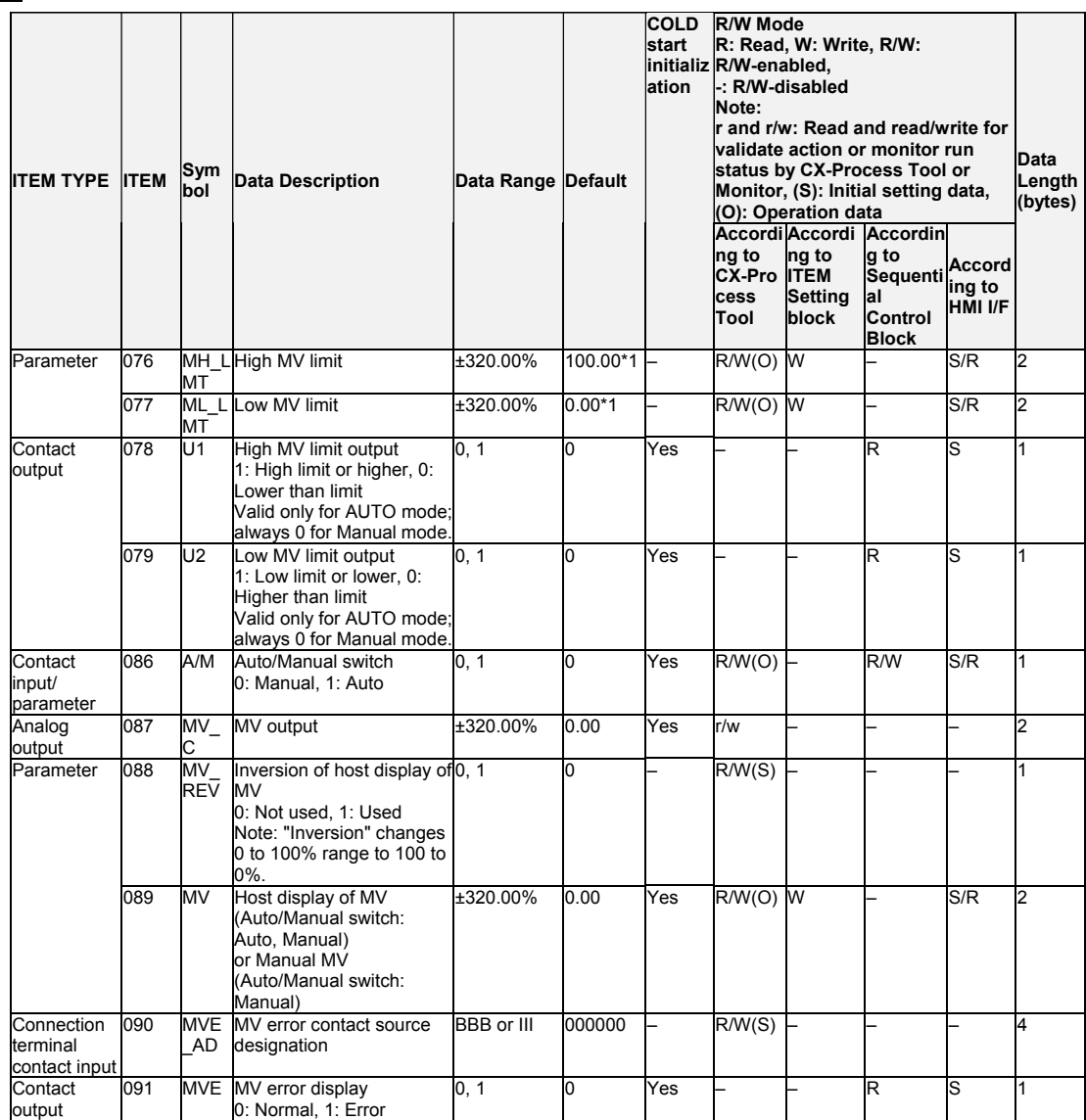

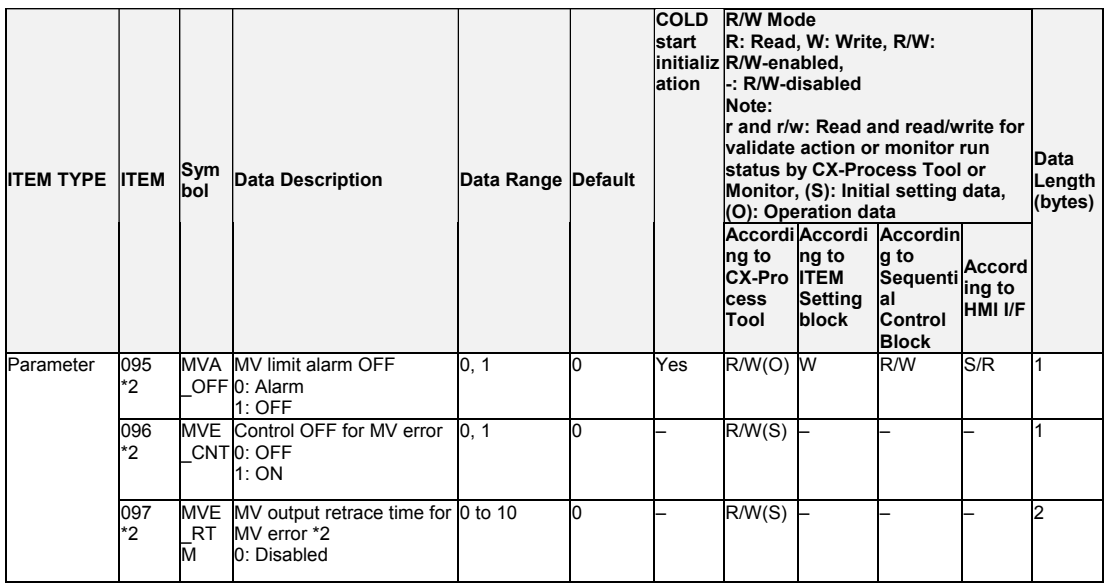

\*1: For LCB 01/03/05 Ver.2.0 or later, the defaults for the high MV limit and low MV limit are 105.00% and –5.00%, respectively.

\*2: LCB 01/05 Ver.1.5 or later, and LCB03 only Based on the value specified in ITEM 097, the MV will be restored to the previous output value at the time specified below when a MV error is detected. If the operation cycle (ITEM 004) is 1 s, the value specified in ITEM 097 x 1 s If the operation cycle is 2 s, the value specified in ITEM 097 x 2 s

#### **Data for host display**

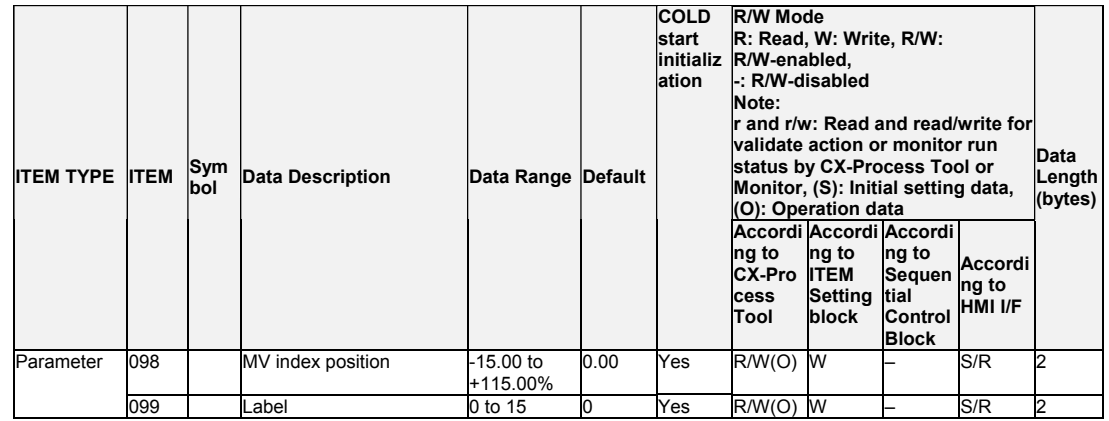

**Note** Bumpless output of MV functions when PID constants are changed in the Basic PID block (Block Model 011).For this reason, MV is no longer updated and PID control is not executed correctly if variables are written to PID constants at each operation cycle by the Variable ITEM Setting block (Block Model 172). If this happens, use the Sequence table (Block Model 302) or the Step Ladder

Program block (Block Model 301) to provide a time interval for writing by the ITEM Setting block.

# **List of tag ITEMs on SCADA software**

The following tag ITEMs are used to specify ITEMs with CSV tags from SCADA software when sending/receiving data to/from the CPU Unit using the HMI function. All tag ITEMs are fixed and cannot be changed.

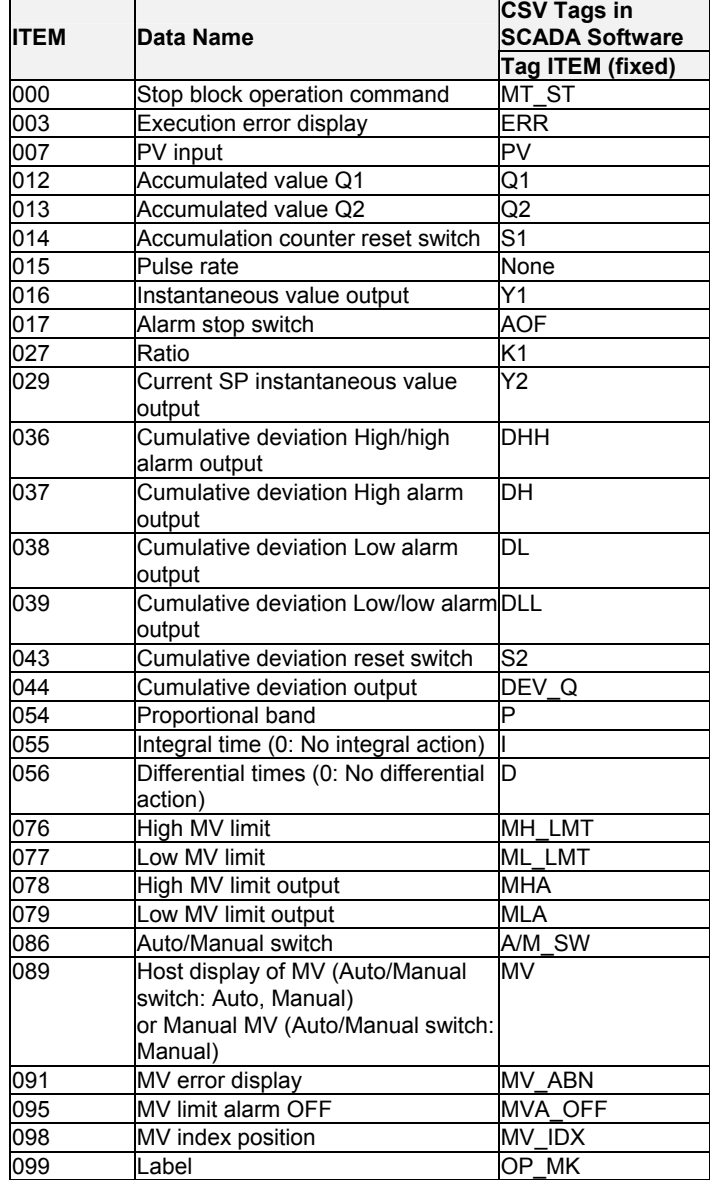

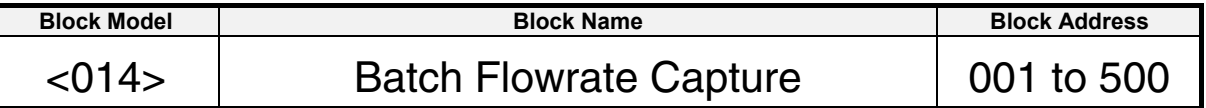

### **Outline**

This function block functions to open the valve at a fixed opening until a fixed batch accumulated value is reached in batch capture processing to a tank, for example. 4-digit accumulated value signals (batch accumulated values) are input as the PV, and the analog signal (MV value) to the valve controlling the capture volume is gradually increased proportionately to the accumulated value to maintain MV at a fixed value (regular setting). When the fixed value reaches the fixed capture volume (that is, when the accumulated value signals reach the "regular setting - pre-batch setting"), the analog signals (MV value) to the valve controlling the capture volume are gradually decreased to 0% so that the batch accumulated value finally matches the fixed value.

- •This function block is provided with a pre-batch function.
- •It is also provided with a program MV output function exclusively for batch capture processing.
- •It is also provided with a contact output for action timing notification.
- •The local SP and remote SP can be set to a fixed preset value (BM).
- •The local SP, remote SP, preset value (BM), and batch accumulated value can be set to 8 digits.
- Note: When a cold start is performed, the accumulated values of operation results that were held before output OFF or before running was stopped are cleared from memory. These values are held when a hot start is performed.

# **Function block applications**

Valve operation in batch capture processing in a tank

## **Block diagram**

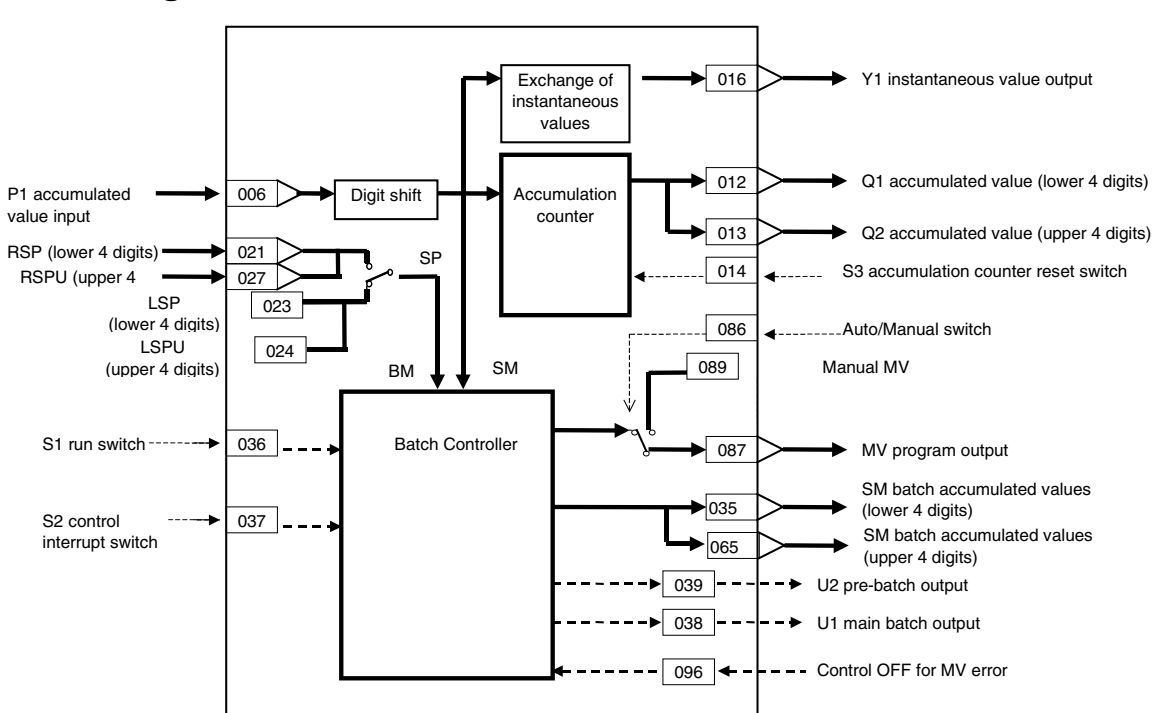

#### *2 Control blocks <014> Batch Flowrate Capture 001 to 500*

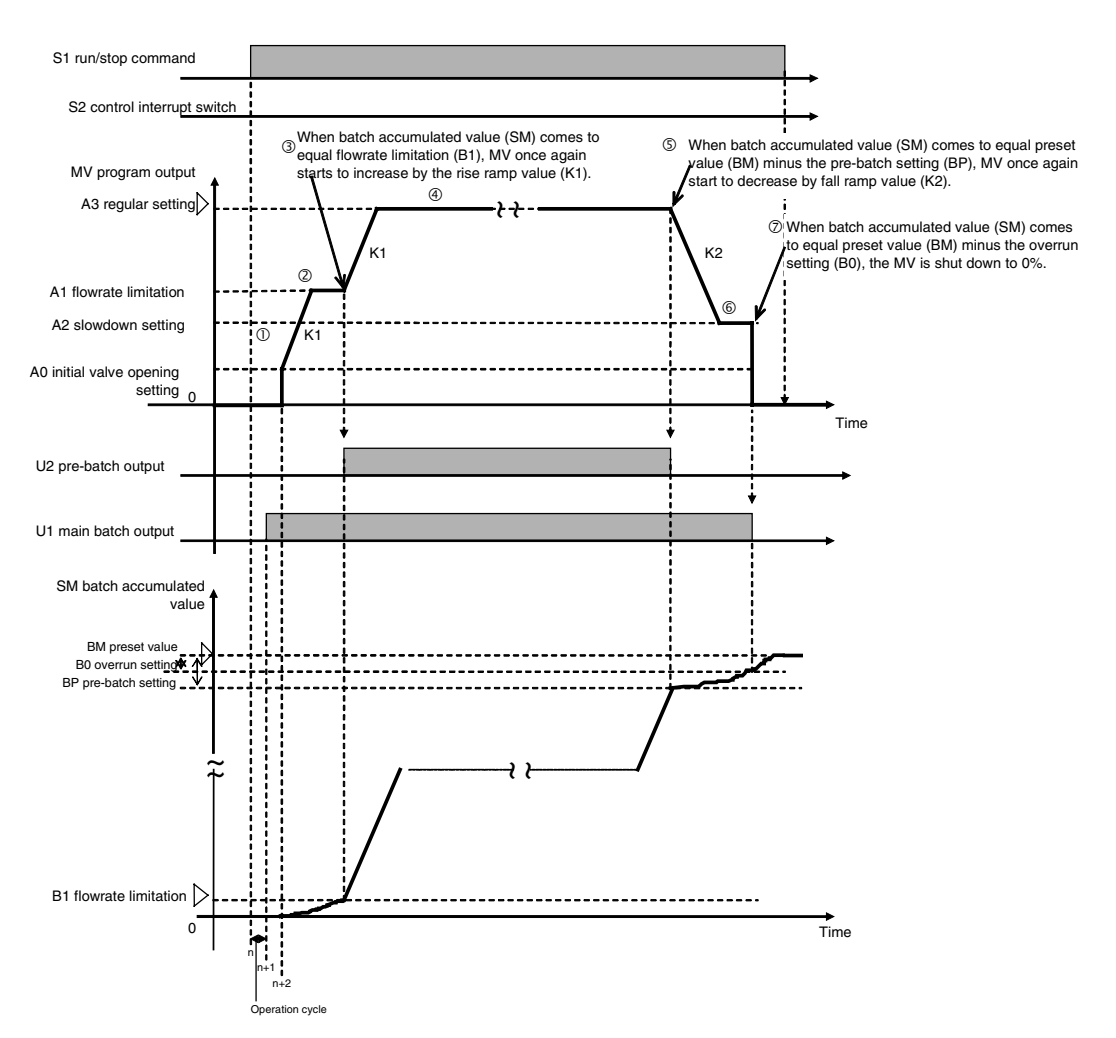

- 1. When S1 run/stop command is set to 1 (ON), capture operation is started. At next operation cycle, U1 contact (main batch output) is set to 1 (ON). At the following operation cycle, the MV value is made to increase from A0 (initial valve opening setting) to K1 (rise rate).
- 2. When MV value reaches A1 (flowrate limitation setting), MV is maintained at that value (opening).
- 3. When SM (batch accumulated value) reaches BI (flowrate limitation setting), U2 contact (pre-batch output) is set to 1 (ON), and the MV value is made to increase by K1 (rise ramp rate) again.
- 4. When the MV value reaches A3 (regular setting), MV is maintained at that value (opening), and accumulation (capture) operation is performed.
- 5. When SM (batch accumulated value) reaches "BM (regular setting) BP (pre-batch setting)", the MV value is made to decrease at K2 (fall ramp rate). At this time, the setting of U2 contact (pre-batch output) changes from 1 (ON) to 0 (OFF).
- 6. When the MV value reaches A2 (slowdown setting), MV is maintained at that value (opening).
- 7. When SM (batch accumulated value) reaches "BM (regular setting) B0 (overrun setting)", MV is set to 0%. At this time, the setting of U1 contact (main batch output) changes from 1 (ON) to 0 (OFF).
- Note: When S2 control interrupt switch is set to 1 (ON) during accumulation (capture) operation, the MV value decreases by K2 (fall ramp rate) until A0 (initial valve setting) until it reaches 0%. At this time, U1 contact (main batch output) and U2 contact (pre-batch output) are set to 0 (OFF). When S2 control interrupt switch is reset to 0 (OFF), the MV value is made to increase from A0 (initial valve setting) by K1 (rise ramp rate), and the state that was active before the interruption is returned to when the MV value reaches A3 (regular setting). At this time, the settings of U1 contact (main batch output) and U2 contact (pre-batch output) return to 1 (ON).

# **ITEM list**

**Note** When decimal point shift is set to -3 to -1, only integer pulses are used for instantaneous value calculation. Digits past the decimal point are added to the next calculation.

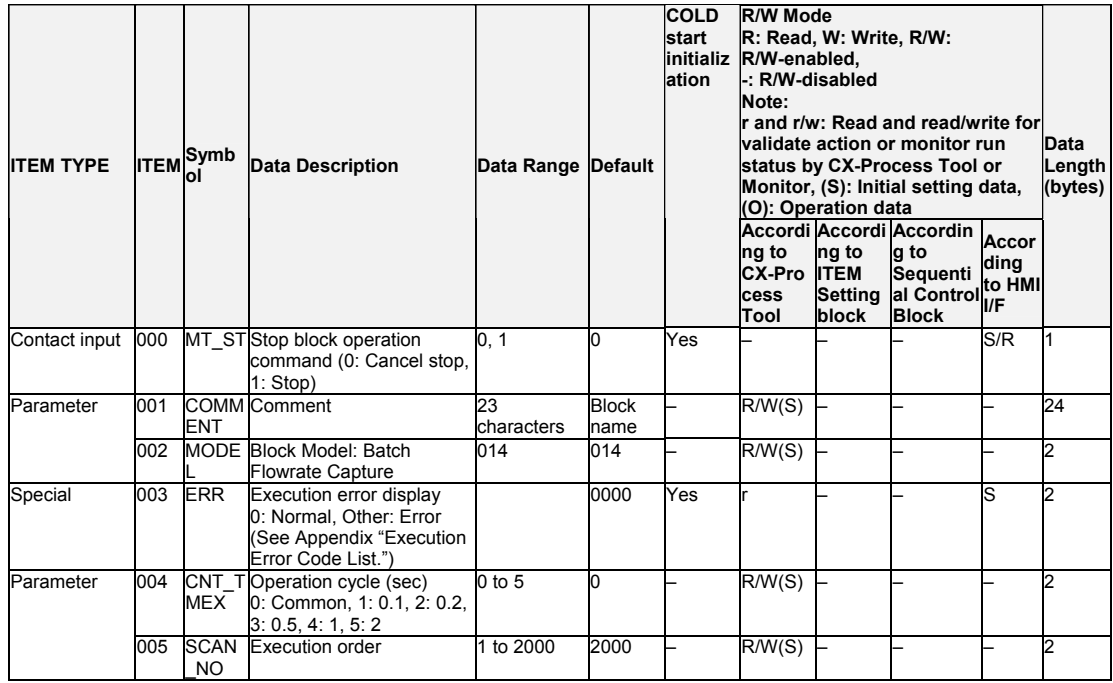

### **Accumulated value input P1**

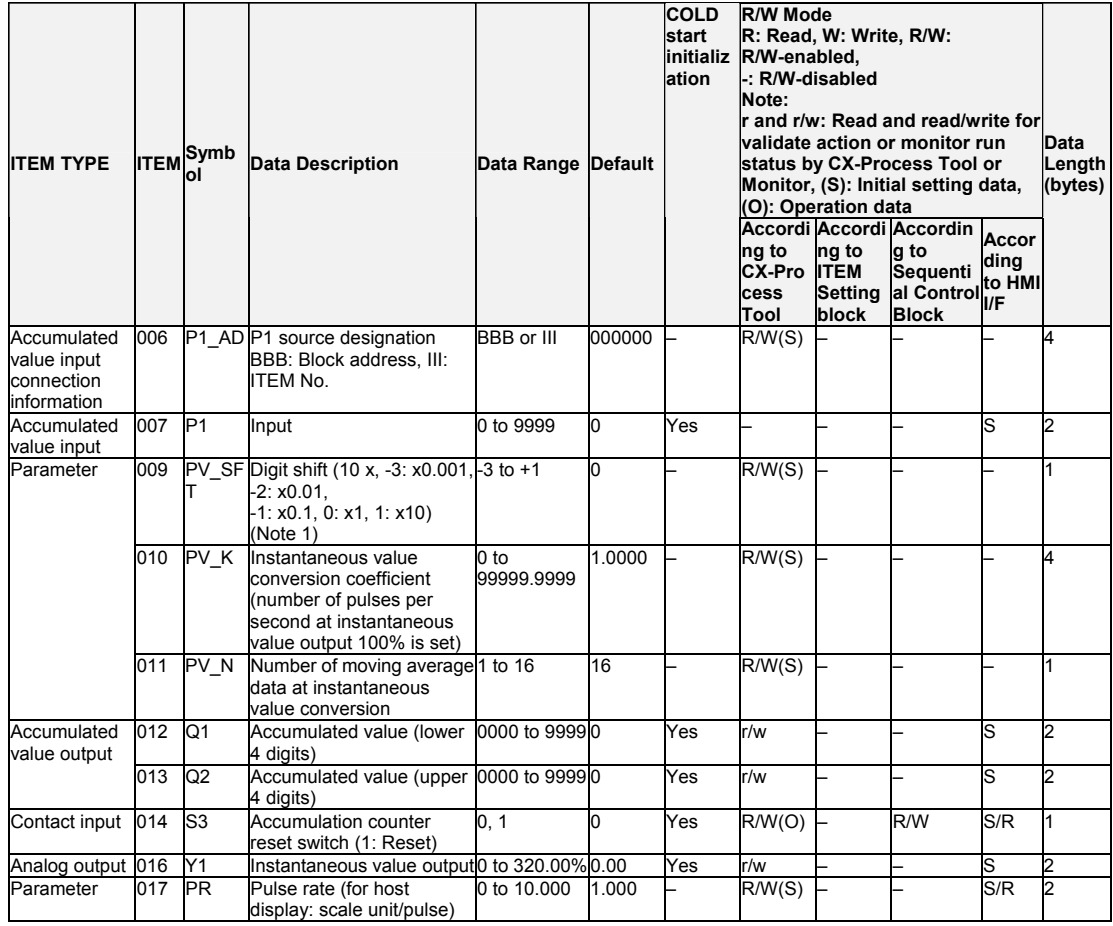

## **Setting Value Set Point**

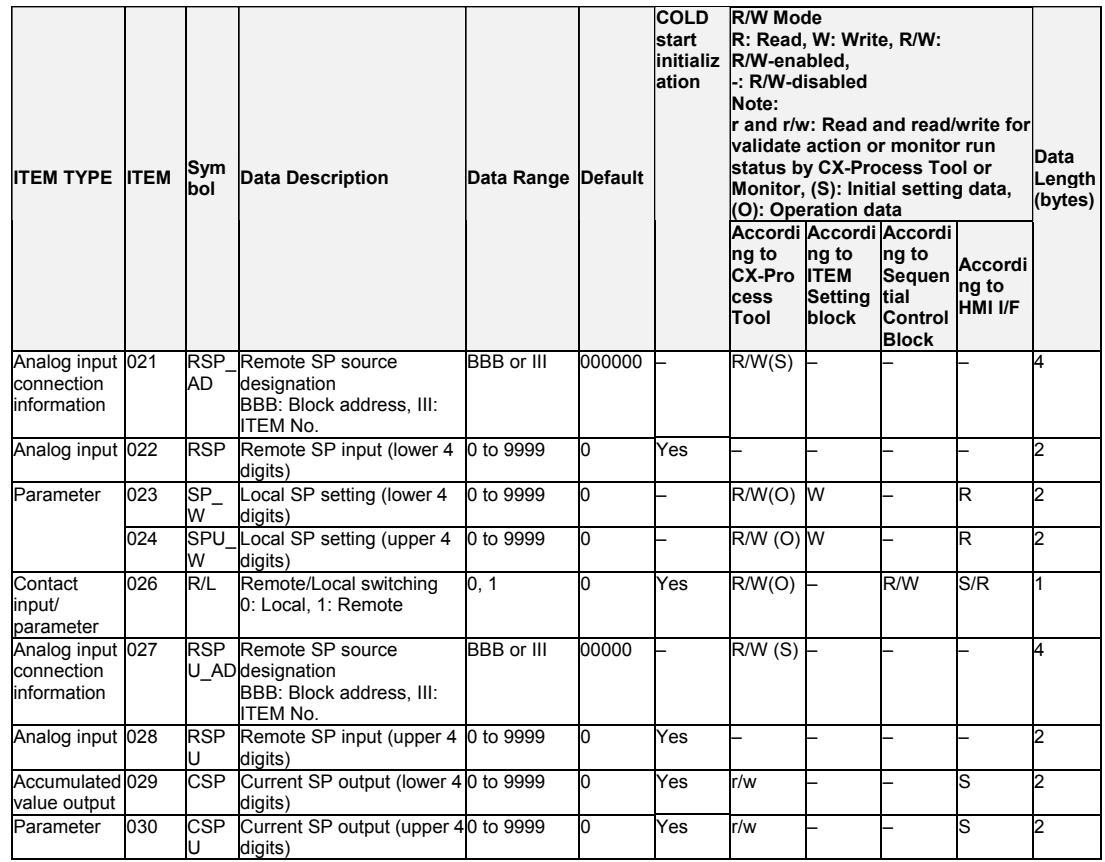

## **Batch controller (lower 4 digits)**

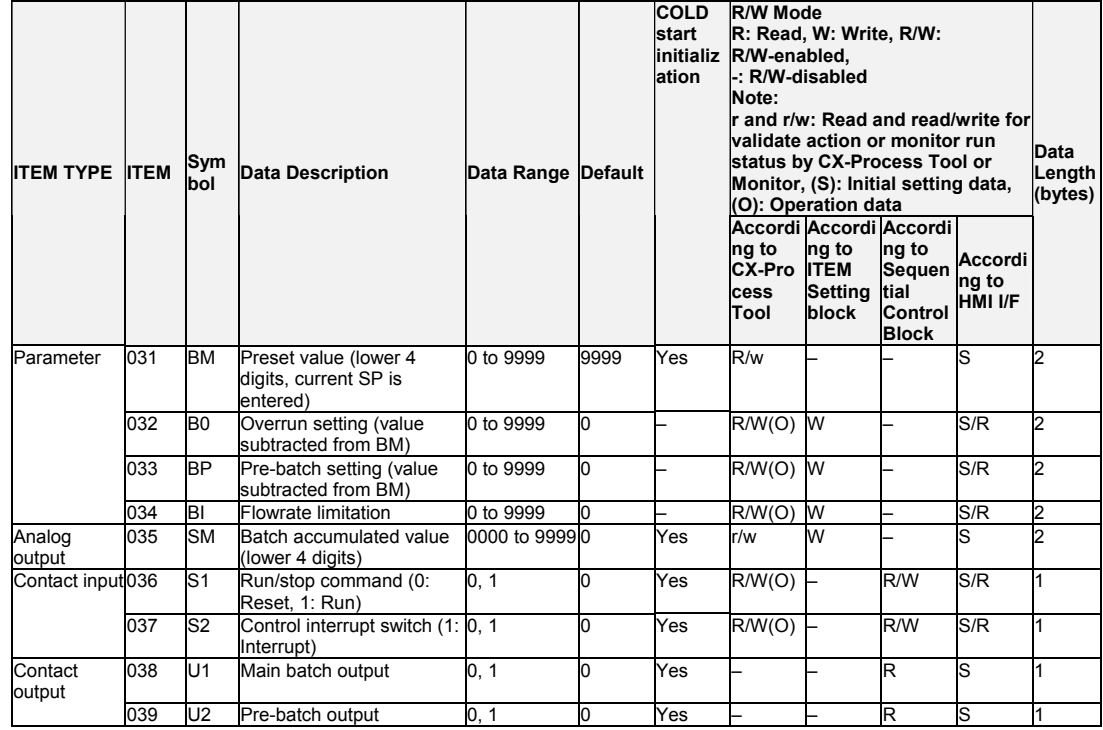

#### **Program output**

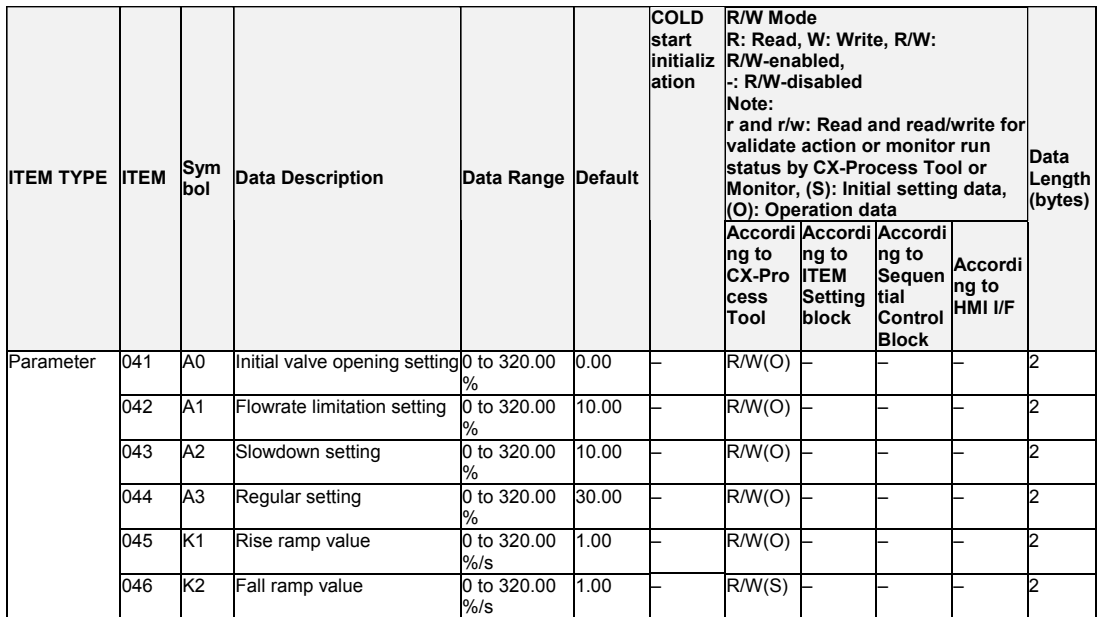

#### **Batch controller (upper 4 digits)**

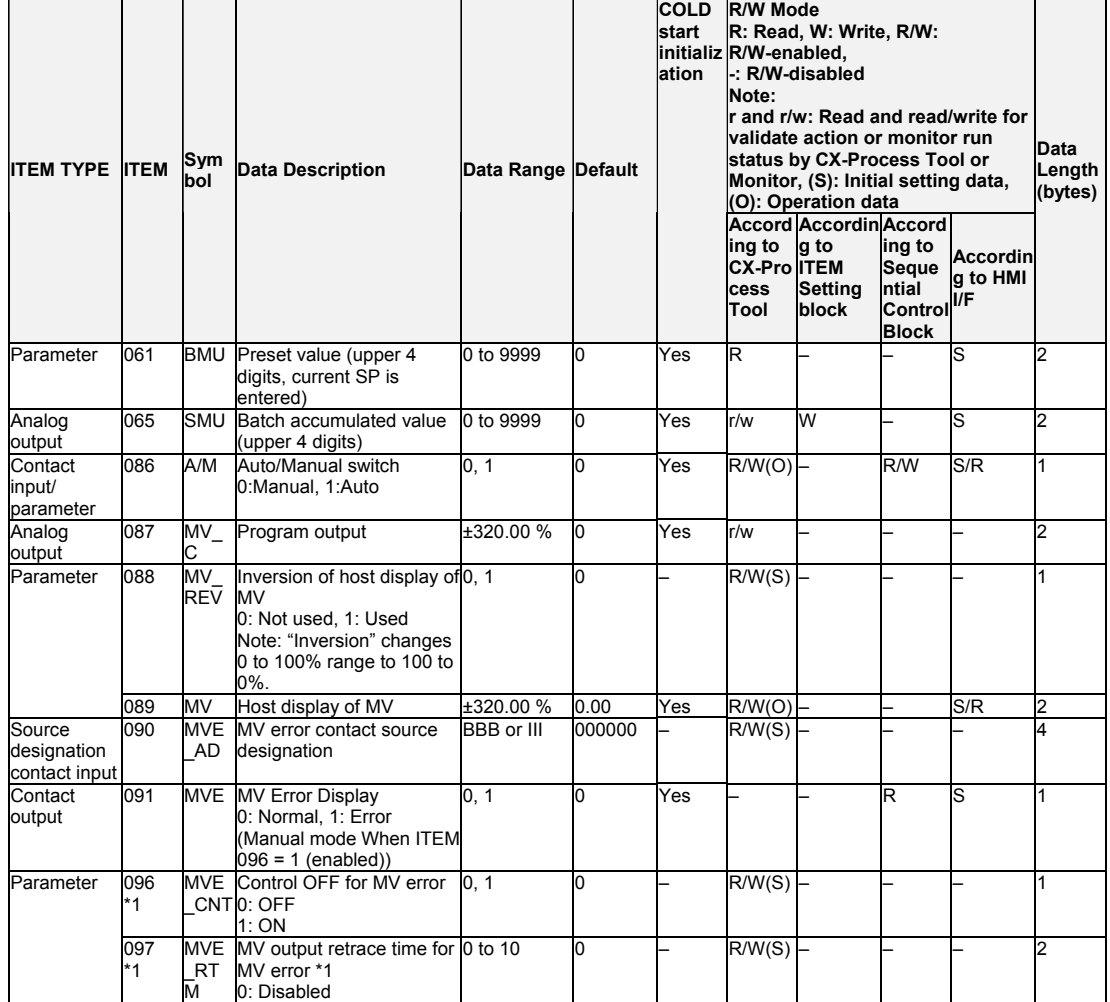

\*1: LCB 01/05 Ver.1.5 or later, and LCB03 only

Based on the value specified in ITEM 097, the MV will be restored to the previous output value at the time specified below when a MV error is detected.

If the operation cycle (ITEM 004) is 1 s, the value specified in ITEM 097 x 1 s If the operation cycle is 2 s, the value specified in ITEM 097 x 2 s

#### **Data for host display**

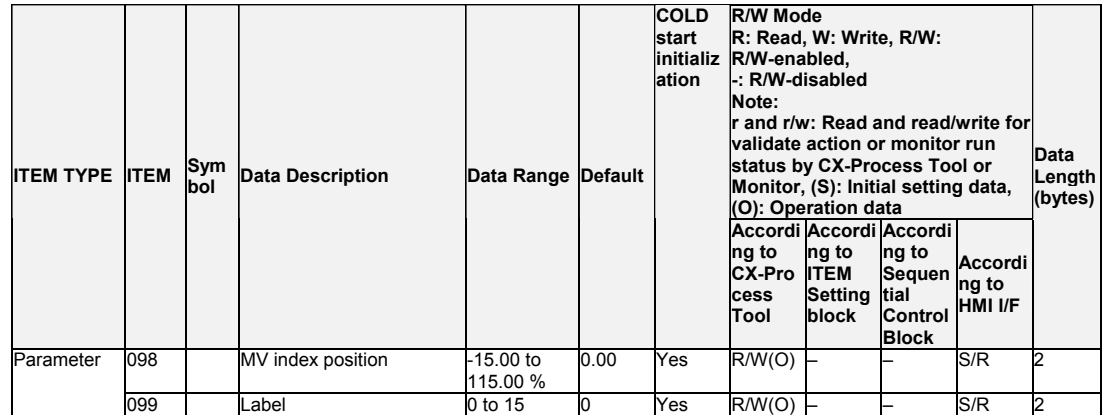

# **List of tag ITEMs on SCADA software**

 $\overline{a}$ 

The following tag ITEMs are used to specify ITEMs with CSV tags from SCADA software when sending/receiving data to/from the CPU Unit using the HMI function. All tag ITEMs are fixed and cannot be changed.

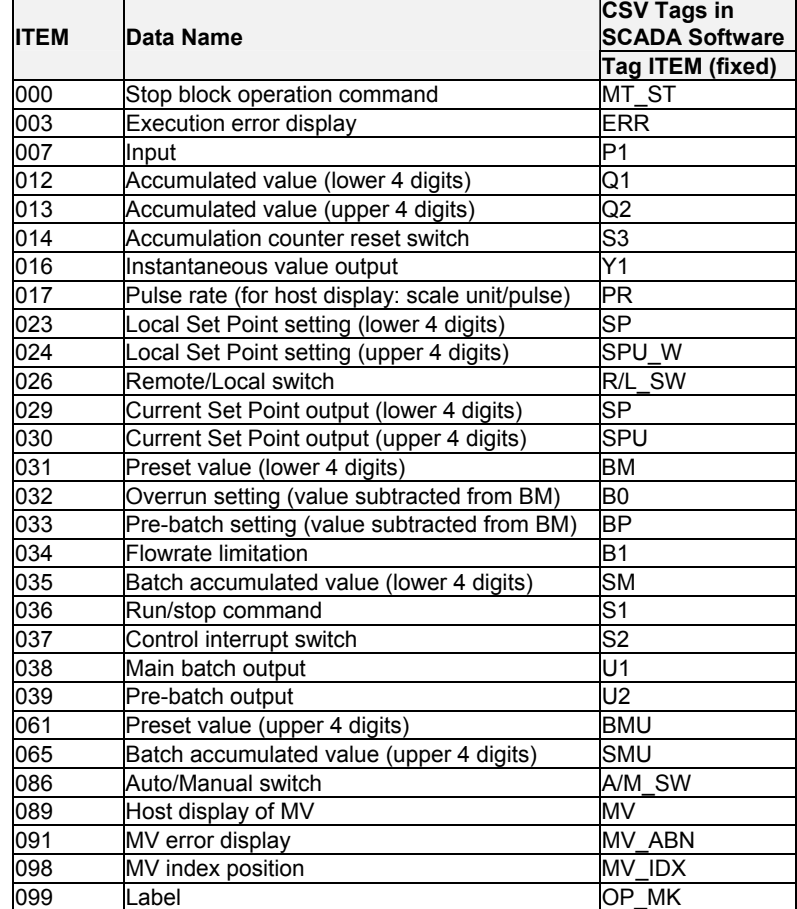

**Note** Note that this function block cannot be sent by the 4-Block Send Terminal to Computer block (Block Model 404).

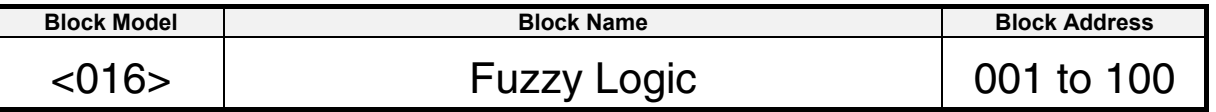

### **Outline**

This function block outputs up to two analog outputs based on fuzzy logic performed on up to 8 analog inputs, X1 to X8.

Using fuzzy logic enables applying the Loop Controller to control applications using the knowledge of experienced workers expressed as ambiguous expressions, such as "a little" or "quite a lot."

The membership functions of a Fuzzy Logic block can be displayed as graphs on version 2.50 or later of the CX-Process Tool.

The specifications of the Fuzzy Logic block are as follows:

•I/O: 8 inputs and 2 outputs •Rule format: 8 conditions and 2 conclusions

•Number of rules: 64 max.

•Five labels (NL, NS, ZR, PS, and PL)

•Inference method: Max.-Min. logical ANDs

•Deterministic output calculations: Center of gravity

•Output when rules not fulfilled: Constant or previous value (selectable)

The specifications of the membership functions are as follows: **Conditions** •Resolution: 64,000 max. •Continuous functions: 4 inflection points max.  $(S, Z, \Lambda, \text{and } \Pi)$ •Height: 0 or 10,000

**Conclusions** •Resolution: 64,000 max. •Height: Always 10,000

### **Function block applications**

•Controlling systems with excessive external interference. •Replacing an OMRON C200H-FZ001 Fuzzy Logic Unit.

# **Block Diagram**

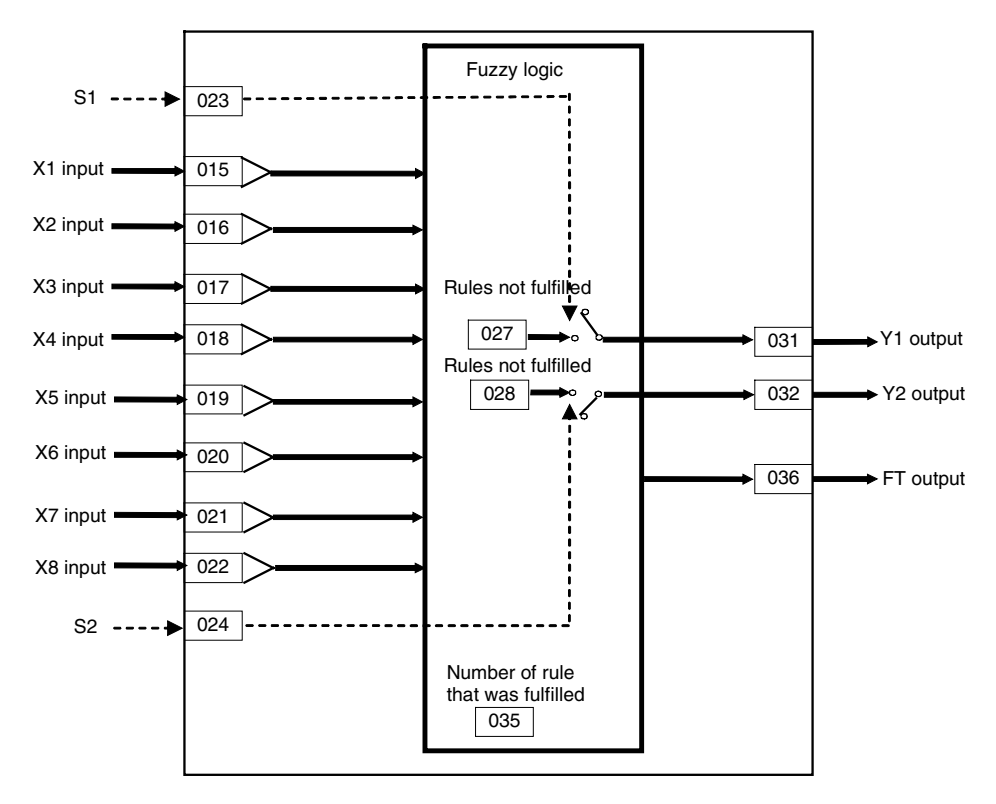

### *2 Control blocks <016> Fuzzy Logic 001 to 100*

# **ITEM list**

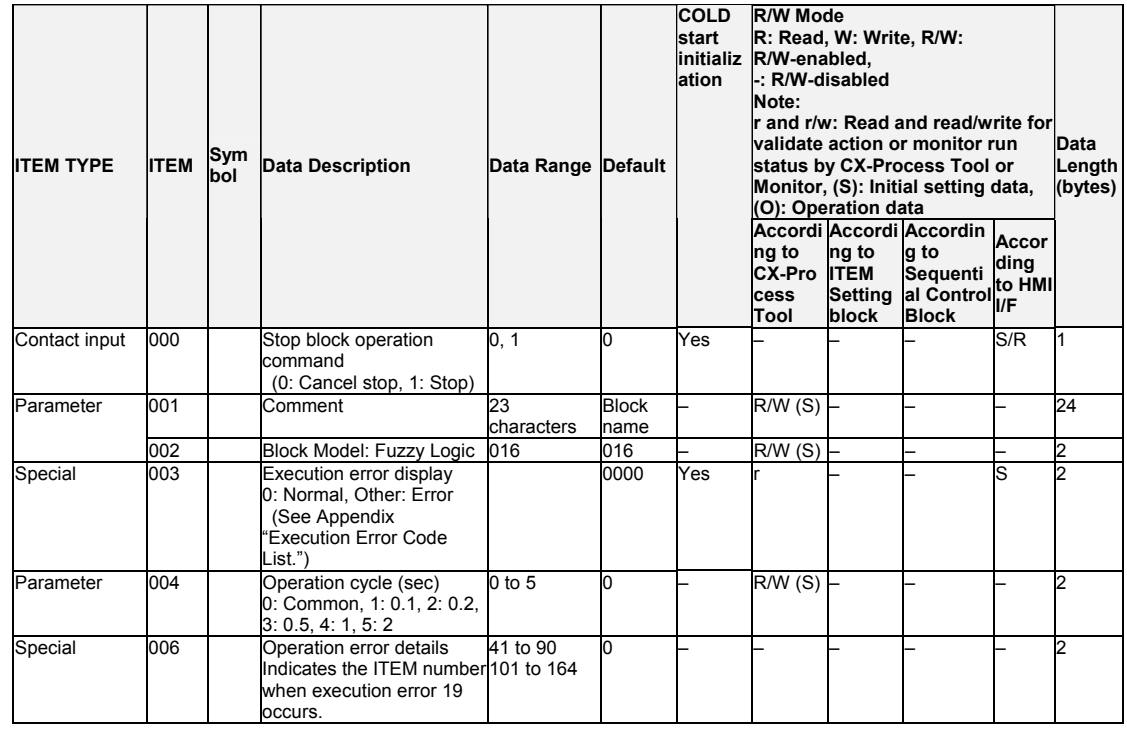

### **Measured PVs**

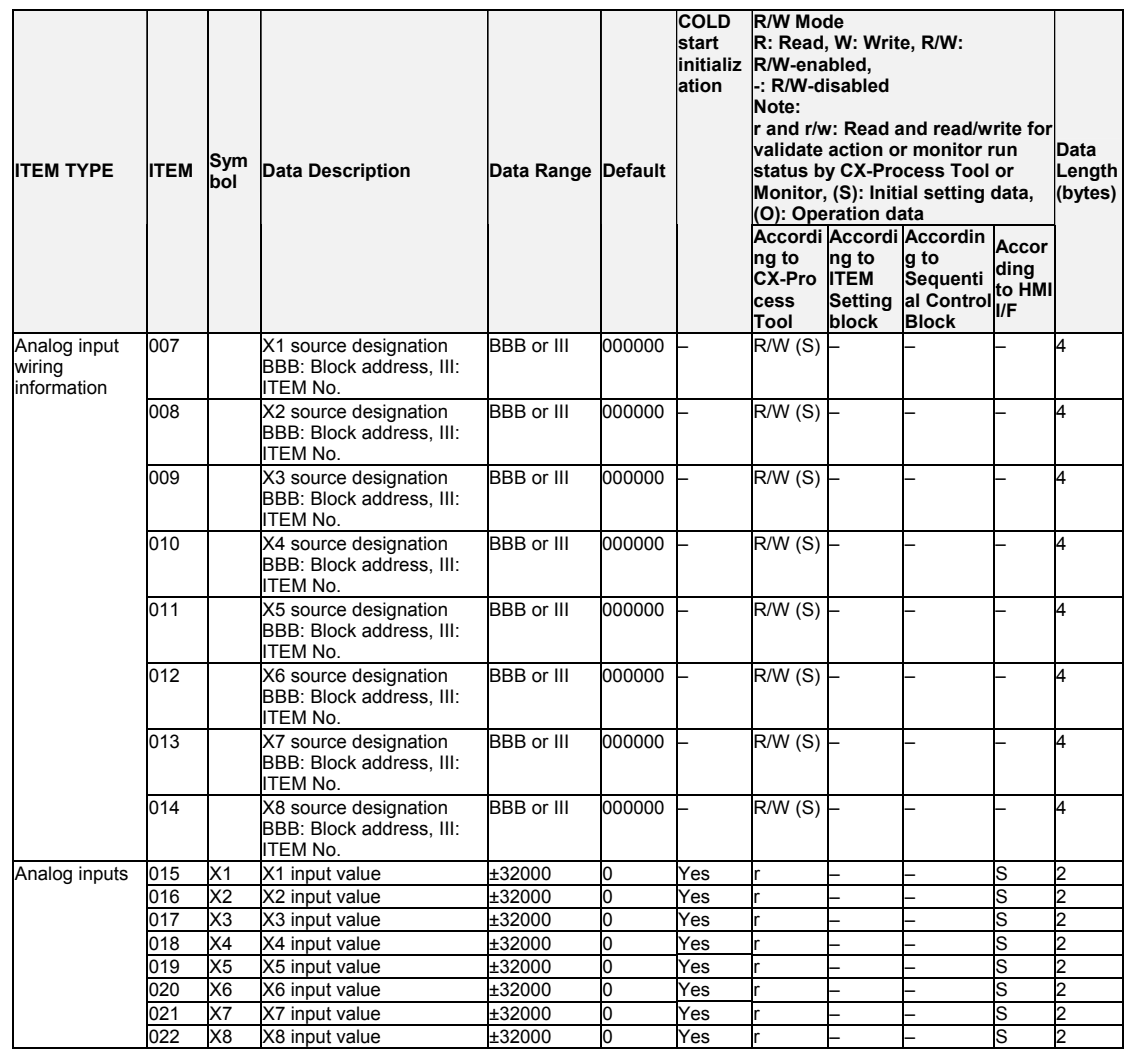

## **Outputs when rules are not fulfilled**

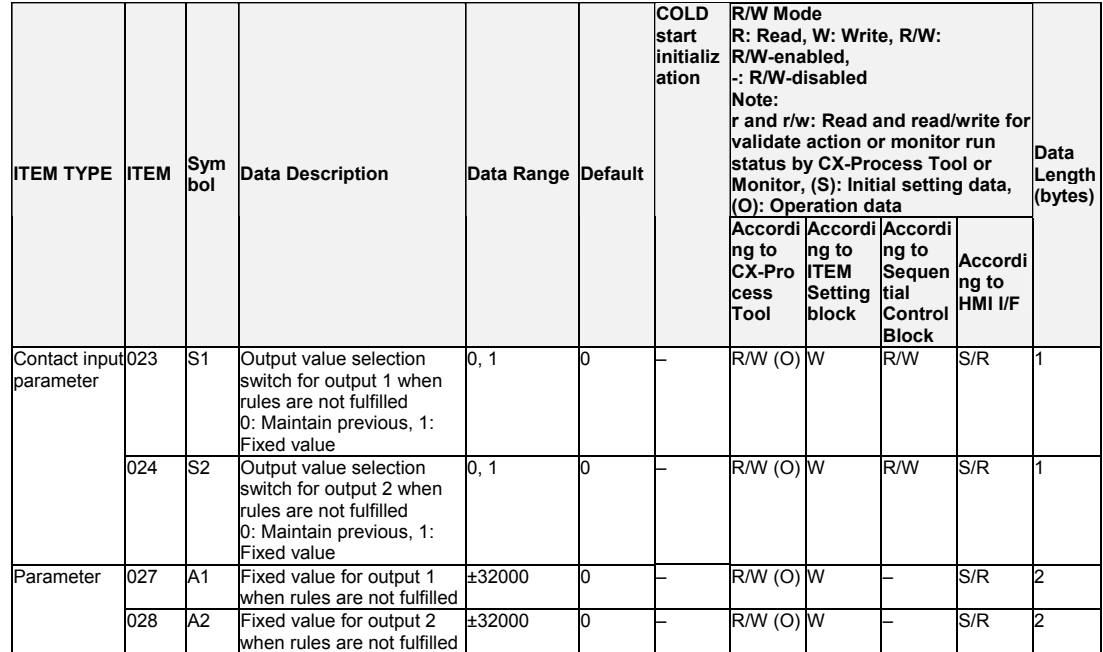

### **Output values: MV**

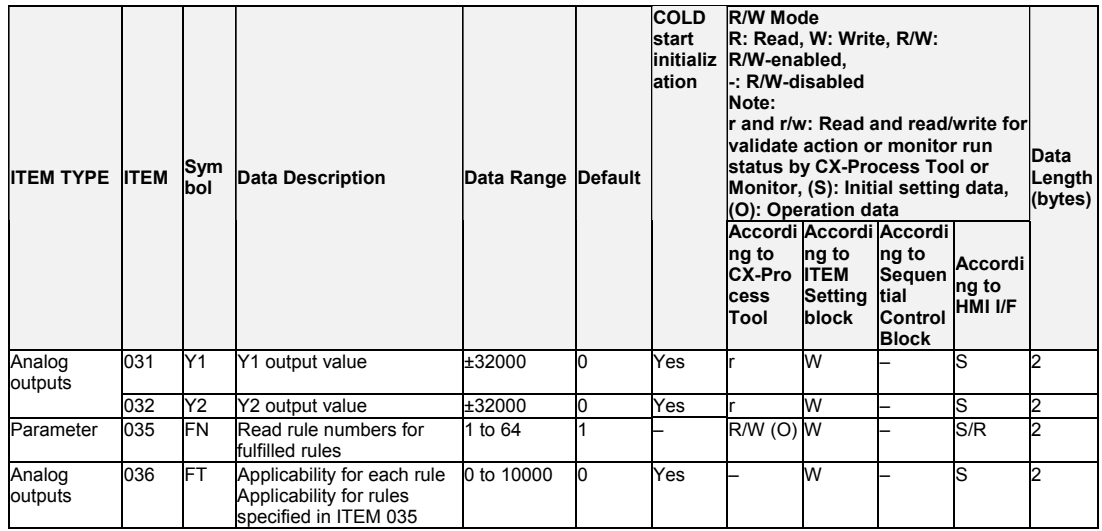

## **Condition membership functions**

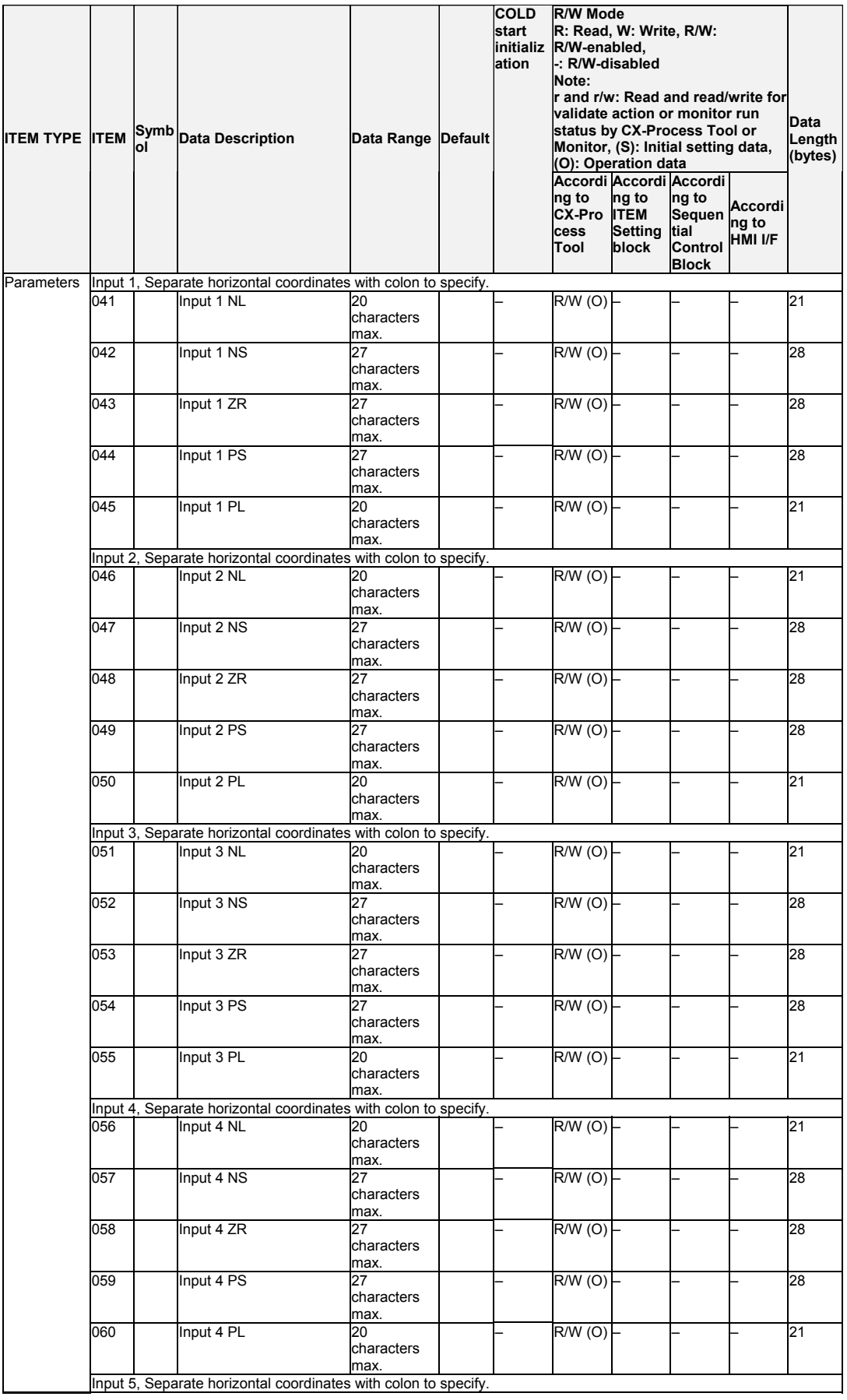

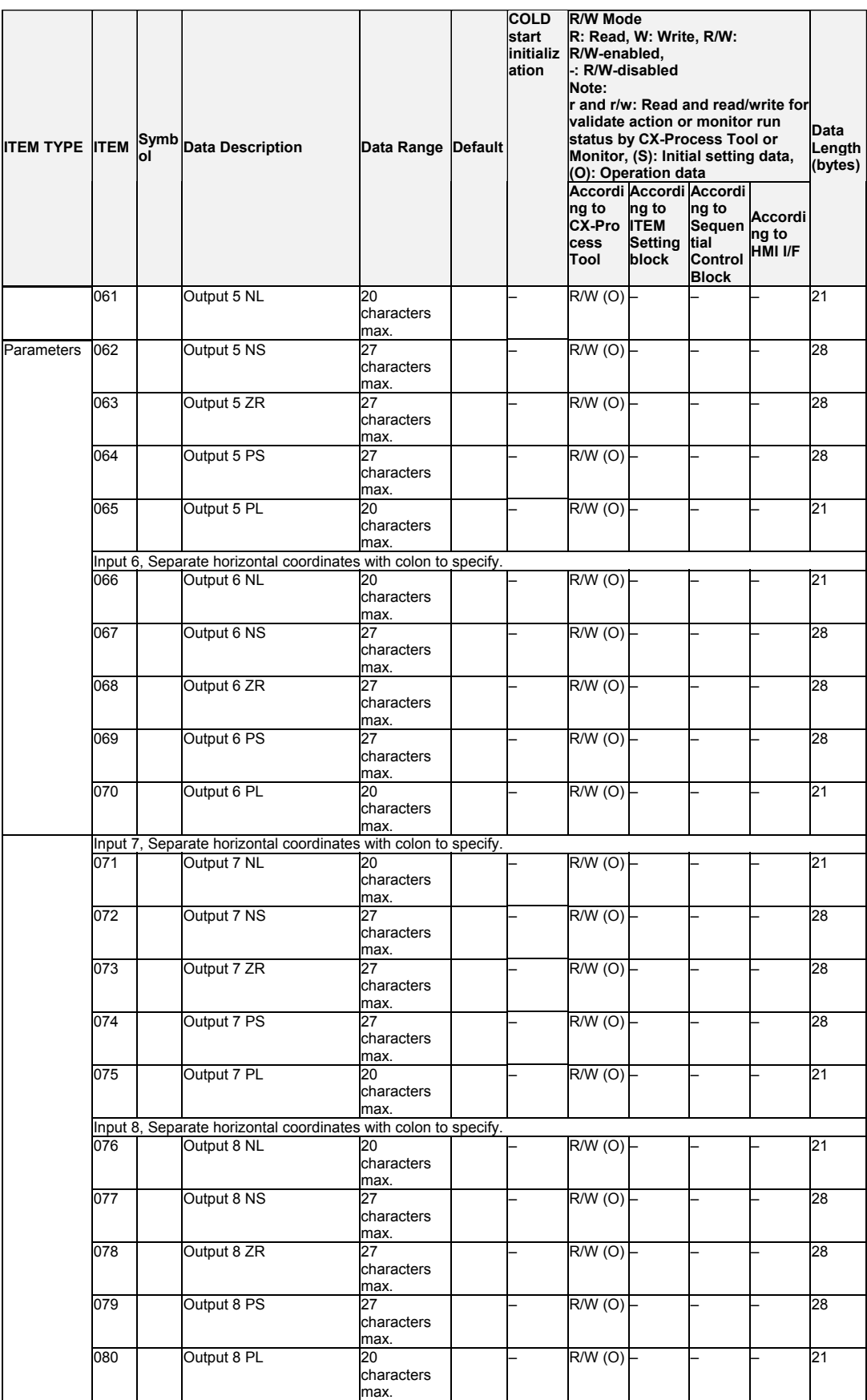

### **Conclusion membership functions**

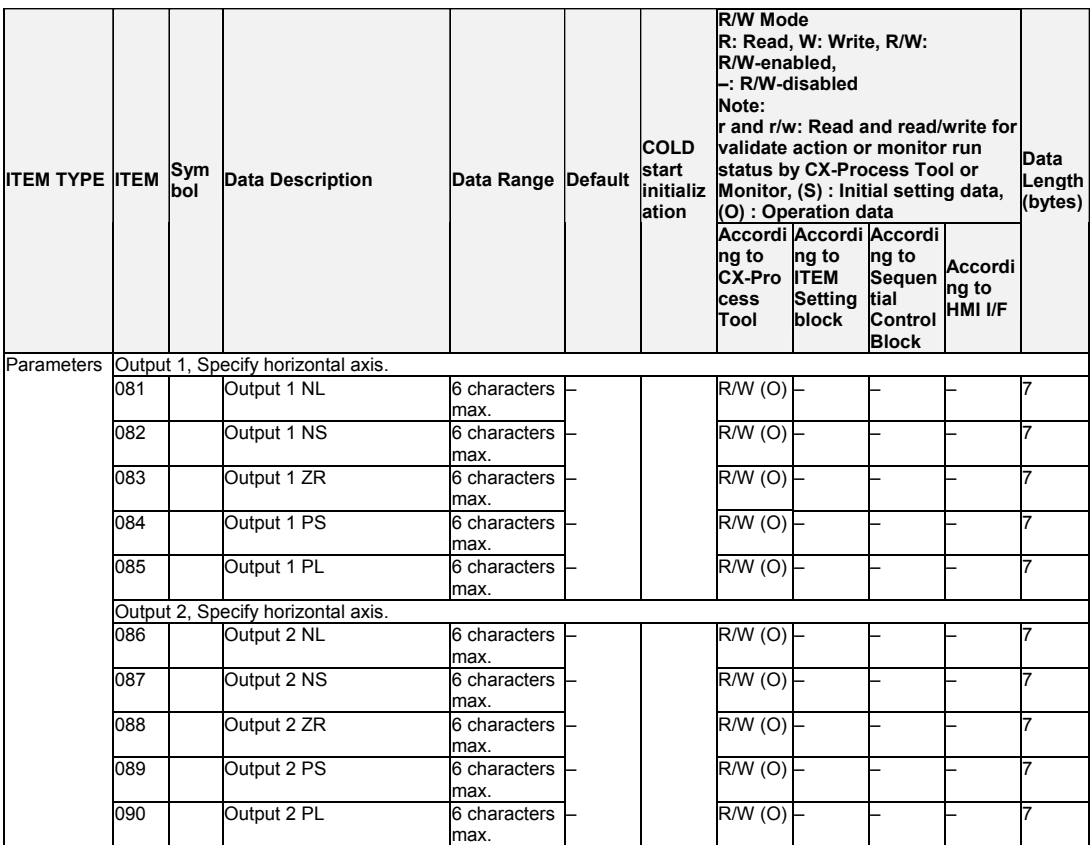

#### **Rules:**

IF Input 1=\*\*: Input 2=\*\*: Input 3=\*\*: Input 4=\*\*: Input 5=\*\*: Input 6=\*\*: Input 7=\*\*: Input  $8 = **$  THEN Output  $1 = **$ : Output  $2 = **$ 

| <b>ITEM TYPE ITEM</b> |     | Sym<br>bol | <b>Data Description</b> | Data Range Default       | <b>COLD</b><br>start<br>lation | <b>R/W Mode</b><br>R: Read, W: Write, R/W:<br>initializ R/W-enabled,<br>-: R/W-disabled<br>Note:<br>(O): Operation data<br>ng to<br><b>CX-Pro ITEM</b><br><b>cess</b><br>Tool | ng to<br>Setting<br>block | <b>Ir and r/w: Read and read/write for</b><br>validate action or monitor run<br>status by CX-Process Tool or<br>Monitor, (S): Initial setting data,<br>Accordi Accordi Accordi<br>Ing to<br><b>Sequen</b><br>tial<br>Control<br><b>Block</b> | <b>Accordi</b><br>ng to<br>HMI I/F | Data<br>Length<br>(bytes) |
|-----------------------|-----|------------|-------------------------|--------------------------|--------------------------------|----------------------------------------------------------------------------------------------------|---------------------------|----------------------------------------------------------------------------------------------------|------------------------------------|---------------------------|
| Parameters            | 101 |            | Rule 1                  | 29<br>characters<br>max. |                                | R/W(0)                                                                                                    |                           |                                                                                                    |                                    | 30                        |
|                       | 102 |            | Rule 2                  | 29<br>characters<br>max. |                                | R/W(0)                                                                                                    |                           |                                                                                                    |                                    | 30                        |
|                       | to  |            | to                      |                          |                                |                                                                                                    |                           |                                                                                                    |                                    |                           |
|                       | 164 |            | Rule 64                 | 29<br>characters<br>max. |                                | $R/W(0)$ -                                                                                                    |                           |                                                                                                    |                                    | 30                        |

# **List of tag ITEMs on SCADA software**

The following tag ITEMs are used to specify ITEMs with CSV tags from SCADA software when sending/receiving data to/from the CPU Unit using the HMI function. All tag ITEMs are fixed and cannot be changed.

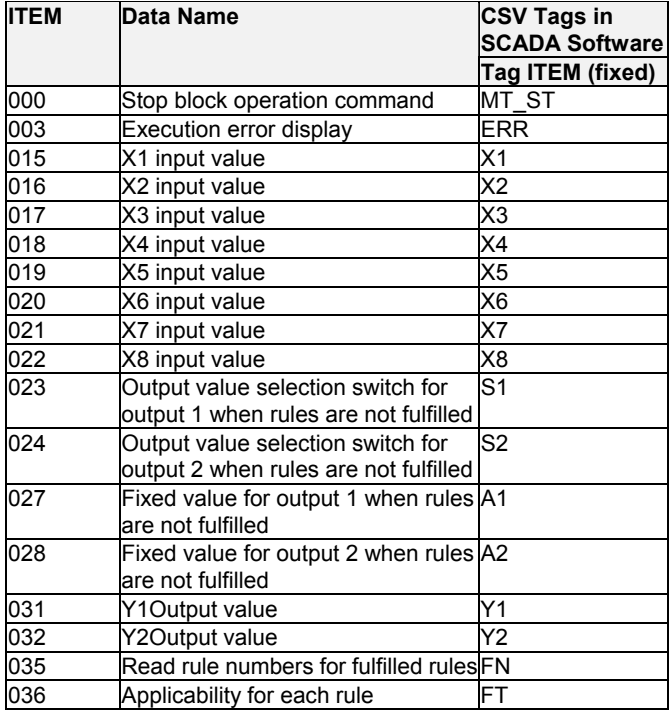

# **Setting fuzzy logic parameters**

#### **Rules**

Rules express experience and know-how in IF-THEN statements. For example, IF (you're close to the car in front of you) & (you're going very fast) THEN (you have to step on the brake very hard).

Up to 8 conditions can be set for inputs X1 to X8, and up to two conclusions can be set for outputs Y1 and Y2.

Rules 1 to 64 can be set for ITEM 101 to ITEM 164. The following elements are specified for each rule.

#### **1. Conditions**

The labels that will be used for inputs X1 to X8 are listed in order separated by colons. For example, if label NS is used for input X1 and labels ZR, PL, PL, NS, ZR, PL, and PL are likewise used for inputs X2, X3, X4, X5, X6, X7, and X8, then NS:ZR:PL:PL:NS:ZR:PL:PL is specified.

- Note: Labels are used to express conditions for the above rules for some applications, for example "close, " "very fast, " and "very hard" in the above example. The following 5 labels can be used in a Fuzzy Logic block.
	- NL: Negative Large
	- NS: Negative Small
	- ZR: Approximately Zero
	- PS: Positive Small
	- PL: Positive Large

#### **2. Conclusions**

The labels that will be used for outputs Y1 and Y2 are listed in order separated by colons. For example, if ZR is used for output Y1 and PL is used for output Y2, then ZR:PL is specified

•A slash is placed between the conditions and conclusions. For example, the above rule would be specified as follows:

NS:ZR:PL:PL:NS:ZR:PL:PL/ZR:PL

Set a hyphen for inputs or outputs for which labels are not set. For example, to set ZR for input X2, ZR and input X4, and PL for output Y2, then the rule "IF (Input X1 is NL and Input X2 is PL), THEN (Output Y1 is ZR)" would be specified as follows for ITEM 101:

```
NL:PL:-:-:-:-:-:-/ZR:-
```
Execution error 19 will occur if this standard is not followed.

#### **Membership functions**

Membership function must be set for each rule that is being used. Membership functions determine the applicability of a status to the labels set for inputs and outputs. There are membership functions for both conditions and for conclusions. There are four typical membership functions for conditions: S, Z, Λ, and Π. These are specified by the inflection points for the labels.

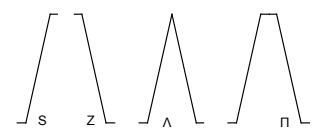

Membership functions are set as follows:

#### **1. Membership functions for conditions**

Condition membership functions can be set for up to 5 labels for inputs X1 to X8. The inflection points for each input, X1 to X8, for the labels NL, NS, ZR, PS, and PL are set in ITEM 041 to ITEM 080 as values along the X axis. (Up to 40 settings are possible, i.e., 8 inputs x 5 labels.)

- Note1: There can be two or three inflection points for the membership functions for labels NL and PL. For labels NS, ZR, and PS, there can be three or four inflection points. Execution error 19 will occur if more than two values are the same.
- Note 2: Values along the X axis have 1 sign character and up to 5 numeric characters. (Execution error 19 will occur is a + sign is attached.) Leading zeros may be entered or omitted (e.g., either 50 or 050 is acceptable.) Values are separated by colons.

#### **NL**

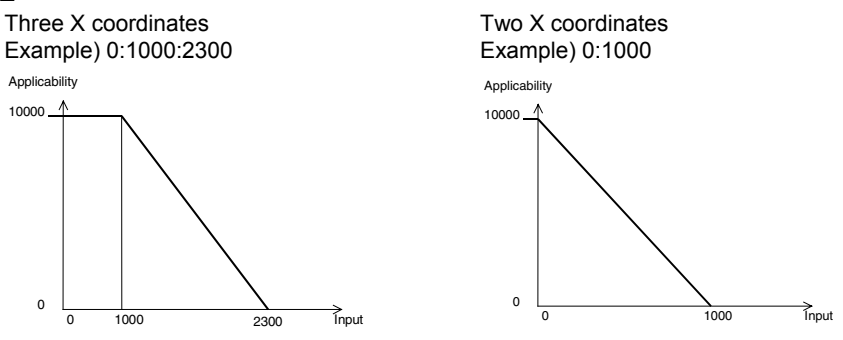

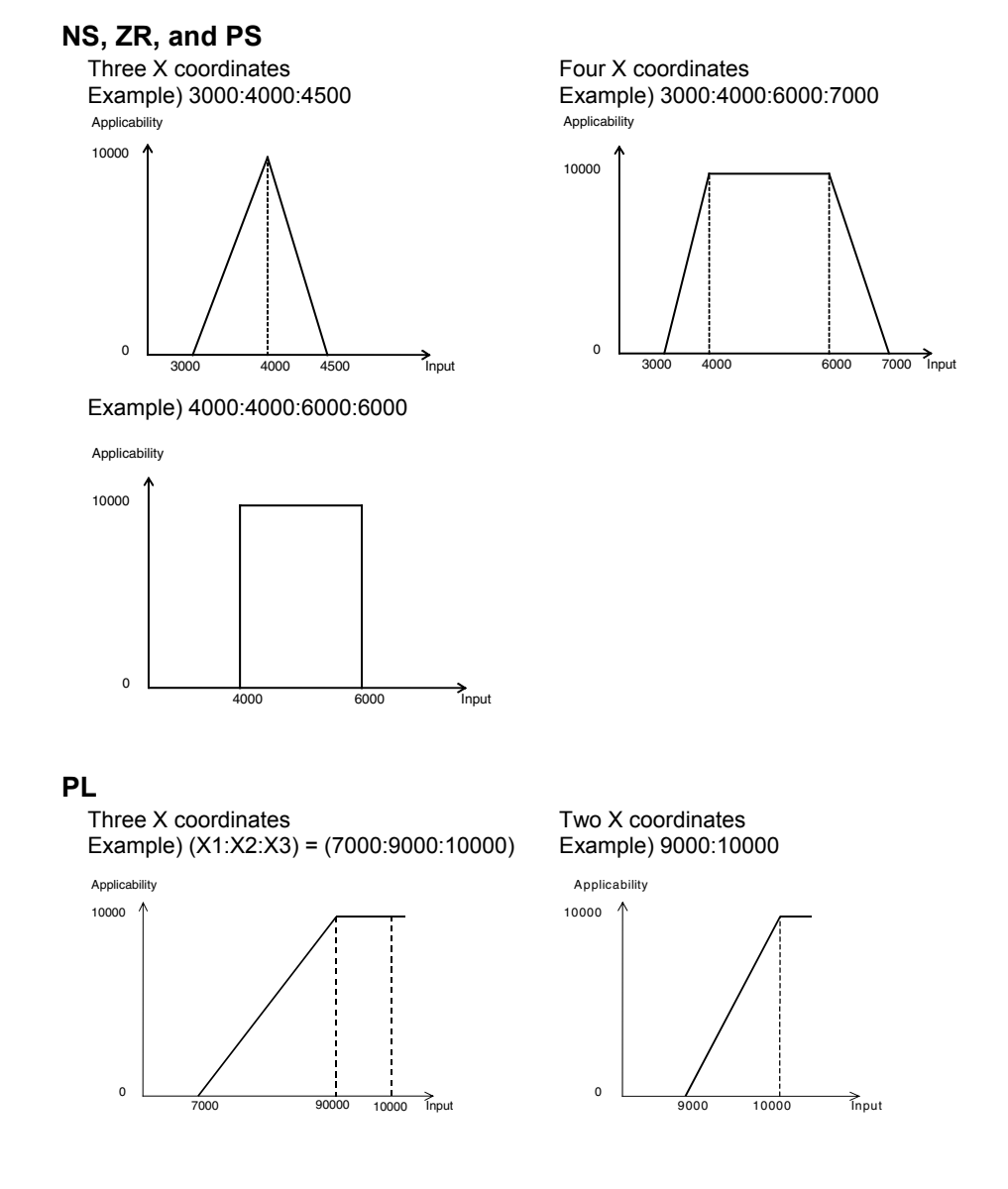

#### **2. Membership functions for conclusions**

Conclusion membership functions can be set for up to 5 labels for outputs Y1 and Y2. Singletons for labels NL, NS, ZR, PS, and PL are set in ITEM 081 to ITEM 090 as values along the Y axis. (Up to 10 settings are possible, i.e., 2 outputs x 5 labels.)

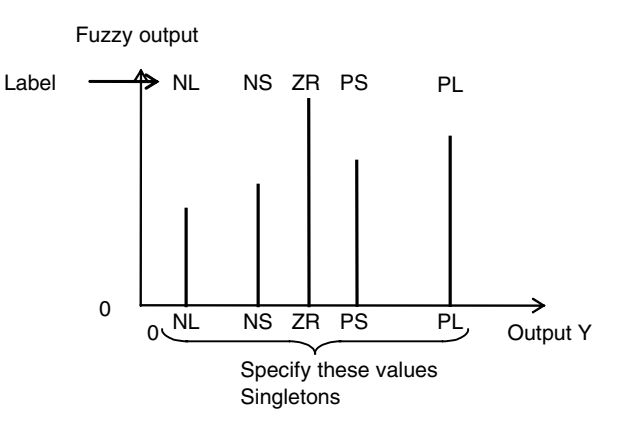

### **Outline of fuzzy logic processing**

Inferences are processes as follows: 1) Conditions, 2) Conclusions, 3) Deterministic output calculations.

#### **1. Conditions**

Inputs X1 to X8 and the condition membership functions are used to find the applicability for each label for each input. Although there are from 1 to 8 conditions for inputs X1 to X8, the minimum applicability for all conditions for each is found and used as the applicability for the rule.

#### Example)

Condition membership functions: Setting NL for input X1) 0:100:500 is specified for ITEM 041. Setting PL for input X2) 300:700:1000 is specified for ITEM 050.

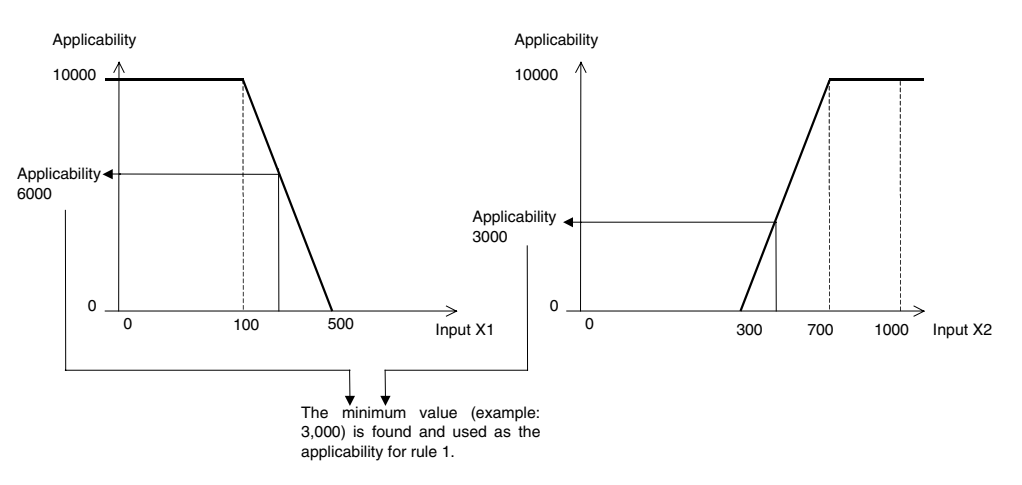

The applicability is thus found for all rules for use in the conclusions.

#### **2. Conclusions**

The applicability found for each rule in the conditions is compared to the labels for the conclusions, and the maximum value is found for each label. The maximum value is used as the fuzzy output for that label.

For these, the horizontal singletons for outputs Y1 and Y2 are specified on the horizontal axis as values Y1 and Y2 as specified by the conclusion membership functions. The results are shown for the following conclusion membership functions.

ZR singleton for output Y1 is set to 3000 by setting ITEM 083 to 3, 000. If label ZR is used in the conclusions for other rules, the maximum value is used as the fuzzy output value for ZR. Here, the singleton for ZR is 3, 000.

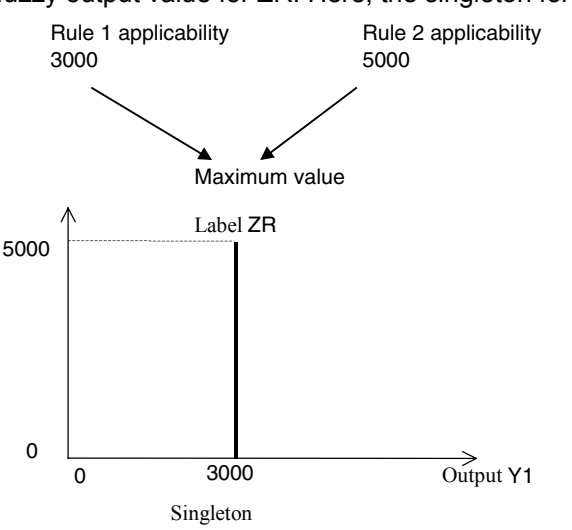

#### **3. Deterministic output calculations**

The centers of gravity of up two five labels is found for outputs 1 and 2 and these are output as analog values Y1 and Y2.

Example) As shown below, the maximum value is found for other conclusion membership functions, the center of gravity of the fuzzy outputs for a maximum of five labels is found, and it is output to Y1 as the deterministic output value.

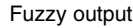

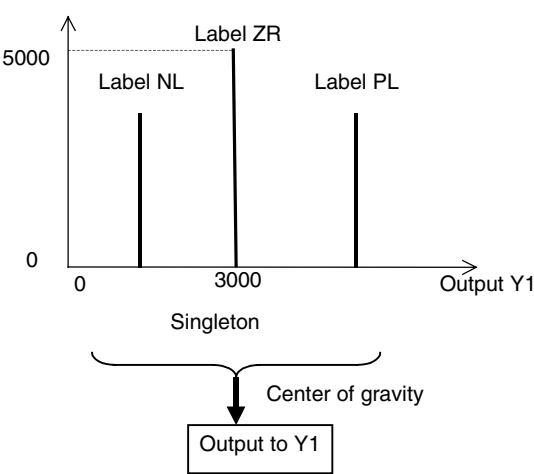

Note: The center of gravity method adds the coordinates for the labels for each membership function weighted by the applicability of each and then divides the total by the total sum of the applicabilities to find the deterministic output. The results corresponds to the center of gravity when the membership functions are thought of as graphic figures, using this center of gravity as the final output.
### **Execution error codes**

When an execution error occurs, outputs 1 and 2 will be controlled by the setting of ITEM 023 and ITEM 024 (Output value selection switch for output 1/2 when rules are not fulfilled).

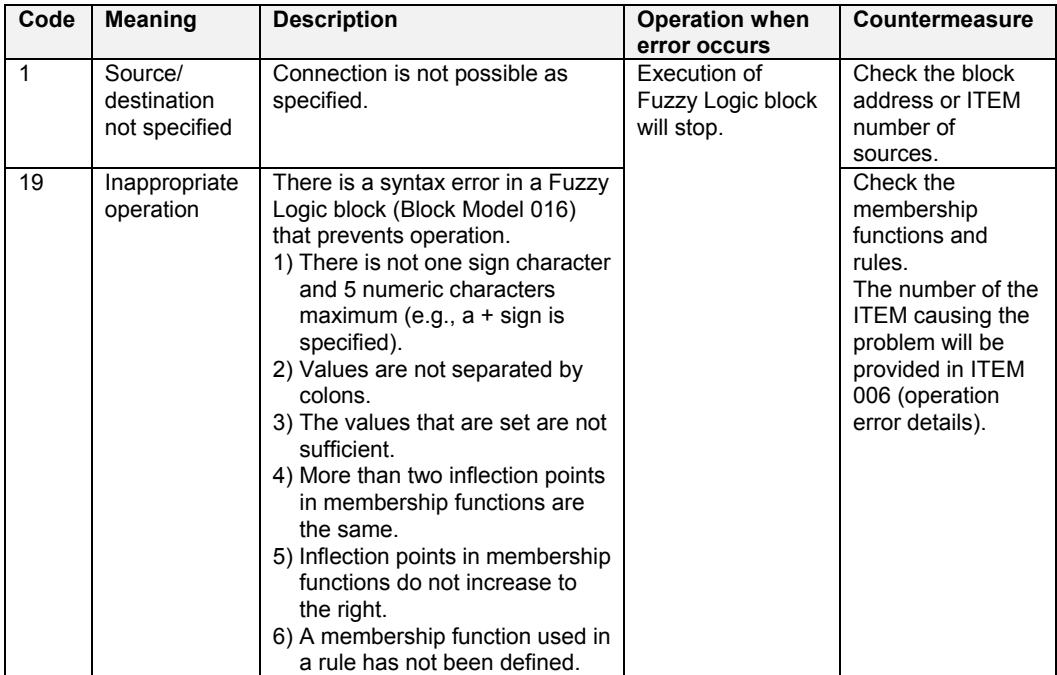

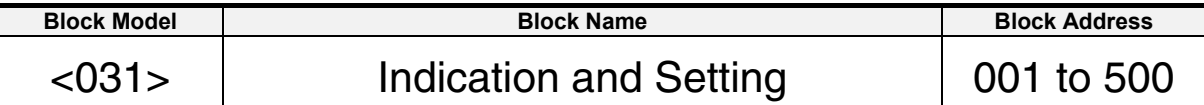

This function block is the manual setter with PV indication and Set Point setting functions.

•This function block is provided with four PV alarms (high/high, high, low and low/low). •It is also provided with a remote setting function that allows Remote/Local switching.

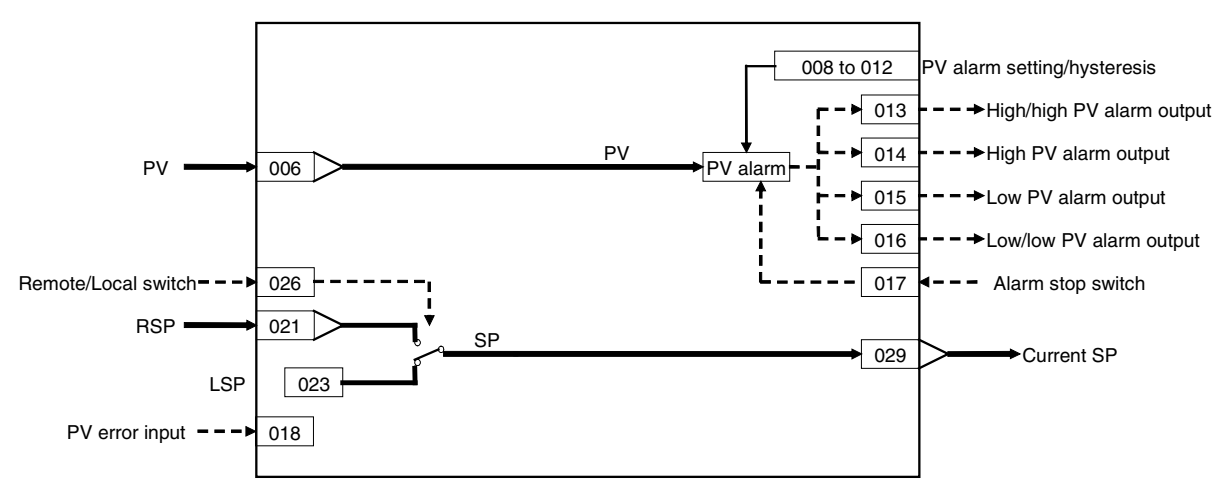

# **ITEM list**

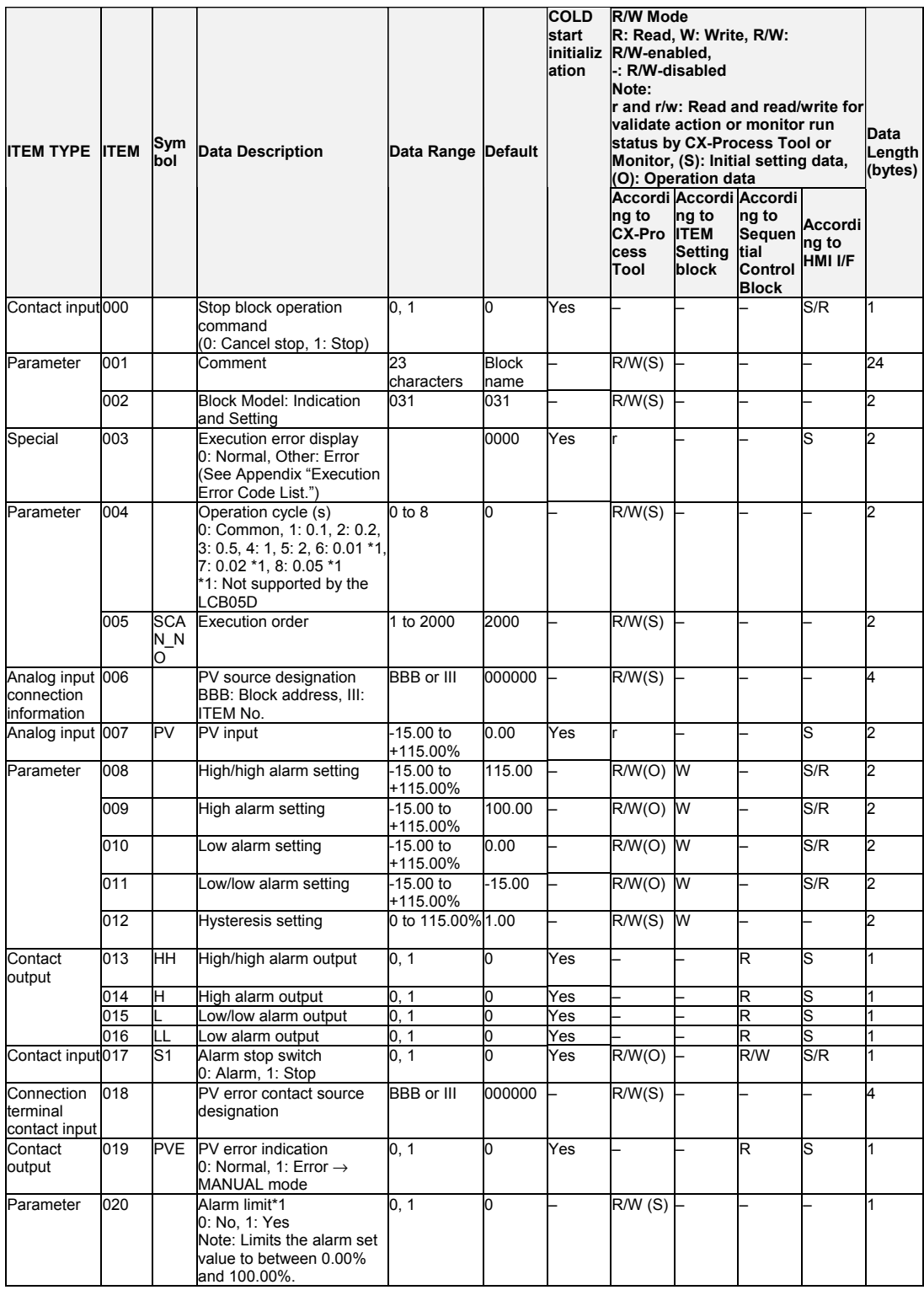

\*1: If ITEM 020 (alarm limit) it set to 1 (ON), the alarm set range will be limited to between 0.00% and 100.00% as follows:

•If the high/high alarm setting (ITEM 008) or the high alarm set value (ITEM 009) is set to a value over 100.00%, the alarm output will not turn ON even if the PV exceeds the alarm set value.

•If the low/low alarm setting (ITEM 011) or the low alarm set value (ITEM 010) is set to a value below 00.00%, the alarm output will not turn ON even if the PV exceeds the alarm set value.

## **Setting Value Set Point**

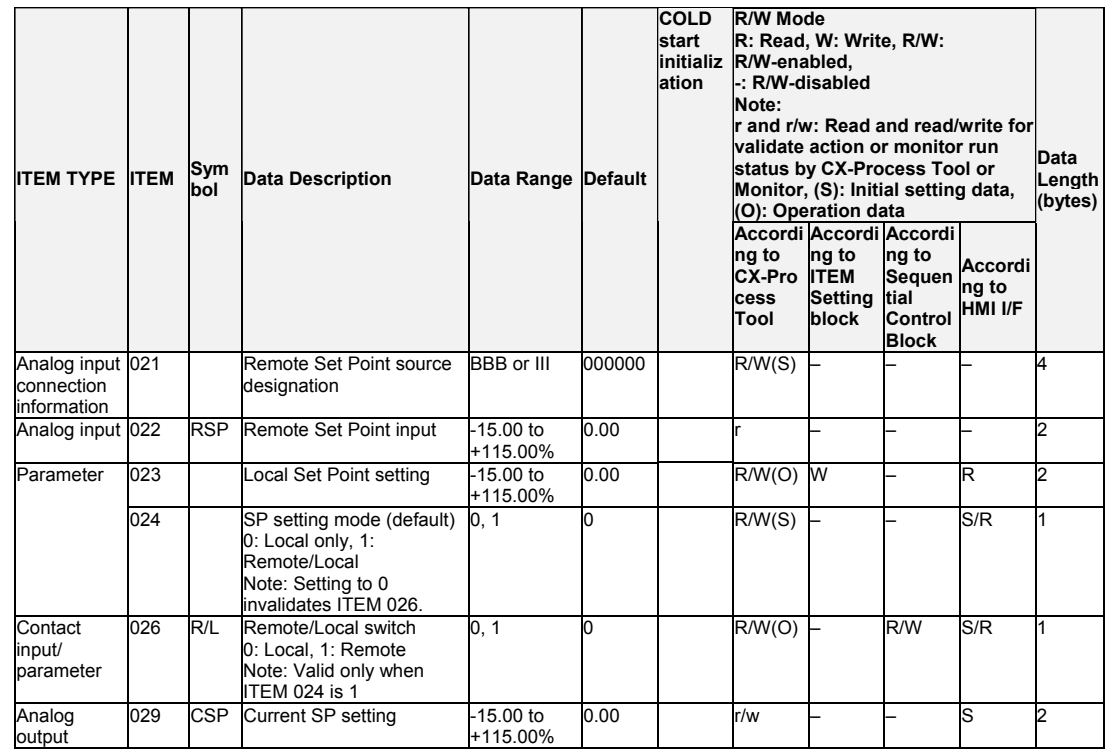

### **Data for host display**

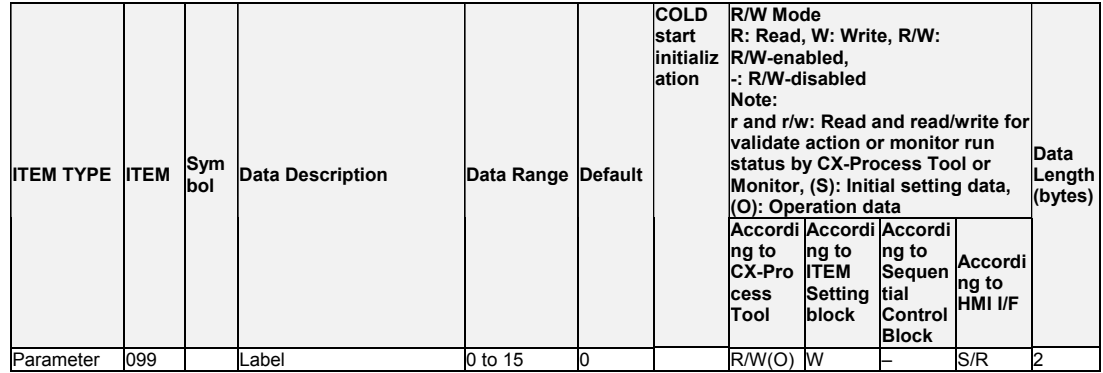

# **List of tag ITEMs on SCADA software**

The following tag ITEMs are used to specify ITEMs with CSV tags from SCADA software when sending/receiving data to/from the CPU Unit using the HMI function. All tag ITEMs are fixed and cannot be changed.

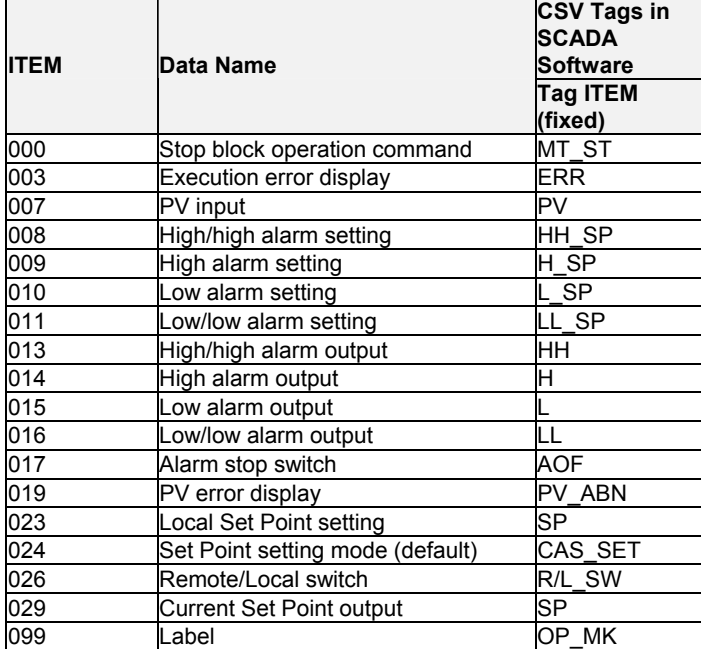

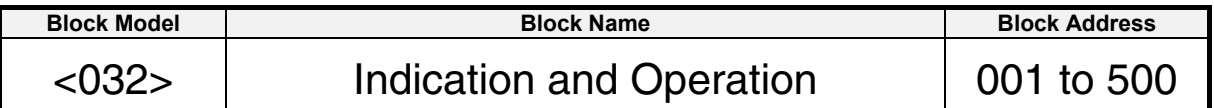

This function block is the manual setter with PV indication and MV operation functions.

- •This function block is provided with four PV alarm outputs (high/high, high, low and low/low).
- •It is also provided with a remote setting function that allows Remote/Local switching.

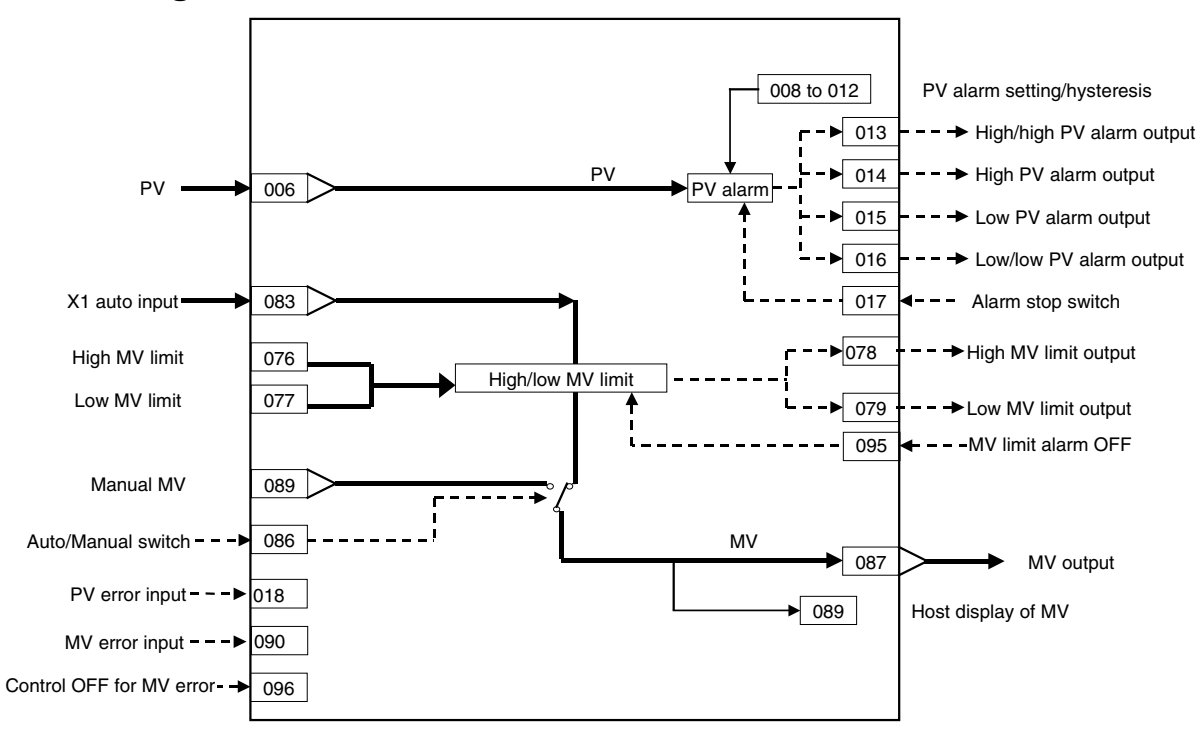

### **ITEM list**

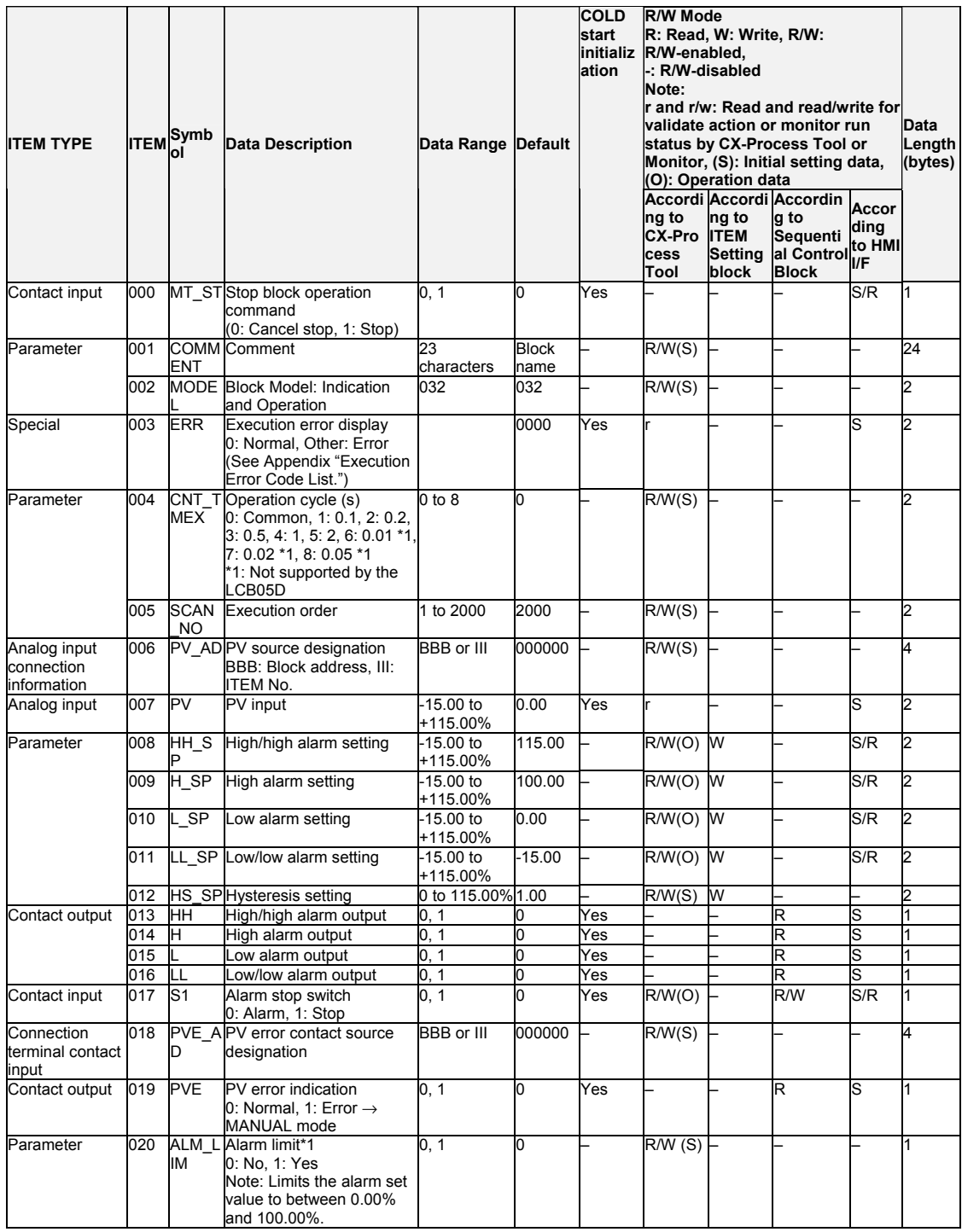

\*1: If ITEM 020 (alarm limit) it set to 1 (ON), the alarm set range will be limited to between 0.00% and 100.00% as follows:

- •If the high/high alarm setting (ITEM 008) or the high alarm set value (ITEM 009) is set to a value over 100.00%, the alarm output will not turn ON even if the PV exceeds the alarm set value
- •If the low/low alarm setting (ITEM 011) or the low alarm set value (ITEM 010) is set to a value below 0.00%, the alarm output will not turn ON even if the PV exceeds the alarm set value.
- •If the high MV limit (ITEM 076) is set to a value over 100.00%, the high MV limit output will not turn ON even if the high limit is reached. The high limit function, however, will work.
- •If the low MV limit (ITEM 077) is set to a value below 0.00%, the low MV limit output will not turn ON even if the low limit is reached. The low limit function, however, will work.

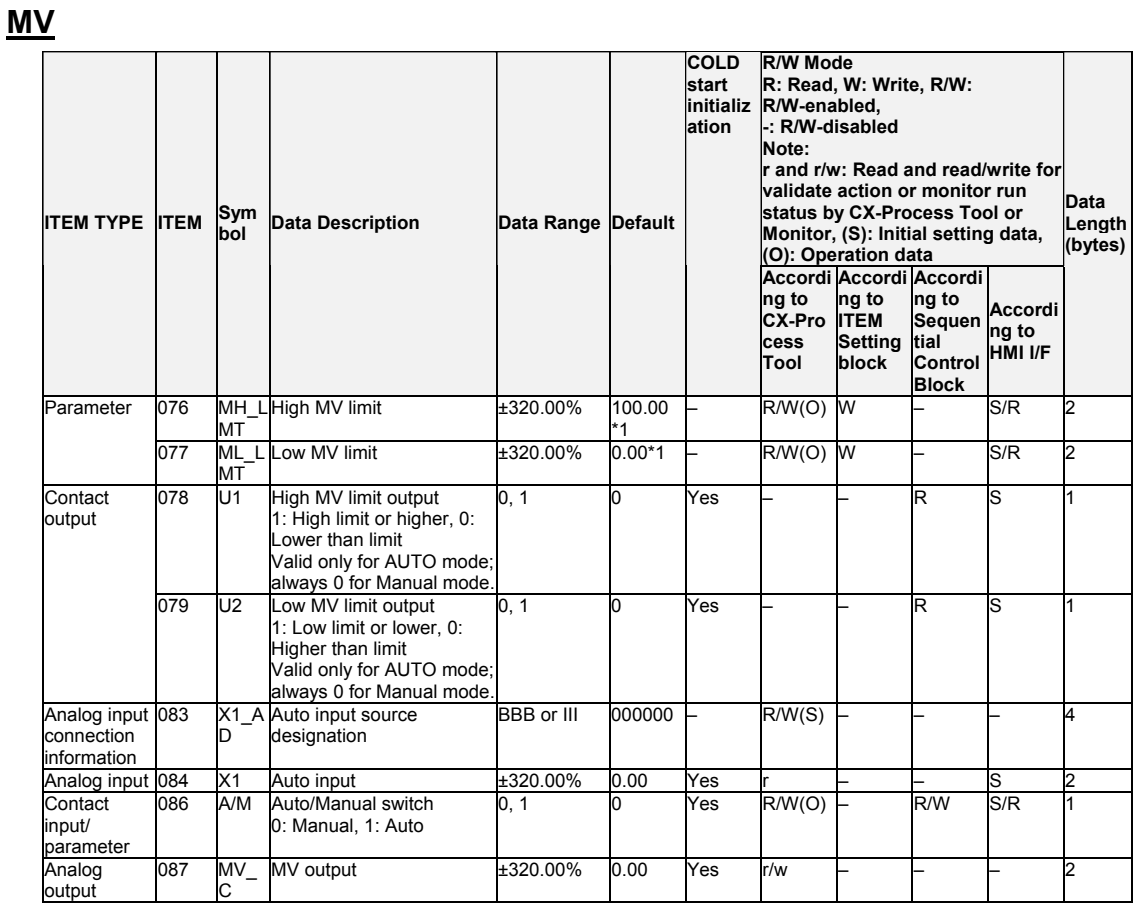

\*1: For LCB 01/03/05 Ver.2.0 or later, the defaults for the high MV limit and low MV limit are 105.00% and –5.00%, respectively.

### **Data for host display**

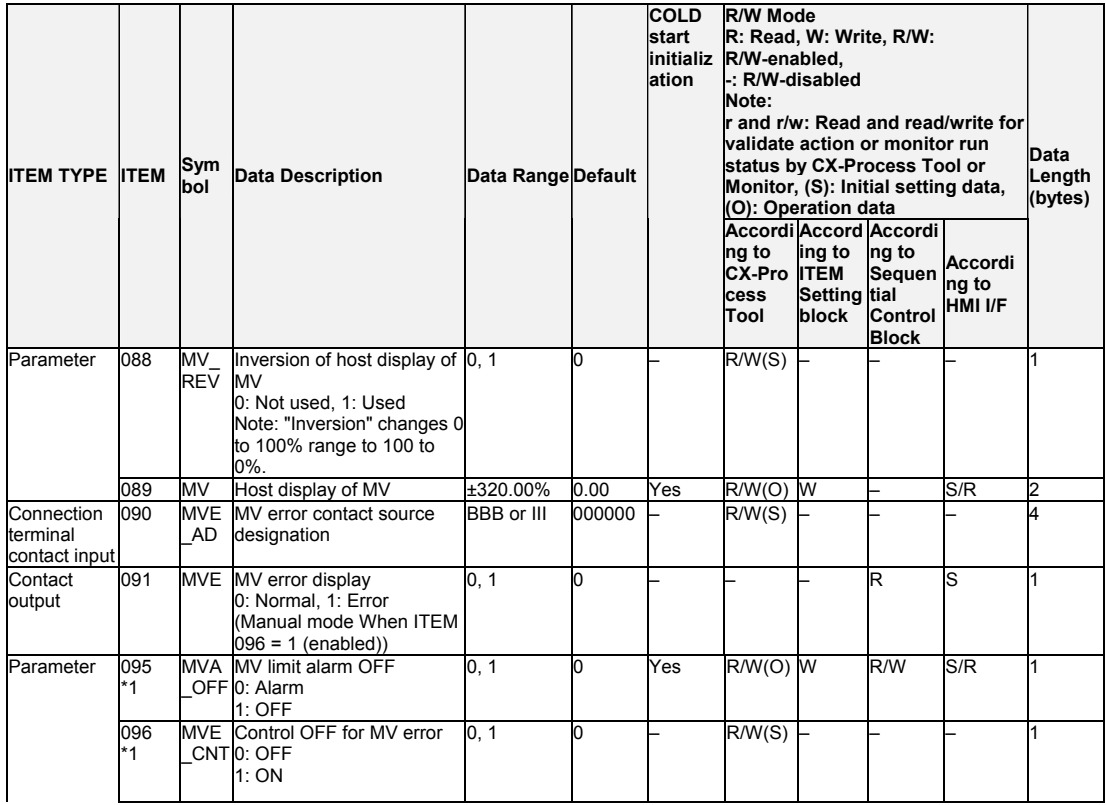

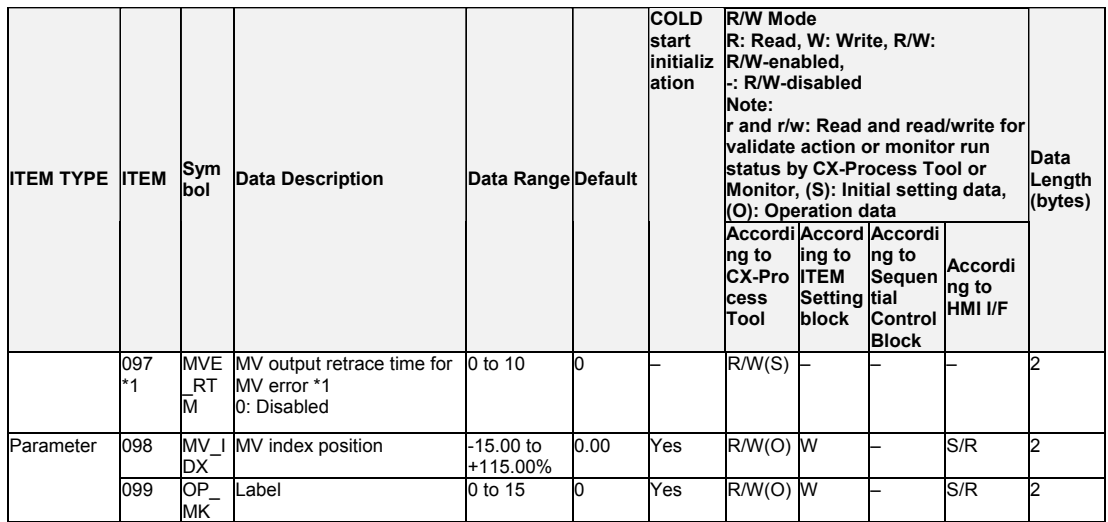

\*1: LCB 01/05 Ver.1.5 or later, and LCB03 only

Based on the value specified in ITEM 097, the MV will be restored to the previous output value at the time specified below when a MV error is detected.

If the operation cycle (ITEM 004) is 1 s, the value specified in ITEM 097 x 1 s

If the operation cycle is 2 s, the value specified in ITEM 097  $\times$  2 s

# **List of tag ITEMs on SCADA software**

The following tag ITEMs are used to specify ITEMs with CSV tags from SCADA software when sending/receiving data to/from the CPU Unit using the HMI function. All tag ITEMs are fixed and cannot be changed.

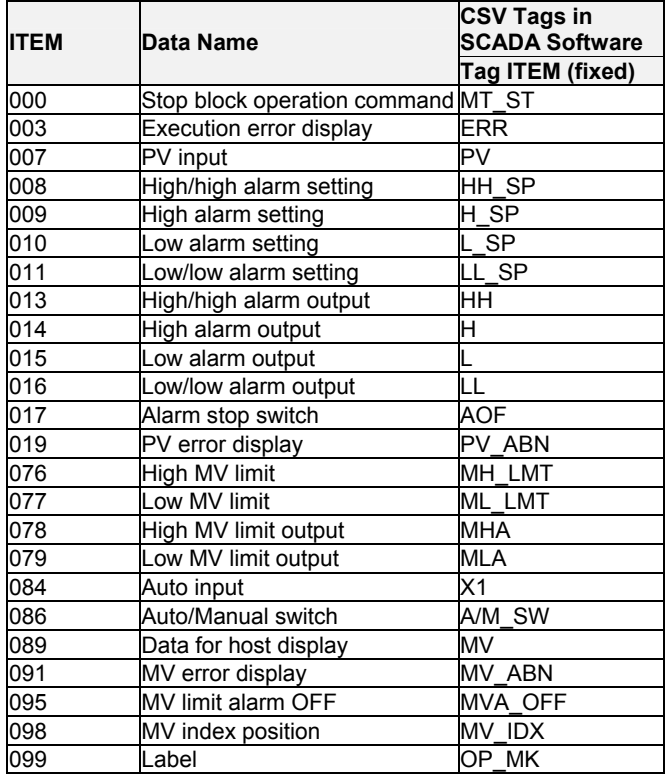

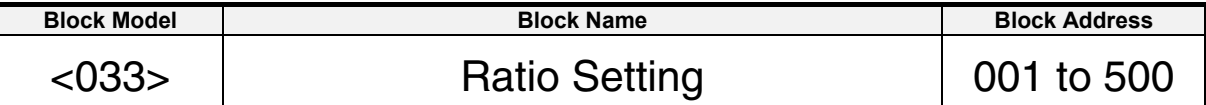

This function block is the ratio and bias setter with PV indication and ratio setting function.

•Ratio can be set externally.

- •Input bias and output bias can be set.
- •This function block is provided with engineering unit setting data for ratio and engineering unit setting data for PV for display on the host.

#### **Ratio calculation formula**

where

MV: Output (-320.00 to +320.00%)  
\nMV = K1
$$
\frac{\text{SP}}{100}(\text{PV} \cdot \text{A1}) \cdot \text{B1}
$$
  
\nW: Output (-320.00 to +320.00%)  
\nPV: Reference input (%)  
\nK1:Ratio gain (+10.000) ... Set the

 $(-15 \text{ to } +115.00\%)$ put (%)  $(0.000)$  .... Set the ratio to SP=100%. Example) Set "3.000" when the ratio range is 0 to 3 times. A1:Input bias (±320.00%) B1:Output bias (±320.00%)

#### **External setting of ratio**

Use external ratio setting source designation (ITEM 021).

#### **Actual graduation of ratio**

To set the Set Point scale displayed on the host to the actual scale, set the range corresponding to SP in the above ratio calculation formula on the host computer.

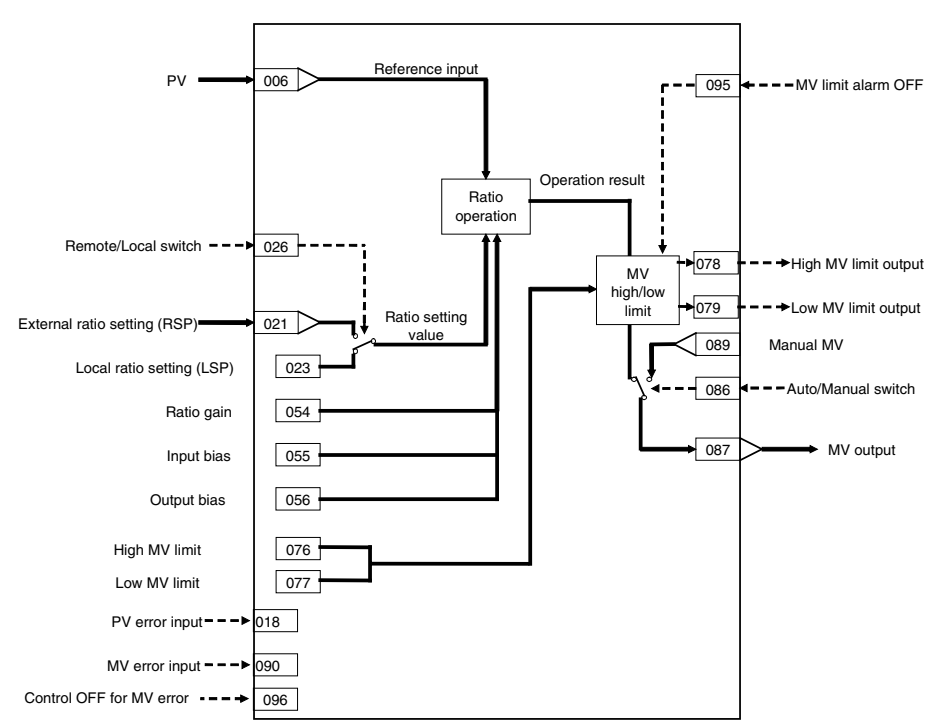

# **ITEM list**

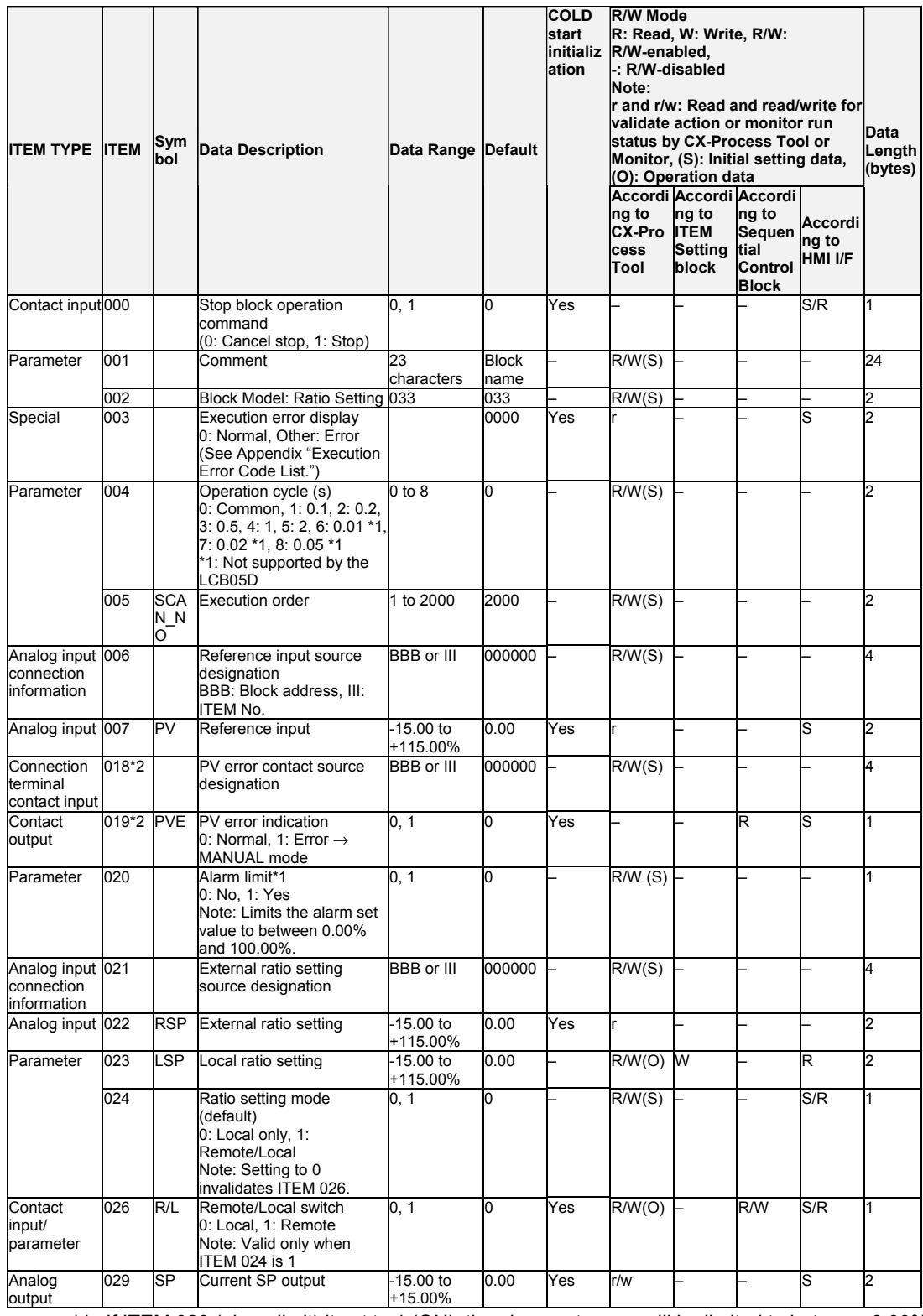

\*1: If ITEM 020 (alarm limit) it set to 1 (ON), the alarm set range will be limited to between 0.00% and 100.00% as follows:

•If the high MV limit (ITEM 076) is set to a value over 100.00%, the high MV limit output will not turn ON even if the high limit is reached. The high limit function, however, will work. •If the low MV limit (ITEM 077) is set to a value below 0.00%, the low MV limit output will not

turn ON even if the low limit is reached. The low limit function, however, will work.

### **Ratio operation**

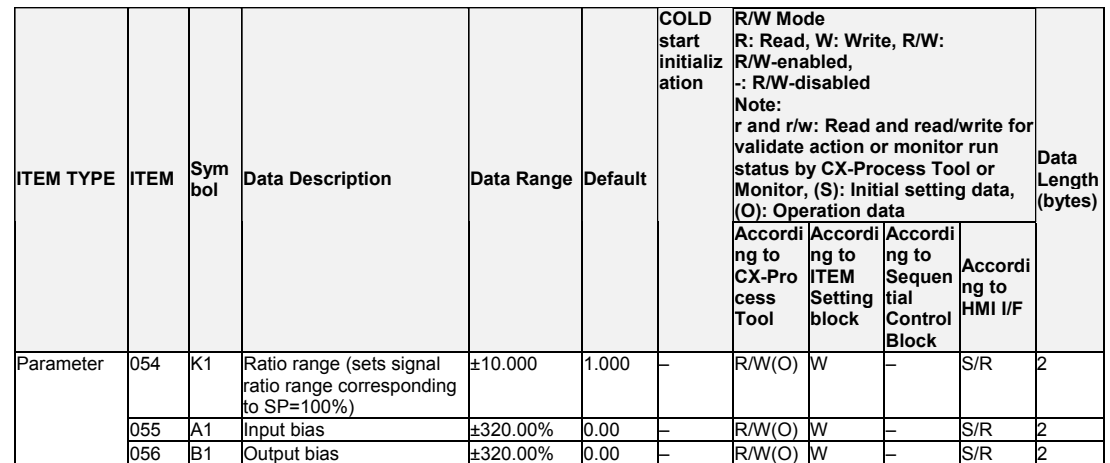

**MV**

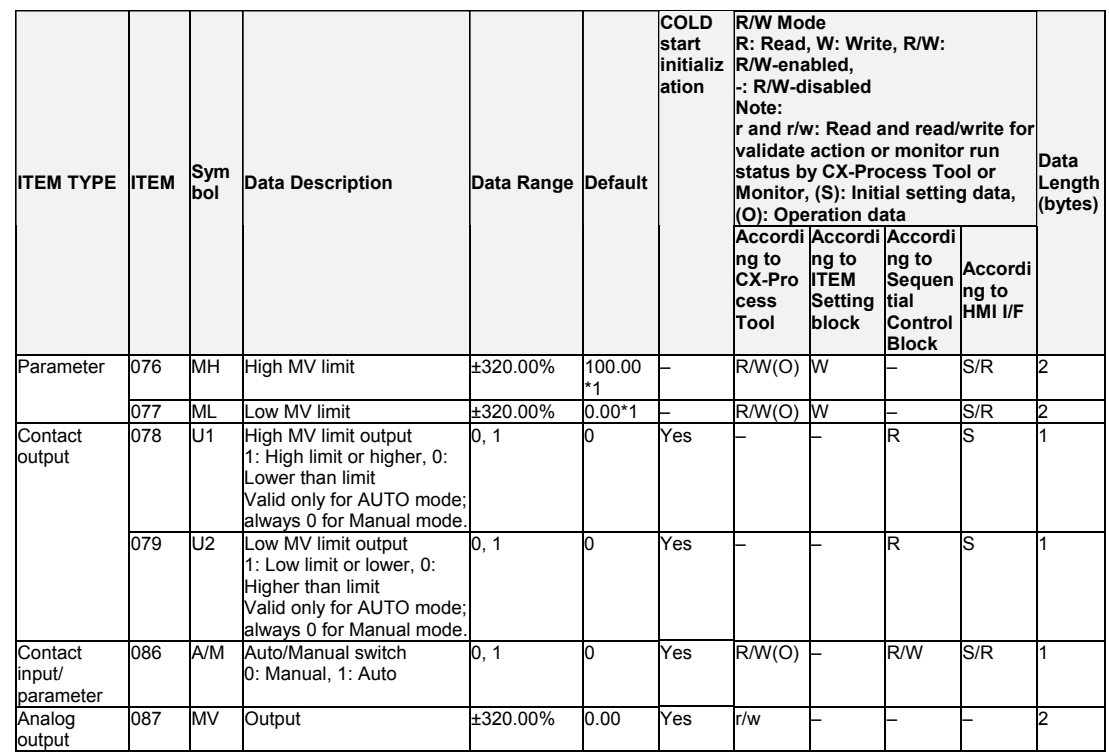

\*1: For LCB 01/03/05 Ver.2.0 or later, the defaults for the high MV limit and low MV limit are 105.00% and –5.00%, respectively.

### **Data for host display**

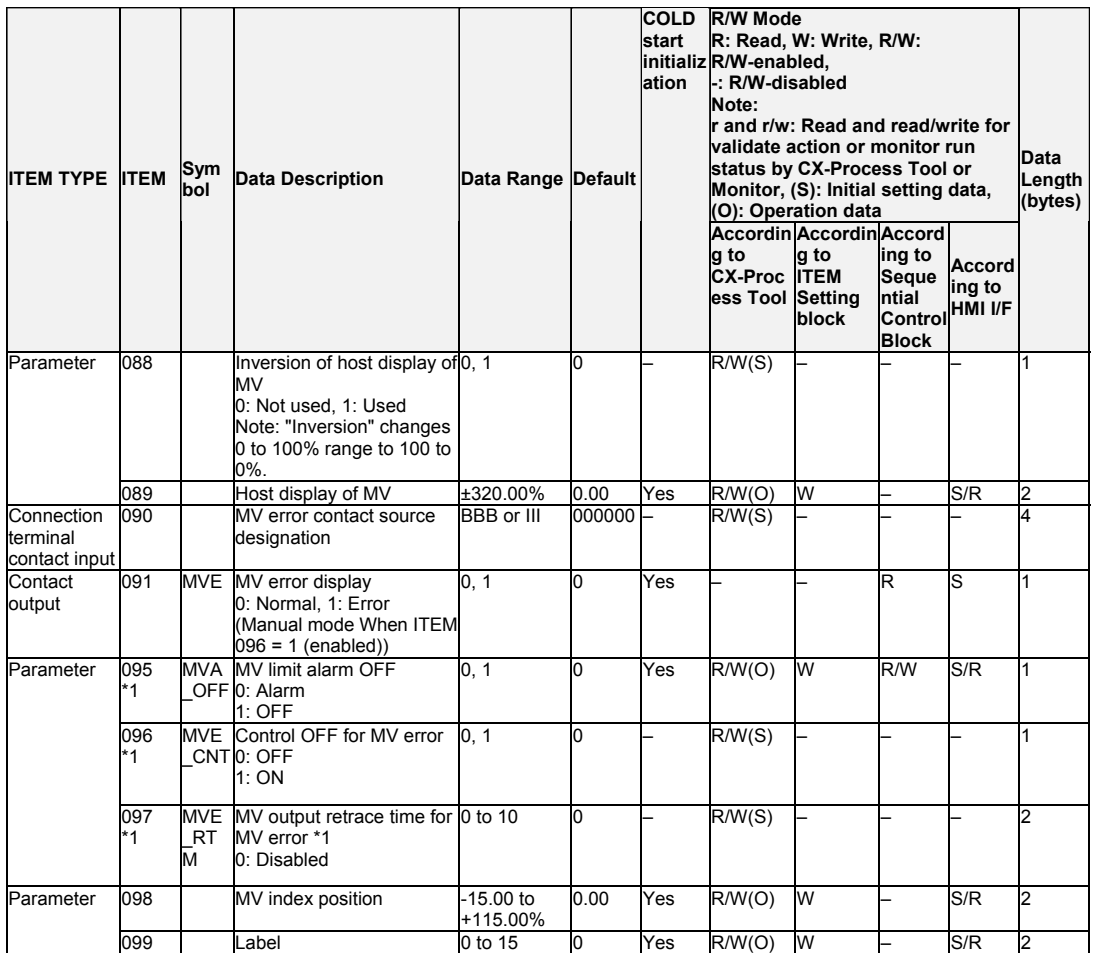

\*1: LCB 01/05 Ver.1.5 or later, and LCB03 only

Based on the value specified in ITEM 097, the MV will be restored to the previous output value at the time specified below when a MV error is detected.

If the operation cycle (ITEM 004) is 1 s, the value specified in ITEM 097 x 1 s

If the operation cycle is 2 s, the value specified in ITEM 097 x 2 s

# **List of tag ITEMs on SCADA software**

The following tag ITEMs are used to specify ITEMs with CSV tags from SCADA software when sending/receiving data to/from the CPU Unit using the HMI function. All tag ITEMs are fixed and cannot be changed.

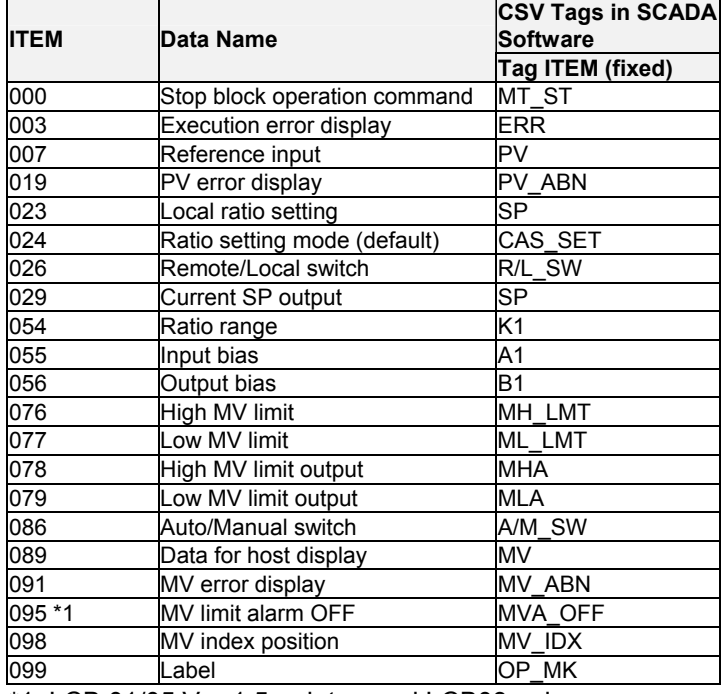

\*1: LCB 01/05 Ver.1.5 or later, and LCB03 only.

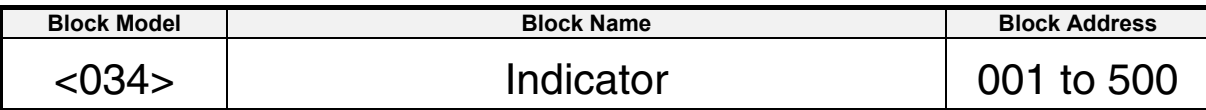

This function block is the PV indicator.

•This function block is provided with four PV alarm outputs (high/high, high, low and low/low).

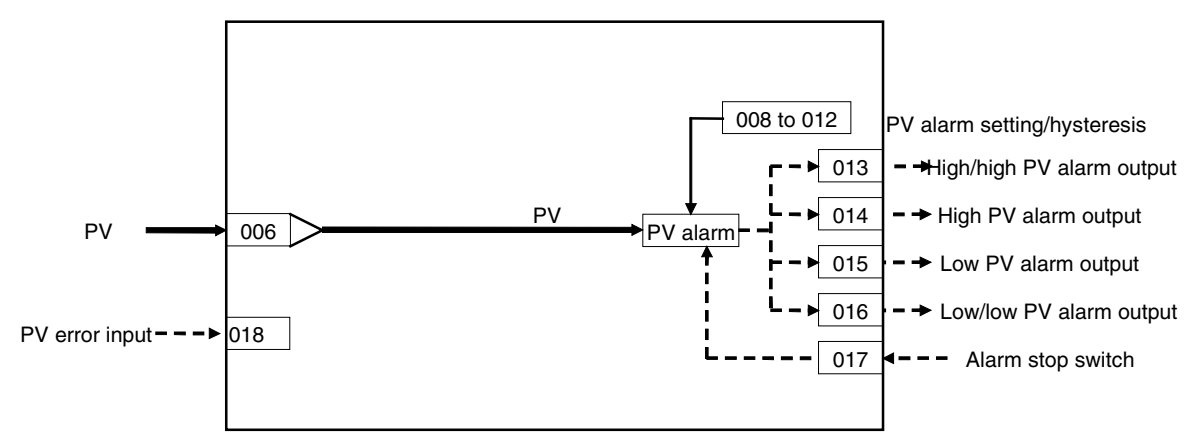

#### 2 Control blocks <034> Indicator 001 to 500

# **ITEM list**

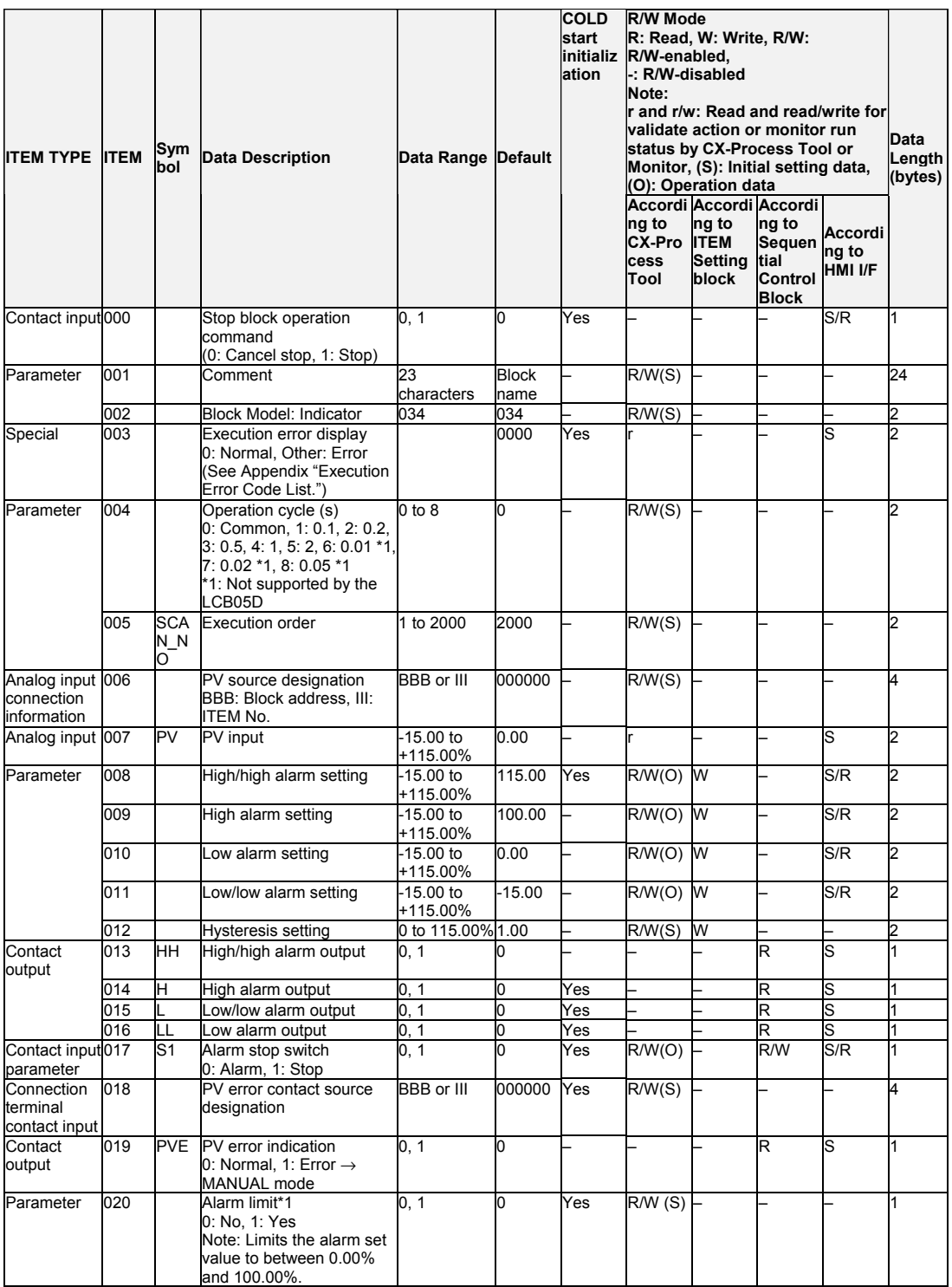

\*1: If ITEM 020 (alarm limit) it set to 1 (ON), the alarm set range will be limited to between 0.00% and 100.00% as follows:

•If the high/high alarm setting (ITEM 008) or the high alarm set value (ITEM 009) is set to a value over 100.00%, the alarm output will not turn ON even if the PV exceeds the alarm set value.

•If the low/low alarm setting (ITEM 011) or the low alarm set value (ITEM 010) is set to a value below 0.00%, the alarm output will not turn ON even if the PV exceeds the alarm set value.

### **Data for host display**

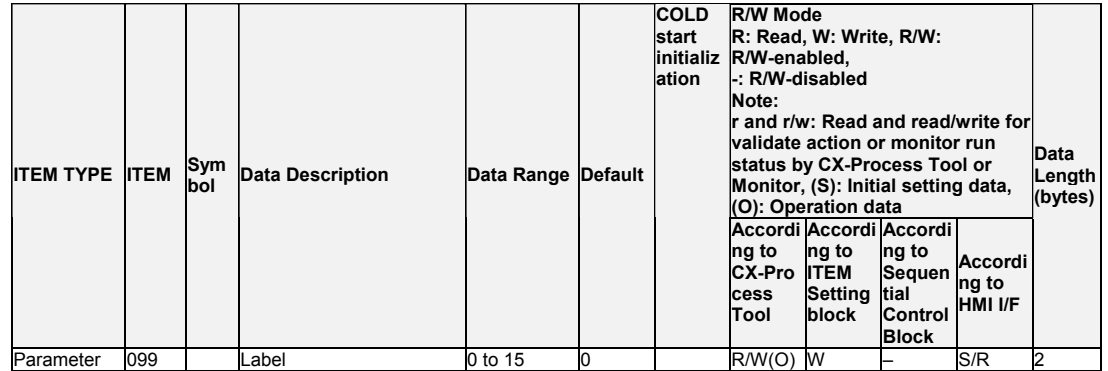

# **List of tag ITEMs on SCADA software**

The following tag ITEMs are used to specify ITEMs with CSV tags from SCADA software when sending/receiving data to/from the CPU Unit using the HMI function. All tag ITEMs are fixed and cannot be changed.

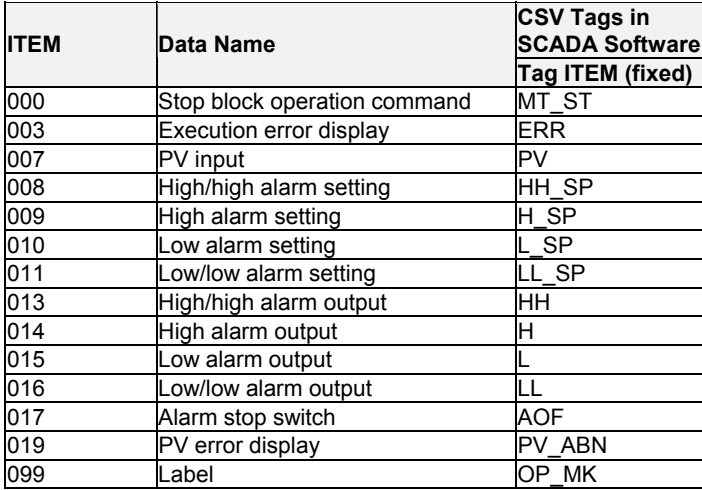

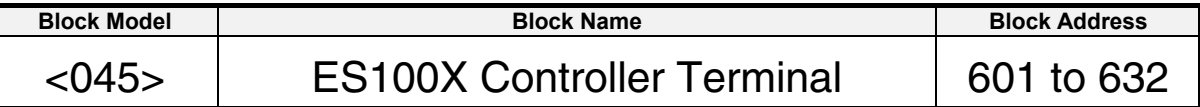

This function block is used to monitor values such as the SP, PV, and MV and set values such as the SP and PID constants for an ES100X Controller (a digital set-value controller) connected to the Loop Control Board via serial communications. Note: This function block is not supported by the CS1W-LCB05D.

#### **One ES100X Controller**

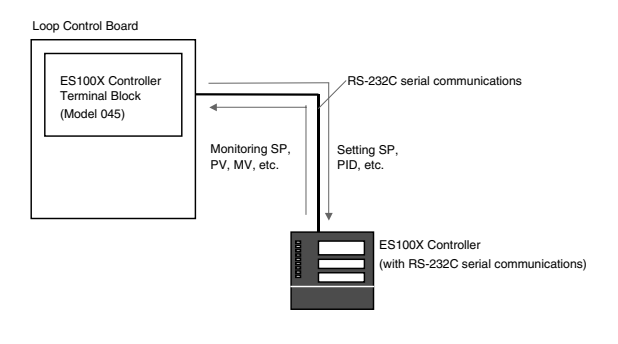

#### **More than One ES100X Controller**

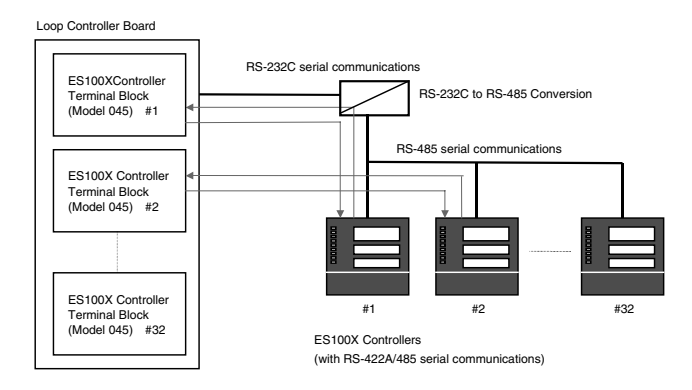

#### **Applicable Controllers**

The following digital set-value controllers are supported:  $ES100X-\Box \Box \Box 01\Box$  $(RS-232C \text{ serial communications})$  and  $ES100X-\Box \Box 04\Box (RS-422A/485 \text{ serial})$ communications).

#### **Number of ES100X Controllers per Function Block**

Each ES100X Controller Terminal Block can monitor or set one ES100X Controller.

#### **Number of ES100X Controllers per Loop Control Board**

- •With ES100X Controllers supporting RS-232C connections, only one ES100X Controller can be connected to each Loop Control Board.
- •With ES100X Controllers supporting RS-422A/485 connections, each Loop Control Board can be connected to up to 32 ES100X Controller. The ES100X unit number set in ITEM 006 is used to differentiate the ES100X Controller with which to communicate.

#### **Connecting the Loop Control Board to ES100X Controllers**

The RS-232C port on the Loop Control Board is connected to the RS-232C terminals or RS-422A/485 terminals on the ES100X Controllers.

#### **Data Transfer Contents**

#### **Operating the Controller (Function Block to ES100X)**

Switching between RUN and STOP, switching between automatic and manual operation, executing autotuning, and switch ES100X parameter setting modes.

#### **Setting the Controller (Function Block to ES100X)**

Setting the local SP, PID constants, MV (manipulated variable) upper/lower limits, manual mode MV, and inputting a remote SP within this function block to output to the ES100X.

#### **Monitoring the Controller (ES100X to Function Block)**

Monitoring the PV, current SP, MV, RUN/STOP status, automatic/manual status, remote/local parameter setting mode (serial communications/front panel keys), autotuning status, scaling settings (upper/lower limits and decimal point location). You can also create outputs from within the function block, such as alarm outputs based on the PV (deviation, HH, H, L, and LL) or based on the MV upper/lower limits.

#### **Data Update Cycle for Setting and Monitoring**

Data will be updated every second for each ES100X Controller when the execution cycle of the function block is 0.1 second.

When more than one ES100X Controller Terminal Block is used, multiply 1 second by the number of ES100X Controllers connected.

It is possible, however, to use an interrupt transfer function to write to an ES100X Controller even when a different ES100X Controller Terminal Block is being executed.

#### **ES100X Requirements**

•Normal control must be set (set specifications setting mode C033 to 0).

- Note: Cascade control can be set as long as primary loop PID is set for communications.
- •The local SP mode must be set (set operation mode P008 in the ES100X to 0 for a local SP).
	- Note 1:Even if the ES100X is set for a remote SP (RSP), the ES100X will be force-set to a local SP (LSP) by this function block the first time it is executed.
	- Note 2:If a remote SP is set, the remote SP can be read.
- •Remote parameter setting mode must be set (enabling setting parameters via serial communications).
- (Set operation mode P007 to 1 for remote setting.)
	- Note 1: The ES100X must be set to the remote parameter setting mode (in P007) to change the following parameters:

Set point (ITEM 029), MV output for host display (ITEM 089), MV upper limit (ITEM 052), MV lower limit (ITEM 053), proportional band (ITEM 056), integral time (ITEM 057), and differential time (ITEM 058).

Note 2: The following specifications can be changed regardless of the ES100X parameter setting mode: ES100X operation command (ITEM 080), A/M switch (ITEM 081), EX100 parameter setting method switch (ITEM 082) and AT command (ITEM 083).

•The bank number must be 0 (set operation mode P006 in the ES100X to 0). Note: Data in bank 0 will be read and written even if a different bank number is specified.

•The PID group number must be 1 (set the PID group number in bank number 0 in the ES100X to 1).

Note: If the PID group number is not 1, the following cannot be set: P, I, D, and MV limits. •Communications must be set to a data length of 7 bits, even parity, and two stop bits.

- Note: Communications will not be possible unless the above communications settings are made.
- •Communications with the ES100X will be stopped when downloading the initial setting data from the CX-Process Tool (i.e., when the ITEM list read/write method is set to R/W(S) data from the CX-Process Tool). (Cold starts are automatically used for other function blocks.) Execute a hot or cold start to start the communications.

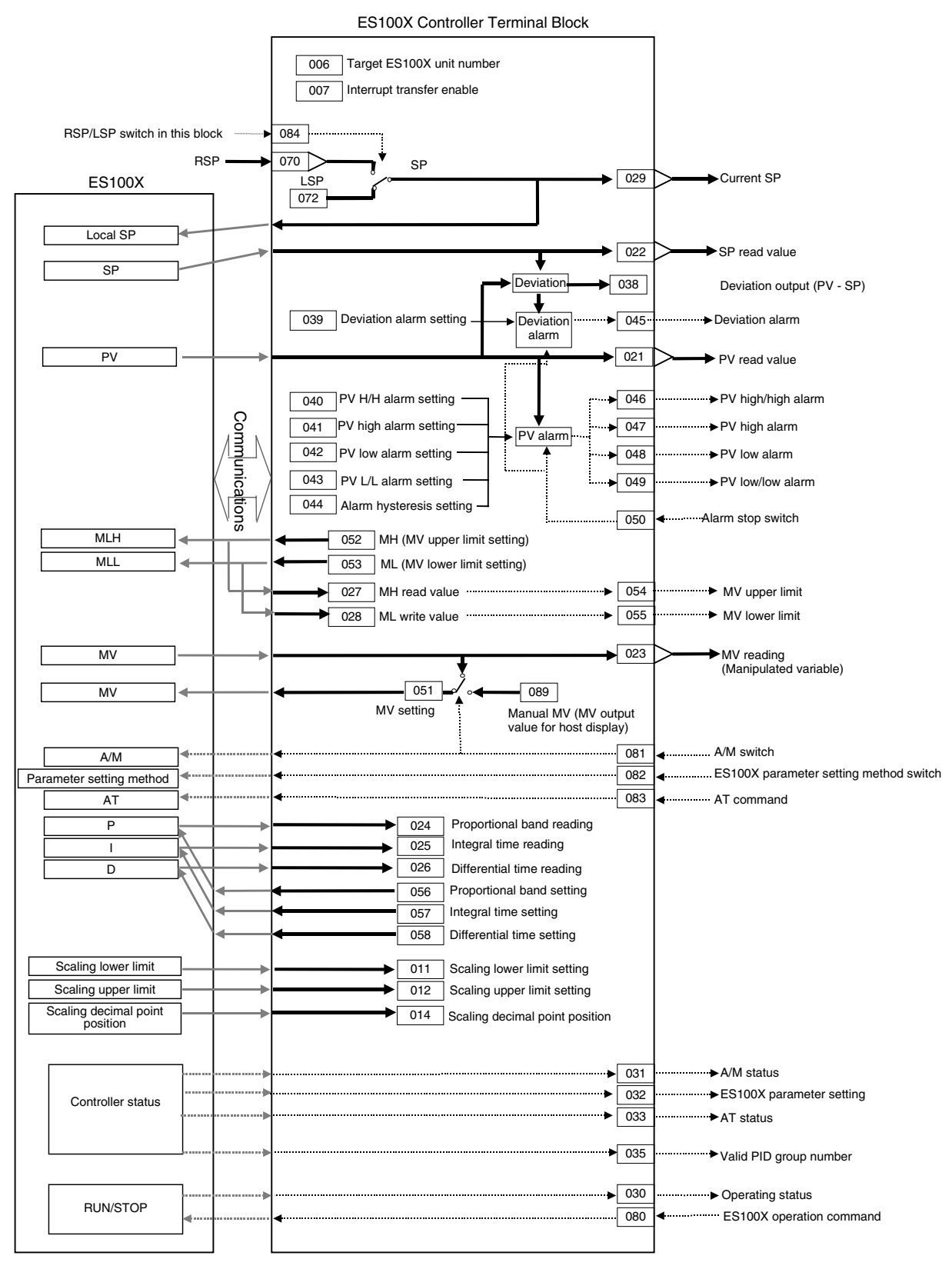

# **ITEM list**

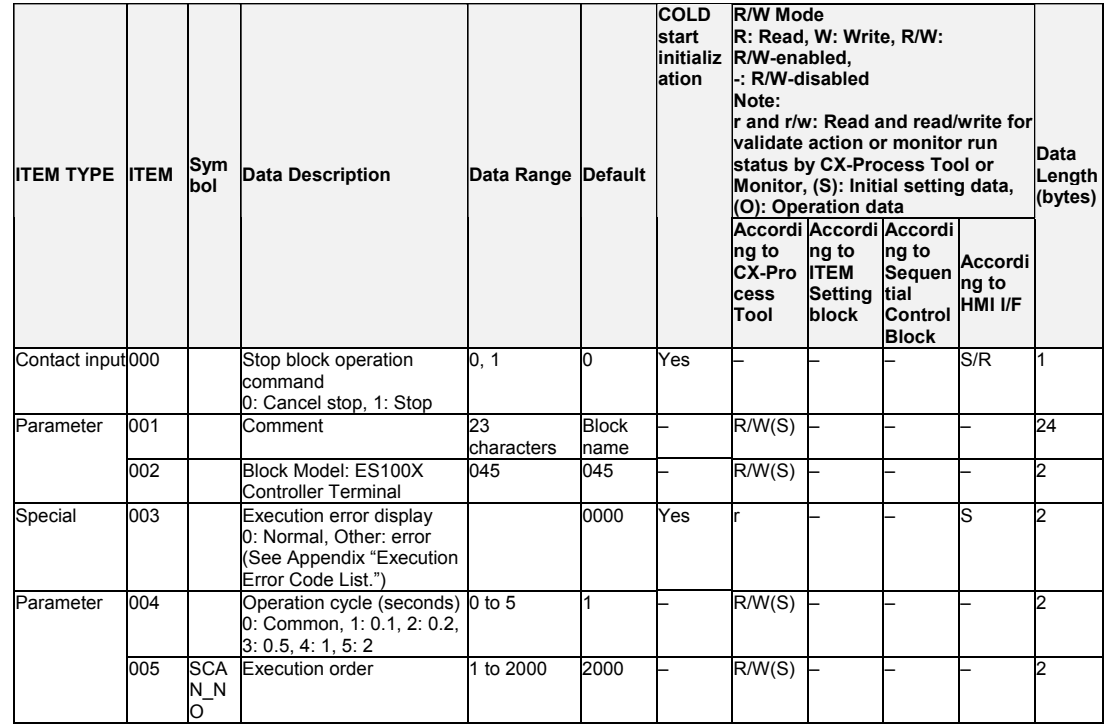

### **Communications between Controllers**

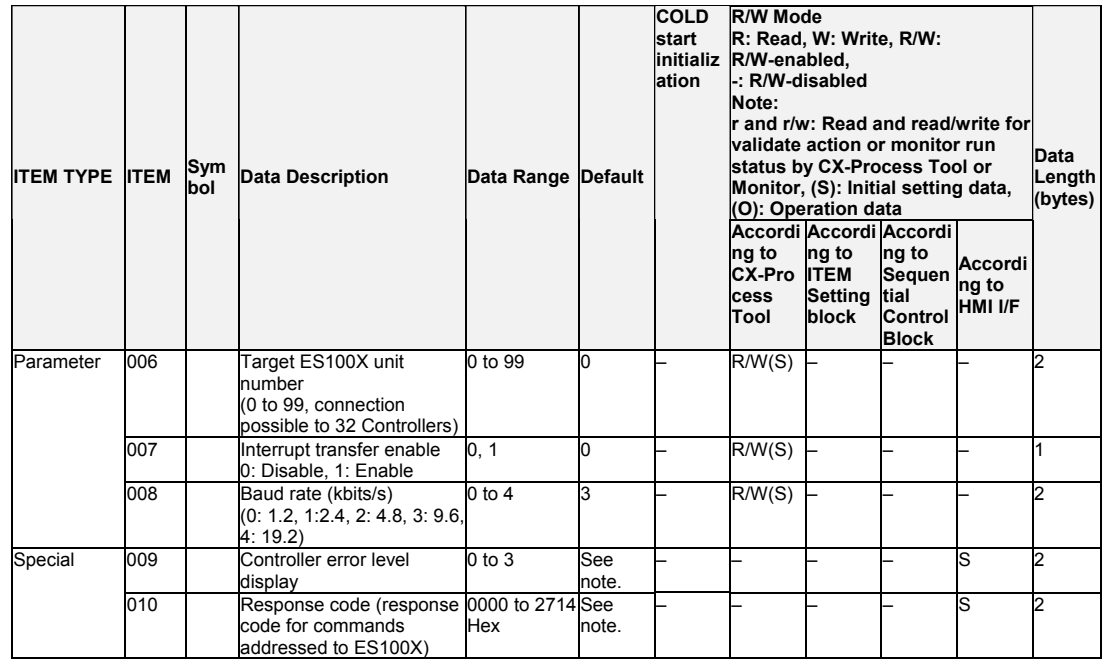

### *3 External Controller block <045> ES100X Controller Terminal 601 to 632*

**Data**

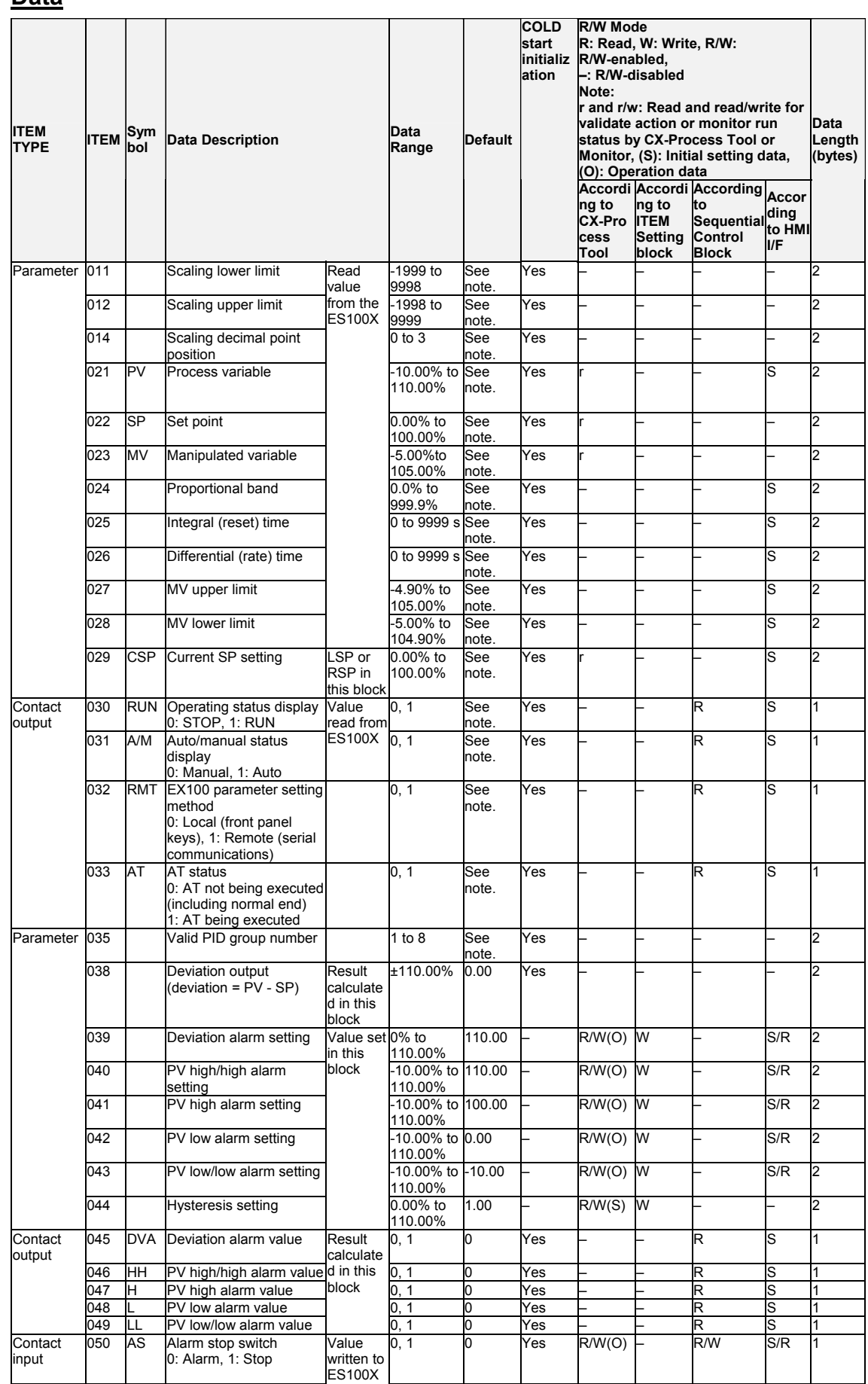

### *3 External Controller block <045> ES100X Controller Terminal 601 to 632*

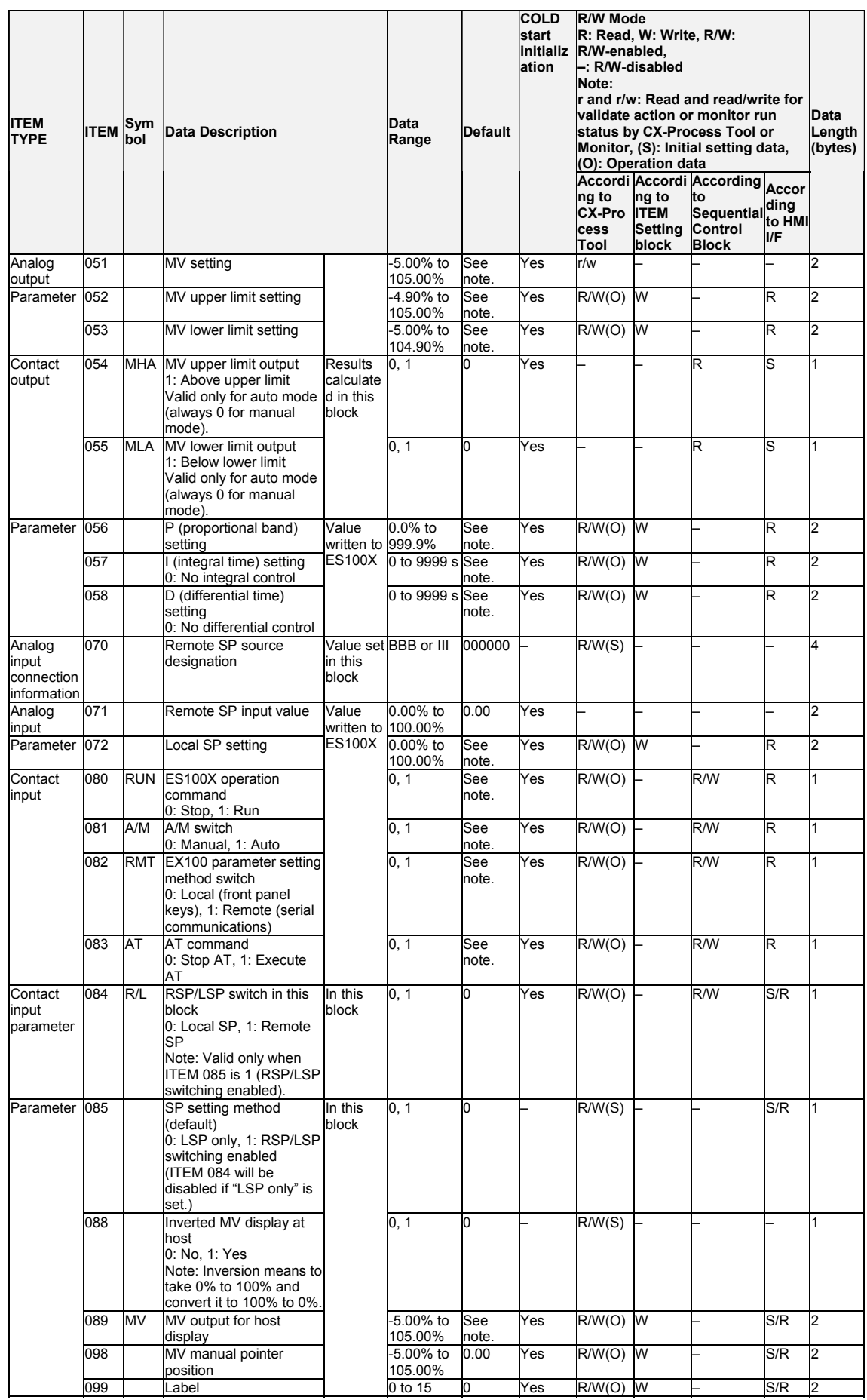

Note:

- •If more than one ES100X Controller is used, only the baud rate (ITEM 008) set in the block with the lowest block address is used. If the baud rate is changed, the new setting will become effective the next time the Loop Controller Unit is restarted.
- •When reading the PV or SP from the ES100X, the scaling lower limit (ITEM 011) and scaling upper limit (ITEM 012) will be used to convert the data to between 0.00% and 100.00% in the Loop Control Board.
- When writing data to the ES100X, the scaling lower limit (ITEM 011) and scaling upper limit (ITEM 012) will be used to convert the data from between 0.00% and 100.00% before writing to the ES100X.
- When the Loop Controller Unit is started (hot or cold), data is read from the ES100X and used for the initial ITEM settings in the function block instead of using the ITEM settings originally in the function block. This is done for safety. The ITEMs to which this applies are listed as "See note." in the default column in the ITEM table given above.

•ES100X Data Read/Write Timing

Only one ES100X Controller Terminal Block is executed each cycle.

If there are n ES100X Controller Terminal Blocks, each block will be executed only once every n cycles. (The External Controller Blocks will be executed in ascending order of block addresses.)

1)Reading Data from the ES100X to the Loop Control Board

Data is read when the ES100X Controller Terminal Block is executed.

2)Writing Data from the Loop Control Board to the ES100X

•When Interrupt Transfer Enable (ITEM 007) is OFF

Data is written when the ES100X Controller Terminal Block is executed.

•When Interrupt Transfer Enable (ITEM 007) is ON

The ES100X Controller Terminal Block with interrupt transfer enabled will be executed even if another ES100X Controller Terminal Block is scheduled to be executed that cycle. For remote SP setting (with ITEM 084 and ITEM 085 both set to 1), the SP is written to the ES100X only when the ES100X Controller Terminal Block is executed.

•ES100X Data Update Cycle

The ES100X Controller Terminal Block must be executed more than once to read and write all the data for the ES100X.

Approximately one second will be required to update the data for one ES100X Controller when the execution cycle of the function block is 0.1 second. If the execution cycle increases, the update cycle will increase as a multiple of the execution cycle.

If n ES100X Controllers are connected, the time required for each Controller will be approximately n seconds.

•Response Code (ITEM 010)

If communications with the ES100X are normal, a communications command will be sent to the ES100X and the response code that is returned will be indicated.

Refer to the ES100X user's manual for communications for details.

•Controller Error Level Display (Levels 0 to 3, ITEM 009)

The error level of the ES100X classifies errors groups into error levels 0 to 3 for errors read by sending the variable read command to the ES100X.

0: No error

1: Group 0 or 1 (calibration data error, internal voltage error, etc.)

2: Groups 2 and 3 (PV errors, etc.)

3: Group 9 (motor calibration setting error, etc.)

Refer to the ES100X user's communications manual for details.

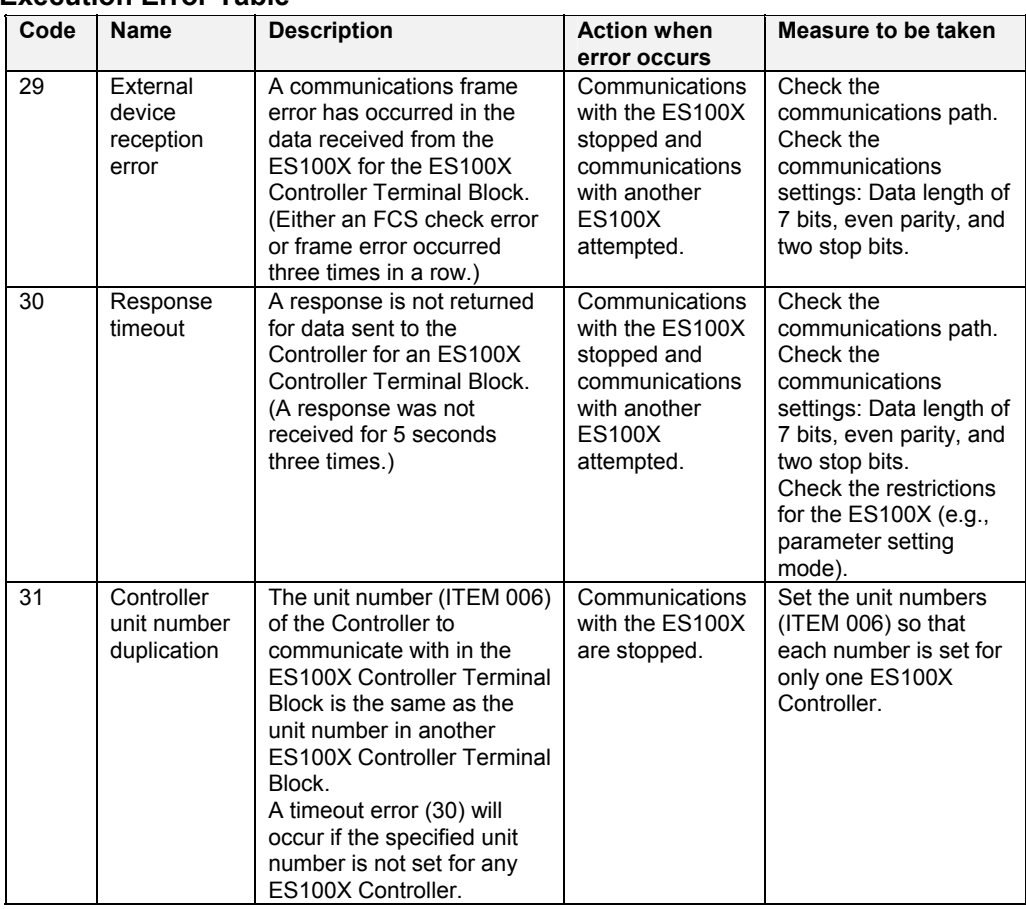

### **Execution Error Table**

# **Hardware Connections to ES100X Controllers**

### **1:1 Connections between Loop Control Board and ES100X via RS-232C**

#### **System Configuration**

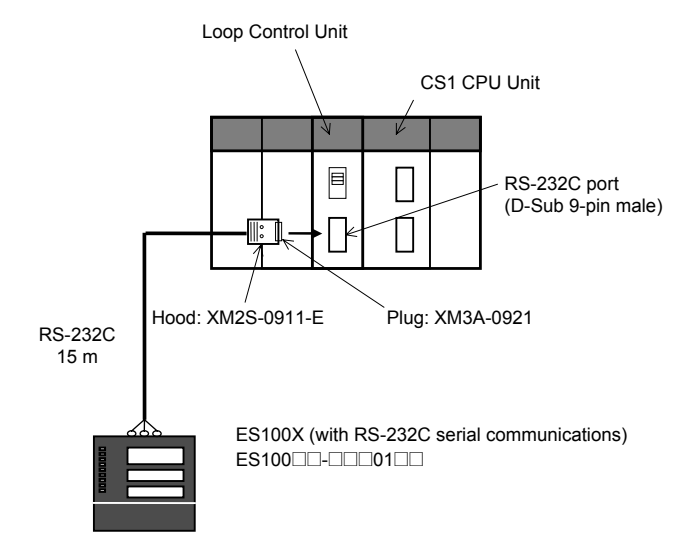

#### **Wiring**

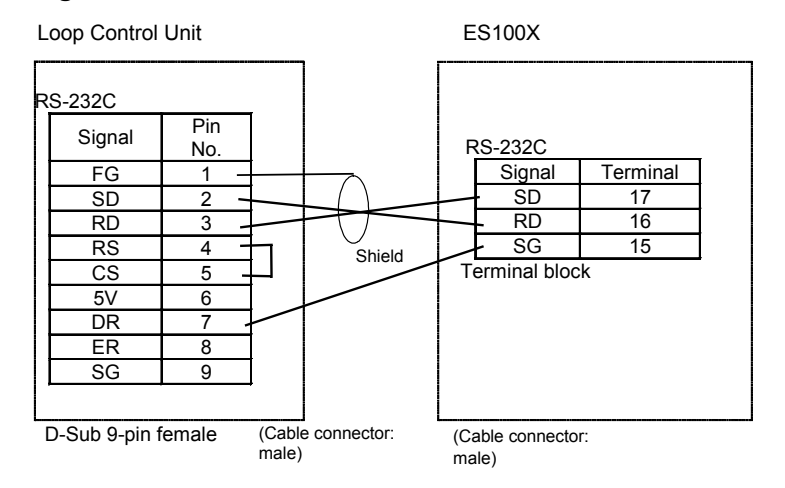

#### **Recommended RS-232C Cables**

UL2464 AWG28 x 5P IFS-RVV-SB (UL-conforming product) (Fujikura) AWG28x5P IFVV-SB (not UL-conforming product) UL2464-SB(MA)5Px28AWG(7/0.127) (UL-conforming product) (Hitachi) CO-MA-VV-SB 5Px28AWG(7/0.127) (not UL-conforming product)

#### **Applicable Connectors**

#### **RS-232C 9-pin Connector for Loop Control Board**

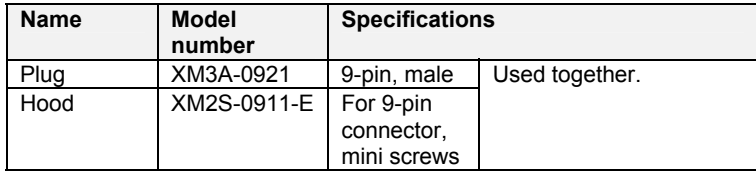

## **1:N Connections between Loop Control Board and ES100X Controllers via RS-232C/RS-485 Conversion (N = 1 to 31)**

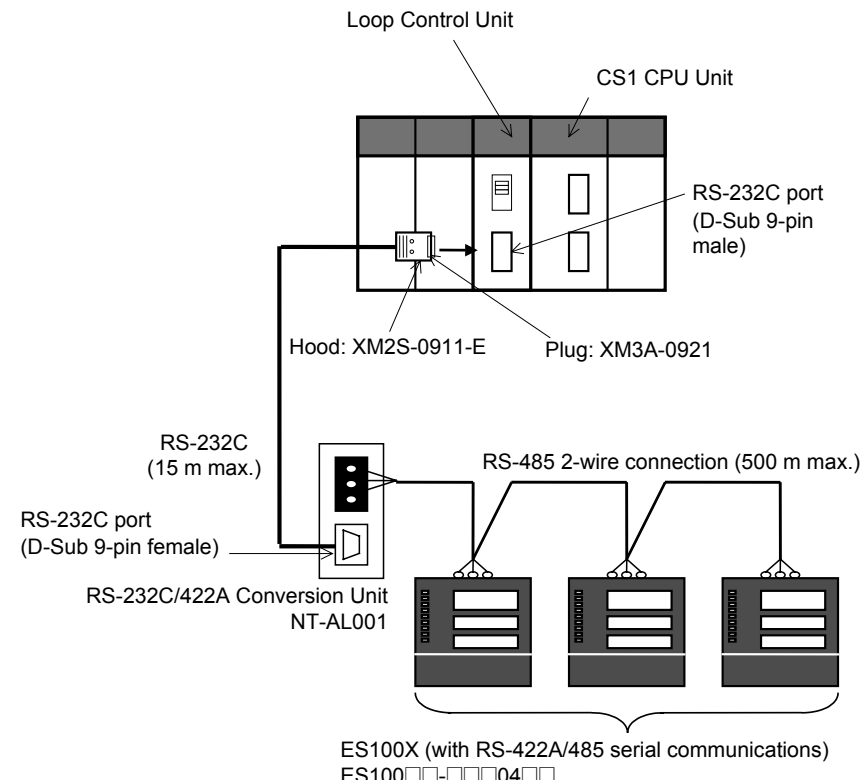

#### **System Configuration**

ES100<sup>o</sup> - **2000**420 32 Controllers max.

#### **Wiring**

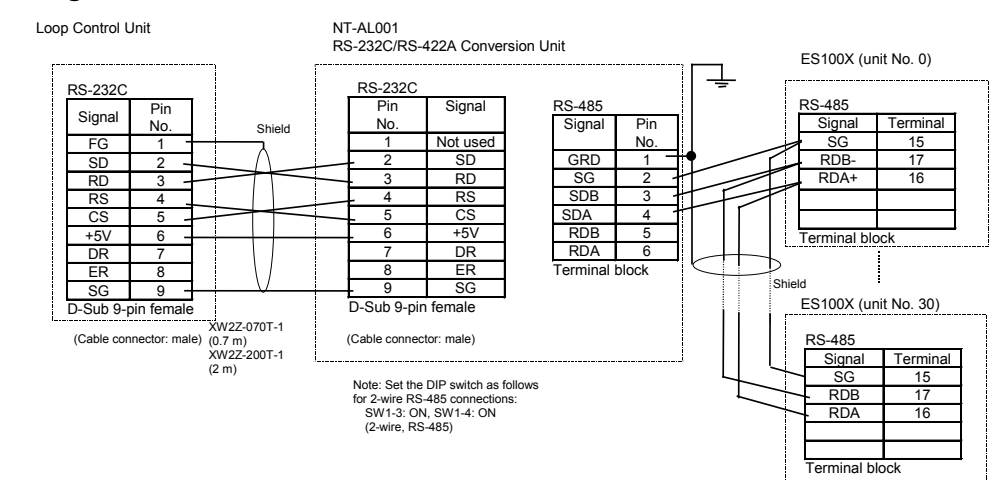

Note:

Do not connect pin 6 (+5 V) on the RS-232C port on the Loop Control Board to any device other than the NT-AL001. The external device or the Loop Control Board may be damaged. Set the 2-wire/4-wire setting on the NT-AL001 to a 2-wire connection (RS-485). Set the DIP switch as shown below.

SW1-3: ON, SW1-4: ON (2-wire, RS-485)

#### **Recommended RS-232C Cables between Loop Control Board and NT-AL001**

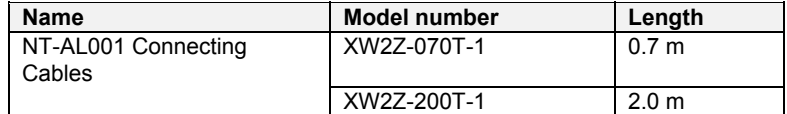

#### **Applicable Connector**

The RS-232C 9-pin Connector on the Loop Control and the NT-AL001 is listed in the following table.

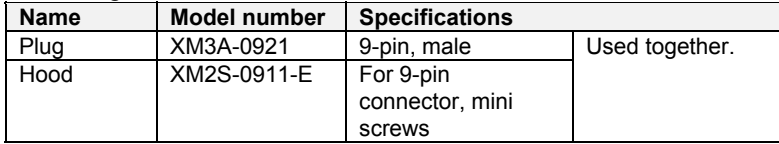

#### **Recommended RS-485 Cable**

CO-HC-ESV-3Px7/0.2(Hirakawa-Huddic)

# **List of tag ITEMs on SCADA software**

The following tag ITEMs are used to specify ITEMs with CSV tags from SCADA software when sending/receiving data to/from the CPU Unit using the HMI function. All tag ITEMs are fixed and cannot be changed.

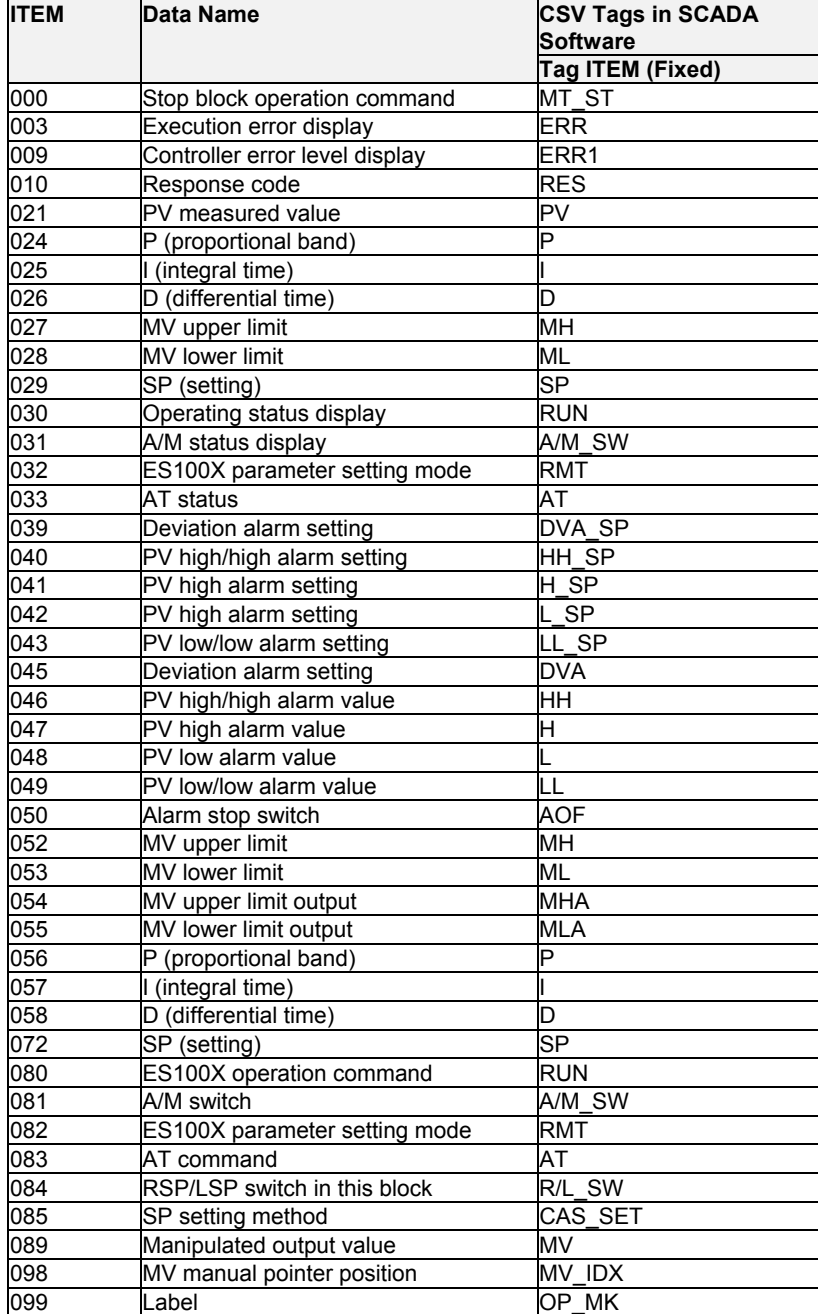

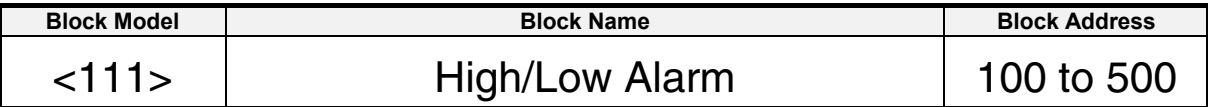

This function block provides the alarm contact outputs for the high and low limits of single analog outputs.

•High and low limits have hysteresis.

•The high limit can be set to a value lower than the low limit.

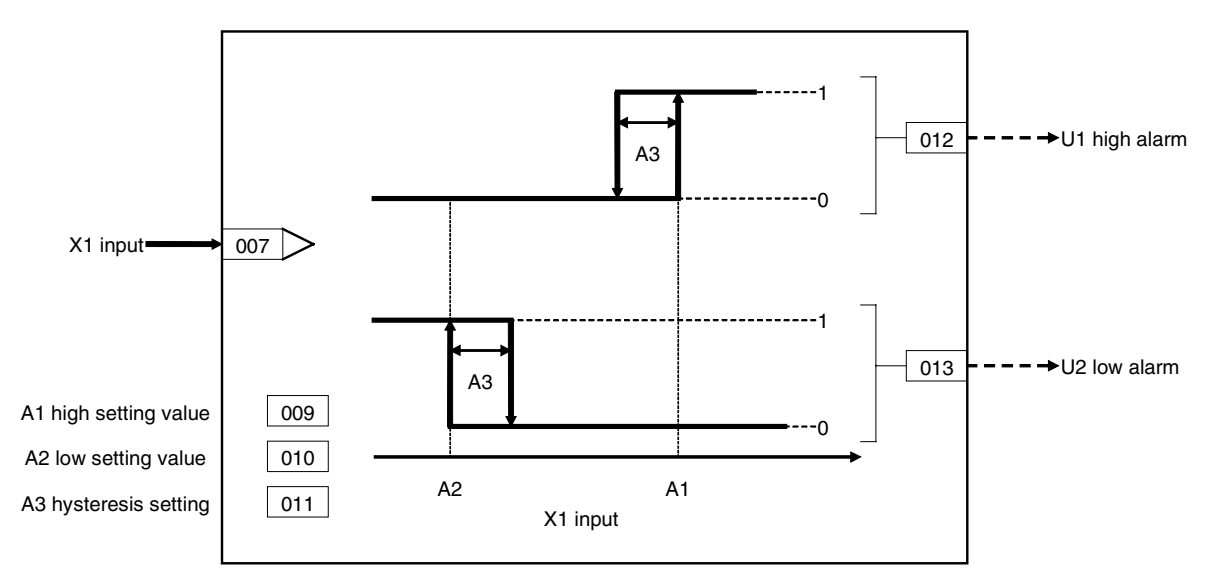

#### 4 Alarm/Signal restriction/Hold blocks <111> High/Low Alarm 100 to 500

### **ITEM list**

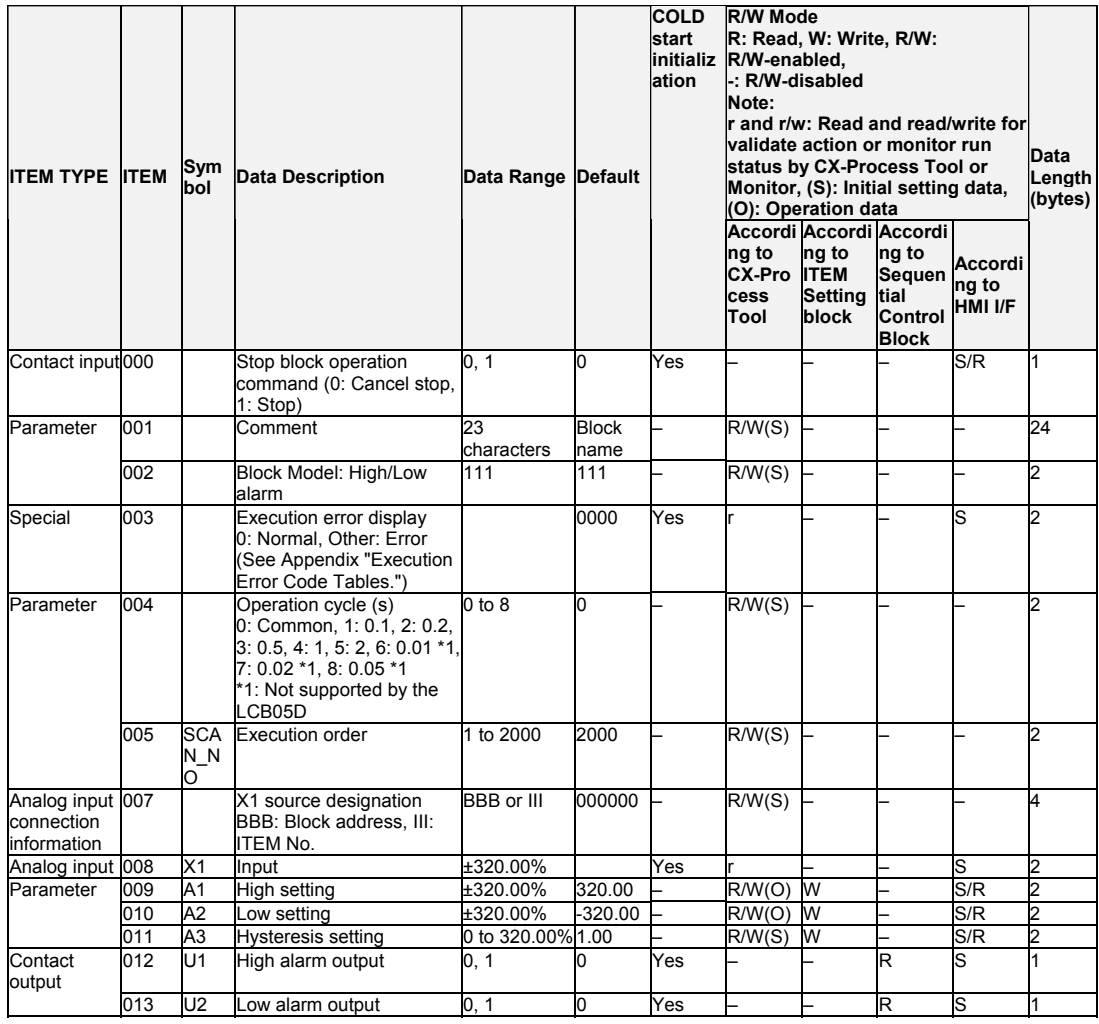

## List of tag ITEMs on SCADA software

The following tag ITEMs are used to specify ITEMs with CSV tags from SCADA software when sending/receiving data to/from the CPU Unit using the HMI function. All tag ITEMs are fixed and cannot be changed.

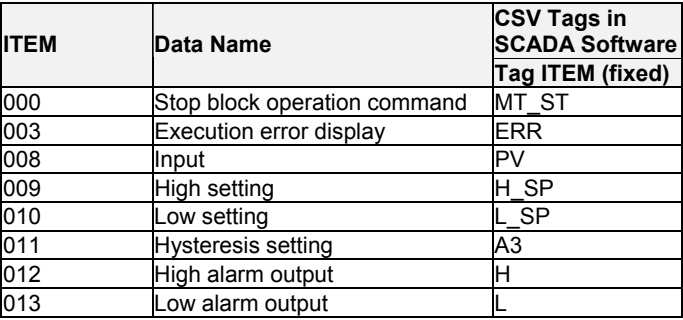

This function block cannot be sent using 1-Block Send Terminal to Computer (Block **Note** Model 403).

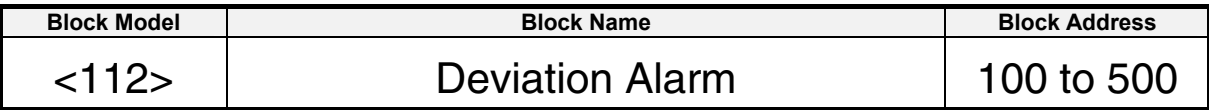

This function block provides the alarm contact outputs for the deviation of two analog signals.

The deviation high alarm output changes to 1 (turns ON) when "X2 input - X1 reference input" is at or higher than the deviation high setting. The deviation low alarm output changes to 1 (turns ON) when "X1 input - X2 reference input" is at or lower than the deviation low setting.

- •The deviation high and low limits have hysteresis.
- •The deviation high limit can be set to a value lower than the deviation low limit.

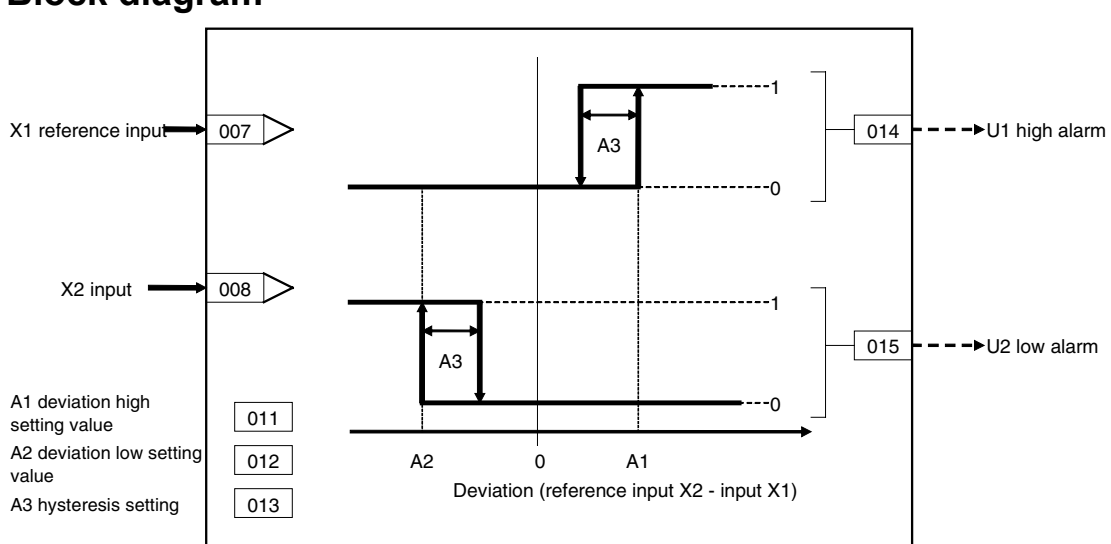

# **ITEM list**

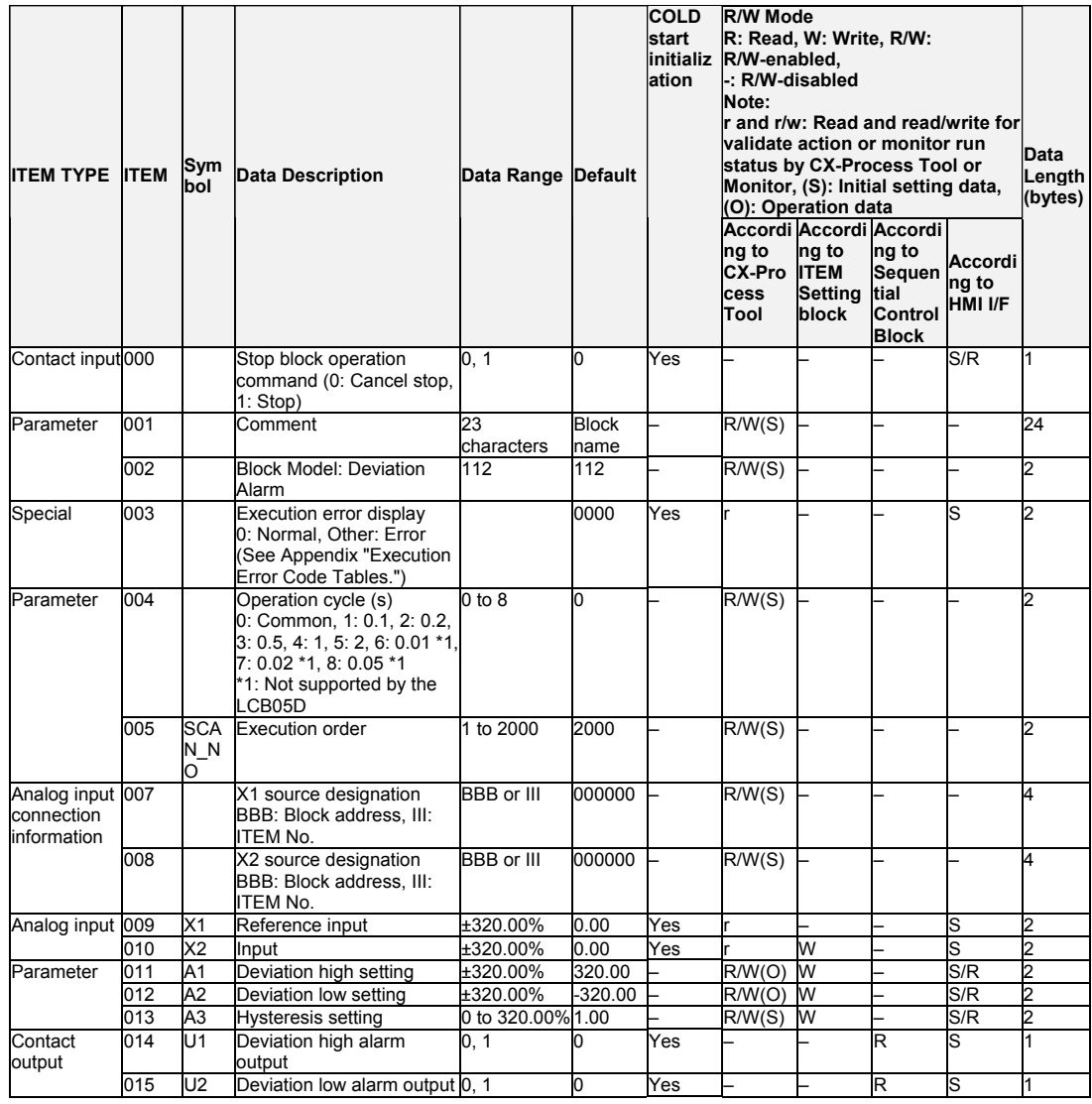

# List of tag ITEMs on SCADA software

The following tag ITEMs are used to specify ITEMs with CSV tags from SCADA software when sending/receiving data to/from the CPU Unit using the HMI function. All tag ITEMs are fixed and cannot be changed.

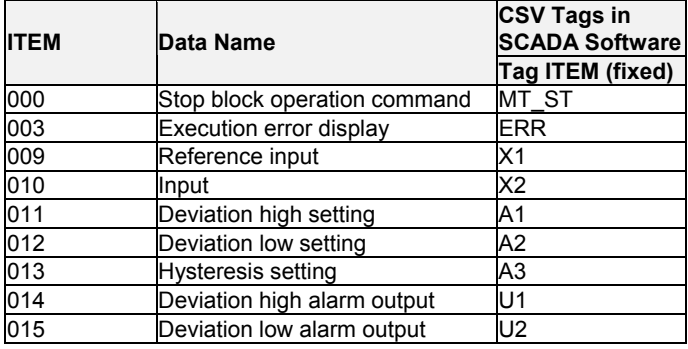

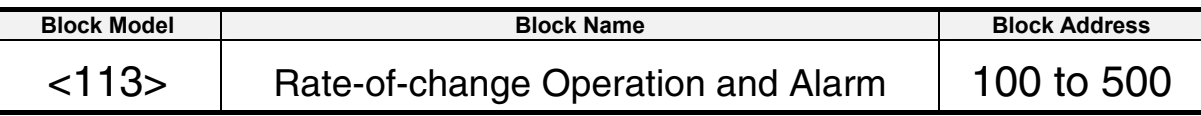

This function block provides the alarm contact outputs for the high and low limits of rate-of-change operation when the analog signal rate-of-change is output. By how many percent (%) X1 input changes per second, minute or hour is output as the rate-of-change. Judgment of the change in alarm signal is performed by comparing the value of X1 input with the data of H x N seconds previous currently held in memory. U1 output changes to 1 (turns ON) if X1 is greater than A1 positive direction alarm setting.

U2 output changes to 1 (turns ON) if X1 is greater than A2 negative direction alarm setting.

Each of the alarm settings has A3 hysteresis.

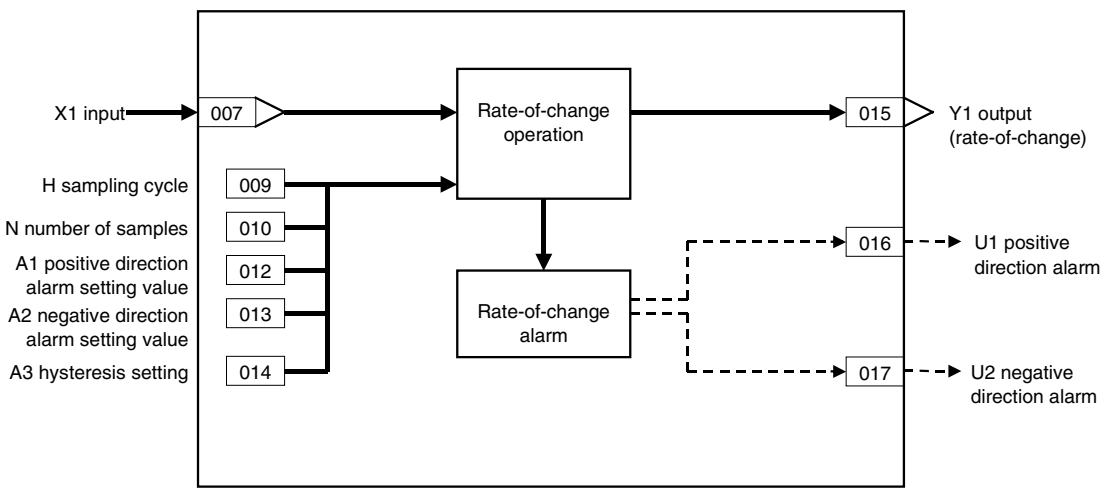

#### 4 Alarm/Signal restriction/Hold blocks <113> Rate-of-change Operation and Alarm 100 to 500

### **ITEM list**

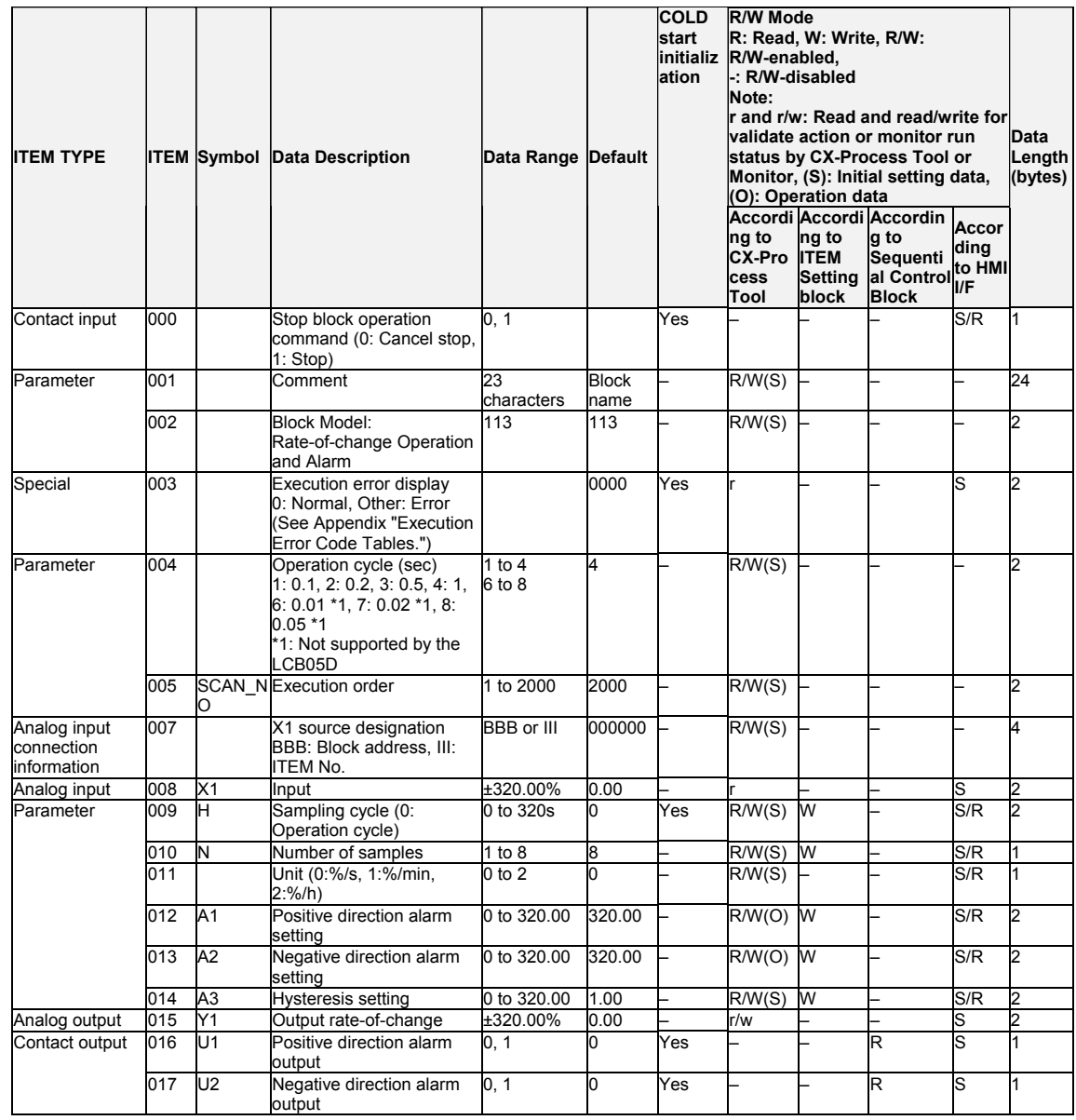

# List of tag ITEMs on SCADA software

The following tag ITEMs are used to specify ITEMs with CSV tags from SCADA software when sending/receiving data to/from the CPU Unit using the HMI function. All tag ITEMs are fixed and cannot be changed.

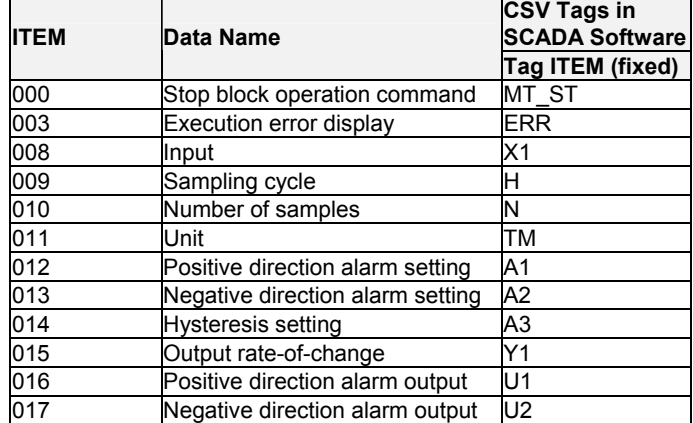

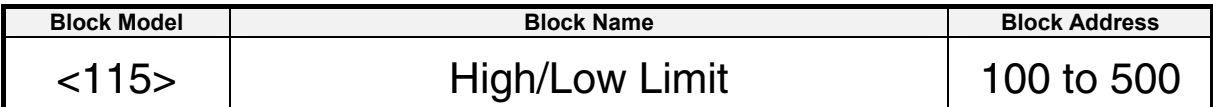

This function block limits the high and low limits of single analog signals.

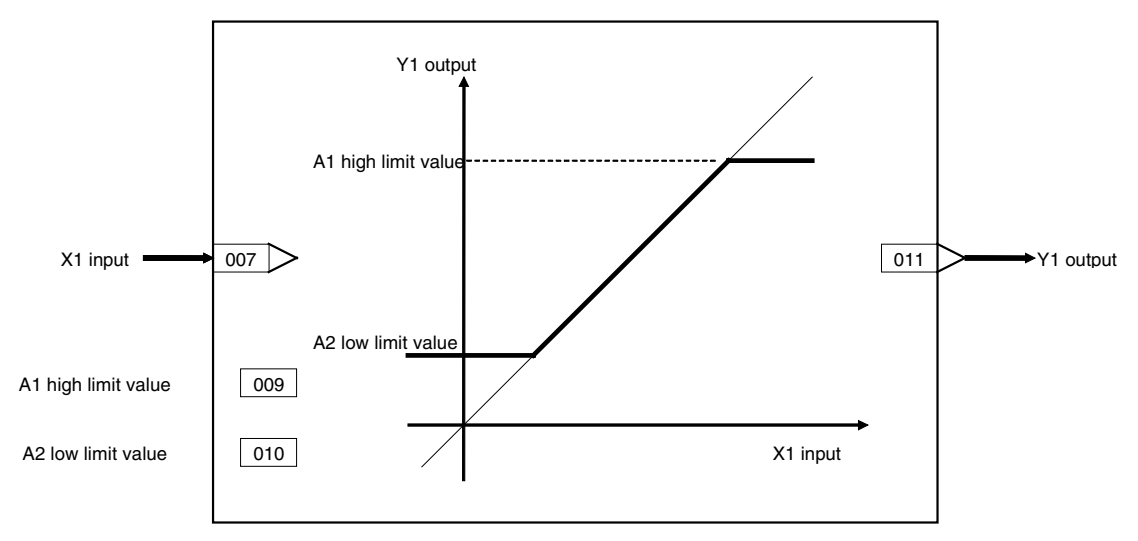
### **ITEM list**

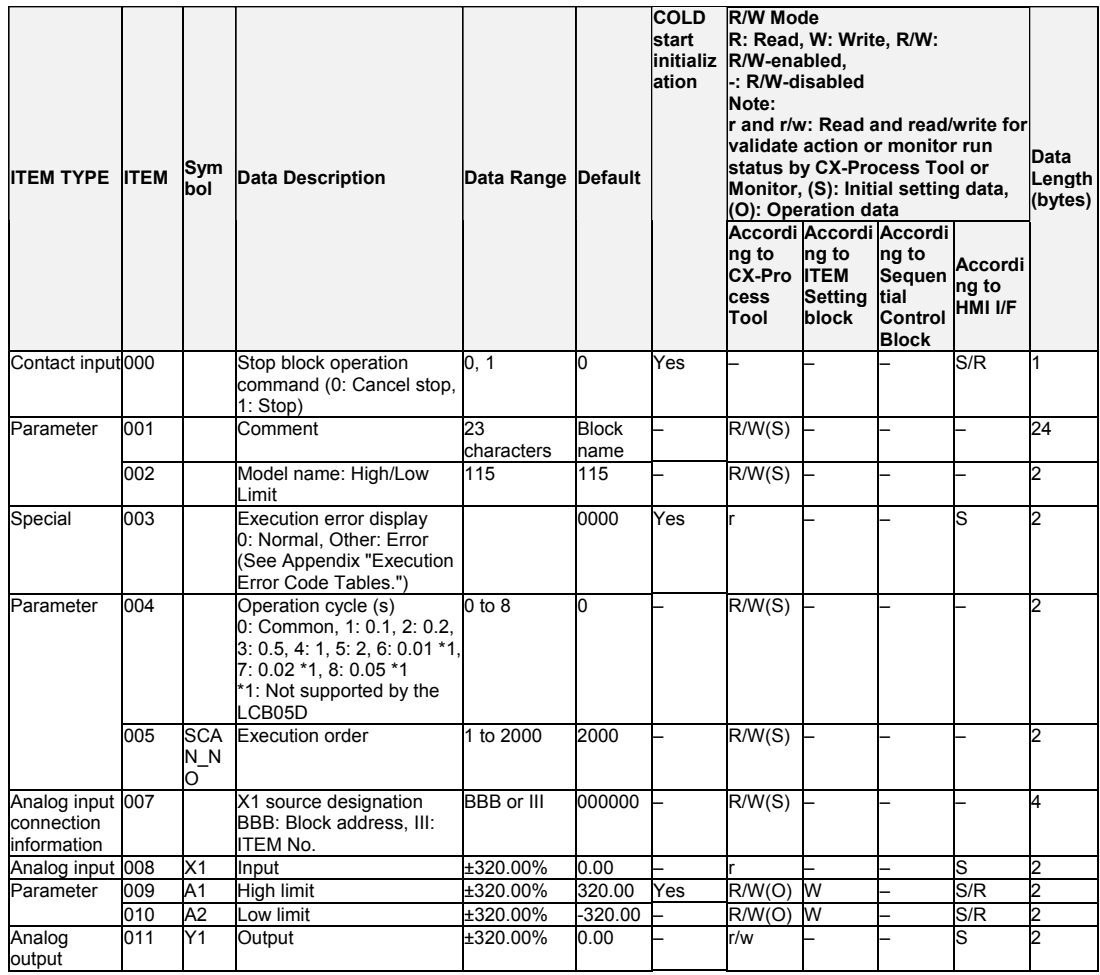

## List of tag ITEMs on SCADA software

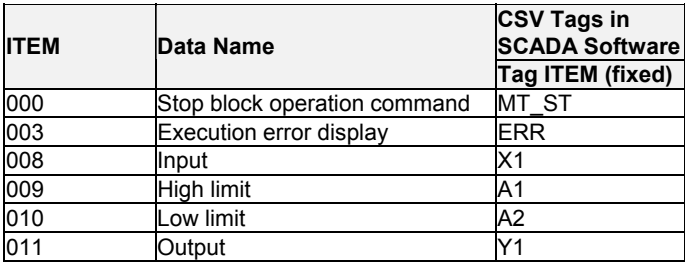

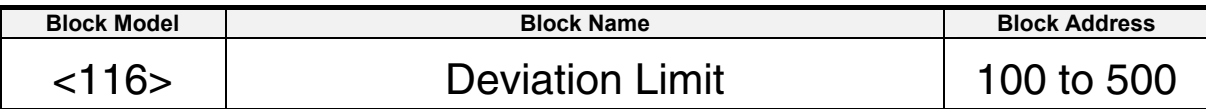

This function block calculates the deviation (X2 - X1) between two analog signals, limits the deviation within than range, and outputs that value.

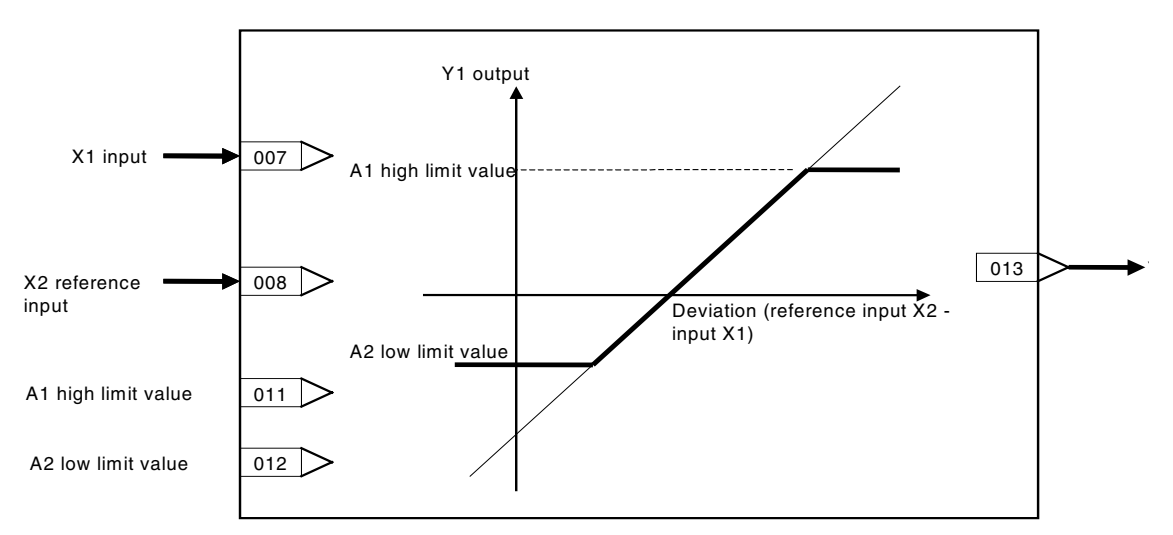

### **ITEM list**

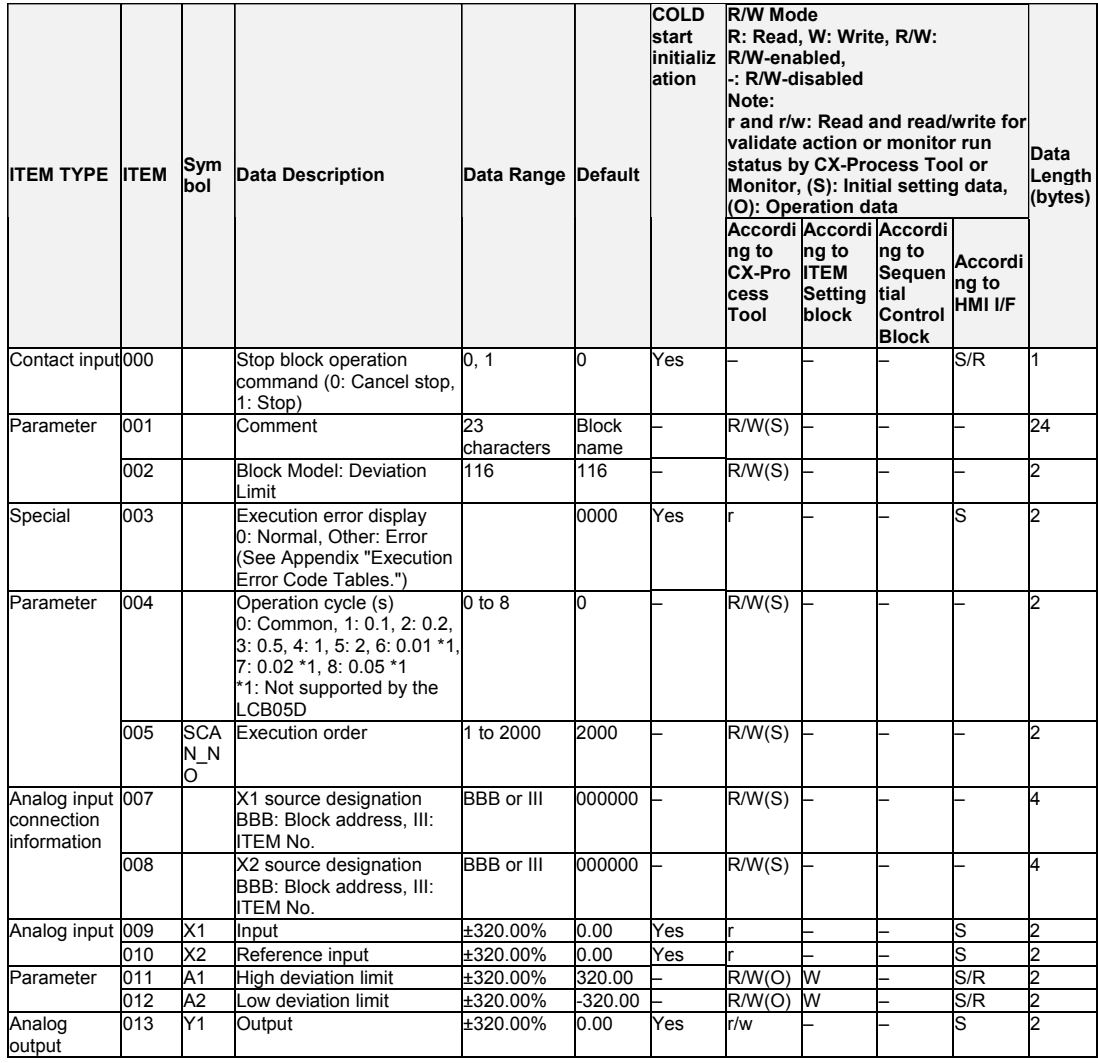

### List of tag ITEMs on SCADA software

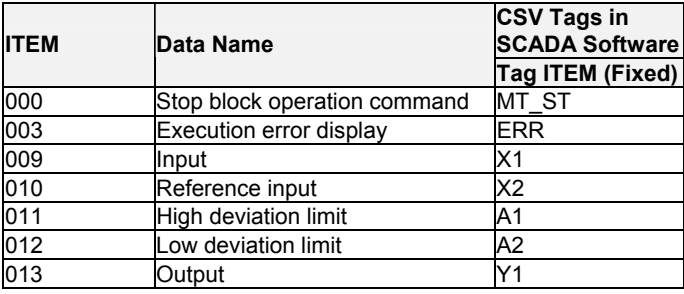

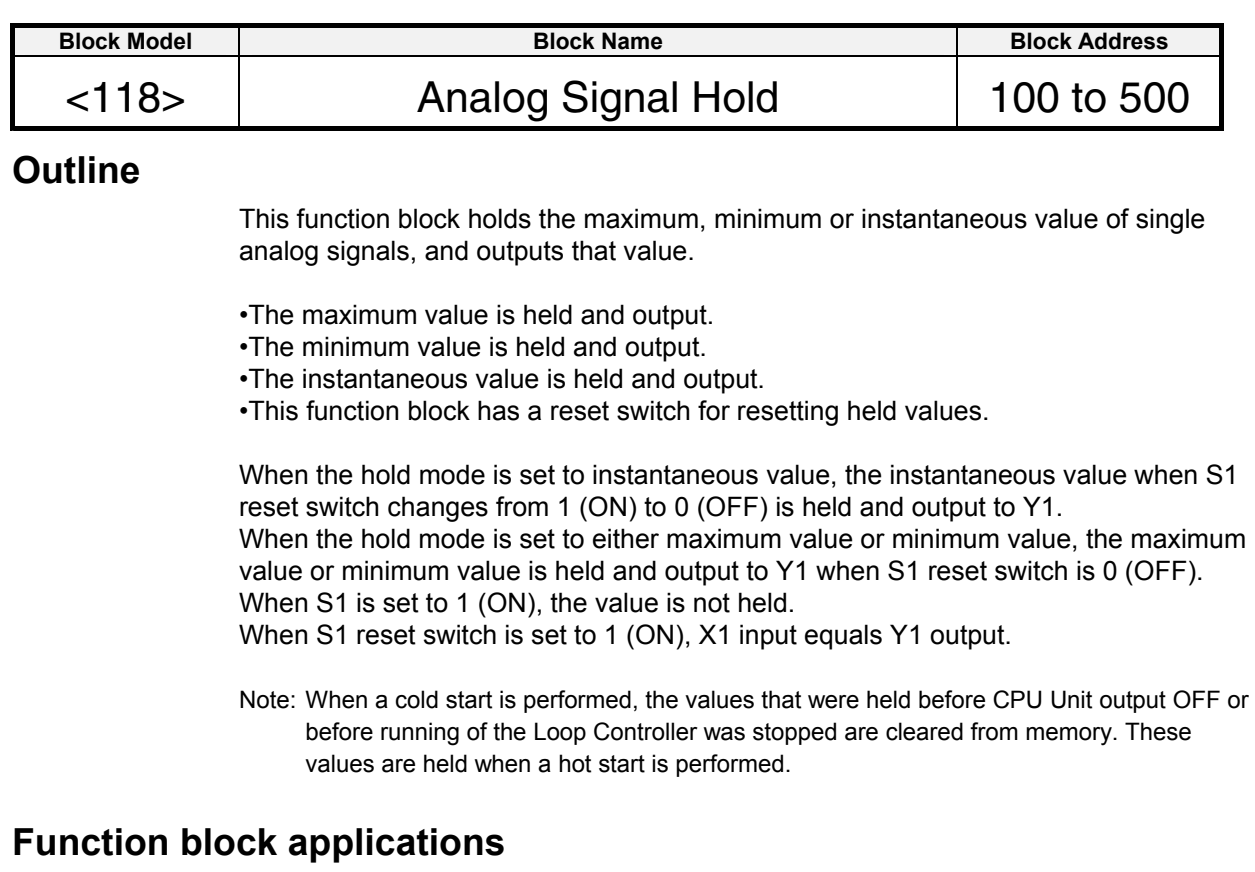

Peak hold or hold at fall of contact state

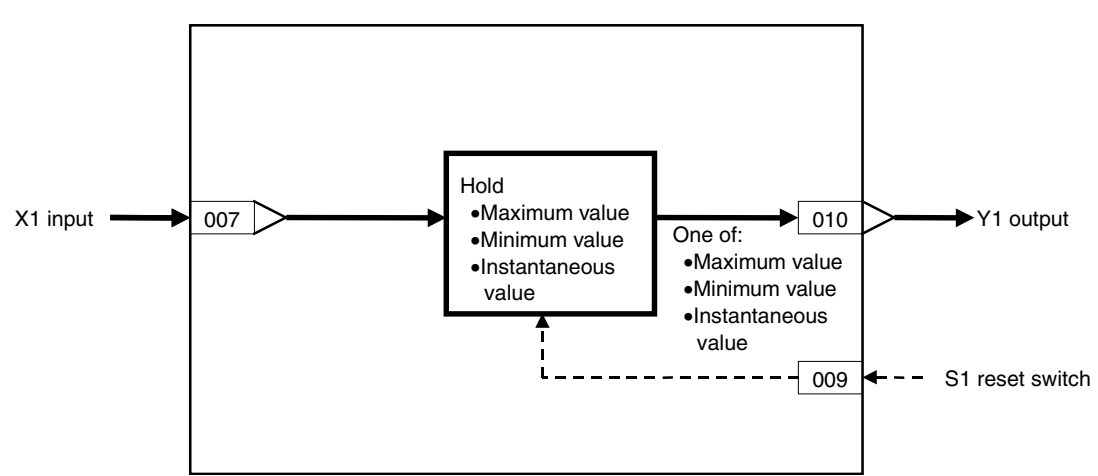

#### *4 Alarm/Signal restriction/Hold blocks <118> Analog Signal Hold 100 to 500*

### **ITEM list**

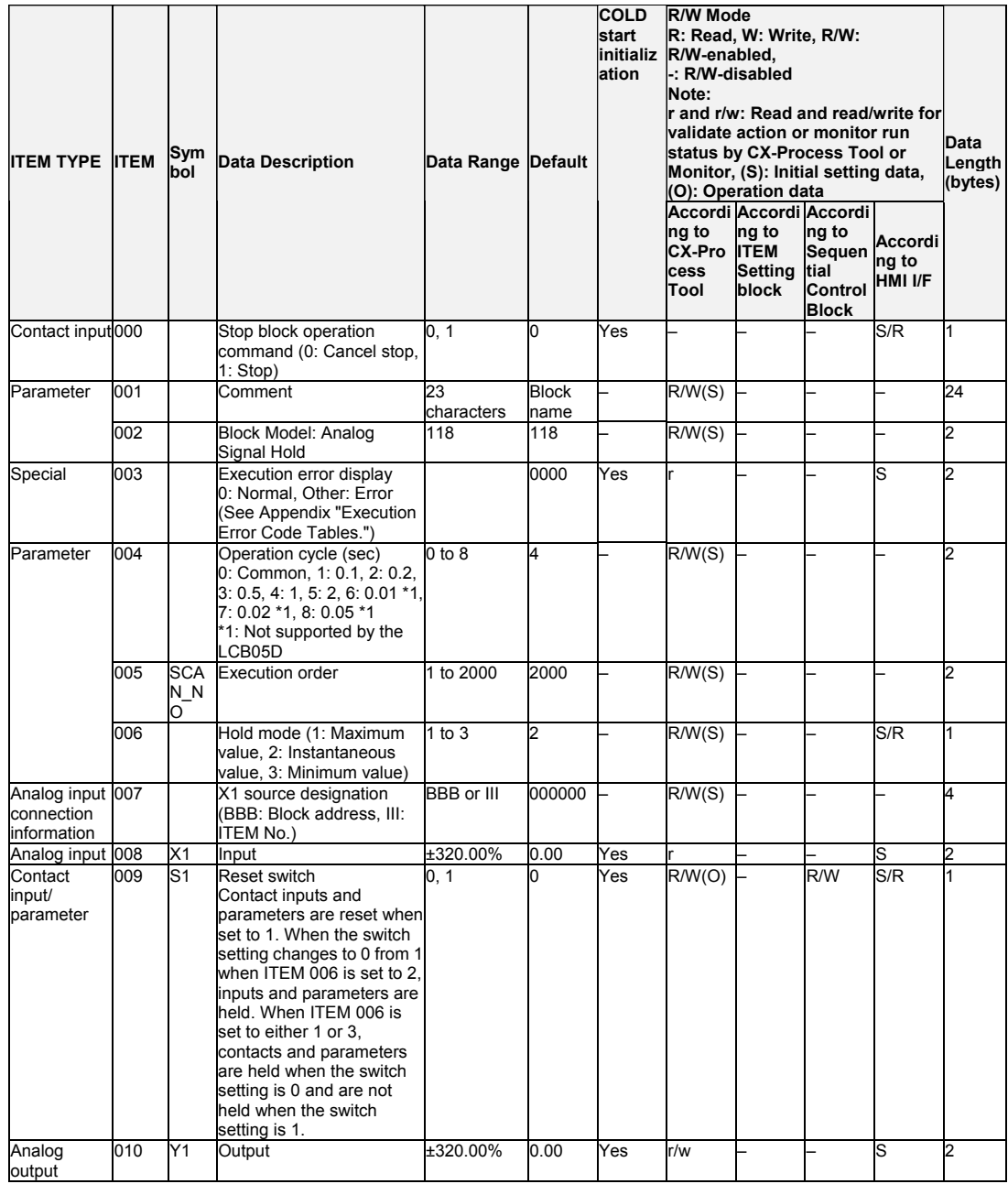

### **List of tag ITEMs on SCADA software**

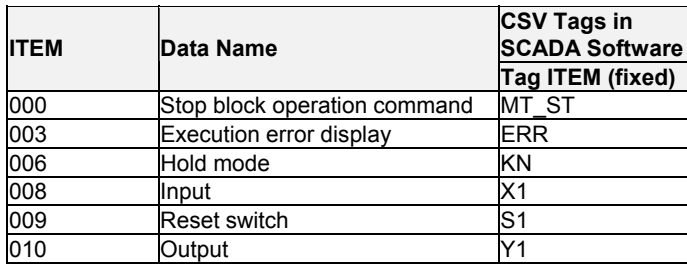

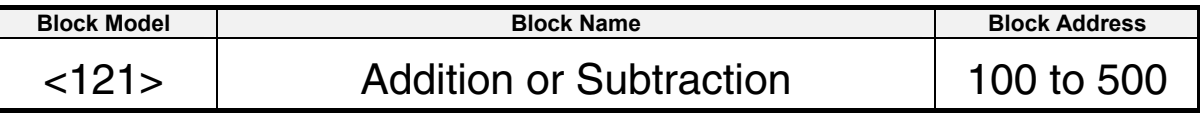

This function block performs addition/subtraction with gain and bias on up to four analog signals.

Y1 = K1 x X1 + K2 x X2 + K3 x X3 + K4 x X4 + A1

•Internal operation is executed at double precision (32 bits).

```
Note: Calculate 100% in the calculation formula as 1.0. 
Example: If X1 = 20%, X2 = -10%, X3 = 70%, X4 = -30%, K1 = 1.0, 
K2 = 5.0, K3 = 0.5, K4 = -0.5, and A1 = -40\%.
Y1 = \{1.0 \times 0.2 + 5.0 \times (-0.1) + 0.5 \times 0.7 + (-0.5) \times (-0.3) - 0.4\} \times 100\%= {0.2 - 0.5 + 0.35 + 0.15 - 0.4} x 100%
= -20%
```
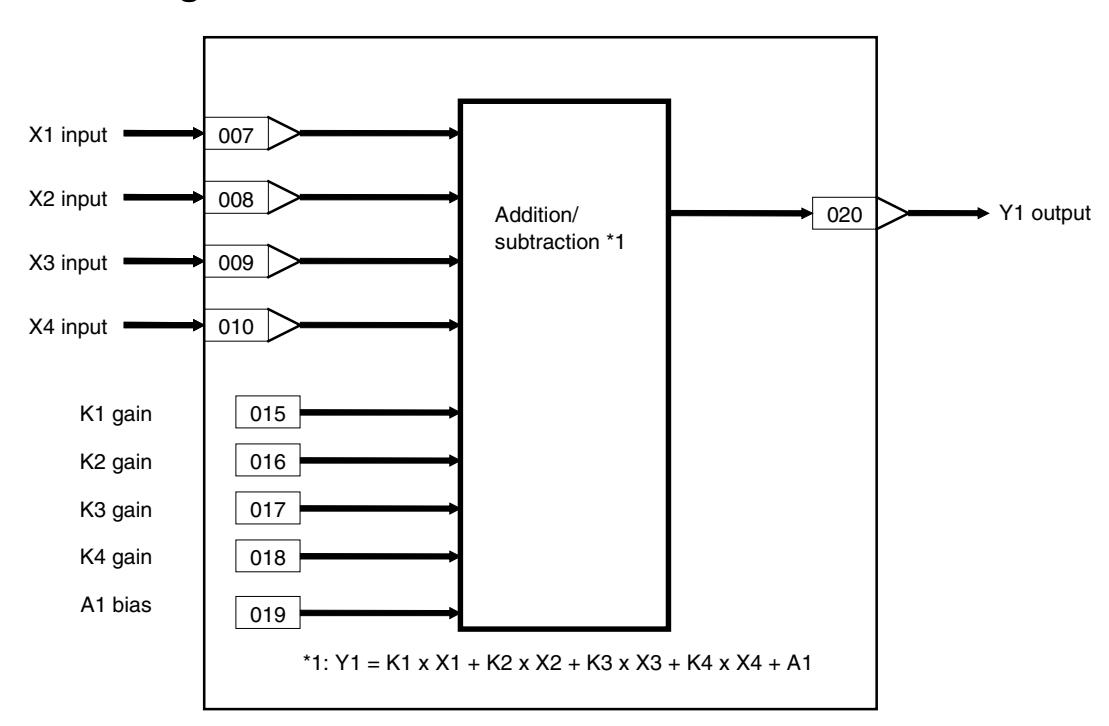

### **ITEM list**

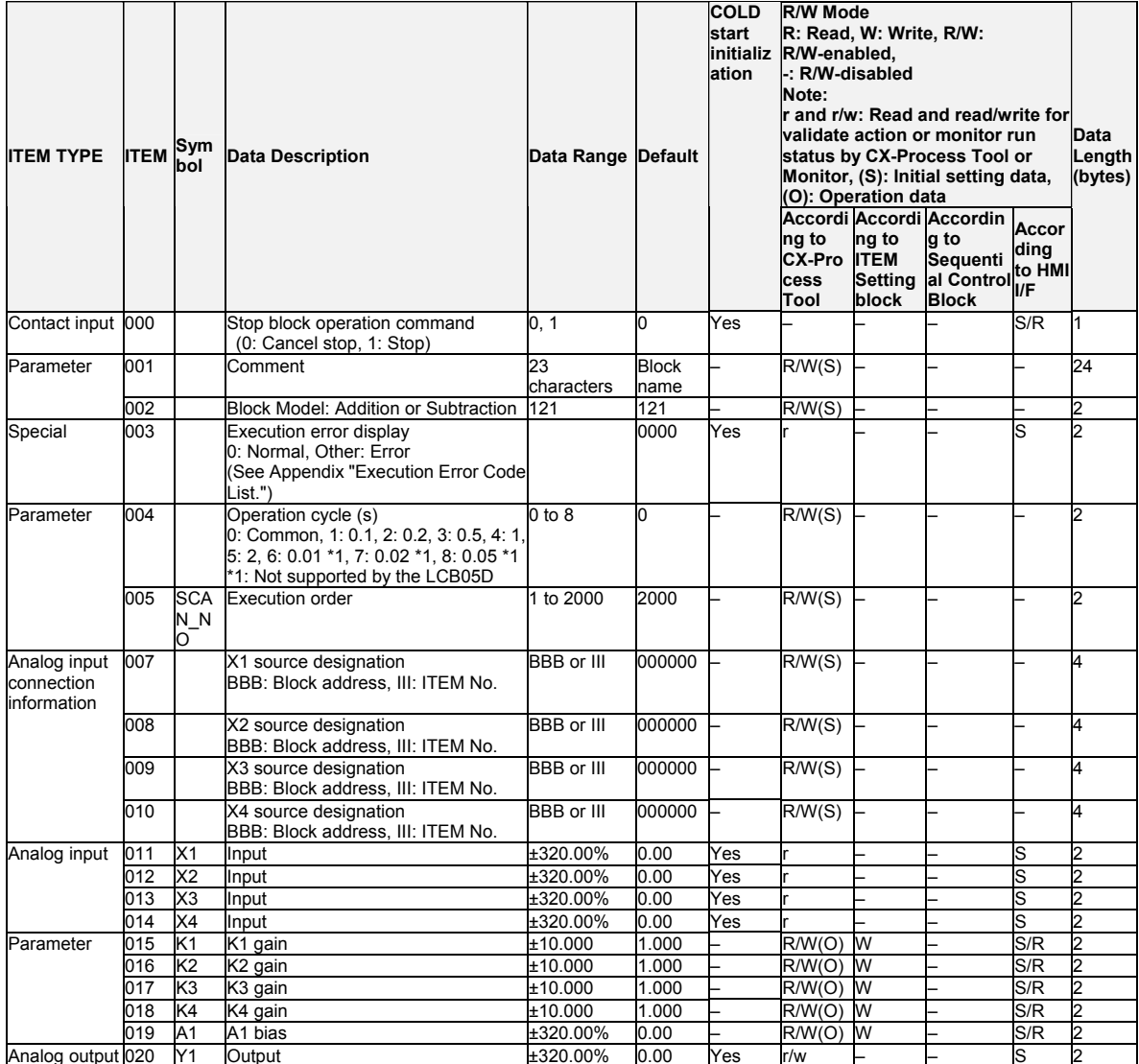

#### List of tag ITEMs on SCADA software

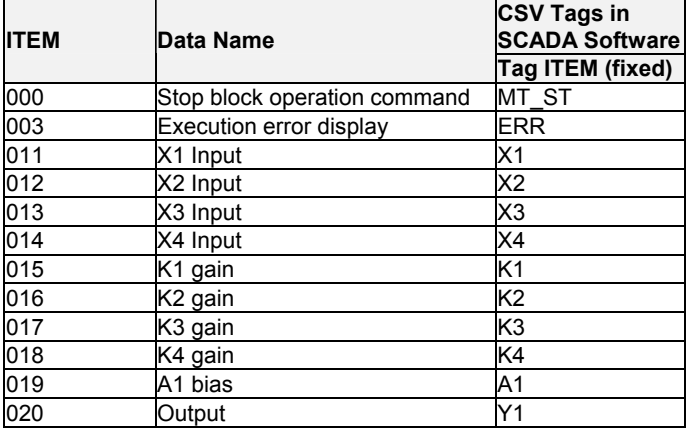

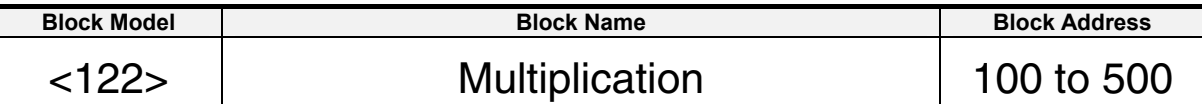

This function block performs multiplication with gain and bias on up to two analog signals.

 $Y1 = (K1 \times X1 + A1) (K2 \times X2 + A2) + A3$ 

•Internal operation is executed at double precision (32 bits).

Note: Calculate 100% in the calculation formula as 1.0. When there is no X2 input, take A2 to be 100.00%.

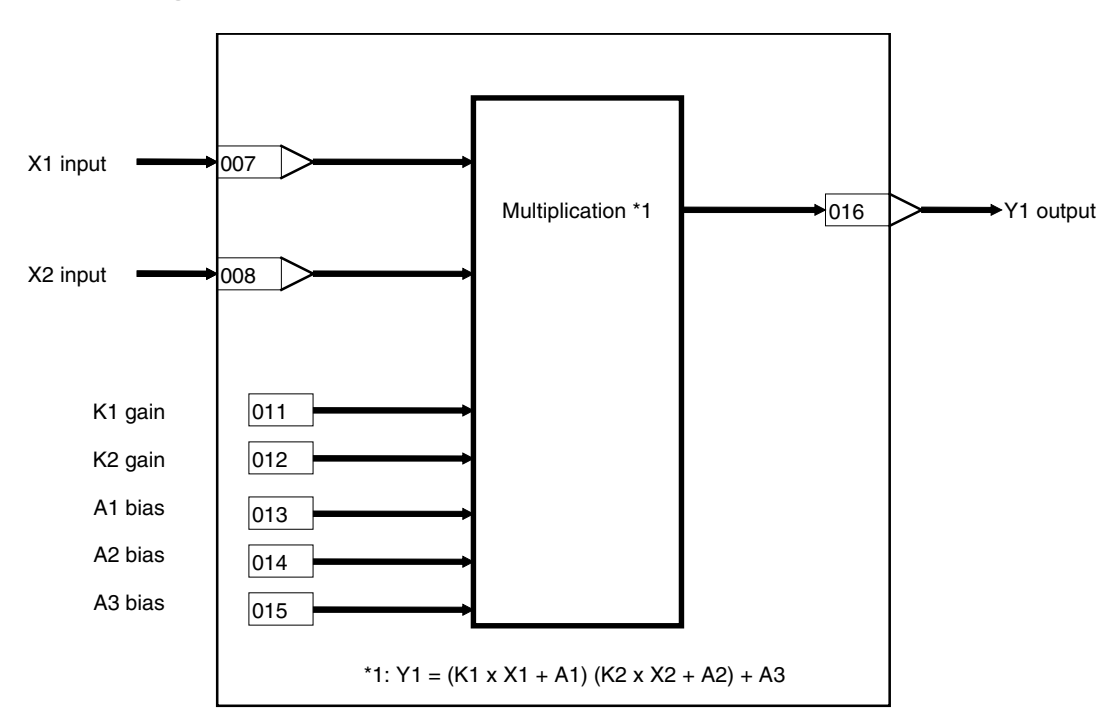

### **ITEM list**

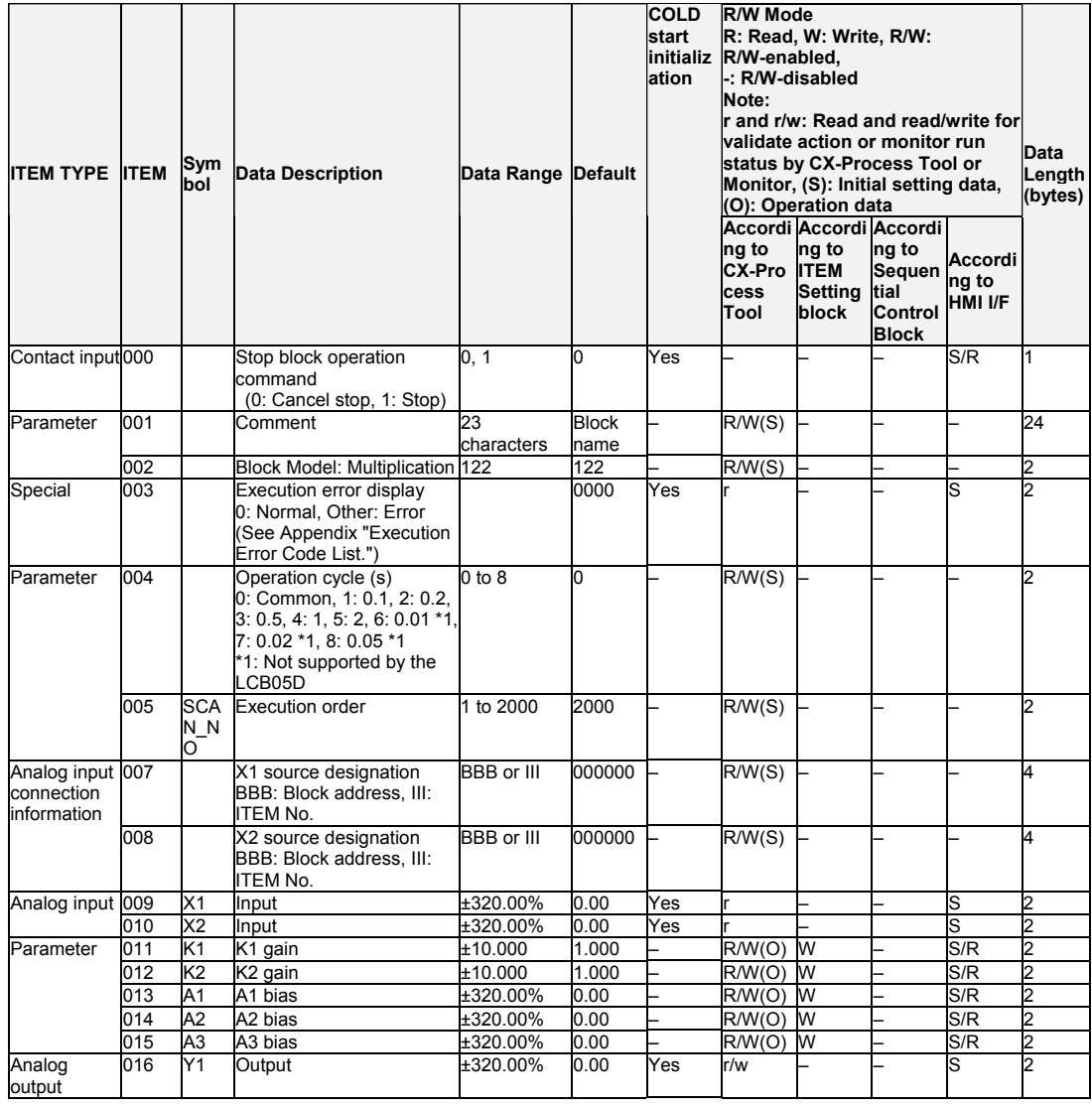

### List of tag ITEMs on SCADA software

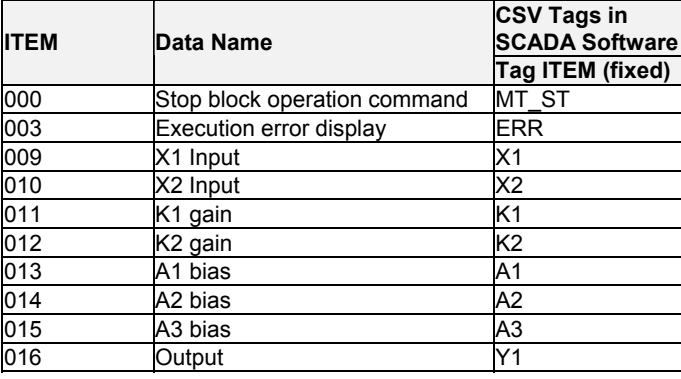

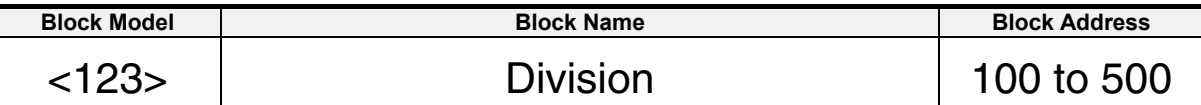

This function block performs division with gain and bias on up to two analog signals.

$$
Y1 = \frac{K1 \times X1 + A1}{K2 \times X2 + A2} + A3
$$

•Internal operation is executed at double precision (32 bits).

Note: Calculate 100% in the calculation formula as 1.0. When there is no X2 input, take A2 to be 100.00%.

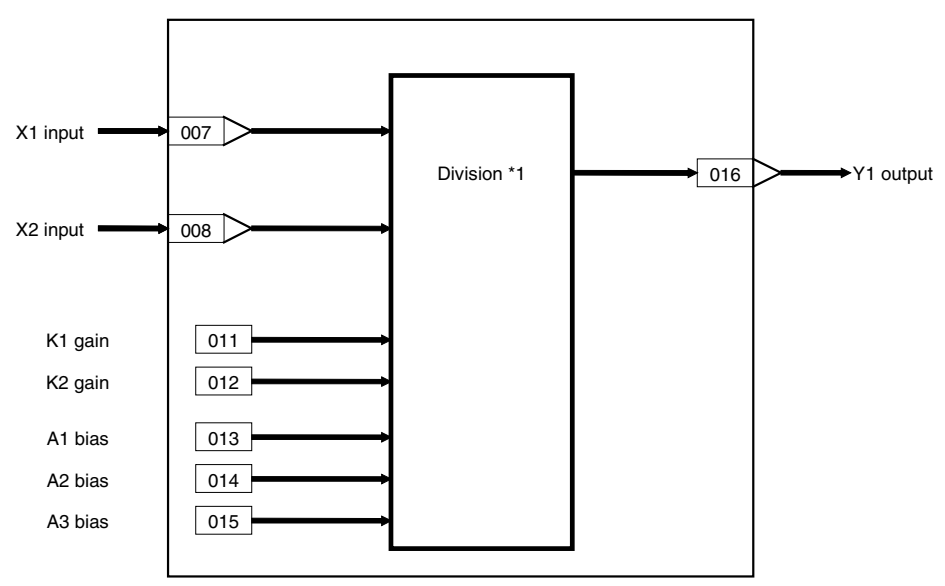

### **ITEM list**

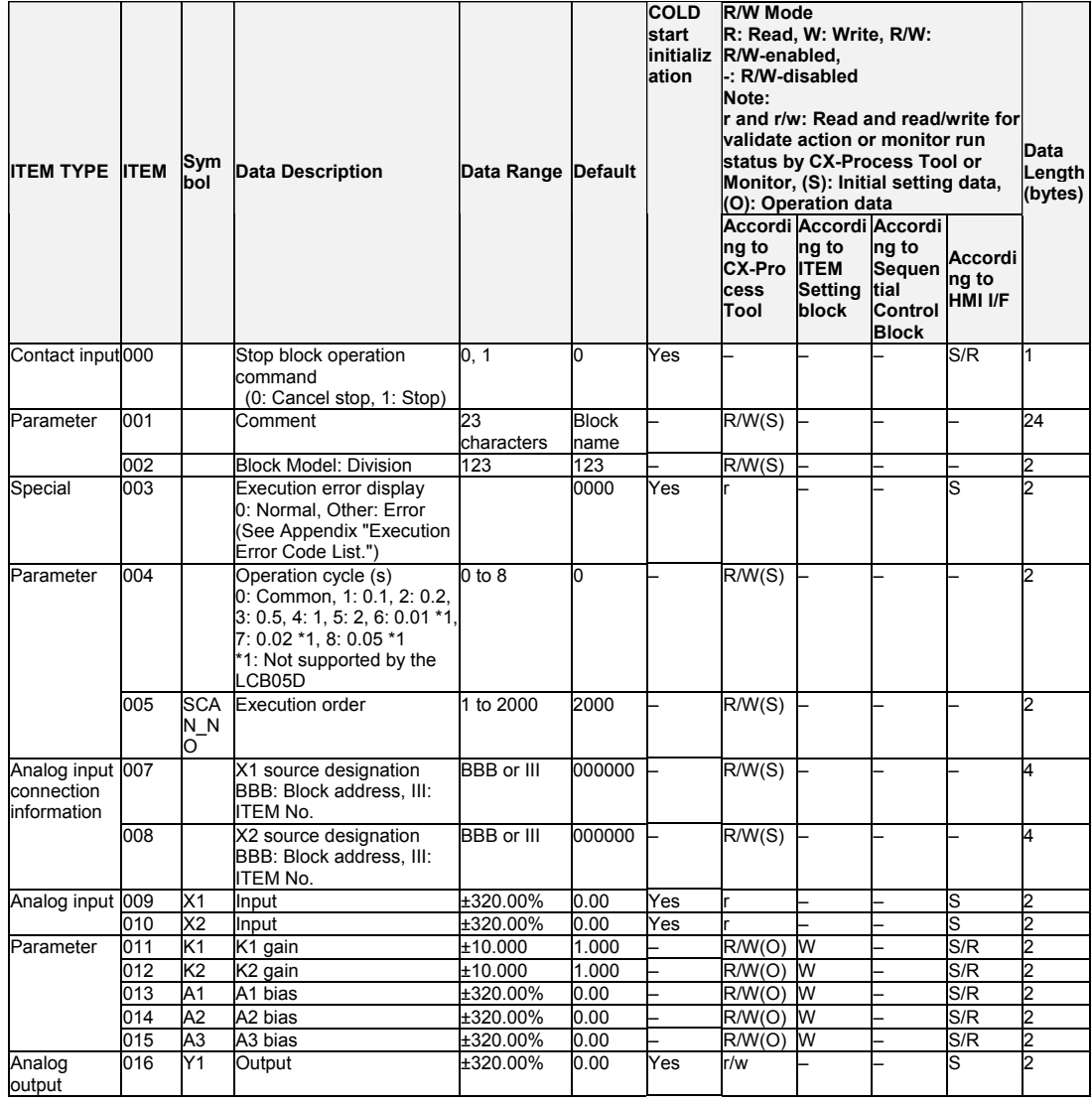

### List of tag ITEMs on SCADA software

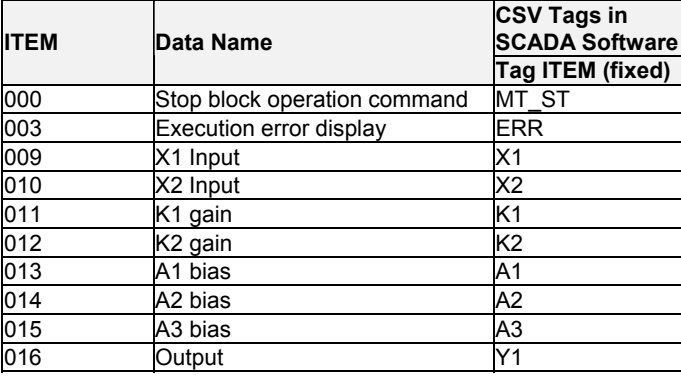

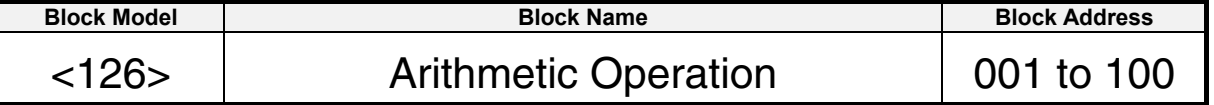

This function performs various math operations using industrial units. Not only basic arithmetic, but also special math, such as trigonometric functions, exponent functions, and logarithmic operations, is possible.

Note: The arithmetic functions blocks (Addition or Subtraction, Multiplication, and Division) operated on percentage units from 0% to 100%. The Arithmetic Operation block first scales input values X1 to X8 to real numbers and operates on industrial units.

The result of a conditional statement or the status of a contact input (S1) can be used to switch between two expressions (THEN/ELSE expressions) to calculate and output the operation results Y0.

It is also possible to set just one expression (the THEN expression) and use it unconditionally.

- •Up to eight analog input values, X1 to X8, can be scaled to floating-point numbers and then used in the conditional statement or calculation expressions.
- •The operators (arithmetic, trigonometric, etc.), floating-point values A1 to A8, and the B1 to B4 intermediate buffers can be used in the conditional statement or calculation expressions. The conditional statement and calculation expressions must each be 32 characters or less.
- •A comparison operator (<, >, etc.) must be used in the conditional statement.
- •The specified calculation results can also be stored in the B1 to B4 intermediate buffers.
- •The source data for inputs X1 to X8 is automatically detected inside the Loop Controller as normalized data or floating point data. (If floating point data is detected, scaling is disabled.) This enables specification of floating point data as the source data.

If floating point data is detected for inputs X1 to X8, X1 to X8 input values (ITEM 021 to ITEM 028) will always be 0.

Note: The operation result Y0 is output in both normalized form as Y1 for use in the Loop Controller (0.00% to 100.00% fixed decimal point data) and as floating-point data (Y2 and Y3).

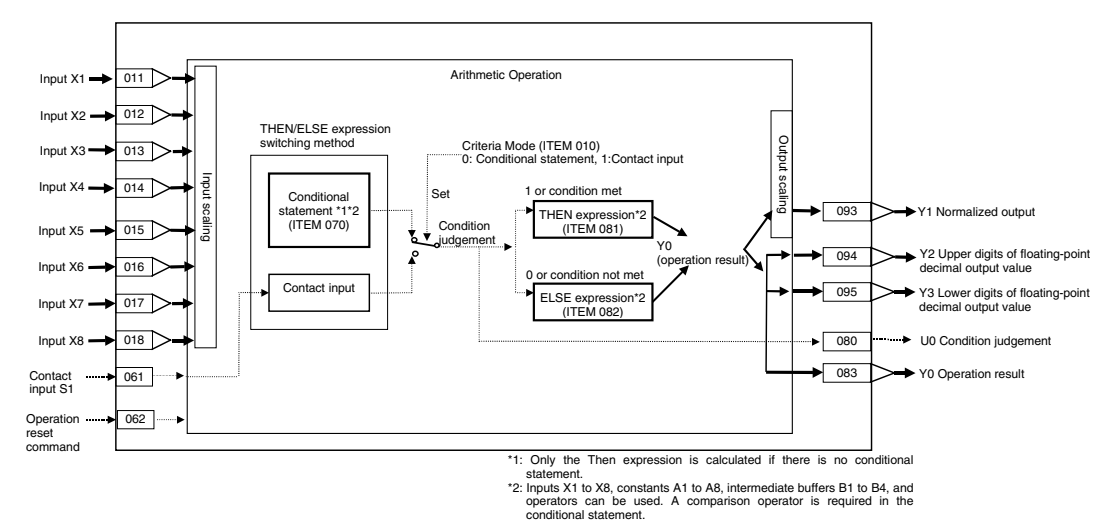

### **Block diagram**

## **Description**

The criteria mode set in ITEM 010 is used to designate the method for switching between the THEN and ELSE expressions.

#### **1) Criteria Mode Set to Conditional Statement**

The THEN expression is used when the conditional statement is satisfied (i.e., the judgement is 1).

The ELSE expression is used when the conditional statement is not satisfied (i.e., the judgement is 0).

The conditional statement is an expression using a comparison operator. It must consist of 32 characters max.

The left side of the THEN expression must consist of 32 characters max. (i.e., not including the operation results Y0=).

The left side of the ELSE expression must consist of 32 characters max. (i.e., not including the operation results Y0=).

Note: The THEN expression will be used if there is no conditional statement or there is no comparison operator in the conditional expression.

#### **2) Criteria Mode set to Contact Input S1**

The THEN expression is used when contact input S1 is 1 (i.e., the judgement is 1). The ELSE expression is used when contact input S1 is 0 (i.e., the judgement is 0). The left side of the THEN expression must consist of 32 characters max. (i.e., not including the operation results Y0=).

The left side of the ELSE expression must consist of 32 characters max. (i.e., not including the operation results Y0=).

The comparison operators that can be used in the conditional statement are as follows:  $=, >, <, <, >, >, =$ 

Note: Using Equals (=) in the Conditional Statement

Internal calculations are performed using signal precision floating-point decimal. Floating-point error will result from division for scaling, division, numeric functions, etc. The possibility of error must be considered when using the equals operator  $(=)$ . A  $\leq$  or  $\geq$ operator should be used whenever the size relationship can be expressed in the conditional statement.

The operators that can be used in the conditional statement and calculation expressions are as follows:

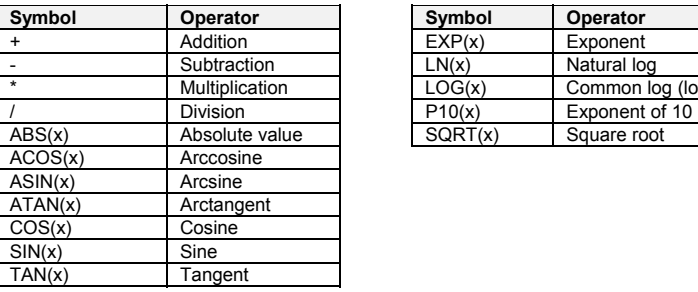

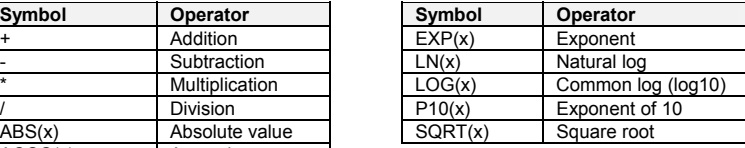

Note: The analog input signals (X1 to X8), constants (A1 to A8), intermediate buffers (B1 to B4), and operation results (Y0) can be used for the argument (x).

#### **Setting Examples**

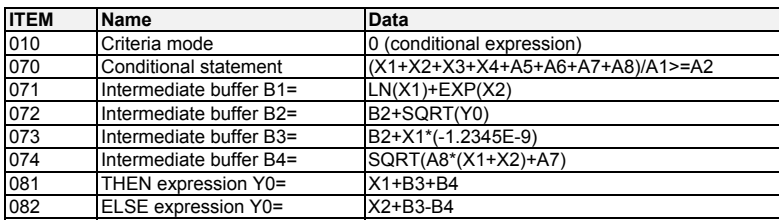

### **ITEM list**

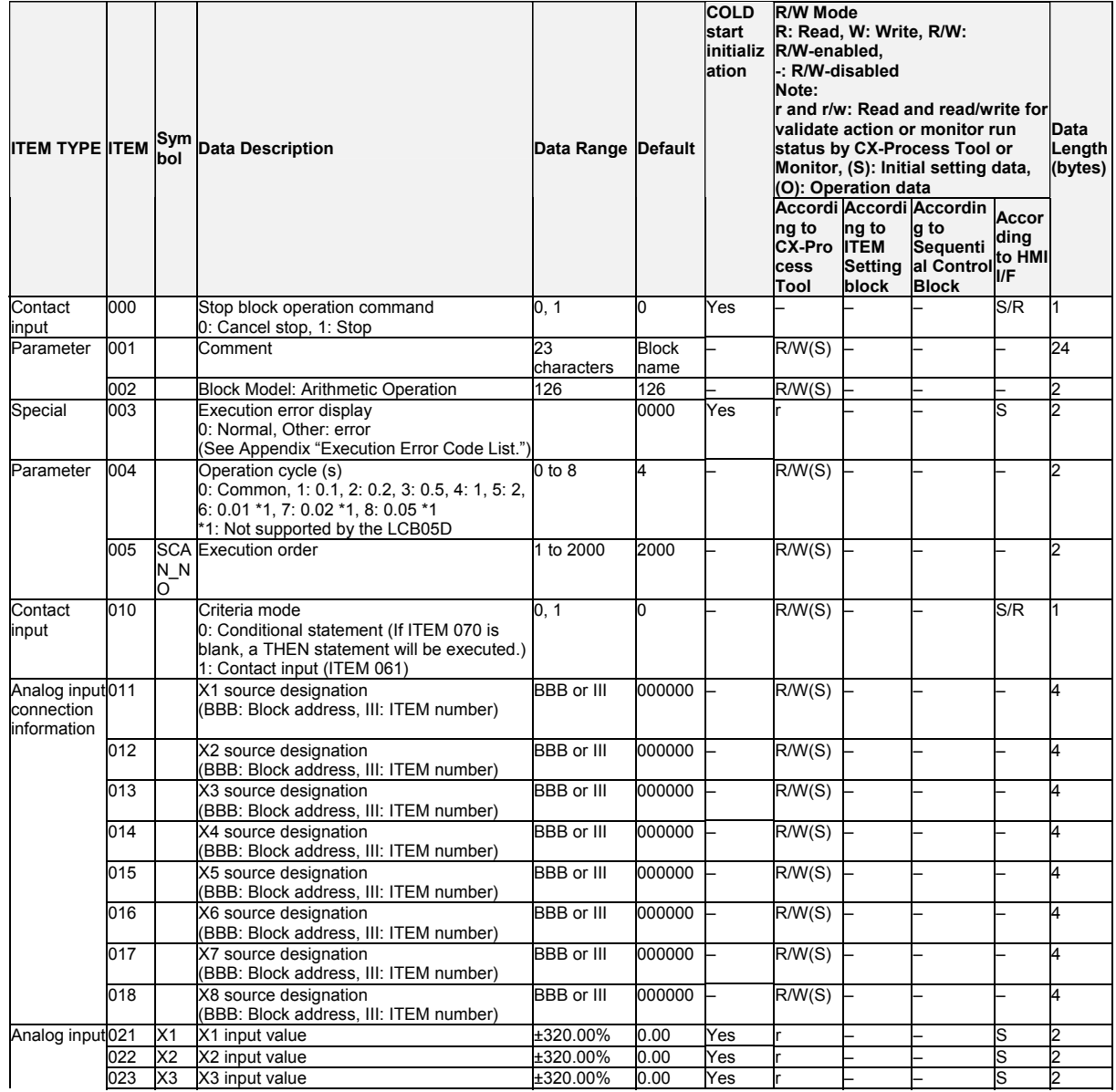

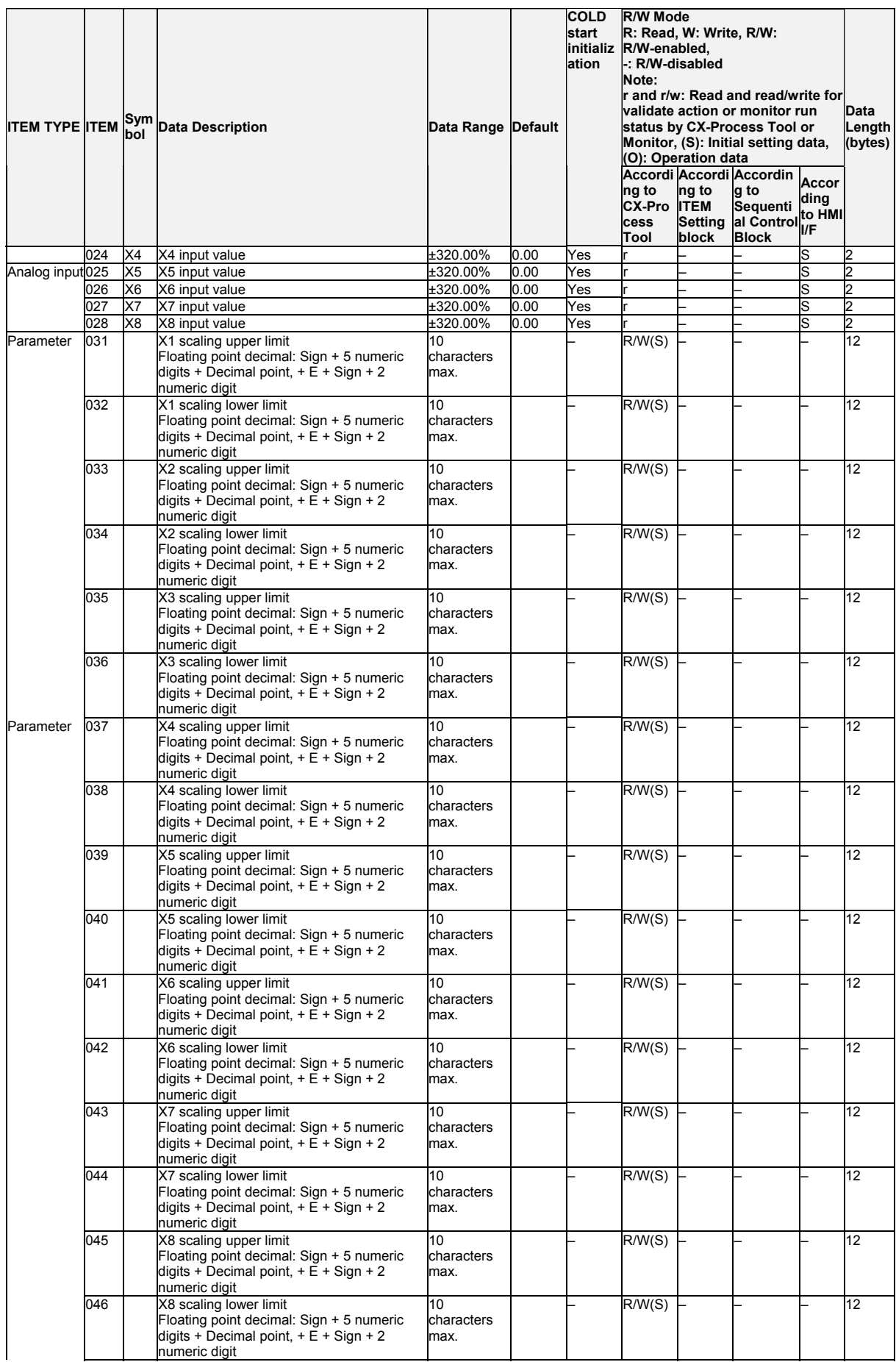

#### *5 Arithmetic blocks <126> Arithmetic Operation 001 to 100*

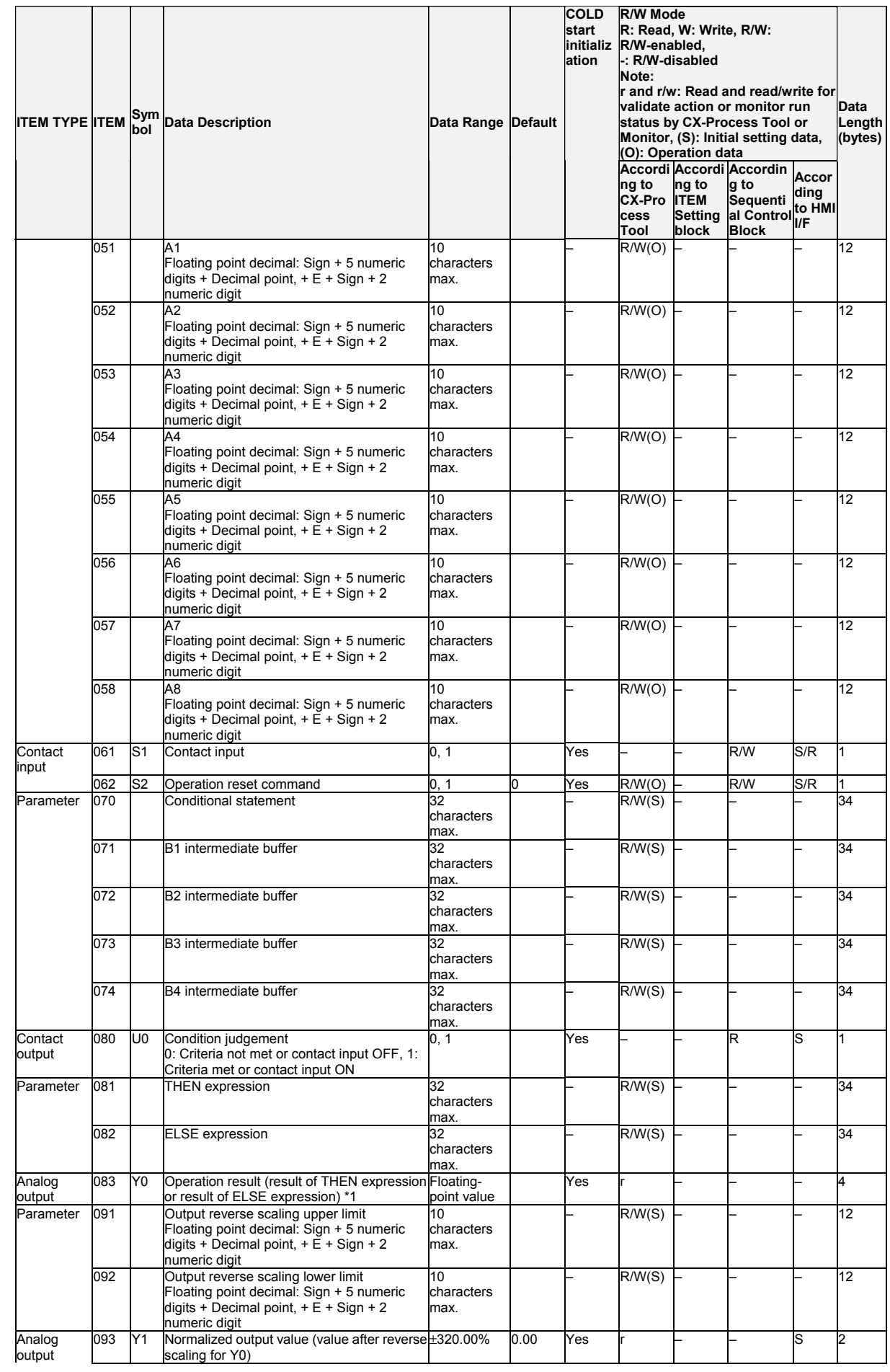

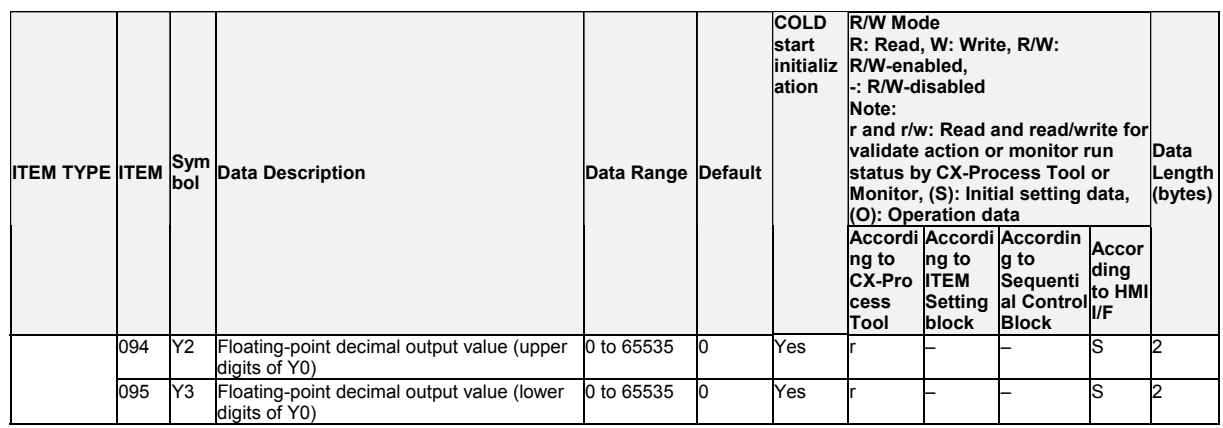

Note:

•The normalized output (Y1, ITEM 093) is the operation result (Y0, ITEM 083) scaled back to between 0% and 100% (fixed floating-point value) using the output reverse scaling upper and lower limits (ITEM 091 and ITEM 092). Y1 is rounded to two decimal places.

- •The upper and lower digits of the floating-point decimal output value (Y2 and Y3, ITEM 094 and ITEM 095) use the IEEE754 format (bits 00 to 22: mantissa, bits 23 to 30: exponent, bit 31: sign). This enables outputting the results to I/O memory in the CPU Unit using an AO Terminal to CPU Unit Block for application in floating-point data conversion and math instructions in the CPU Unit ladder program. It also enables monitoring the data as floating-point decimal data on the CX-Programmer's I/O memory editing window.
- •Turning ON the operation reset command (S2, ITEM 062) will clear the operation result (Y0), normalized output value (Y1), and the floating-point output value (Y2 and Y3) to zero before processing calculations. (From version 2.50 of the Loop Controller, the operation result Y0 will be 0 as long as the operation reset command S2 is 1 (ON).)

For example, this can be used to reset a total when inputting Y0 in accumulative calculations for the THEN or ELSE expression.

•Floating-point decimal data must be within the following ranges as well as within the range specified for each ITEM.

This applies to the scaling upper and lower limits for X1 to X8, constants A1 to A8, the conditional statement, intermediate buffers B1 to B4, the THEN expression, the ELSE expression, and the output reverse scaling upper and lower limits.

Range: -3.402823 x 10<sup>38</sup> to -1.401298 x 10<sup>45</sup>, +1.401298 x 10<sup>45</sup> to +3.402823 x 10<sup>38</sup> •Floating-point decimal data can be given in any of the following formats  $(x = 0$  to 9):

xxx, x.x, xxxxx.xxxxx, +x.xxxxEx, x.xxxxE+x, +x.xxxxExx, x.xxxxE+xx, x.xxxxE-x, x.xxxxE-xx, -x.xxxxE-x, -x.xxxxE-xx

In all of these formats, the mantissa is to the left of E and the exponent is to the right of E. Example: +1.2345E7 would be 1.2345 x  $10^7$ 

•The order of calculations of the ITEMs is as follows:

B1, B2, B3, B4, conditional statement, THEN expression, ELSE expression.

•When the Loop Controller is cold-started, B1 to B4, the condition judgement (U0), and the operation result (Y0) are cleared to 0. If an intermediate buffer is used as the denominator in a division operation without placing a suitable value in the buffer, a division by 0 error (execution error 10) will occur.

- \*1: ITEM 083 cannot be connected to a user link table. It is used for connecting to the Xn input of an Arithmetic Operation block.
- When the source data for input Xn is the Loop Controller's internal data (0.00% to 100.00%: fixed decimal point), always set the Xn scaling value (ITEM 031 to 046) to lower limit 0.00 and upper limit 100.00.

If the Xn scaling value is blank, operations will be performed using the lower limit 0 and upper limit 10,000. Therefore, if the Xn scaling value is left blank, Xn = 30.00% will be arithmetically converted to 3,000.0. If the source data for input Xn is a cumulative value or other integer, however, and using the lower limit 0 and upper limit 10,000 are not a problem, the Xn scaling value can be left blank. For example, Xn = 3,000 will be treated arithmetically as 3,000. •Execution Errors

If an execution error occurs, execution of the Arithmetic Operation block will be stopped. If this occurs, check all operators, arguments, and the operation result and correct the conditional

statement or calculation expressions as necessary. The execution errors that can occur for this block are described below.

Execution error 3 will occur if constants A1 to A8 or the intermediate buffers (B1 to B4) are used in the conditional statement or calculation expressions but not defined. (Definition is not required for ITEMs that are not used.)

•Execution error 19 (unsuitable operation) will occur if there is a syntax error in the conditional statement or a calculation expression or if the THEN expression, ELSE expression, or output reverse scaling upper/lower limits are not defined.

The execution errors that can occur for this operators are listed in the following table.

| Symbol    | Operator              | <b>Execution error</b>                                                                                                    |
|-----------|-----------------------|----------------------------------------------------------------------------------------------------|
| $\ddot{}$ | Addition              | None                                                                                                    |
|           | Subtraction           | None                                                                                                    |
| $\star$   | Multiplication        | None                                                                                                    |
|           | Division              | Execution error 10 (division by 0) will occur if an attempt is made to divide<br>by 0.                                                                   |
| ABS(x)    | Absolute value        | Execution error 11 (operation exceeded) will occur if x is negative and the<br>result exceeded the range of numbers for single-precision floating-point. |
| ACOS(x)   | Arccosine             | Execution error 12 (argument beyond definition) will occur if the argument<br>is not between -1.0 and 1.0.                                               |
| ASIN(x)   | Arcsine               | Execution error 12 (argument beyond definition) will occur if the argument<br>is not between -1.0 and 1.0.                                               |
| ATAN(x)   | Arctangent            | None                                                                                                    |
| COS(x)    | Cosine                | None                                                                                                    |
| SIN(x)    | Sine                  | None                                                                                                    |
| TAN(x)    | Tangent               | None                                                                                                    |
| EXP(x)    | Exponent              | Execution error 11 (operation exceeded) will occur the result exceeded<br>the range of numbers for single-precision floating-point.                      |
| LN(x)     | Natural log           | Execution error 11 (operation exceeded) will occur if x is 0.0.<br>Execution error 12 (argument beyond definition) will occur if x is negative.          |
| LOG(x)    | Common log<br>(log10) | Execution error 11 (operation exceeded) will occur if x is 0.0.<br>Execution error 12 (argument beyond definition) will occur if x is negative.          |
| P10(x)    | Exponent of 10        | None                                                                                                    |
| SQRT(x)   | Square root           | Execution error 12 (argument beyond definition) will occur if x is negative.                                                                             |

### **Representation of Floating-point Data (for Reference)**

Simply stated, floating-point data are numbers expressed in exponential form. A real number can be expressed by the sign, the mantissa, and the exponent, as shown below. (The mantissa contains the digit values in order and the exponent indicates the decimal point position.)

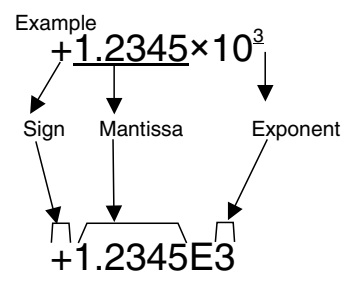

Mantissa: The mantissa is the effective numeric value, which has been normalized so that the integer portion is one digit. (The data is called "floating-point" data because the decimal point moves.)

### **Conditions of Floating-point Data in Function Blocks**

- The exponential base is base 10.
- The mantissa can be up to 5 digits long.
- The exponent can be up to 2 digits long.

### **Examples of Scaled Values**

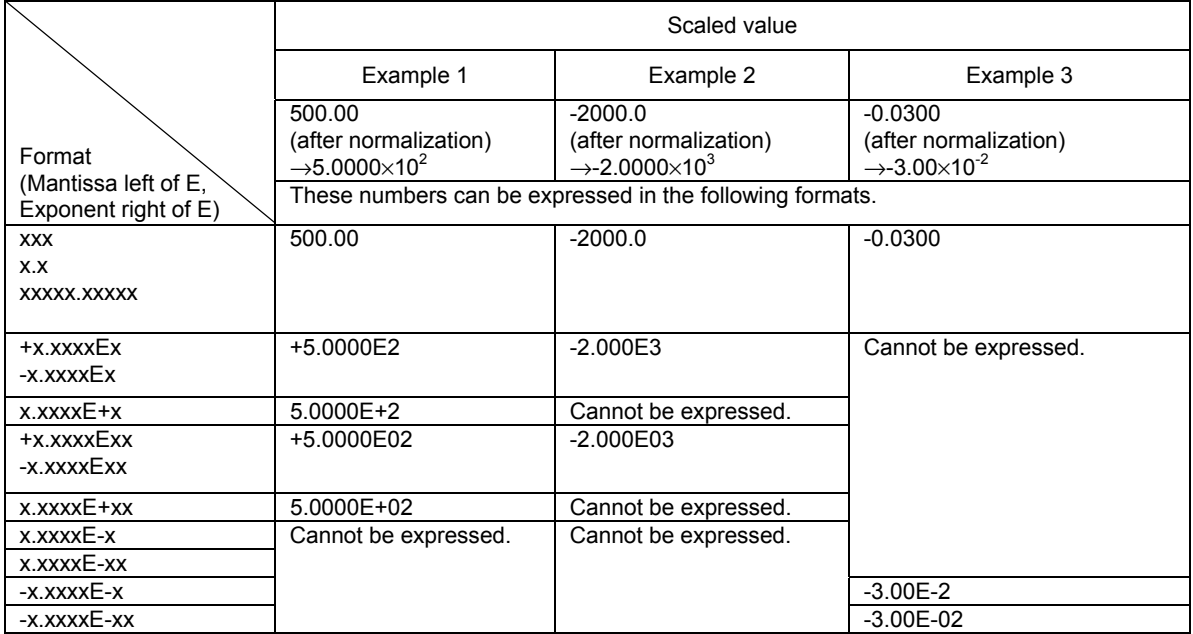

## **List of tag ITEMs on SCADA software**

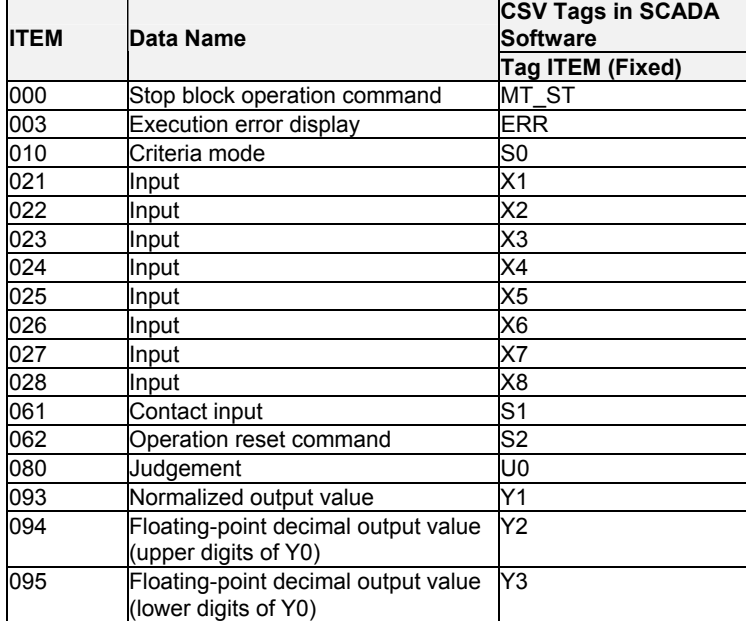

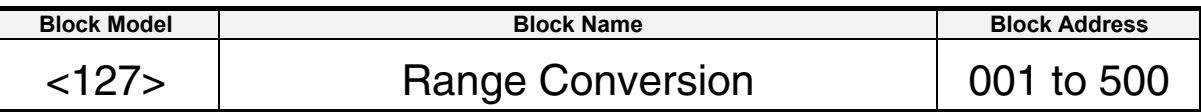

This function block converts ranges for analog signals simply by setting the values for 0% and 100% inputs and 0% and 100% outputs. Range conversions are possible for up to eight analog inputs.

### **Applications**

Used between function blocks. Using a range conversion eliminates the need to calculate coefficients and biases.

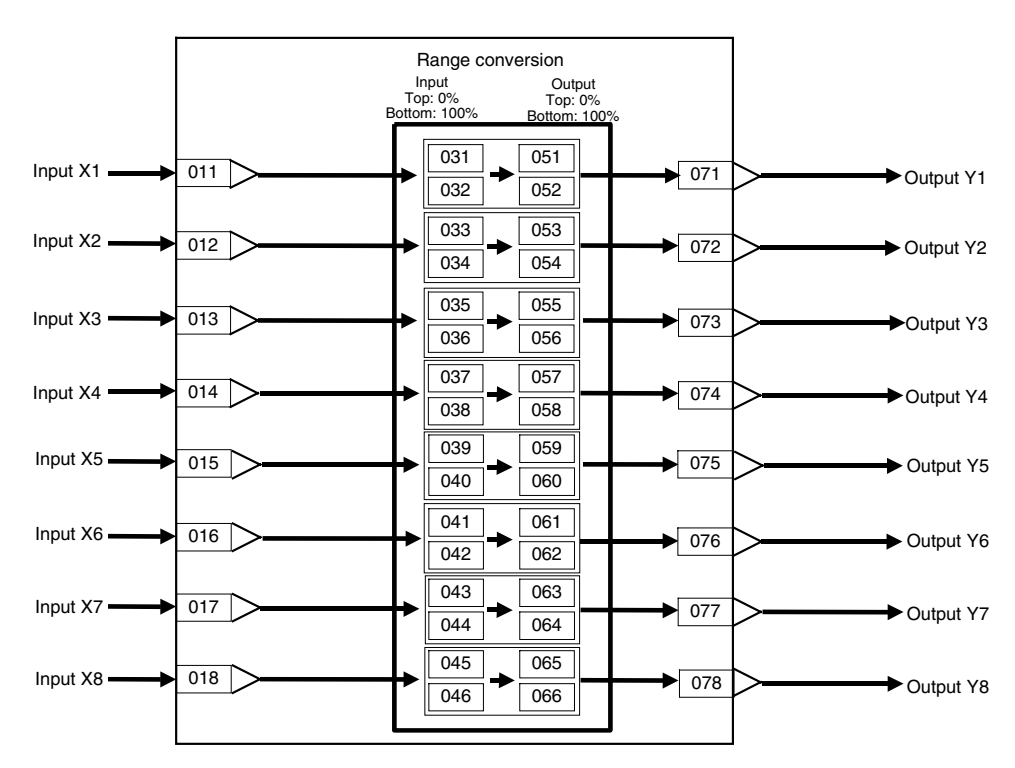

#### 5 Arithmetic blocks <127> Range Conversion 001 to 500

## **ITEM list**

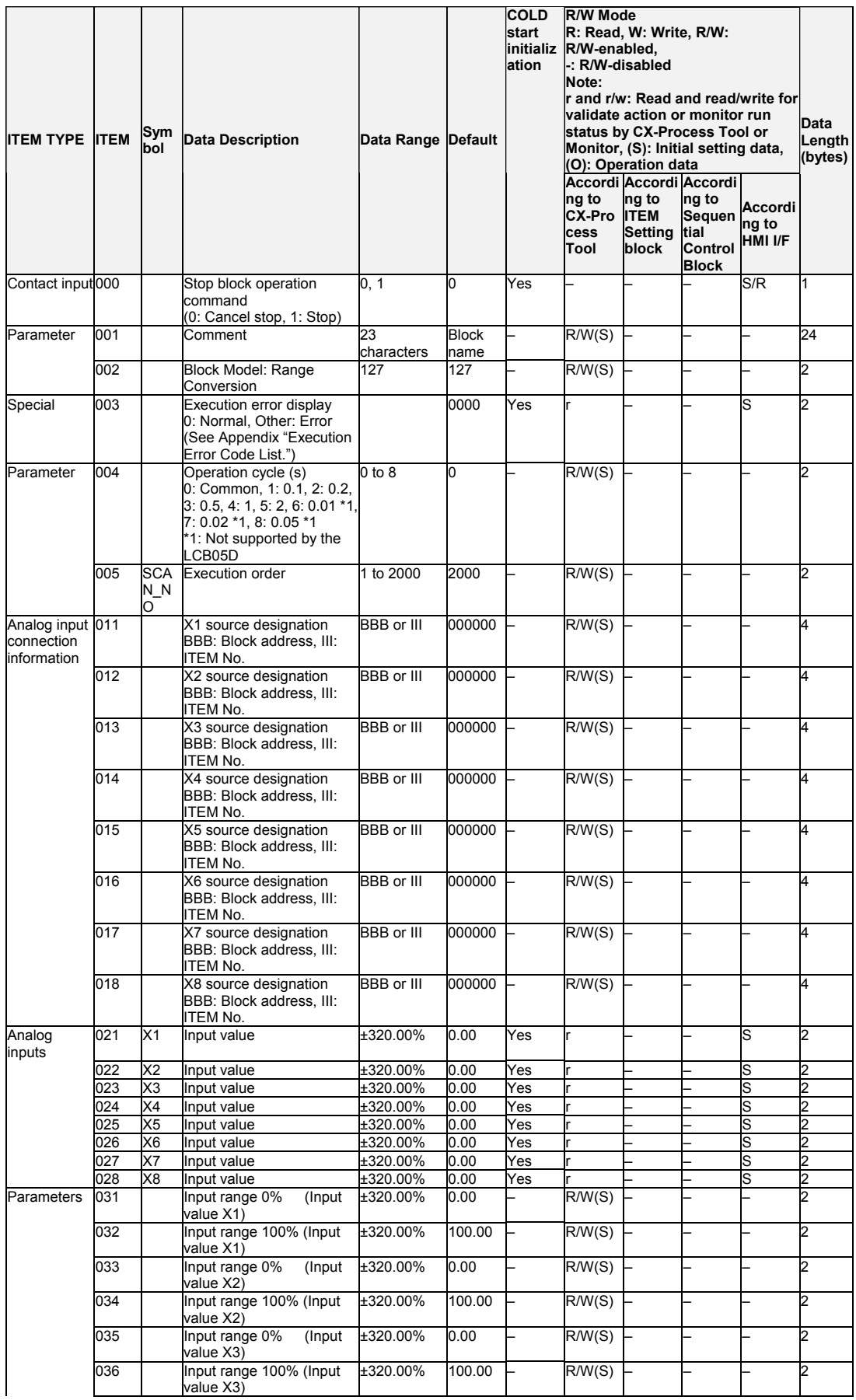

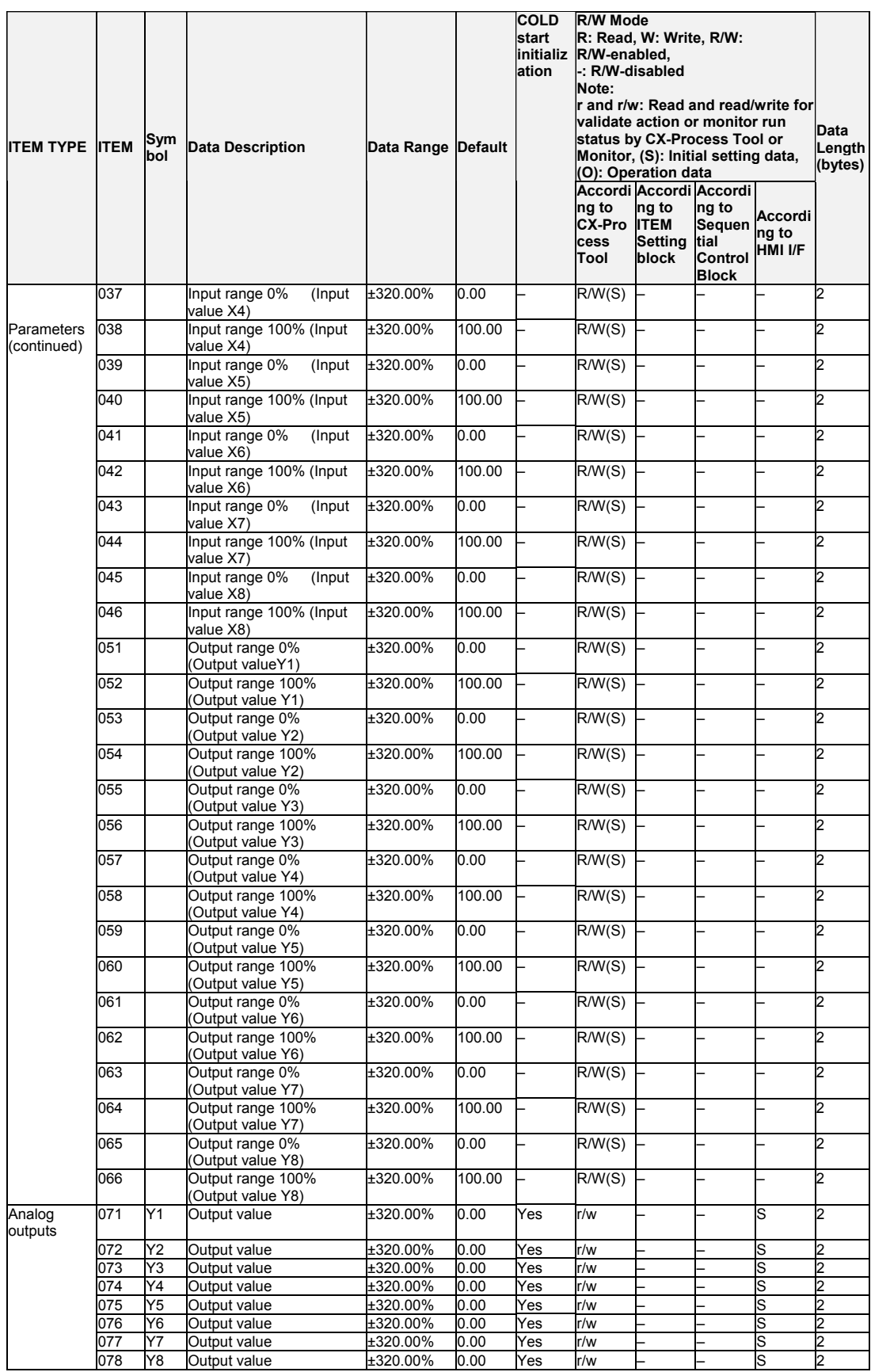

### **List of tag ITEMs on CX-Process Monitor or SCADA software**

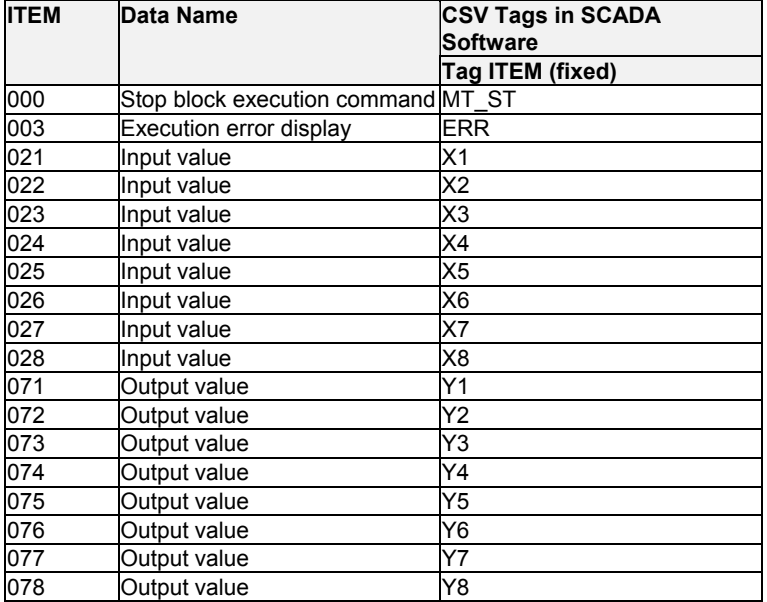

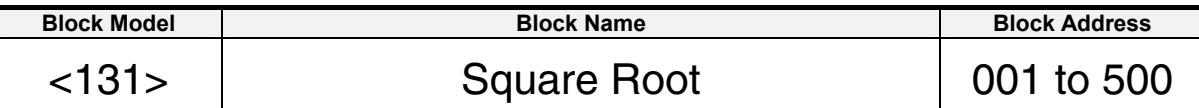

This function block performs square root extraction (with low-end cutout) on single analog signals.

 $Y1=K1/\sqrt{X1}$ 

Y1 = K1 x X1 when X1 is at the input low-end cutout setting or a minus value. •Provided with input dropout function

•Method of use: To extract the square root signal from a differential pressure flowmeter, set K1 to equal 1. To change the span, change the value of K1.

Note: Calculate 100% in the calculation formula as 1.0.

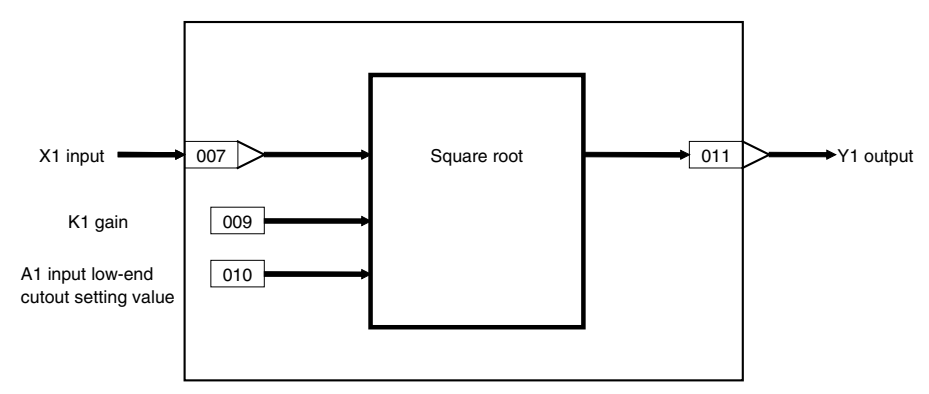

#### 6 Function blocks <131> Square Root 001 to 500

### **ITEM list**

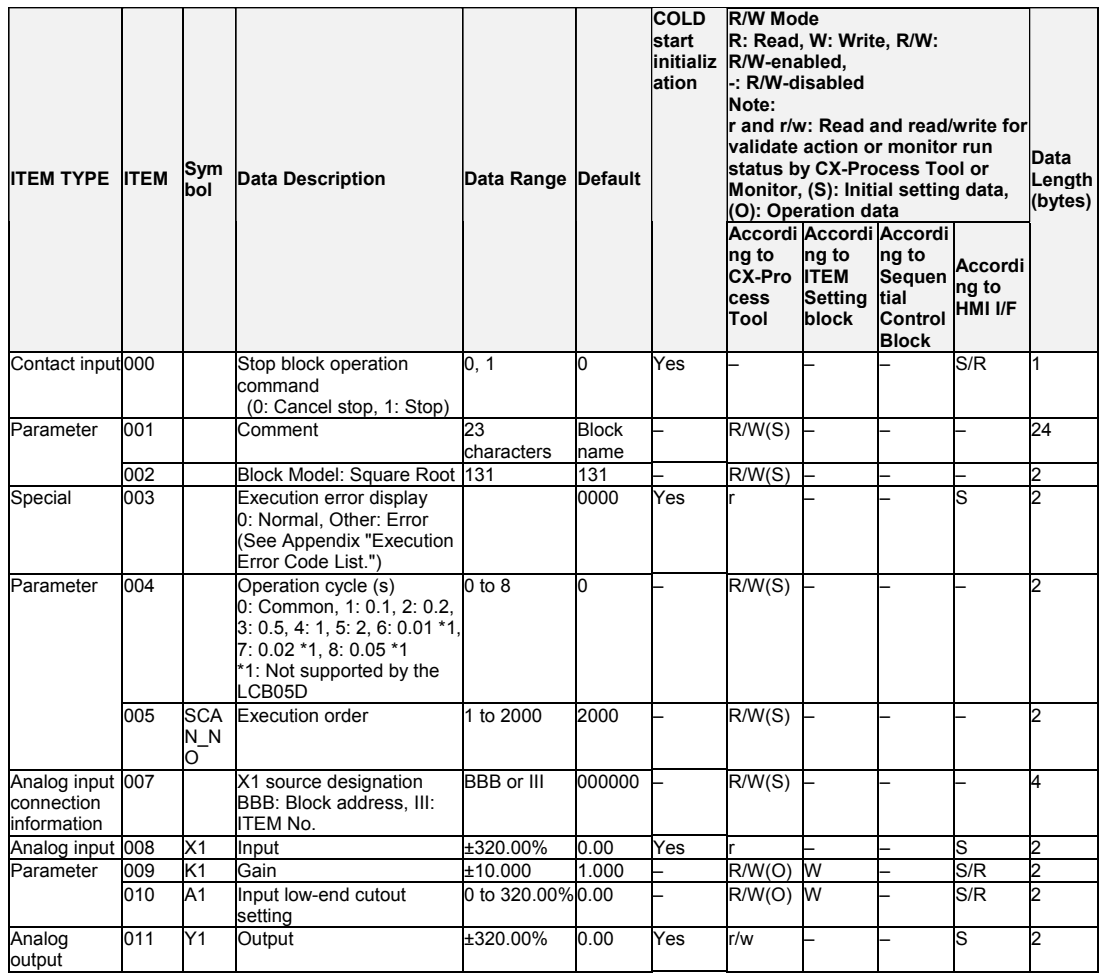

## List of tag ITEMs on SCADA software

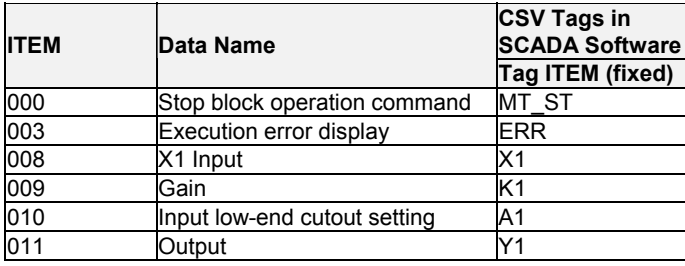

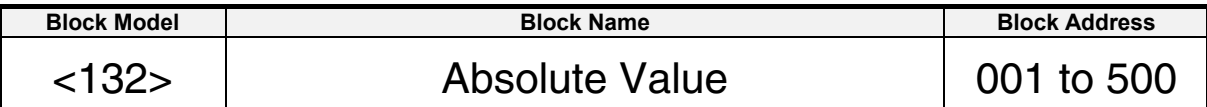

This function block outputs the absolute value of single analog signals.

 $Y1 = |X1|$ 

# **Block diagram**

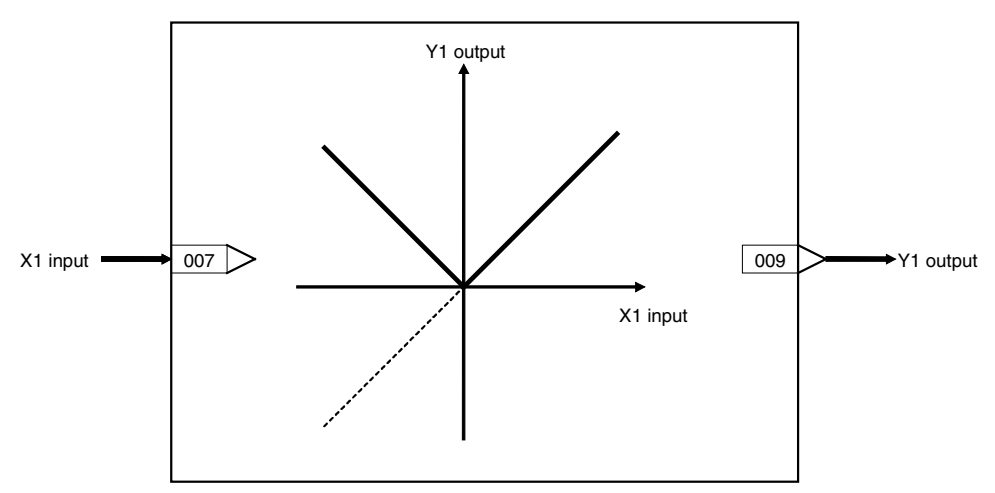

### **ITEM list**

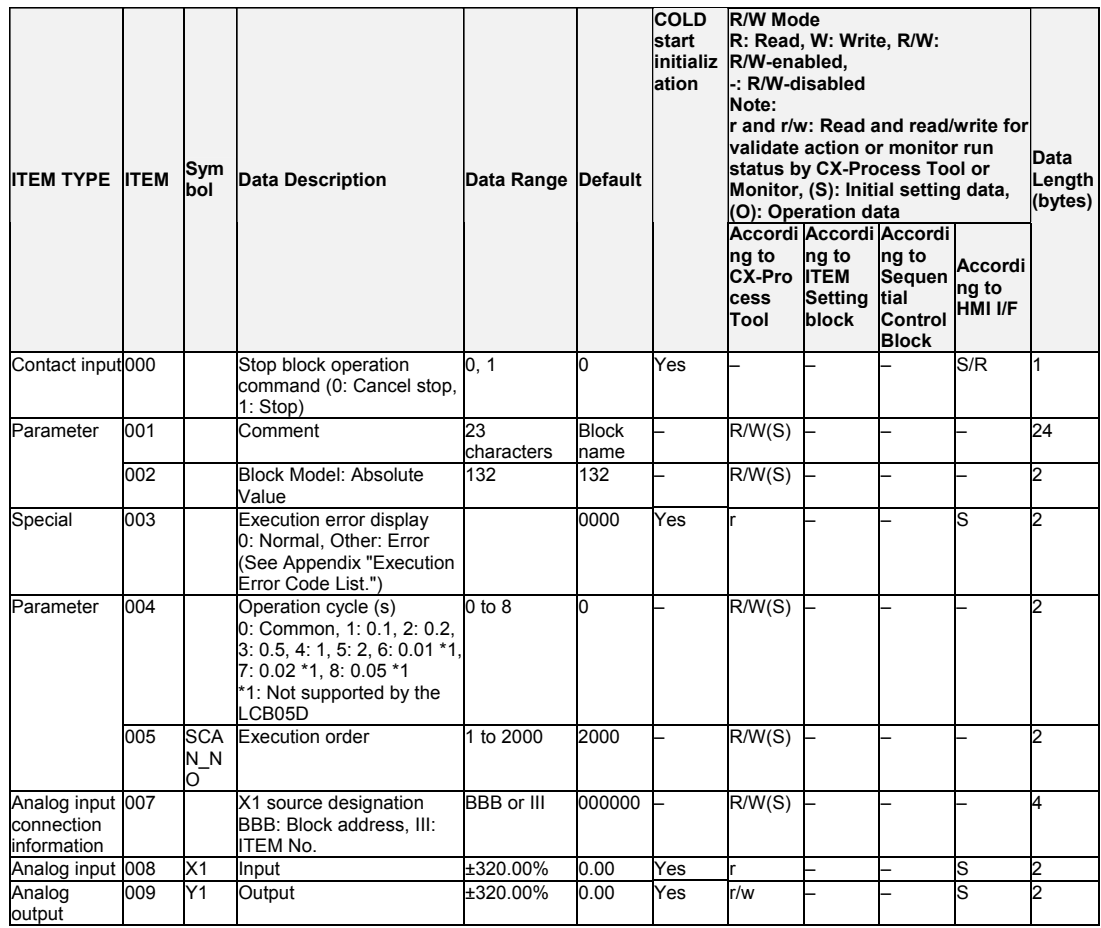

## **List of tag ITEMs on SCADA software**

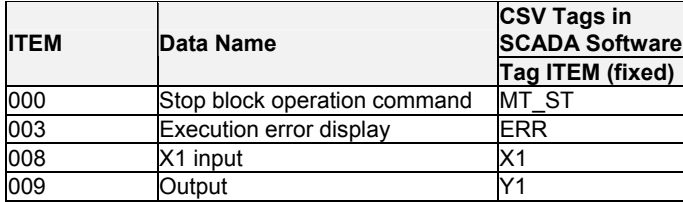

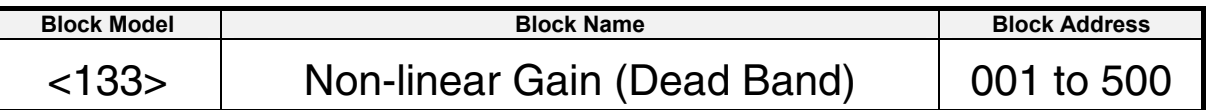

This function block performs non-linear (three gain values K1, K2, K3) operation on single analog signals. Analog signals can also be set as a dead band (with differential gap) by setting K2 to equal 0.

### **Function block applications**

Non-linear control.

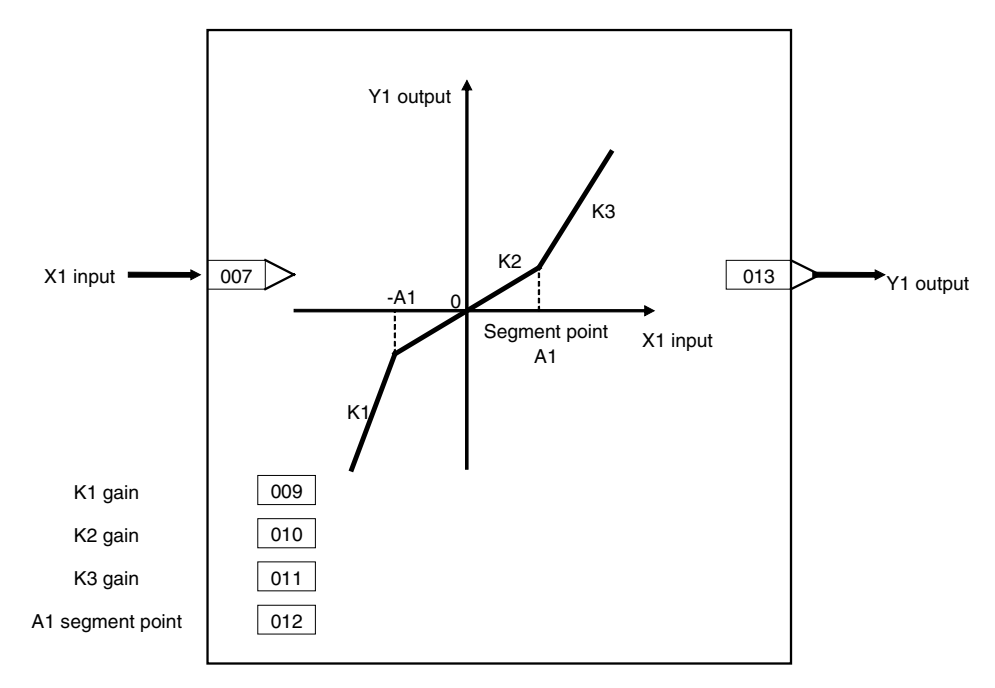

#### 6 Function blocks <133> Non-linear Gain (Dead Band) 001 to 500

### **ITEM list**

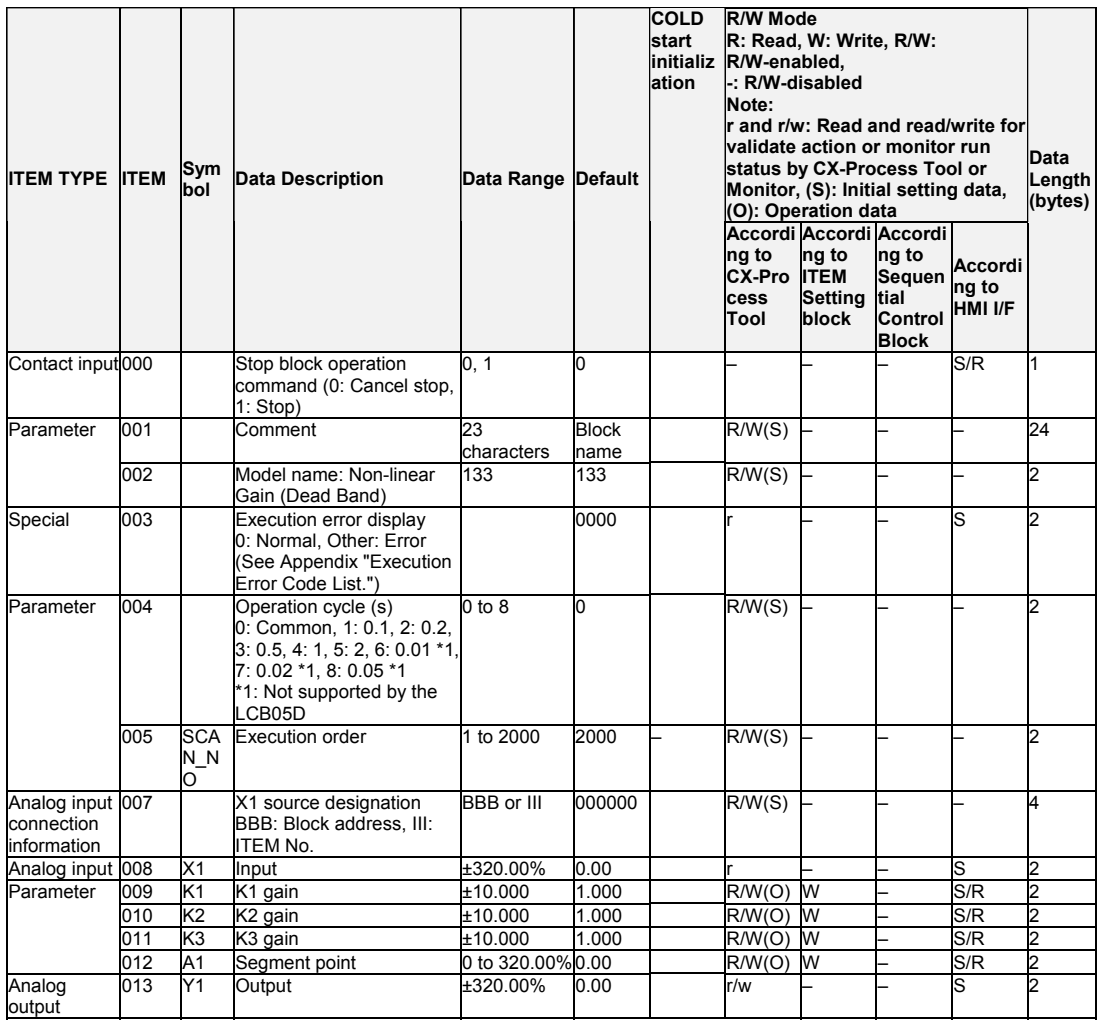

## List of tag ITEMs on SCADA software

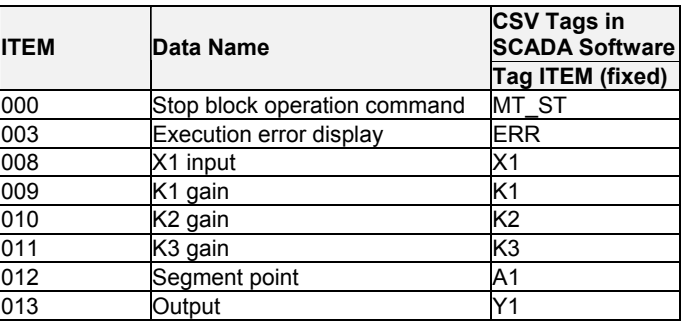

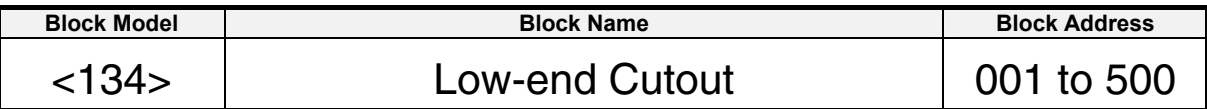

This function block sets output to zero close to the zero point of single analog signals.

### **Block diagram**

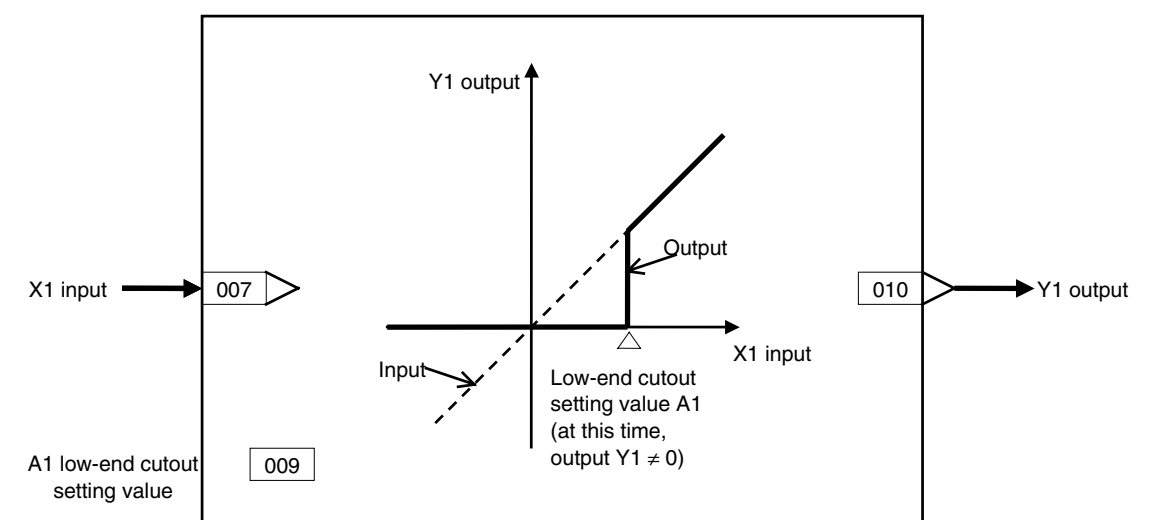

### **ITEM list**

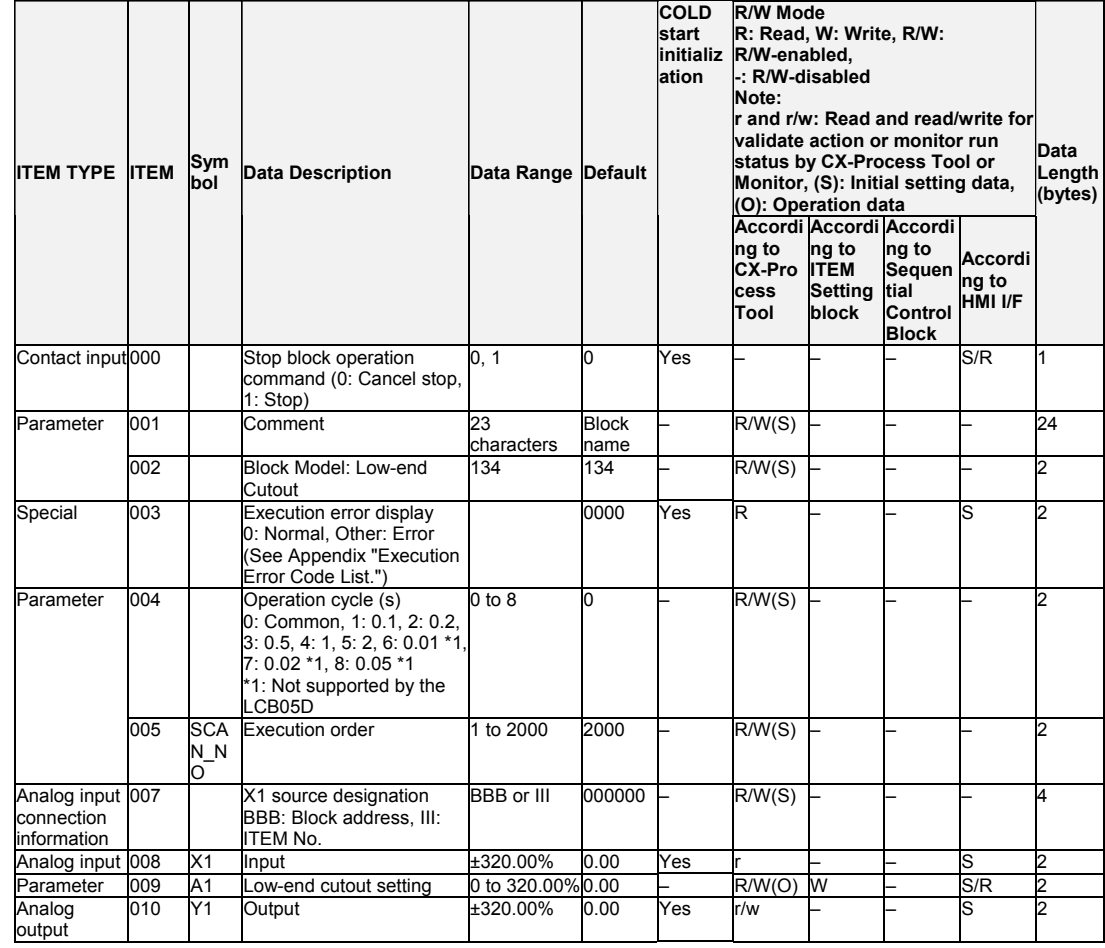

## **List of tag ITEMs on SCADA software**

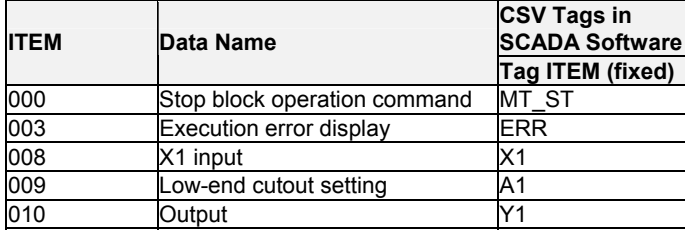

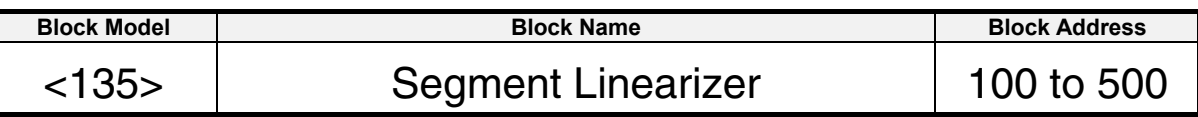

This function block converts single analog signals to 15 segments before the signal is output.

- •15 segments (16 segment points) are possible.
- •When the input signal value is out of the setting range, Y1 output becomes the value of B0 or final Bn, and can be used jointly with the high/low limit function.
- •Set so that the following input condition is satisfied:

A1<A2<A3< ... <An

For example, if input is set as follows:

A1<A2<A3>A4 ... > An

- Then, input A4 onwards up to An becomes a fixed output value.
- •Set the block so that An − An-1 is 320.00 (%) or less. An error will occur and an execution cellar (error code 71) will occur when the range is entered if this limit is exceeded.

### **Function block applications**

•Control of control targets having non-linear static characteristics (e.g. variable gain control)

•Compensation of control targets having non-linear characteristics

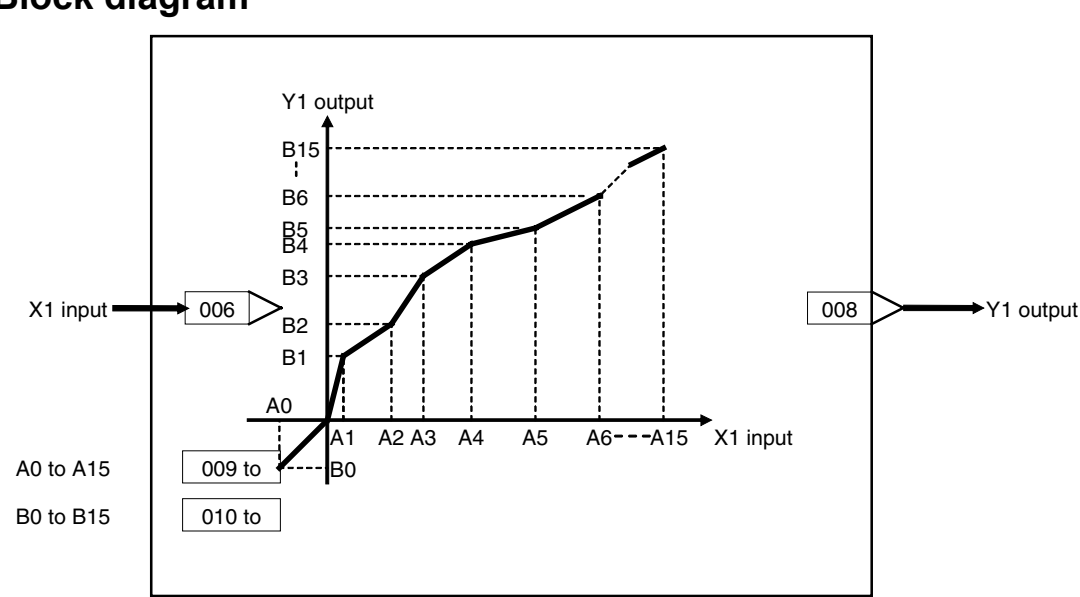

#### 6 Function blocks <135> Segment Linearizer 100 to 500

# **ITEM list**

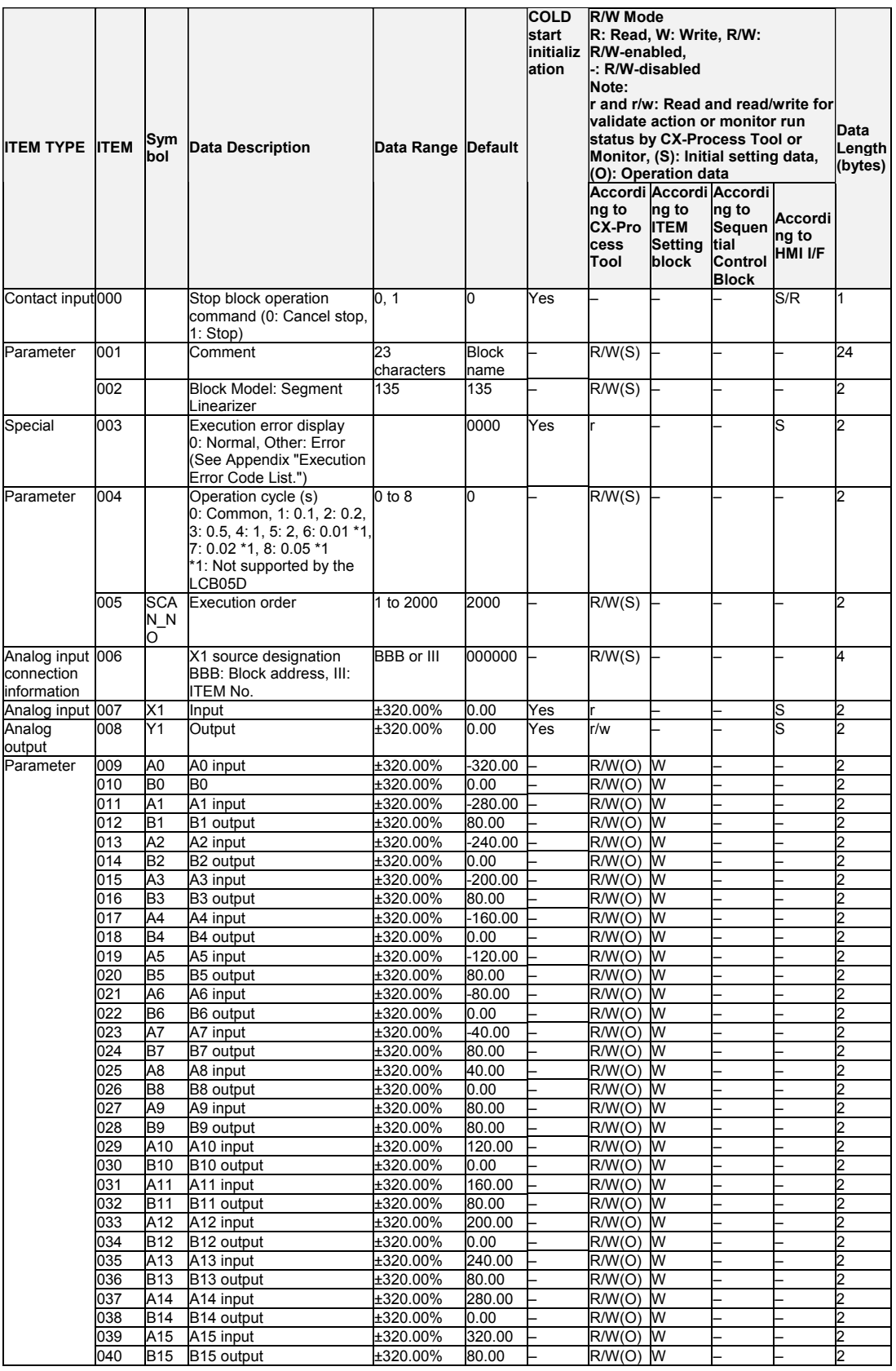

# **List of tag ITEMs on SCADA software**

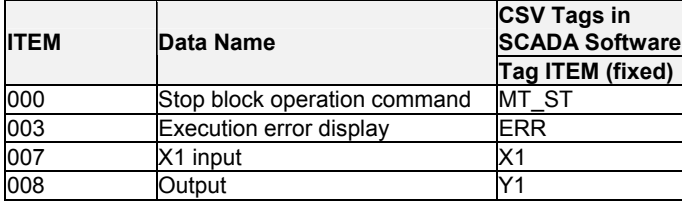

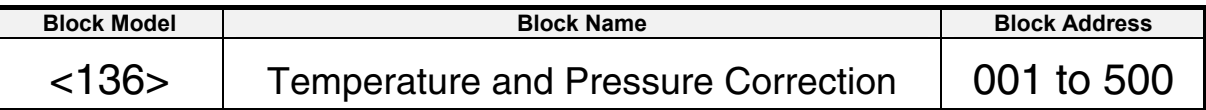

This function block corrects for the influence of temperature and pressure differences in measuring a gaseous flow by a differential pressure flowmeter.

$$
Y1 = K1 \times X1 \sqrt{\frac{K2 \times X2 + A2}{K3 \times X3 + A3}}
$$

•Internal operation is executed at double precision (32 bits).

•Temperature or pressure can also be corrected individually.

•X1 flow signal must be converted to a linear signal by extracting the square root before input.

Note: Calculate 100% in the calculation formula as 1.0. Output becomes 0 when the result in the root becomes a minus number.

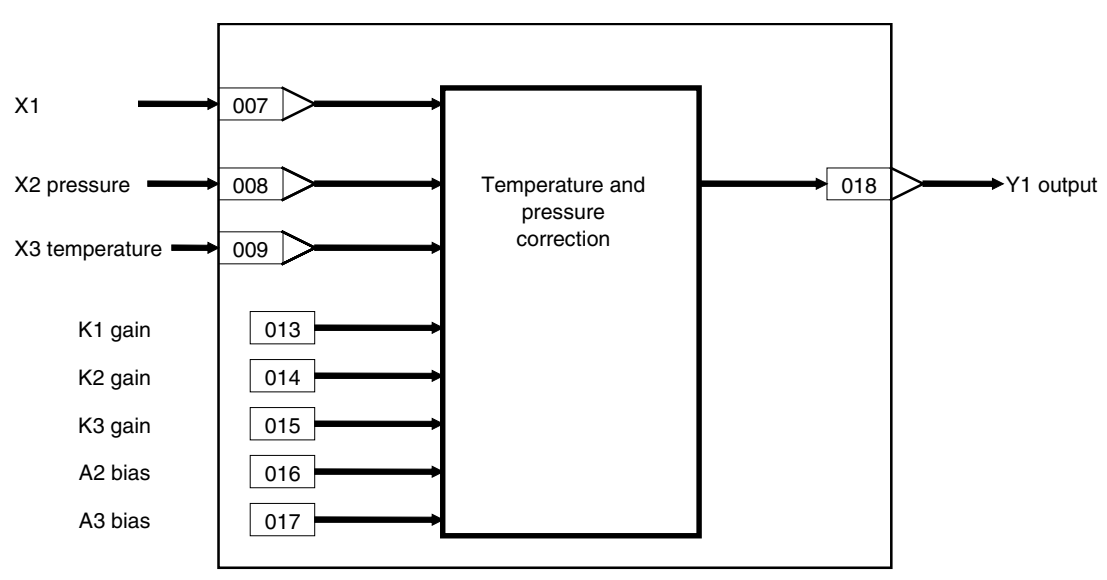
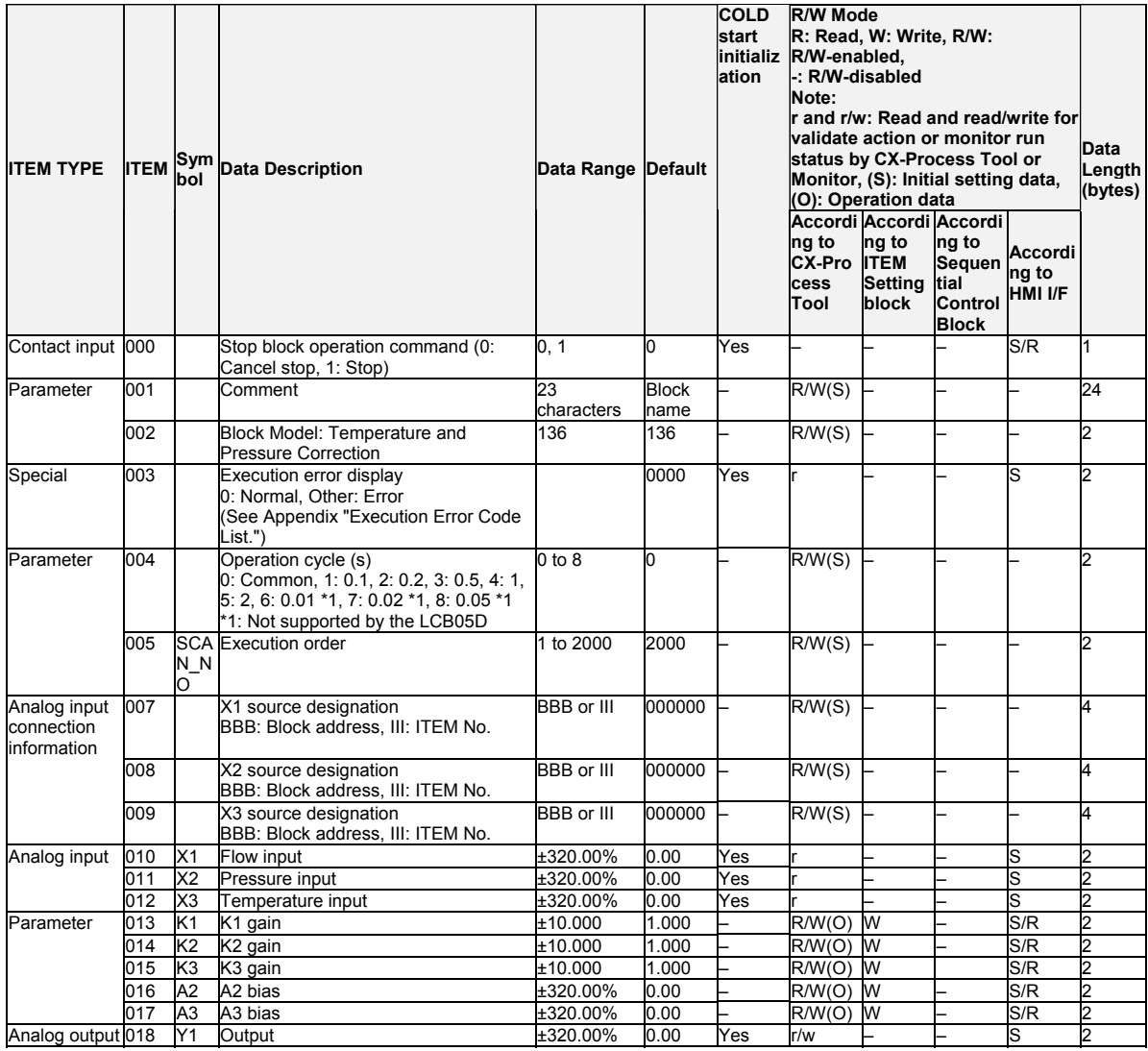

## **Explanation of the Equation**

• General Expression

When a gas flows under pressure and temperature conditions different from the design specifications, the following compensation must be made in order to measure the gas' true flow rate.

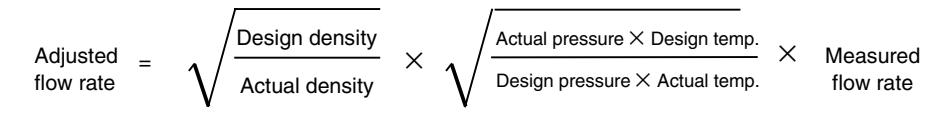

#### • Function Block's Equation

The function block's equation is the compensation equation (shown above) converted to the following format.

Adjusted flow = K1

\n
$$
K1 = \sqrt{\frac{\text{Design temp.}}{\text{Actual density}}}
$$

\nK2 = \frac{\text{Pressure range span}}{\text{Design pressure}} \times 2 + A2

\nK3 × Actual temp. X3 + A3

\nK4 = \sqrt{\frac{\text{Design temp.}}{\text{Design pressure}}}

\nK5 = \frac{\text{Pressure range span}}{\text{Design terms}} \times 42 = \frac{\text{Pressure range span}}{\text{Design pressure}}

\nK6 = \frac{\text{Pressure range span}}{\text{Design terms}} \times 42 = \frac{\text{Pressure range min. (absolute)}}{\text{Design terms}} \times 42 = \frac{\text{Pressure range min. (absolute)}}{\text{Design terms}} \times 42 = \frac{\text{PESS} \times \text{PESS} \times \text{PESS} \times \text{PESS} \times \text{PESS}}{\text{Design terms}} \times 42 = \frac{\text{PESS} \times \text{PESS} \times \text{PESS}}{\text{Design terms}} \times 42 = \frac{\text{PESS} \times \text{PESS} \times \text{PESS}}{\text{Design terms}} \times 42 = \frac{\text{PESS} \times \text{PESS} \times \text{PESS}}{\text{Design terms}} \times 42 = \frac{\text{PESS} \times \text{PESS}}{\text{Design

Note: The measured flow rate X1, Actual pressure X2, and actual temperature X3 are calculated as normalized data in the equation.

Example:

Design density = Actual density =  $1.2928$  kg/Nm<sup>3</sup>

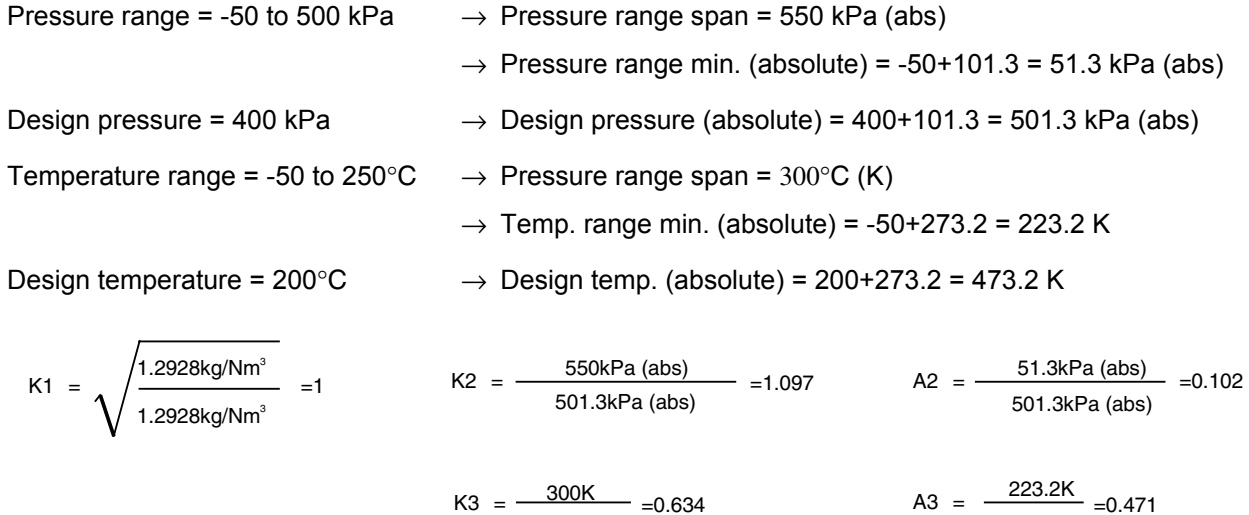

473.2K

473.2.K

Consequently, the compensation equation is as follows:

× 1.097×Actual pressure X2+0.102 Adjusted flow rate Y1  $= 1 \times \sqrt{\frac{0.634 \times \text{Actual temp. X3+0.471}}{0.634 \times \text{Actual temp. X3+0.471}}} \times \text{Measured}$ 

For an actual pressure X2 of 30% (0.3) and actual pressure X3 of 40% (0.4):

Adjusted flow = 1

\n
$$
\times \sqrt{\frac{1.097 \times 0.3 + 0.102}{0.634 \times 0.4 + 0.471}} \times \text{ Measured flow}
$$
\nrate Y1

Adjusted flow rate Y1 =  $0.77 \times$  Measured flow rate X1

For a measured flow rate X1 of 0.5, the adjusted flow rate  $Y1 = 0.386$ .

# **List of tag ITEMs on SCADA software**

The following tag ITEMs are used to specify ITEMs with CSV tags from SCADA software when sending/receiving data to/from the CPU Unit using the HMI function. All tag ITEMs are fixed and cannot be changed.

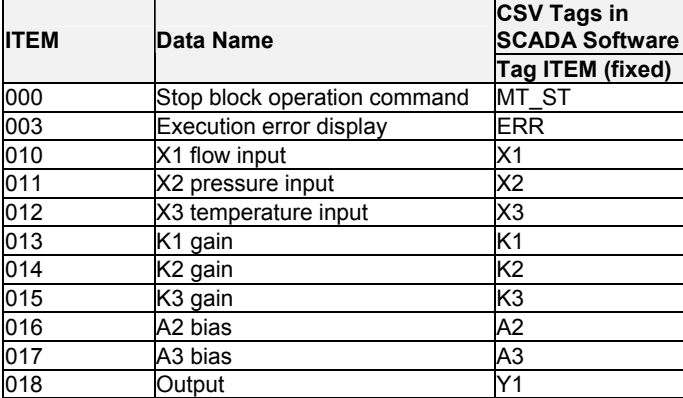

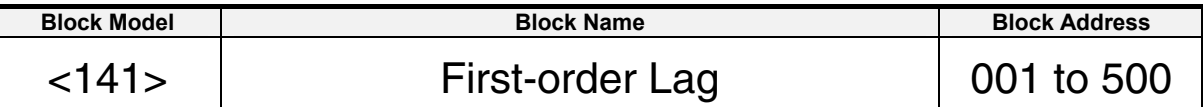

This function block performs first-order lag operation on single analog signals that is required for reducing pulsation in the input signal.

•When S1 reset switch is set to 1 (ON), the output equals input.

$$
Y1(s) = \frac{X1(s)}{1+T \cdot s}
$$

Note: Calculate 100% in the calculation formula as 1.0.

Note: When a cold start is performed, the values that were held before output OFF or before running was stopped are cleared from memory. These values are held when a hot start is performed.

Time

## **Function block applications**

Filtering of PV input (elimination of noise or pulsation)

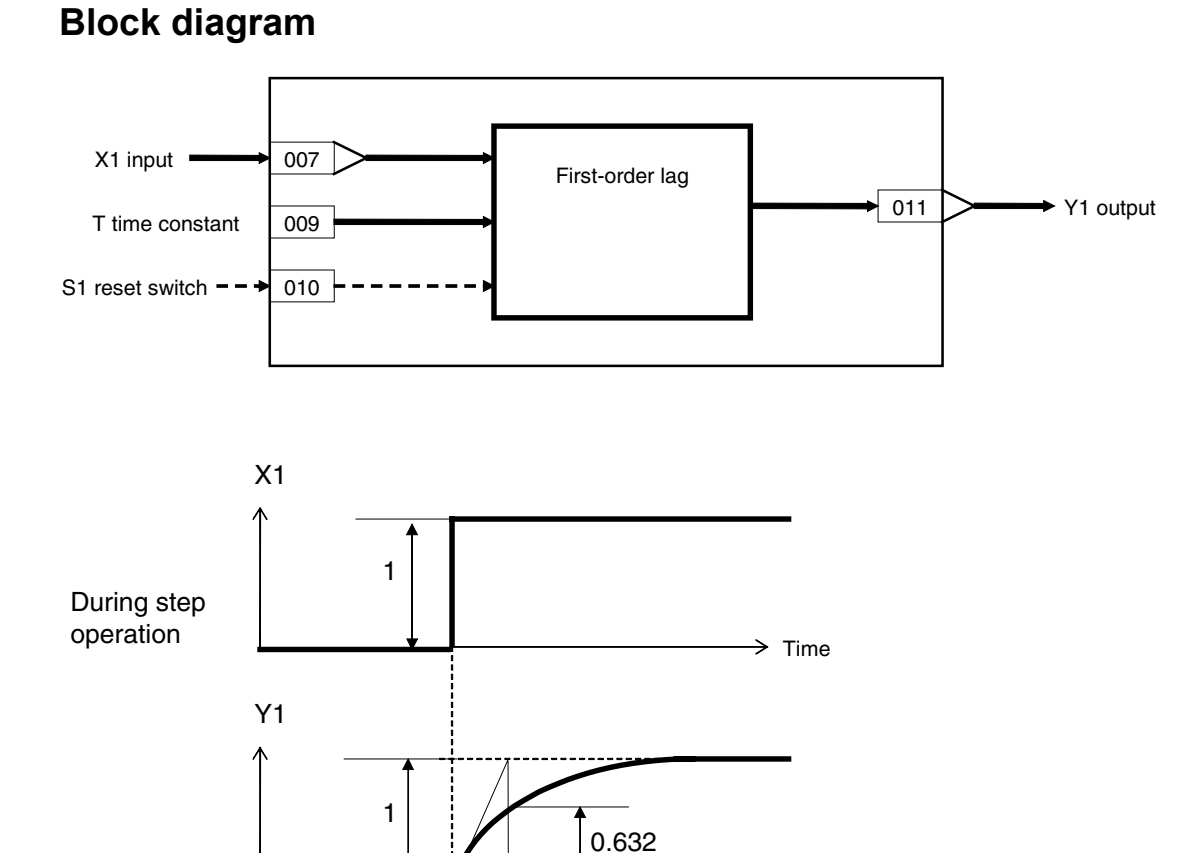

T (time constant)

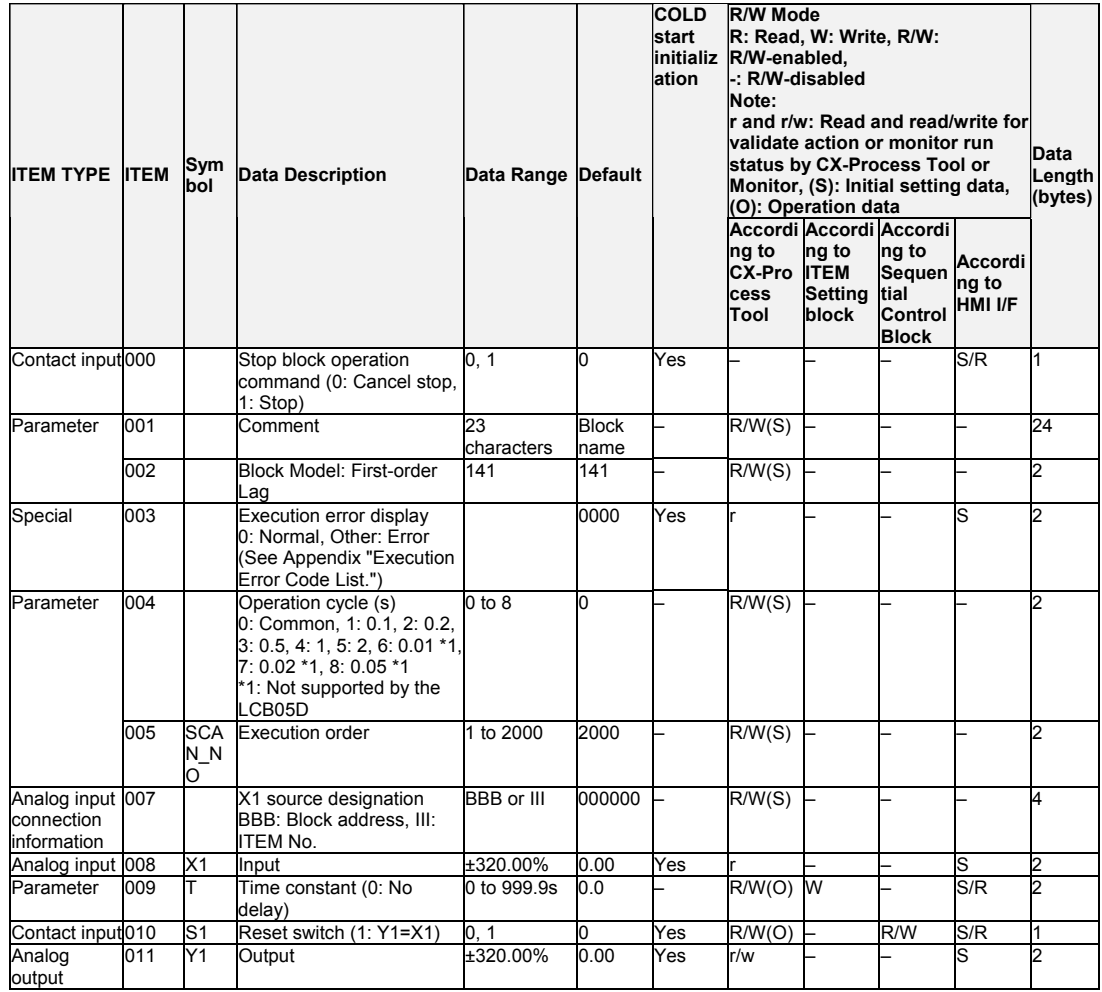

# List of tag ITEMs on SCADA software

The following tag ITEMs are used to specify ITEMs with CSV tags from SCADA software when sending/receiving data to/from the CPU Unit using the HMI function. All tag ITEMs are fixed and cannot be changed.

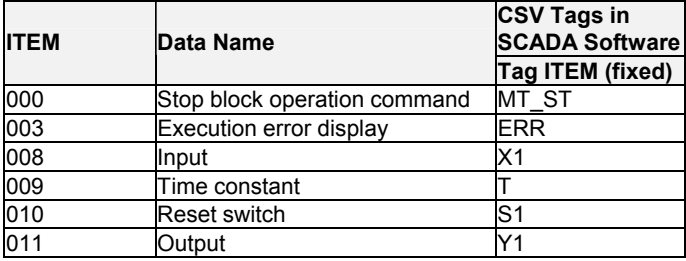

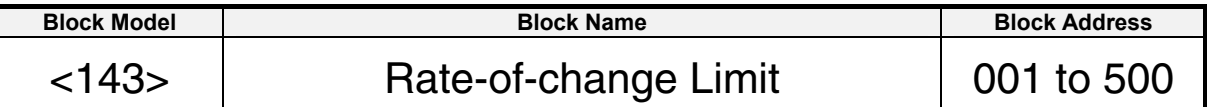

This function block performs rate-of-change limiting on single analog signals to reduce pulsation in the input signal.

When S1 reset switch is set to 1 (ON), the output equals input. The time unit for the rate-of-change setting can be set to seconds, minutes, or hours.

Note: When a cold start is performed, the values that were held before output OFF or before running was stopped are cleared from memory. These values are held when a hot start is performed.

## **Block diagram**

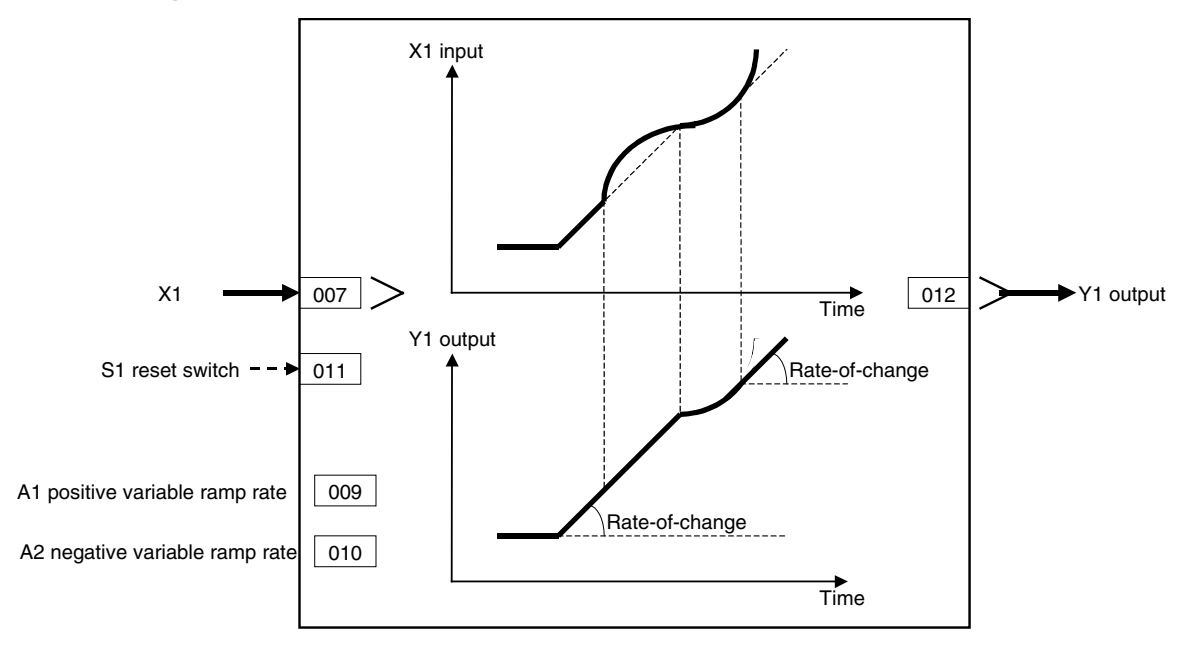

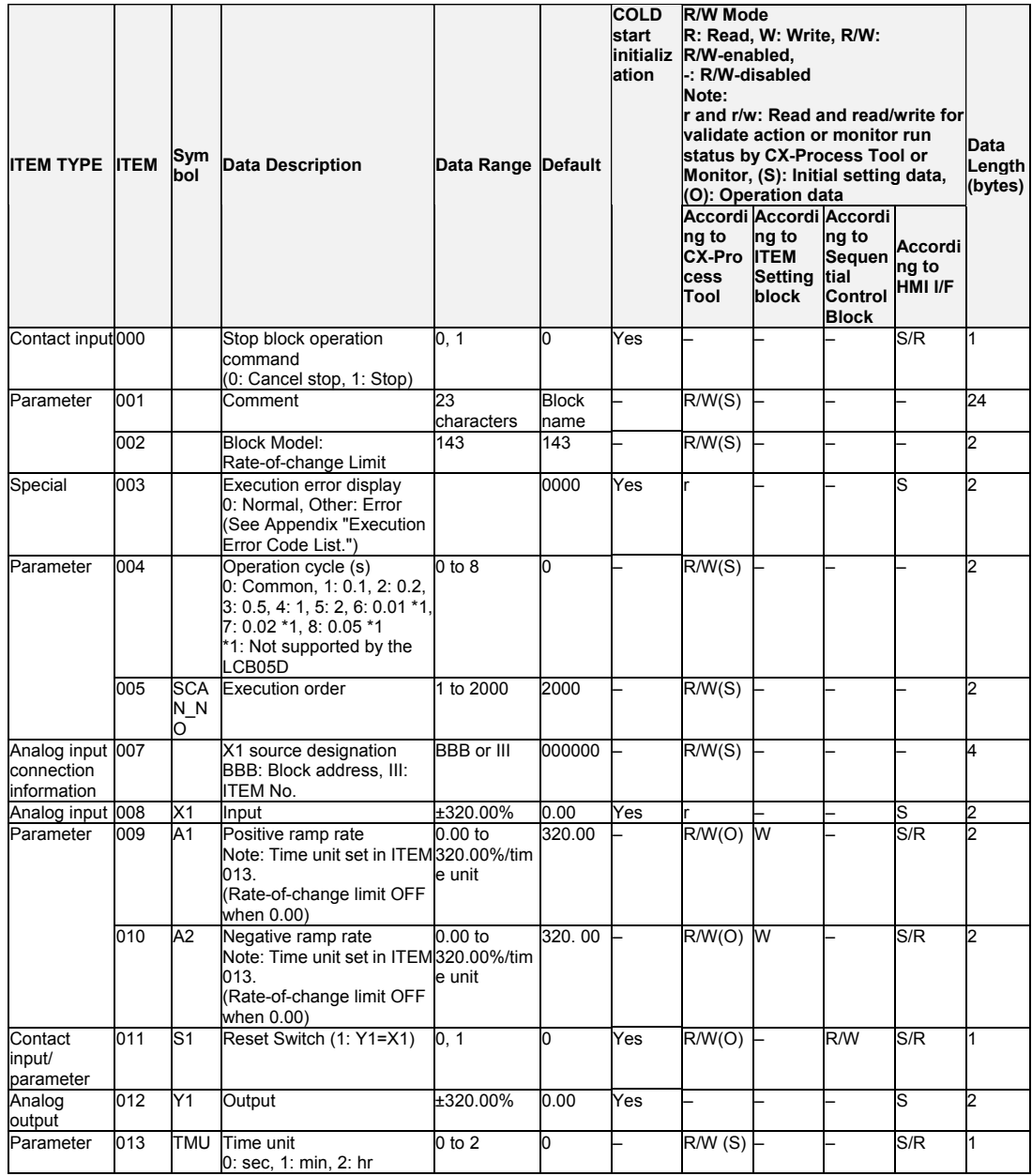

# List of tag ITEMs on SCADA software

The following tag ITEMs are used to specify ITEMs with CSV tags from SCADA software when sending/receiving data to/from the CPU Unit using the HMI function. All tag ITEMs are fixed and cannot be changed.

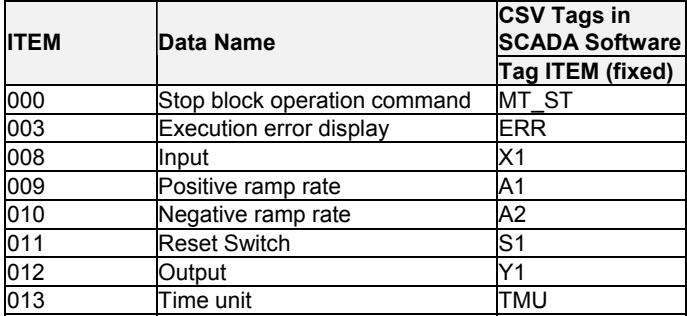

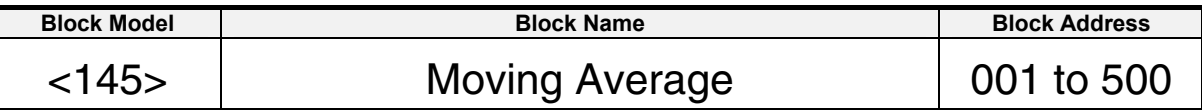

This function block performs moving average operation on single analog signals.

- •There are two data sampling modes: sampling at fixed time intervals, and sampling of individual data items each time that an external contact turns ON. Selective use of these modes allows you to easily execute moving average operation on signals outputs from a batch type analyzer, for example.
- Note: When a cold start is performed, the values that were held before output OFF or before running was stopped are cleared from memory. These values are held when a hot start is performed.

## **Block diagram**

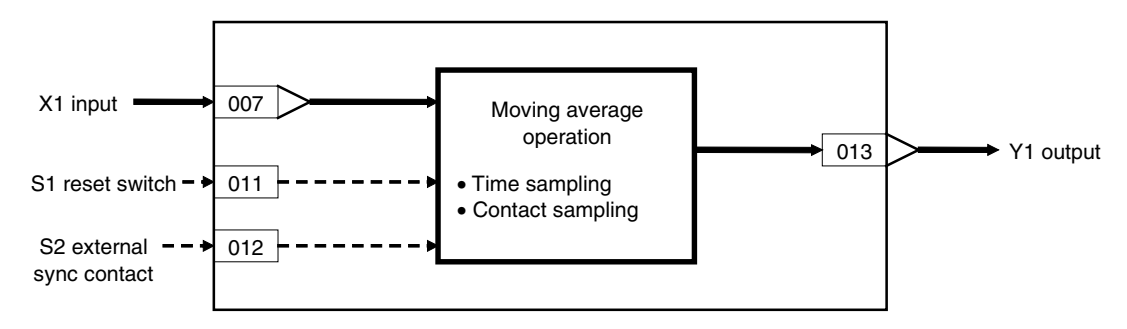

#### **Supplementary note**

By the moving average operation, the average value of n number of samples is taken and output with the oldest item of data discarded when a new item of data is added.

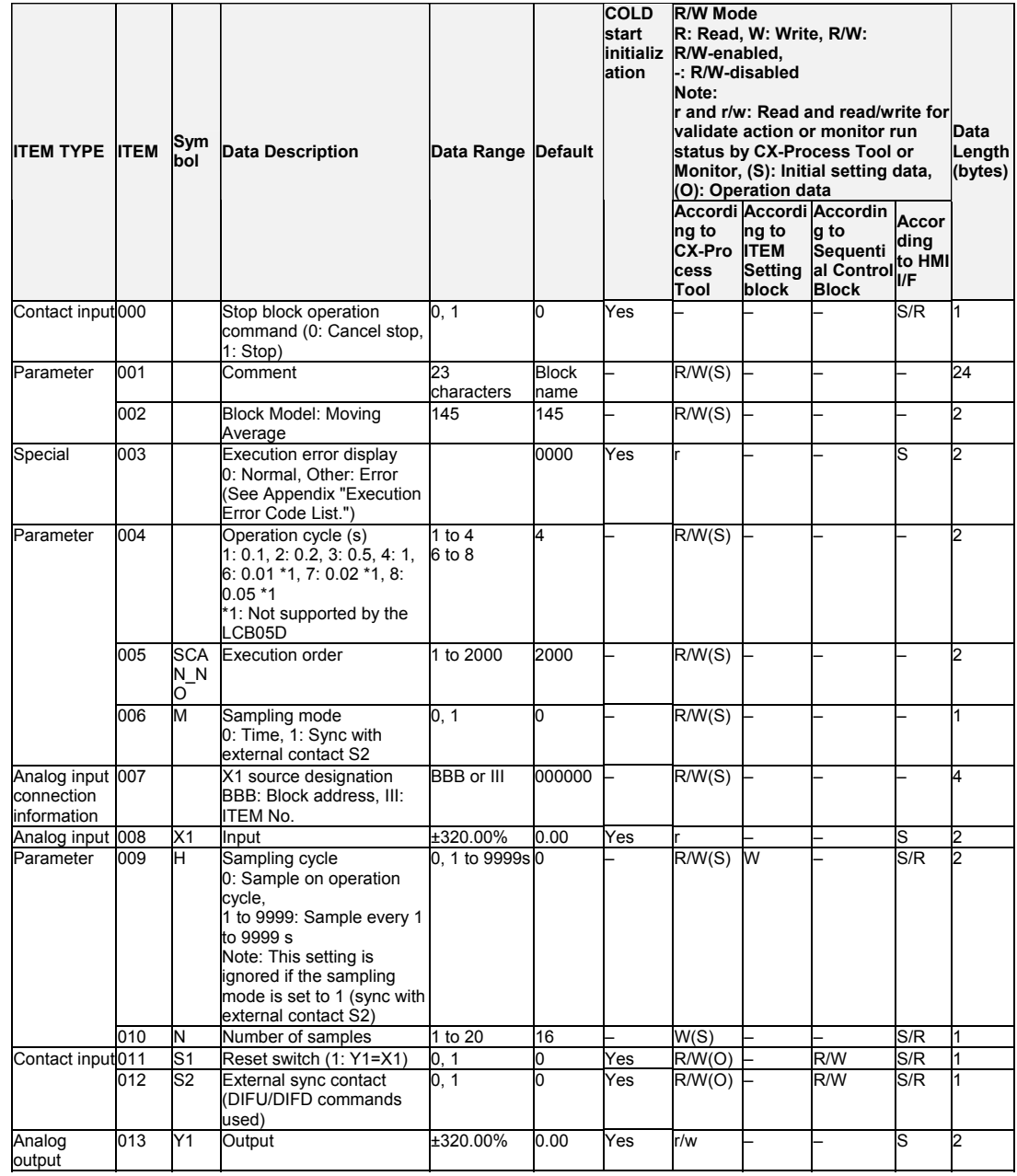

# List of tag ITEMs on SCADA software

The following tag ITEMs are used to specify ITEMs with CSV tags from SCADA software when sending/receiving data to/from the CPU Unit using the HMI function. All tag ITEMs are fixed and cannot be changed.

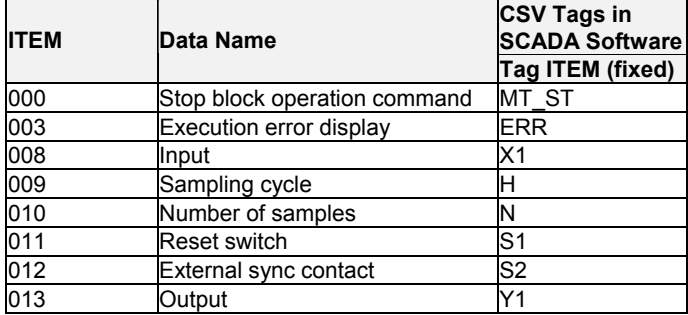

#### *7 Time Function blocks <147> Lead/Delay 001 to 500*

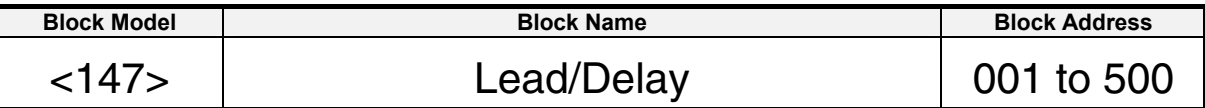

#### **Outline**

This function block performs lead/delay operation of control signals on single analog signals.

$$
Y1(s) = K \frac{1 + T1 \cdot s}{1 + T2 \cdot s} \times 1(s)
$$

Note: When a cold start is performed, the values that were held before output OFF or before running was stopped are cleared from memory. These values are held when a hot start is performed.

#### **Function block applications**

Feedforward control, non-interacting control (e.g. used when counteracting the influence of disturbance)

## **Block diagram**

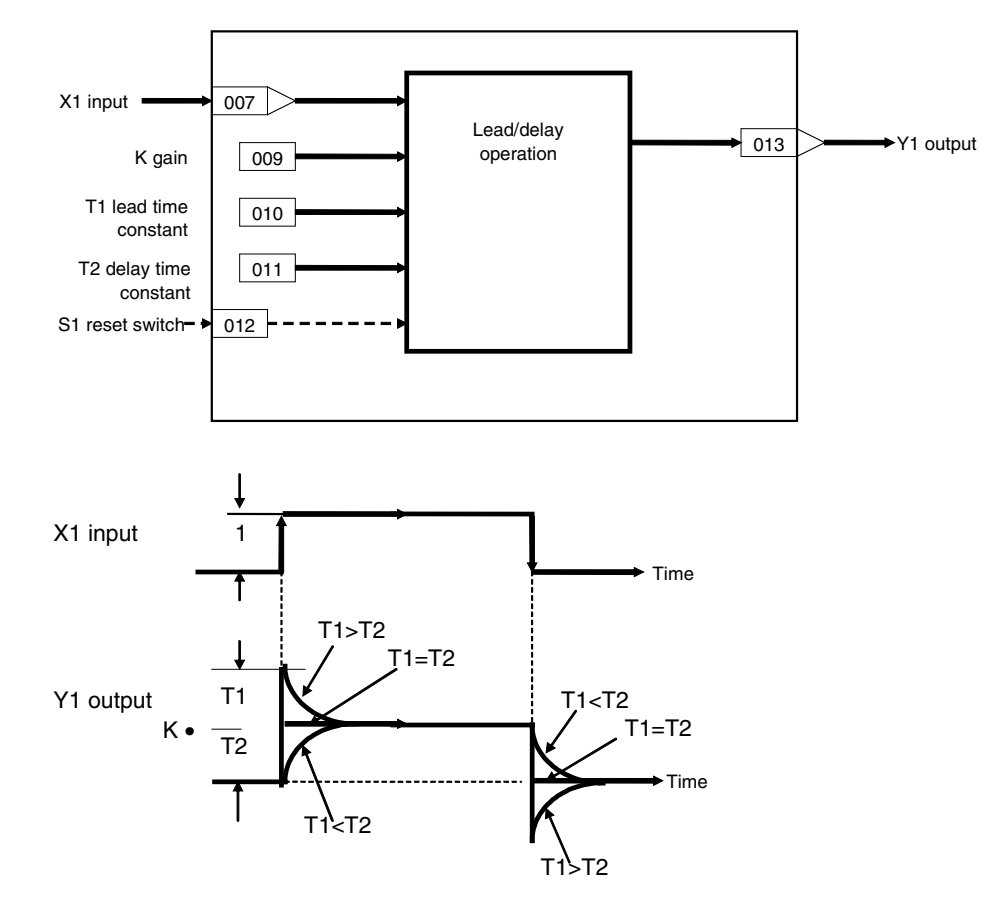

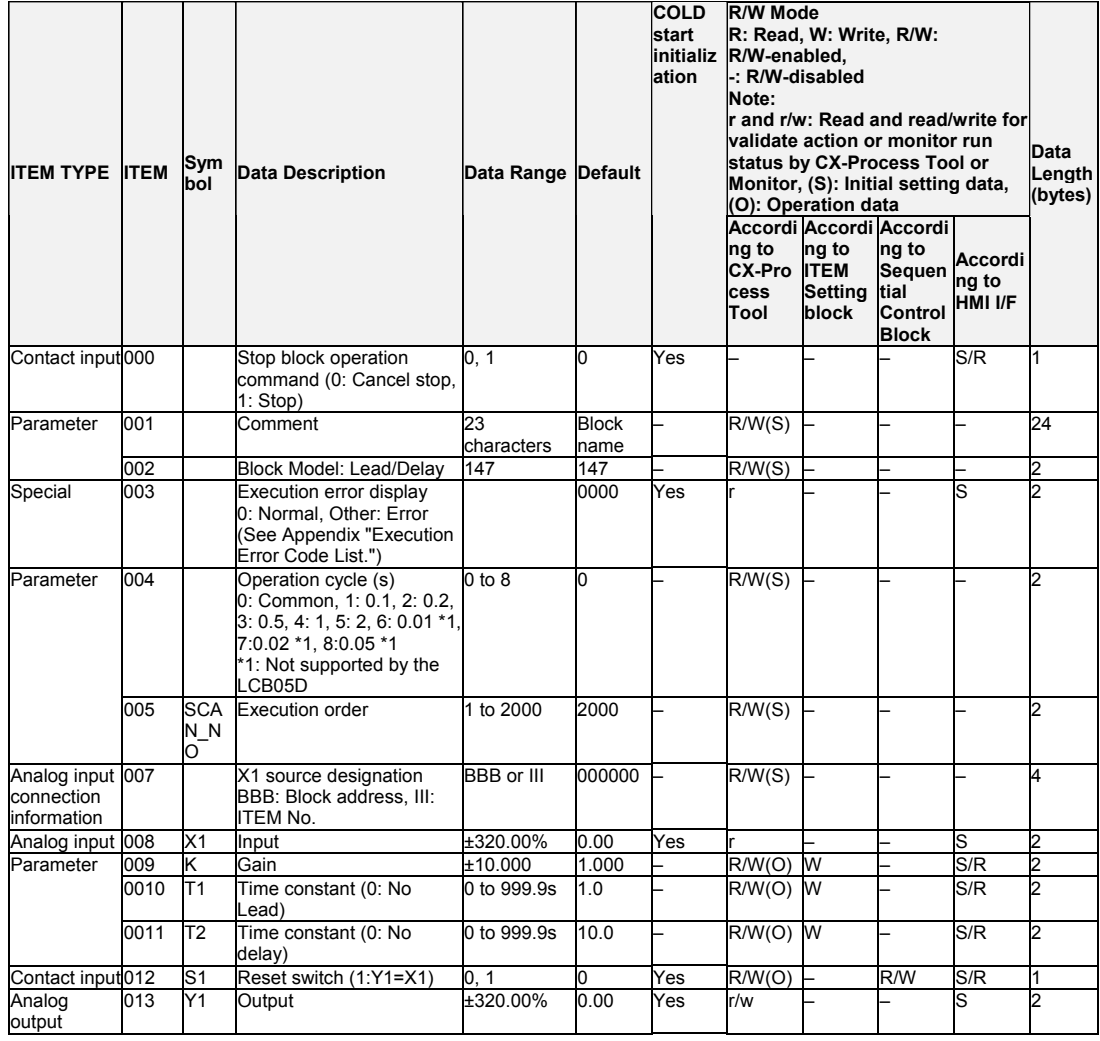

## List of tag ITEMs on SCADA software

The following tag ITEMs are used to specify ITEMs with CSV tags from SCADA software when sending/receiving data to/from the CPU Unit using the HMI function. All tag ITEMs are fixed and cannot be changed.

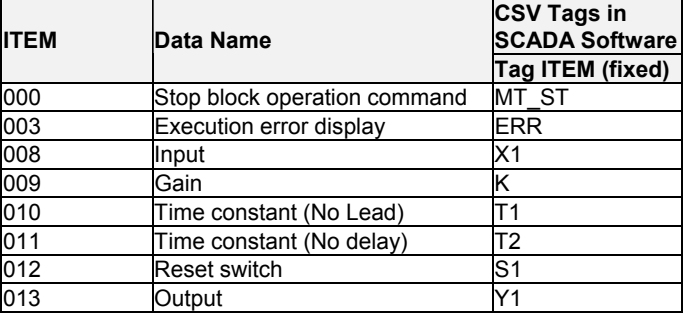

#### *7 Time Function blocks <148> Dead Time 001 to 500*

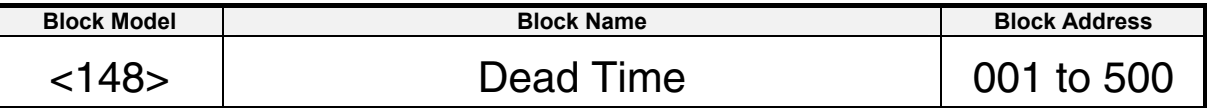

#### **Outline**

This function block performs dead time and first-order lag operations on single analog signals.

$$
Y1(s) = \frac{e^{-Ls}}{1+T \cdot s} X1(s)
$$

- •New data is sampled at each sampling cycle H (seconds) for number of samples (N) on the data to be held. The data previous to dead time L seconds  $(= H \times N \text{ seconds})$  is output as the output signal. In other words, the output is delayed by L seconds after the input.
- •When the lag time constant is set, the first-order lag operation is performed after time L (dead time) has elapsed.
- Note: •The sampling cycle (ITEM 010) takes priority over operation cycle (ITEM 004). •When a cold start is performed, the values that were held before output OFF or before running was stopped are cleared from memory. These values are held when a hot start is performed.

### **Block diagram**

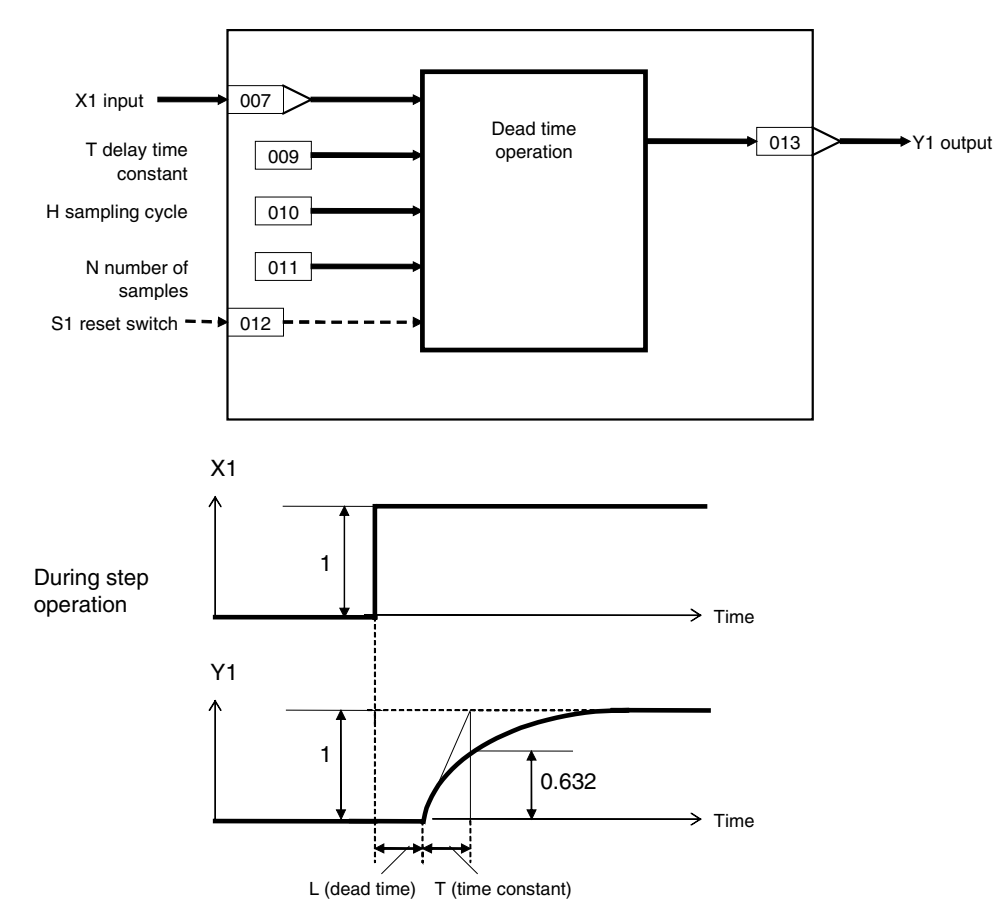

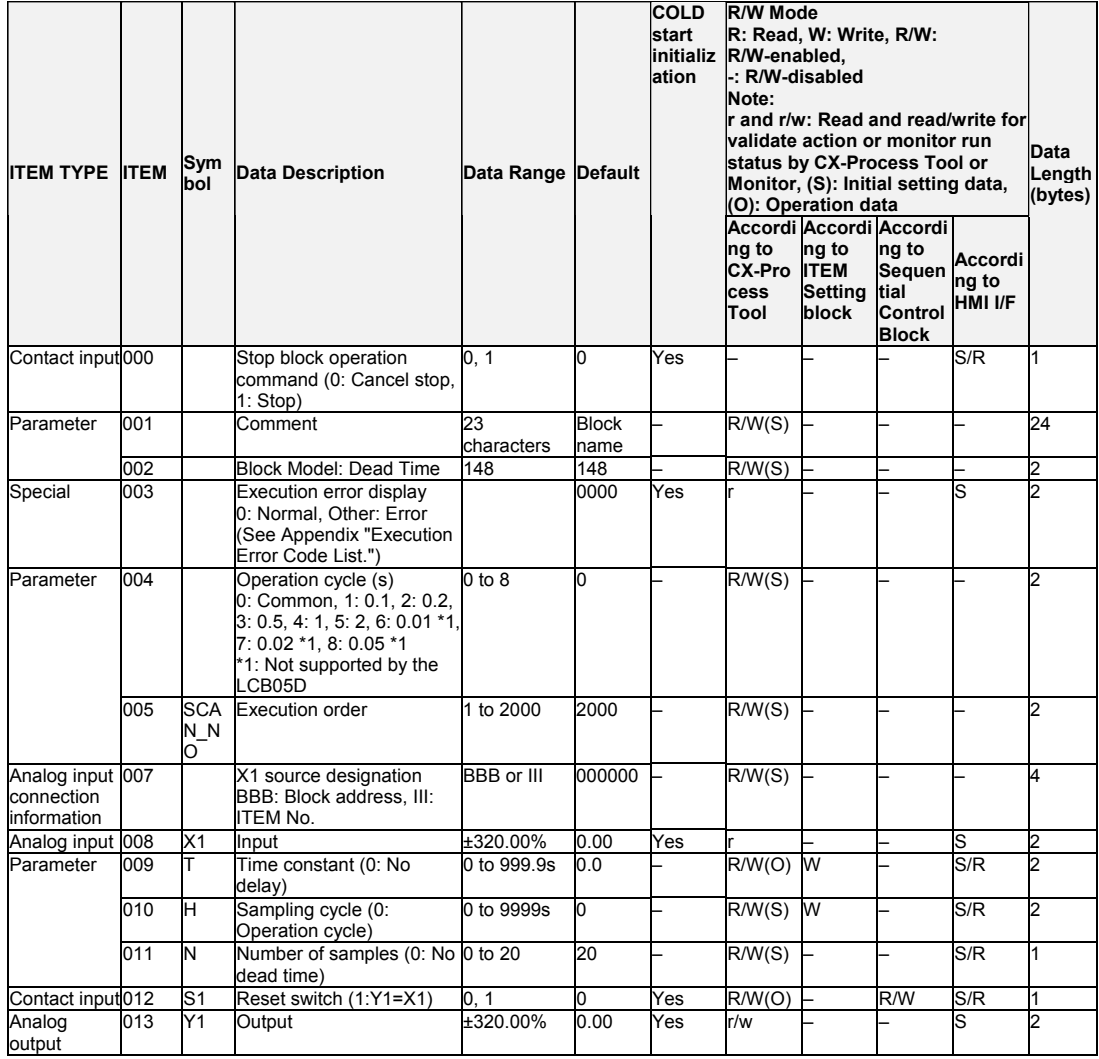

## List of tag ITEMs on SCADA software

The following tag ITEMs are used to specify ITEMs with CSV tags from SCADA software when sending/receiving data to/from the CPU Unit using the HMI function. All tag ITEMs are fixed and cannot be changed.

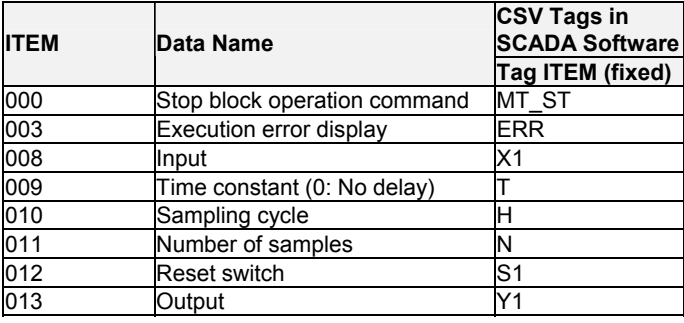

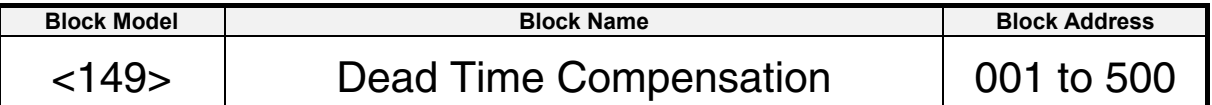

This function block performs PID control using the Smith predictor.

$$
Y1(s) = K \frac{1 - e^{-Ls}}{1 + T \cdot S} X1(s)
$$

•This function block is applied to processes with long dead time and processes whose dead time does not change much.

•Set dead time (L) and time constant (T) to the same values as the dead time and time constant of the process (control target).

Note: When a cold start is performed, the values that were held before output OFF or before running was stopped are cleared from memory. These values are held when a hot start is performed.

## **Function block applications**

Control using the Smith predictor

## **Block diagram**

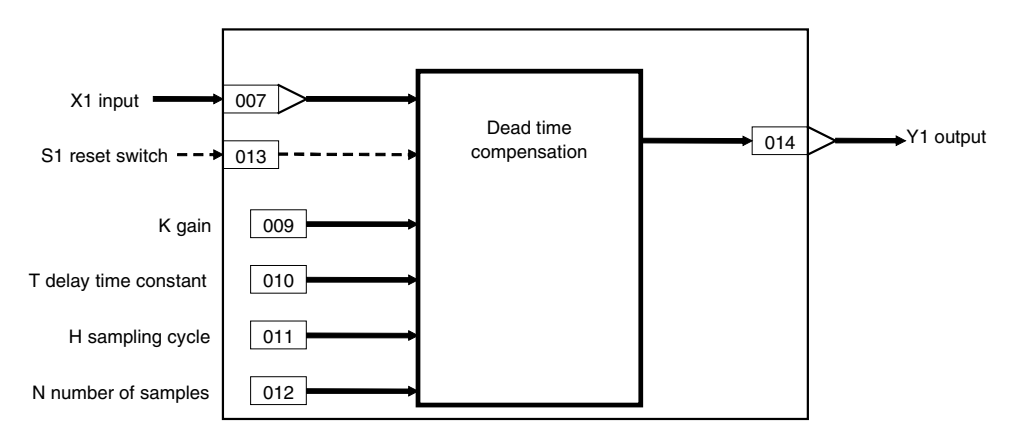

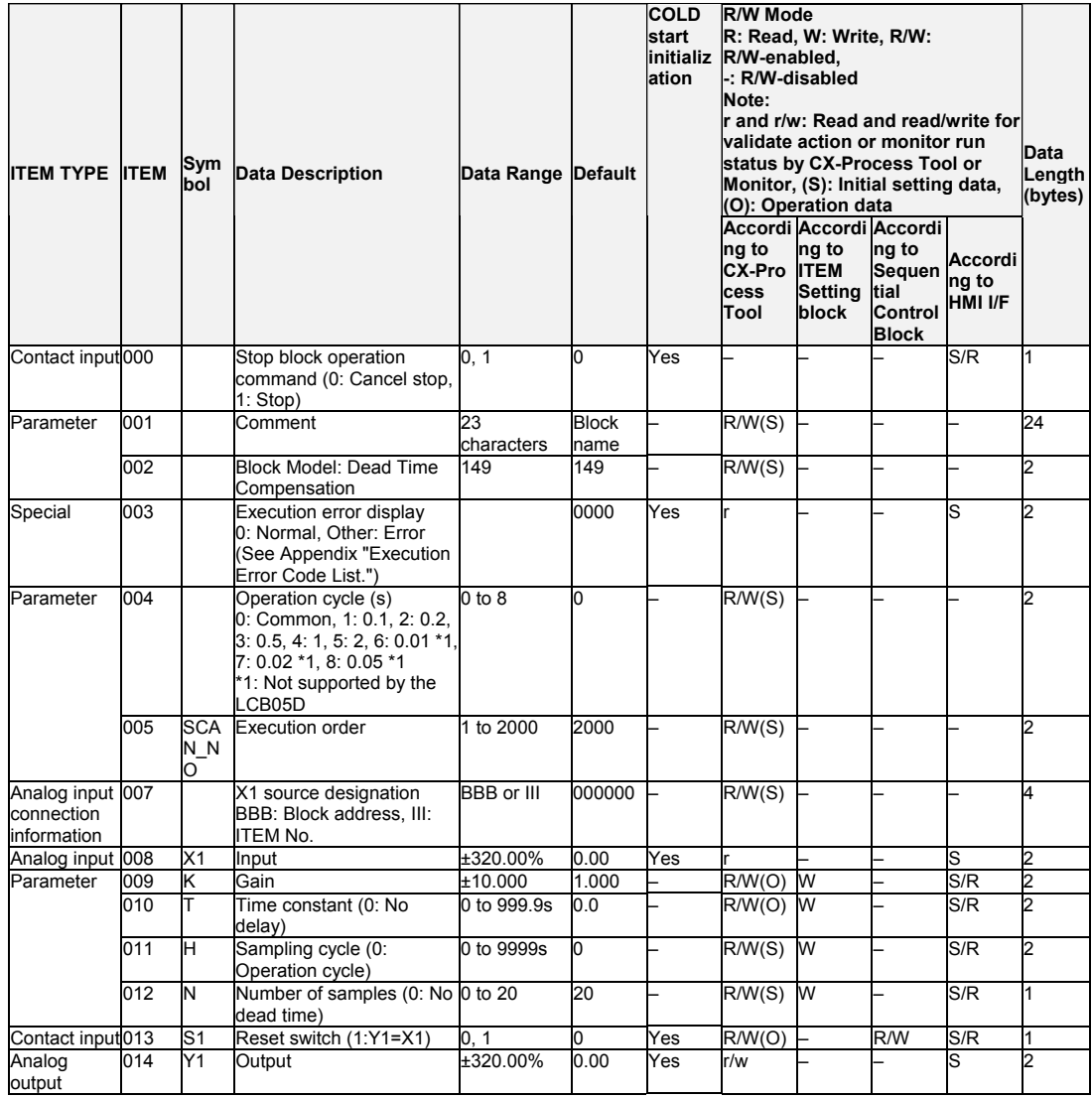

# List of tag ITEMs on SCADA software

The following tag ITEMs are used to specify ITEMs with CSV tags from SCADA software when sending/receiving data to/from the CPU Unit using the HMI function. All tag ITEMs are fixed and cannot be changed.

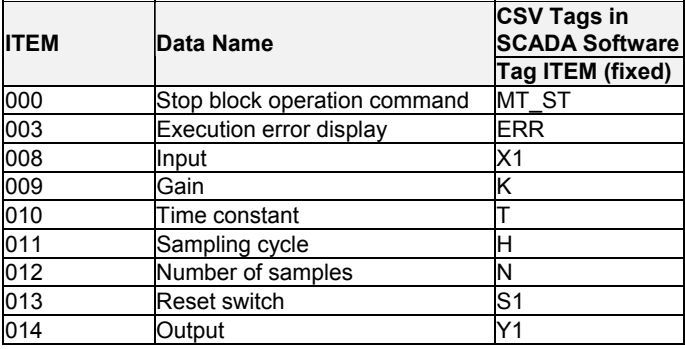

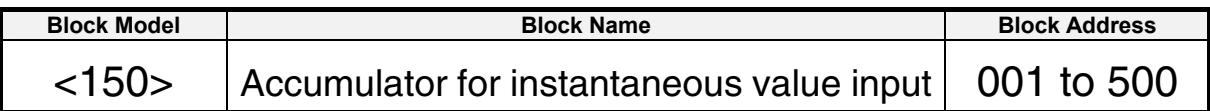

This function block accumulates (totalizes) instantaneous analog signals (e.g. flowrate signals) and outputs 8-digit accumulated value signals within the range 00000000 to 99999999. This function block can also be used for batch control.

•Q2 and Q1 accumulated values become QR preset value (counter rate) assuming that 100% values are continuous as analog signal inputs for the preset time unit (TU: one of seconds, minutes, hours or days).

By accumulation (totalization), analog signals are totalized according to the 0 to 100% range of the actual analog signal input, and accumulated values Q2 and Q1 proportional to these inputs are output at all times.

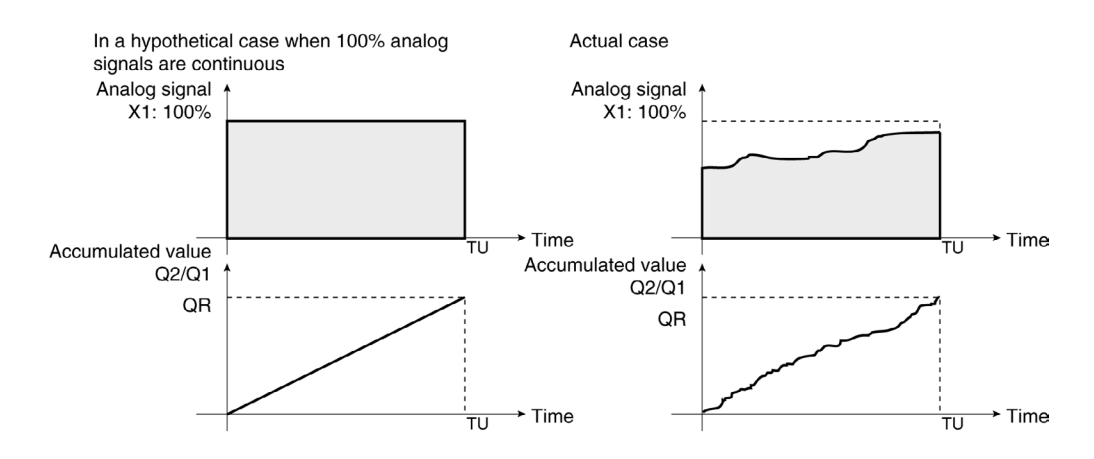

- •Accumulated values are divided into upper four digits and lower four digits before they are output. If necessary, join these two sets of digits together for display on a host computer.
- •When Qn accumulated value output is used as analog input for other function blocks, the count 9999 is processed as 99.99%.
- •When S1 reset switch is set to 1 (ON), the accumulated values Q1 and Q2 are returned to count 0.
- •When S3 batch controller reset switch is input, Q3 batch accumulated value becomes count 0, and U1 arrival at preset value is reset to 0 (OFF).
- •S2 interrupt switch stops all count operations.
- •Minus inputs are regarded as 0% input.
- Note: Internally held accumulated values are cleared when a cold start is performed, and are held when a hot start is performed.

#### **Function block applications**

Accumulation (totalization) of instantaneous flowrate signals that have been converted to analog values

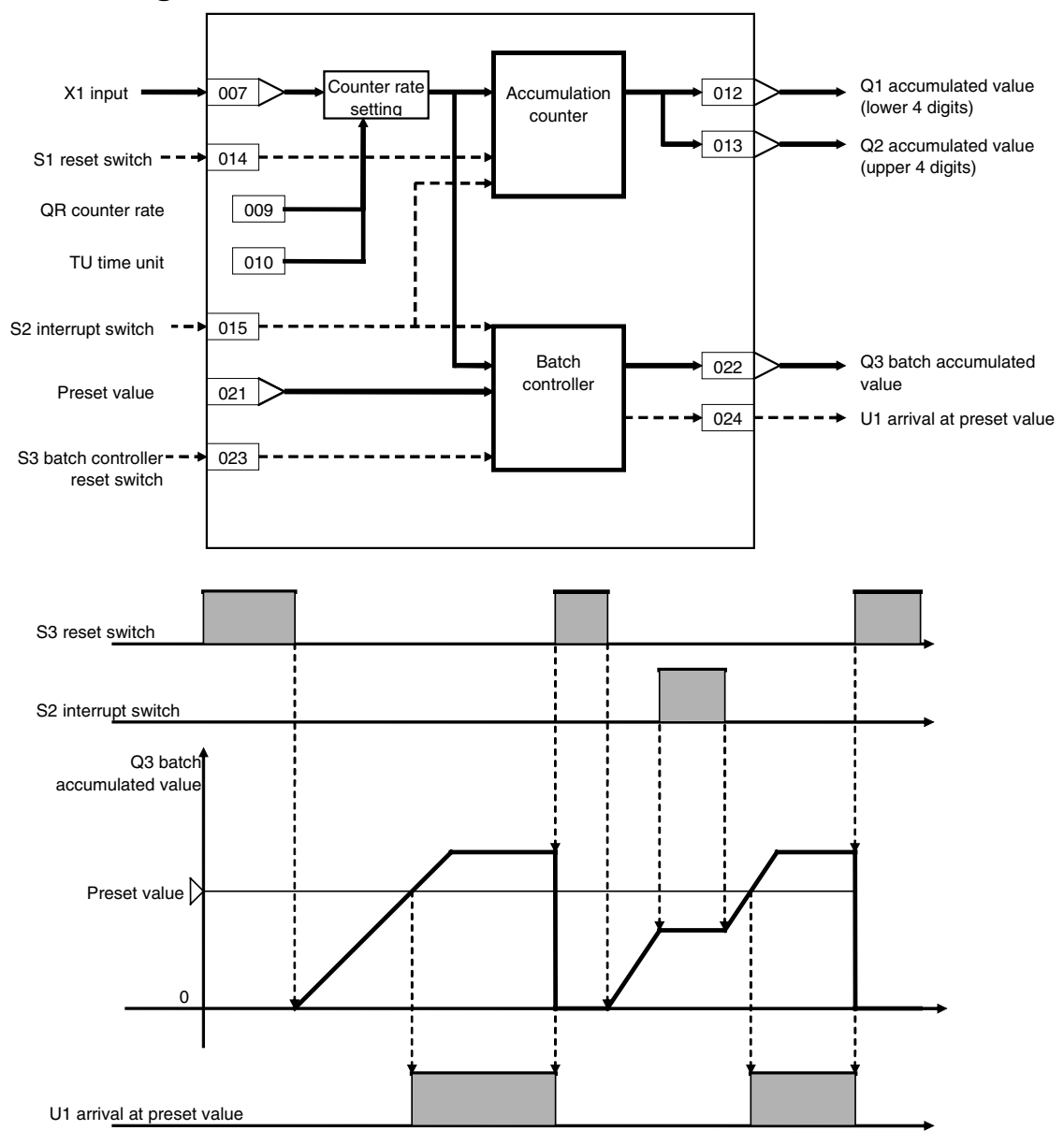

# **Block diagram**

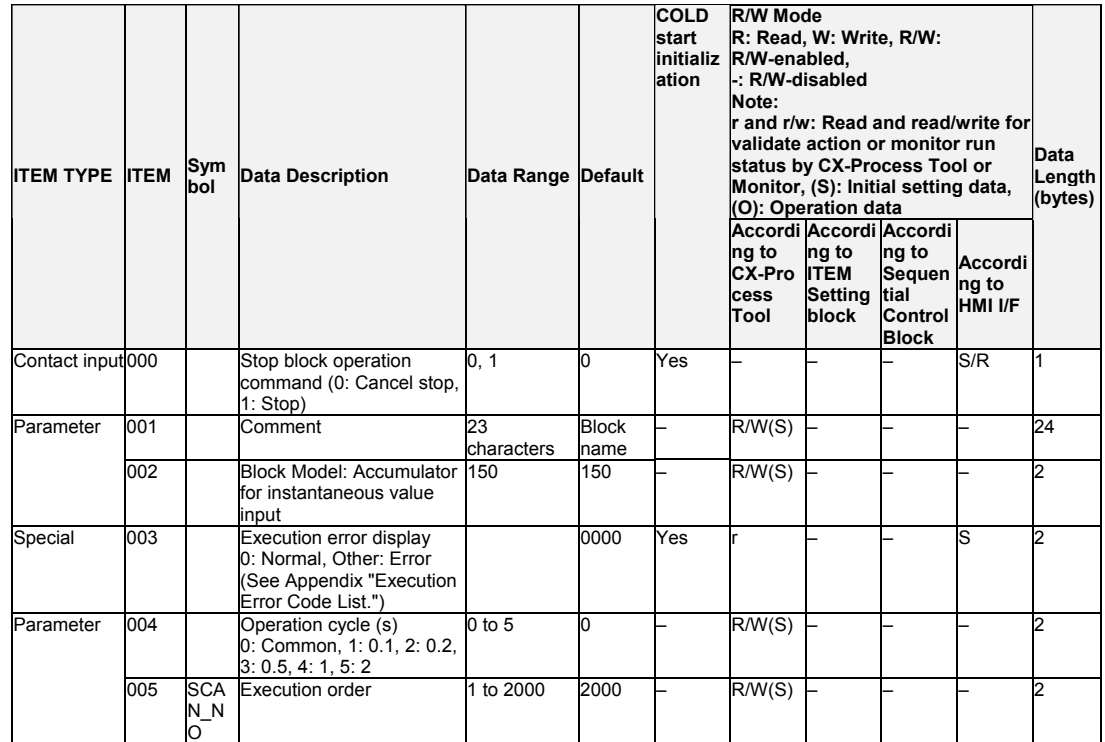

#### **Instantaneous value input X1**

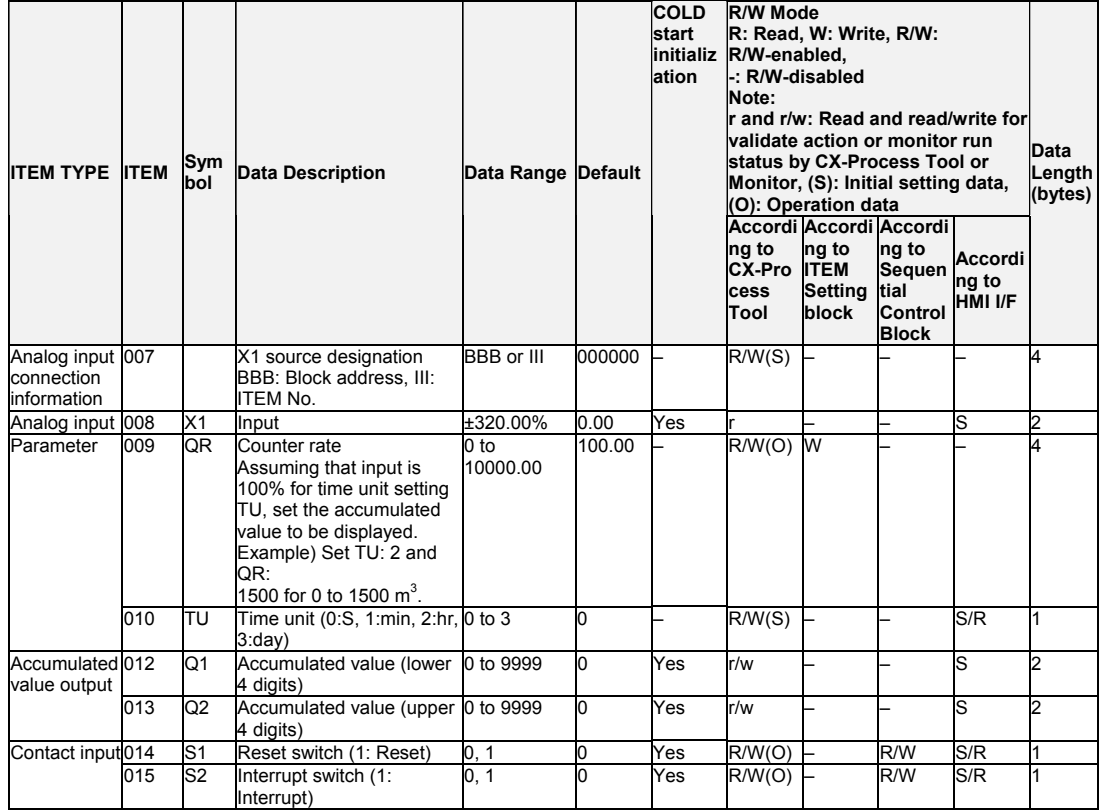

#### **Batch controller**

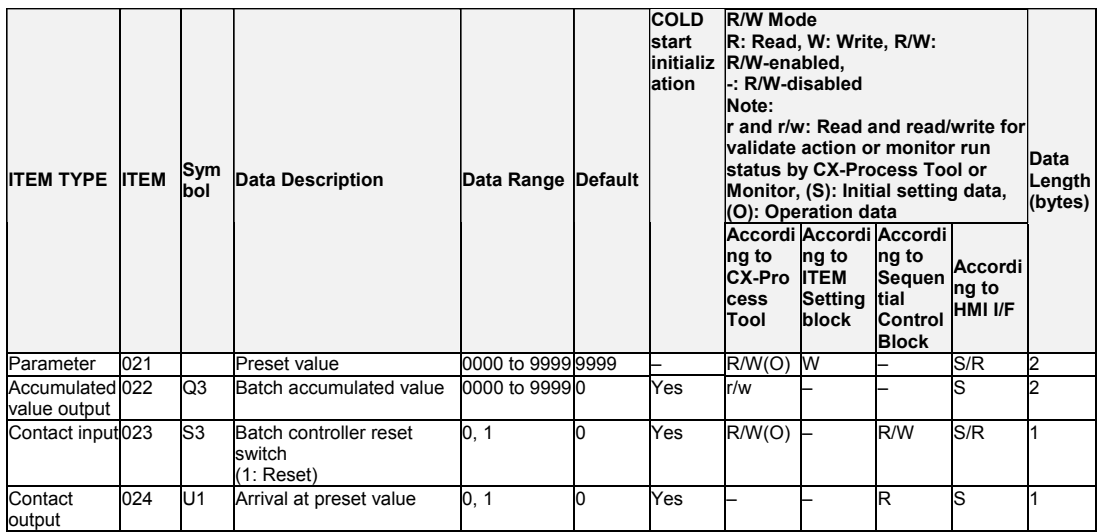

## **List of tag ITEMs on SCADA software**

The following tag ITEMs are used to specify ITEMs with CSV tags from SCADA software when sending/receiving data to/from the CPU Unit using the HMI function. All tag ITEMs are fixed and cannot be changed.

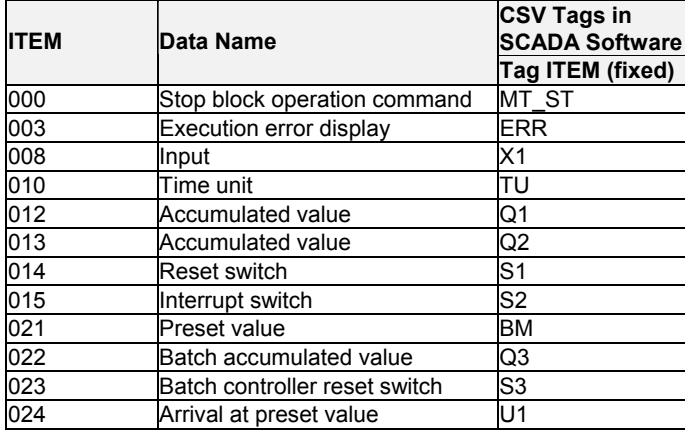

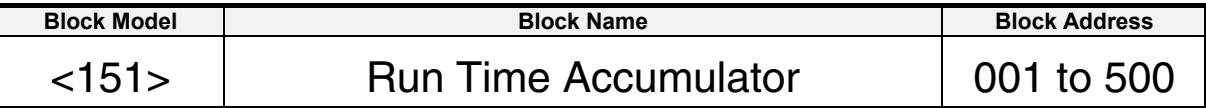

This function block accumulates the running time of machinery such as pumps, and outputs the accumulated running time as a number of pulses.

- •The accumulated running time is expressed as number of pulses per unit time. •Counting of time accumulated values is performed each pulse unit when S1 input is set to 1 (ON). Counting is not dependent on the operation cycle.
- Note: •Set the operation cycle of ITEM 004 to a value shorter than the pulse unit of ITEM 007. •Internally held accumulated values are cleared when a cold start is performed, and are held when a hot start is performed.

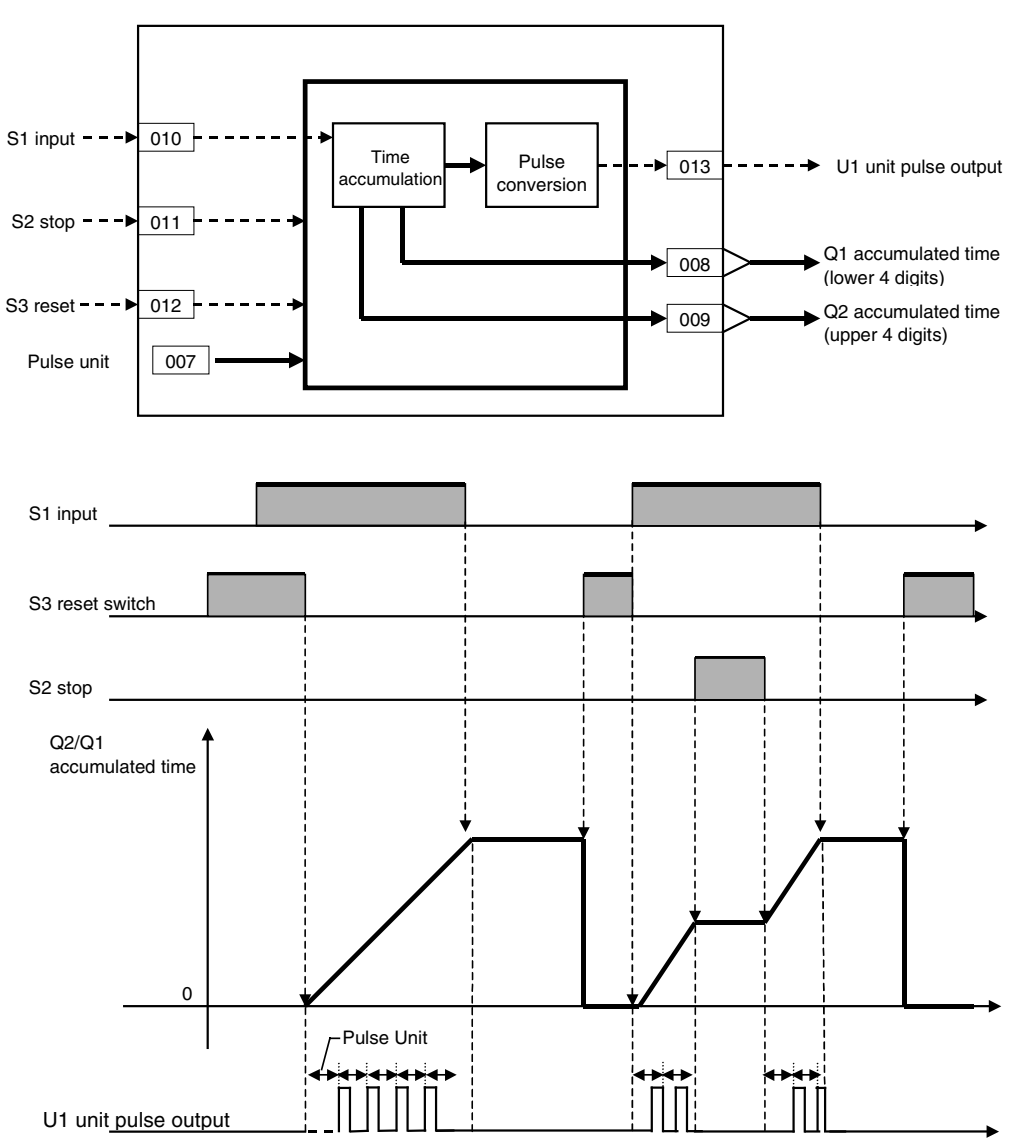

## **Block diagram**

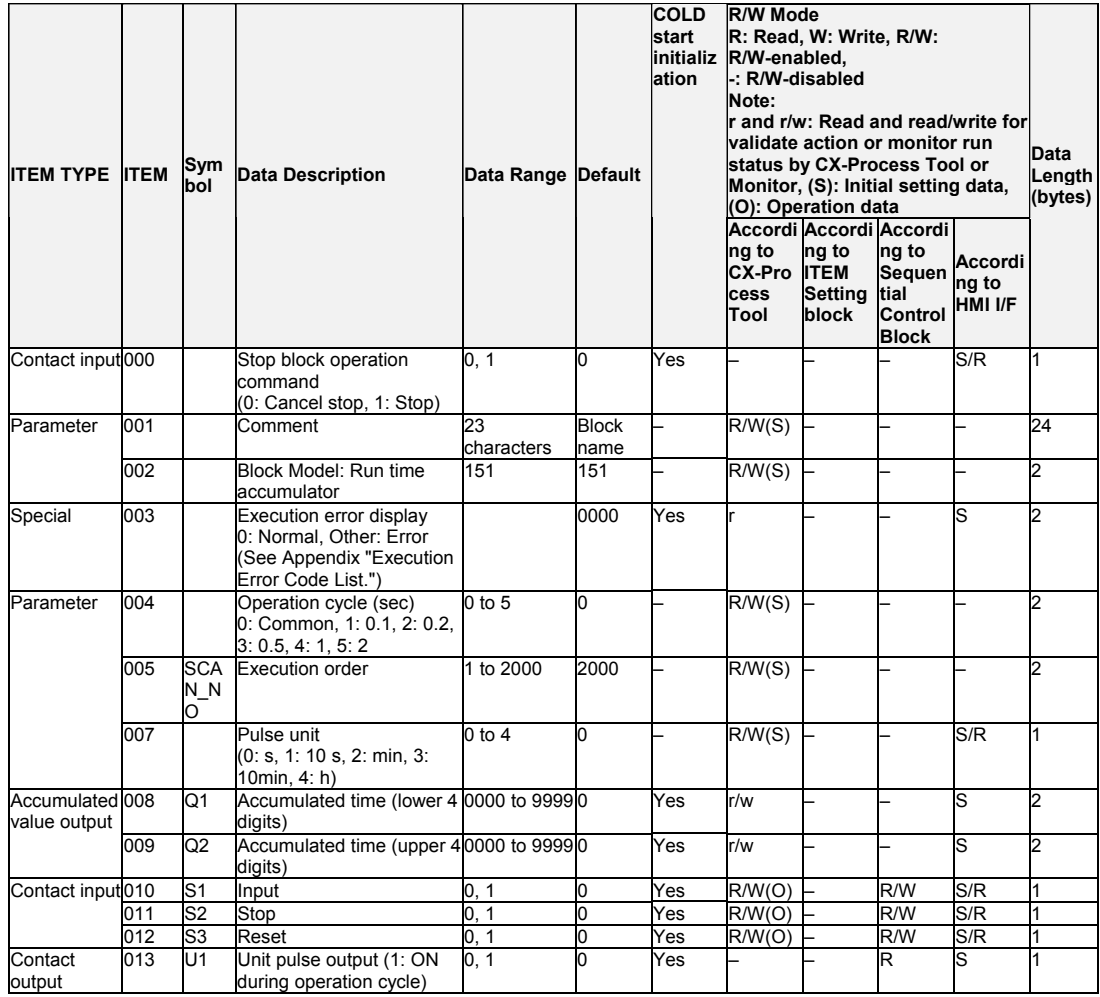

## **List of tag ITEMs on SCADA software**

The following tag ITEMs are used to specify ITEMs with CSV tags from SCADA software when sending/receiving data to/from the CPU Unit using the HMI function. All tag ITEMs are fixed and cannot be changed.

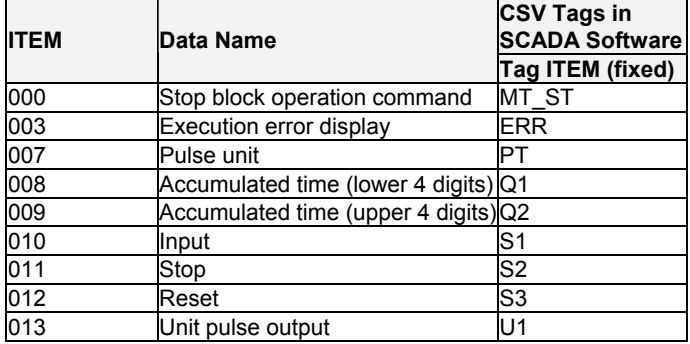

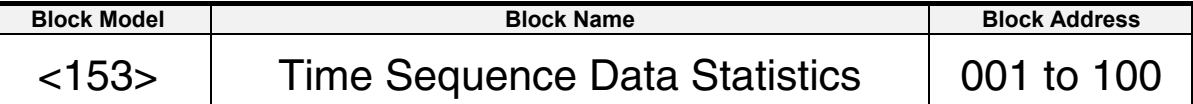

This function block records up to 400 time sequence values from analog signals and calculates statistics, such as the average and standard deviation.

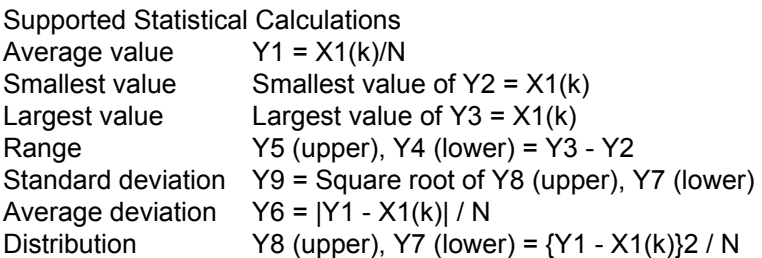

Note: X1(k) denotes the time sequence values input for statistical calculations.

 $k = A$  to  $A + N - 1$  (A: Number of first data in range, N: Number of samples)

The number of samples, N, is specified between 1 and 400 in ITEM 011. When N samples have been collected, the oldest sample is discarded each time a new sample is taken before making statistical calculations.

It is also possible to use previous data as the starting point for statistical calculations rather than the most recent data. The starting data number is specified in ITEM 010.

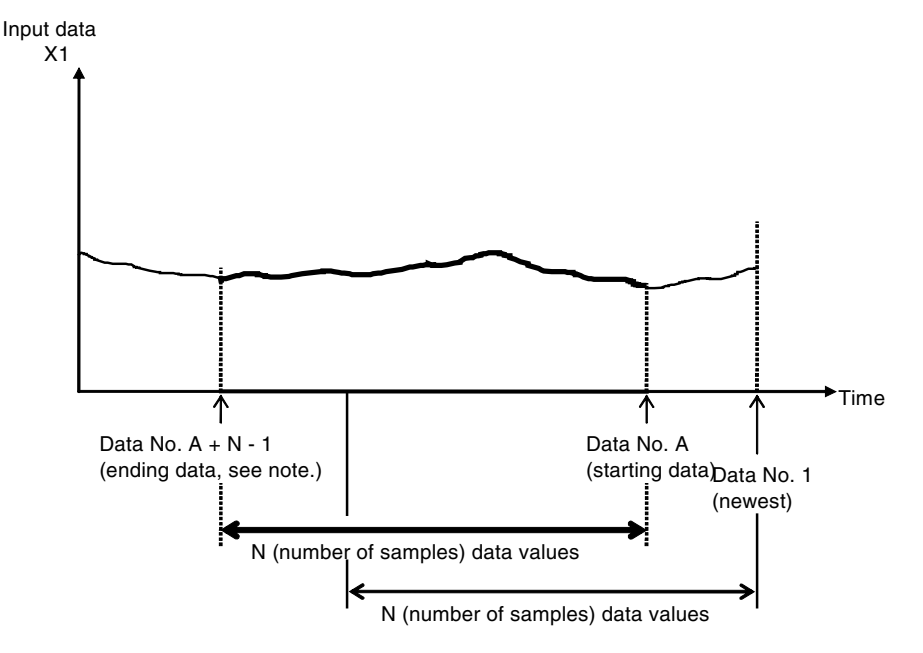

The function block internally stores data samples 1 to 400 as shown above. When monitoring data samples using ITEM 041 to ITEM 240 or when inputting data number 1 to 400 directly into the buffers, the bank must be set. Switching between bank 0 and 1 can be executed using FINS commands or by using the Expanded AI Terminal from CPU Unit block to change ITEM 040. Calculations can also be performed on data in both banks, as shown below.

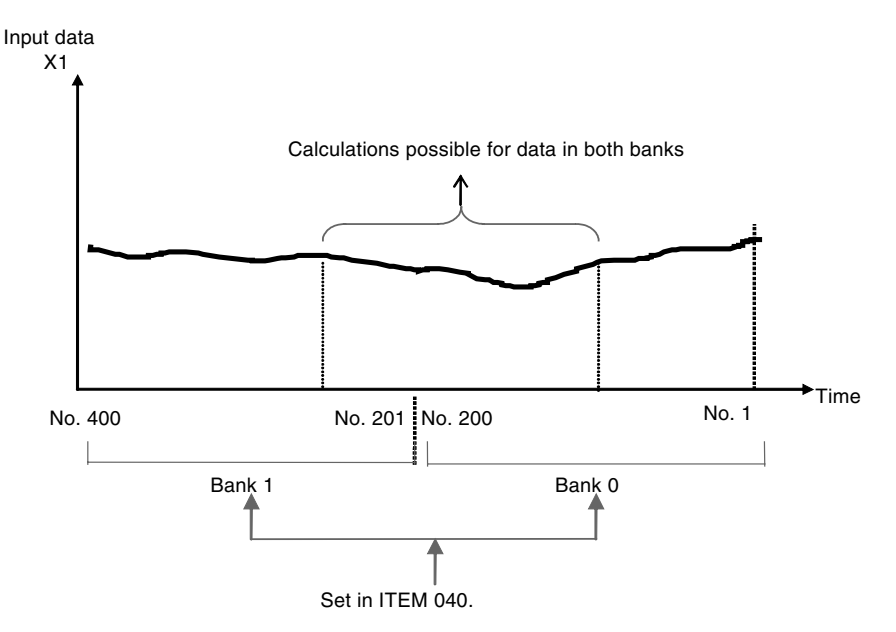

Note:  $A =$  Number of first data in range,  $N =$  Number of samples.  $A + N - 1$  must be less than or equal to 400. If  $A + N -1$  is greater than 400, a parameter error (execution error code 71) will occur.

Any of the following three methods can be used to sample data. The sampling method is set in ITEM 006.

Each cycle (1 to 9,999 s) (set ITEM 006 to 0).

Sync on external sync contact (sample on OFF to ON transition) (set ITEM 006 to 1). Direct buffer input using values set in ITEMs 041 to 240 as sampling data (set ITEM 006 to 2).

## **Function block applications**

Analyzing inconsistency in a process value that should be constant, such as a temperature or flow rate.

## **Block diagram**

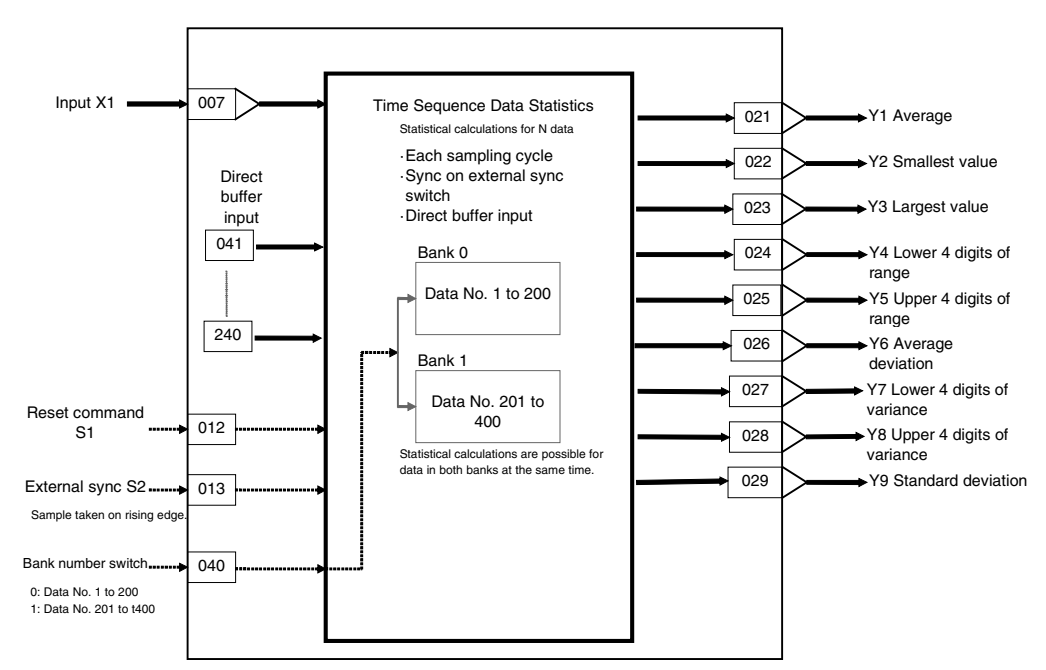

## **ITEM list**

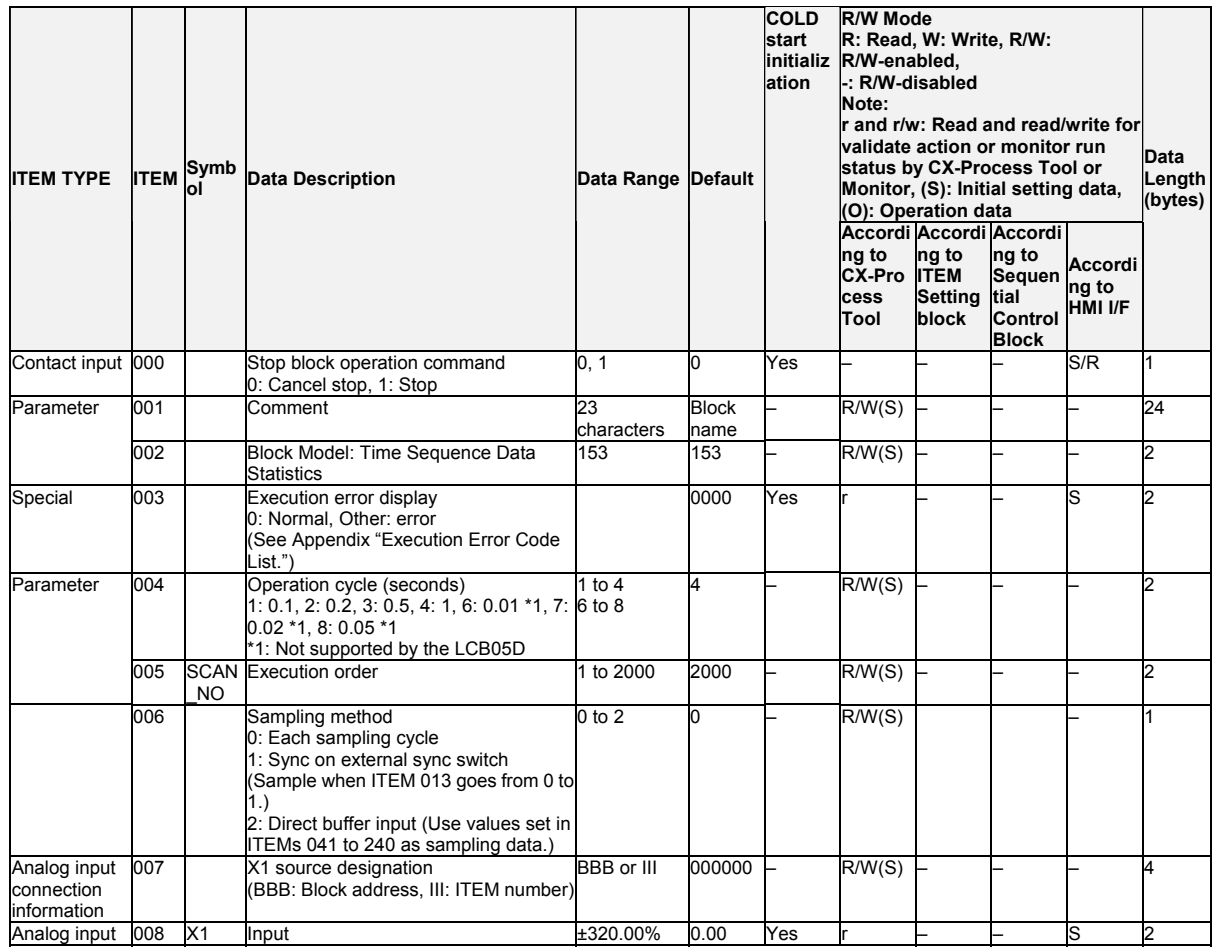

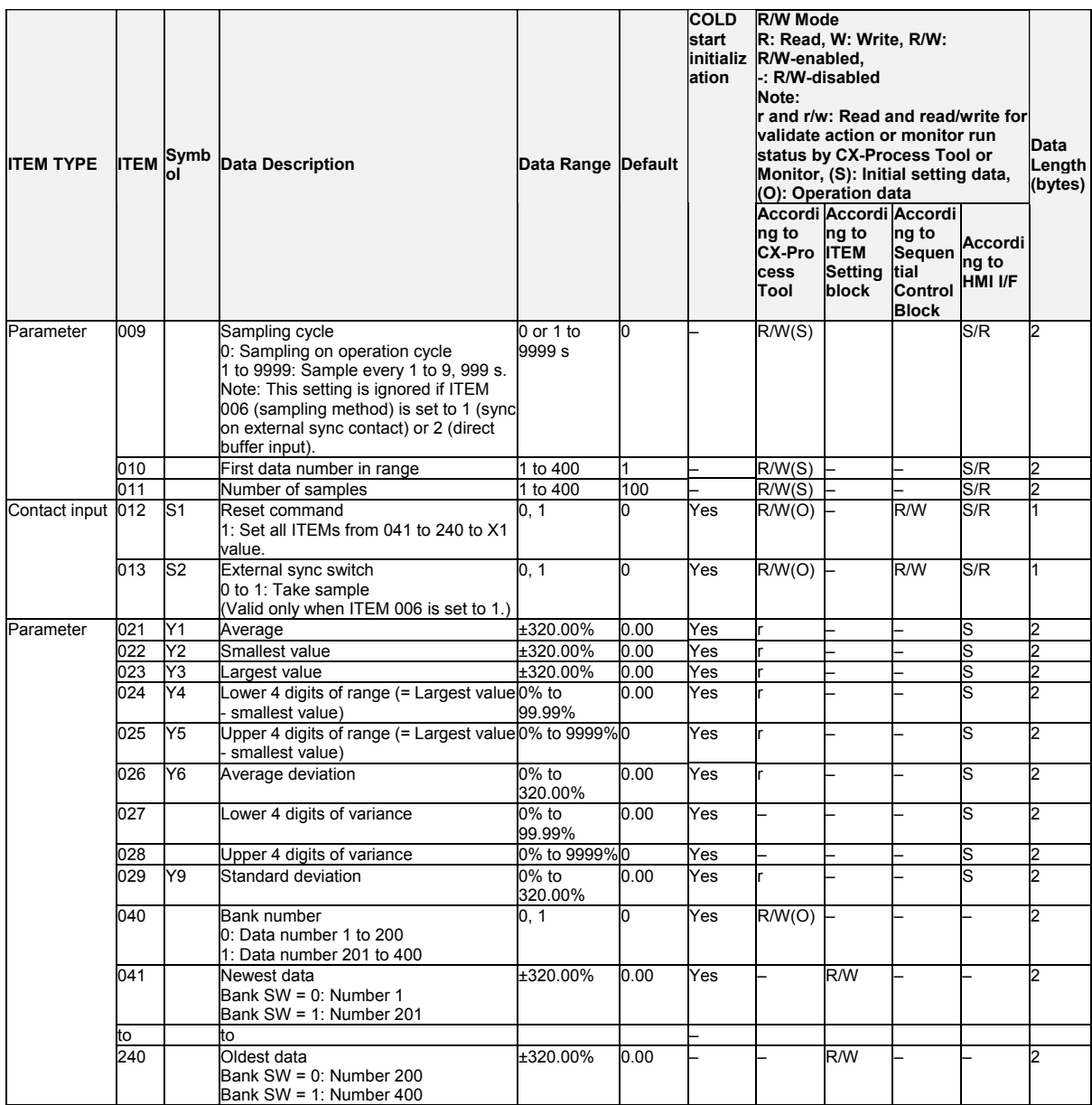

Note: The contents of buffers for ITEMs 041 to 210 will not be initialized when the sampling method (ITEM 006) is changed from direct buffer input to a sampling cycle or external switch sync, and sampling will be started with the data currently in the buffers. To initialize the buffers, turn ON the reset command in ITEM 012.

## **List of tag ITEMs on SCADA software**

The following tag ITEMs are used to specify ITEMs with CSV tags from SCADA software when sending/receiving data to/from the CPU Unit using the HMI function. All tag ITEMs are fixed and cannot be changed.

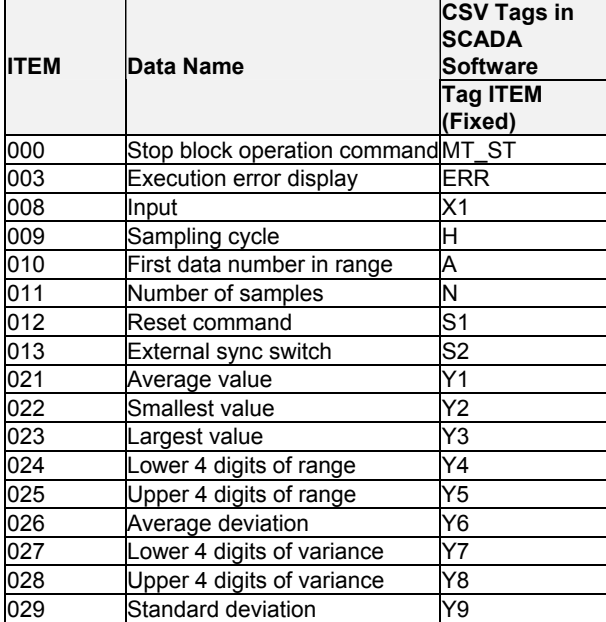

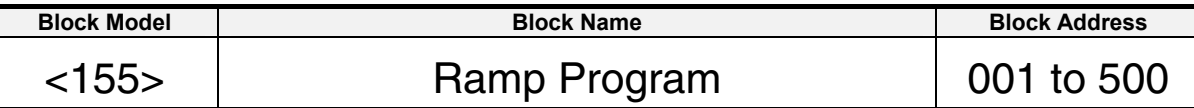

This function block is a ramp program setter for combining ramp and soak values.

#### **Provided with a wait function**

When X1 reference input has not arrived at A soak value±wait width value. measurement of the soak time is stopped regardless of Y1 output having moved to the soak process from the ramp process. At the same time, the value of Y1 output is held at A soak value. When X1 reference input is in Y1 output±wait width, program execution moves to the soak process, and measurement of the soak time is started. When X1 reference input does not fall within Y1 output±wait width even though the maximum wait time has elapsed, program execution moves to the soak process and measurement of the soak time is started.

When the state of S3 move to next step command changes from 0 (OFF) to 1 (ON) during a wait, the wait operation is canceled, program execution moves to the soak process, and measurement of the soak time is started.

- •The wait width and maximum wait time can be set common to all steps in the ramp program.
- •Provided with a function for matching the setting value to X1 reference input at the start of the ramp program
- •Provided with process output ("Process output" here refers to state that makes a distinction between ramp and soak.)
- •Provided with elapsed time output for the entire program
- •The desired process can be moved to when data is set by ITEM Setting blocks to process output (ITEM 011). (Setting by ITEM Setting blocks is valid only when S1 run/stop command is 1 (ON).)

The ramp program can also be returned to a process smaller than the current process. (Note, however, that when the ramp program is started from the reference input, the ramp program cannot return to a point before the point where the ramp program is started by the reference input.)

When S1 run/stop command is 0 (OFF), Y1 output equals 0. When the setting of S1 run/stop command changes from 0 (OFF) to 1 (ON), the ramp program starts with the value of Y1 output at A0 default. (When X1 reference input is designated as the source, and there is a point where X1 reference input matches the rise ramp rate or soak value, the program starts from that point.) The ramp program outputs up to 15 steps, each step comprising a ramp and soak value, to Y1 output for the duration that the S1 run/stop command is 1 (ON).

# **Block diagram**

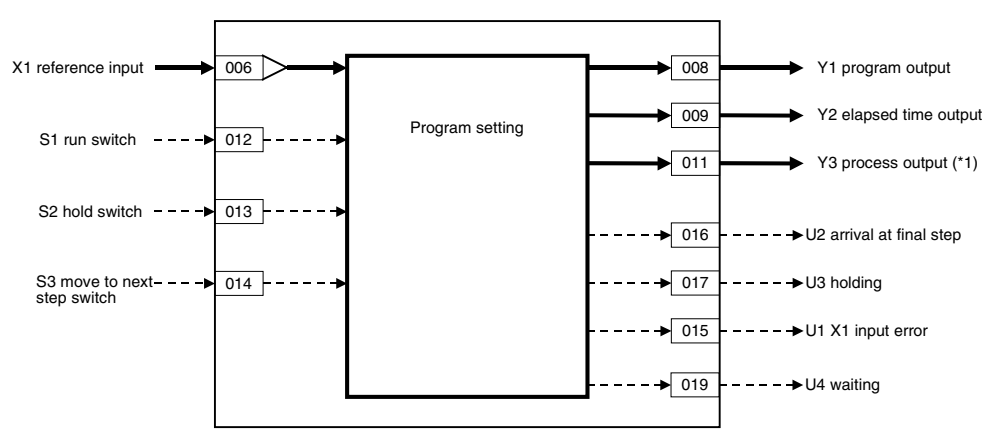

\*1: Value of Y3 process output ("Process" here refers to state that

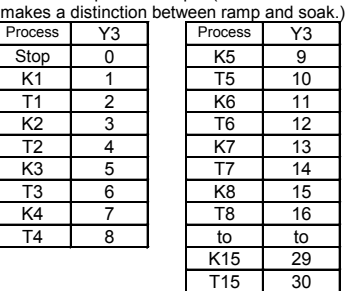

#### **When the ramp program is started from A0 default:**

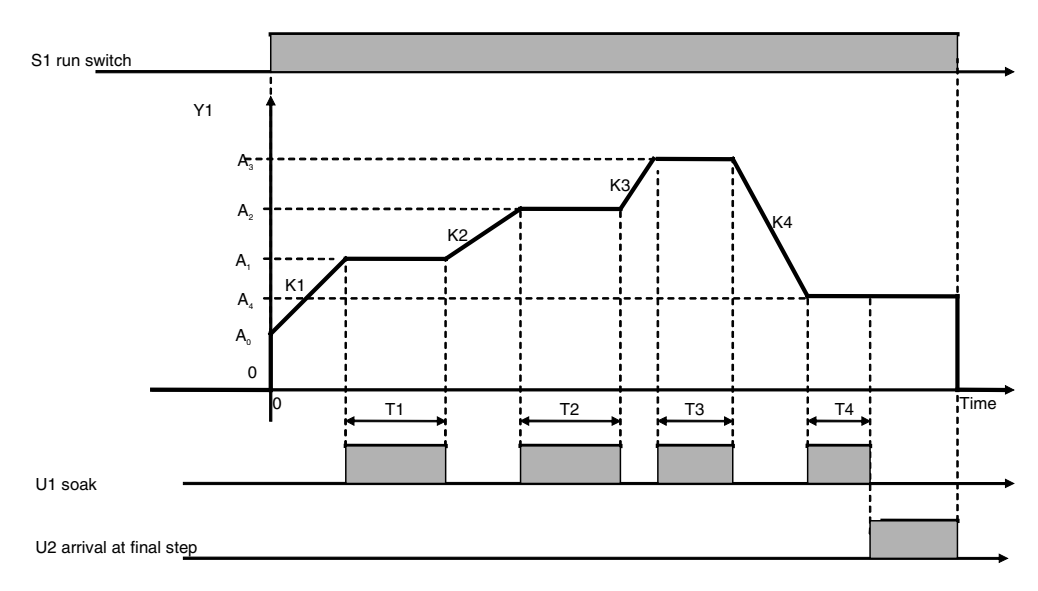

#### **When the ramp program is started from X1 reference input:**

The ramp program is started from a point where X1 reference input and rise ramp match.

Note: The condition for start of the ramp program from X1 reference input is as follows: X1 reference input must match the first rise ramp (before ramp falls) or soak value. However, a ramp that has risen after a fall is not accepted in this condition. In this case, Y1 output remains at 0 (OFF).

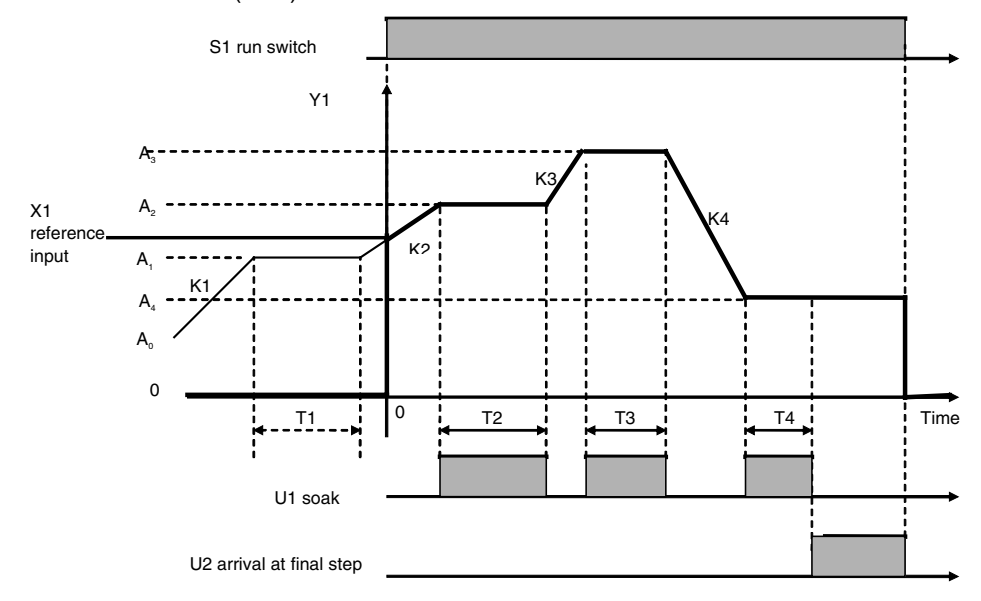

#### **When wait operation is performed based on X1 reference input**

When X1 reference input has not arrived at Y1 output±wait width value, program execution does not move to the soak process and measurement of the soak time is stopped regardless of Y1 output having moved to the soak process from the ramp process. When X1 reference input arrives at Y1 output±wait width value, program execution moves to the soak process and measurement of the soak width is started. To cancel a wait operation midway, change the state of S3 move to next step command from 0 (OFF) to 1 (ON).

- Note 1:Setting the wait width to 0.00% disables the wait operation. So, the wait width is actually set within the range 0.01 to 320.00%.
- Note 2:Even during a wait, Y2 elapsed time output continues and increases. Y2 stops only when S2 hold switch is 1 (ON).

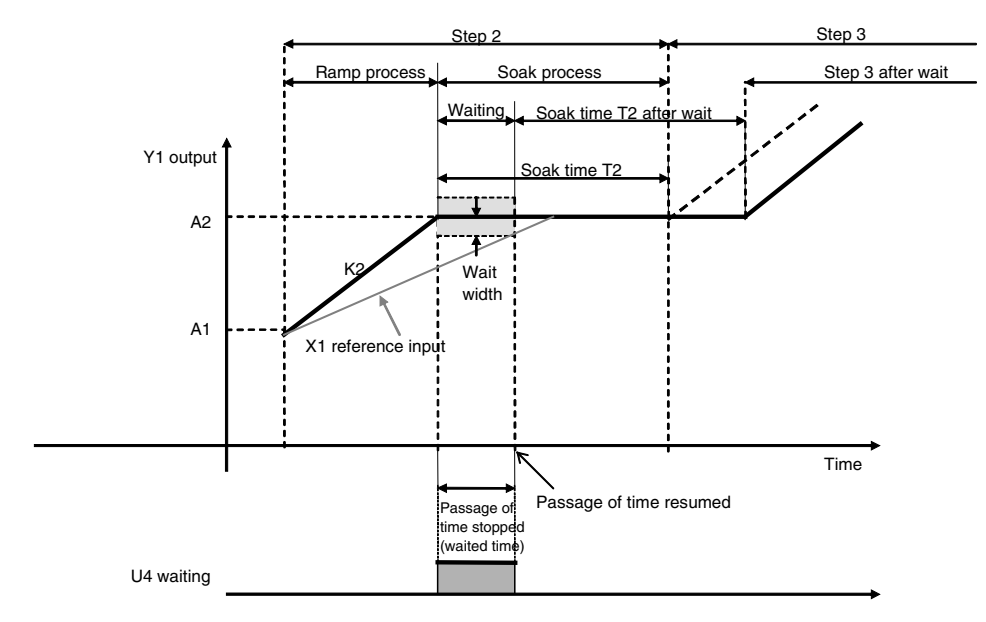

Y1 output does not move to the soak process and time measurement stops until X1 reference input falls in Y1±wait width. After the wait, T2 soak time in step 2 is secured.

## **When X1 reference input does not fall within Y1±wait width even if the maximum wait time is exceeded**

When X1 reference input does not fall within Y1±wait width even if the maximum wait time is exceeded, the wait operation is forcibly stopped, program execution moves to the soak process, and time measurement starts.

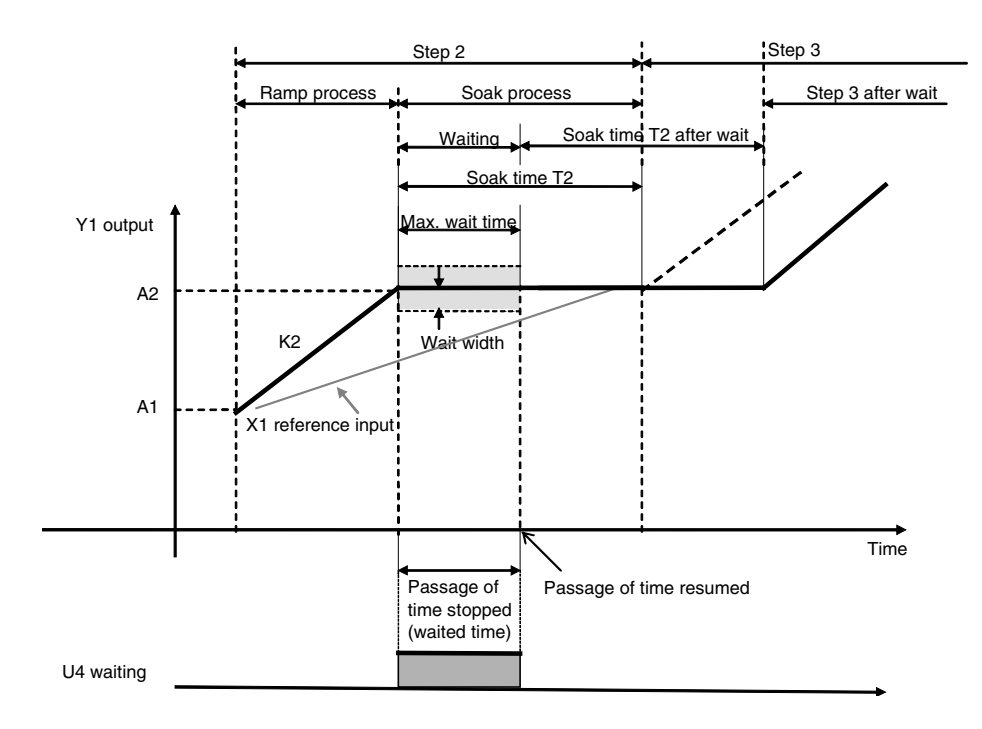

#### *7 Time Function blocks <155> Ramp Program 001 to 500*

# **ITEM list**

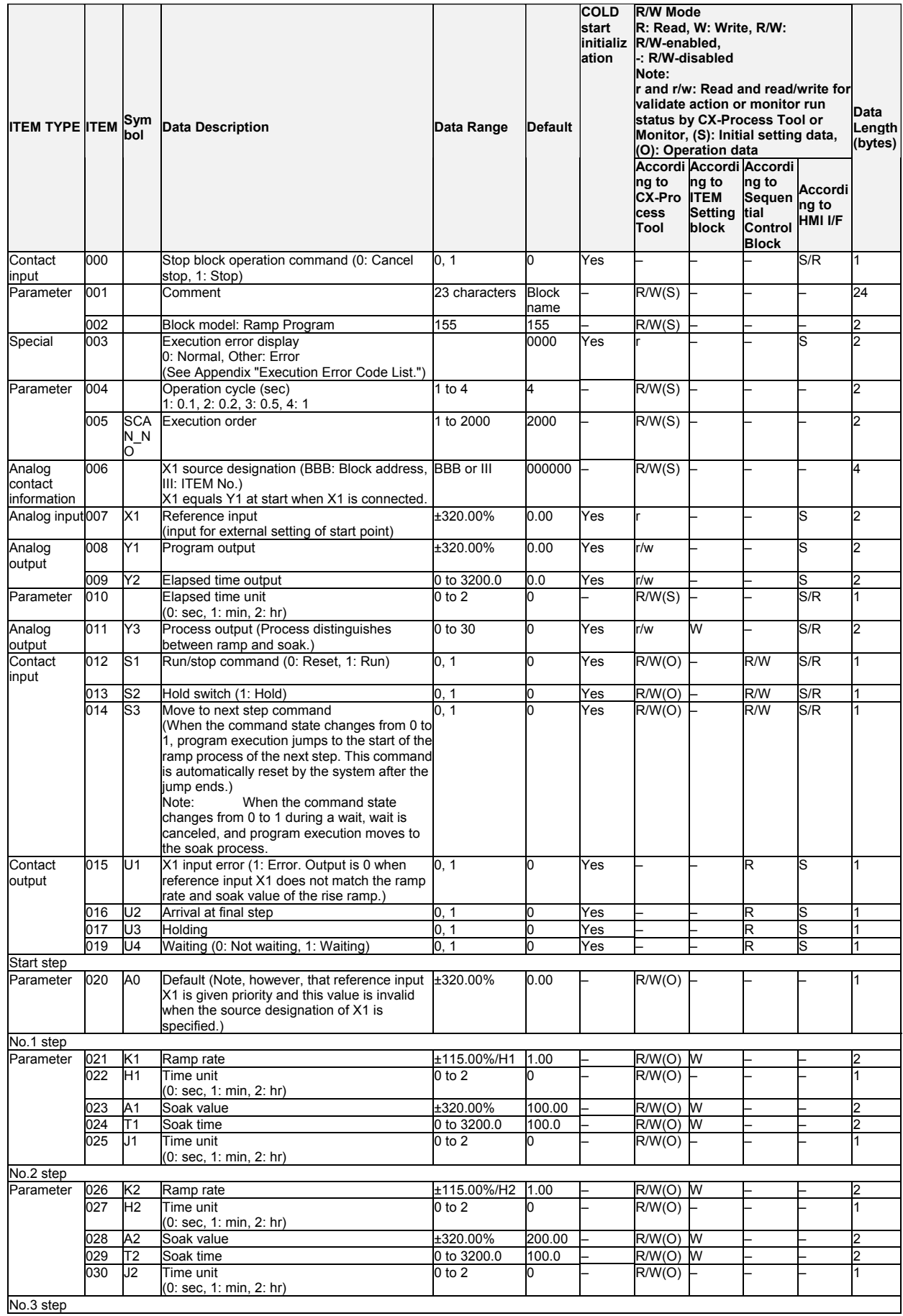

#### *7 Time Function blocks <155> Ramp Program 001 to 500*

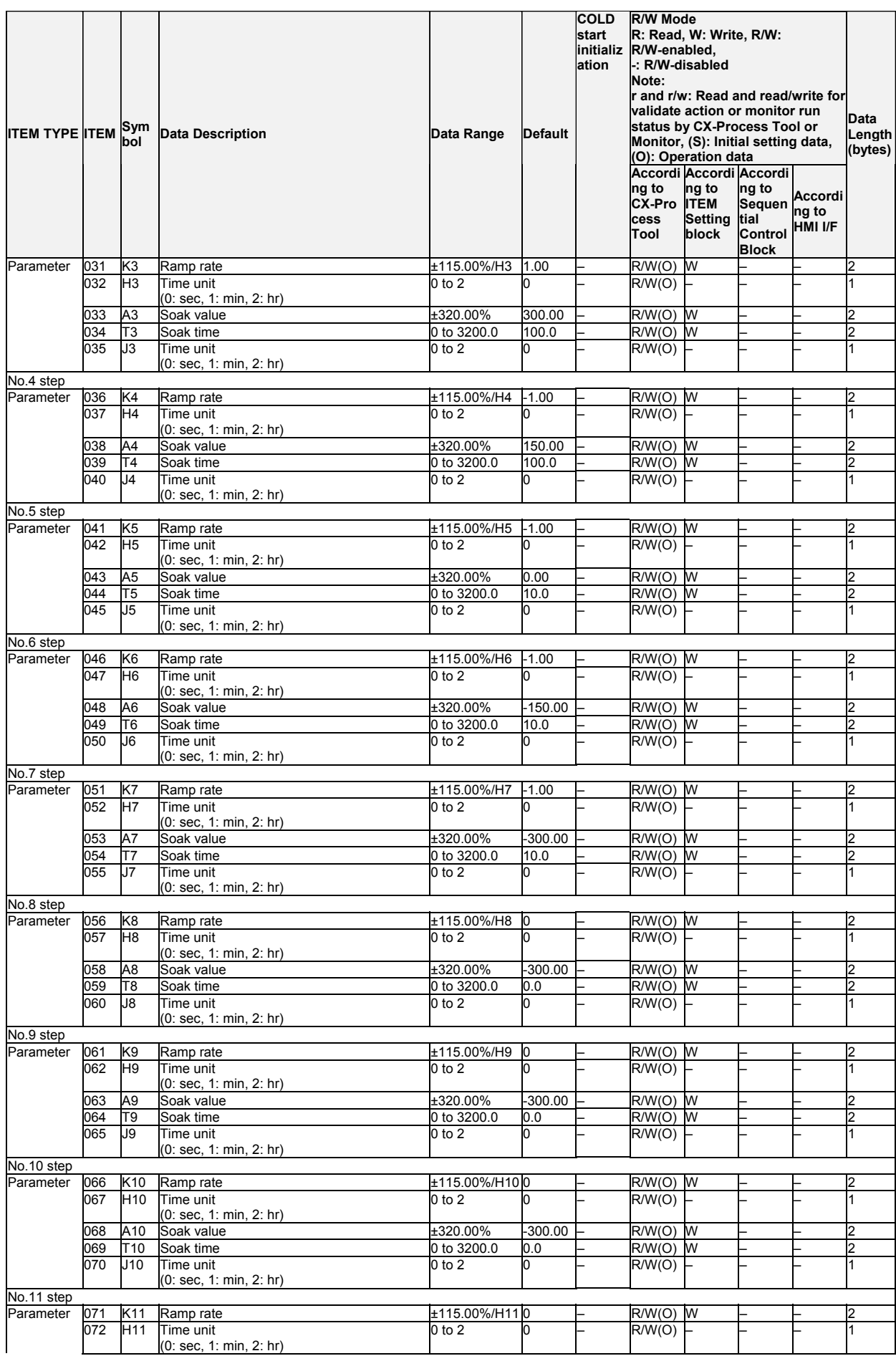

#### *7 Time Function blocks <155> Ramp Program 001 to 500*

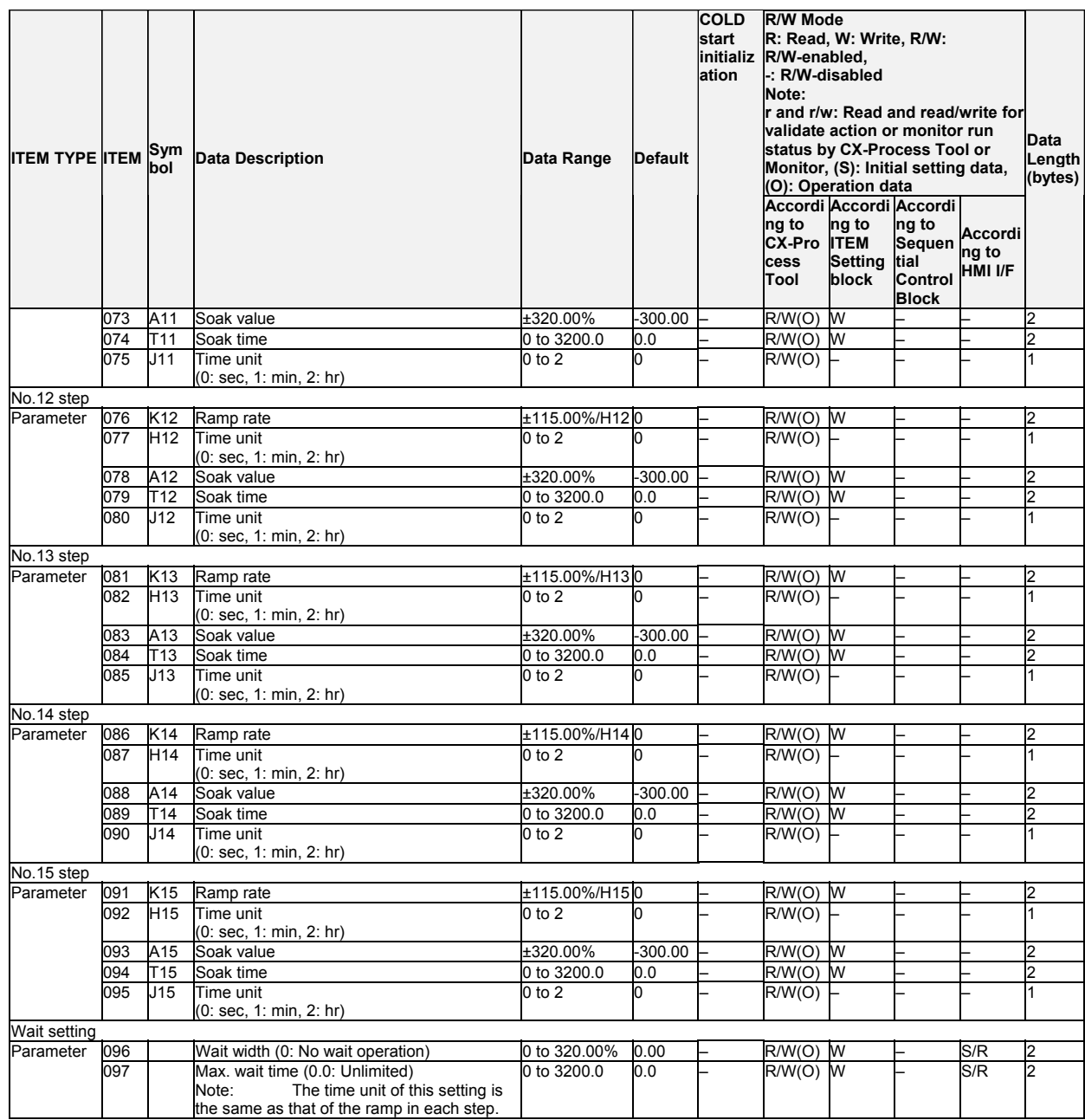

Note 1:

- •The S3 move to next step command is enabled only during the soak process, and is invalid during ramp processes.
- When the S3 move to next step command changes state from 0 to 1 during the soak process, program execution moves to the start of the ramp process of the next step. Even if the S3 move to next step command changes state from 0 to 1 during the ramp process, program execution does not move to the next step. Program execution moves to the next step when execution arrives at the final value of that ramp process.
- •When "+" (plus number) data and not "-" (minus number) data is set to Kx (any ramp rate) regardless of a fall ramp (soak value lower than previous value), U2 arrival at final step becomes 1 (ON) at that step. The same also applies to rise ramps.
- •To stop execution of the ramp program, set Kn final ramp rate to 0.00%/Hn.
- •When a hot start is performed, the ramp program starts midway through the process immediately before the instantaneous power interruption occurred or immediately before the program was stopped according to the elapsed time.
- Note 2:ITEMs ITEM 020 to ITEM 097 can be changed while the ramp program is running (for the duration that S1 run/stop command is 1). Any changes made are immediately reflected in program execution.

A0 initial value, K $\Box$  ramp rate for each step, H $\Box$  ramp time unit for each step, A $\Box$  soak value for each step,  $T\Box$  soak time for each step,  $J\Box$  soak time unit for each step, wait width common to all steps and maximum wait time common to all steps

Note 3:Do not change the following ITEMs while the ramp program is running (for the duration that S1 run/stop command is 1).

ITEM 004 (operation cycle), ITEM 010 (elapsed time unit)

Before you change the values of these ITEMs, temporarily set S1 run/stop command to 0 (OFF). After you have changed the values, set S1 run/stop command to 1 (ON) and restart the program.

## **List of tag ITEMs on SCADA software**

The following tag ITEMs are used to specify ITEMs with CSV tags from SCADA software when sending/receiving data to/from the CPU Unit using the HMI function. All tag ITEMs are fixed and cannot be changed.

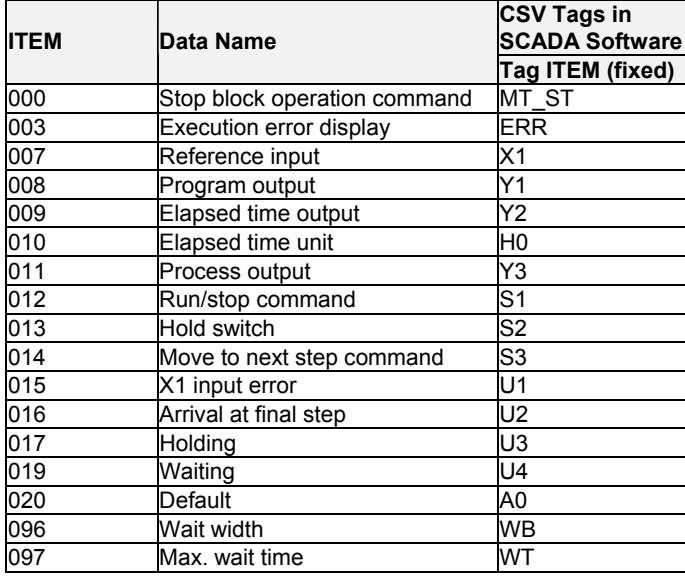

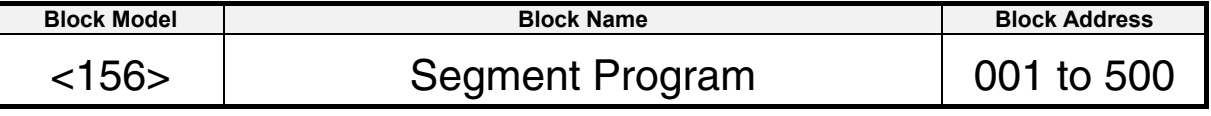

This function block is the segment program setter for setting time and output as segments.

- •Provided with a function for matching the setting value to X1 reference input at the start of the segment program
- •Provided with step output
- •Provided with time axis output for the entire program
- •The desired step (segment point) or point on the time axis can be moved when data is set by ITEM Setting blocks to step output (ITEM 011) or time axis output (ITEM 009). (Setting by ITEM Setting blocks is valid only when S1 run/stop command is 1 (ON).) The segment program can also be returned to a step smaller than the current step. (Note, however, that when the segment program is started from the reference input, the segment program cannot return to a point before the point where the segment program is started by the reference input.)

When S1 run/stop command is 0 (OFF), Y1 output equals 0. When the setting of S1 run/stop command changes from 0 (OFF) to 1 (ON), the segment program starts with the value of Y1 output at B0 default.

When the X1 reference input is specified as the source, and if there is a point where the X1 reference input matches the first up or down ramp, the program starts from that point.
### **Block diagram**

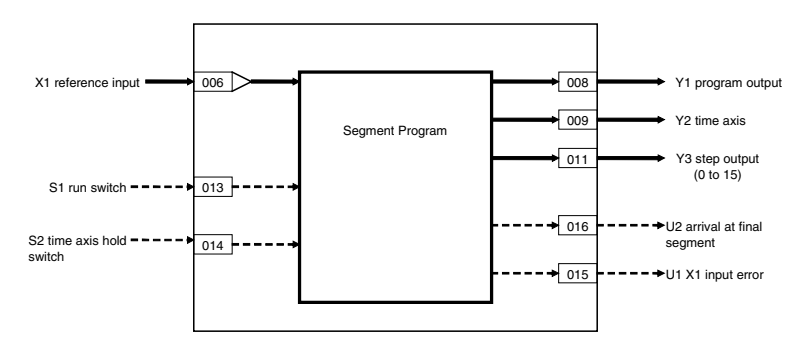

### **When the segment program is started from B0 default:**

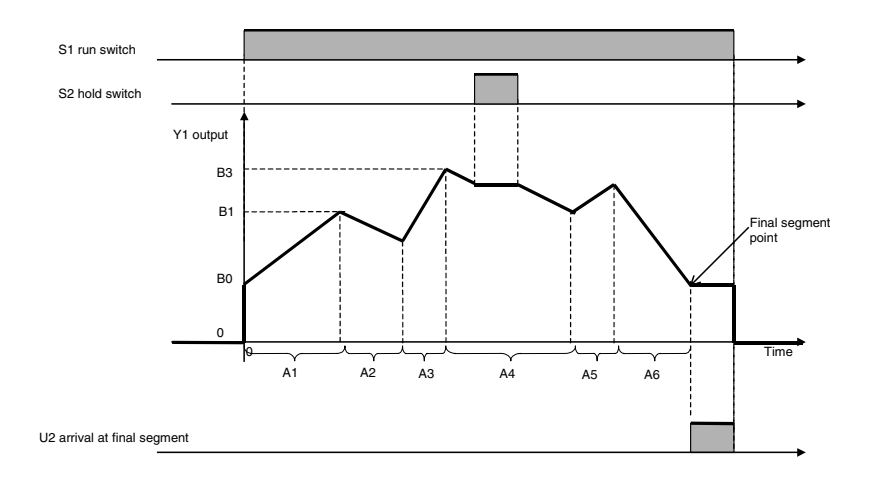

### **When the segment program is started from X1 reference input:**

The program starts from a point where the X1 reference input and the first up ramp (B0 to B3) match. If there is no match between B0 and B3, then no match will be detected even if the X1 reference input matches a segment from B3 onwards. If no match is detected, then the output Y1 value will remain at 0 (OFF).

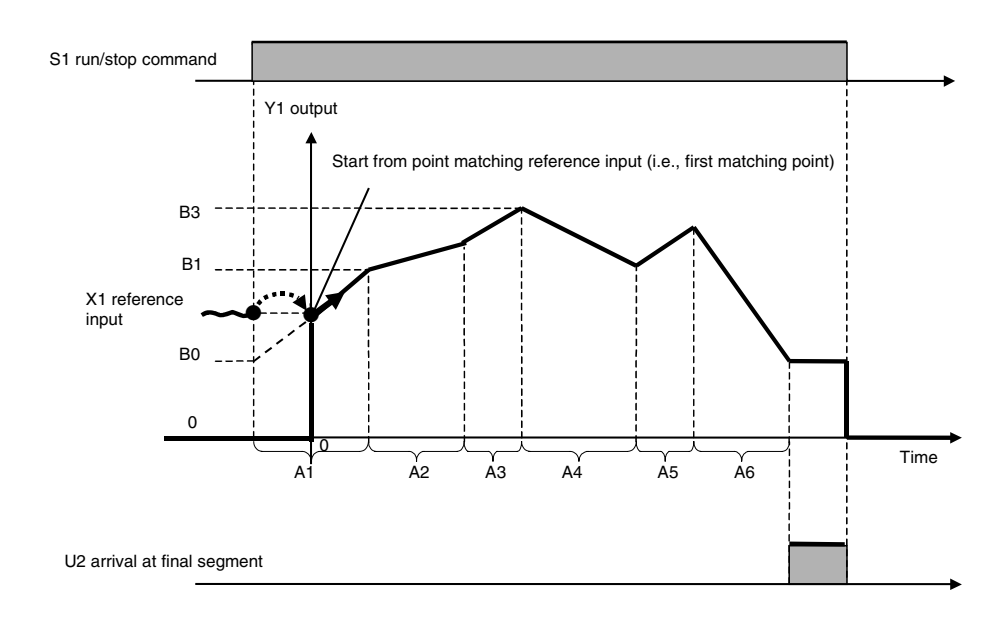

### *7 Time Function blocks <156> Segment Program 001 to 500*

# **ITEM list**

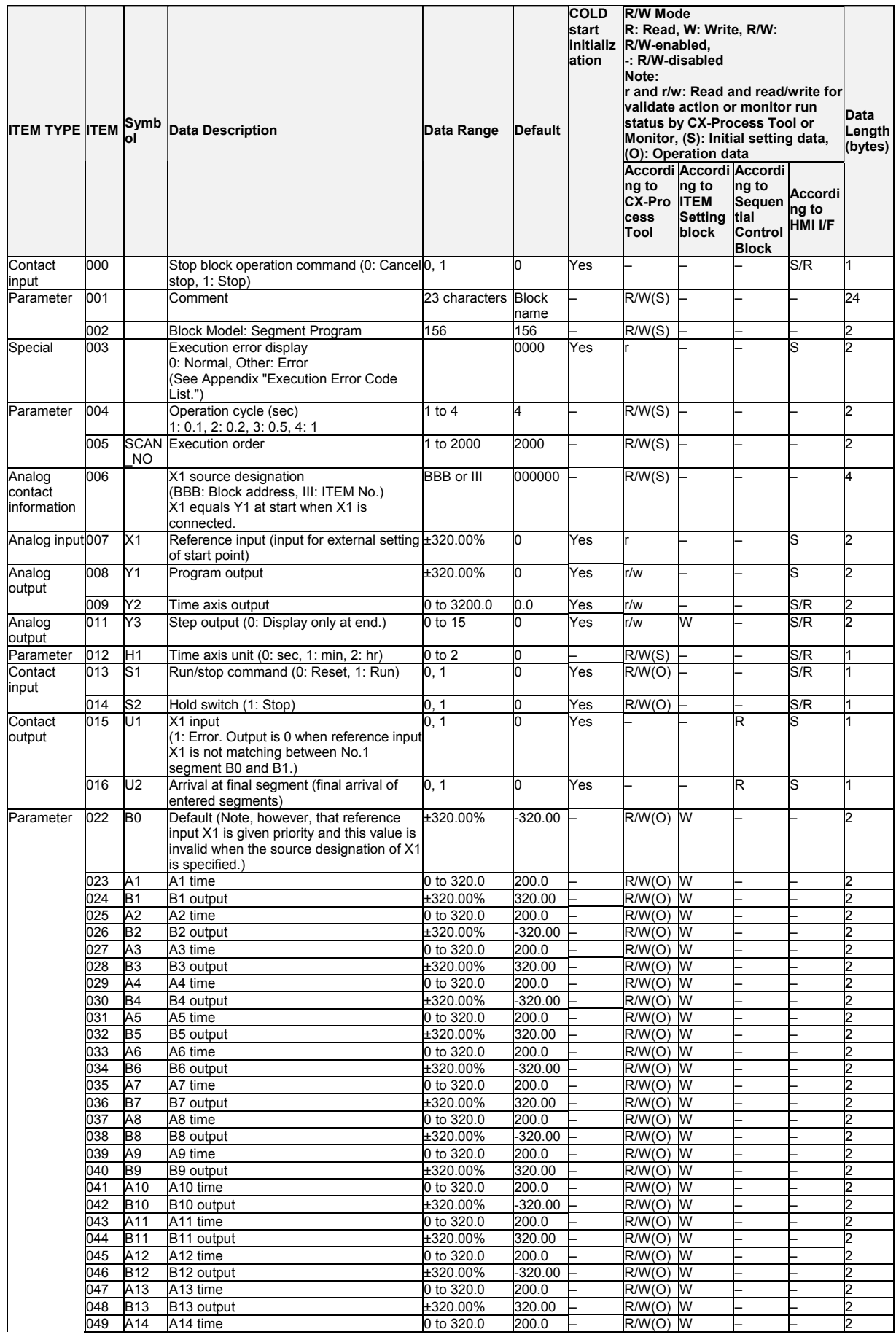

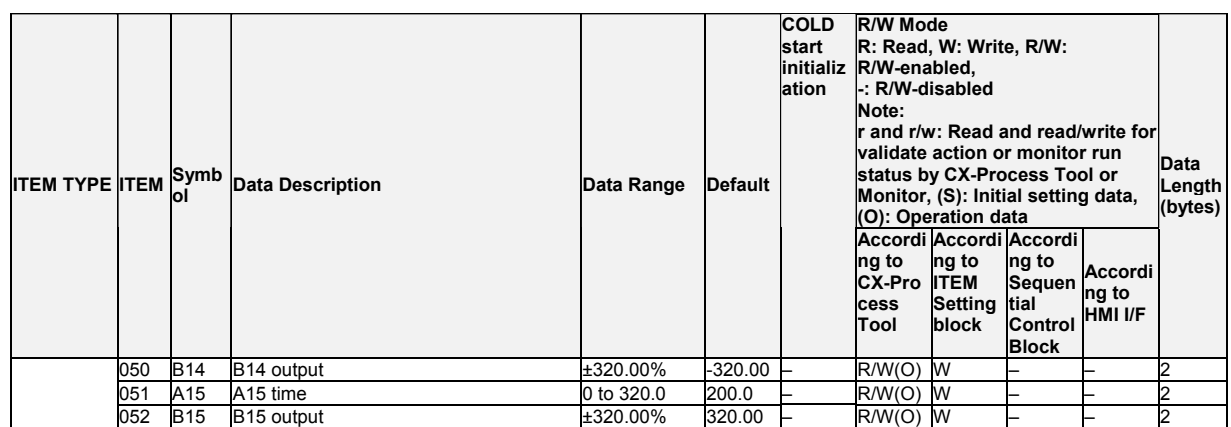

Note: •To stop execution of the segment program, set An final time to "0". (U2 arrival at final segment (ITEM 016) turns ON.)

Execution ends when Y2 time axis output (ITEM 009) reaches 3200.0.

 •When a hot start is performed, the segment program starts midway through the segment immediately before the instantaneous power interruption occurred or immediately before the program was stopped according to the elapsed time.

**Note** Do not change the following ITEMs while the segment program is running (for the duration that S1 run/stop command is 1).

ITEM 004 (operation cycle), ITEM 012 (time axis unit), ITEM 022 to ITEM 052 (segment pattern setting values, and values of currently executing or previous steps in segment program)

Before you change the values of these ITEMs, temporarily set S1 run/stop command to 0 (OFF). After you have changed the values, set S1 run/stop command to 1 (ON) and restart the program.

Note that in the case of ITEM 022 to ITEM 052 (segment pattern setting values), the setting values of steps ahead of the currently executing step can be changed while the segment program is running (for the duration that S1 run/stop command is 1).

### **List of tag ITEMs on SCADA software**

The following tag ITEMs are used to specify ITEMs with CSV tags from SCADA software when sending/receiving data to/from the CPU Unit using the HMI function. All tag ITEMs are fixed and cannot be changed.

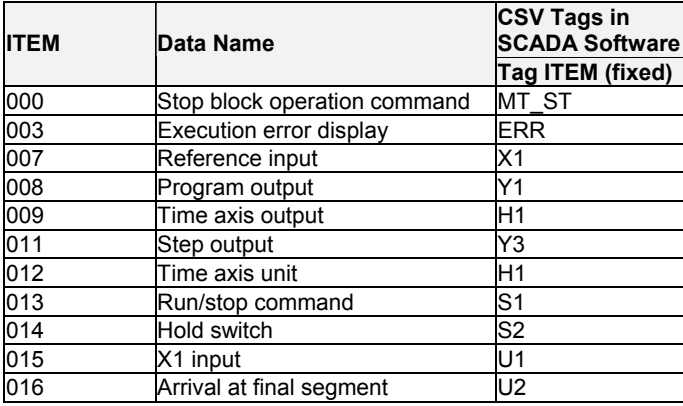

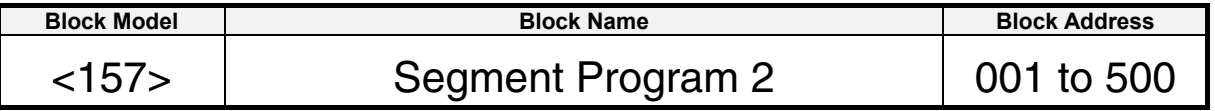

### **Outline**

This function block is segment program setting with wait function for setting the output values with respect to time.

•Provided with a wait function

- •In the case of wait operation ON steps, program execution does not move to the next if X1 reference input has not arrived at Y1 output±wait width (of current step) value. At the same time, the value of Y1 output is held at the final value of the current step. When X1 reference input is in Y1 output±wait width, program execution moves to the next step, and time measurement and changing of the Y1 output segment are started. When X1 reference input is not in Y1 output±wait width even though the maximum wait time has elapsed, time measurement and changing of the Y1 output segment are started.
- •When the state of S4 move to next step command changes from 0 (OFF) to 1 (ON) during a wait, the wait operation is canceled, program execution moves to the next step, and time measurement is started.
- •When the state of S3 move to next wait changes from 0 (OFF) to 1 (ON) during execution of a certain step, program execution jumps to the final value of the current step. If the current step is a wait operation ON step, program execution enters wait operation.
- •The wait width and maximum wait time can be set common to all steps in the ramp program.
- •The time width can be set to each step.
- •The time unit (seconds, minutes, hours) can be specified to all steps in the ramp program.
- •Provided with a function for matching the setting value to X1 reference input at the start of the segment program
- •Provided with step output
- •Provided with elapsed time output for the entire program
- •The desired step can be moved to when data is set by ITEM Setting block to step output (ITEM 011). (Setting by ITEM Setting blocks is valid only when S1 run/stop command is 1 (ON).)

The segment program can also be returned to a step smaller than the current step. (Note, however, that when the segment program is started from the reference input, the segment program cannot return to a point before the point where the segment program is started by the reference input.)

•Even if reference input X1 is specified as the source, the program can be started from the default B0 instead of X1 by setting the reference input disable switch.

•The soak value can be changed even after completing a step. If the soak value is changed before the first step for reference input X1, however, it will be ignored.

•The step executing flag can be used in the ladder program.

1) When the Run/stop command (S1) is 0 (OFF), output Y1 will be 0.

2) The following will take place then the Run/stop command (S1) is changed from 0 to 1 (OFF to ON).

- •If reference input X1 is not specified as the source, output Y1 will start from B0.
- •If reference input X1 is specified as the source but the reference input disable switch is 1 (ON), output Y1 will start from B0.
- •If reference input X1 is specified as the source, the reference input disable switch is 0 (OFF), and reference input X1 coincides with the up or down ramp step, output Y1 will start from reference input X1.

# **Block diagram**

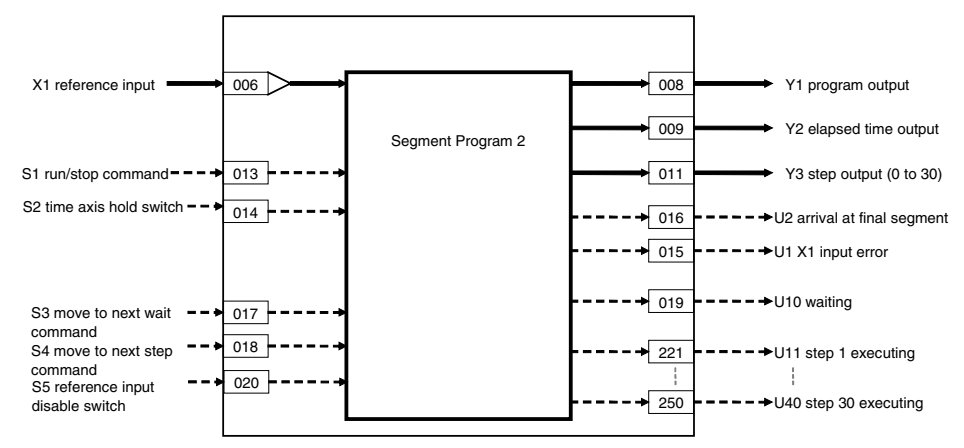

### *7 Time Function blocks <157> Segment Program 2 001 to 500*

# **ITEM list**

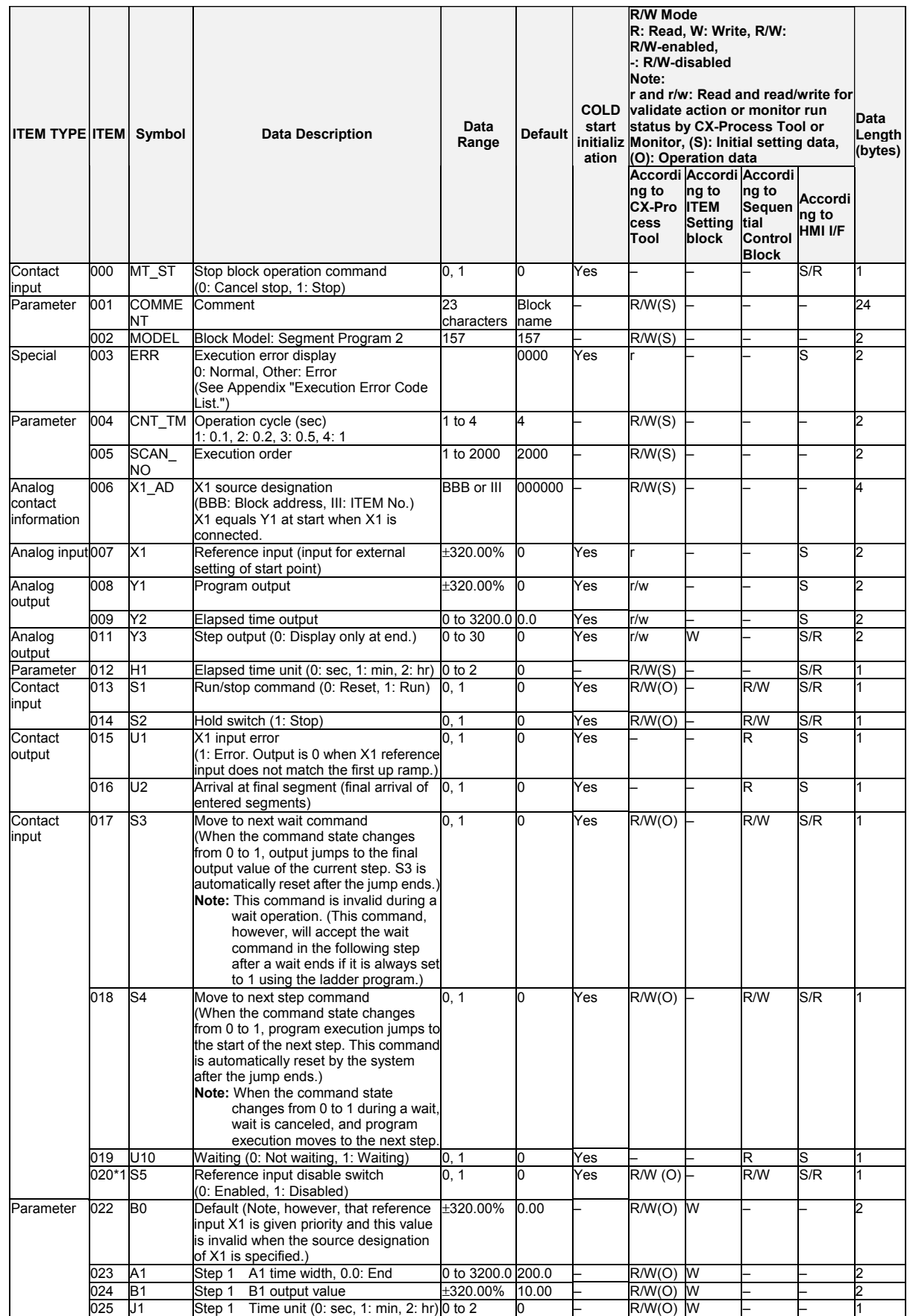

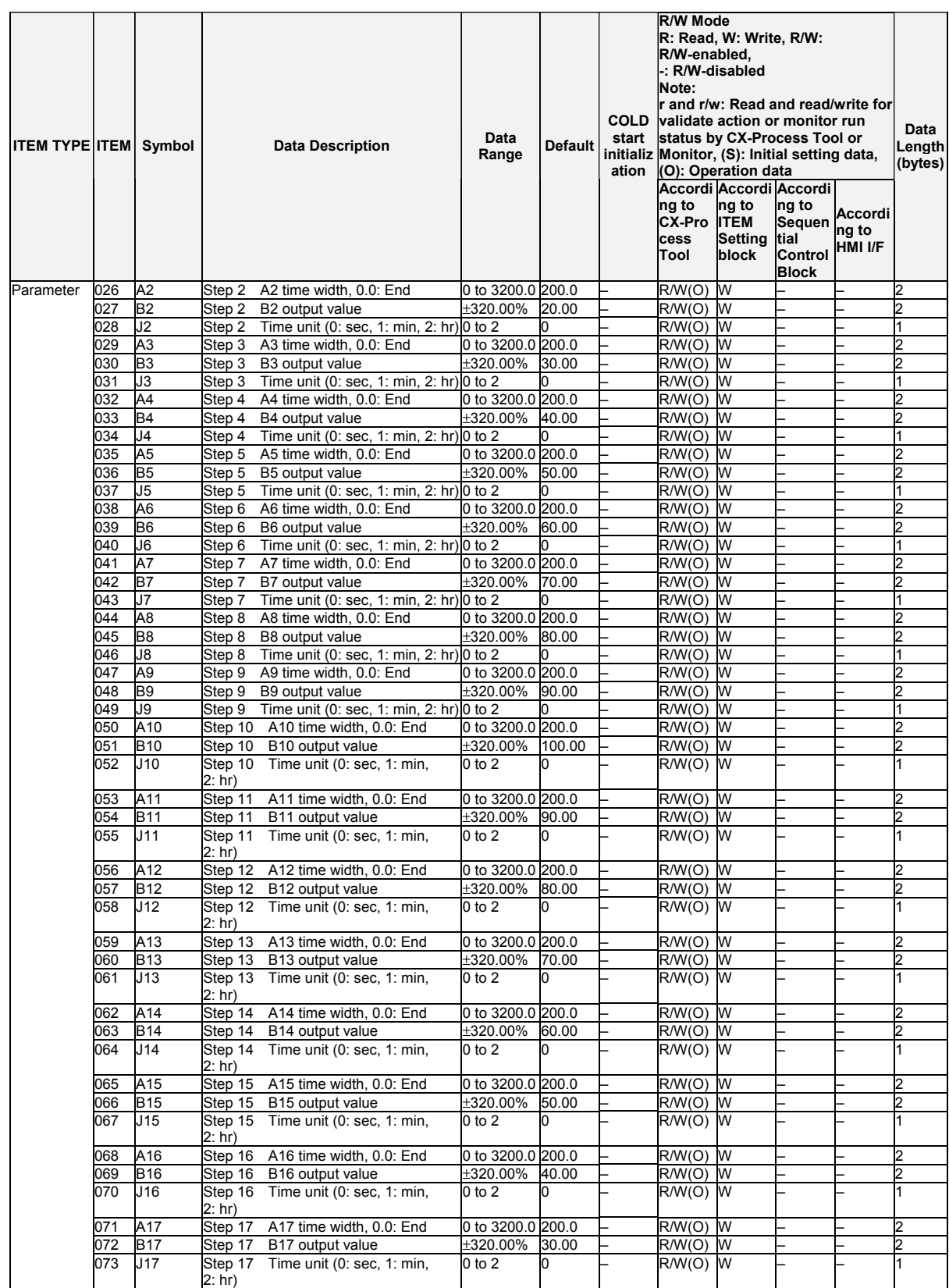

### *7 Time Function blocks <157> Segment Program 2 001 to 500*

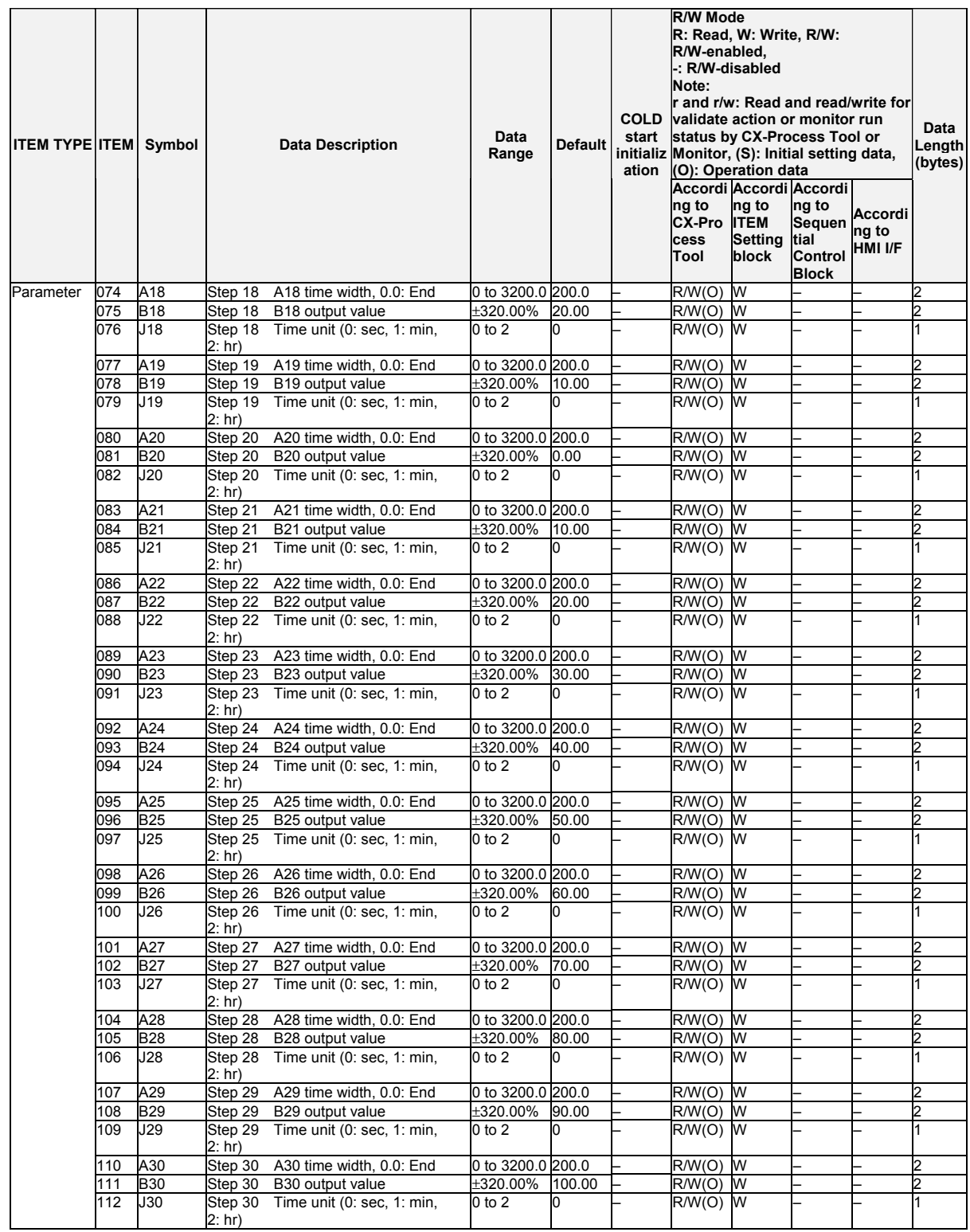

# **Wait setting**

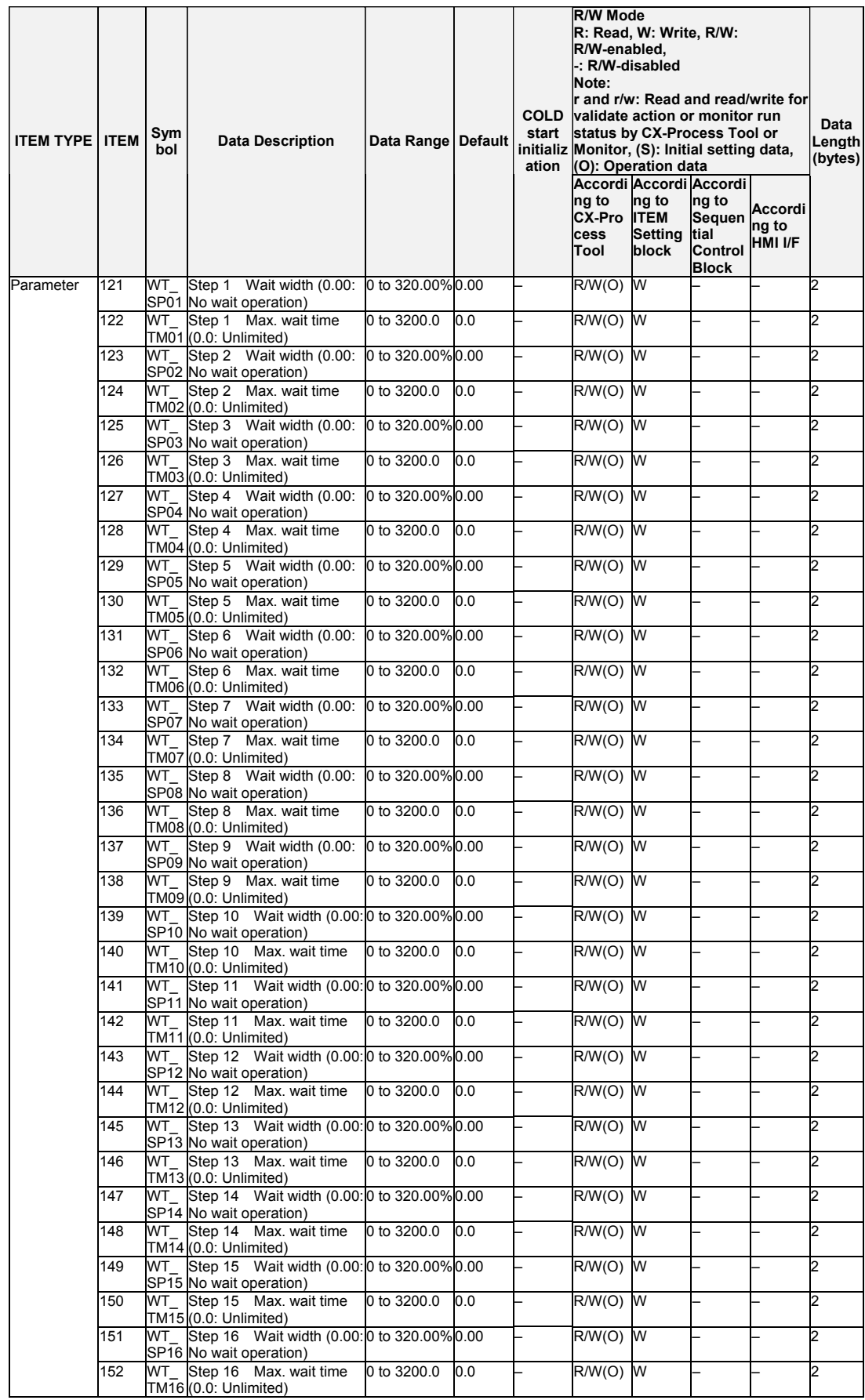

### *7 Time Function blocks <157> Segment Program 2 001 to 500*

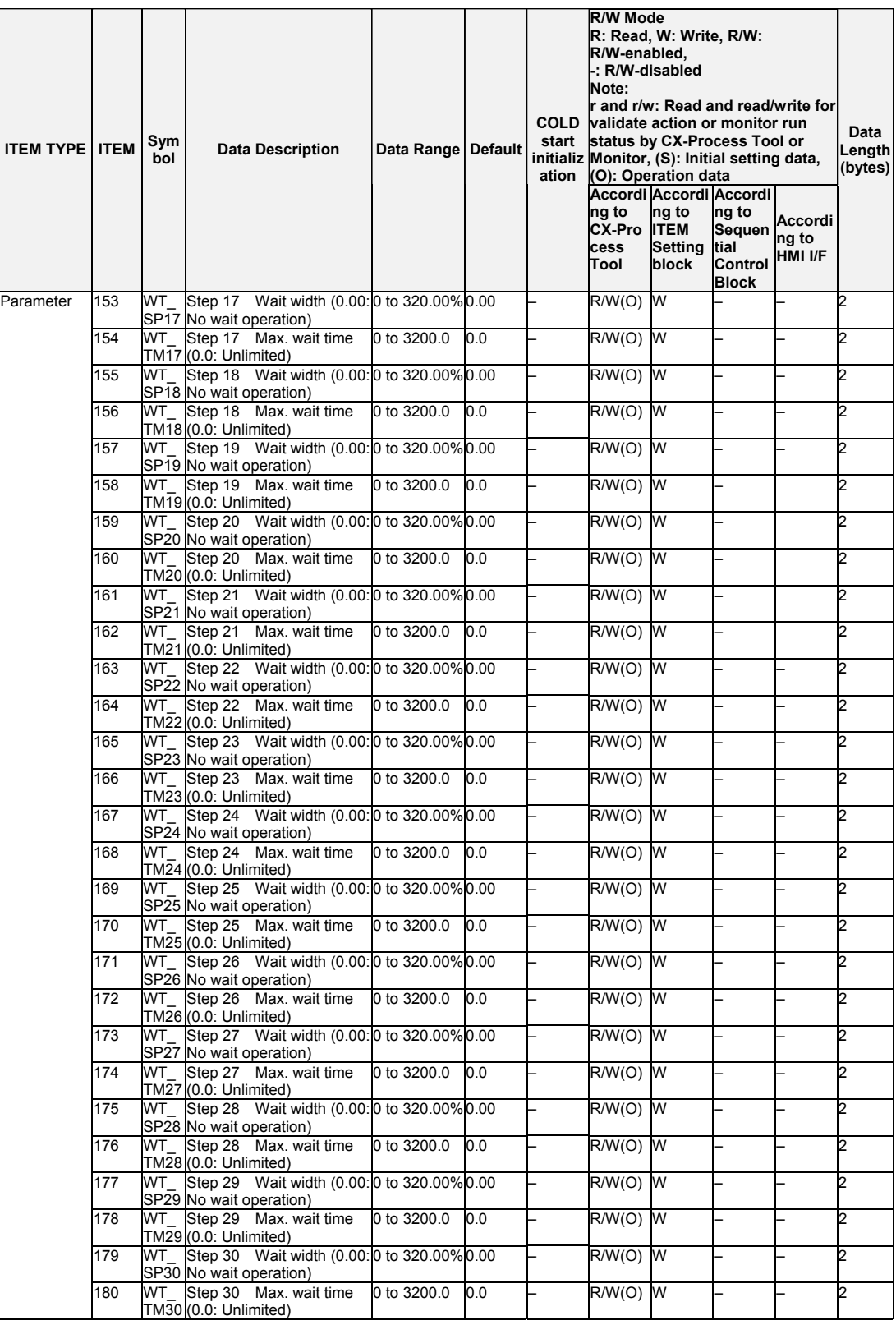

## **Up Ramp/Down Ramp Area Start Designations (LCB01/05 Ver. 2.0 or later, or LCB03 Only)**

# **Search Area Number Designation (Ver. 3.5 or Later)**

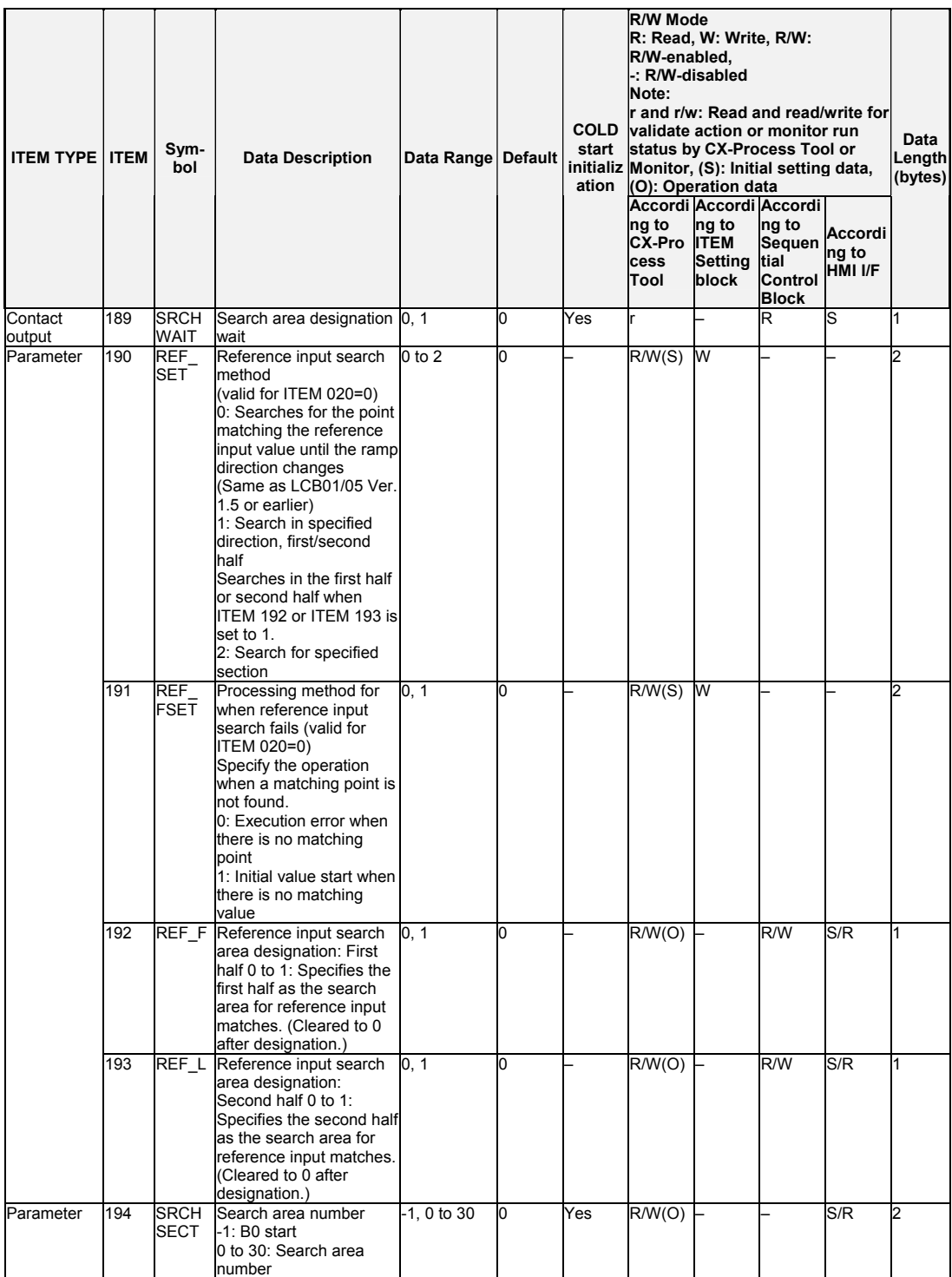

### **Time Axis Synchronous Operation Designations (LCB01/05 Ver. 2.0 or**

### **later, or LCB03 Only)**

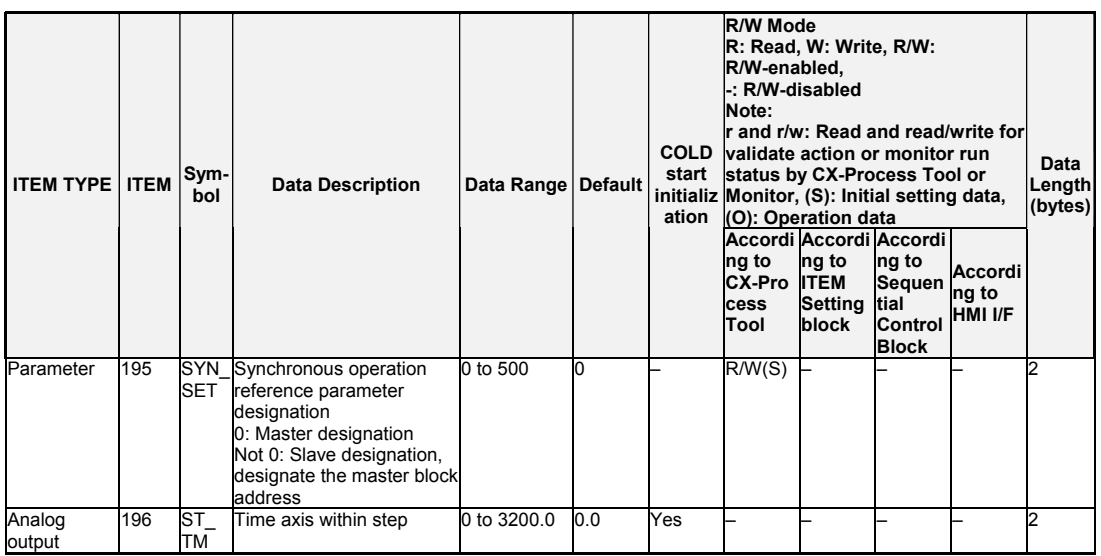

**Note:** • ITEM 190: Reference Input Search Method

 $ITEM 190 = 0$ 

A search is performed for the point matching the reference input value until the ramp direction changes. If there is no matching point, operation will be performed according to the "Processing method for when reference input search fails" (ITEM 191).

ITEM 190 = 1 or 2

The program will not start until "Reference input search area designation: First half" (ITEM 192), "Reference input search area designation: Second half" (ITEM 193) or "Search area number" (ITEM 194) is designated. (An execution error will not occur.) If a matching point for the reference input is not found in the specified search area, execution error 02 (initial value error) will occur.

#### **Step Executing Flags**

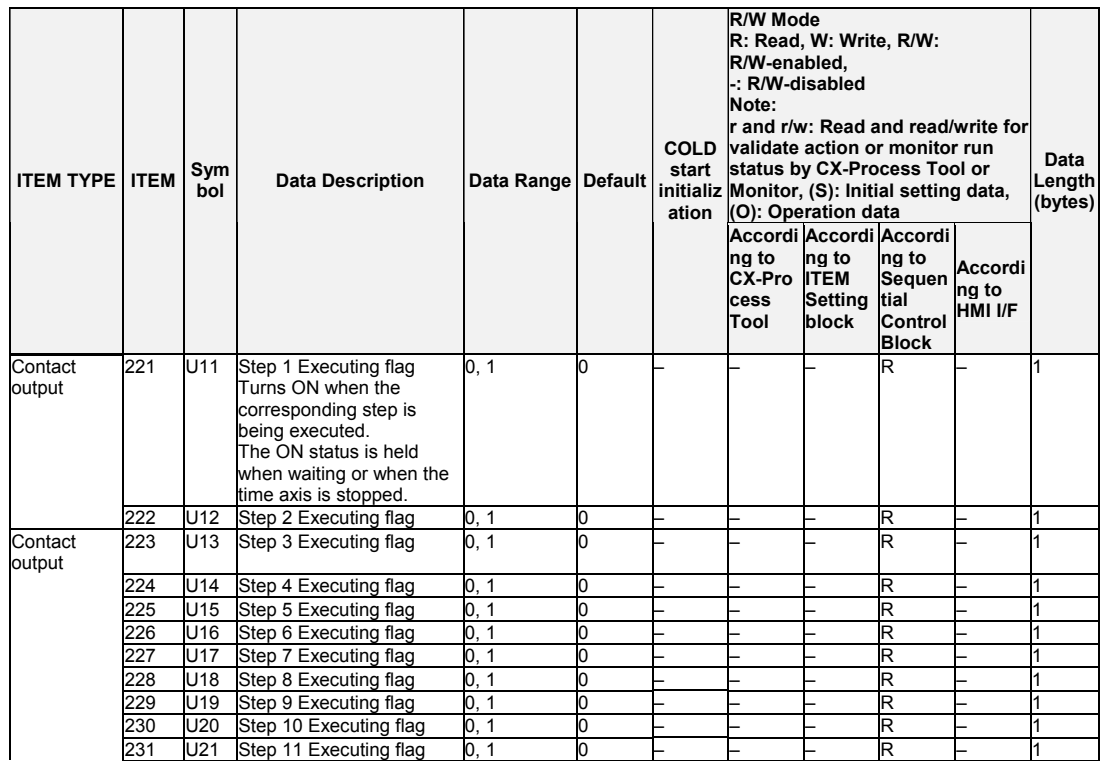

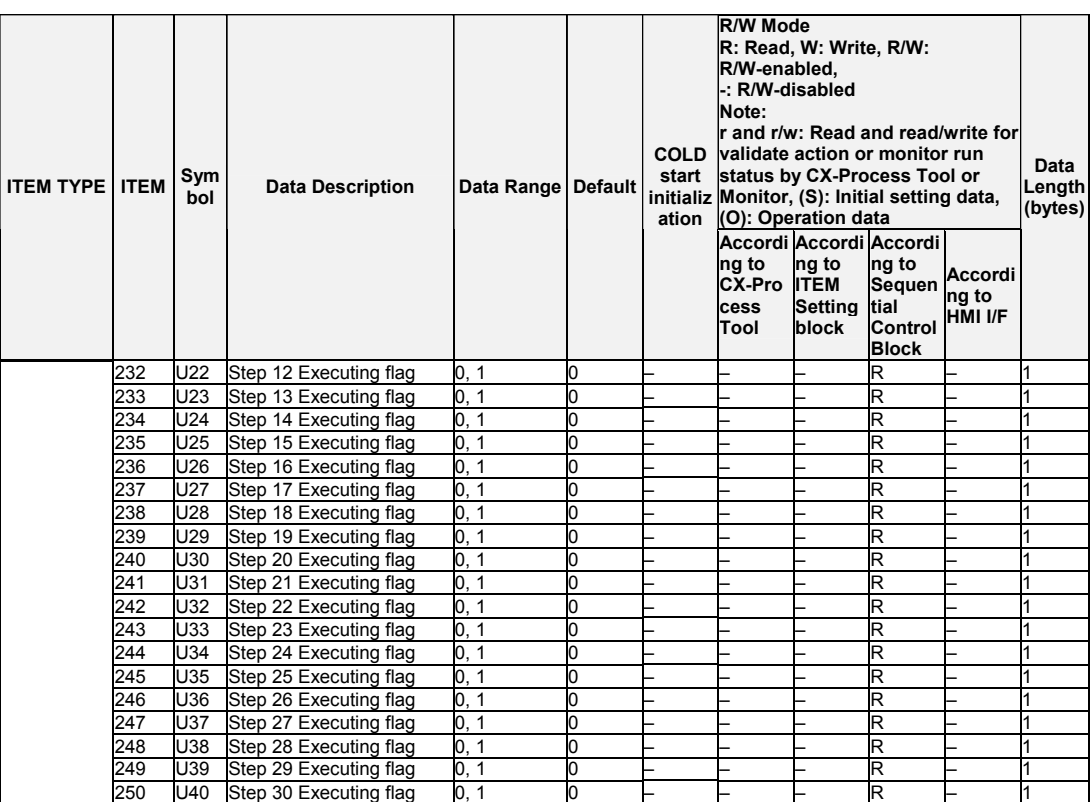

**Note: •**To stop execution of the segment program, set An time width to "0". (U2 arrival at final segment (ITEM 016) turns to ON.)

When Y2 elapsed time output (ITEM 009) reaches 3200.0, ITEM 009 is not refreshed. The value of 3200.0 is maintained, but control continues.

 •When a hot start is performed, the segment program starts midway through the segment immediately before the instantaneous power interruption occurred or immediately before the program was stopped according to the elapsed time.

For the LCB01/05 Ver. 2.00 or later, or for the LCB03, operation will be as described above if the "Reference input search method" (ITEM 190) is set to 0. If it is set to 1, a search will be performed in the specified first half/second half direction.

 •The setting of the "Elapsed time output" (ITEM 009) will not affect program settings even if it is changed. The output will be the time from when the run/stop command was turned ON. (The lapsed time output will stop when the Hold Switch is ON.) Timing will continue during Waiting (ITEM 019).

If the "Reference input search method" (ITEM 190) is set to "1: Search in specified direction, first/second half" on the LCB01/05 Ver. 2.00 or later, or for the LCB03, and a power interruption or a HOT start occurs, the elapsed time output is held until the first/second half designation is made. Timing is restarted when the first/second half designation is made.

When a master block address is specified in the "Synchronous operation reference block designation (ITEM 195) (i.e., a value other than 0), operation is based on the master block. Thus, if the run/stop command is ON for both the slave block and the master block, the slave block outputs the elapsed time from the master block. If the hold switch is ON in the master block, the elapsed time value will stop in the slave block as well. The elapsed time can, however, be stopped in just the slave block.

 •Reset the run/stop command (S1: ITEM 012) whenever the operation cycle has been changed.

 •If the "Move to next wait command" is turned ON, the program output will ignore the remaining time, the set value will be output, and the wait operation will be started. The next step will be moved to when the wait operation has been finished.

The "Move to next wait step command" is automatically reset after the command is detected. It is, however, disabled while waiting.

•When the "Move to next step command" is turned ON, the next step is always moved to.

The "Move to next step command" is automatically reset after the command is detected. If the "Move to next step command" is turned ON while waiting, the wait operation will be ended and the next step will be executed.

•The elapsed time cannot be changed. It is an indication only.

 •If a step time setting (A1 to A30) is changed to 0.0, the program will end on that step and the following steps will not be executed.

•Any of the parameters related to steps can be changed at any time.

 •At start, the value set for ITEM 007 (i.e., ITEM 007) is compared to the program set value and execution is started at the step where the values match. The range of the signals that are compared is the range to the inflection point of the program set value. If the value is not in the program set value range when starting, an input error signal will be output.

- **Note** The following ITEMs ITEM 022 to ITEM 180 can be changed while the segment program is running (for the duration that S1 run/stop command is 1). Any changes made are immediately reflected in program execution. B0 initial value, A $\Box$  time width for each step, B $\Box$  final output for each step, J $\Box$  time unit for each step, wait width for each step, and maximum wait time for each step.
- **Note** Do not change ITEM 004 (operation cycle), ITEM 012 (elapsed time unit) while the segment program is running (for the duration that S1 run/stop command is 1). Otherwise, ITEM 008 (program output) and ITEM 009 (elapsed time output) will not be calculated correctly.

Before changing the values of these ITEMs, temporarily set S1 run/stop command to 0 (OFF). After changing the values, set S1 run/stop command to 1 (ON) and restart the program.

### **List of tag ITEMs on SCADA software**

The following tag ITEMs are used to specify ITEMs with CSV tags from SCADA software when sending/receiving data to/from the CPU Unit using the HMI function. All tag ITEMs are fixed and cannot be changed.

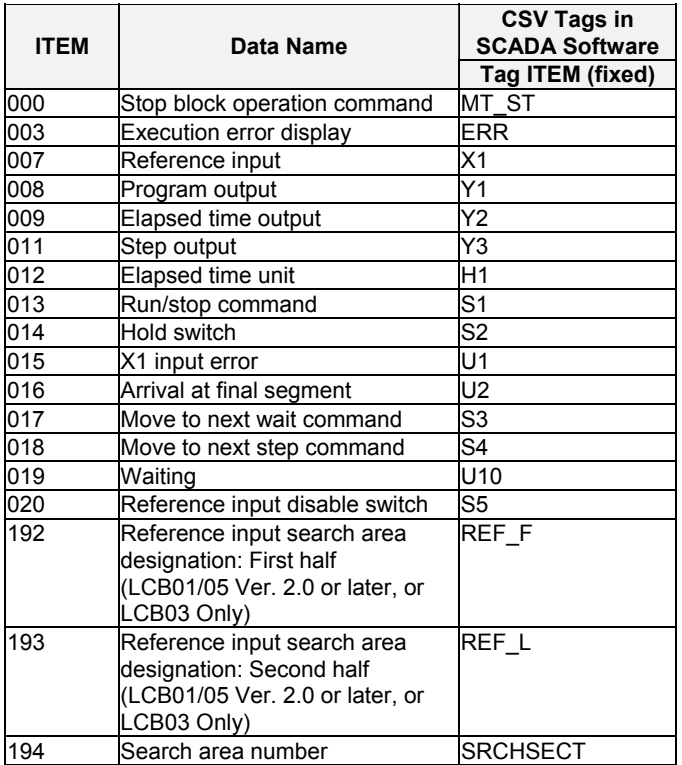

### **Description**

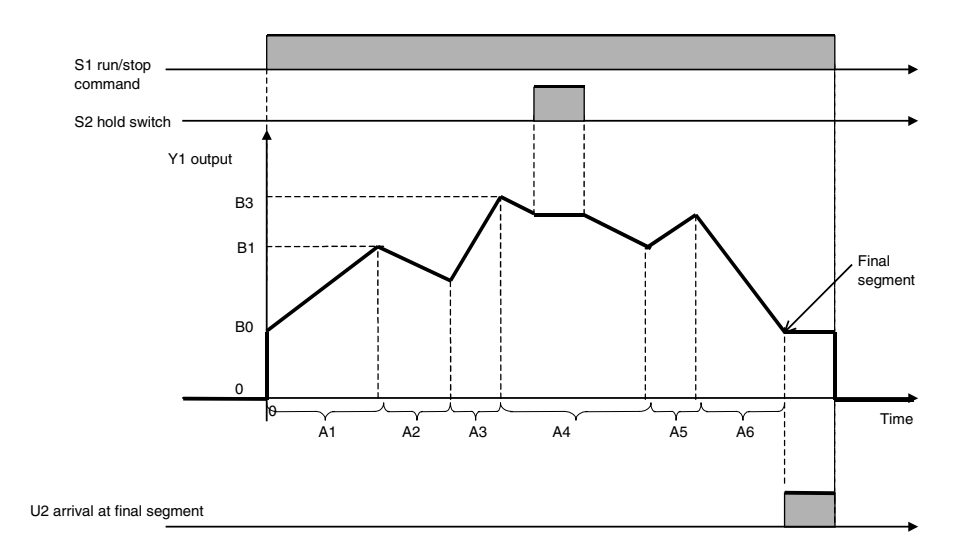

### **When the segment program is started from B0 default:**

### **When the segment program is started from X1 reference input:**

If a cold start is performed when the reference input is enabled (i.e., ITEM  $020 = 0$ ), the area can be designated and the segment program will start from the point matching the X1 reference input.

The operation depends on the unit version of the Loop Controller and the "reference input search method" (ITEM 190), as explained next.

- **Note 1:** The program starts from B0 when the "reference input disable switch" (ITEM 020) is set to "1: Disabled."
	- **2:** When a hot start is performed, operation will continue from the value used before power was turned OFF. To restart from the X1 reference input when using a hot start, set ITEM 018 (START mode at power ON) in the System Common block (Block Model 000) to 0 (Hot start with specified time) and set ITEM 037 (Hot start enabled time) in the System Common block (Block Model 000) to a time longer than the power OFF time.

#### **LCB01/05 Ver.1.5 or Earlier**

A search is made for points matching the X1 reference input value until the direction of the ramp changes from the direction in the first step. When the point matching the X1 reference input is found, the program is started from this point (i.e., the first matching point).

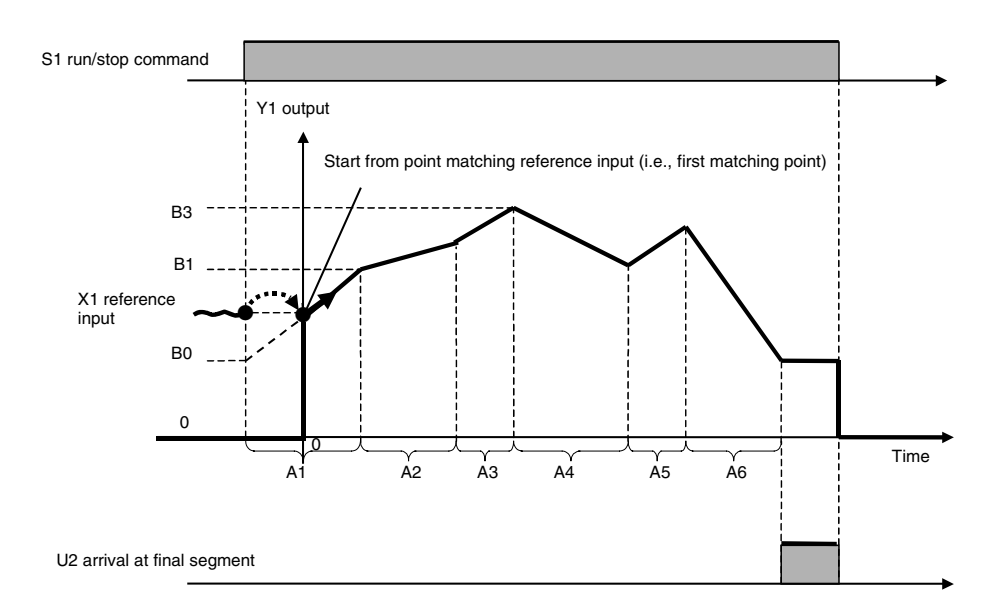

If no matching point is found, an execution error (2: initial value error) will occur and Y1 output will remain set to 0 (OFF).

#### **LCB01/05 Ver.2.0 or Later, and LCB03 Ver.2.0 or Later**

There are two start point search functions that can be used.

#### **"Reference Input Search Method" (ITEM 190) = 1 "Search in Specified Direction, First/Second Half"**

When "Reference input search area designation: First half" (ITEM 192) or "Reference input search area designation: Second half" (ITEM 193) is set to 1 (ON), the search for the reference input matching point will be performed in the specified first half (ITEM  $192 = 1$ ) or second half (ITEM  $193 = 1$ ) direction.

The program will not start until either ITEM 192 or ITEM 193 is set to 1.

**Note:** If the "reference input search method" (ITEM 190) is set to 1, ITEM 192 and ITEM 193 will be automatically cleared to 0. Reset ITEM 192 and ITEM 193 after they are cleared to 0.

#### **"Reference input search area designation: First half" (ITEM 192) = 1:**

The program will start from the point matching the X1 reference input found within the first half (time until the direction changes from the direction in the first step). This point is the first matching point. (After the program starts, ITEM 192 is automatically cleared to 0.)

### **"Reference input search area designation: Second half" (ITEM 193) = 1:**

The program will start from the point matching the X1 reference input found within the second half. This point is the second matching point. (After the program starts, ITEM 193 is automatically cleared to 0.)

The following diagram is an example for when ITEM 193 is set to 1 for the second half search area.

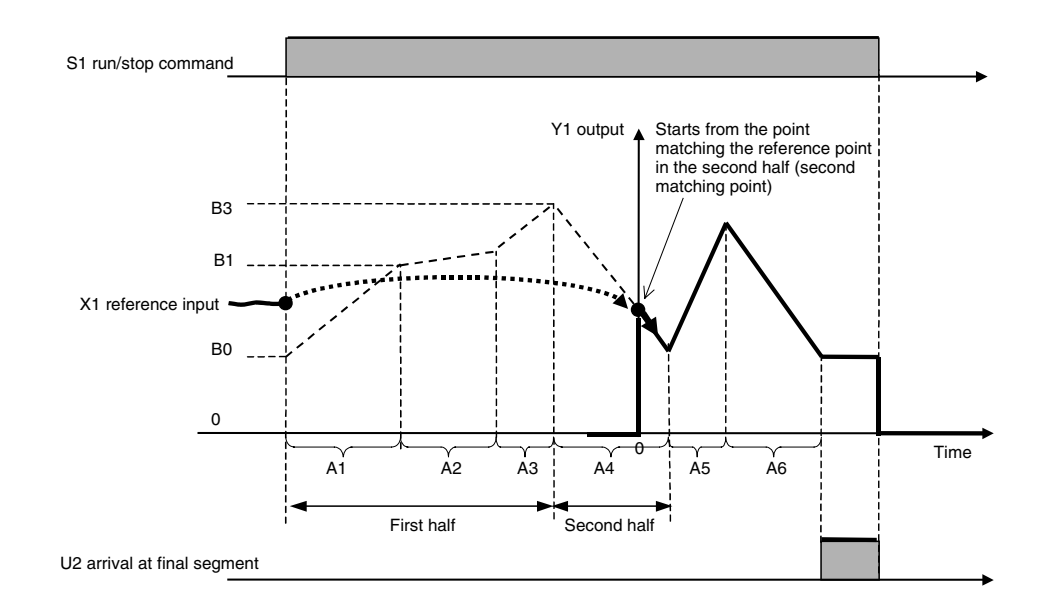

#### **"Reference Input Search Method" (ITEM 190) = 0 (Searches for the point matching the reference input X1 value until the ramp direction changes)**

Operation is the same as for LCB01/05 Ver.1.5 or earlier. Therefore, the point matching the X1 reference input value is searched until the direction changes from the ramp direction in the first step. The program starts from the point matching the X1 reference input (first matching point).

#### **LCB01/03/05 Ver. 3.5 or Later**

There are three start point search functions that can be used.

#### **Reference Input Search Method (ITEM 190) = 2 (Search in Designated Search Area)**

The area number is specified in ITEM 194 (Search area number) as the area in which to search for a point matching the reference input. The program will not start until a search area number is specified in ITEM 194. The following example shows searching in a specified search area (ITEM 190 = 2) for the start point search function.

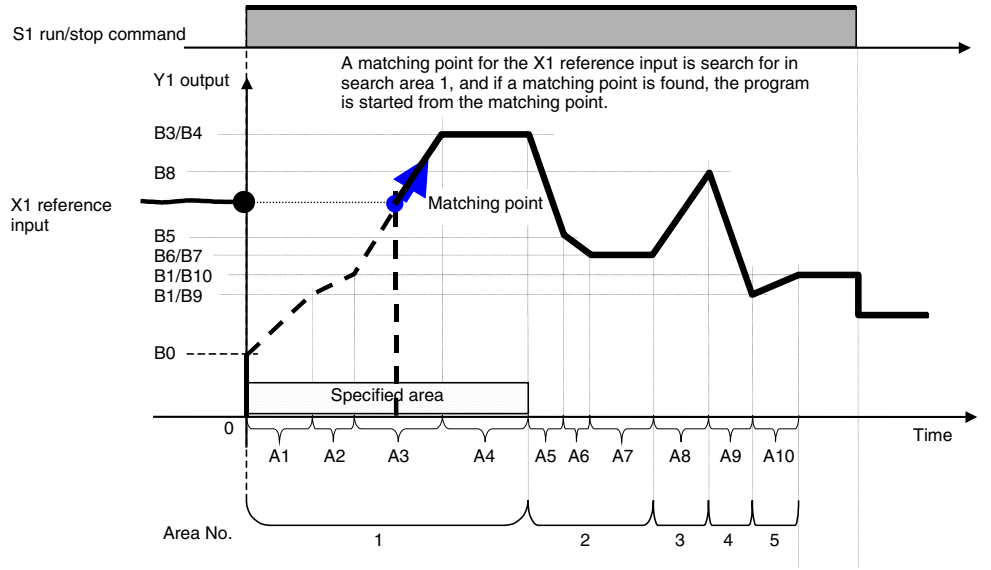

#### **Search Areas**

Search area 1 extends from B0 as the starting point until the first ramp ends (i.e., the area from A0 to A4, including the soaking step) and search area 2 extends until the next ramp ends (i.e., the area from A5 to A7). Search area 3 is A8, search area 4 is A9, and search area 5 is A10.

#### **Search Method**

A point matching the X1 reference input is searched for in the specified search area. If a matching point is found, the program will start from the matching point.

#### **Reference Input Search Method (ITEM 190) = 1 (Search in Specified Direction, First/Second Half)**

By setting either ITEM 192 (Reference input search area designation: First half) or ITEM 193 (Reference input search area designation: Second half) to 1, a point matching the reference input is searched for in either the first half or the second half. This is the same operation as for LCB01/03/05 Ver. 3.0 or earlier.

#### **Reference Input Search Method (ITEM 190) = 0 (Search for the Point Matching the Reference Input Value until the Ramp Direction Changes)**

This is the same operation as for LCB01/05 Ver. 1.5 or earlier. That is, a matching point for the X1 reference input is searched for until the ramp direction changes in comparison to the ramp direction of the first step. The program will start from the point matching the X1 reference input (i.e., from the first matching point).

#### **ITEM 191: Processing Method for When Reference Input Search Fails**

When no point matching the X1 reference input is found, execution will be according to the value set for "processing method for when reference input search fails" (ITEM 191).

#### **ITEM 191 = 0 (Execution Error When There Is No Matching Point)**

When no match is found, an execution error (2: initial value error) occurs and the program output (ITEM 008) value remains set to 0.

#### **ITEM 191 = 1 (Initial Value Start When There Is No Matching Value)**

1) ITEM 190 = 0 (Searches for the point matching the reference input  $X1$  value until the ramp direction changes)

If there is no point matching the reference input before the ramp direction changes, the program will start from the B0 point.

In the following example, no point matching the reference input is found in the first ramp area, so the program started from the B0 point.

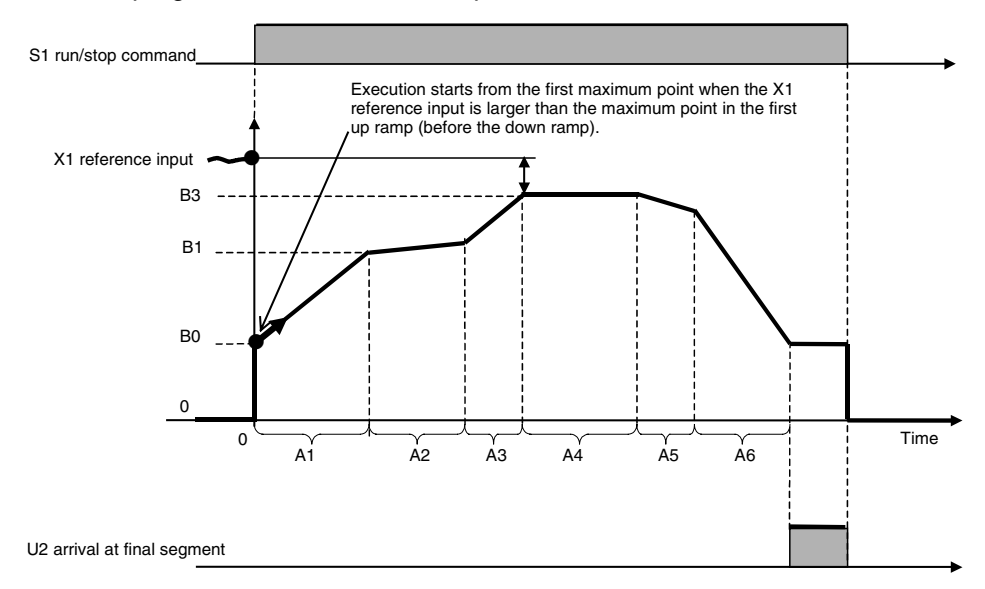

- 2) ITEM 190 = 1 "Search in Specified Direction, First/Second Half"
- 2-1) First half is an up ramp:
- 2-1-1) Reference input value is larger than maximum point in the specified half (first half or second half)

Maximum point is not in a soaking step:

Reference input is larger than the maximum point in either the designated first half or second half. The program will start from the first maximum point when either ITEM 192 is set to 1 (designates first half) or ITEM 193 is set to 1 (designates second half).

Maximum point is in a soaking step:

- When ITEM 192 is set to 1 (first half), execution will start from the beginning of the soaking step (last step of the first half).
- When ITEM 193 is set to 1 (second half), execution will start from the beginning of the first step in the second half (next down ramp step after the soaking step).

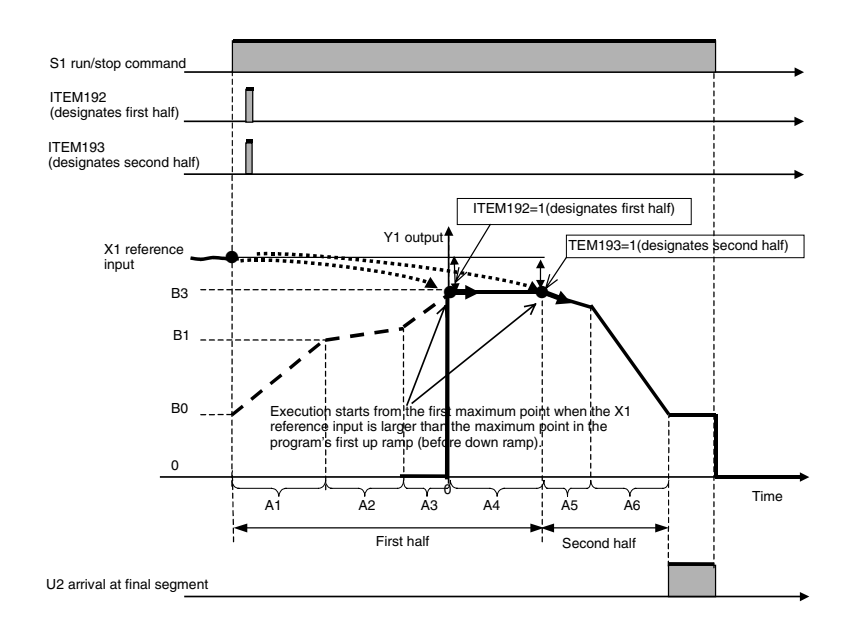

2-1-2) Reference input value is smaller than the minimum point in the designated half (first half or second half):

Minimum point is not in a soaking step:

Execution will start from the B0 point when either ITEM 192 (designates first half) or ITEM 193 (designates second half) is set to 1.

Minimum point is in a soaking step:

Execution will start from the beginning of the soaking step (last step in first half) when ITEM 192 is set to 1 (designates first half).

Execution will start from the first step in the second half (the up step following the soaking step) when ITEM 193 is set to 1 (designates second half).

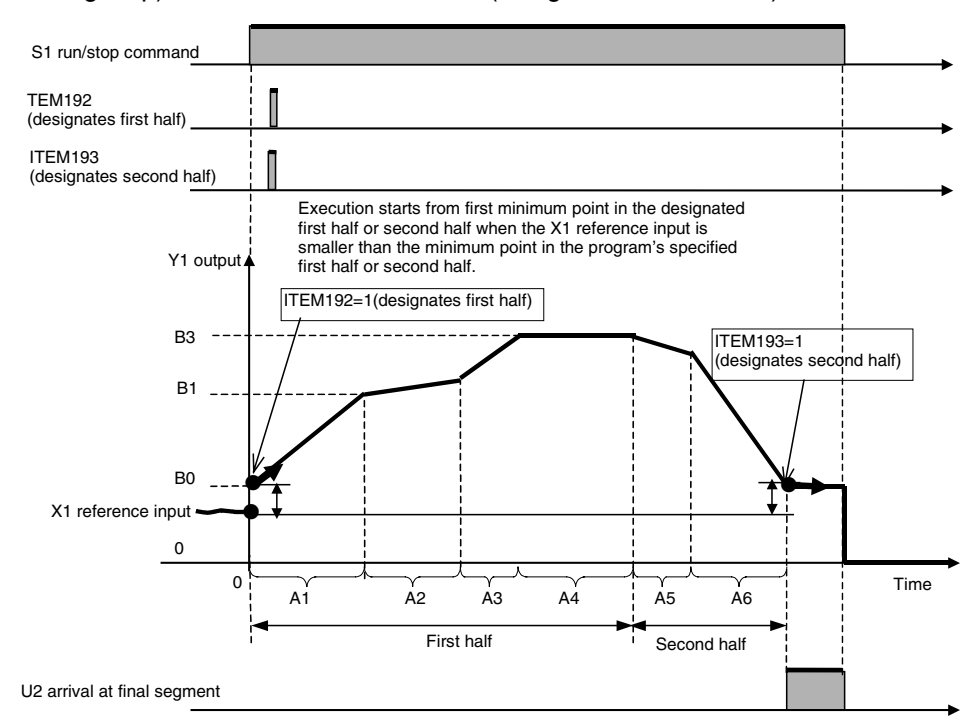

2-2) First step is a down ramp:

2-2-1) Reference input value is smaller than the minimum point in either the designated first half or second half.

Minimum point is in a soaking step:

When ITEM 192 is set to 1 (designates first half), execution will start from the beginning of the soaking step (last step of the first half).

When ITEM 193 is set to 1 (designates second half), execution will start from the beginning of the first step in the second half (next up ramp step after the soaking step).

Minimum point is not in a soaking step:

Execution will start from the first minimum point when either ITEM 192 is set to 1 (designates first half) or ITEM 193 is set to 1 (designates second half) is set to 1.

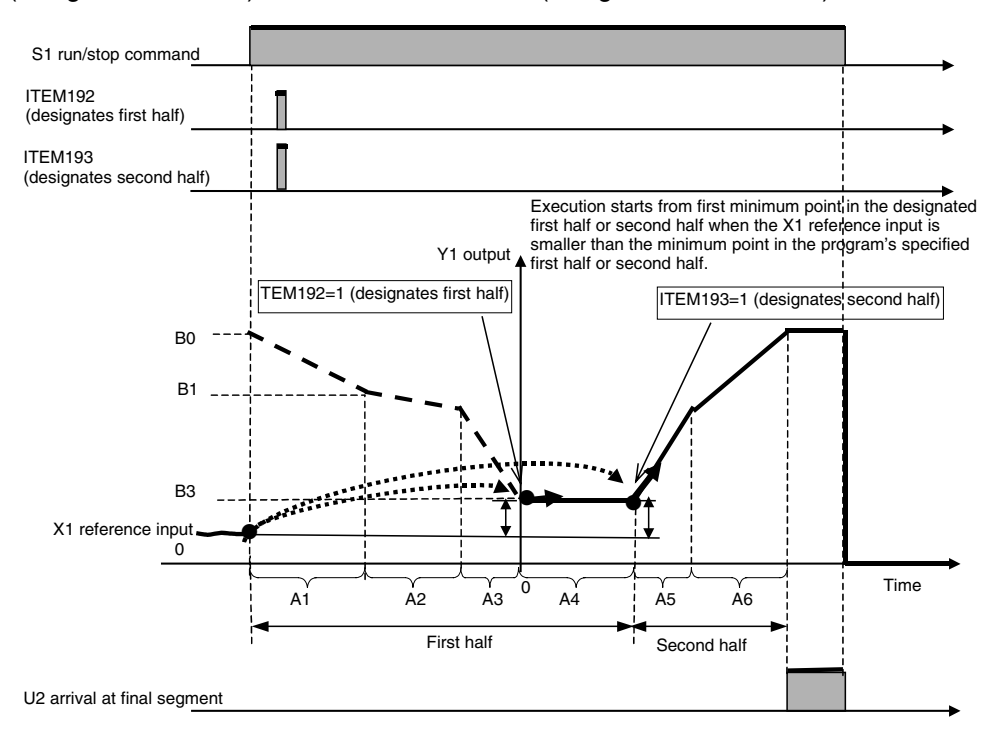

2-2-2) Reference input value is larger than the maximum point in either the designated first half or second half.

Maximum point is not in a soaking step:

Execution will start from the maximum point in the first half (B0) when ITEM 192 is set to 1 (designates first half).

Execution will start from the maximum point in the second half when ITEM 193 is set to 1 (designates second half).

Maximum point is in a soaking step:

Execution will start from the beginning of the soaking step when ITEM 192 is set to 1 (designates first half).

Execution will start from beginning of the maximum point in the second half (the soaking step) when ITEM 193 is set to 1 (designates second half).

3) ITEM 190 = 2 (Searching in Specified Search Area)

If there is not a point that matches the reference input value in the specified search area, the start point will be determined by whether the reference input value is larger or smaller than the searched values.

When X1 Reference Input Is Larger Than the Maximum Value in the Search Area: Execution will start from the maximum point in the search area (from the beginning of the soaking step in the following figure).

#### *7 Time Function blocks <157> Segment Program 2 001 to 500*

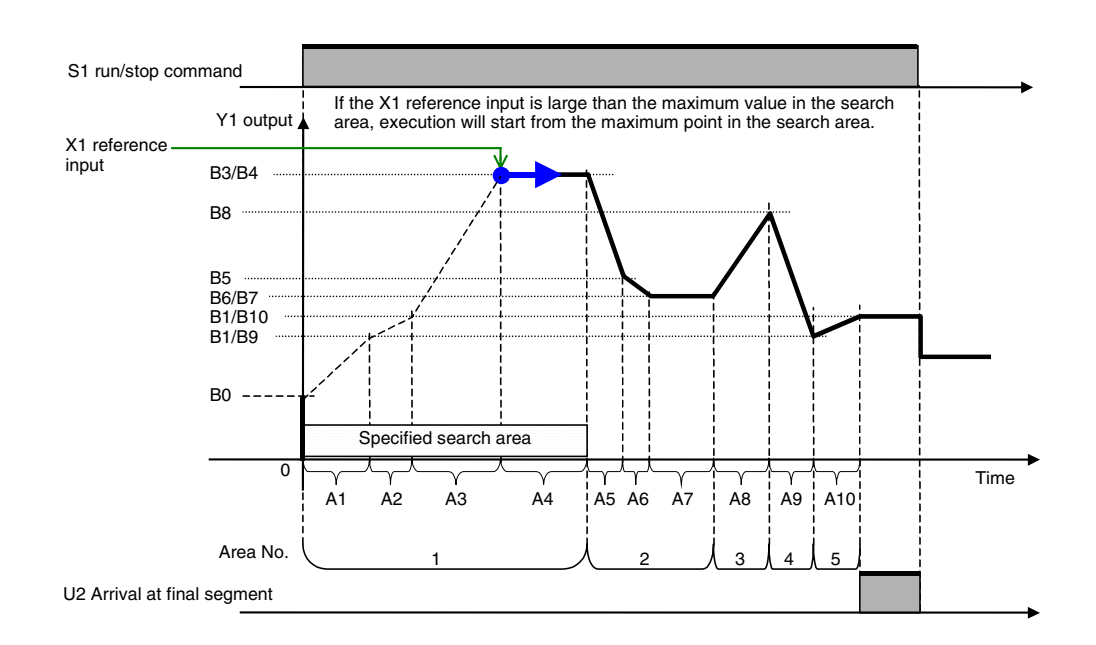

When X1 Reference Input Is Smaller Than the Minimum Value in the Search Area: Execution will start from the minimum point in the search area (from the end point in the search area in the following figure).

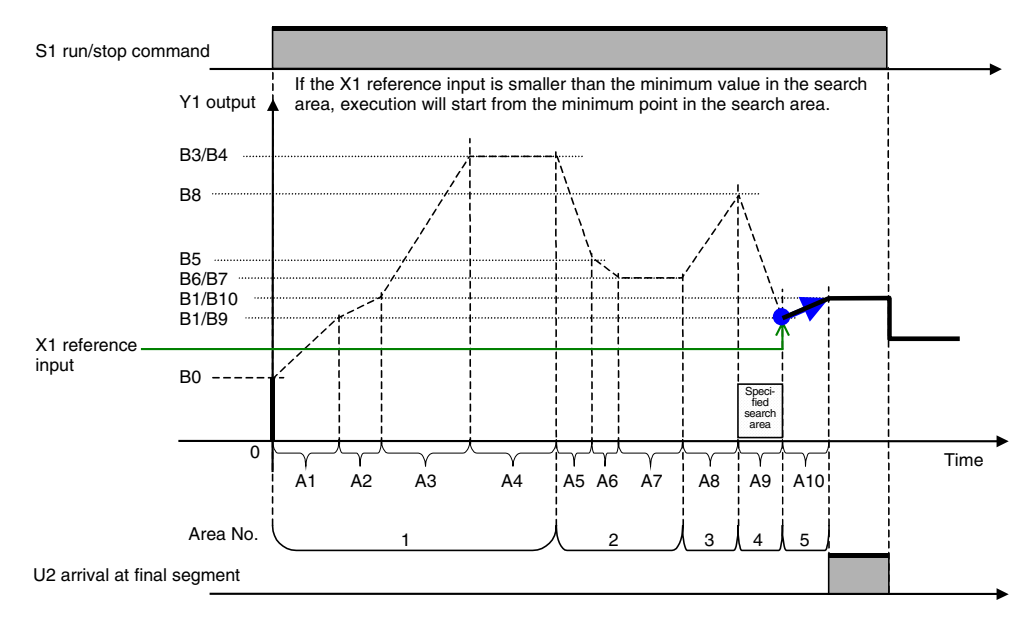

#### **When a wait operation is performed based on X1 reference input**

When X1 reference input has not arrived Y1 output±wait width (of current step) value at the final point of each step, program execution does not move to the next step, and Y1 output is held. Program execution moves to the next step when X1 reference input arrives at Y1 output±wait width (of current step) value.

To cancel a wait operation midway, change the state of S4 move to next step command from 0 (OFF) to 1 (ON).

- **Note 1:** The wait operation functions to hold output at the final value of the current step if wait operation is set to ON for that step. For this reason, to enable wait operation when moving from a ramp step to a soaking step, wait operation is set not to the soaking step but to the ramp step.
	- **2:** Setting the wait width to 0.00% disables the wait operation. So, the wait width is actually set within the range 0.01 to 320.00%.
	- **3:** Wait operation is canceled when the S4 move to next step command changes state from 0 (OFF) to 1 (ON).
	- **4:** Even during a wait, Y2 elapsed time output continues and increases. Y2 stops only when S2 hold switch is 1 (ON).

### **When program execution moves from the ramp step (wait operation ON) to the soaking step**

Y1 output does not move to step 3 and the program execution waits at the final value of step 2 until X1 reference input falls in Y1±wait width. After the wait, A3 set time of step 3 is secured.

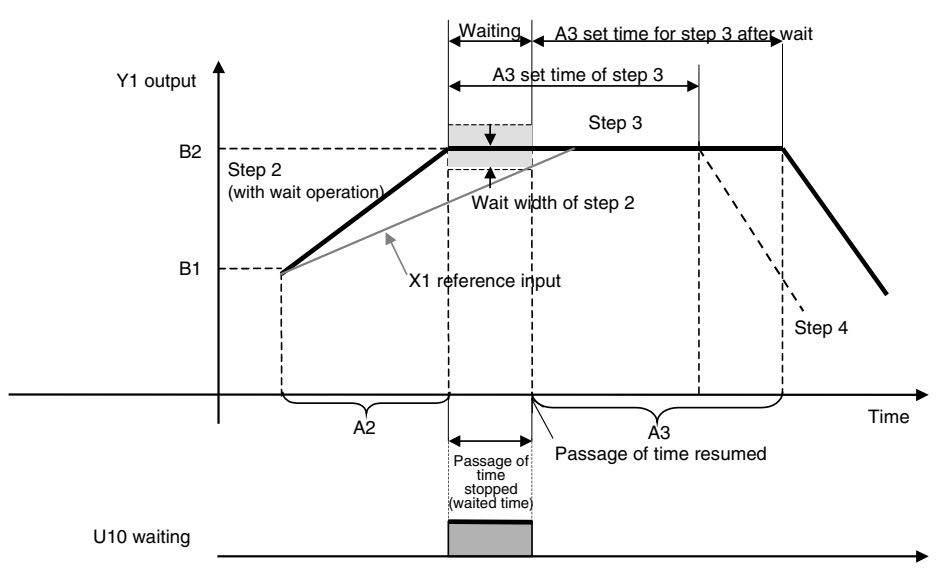

#### **When program execution moves from the ramp step (wait operation ON) to**

#### **another ramp step**

Y1 output does not move to step 3 and program execution waits (value is held) at the final value of step 2 until X1 reference input X1 falls in Y1± wait width (of step 2). After the wait, the ramp of step 3 is started, and A3 set time is secured. Subsequent program operation shifts by the time that wait operation was performed.

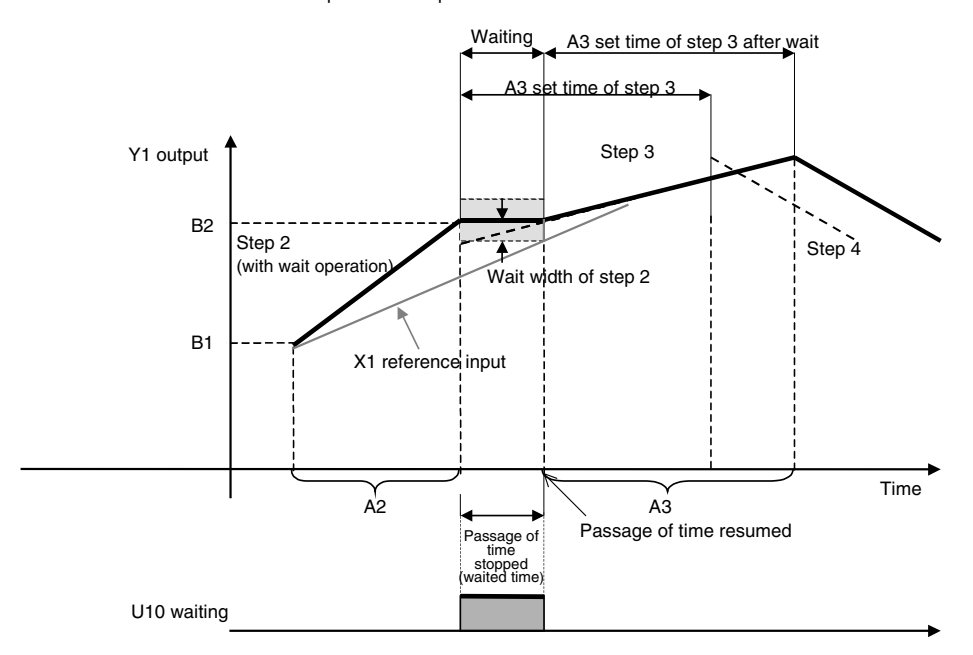

### **When program execution jumps to wait operation in the current step by S3 move to next wait command**

To disable waiting for the set time of the step until wait operation is entered though the wait width must be entered, change the state of the S3 move to next wait command from 0 (OFF) to (ON). When the state of the S3 move to next wait command changes from 0 (OFF) to 1 (ON), program execution jumps to the final value of the current step. (This brings X1 reference input closer to the wait width more quickly.) Wait operation is started from the current step if wait operation is set to ON for that step.

**Note:** The S3 move to next wait command functions to cause program execution to jump to the final value of the current step. For this reason, if wait operation is set to OFF for the current step, program execution moves to the next step as it is.

> If S3 move to next wait command turns 0 (OFF) during execution of step 2, the program jumps to B2 the final value of that step.

> (1) If wait operation is set to ON at step 2, B2 remains at it is, and program execution waits for X1 reference input to approach. When X1 reference input is in Y1±wait width, program execution moves to step 3.

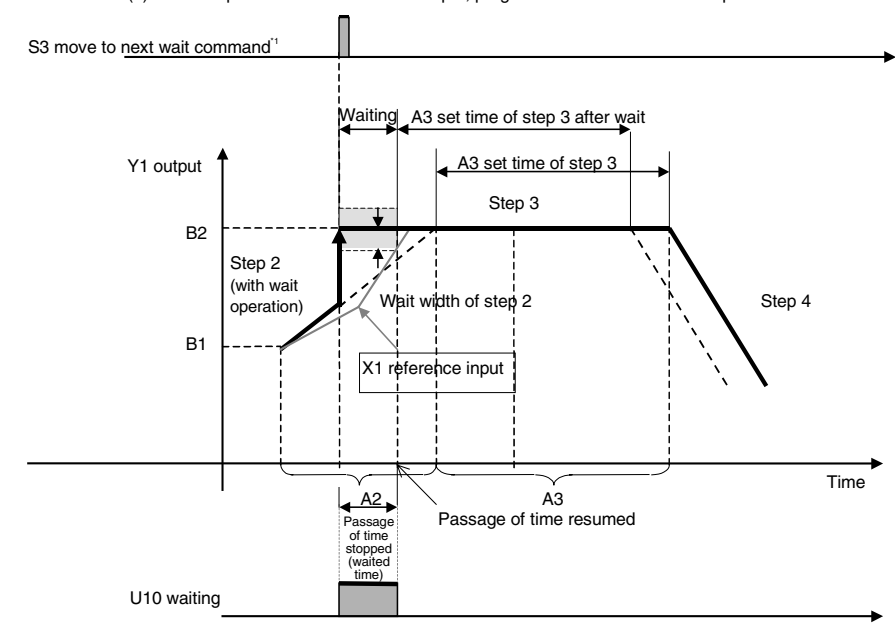

(2) If wait operation is set to OFF at step 2, program execution moves to step 3 as it is.

\*1: When S3 move to next wait command changes to 1 (ON), program execution jumps to the final value of the current step, and the system automatically turns S3 to 0 (OFF) immediately after the jump.

### **When X1 reference input is not in Y1 output±wait width even though the maximum wait time has elapsed**

When X1 reference input is not in Y1 output±wait width even though the maximum wait time has elapsed, the wait operation is forcibly quit, program execution moves to the next step, and time measurement is started.

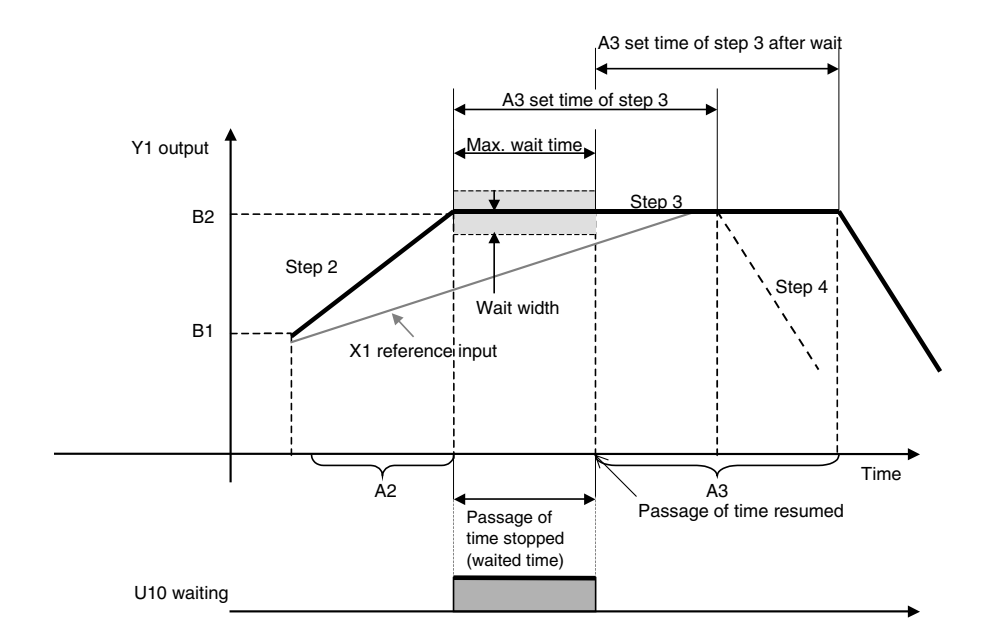

### **Synchronizing Time Axes for Multiple Segment Program 2 Blocks (LCB01/05 Ver. 2.0 or later, or LCB03 Only)**

The time axes can be synchronized for multiple segment program 2 blocks. As shown in the following diagram, the slave is synchronized to the time widths of the master. To synchronize the time axes, the block address of the segment program 2 block to function as the master must be input for the "Synchronous operation reference block designation" (ITEM 195). The segment program 2 block specified as the master block will operate as it normally would independent from the status of the slave block. The segment program 2 block specified as the slave block will operate based on the "Elapsed time output" (ITEM 009), "Step output" (ITEM 011), and "Elapsed time unit" (ITEM 012) of the master block. If the "Run/stop command" (ITEM 013) turns ON in the master block, the command will also turn ON in the slave block.

More than one slave block can specify the same block as the master block and a slave block can be specified as the master block for another slave block (i.e., the slave of a slave).

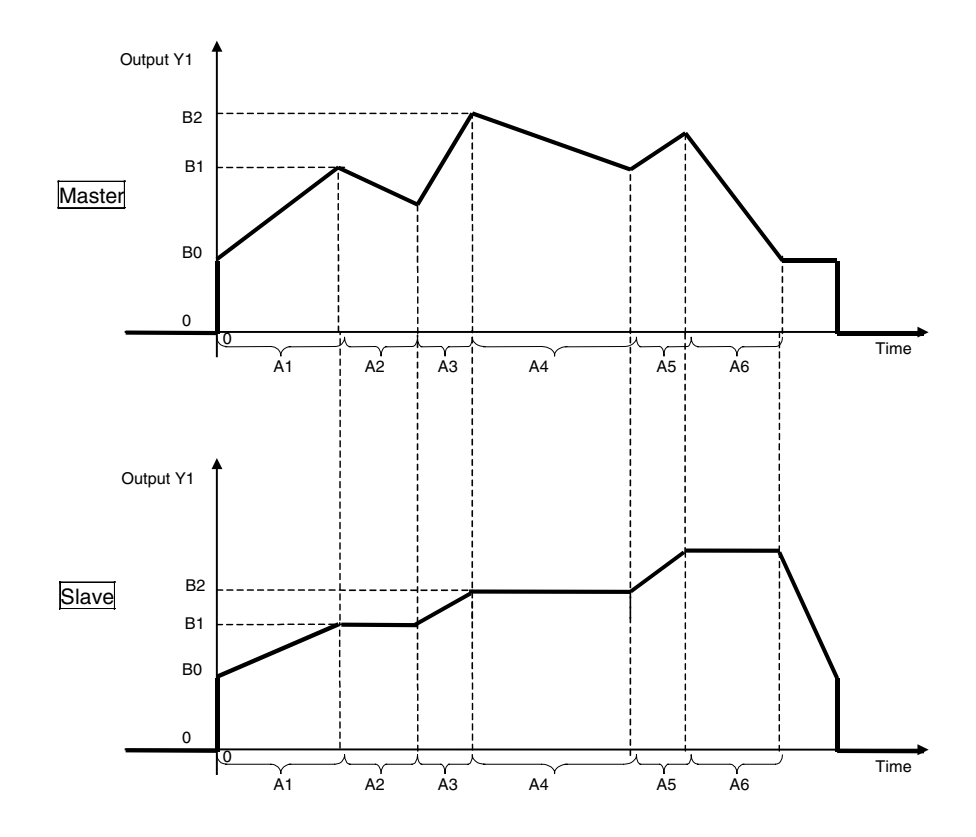

#### **Details**

- Behavior when Operating Status Differs between Master and Slave Blocks The run/stop command in the slave block can be turned OFF, in which case the outputs will go to 0. If the master block is already operating when the run/stop command in the slave block turns ON, the slave block will operate using the same step position as the master block. If the master block is not operating, the slave block will not operate until the master block starts operating.
- Hold Switch (ITEM 014)

If the "Hold switch" (ITEM 014) turns ON in the master block, it will also turn ON in the slave block and the time axes will stop (outputs will be held).

If the "Hold switch" (ITEM 014) turns ON in the slave block, the master block will not be affected and the slave block time axis will stop (outputs will be held).

• Move to Next Wait Command (ITEM 017) and Move to Next Step Command (ITEM 018)

These will not be effective (held to ON) even if turned ON in the slave block. Use the master block to turn them ON.

- Execution Error (ITEM 003) in Master Block If an execution error occurs in the slave block, error code 40 (master block execution error) will be occur and the program will stop.
- Operation Cycle (ITEM 004) Set the slave block to the same operation cycle as the master block. If the slave block's operation cycle is not the same as that of the master block, an execution error (71: inappropriate parameter) will occur.
- Deletion of Master Block during Operation If the master block is deleted during operation, an execution error (70: illegal Combination of function blocks) will occur in the slave block and output values will be held. To stop operation of the slave block, turn OFF the run/stop command.
- If the master block is changed during operation, the slave will continue operation based on the new master block.
- Time Axis within Step (ITEM 196)
- This ITEM is output by the master block and referenced by the slave block.
- Turning OFF Synchronization
- Use the following procedure to turn OFF synchronization.
- 1) Reset the master block.
	- Set ITEM 013 (run/stop command) for the master block to 0.
- 2) Turn OFF the master designation.
- Set ITEM 195 (synchronous operation reference block) for the slave block to 0.
- When ITEM 013 (run/stop command) turns OFF, the following flags will turn OFF.
	- ITEM 014 (hold switch)
	- ITEM 015 (X1 input error)
	- ITEM 016 (arrival at final segment)
	- ITEM 017 (move to next wait command)
	- ITEM 018 (move to next step command)
	- ITEM 019 (waiting)
	- ITEMs 221 to 250 (step executing flags)

#### **Execution Errors**

- 1 Source/Destination Designation Not Defined
	- This error occurs when a block address or ITEM number specified for a source does not exist. If this occurs, ITEM 015 (X1 input error) will turn ON.
- 2 Initial Value Error
	- This error occurs when the reference input is not in an up ramp region when the run/stop command turns ON. If this occurs, ITEM 015 (X1 input error) will turn ON.
	- This error occurs when there are only up ramps or only down ramps when the "Reference search input method" (ITEM 190) is set to "Search in specified direction, first/second half." (This is checked when ITEM 192 or ITEM 193 is turned ON.) (LCB01/05 Ver. 2.0 or later, or LCB03 Only)
	- This error occurs when the specified area does not exist when the "Reference search input method" (ITEM 190) is set to 2 ("Searching in Specified Search Area"). (Ver. 3.5 or later)
- 19 Inappropriate Operation (LCB01/05 Ver 2.0 or later, and LCB only)
- This error occurs when "synchronous operation reference block" (ITEM 195) is set to 0 during operation of the slave block.
- 40 Master Block Error (LCB01/05 Ver 2.0 or later, and LCB only)
- This error occurs when an execution error occurs in the master.
- 70 Illegal Combination of function blocks (LCB01/05 Ver 2.0 or later, and LCB only) • This error occurs when the segment program 2 block is not specified as the master block (the function block for the block address registered in ITEM 195 is not specified as Block Model 157: Segment Program 2)
	- This error occurs when segment program 2 specified as the master is deleted during operation.
	- This error occurs when the same block address as the local block is set in the "synchronous operation reference block" (ITEM 195).
- 71 Inappropriate Parameter (LCB01/05 Ver. 2.0 or later, or LCB03 only)
	- This error occurs when the operation cycle (ITEM 004) of the slave block is not the same as the operation cycle of the master block.

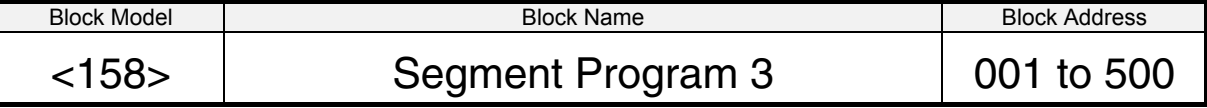

### **Outline**

This function block is a segment program setting with a bank (e.g., PID) change function and wait function for setting times and outputs in segments.

The following are the main Segment Program 3 block functions.

• Bank (e.g., PID) Change Function

When moving between steps, the bank set for each step (parameter groups containing PID constants, MV upper limit, MV lower limit, etc.) can be written to a PID block, either a Basic PID block (Block Model 011) or an Advanced PID block (Block Model 012).

- Batch Reading and Writing of Program Pattern Data from and to the CPU unit Program pattern data (step data and bank data) can be batch read from I/O memory in the CPU Unit. This enables batch changing step data and bank data using the ladder program in the CPU Unit. The data can also be read to I/O memory, making it possible to save program pattern data.
- Time Display

The following items can be displayed: Program total time, elapsed time output, program time output, program remaining time, time axis within step, and step remaining time.

- Output Mode Specification When Run/Stop Command Turns OFF Either of the following two methods can be selected for when Segment Program 3 S1 run/stop command turns OFF:
	- Continue the output value from before the command turned OFF.
	- Output the preset value when resetting.
- AT Commands to PID Blocks

AT can be executed from the Segment Program 3 block (Block Model 158) for the Basic PID (Block Model 011) or Advanced PID (Block Model 012) blocks.

• Operation Start Position Specification Operation can be started from the point where the initial ramp (until the ramp changes) matches the reference input value.

The following table shows the differences between Segment Program 2 and Segment Program 3.

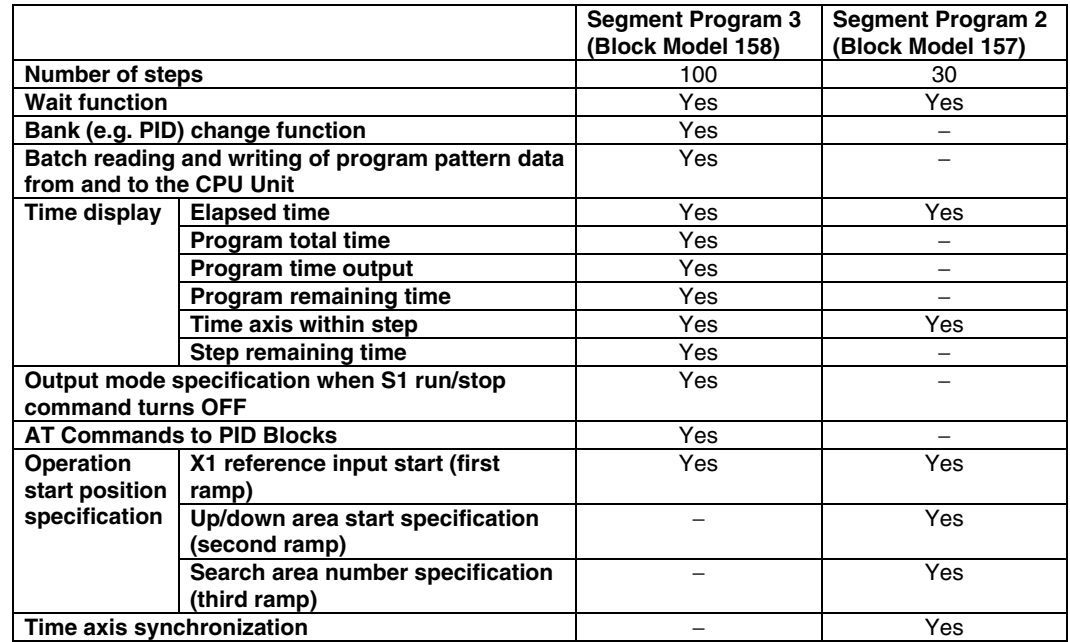

### **Differences with Segment Program 2 (Block Model 157)**

### **Block Diagram**

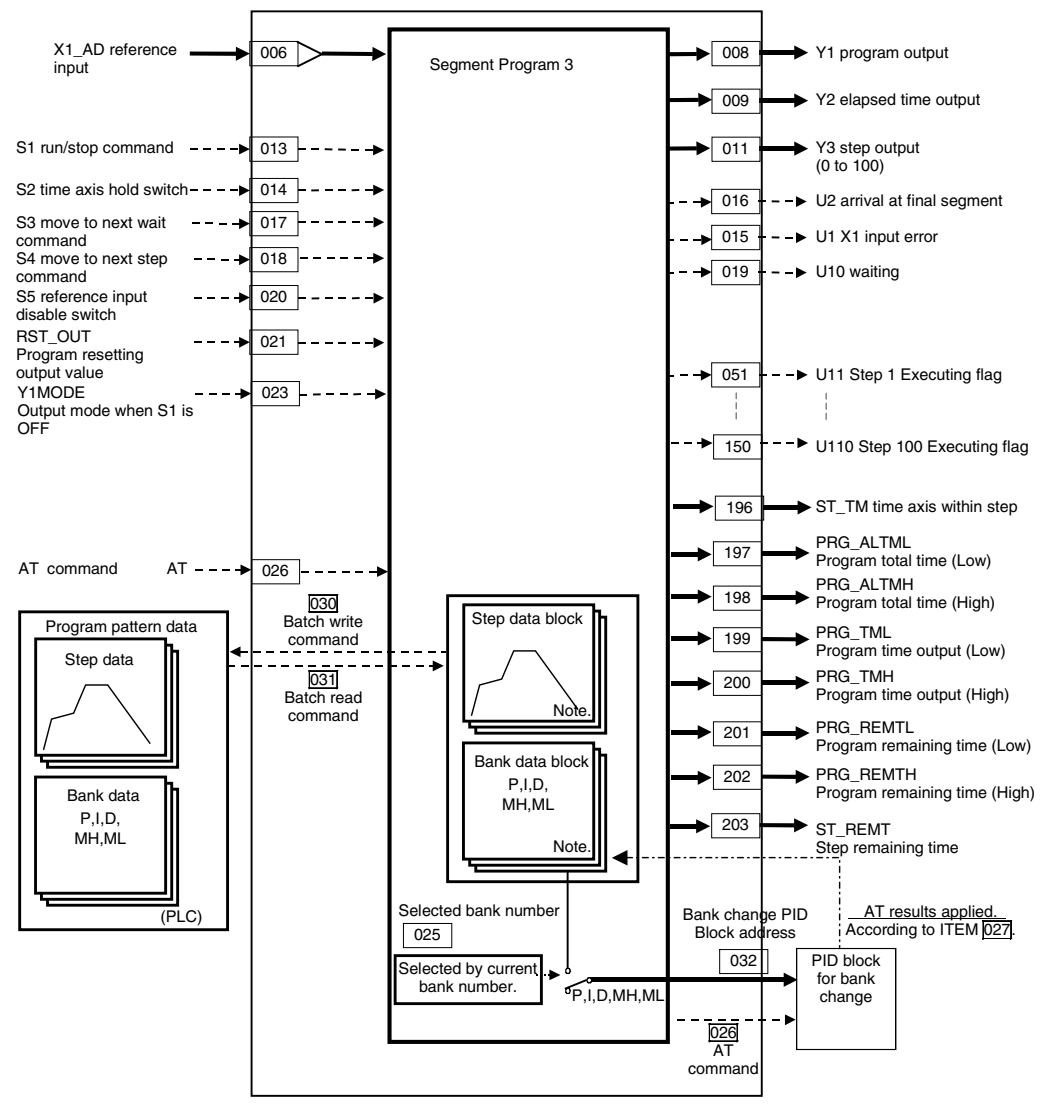

Note:

- Step data is stored in Step Data blocks (Block Model 601).
- Bank data is stored in Bank Data blocks (Block Model 602).
- 

**Note** Step Data Blocks (Block Model 601) and Bank Data Blocks (Block Model 602)

- The Step Data block (Block Model 601) and Bank Data block (Block Model 602) serve as function blocks for Segment Program 3 (Block Model 158) expansion settings. • When Segment Program 3 (Block Model 158) is registered using the CX-Process Tool, the Step Data blocks (Block Model 601) and Bank Data blocks (Block Model 602) are registered automatically. The required number of blocks for the maximum number of steps used (ITEM 038) and the maximum number of banks used (ITEM 043) are created automatically. (See note.)
	- Note: When the block addresses for the Step Data blocks (Block Model 601) and Bank Data blocks (Block Model 602) are created automatically, the largest block addresses from 500 down will be allocated.

The Step Data blocks (Block Model 601) and Bank Data blocks (Block Model 602) cannot be edited individually as function blocks using the CX-Process Tool. They can be edited by right-clicking on the ITEM list for the Segment Program 3 block (Block Model 158) and selecting *Extension* from the pop-up menu.

- **Note**  The Step Data blocks (Block Model 601) and Bank Data blocks (Block Model 602) cannot be downloaded individually. They are downloaded together with the Segment Program 3 block (Block Model 158).
	- The Step Data blocks (Block Model 601) and Bank Data blocks (Block Model 602) cannot be deleted individually. They are deleted by reducing the maximum numbers of banks and steps for the Segment Program 3 block (Block Model 158) and then again downloading the Segment Program 3 (Block Model 158) block to the LCB.
	- The required number of Step Data blocks (Block Model 601) and Bank Data blocks (Block Model 602) are created automatically, as shown in the following tables, depending on the settings for the maximum number of steps and banks.

#### **Relation between Maximum Number of Steps Used (ITEM 038) and Number of Step Data Blocks (Block Model 601)**

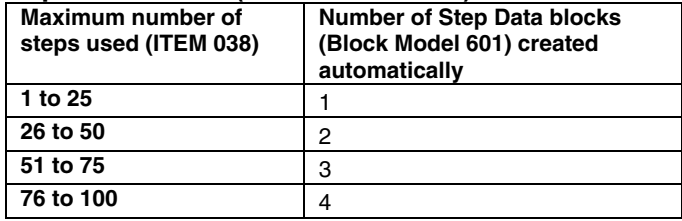

**Relation between Maximum Number of Banks Used (ITEM 043) and Number of Bank Data Blocks (Block Model 602)** 

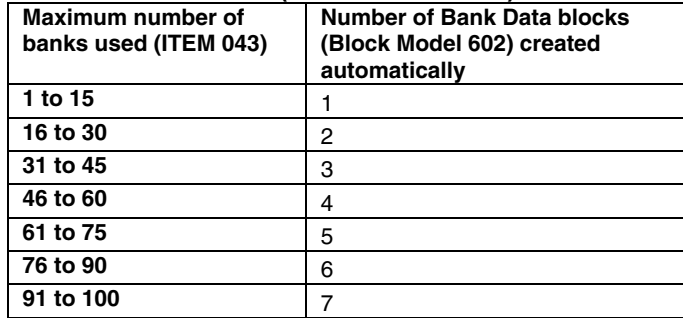

When changing the number of Step Data blocks (Block Model 601) by increasing or decreasing the maximum number of steps used or when changing the number of Bank Data blocks (Block Model 602) by increasing or decreasing the maximum number of banks used, the Segment Program 3 block (Block Model 158) must again be downloaded to the LCB. (The function blocks must be downloaded.) The Segment Program 3 block (Block Model 158) operation will stop at this time.

- **Note**  If the number of Step Data blocks (Block Model 601) and the number of Bank Data blocks (Block Model 602) are not increased or decreased, operation will not be stopped and steps or banks can be inserted or deleted. In that case it is not necessary to download the function blocks. Data can be transferred by downloading only the ITEMs.
	- When inserting or deleting steps or banks without stopping operation, check the capacity in advance and confirm the maximum number of steps or banks that can be used.
	- To change the settings for the maximum number of steps used (ITEM 038) or the maximum number of banks used (ITEM 043), operation must be stopped and the function block unit must be downloaded.

### *7 Time Function Block <158> Segment Program 3 001 to 500*

# **ITEM List**

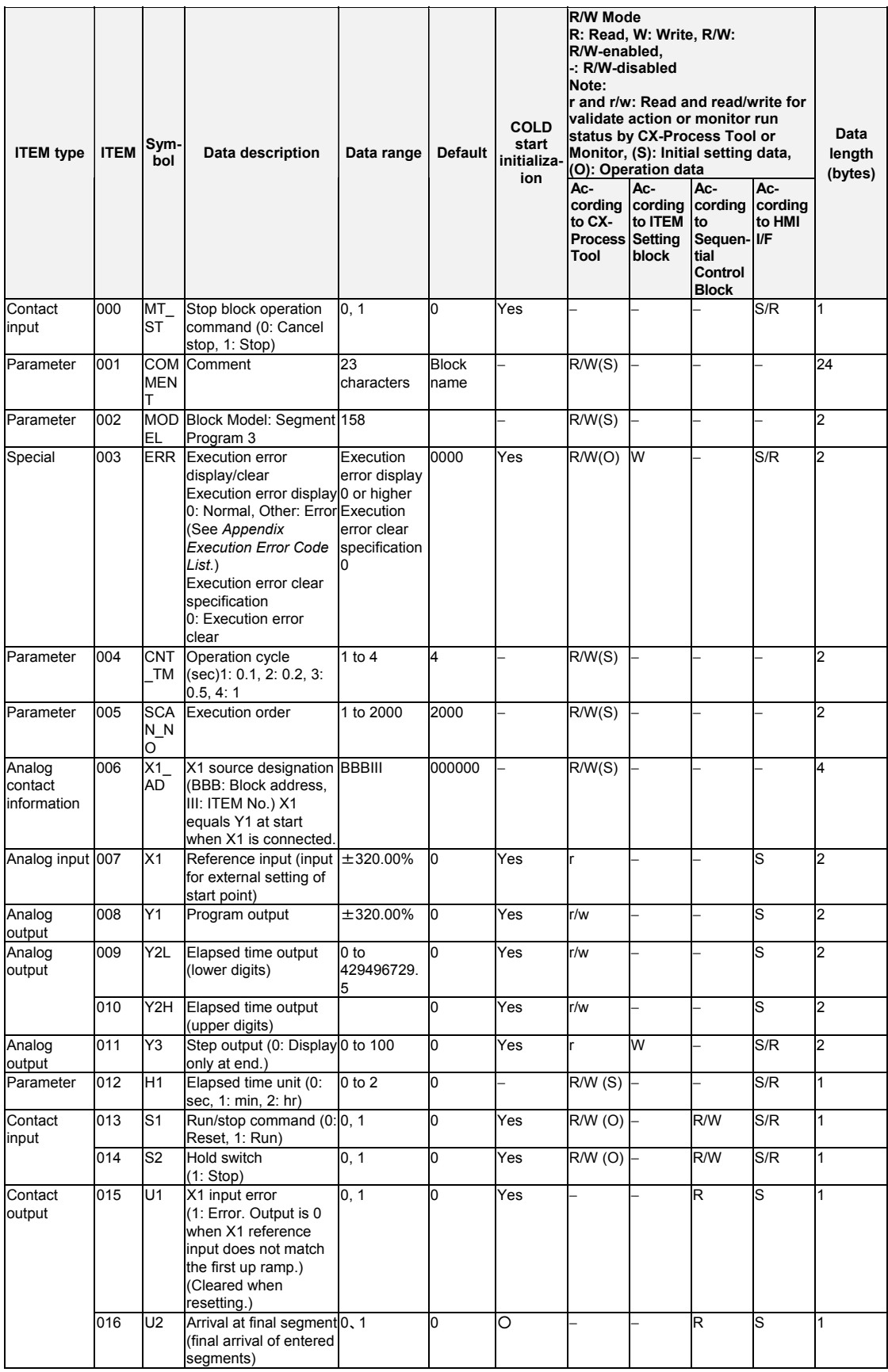

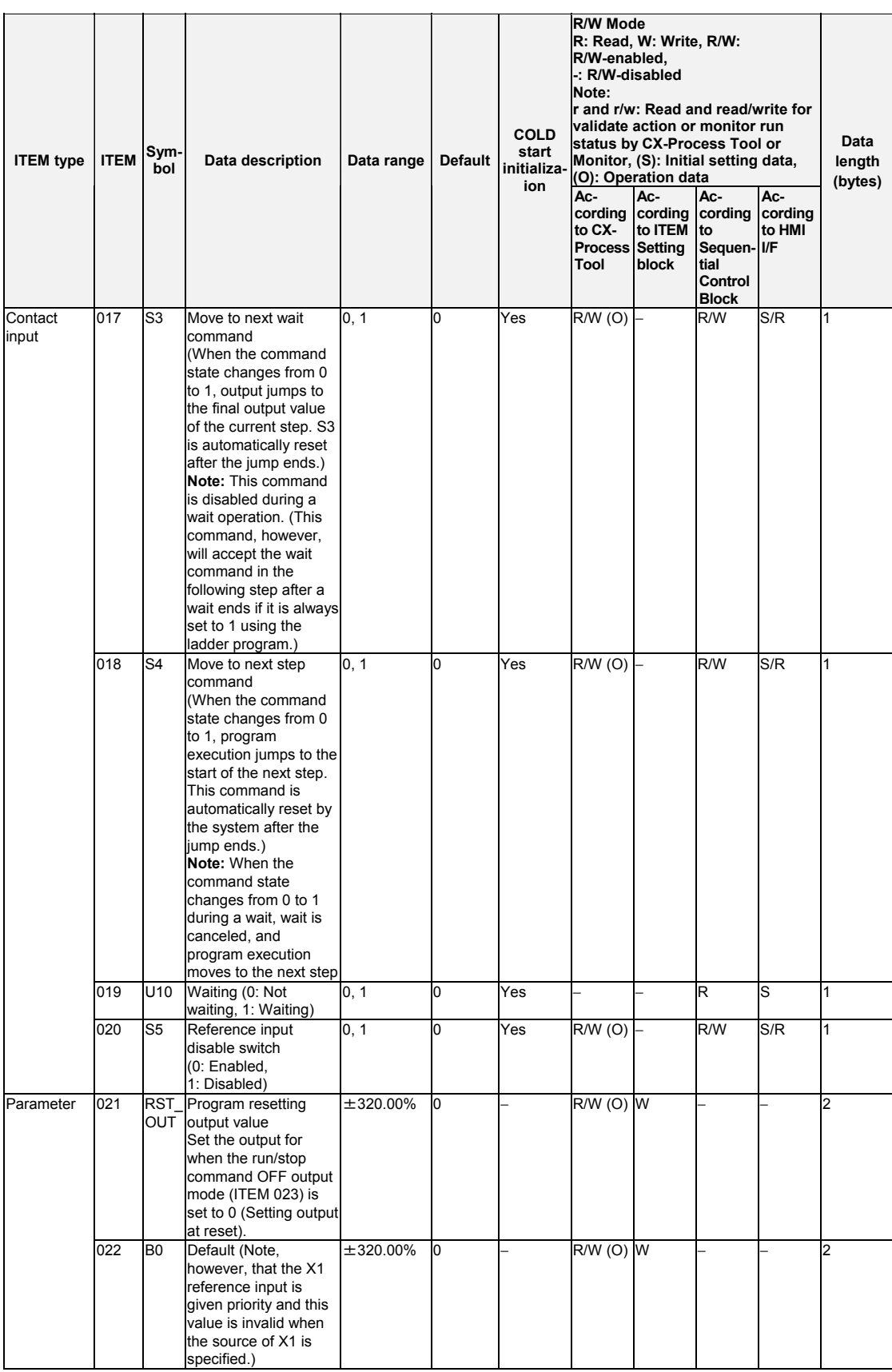

### *7 Time Function Block <158> Segment Program 3 001 to 500*

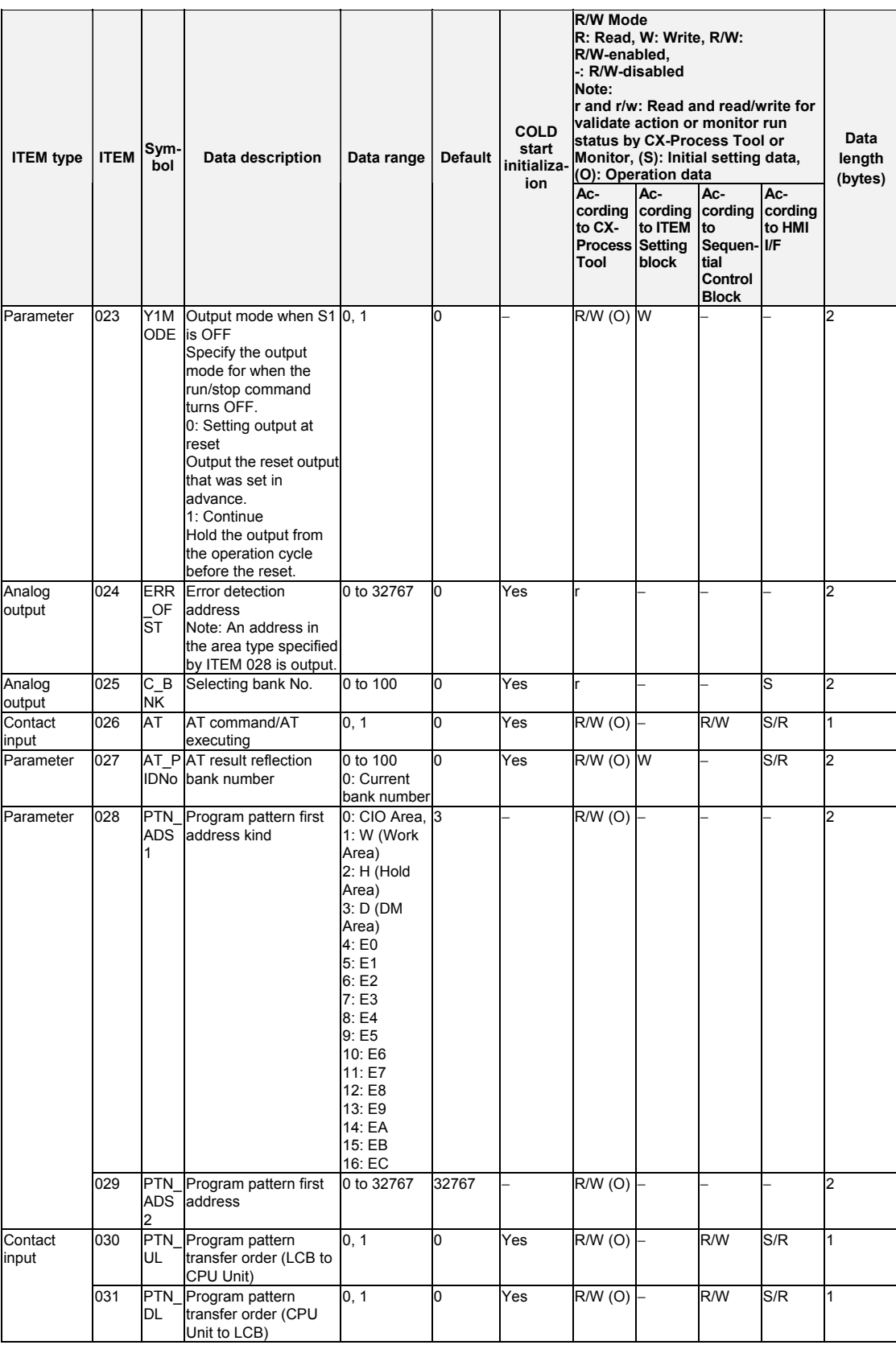
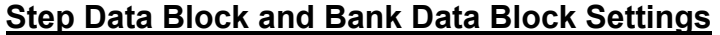

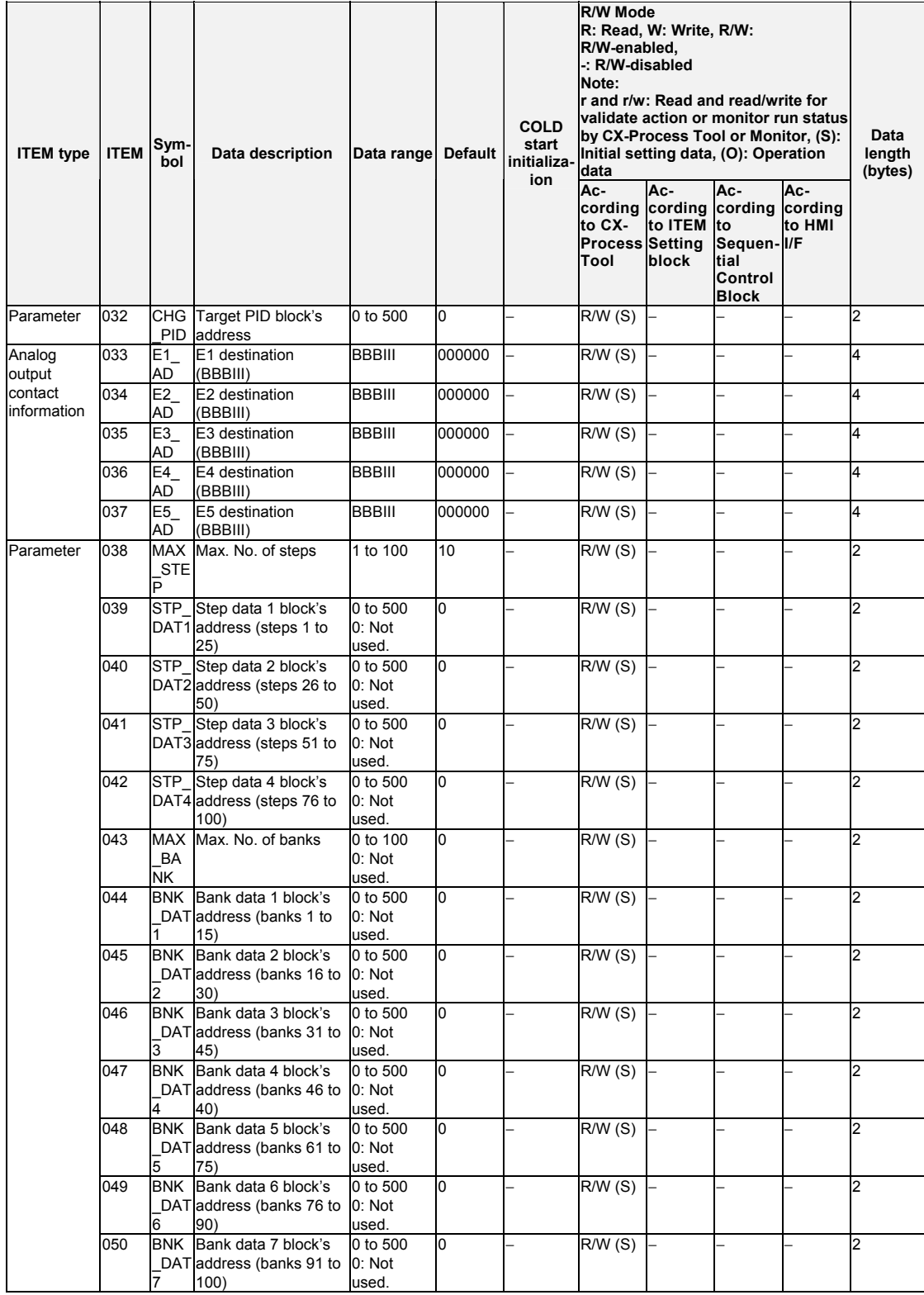

## **Step Executing Flags**

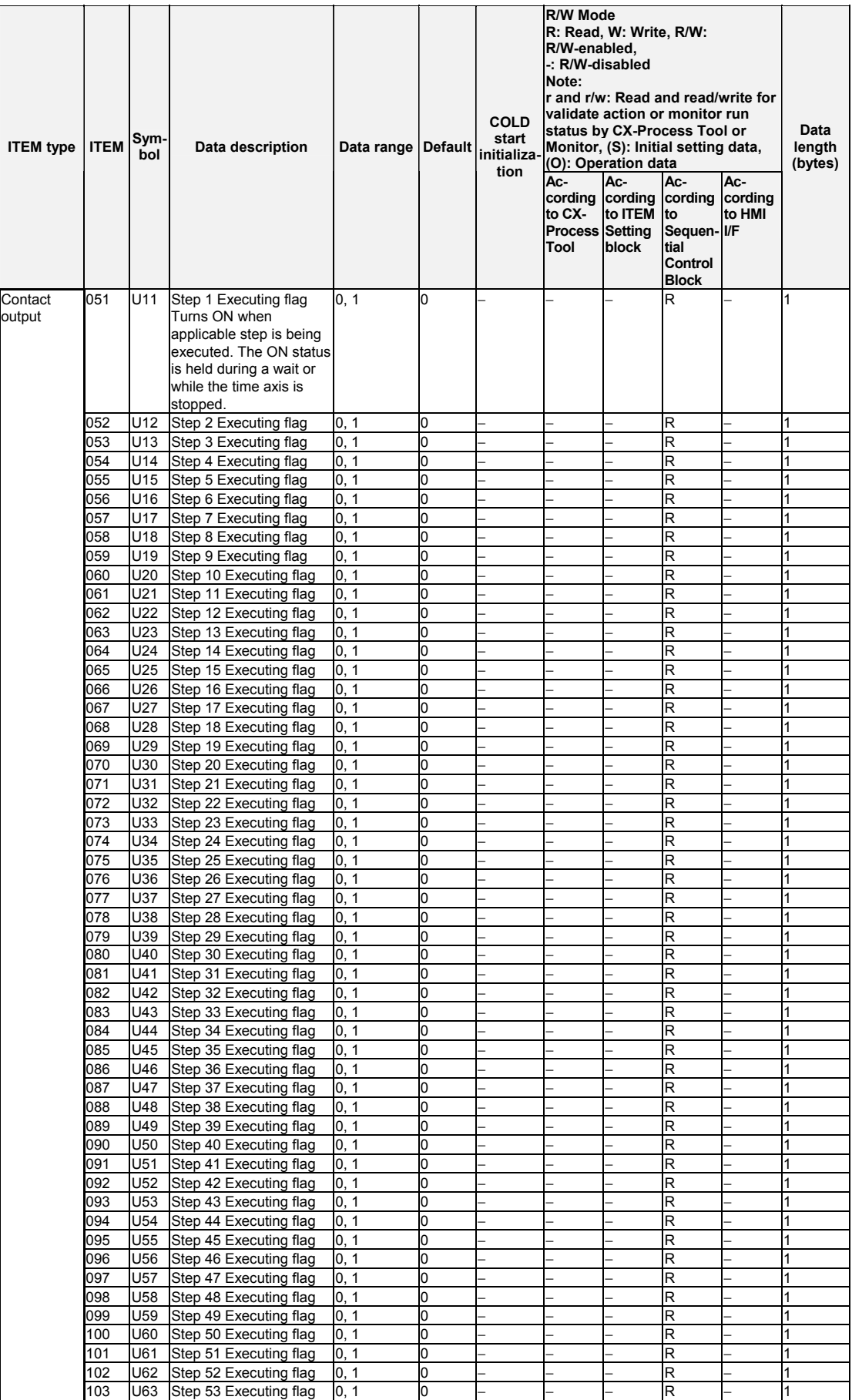

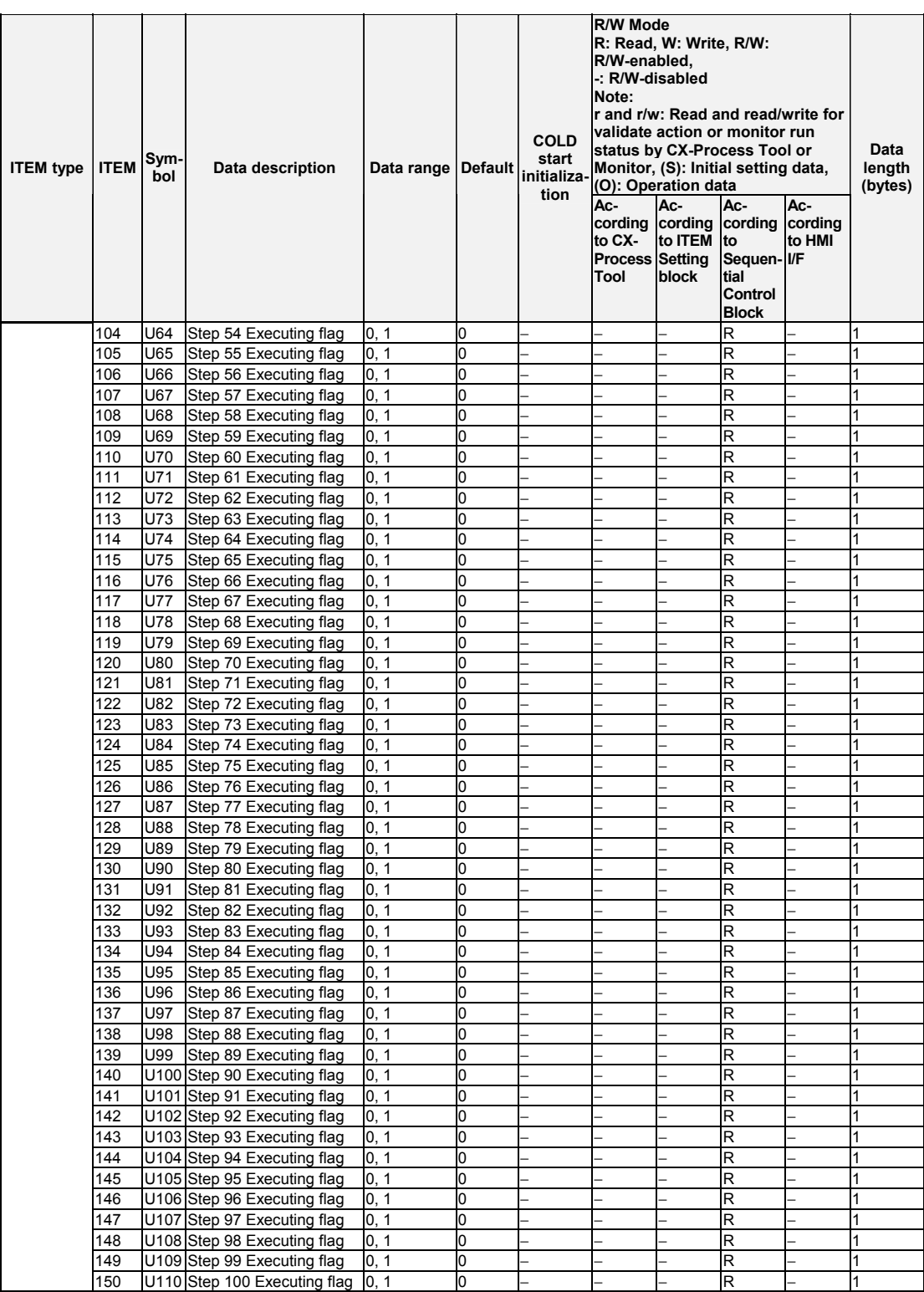

## **Time Information Outputs**

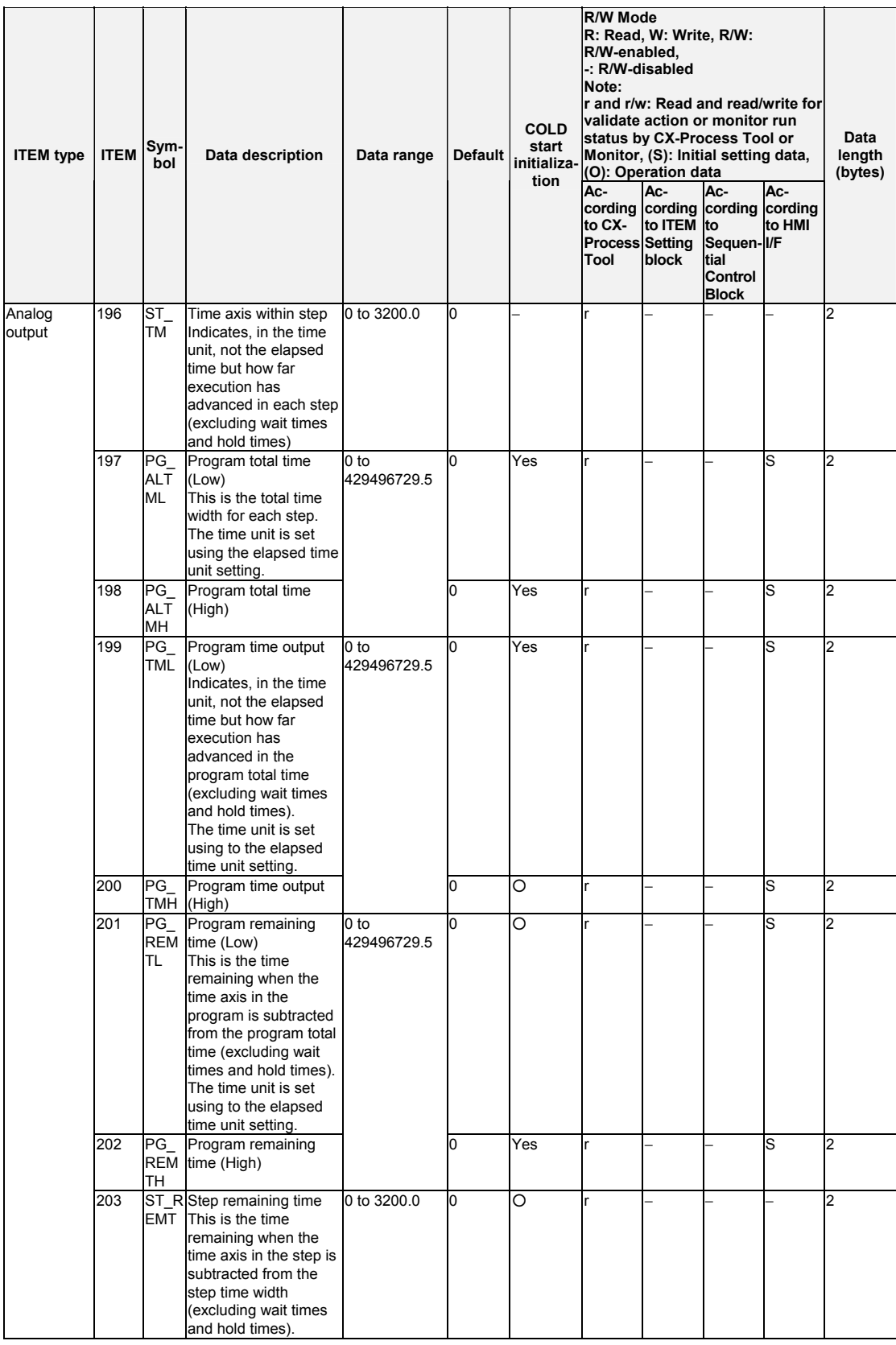

# **List of Tag ITEMs on SCADA Software**

The following tag ITEMs are used to specify ITEMs with CSV tags from SCADA software when sending or receiving data to or from the CPU Unit using the HMI function. All tag ITEMs are fixed and cannot be changed.

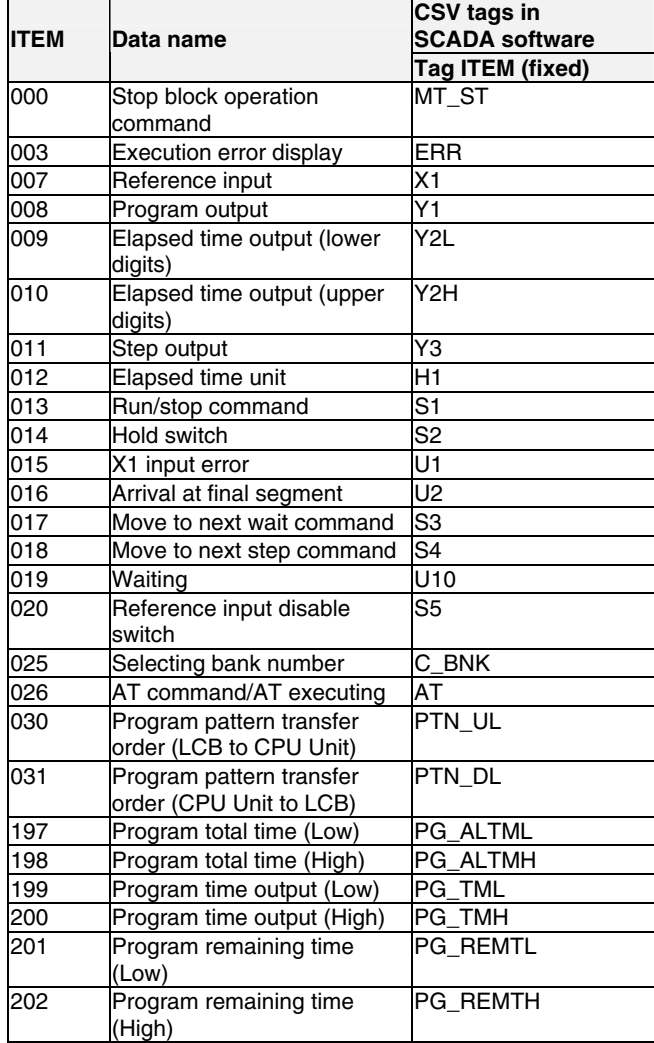

## **Description**

### **Bank (e.g., PID) Change Function**

With the Segment Program 3 block, a bank number is set for each step data item. When moving between steps, the bank data set for each step (P, I, D, MH\_LMT, and ML\_LMT) is written to the PID block specified by the target PID block's address (ITEM 032).

### **Program Example**

The following diagram shows a program example in which the Y1 program output of Segment Program 3 is connected to the RSP for an Advanced PID block (Block Address 001). To change the PID parameters for the Advanced PID block (Block Address 001) when moving between steps, set the write destination Advanced PID block address (001 in this example) in ITEM 032 (target PID block's address) in the Segment Program 3 block.

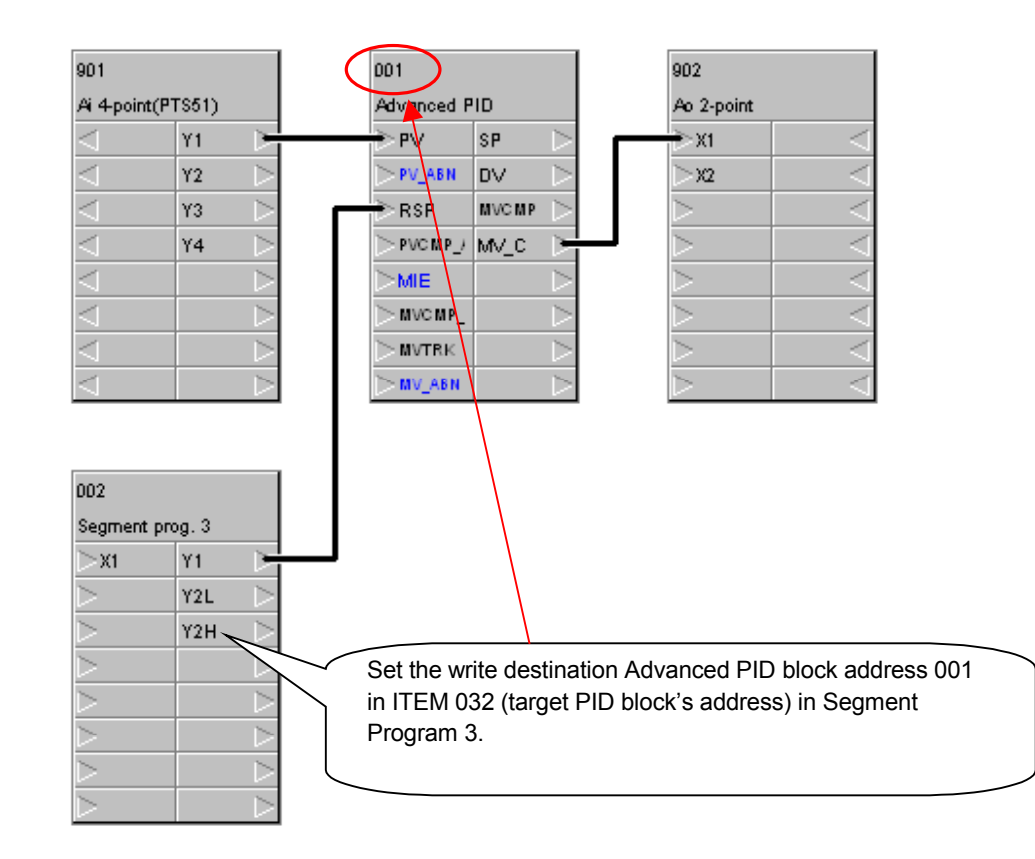

**Note** Bank numbers can be changed in this way only when moving between steps. To make a change at any other time, use the Bank Change block (Block Model 168).

#### **Step Data**

• The set values for each step (i.e., time width, output value, wait width, wait time limit, and time unit) and a bank number can be set in the step data.

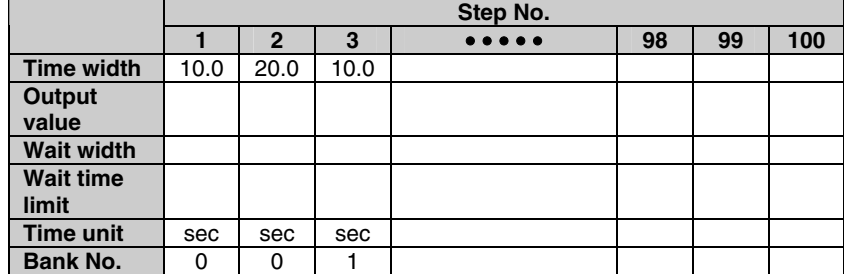

• When moving to the applicable step, Segment Program 3 writes to the Bank Change PID Block the bank data specified by the bank number.

- Note 1: The bank number can be set from 0 to 100. When a number from 1 to 100 is specified, the bank data is written to that bank number. When 0 is specified, bank data is not written when moving between steps. Set the bank number to 0 when not changing banks.
	- 2: Different bank data can be used for each step by setting a different bank number for each step. It is also possible to use the same bank data for all steps by using the name bank number.
	- 3: Execution error 71 will occur if the bank number is set to a number greater than the maximum number of banks used (ITEM 043).

#### **Editing Step Data**

Use the following procedure to edit step data.

- 1. Right-click on the ITEM list for Segment Program 3 and select *Extension* from the pop-up menu.
- 2. The Segment Program Screen 3 Edit Screen will be displayed for editing the step data. For details, refer to the *CX-Process Tool Operation Manual* (Cat. No. W372).

#### **Bank Data**

In addition to P, I, D, MH\_LMT, and ML\_LMT, values 1 to 5 can be set for the bank data. It is possible to write to any function block ITEM specified by Segment Program 3 ITEM 033 to ITEM 037.

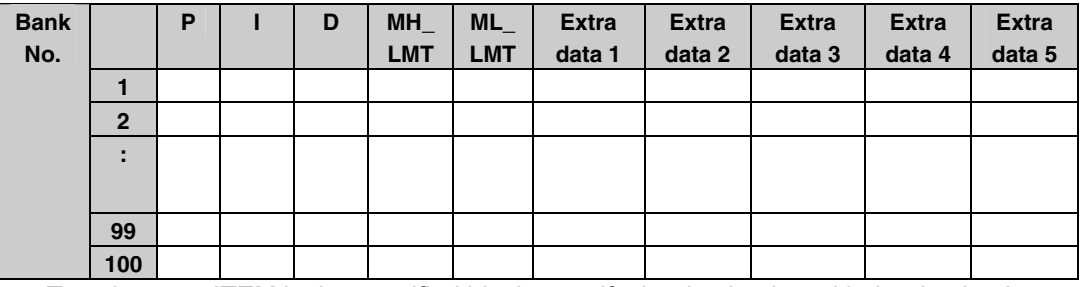

• To write to an ITEM in the specified block, specify the destination with the destination specification (ITEM 033 to ITEM 037) for extra data 1 to 5, and set a value from 1 to 5 for the Bank Data block (Block Model 602).

Note 1: Data will not be written if 000.000 is set for the destination specification.

- 2: If a non-existent block address or ITEM is specified with the destination specification (ITEM 033 to ITEM 037) for extra data 1 to 5 or if ITEM 002 is specified with the destination specification (ITEM 033 to ITEM 037) for extra data 1 to 5, execution error 1 will occur and Segment Program 3 operation will stop.
- 3: If a value outside of the write destination ITEM range is written, execution error 71 will occur and Segment Program 3 operation will stop.

#### **Editing Bank Data**

Use the following procedure to edit bank data.

- 1. Right-click on the ITEM list for Segment Program 3 and select *Extension* from the pop-up menu.
- 2. Click the **Bank Setting** Button in the Segment Program 3 Edit Screen. The Bank Data Edit Screen will be displayed for editing the bank data. For details, refer to the *CX-Process Tool Operation Manual* (Cat. No. W372).

#### **Step Data and Bank Data Settings**

Step data is stored in a separate Step Data block for each 25 steps. The following table shows the relationship between the Step Data blocks and the step numbers.

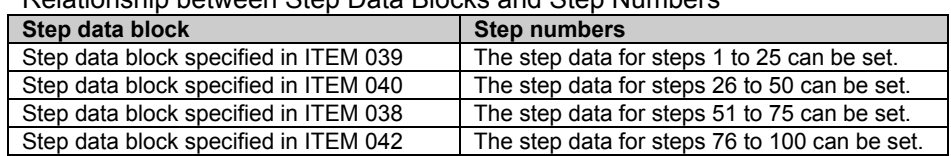

Relationship between Step Data Blocks and Step Numbers

Bank data is stored in a separate Bank Data block for each 15 steps. The following table shows the relationship between the Bank Data blocks and the bank numbers.

| Max. number of banks used (ITEM 043)  | Number of Bank Data blocks (Block Model       |  |  |  |  |  |  |
|---------------------------------------|-----------------------------------------------|--|--|--|--|--|--|
|                                       | 602) created automatically                    |  |  |  |  |  |  |
| Bank data block specified in ITEM 044 | The bank data for steps 1 to 15 can be set.   |  |  |  |  |  |  |
| Bank data block specified in ITEM 045 | The bank data for steps 16 to 30 can be set.  |  |  |  |  |  |  |
| Bank data block specified in ITEM 046 | The bank data for steps 31 to 45 can be set.  |  |  |  |  |  |  |
| Bank data block specified in ITEM 047 | The bank data for steps 46 to 60 can be set.  |  |  |  |  |  |  |
| Bank data block specified in ITEM 048 | The bank data for steps 61 to 75 can be set.  |  |  |  |  |  |  |
| Bank data block specified in ITEM 049 | The bank data for steps 76 to 90 can be set.  |  |  |  |  |  |  |
| Bank data block specified in ITEM 050 | The bank data for steps 91 to 100 can be set. |  |  |  |  |  |  |

Relationship between Bank Data Blocks and Bank Numbers

Step data settings can be made in the Segment Program 3 Settings window of the CX-Process Tool. For details, refer to the *CX-Process Tool Operation Manual* (Cat. No. W372).

## **Batch Reading and Writing of Program Pattern Data from and to the CPU Unit**

Program pattern data stored in CPU Unit I/O Memory can be batch transferred to the LCB. Likewise, step data and bank data downloaded to the LCB can be transferred as program pattern data to specified part of I/O memory in the CPU Unit.

# **Transferring Program Pattern Data in the LCB to I/O Memory in the CPU Unit: Program Pattern Data Transfer (LCB to CPU Unit)**

- $\hat{C}$ Caution When transferring data from the Loop Controller to the Programmable Controller with LCB unit version 3.5 or later, be sure to confirm that the destination words are not already being used by another Unit. If the destination words are already in use, transferring the data could result in unexpected system operation.
	- If the Program Pattern Transfer Order (LCB to CPU Unit) is turned ON when the area type for the memory area where the program pattern data is transferred is set in ITEM 028 and the first address is set in ITEM 029, then the program pattern data will be output in the format specified for the specified memory area (see below).
	- The Program Pattern Transfer Order (LCB to CPU Unit) can be executed while Segment Program 3 is running.
	- The LCB operation cycle is temporarily extended when the Program Pattern Transfer Order (LCB to CPU Unit) is executed. (Guideline: Approx. 1.3 ms)

Program Pattern Data Format in CPU Unit I/O Memory

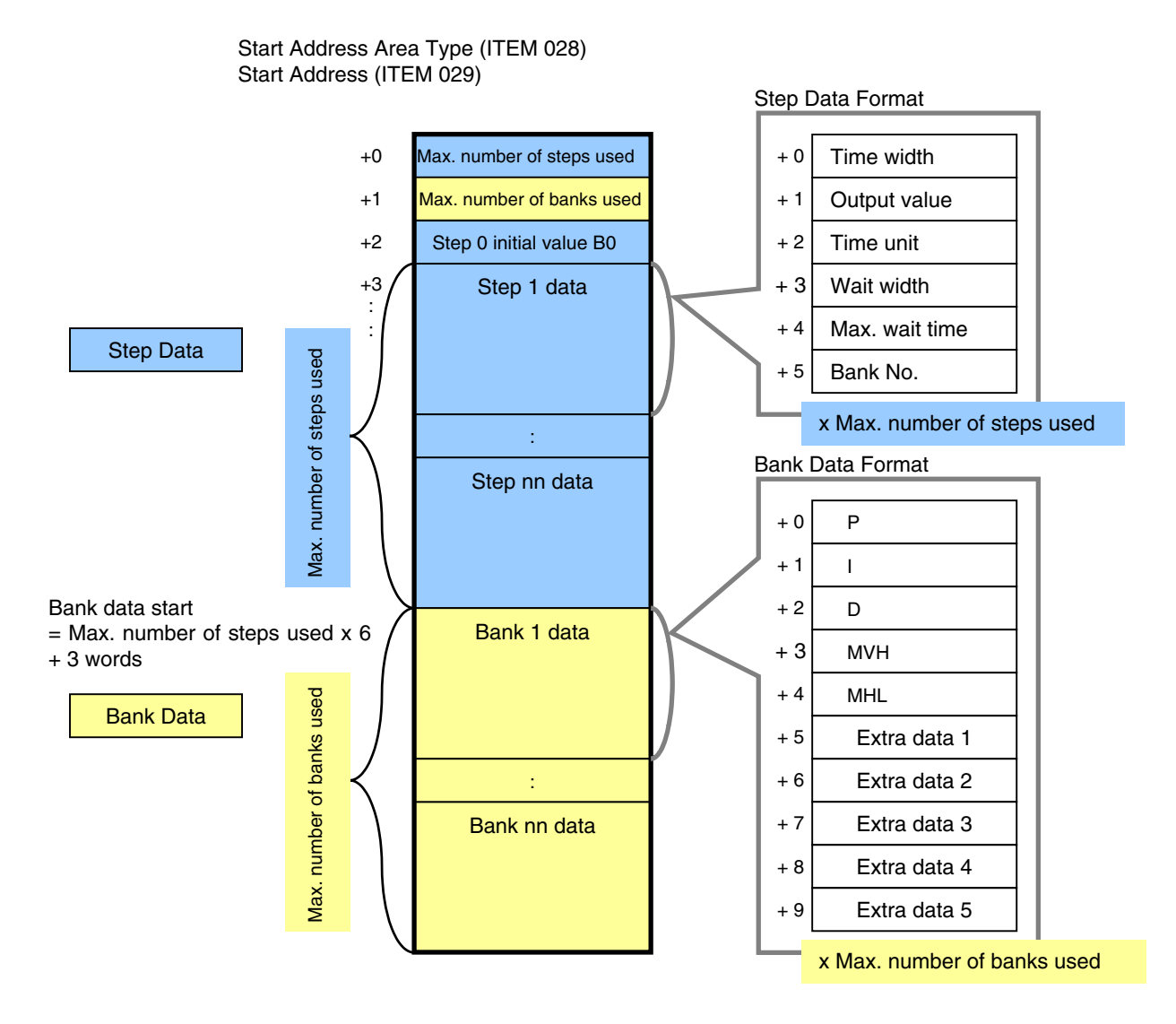

Fig. 1 Program Pattern Data Format

## **Transferring Program Pattern Data in the I/O Memory of the CPU Unit to the LCB: Program Pattern Data Transfer (CPU Unit to LCB)**

 $\hat{C}$ Caution When transferring program pattern data to the Loop Controller with LCB unit version 3.5 or later, make sure that the program pattern data settings are correct. If incorrect program pattern data is transferred to the Loop Controller, unexpected Loop Controller operation may result.

- Stop Segment Program 3 operation (i.e., turn the run/stop command OFF). While Segment Program 3 is operating (i.e., when the run/stop command is ON), the data will not be transferred even if the Program Pattern Transfer Order (CPU to LCB Unit) (ITEM 031) is turned ON. The command will be automatically turned OFF if it is turned ON during Segment Program 3 operation.
- While the area type for the memory area where the program pattern data is stored is set in ITEM 028 and with the start address set in ITEM 029, turn ON the Program Pattern Transfer Order (CPU to LCB Unit)(ITEM 031).
- At this time, the program pattern data must be written in I/O memory in the specified format. (Refer to Fig. 1 Program Pattern Data Format.) If the program pattern data format is incorrect, execution error 72 or 74 will occur and Segment Program 3 operation cannot be started.
- The LCB operation cycle is temporarily extended when the Program Pattern Transfer Order (CPU Unit to LCB) is executed. (Guideline: Approx. 3 ms)

### **Partially Changing Program Pattern Data during Operation**

- Program pattern data cannot be changed during operation (i.e., while the run/stop command is ON) by using the program pattern data batch read/write function.
- To change the program pattern data during operation, either download the ITEMs from the CX-Process Tool or use an ITEM Write block or user link table.
- If the time width or SP is changed, recalculate the time display ITEM and the ramps.

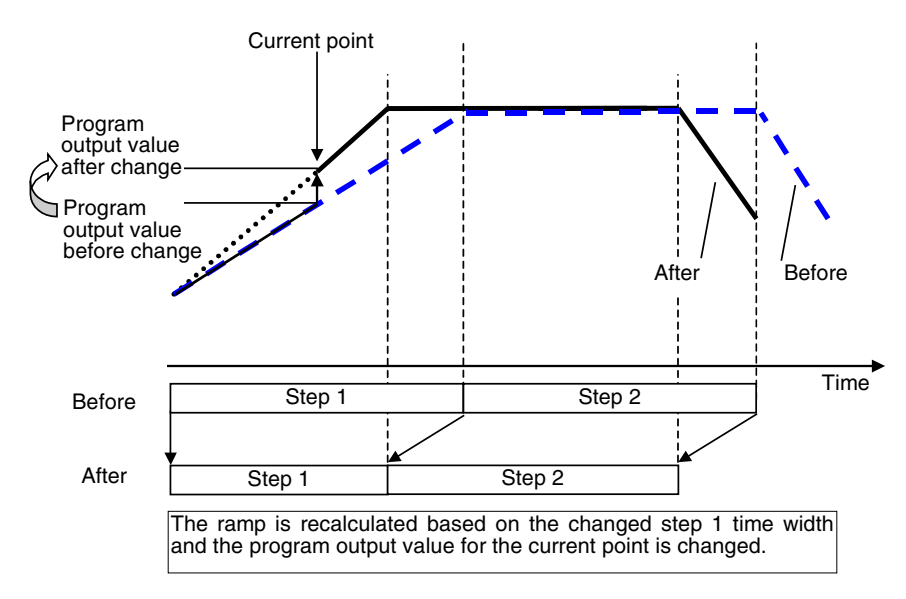

Example: When the Step 1 Time Width Is Changed

• If the change was made during operation of the step before the one currently being executed, and the ITEMs are downloaded with the step time width set to 0.0, execution error 74 will occur and Segment Program 3 operation will be stopped.

## **Time Display**

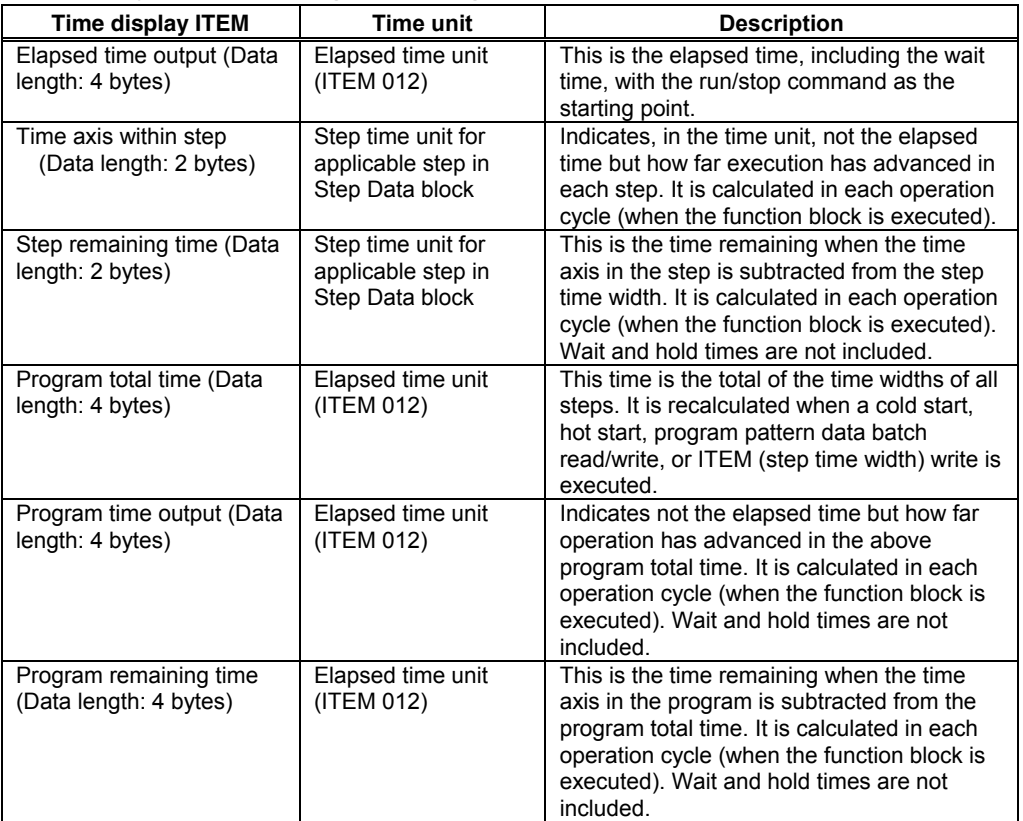

#### **Time Display ITEMs for Segment Program 3**

Note: For details on the time status of individual ITEMs, refer to *Timing Status of Time-related ITEMs* below.

#### **Operation when the Maximum Value Is Exceeded for a Time Display ITEM**

- If the value for the elapsed time output or the program time output exceeds the maximum value of 429496729.5 (0xFFFFFFFF) that can be expressed in four bytes, the time will be held at the maximum value.
- If the value for the program total time or the program remaining time exceeds the maximum value of 429496729.5 (0xFFFFFFFF) that can be expressed in four bytes, the time will be held at the maximum value.
- The data range for the step remaining time and the time axis within the step is 0 to 3200.0, so it does not exceed the maximum value for two bytes.

#### **Timing Status of Time-related ITEMs**

After the program has been executed, the time-related ITEMs are timed as shown below.

#### **B0 Start (Wait Not Used)**

The program is started from the initial value of B0 and there is no wait, so the value is the same for the elapsed time output and the time axis in the program.

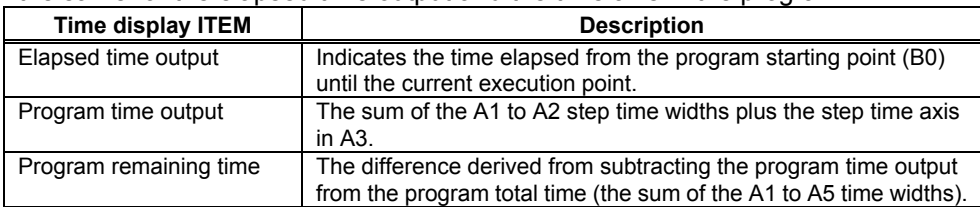

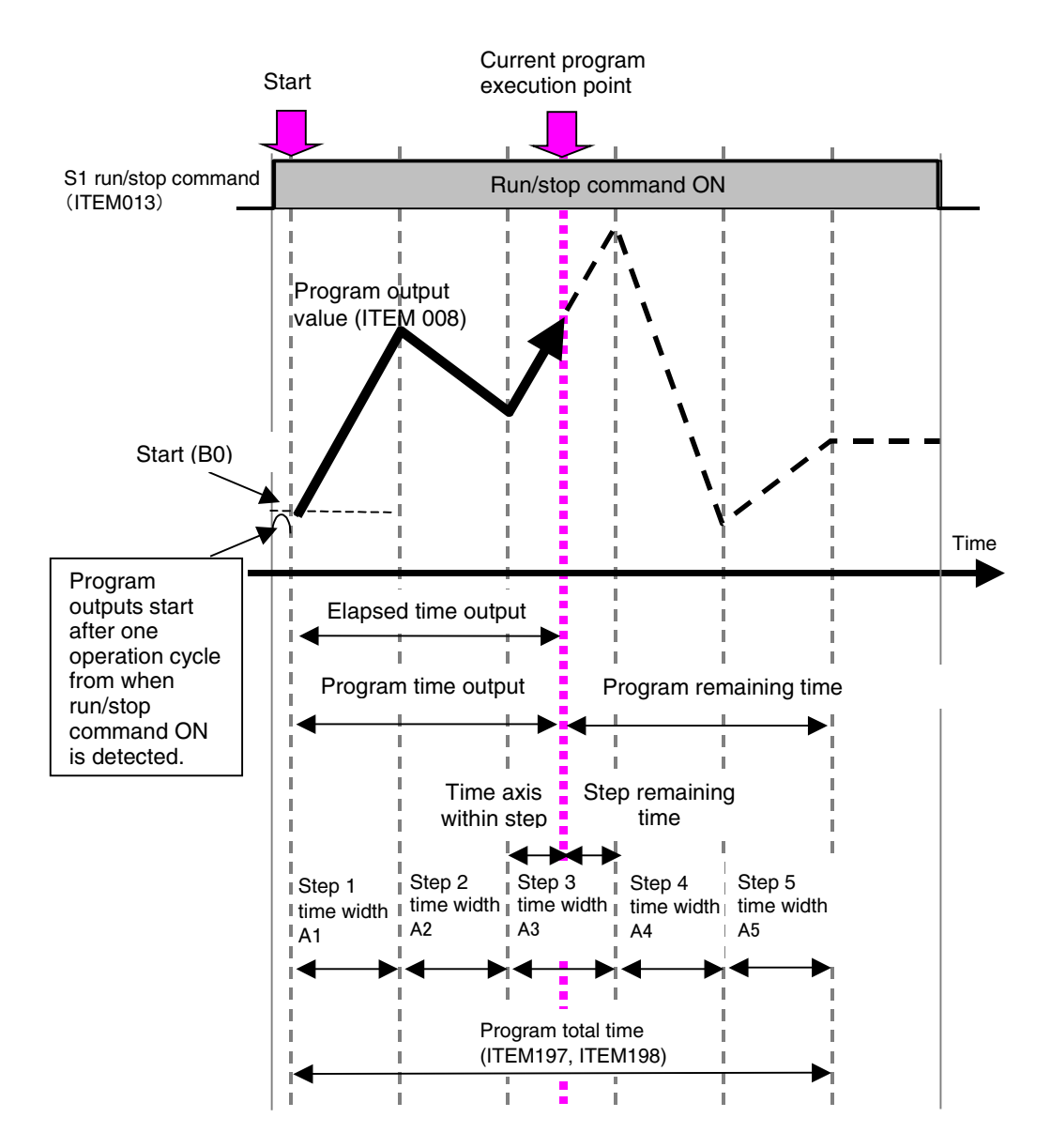

#### **Timing of Time-related ITEMs with X1 Reference Input Start**

With a X1 reference input start, operation starts from the middle of the program (the point where X1 reference input and the program output value match), so the program starting point becomes the measurement starting point for the elapsed time. The following table shows the timing status for time-related ITEMs.

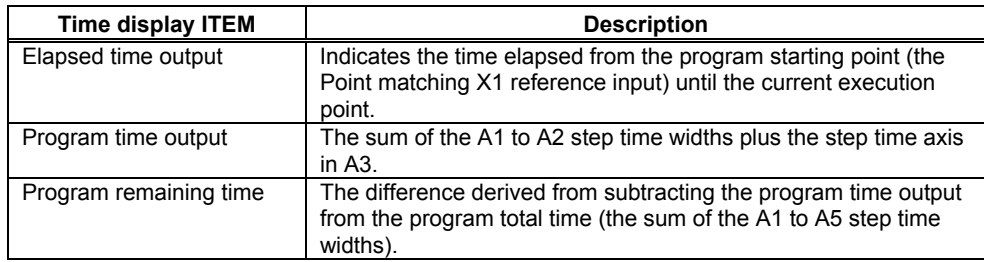

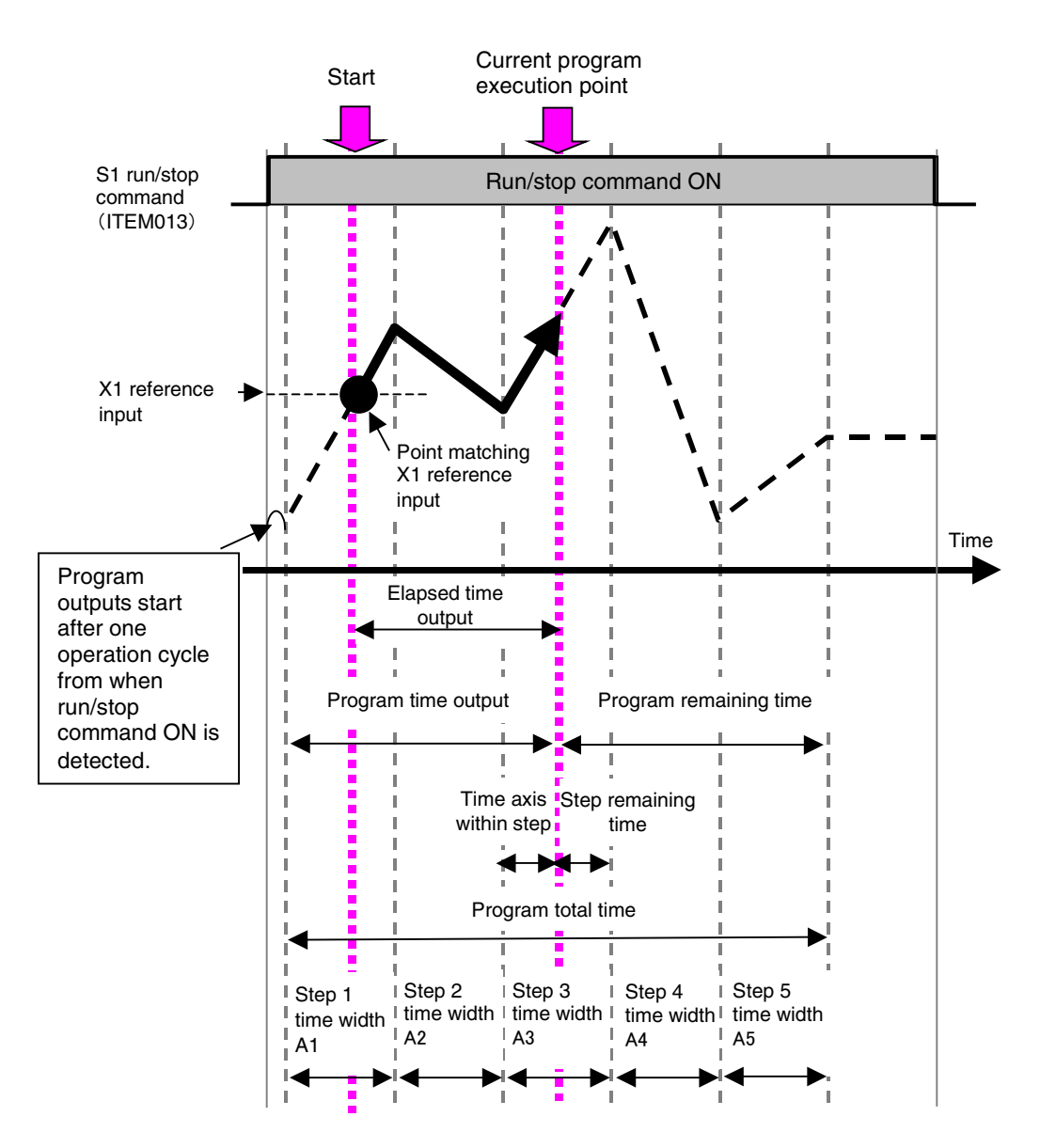

#### **Timing of Time-related ITEMs with Wait**

If X1 reference input does not reach the Y1 output  $\pm$  wait width range at the final point for each step, the wait function holds outputs without moving to the next step. During the wait, outputs are held and the program does not advance, The following table shows the timing status of the time-related ITEMs.

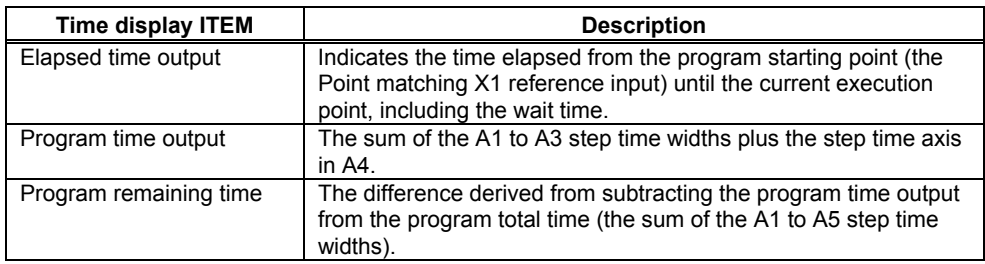

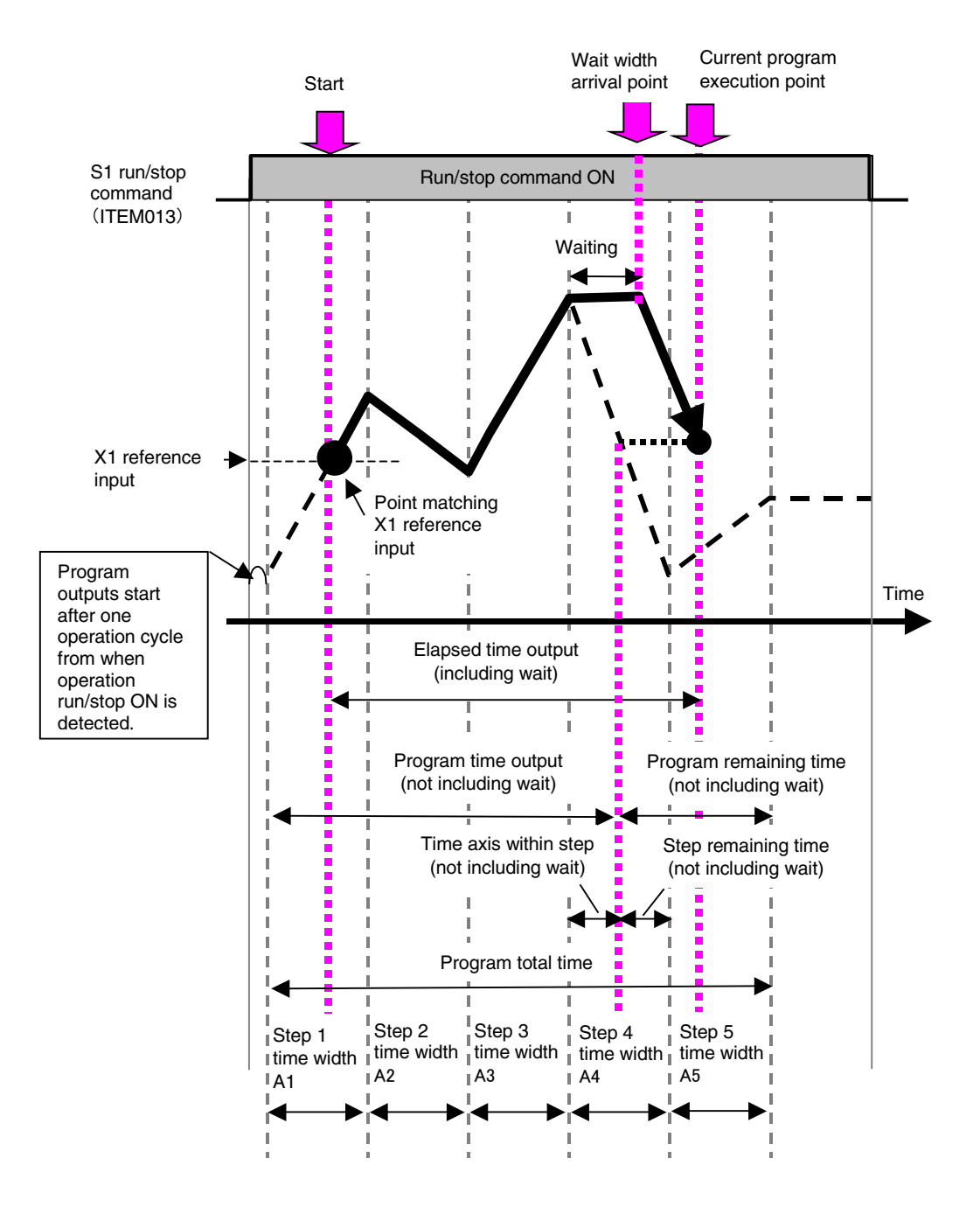

#### **Timing of Time-related ITEMs with Wait Command**

When a wait command is executed, the program jumps to the final point in the current step and then waits until X1 reference input reaches the Y1 output  $\pm$  wait width range. At the point where the wait command is executed, the time axis in the program and the time axis in the step advance to the final point in the step. The following table shows the timing status of the time-related ITEMs.

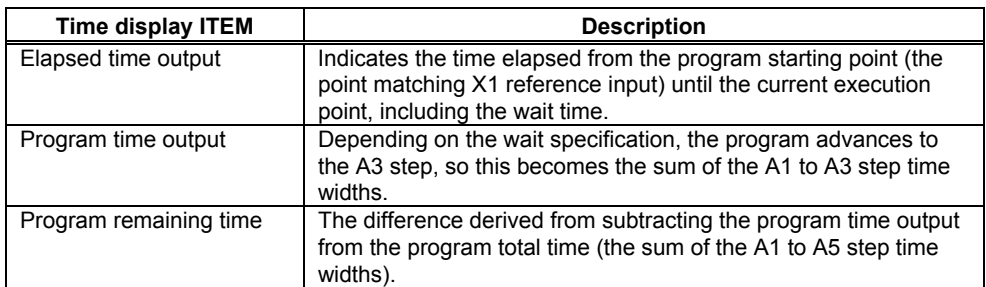

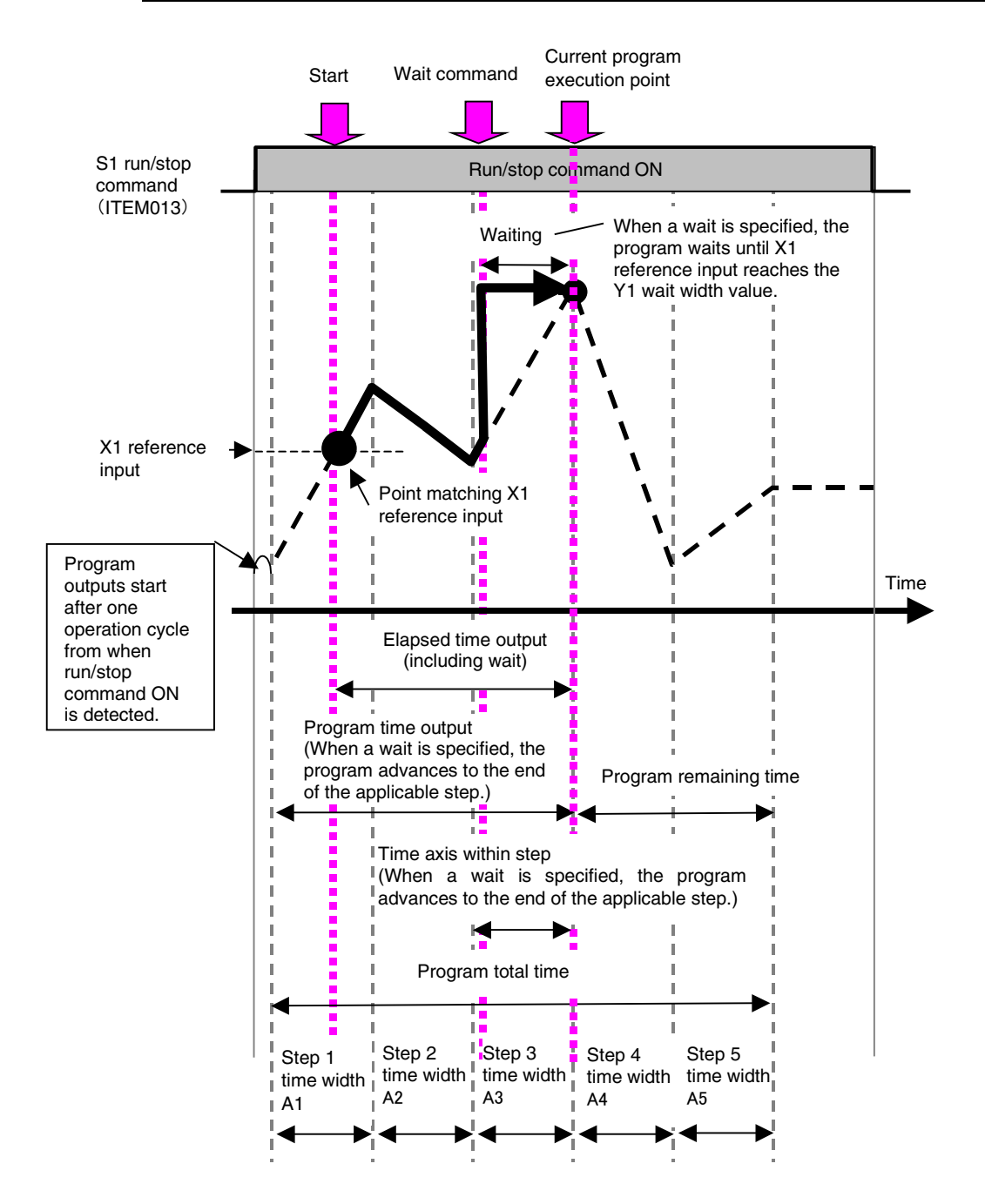

### **Output Mode Specification When Run/Stop Command Is OFF**

The output mode when S1 run/stop command (ITEM 013) is OFF can be set in ITEM 023.

- ITEM 023 = 0: Setting Output at Reset Outputs the reset output that has been set in advance. The reset output value can be set in ITEM 021. The program output value at reset is enabled when S1 run/stop command (ITEM 013) turns OFF.
- $\bullet$  ITEM 023 = 1: Continue Output The output from the operation cycle before S1 run/stop command turned from ON to OFF (reset) is held. Continue output is enabled when S1 run/stop command (ITEM 013) turns OFF.
- When S1 run/stop command (ITEM 013) turns OFF after a cold start, the program output value becomes 0.

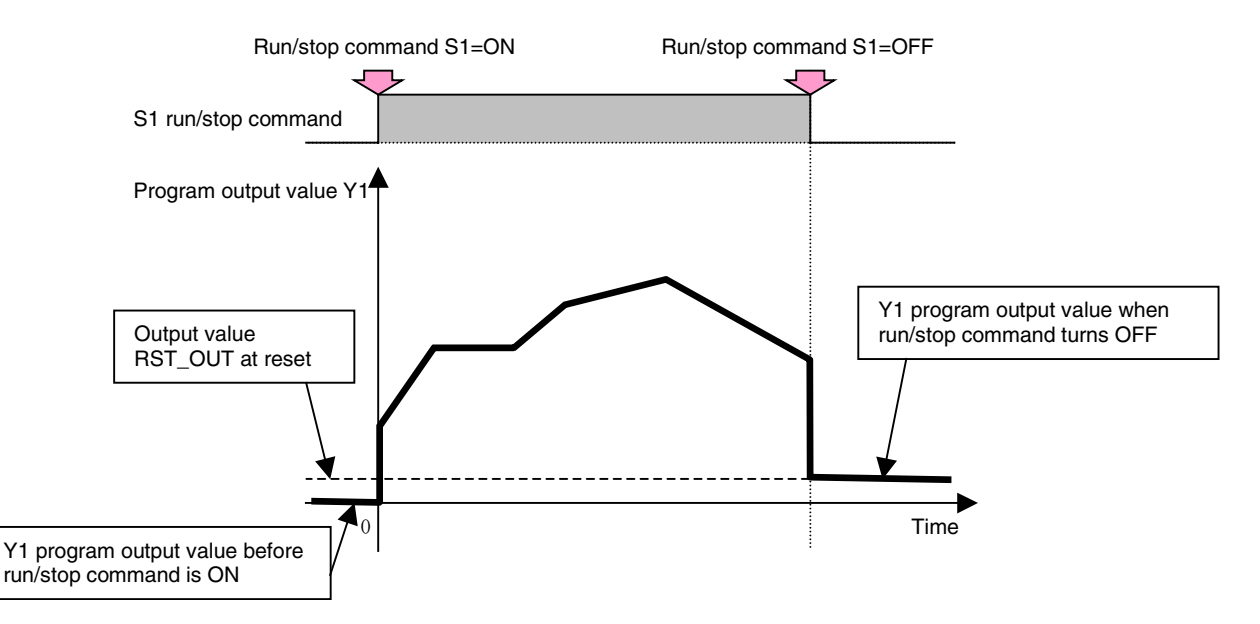

#### Outputs When Run/Stop Command Is OFF (Example: Setting Output at Reset)

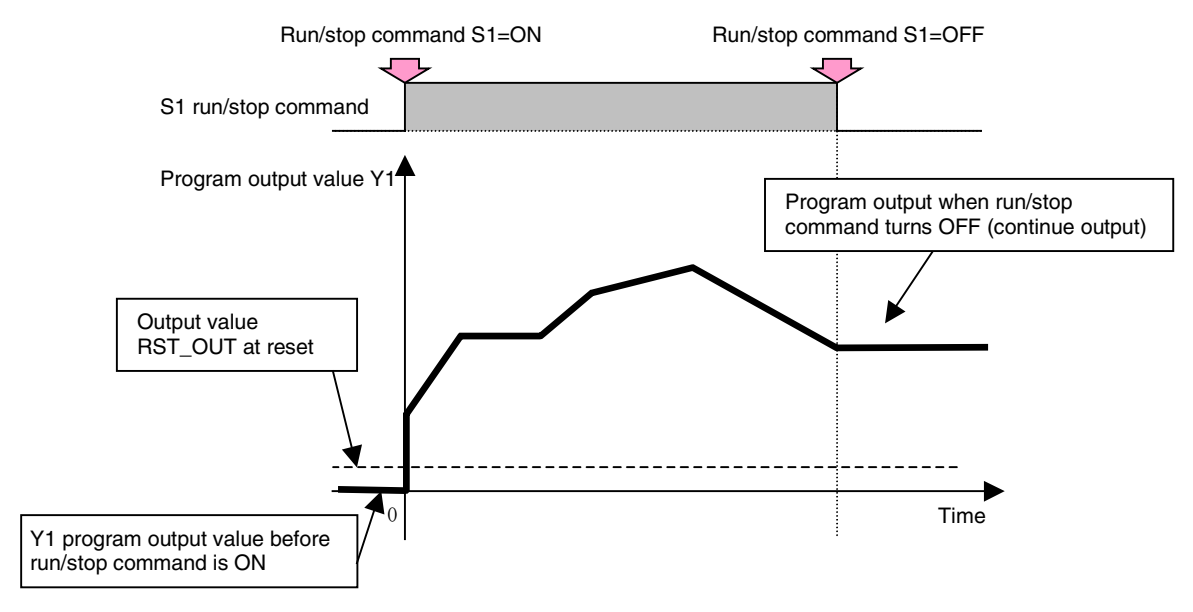

Outputs When Run/Stop Command Is OFF (Example: Continue Output)

## **AT Commands to PID Blocks**

- When the AT result reflection bank number (ITEM 027) is specified and the AT command is turned ON, AT will be executed for the Basic PID block (Block Model 011) or Advanced PID block (Block Model 012) set for the target PID block's address (ITEM 032).
- When the AT command (ITEM 27) turns ON, execution of the Segment Program 3 block (Block Model 158) is held, i.e., the hold switch (ITEM 014) turns ON.
- After AT is completed, execution of the Segment Program 3 block (Block Model 158) is not restarted automatically. It is restarted by turning OFF the hold switch (ITEM 014).
- When AT is completed, the PID parameters will be saved in the bank number specified for the AT result reflection bank number (ITEM 027).
- If 0 is specified for the AT result reflection bank number (ITEM 027), the parameters will be saved in the bank number set for the step number currently being executed, i.e., the selecting bank number (ITEM 025).
- When AT is executed, execution error 72 (parameter inconsistency) will occur if the AT result reflection bank number (ITEM 027) is greater than the maximum number of banks used (ITEM 043). AT will also not be executed for the connected PID block.
- To clear the execution error, change the AT result reflection bank number (ITEM 027) so that it falls within the maximum number of banks used (ITEM 043), and then either again turn ON the AT command or set the execution error display/clear (ITEM 003) of the Segment Program 3 block (Block Model 158) to 0.
- If an AT error occurs for the connected PID during AT execution, execution error 15 (AT error) will also occur for the Segment Program 3 block (Block Model 158). The PID parameters will not be reflected in the bank number specified for the AT result reflection bank number (ITEM 027).
- To clear the execution error, either again turn ON the AT command or set the execution error display/clear (ITEM 003) of the Segment Program 3 block (Block Model 158) to 0.

## **Execution Errors**

If there is an inconsistency in the ITEM settings when the function block S1 run/stop command is turned ON, an execution error will occur and the error code will be registered in ITEM 003. The following table lists the execution errors that occur for these function blocks, along with their descriptions and suggested countermeasures. For details on other errors, refer to *Appendix A Execution Error Code List*.

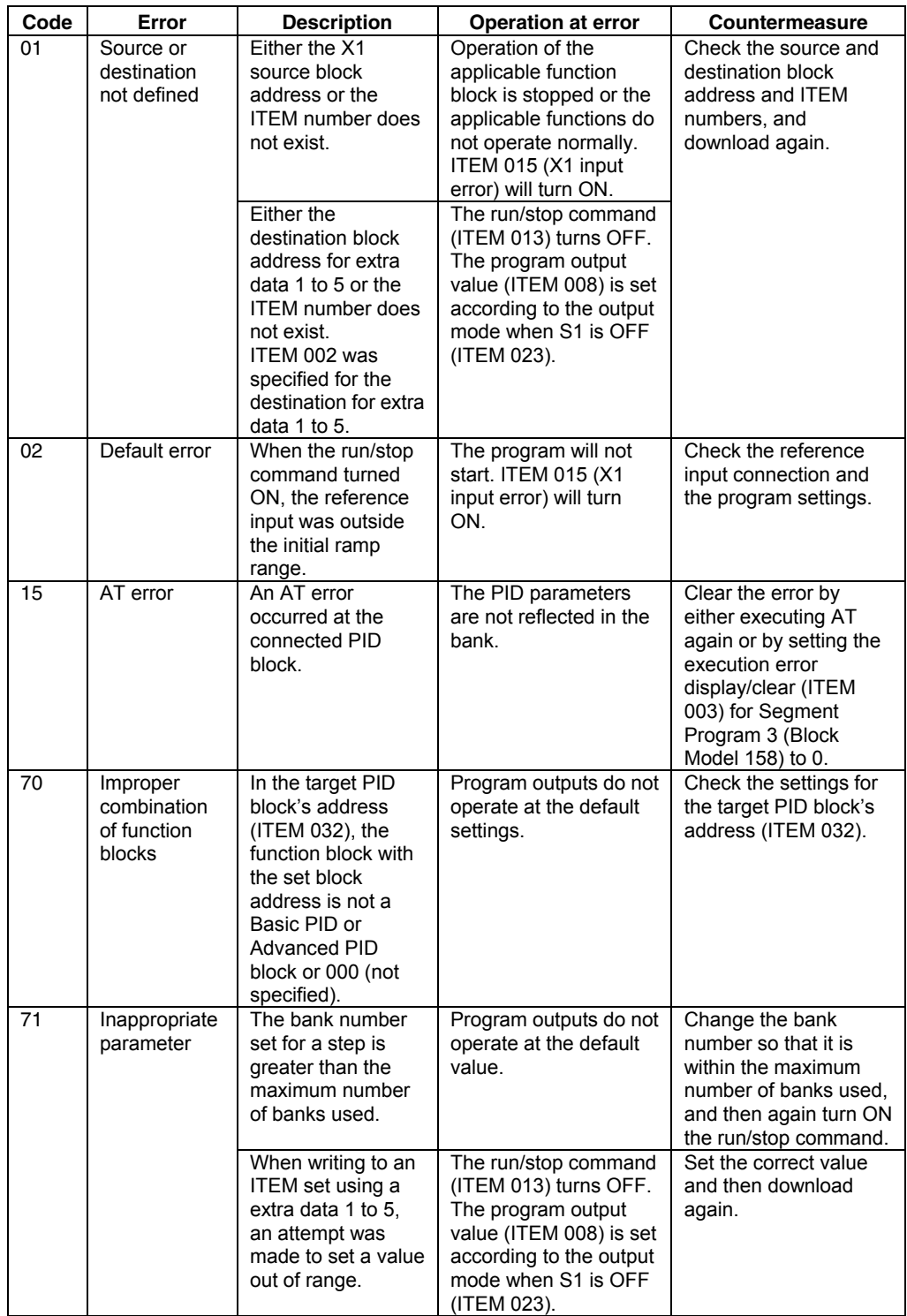

## *7 Time Function Block <158> Segment Program 3 001 to 500*

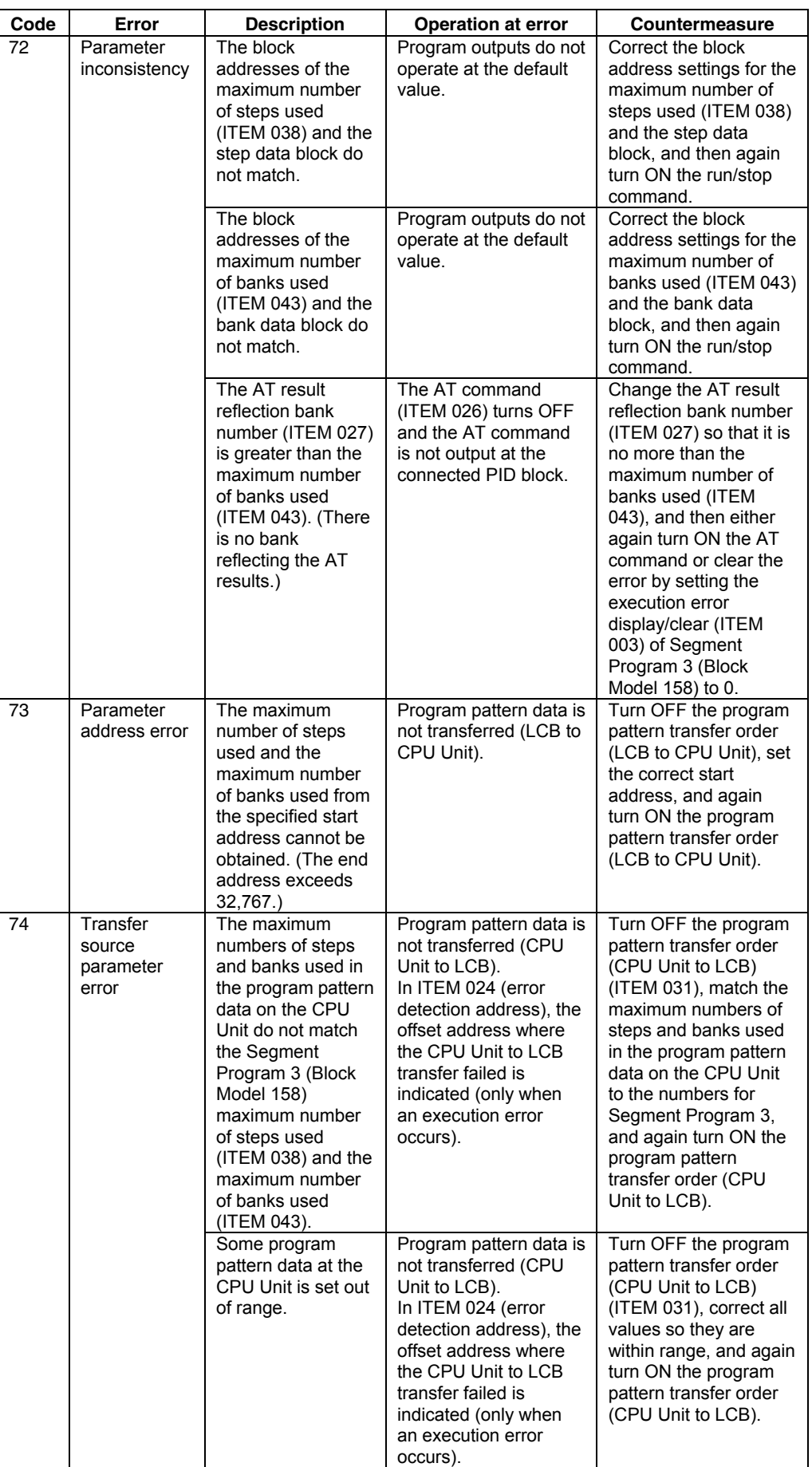

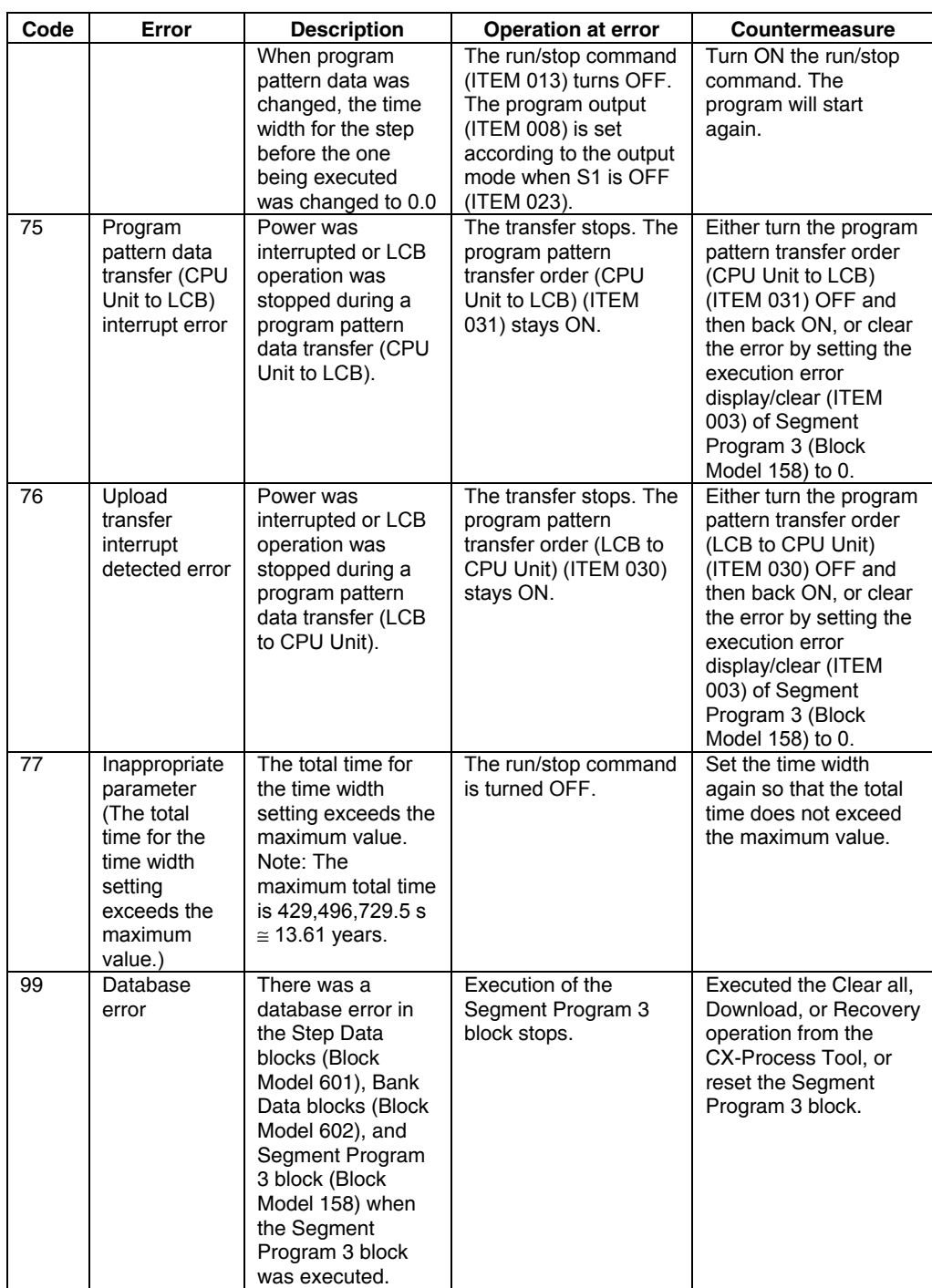

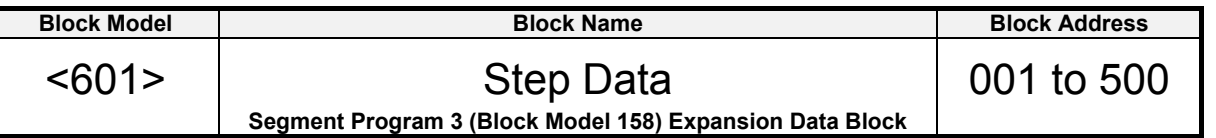

## **Outline**

This function block is used as expansion data blocks for the Segment Program 3 block (Block Model 158). When the Segment Program 3 block (Block Model 158) time width or other step data is set, the required number of blocks will automatically be registered, and the block addresses will be automatically allocated to addresses 500 and lower. These block ITEMs cannot be changed directly. In addition, the block ITEMs will be displayed for viewing-only in the CX-Process Tool navigation tree. They cannot be included in the block diagram.

One block can store up to 25 steps of data. When using the maximum 100 steps of data with a Segment Program 3 block, four blocks must be used.

- **Note**  The Step Data blocks (Block Model 601) and Bank Data blocks (Block Model 602) cannot be downloaded individually. They are downloaded together with the Segment Program 3 block (Block Model 158).
	- The Step Data blocks (Block Model 601) and Bank Data blocks (Block Model 602) cannot be deleted individually. They are deleted by reducing the maximum numbers of banks and steps for the Segment Program 3 block (Block Model 158) and then again downloading the Segment Program 3 (Block Model 158) block to the LCB.

# **ITEM list**

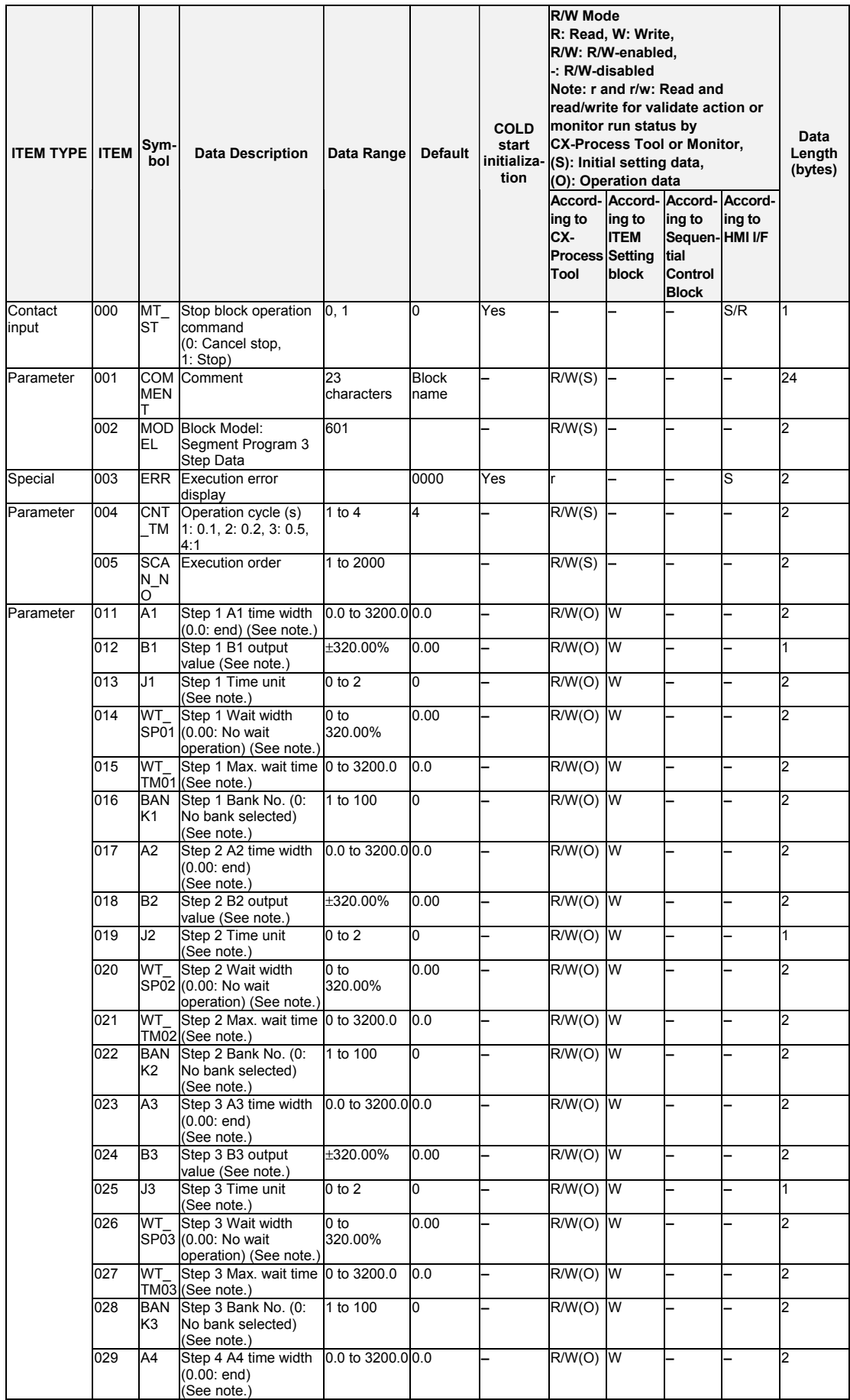

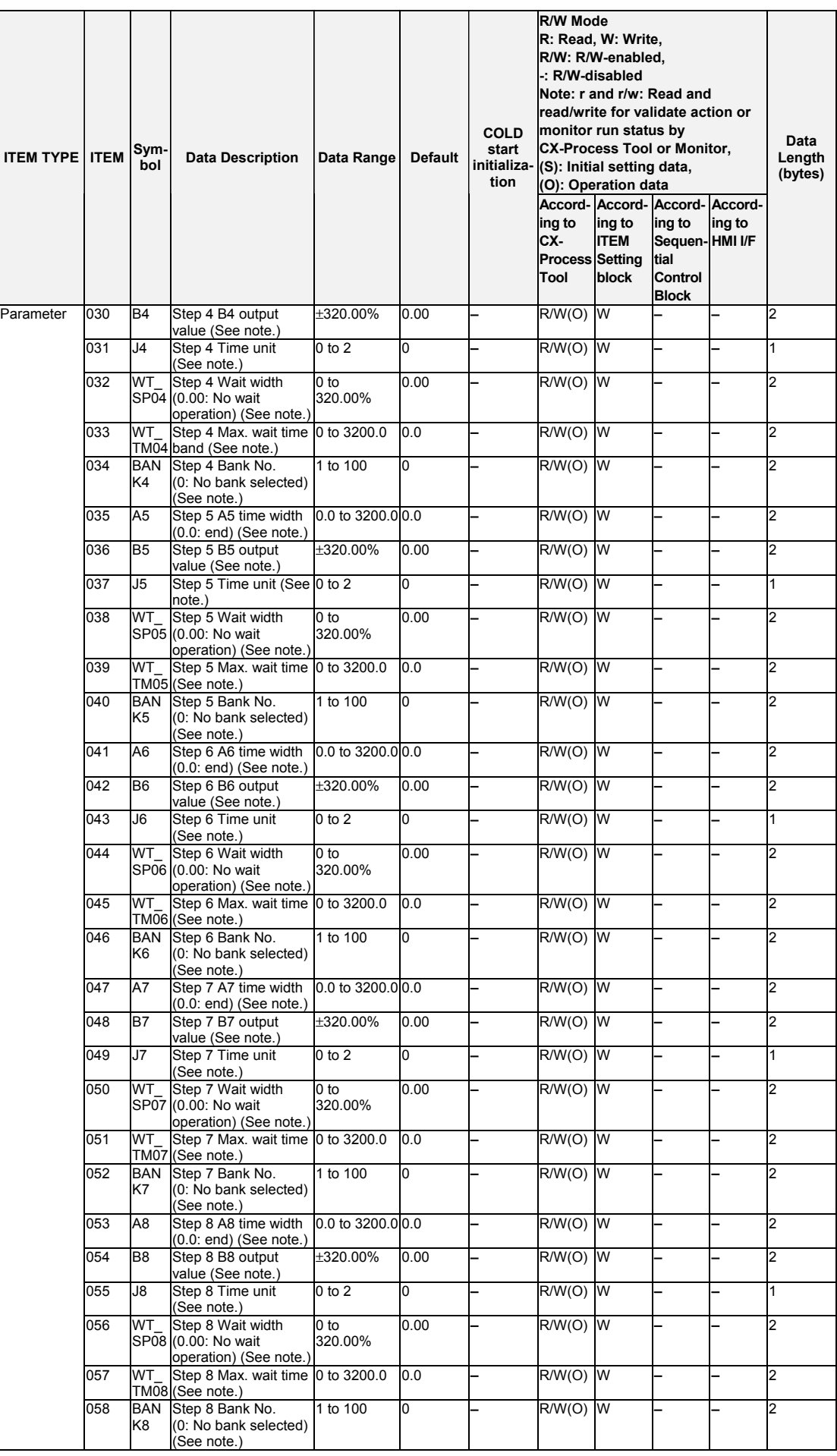

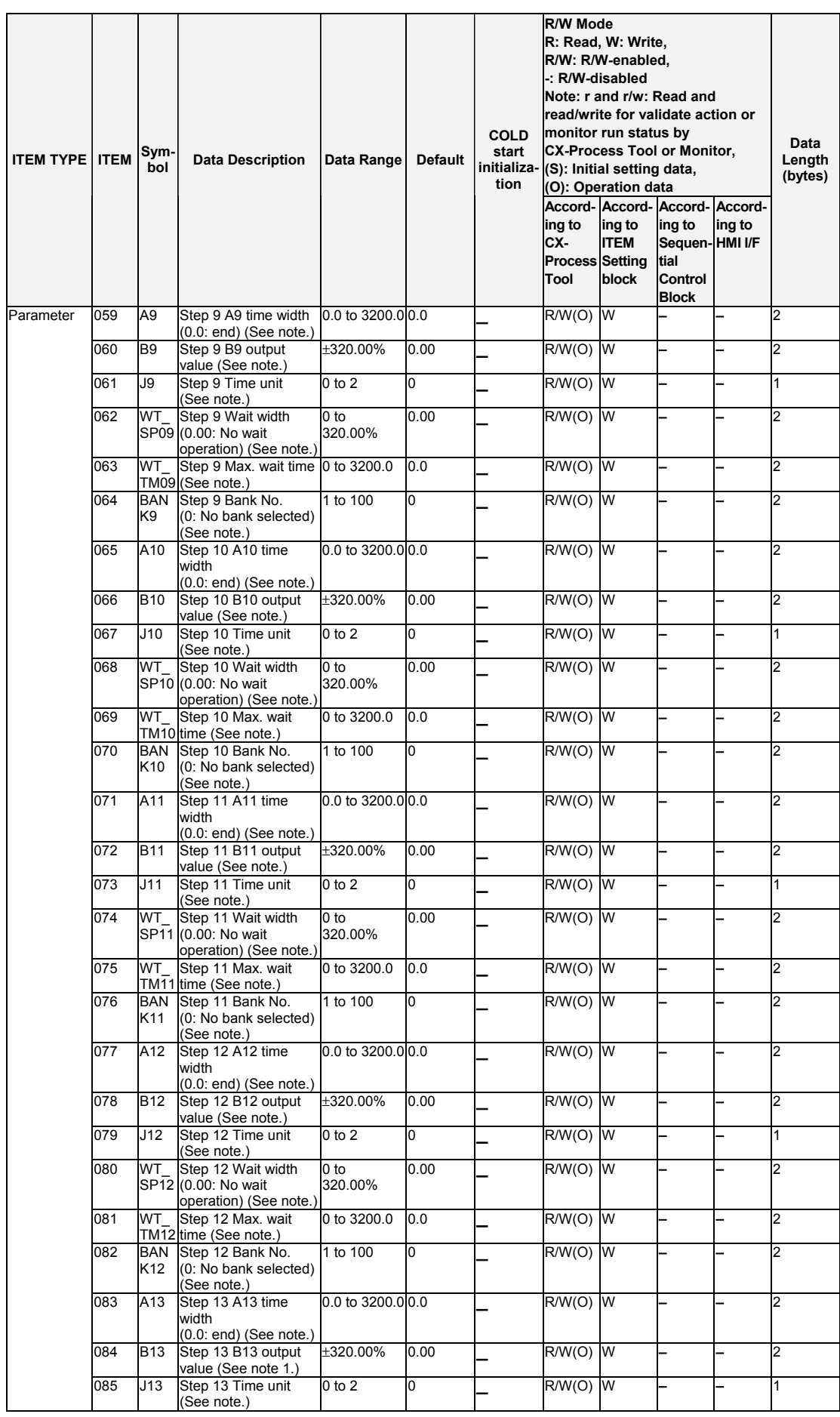

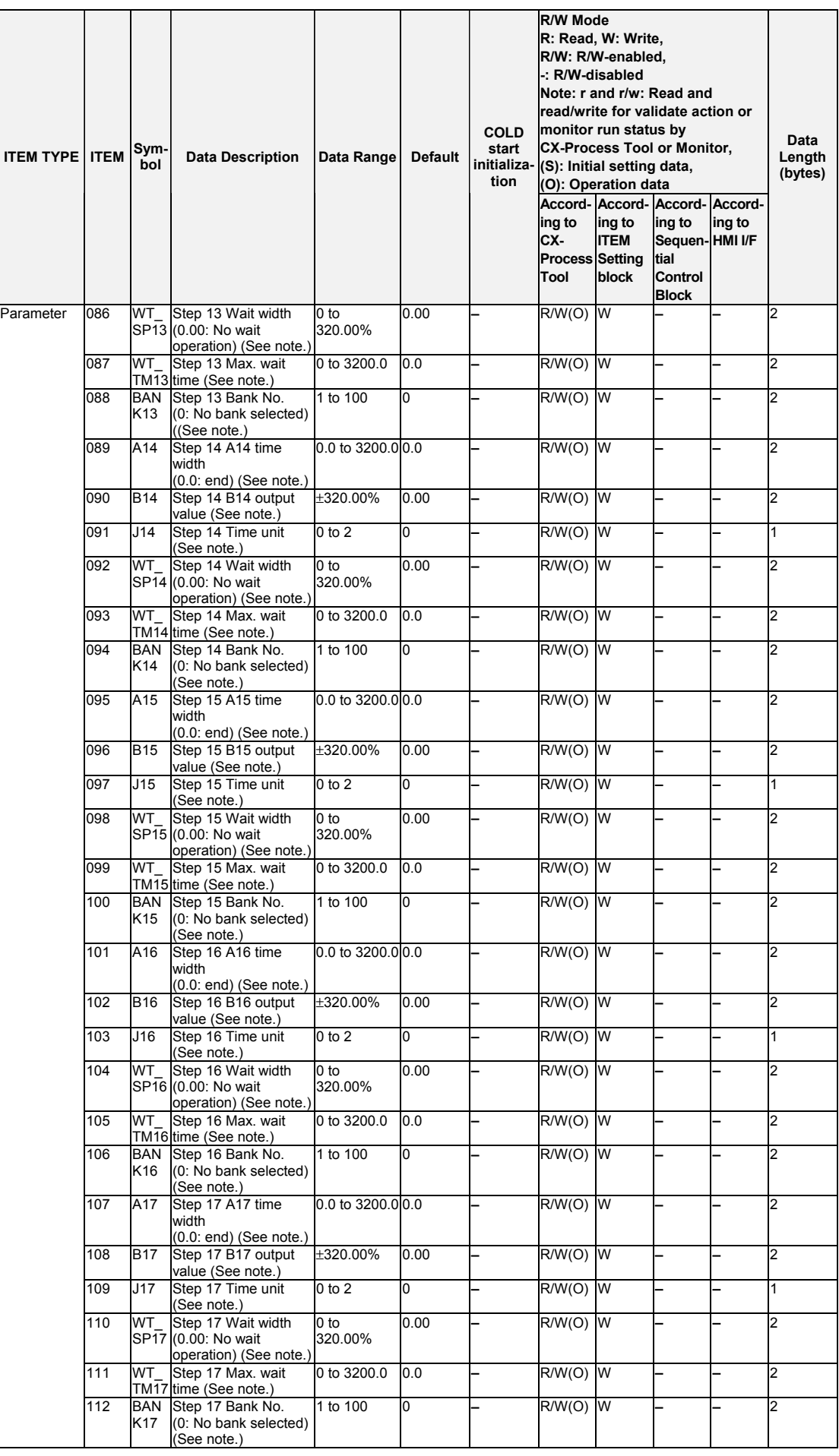

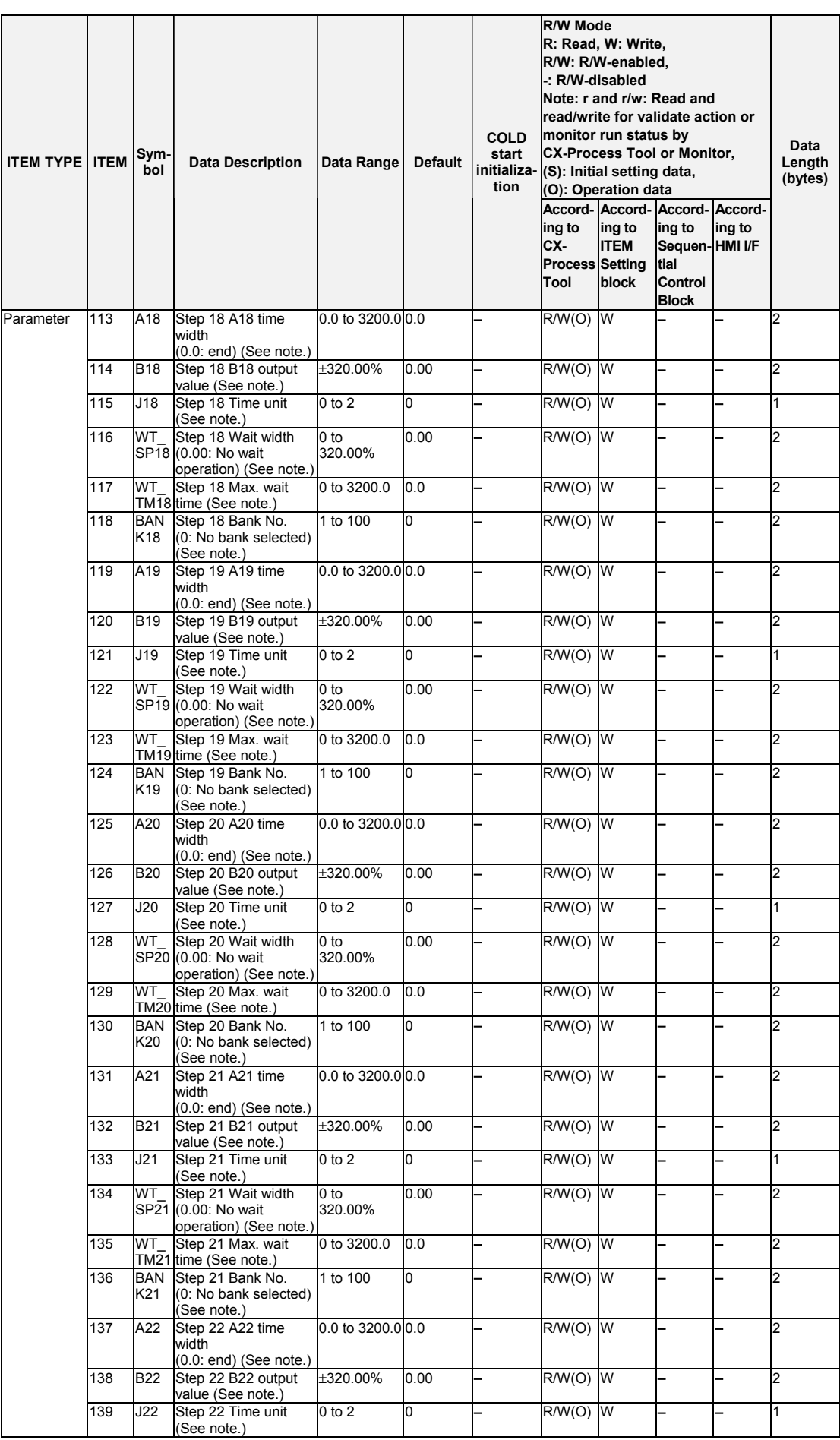

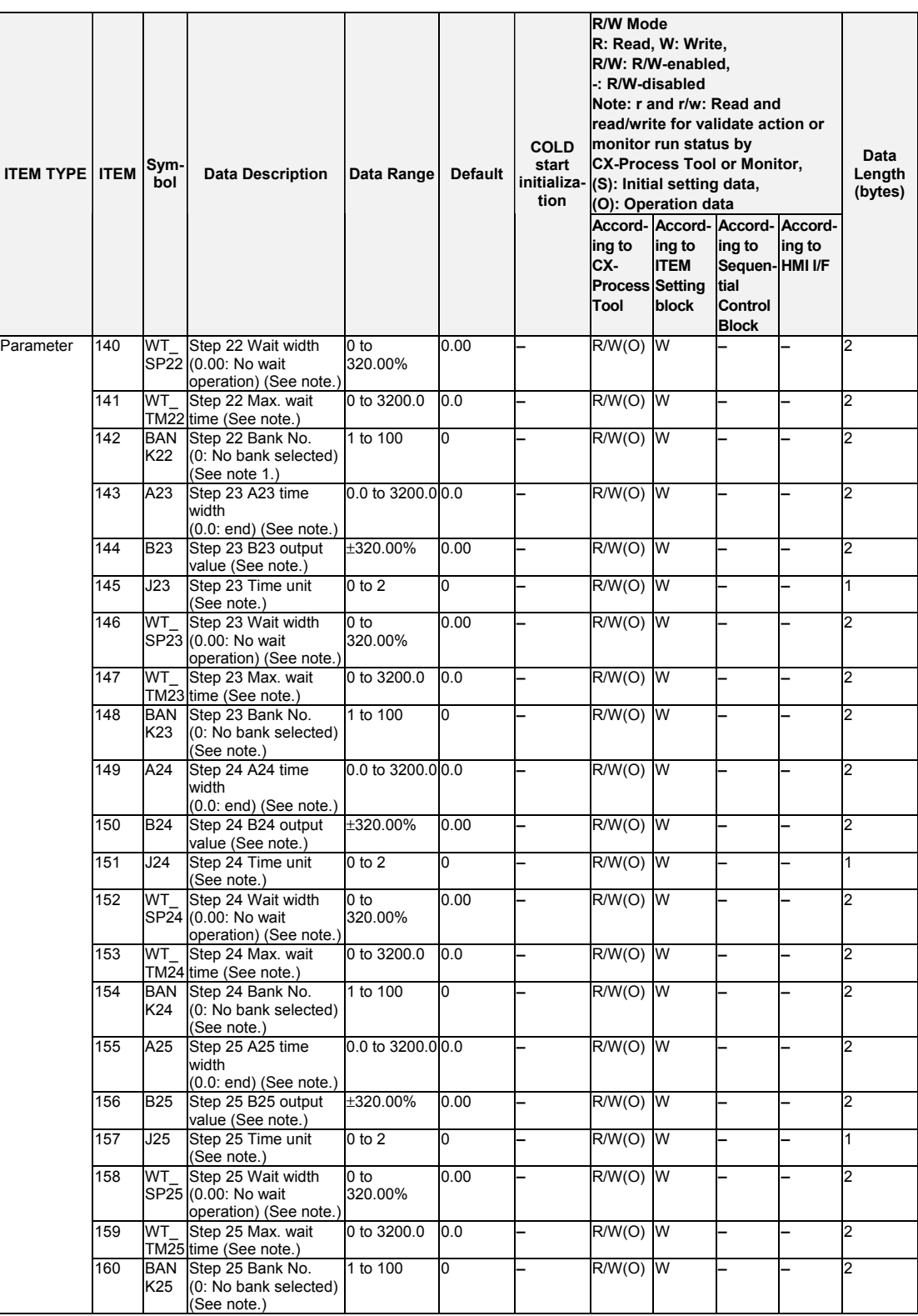

**Note:** Step numbers 1 to 25 for this function block will change depending on the step data number assigned for the Segment Program 3 block (Block Model 158).

When using Step Data blocks specified by ITEM 039 to ITEM 042 in the Segment Program 3 block, the step number is assigned as shown in the following table.

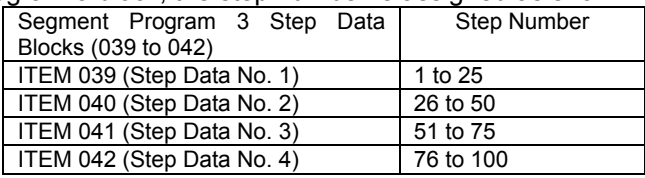

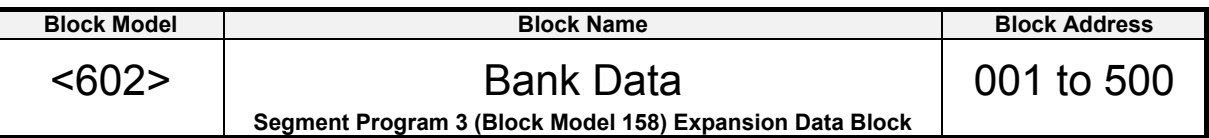

## **Outline**

This function block is used as expansion data blocks for the Segment Program 3 block (Block Model 158). When the Segment Program 3 block (Block Model 158) PID parameters are set, the required number of blocks will automatically be registered, and the block addresses will be automatically allocated to addresses 500 and lower. These block ITEMs cannot be changed directly. In addition, the block ITEMs will be displayed for viewing-only in the CX-Process Tool navigation tree. They cannot be included in the block diagram.

One block can store up to 15 banks of data. When using the maximum 100 banks of data with a Segment Program 3 block, seven blocks must be used.

- **Note**  The Step Data blocks (Block Model 601) and Bank Data blocks (Block Model 602) cannot be downloaded individually. They are downloaded together with the Segment Program 3 block (Block Model 158).
	- The Step Data blocks (Block Model 601) and Bank Data blocks (Block Model 602) cannot be deleted individually. They are deleted by reducing the maximum numbers of banks and steps for the Segment Program 3 block (Block Model 158) and then again downloading the Segment Program 3 (Block Model 158) block to the LCB.

## **ITEM list**

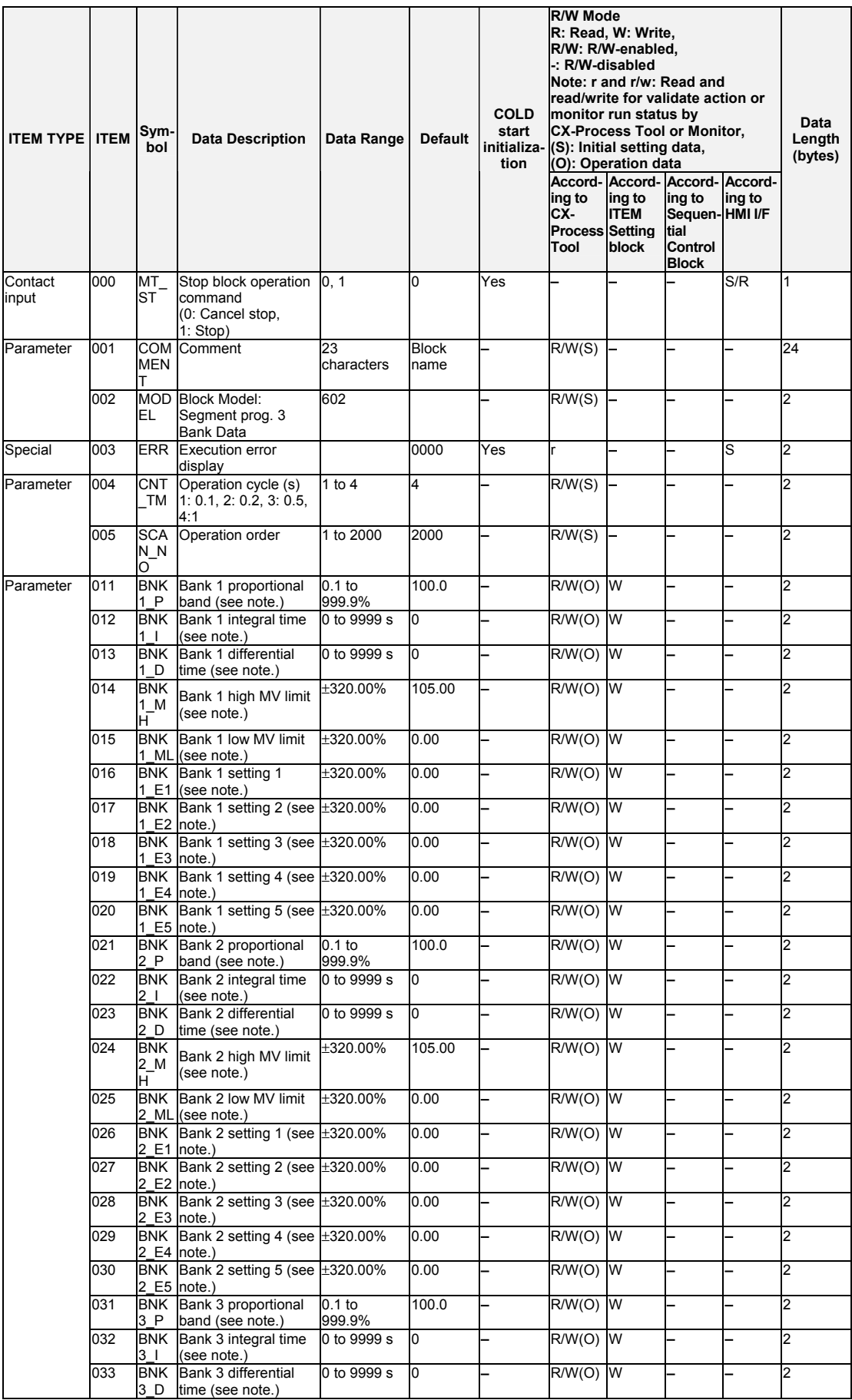

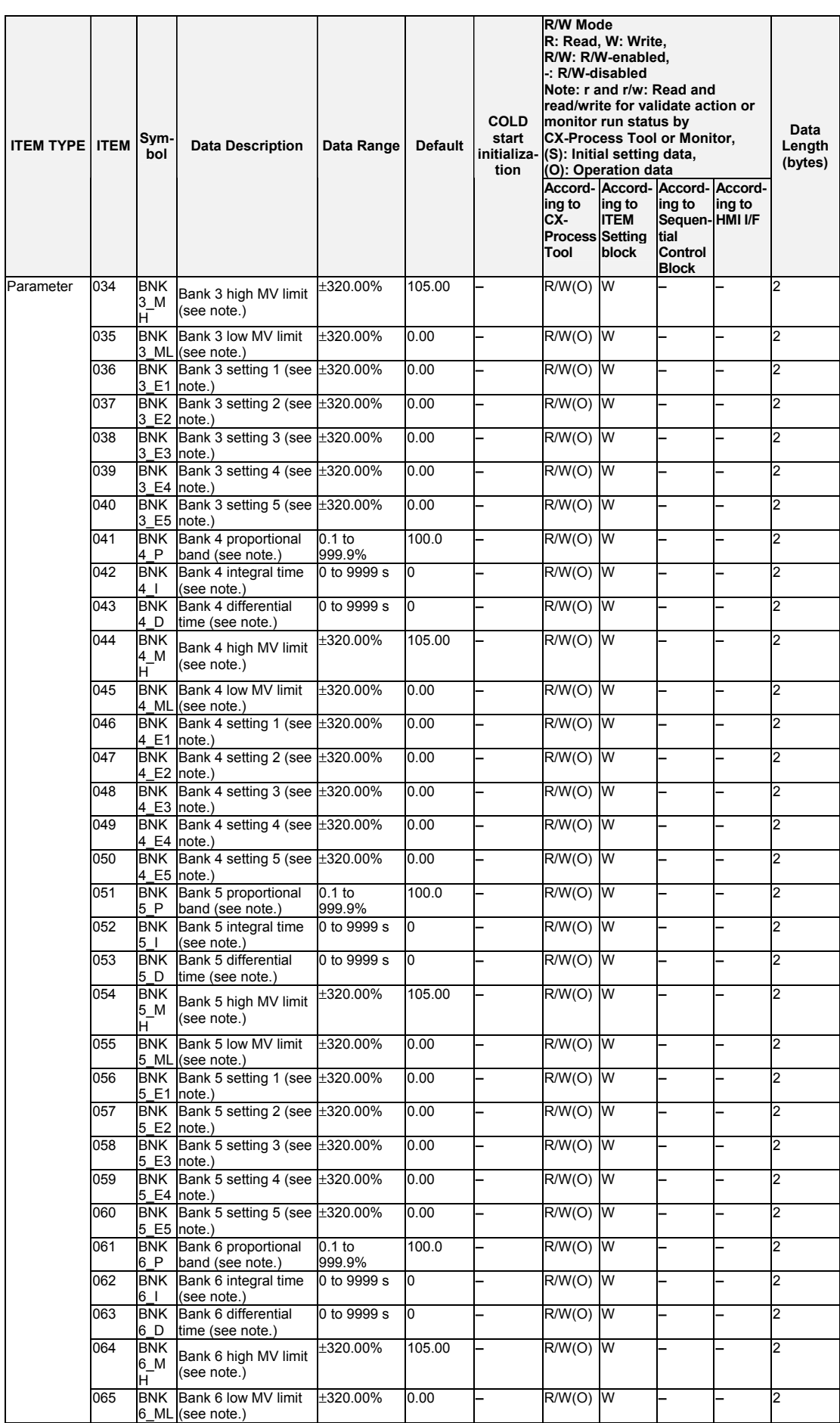

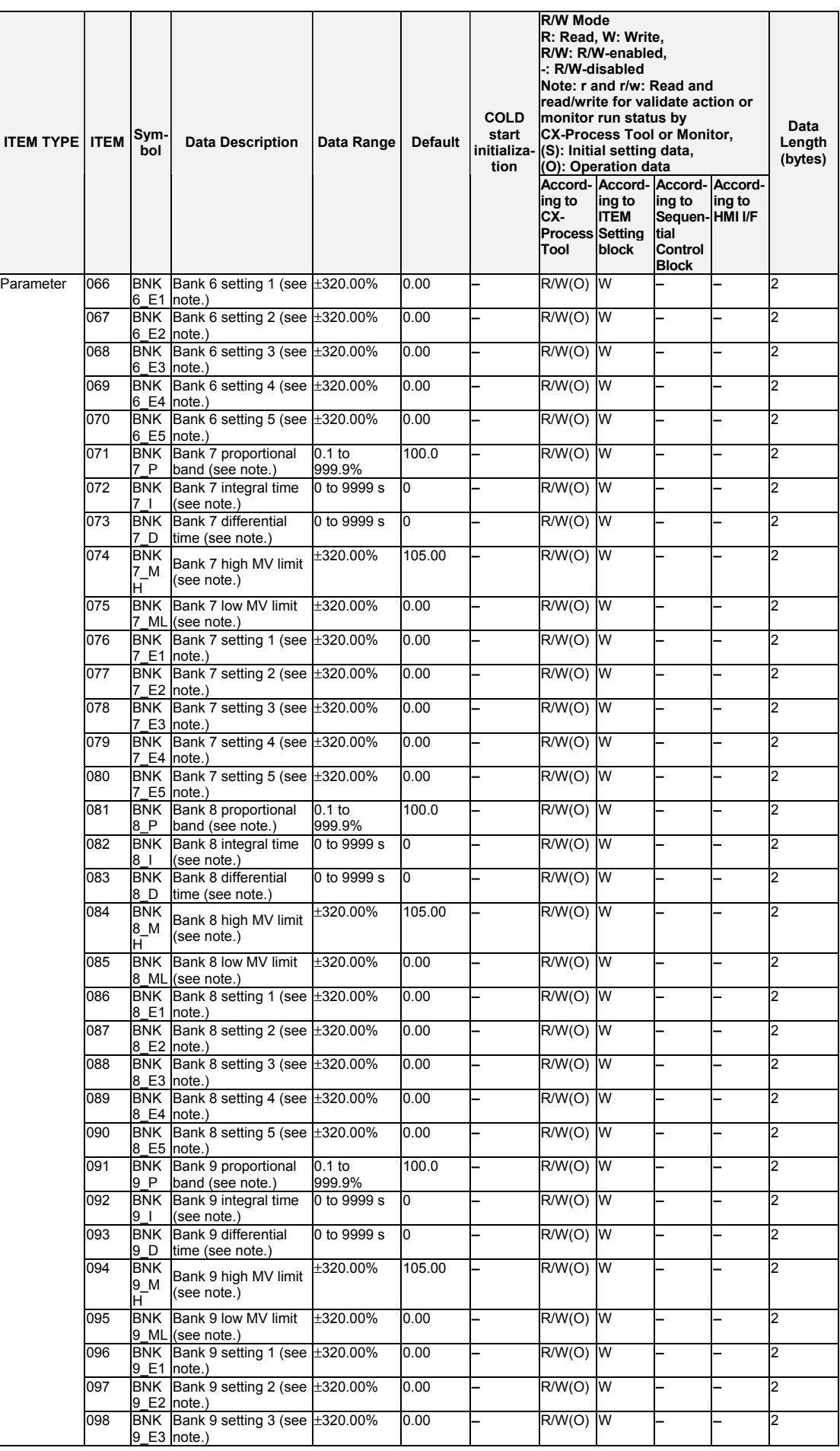

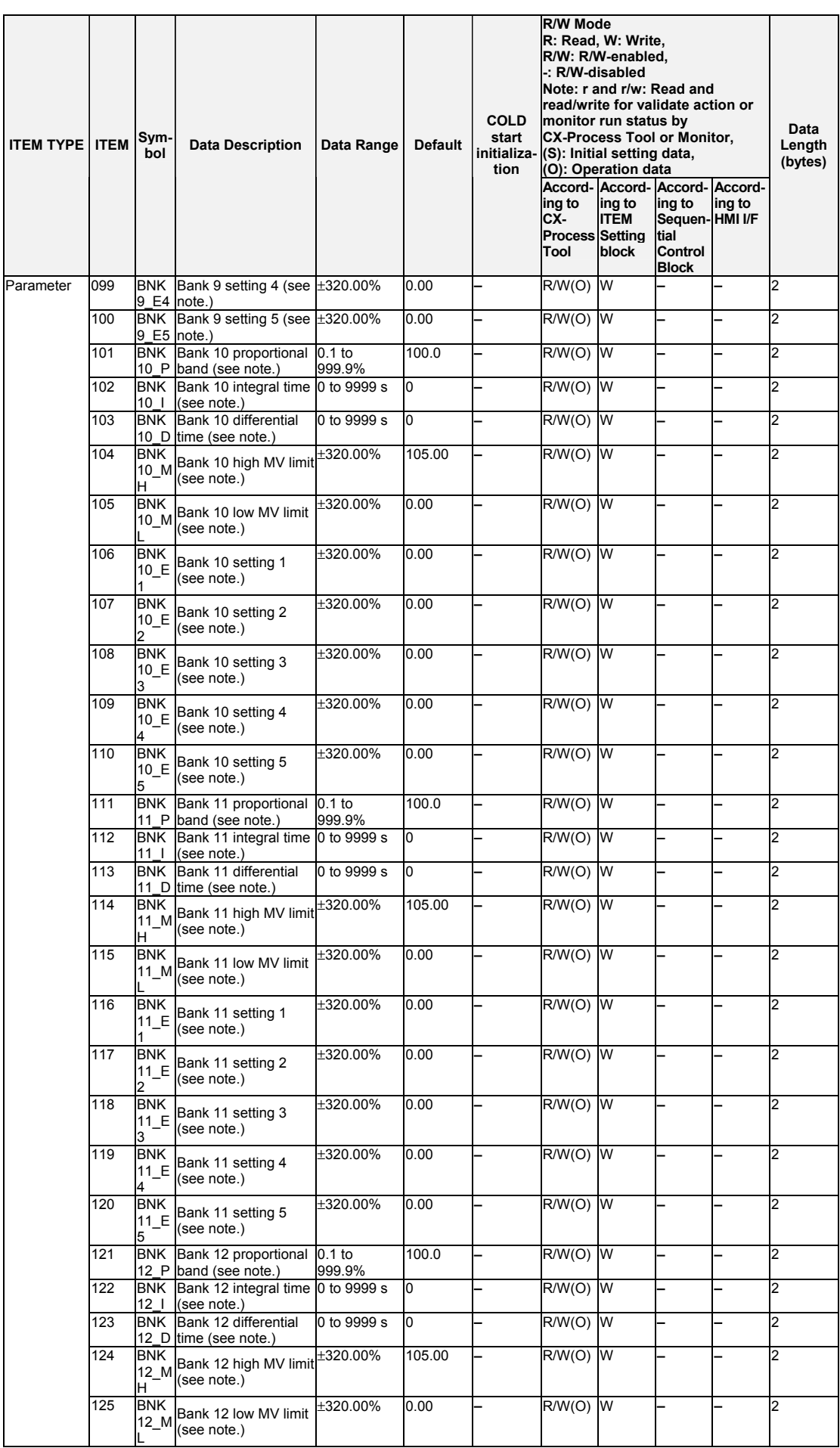

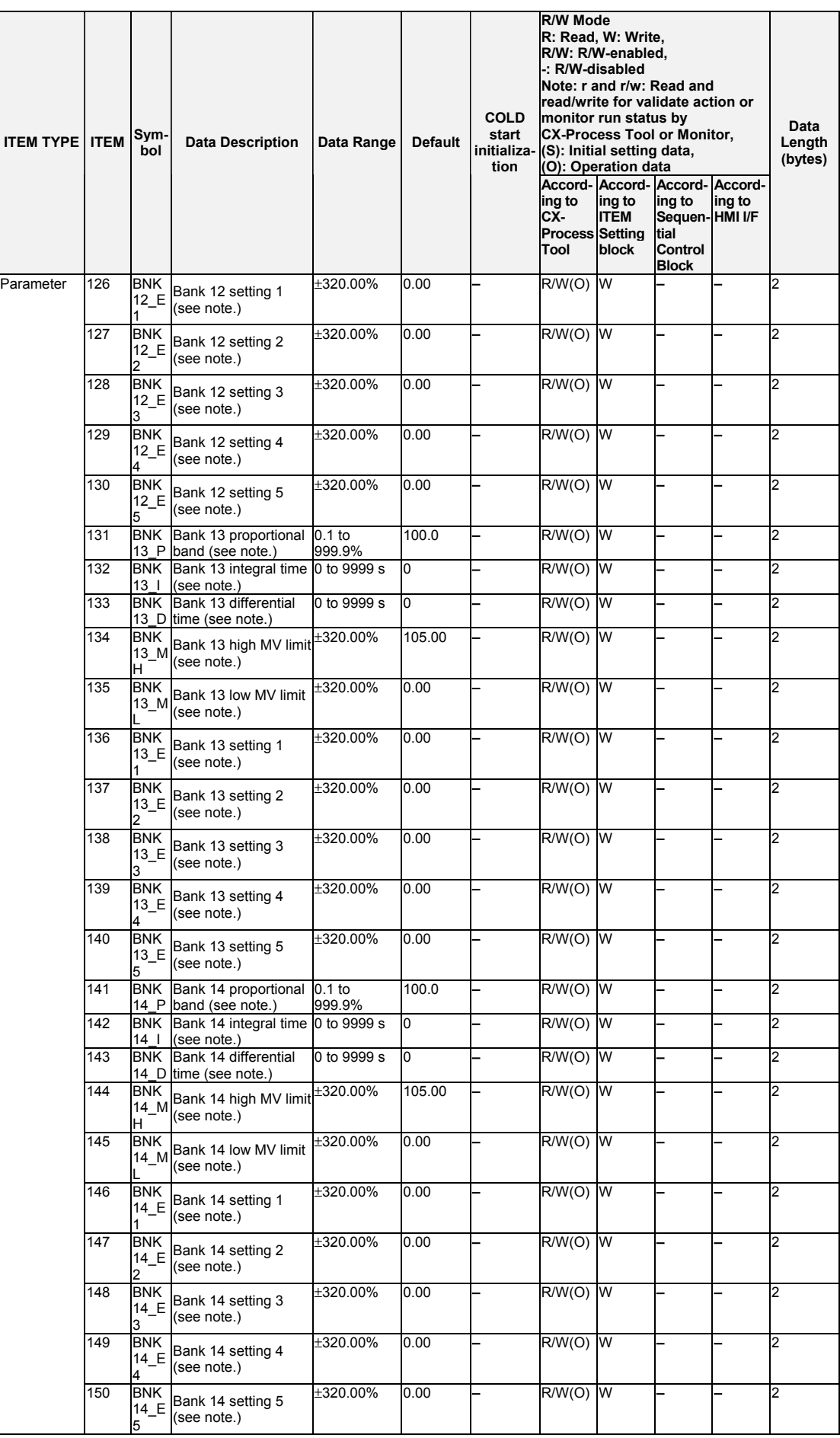

| <b>ITEM TYPE ITEM</b> |     | Sym-<br>bol                                       | <b>Data Description</b>                                  | Data Range         | <b>Default</b> | <b>COLD</b><br>start<br>initializa-<br>tion | <b>R/W Mode</b><br>R: Read, W: Write,<br>R/W: R/W-enabled,<br>-: R/W-disabled<br>Note: r and r/w: Read and<br>read/write for validate action or<br>monitor run status by<br><b>CX-Process Tool or Monitor,</b><br>(S): Initial setting data,<br>(O): Operation data |                                |                                                                                                |        | Data<br>Length<br>(bytes) |
|-----------------------|-----|---------------------------------------------------|----------------------------------------------------------|--------------------|----------------|---------------------------------------------|----------------------------------------------------------------------------------------------------|--------------------------------|------------------------------------------------------------------------------------------------|--------|---------------------------|
|                       |     |                                                   |                                                          |                    |                |                                             | ing to<br>CX-<br><b>Process Setting</b><br>Tool                                                                                                    | ing to<br><b>ITEM</b><br>block | Accord- Accord- Accord- Accord-<br>ing to<br>Sequen-HMI I/F<br>tial<br>Control<br><b>Block</b> | ing to |                           |
| Parameter             | 151 |                                                   | BNK Bank 15 proportional<br>15 P band (see note.)        | $0.1$ to<br>999.9% | 100.0          |                                             | R/W(O)                                                                                                    | W                              |                                                                                                |        | $\overline{2}$            |
|                       | 152 | 15 <sub>1</sub>                                   | BNK Bank 15 integral time 0 to 9999 s<br>(see note.)     |                    | O              |                                             | $\overline{R}/W(O)$                                                                                                    | W                              |                                                                                                |        | $\overline{2}$            |
|                       | 153 |                                                   | <b>BNK Bank 15 differential</b><br>15 D time (see note.) | 0 to 9999 s        | 0              |                                             | R/W(O)                                                                                                    | <b>W</b>                       |                                                                                                |        | $\overline{2}$            |
|                       | 154 | <b>BNK</b><br>15 M<br>н                           | Bank 15 high MV limit<br>(see note.)                     | ±320.00%           | 105.00         |                                             | R/W(O)                                                                                                    | W                              |                                                                                                |        | $\overline{2}$            |
|                       | 155 | <b>BNK</b><br>15 M                                | Bank 15 low MV limit<br>(see note.)                      | ±320.00%           | 0.00           |                                             | R/W(O)                                                                                                    | <b>I</b> W                     |                                                                                                |        | $\overline{2}$            |
|                       | 156 | <b>BNK</b><br>15 E                                | Bank 15 setting 1<br>(see note.)                         | $±320.00\%$        | 0.00           |                                             | R/W(O)                                                                                                    | <b>W</b>                       |                                                                                                |        | $\overline{2}$            |
|                       | 157 | <b>BNK</b><br>15 E<br>$\overline{2}$              | Bank 15 setting 2<br>(see note.)                         | $±320.00\%$        | 0.00           |                                             | R/W(O)                                                                                                    | Iw                             |                                                                                                |        | $\overline{2}$            |
|                       | 158 | <b>BNK</b><br>15 E<br>3                           | Bank 15 setting 3<br>(see note.)                         | ±320.00%           | 0.00           |                                             | R/W(O)                                                                                                    | <b>W</b>                       |                                                                                                |        | $\overline{2}$            |
|                       | 159 | <b>BNK</b><br>$15$ <sub><math>E</math></sub><br>4 | Bank 15 setting 4<br>(see note.)                         | ±320.00%           | 0.00           |                                             | R/W(O)                                                                                                    | Iw                             |                                                                                                |        | $\overline{2}$            |
|                       | 160 | <b>BNK</b><br>15 E<br>5                           | Bank 15 setting 5<br>(see note.)                         | $+320.00\%$        | 0.00           |                                             | R/W(O)                                                                                                    | <b>W</b>                       |                                                                                                |        | $\overline{2}$            |

**Note:** Bank numbers 1 to 15 for this function block will change depending on the bank data number assigned for the Segment Program 3 block (Block Model 158).

When using Bank Data blocks specified by ITEM 044 to ITEM 050 in the Segment Program 3 block, the bank number is assigned as shown in the following table.

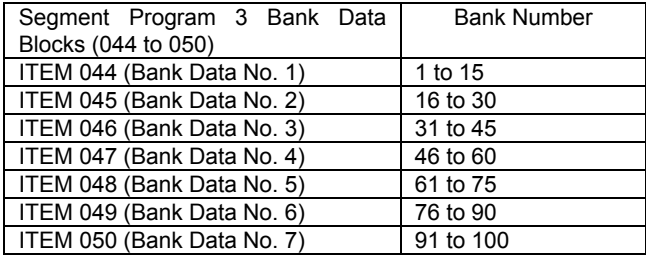

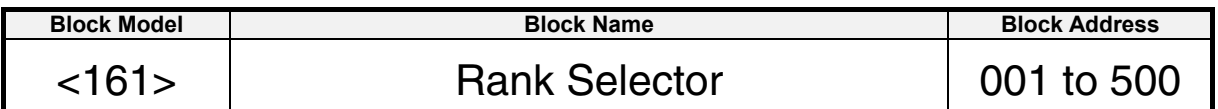

## **Outline**

This function block specifies the rank of up to eight analog signals, and selects the data of the specified rank.

The rank within analog signals having the same value is not specified.

# **Function block applications**

High selector, low selector, specific rank selector control

## **Block diagram**

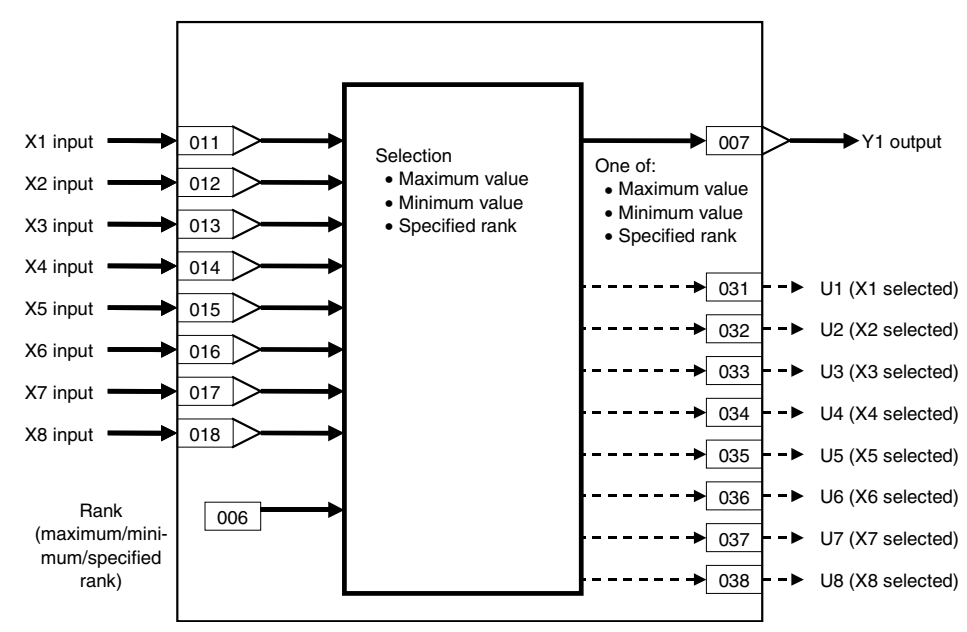
### 8 Signal Selection/Switching blocks <161> Rank Selector 001 to 500

## **ITEM list**

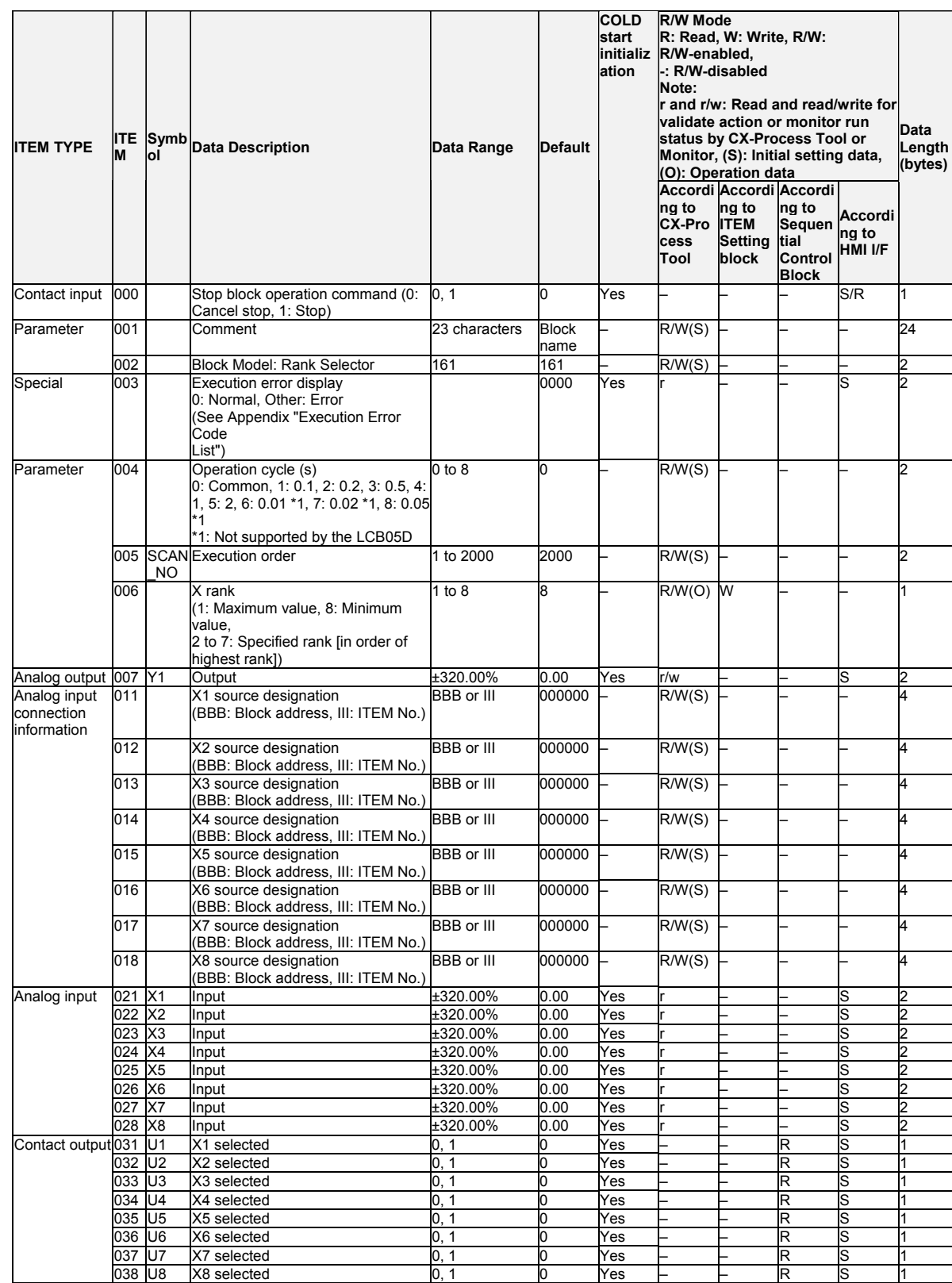

Note: Connection of ITEM 011 and ITEM 012 are mandatory. ITEM 013 to ITEM 106 need not be connected. (In this case, the input value becomes -320.00%.)

# **List of tag ITEMs on SCADA software**

The following tag ITEMs are used to specify ITEMs with CSV tags from SCADA software when sending/receiving data to/from the CPU Unit using the HMI function. All tag ITEMs are fixed and cannot be changed.

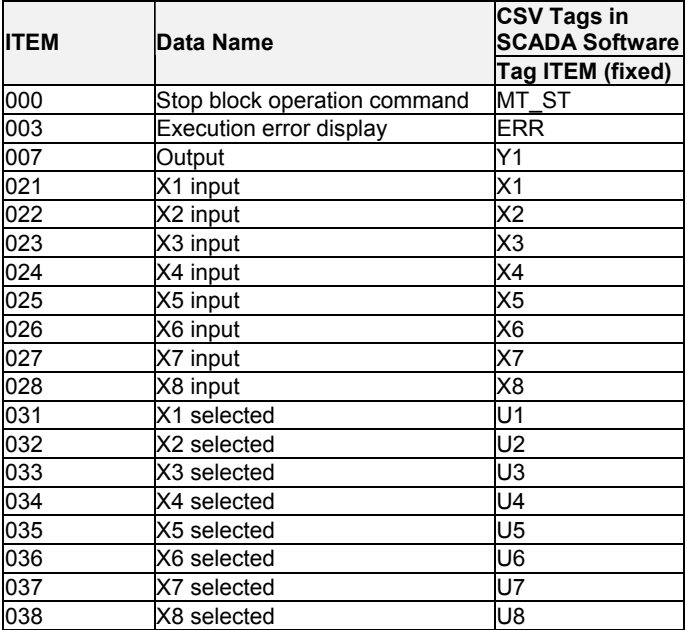

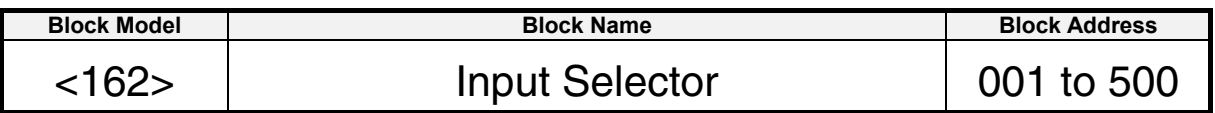

### **Outline**

This function block selects a single analog signal specified by the contact signal from up to eight analog signals.

This function block differs from the Constant Selector block (Block Model 165) in that selection is made from analog values to be converted and not from fixed values.

### **Function block applications**

Multiplexer

### **Block diagram**

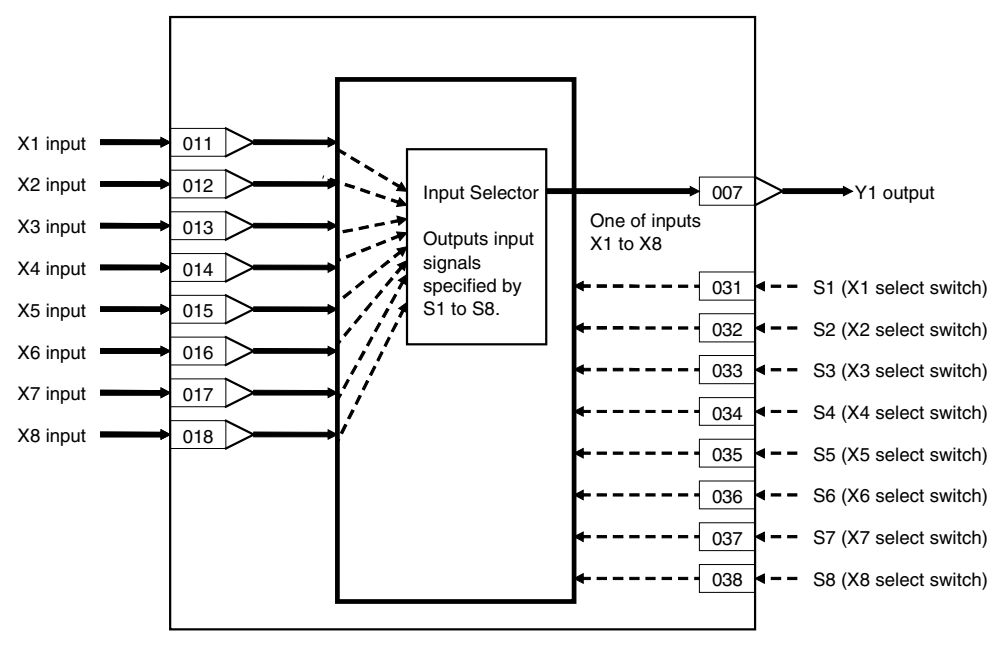

The analog signal is selected by the select switch changing to 1 (ON). When multiple select switches are 1 (ON), the switch having the smallest number among S1 to S8 is valid.

#### 8 Signal Selection/Switching blocks <162> Input Selector 001 to 500

### **ITEM list**

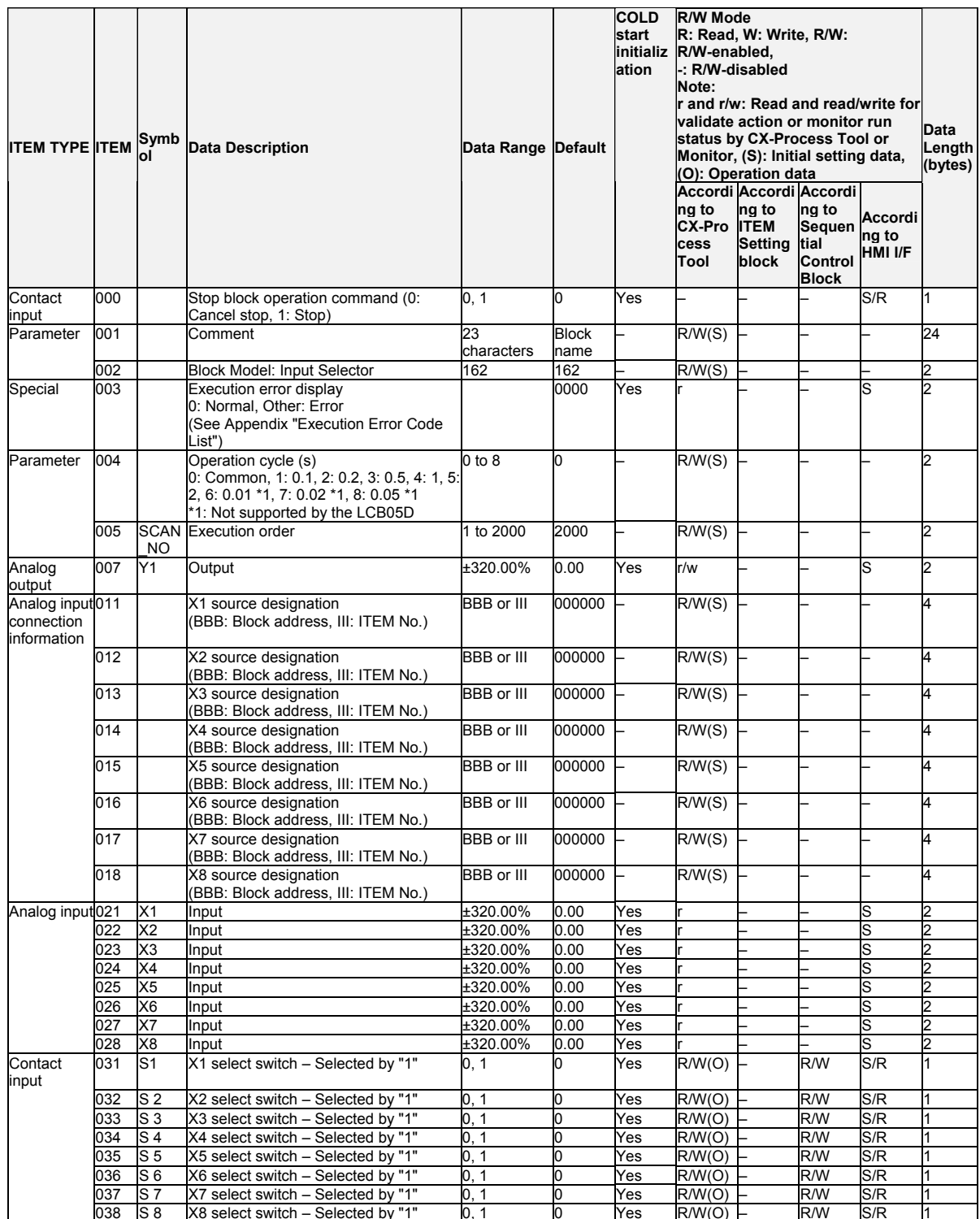

Note1: Connection of ITEM 011 and ITEM 012 are mandatory. ITEM 013 to ITEM 106 need not be connected. (In this case, the input value becomes -320.00%.)

Note2: Inputs are selected by X1 to X8 select switches changing to 1 (ON) and not when operation is started. When multiple select switches are 1 (ON), the select switch for the ITEM having the smallest ITEM number is valid.

# **List of tag ITEMs on SCADA software**

The following tag ITEMs are used to specify ITEMs with CSV tags from SCADA software when sending/receiving data to/from the CPU Unit using the HMI function. All tag ITEMs are fixed and cannot be changed.

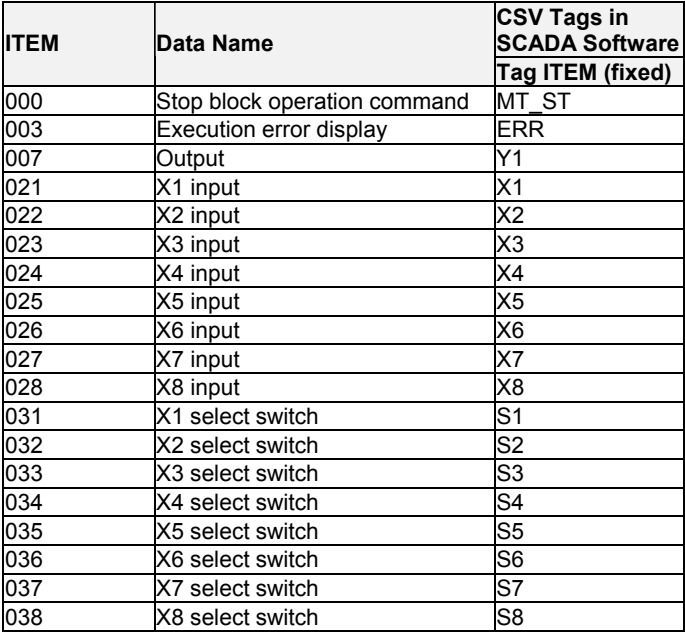

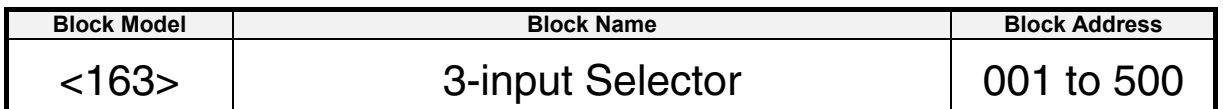

### **Outline**

This function block selects and outputs one of three analog input signals. Three sets of analog input signals are held by this function.

• In addition to switching of three analog input signals, the previous value can also be held.

### **Function block applications**

Switching of measuring systems or sensors having different measurement targets

### **Block diagram**

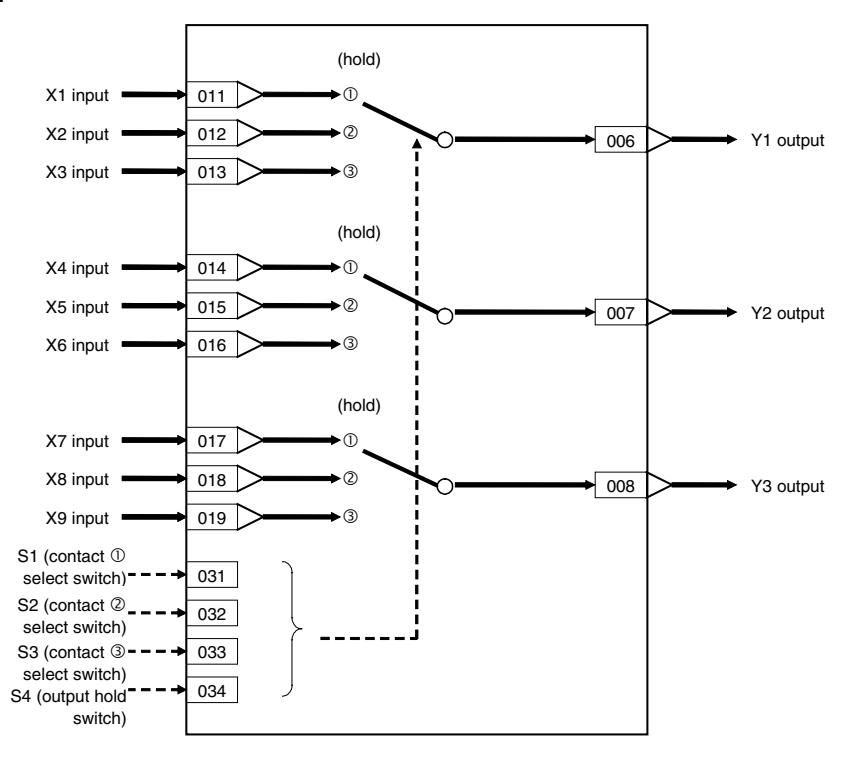

When S1 contact select switch is 1 (ON), X1, X4 and X7 are selected, and are output to Y1, Y2 and Y3, respectively.

When S2 contact select switch is 1 (ON), X2, X5 and X8 are selected, and are output to Y1, Y2 and Y3, respectively.

When S3 contact select switch is 1 (ON), X3, X6 and X9 are selected, and are output to Y1, Y2 and Y3, respectively.

When S4 output hold switch is 1 (ON), X1 to X9 inputs are not selected. The previous output values are held for Y1, Y2 and Y3 outputs in this case.

Note: •Use the OUT command or SET command in the Step Ladder Program block (Block Model 301) for manipulating the S1 to S4 contact select switches.

 •An error (execution error code 19: inappropriate operation) occurs when two or more S1 to S3 contact select switches are specified at the same time. If an error occurs, the output value that was active before the error occurs is held.

 •When S4 contact switch is set to 1 (ON) at the same time as S1 to S3, the setting of S4 (output hold switch) is given priority.

# 8 Signal Selection/Switching blocks<br>163> 3-input Selector 001 to 500

# **ITEM list**

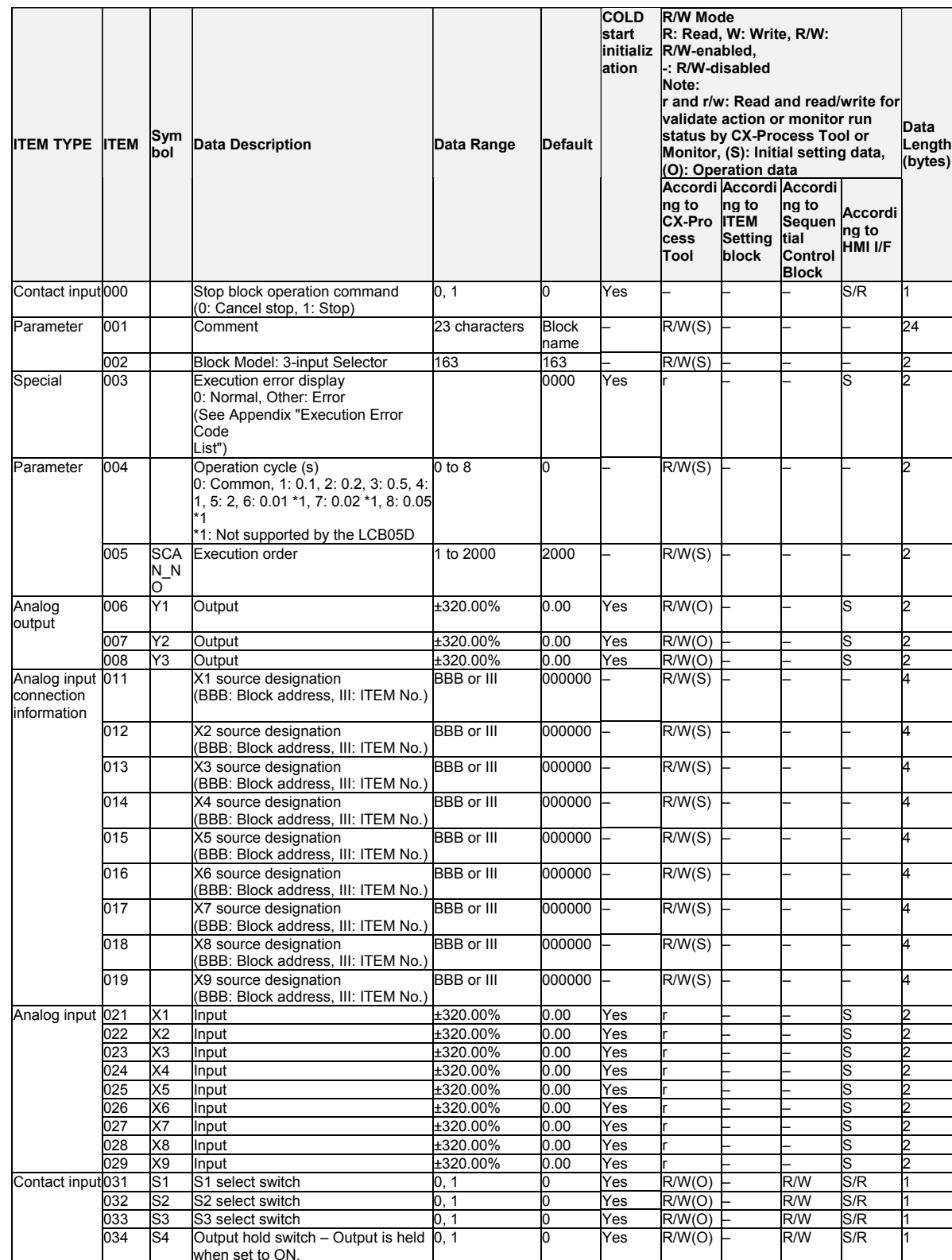

# **List of tag ITEMs on SCADA software**

The following tag ITEMs are used to specify ITEMs with CSV tags from SCADA software when sending/receiving data to/from the CPU Unit using the HMI function. All tag ITEMs are fixed and cannot be changed.

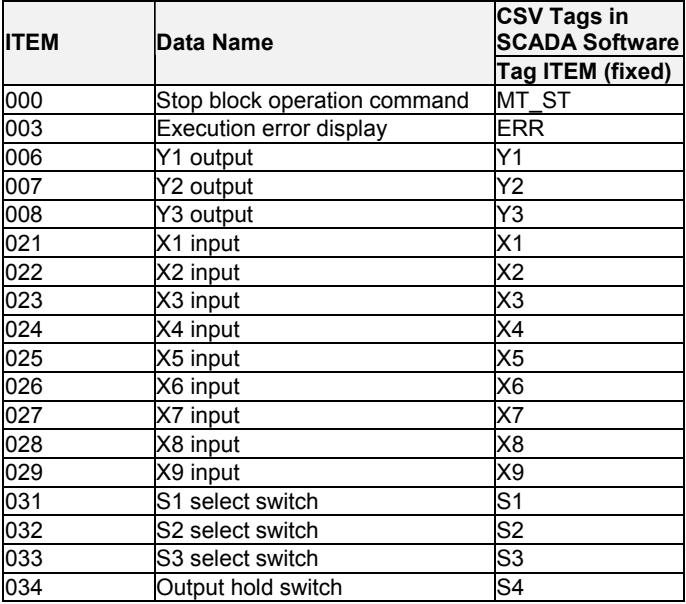

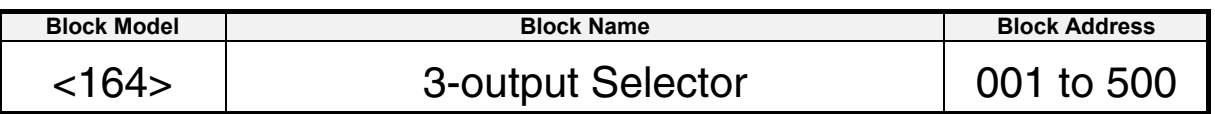

### **Outline**

This function block selects and outputs one analog input signal to one of three switched outputs.

Three sets of analog input signal and switched output are held by this function block.

•In addition to switching to one of three switched outputs, the previous value can also be held.

### **Function block applications**

Selection of control panels or control targets having different targets to be manipulated

### **Block diagram**

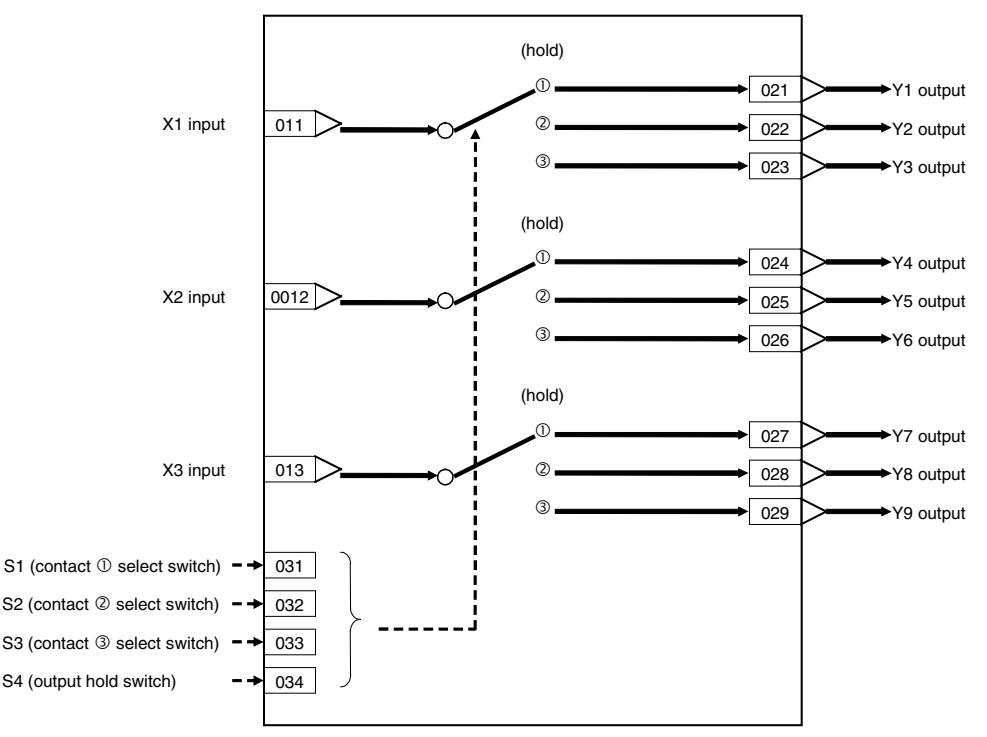

When S1 contact select switch is 1 (ON), X1, X2 and X3 inputs are output to Y1, Y4 and Y7, respectively.

When S2 contact select switch is 1 (ON), X1, X2 and X3 inputs are output to Y2, Y5 and Y8, respectively.

When S3 contact select switch is 1 (ON), X1, X2 and X3 inputs are output to Y3, Y6 and Y9, respectively.

When S4 output hold switch is 1 (ON), X1 to X3 inputs are not output. The previous output values are held for Y1 through Y9 outputs in this case.

Note: •Use the OUT command or SET command in the Step Ladder Program block (Block Model 301) for manipulating the S1 to S4 switches.

 •An error (execution error code 19: inappropriate operation) occurs when two or more S1 to S3 contact select switches are specified at the same time. If an error occurs, the output value that was active before the error occurs is held.

 •When S4 output hold switch is set to 1 (ON) at the same time as S1 to S3, the setting of S4 is given priority.

# 8 Signal Selection/Switching blocks<br><164> 3-output Selector 001 to 500

# **ITEM list**

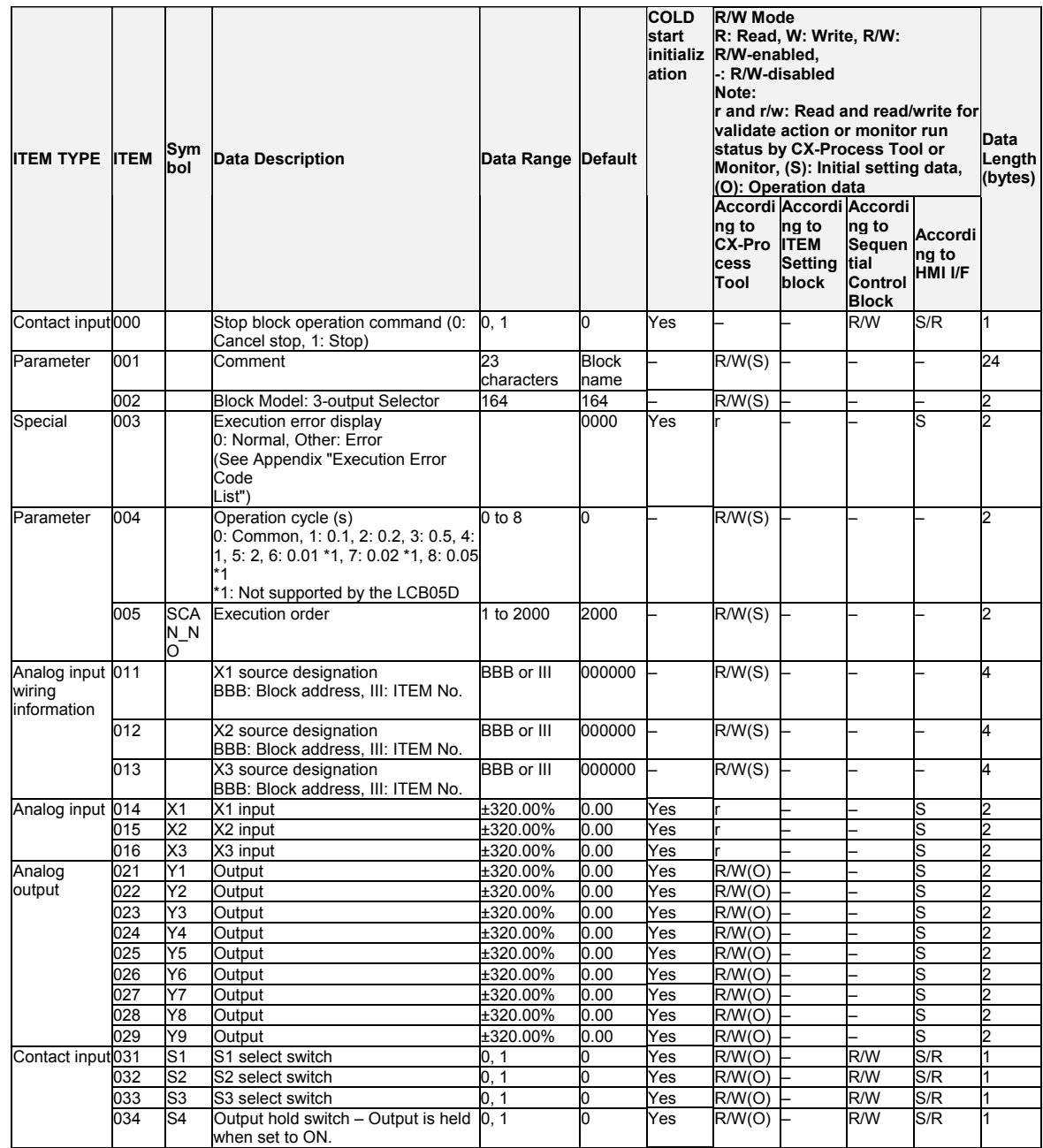

# **List of tag ITEMs on SCADA software**

The following tag ITEMs are used to specify ITEMs with CSV tags from SCADA software when sending/receiving data to/from the CPU Unit using the HMI function. All tag ITEMs are fixed and cannot be changed.

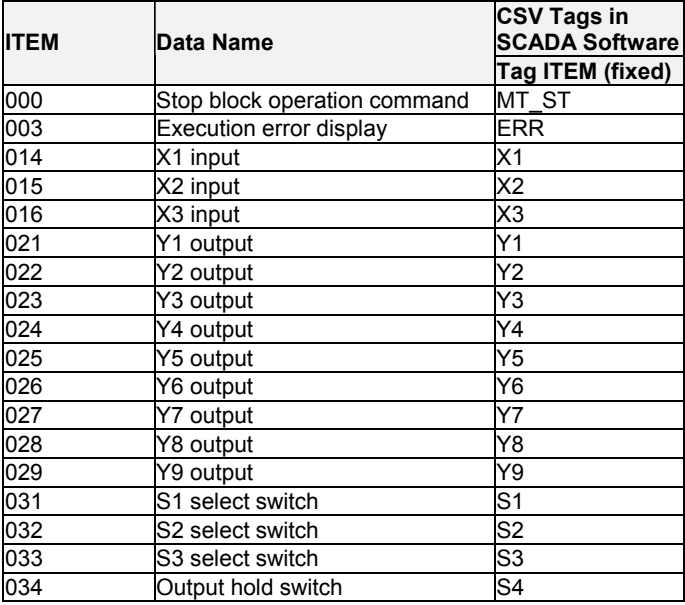

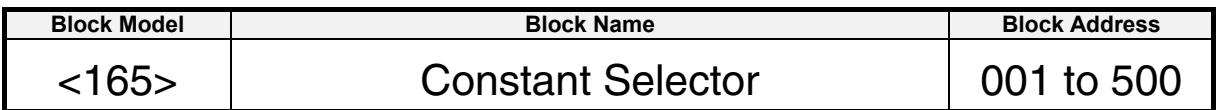

### **Outline**

This function block selects eight preset constants (fixed values) by the contact signal, and outputs the selected constant as an analog signal. This function block differs from the Input Selector block (Block Model 162) in that the constants are selected from fixed values and not from analog values that change.

### **Function block applications**

Switching of multiple parameters (e.g. Set Point values)

### **Block diagram**

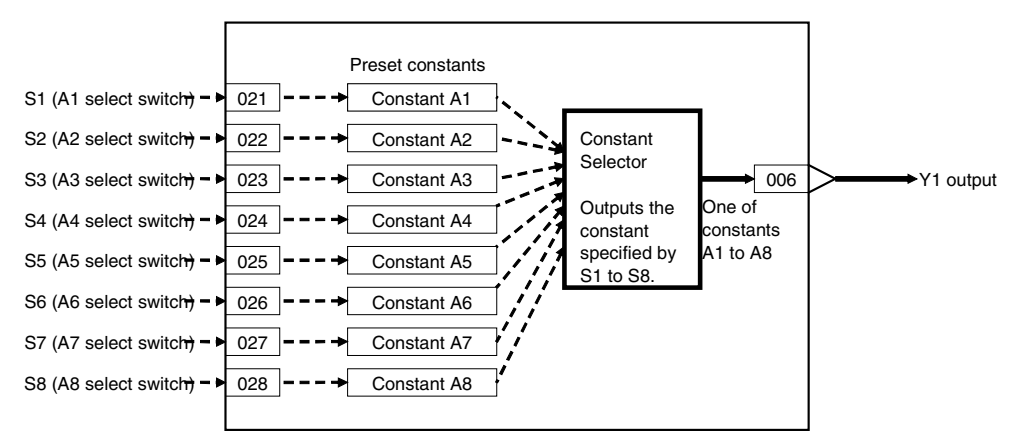

The analog signal is selected by the select switch changing to 1 (ON). When multiple select switches are 1 (ON), the switch having the smallest number among S1 to S8 is valid.

### 8 Signal Selection/Switching blocks <165> Constant Selector 001 to 500

### **ITEM list**

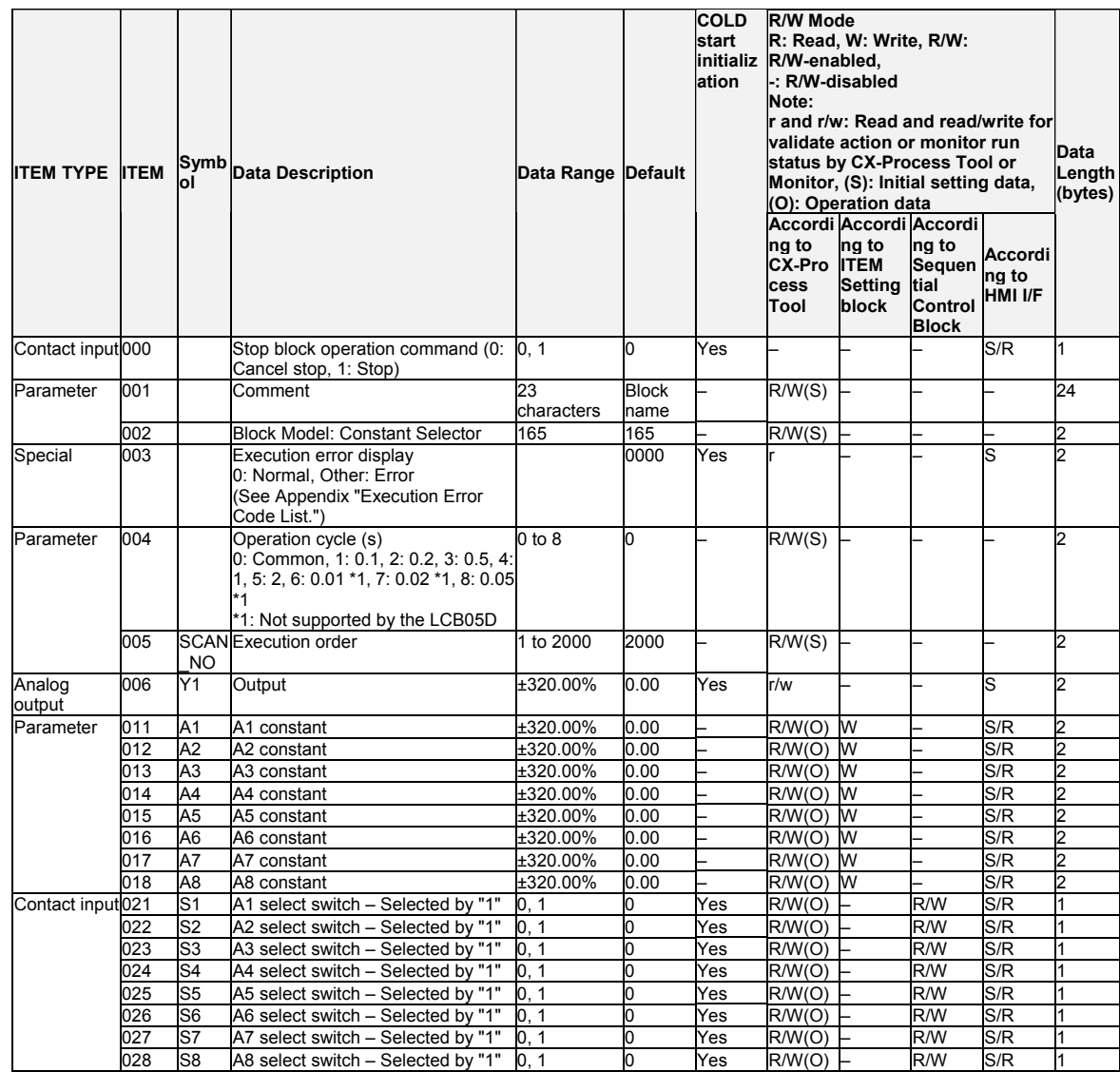

Note: Inputs are selected by A1 to A8 select switches changing to 1 (ON) and not when operation is started. When multiple select switches are 1 (ON), the select switch for the ITEM having the smallest ITEM number is valid.

# **List of tag ITEMs on SCADA software**

The following tag ITEMs are used to specify ITEMs with CSV tags from SCADA software when sending/receiving data to/from the CPU Unit using the HMI function. All tag ITEMs are fixed and cannot be changed.

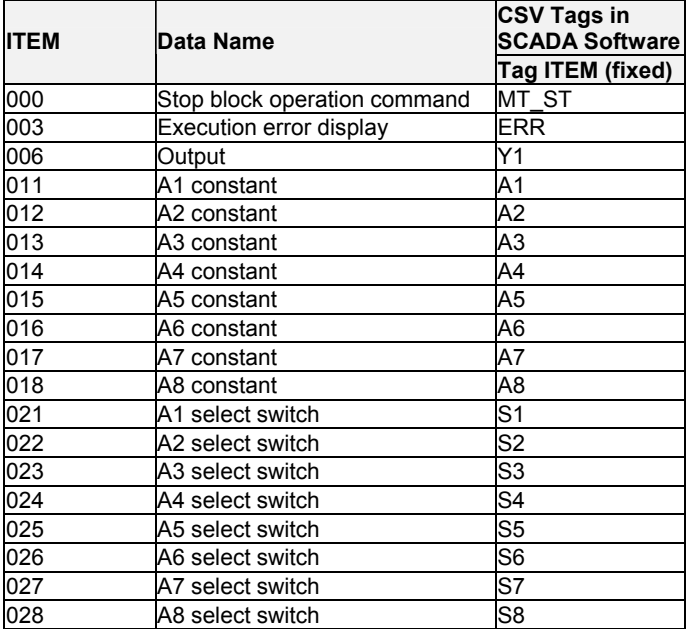

#### *8 Signal Selection/Switching blocks <166> Constant Generator 001 to 500*

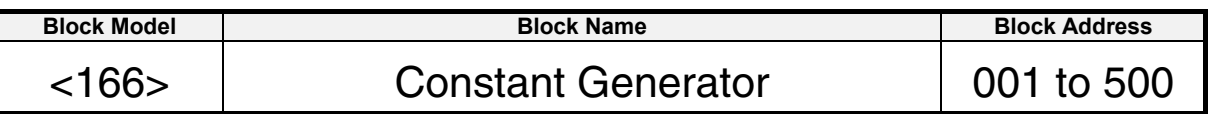

### **Outline**

This function block outputs eight preset constants (fixed values) in batch manner as analog signals.

All A1 to A8 constants are output to Y1 to Y8 analog outputs at all times.

# **Function block applications**

Use of certain fixed values as input values (e.g. to make one of the values in an addition operation a fixed value)

# **Block diagram**

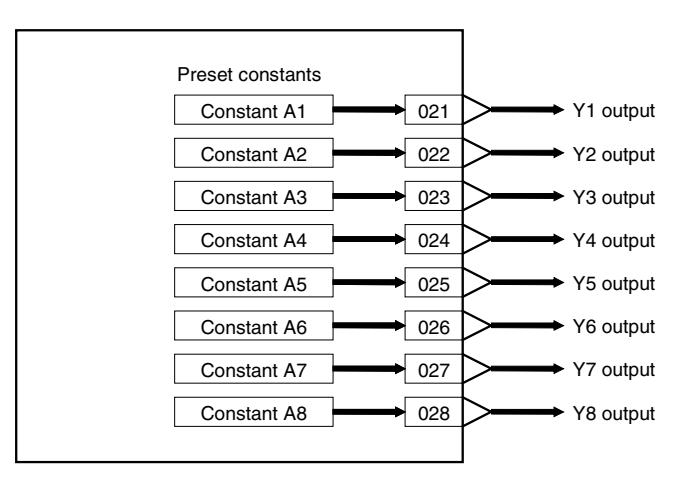

#### 8 Signal Selection/Switching blocks <166> Constant Generator 001 to 500

# **ITEM list**

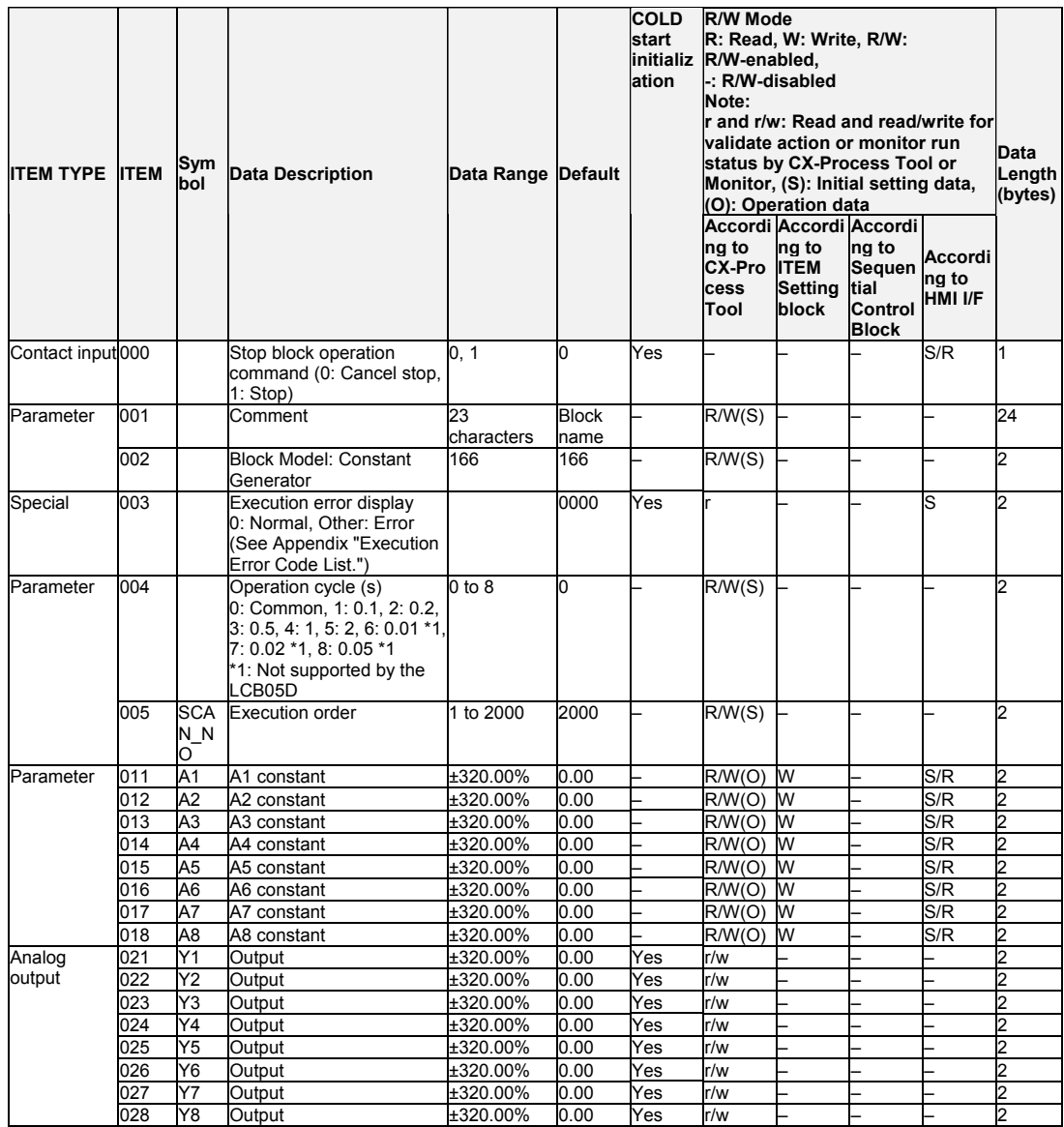

# List of tag ITEMs on SCADA software

The following tag ITEMs are used to specify ITEMs with CSV tags from SCADA software when sending/receiving data to/from the CPU Unit using the HMI function. All tag ITEMs are fixed and cannot be changed.

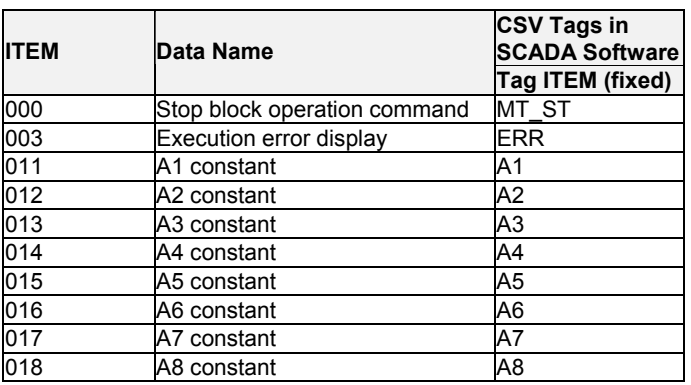

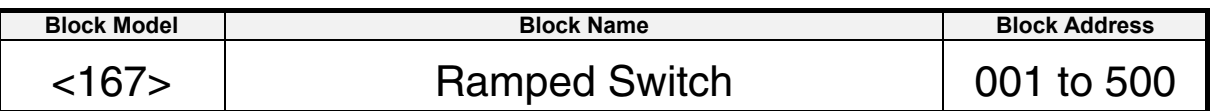

### **Outline**

The function block creates a ramped switch that switches between two analog inputs, X1 and X2, or constants.

When the status of the Input Switch Command, S1, is changed, output Y1 is changed at a constant rate to equal the value of analog input X1 or analog input X2 at the end of the specified time.

Ramped Switch blocks can be used when it is necessary to change a process value gradually over a set period of time.

Note: Internal values resulting from calculations from just prior to power interruptions or stopping operation are cleared for cold starts. They are maintained for hot starts.

### **Function block applications**

Changing a process value over time for opening/closing valves, ramping temperature increases for heat processing, etc.

### **Block diagram**

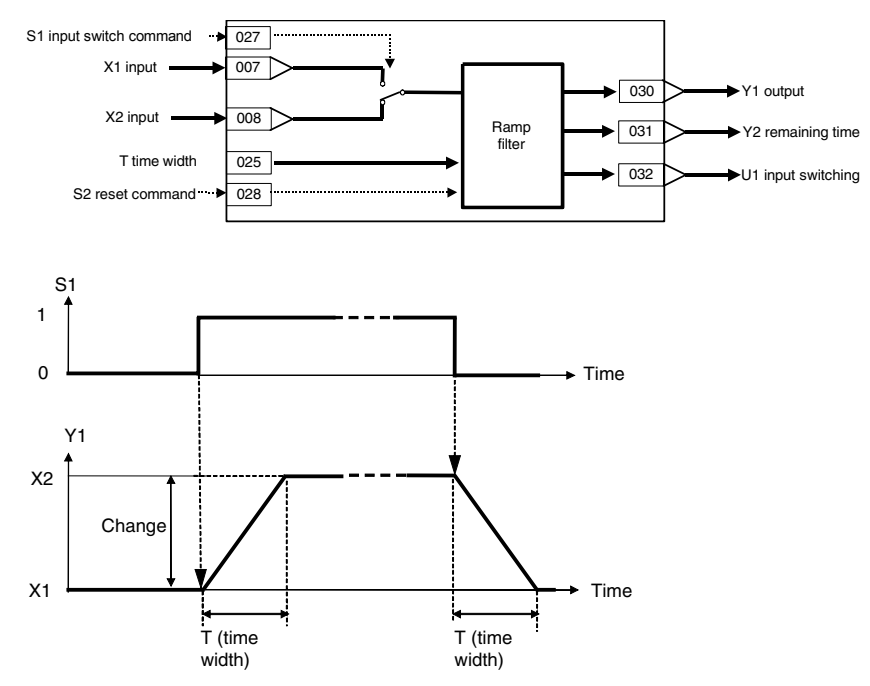

When Input Switch Command S1 changes to 1 (ON), the value of Y1 changes from X1 to X2 over time width T. When Input Switch Command S1 changes to 0 (OFF), the value of Y1 changes from X2 to X1 over time width T. When time width T has lapsed, the value of the selected input is output.

The ramp filter is operating only while input switching U1 is ON.

(The above figure explains the relationship when X2>X1. The relationship when X2<X1 is also possible.)

Note 1: When Reset Command S2 is set to 1 (ON), the value of Y1 will be reset to X2 if Input Switch Command S1 is set to 1 (ON), and to X2 if Input Switch Command S1 is set to 0 (OFF).

Note 2: If the Input Switch Command is changed while Output Y1 is changing, the value being output will change to X1 or X2 over time width T.

Note 3: If you have changed the time unit (Item 026) while Output Y1 is changing, change Reset Command S2 from 1 (ON) to 0 (OFF).

If the X2 input is changed when the S1 Input Switch Command is ON (Y1 =  $X2 \leftarrow X1$ ) during input switching (i.e., while the ramp filter is operating), the slope will be automatically calculated within the remaining portion of the set T (time width) and Y1 will be output at the slope required to reach the new value of X2, i.e., X2'. Similarly, if the X1 input is changed when the S1 Input Switch Command is OFF (Y1 = X1  $\leftarrow$  X2) during input switching (i.e., while the ramp filter is operating), the slope will be automatically calculated within the remaining portion of the set T (time width) and Y1 will be output at the slope required to reach the new value of X1, i.e., X1'.

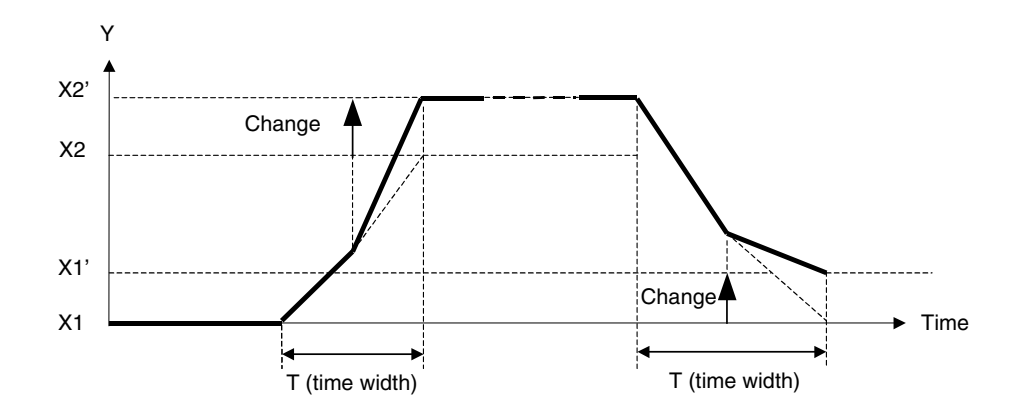

#### 8 Signal Selection/Switching blocks <167> Ramped Switch 001 to 500

### **ITEM list**

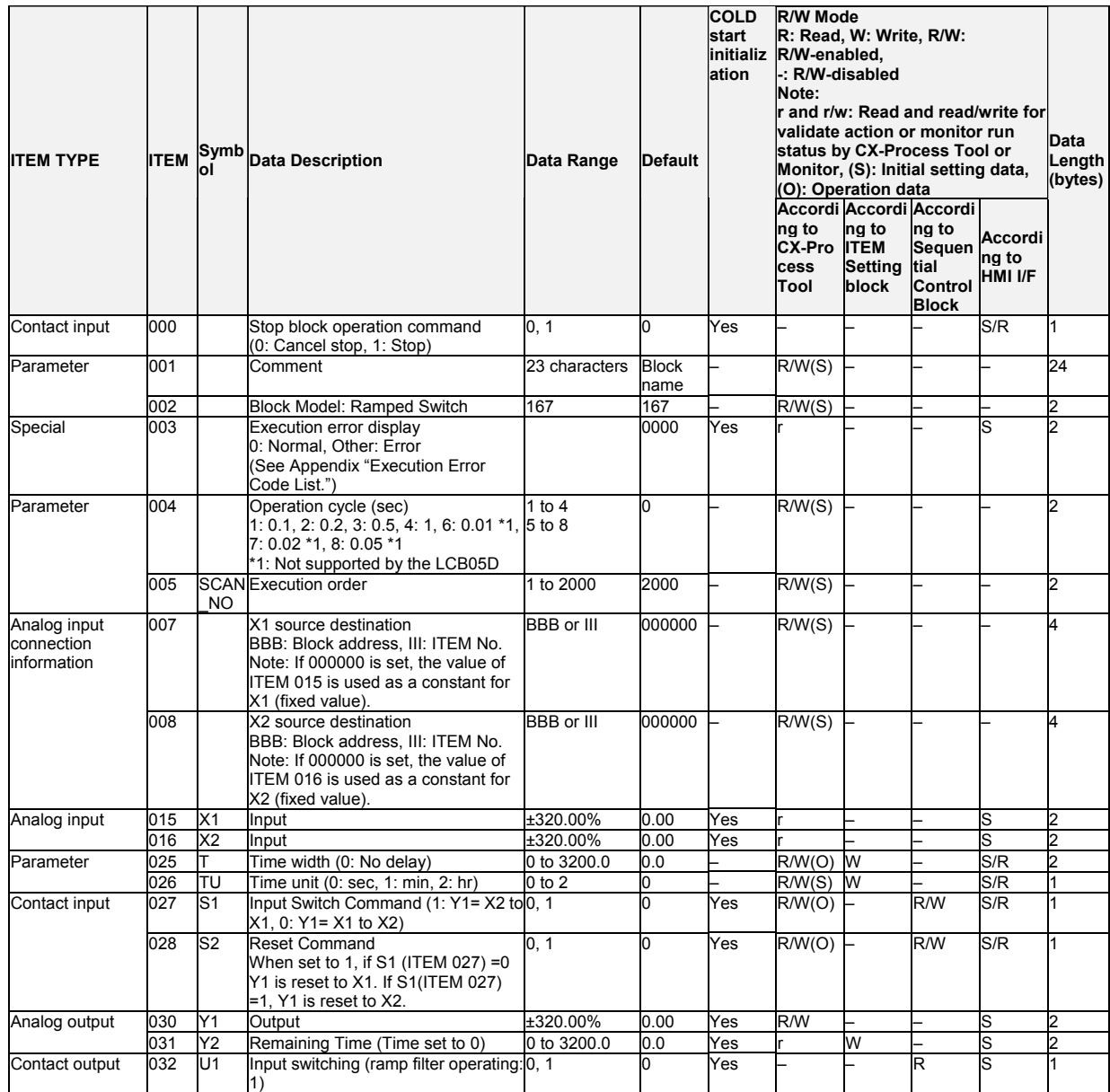

# List of tag ITEMS on SCADA software

The following tag ITEMs are used to specify ITEMs with CSV tags from SCADA software when sending/receiving data to/from the CPU Unit using the HMI function. All tag ITEMs are fixed and cannot be changed.

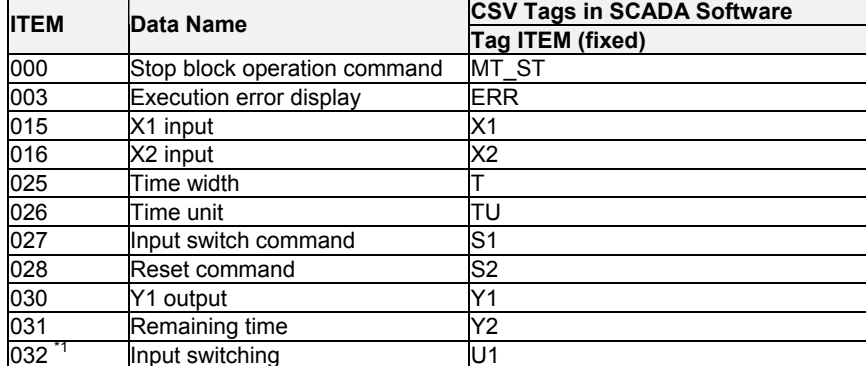

\*1: Supported by LCB05D, LCB01/05 Ver.1.12 later.

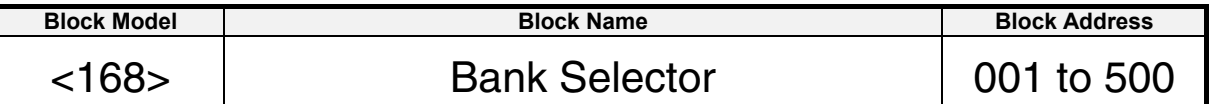

### **Outline**

Only the LCB01/05 Ver.1.5 or later and LCB03 can support this function block.

Up to 8 sets of parameters (banks 0 to 7) can be recorded with different settings for the local SP and PID parameters (P, I, D, MH, and ML). The bank number can be switched to match the operating conditions, so that the existing local SP and/or PID parameter values in the target PID block (Basic or Advanced) are overwritten with the values that were preset in that bank.

#### **Applicable PID Blocks:**

A Basic PID block (Block Model 011) or Advanced PID block (Block Model 012) can be specified in ITEM 011.

#### **Bank Selection Conditions:**

Any of the following conditions can be used.

- •Selection by bit
- •Selection by bank number
- •When PID parameters are selected automatically, the PID parameters (P, I, D, MH, and ML) can be switched automatically based on the zone in which an analog input value is located.
- Note 1: When a cold start is performed, the internally stored values are cleared after power is interrupted or operation of the Loop Controller is stopped. When a hot start is performed, the internally stored values are retained.
- Note 2: When PID parameters are being switched automatically and the upper limit of range 7 is exceeded, the function will switch to the range 0 PID parameters.

Auto-tuning PID Parameters for the Bank Selector Block:

Use the following procedure to auto-tune the target PID block's PID parameters and save those auto-tuning results in this function block's PID parameters.

- 1. Disable PID Parameter Auto-selection by setting ITEM 010 to 0, so that the PID parameter bank is not selected automatically by input X1.
- 2. Specify the bank number in this function block that will store the tuned PID parameters. (The bank number can be specified by bit specification or direct bank number specification.)
- 3. Perform PID parameter tuning in the target PID block.
- 4. Turn this function block's PID block parameters copy Bit (ITEM 014) from OFF to ON to copy the target PID block's PID parameters to this function block's current bank.
- 5. Repeat steps 2 through 4 for each PID parameter bank.
- 6. When the PID parameters have been tuned for all of the required banks, return the PID parameter auto-selection setting (ITEM 010) to its original setting and verify operation.
- Note: When the PID parameter auto-selection setting (ITEM 010) is set to 1 (Enabled), the PID parameter bank will be selected automatically according to input X1. If the PID block parameters copy bit (ITEM 014) or PID block AT results copy bit (ITEM 012) is being used, always disable the PID parameter auto-selection function by setting ITEM 010 to 0.

# **Function block applications**

- •Store several banks of settings and switch to the appropriate settings (SP and/or PID parameters) for the current model or application.
- •Select the appropriate SP value for standby operation (maintaining temperature) or main operation (heating).
- •When the startup characteristics of the controlled system are different from the characteristics during normal operation, the PID constants can be switched automatically to suit the different zones.
- •When the settings change with time, the PID constants can be switched in different zones. For example, this function block can be used in combination with the Segment Program blocks (Block Models 156 and 157).

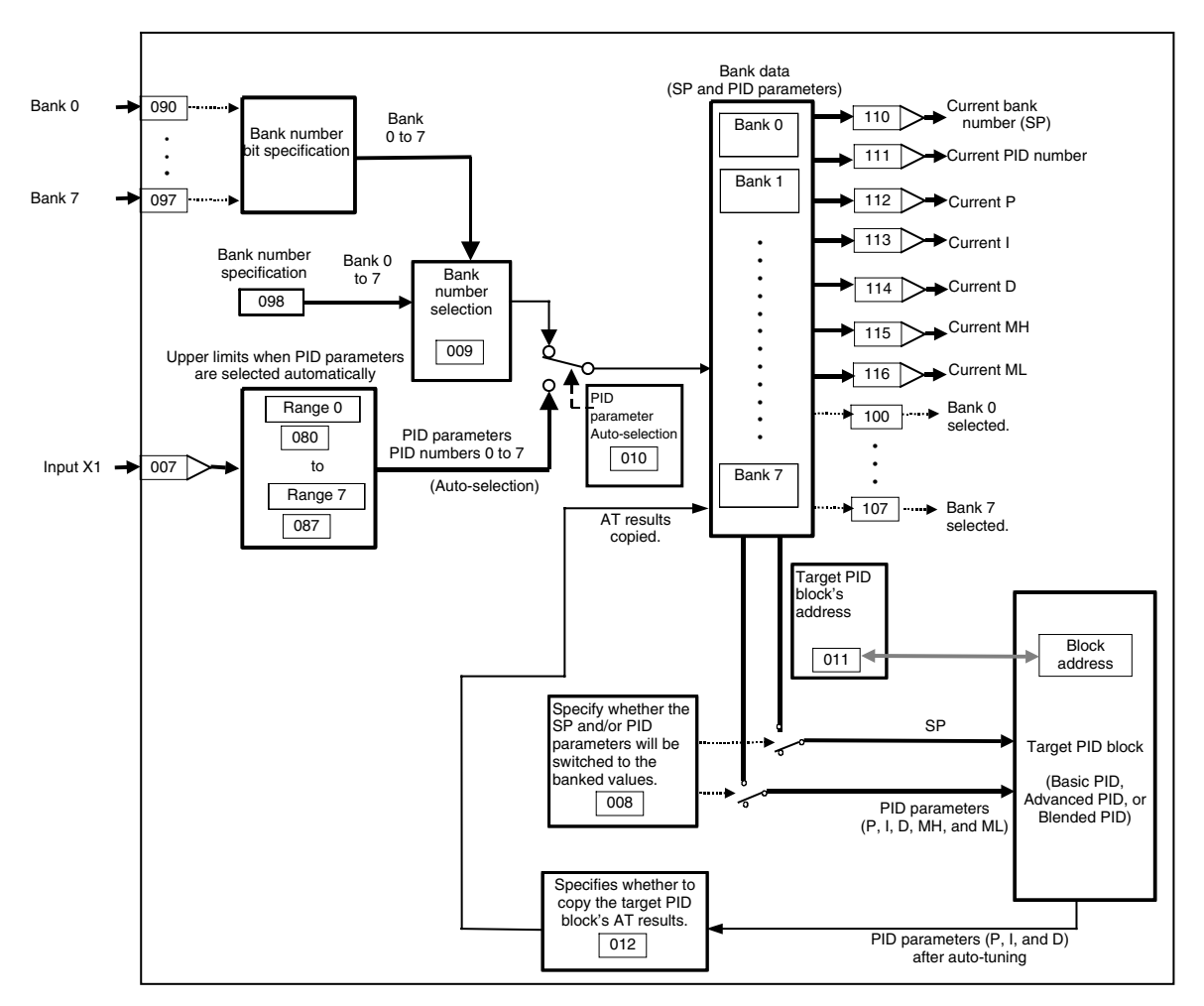

# **Block diagram**

### **Differences between ITEM 110 and ITEM 111**

The output destination ITEM differs depending on the selection method for the current bank number.

- ITEM 110 (current bank number): This is the bank number selected with the bank selection method (ITEM 009) and the bank number select bits (ITEM 090 to ITEM 097) or the bank number (ITEM 098)
- ITEM 111 (current PID number): This is the bank number selected by the X1 input when the PID parameter auto-selection (ITEM 010) is set to 1 (enabled). When this setting is 0 (disabled), the number is not updated. When the PID parameter auto-selection (ITEM 010) is set to 1, the value set for ITEM 111 is used. When set to 0, the bank number of the value set for ITEM 110 is used.

### **Timing of Data Writes to the Target PID Block**

Bank data is written to the target PID block at the following times:

- a) When the bank number has changed (written even if each parameter hasn't changed)
- b) When the current bank's parameters (SP, P, I, D, MH, or ML) have been changed c) When a cold start occurs

#### **Copying AT Results**

When the PID Block AT Results Copy Bit (ITEM 012) is set to 1 (Copy), the results of auto-tuning (P, I, and D parameter values) can be copied to the Bank Selector function's current bank after auto-tuning is performed on the target PID block. The results are copied when the PID Block's AT Status Flag goes from 1 to 0. When auto-tuning is being performed, the bank cannot be switched and PID parameters cannot be written.

#### **Execution Errors**

#### **Error code 1: (Connection terminal/output terminal connection not defined)**  The source designation's block address or ITEM number does not exist.

#### **Error code 71: (Inappropriate parameter)**

The target PID block's block address is not registered or it is not registered to a PID block.

The upper limits are not entered in ascending order (ITEM  $080 \leq$  ITEM  $081$  ...).

#### *8 Signal Selection/Switching blocks <168> Bank Selector 001 to 500*

# **ITEM list**

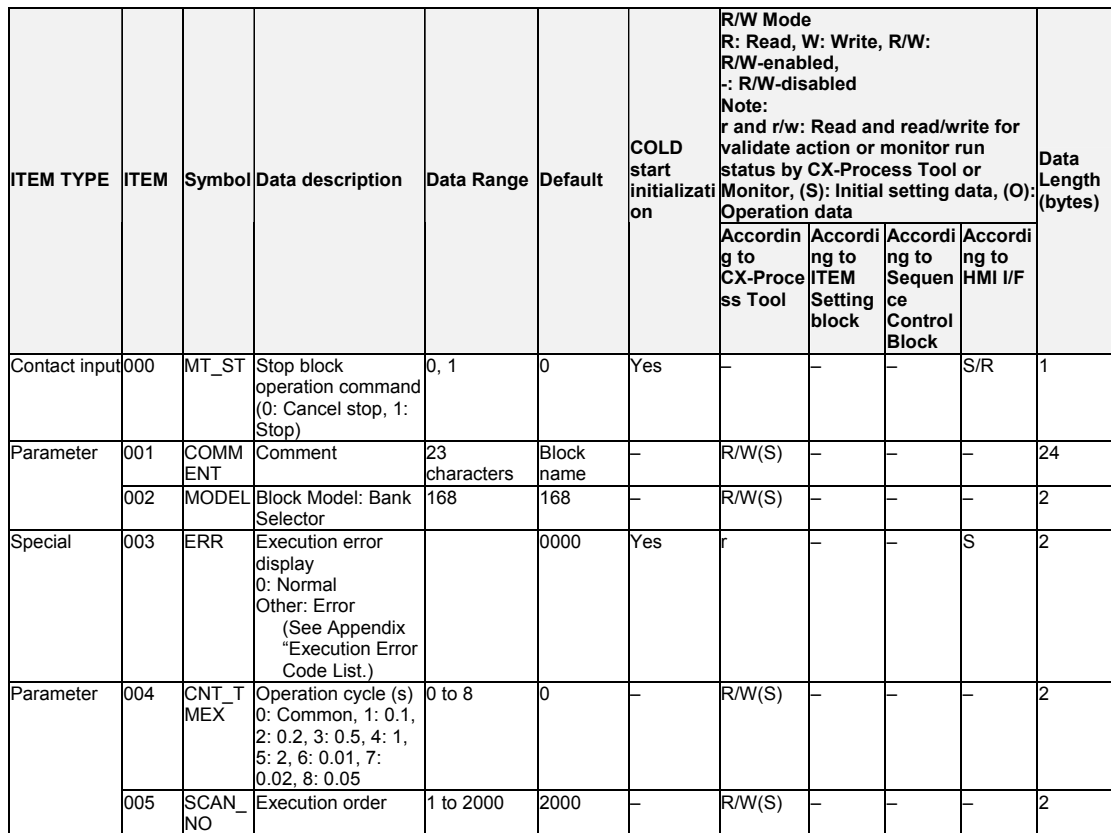

# **Input Settings**

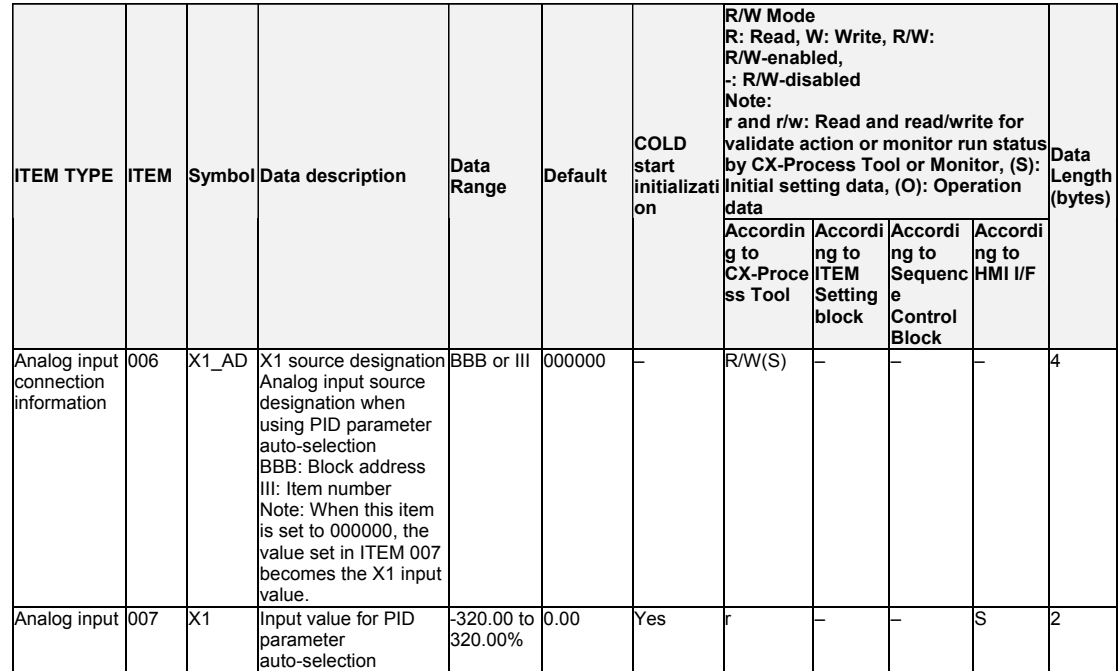

### **Selection Items**

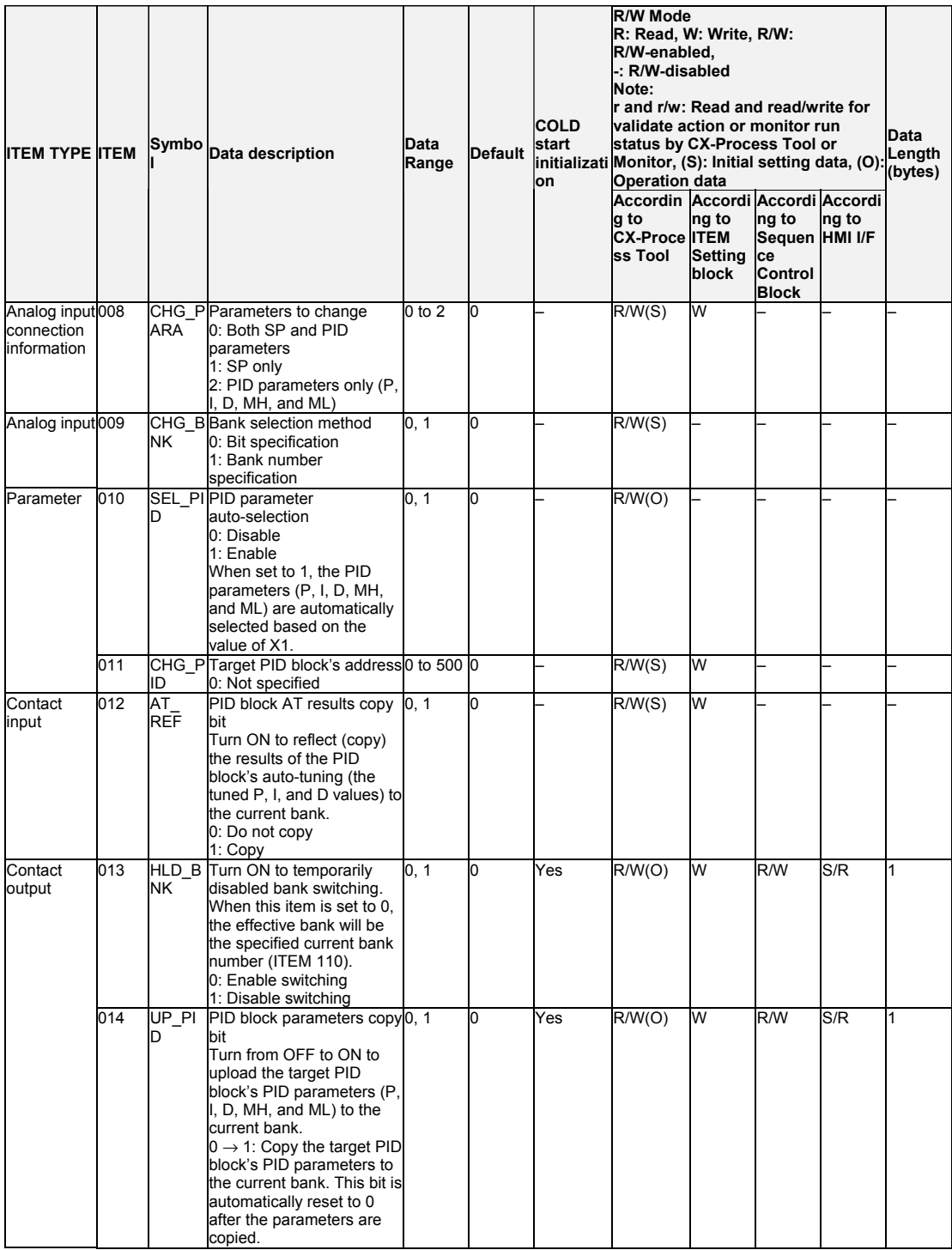

#### *8 Signal Selection/Switching blocks <168> Bank Selector 001 to 500*

### **Bank Parameter Settings**

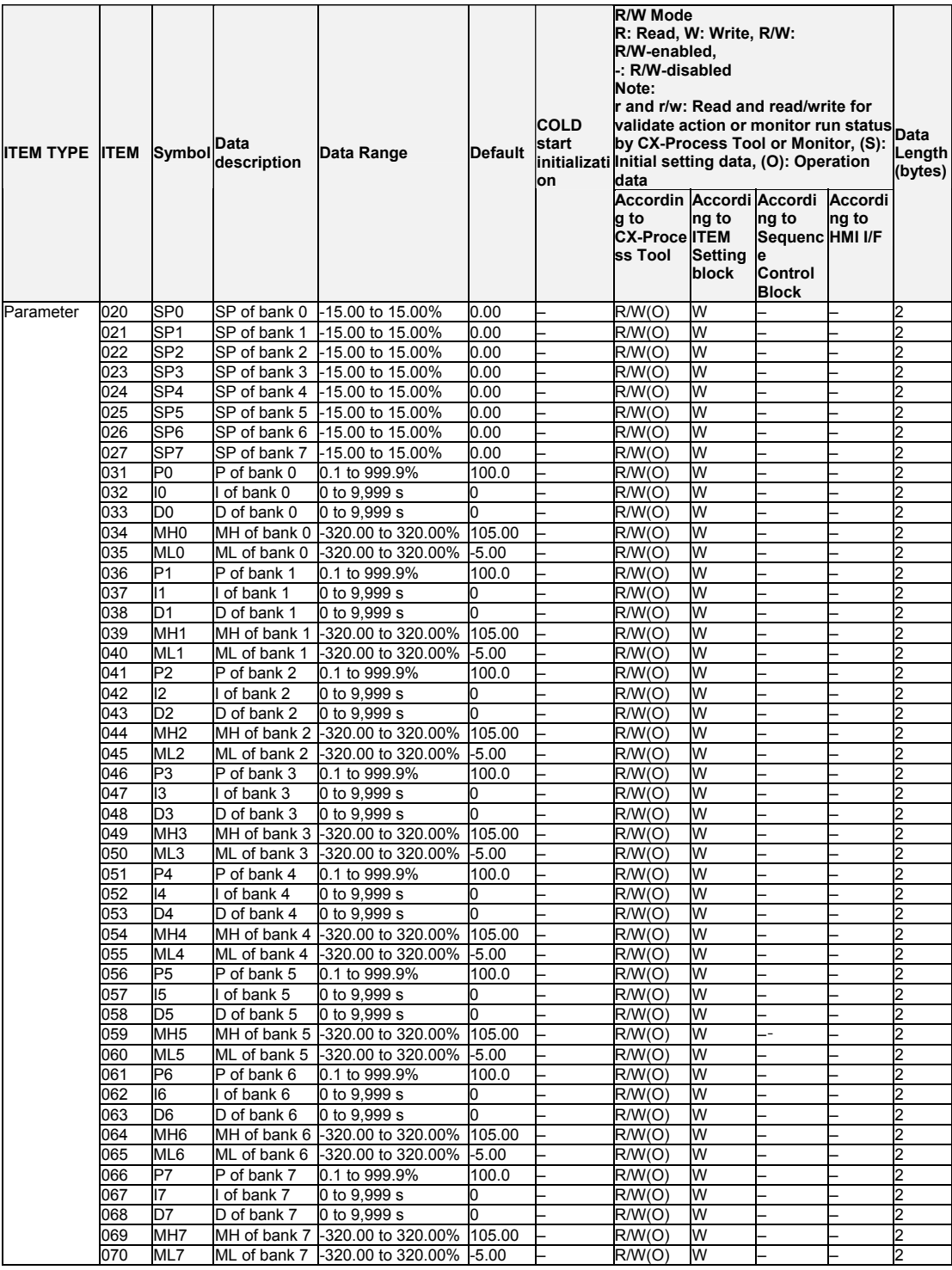

Note 1: PID number  $n$  ( $n = 0$  to 7) is selected automatically when:

Upper limit n-1 < Analog input (X1) ≤ Upper limit n

Note 2: Set the upper limits in ascending order in ITEM 080 to ITEM 087, i.e., upper limit 0 ≤ upper limit 1 ≤ … ≤ upper limit 7. If two or more upper limit values are equal, the lowest bank number will be used.

# **Specifying Ranges for PID Parameter Auto-selection**

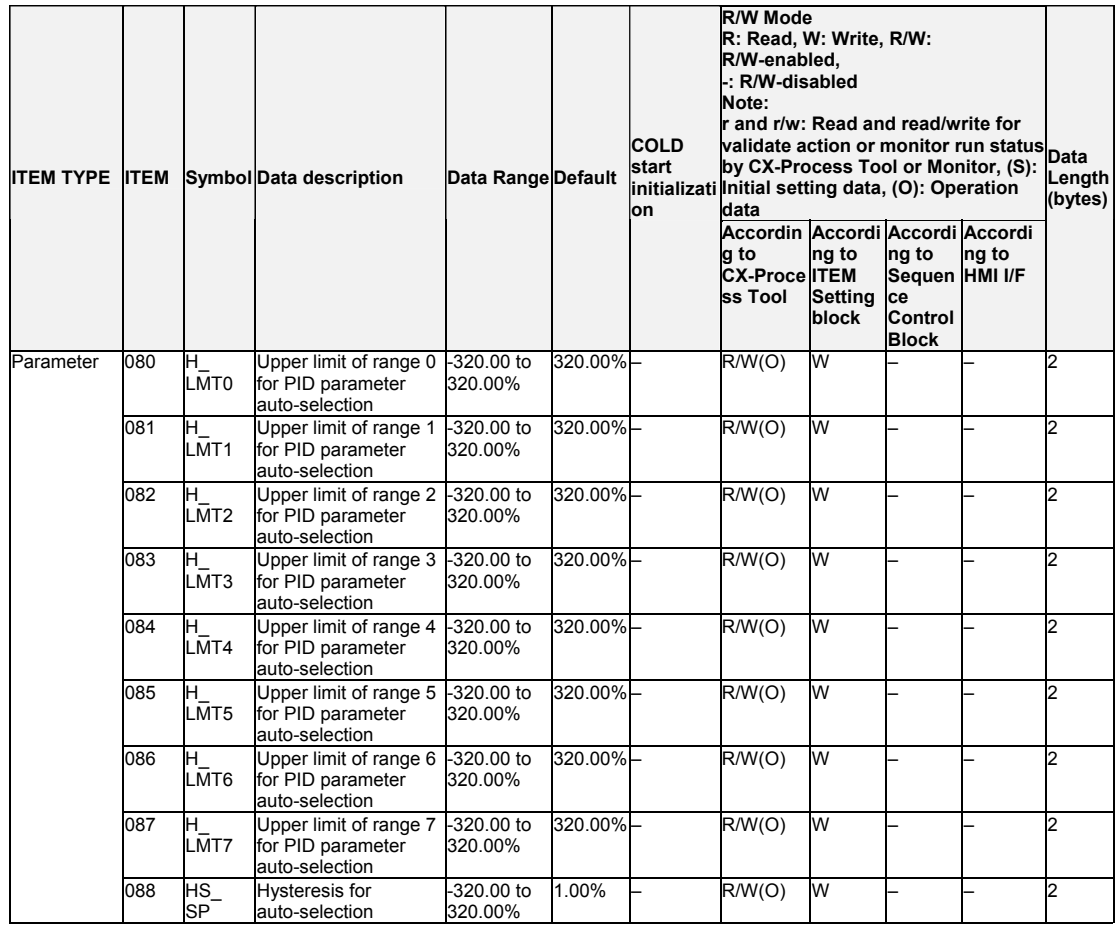

#### *8 Signal Selection/Switching blocks <168> Bank Selector 001 to 500*

# **Bank Selection**

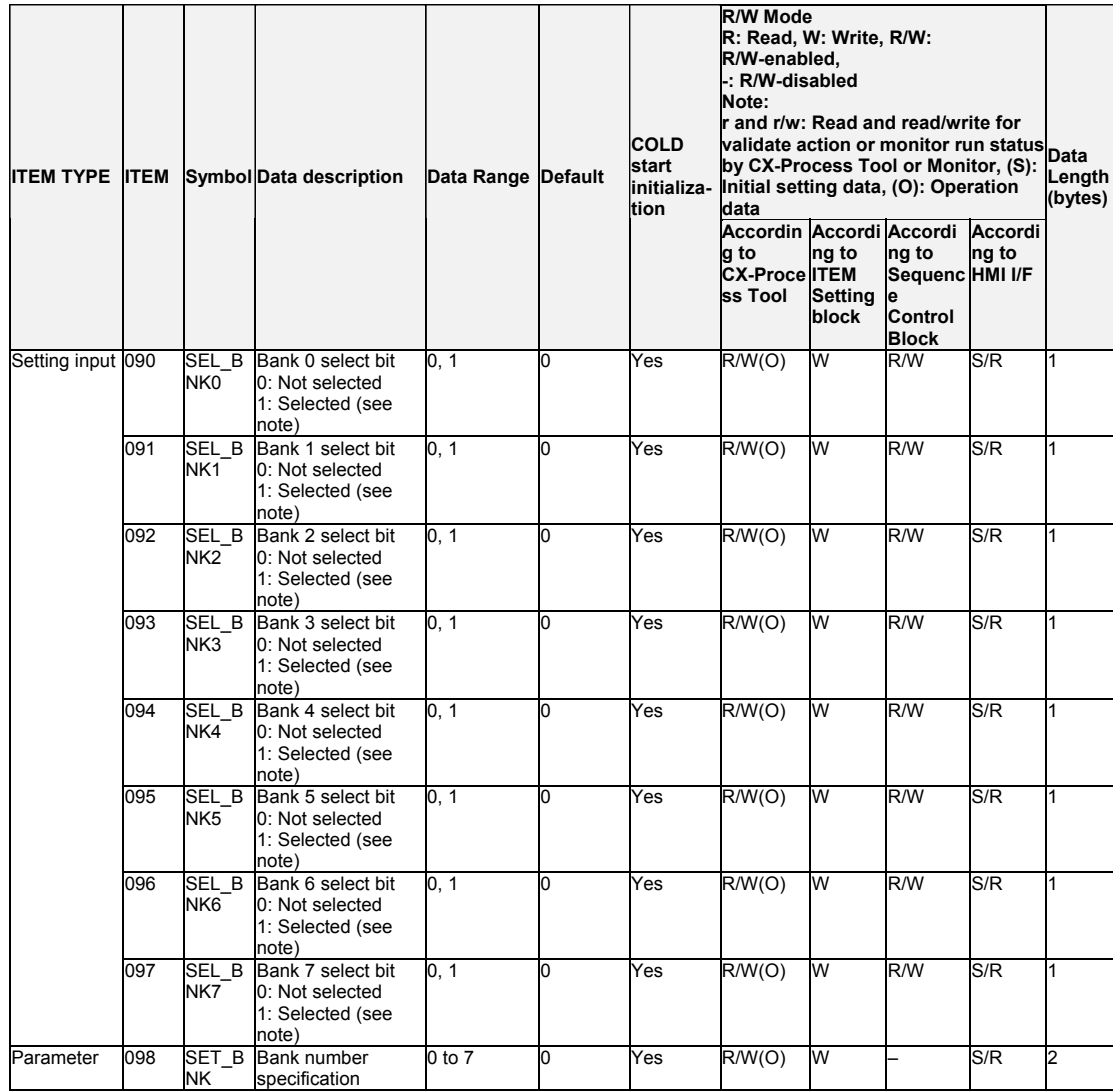

Note: When two or more banks are selected, the lowest bank number will be used.

#### *8 Signal Selection/Switching blocks <168> Bank Selector 001 to 500*

#### **Status**

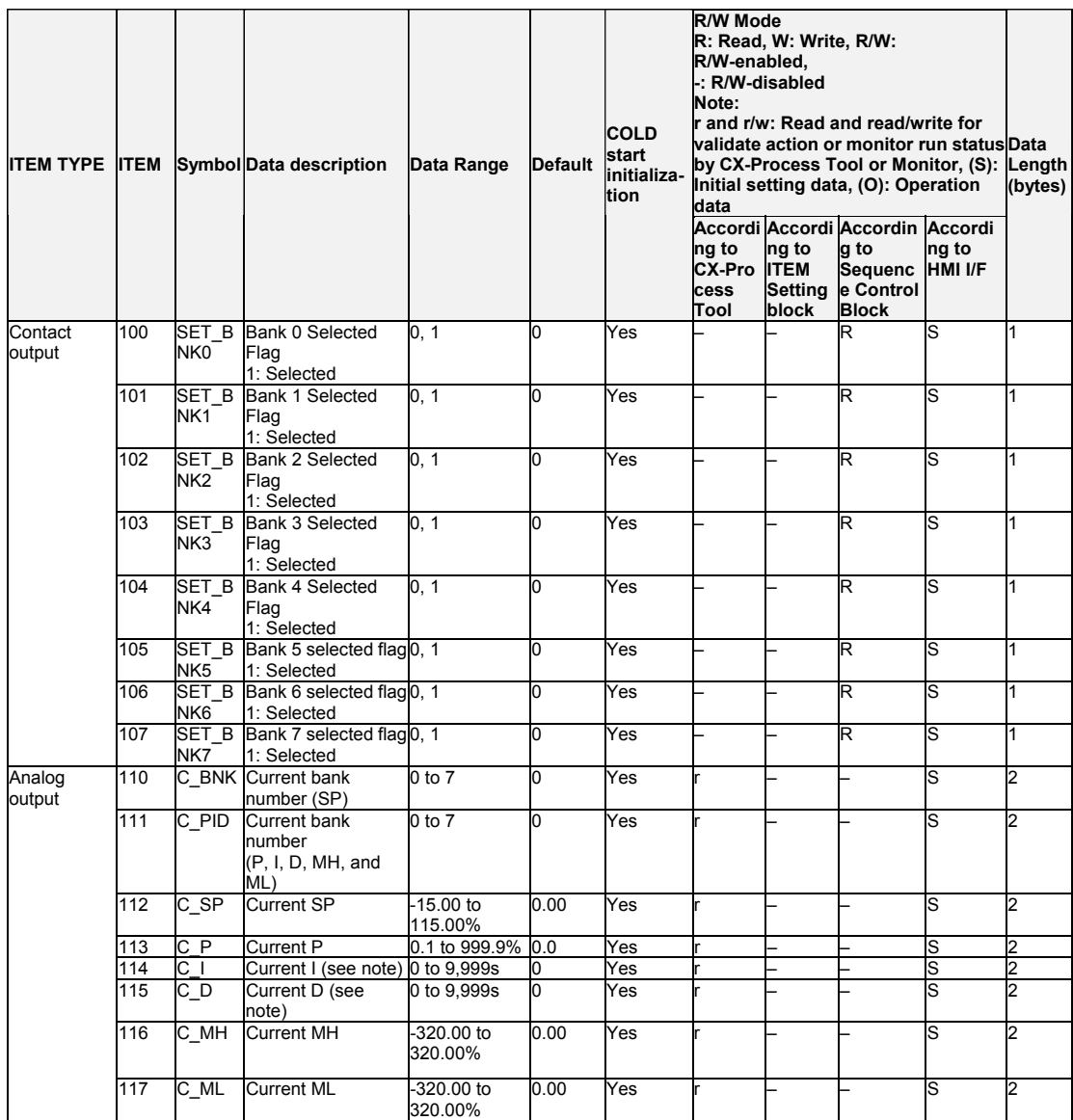

Note: When the target PID block's operation cycle (ITEM 004) is set between 0.01 and 0.05 seconds, the integral time and differential time units are indicated in 0.01-second units, not 1-second units.

# **List of tag ITEMs on SCADA software**

The following tag ITEMs are used to specify ITEMs with CSV tags from SCADA software when sending/receiving data to/from the CPU Unit using the HMI function. All tag ITEMs are fixed and cannot be changed.

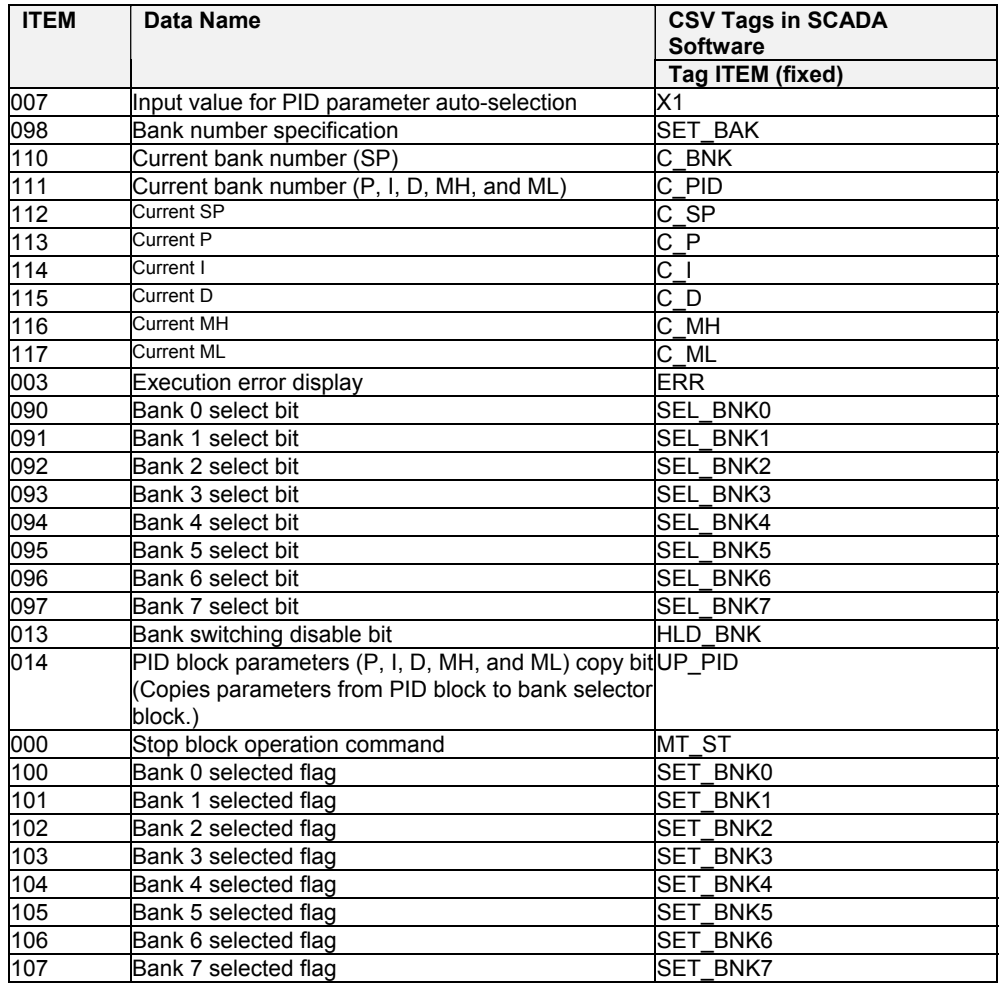

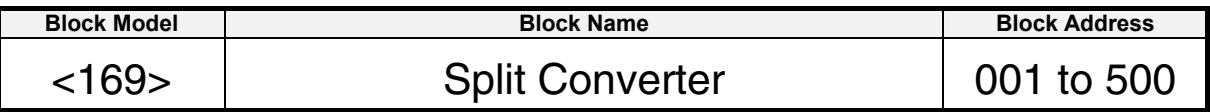

### **Outline**

Only the LCB01/05 Ver.1.5 or later and LCB03 can support this function block.

This function block is used in combination with a Basic PID block (Block Model 011) or Advanced PID block (Block Model 012) and converts the MV output from the PID block to two analog output values. For example, the Split Converter block can convert a single MV output to a heating MV and a cooling MV.

•The output can be converted to any of the following patterns to suit the characteristics of the control terminal.

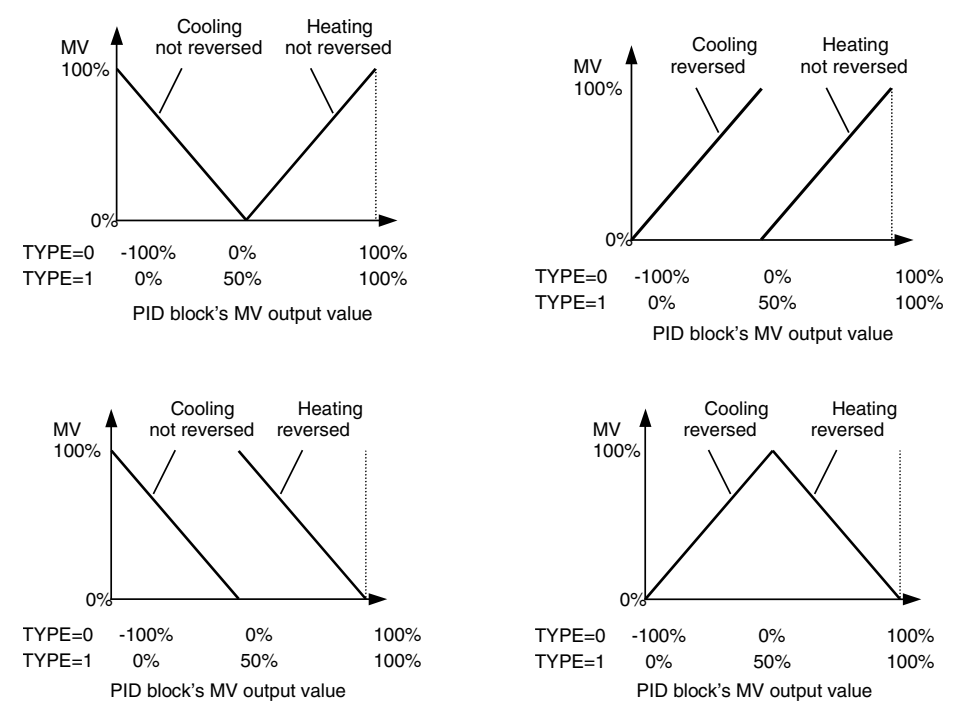

- •There are separate heating PID parameters and cooling PID parameters. The PID block's PID parameters can be changed to this function block's heating PID parameters when the MV output value is being converted to the heating MV and the cooling PID parameters when the MV output value is being converted to the cooling MV.
- •Conversely, the PID blocks auto-tuning (AT) results can be copied to this function block's heating PID parameters or cooling PID parameters.
- •A high and low limit function is provided for the heating MV and cooling MV.
- •Using LCB01/05 Ver.2.0 or later, and LCB03, -100% to 100% (TYPE=0) or 0% to 100% (TYPE=1) can be selected for the input range (ITEM 008).
- •Using LCB01/05 Ver.2.0 or later, and LCB03, the switching point of the heating and cooling side can be changed (ITEM 009).
- Note 1. Set the control action (ITEM 052) of the associated PID block to 0 (Reverse: MV decreases as PV increases) to perform operation as shown in the above graphs.
- Note 2. When reverse action is being used for the heating MV or cooling MV, set the high and MV low limits after setting reverse action.
- Note 3. Set the same operation cycle that is set in the source PID block. Control may be unstable if the operation cycles are not the same.
- Note 4. When TYPE=0 (X1 input range 0: -100% to 100%) is selected, set the MV high and low limits of the PID block used in combination with this function block to also enable output of negative values (e.g.,  $\pm 100\%$ ).

#### **Auto-tuning PID Parameters for the Split Converter Block**

Use the following procedure to auto-tune the PID block's PID parameters and save those auto-tuning results in this function block's PID parameters.

- 1. Set the PID block PID parameters write bit (ITEM 040) to 0: Do not write, so that the source PID block's P, I, and D parameters will not be overwritten.
- 2. Perform PID parameter tuning in the source PID block.
- 3. Copy the results of the auto-tuning to the desired PID parameters of this function block
- 4. Repeat steps 2 and 3 for each PID parameter bank.
- 5. When the PID parameters have been tuned for all of the required banks, return the PID block PID parameters write bit (ITEM 040) to its original setting and verify operation.

The following procedure can be used to perform auto-tuning (AT) without manual tuning and fine-tuning.

- 1. Set the PID block PID parameters write bit (ITEM 040) to 0 so that the destination PID block's P, I, and D parameters will not be overwritten.
- 2. Select the PID parameters to be auto-tuned in this function block using the AT results copy bit (ITEM 041).
- 3. Perform auto-tuning in the source PID block. When auto-tuning is completed, the PID parameters will automatically reflect the PID parameters selected in step 2 in this function block.
- 4. Repeat steps 2 and 3 for heating and cooling.
- 5. When the PID parameters have been tuned for all of the required banks, return the PID block PID parameters write bit (ITEM 040) to its original setting and verify operation.
- Note: When the PID block PID parameters write bit (ITEM 040) is set to 1, the PID parameter bank will be automatically switched by input X1. Therefore, set the PID block PID parameters write bit (ITEM 040) to 0 before using the AT results copy bit (ITEM 041).

### **Function block applications**

Use this function block when a single PID block controls two ranges of an application with two units, such as a heating control terminal and a cooling control terminal. In addition to heating and cooling, the Split Converter function block can be used to control many applications that are split into two parts. Other common applications include controlling PH with liquid-mixing systems that add acid and alkaline, controlling pressure with compression and decompression units, and controlling humidity with humidification and dehumidification units. When using the Split Converter function block to control another application, substitute the appropriate control systems for "heating" and "cooling" in the examples.

# **Block diagram**

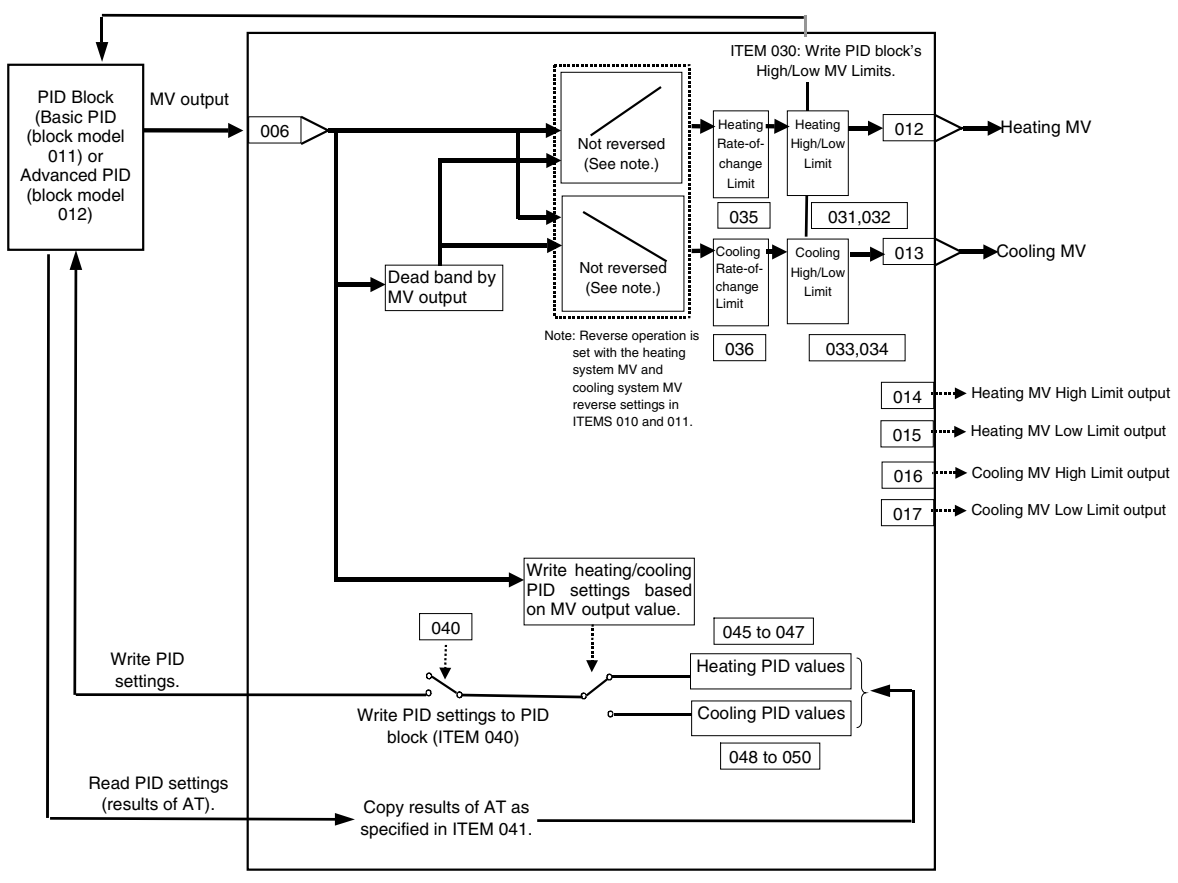

### *8 Signal Selection/Switching blocks <169> Split Converter 001 to 500*

# **ITEM list**

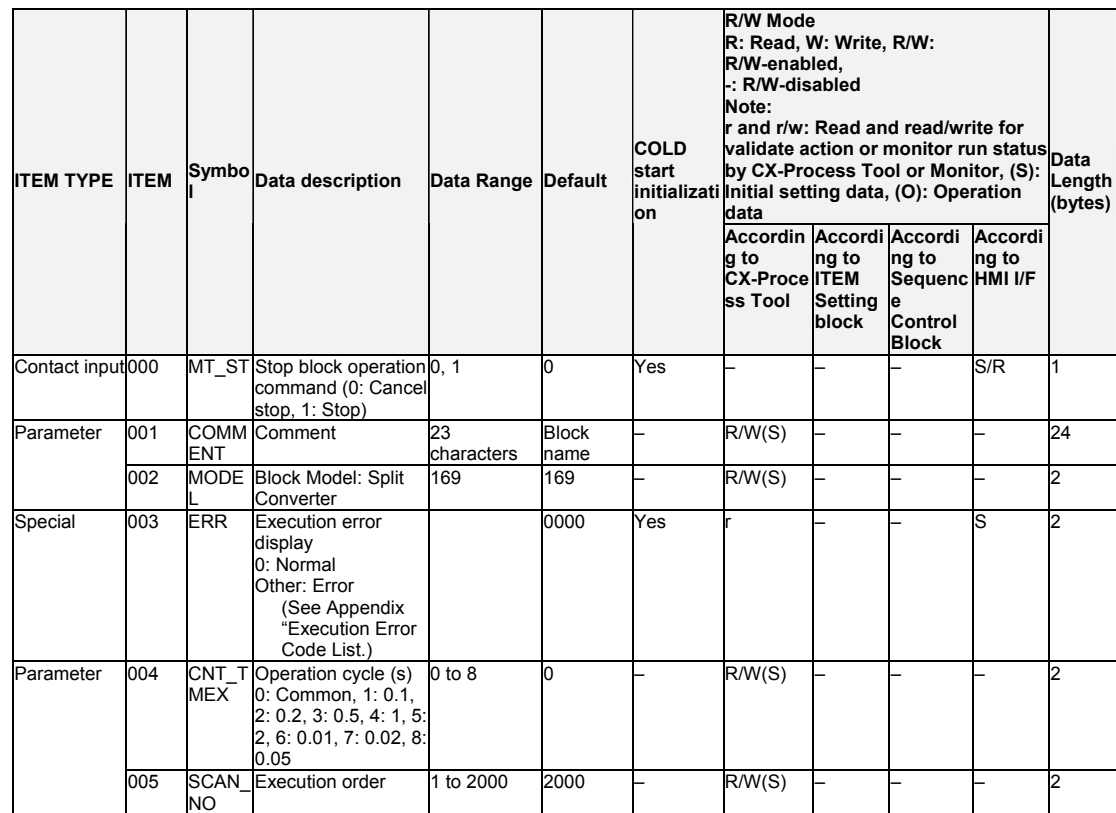

# **X1 Settings**

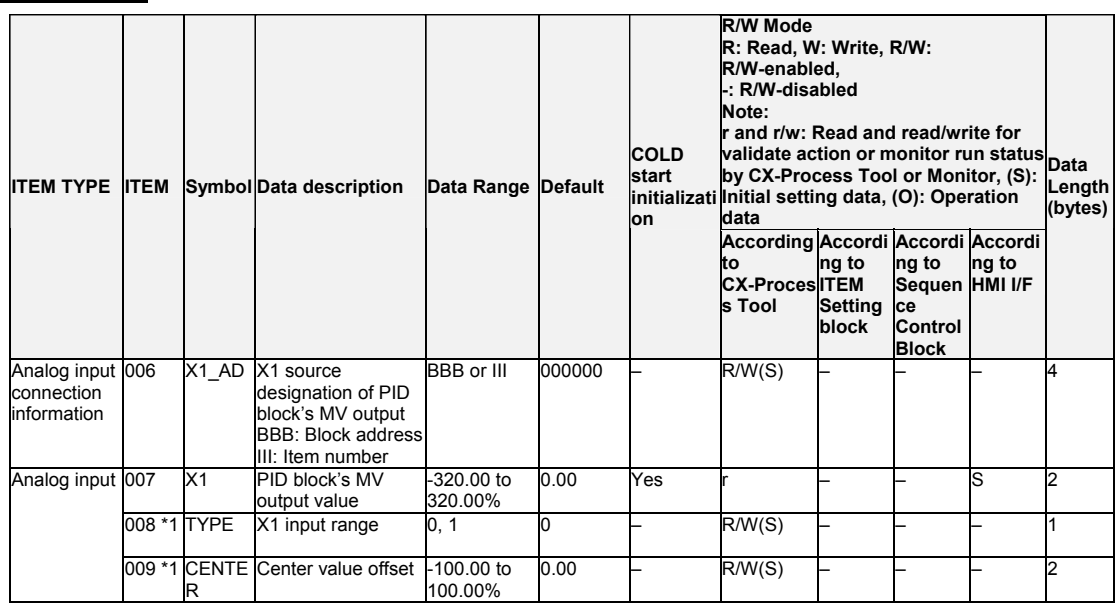

\*1: LCB01/05 Ver.2.0 or later, and LCB03 only.

#### *8 Signal Selection/Switching blocks <169> Split Converter 001 to 500*

# **MV**

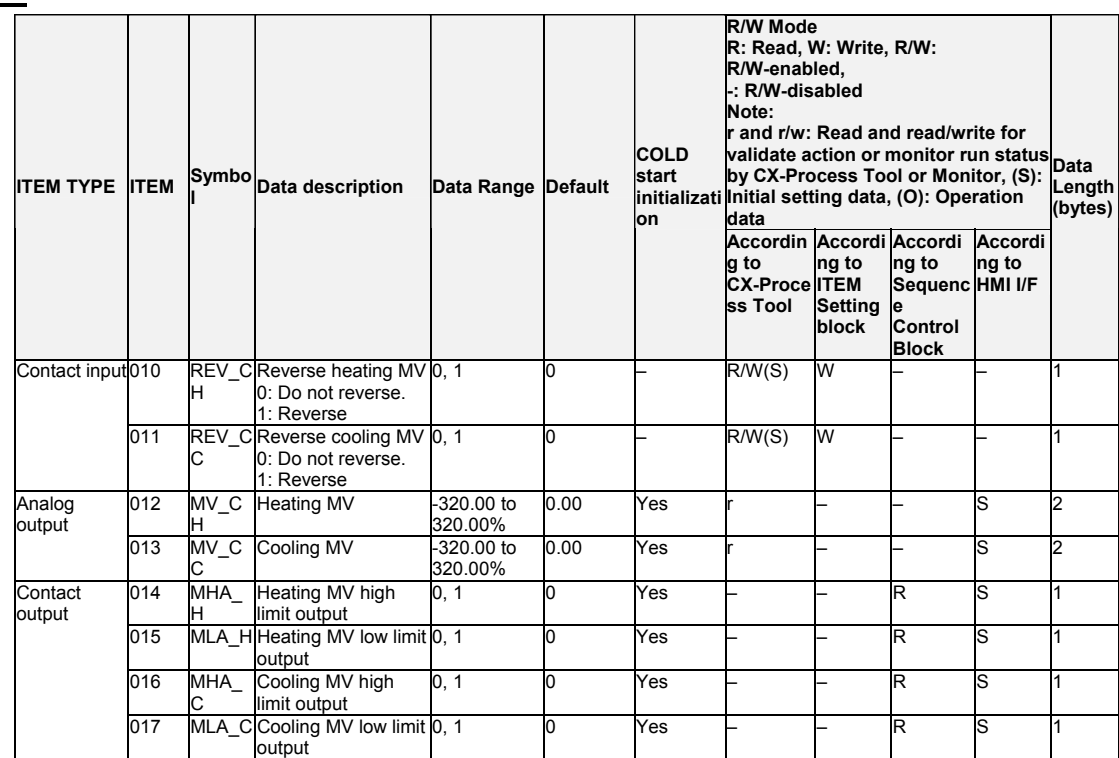

# **Dead Band Settings**

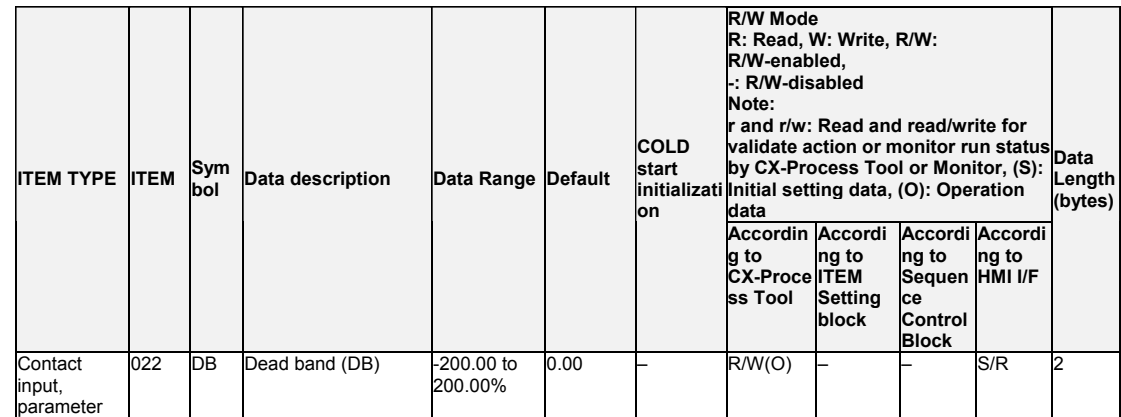

# **MV Limit Settings**

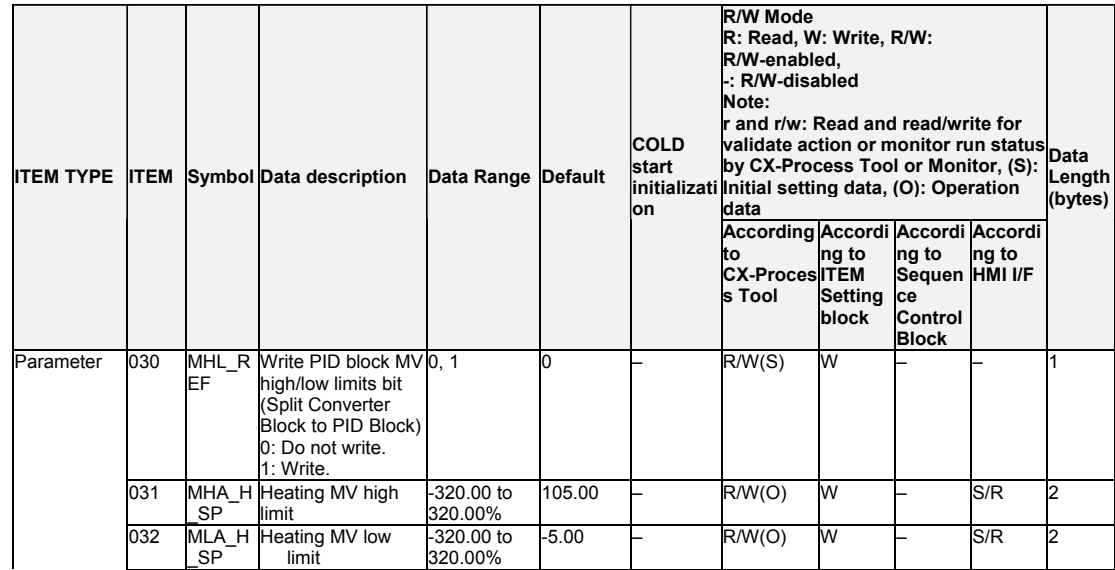

*8 Signal Selection/Switching blocks <169> Split Converter 001 to 500*

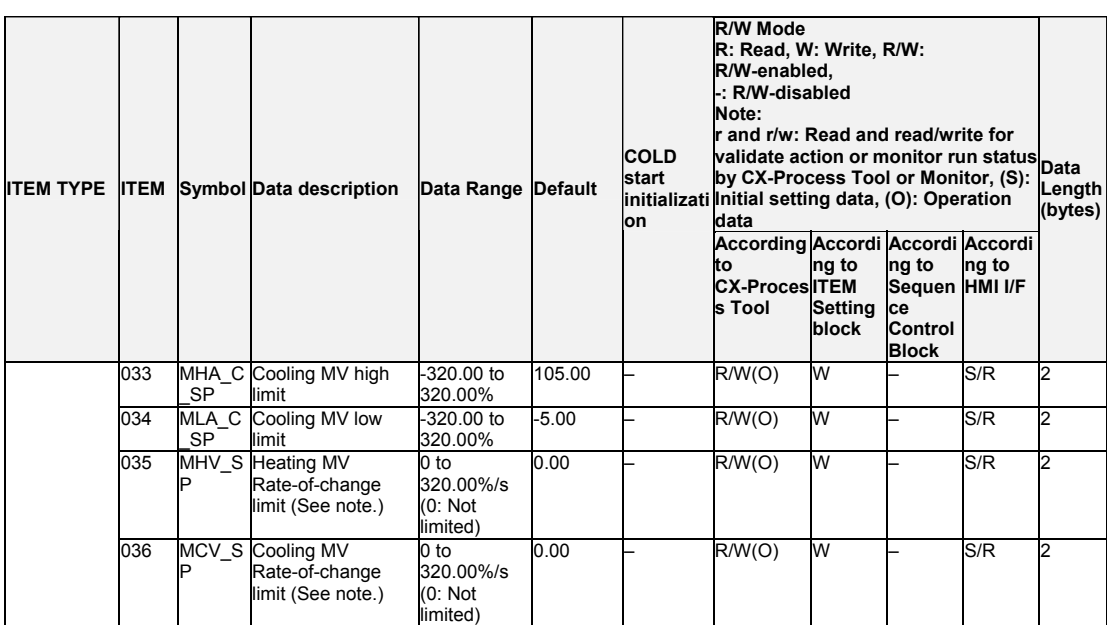

Note: Depending on the control characteristics, overshooting and undershooting are more likely to occur when heating and cooling rate-of-change limits have been set in ITEMs 035 and 036. Check the control characteristics before setting these rate-of-change limits.

#### **PID Parameter Settings**

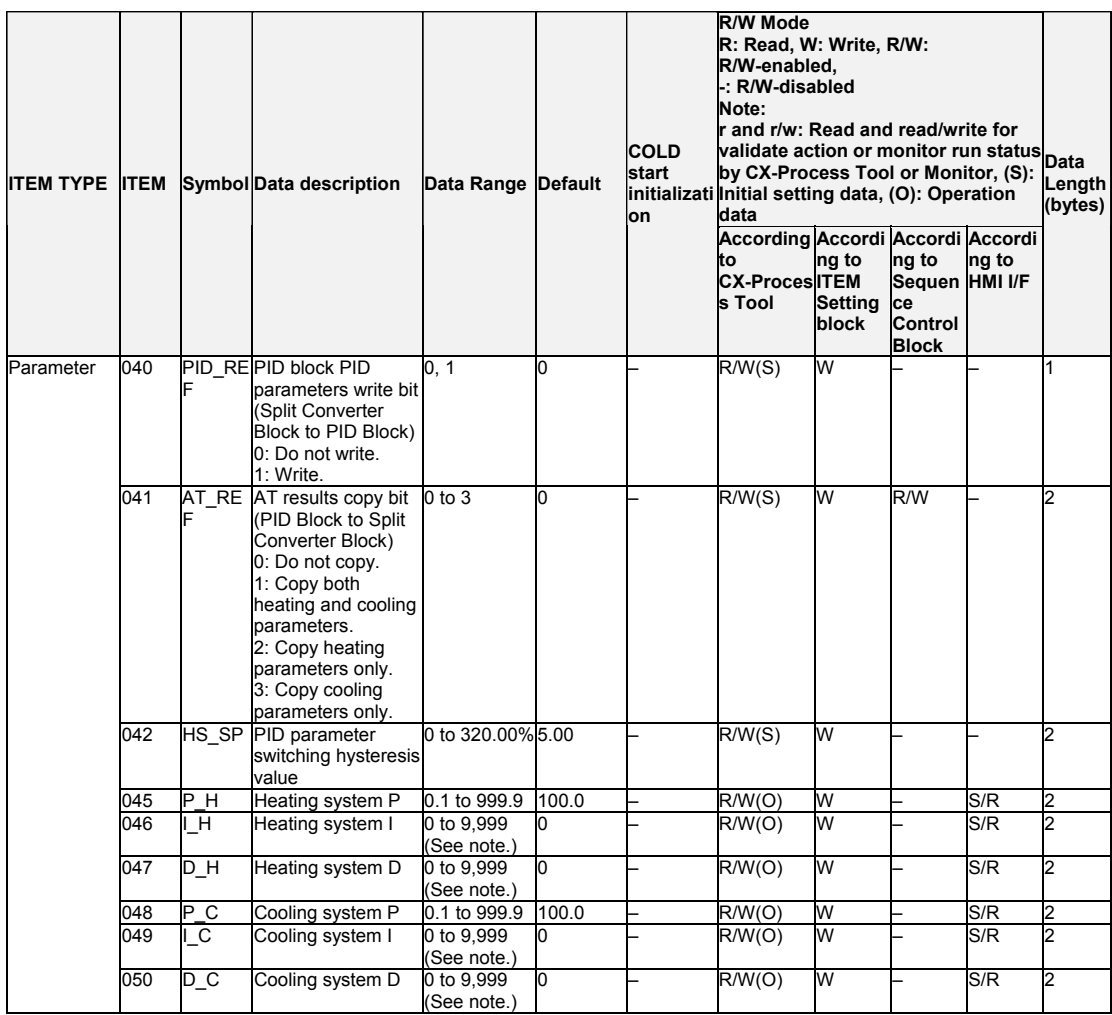

Note: When the source PID block's operation cycle (ITEM 004) is set between 0.01 and 0.05 seconds, the integral time and differential time units are indicated in 0.01-second units, not 1-second units.

# **List of tag ITEMs on SCADA software**

The following tag ITEMs are used to specify ITEMs with CSV tags from SCADA software when sending/receiving data between this function block and the CPU Unit using the HMI function. All tag ITEMs are fixed and cannot be changed.

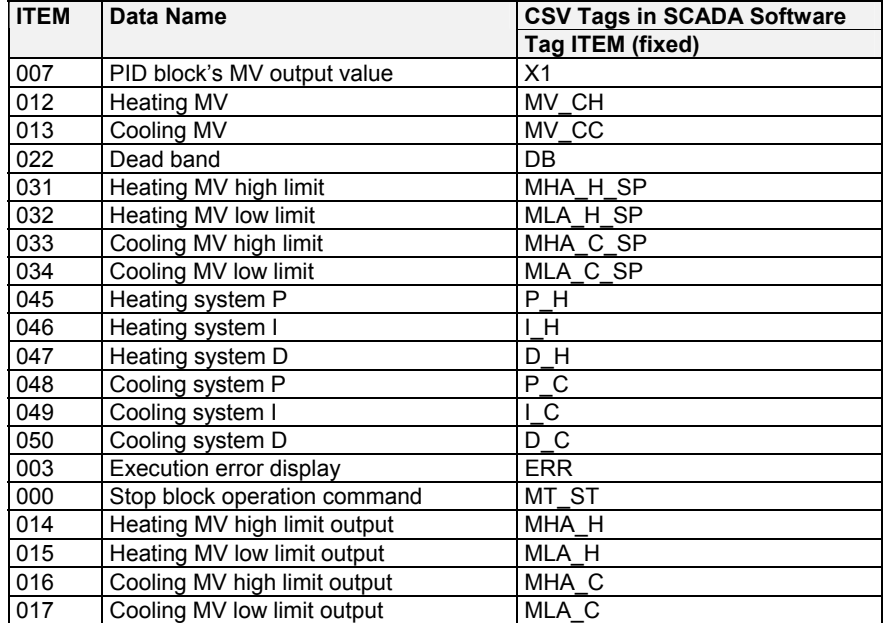
### **Description**

### **Description of Dead Band Operation**

#### **1. No Dead Band Setting (DB (ITEM 022) = 0)**

When the PID block's MV output value (X1) is 0% (TYPE=0) or 50% (TYPE=1), the heating MV and cooling MV will be at their low limits.

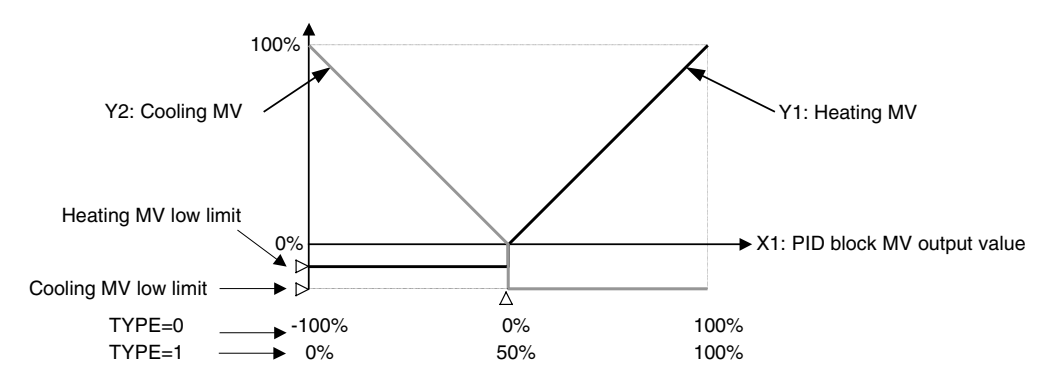

#### **2. Positive Dead Band Setting (DB (ITEM 022) > 0)**

The heating MV and cooling MV will be at their low limits in a range of width DB, centered at the PID block's MV output value (X1) of 0% (TYPE=0) or 50% (TYPE=1), i.e., from the point  $0\%$  -  $1/2(DB)$  to the point  $0\%$  +  $1/2(DB)$ .

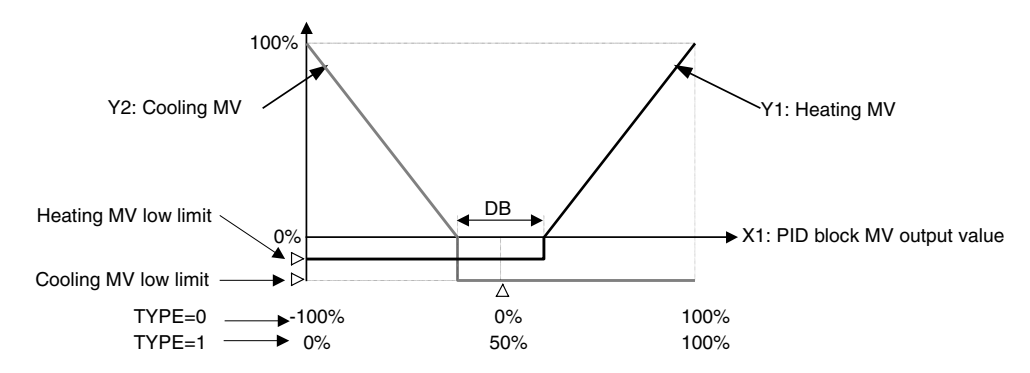

#### **3. Negative Dead Band Setting (DB (ITEM 022) < 0)**

The heating MV will be at its low limit up to the point 0% (TYPE=0) - ½DB or 50% - ½DB (TYPE=1) and the cooling MV will be at its low limit starting at the point 0%  $(TYPE=0) + \frac{1}{2}DB$  or 50% +  $\frac{1}{2}DB$  (TYPE=1).

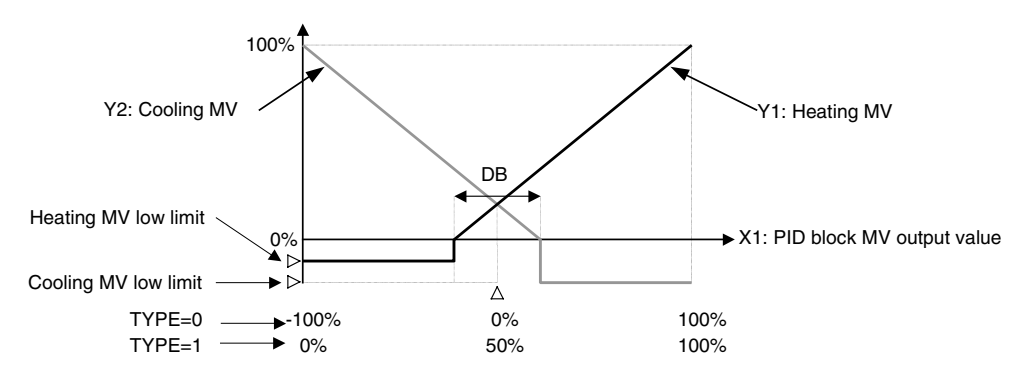

#### **Switching PID Parameters**

If the Write PID settings to PID block bit (ITEM 040) is set to 1, the heating PID parameters and cooling PID parameters will be written to the PID block when the PID block's MV output value reaches the specified value. The following diagram shows how the PID parameter switching hysteresis value (ITEM 042) determines when the heating PID parameters and cooling PID parameters are written to the PID block.

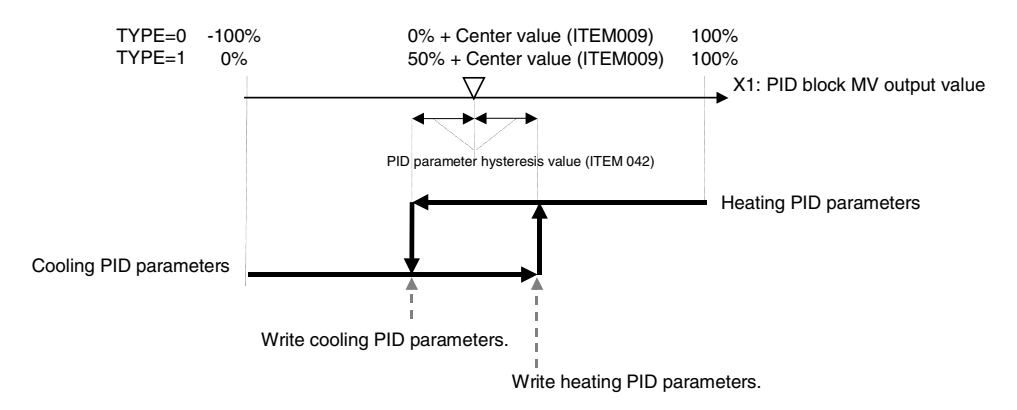

The switching point of the heating and cooling side can be changed by setting the center value (ITEM 009) for an MV of 0% (TYPE = 0) or 50% (TYPE = 1). If the selected PID parameters within this function block are changed, the changed PID parameter values are automatically reflected in the PID block.

Note: After a cold start, the hysteresis setting is ignored the first time that PID parameters are written. The heating PID parameters are written to the PID block if MV≥0 (TYPE = 0) or MV≥50 (TYPE = 1) and the cooling parameters are written to the PID block if MV < 0  $(TYPE = 0)$  or MV < 50 (TYPE = 1). When the selected heating or cooling PID parameters are changed, those changes will be reflected in the PID block.

#### **Writing MV High/Low Limits**

When the Write PID block MV high/low limits bit (ITEM 030) is set to 1, the MH (MV high limit) and ML (MV low limit) in the Split Converter block are adjusted for the dead band and written to the destination PID block.

The PID block's MH value is set with the heating MV high limit (ITEM 031) from the Split Converter block adjusted for the MV range of the PID block unless the heating action is reversed. If the action is reversed, the PID block's MH value is set with the adjusted heating MV low limit (ITEM 032) adjusted for the MV range of the PID block. The PID block's ML value is set with the cooling MV high limit (ITEM 033) from the Split Converter block adjusted for the MV range of the PID block unless the cooling action is reversed. If the action is reversed, the PID block's ML value is set with the cooling MV low limit (ITEM 034) adjusted for the MV range of the PID block.

### **Copying AT Results**

When the AT results copy bit (ITEM 041) is set to 1, the PID block's tuned P, I, and D values will be copied to the Split Converter's heating PID and cooling PID after auto-tuning is performed. The results are copied when the PID Block's AT Status Flag goes from 1 to 0.

#### **Asymmetrical MV (LCB Ver.2.0 or Later, and LCB03)**

Heating MV and cooling MV are centered at 0% when TYPE=0 and 50% when TYPE = 1, ITEM 009 (center value) can be used to change the right/left ramp and enable asymmetrical output. (This function is supported for LCB Ver.2.0 or later, and LCB03 only.)

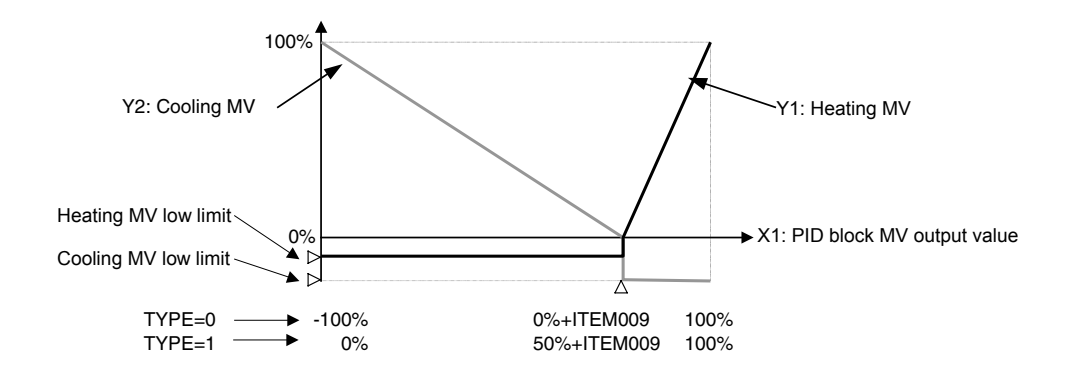

#### **Execution Errors**

### **Error code 1: (Connection terminal/output terminal connection not defined)**

The source designation's block address or ITEM number does not exist.

#### **Error code 70: (Illegal combination of function blocks)**

The source designation's PID block MV output value is not the MV output from a Basic PID block or Advanced PID block.

#### **Error code 71: (Inappropriate parameter)**

1. The heating MV high limit (ITEM 031) is less than the heating MV low limit (ITEM 032).

The cooling MV high limit (ITEM 033) is less than the cooling MV low limit (ITEM 034).

2. The X1 input value at the minimum MV point will be 100% or higher under the following conditions.<br>TYPE=0 (-100 to 100%):

The minimum MV point (Dead band/2 + Center value)  $\geq 100\%$ TYPE=1 (0 to 100%): The minimum MV point (Dead band/2 + Center value + 50.00%) ≥ 100%

3. The X1 input value at the maximum MV point will be as shown below under the following conditions.

TYPE=0 (-100 to 100%): The maximum MV point (Center value - Dead band/2)  $\le$  -100% TYPE=1 (0 to 100%): The maximum MV point (Center value - Dead band/2 + 50.00%)  $\le$ 0%

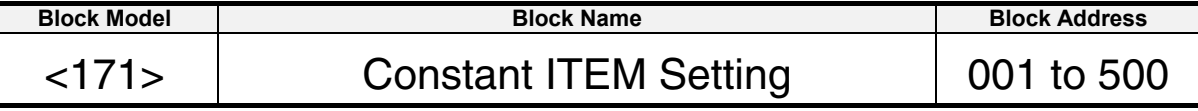

This function block writes the constant data (fixed values) to the specified parameter ITEM in specified function blocks. Constants are written to parameter ITEMs when E1 to E16 send switches or the batch send switch are ON.

Constant data is written within the range -32000 to +32000, and all numbers are expressed as values without any digits past the decimal point. (For example, 100 becomes 1.00 when it is written to an ITEM that is expressed with two digits past the decimal point.)

- ITEM 002 (Block Model) of the write destination function block cannot be changed.
- Writing is executed for the duration that a send switch is 1 (ON). Send switches are automatically set to 0 (OFF) after writing is completed. For this reason, to execute writing only once, use the differentiated output command (DIFU) of the Step Ladder Program block (Block Model 301) to manipulate the send switches. To repeat execution of writing, use the OUT or SET command to manipulate the send switch.
- If an out-of-range value is set in the destination ITEM, the data won't be written to the destination ITEM and execution error 71 will occur when the send switch goes ON. The write will be executed normally when the value is corrected and the send switch is turned ON again.
- If an unregistered block address or non-existent ITEM number is specified as the destination, execution error 1 will occur when the send switch goes ON. The write will be executed normally when the destination is corrected and the send switch is turned ON again.

#### Note: In function block ITEM lists, constant data can be written to ITEMs defined as settable (W) by ITEM Setting blocks. Constant data cannot be written to ITEMs defined as non-settable  $\sqrt{2}$

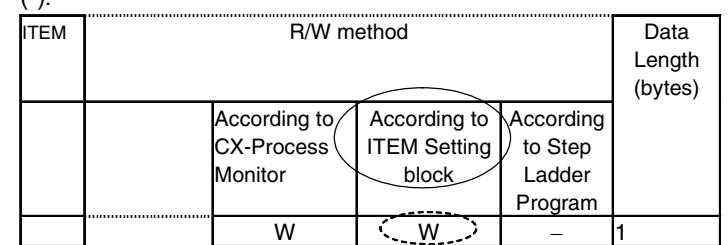

### **Block diagram**

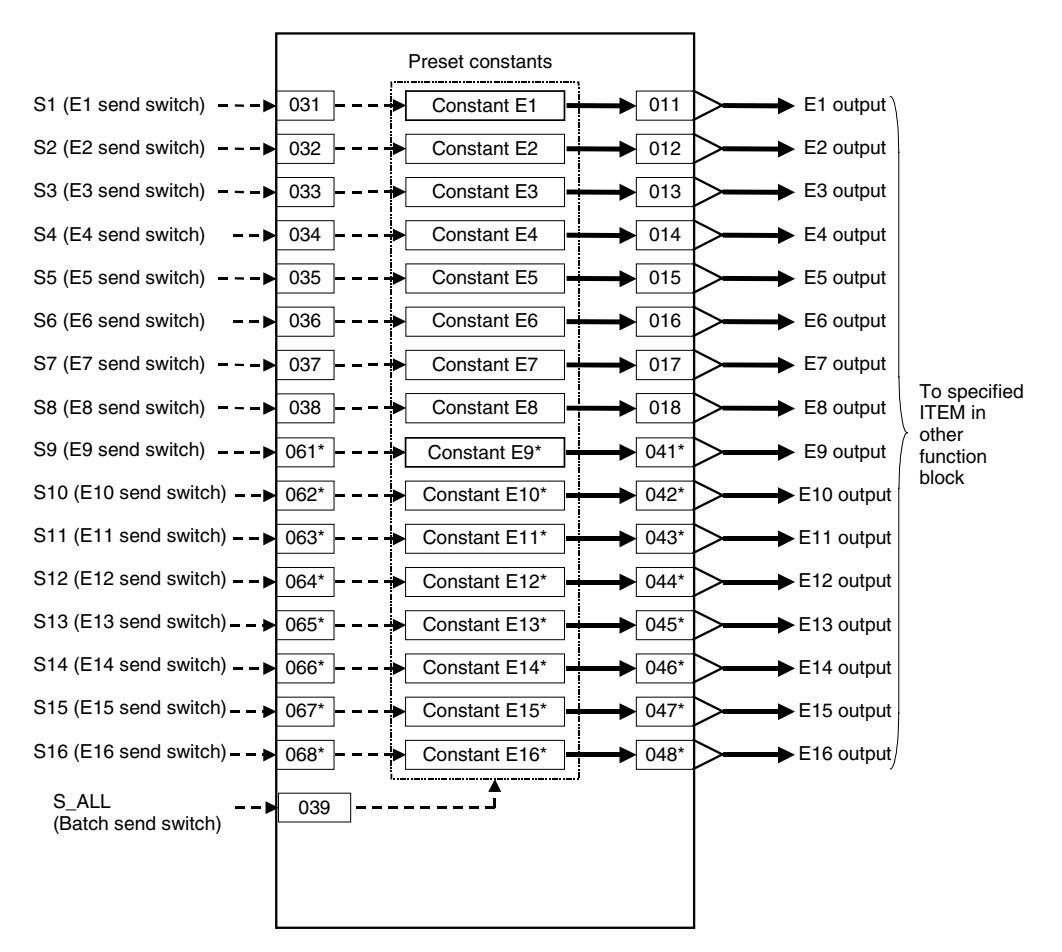

\*Note: These outputs are supported only by Ver. 3.0 and higher versions of the LCB01/03/05 Loop Controllers.

### *9 ITEM Setting blocks <171> Constant ITEM Setting 001 to 500*

# **ITEM list**

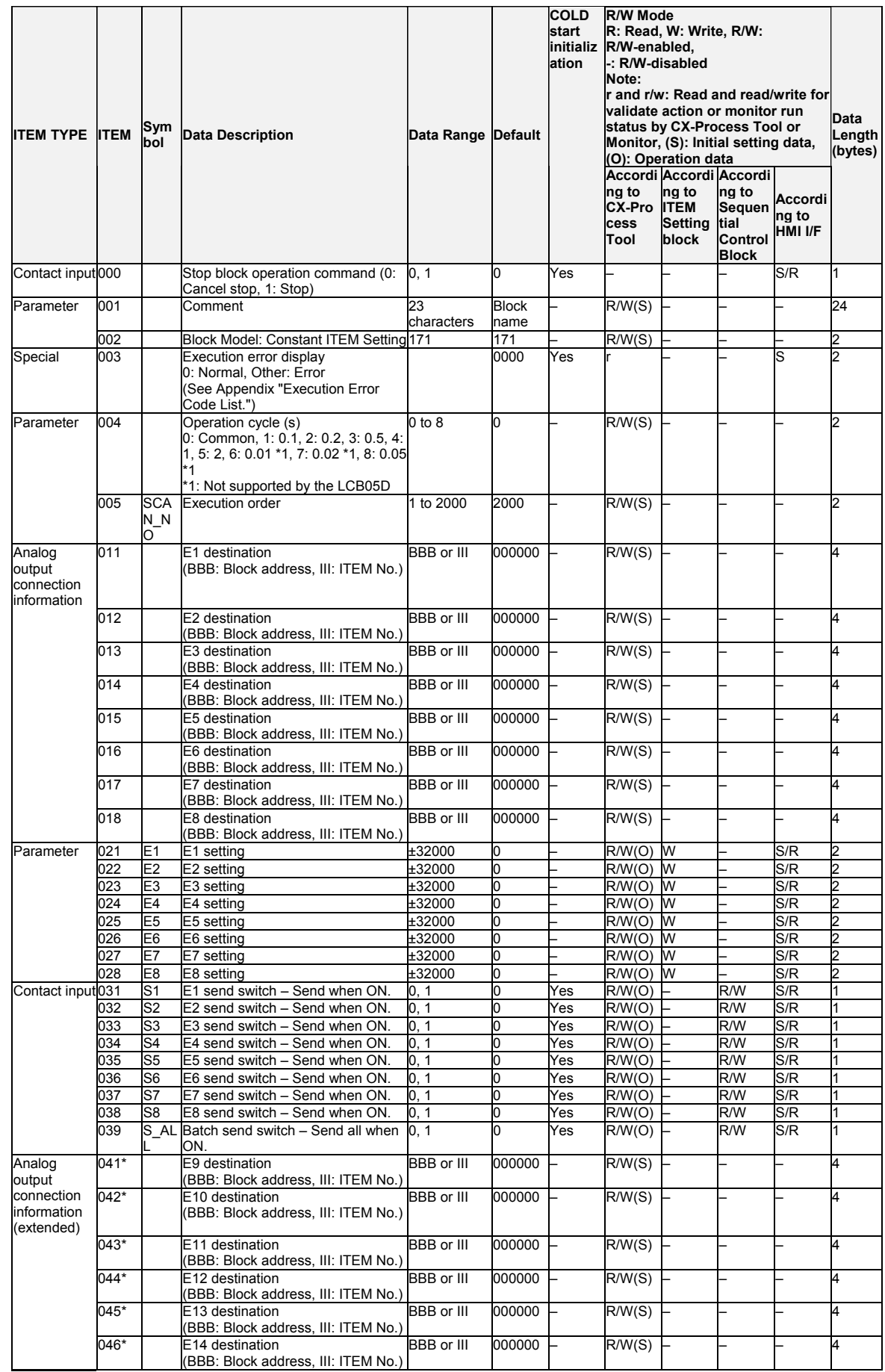

### *9 ITEM Setting blocks <171> Constant ITEM Setting 001 to 500*

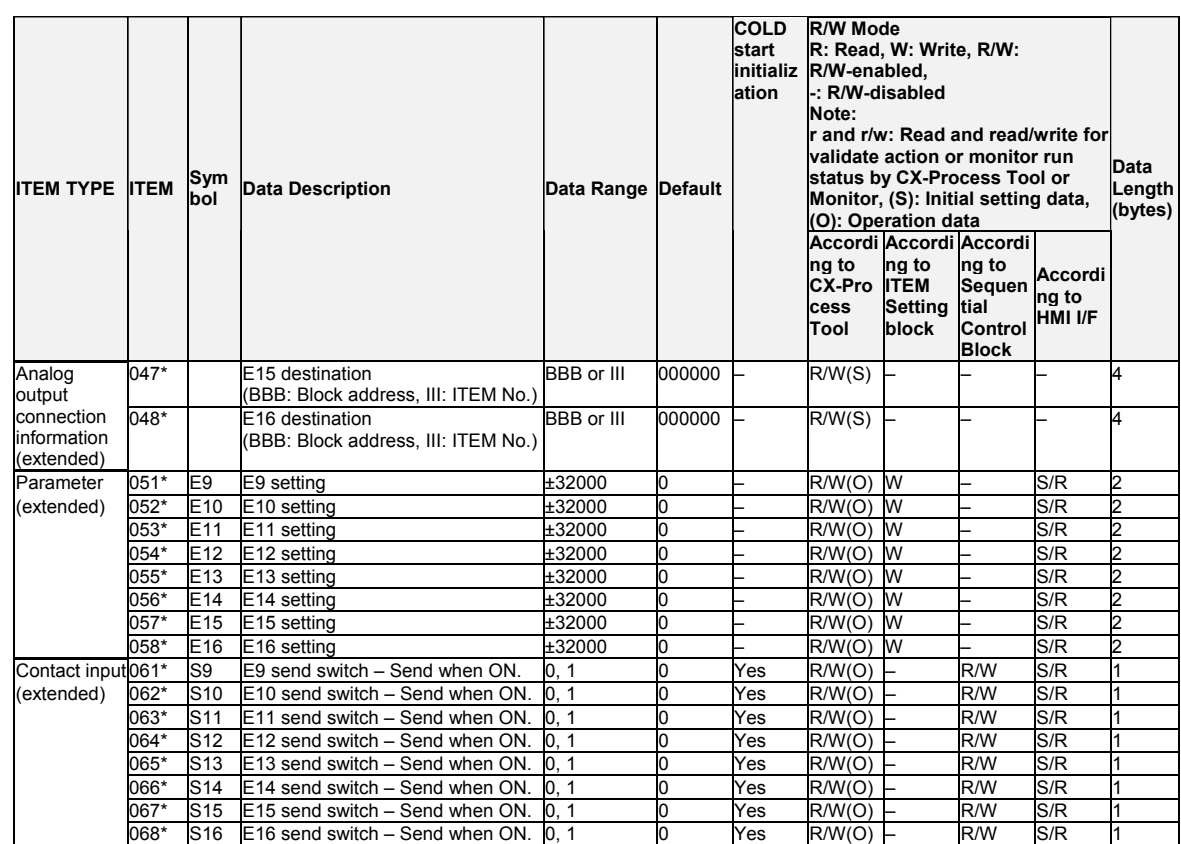

\*Note: These outputs are supported only by Ver. 3.0 and higher versions of the LCB01/03/05 Loop Controllers.

### **List of tag ITEMs on SCADA software**

J.

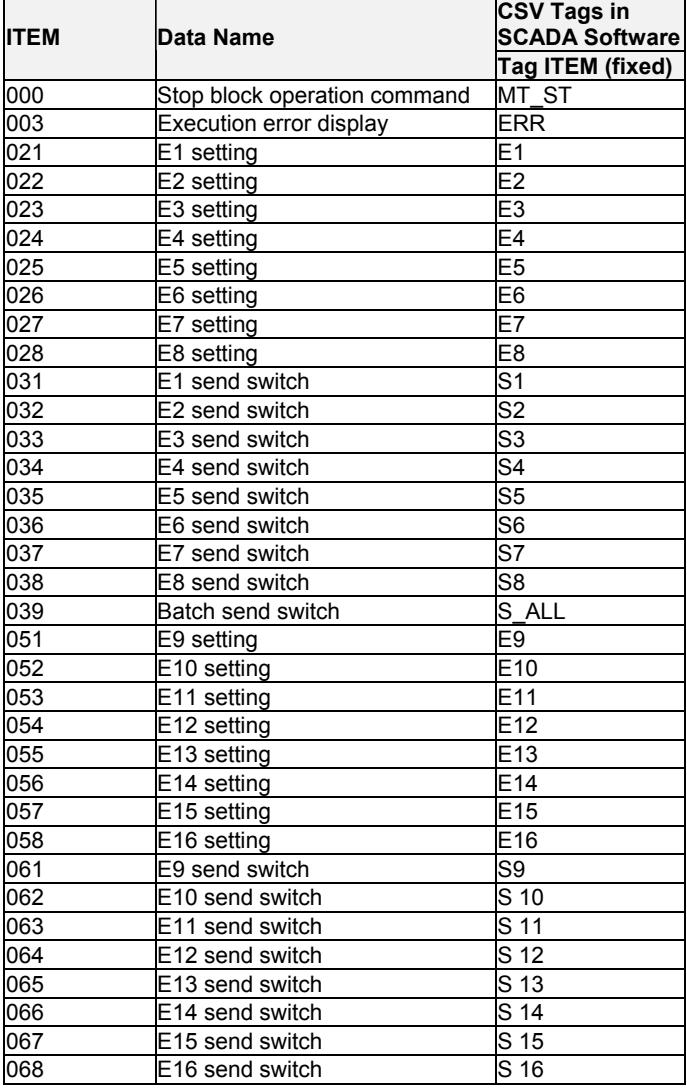

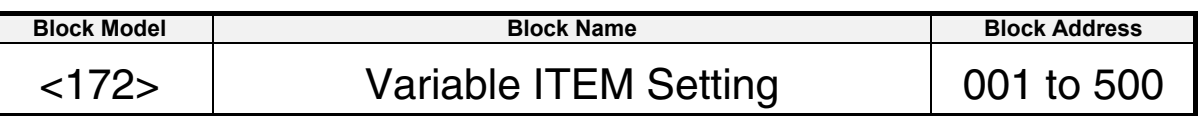

This function block input analog signals (variables), and writes that variable data (values that change) to the specified parameter ITEM in specified function blocks. Variables are written to parameter ITEMs when E1 to E8 send switches or the batch send switch are ON.

Variable data corresponding to variable data range -3200.00 to +3200.00% is written within the range -32000 to +32000, and all numbers are expressed as values without any digits past the decimal point. (For example, 100 becomes 1.00 when it is written to an ITEM that is expressed with two digits past the decimal point.)

• In function block ITEM lists, analog input (variable) data can be written to ITEMs defined as settable (W) by ITEM Setting blocks. Variable data cannot be written to ITEMs defined as non-settable (-).

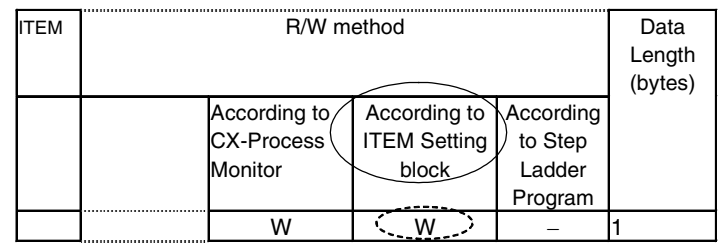

- ITEM 002 (Block Model) of the write destination function block cannot be changed.
- Writing is executed for the duration that a send switch is 1 (ON). Send switches are automatically set to 0 (OFF) after writing is completed. For this reason, to execute writing only once, use the differentiated output command (DIFU) of the Step Ladder Program block (Block Model 301) to manipulate the send switches. To repeat execution of writing, use the OUT or SET command to manipulate the send switches.

## **Block diagram**

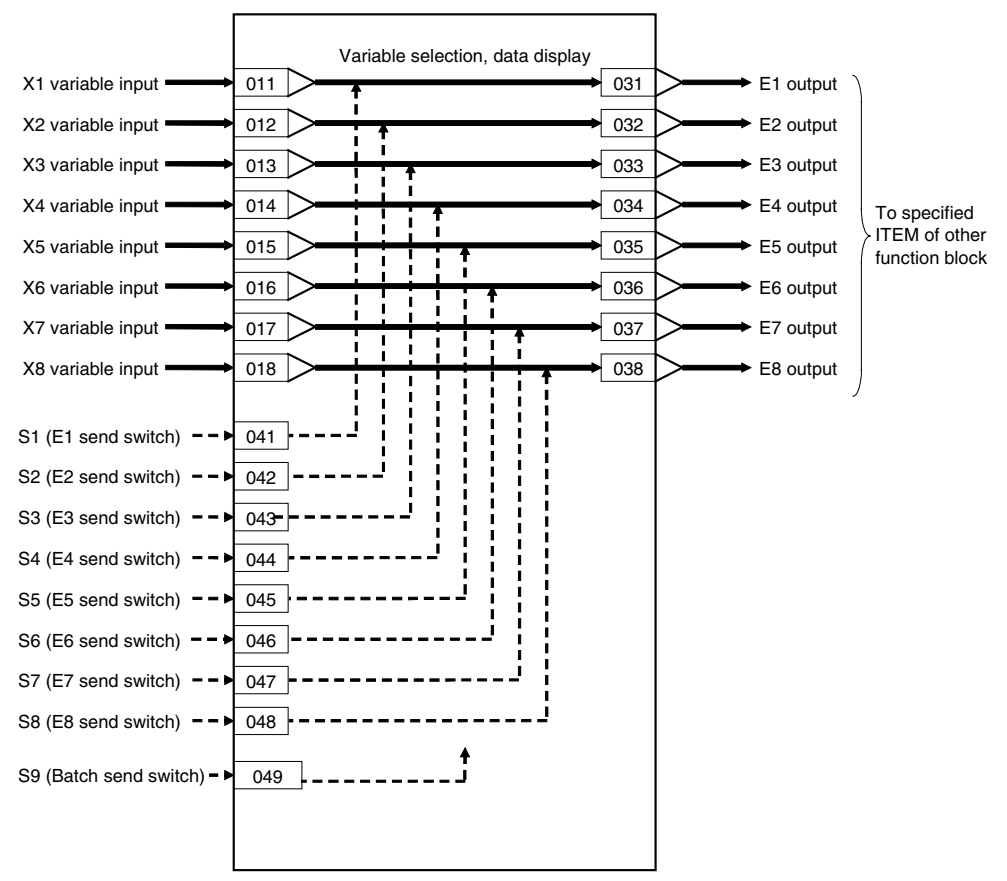

#### *9 ITEM Setting blocks <172> Variable ITEM Setting 001 to 500*

# **ITEM list**

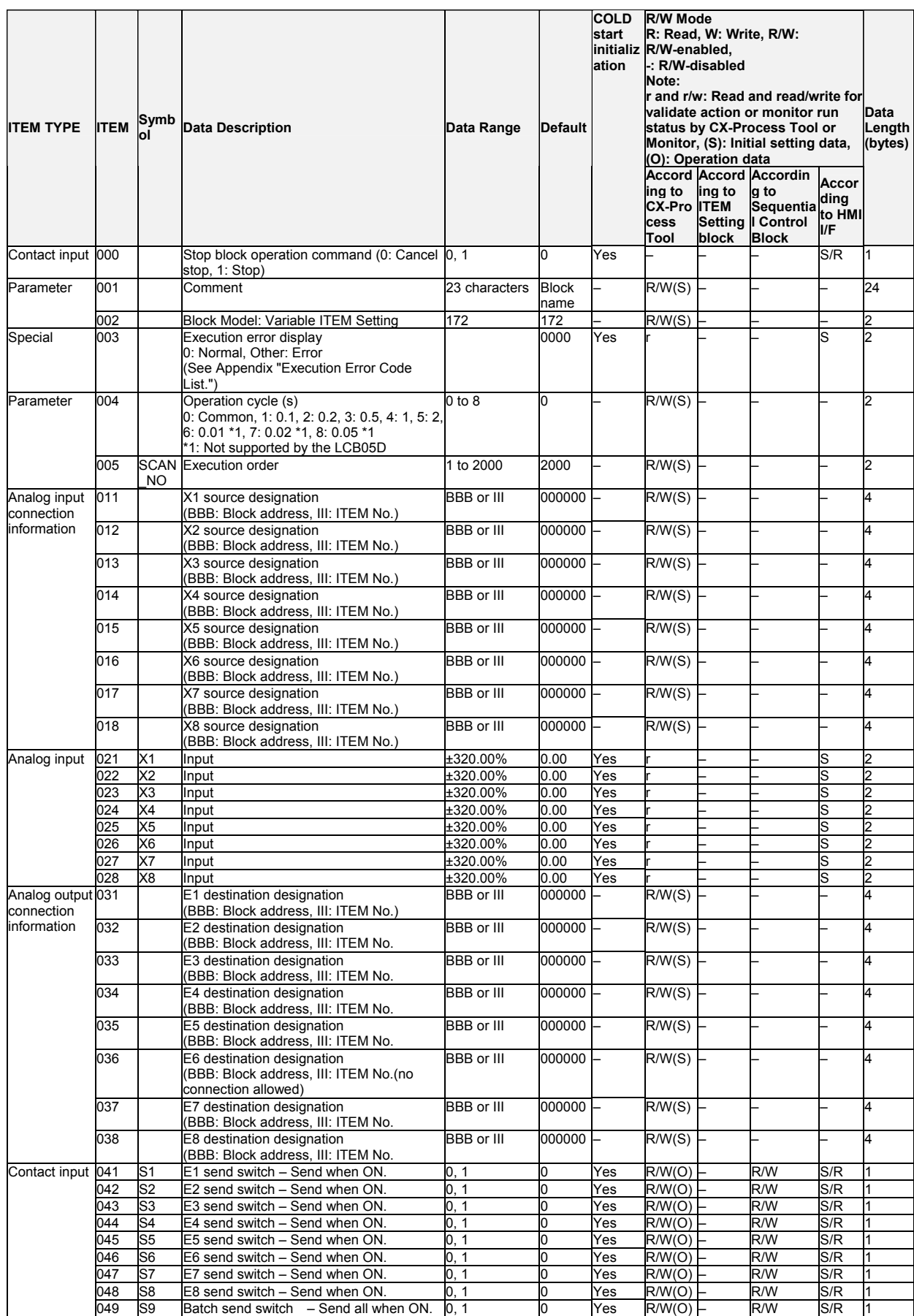

**Note** Bumpless output of MV functions when PID constants are changed in the Basic PID block (Block Model 011) and Advanced PID block (Block Model 012). For this reason, MV is no longer updated and PID control is not executed correctly if variables are written to PID constants at each operation cycle by the Variable ITEM Setting block (Block Model 172). If this happens, use the Step Ladder Program block (Block Model 301) to provide a time interval for writing by the ITEM Setting block.

# **List of tag ITEMs on SCADA software**

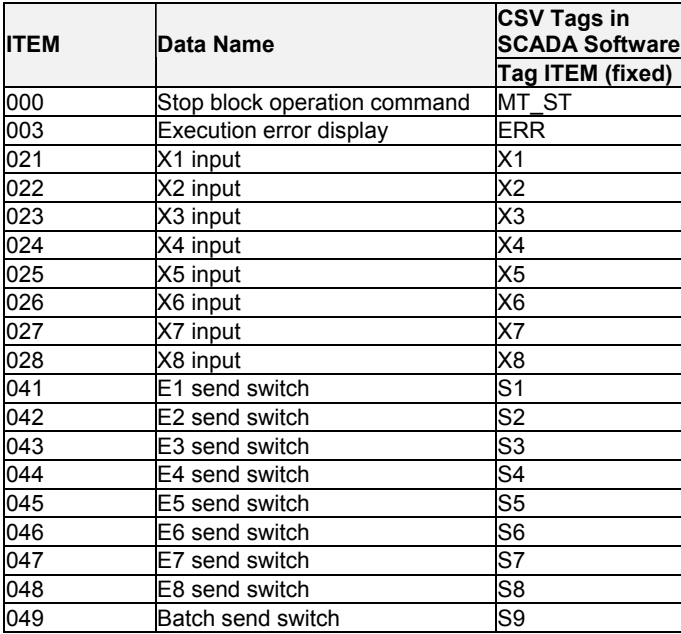

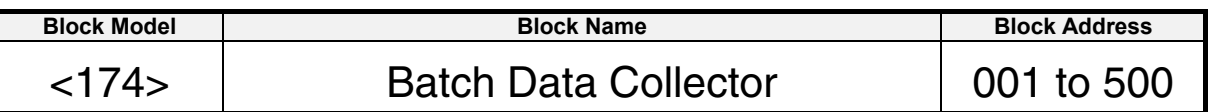

This function block holds up to eight analog inputs in buffer according to a certain timing within sequence processing.

After batch processing ends, the data held in buffer ITEMs are read by the CPU Unit or CX-Process Monitor for use.

Note: To read the data on CX-Process Monitor, use the AO Terminal to Expanded CPU Unit block (Block Model 458) to temporarily store the data held in buffer ITEMs to the CPU Unit I/O Memory and then read the data.

### **Function block applications**

Collection of data at the timing of sequence processing to create a ledger at a batch processing plant

**Example** Collect temperature data and level data to create a batch report after raw materials have been poured into a tank.

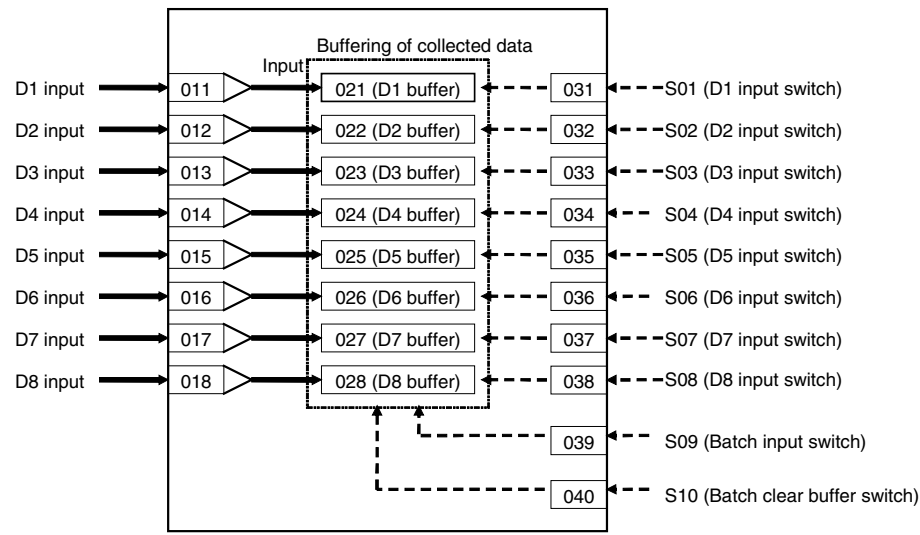

## **Block diagram**

When the state of S1 to S8 input switches changes from 0 to 1, each of D1 to D8 inputs are held in ITEM 021 to ITEM 028 (hold data in buffer). After data has been loaded, S1 to S8 input switches are automatically reset to 0.

When the state of S9 batch input switch changes from 0 to 1, all of D1 to D8 inputs are held in ITEM 021 to ITEM 028 (hold data in buffer). After data has been loaded, S1 to S8 input switches are automatically reset to 0.

When the state of S10 batch clear buffer switch changes from 0 to 1, all of the data held in ITEM 021 to ITEM 028 (hold data in buffer) is cleared. After all buffers are cleared, S10 batch clear buffer switch is automatically reset to 0.

#### *9 ITEM Setting blocks <174> Batch Data Collector 001 to 500*

### **ITEM list**

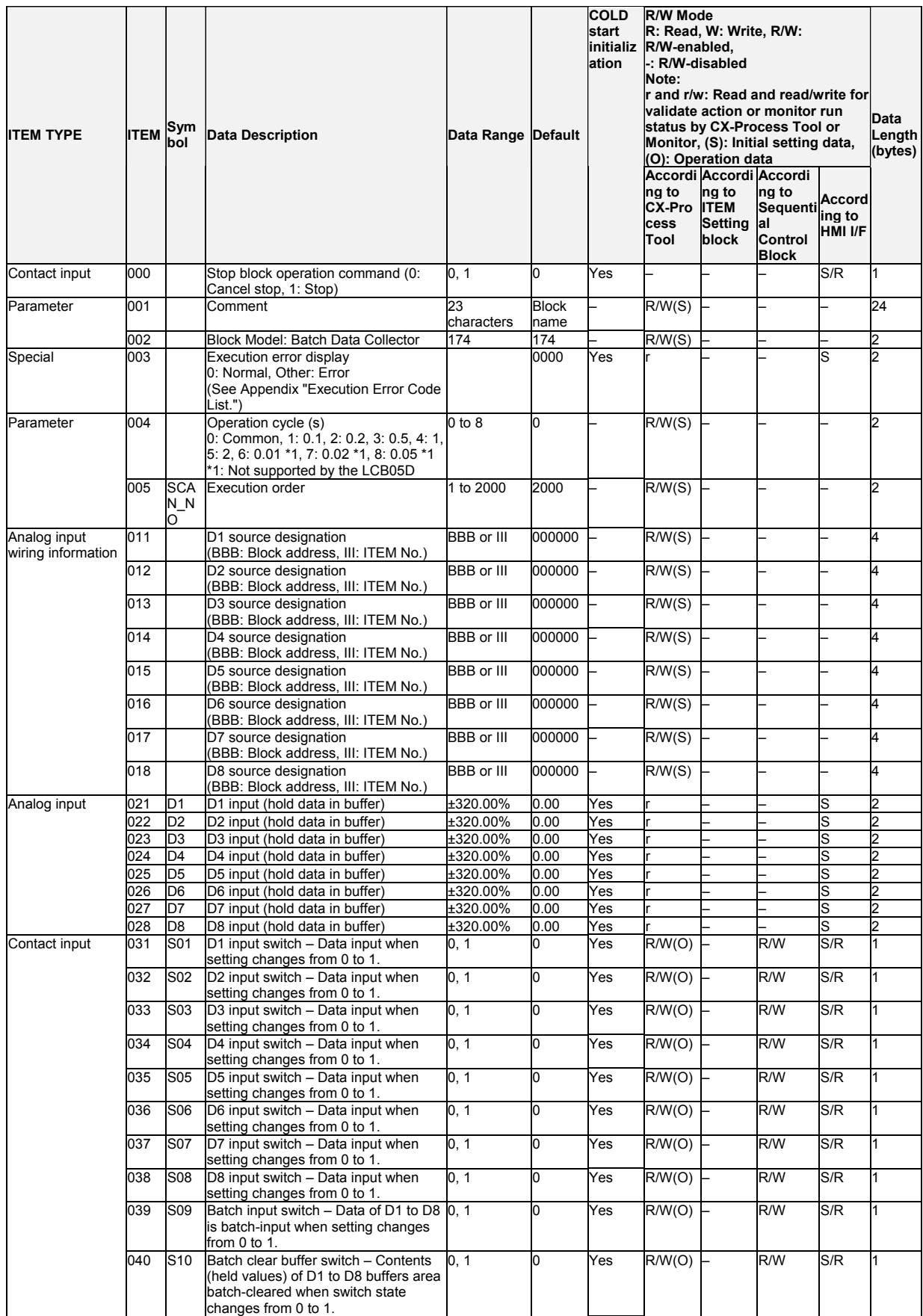

### **List of tag ITEMs on SCADA software**

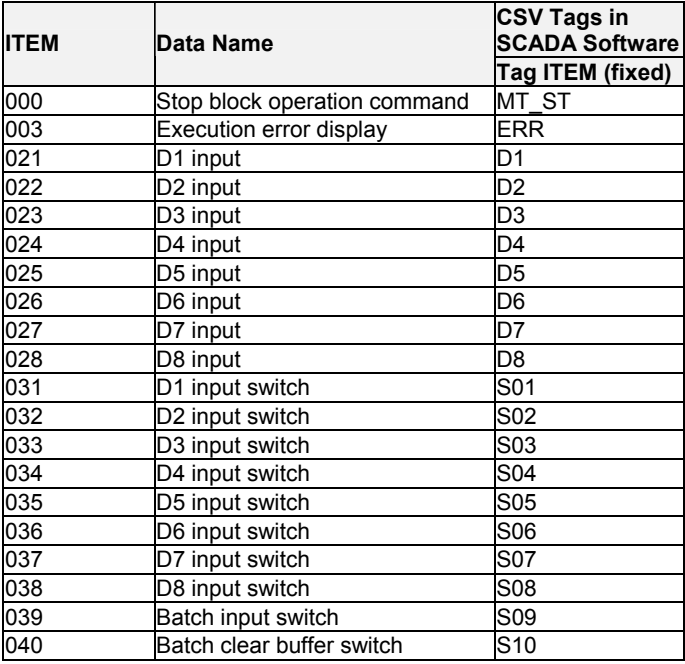

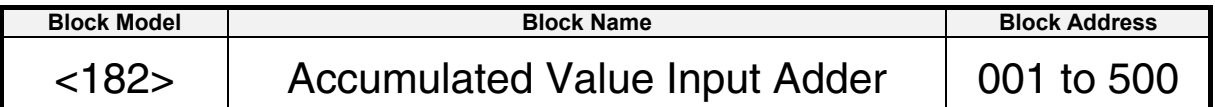

This function block adds up to four accumulated value signals (0000 to 9999 repeat signals).

- •Digit shift can be set to each of the accumulated value inputs.
- •The results of addition are output as accumulated values (eight digits) and instantaneous values.
- •When S1 counter reset switch is set to 1 (ON), the accumulated value count is returned to 0 (zero).
- •All count operations are stopped by the S2 interrupt switch.
- Note: When a cold start is performed, the accumulated values of the operation results that were held before output OFF or before running was stopped are cleared from memory. These values are held when a hot start is performed.

### **Function block applications**

Calculation of the total flowrate accumulated values of various fluids

### **Block diagram**

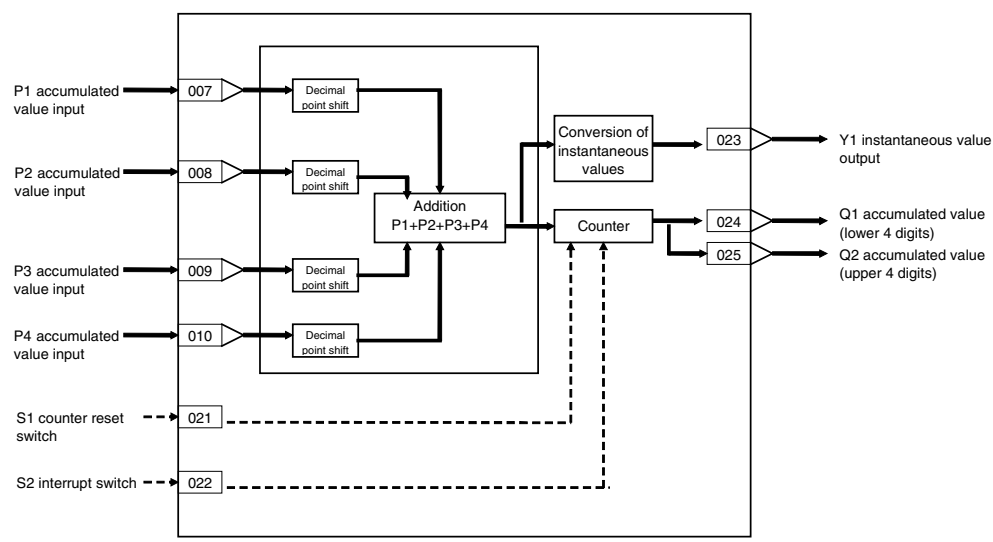

### *10 Pulse Train Operation blocks <182> Accumulated Value Input Adder 001 to 500*

### **ITEM list**

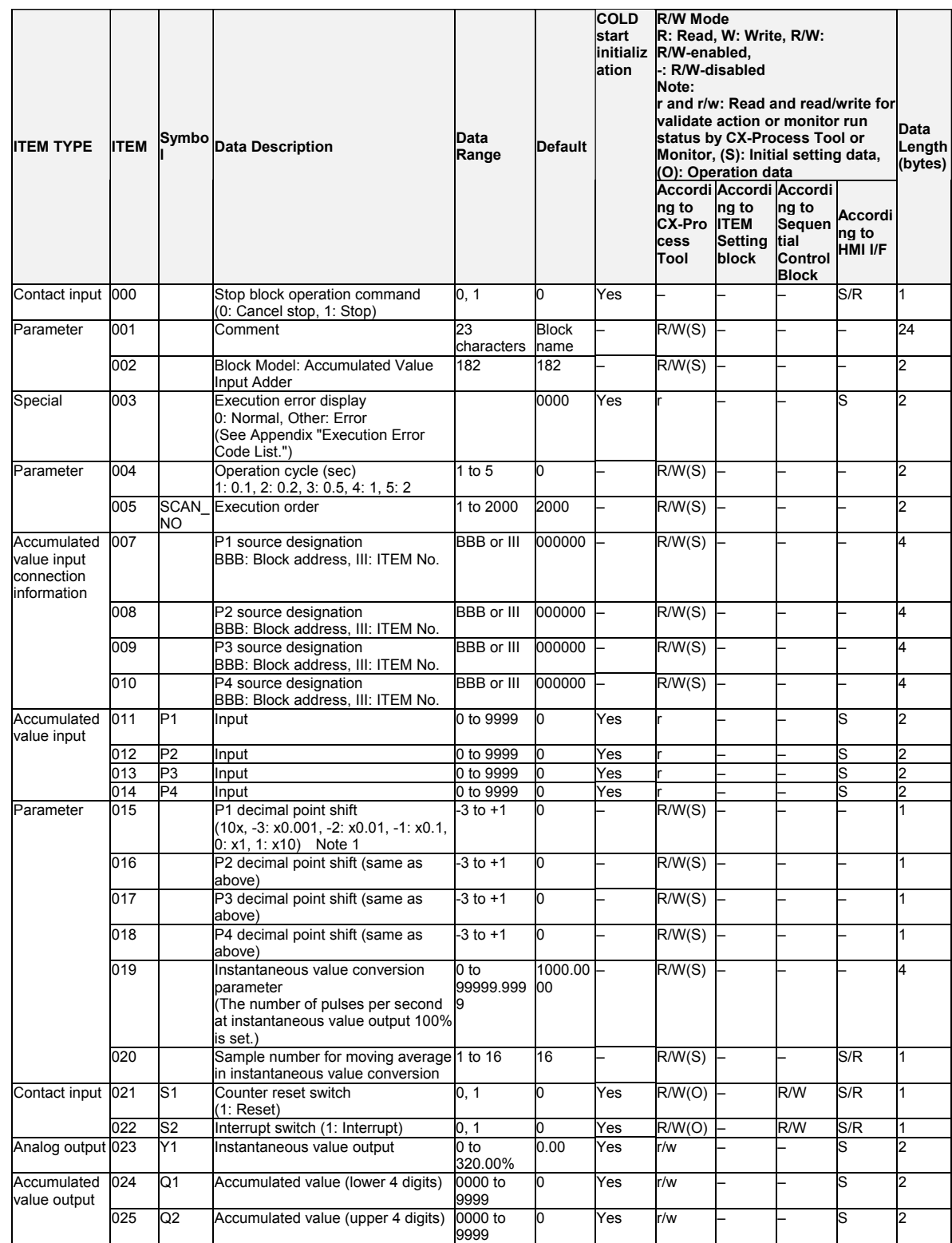

Note: When decimal point shift is set to -3 to -1, only integer pulses are used for instantaneous value calculation. Digits past the decimal point are added to the next calculation.

## **List of tag ITEMs on SCADA software**

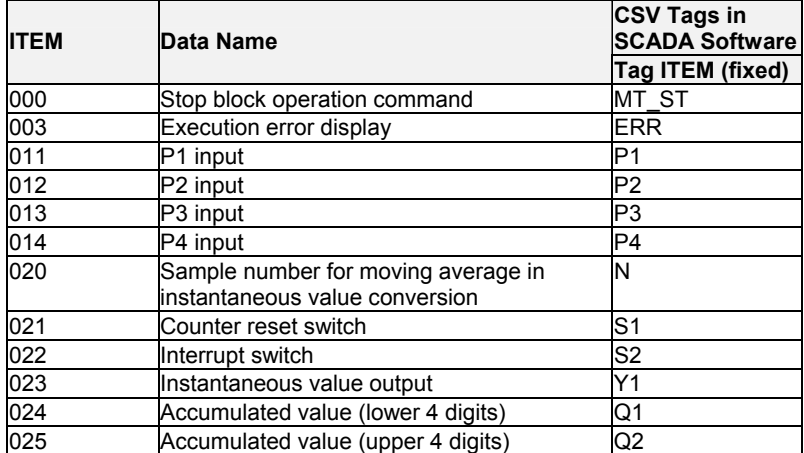

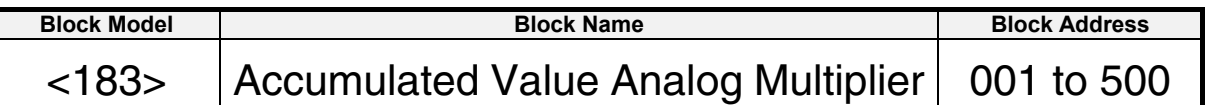

This function block multiplies analog signals by one set of accumulated value signals (0000 to 9999 repeat signals).

- •Digit shift can be set to each of the accumulated value inputs.
- •The results of multiplication are output as accumulated values (eight digits) and instantaneous values.
- •When S1 counter reset switch is set to 1 (ON). the accumulated value count is returned to 0 (zero).
- •All count operations are stopped by the S2 interrupt switch.
- Note: When a cold start is performed, the accumulated values of the operation results that were held before output OFF or before running was stopped are cleared from memory. These values are held when a hot start is performed.

## **Block diagram**

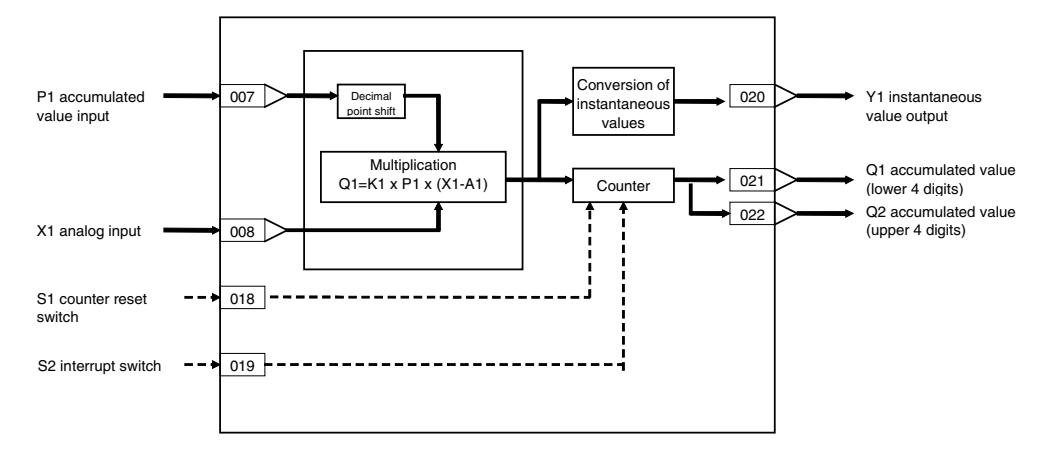

#### *10 Pulse Train Operation blocks <183> Accumulated Value Analog Multiplier 001 to 500*

### **ITEM list**

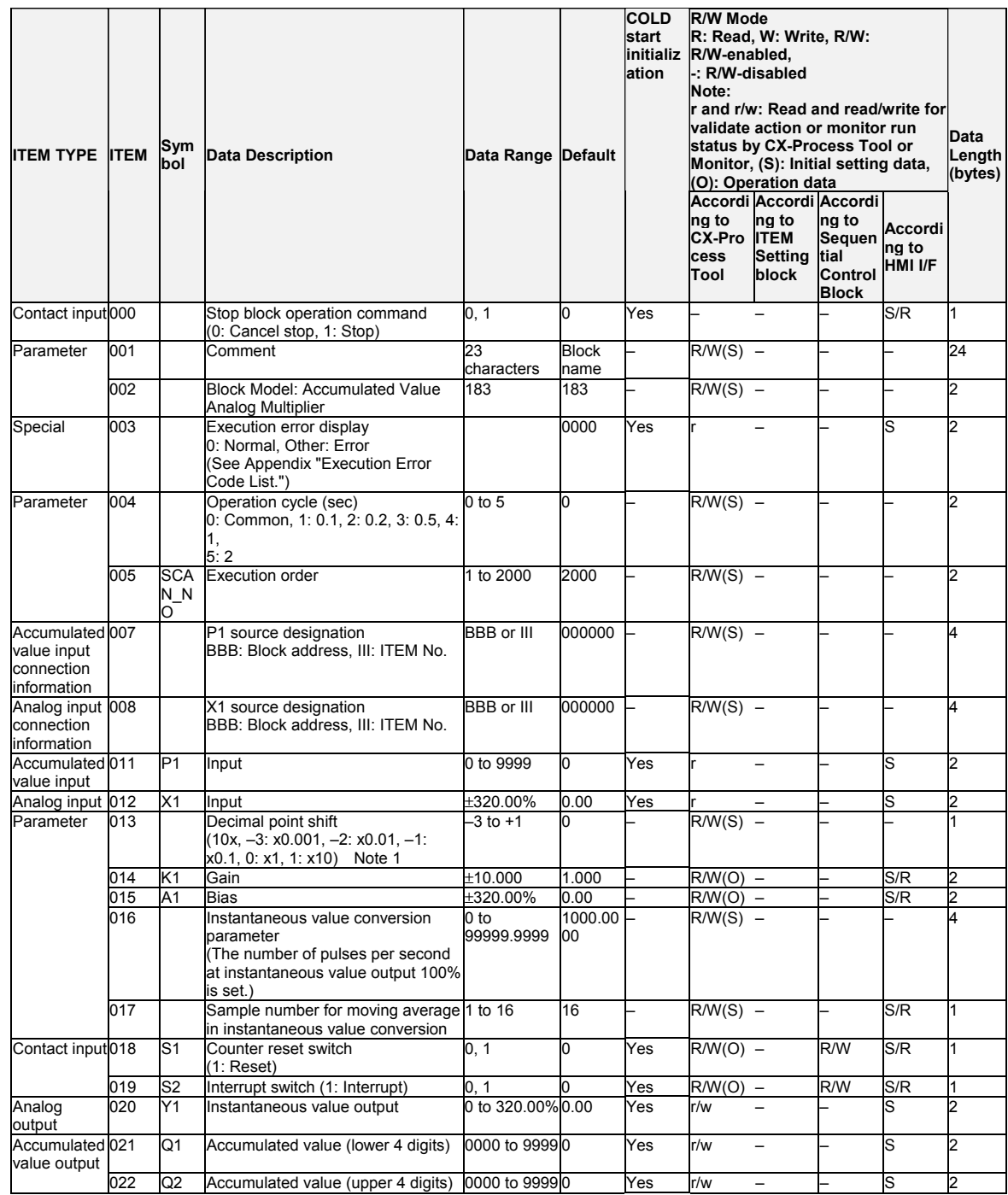

Note 1: The multiplication formula is Q1=K1xP1x(X1-A1). Each of the values of Q1, K1 and P1 are the ranges indicated in the ITEM List above. Note, however, that X1 and A1 are calculated with 100%=1.0, and the data ranges for each are -3.2 to +3.2.

Note 2: If the result of multiplication is a minus value, the result is taken to be 0 (zero).

Note 3: When decimal point shift is set to -3 to -1, only integer pulses are used for instantaneous value calculation. Digits past the decimal point are added to the next calculation.

### **List of tag ITEMs on SCADA software**

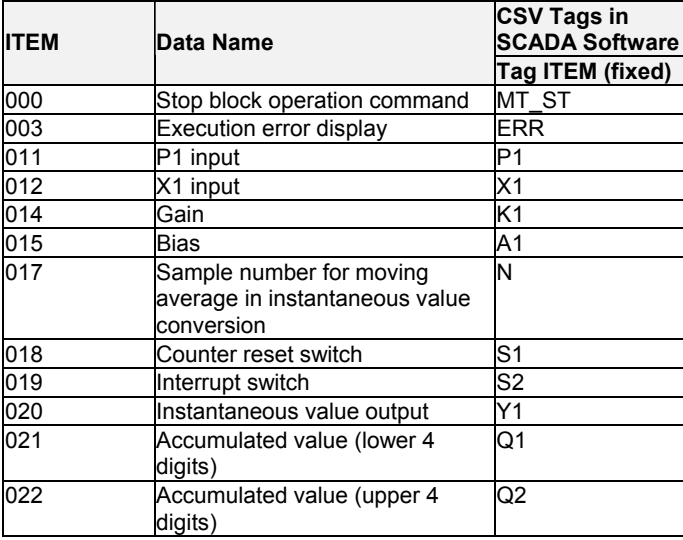

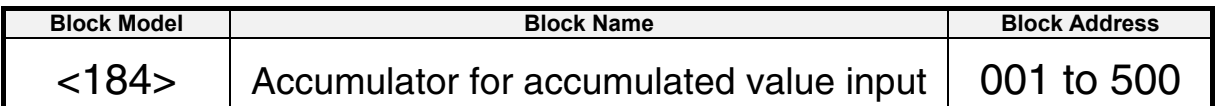

This function block continuously accumulates 4-digit accumulated value signals (repeated signals within 0000 to 9999 range), and converts them to eight digits. This function block can also be used for batch control.

- •Accumulated values are divided into upper four digits and lower four digits before they are output. If necessary, join these two sets of digits together for display on a host computer.
- •When Qn accumulated value output is used as analog input for other function blocks, the count 9999 is processed as 99.99%.
- •When S1 reset switch is set to 1 (ON), the accumulated values are returned to count  $\Omega$ .
- •When S3 batch controller reset switch is input, Q3 batch accumulated value becomes count 0, and U1 arrival at preset value is reset to 0 (OFF).
- •S2 interrupt switch stops all count operations.
- •Minus inputs are regarded as 0% input.
- Note: When a cold start is performed, the values that were held before output OFF or before running was stopped are cleared from memory. These values are held when a hot start is performed.

### **Function block applications**

- •Input of accumulated values 0000 to 9999 from Pulse Input Unit (CS1W-PPS01: Block Model 562) as P1 accumulated value input
- •Input of accumulated values 0000 to 9999 from Contact input/Accumulated value output block (Block Model 185) as P1 accumulated value input

#### Conversion of  $\sqrt{016}$ Y1 instantaneous instantaneous value output values Q1 accumulated value P1 accumulated  $\overrightarrow{007}$  $\begin{array}{ccc} \hline 012 \\ \hline \end{array}$  (lower 4 digits) Decimal Counter value input point shift  $\vert$  013  $\rightarrow$  Q2 accumulated value S1 counter reset  $-$  -014 (upper 4 digits) switch í S2 interrupt  $-- 9$  015 switch Batch  $\overrightarrow{0.22}$   $\rightarrow$  022  $\rightarrow$  03 batch accumulated value Preset value  $\begin{array}{|c|c|}$  021  $\rightarrow$  024  $\rightarrow$  -  $\rightarrow$  U1 arrival at preset value S3 batch controller  $\rightarrow$  023 reset switch S3 batch controller reset switch S2 interrupt switch Q3 batch accumulated value Preset value  $\mathcal{C}$ U1 arrival at preset value

### *10 Pulse Train Operation blocks <184> Accumulator for accumulated value input 001 to 500*

### **ITEM list**

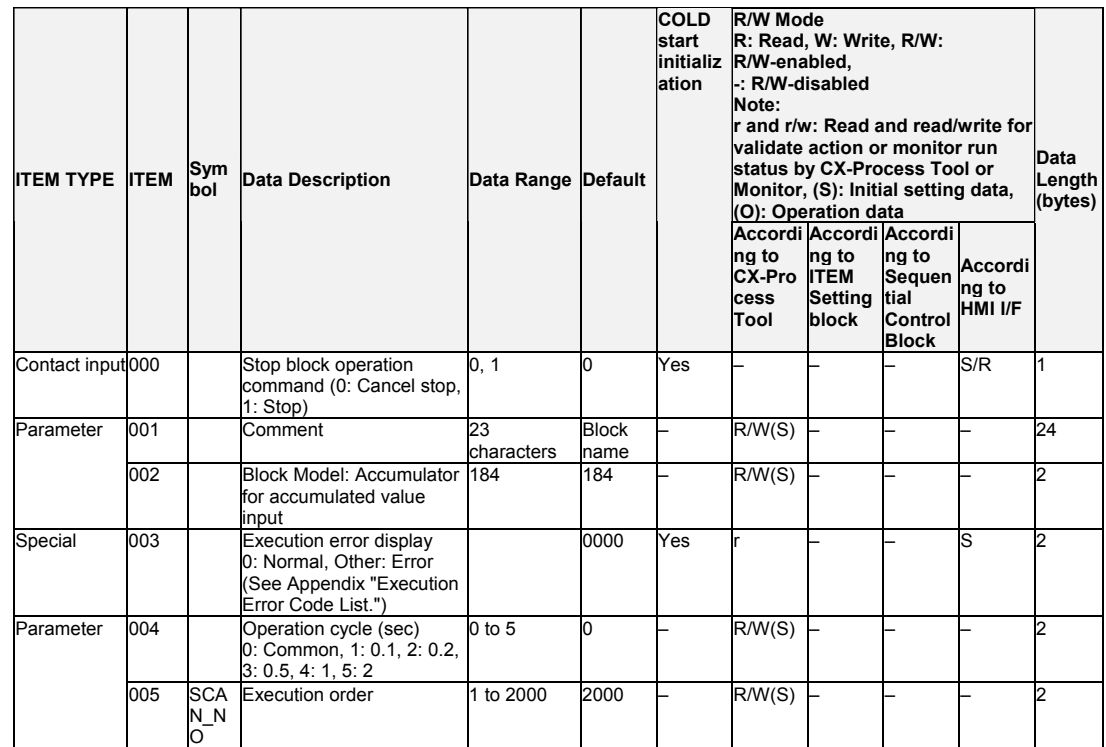

### **Accumulated value input P1**

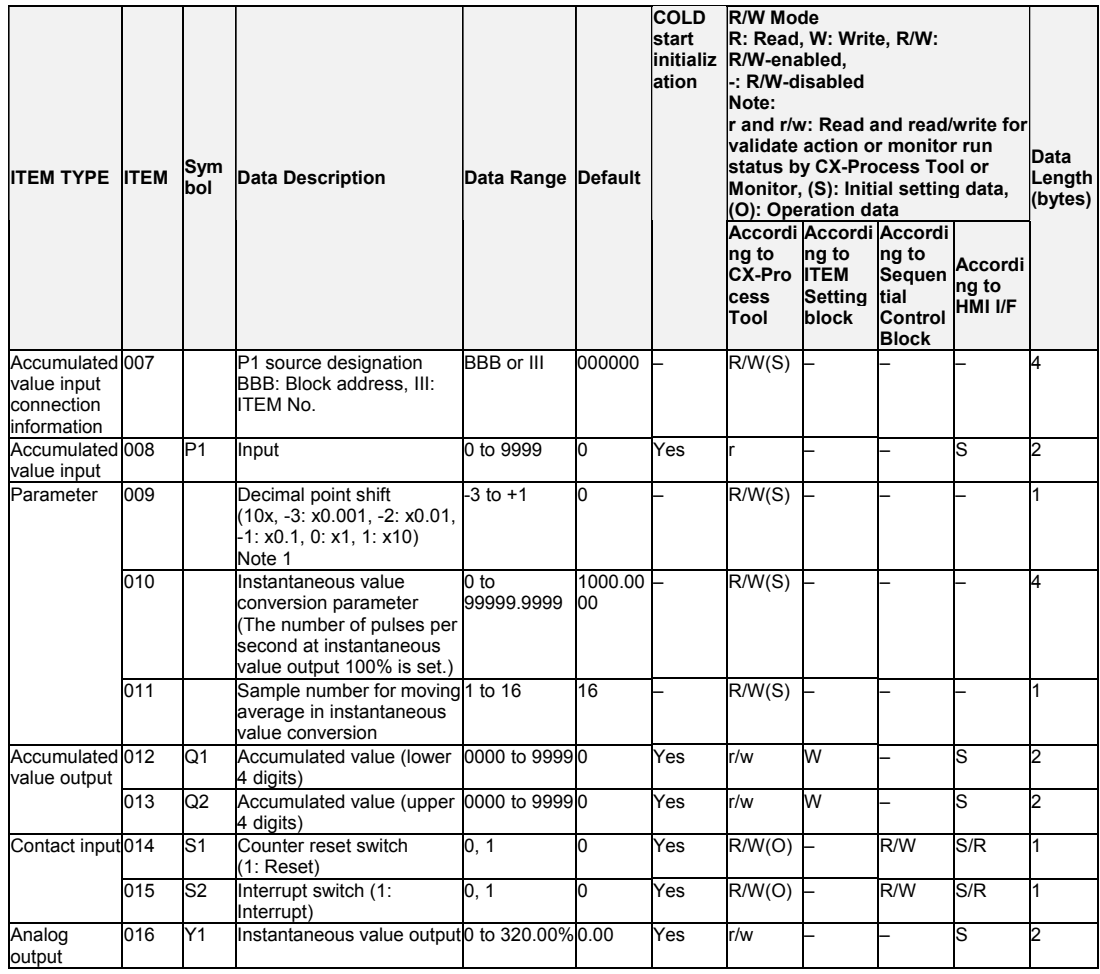

#### **Batch controller**

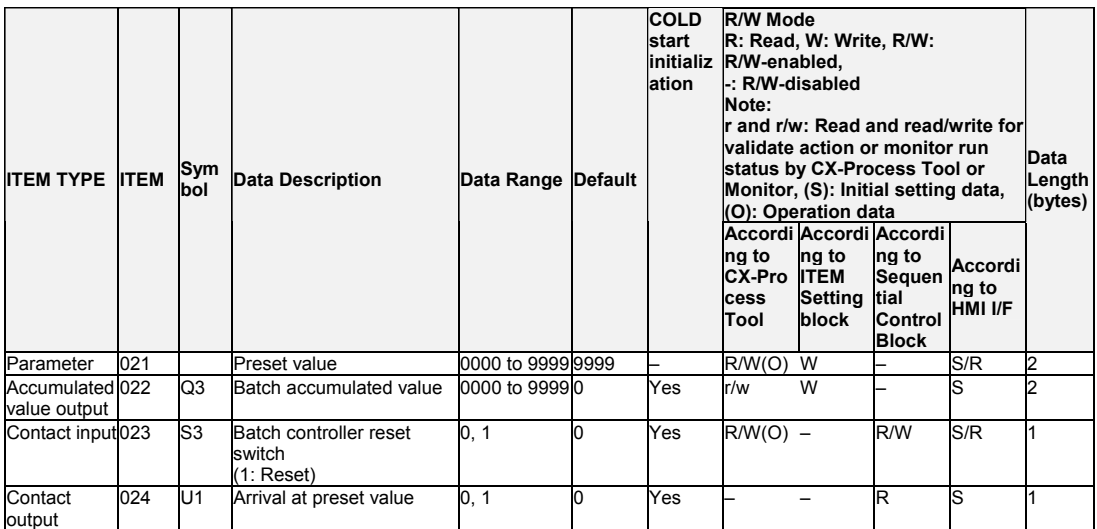

Note: When decimal point shift is set to -3 to -1, only integer pulses are used for instantaneous value calculation. Digits past the decimal point are added to the next calculation.

### **List of tag ITEMs on SCADA software**

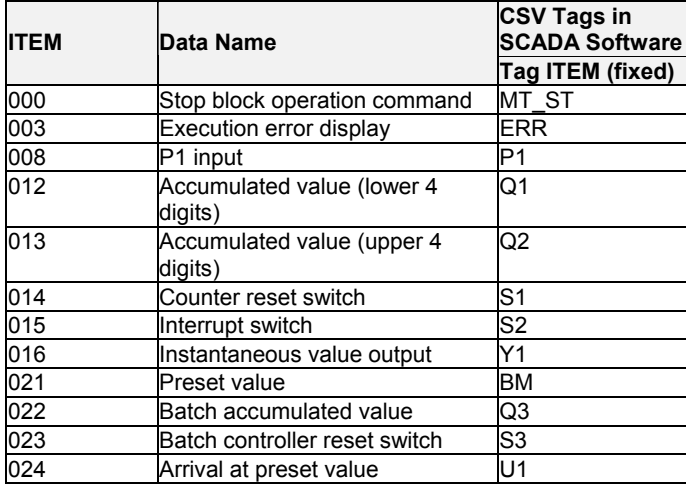

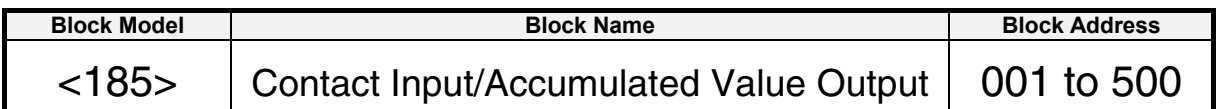

This function block counts the rising edges of contact inputs (low-speed pulses) to output accumulated value signals.

- •This function block is used when the Contact Input Unit is used instead of the Pulse Input Unit to accumulate low-speed pulse train signals.
- •Assign contact inputs in the Contact Distributor block (Block Model 201) or Step Ladder Program block (Block Model 301).
- •Counting is not performed after the contact input signal is set to 1 (ON) unless it is temporarily set to 0 (OFF). For this reason, thoroughly check the relationship between operation cycle and pulse rate before use.
- Note 1: When the contact signals input from the Basic Input Unit are taken as the input, the operation cycle of DI Terminal blocks can be used only when accumulating low-speed pulse inputs as the cycle is 0.1 to 2 seconds. The operation cycle of DI Terminal blocks cannot be used for accumulating high-speed pulses from flowrate meters, for example.
- Note 2: Set the operation cycle of ITEM 004 to a value shorter than the contact input.
- Note 3: When a cold start is performed, the values that were held before CPU Unit output turned OFF or before running of the Loop Controller was stopped are cleared from memory. These values are held when a hot start is performed.

### **Function block applications**

Input and accumulation of low-speed pulses such as power Output of accumulated values to the Accumulator for accumulated value input block (Block Model 184) for conversion to eight digits when accumulated values must be expressed up to eight digits

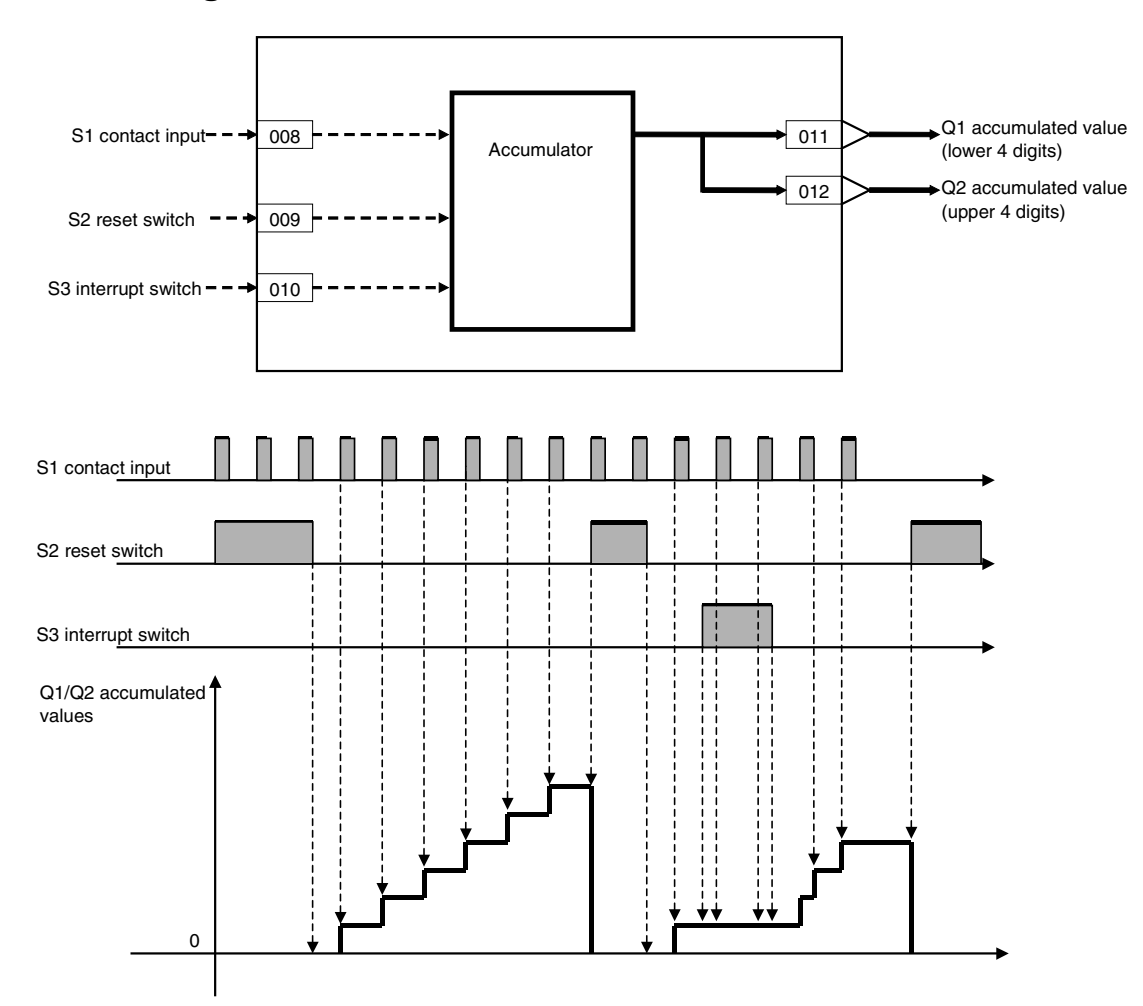

# **Block diagram**

#### *10 Pulse Train Operation blocks <185> Contact Input/Accumulated Value Output 001 to 500*

### **ITEM list**

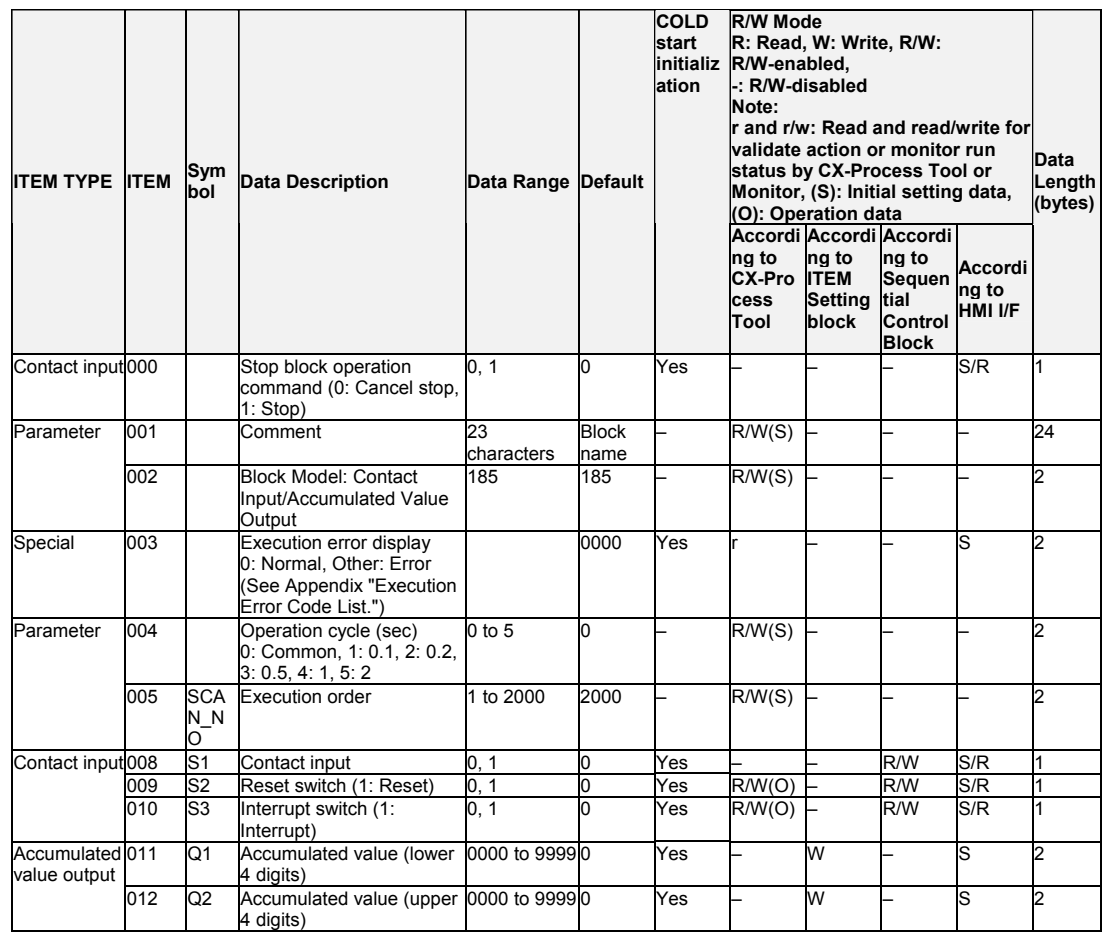

**Note** Set the operation cycle of ITEM 004 to a value the same or shorter than the pulse cycle of the contact input.

Contacts inputs cannot be counted correctly if the operation cycle is set to a value that is longer than the pulse cycle of the contact input.

## **List of tag ITEMs on SCADA software**

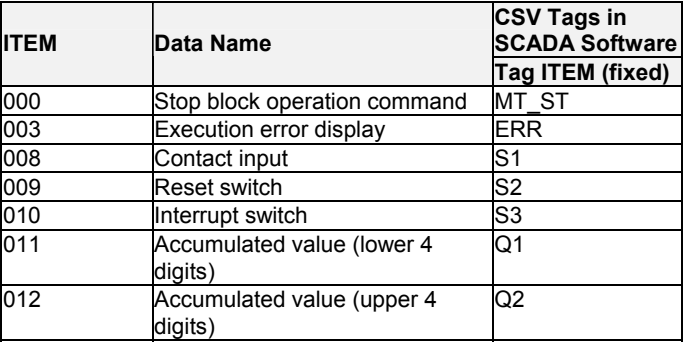

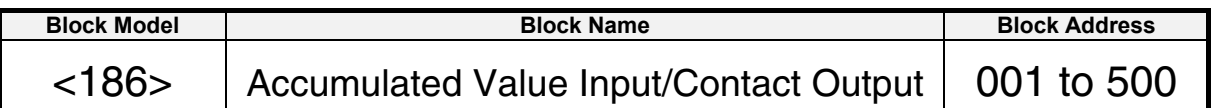

This function block converts accumulated values inputs to contact outputs (low-speed pulses).

- •This function block is used when the Contact Output Unit is used instead of the Pulse Output Unit to output low-speed pulse train signals.
- •Connect contact outputs in the Contact Distributor block (Block Model 201) or Step Ladder Program block (Block Model 301).
- •The next operation cycle is set to 0 (OFF) after the contact output signal has turned 1 (ON) for one operation cycle.
- •Input values are accumulated internally when the output pulse rate is twice or more than the operation cycle and the output speed cannot keep pace with conversion.
- •If internal accumulation continues, change the decimal point shift setting to set a slower pulse rate.

Note: •The maximum value of the internal counter is 99999999.

 •When a cold start is performed, the accumulated values that were held before CPU Unit output turned OFF or before running of the Loop Controller was stopped are cleared from memory. These accumulated values are held when a hot start is performed.

### **Function block applications**

Input of accumulated values from the Accumulator for instantaneous value input block (Block Model 150) as P1 accumulated value input

Notification of accumulated values by an on-site contact input mechanical counter

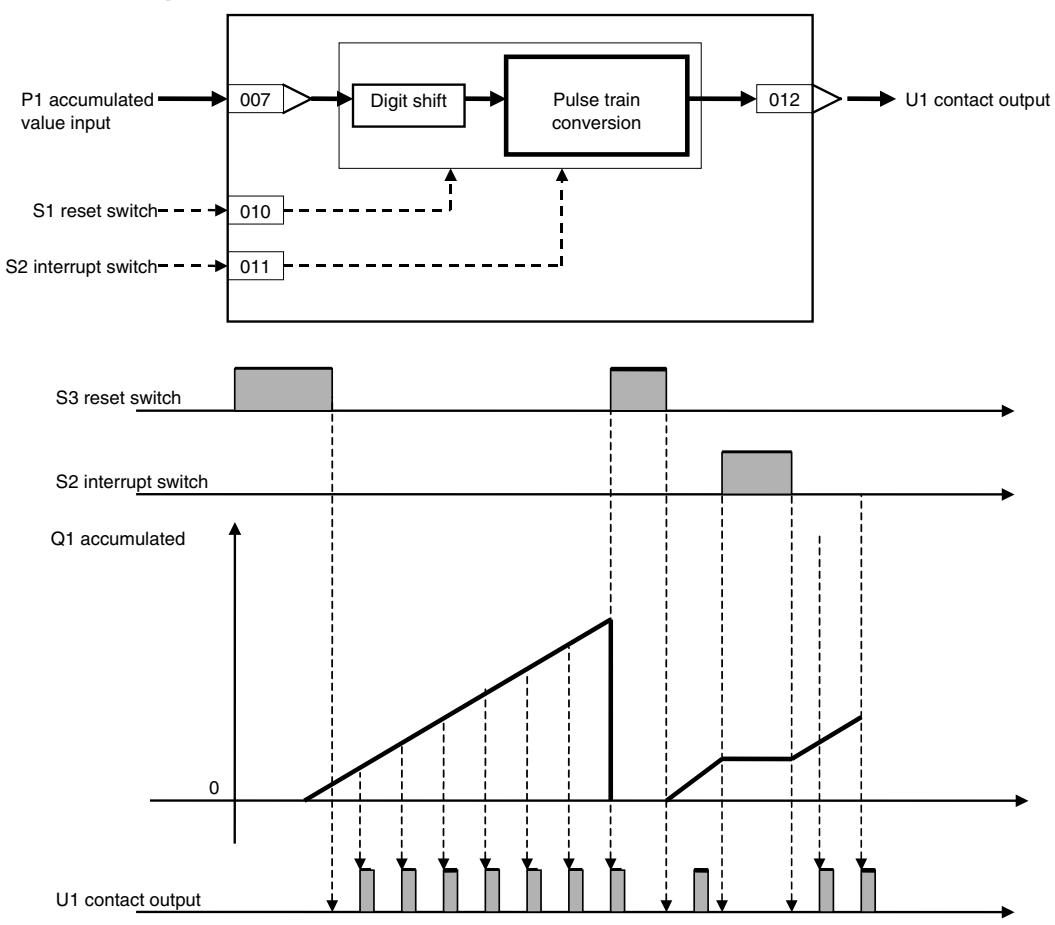

## **Block diagram**

### *10 Pulse Train Operation blocks <186> Accumulated Value Input/Contact Output 001 to 500*

### **ITEM list**

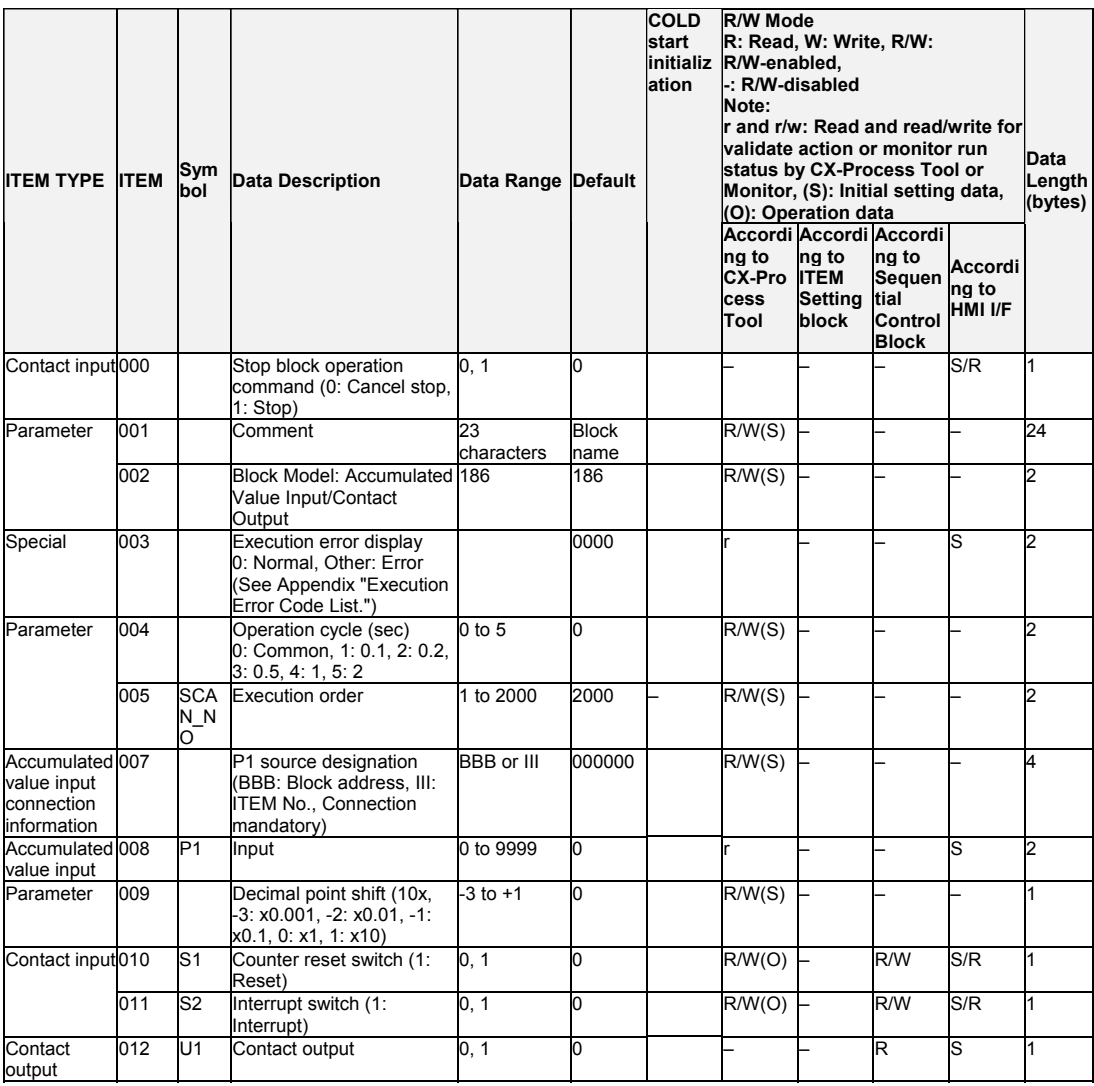

## **List of tag ITEMs on SCADA software**

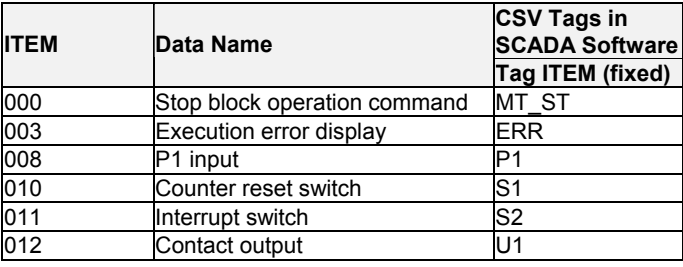

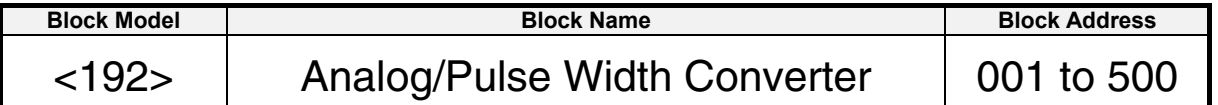

This function block changes the ON/OFF duration ratio in a constant cycle so that it is proportional to the analog input signal. (The ON duration ratio is changed within the range 0 to 100% corresponding to analog input range 0 to 100%.)

- •The ON elapsed time and analog input value (that is, the ON time setting value) are compared at each operation cycle. When the analog input becomes OFF, the OFF state continues until CT pulse cycle time is completed.
- •This function block is used, for example, to manipulate an ON/OFF control heater by output from a PID controller (time-proportional control).
- •U1 contact output is set to 0 (OFF) for the entire cycle when input is 0% or less, and 1 (ON) for the entire cycle when input is 100% or more.
- •The minimum time resolution is 0.1 seconds. However, time cannot be shorter than the operation cycle.
- •U1 contact output is reset when S1 reset switch is set to 1 (ON), and set to 0 (OFF) for the entire cycle. When S1 reset switch is set to 0 (OFF), the ON time of U1 contact output is output proportionately to X1 analog input.

### **Function block applications**

Time-proportional control (proportional control by which the time ratio between ON and OFF is changed proportionately)

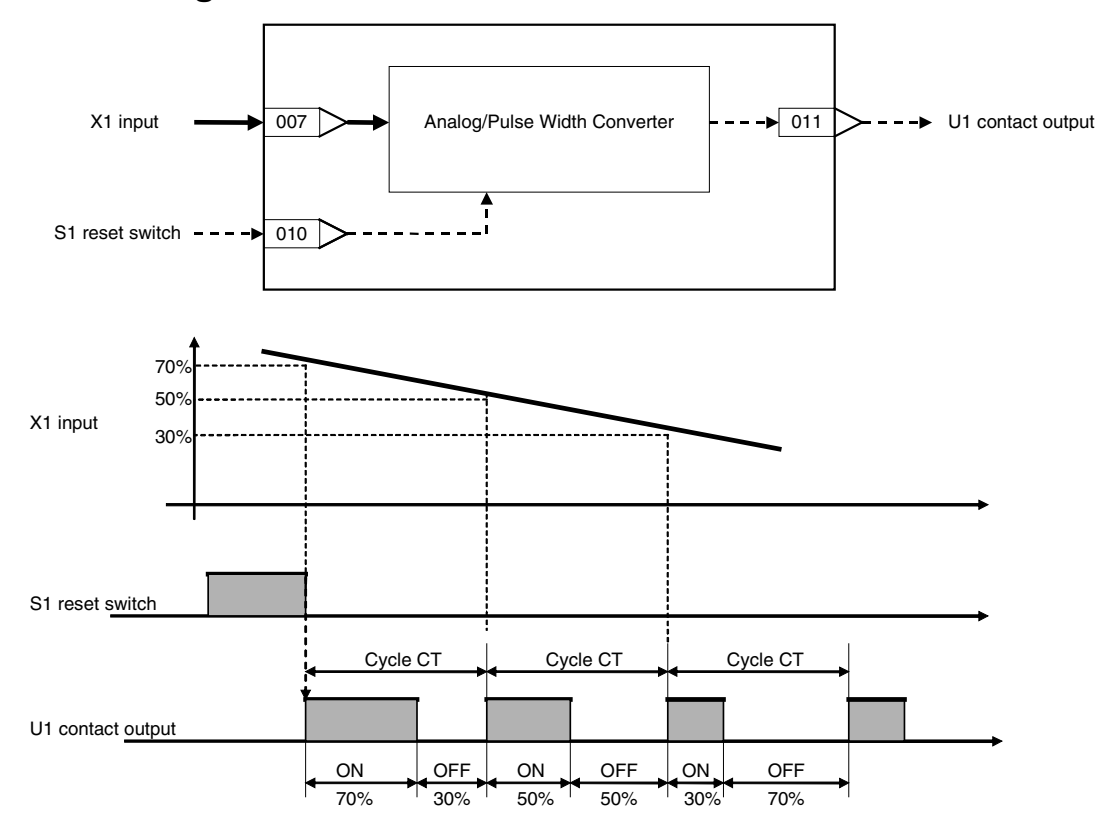

# **Block diagram**

#### *11 Other blocks <192> Analog/Pulse Width Converter 001 to 500*

### **ITEM list**

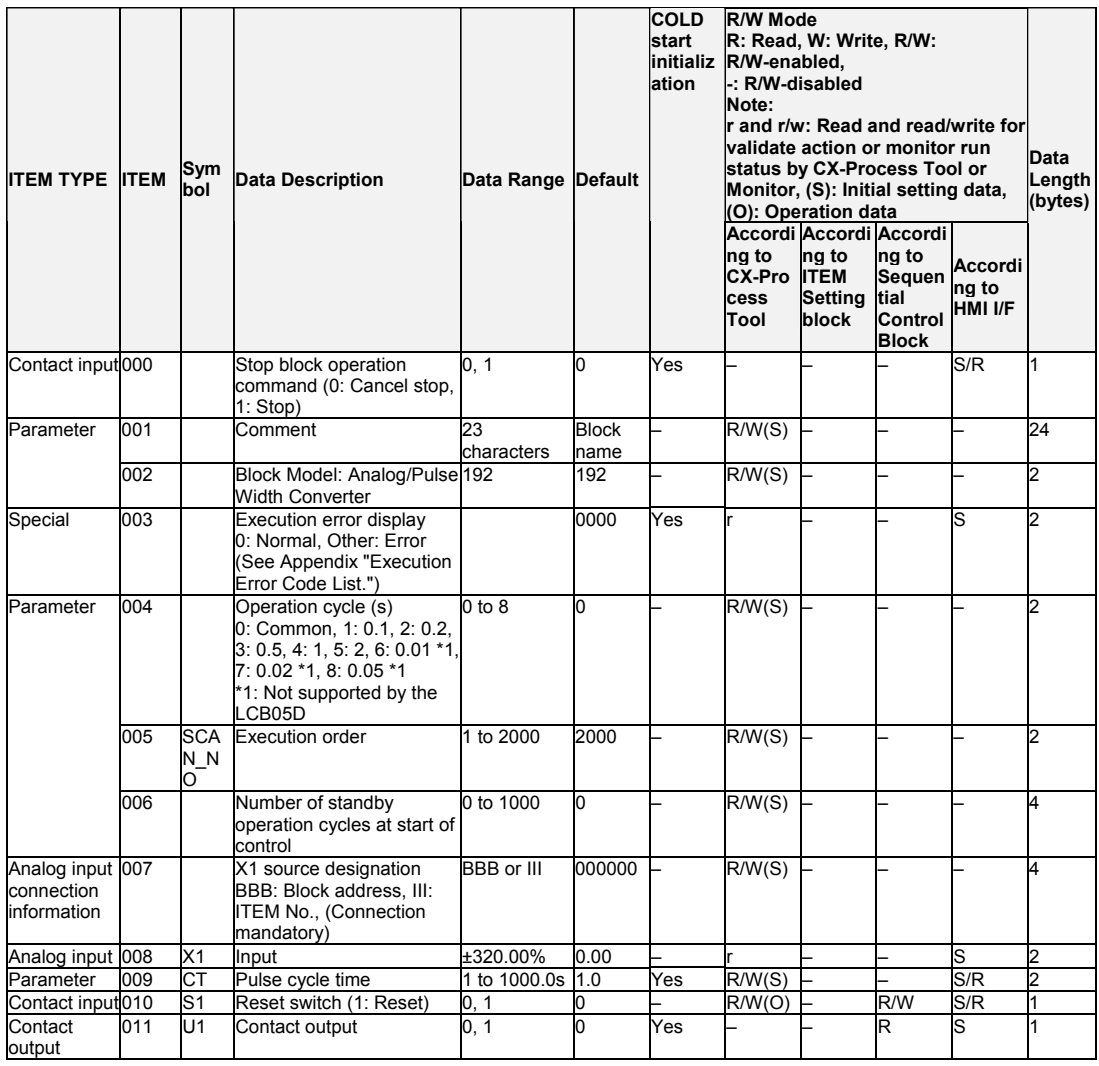

# **List of tag ITEMs on SCADA software**

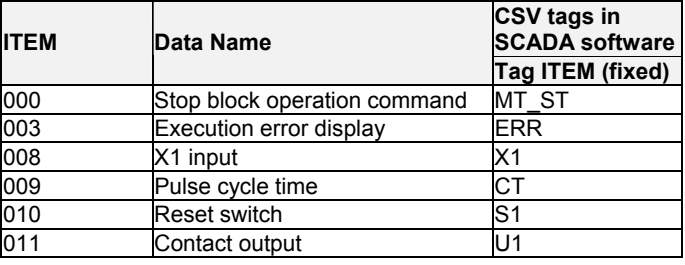

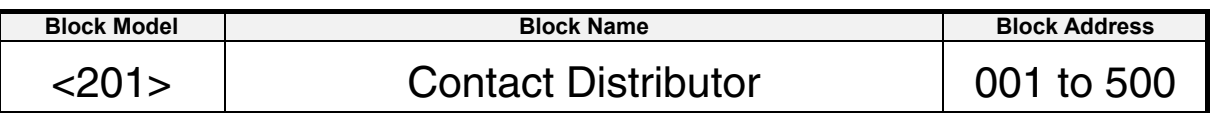

This function block connects contact signals between function blocks in a 1:1 connection without the need to use the Step Ladder Program block (Block Model 301).

•Eight pairs can be connected per Contact Distributor block.

- •To connect a contact signal, specify the block number and ITEM number of the source and destination function blocks.
- •The ITEMs that can be specified are the same as those in the Step Ladder Program block (Block Model 301). That is, "contact output" or "contact input" ITEMs can be specified as the source, and "contact input" ITEMs can be specified as the destination.

For details, refer to ITEM type or R/W Mode "According to Step Ladder Program" in function block ITEM lists.

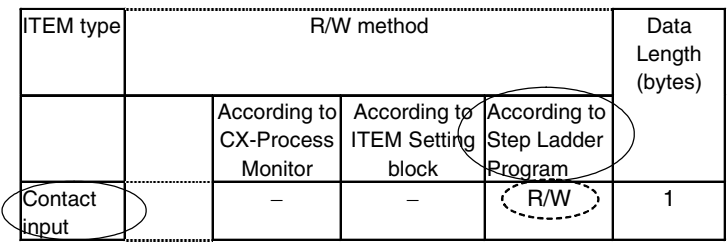

•Constant output or single output can be selected. (Loop Control Unit with unit Ver. 2.50 or later) For constant output, the contact input is connected to constant contact output. For single output, the contact input is connected to contact output only when 0 changes to 1, or 1 changes to 0.

### **Block diagram**

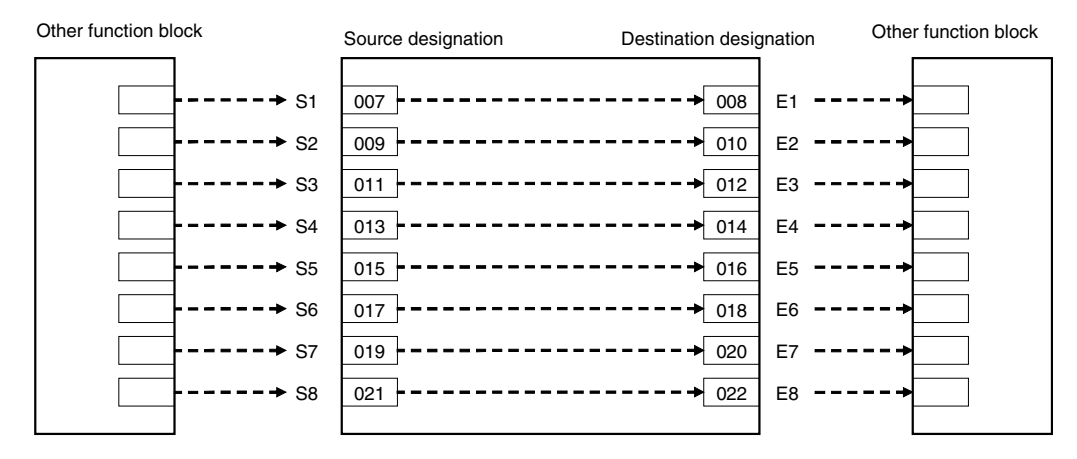

# *12 Sequential Operation blocks*

*<201> Contact Distributor 001 to 500* 

## **ITEM list**

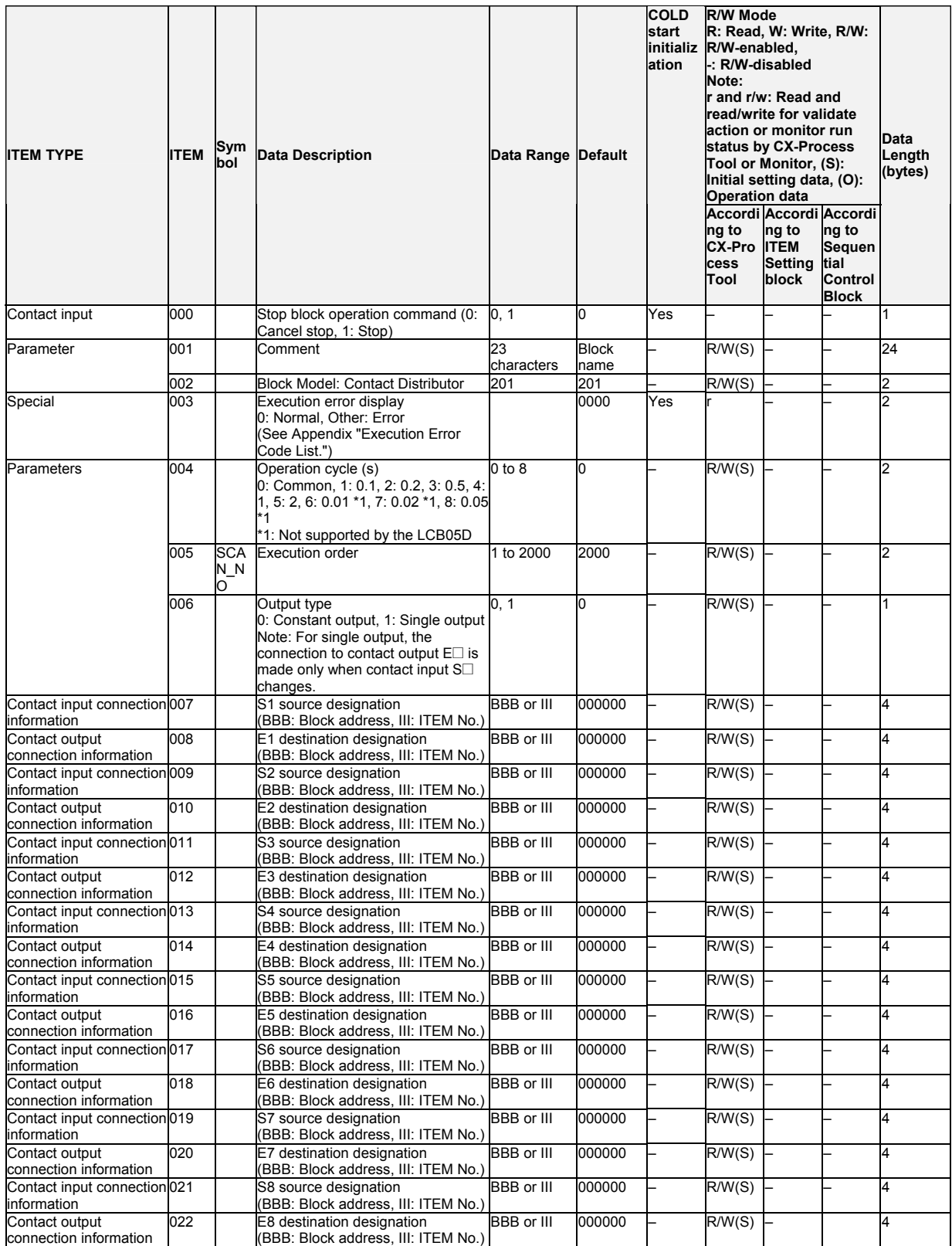
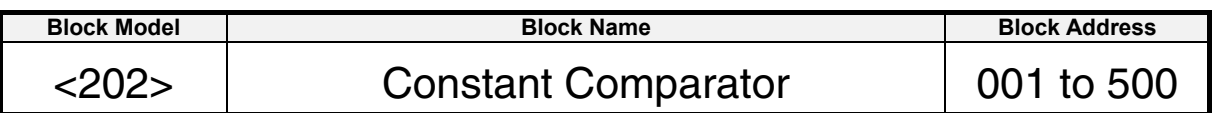

This function block compares (one of  $\geq$ , = or  $\leq$  comparison mode) analog input signals and constants, and outputs the comparison results as contacts.

•Comparison can be performed on up to eight sets of signals and constants. •All outputs for the comparison results can be forcibly turned ON or OFF. •All comparison operations can be stopped.

Note: When the comparison mode is set to either > or <, comparison contacts do not have hysteresis.

### **Function block applications**

Switching of control conditions (PID constants, heat/cool control, etc.) when the input is a certain value or higher (matching a certain value or a certain value or lower)

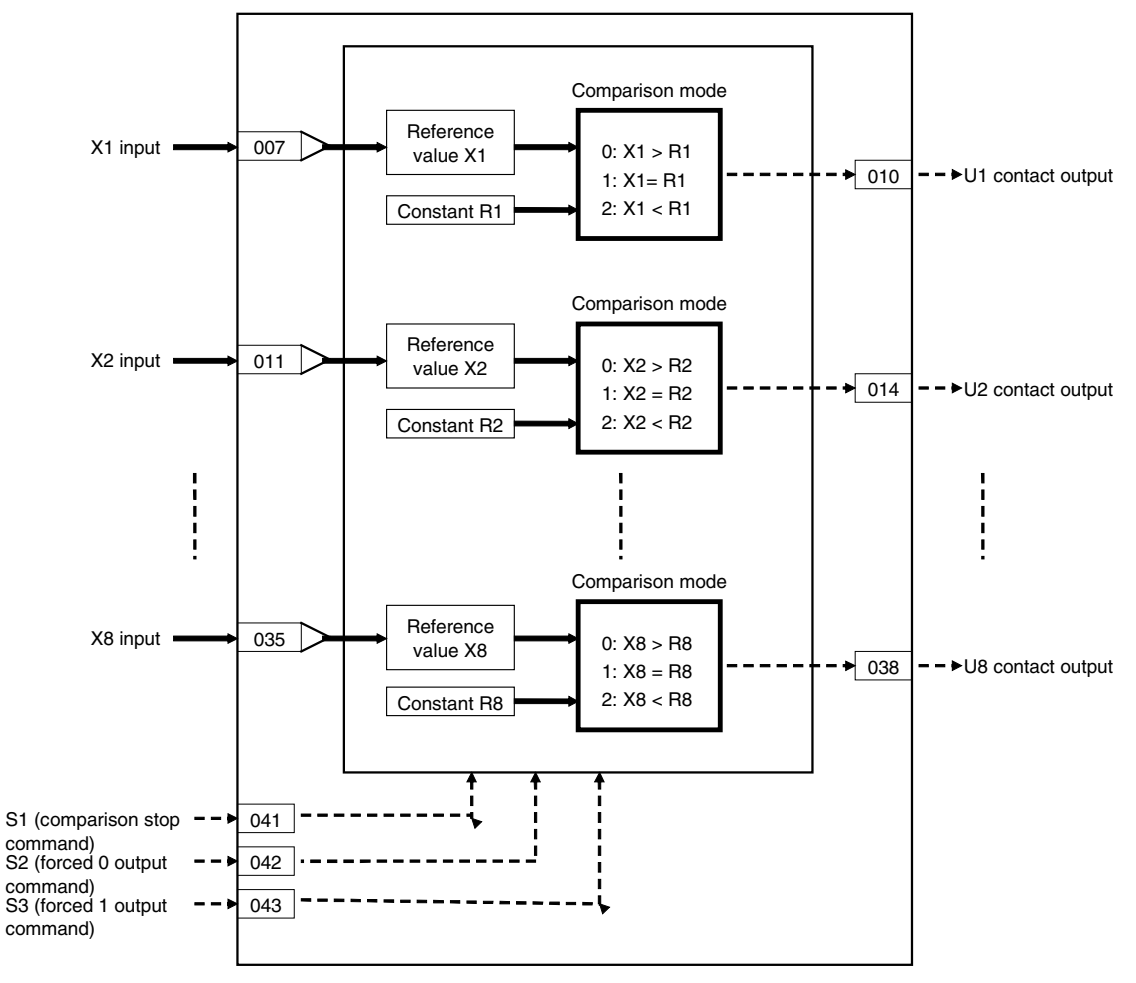

# 12 Sequential Operation blocks<br><202> Constant Comparator 001 to 500

# **ITEM list**

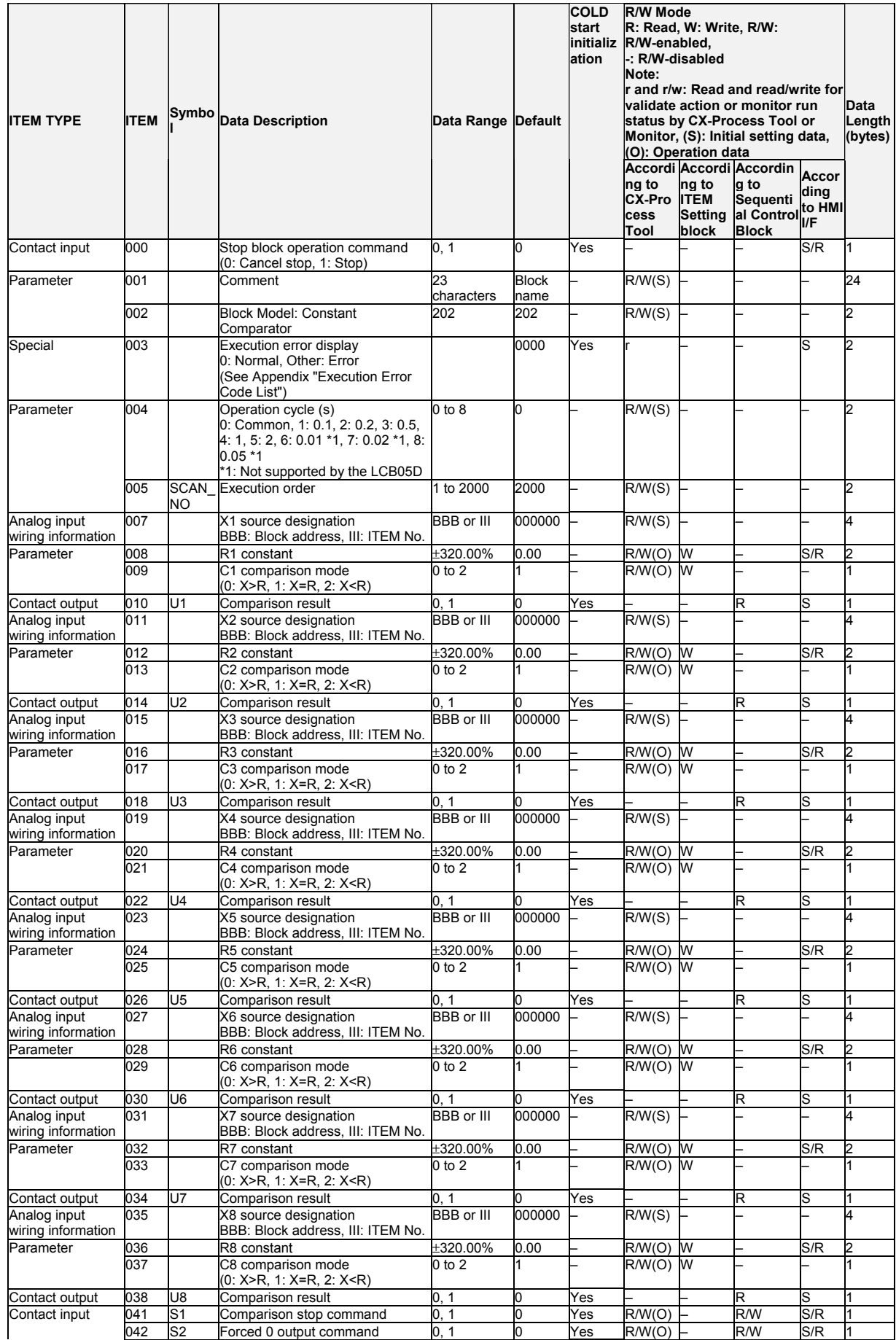

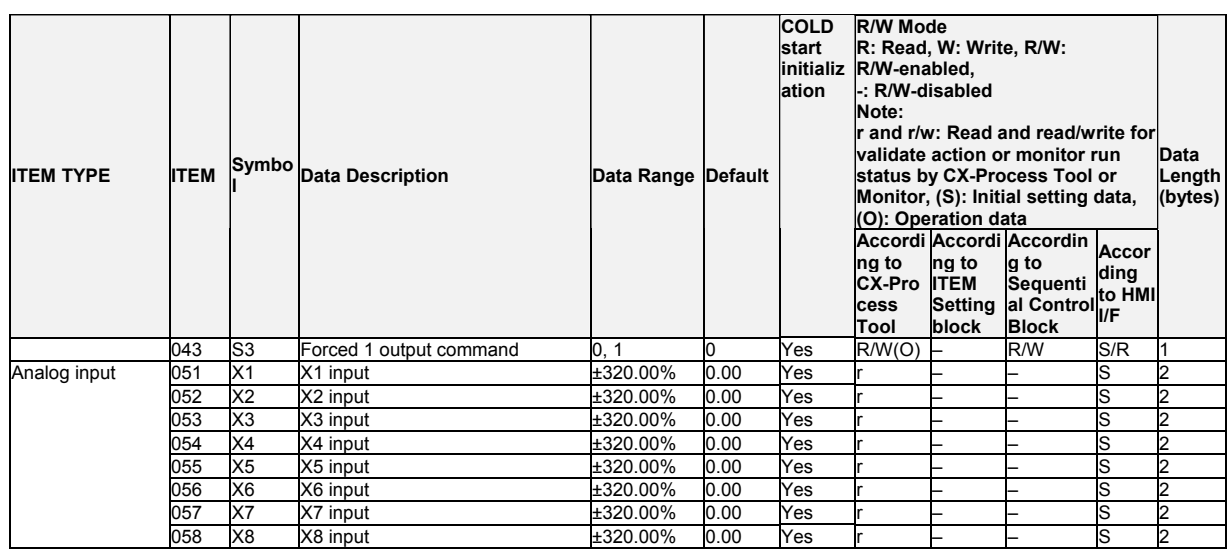

Note: •When S1 comparison stop command turns 1 (ON), all comparison processing on inputs X1 to X8 is stopped. All comparison result outputs at that time are held at the output values that were current when S1 turned 1 (ON).

 •When S2 forced 0 output command turns 1 (ON), all contact outputs U1 to U8 turn 0 (OFF) regardless of the comparison results.

 •When S3 forced 1 output command turns 1 (ON), all contact outputs U1 to U8 turn 1 (ON) regardless of the comparison results.

 •The S2 forced 0 output command and S3 forced 1 output command are given priority over the S1 comparison stop command.

 •If both the S2 forced 0 output command and S3 forced 1 output command turn 1 (ON), an execution error (error code 19: illegal operation) occurs.

# **List of tag ITEMs on SCADA software**

The following tag ITEMs are used to specify ITEMs with CSV tags from SCADA software when sending/receiving data to/from the CPU Unit using the HMI function. All tag ITEMs are fixed and cannot be changed.

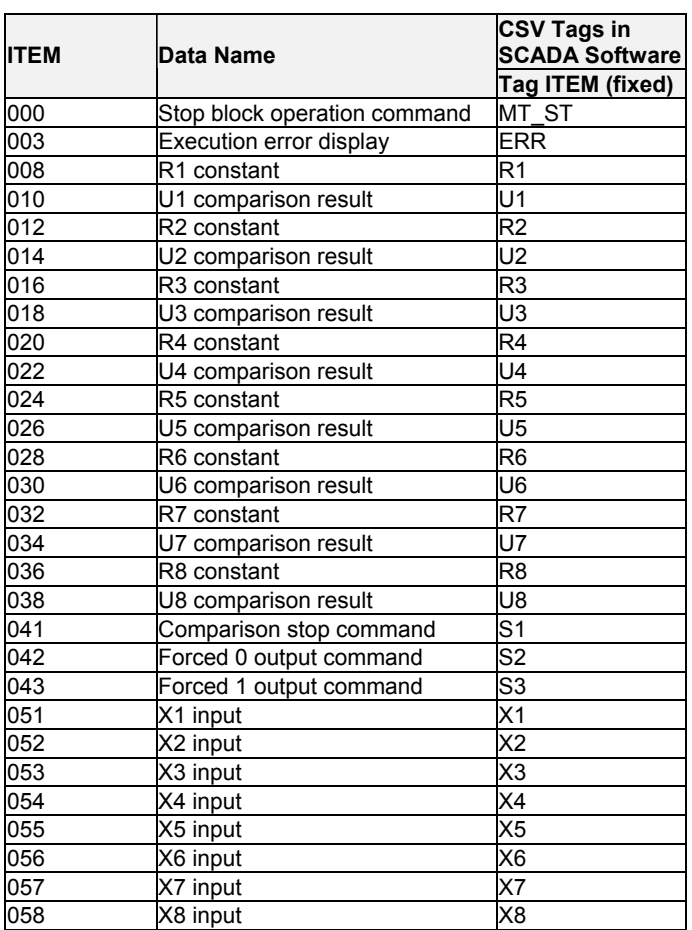

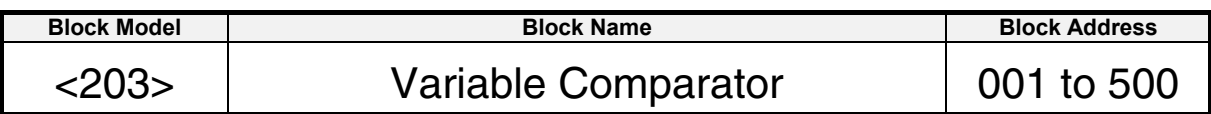

This function block compares (one of  $\geq$ ,  $=$  or  $\leq$  comparison mode) pairs of analog signals, and outputs the comparison results as contacts.

•Comparison can be performed on up to eight sets of analog input signal pairs. •All outputs for the comparison results can be forcibly turned ON or OFF. •All comparison operations can be stopped.

Note: When the comparison mode is set to either  $>$  or  $\lt$ , comparison contacts do not have hysteresis.

# **Function block applications**

Switching of control conditions (PID constants, heat/cool control, etc.) when the input is equal to or higher than the comparison input (or matching the comparison input, or equal to or lower than the comparison input)

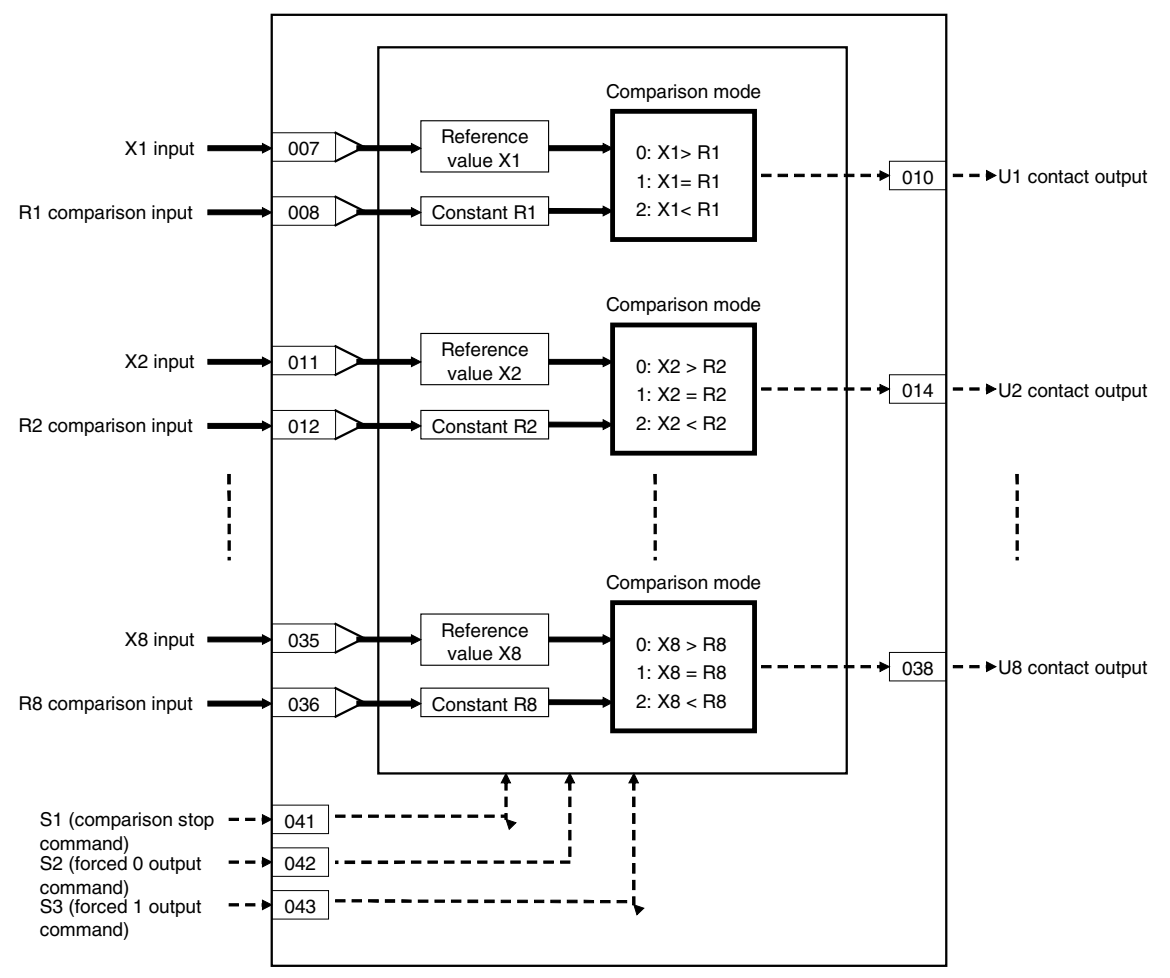

# 12 Sequential Operation blocks<br><203> Variable Comparator 001 to 500

# **ITEM list**

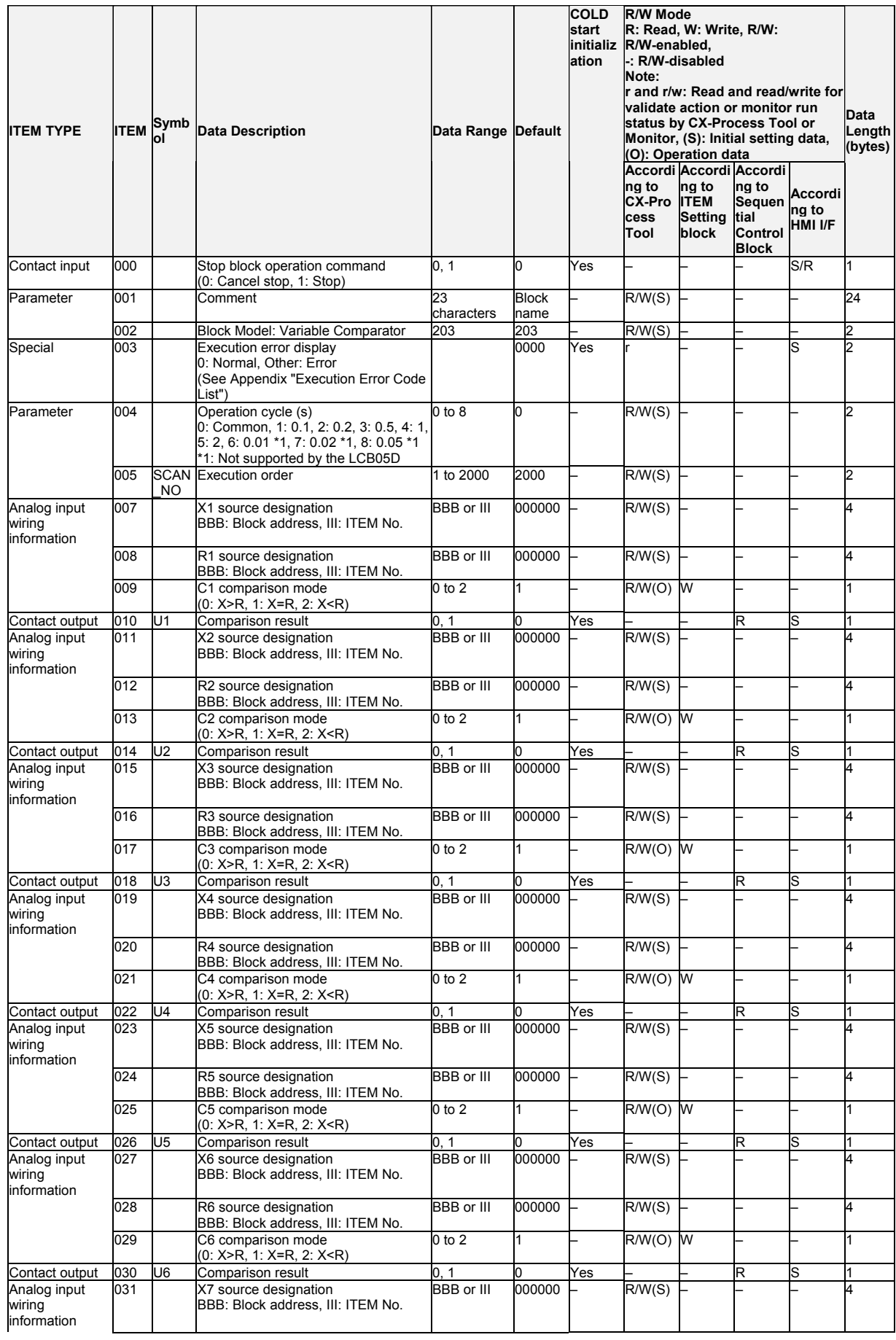

### *12 Sequential Operation blocks <203> Variable Comparator 001 to 500*

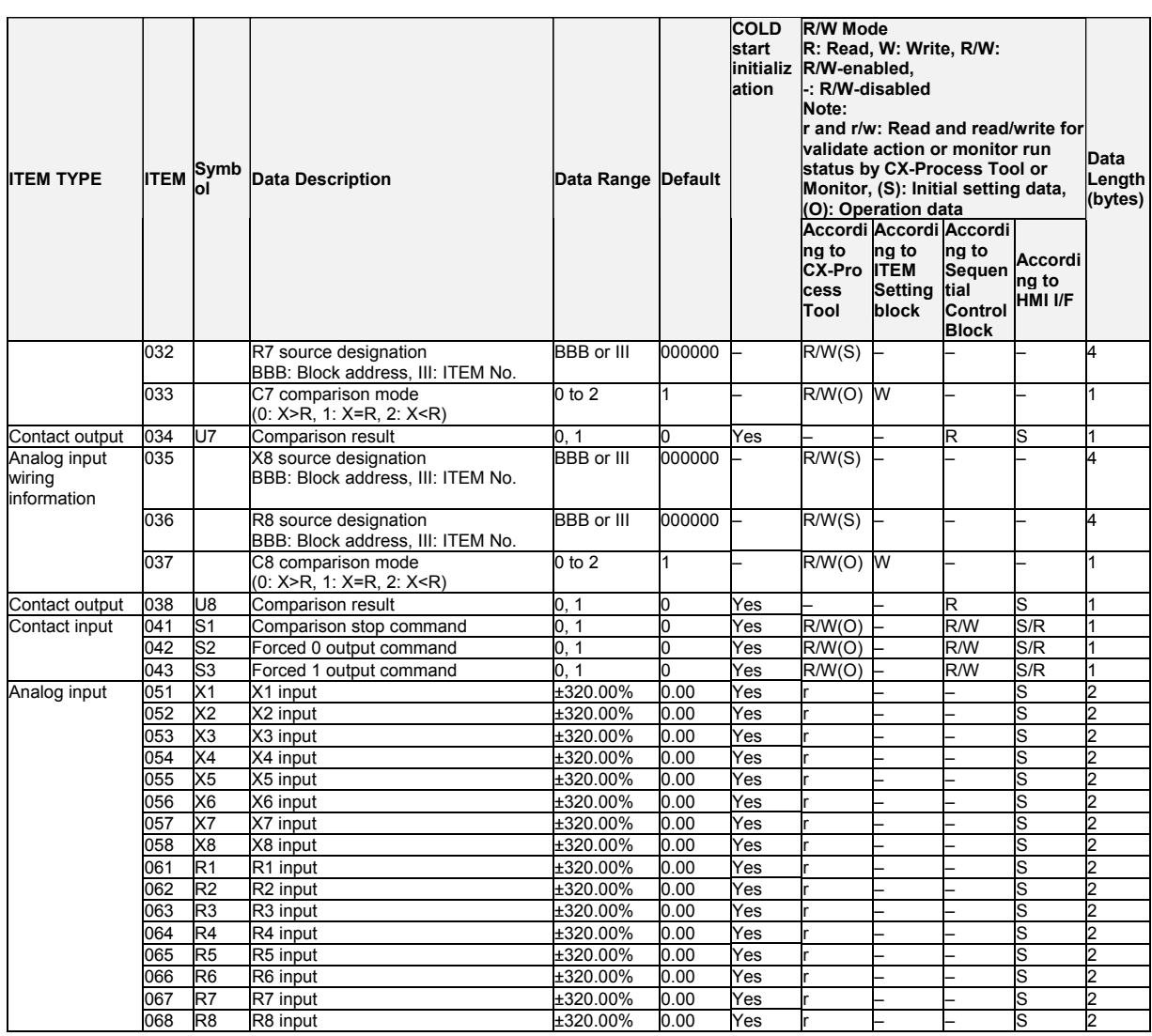

Note • When S1 comparison stop command turns 1 (ON), all comparison processing on inputs X1 to X8 is stopped. All comparison result outputs at that time are held at the output values that were current when S1 turned 1 (ON).

• When S2 forced 0 output command turns 1 (ON), all contact outputs U1 to U8 turn 0 (OFF) regardless of the comparison results.

- When S3 forced 1 output command turns 1 (ON), all contact outputs U1 to U8 turn 1 (ON) regardless of the comparison results.
- The S2 forced 0 output command and S3 forced 1 output command are given priority over the S1 comparison stop command.
- If both the S2 forced 0 output command and S3 forced 1 output command turn 1 (ON), an execution error (error code 19: illegal operation) occurs.

# **List of tag ITEMs on SCADA software**

The following tag ITEMs are used to specify ITEMs with CSV tags from SCADA software when sending/receiving data to/from the CPU Unit using the HMI function. All tag ITEMs are fixed and cannot be changed.

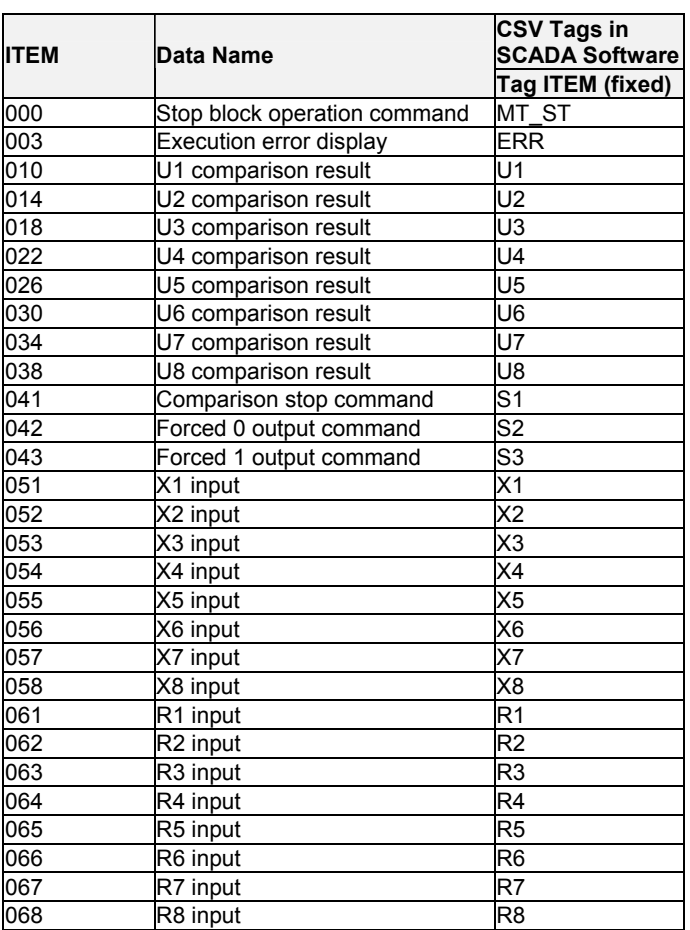

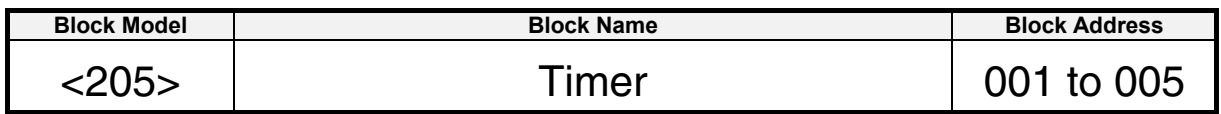

This function block performs 2-stage alarm operations.

- •Timer operation is performed when S1 run/stop command is set to 1 (ON). When the count reaches "setting - prediction", U2 contact output is set to 1 (ON). When the setting is reached, U1 contact output is set to 1 (ON). When S1 run/stop command is set to 0 (OFF), the timer is reset, Y1 time elapsed is set to 0, and contact outputs U1 and U2 are set to 0 (OFF).
- •Timer operation stops when S2 interrupt switch is set to 1 (ON).
- •Set the number of hours before the setting as the prediction.
- •The minimum resolution is the same as the operation cycle.
- •Counting of the elapsed time continues even after the timer has reached the setting and stops when the timer reaches 3200.0.
- Note: When a cold start is performed, the current timer value that was held before output OFF or before running of the Loop Controller was stopped are cleared from memory. This value is held when a hot start is performed.

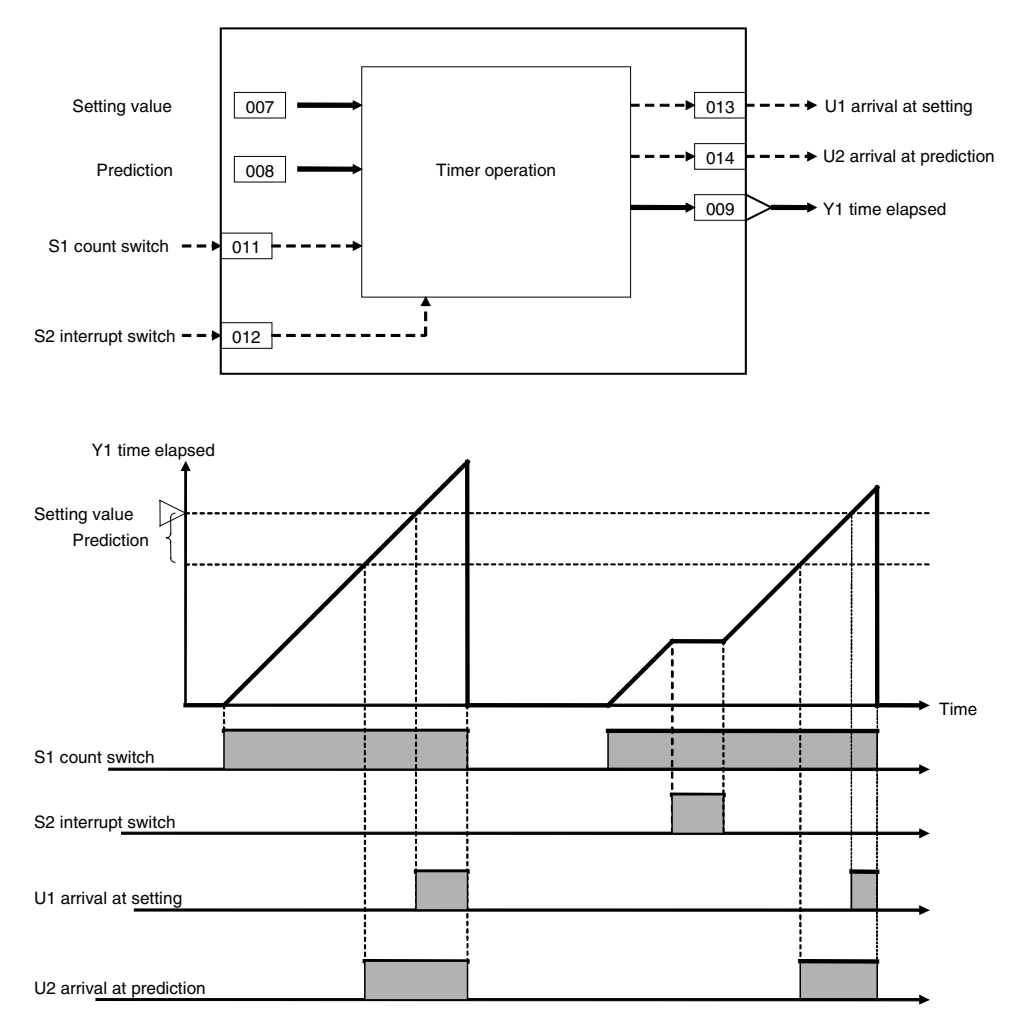

### 12 Sequential Operation blocks <205> Timer 001 to 005

# **ITEM list**

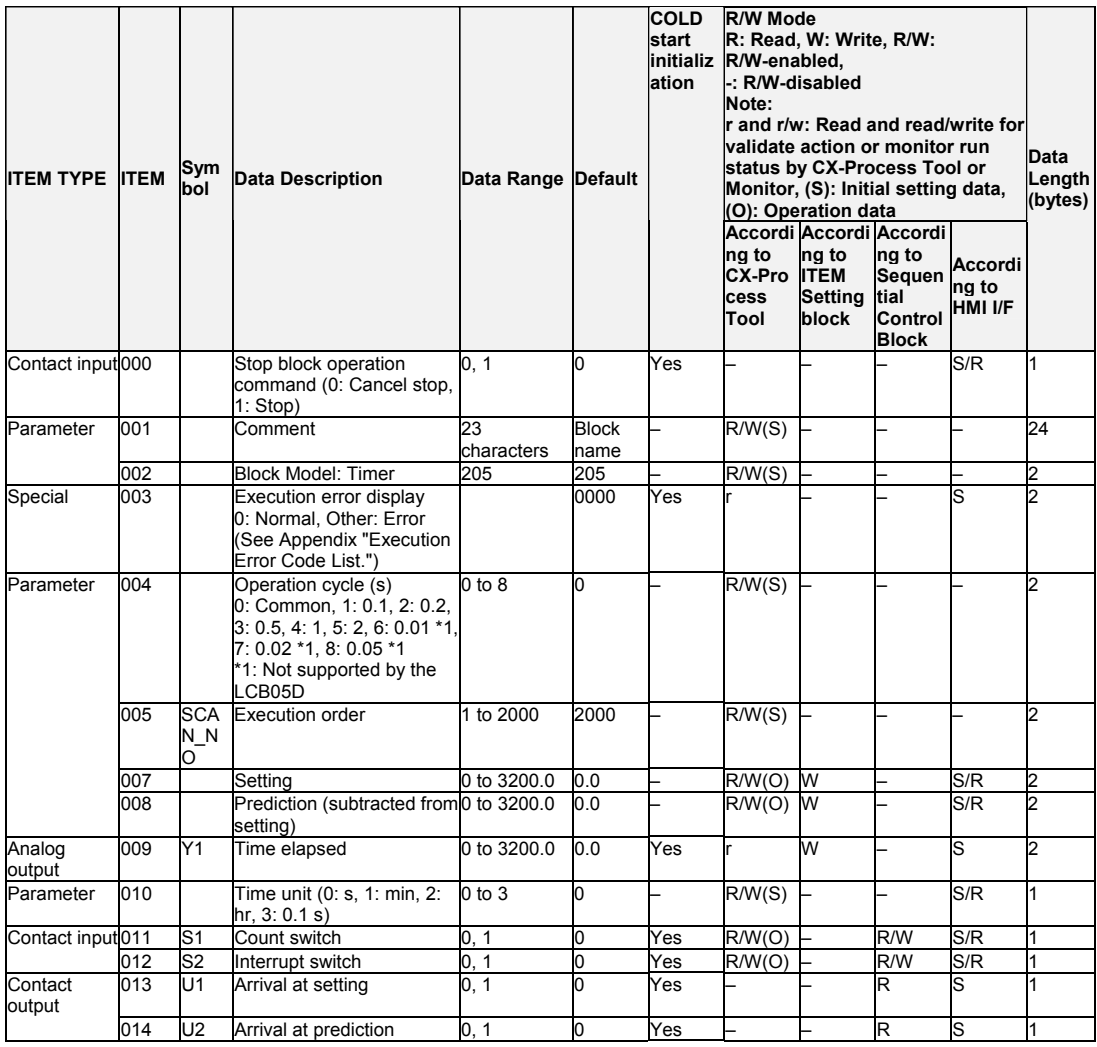

# List of tag ITEMs on SCADA software

The following tag ITEMs are used to specify ITEMs with CSV tags from SCADA software when sending/receiving data to/from the CPU Unit using the HMI function. All tag ITEMs are fixed and cannot be changed.

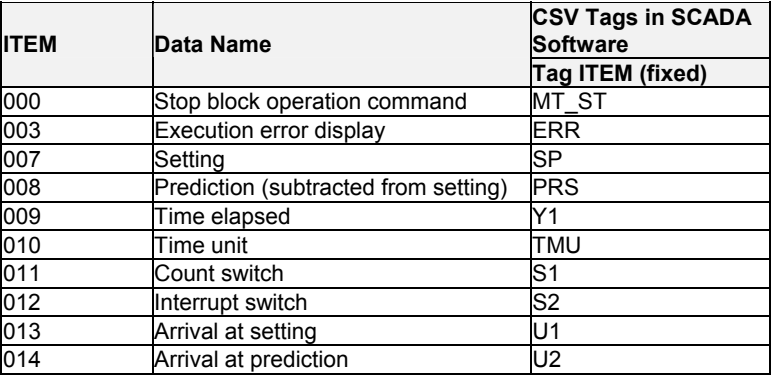

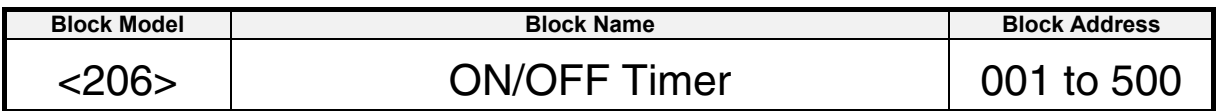

This function block is a timer for performing ON-OFF operation at preset ON and OFF times.

- •The minimum resolution is the same as the operation cycle.
- •Timer operation is performed when S1 run/stop command is set to 1 (ON), and is reset when set to 0 (ON).
- Note: When a cold start is performed, the current timer value that was held before output OFF or before running of the Loop Controller was stopped are cleared from memory. This value is held when a hot start is performed.

# **Function block applications**

Sample PI control

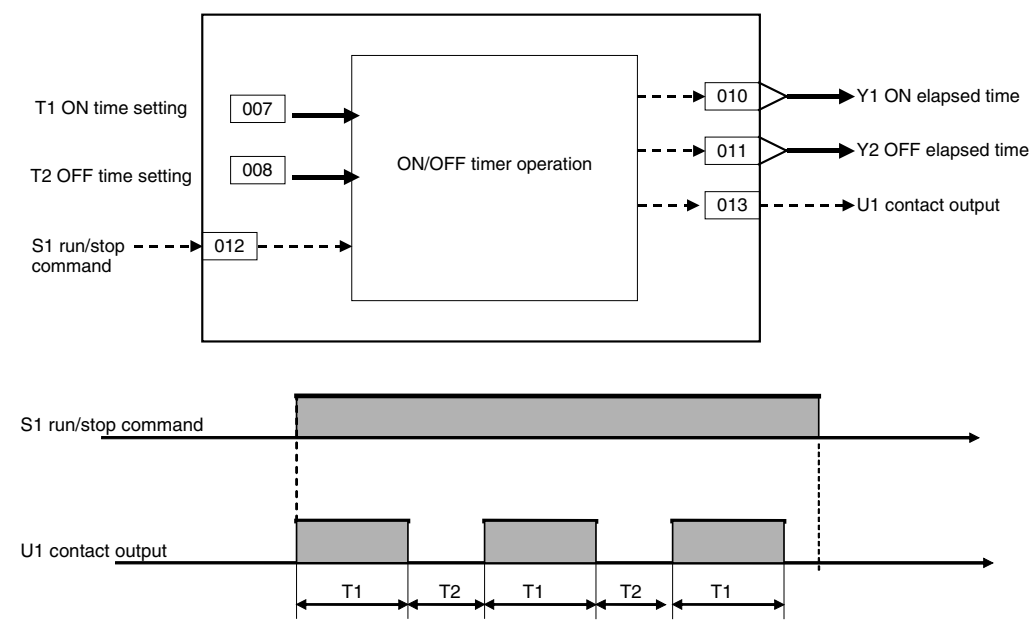

### 12 Sequential Operation blocks <206> ON/OFF Timer 001 to 500

# **ITEM list**

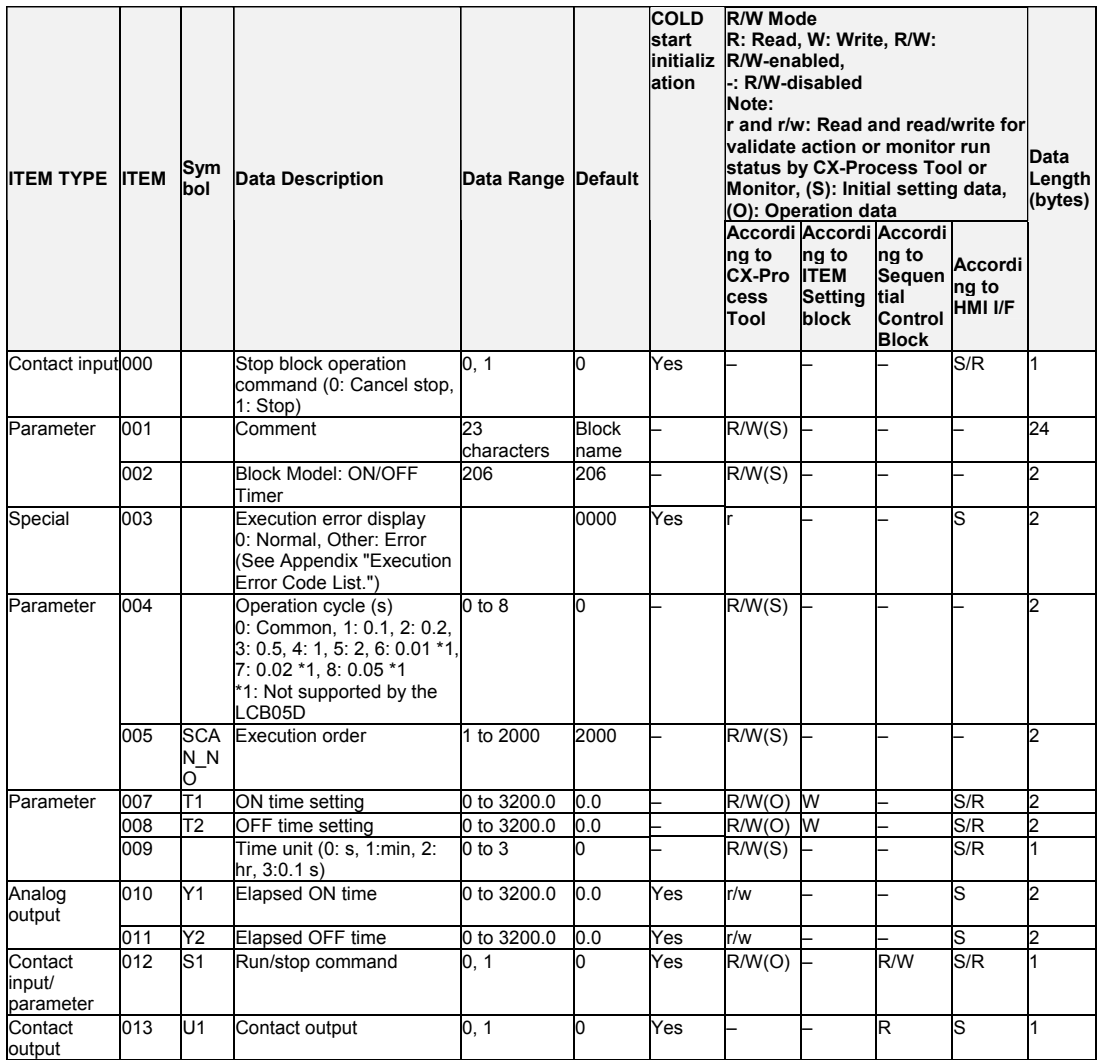

# List of tag ITEMs on SCADA software

The following tag ITEMs are used to specify ITEMs with CSV tags from SCADA software when sending/receiving data to/from the CPU Unit using the HMI function. All tag ITEMs are fixed and cannot be changed.

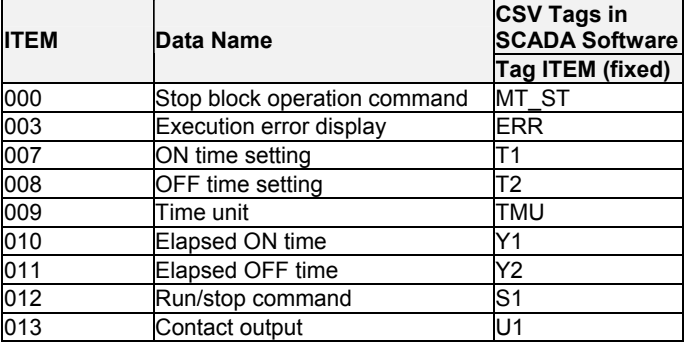

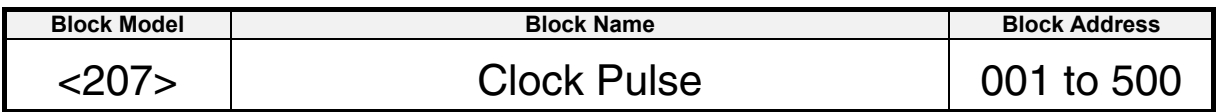

This function block outputs clock pulses that turn ON for one operation cycle only at each set time (Ts).

Clock pulses are output only for the duration that S1 operation command is 1 (ON). Output contacts remain 0 (OFF) when S1 operation command is 0 (OFF).

### **Function block applications**

This function block is used to create a sequential control program (for example, for the measurement of current values at fixed time intervals) that takes the clock pulse as its input condition in Step Ladder Program block (Block Model 301).

# **Block diagram**

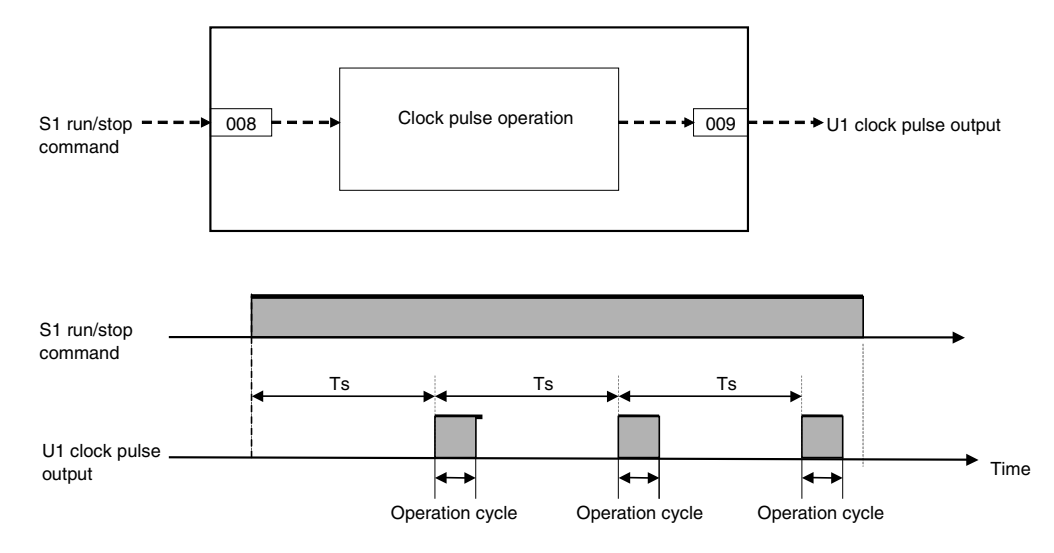

Note: When Ts is 0, clock pulse output is always 1 (ON) when operation command is 1 (ON).

### 12 Sequential Operation blocks <207> Clock Pulse 001 to 500

# **ITEM list**

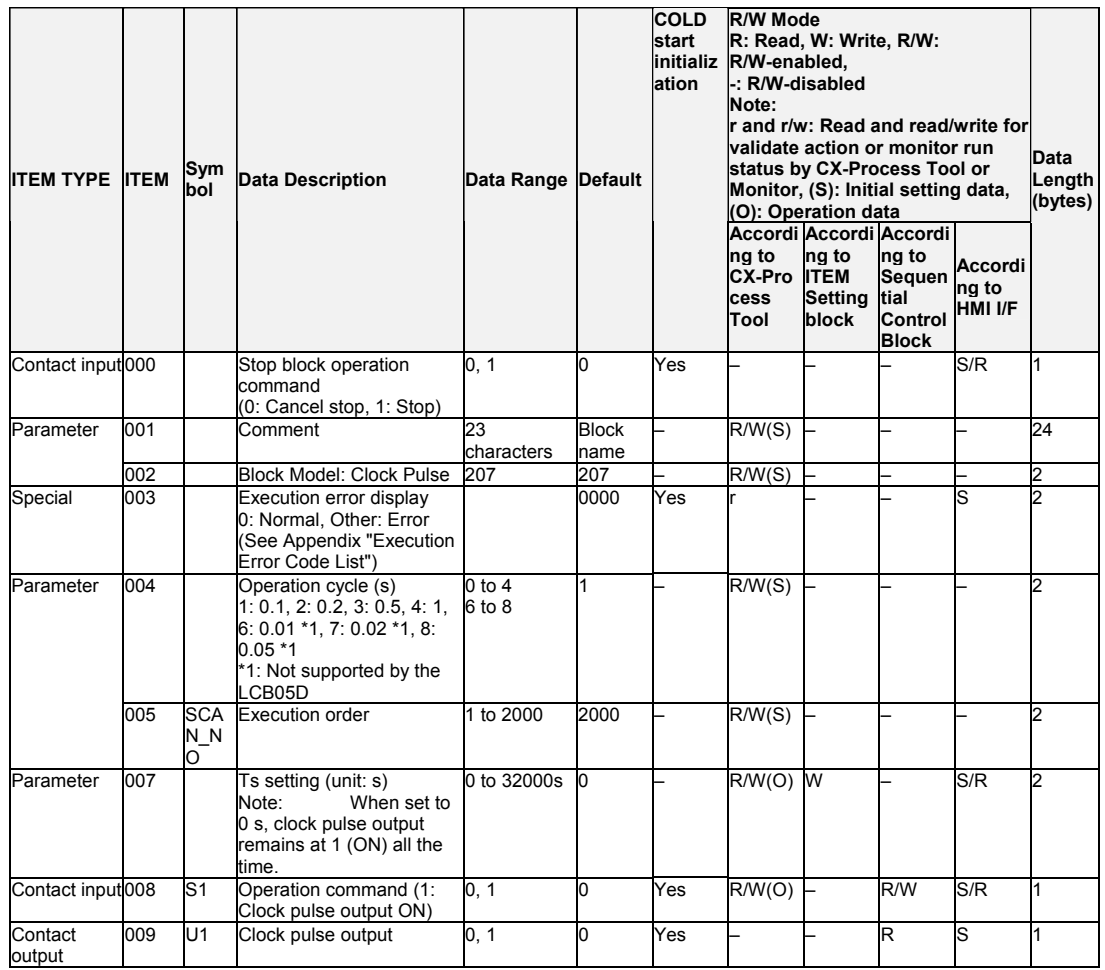

# List of tag ITEMs on SCADA software

The following tag ITEMs are used to specify ITEMs with CSV tags from SCADA software when sending/receiving data to/from the CPU Unit using the HMI function. All tag ITEMs are fixed and cannot be changed.

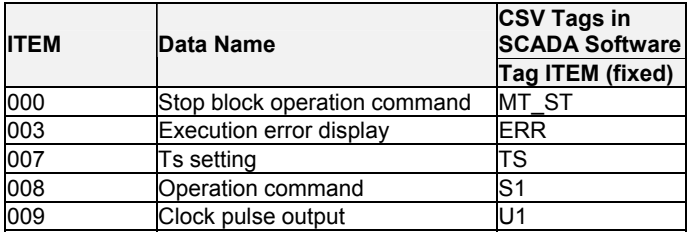

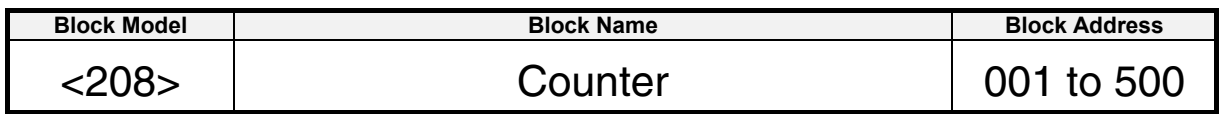

This function block performs 2-stage alarm operations.

- •The number of rising edges of S2 contact pulse input is counted and Y1 count is output when S1 run/stop command is set to 1 (ON). When the count reaches "setting prediction", U2 contact output is set to 1 (ON). When the U1 contact output is set to 1 (ON). When S1 run/stop command is set to 0 (OFF), the timer is reset, Y1 count is set to 0, and contact outputs U1 and U2 are set to 0 (OFF).
- •Set the value to be subtracted from the setting as the prediction.
	- •Though the counter returns to 0 when the count reaches 9999, the prediction arrival and setting arrival signals are held.
- Note: When a cold start is performed, the current counter value that was held before output OFF or before running of the Loop Controller was stopped are cleared from memory. This value is held when a hot start is performed.

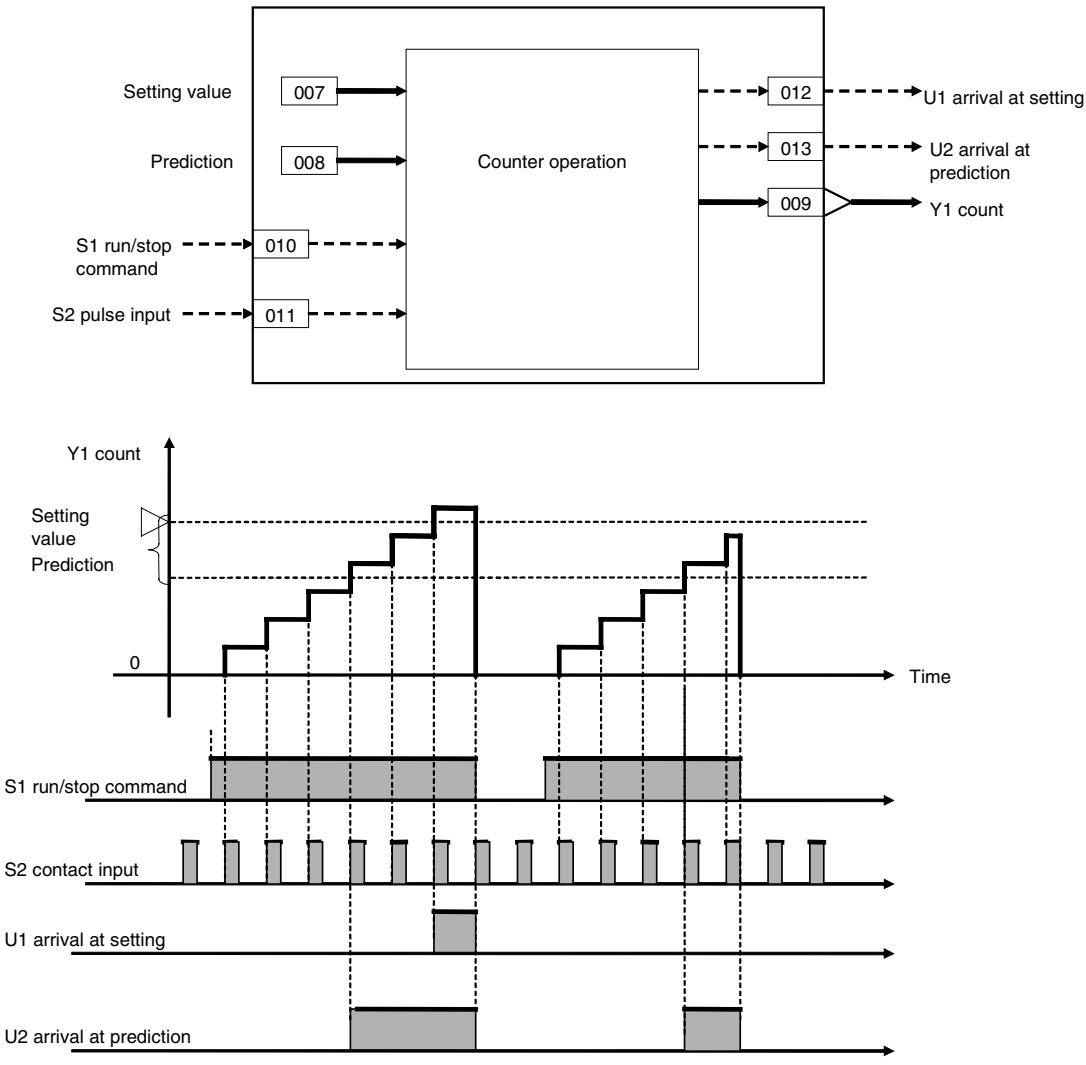

#### 12 Sequential Operation blocks <208> Counter 001 to 500

# **ITEM list**

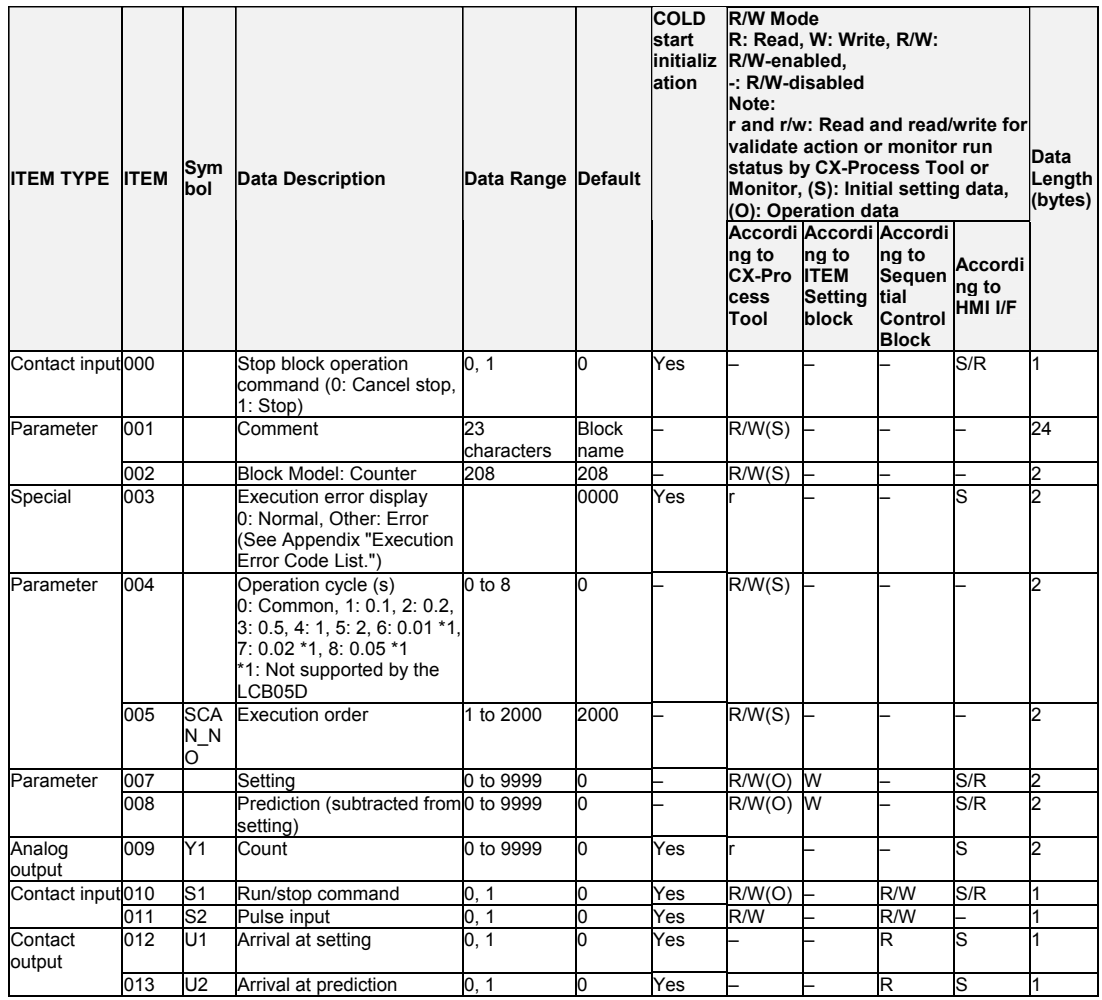

# List of tag ITEMs on SCADA software

The following tag ITEMs are used to specify ITEMs with CSV tags from SCADA software when sending/receiving data to/from the CPU Unit using the HMI function. All tag ITEMs are fixed and cannot be changed.

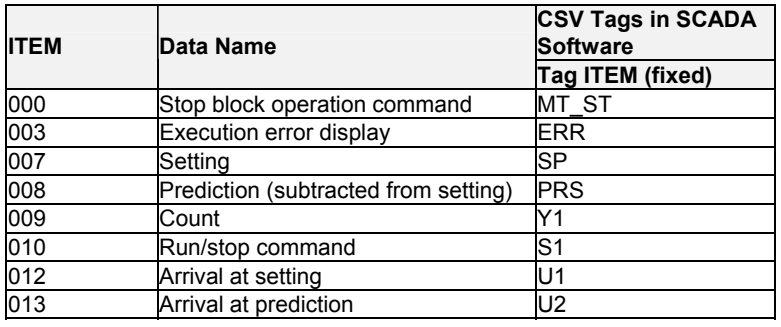

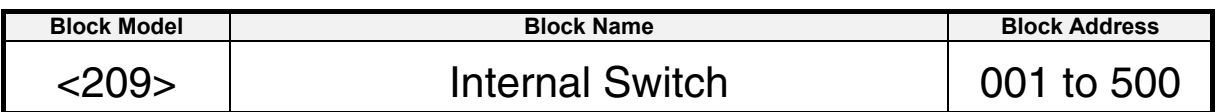

This function block is for inputting and temporarily storing contact signals, and is equivalent to Work Area (W) on a PLC (Programmable Controller). When CX-Process Tool is used, this Internal Switch is assigned to block address 349 as default, and is automatically created as "temporary storage" area. The Internal Switch in block address 349 is for system use only and cannot be used by the user. Use another block address if you need to use this function block.

•224 internal switches can be used in one of these Internal Switch blocks.

Note: When a cold start is performed, the temporary relay values that were held before output OFF or before running of the Loop Controller was stopped are cleared from memory. These values are held when a hot start is performed.

# **Function block applications**

S224

234

This function block can be used to accept interim results of Step Ladder Program operation in internal relays without writing them to specific "contact input" ITEMs in the Step Ladder Program block (Block Model 301).

Results can be output to this internal switch by output type commands such as OUT, and read by input type commands such as LOAD.

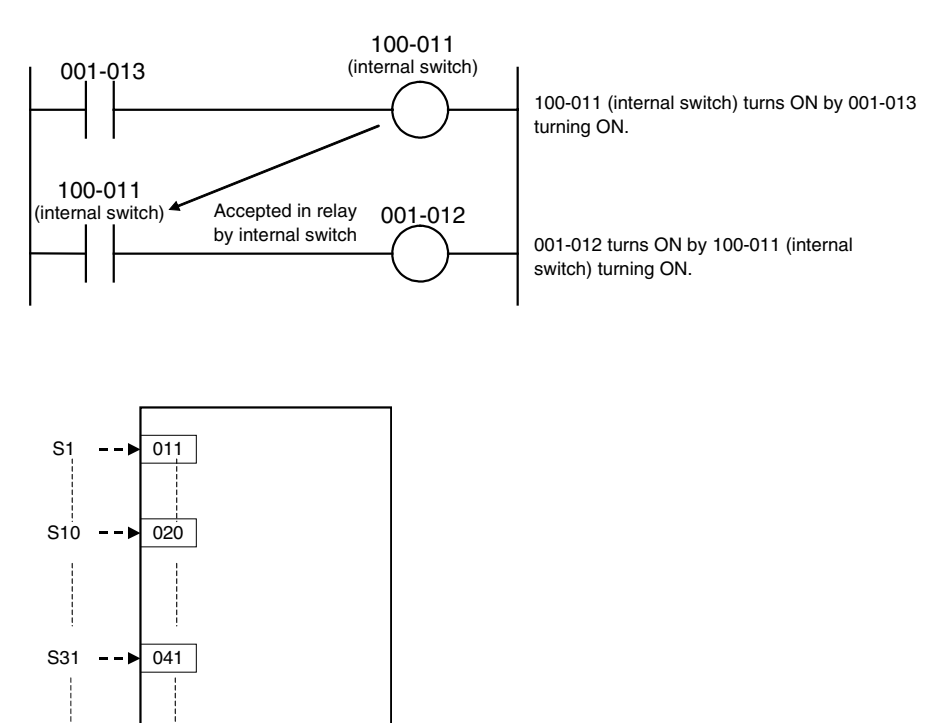

# 12 Sequential Operation blocks

<209> Internal Switch 001 to 500

# **ITEM list**

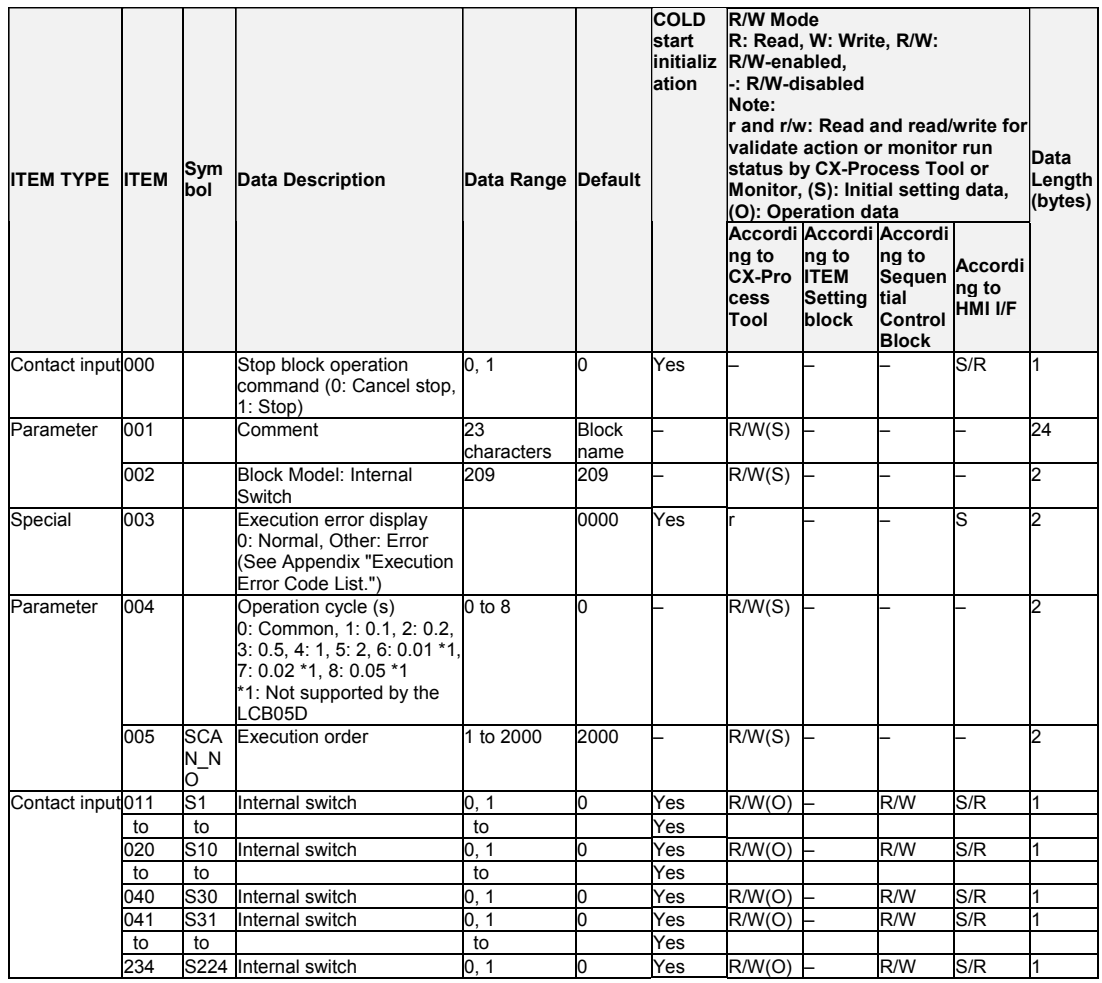

# List of tag ITEMs on SCADA software

The following tag ITEMs are used to specify ITEMs with CSV tags from SCADA software when sending/receiving data to/from the CPU Unit using the HMI function. All tag ITEMs are fixed and cannot be changed.

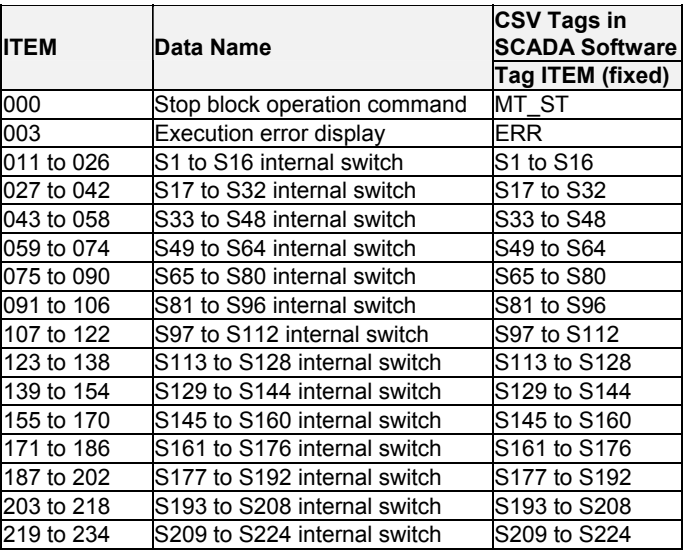

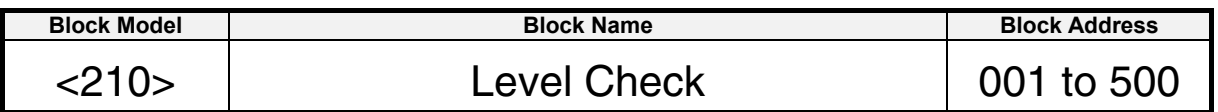

Each analog input is checked against eight levels and the contact corresponding to the level is output. The level number is also output at an analog value at the same time. •Eight levels per block are checked.

- •Hysteresis can be set for each level.
- •A series connection of multiple blocks (using wiring outputs) enables checking of nine or more levels.

### **Function block applications**

Combined with an ITEM write block (connecting a contact output to an ITEM Write block in response to level), this function can be used to change other block ITEMs in response to analog data levels.

Example: Changing the proportional band of a PID block in response to temperature levels (from this block to an ITEM Write block for constants to changing the proportional band of a basic PID block).

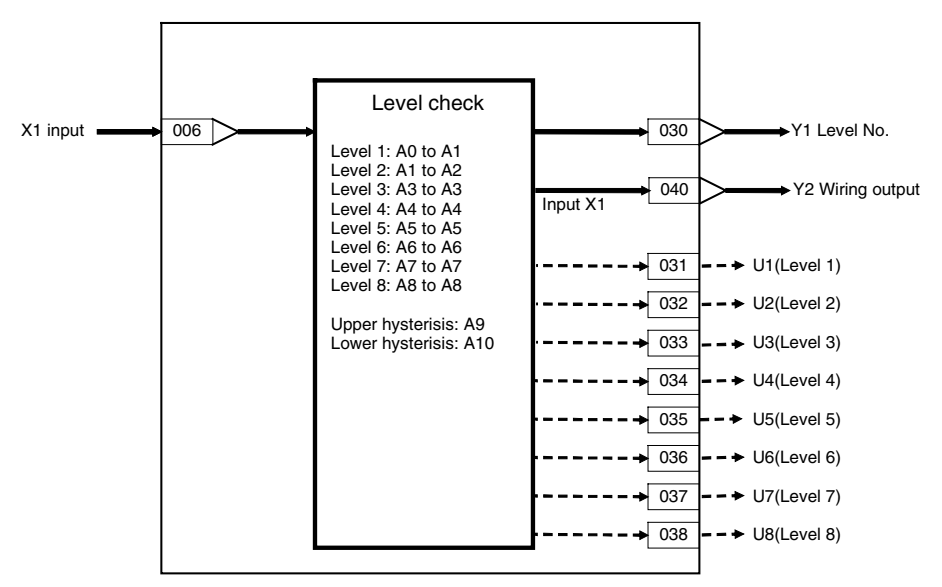

#### *12 Sequential Operation blocks <210> Level Check 001 to 500*

# **ITEM list**

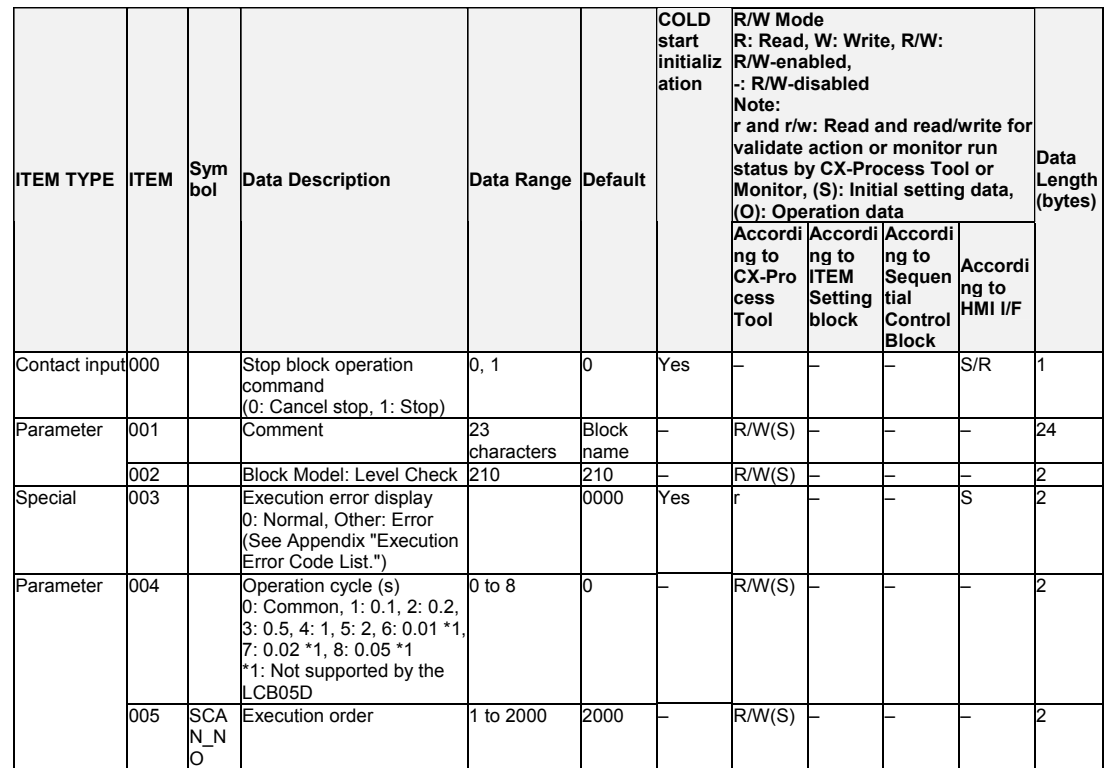

# **Input**

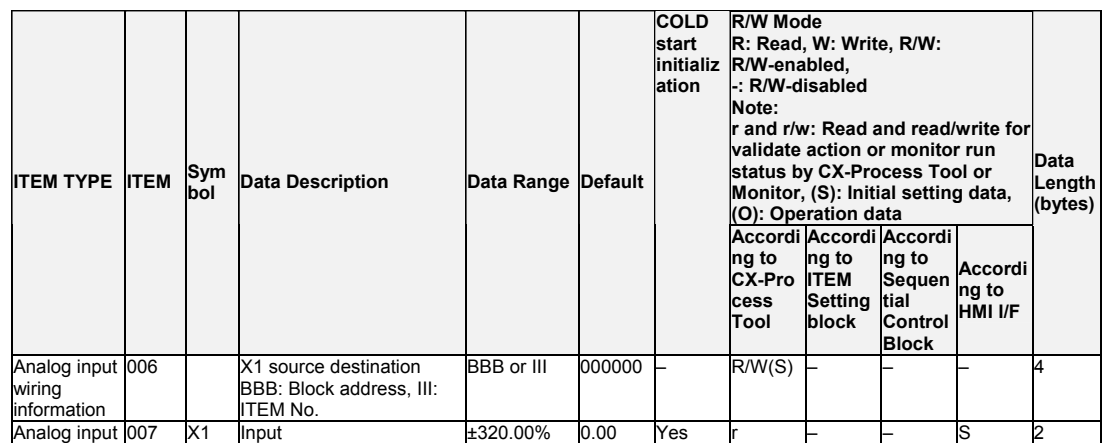

### **Level check boundaries**

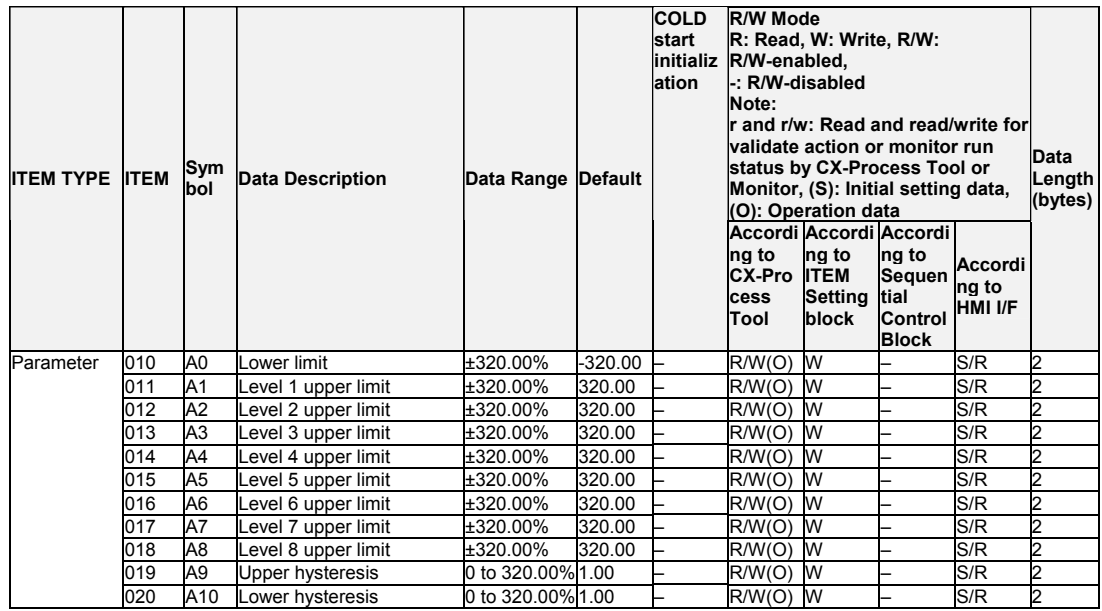

# **Level check results**

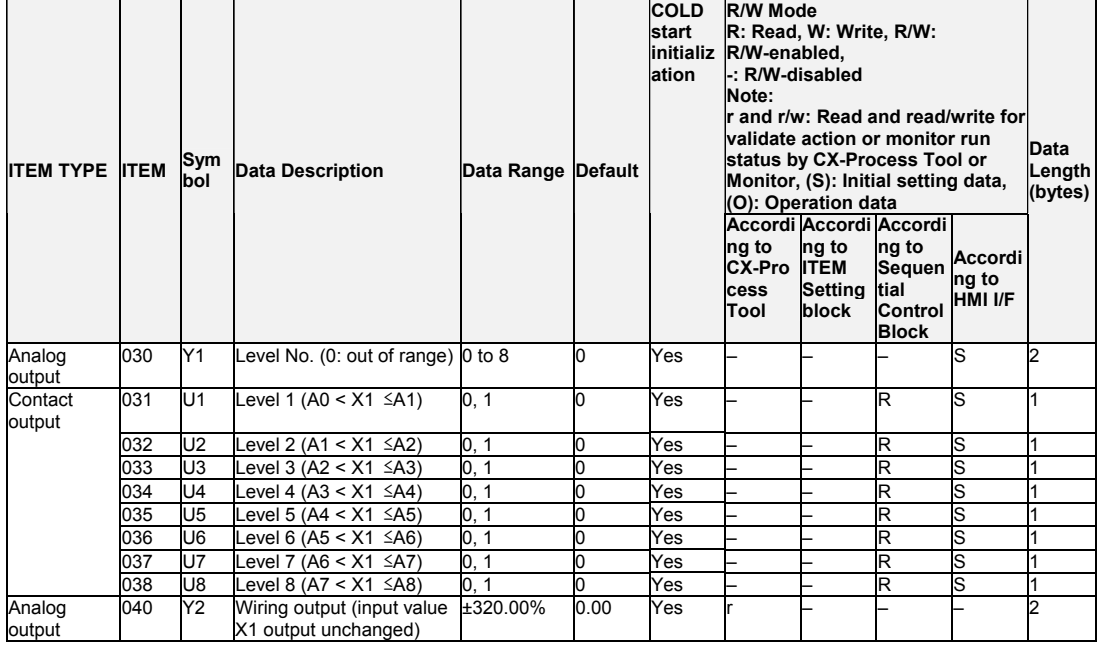

Note 1: Level upper limit (A1 to A8) setting

Set the upper limit so that A0 ≤ A1 ≤ A2 ≤ A3 ≤ A4 ≤ A5 ≤ A6 ≤ A7 ≤ A8. The reason for this is that, with a setting like A0  $\leq$  A1  $\leq$  A2  $\leq$  A3 > A4, the level check will proceed in the order A0, A1, A2...A8, making A4 and subsequent settings invalid. This would result in an execution error (error code 71: inappropriate parameter) for X1 > A4, and the output would be treated as out of range  $(Y1 = 0, U1$  to  $U8 = 0)$ .

When equal values are included, such as  $AO < A1 = A2 = A3 < A4 < A5...$  they will be ignored (in this case A2 and A3), but this will not result in an execution error.

#### Note 2: Hysteresis

The level check is equipped with hysteresis to prevent chattering in ongoing level checks due to the oscillation of the X1 input.

For example, in an operation cycle where X1 is positioned at level 3 with A2  $\leq$  X1  $\leq$  A3, the level check of the next operation cycle determines whether X1 is within the lower hysteresis (A2 – lower hysteresis value) and upper hysteresis (A3 + upper hysteresis value) range. Thus, even if (A2 – lower hysteresis value) < X1 ≤ A2, level 2 (U2) will not be set to 1 (ON) and level 3 (U3) will remain set to 1 (ON). Similarly, even if A3 <  $X1 \le$ (A3 + upper hysteresis value), level 4 (U4) will not be set to 1 (ON) and level 3 (U3) will remain set to 1 (ON).

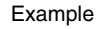

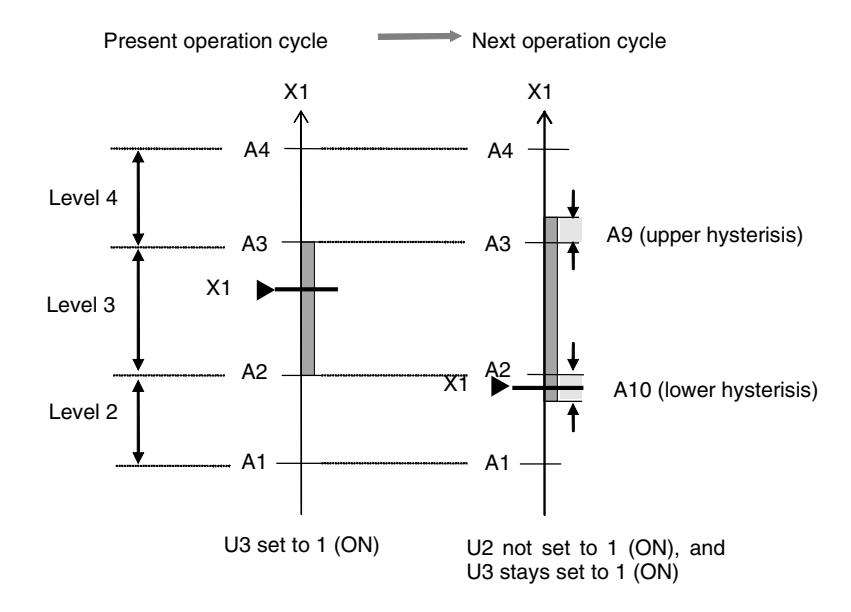

#### Note 3: Y2 wiring output

Wiring with the Y2 wiring output differs from simple X1 input branching, because it can be used to prevent operations, due to hysteresis, where different levels turn ON simultaneously.

Reference:

By linking the level settings of several function blocks, nine or more levels can be achieved. To do this, set as follows:

- 1. Connect the Y2 wiring output of the first function block to X1 input of the second function block.
- 2. Set A8 of the first function block and A0 of the second function block to the same value.
- 3. Set the upper hysteresis between the first and second function blocks to the same value.
- 4. Set the block address for the second function block to a higher value than the block address for the first function block.
- 5. Set the operation cycle of the first and second function blocks to the same value.

# **List of tag ITEMS on SCADA software**

The following tag ITEMs are used to specify ITEMs with CSV tags from SCADA software when sending/receiving data to/from the CPU Unit using the HMI function. All tag ITEMs are fixed and cannot be changed.

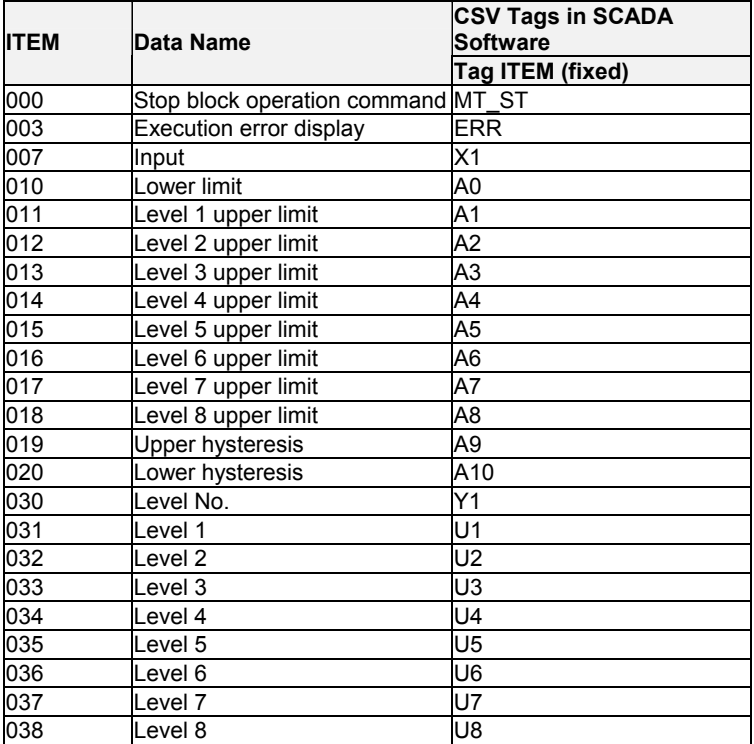

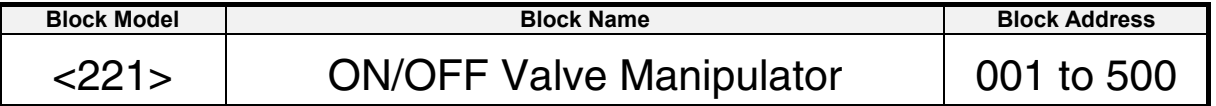

This function block manipulates and monitors ON/OFF valves with open/close limit switches.

- Provided with a valve action time error detection function (The contact state is output as a valve action time error unless the limit switch turns ON after a fully close or open operation.)
- Provided with a site manipulation switch input function (This switch enables input of either valve manipulation from the site or from a central Loop Controller. Manipulation output is turned OFF when valve manipulation is input from the site.)
- Provided with an Auto/Manual switching function (When set to Auto, the input is taken as the manipulation output, and when set to Manual, the internal specified state is taken as the manipulation output.
- Provided with a valve open midway output function (When the limit switches for detecting valve fully open or closed are both OFF, the valve state is regarded as valve open midway and the output contact is turned ON.)
- When open limit switch (ITEM 006) is set to 0 and close limit switch (ITEM 008) is set to 0, valve open midway (ITEM 023) will be set to 1 (open midway).
- When switching from Auto to Manual, the manual input is matched to the value of the auto input immediately prior to.
- When the site manipulation switch is switched from ON (site) to OFF (central), the operation is forced to manual. At the same time, the manual input is matched to the value of the limit switch open/close input immediately prior to switching, in order to maintain actual site conditions.

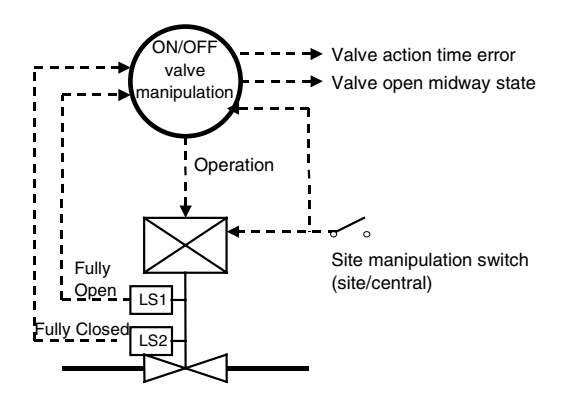

# **Function block applications**

Manipulation of pneumatic-operated valves and motor-operated valves

# **Block diagram**

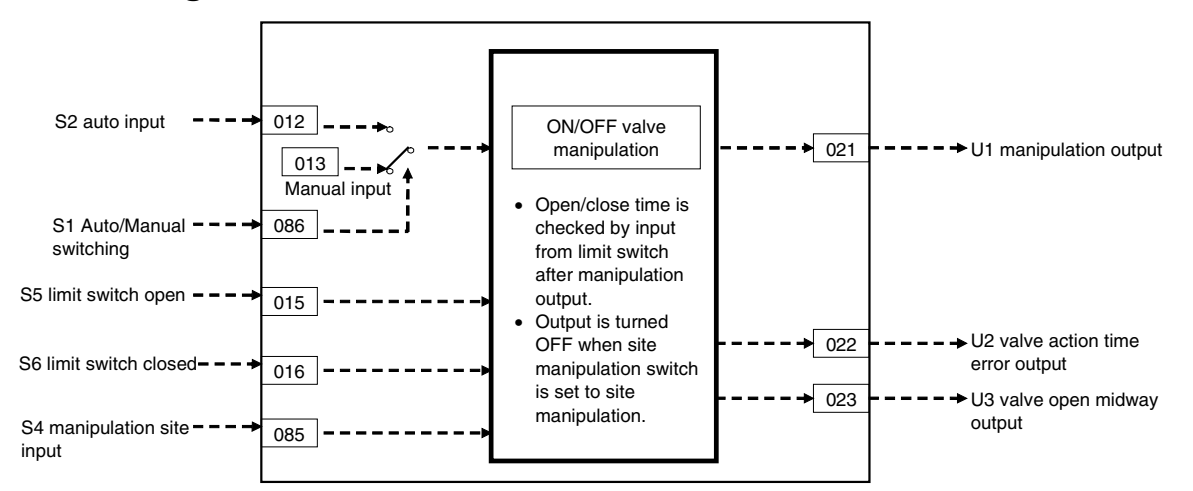

# **ITEM list**

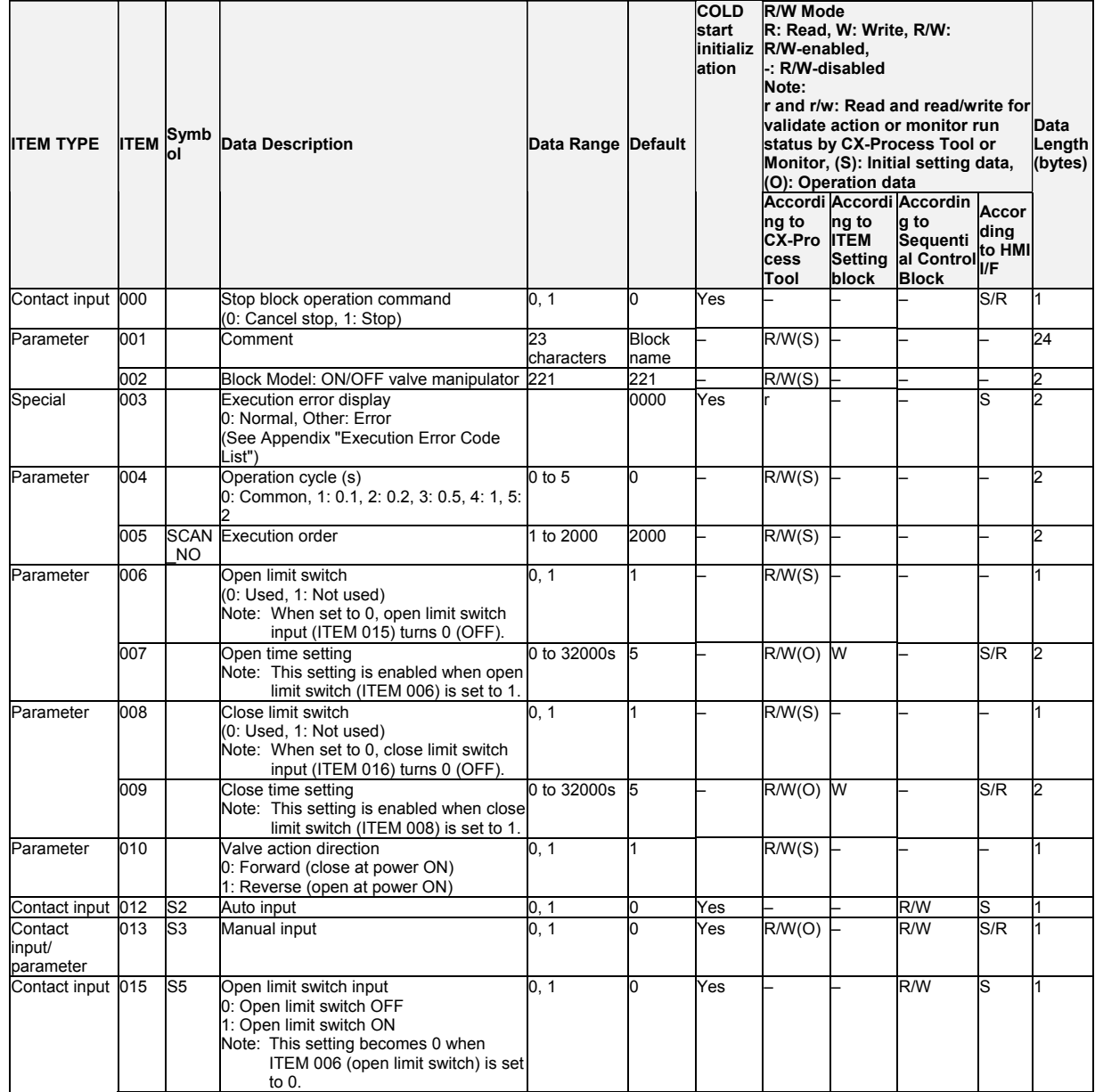

#### *13 Contact Type Control Target <221> ON/OFF Valve Manipulator 001 to 500*

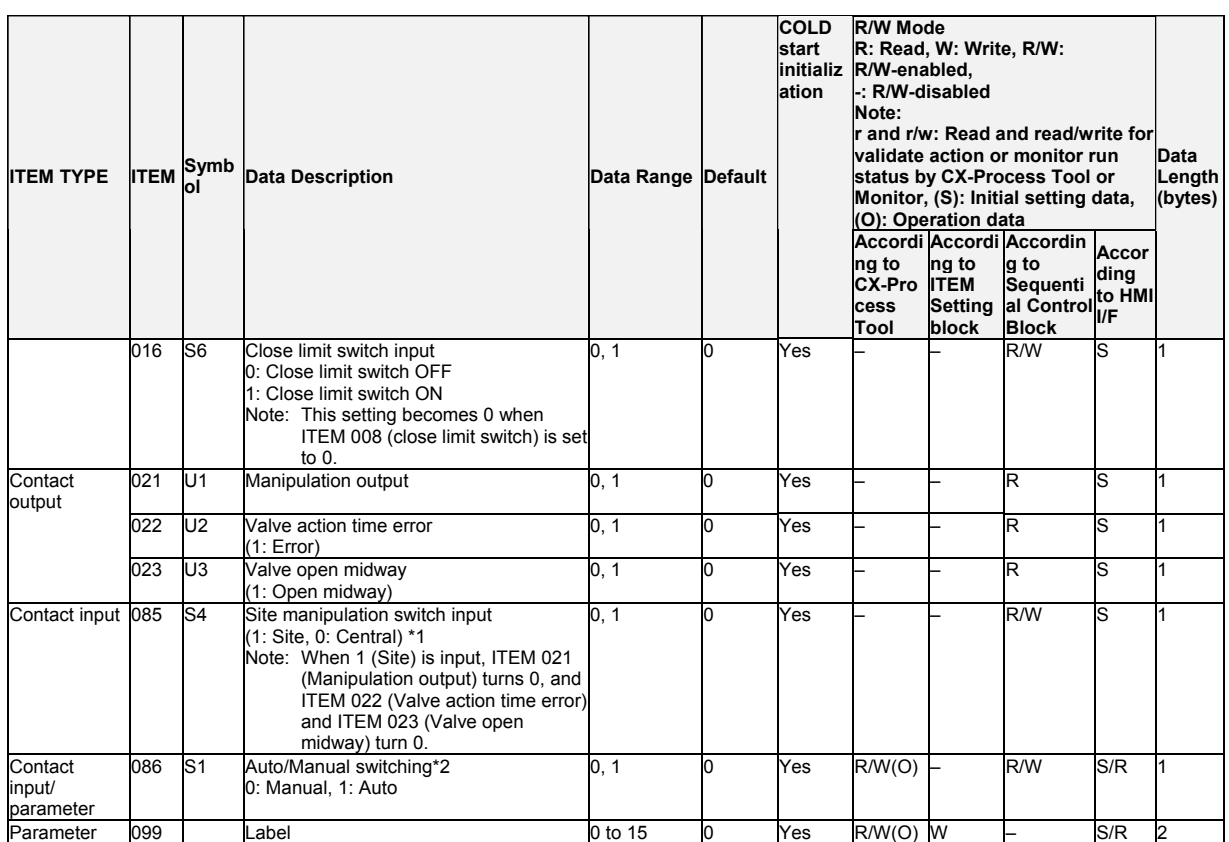

\*1: When the S4 manipulation site input switch is switched from 1 (site) to 0 (central), the value of auto/manual switching (ITEM 086) is forced to 0 (Man) and the U1 manipulation output is set as follows.

When the S5 open limit switch input is set to 1 (open) immediately prior to switching, ITEM 013 (manual input) will be 1 and U1 manipulation output will be1.

When the S6 close limit switch input is set to 1 (close) immediately prior to switching, ITEM 013 (manual input) will be 0 and U1 manipulation output will be 0.

When the S5 open limit switch input and S6 close limit switch input are both set to 1 or both set to 0 immediately prior to switching, if ITEM 010 (valve action direction) is 1 (reverse), U1 manipulation output will be 0. Similarly, if ITEM 010 (valve action direction) is 0 (forward), U1 manipulation output will be 1.

\*2: When S1 auto/manual switching is changed from Auto to Manual, the value of ITEM 012 (auto input) is automatically transferred to ITEM 013 (manual input). This results in a manual state with the manual input matched to the value of the auto input immediately prior to switching.

# **List of tag ITEMs on SCADA software**

The following tag ITEMs are used to specify ITEMs with CSV tags from SCADA software when sending/receiving data to/from the CPU Unit using the HMI function. All tag ITEMs are fixed and cannot be changed.

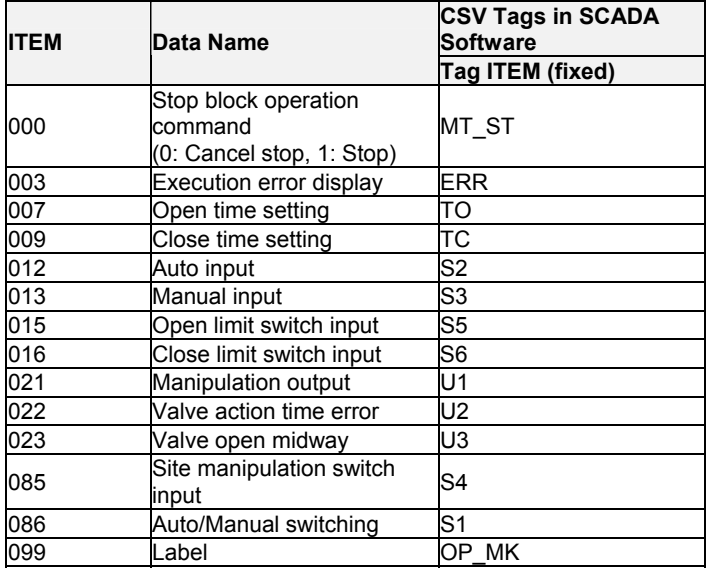

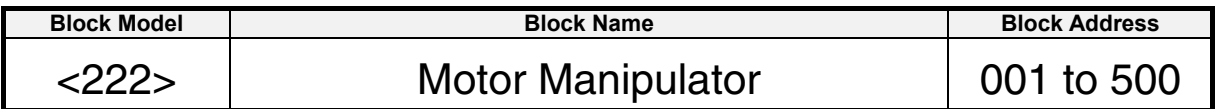

This function block manipulates and monitors motor operation.

- •Provided with a site manipulation switch input (This switch enables input of either motor manipulation from the site or from a central Loop Controller. Manipulation output is turned OFF when motor manipulation is input from the site.)
- •Provided with an Auto/Manual switching function (When set to Auto, the input is taken as the manipulation output, and when set to Manual, the internal specified state is taken as the manipulation output.
- •Provided with a motor answer error alarm (The contact state is output as an error if the answer contact input is OFF for the answer check time or longer during execution of the manipulation ON command on the motor.)
- •Provided with a CT input high alarm output (The contact state is output as an error when the CT input from the CT is the setting value or higher.)
- •When switching from Auto to Manual, the manual input is matched to the value of the auto input immediately prior to.
- •When the site manipulation switch is switched from ON (site) to OFF (central), the operation is forced to manual. At the same time, the manual input is matched to the value of the answer input immediately prior to switching, in order to maintain actual site conditions.

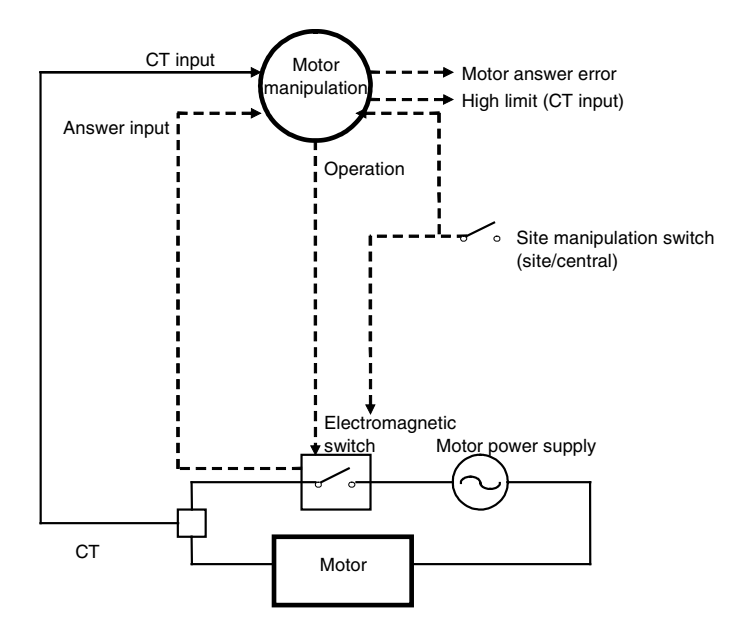

# **Function block applications**

Manipulation of motors on pumps, stirrer, conveyors, etc.

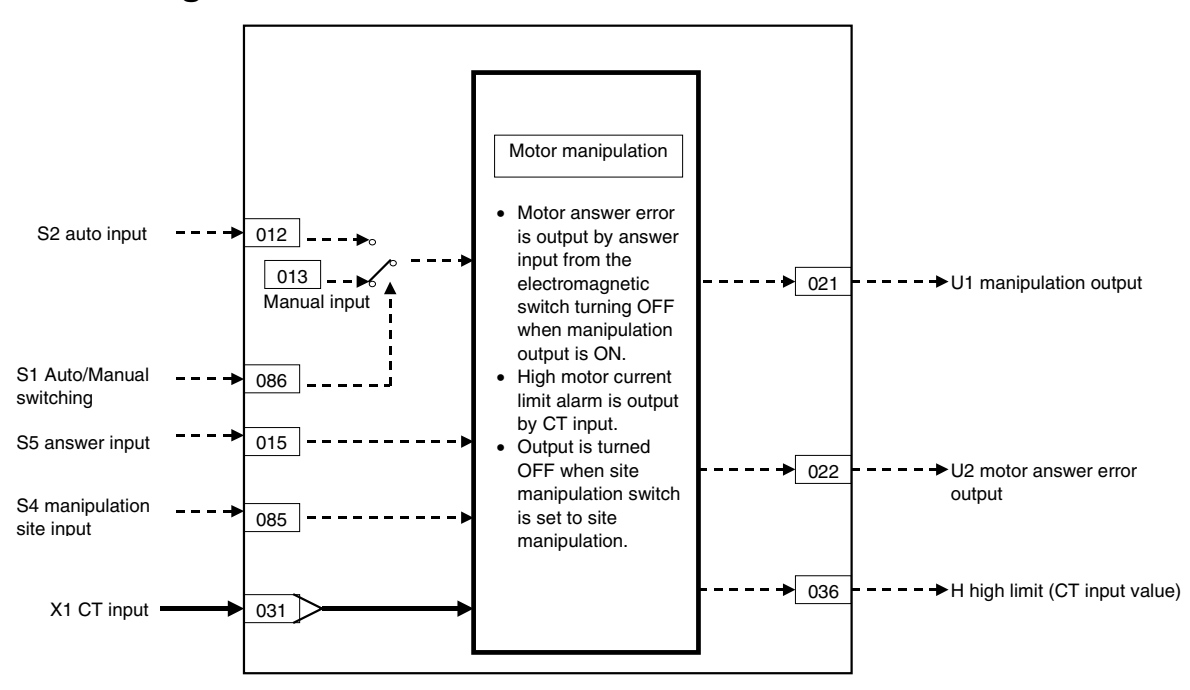

#### *13 Contact Type Control Target <222> Motor Manipulator 001 to 500*

# **ITEM list**

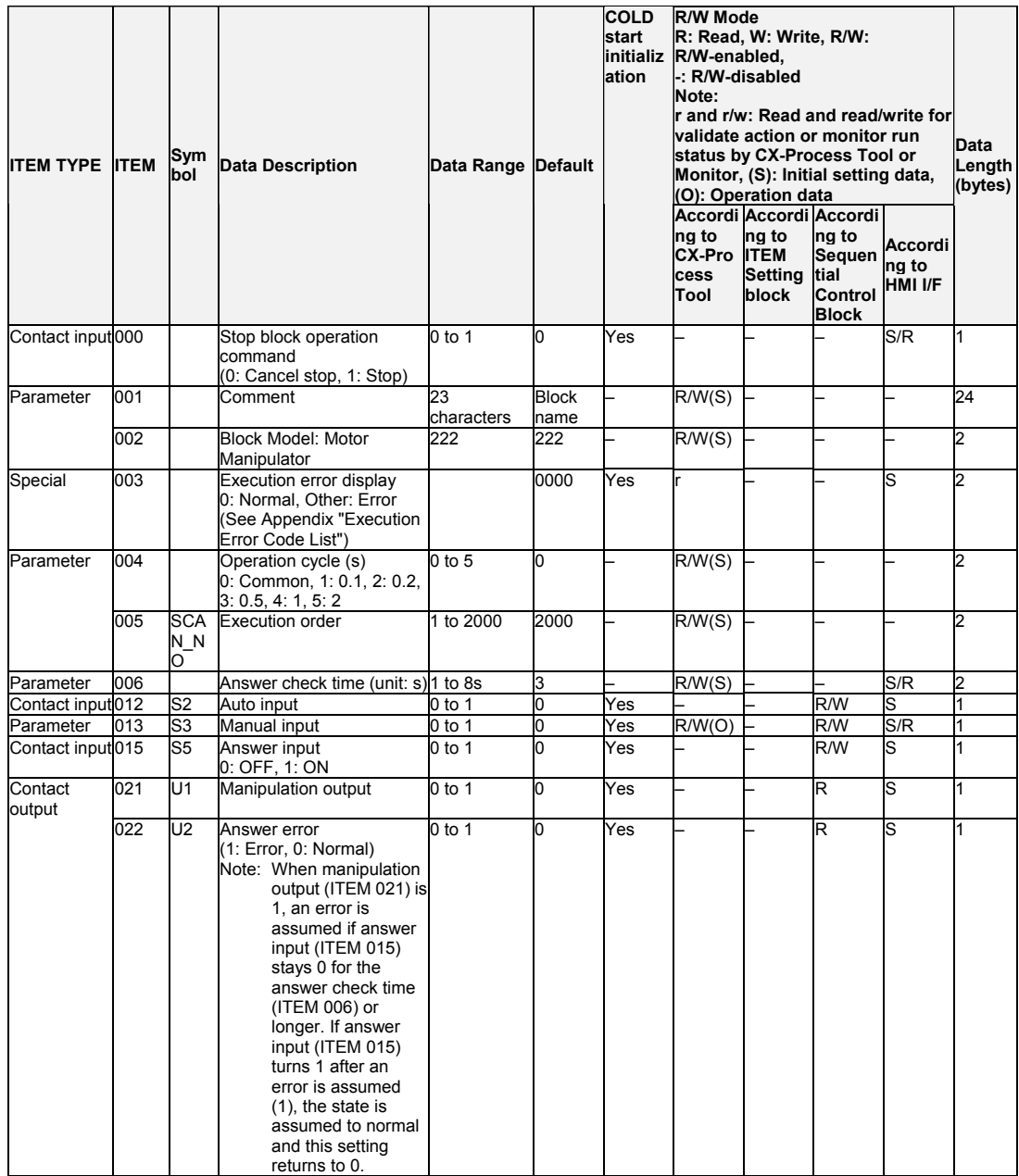

#### **CT input alarm**

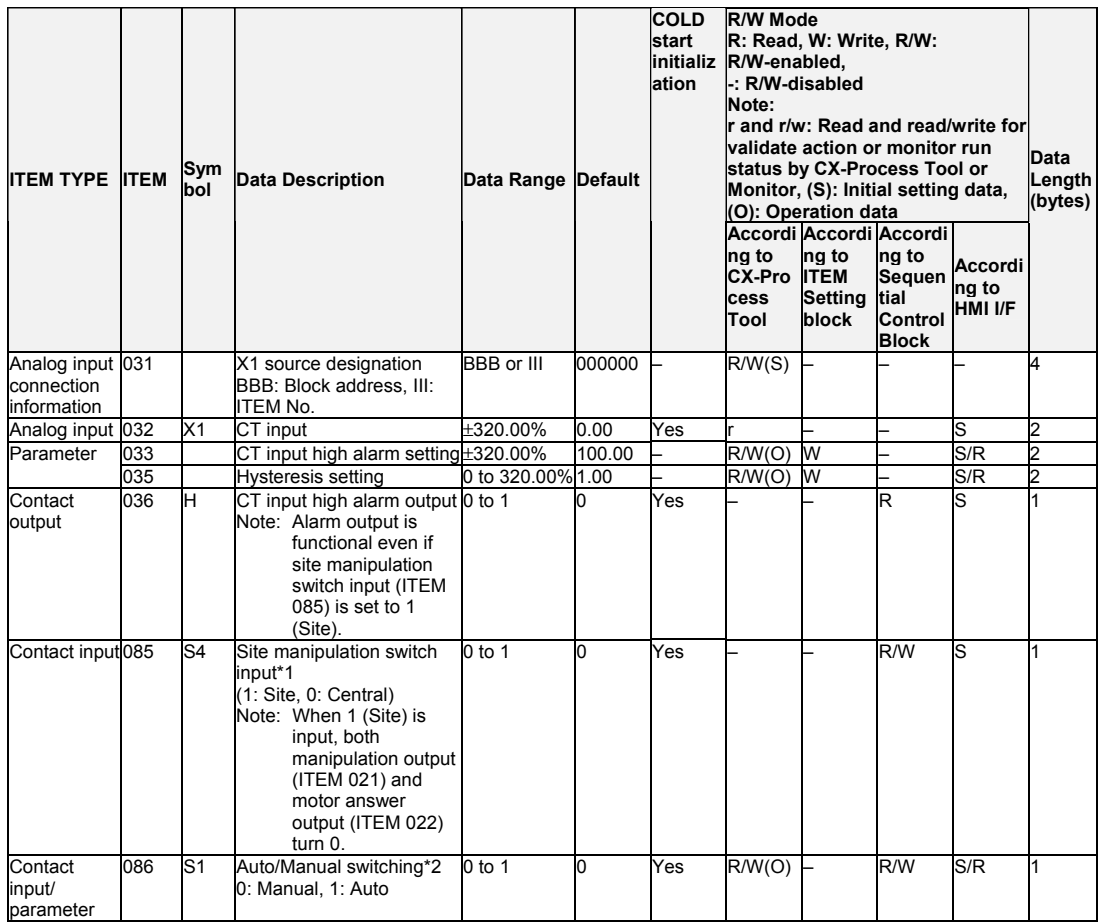

\*1: When the S4 manipulation site input switch is switched from 1 (site) to 0 (central), the value of auto/manual switching (ITEM 086) is forced to 0 (Man) and the value of ITEM 015 (answer input) is automatically transferred to ITEM 013 (manual input). This results in a manual state with the manual input matched to the value of the auto input immediately prior to switching.

\*2: When S1 auto/manual switching is switched from Auto to Manual, the value of ITEM 012 (auto input) is automatically transferred to ITEM 013 (manual input). This results in a manual state with the manual input matched to the value of the auto input immediately prior to switching.

#### **Data for host display**

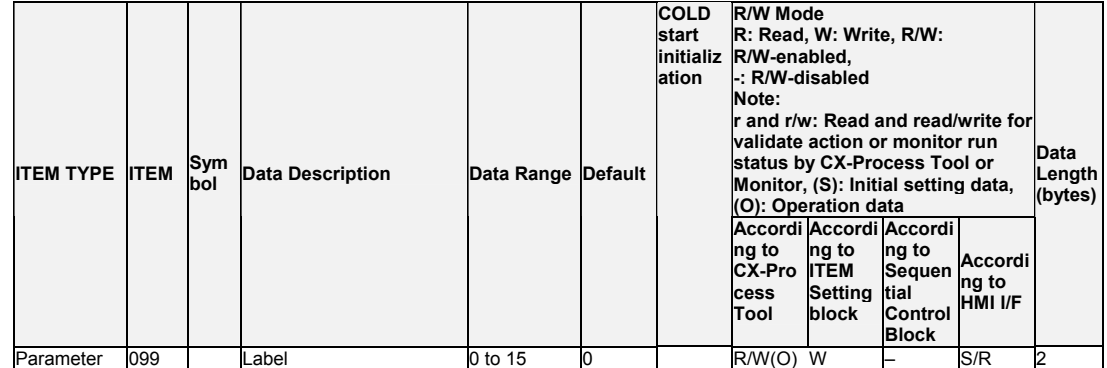

# **List of tag ITEMs on SCADA software**

The following tag ITEMs are used to specify ITEMs with CSV tags from SCADA software when sending/receiving data to/from the CPU Unit using the HMI function. All tag ITEMs are fixed and cannot be changed.

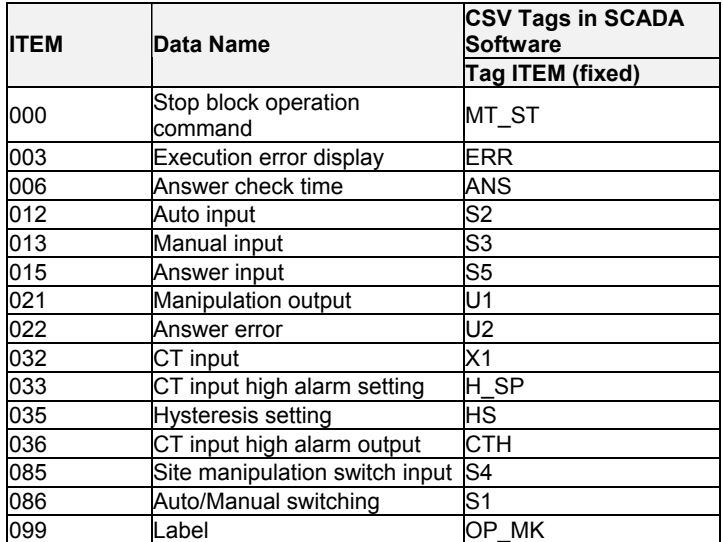

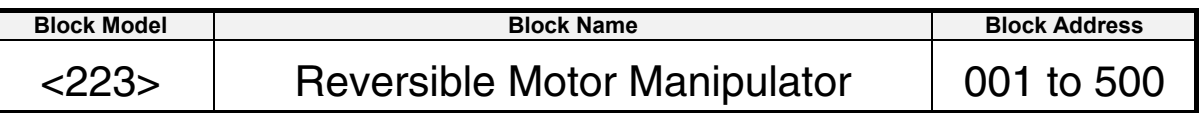

Manipulates and monitors reversible motor operation.

- •Manipulation commands can be specified in both the forward and reverse directions for a reversible motor.
- •Provided with a site manipulation switch input (This switch enables input of either motor manipulation from the site or from a central Loop Controller. Manipulation output is turned OFF when motor manipulation is input from the site.)
- •Provided with an Auto/Manual switching function (When set to Auto in regular operation, the input is taken as the manipulation output, and when set to Manual, the internal specified state is taken as the manipulation output.)
- •Provided with a motor answer error alarm (The contact state is output as an error if the FWD or REV answer contact input is OFF for the answer check time or longer during execution of the FWD or REV manipulation ON command on the motor.)
- •Provided with a CT input high alarm output (The contact state is output as an error when the CT input from the CT is the setting value or higher.)
- •When switching from Auto to Manual, the manual input is matched to the value of the auto input immediately prior to switching.
- •When the site manipulation switch is switched from ON (site) to OFF (central), the operation is forced to manual. At the same time, the MAN-FWD and MAN-REV inputs are matched to the value FWD and REV answer inputs immediately prior to switching, in order to maintain actual site conditions.

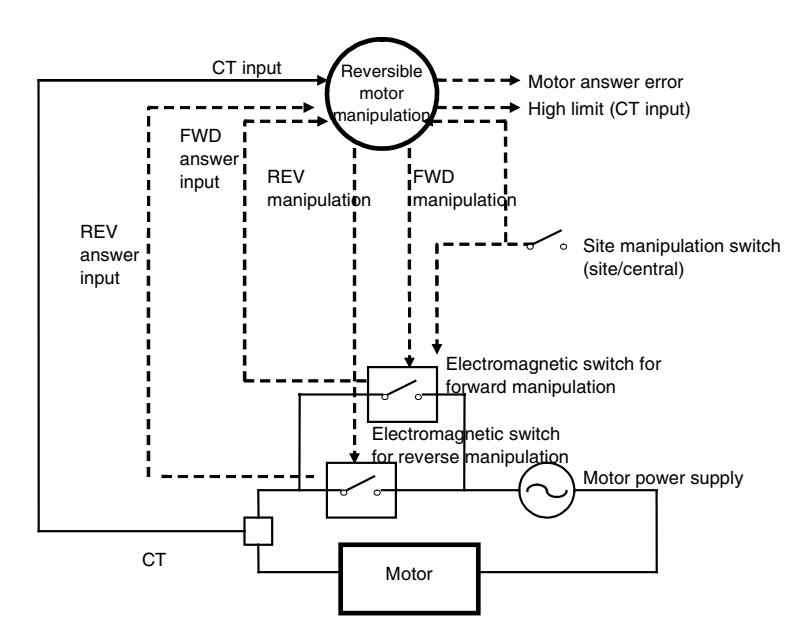

# **Function block applications**

Manipulation of motors on conveyors, for example, that are continuously run in the forward and reverse directions

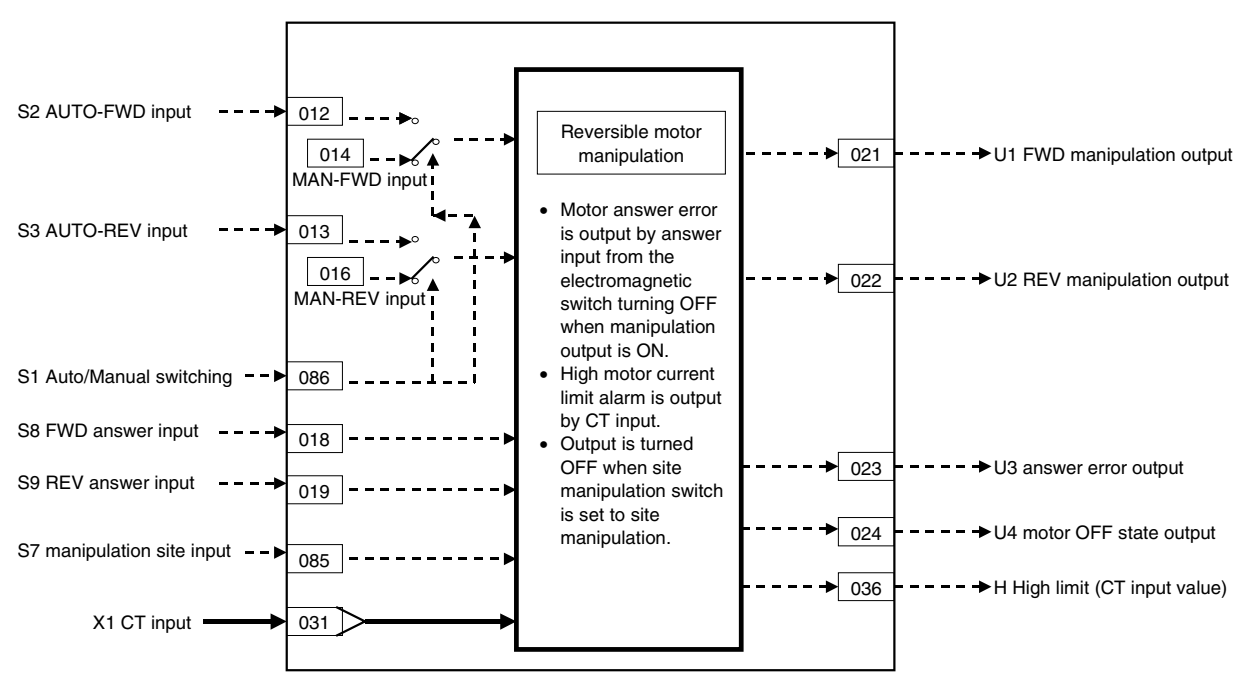

#### *13 Contact Type Control Target <223> Reversible Motor Manipulator 001 to 500*

# **ITEM list**

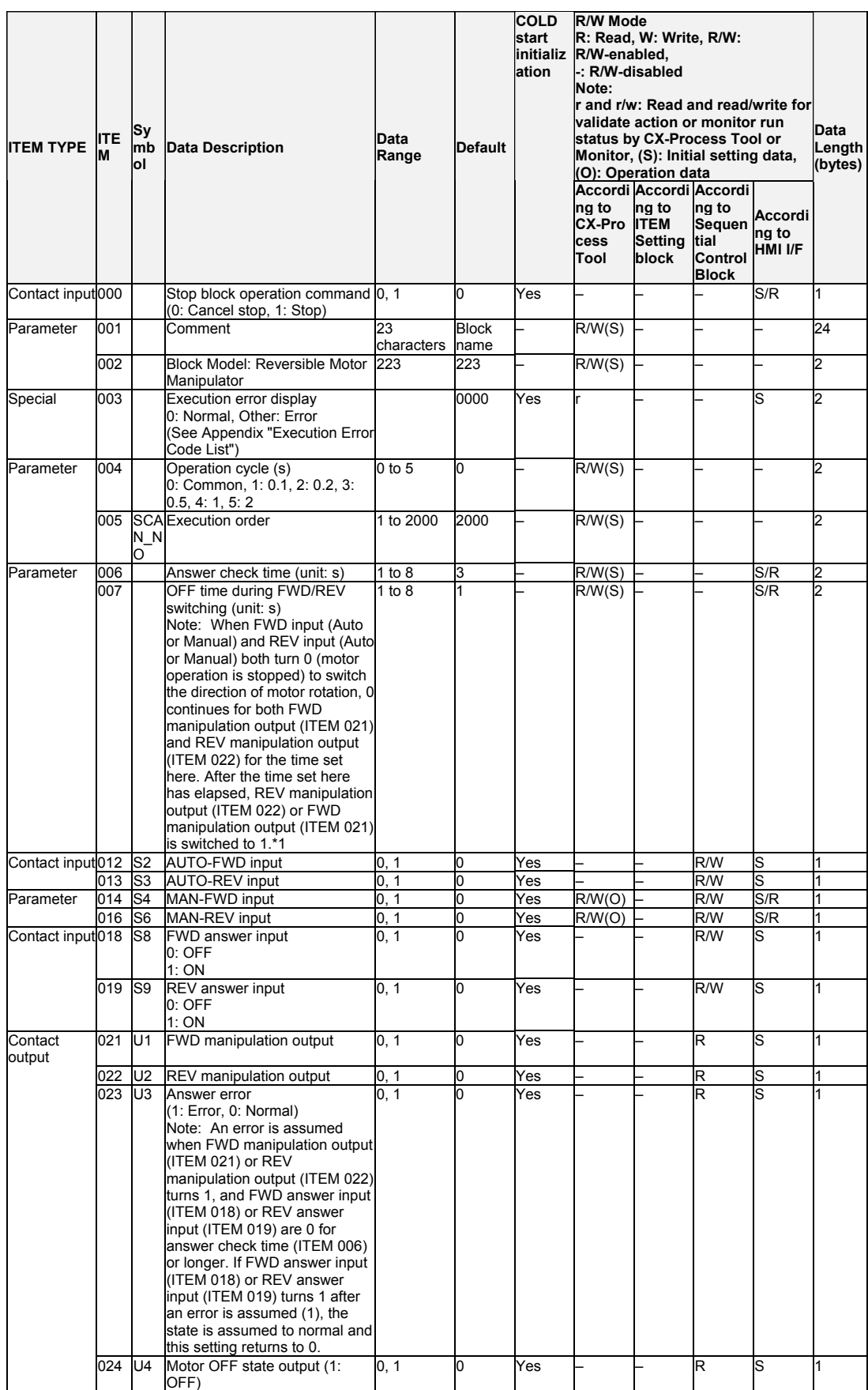

#### *13 Contact Type Control Target <223> Reversible Motor Manipulator 001 to 500*

#### **CT input alarm**

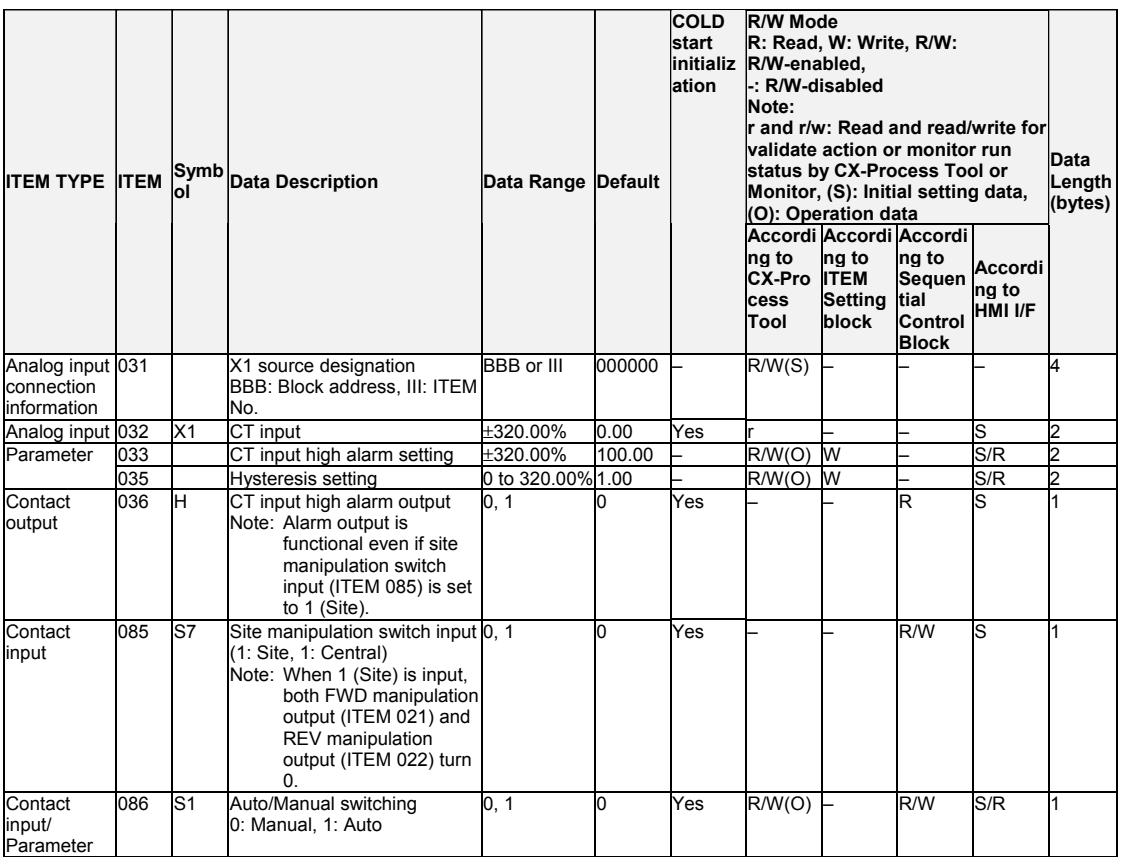

\*1: When FWD input (Auto or Manual) and REV input (Auto or Manual) have both become 0 even if the direction of motor operation has not been switched, the 0 state is continued for both FWD manipulation output (ITEM 021) and REV manipulation output (ITEM 022) for the duration of the time set at this ITEM.

Both FWD manipulation output (ITEM 021) and REV manipulation output (ITEM 022) turn 0 for the OFF time during FWD/REV switching (ITEM 007) also when site manipulation switch input (ITEM 085) is switched from 1 (site) to 0 (central).

- \*2: When the S4 manipulation site input switch is switched from 1 (site) to 0 (central), the value of auto/manual switching (ITEM 086) is forced to 0 (Man), the value of ITEM 018 (forward answer input) is automatically transferred to ITEM 014 (manual-forward input), and the value of ITEM 019 (reverse answer input) is automatically transferred to ITEM 016 (manual-reverse input). This results in a manual state with the manual input matched to the value of the auto input immediately prior to switching.
- \*3: When S1 auto/manual switching is switched from Auto to Manual, the value of ITEM 012 (auto-forward input) is automatically transferred to ITEM 014 (manual input) and the value of ITEM 013 (auto-reverse input) is automatically transferred to ITEM 016 (manual-reverse input). This results in a manual state with the manual input matched to the value of the auto input immediately prior to switching.
### **Data for host display**

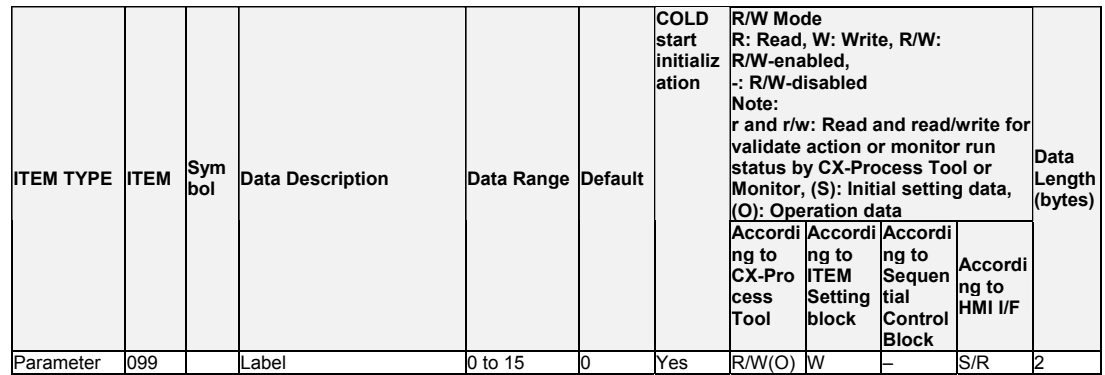

## **List of tag ITEMs on CX-Process Monitor or SCADA software**

The following tag ITEMs are used to specify ITEMs with CSV tags from SCADA software when sending/receiving data to/from the CPU Unit using the HMI function. All tag ITEMs are fixed and cannot be changed.

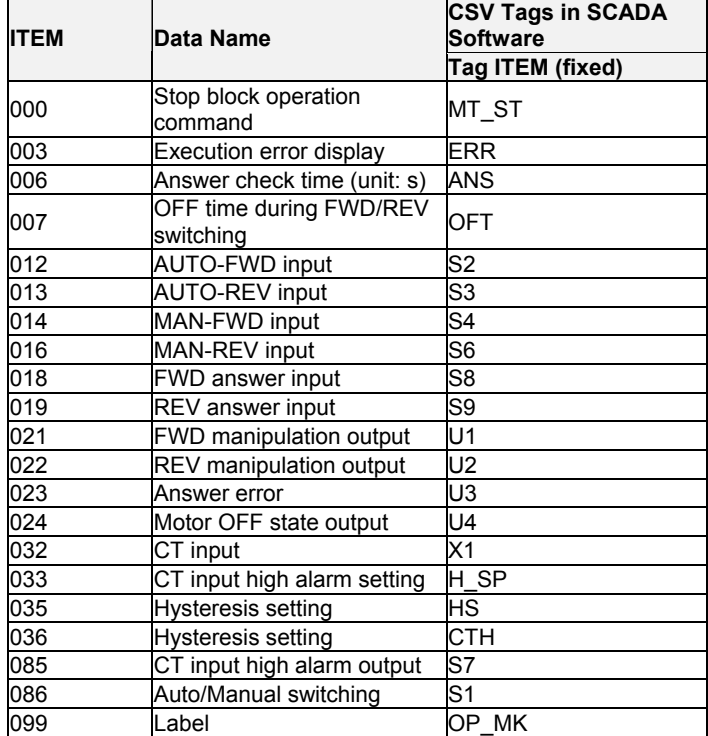

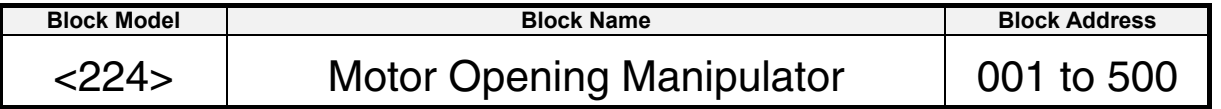

### **Outline**

This function block inputs a target opening to manipulate an open/close instruction input type electric position-proportional motor. Combining this function block with other Control blocks (e.g. PID block) enables position-proportional control of electric motors.

- •The MV value from a Control block (e.g. PID block) is input as an analog signal, and this is taken to be the motor opening setting value. The motor is controlled so that the motor opening is this target opening.
- •The open/close commands (stop) are instructed to the motor as contact outputs, and the feedback signal (current opening) from the motor is received as analog signals to control motor opening.
- •Provided with an Auto/Manual switching function (When set to Auto in regular operation, the input is taken as the target opening, and when set to Manual, the internal specified state is taken as the target opening.)
- •Provided with a restart control time function (This prevents damage to the motor caused by frequent forward/reverse operation.)
- •Provided with an opening input high/low limit alarm function (The state of the contact is output as an error when the feedback signal input from the opening oscillator is at the alarm setting or higher or lower.)
- •When switching from Auto to Manual, the manual input is matched to the value of the auto input immediately prior to switching
- •When the site manipulation switch is switched from ON (site) to OFF (central), the operation is forced to manual. At the same time, the Manual input target opening setting is matched to the value of the Opening input immediately prior to switching, in order to maintain actual site conditions.

## **Function block**

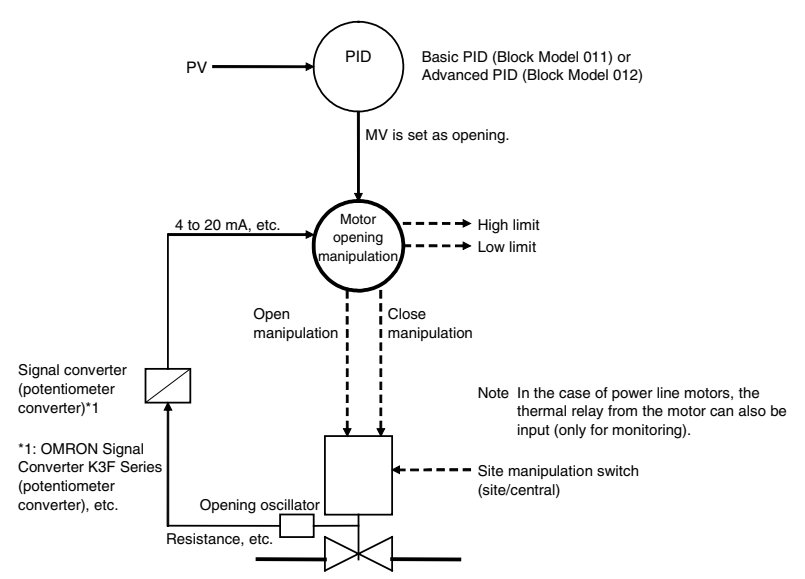

## **Function block application**

Manipulation of an electric position-proportional motor

#### Motor opening manipulation  $\sqrt{014}$  SP current SP X2 auto input target opening input 011 Conversion to open/close indicator  $\rightarrow$  021  $\rightarrow$  - - -  $\rightarrow$  U1 open manipulation 013  $\blacktriangle$ output Manual input<br>target opening<br>setting  $\rightarrow$  022  $\rightarrow$   $\rightarrow$   $\rightarrow$   $\rightarrow$  U2 close manipulation output S1 Auto/Manual  $\frac{1}{\sqrt{1-\frac{1}{100}}}\$  $\overline{a}$ ū switching S3 thermal relay open  $--$  019 input (\*1) S4 thermal relay closed  $- - \sqrt{\frac{020}{}}$ input (\*1) • Output is turned OFF when site manipulation S2 manipulation site input 085 switch is set to site  $\overline{\phantom{0}036}$ H high alarm value manipulation. (opening) • High and low limit X1 opening input  $\longrightarrow 031$ alarms are output by  $\rightarrow$  037  $\rightarrow$  - - -  $\rightarrow$  L low alarm value opening oscillator (opening) \*1: In case of input. thermal type motor

## **ITEM list**

**Block diagram** 

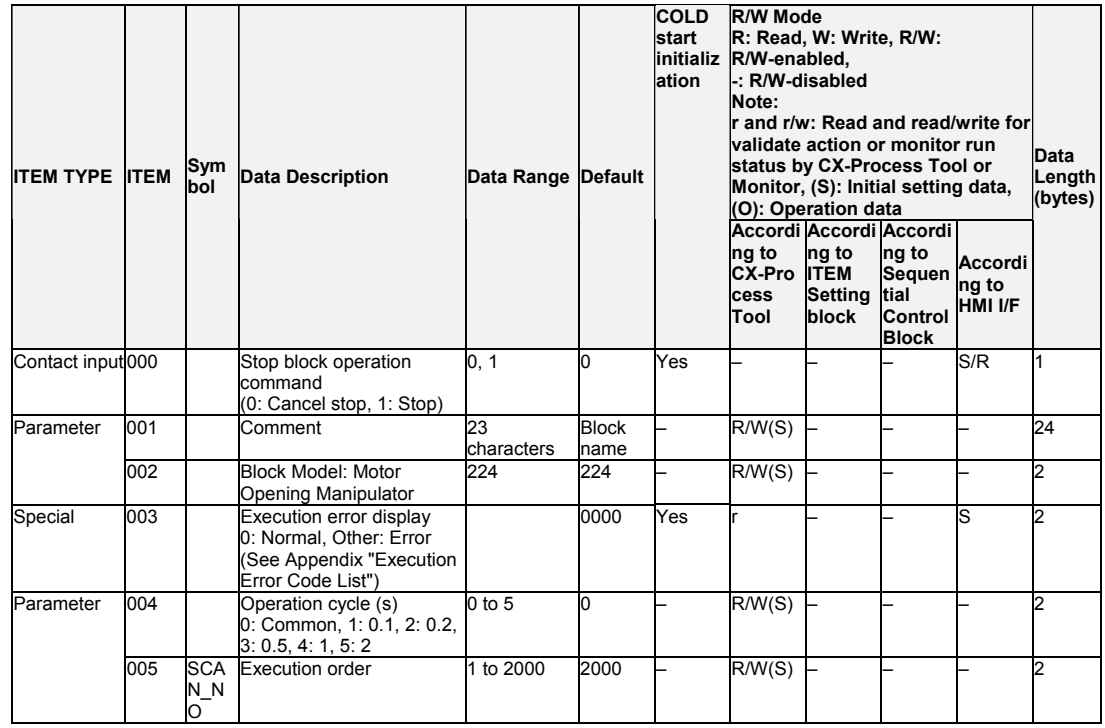

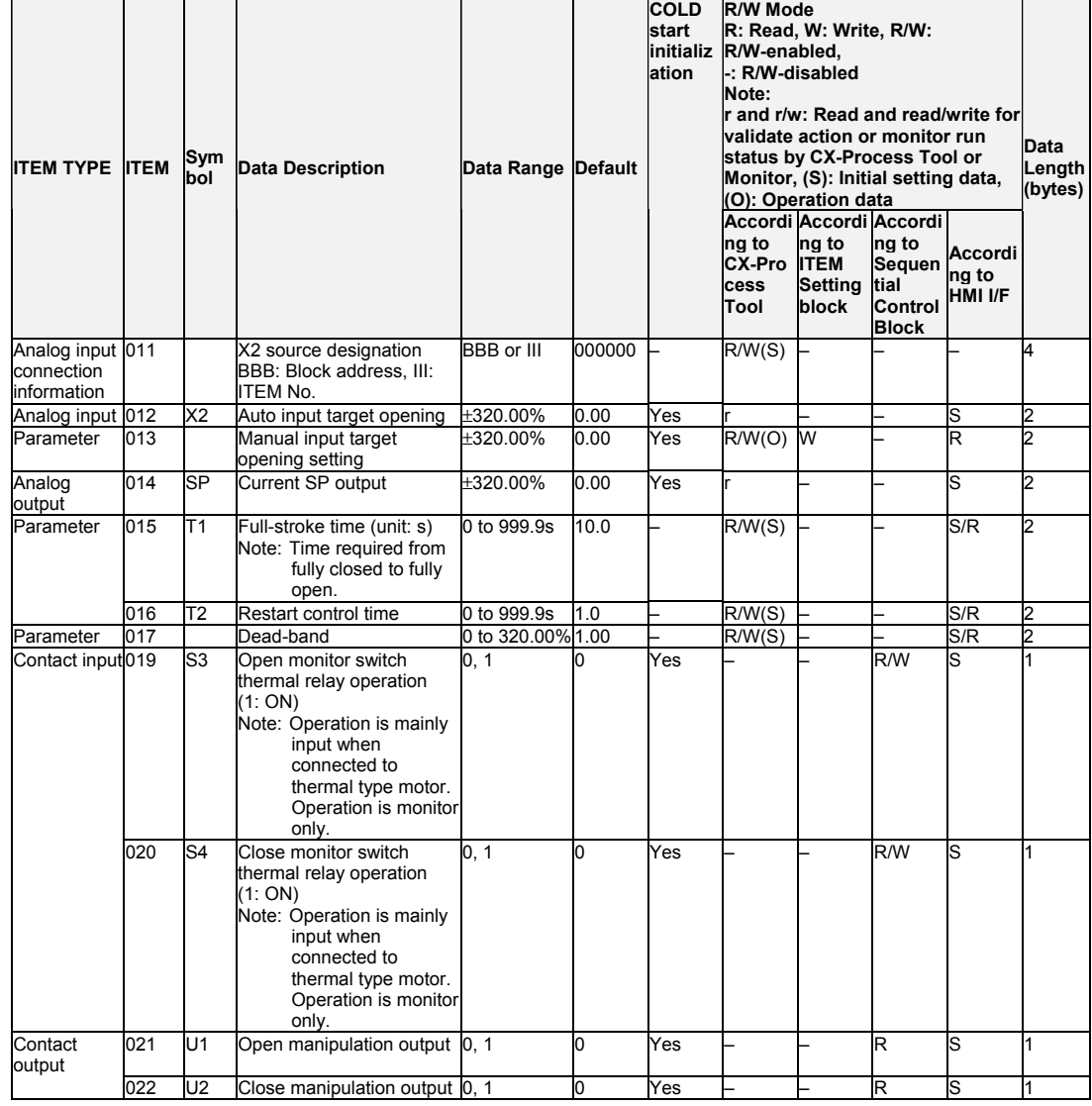

### **Target opening setting, open/close instruction output**

### **Opening feedback input**

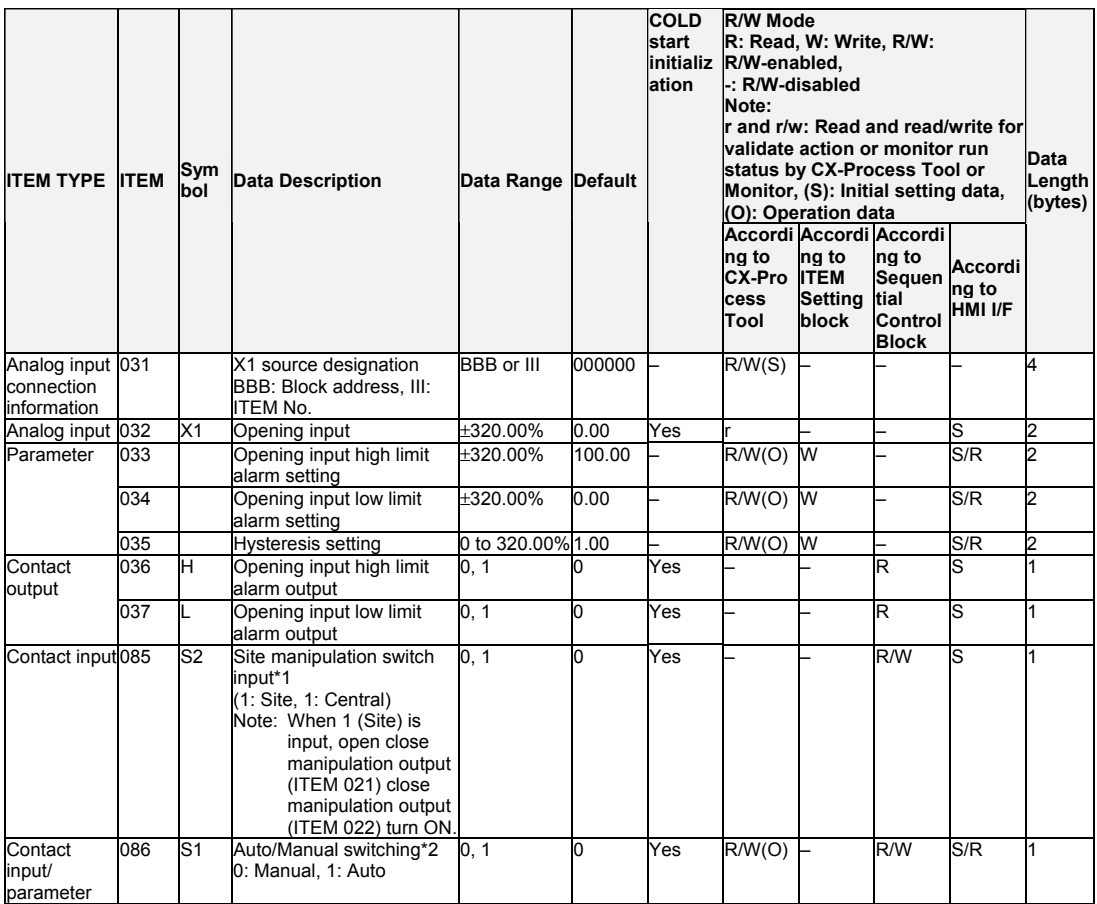

\*1: When the S2 manipulation site input switch is switched from 1 (site) to 0 (central), the value of auto/manual switching (ITEM 086) is forced to 0 (Man) and the value of ITEM 032 (opening input) is automatically transferred to ITEM 013 (Manual input target opening setting). This results in a manual state with the manual input matched to the value of the auto input immediately prior to switching.

\*2: When S1 auto/manual switching is switched from Auto to Manual, the value of ITEM 012 (auto input) is automatically transferred to ITEM 013 (manual input target opening setting). This results in a manual state with the manual input matched to the value of the auto input immediately prior to switching.

#### **Data for host display**

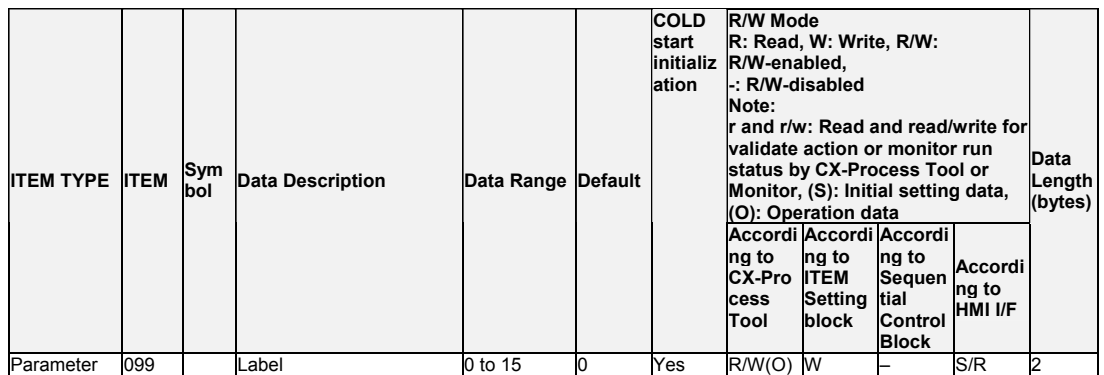

Note: When both open manipulation output (ITEM 021) and close manipulation output (ITEM 022) both turn 0 for switching the direction of motor operation, the 0 state is continued for both open manipulation output (ITEM 021) and close manipulation output (ITEM 022) for the duration of the restart control time (ITEM 16). Close manipulation output (ITEM 022) and open manipulation output (ITEM 021) actually turn 1 after the set time has elapsed. When both open manipulation output (ITEM 021) and close manipulation output (ITEM 022) turn 0 (motor operation is stopped) even if the direction of motor operation is not switched, the 0 state is continued for both open manipulation output (ITEM 021) and close manipulation output (ITEM 022) for the duration of the restart control time (ITEM 16). Both open manipulation output (ITEM 021) and close manipulation output (ITEM 022) turn 0 for the duration of the restart control time (ITEM 16) also when site manipulation switch input (ITEM 085) is switched from 1 (site) to 0 (central).

#### **Description of Operation**

In the following description, the target deviation is "auto input target opening (manual input target opening setting) - opening input."

Opening input (ITEM 032) is compared with auto input target opening (ITEM 012) or manual input target opening setting (ITEM 013). If the opening deviation is greater than 0, open manipulation output (ITEM 021) is taken to be 1. If the opening deviation is smaller than 0, close manipulation output (ITEM 022) is taken to be 1.

Note, however, that when the opening deviation is smaller than the dead band (ITEM 017), both open manipulation output (ITEM 021) and close manipulation output (ITEM 022) are taken to be 0 to stop motor operation.

When the opening deviation is larger than the deadband (ITEM 017), operation will wait for the restart time (ITEM 016) and then a time corresponding to the opening deviation will be output. The open/close time is calculated by multiplying the full-stroke time (ITEM 015) by opening deviation (1 when 100%).

## **List of tag ITEMs on SCADA software**

The following tag ITEMs are used to specify ITEMs with CSV tags from SCADA software when sending/receiving data to/from the CPU Unit using the HMI function. All tag ITEMs are fixed and cannot be changed.

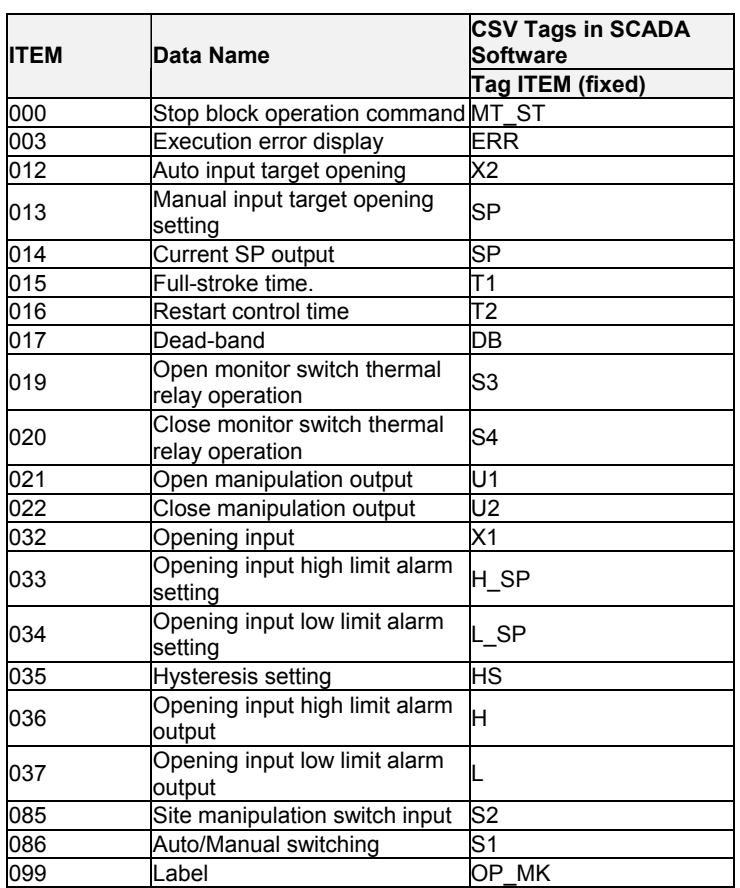

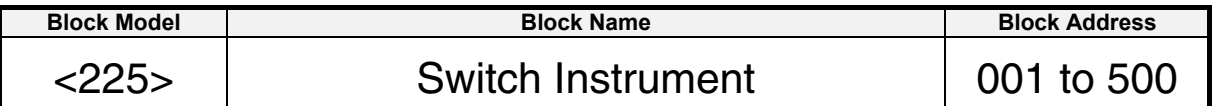

### **Outline**

This function block is supported only by Ver. 3.0 and later versions of the LCB01, LCB03, and LCB05.

This function block starts/stops multiple devices such as motors and pumps or controls/monitors the status of ON/OFF valves.

- Up to 8 Switch Instruments can be registered in this function block.
- The following 5 types of manipulation switch and answer signal combinations can be used.
	- 1. Type 1: 1 manipulation switch
	- 2. Type 2: 1 manipulation switch and 1 answer input
	- 3. Type 3: 1 manipulation switch and 2 answer inputs
	- 4. Type 4: 3 manipulation switches and 1 answer input
	- 5. Type 5: 3 manipulation switches and 2 answer inputs
- Provided with an answer check function.
	- Provided with an Auto/Manual switching function. When set to Auto mode, the manipulation switch can be changed using the sequence control block. When set to Manual mode, the manipulation switch can be changed from the

HMI interface.

• When switching to Manual mode, the function block inherits the Auto mode values of the stop switch, manipulation switch 1, and manipulation switch 2.

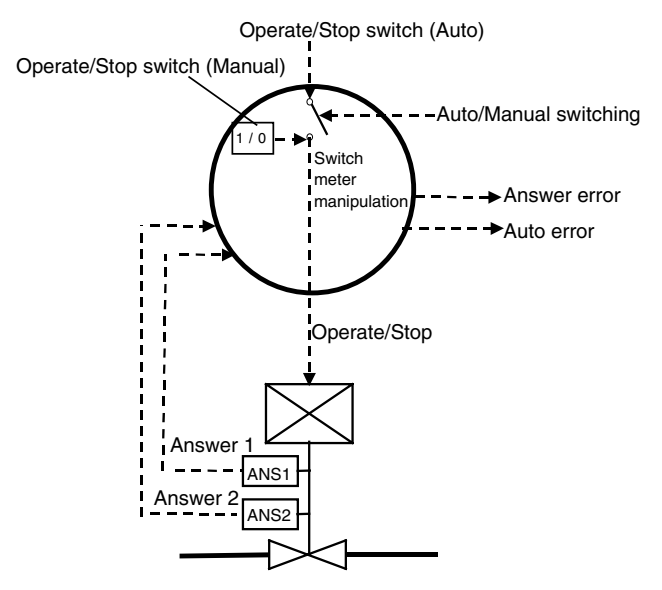

### **Function block applications**

- Starting and stopping multiple devices such as motors and pumps
- Monitoring and manipulating the open/closed status of multiple ON/OFF valves such as air pressure valves and solenoid valves

### **Block diagram**

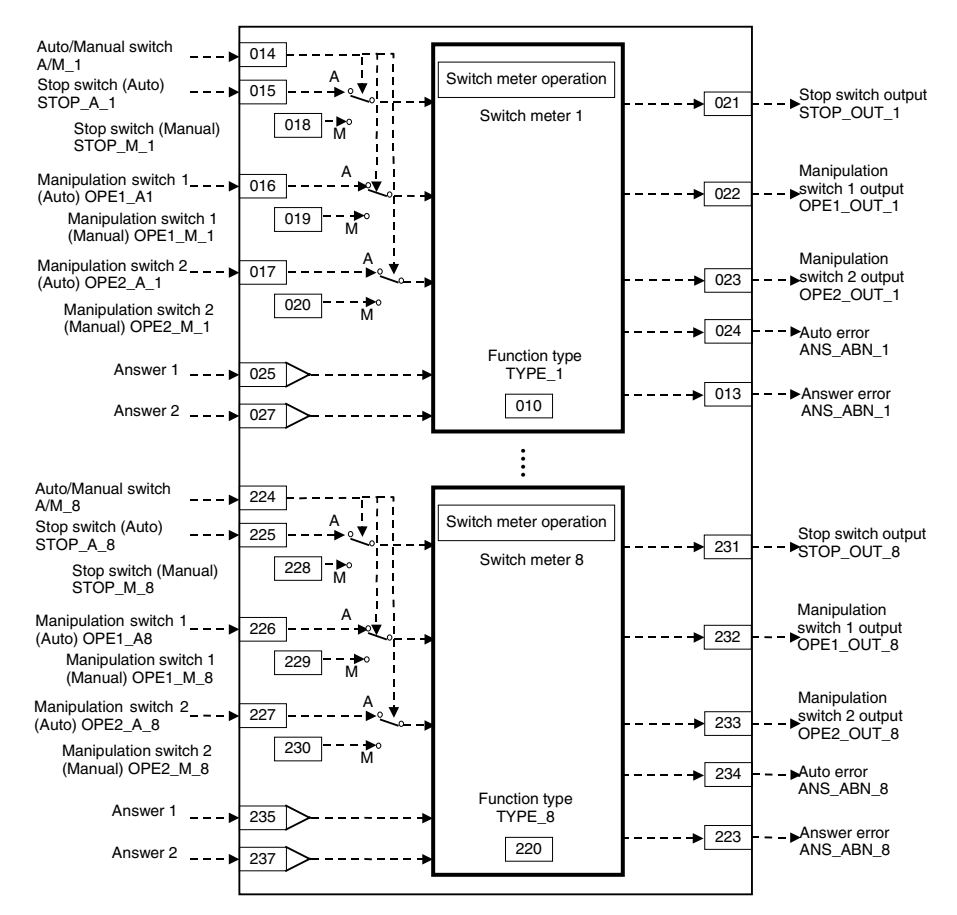

Note 1: In Auto mode, set the sequence control block so that only one of the following switches is ON: Stop switch (Auto), Manipulation switch 1 (Auto), or Manipulation switch 2 (Auto). For example, if Manipulation switch 1 (Auto) is ON, execute Stop switch (Auto) = OFF, Manipulation switch 1 (Auto) = ON, and Manipulation switch 2 (Auto) = OFF instructions in the same step.

- Note 2: In Auto mode, it is possible to switch between Manipulation switch 1 (Auto) ON and Manipulation switch 2 (Auto) ON. To prevent switching, use the sequence control block to turn ON the Stop switch output when Manipulation switch 1 (Auto) or Manipulation switch 2 (Auto) is ON.
- Note 3: When there has been a Cold Start, turn OFF the Auto and Manual Stop switches, Manipulation switch 1, and Manipulation switch 2, initialize the Auto/Manual switch to Manual mode, and turn ON the Stop switch (Manual) when the Switch Instrument function is executed.

## **ITEM List**

 $n = 010 +$  (Switch Instrument number  $- 1$ ) x 30 (Switch Instrument number range: 1 to 8)

|                     | <b>ITEM</b> | Symbol                    | <b>Data Description</b>                | Usage in each function type (---: Not used) |      |             |      |             |             |
|---------------------|-------------|---------------------------|----------------------------------------|---------------------------------------------|------|-------------|------|-------------|-------------|
| <b>ITEM TYPE</b>    |             |                           |                                        |                                             |      |             | 3    | 4           | 5           |
|                     |             |                           |                                        | (not                                        |      |             |      |             |             |
|                     |             |                           |                                        | used.)                                      |      |             |      |             |             |
| Parameter           | 'n          | TYPE <sub>n</sub>         | Function type (1 to 5)                 | Used                                        | Used | Used        | Used | <b>Used</b> | Used        |
|                     |             |                           |                                        |                                             |      |             |      |             |             |
|                     |             |                           |                                        |                                             |      |             |      |             |             |
|                     | $n+1$       | TM1 n                     | Answer 1 check time (s)                |                                             |      | Used        | Used | <b>Used</b> | Used        |
|                     | n+2         | $TM2_n$                   | Answer 2 check time (s)                |                                             |      |             | Used |             | Used        |
| Contact output n+3  |             |                           | <b>ANSABNn</b> Answer error            | --                                          |      | <b>Used</b> | Used | Used        | Used        |
| Contact input n+4   |             | A/Mn                      | Auto/Manual switch                     | −−                                          | Used | <b>Used</b> | Used | Used        | Used        |
|                     |             |                           | 0: Manual                              |                                             |      |             |      |             |             |
|                     |             |                           | 1: Auto                                |                                             |      |             |      |             |             |
|                     | $n+5$       | STOP An                   | Stop switch (Auto)                     | ---                                         | --   | ---         | ---  | <b>Used</b> | Used        |
|                     |             |                           | 0: RUN; 1: STOP                        |                                             |      |             |      |             |             |
|                     | $n+6$       | OPE1 An                   | Manipulation switch 1 (Auto)           |                                             | Used | Used        | Used | Used        | Used        |
|                     | $n+7$       | OPE <sub>2</sub>          | Manipulation switch 2 (Auto)           | --                                          |      |             |      | Used        | Used        |
|                     |             | An                        |                                        |                                             |      |             |      |             |             |
|                     | $n+8$       |                           | STOP_Mn Stop switch (Manual)           | --                                          |      |             |      | <b>Used</b> | Used        |
|                     |             |                           | 0: RUN; 1: STOP                        |                                             |      |             |      |             |             |
|                     | $n+9$       |                           | OPE1 Mn Manipulation switch 1 (Manual) | Ξ.                                          | Used | Used        | Used | Used        | Used        |
|                     | $n+10$      | OPE <sub>2</sub>          | Manipulation switch 2 (Manual)         | --                                          |      |             |      | Used        | Used        |
|                     |             | Mn                        |                                        |                                             |      |             |      |             |             |
| Contact output n+11 |             |                           | STOP On Stop switch output             | -−                                          |      |             |      | Used        | Used        |
|                     |             |                           | 0: RUN; 1: STOP                        |                                             |      |             |      |             |             |
|                     | $n+12$      |                           | OPE1 On Manipulation switch 1 output   |                                             | Used | Used        | Used | <b>Used</b> | Used        |
|                     | $n + 13$    |                           | OPE2 On Manipulation switch 2 output   | --                                          |      | −−          | …    | Used        | Used        |
|                     | n+14        | <b>AUTABNn</b> Auto error |                                        | --                                          | --   |             | ---  | Used        | Used        |
| Contact input       | $n + 15$    |                           | ANS1ADn Answer 1 source designation    |                                             | --   | <b>Used</b> | Used | <b>Used</b> | <b>Used</b> |
| information         |             |                           | <b>BBB: Block address</b>              |                                             |      |             |      |             |             |
|                     |             |                           | III: ITEM Number                       |                                             |      |             |      |             |             |
| Contact output n+16 |             | ANS1 n                    | Answer 1 indication                    | --                                          |      | Used        | Used | Used        | Used        |
| Contact input n+17  |             |                           | ANS2ADn Answer 2 source designation    |                                             |      |             | Used | --          | Used        |
| information         |             |                           | <b>BBB: Block address</b>              |                                             |      |             |      |             |             |
|                     |             |                           | III: ITEM Number                       |                                             |      |             |      |             |             |
| Contact output n+18 |             | ANS2 n                    | Answer 2 indication                    | -−                                          |      |             | Used | ---         | Used        |

Note: Loop Controllers do not support items marked as unused (---) in the table.

#### **Overview**

The Auto/Manual switch switches between Manipulation switch 1 (Auto) and Manipulation switch 1 (Manual) and that value is output to the Manipulation switch 1 output.

#### **Applications**

Applications requiring ON/OFF valve operation without an answer signal

#### **Manipulation switch examples**

Manipulation switch 1 output: 0 for Closed and 1 for Open

#### **Operation of Meter Type 2**

#### **Overview**

The Auto/Manual switch switches between Manipulation switch 1 (Auto) and Manipulation switch 1 (Manual) and that value is output to the Manipulation switch 1 output.

After the Manipulation switch 1 output goes from OFF to ON or ON to OFF, the Answer error output will go ON if the Answer 1 output does not match the value of the Manipulation switch 1 output within the Answer 1 check time.

#### **Applications**

Applications requiring ON/OFF valve operation with one answer signal

#### **Manipulation switch examples**

Manipulation switch 1 output: 0 for Closed and 1 for Open Answer 1 output: 0 for Closed and 1 for Open

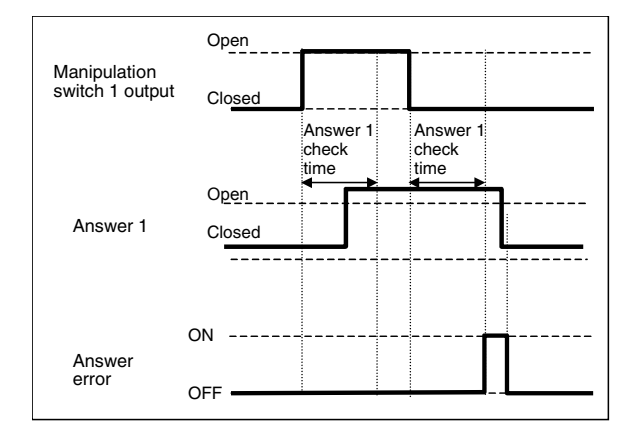

#### **Overview**

The Auto/Manual switch switches between Manipulation switch 1 (Auto) and Manipulation switch 1 (Manual) and that value is output to the Manipulation switch 1 output.

After the Manipulation switch 1 output goes from OFF to ON, the Answer error output will go ON if the Answer 1 output does not go ON within the Answer 1 check time.

After the Manipulation switch 1 output goes from ON to OFF, the Answer error output will go ON if the Answer 2 output does not go ON within the Answer 2 check time.

#### **Applications**

Applications requiring ON/OFF valve operation with two answer signals

#### **Manipulation switch examples**

Manipulation switch 1 output: 0 for Closed and 1 for Open Answer 1 output: 0 for Not open and 1 for Open Answer 2 output: 0 for Not closed and 1 for Closed

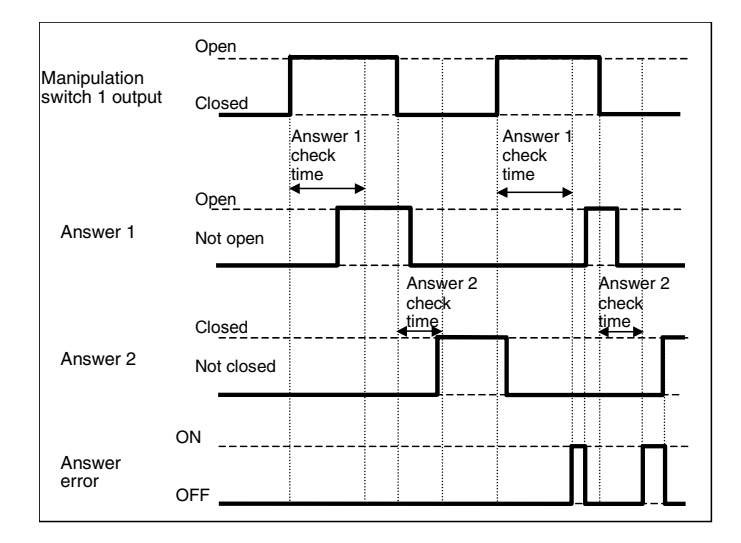

#### **Overview**

The Auto/Manual switch switches between the Auto and Manual modes of the Stop switches, Manipulation switch 1 switches, and Manipulation switch 2 switches. Those values are output to the Stop switch, Manipulation switch 1, and Manipulation switch 2 outputs.

After the Manipulation switch 1 output goes from OFF to ON or ON to OFF, the Answer error output will go ON if the Answer 1 output does not match the value of the Manipulation switch 1 output within the Answer 1 check time.

After the Manipulation switch 2 output goes from OFF to ON or ON to OFF, the Answer error output will go ON if the Answer 1 output does not match the value of the Manipulation switch 2 output within the Answer 1 check time.

#### **Applications**

Applications requiring motor operation with one answer signal

#### **Manipulation switch examples**

Stop switch output: 0 for Run and 1 for Stop Manipulation switch 1 output: 0 for Not DIR and 1 for DIR Manipulation switch 2 output: 0 for Not REV and 1 for REV Answer 1 output: 0 for Open and 1 for Closed

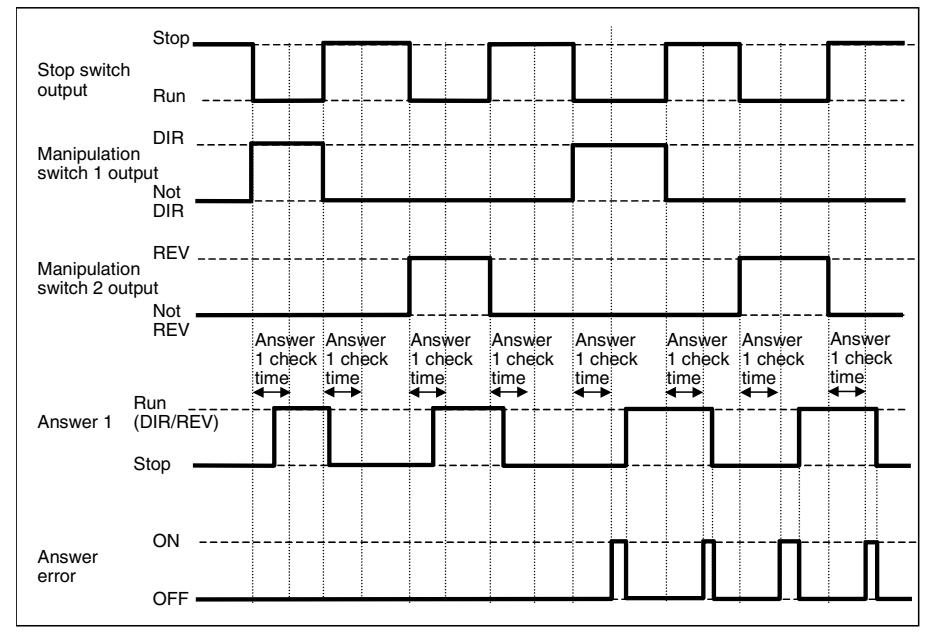

#### **Details of Operation**

• Manual Mode Operation

- Only one of the following outputs can be ON at a time: Stop switch output, Manipulation switch 1 output, or Manipulation switch 2 output.
- The Stop switch output will be turned ON if the Stop switch (Manual), Manipulation switch 1 (Manual), and Manipulation switch 2 (Manual) are all ON or all OFF.
- Turn ON the Stop switch temporarily when switching between having Manipulation switch 1 (Manual) ON and having Manipulation switch 2 (Manual) ON.
- Auto Mode Operation

The Stop switch output will be turned ON if two or more of the following switches are ON or all three are OFF: Stop switch (Auto), Manipulation switch 1 (Auto), and Manipulation switch 2 (Auto).

#### **Overview**

The Auto/Manual switch switches between the Auto and Manual modes of the Stop switches, Manipulation switch 1 switches, and Manipulation switch 2 switches. Those values are output to the Stop switch, Manipulation switch 1, and Manipulation switch 2 outputs.

After the Manipulation switch 1 output goes from OFF to ON or ON to OFF, the Answer error output will go ON if the Answer 1 output does not match the value of the Manipulation switch 1 output within the Answer 1 check time.

After the Manipulation switch 2 output goes from OFF to ON or ON to OFF, the Answer error output will go ON if the Answer 1 output does not match the value of the Manipulation switch 2 output within the Answer 1 check time.

#### **Applications**

Applications requiring motor operation with two answer signals

#### **Manipulation switch examples**

Stop switch output: 0 for Run and 1 for Stop Manipulation switch 1 output: 0 for Not DIR and 1 for DIR Manipulation switch 2 output: 0 for Not REV and 1 for REV Answer 1 output: 0 for No DIR and 1 for DIR Answer 2 output: 0 for No REV and 1 for REV

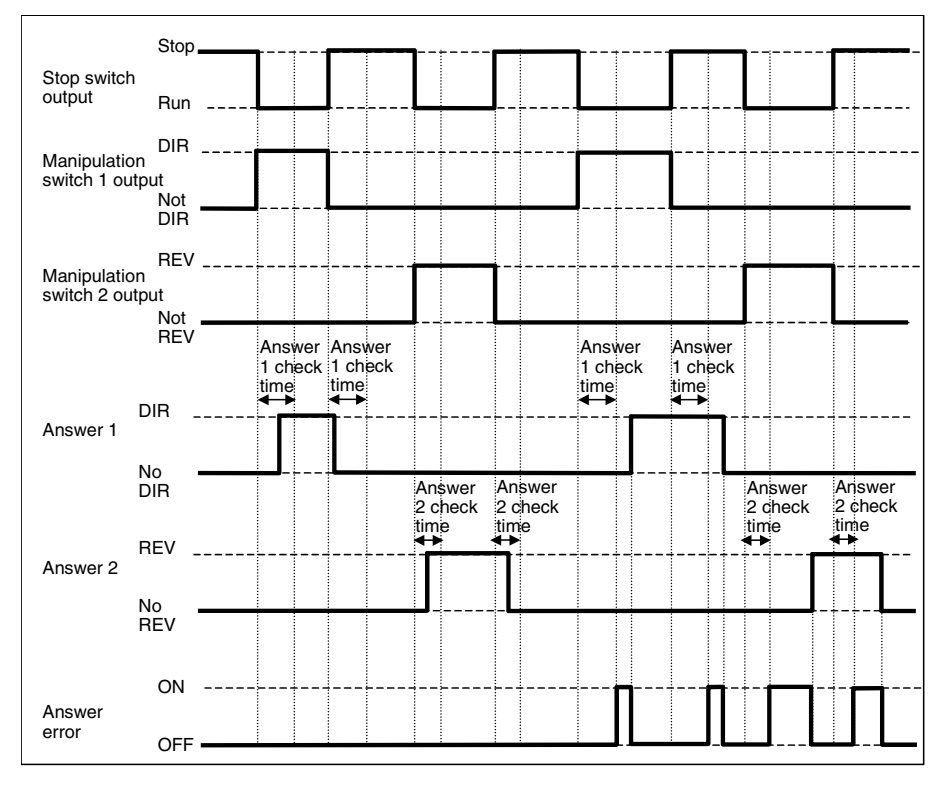

#### **Details of Operation**

• Manual Mode Operation

- Only one of the following outputs can be ON at a time: Stop switch output, Manipulation switch 1 output, or Manipulation switch 2 output.
- The Stop switch output will be turned ON if the Stop switch (Manual), Manipulation switch 1 (Manual), and Manipulation switch 2 (Manual) are all ON or all OFF.
- Turn ON the Stop switch temporarily when switching between having

Manipulation switch 1 (Manual) ON and having Manipulation switch 2 (Manual) ON.

• Auto Mode Operation

The Stop switch output will be turned ON if two or more of the following switches are ON or all three are OFF: Stop switch (Auto), Manipulation switch 1 (Auto), and Manipulation switch 2 (Auto).

#### *13 Contact Type Control Target <225> Switch Instrument 001 to 500*

### **ITEM list**

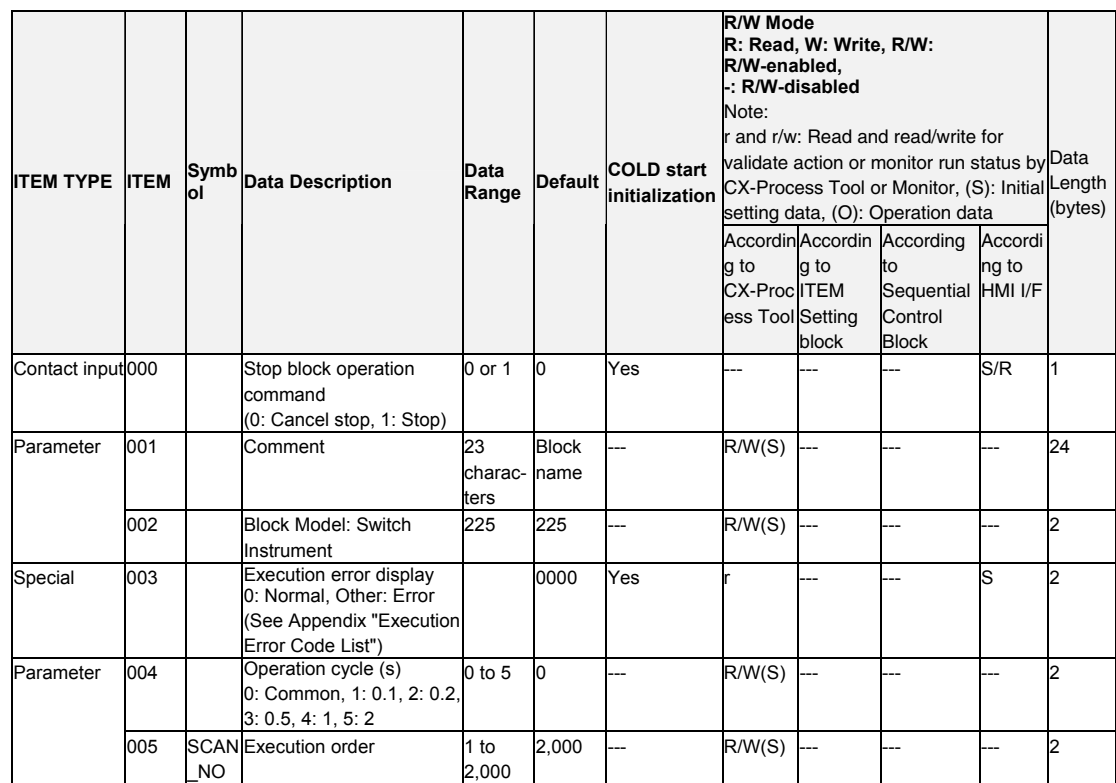

## **ITEM list for 1st Switch Instrument**

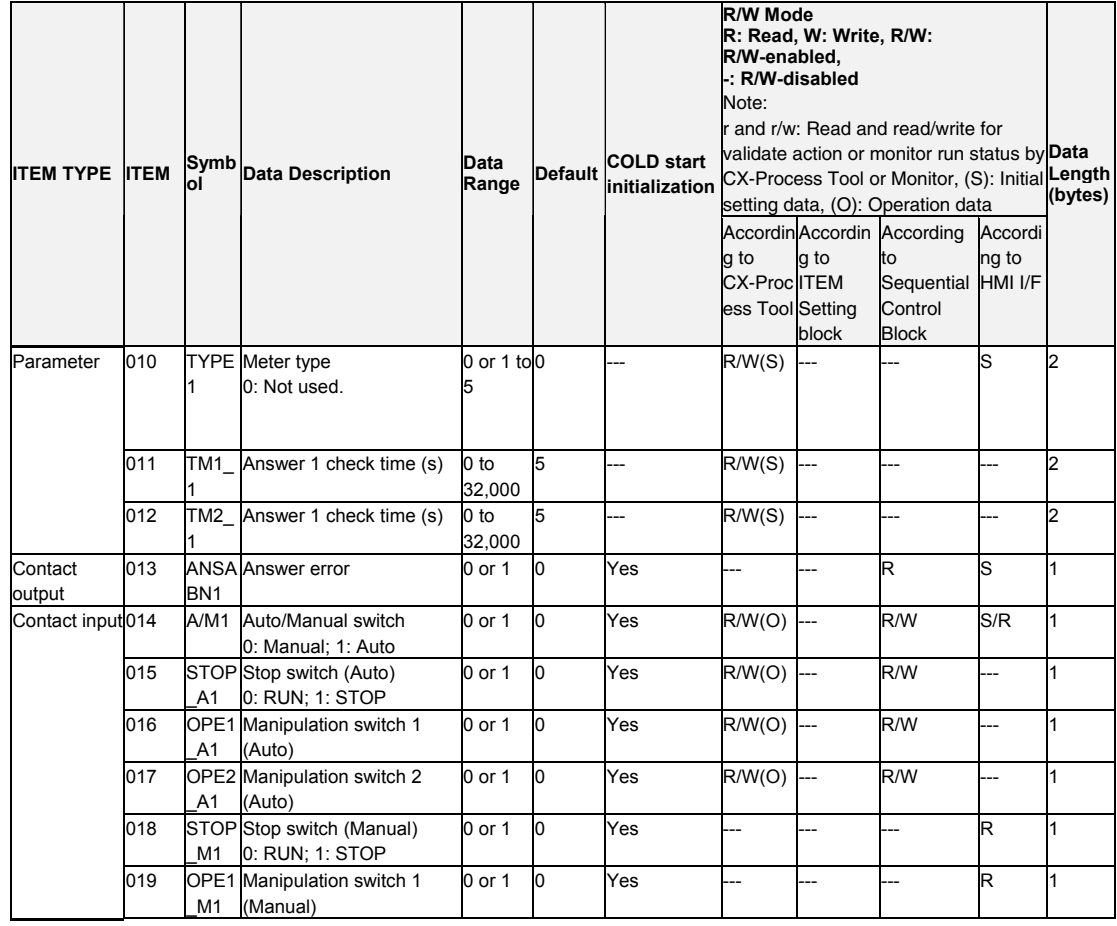

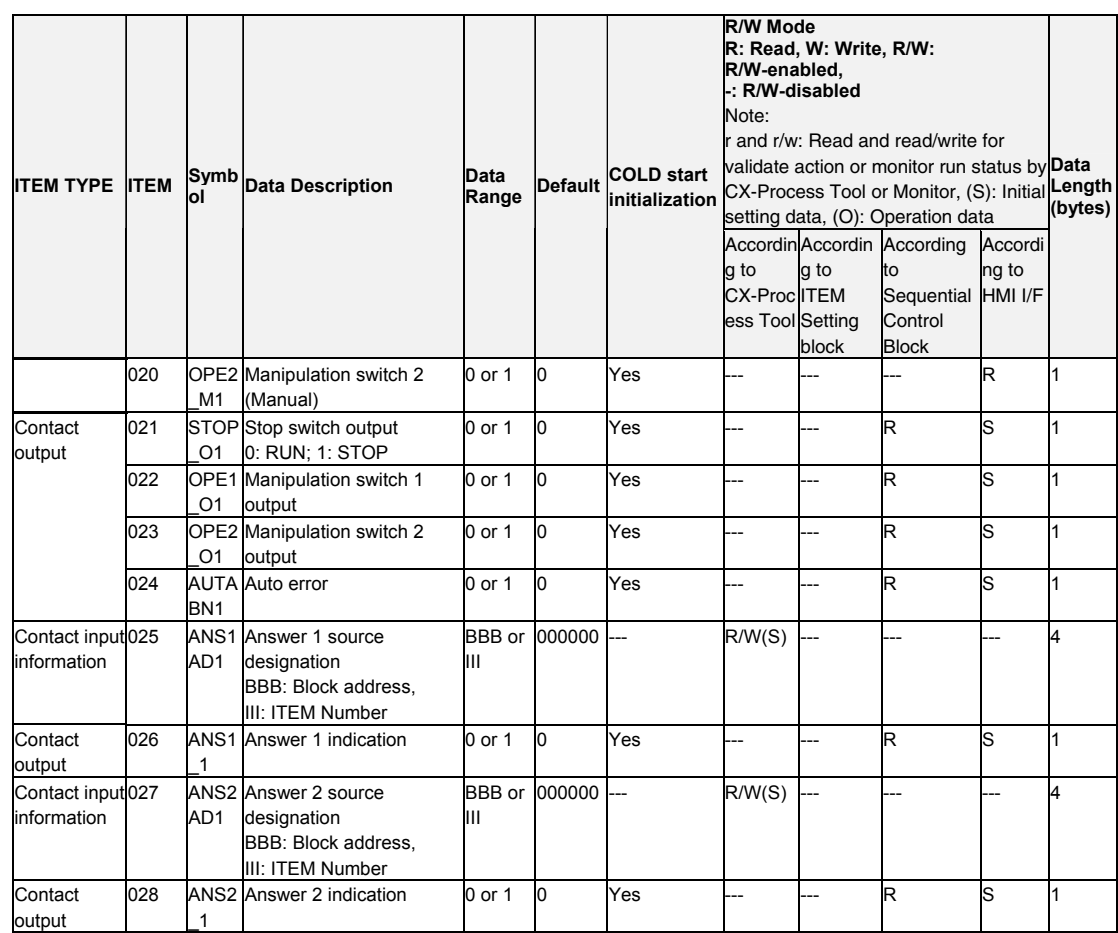

## **ITEM list for 2<sup>nd</sup> Switch Instrument**

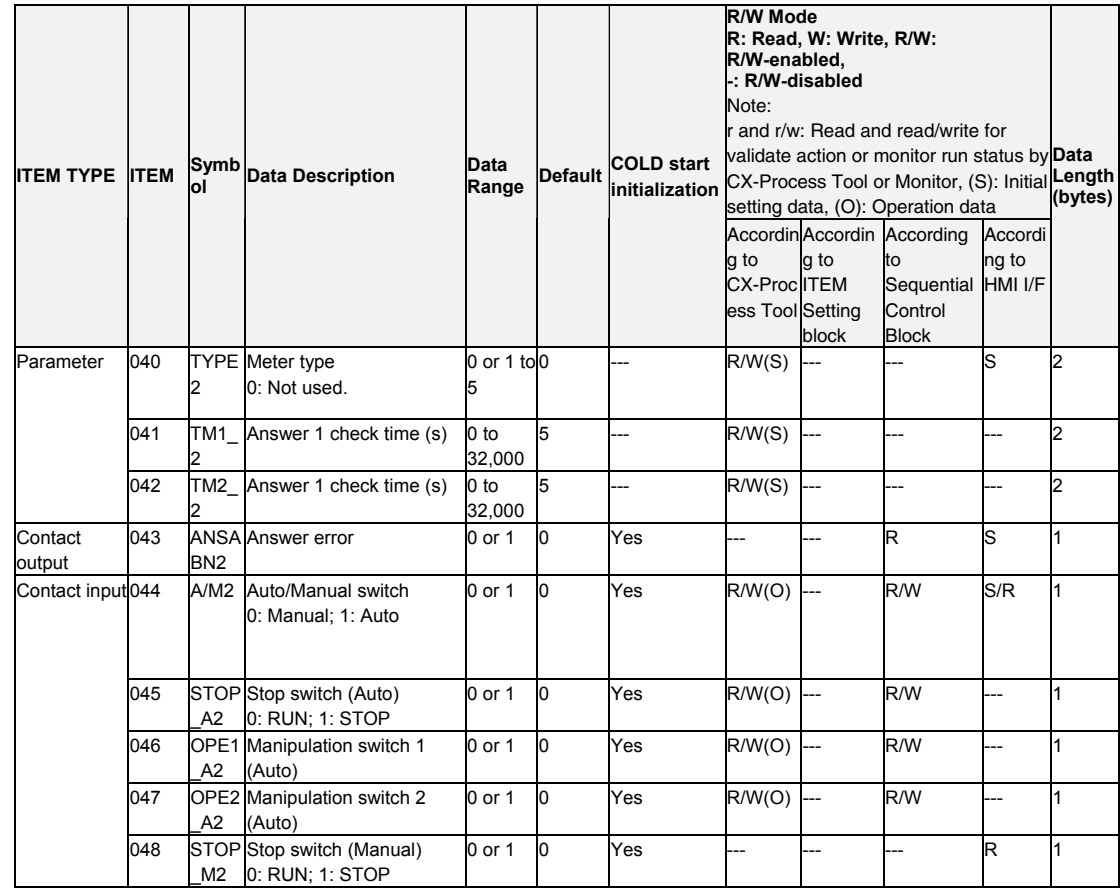

#### *13 Contact Type Control Target <225> Switch Instrument 001 to 500*

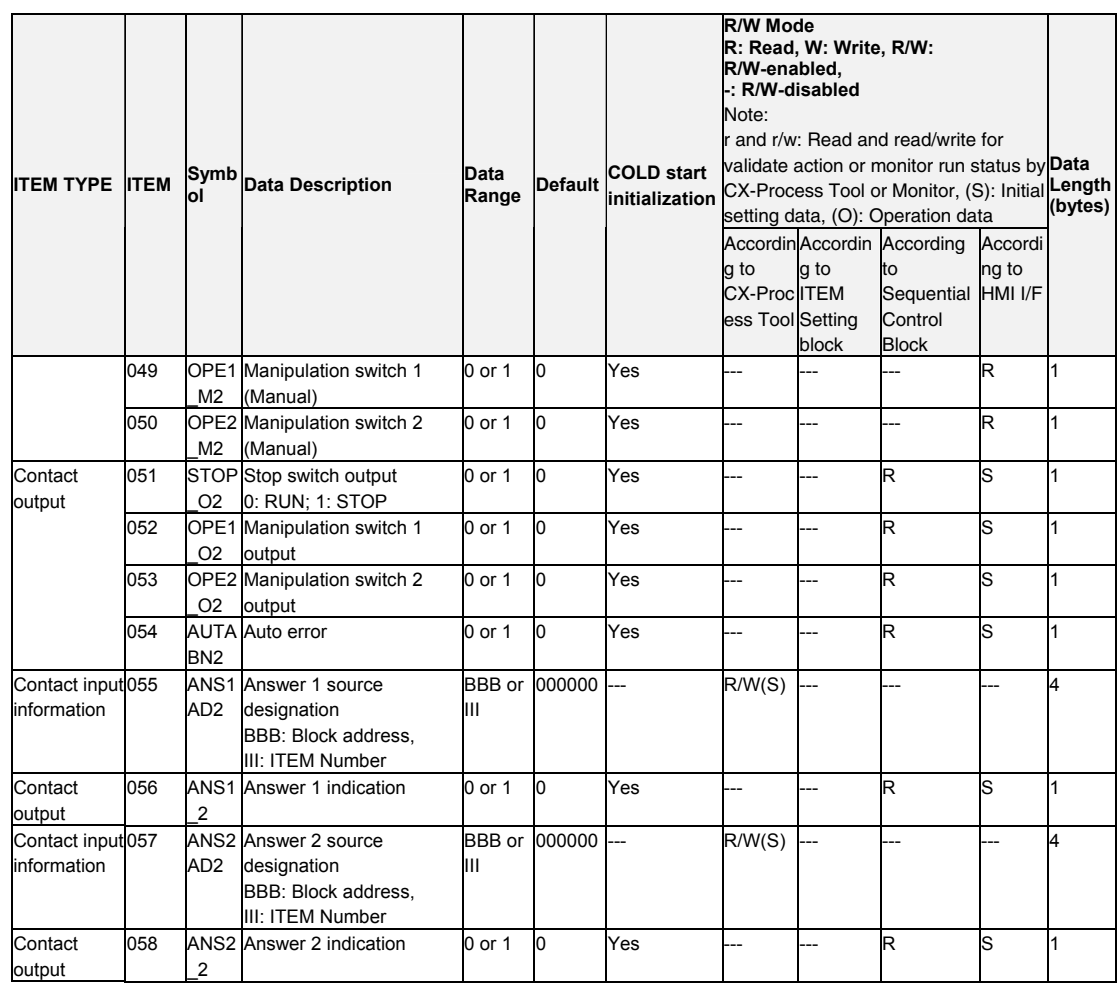

## **ITEM list for 3<sup>rd</sup> Switch Instrument**

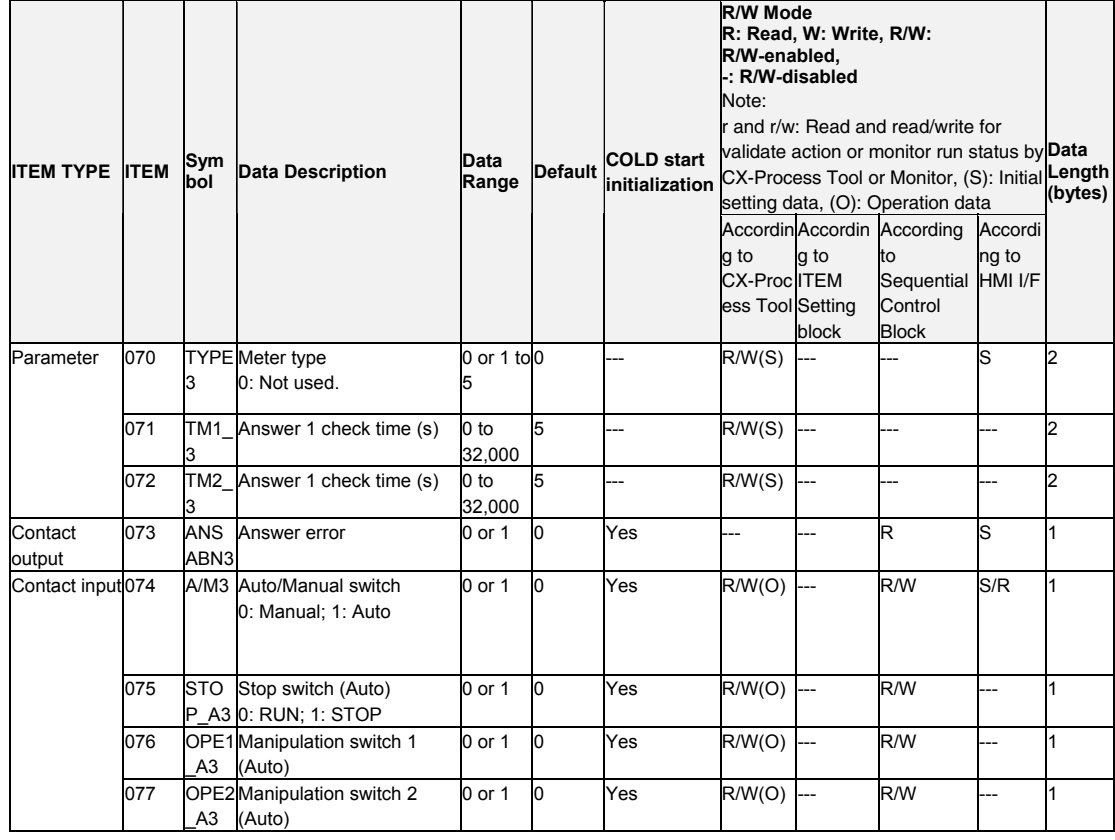

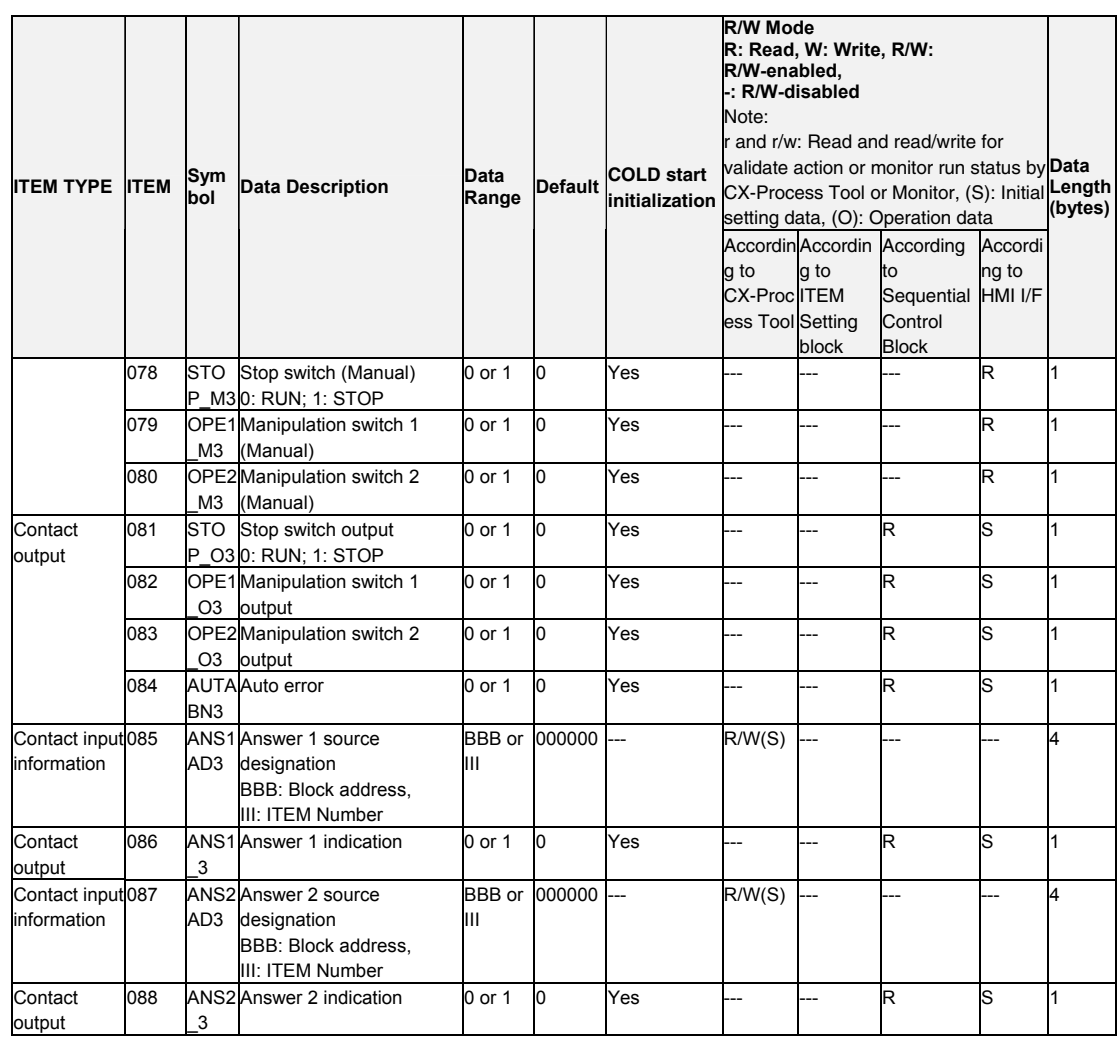

# **ITEM list for 4<sup>th</sup> Switch Instrument**

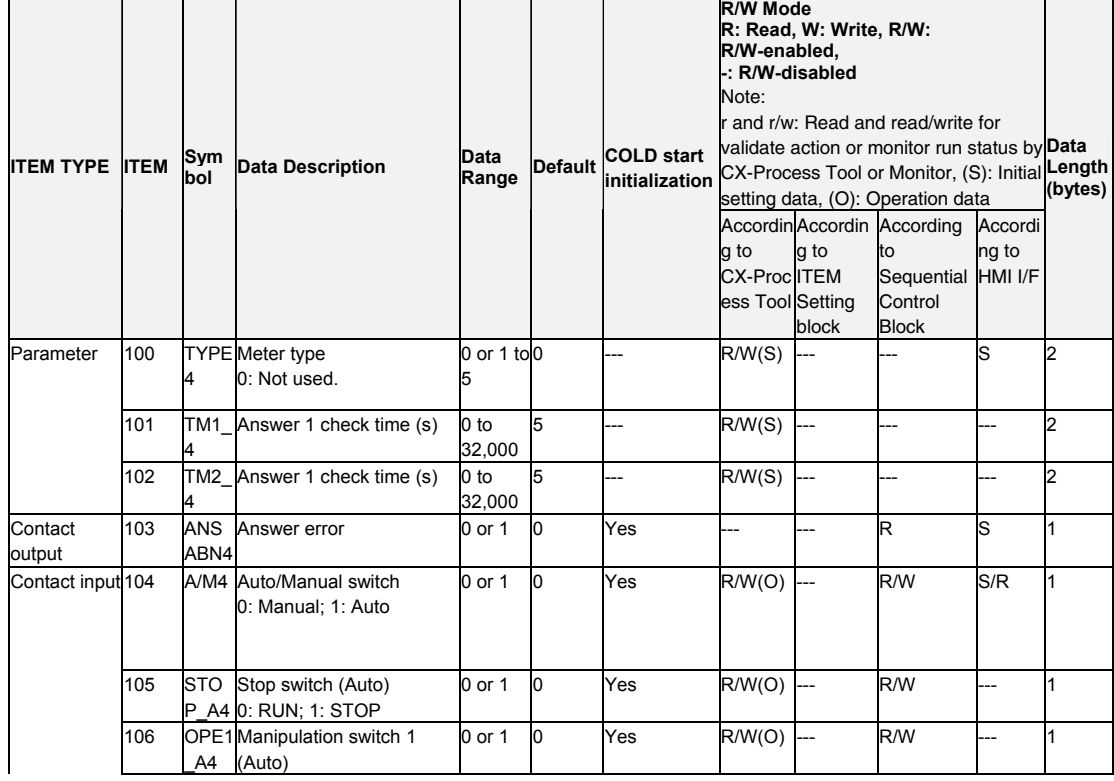

#### *13 Contact Type Control Target <225> Switch Instrument 001 to 500*

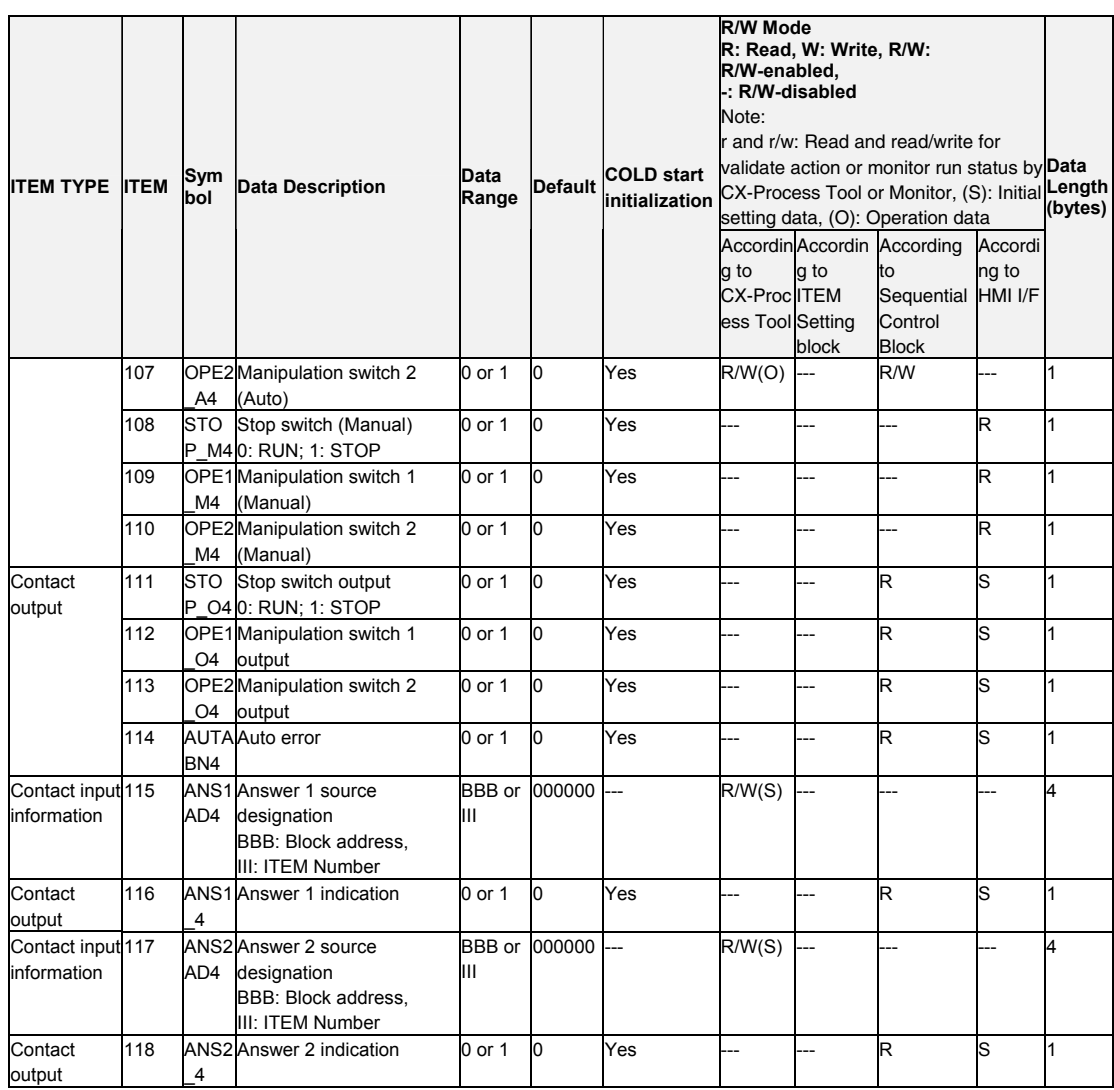

## **ITEM list for 5<sup>th</sup> Switch Instrument**

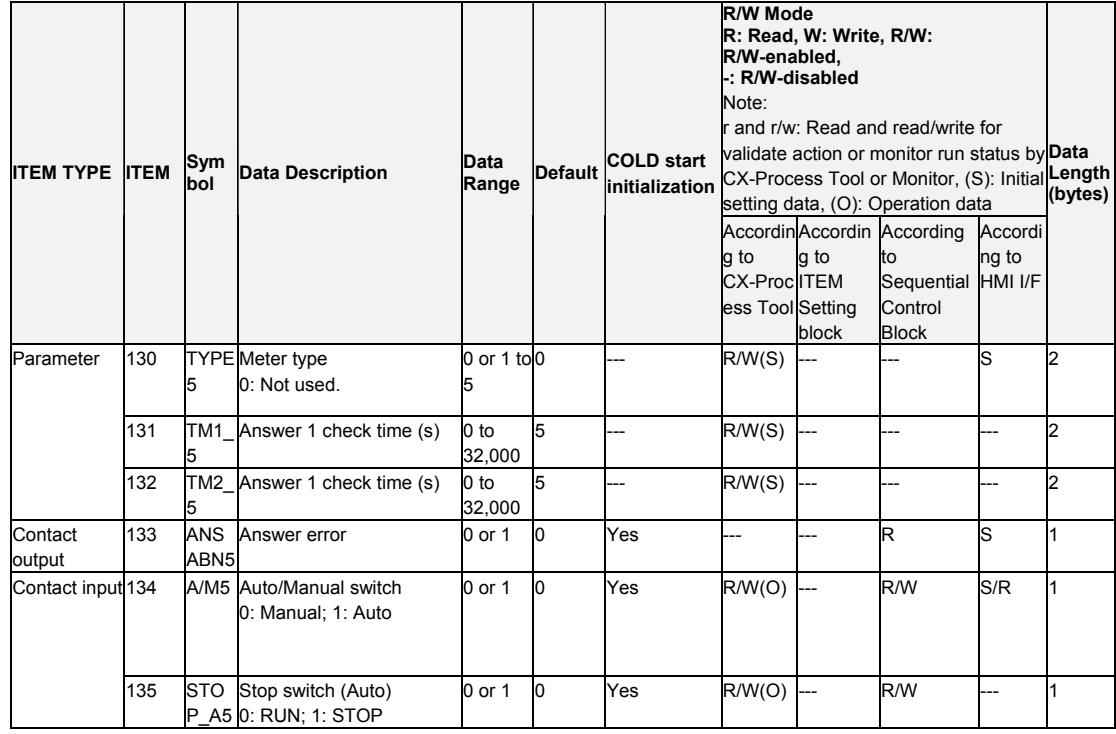

#### *13 Contact Type Control Target <225> Switch Instrument 001 to 500*

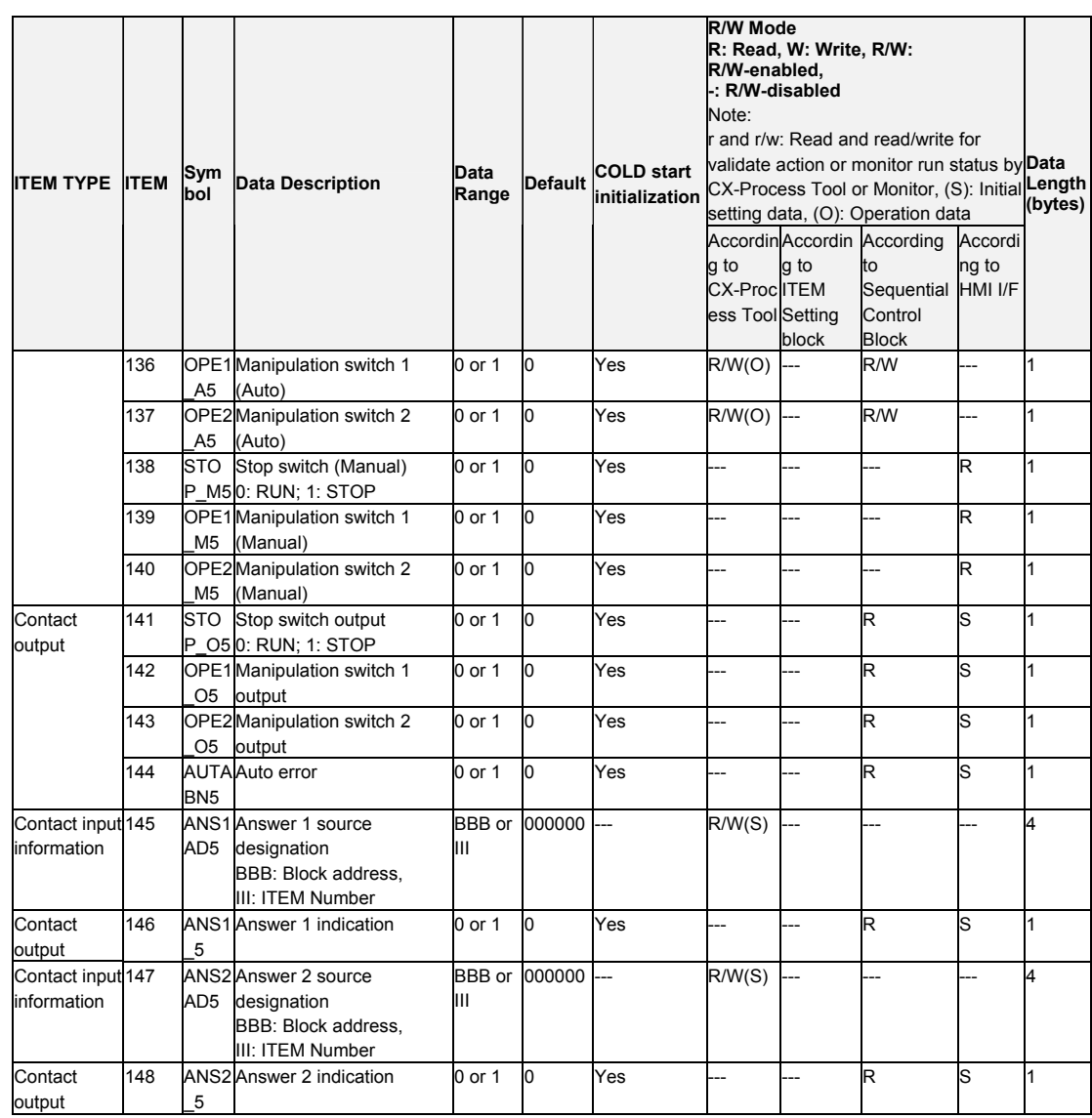

## **ITEM list for 6<sup>th</sup> Switch Instrument**

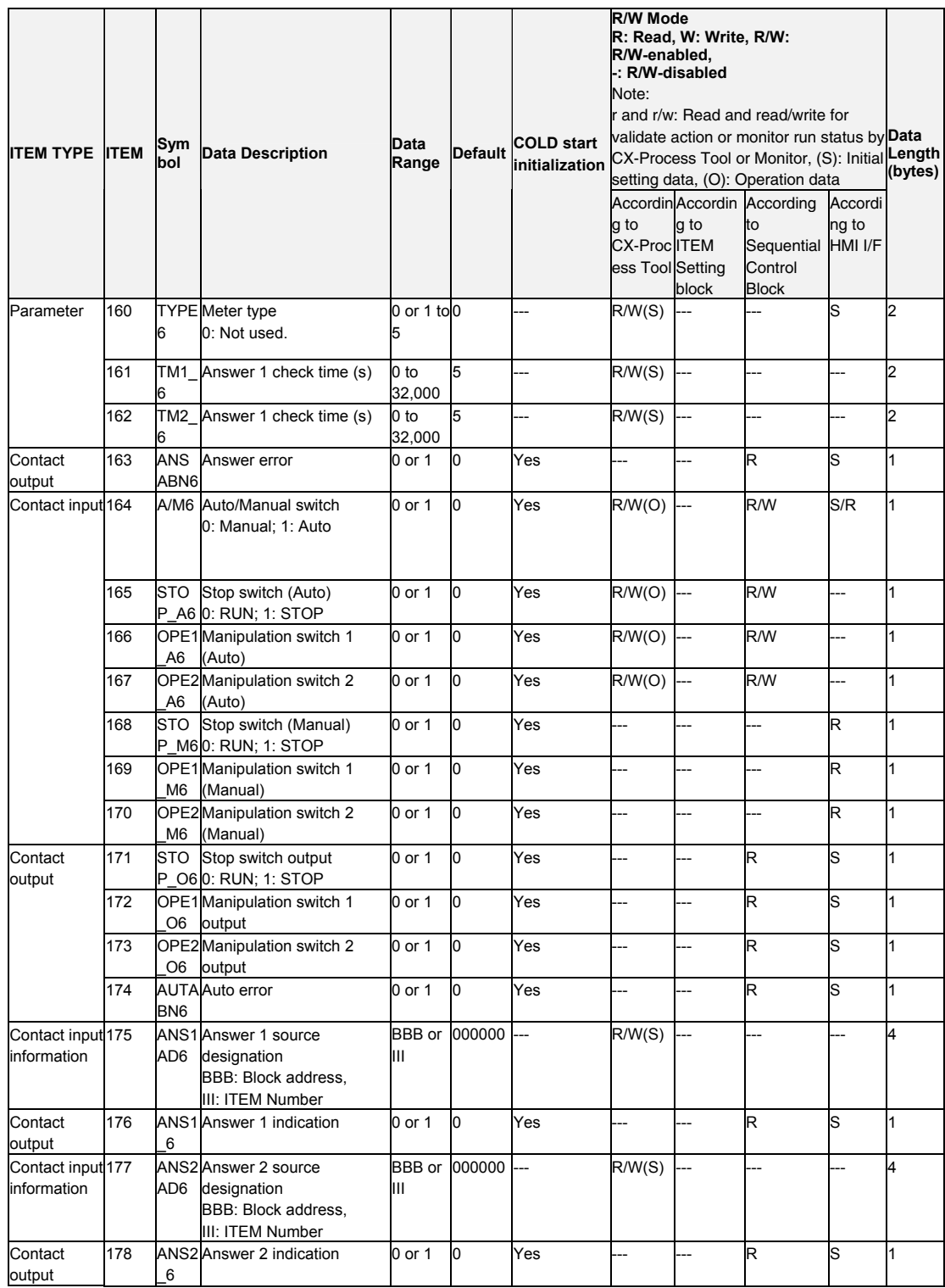

#### *13 Contact Type Control Target <225> Switch Instrument 001 to 500*

## **ITEM list for 7<sup>th</sup> Switch Instrument**

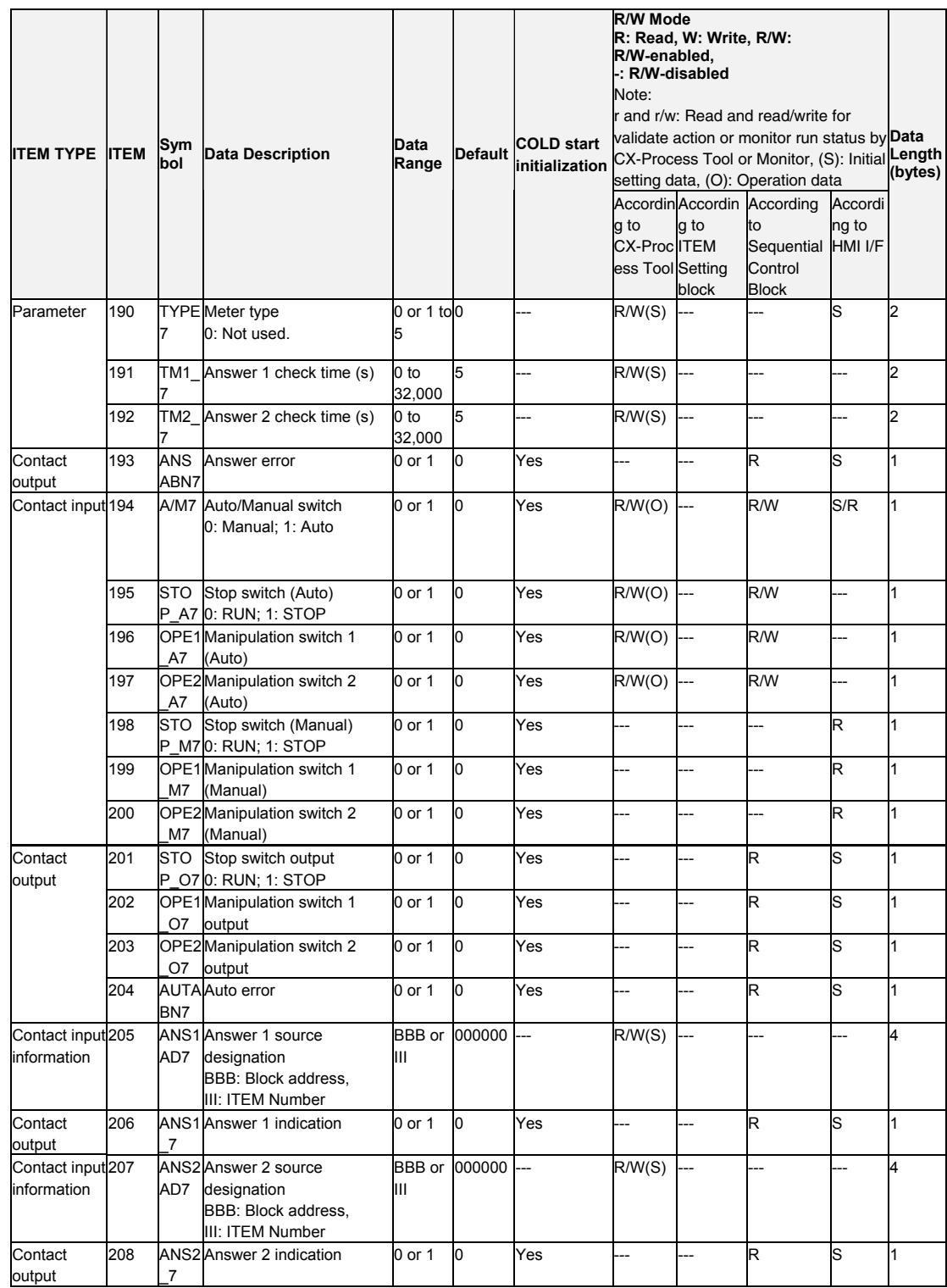

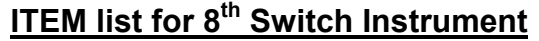

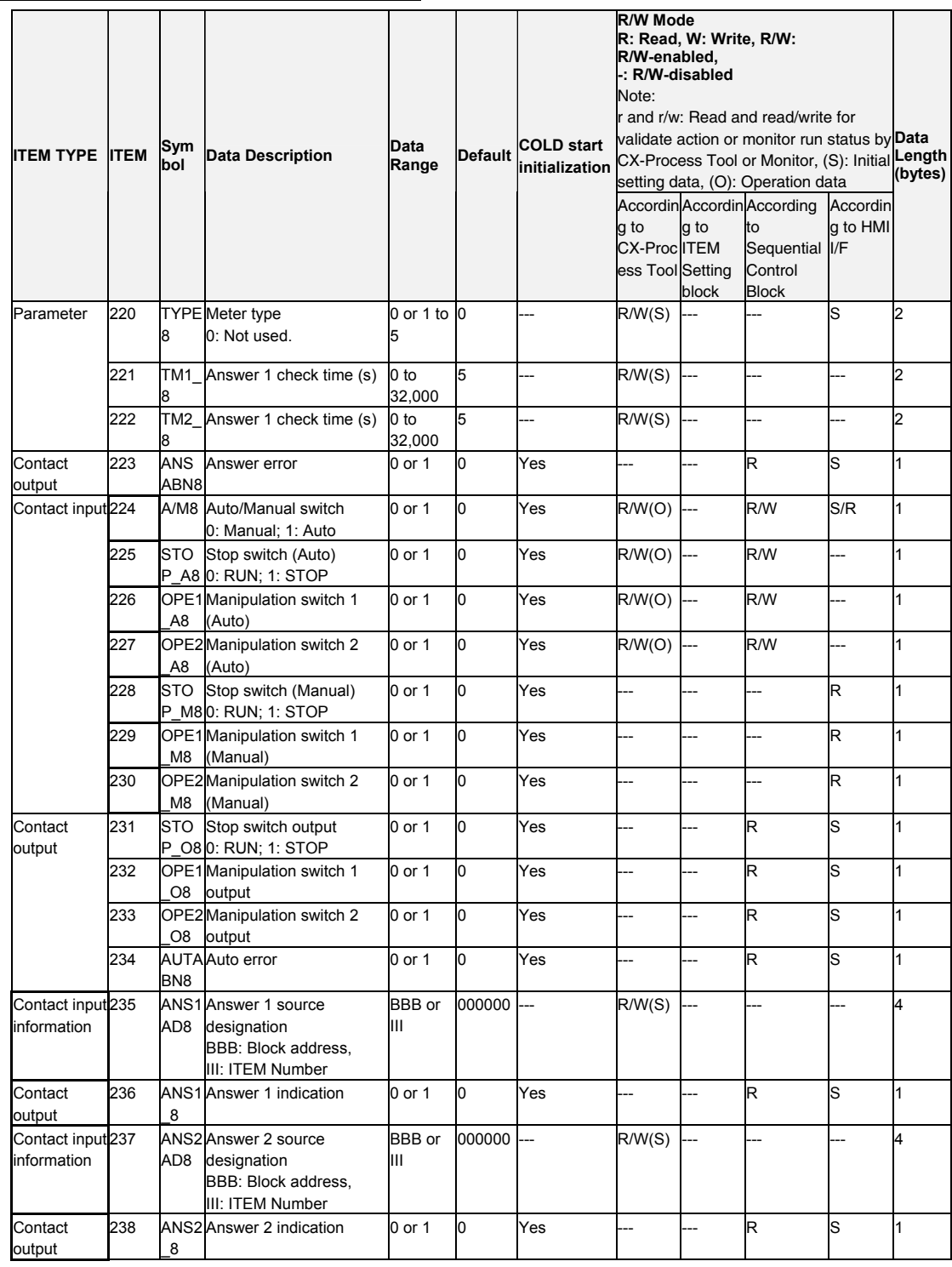

### **Execution Errors**

Error Code 1: Source or destination designation not defined

The source designation's block address or ITEM number does not exist.

Note: If there was an execution error for one of the eight available Switch Instruments, processing will not be performed for the following Switch Instruments. For example, if an execution error occurred for Switch Instrument 2, Switch Instrument 3 and higher Switch Instruments would not be executed.

## **List of tag ITEMs on SCADA software**

The following tag ITEMs are used to specify ITEMs with CSV tags from SCADA software when sending/receiving data to/from the CPU Unit using the HMI function. All tag ITEMs are fixed and cannot be changed.

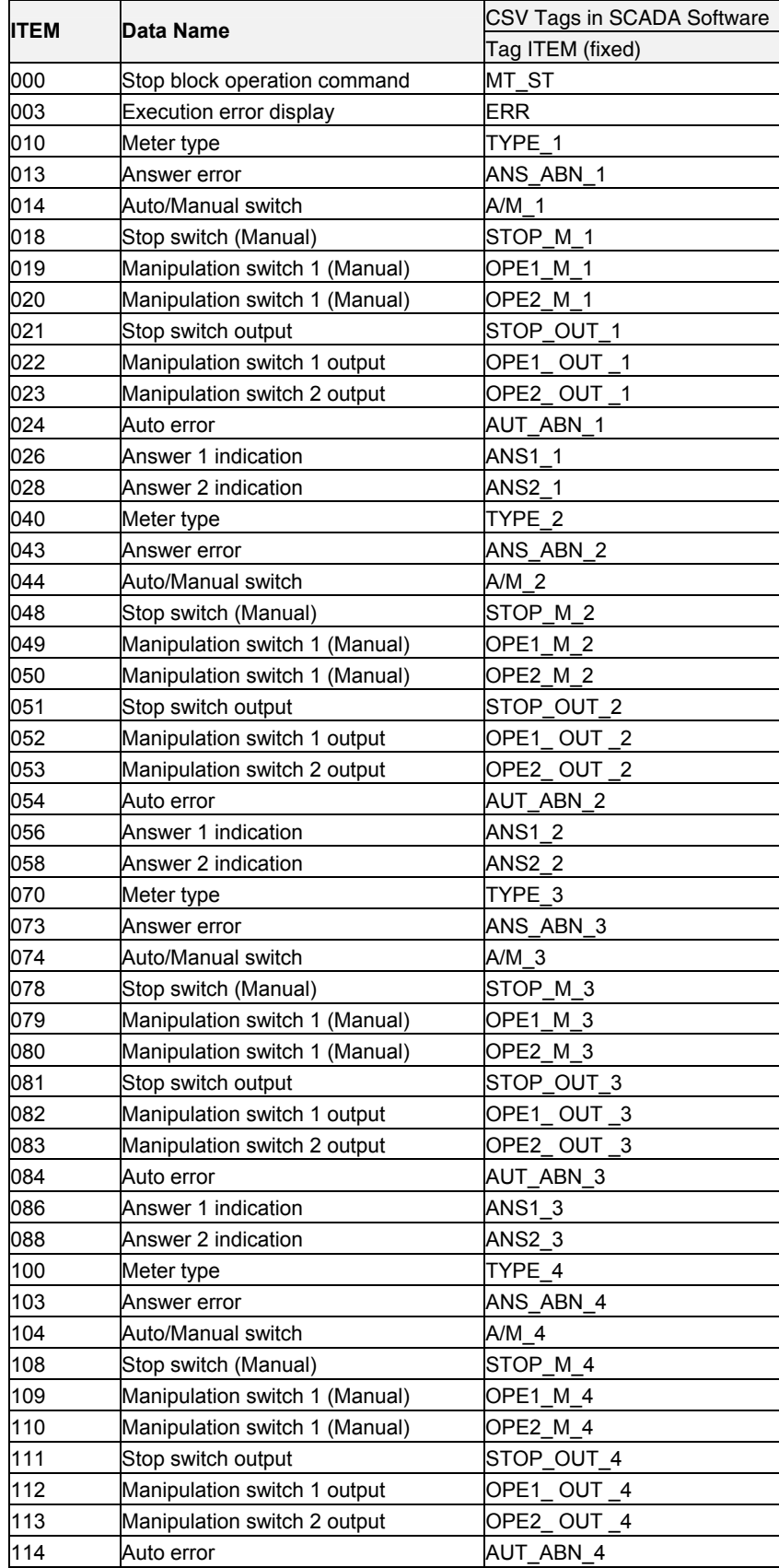

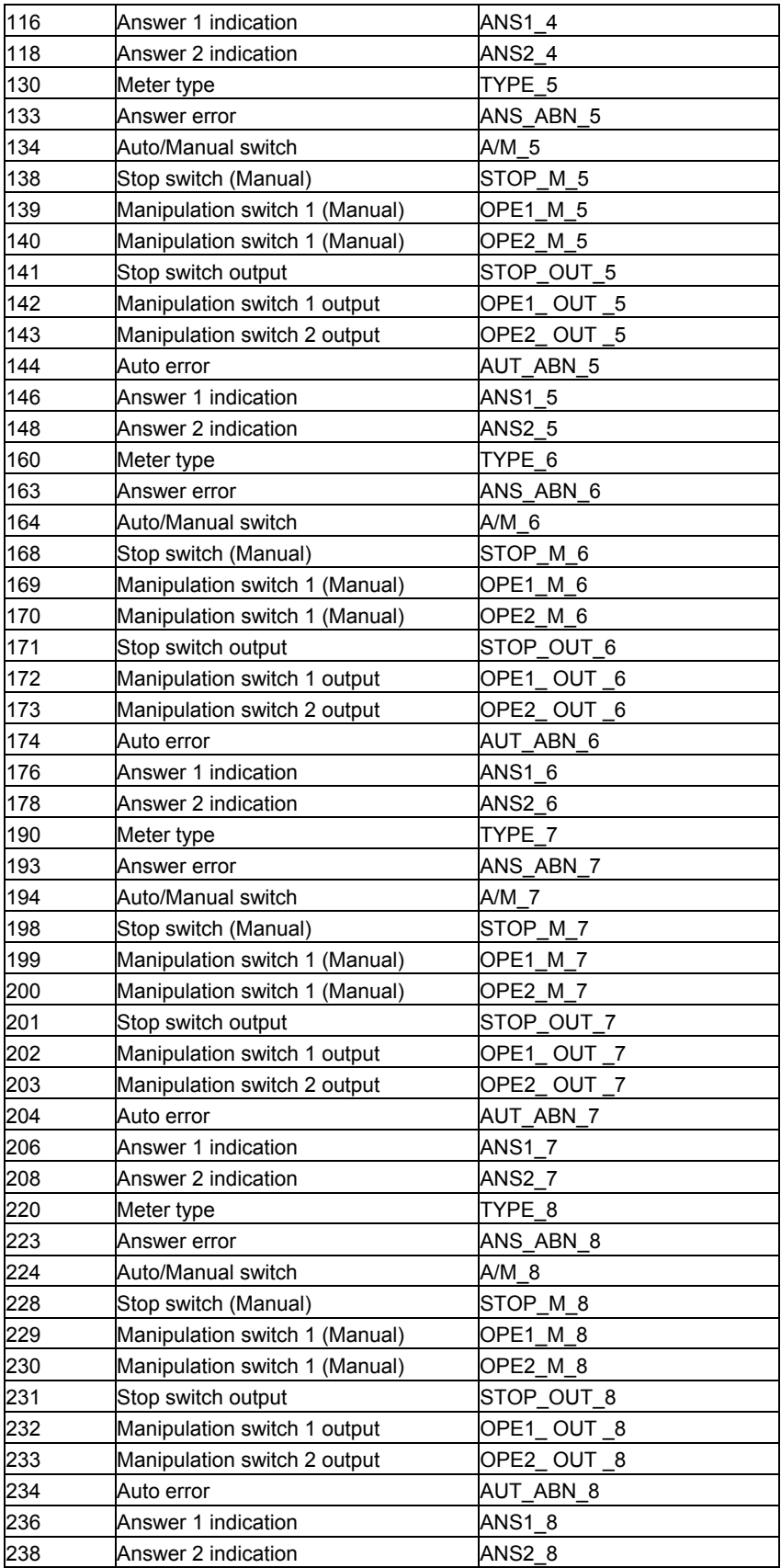

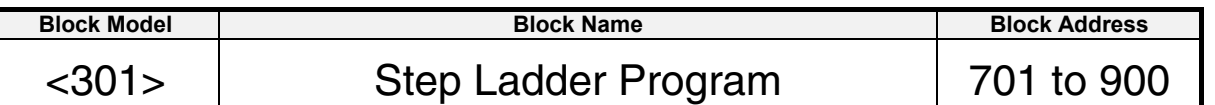

### **Outline**

This function block is configured in the form of a ladder diagram comprising a logic sequence and step sequence. This function block differs from the Contact Distributor block (Block Model 201) in that not only are contacts connected but also ladder sequence operations can be executed in between.

•Each Loop Controller has enough program space to hold a total of 4,000 commands. These commands can be divided among up to 200 independent Step Ladder Program blocks in most Loop Controllers, or up to 20 independent Step Ladder Program blocks in the LCB01 or CJ1W-CPU42P. A logic sequence and step sequence co-exist within each single Step Ladder program block.

•Up to 100 commands can be programmed to a single Step Ladder Program block.

- •The logic sequence is executed at each operation cycle. For this reason, this sequence is suited to control of devices that must be monitored at all times. The logic sequence is executed at all times when block startup mode (ITEM 006) is set to 0. The sequence is also executed for the duration S1 run/stop command is 1 (ON) when block setup mode is set to 1 or according to the BLOCK SET command in other Step Ladder Program blocks.
- •A step sequence is a scheme where only one of a number of programmed STEPs is executed, and STEPs are assigned to processes of devices to be operated successively. Step sequences can be programmed with few commands that are executed at each scan cycle, which facilitates locating and remedying errors during debugging.
- •ITEM types that can be specified as the operands of sequence commands are contact outputs or contact inputs in the case of input type instructions such as LOAD and contact inputs only in the case of output type instructions such as OUT. For details, refer to ITEM type or R/W Mode "According to Step Ladder Program" in function block ITEM lists.

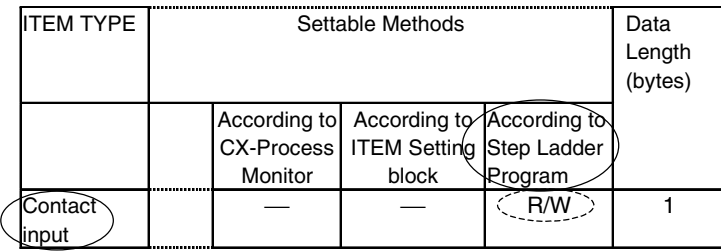

- Note 1: Only "contact input" or "contact output" ITEMs can be specified by sequence commands such as LOAD and OUT. Other ITEM types cannot be specified.
- Note 2: Also use "contact input" ITEMs in Field Terminal DI Terminal blocks or "contact output" ITEMs in Field Terminal DO Terminal blocks when the Step Ladder Program block is used to input and output signals at the field terminal's external contacts. External contacts cannot be input or output directly from the Step Ladder Program block.

#### **Block diagram**  Sequence command **CCBBBIII** → U1 Output of Alarm Timer<br>Completion flag S1 run/stop command  $---\rightarrow 008$   $---\rightarrow 010$ **CCBBBIII** (step delay indication) S2 step stop block 009 operation command j Block startup mode **CCBBBIII** 007 > Y1 output (step numbers are 006 displayed within range 0 to 99.)  $\begin{array}{c}\n\text{BBIII} \\
+ \text{F}\n\end{array}$ BBIII **BBIII BBIII**  $\frac{1}{2}$

## **ITEM list**

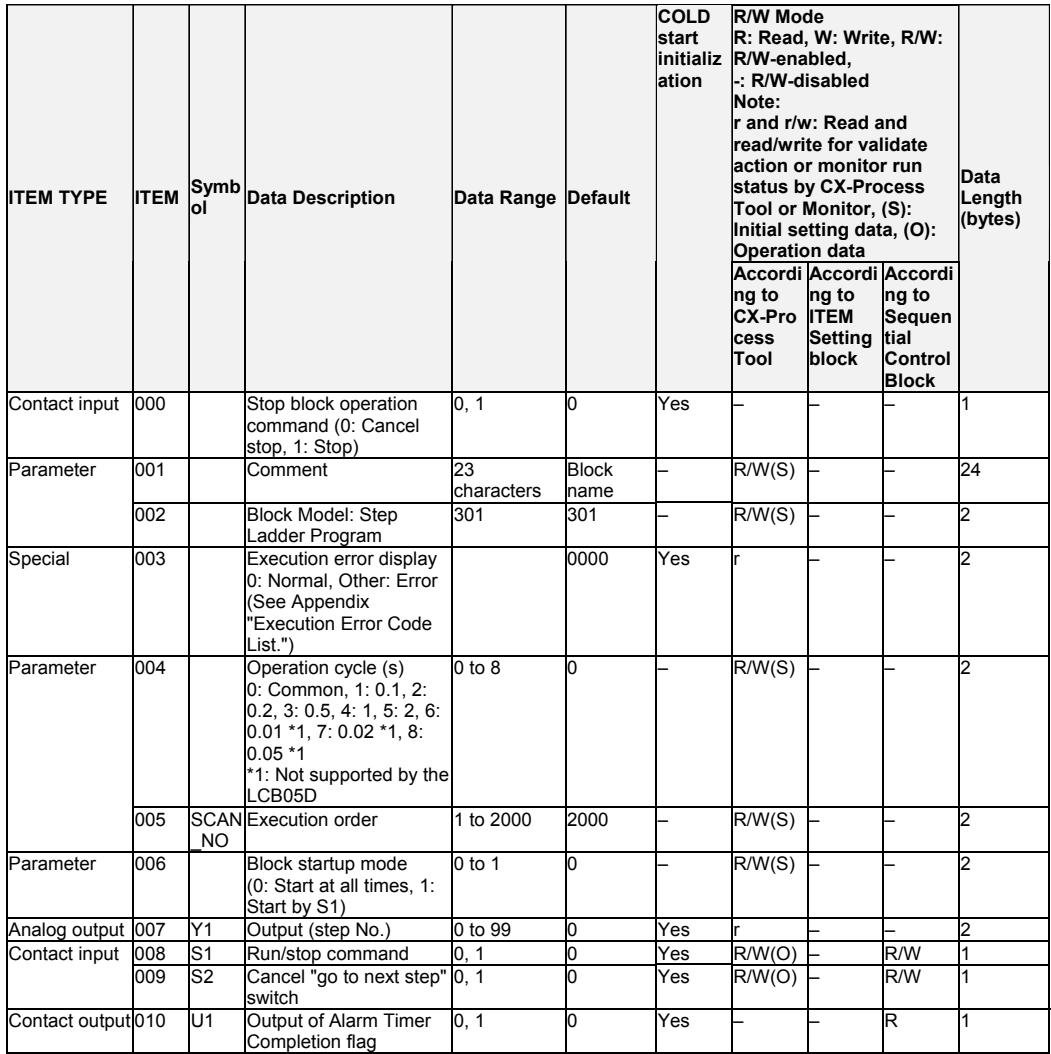

### **ITEM lists for Timer (TIM) commands**

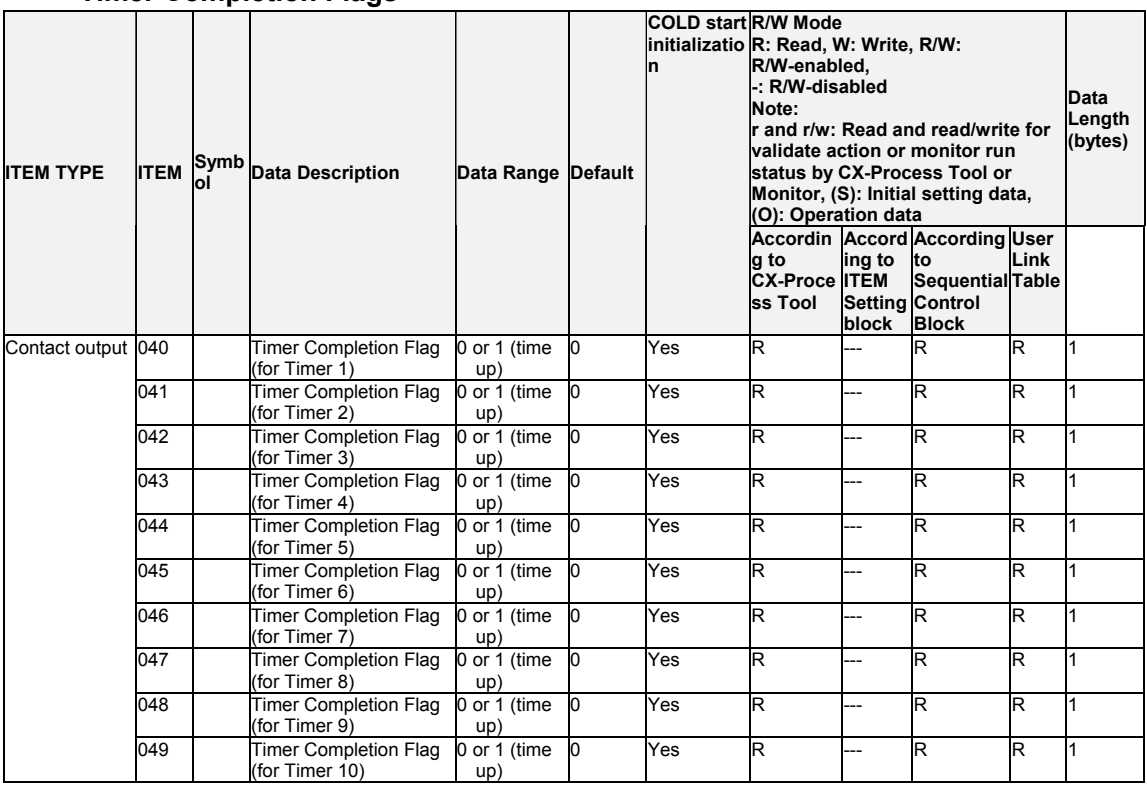

#### **Timer Completion Flags**

#### **Timer Run Commands**

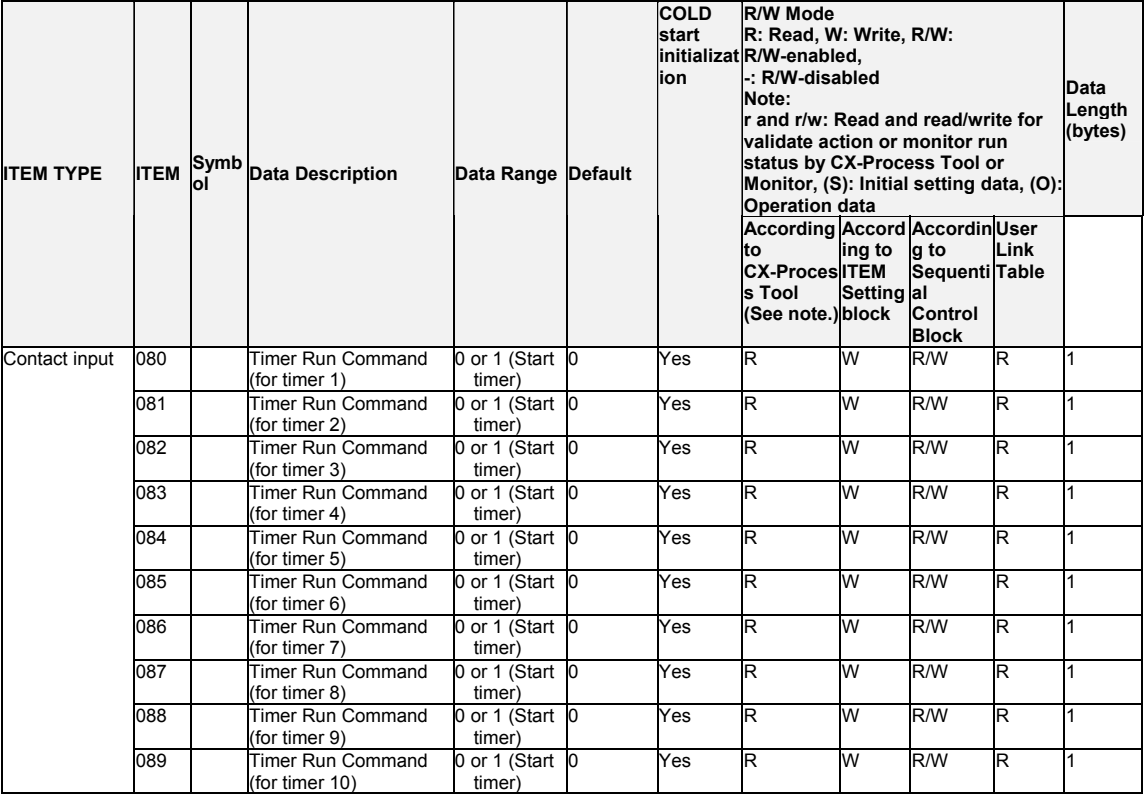

Note: Timer Run Commands can be turned OFF with a CX-Process Tool operation.

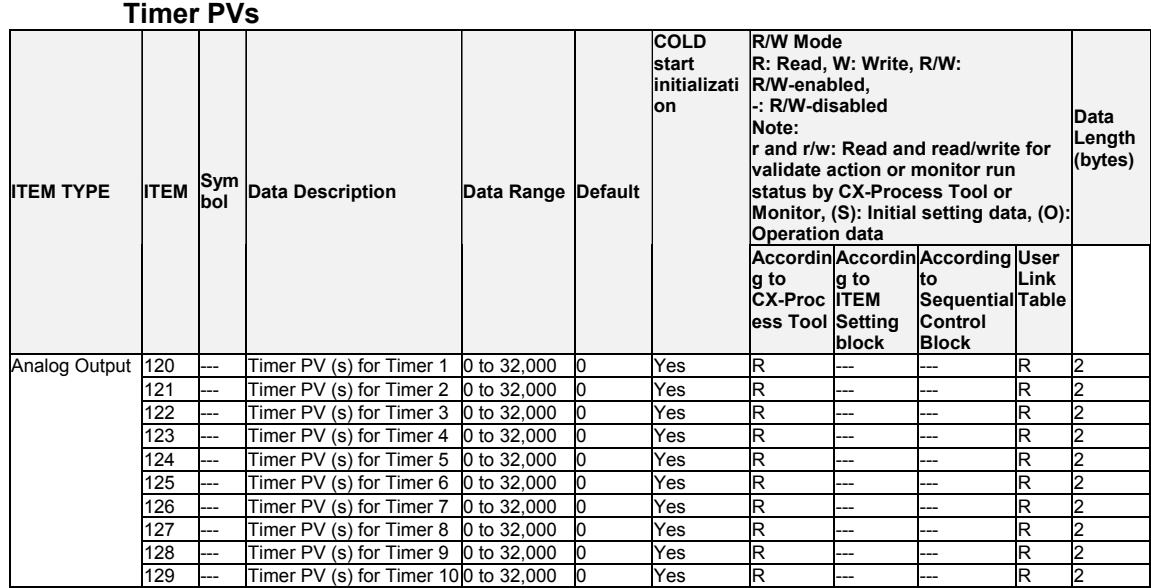

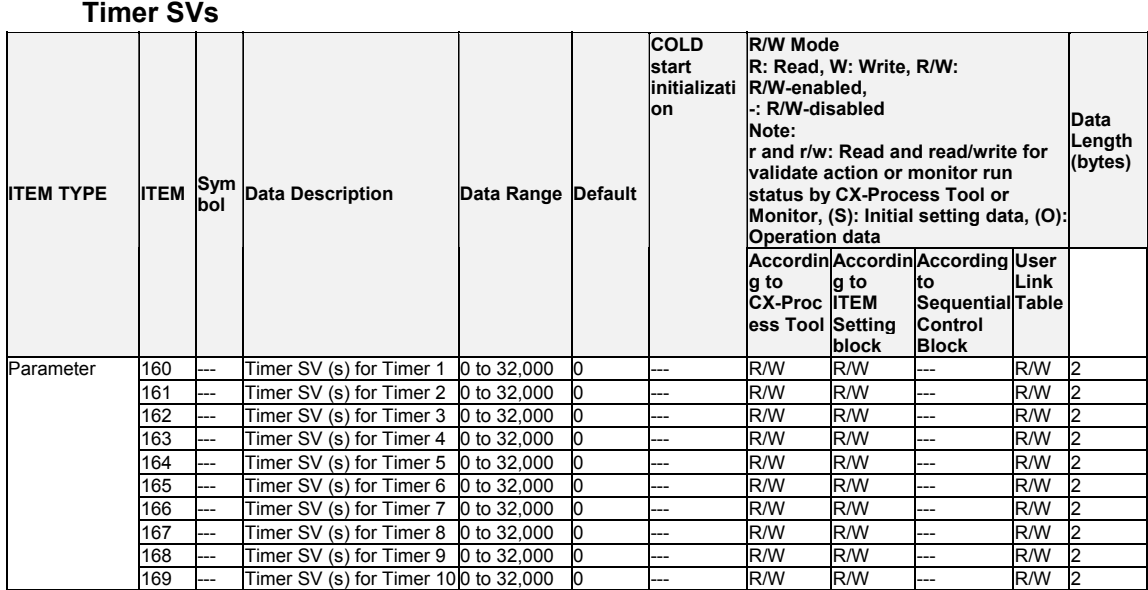

### **Disabling conversion between ladder diagrams and mnemonic programs**

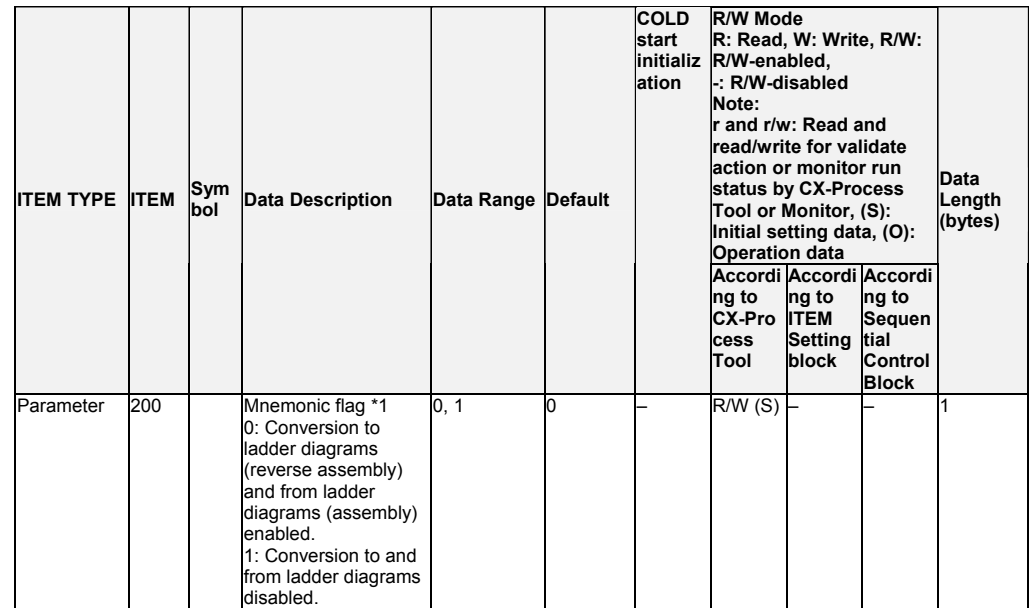

\*1: Set ITEM 200 to 1 when inputting step ladder programs in mnemonic from the CX-Process Tool to prevent conversion of programs between ladder diagrams and mnemonic programs.

Note: Sequence commands (ITEM 011 to ITEM 110) cannot be read and written with FINS commands addressed to the Loop Controller (command codes: 0240, 0241, 0242, and 0243).

#### *14 Sequential Control block <301> Step Ladder Program 701 to 900*

## **List of basic commands**

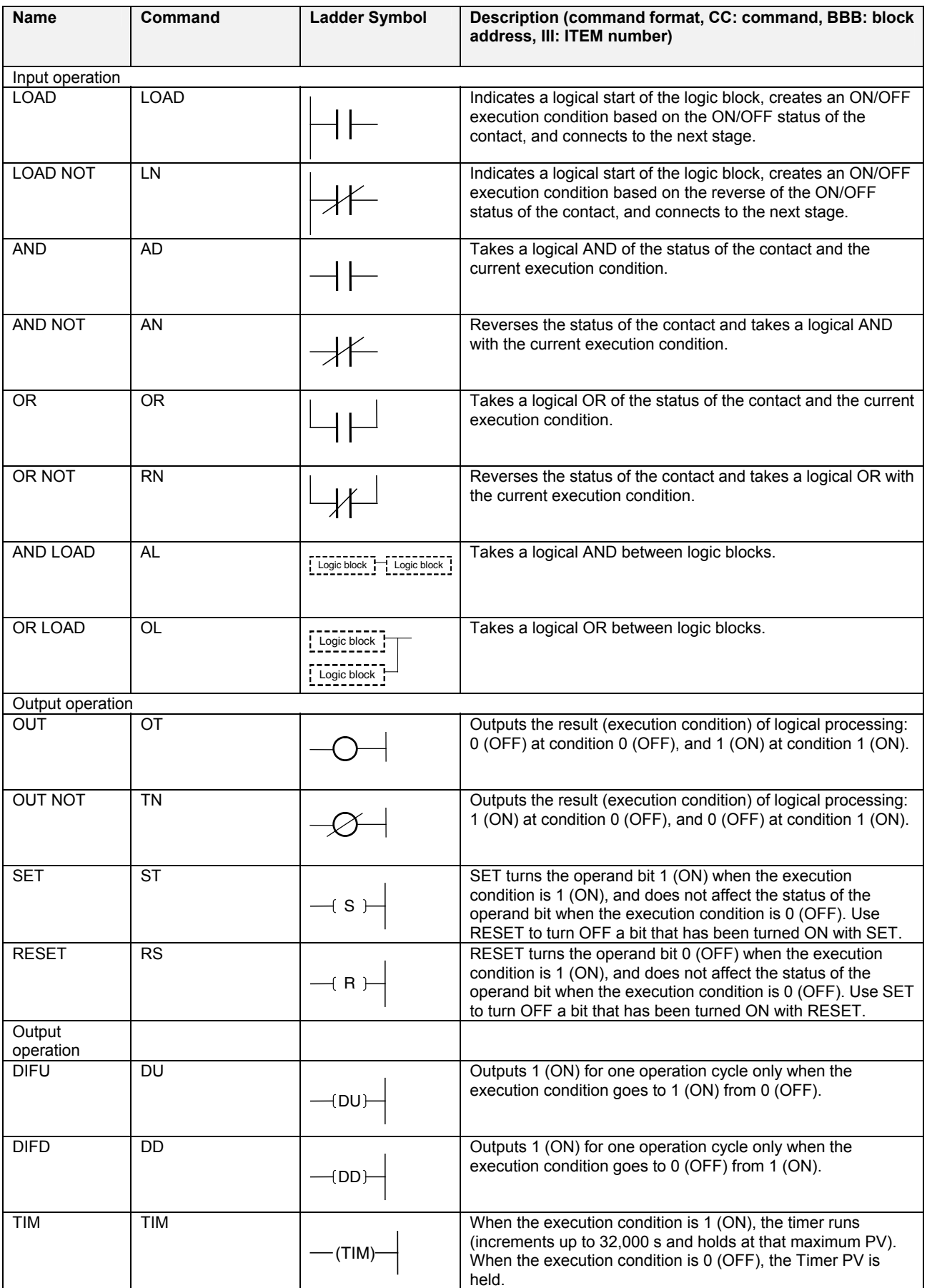

#### *14 Sequential Control block <301> Step Ladder Program 701 to 900*

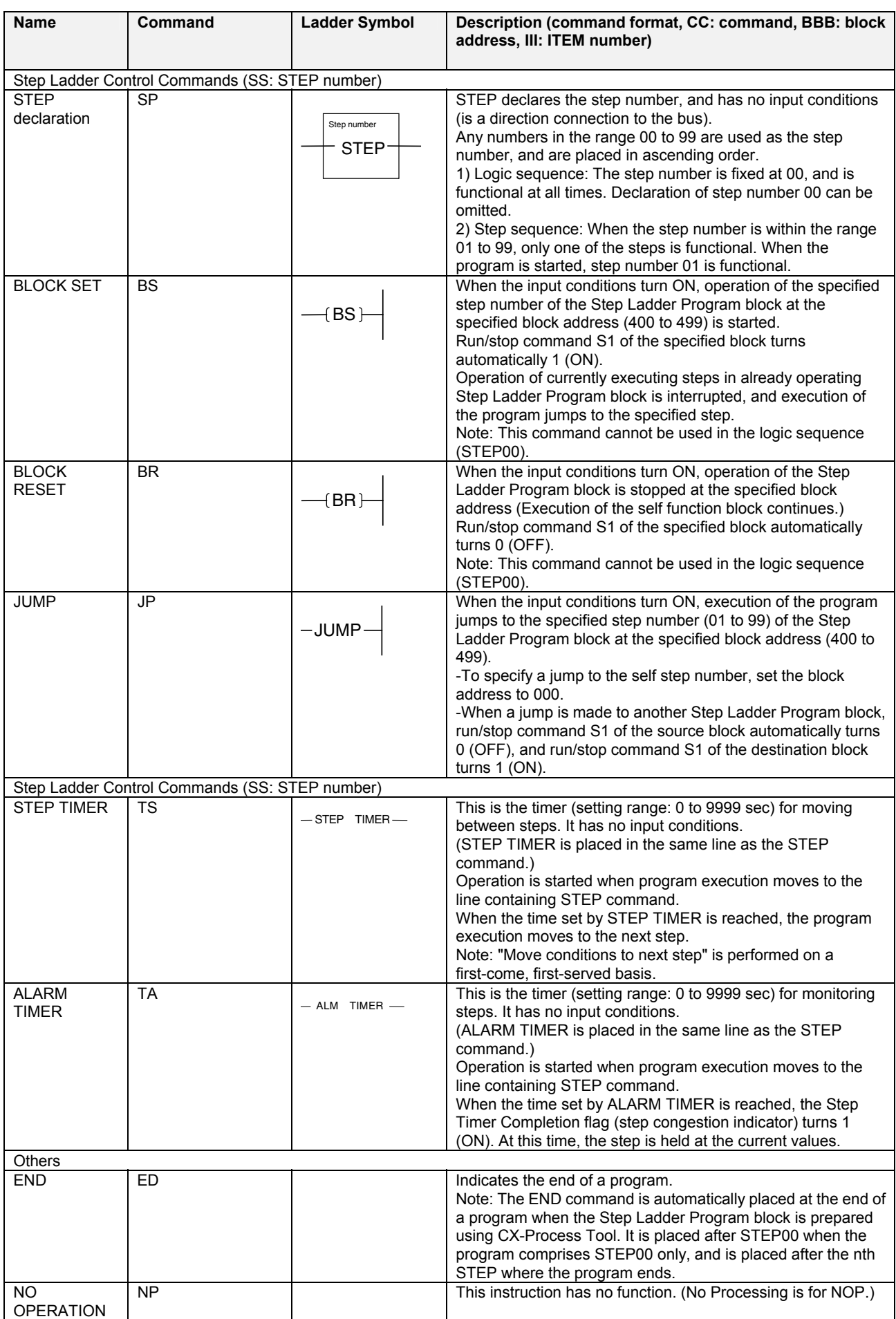

**Note** •The LOAD command cannot be input by entering "LD". •Use the Internal Switch block (Block Model 209) for temporarily holding the results of operations on contacts.

## **Specifications of Step Ladder Program block**

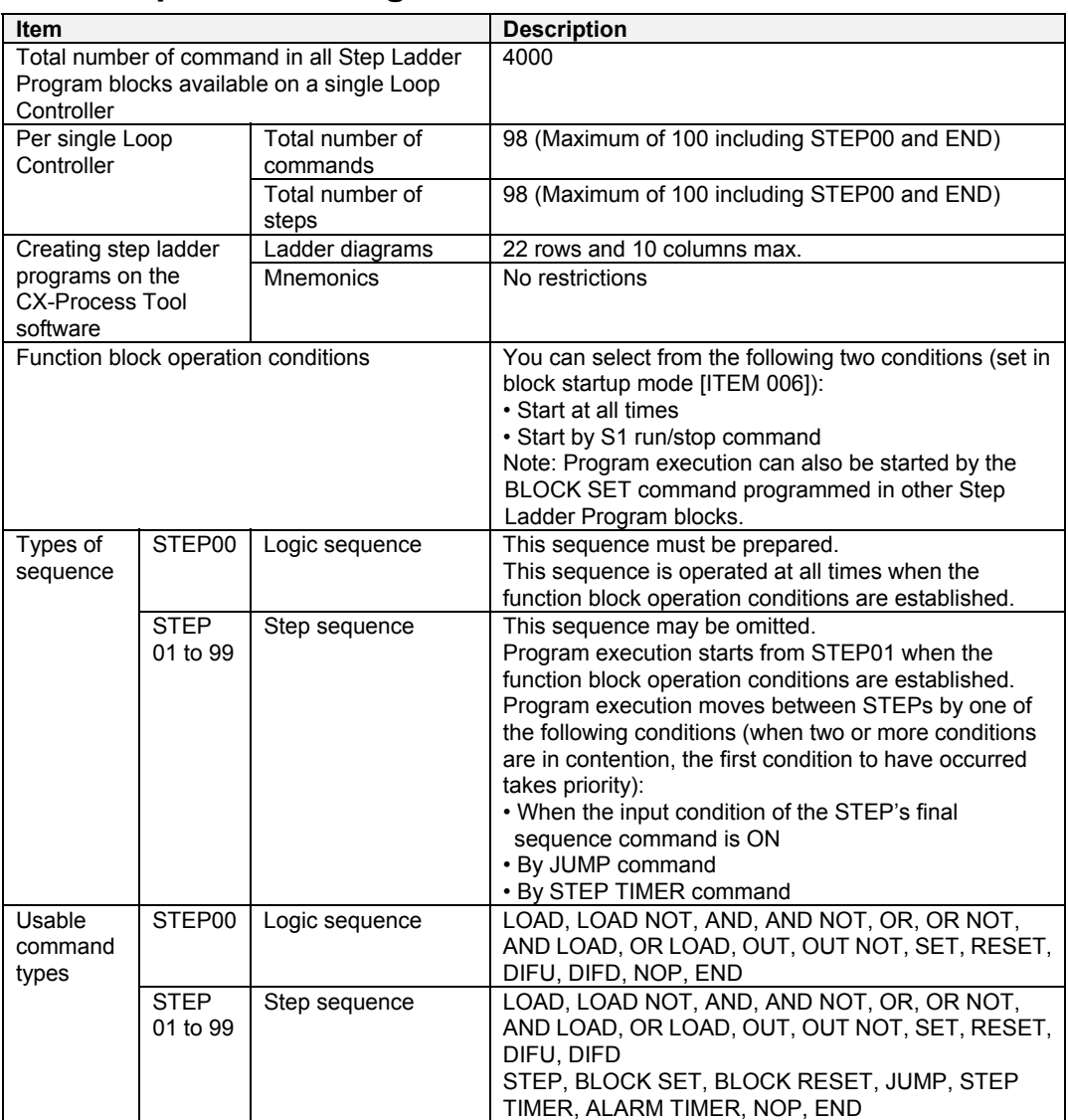
### **Configuration of Step Ladder Program block**

The Step Ladder Program block comprises a logic sequence (STEP00) and a step sequence (STEP01 onwards).

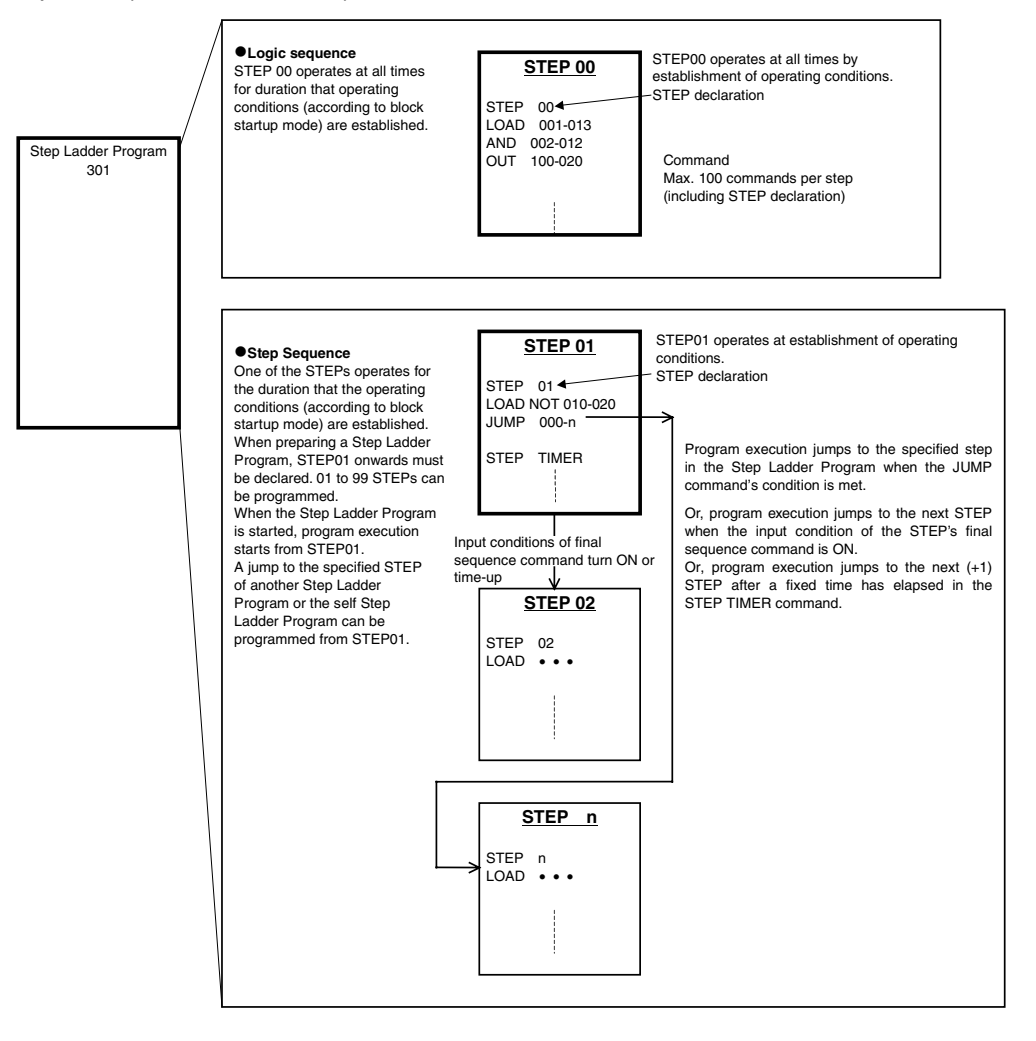

### **Mechanism of Step Ladder Programs**

The logic sequence and step sequence can be executed simultaneously.

Note: When the step sequence is not used, create only STEP00 and do not create steps STEP01 onwards.

When the logic sequence is not used, create steps STEP01 onwards and do not create STEP<sub>00</sub>.

- •The logic sequence is executed at all times at each operation cycle when the operating conditions of the function block are established.
- •Execution of the step sequence normally\*1 starts from STEP01 when the operating conditions of the function block are established. Basically, when the input conditions of the final sequence command in that STEP turns ON, program execution jumps to the next (+1) STEP. Program execution can also jump to other STEPs by using the JUMP command or STEP TIMER command. Only one STEP is executed at each operation cycle. For this reason, when program execution jumps to another STEP, the STEP at the jump destination is executed at the next operation cycle.
- \*1: Program execution can also be started from a STEP other than STEP01 by using the JUMP or BLOCK SET command.

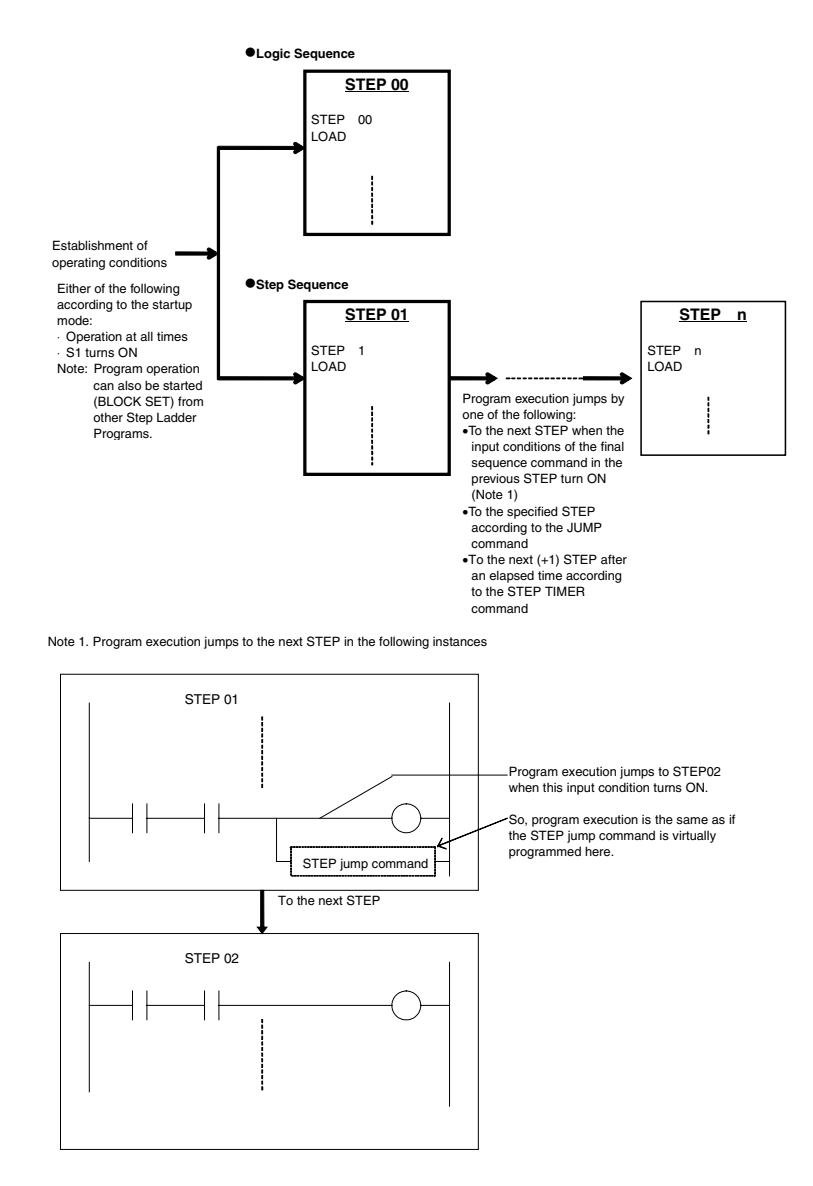

A "contact input" ITEM that has been turned ON by the OUT command before a jump in program execution stays ON even if program execution moves to the next STEP. To clear the state of the "contact input" ITEM, use the OUT NOT or RESET command on the same ITEM.

Execution of STEPs at each operation cycle is as follows.

- •When the Step Ladder Program comprises only the logic sequence (STEP00 only), STEP00 is executed at each operation cycle (ITEM 004). When commands such as LOAD or OUT are executed, the specified ITEM of the specified function block is read and written.
- •When the Step Ladder Program comprises both a logic sequence and a step sequence (STEP00 and STEP01 onwards), STEP00 and one of the STEPs (STEPn) are executed at each operation cycle.

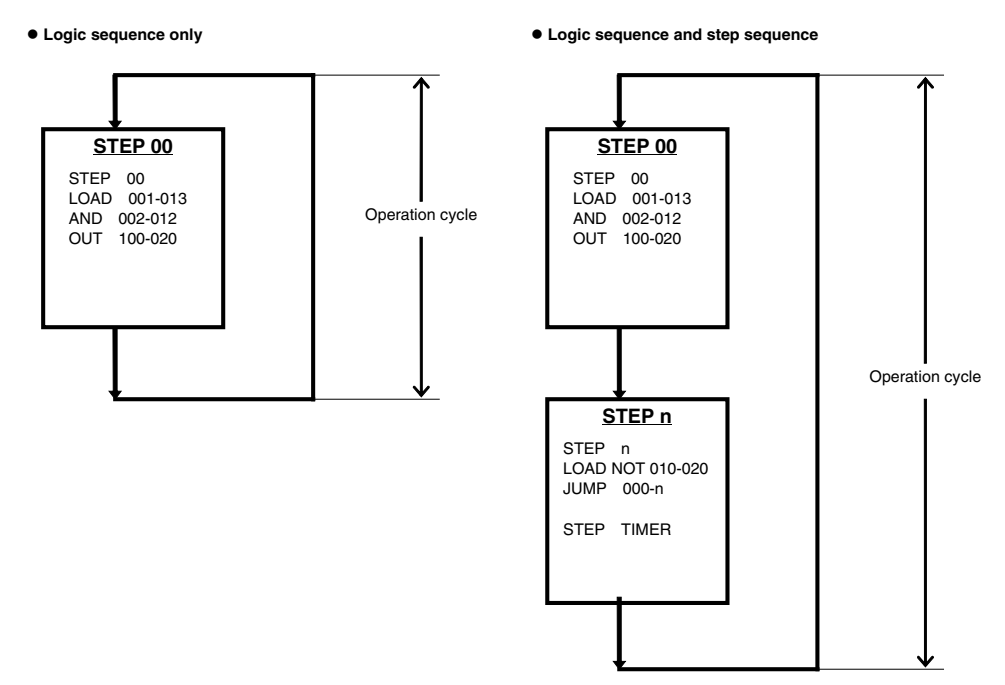

Note: All commands can be input into the program regardless of whether ladder programs or mnemonic programs are being used.

When using ladder diagrams, however, a maximum of 22 rows and 10 columns can be input per circuit. If a circuit containing more than 22 rows or 10 columns is converted from mnemonic to ladder diagram form (reverse assembly), an error will occur. When entering programs in mnemonic form, set the Mnemonic Flag (ITEM 200)\*1 to 1 (ON) to disable conversion to ladder diagrams.

\*1: When The Mnemonic Flag (ITEM 200) flag is set to 1 (ON), conversion is not possible between ladder diagrams and mnemonic programs.

### **Description of sequence commands**

Note: In the following descriptions, error code 80 means "Step Ladder Program command error" and error code 81 means "Step Ladder Program connection terminal not defined."

#### **Basic commands**

The following commands can be used in the logic sequence (STEP00) and in the step sequence (STEP01 to STEP99).

#### **LOAD, LOAD NOT**

**Input conditions**  Not required

#### **Operand**

Block address-ITEM number

#### **Function**

Reads the ON/OFF status of the specified "contact output" or "contact input" ITEM when this command is executed.

#### **Supplementary description**

•At least one LOAD or LOAD NOT command is required as the input condition for the following commands:

OUT, OUT NOT, SET, RESET, DIFU, DIFD, BLOCK SET, BLOCK RESET, JUMP

•To read changes in contact states (OFF to ON, ON to OFF), temporarily read the state of the contact using this command, and then use the differentiated up (DIFU) or differentiated down (DIFD) command.

•In the following cases, an execution error occurs and the command in question is not executed:

The specified block does not exist (is not registered). (error code: 81) The specified ITEM does not exist. (error code: 81) The specified ITEM is neither a "contact input" ITEM nor a "contact output" ITEM. (error code: 81. Note, however, that this is possible only when the command is entered by its mnemonic.)

#### **AND, AND NOT, OR, OR NOT**

#### **Input conditions**

Required

#### **Operand**

Block address-ITEM number

#### **Function**

Reads the ON/OFF status of the specified "contact output" or "contact input" ITEM when this command is executed (reverses the state in the case of NOT commands), and takes the logical AND or OR with the previous execution condition.

#### **Supplementary description**

•In the following cases, an execution error occurs and the command in question is not executed:

The LOAD or LOAD NOT command does not precede this command. (error code: 80, Step Ladder Program command error)

The specified block does not exist (is not registered). (error code: 81)

The specified ITEM does not exist. (error code: 81)

The specified ITEM is neither a "contact input" ITEM nor a "contact output" ITEM. (error code: 81)

#### **AND LOAD, OR LOAD**

#### **Input conditions**

Required

#### **Operand**

None (0000-00)

#### **Function**

Takes a logical AND or OR between logic blocks. ("Logic block" refers to a logical operation that starts from the LOAD or LOAD NOT command and continues up to before the next LOAD or LOAD NOT command.)

#### **Supplementary description**

- •When three or more logic blocks are to be connected in series, the logic blocks can also be connected successively in such a way that two logic blocks are connected in series by this command and then the next logic block is connected in series by this command. This command can also be placed after three or more logic blocks so that all logic blocks are connected in series.
- •In the following cases, an execution error occurs and the command in question is not executed:

Two or more LOAD or LOAD NOT commands do not precede this command. (error code: 80)

The total number of AND LOAD or OR LOAD commands is less than the "total number of LOAD or LOAD NOT commands - 1". (error code: 80)

#### **OUT, OUT NOT**

# **Input conditions**

Required

#### **Operand**

Block address-ITEM number

### **Function**

Outputs the result (OUT) or reverses the result (OUT NOT) of logical processing on the specified "contact input" ITEM when the input conditions are ON.

**Note** A contact ITEM that has been turned ON by the OUT command stays ON even if program execution moves to the next STEP. For this reason, to perform step progression control in a step sequence, use the RESET command at the next STEP to turn OFF the contact ITEM that has been turned ON. Supplementary description

- •This command differs from the SET and RESET commands in that ON is output if the input condition is ON, and OFF is output when the input condition is OFF. (This description applies to the OUT command.) For this reason, changes in states such as Auto/Manual or Remote/Local are used as output to take the result of logical processing. (When indicating manipulation of Auto/Manual switching or Remote/Local switching, use the SET and RESET commands with the DIFU command.)
- •When program execution has jumped to a specified STEP by the JUMP command, contact ITEMs that have turned ON by the OUT command do not turn OFF and are held at the ON state.
- •In the following cases, an execution error occurs and the command in question is not executed:

The specified block does not exist (is not registered). (error code: 81) The specified ITEM is not a "contact input" ITEM. (error code: 81) There are LOAD or LOAD NOT command input conditions. (when connected directly to bus bar) (error code: 80)

### **SET, RESET**

#### **Input conditions Required**

### **Operand**

Block address-ITEM number

Function SET turns the specified "contact input" ITEM ON when the input condition is ON, and RESET turns the ITEM OFF when the input condition is ON. The ON (SET) or OFF (RESET) state of the ITEM is held as it is even if the input condition is OFF. The ON or OFF state of the ITEM is held as long as the RESET command is not executed for the SET command or vice versa.

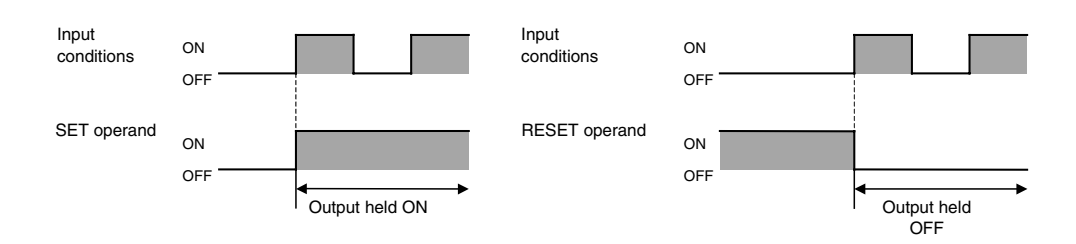

### **Supplementary description**

- •This command is used in combination with the DIFU command when indicating manipulation such as Auto/Manual switching or Remote/Local switching. (Refer to the example in the supplementary description for the DIFU and DIFD commands.)
- •The state of contact ITEMs that are set or reset by these commands is held even if program execution moves to another STEP for as long as the RESET command and SET command are not executed.
- •In the following cases, an execution error occurs and the command in question is not executed:

The specified block does not exist (is not registered). (error code: 81)

The specified ITEM is not a "contact input" ITEM. (error code: 81)

There are no LOAD or LOAD NOT command input conditions. (when connected directly to bus bar) (error code: 80)

#### **DIFU, DIFD**

# **Input conditions**

Required

#### **Operand**

Block address-ITEM number

### **Function**

DIFU turns the specified "contact input" ITEM ON for one cycle when the input condition goes from OFF to ON, and DIFD turn the ITEM ON for one cycle when the input condition goes from ON to OFF.

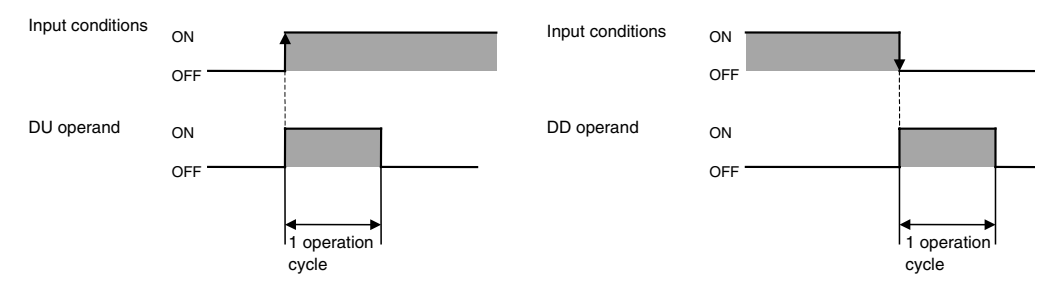

**Note** When an ON signal for one operation cycle that has been generated by this command is to be used as the input at another function block, set the operation cycle of that function block to the same as or longer than the operation cycle of the source Step Ladder Program block where this ON signal is to be generated. If an attempt is made to read at a function block having an operation cycle that is shorter than the Step Ladder Program block where this ON signal is generated, the ON signal may not be read correctly.

#### **Supplementary description**

- •Note that the ON signal is held by this command at execution of the first command in the Step Ladder Program block and not at execution of this command at the next operation cycle.
- •This command is canceled at the moment that program execution jumps to another STEP. When this command is canceled, the specified operand is returned to OFF.
- •When this command is used in STEP00, it will not be canceled as program execution does not jump to other STEPs in the Step Ladder Program from this STEP, and the number of DIFU or DIFD commands that can be used in other STEPs is reduced by one. (The maximum number of DIFU or DIFD commands that can be executed simultaneously is 256.)
- •This command can be used to specify a "contact input" ITEM in the Internal Switch block (Block Model 209) to create a differentiated contact that is ON or OFF for one operation cycle.
- •The rising edge of the contact is not detected when a constantly ON contact (ITEM 021 of System Common block) is set as the input condition.
- •Use the DIFU or DIFD commands to perform Auto/Manual switching or Remote/Local switching as shown below in PID or other Control blocks. Example)

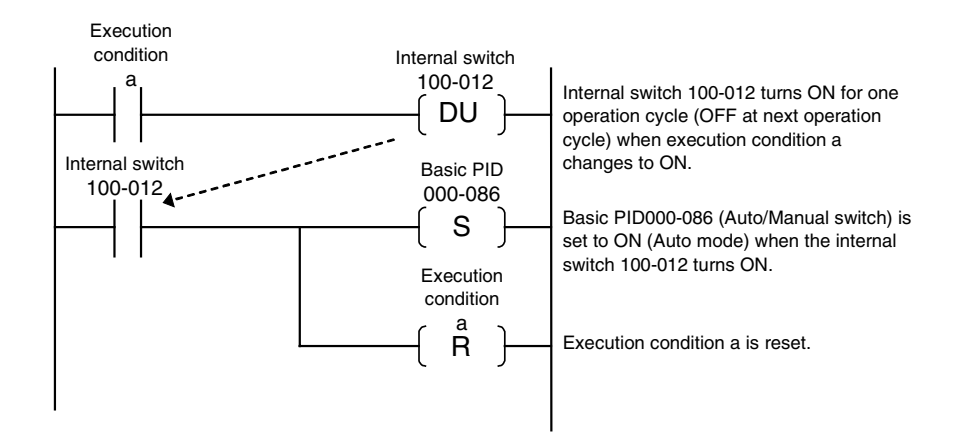

•In the following cases, an execution error occurs and the command in question is not executed:

The specified block does not exist (is not registered). (error code: 81)

The specified ITEM is not a "contact input" ITEM. (error code: 81)

There are no LOAD or LOAD NOT command input conditions. (when connected directly to bus bar) (error code: 80)

### **TIM**

#### **Input conditions**

**Required** 

### **Operand**

- Registered block address
- Timer number (1 to 10)
- Note: Set the SV with the Step Ladder Program block's Timer SV (ITEM 160 to 169 for timer numbers 1 to 10).

#### **Function**

Ten timers (timers 1 to 10) can be used in one Step Ladder Program. The timers are incrementing ON-delay timers that time in 1-second units.

When the input condition goes from OFF to ON, the Run Command (ITEMs 080 to 089 for timers 1 to 10) is turned from OFF to ON. The Timer PV is reset, timing starts, and the PV (ITEMs 120 to 129 for timers 1 to 10) starts incrementing.

When the timer PV reaches the timer SV (ITEMs 160 to 169 for timers 1 to 10), the timer times out and the Timer Completion Flag (ITEMs 040 to 049 for timers 1 to 10) is turned ON.

The Timer SV can be set between 0 and 32,000 seconds.

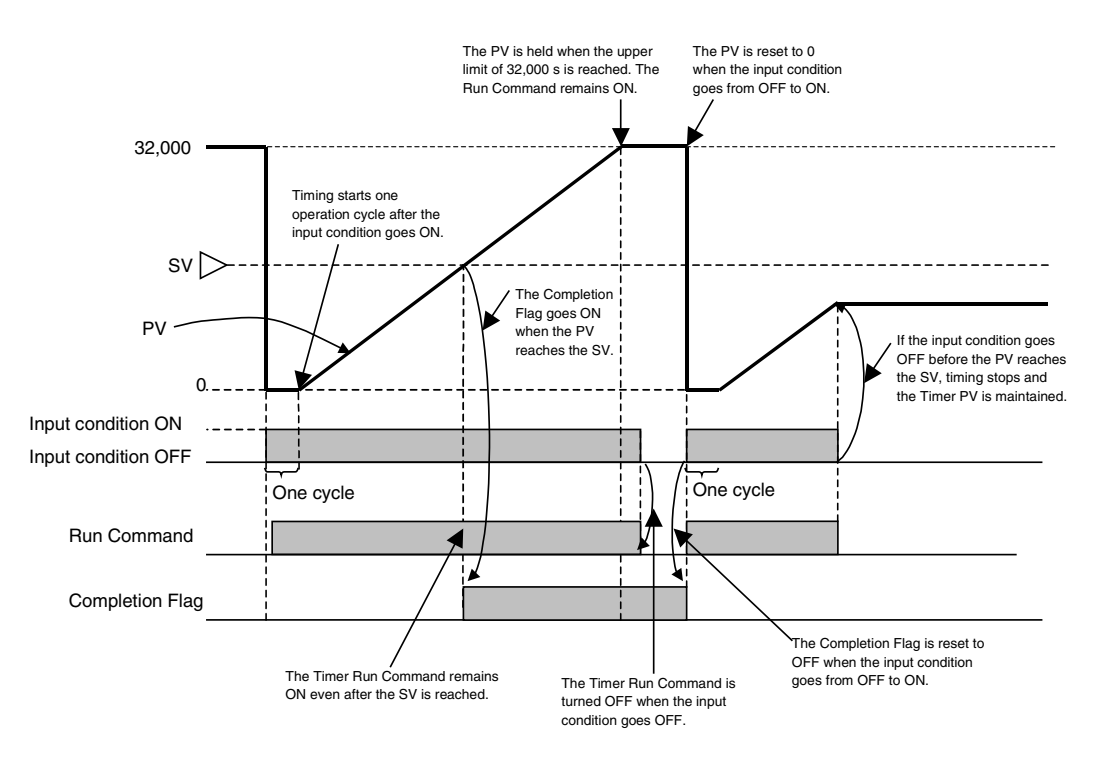

- Note 1: Once the input condition goes from OFF to ON, timing continues even if the input condition goes OFF. When the input condition goes from OFF to ON again, the PV is reset to 0 and timing starts over.
- Note 2: After the Timer Completion Flag has gone ON, it will remain ON even if the input condition goes OFF. (When the input condition goes from OFF to ON, the timer restarts and the Completion Flag is turned OFF.)
- Note 3: The timer continues timing after the SV is reached and stops at 32,000 seconds. At that point, the Run Command is not turned OFF. (The Run Command remains ON and the PV remains at 32,000 s.)
- Note 4: Timers can be referenced and controlled between Step Ladder Program blocks. For example, a timer in block 900 can be referenced or started from block 701. (The Run/Stop Command, ITEM 008, must be ON in the block containing the timer.)

### **Operation from the CX-Process Tool**

#### **Inputting a TIM (Timer) Command**

Example: Inputting timer 1 in registered block address 701.

- For a ladder program, specify T001 with a TIM command.
- For mnemonics, specify the timer 1 Run Command (ITEM 080) with an OUT Command.

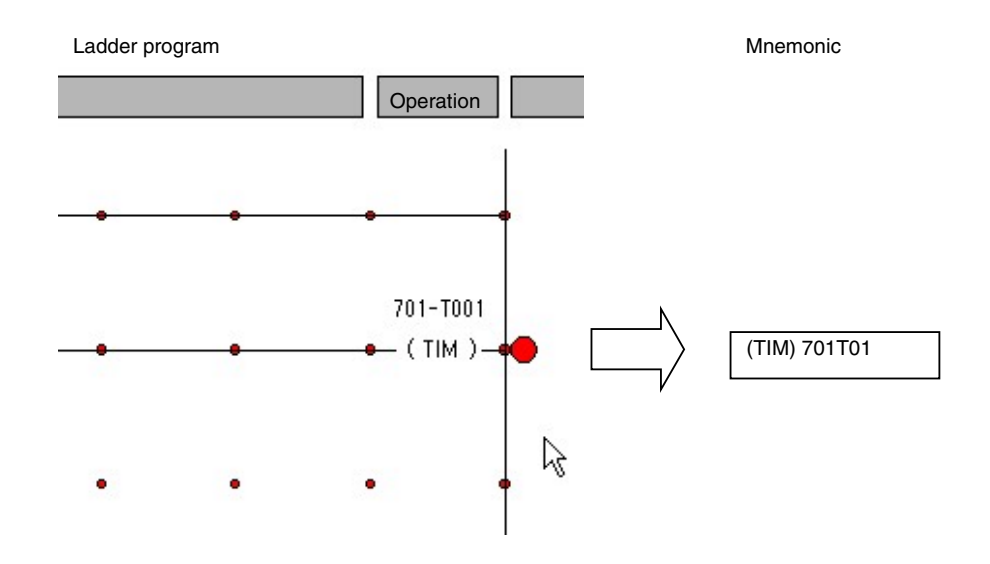

#### **Setting the Timer**

In this example, the timer 1 SV is set to 50 for timer 1 in registered block address 701. After the timer is allocated, the following dialog box can be displayed by double-clicking *(TIM)* or selecting *TIM* and pressing the **Enter** Key.

- For a ladder program, input 50 in the *Set Value* Field.
- For mnemonics, input 50 for the SV of timer 1 (ITEM 160).

Ladder program and the control of the control of the control of the control of the control of the control of the control of the control of the control of the control of the control of the control of the control of the cont **Timer Setting**  $\vert x \vert$ Registered Block Address  $\sqrt{701}$  $\overline{\mathsf{F}}$ 701 T10  $\sqrt{101}$  $\overline{\phantom{a}}$ **Timer Number** Value (sec.)  $\sqrt{6}$ Comment Cancel оĸ

#### **Referencing the Timer Completion Flag with LOAD**

In this example, LOAD is used to reference the Completion Flag for timer 1 in registered block address 701.

- For a ladder program, specify T001 in a LOAD command.
- For mnemonics, input the timer 1 Completion Flag (ITEM 160) in a LOAD command.

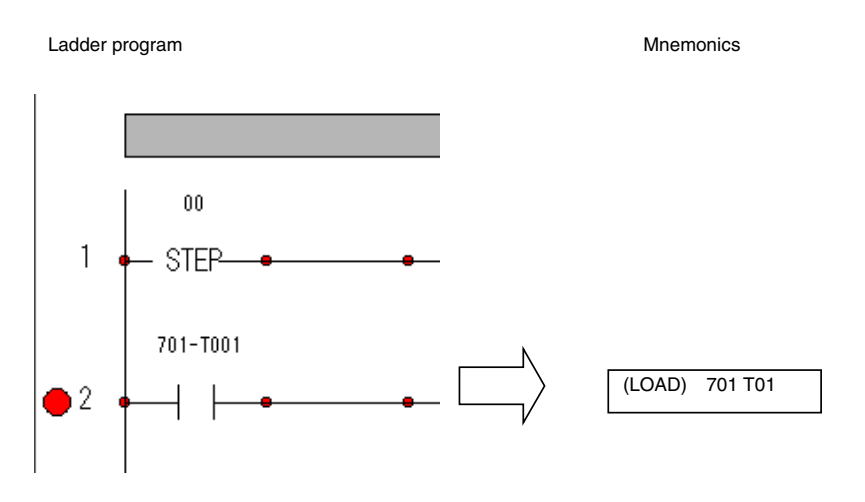

### **Supplementary description**

- When the JUMP command moves program execution to another Step Ladder Program block, the original block's timer will continue timing and will not be reset.
- If the step containing the TIM command is not executed, the timer's operational status will not change even if the command's input condition changes.

#### **Step sequence commands**

The following commands (see Note) can be used only in the step sequence (STEP01 to STEP99).

Note: BLOCK SET and BLOCK RESET can also be used in the logic sequence (STEP00).

#### **STEP**

**Input conditions**  Not required

#### **Operand**

Step number (00 to 99)

#### **Function**

Sets finite break points (STEPs) in a step sequence.

When the logic sequence is used, STEP00 is automatically assigned as the default STEP. This step has no input conditions.

STEPs in the step sequence are automatically assigned a step number starting from 00.

Program execution jumps to the STEP declared by STEP at the next operation cycle when one of the following conditions is established:

- 1) When the input condition of the final command of the STEP having the immediately previous number is ON
- 2) When program execution has jumped to this STEP by the JUMP command
- 3) When the time count set by the STEP TIMER command in the STEP having the immediately previous number has been reached

The first of the above three conditions that is met is the valid condition.

### **Supplementary description**

Example (Command description using mnemonics)

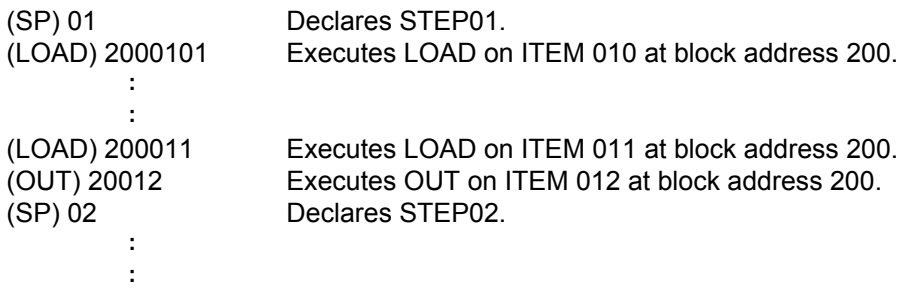

In the above example, program execution jumps to STEP02 when ITEM 011 at block address 200, that is programmed as the input condition of the final command of the previous STEP, turns ON.

#### **BLOCK SET**

**Input conditions**  Required

#### **Operand**

Step Ladder Program block address, step number (00 to 99)

#### **Function**

(This function cannot be used in logic sequence STEP00.)

Starts program execution at the specified step number of the specified Step Ladder Program block at the next operation cycle when the input condition is ON. (This command differs from JUMP in that execution of the self STEP onwards is continued.) When this command is executed, S1 run/stop command of the specified Step Ladder Program block is forcibly turned ON, and S2 step stop switch is forcibly turned OFF. (At the same time, execution of STEP TIMER or ALARM TIMER is canceled if they are currently executing, and the Step Timer Completion flag turns OFF if it is ON when the time set by the ALARM TIMER command is reached.)

#### **Supplementary description**

- •When the specified Step Ladder Program block is already executing, the currently executing STEP in the program is quit, and program execution jumps to the specified STEP.
- •When the block startup mode ITEM of the specified Step Ladder Program block is set to 0 (start at all times), the function block starts up as it is and program execution jumps to the specified step number.
- •In the following cases, an execution error occurs and the command in question is not executed:

There are no LOAD or LOAD NOT command input conditions. (when connected directly to bus bar) (error code: 80)

The self block address is specified as the specified function block. (error code: 80) There is no specified block address. (error code: 81)

The specified block address is not the Step Ladder Program block (Block Model 301). (error code: 81)

#### **BLOCK RESET**

#### **Input conditions**

Required

#### **Operand**

Step Ladder Program block address, step number (00 to 99)

#### **Function**

(This function cannot be used in logic sequence STEP00.) Stops program execution at the specified step number of the specified Step Ladder Program at the next operation cycle when the input condition is ON. When this command is executed, S1 run/stop command of the specified Step Ladder Program block is forcibly turned OFF.

#### **Supplementary description**

- •This command is invalid when the block startup mode of the specified Step Ladder Program block is set to 0 (start at all times).
- •In the following cases, an execution error occurs and the command in question is not executed:

There are no LOAD or LOAD NOT command input conditions. (when connected directly to bus bar) (error code: 80)

The self block address is specified as the specified function block. (error code: 80) There is no specified block address. (error code: 81)

The specified block address is not the Step Ladder Program block (Block Model 301). (error code: 81)

#### **JUMP**

#### **Input conditions**

Required

#### **Operand**

Step Ladder Program block address, step number (00 to 99)

Note: Block address 000 is the self block.

#### **Function**

•To jump to another Step Ladder Program block (block address other than 000) Causes program execution to jump to the specified step number of the specified Step Ladder Program block address at the next operation cycle when the input condition is ON. Commands onwards from the self STEP are not executed, and the self function block (including logic sequence STEP00) is stopped.

When this command is executed, S1 run/stop command of the source Step Ladder Program block automatically turns OFF, and S1 run/stop command of the jump destination Step Ladder Program block automatically turns ON. At the same time, timer execution set by the STEP TIMER or ALARM TIMER commands is continued if it is executing while the specified STEP at the jump destination is being executed. Timer execution set by the STEP TIMER or ALARM TIMER commands is canceled if it is executing at other STEPs and the specified STEP at the jump destination is not being executed. The Alarm Timer Completion flag turns OFF if it is ON when the time set by the ALARM TIMER command is reached.

When the input condition is OFF, nothing happens, and the subsequent commands are executed.

•To jump to a location within the self Step Ladder Program block (block address: 000) Causes program execution to jump to the specified step number of the self function block when the input condition is ON. Commands onwards from the self STEP are not executed. The self function block (including logic sequence STEP00) continues to execute.

When the input condition is OFF, nothing happens, and the subsequent commands are executed.

#### **Supplementary description**

•When the specified STEP in the specified Step Ladder Program block is already executing, nothing happens on the specified Step Ladder Program block, and subsequent commands are not executed.

Example

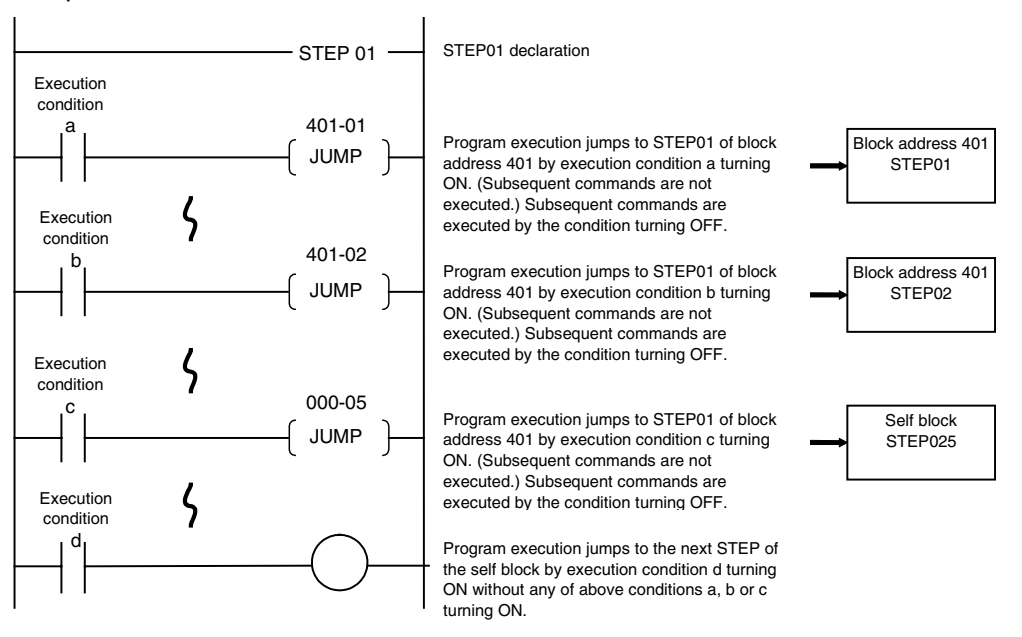

•In the following cases, an execution error occurs and the command in question is not executed:

There are no LOAD or LOAD NOT command input conditions. (when connected directly to bus bar)

There is no specified block address. (error code: 81)

The specified block address is not the Step Ladder Program block (Block Model 301). (error code: 81)

The specified STEP number does not exist. (error code 81)

The self step number of the self block is specified. (error code: 81)

The self step number is specified. (error code: 80)

The jump destination STEP number is STEP00. (error code: 81)

#### **STEP TIMER**

#### **Input conditions**

Not required

#### **Operand**

Timer setting value (0 to 9999 seconds)

#### **Function**

Automatically starts counting by the timer when program execution jumps to the self step. When the value set by this command is reached, execution of the self step is quit, and program execution jumps to the next (+1) STEP at the next operation cycle. This command has no input condition and is described in the same line as the STEP declaration command.

#### **Supplementary description**

•This command is canceled at the moment that the self STEP jumps to another location. ("Cancel" here refers to the time count being stopped and cleared.)

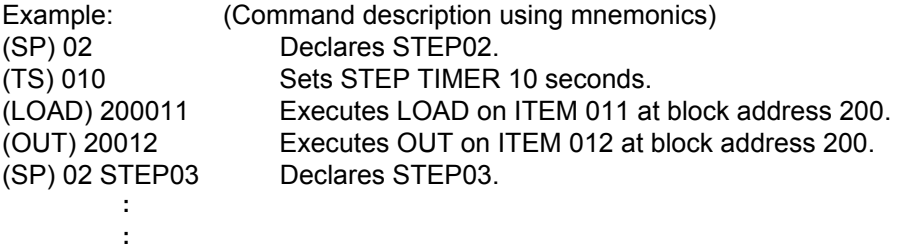

In the above example, program execution jumps to STEP03 by whichever of the conditions is established the earliest ten seconds after program execution jumps to STEP02 when ITEM 011 of block address 200 (input condition of the final command in the previous STEP) turns ON.

•In the following case, an execution error occurs and the command in question is not executed:

The self step number is STEP00. (error code: 80)

#### **ALARM TIMER**

#### **Input conditions**

Not required

#### **Operand**

Timer setting value (0 to 9999 seconds)

#### **Function**

Automatically starts counting by the timer when program execution jumps to the self step. When the value set by this command is reached, the output of Alarm Timer Completion flag (ITEM 010) is turned ON.

This command has no input condition and is described in the same line as the STEP declaration command.

#### **Supplementary description**

- •This command is canceled at the moment that program execution jumps to another STEP.
- •The output of Alarm Timer Completion flag (ITEM 010) turns OFF when program execution jumps to another STEP or when program execution is stopped by the BLOCK RESET command at another Step Ladder Program block.

Example (Command description using mnemonics)

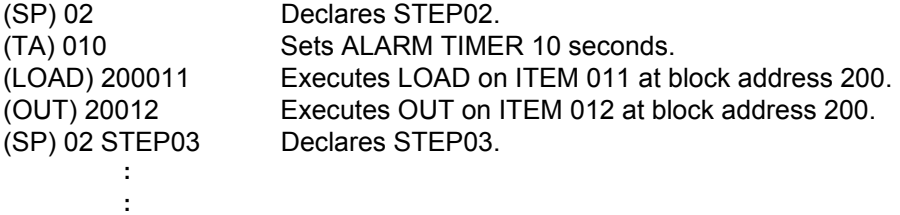

Counting by the ALARM TIMER command is canceled and program execution jumps to STEP03 when ITEM 011 at block address 200 turns ON. Ten seconds after program execution jumps to STEP02 (and when it has not jumped to another STEP), output of Alarm Timer Completion flag (ITEM 010) turns ON.

•In the following case, an execution error occurs and the command in question is not executed:

The self step number is STEP00. (error code: 80)

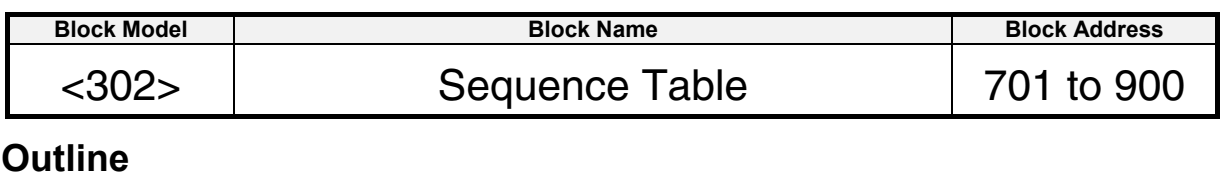

A Sequence Table block performs logic sequence or step progression control based on a table of conditions and actions. It is supported by the LCB05/05D only.

- •Up to 200 sequence tables can be used for a Loop Controller. (Block address 701 to 900 can be allocated.)
- •A sequence table is a table of rules, each of which defines conditions and actions that are performed when conditions are met.
- •Sequence tables can be started under the following conditions (set as the execution form for ITEM 006).
	- •Every cycle (always executed)
	- •Starting with S1 (started when operation switch S1 turns ON, stopped when S1 is OFF)

•First cycle only (started only once when Loop Controller operation is started).

- •For each rule, multiple contact signals can be AND'ed as the condition and actions can be performed, such as turning ON or OFF multiple signals (outputting) while the condition is met or when the condition changes from not being met to being met.
- •There is normally a maximum of 32 rules from 01 to 32. A sequence table, however, can be expanded to contain up to 64 rules from 01 to 64.

Also, there is normally a maximum of 32 condition and 32 action signals, but these can be expanded to up to 64 each.

Designation to expand rules or conditions/actions is made on the sequence table editing screen.

• Groups of rules called steps can be created so that all of the sequence tables are not executed simultaneously. Each step can contain one or more rules. The transitions between steps can also be specified by specifying the next step for both when the rule is met (THEN) and when it is not met (ELSE).

• When using LCB05D, the influence on Normal cycle time is "25 ms max +12 ms max". When sequence tables are used, the extra time is further extended. The additional extra time required depends on how the sequence table are used, as follows:

- •Not Expanding sequence tables: +3 ms
- •Expanding sequence tables vertically or horizontally: +6 ms

•Expanding sequence tables both vertically and horizontally: +12 ms The extended cycle time will not be lengthened if the number of expanded sequence tables increases, but the number of times that the cycle time is extended will increase.

- When using a Ver. 1.5 or higher Loop Control Board, sequence table operation can be checked and sequence tables can be edited online while the Loop Control Board is running and the sequence table is operating. (This function is supported only by Ver. 3.2 and higher versions of the CX-Process Tool.)
- When using LCB Ver. 1.5 or higher, the PVs of elements (timers and counters) can be displayed while checking sequence table operation. In addition, the SVs of elements (timers and counters) can be changed while the Loop Control Board is running and the sequence table is operating. (This function is supported only by Ver. 3.2 and higher versions of the CX-Process Tool.)
- When using LCB 01/03/05 Ver. 3.0 or higher, the table reference function can be used to set a sequence table to either a master table or a slave table in ITEM 011. A sequence table for which ITEM 011 is set to 0 (master table) can obtain information on whether conditions have been met from the sequence table for which ITEM 011 is set to 1 (slave table).
- Note: Refer to the Loop Controller Operation Manual (Cat. No. W406) for details on sequence tables.

# **Block diagram**

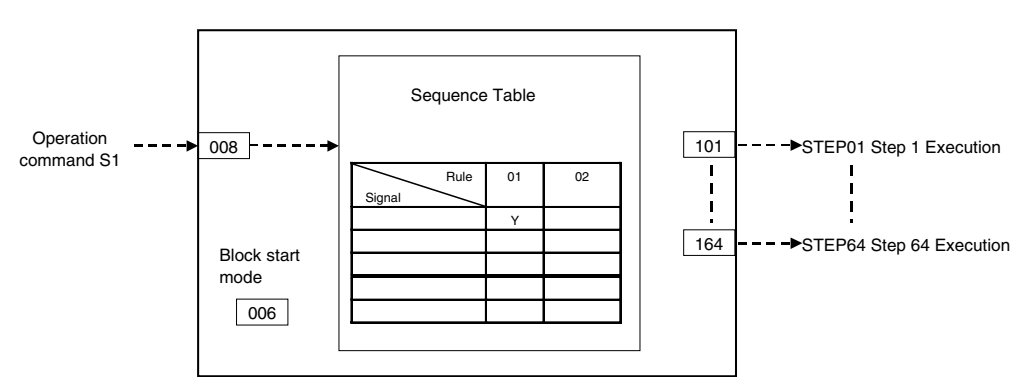

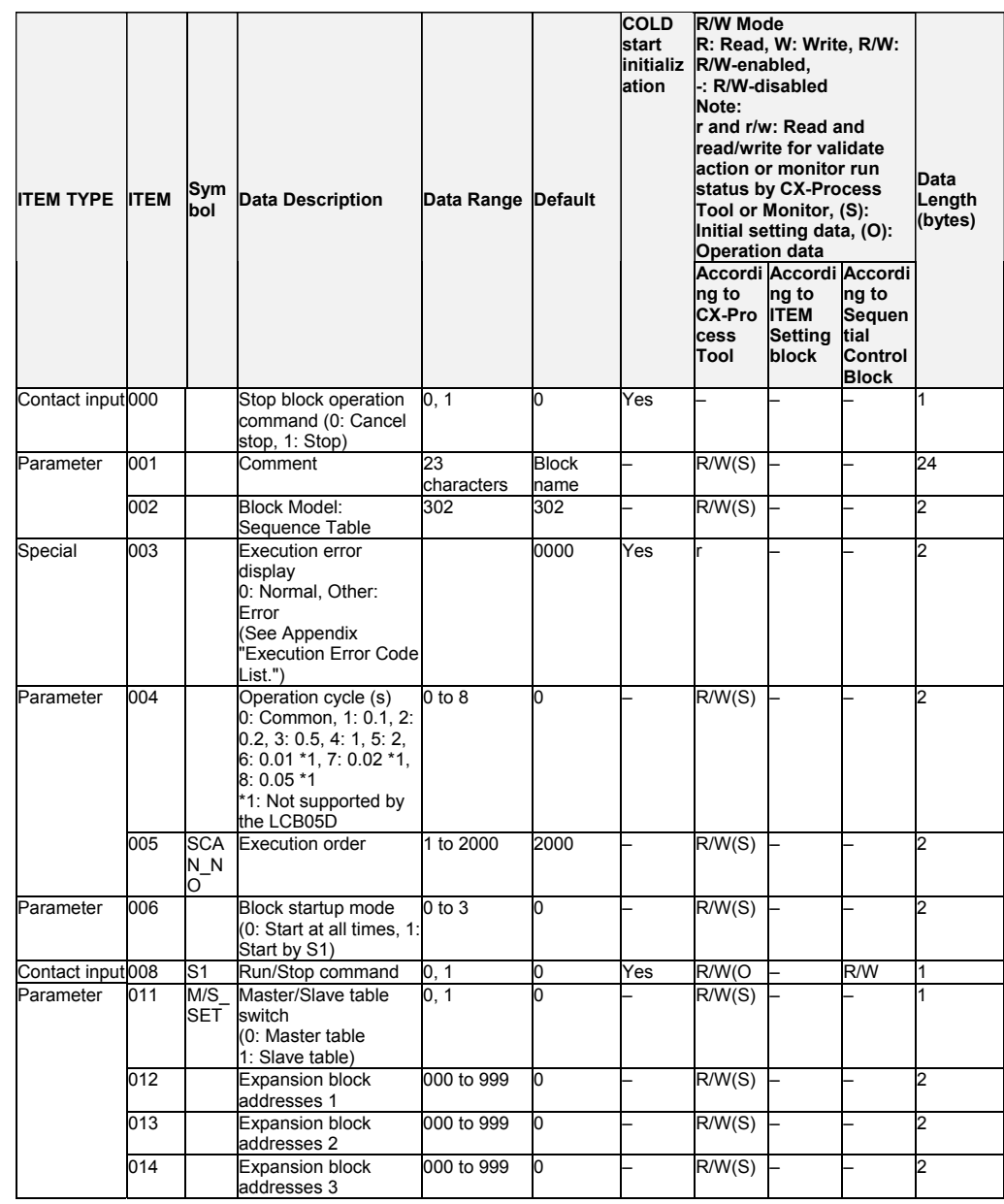

### **Monitor information for editing**

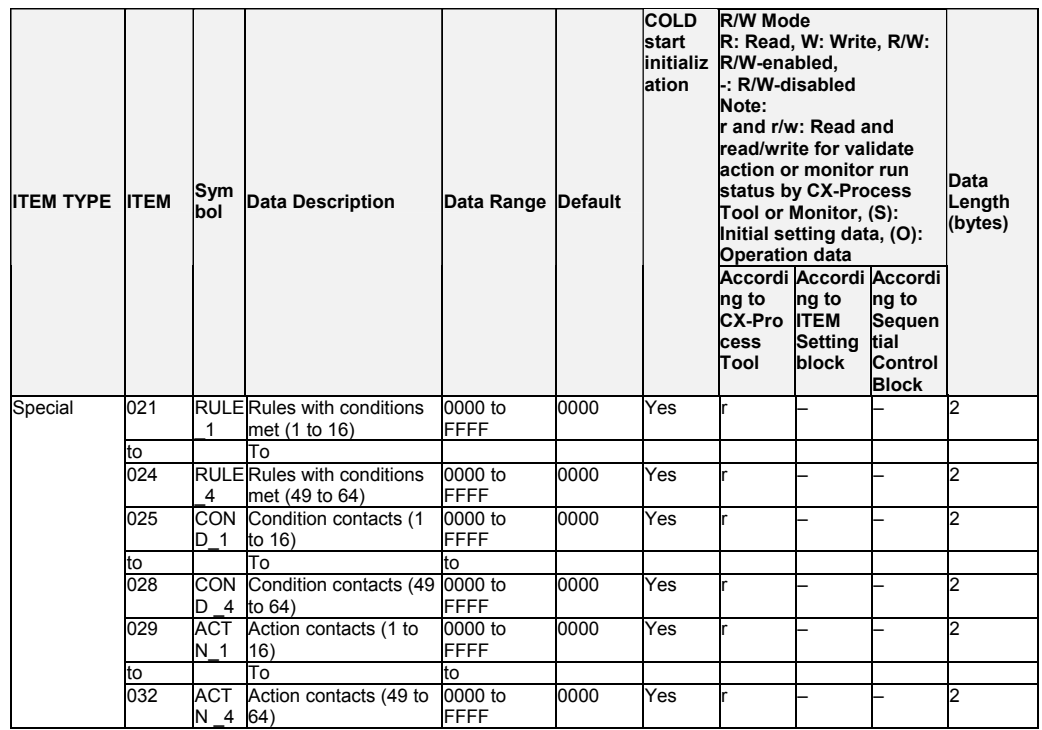

Note: A bit will be 1 when a rule is met or 0 when the rule is not met.

Bits 0 to 15 correspond to rules 1 to 16 (as well as rules 17 to 32, 33 to 48, or 49 to 64). A bit will be 1 when the corresponding condition contact or action contact is ON or 0 when the corresponding contact is OFF. Bits 0 to 15 correspond to contacts 1 to 16 (as well as contacts 17 to 32, 33 to 48, or 49 to 64).

### **Step execution flags**

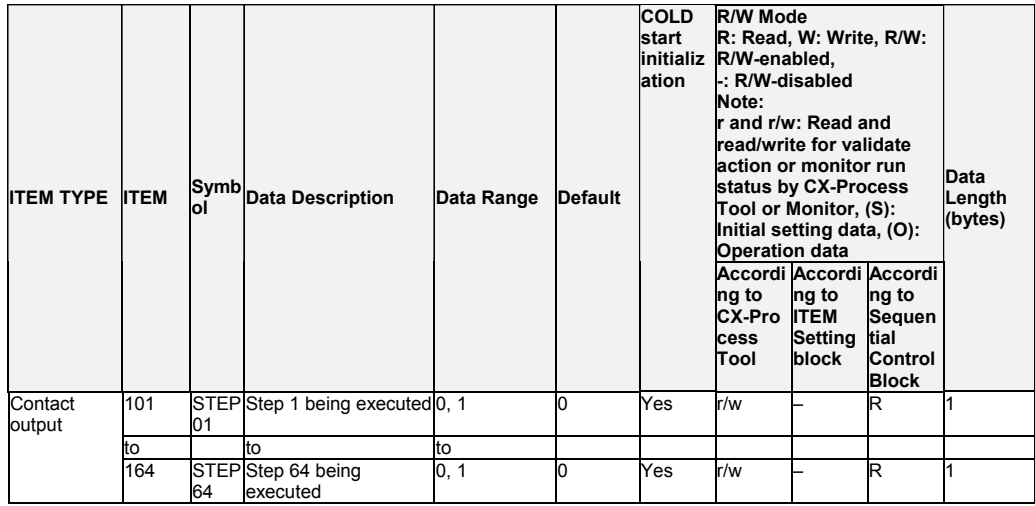

# **Overview of rules**

### **Conditions**

The following contact signals can be used for sequence table conditions.

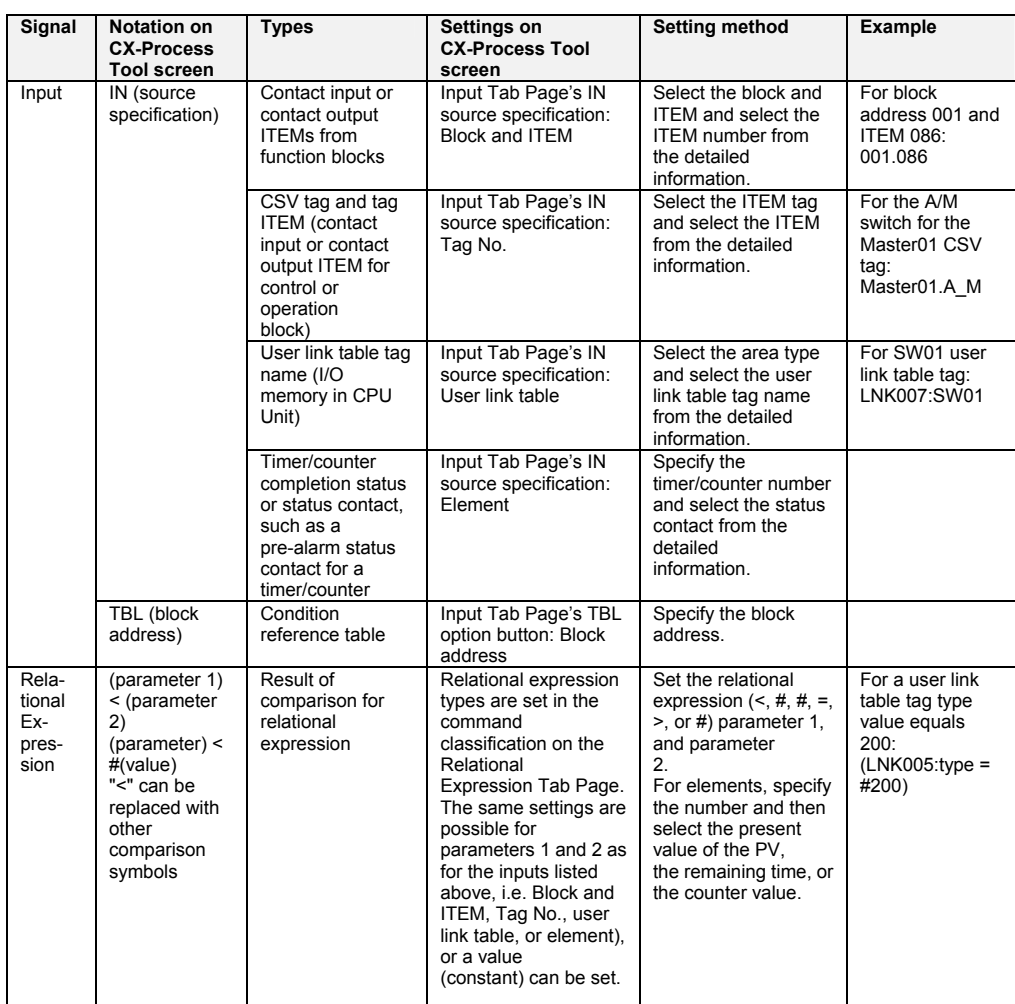

# **Actions**

The following contact signals can be used for sequence table outputs.

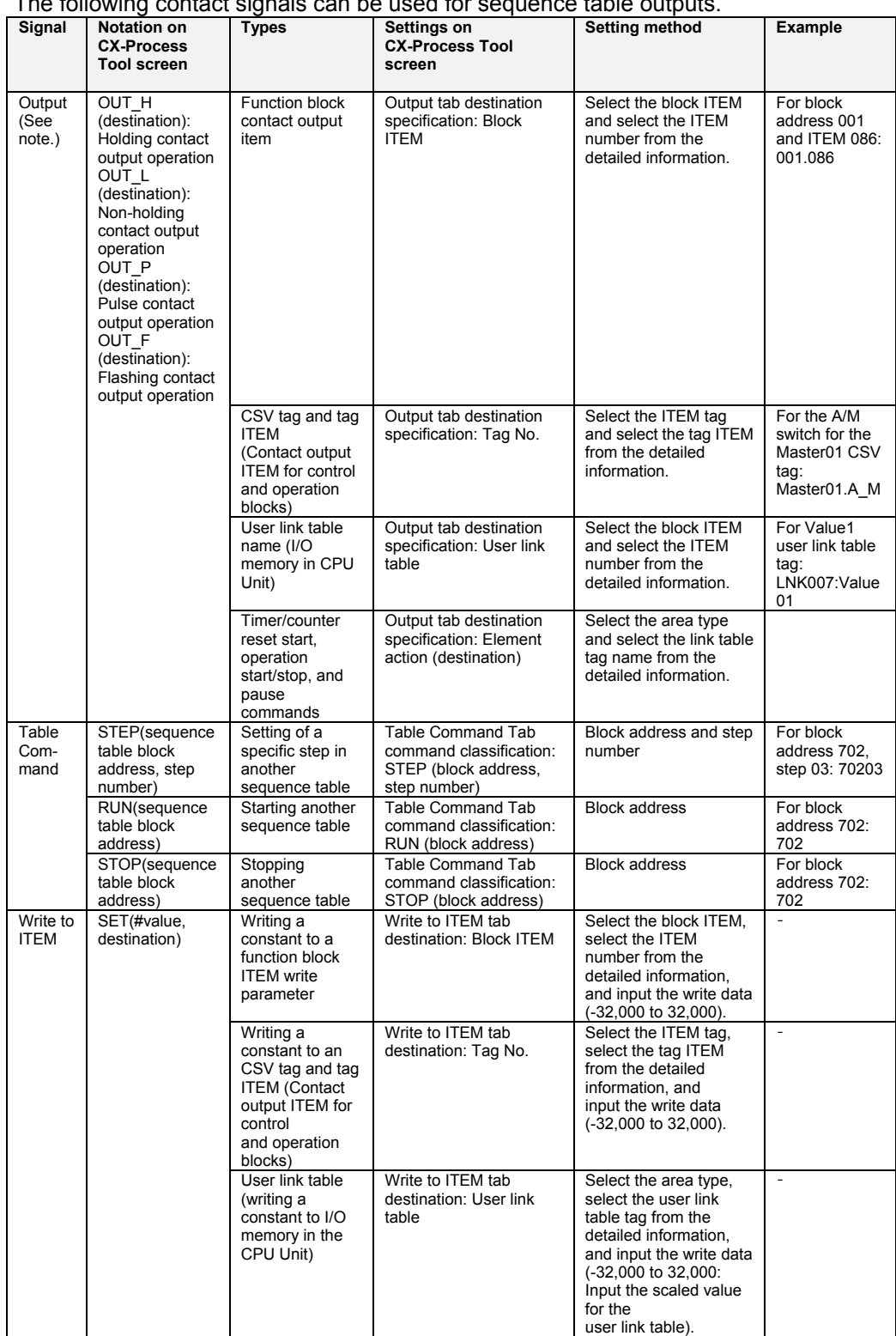

### **Note** The following output forms can be selected.

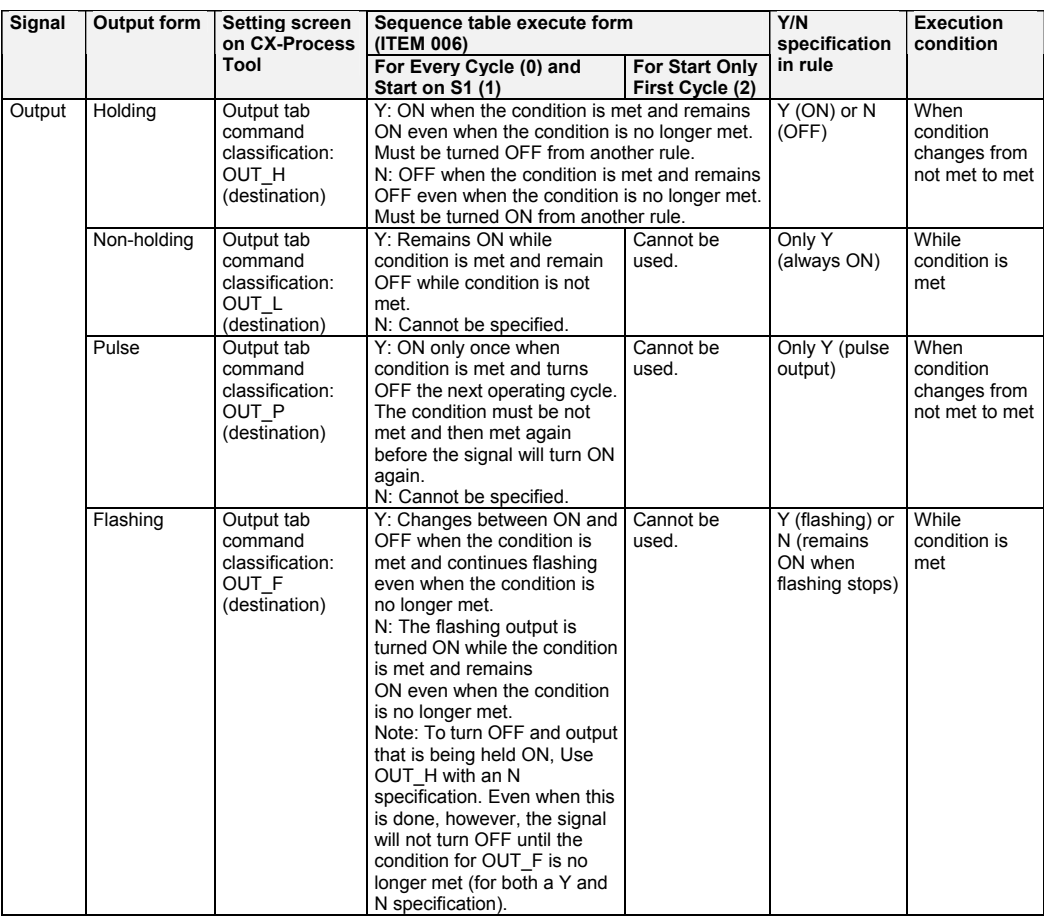

*15 Field Terminal Block <501> DI 8-point Terminal 901 to 980*

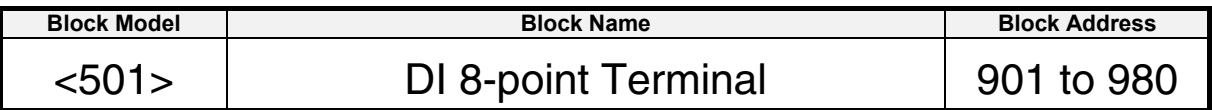

### **Outline**

This function block is the Field Terminal block for inputting eight contacts from 8-point Input Units (C200H-I $\square\square\square\square\square$ , or CJ1W-I $\square$ 201).

Note: The word number to be assigned for analog/input to CIO (channel I/O) Area on the CPU Unit must be set to ITEM 007 (CIO word No.).

# **Block diagram**

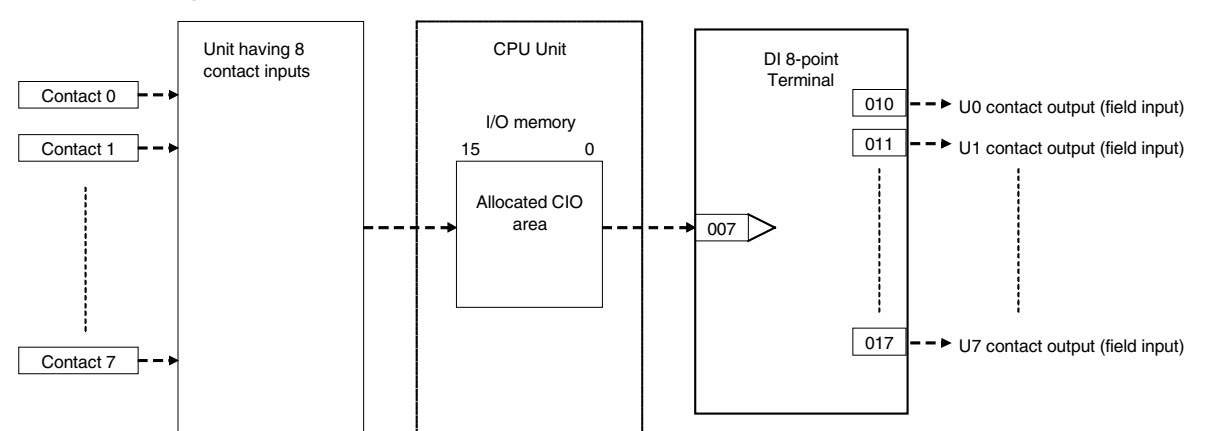

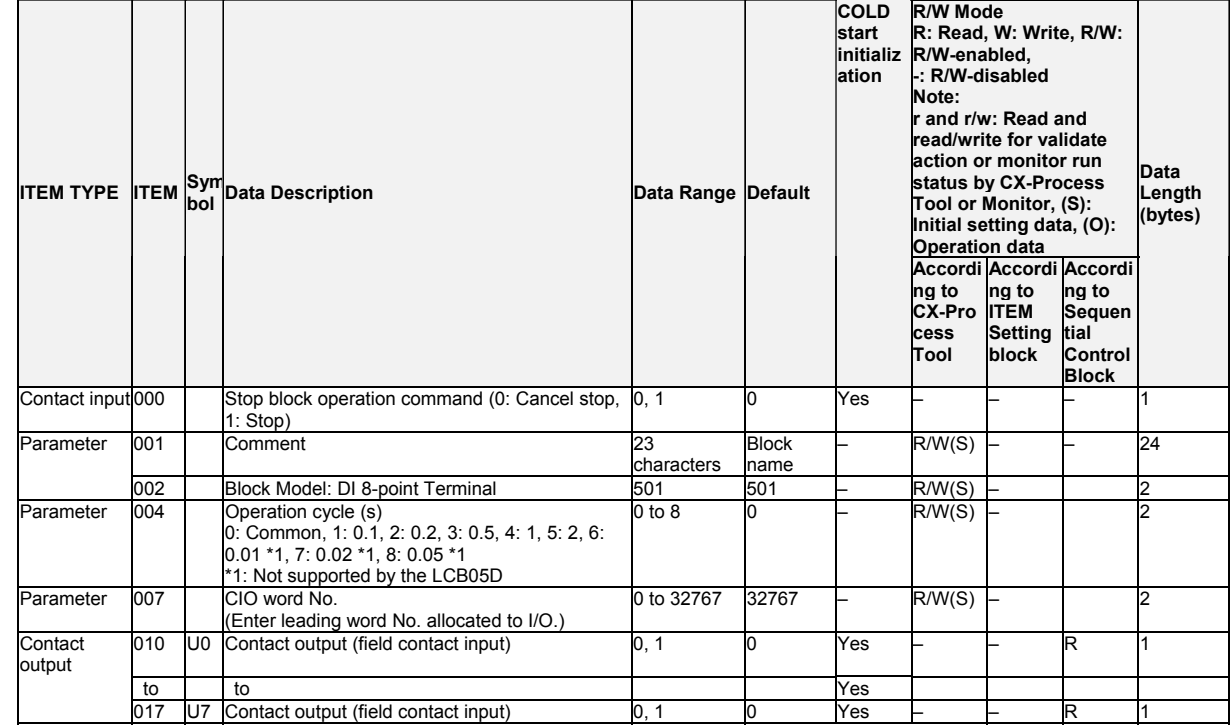

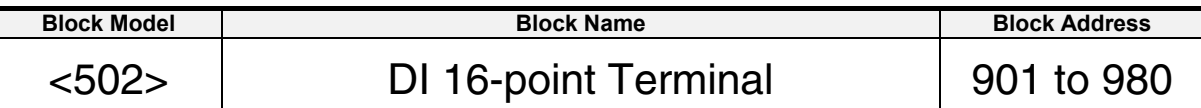

This function block is the Field Terminal block for inputting 16 contacts from 16-point Input Units (C200H-I IIIII, CS1W-I IIIIII, CS1W-INT01, CS1W-IDP01, CJ1W-IDD1D, CJ1W-INT01, or CJ1WIDP01).

Note: The word number to be assigned for analog/input to CIO (channel I/O) Area on the CPU Unit must be set to ITEM 007 (CIO word No.).

# **Block diagram**

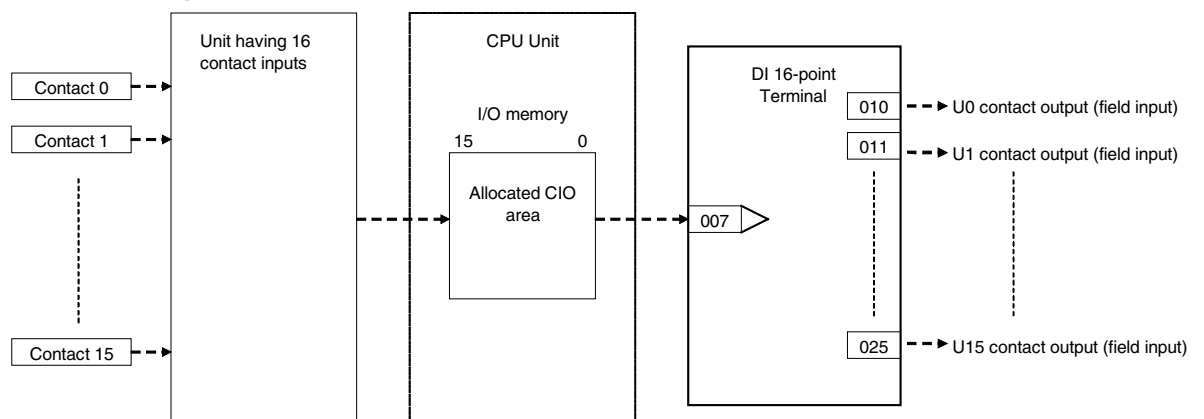

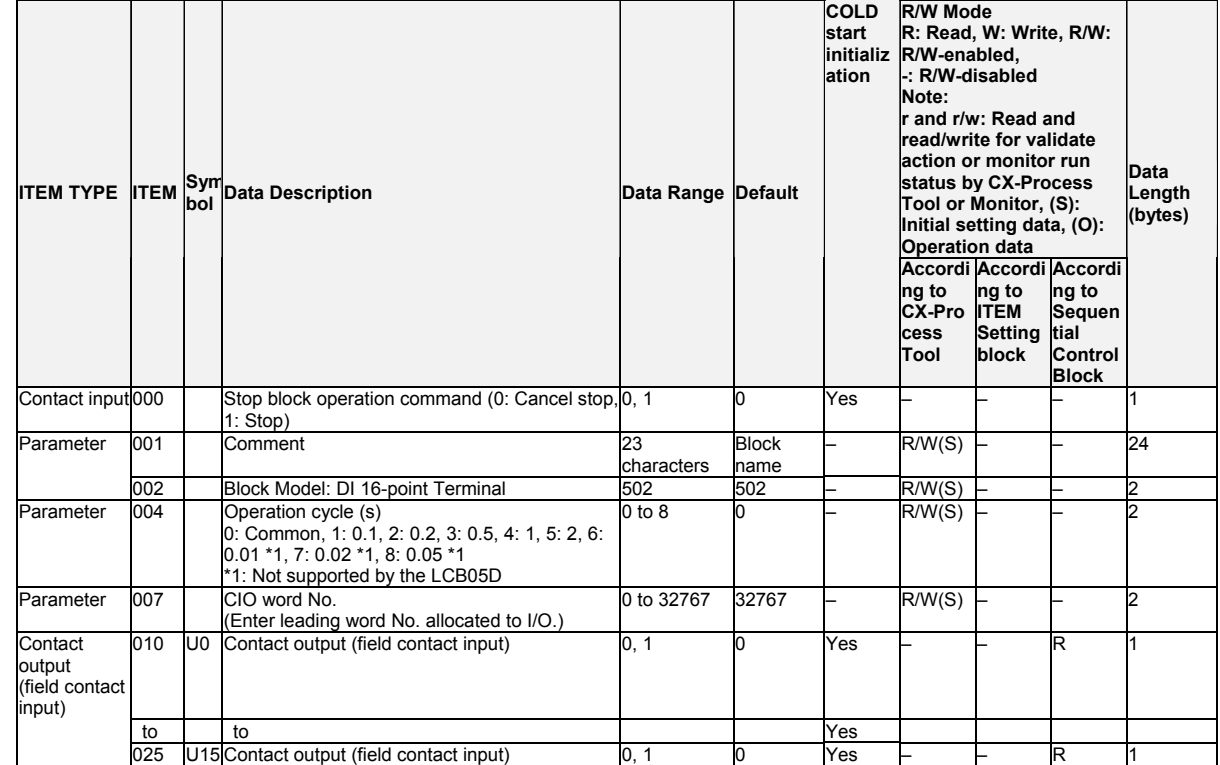

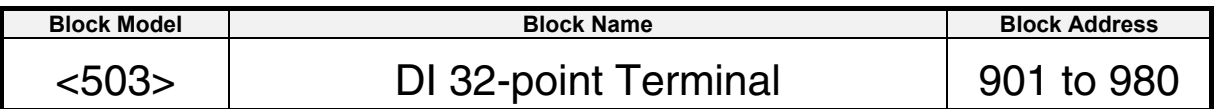

This function block is the Field Terminal block for inputting 32 contacts from 32-point Input Units (C200H-ID216, CS1W-ID231, Special I/O Unit C200H-ID215, or  $CJ1W-ID23<sup>-</sup>$ ).

Note: The word number to be assigned for analog/input to CIO (channel I/O) Area on the CPU Unit (in the case of the Special I/O Unit, the leading word number allocated to Special I/O Unit relay area) must be set to ITEM 007 (CIO word No.).

### **Block diagram**

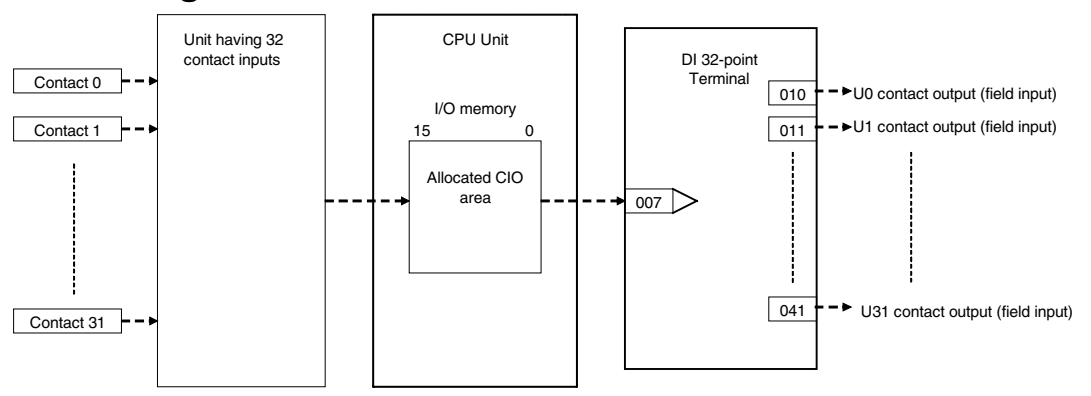

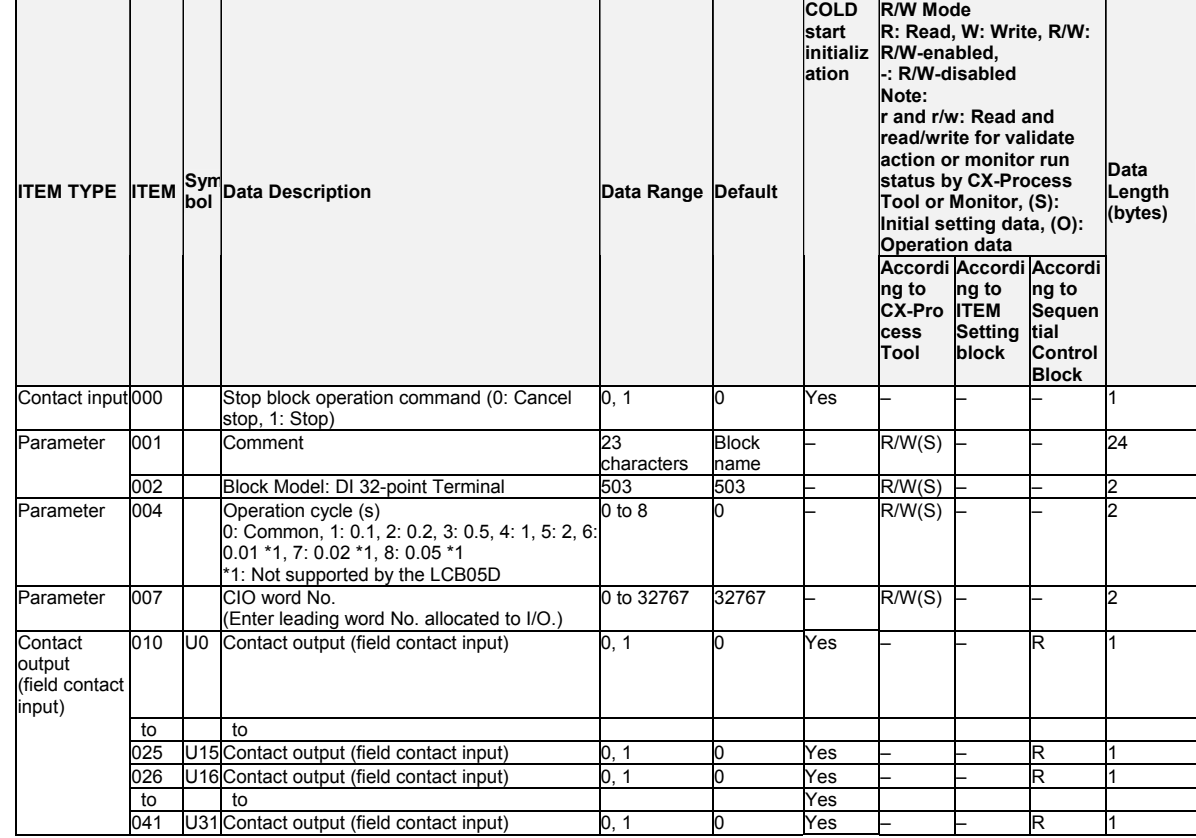

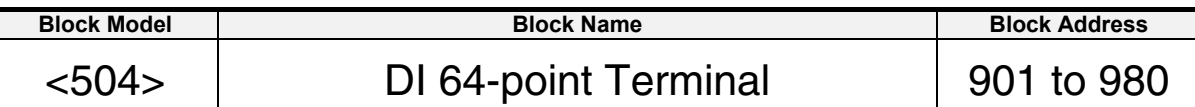

This function block is the Field Terminal block for inputting 64 contacts from 64-point Input Units (C200H-ID<sup>[11]</sup>, CS1W-ID261, or CJ1W-ID26<sup>[1]</sup>).

- •The setting value set on the unit number setting switch on the front of the I/O Unit is not related to this function block. The CIO (channel I/O) Area is set according to the same rules as the Basic I/O Unit.
- Note: The word number to be assigned for analog/input to CIO (channel I/O) Area on the CPU Unit (in the case of the Special I/O Unit, the leading word number allocated to Special I/O Unit relay area) must be set to ITEM 007 (CIO word No.).

# **Block diagram**

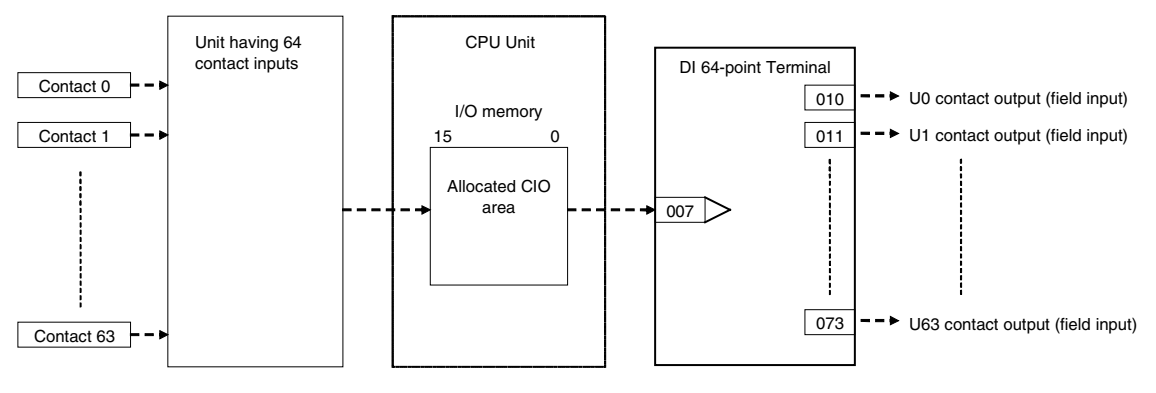

### *15 Field Terminal Block <504> DI 64-point Terminal 901 to 980*

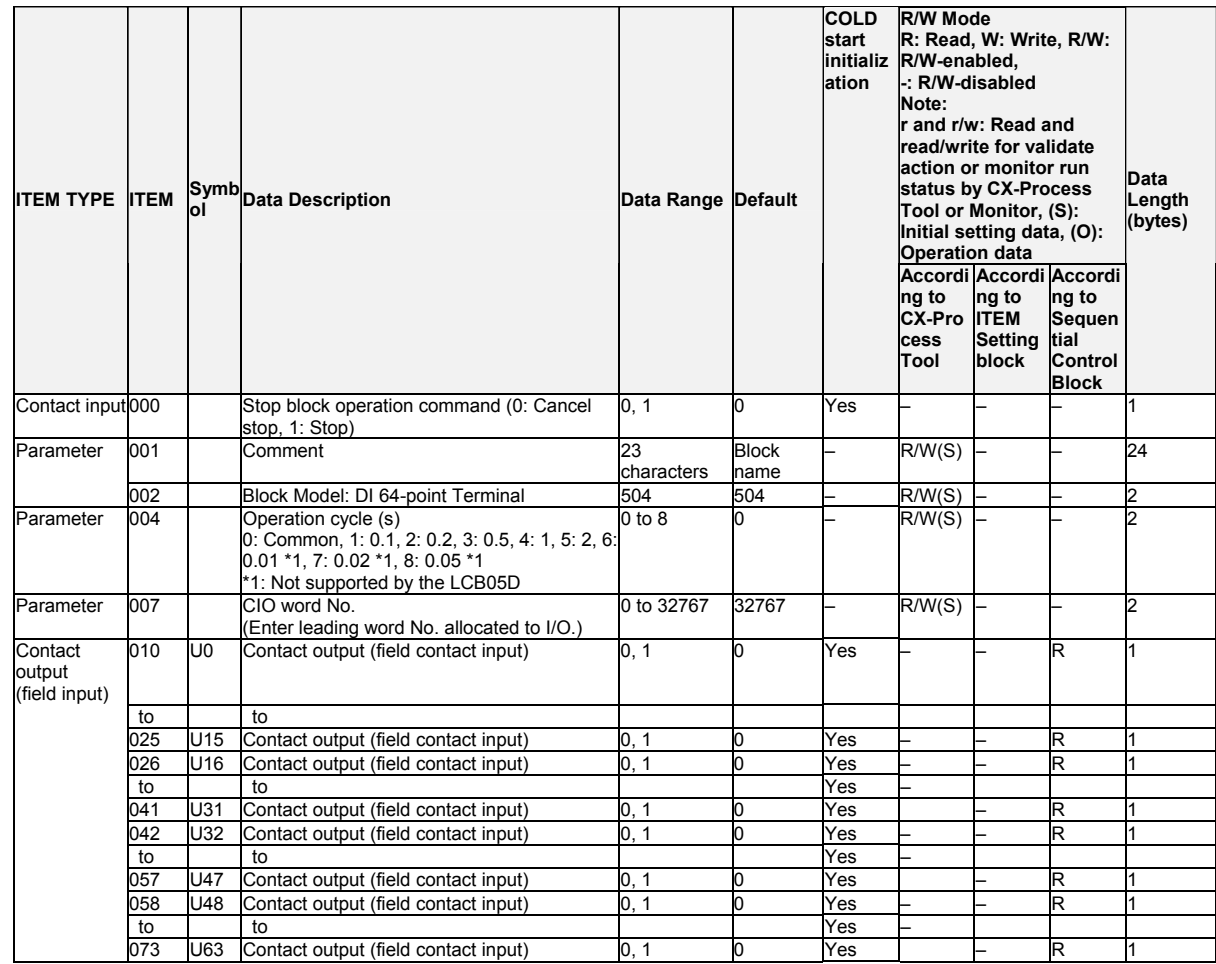

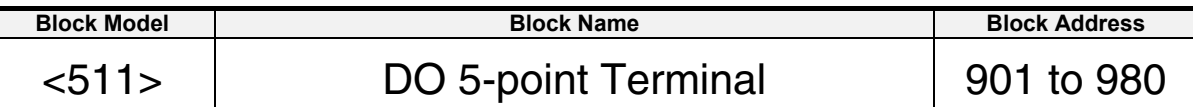

This function block is the Field Terminal block for outputting five contacts from 5-point Output Units (C200H-OC223).

- Note1: The word number to be assigned for analog/input to CIO (channel I/O) Area on the CPU Unit must be set to ITEM 007 (CIO word No.).
- Note2: The data of the five contact points are written to the lower four bits 00 to 04 of 1st word of the allocated CIO. 0 (OFF) is written to remaining bits 05 to 15.

# **Block diagram**

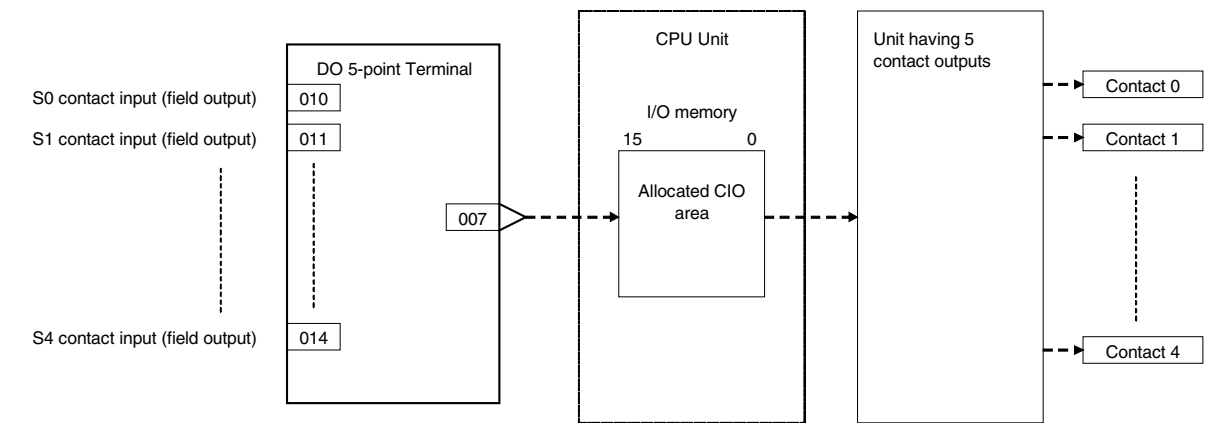

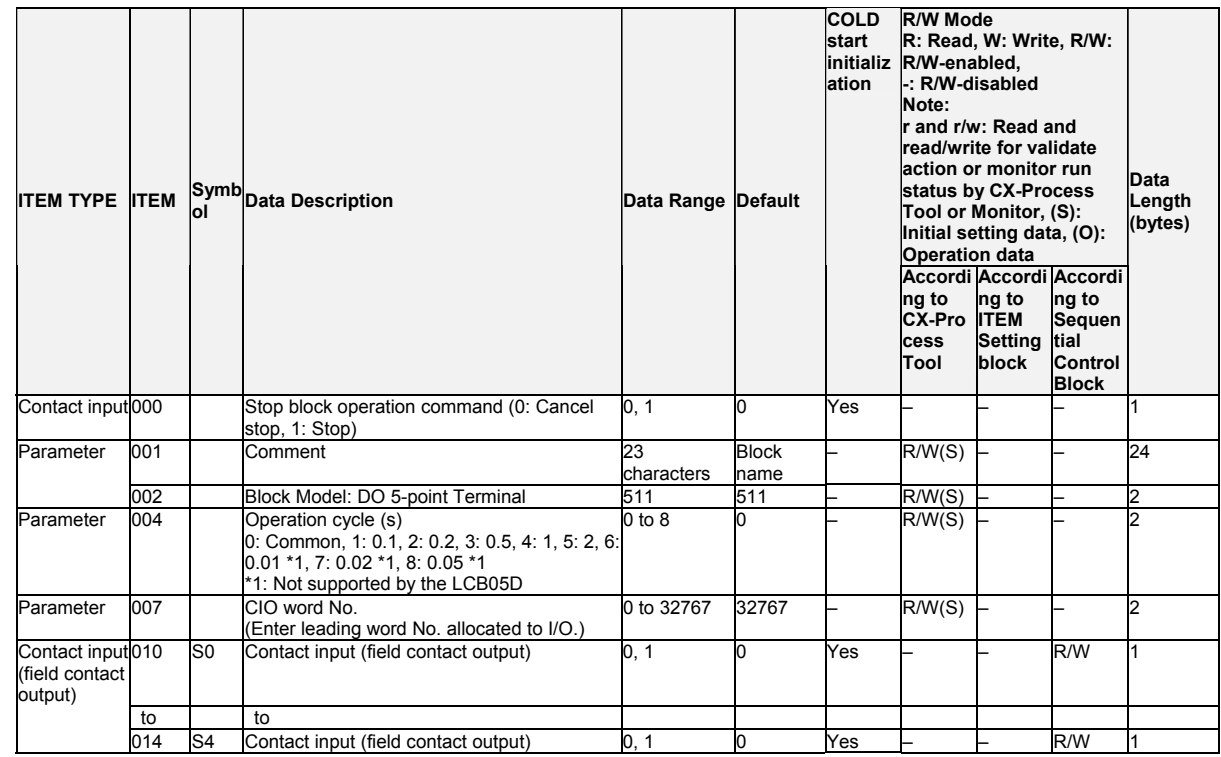

### *15 Field Terminal Block <512> DO 8-point Terminal 901 to 980*

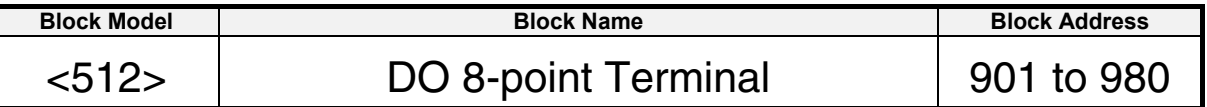

### **Outline**

This function block is the Field Terminal block for outputting eight contacts from 8-point Output Units (C200H-O□□□□ or CJ1W-0□201).

- Note1: The word number to be assigned for analog/input to CIO (channel I/O) Area on the CPU Unit must be set to ITEM 007 (CIO word No.).
- Note2: The data of the eight contact points are written to the lower eight bits 00 to 07 of 1st word of the allocated CIO. 0 (OFF) is written to remaining bits 08 to 15.

# **Block diagram**

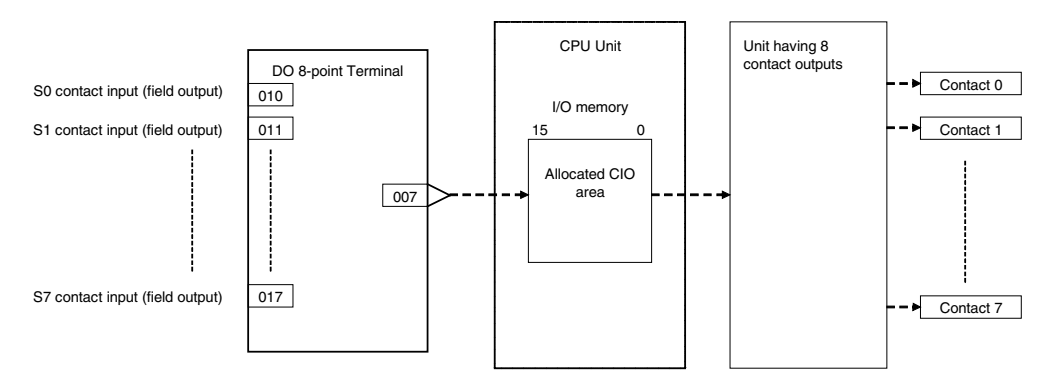

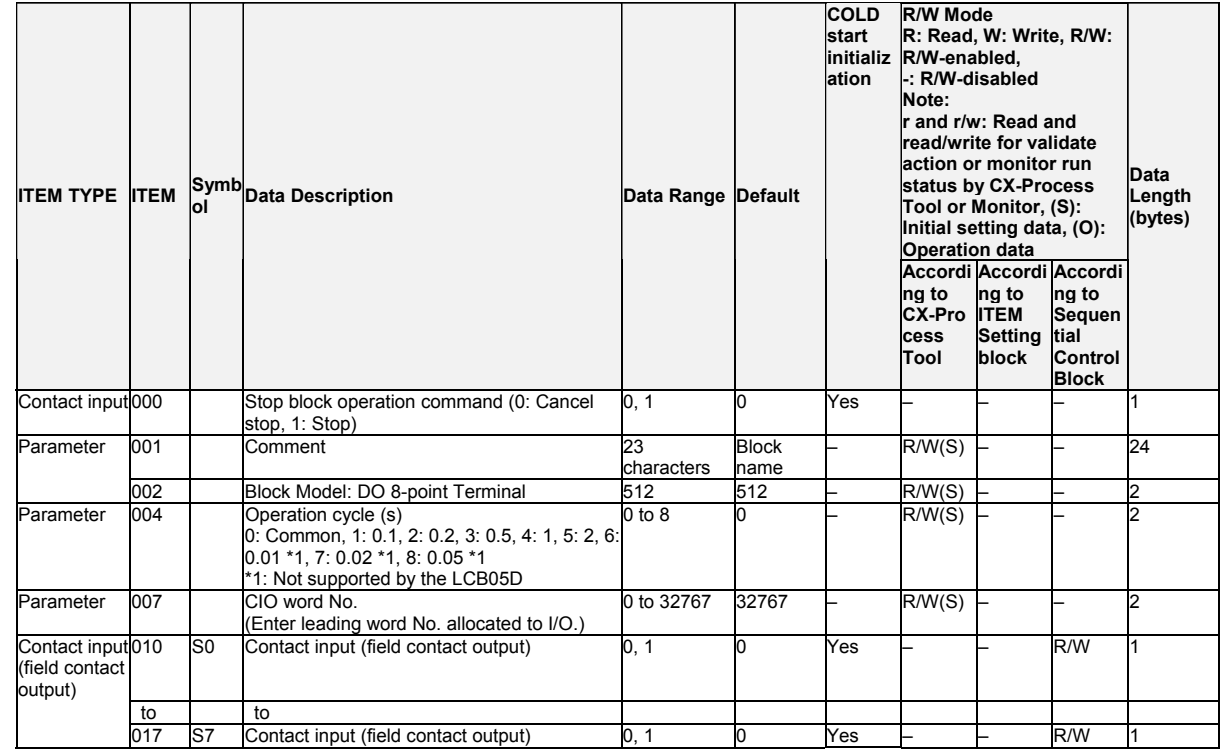

### *15 Field Terminal Block <513> DO 12-point Terminal 901 to 980*

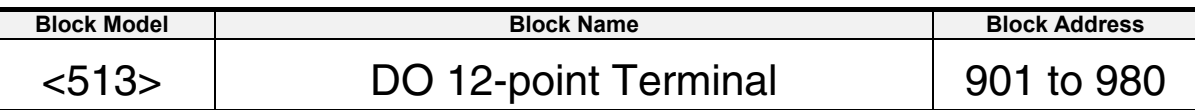

### **Outline**

This function block is the Field Terminal block for outputting 12 contacts from 12-point Output Units (C200H-OOOD).

- Note1: The word number to be assigned for analog/input to CIO (channel I/O) Area on the CPU Unit must be set to ITEM 007 (CIO word No.).
- Note2: The data of the 12 contact points are written to the lower 12 bits 00 to 11 of 1st word of the allocated CIO. 0 (OFF) is written to remaining bits 12 to 15.

# **Block diagram**

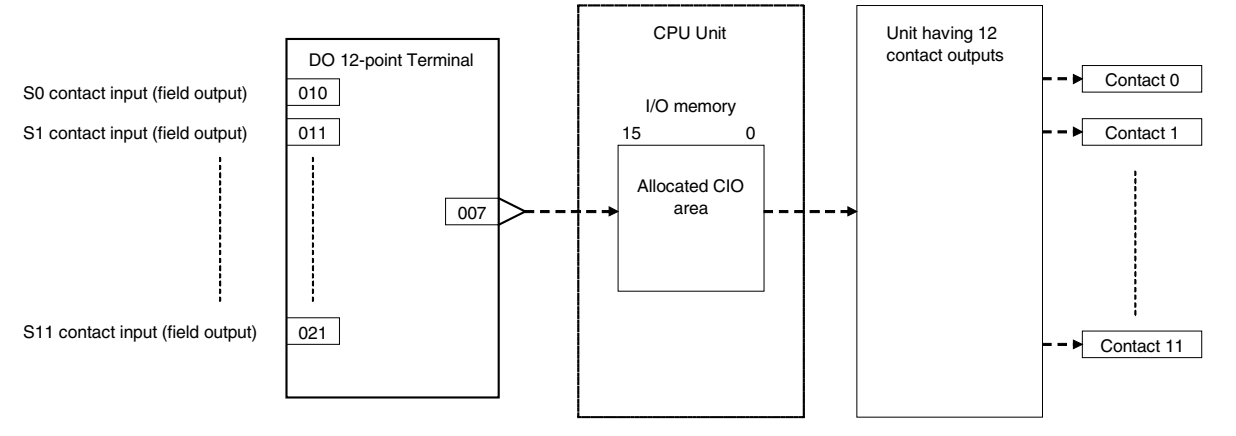

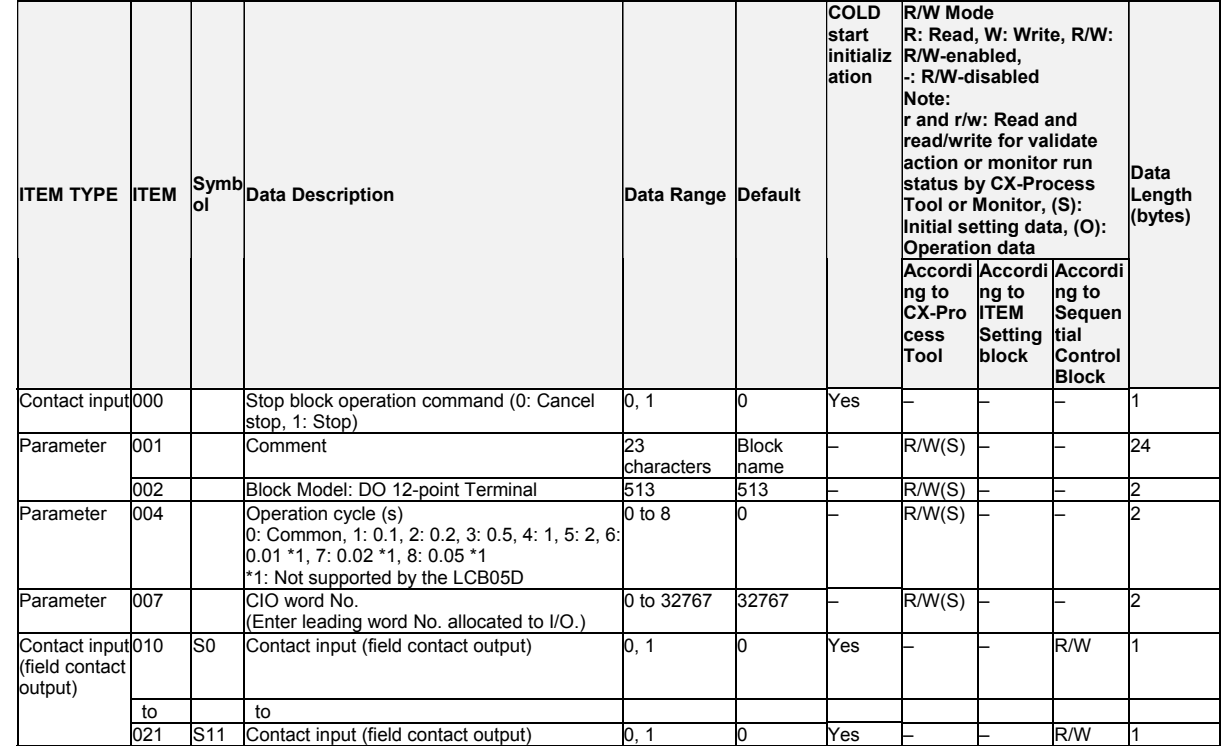

### *15 Field Terminal Block <514> DO 16-point Terminal 901 to 980*

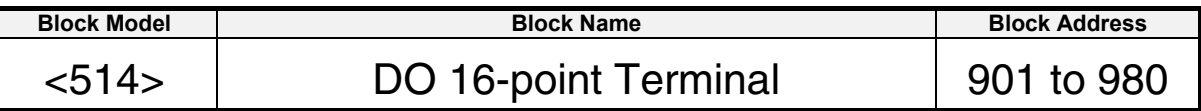

### **Outline**

This function block is the Field Terminal block for outputting 16 contacts from 16-point Output Units (C200H-OD III, CS1W-O IIII, or CJ1W-O III1I).

Note: The word number to be assigned for analog/input to CIO (channel I/O) Area on the CPU Unit must be set to ITEM 007 (CIO word No.).

# **Block diagram**

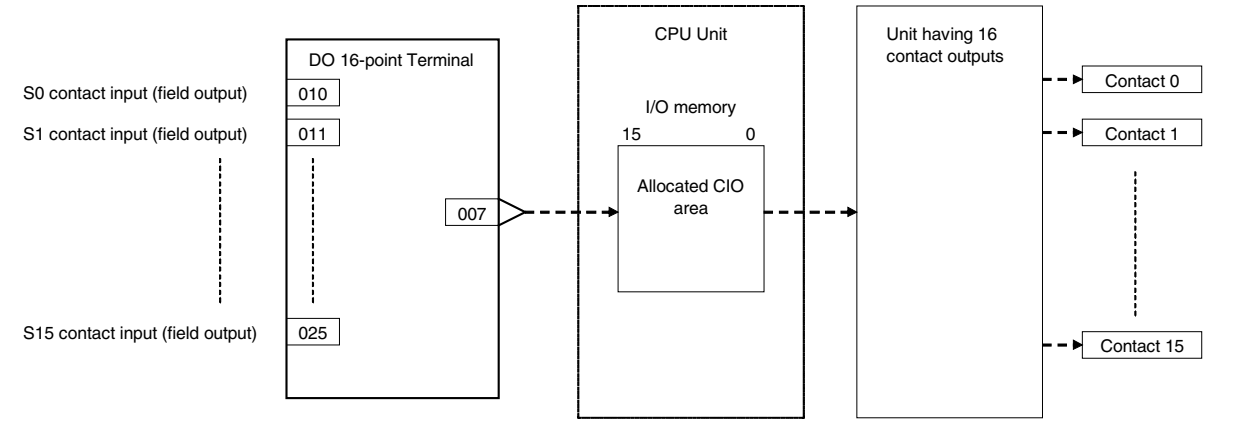

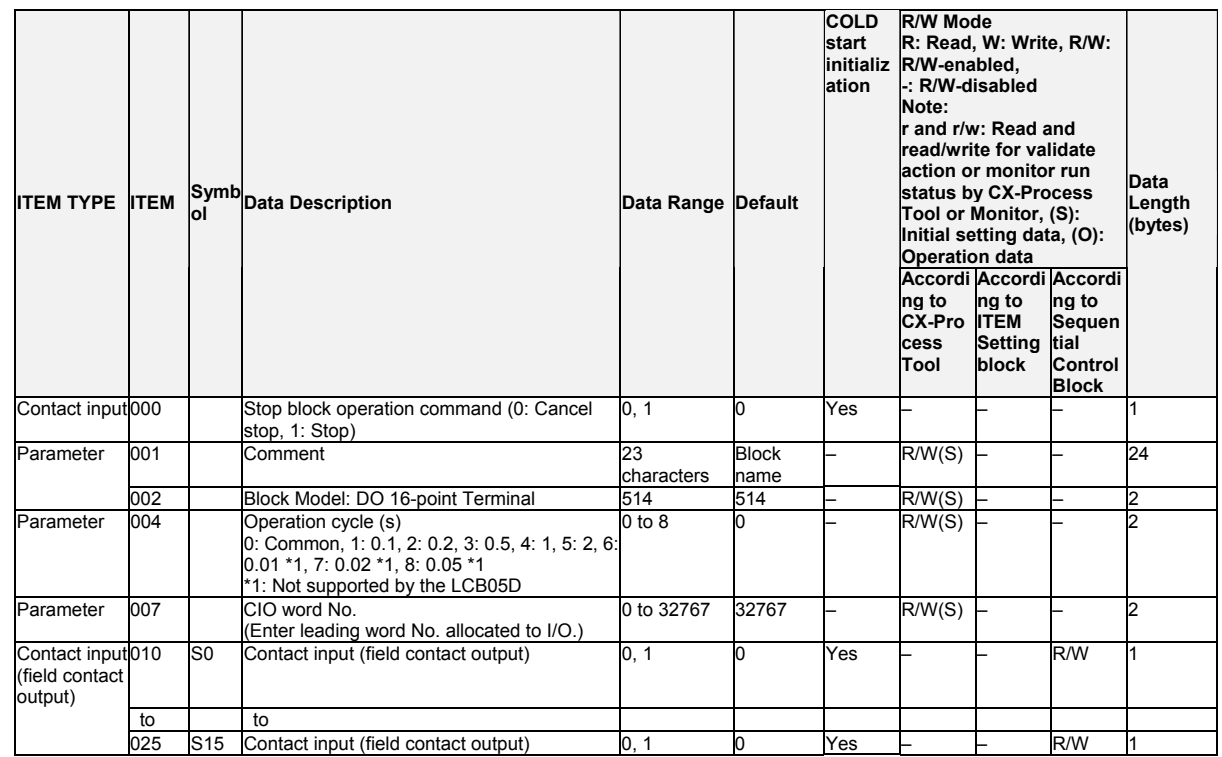

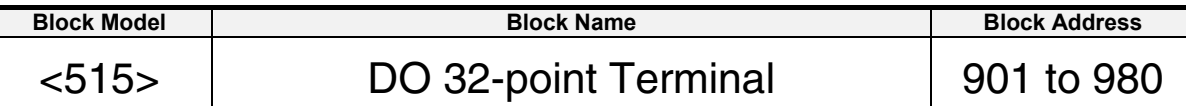

This function block is the Field Terminal block for outputting 32 contacts from 32-point Output Units (C200H-OD218, CS1W-OD23□, Special I/O Unit C200H-OD215, or  $CJ1WOD23<sup>-1</sup>$ ).

Note: The word number to be assigned for analog/input to CIO (channel I/O) Area on the CPU Unit (in the case of the Special I/O Unit, the leading word number allocated to Special I/O Unit relay area) must be set to ITEM 007 (CIO word No.).

# **Block diagram**

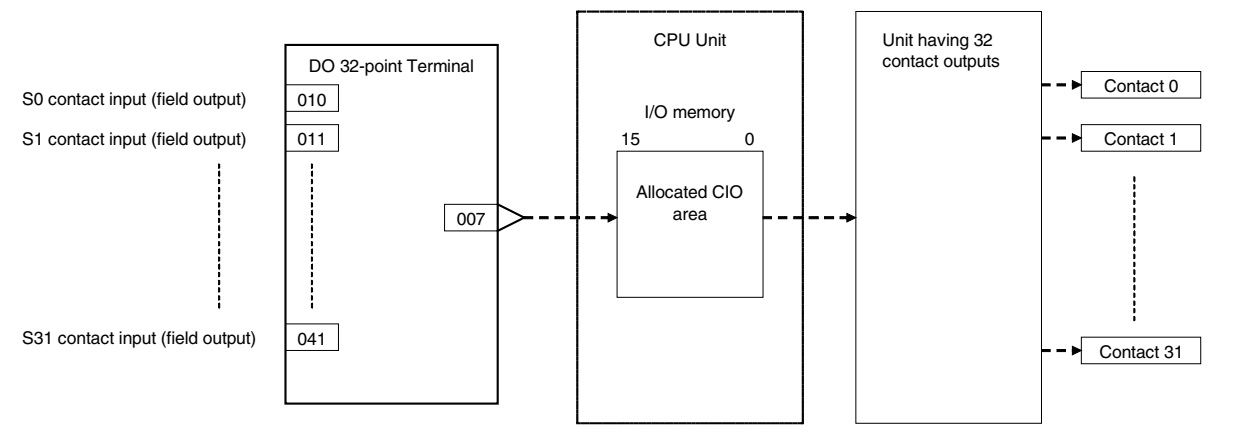

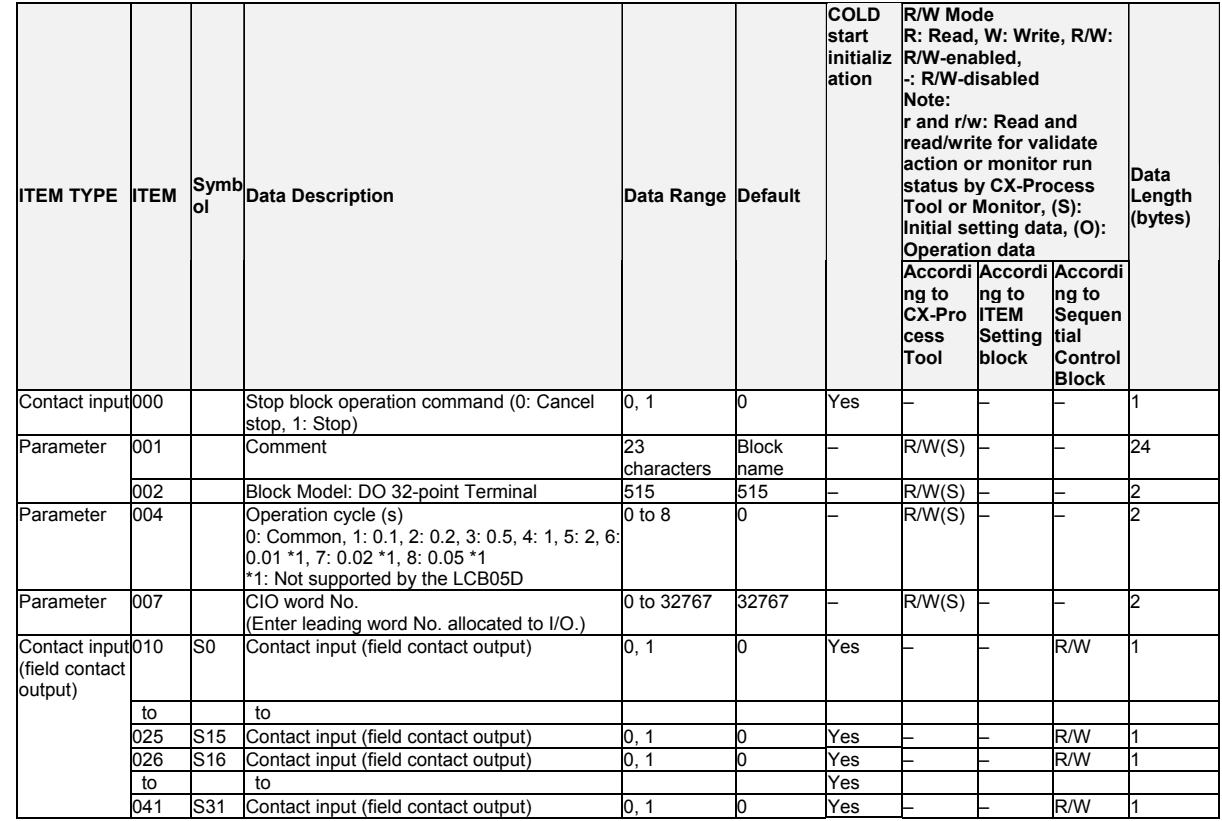

### *15 Field Terminal Block <516> DO 64-point Terminal 901 to 980*

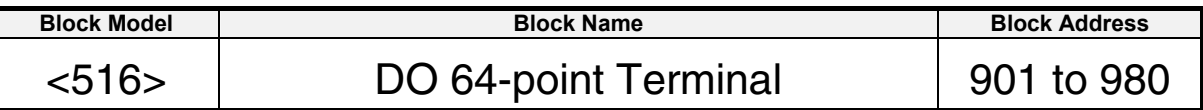

### **Outline**

This function block is the Field Terminal block for outputting 64 contacts from 64-point Output Units (C200H-OD219, CS1W-OD26□, or CJ1W-OD26□).

Note: The word number to be assigned for analog/input to CIO (channel I/O) Area on the CPU Unit must be set to ITEM 007 (CIO word No.).

# **Block diagram**

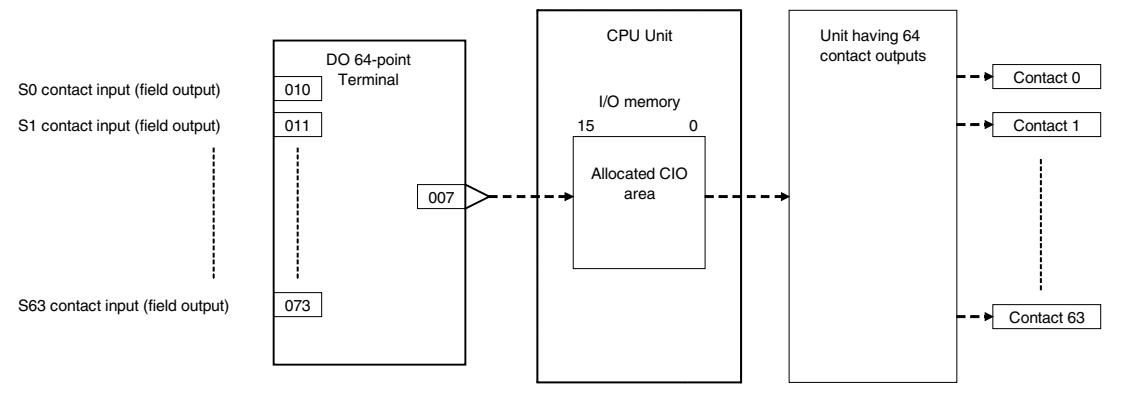

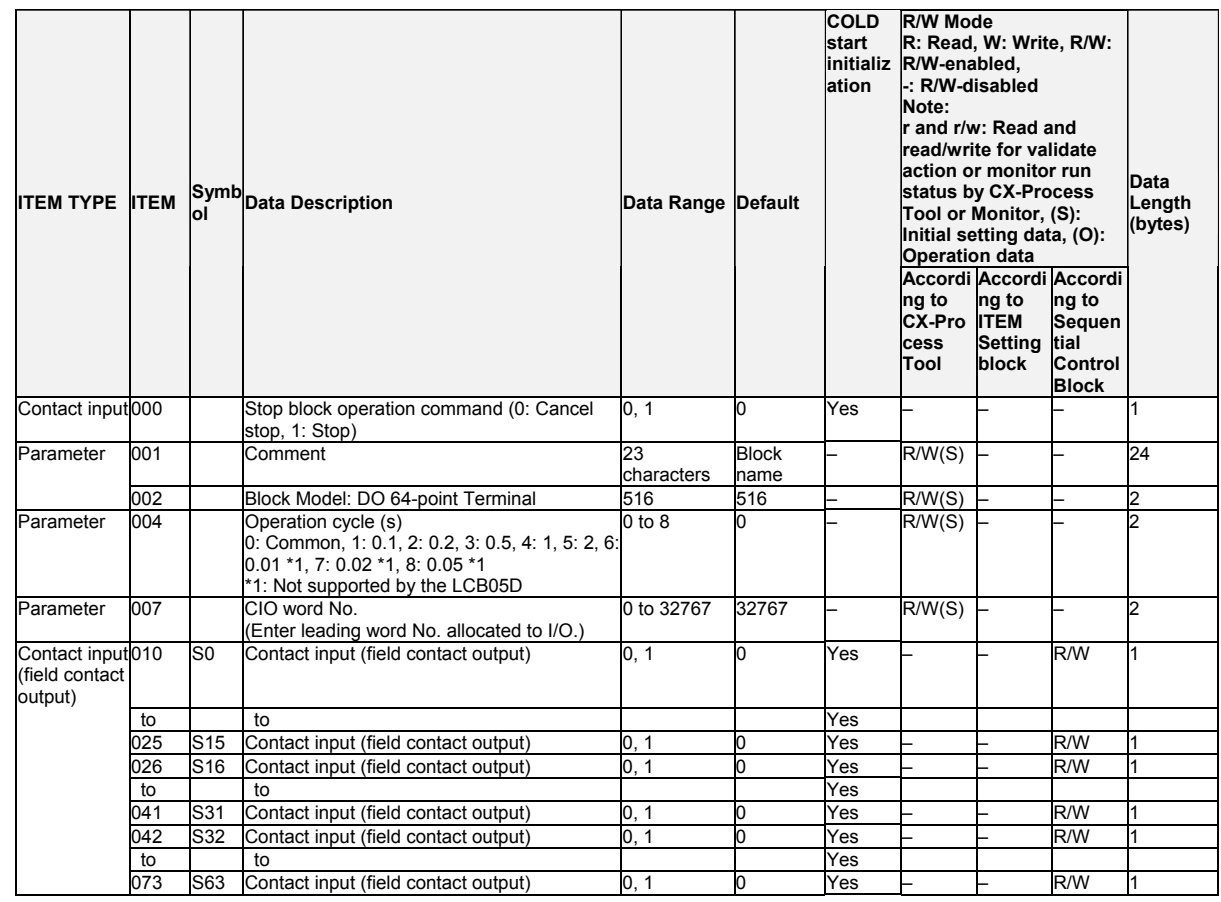

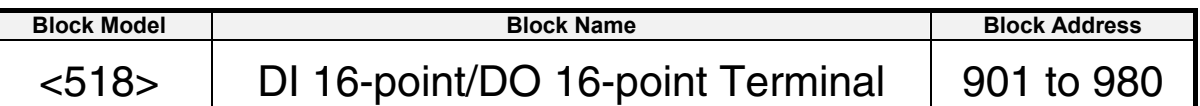

This function block is the Field Terminal block for inputting 16 contacts and outputting 16 contacts from 16-point Input/16-point Output Units (Special I/O Unit C200H-MD□□□ or CJ1W-MD□□□).

Note: The word number to be assigned for analog/input to CIO (channel I/O) Area on the CPU Unit must be set to ITEM 007 (CIO word No.).

### **Block diagram**

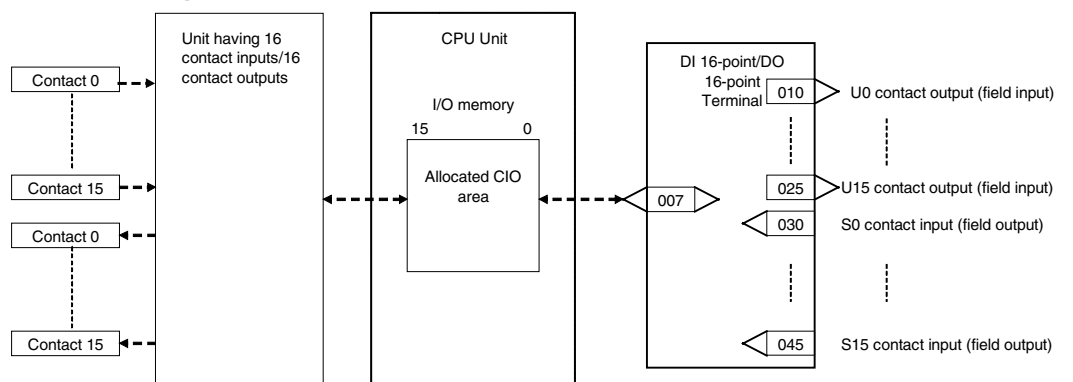

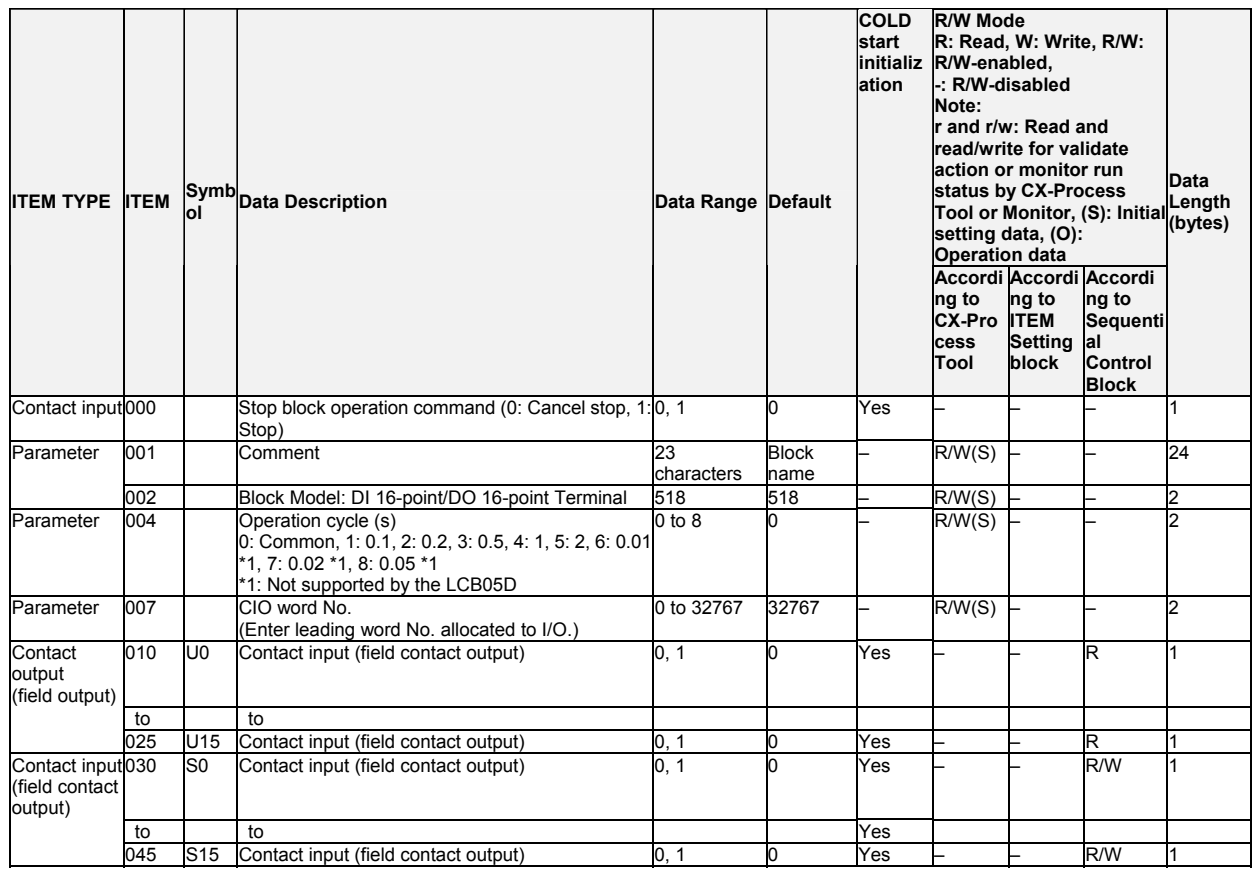

### *15 Field Terminal Block <525> DI 96-point Terminal 901 to 980*

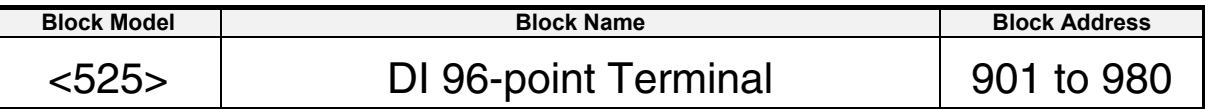

### **Outline**

This function block is the Field Terminal block for inputting 96 contacts from 96-point Input Units (CS1W-ID291).

Note: The word number to be assigned for analog/input to CIO (channel I/O) Area on the CPU Unit must be set to ITEM 007 (CIO word No.).

# **Block diagram**

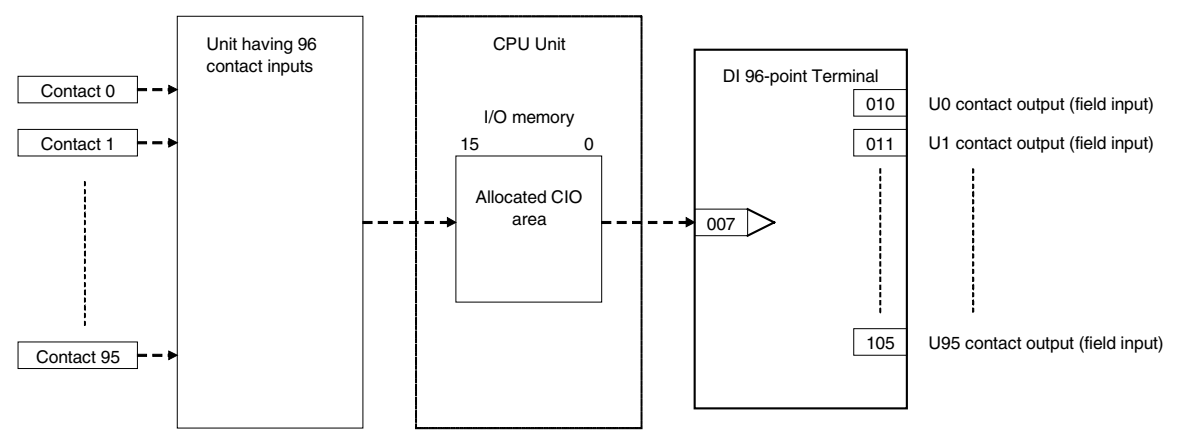

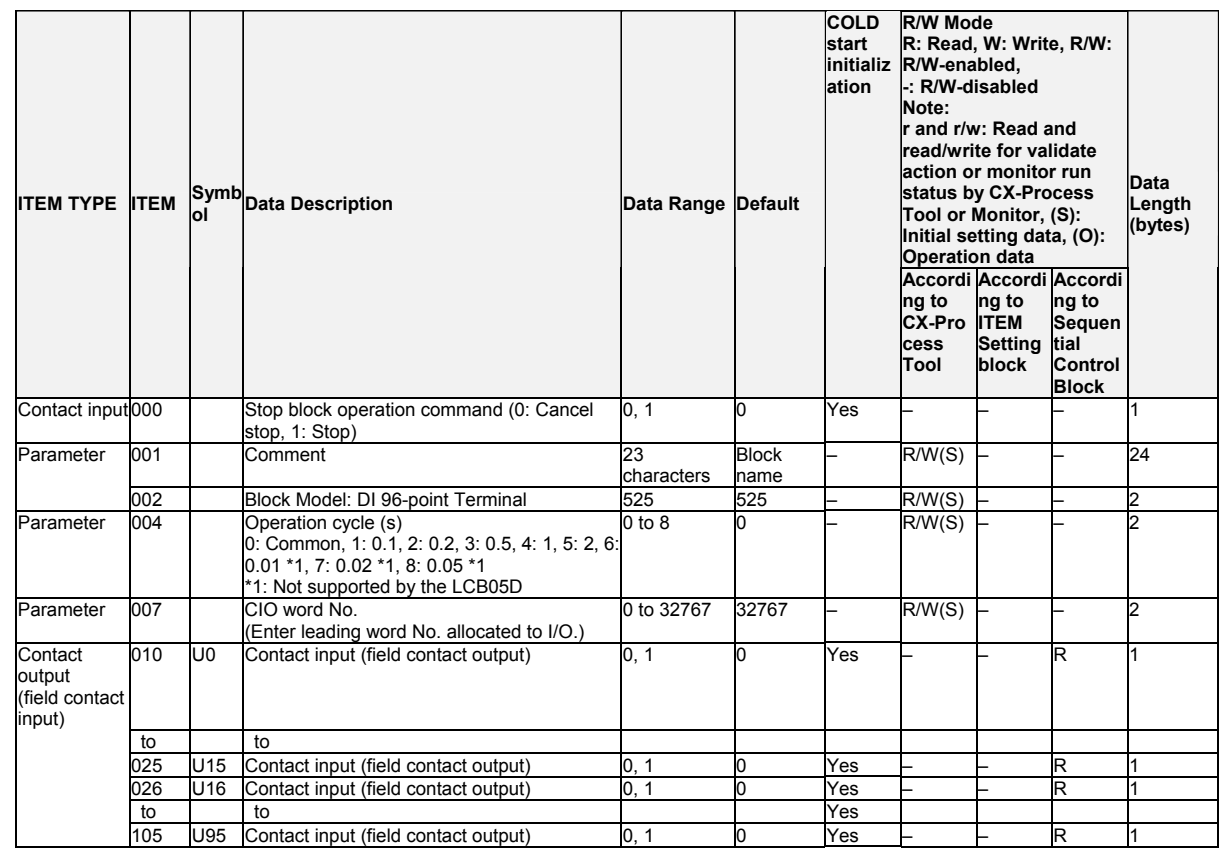
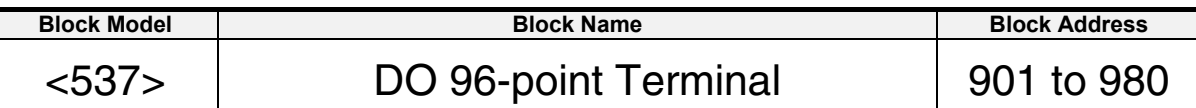

This function block is the Field Terminal block for outputting 96 contacts from 96-point Output Units (CS1W-OD29 $\square$ ).

Note: The word number to be assigned for analog/input to CIO (channel I/O) Area on the CPU Unit must be set to ITEM 007 (CIO word No.).

# **Block diagram**

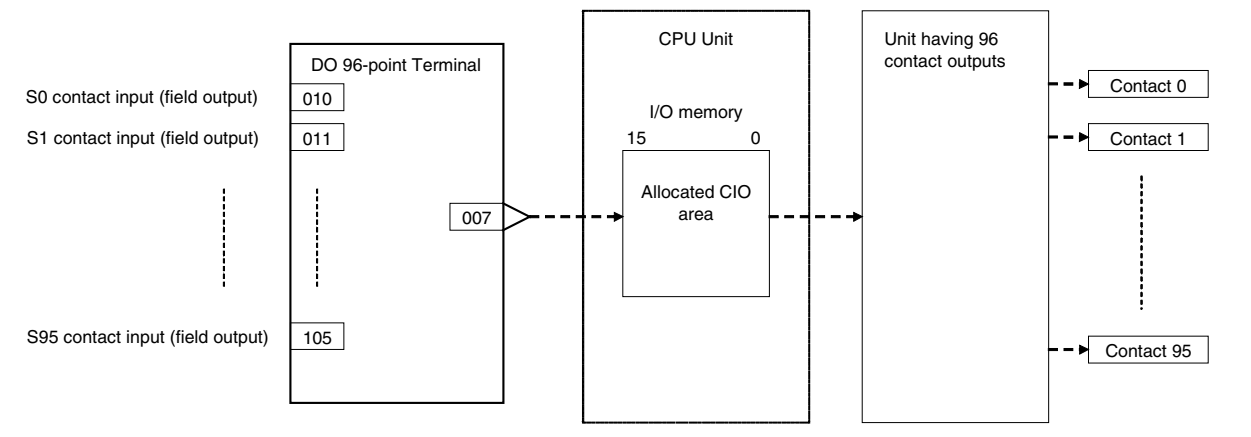

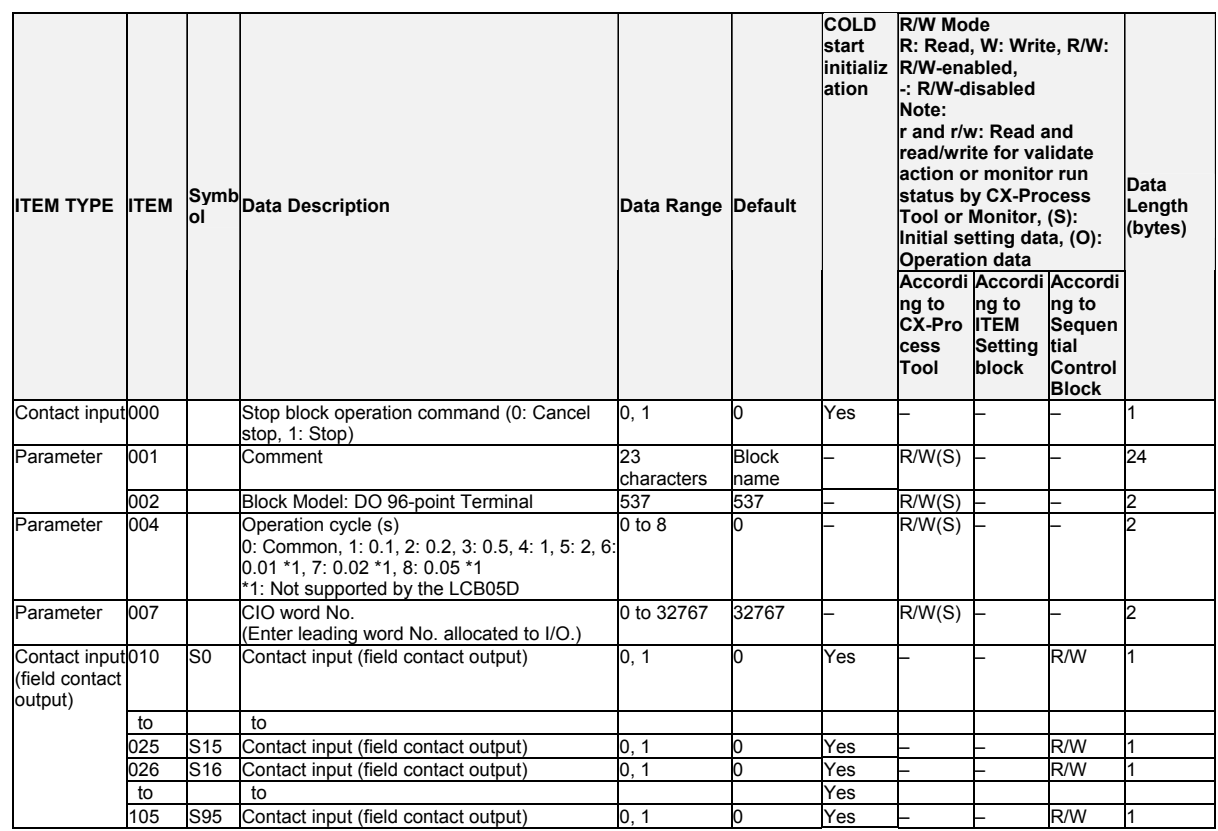

*15 Field Terminal Block <544> DI 48-point/DO 48-point Terminal 901 to 980*

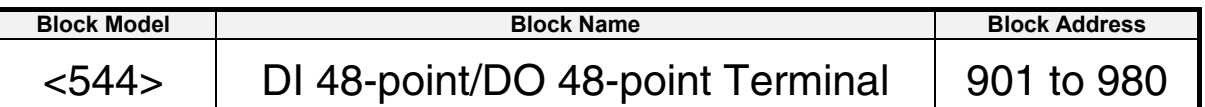

#### **Outline**

This function block is the Field Terminal block for inputting 48 contacts and outputting 48 contacts from 48-point Input/48-point Output Units (CS1W-MD29<sup>[1]</sup>).

Note: The word number to be assigned for analog/input to CIO (channel I/O) Area on the CPU Unit must be set to ITEM 007 (CIO word No.).

## **Block diagram**

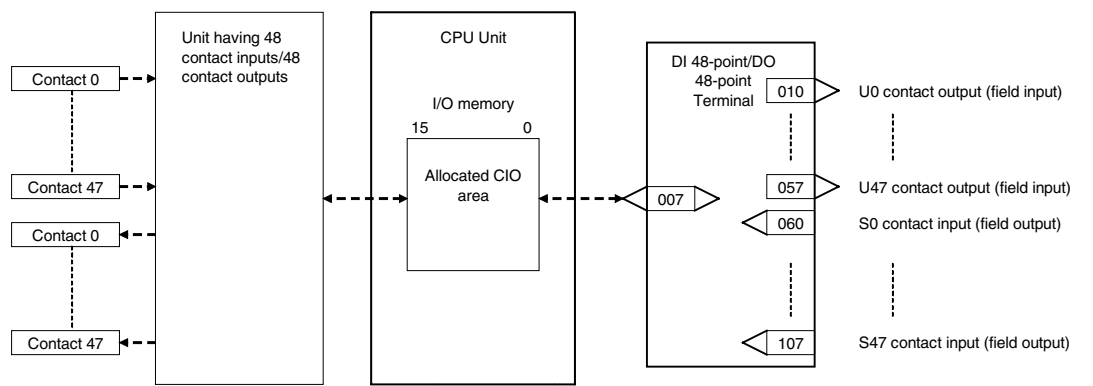

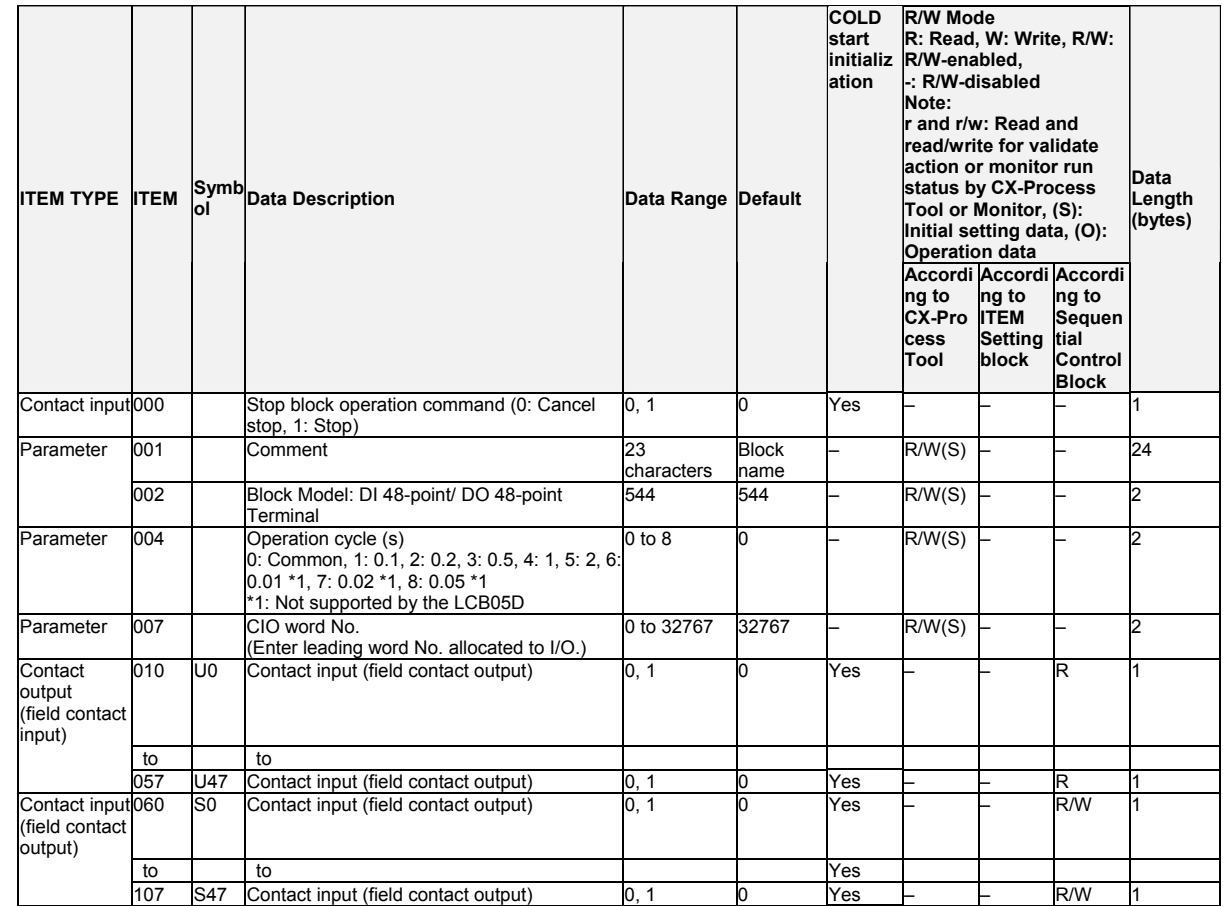

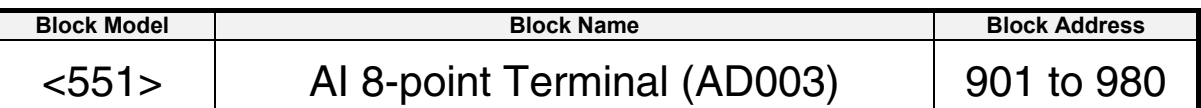

This function block is the Field Terminal block for inputting eight analog signals from 8-point Input Units (C200H-AD003).

- Note1: Prevent the averaging function of the Analog Input Unit from duplicating the functions of the function blocks on the Loop Controller.
- Note2: For details on how to set the Analog Input Unit, see the Analog I/O Unit User's Manual.

## **Block diagram**

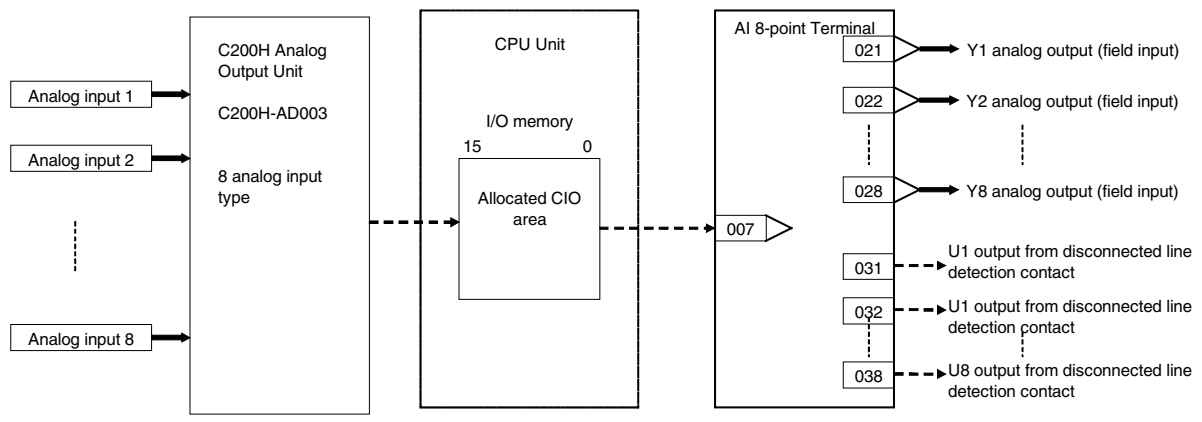

#### *15 Field Terminal Block <551> AI 8-point Terminal (AD003) 901 to 980*

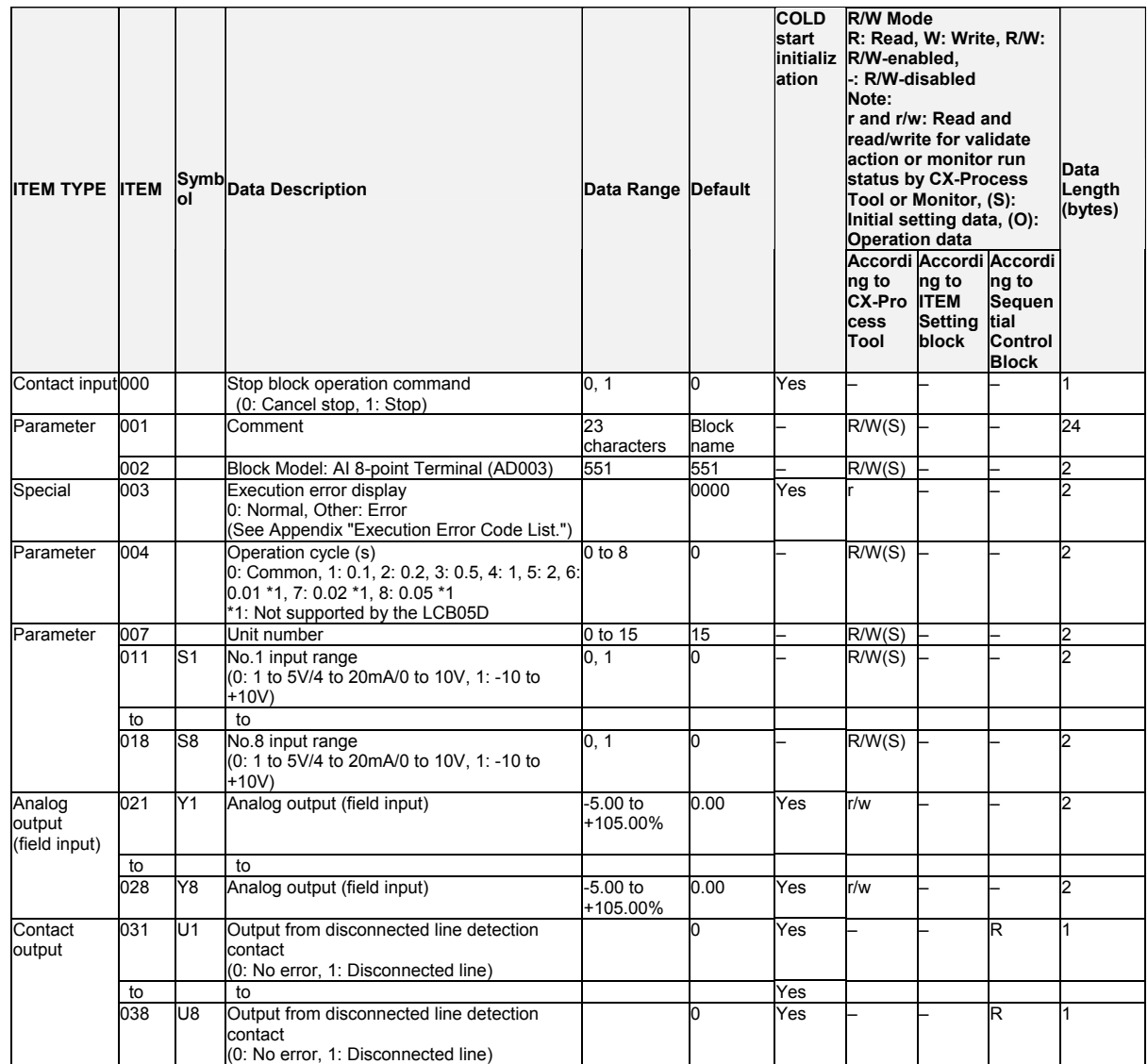

*15 Field Terminal Block <552> AO 8-point Terminal (DA003/4) 901 to 980*

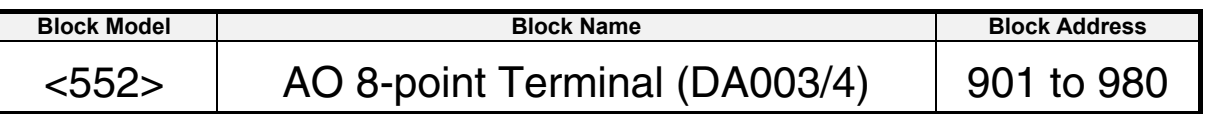

#### **Outline**

This function block is the Field Terminal block for outputting eight analog signals from 8-point Output Units (C200H-DA003/004).

- Note1: Prevent the output hold function of the Analog Output Unit from duplicating the functions of the function blocks on the Loop Controller.
- Note2: For details on how to set the Analog Output Unit, see the Analog I/O Units Operation Manual (Cat. No. W325).
- Note3: 00FF Hex is automatically set to the 1st word (n) of the allocated relay area of C200H-DA003/004. As a result of this, the Conversion Enabled flag for each of the analog output points is always 1 (start of conversion output). For this reason, conversion output of the Analog Output Unit cannot be stopped.

### **Block diagram**

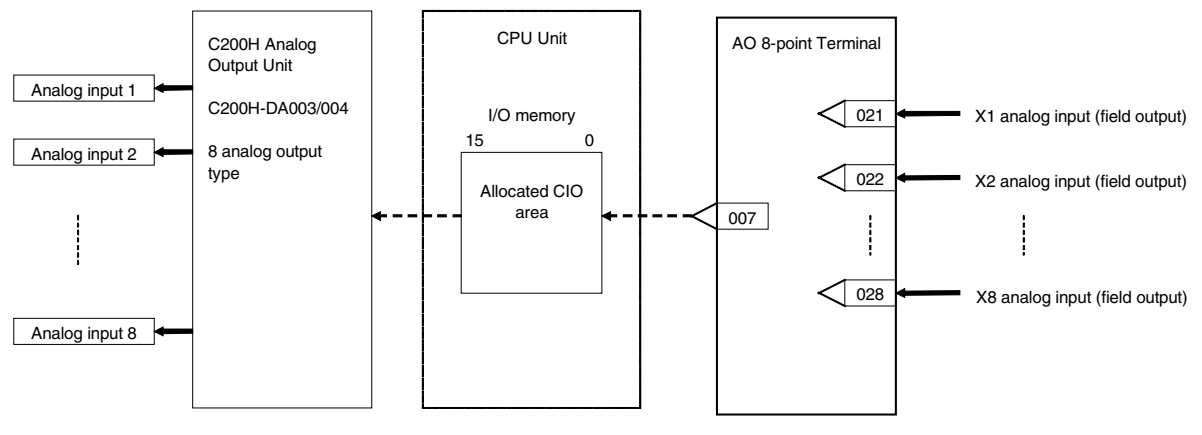

#### *15 Field Terminal Block <552> AO 8-point Terminal (DA003/4) 901 to 980*

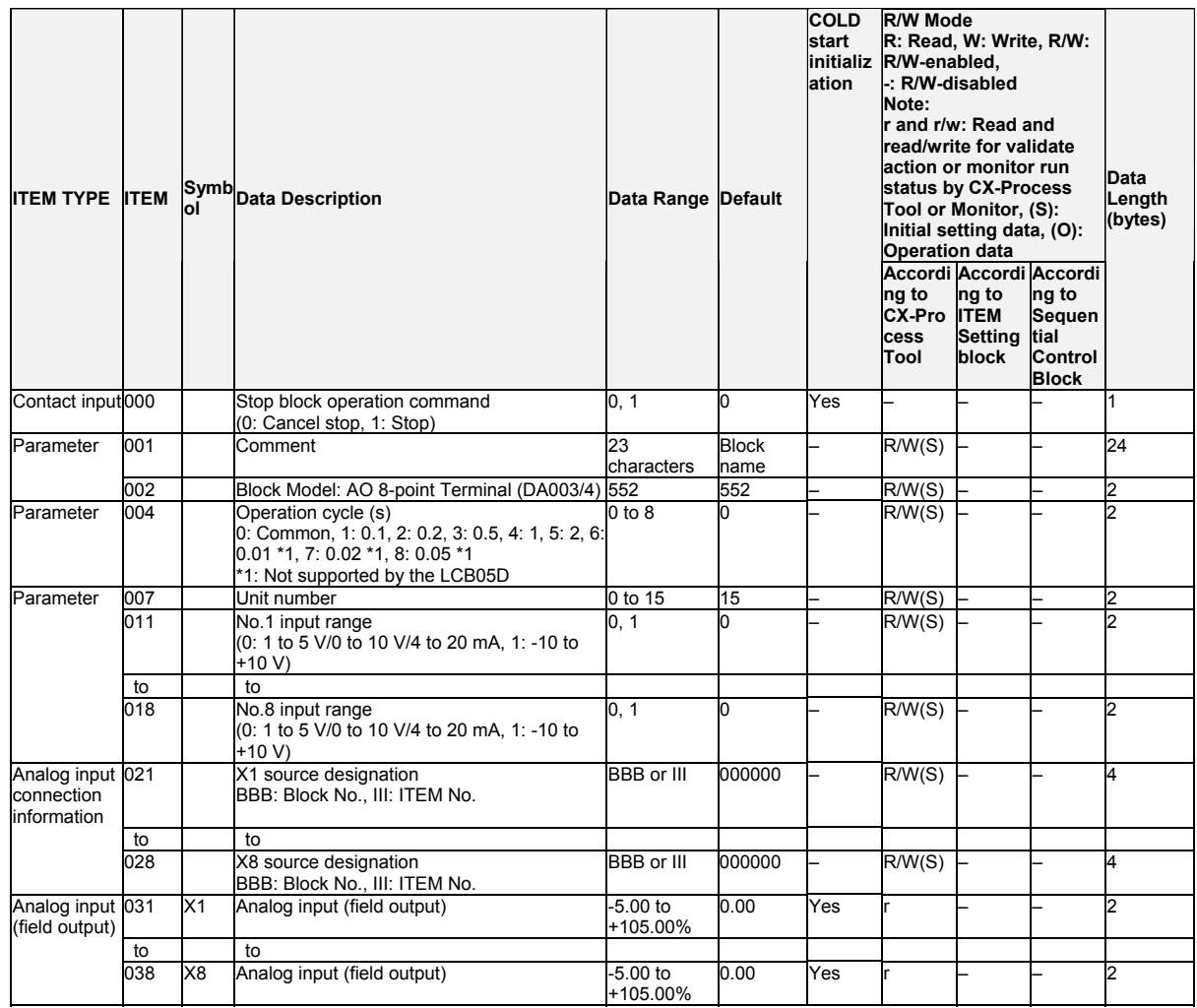

*15 Field Terminal Block <553> AI 2-point/AO 2-point Terminal (MAD01) 901 to 980*

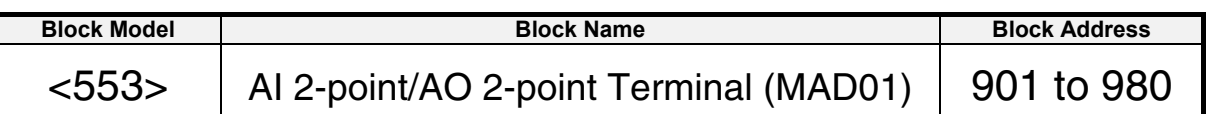

#### **Outline**

This function block is the Field Terminal block for inputting two analog signals and outputting two analog signals from 2-point Input/2-point Output Units (C200H-MAD01).

- Note1: Prevent the averaging, peak hold, output hold and ratio conversion functions of the Analog Input/Output Unit from duplicating the functions of the function blocks on the Loop Controller.
- Note2: For details on how to set the Analog Output Unit, see the Analog I/O Units Operation Manual (Cat. No. W325).
- Note3: 0003 Hex is automatically set to the 1st word (n) of the allocated relay area of C200H-MAD01. As a result of this, the Conversion Enabled flag for each of the analog output points is always 1 (start of conversion output). For this reason, conversion output of analog output cannot be stopped, and the peak hold function of analog input cannot be used.

### **Block diagram**

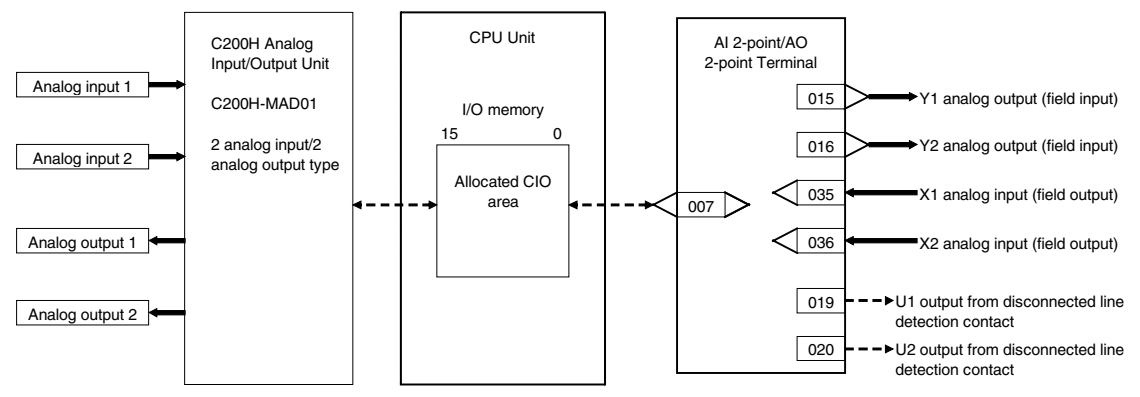

#### *15 Field Terminal Block <553> AI 2-point/AO 2-point Terminal (MAD01) 901 to 980*

### **ITEM list**

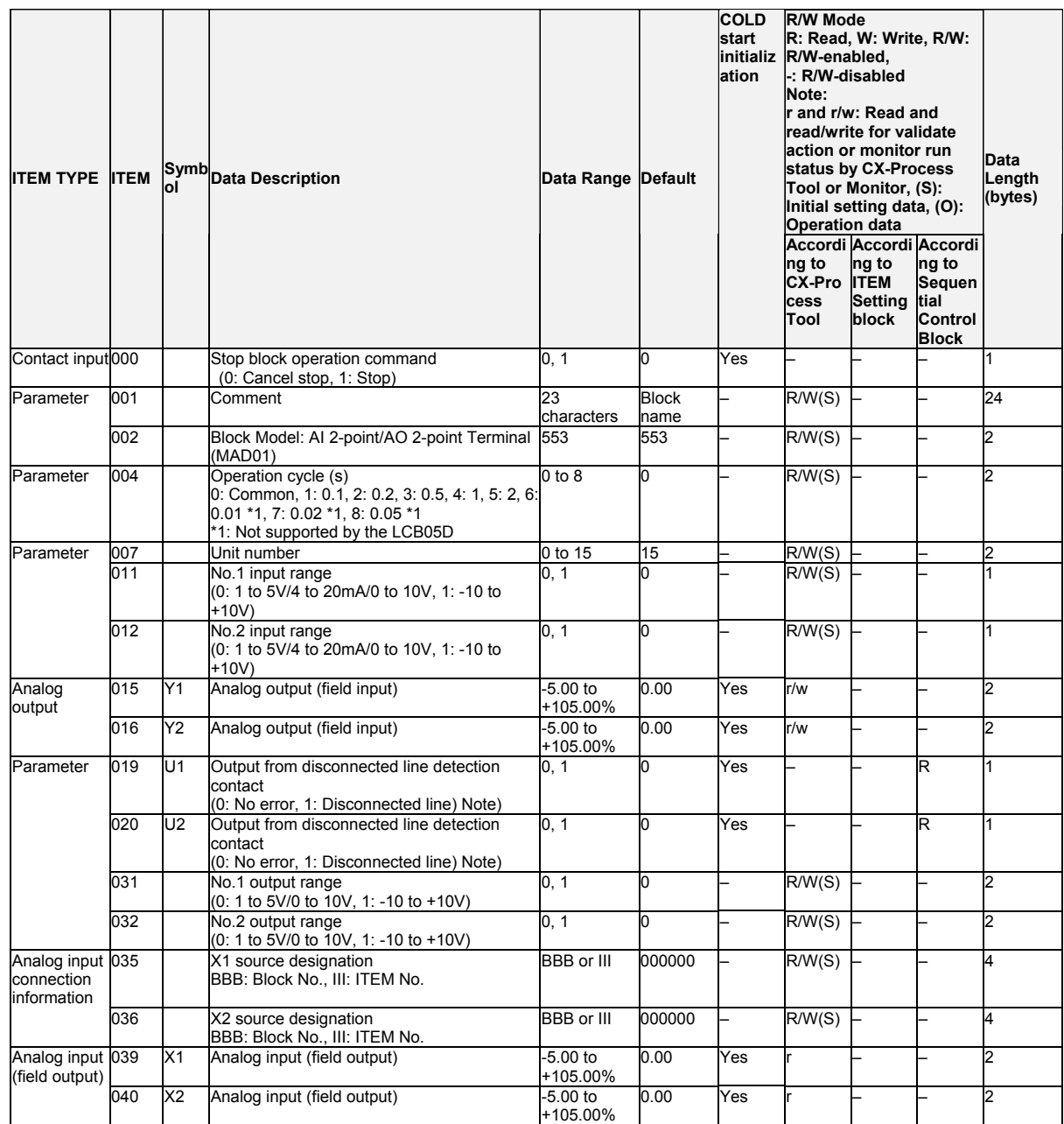

Note: Disconnected line detection functions only when the input is 1 to 5V/4 to 20mA.

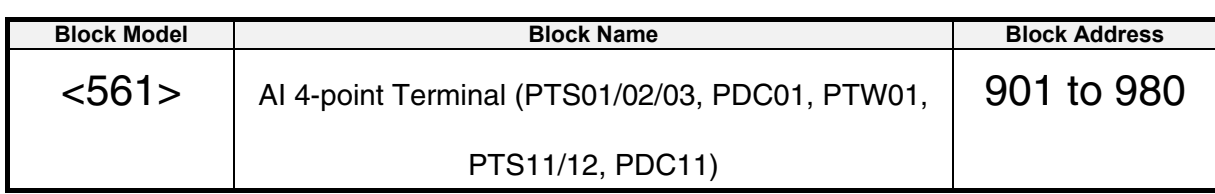

This function block is the Field Terminal for inputting four analog signals from one of Isolated-type Thermocouple Input Unit (CS1W-PTS01), Isolated-type Temperature-resistance Thermometer Input Unit (CS1W-PTS02/03), Isolated-type Analog Input Unit (CS1W-PDC01, CS1W-PTS11, CS1W-PTS12, CS1W-PDC11) or 2-lead Transmitter Input Unit (CS1W-PTW01). Either one range can be set for all points (Y1 to Y8) or a different range can be set for

## **Block diagram**

each point.

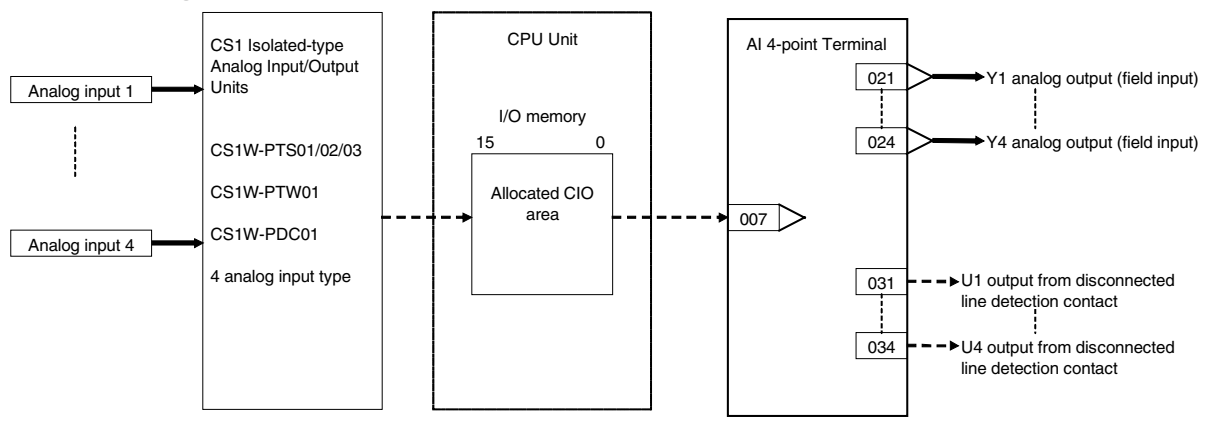

Note: Set the input range conversion method for Y1 to Y4 to the same setting as the PV scaling value (allocated DM Area) used for the Unit's scaling function. Analog input will not be accurate if the parameter value is different from the Unit's PV scaling value.

#### *15 Field Terminal Block <561> AI 4-point Terminal (PTS01/02/03, PDC01, PTW01, PTS11/12, PDC11) 901 to 980*

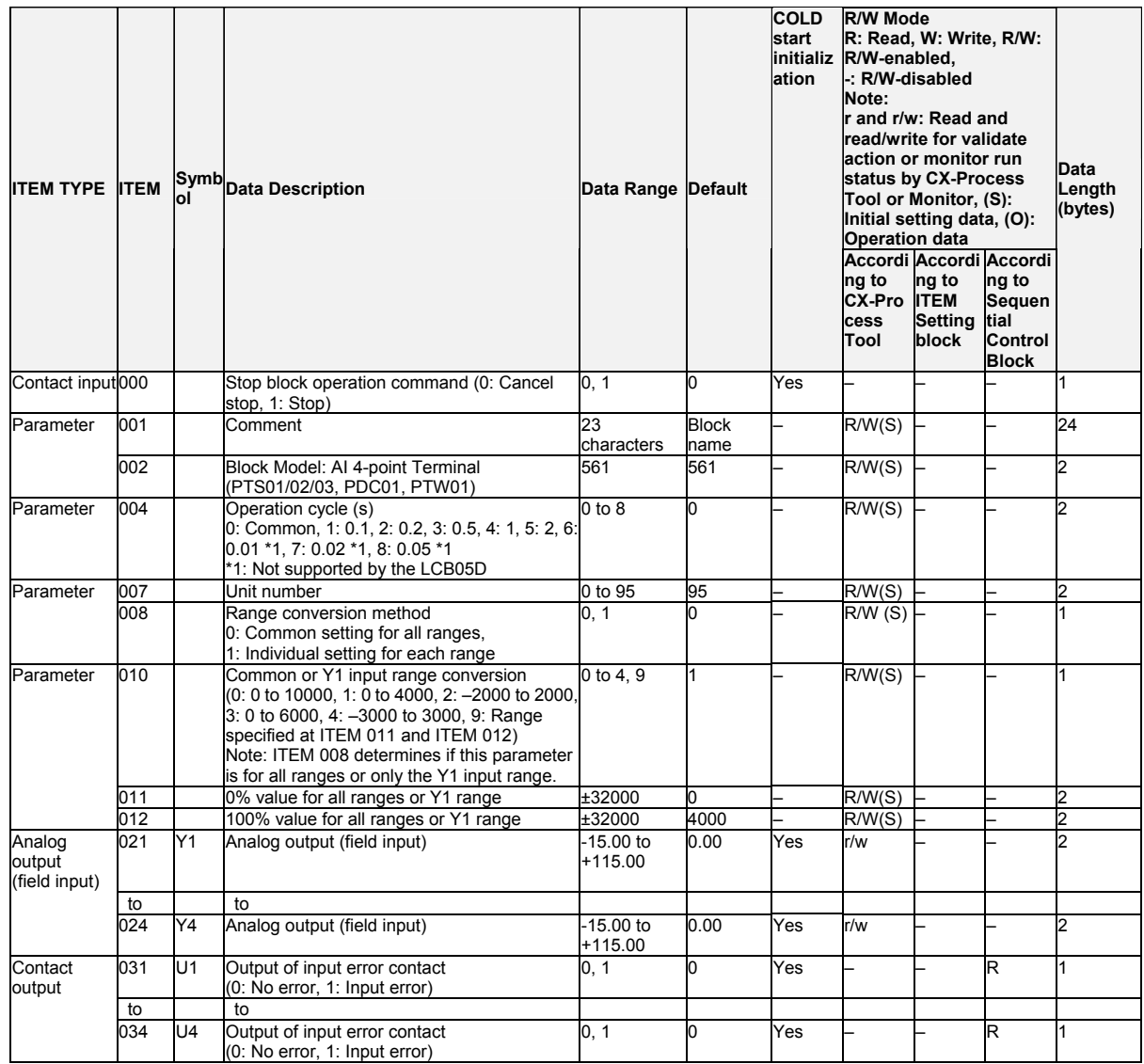

#### **Individual range settings**

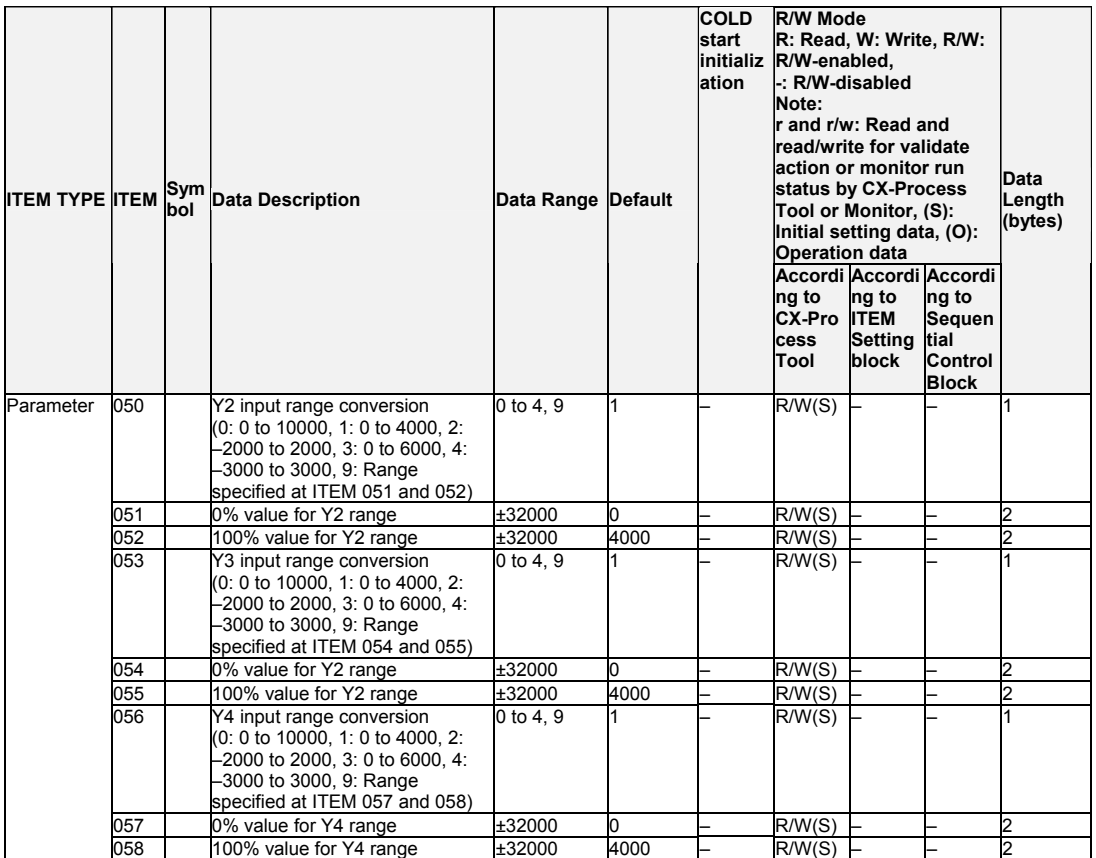

*15 Field Terminal Block <562> PI 4-point Terminal (PPS01) 901 to 980*

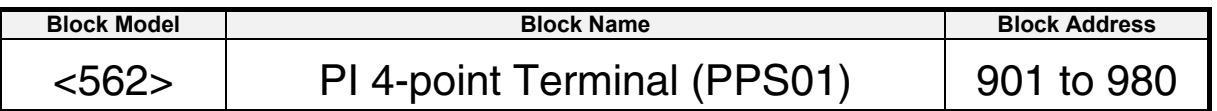

### **Outline**

This function block is the Field Block for inputting four pulses from Pulse Input Units (CS1W-PPS01).

Either one range can be set for all points (Y1 to Y8) or a different range can be set for each point.

# **Block diagram**

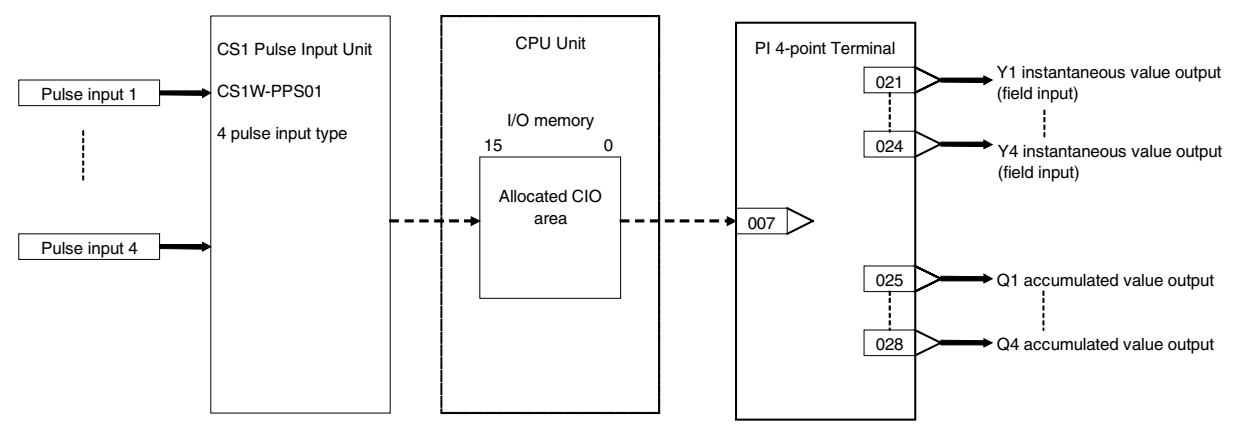

Note: Set the input range conversion method for Y1 to Y4 to the same setting as the PV scaling value (allocated DM Area) used for the Unit's scaling function. Instantaneous value input will not be accurate if the parameter value is different from the Unit's PV scaling value.

#### *15 Field Terminal Block <562> PI 4-point Terminal (PPS01) 901 to 980*

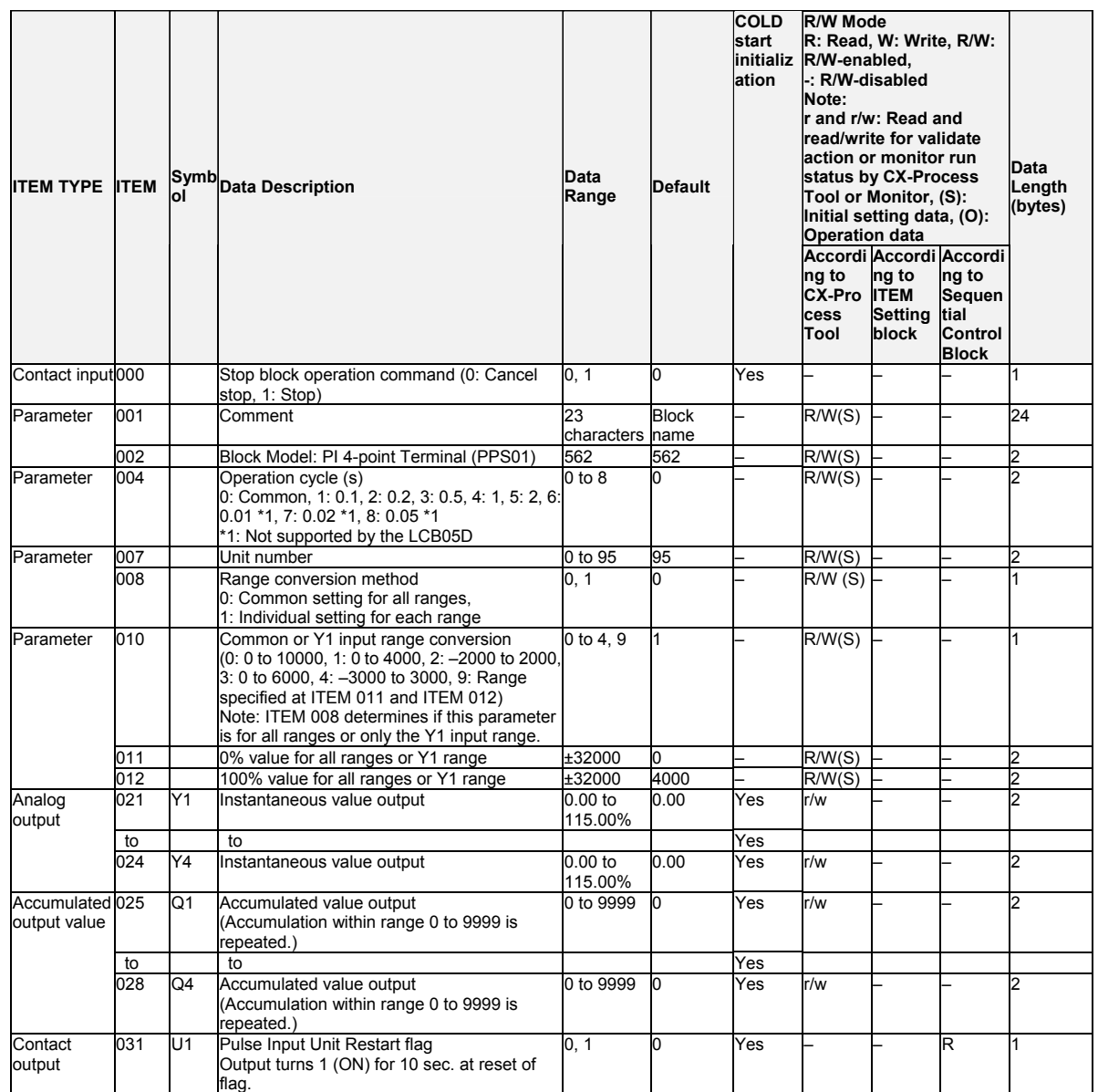

#### **Individual range settings**

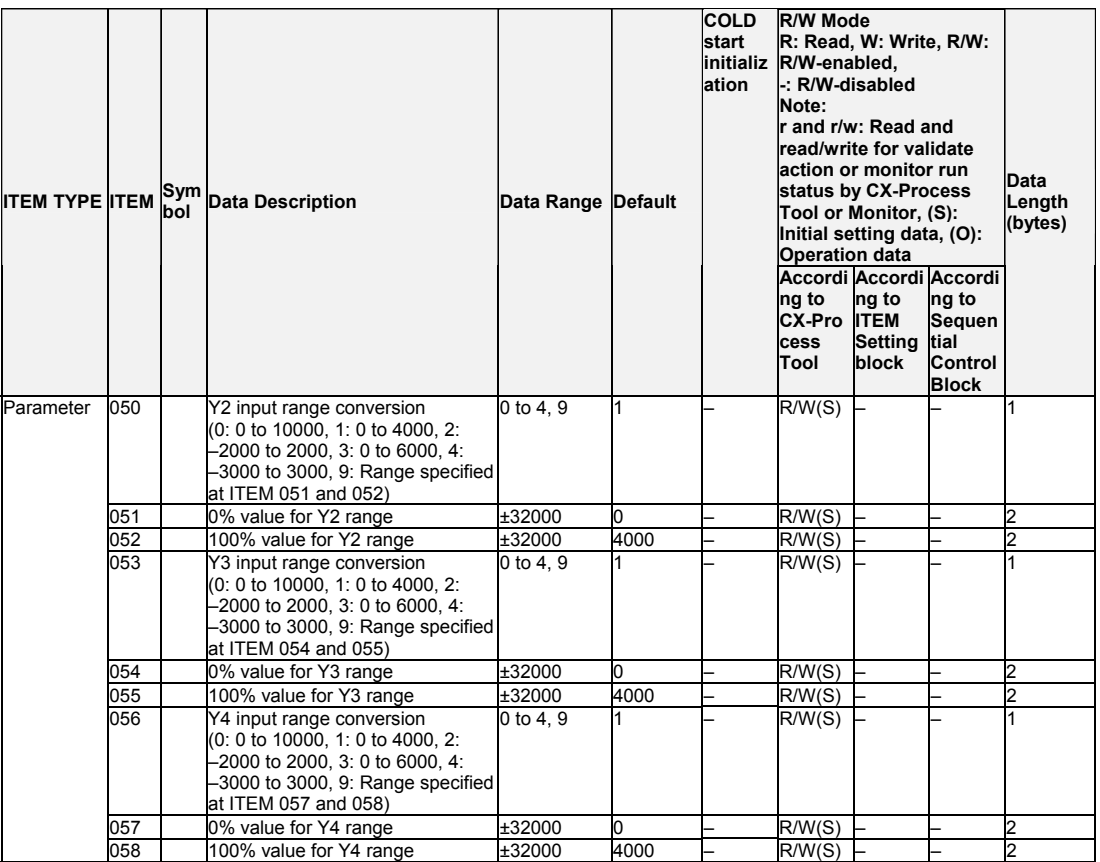

Note: Q1 to Q4 accumulated values are not accumulated values output by the Pulse Input Unit; they are values that are accumulated exclusively by this function block. When a cold start is performed, these accumulated values are cleared to 0. For this reason, if the accumulated values of the Pulse Input Unit are not 0 when a cold start is performed, the Q1 to Q4 accumulated values on the Loop Controller will not match the accumulated values that are output by the Pulse Input Unit.

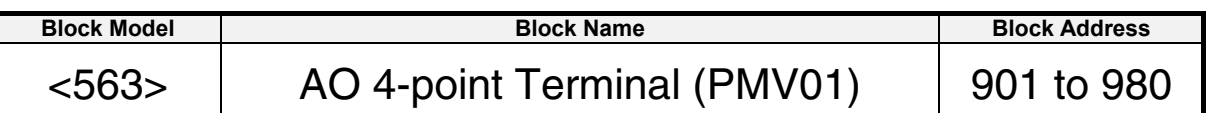

This function block is the Field Block for outputting four analog signals from CS-series Control Output Units (CS1W-PMV01).

# **Block diagram**

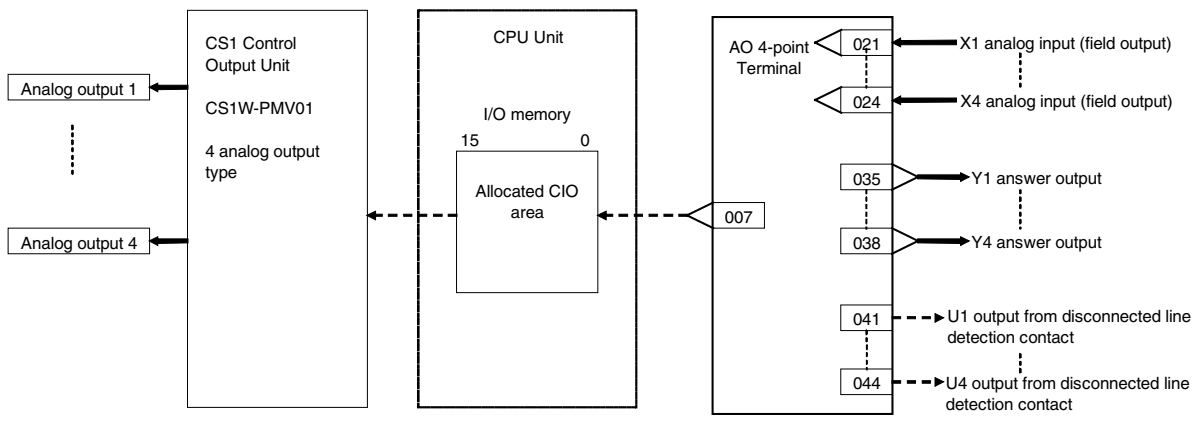

#### *15 Field Terminal Block <563> AO 4-point Terminal (PMV01) 901 to 980*

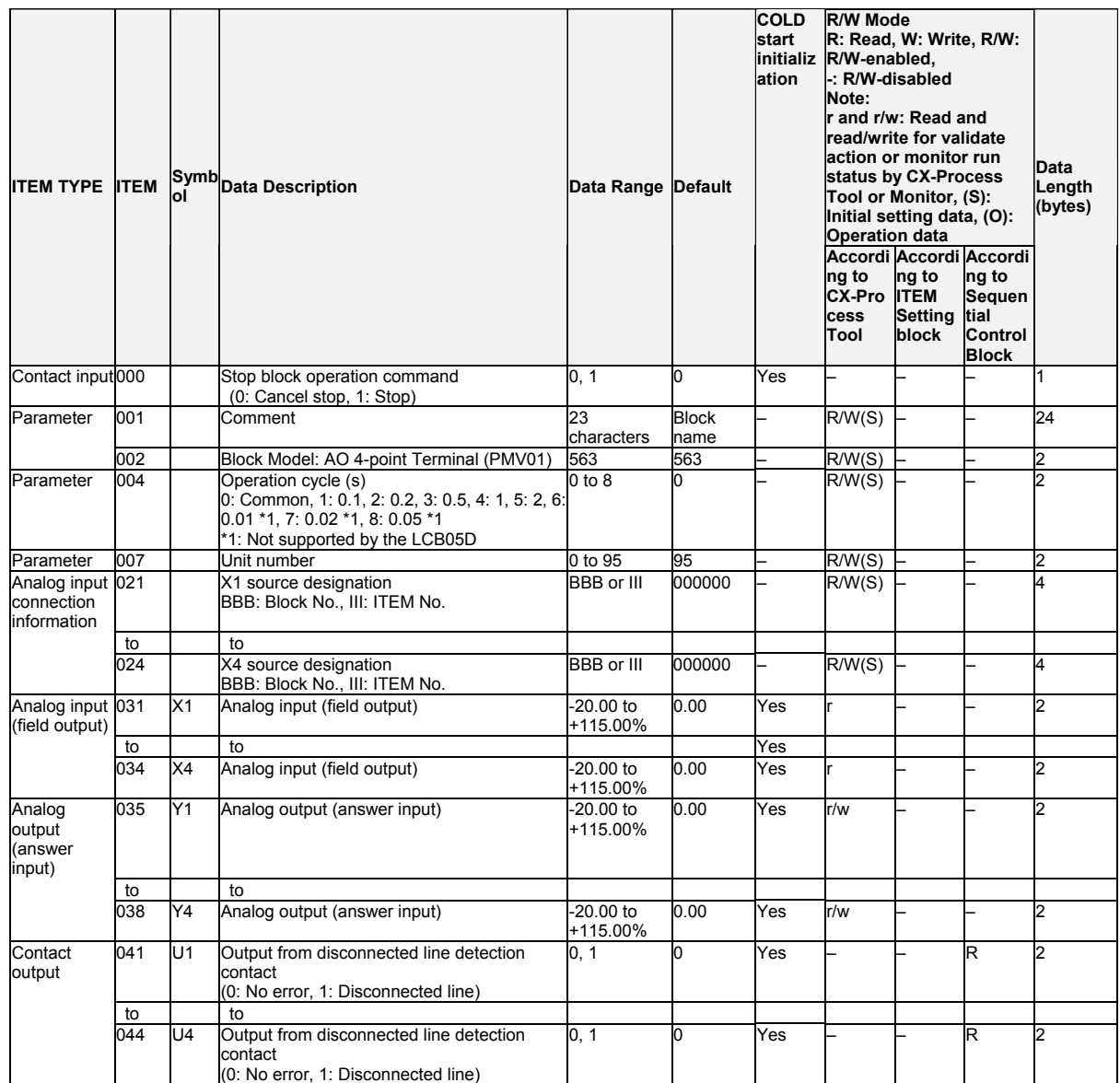

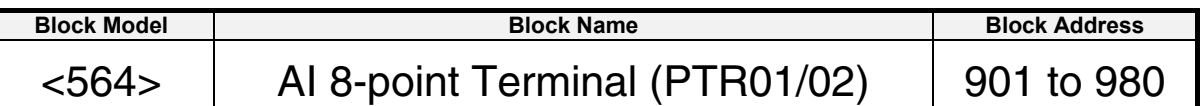

This function block is the Field Block for inputting eight analog signals from CS-series Power Transducer Input Units (CS1W-PTR01/02).

Either one range can be set for all points (Y1 to Y8) or a different range can be set for each point.

# **Block diagram**

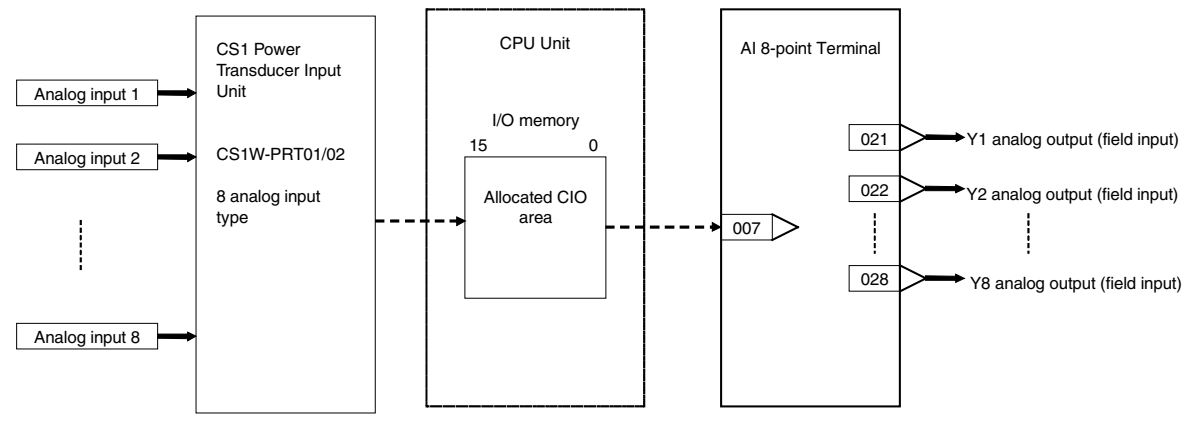

Note: Set the input range conversion method for Y1 to Y8 to the same setting as the PV scaling value (allocated DM Area) used for the Unit's scaling function. Analog input will not be accurate if the parameter value is different from the Unit's PV scaling value.

#### *15 Field Terminal Block <564> AI 8-point Terminal (PTR01/02) 901 to 980*

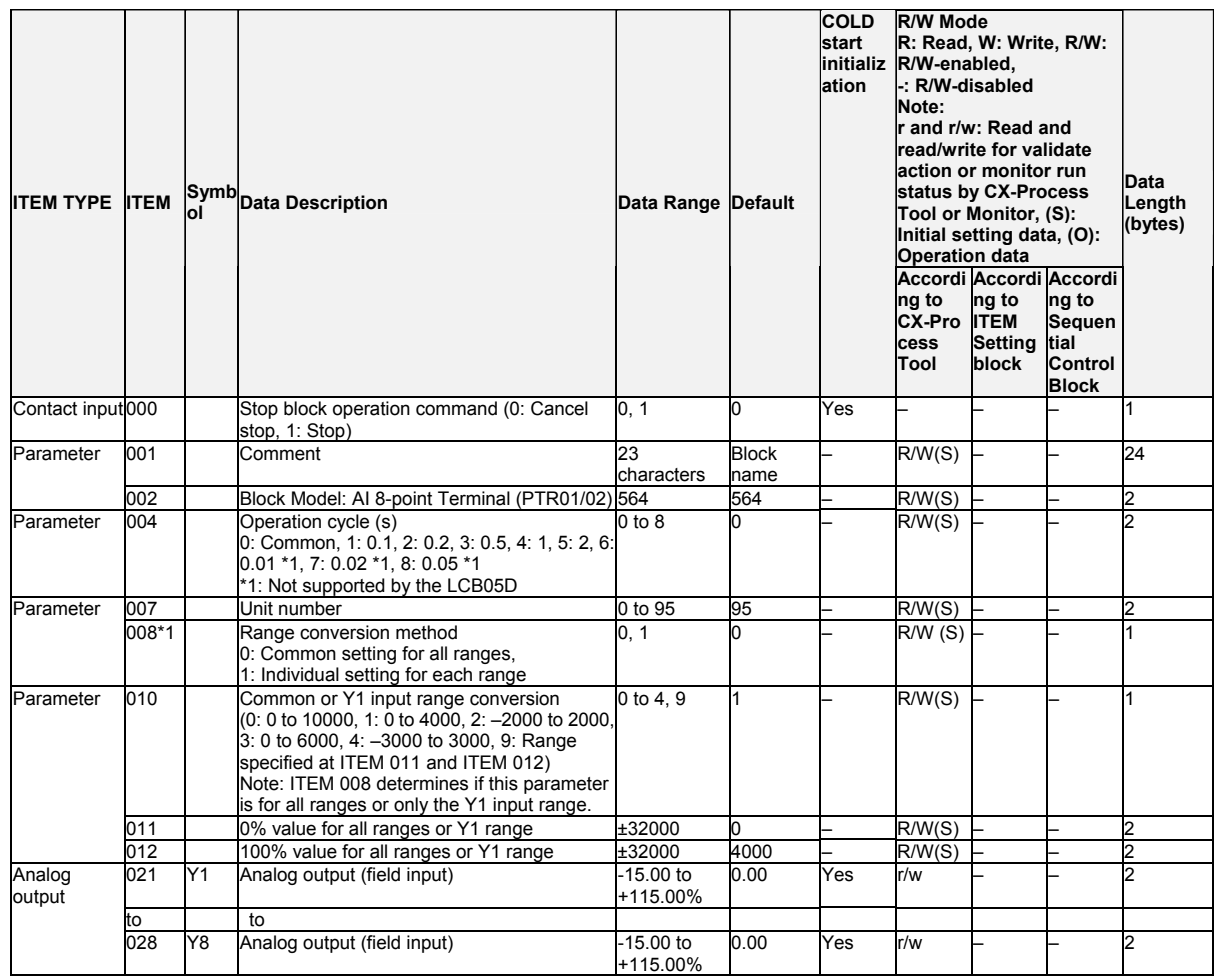

#### *15 Field Terminal Block <564> AI 8-point Terminal (PTR01/02) 901 to 980*

### **Individual range settings**

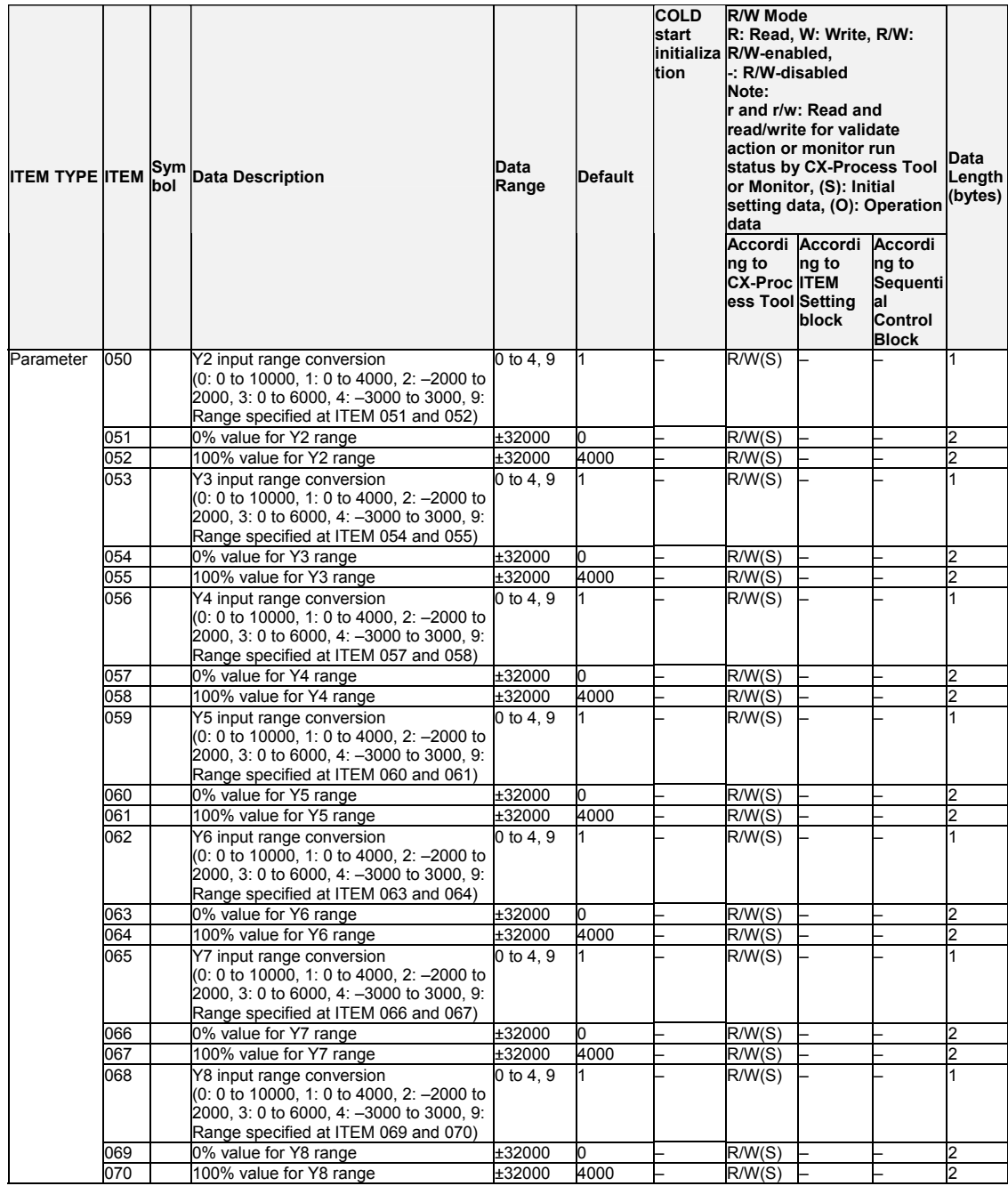

*15 Field Terminal Block <565> AO 4-point Terminal (PMV02) 901 to 980*

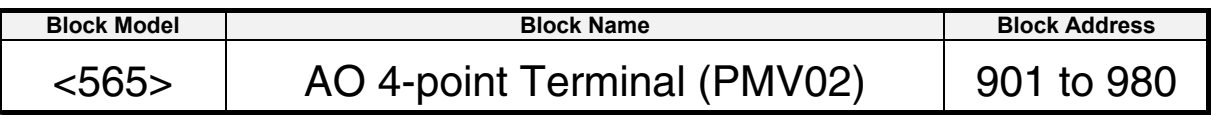

### **Outline**

This function block is the Field Block for outputting four analog signals from CS-series Control Output Units (CS1W-PMV02).

### **Block diagram**

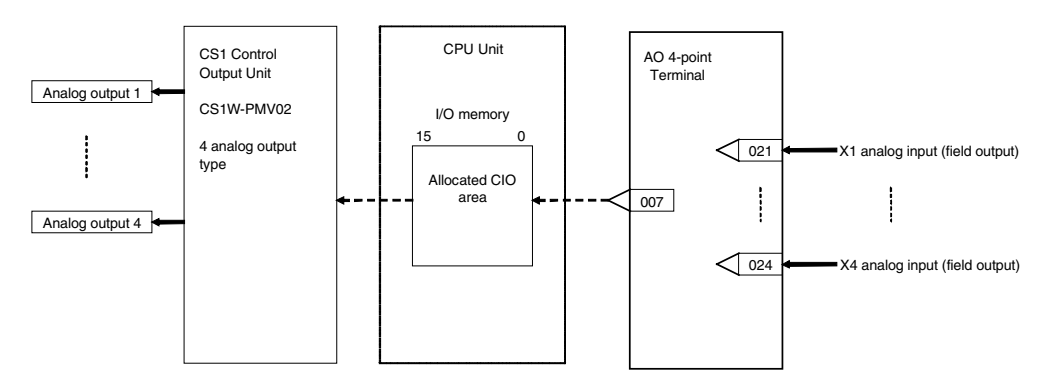

Note: Set the output range conversion method for X1 to X4 to the same setting as the output data scaling value (allocated DM Area) used for the Unit's scaling function. Analog output will not be accurate if the parameter value is different from the Unit's output data scaling value.

#### *15 Field Terminal Block <565> AO 4-point Terminal (PMV02) 901 to 980*

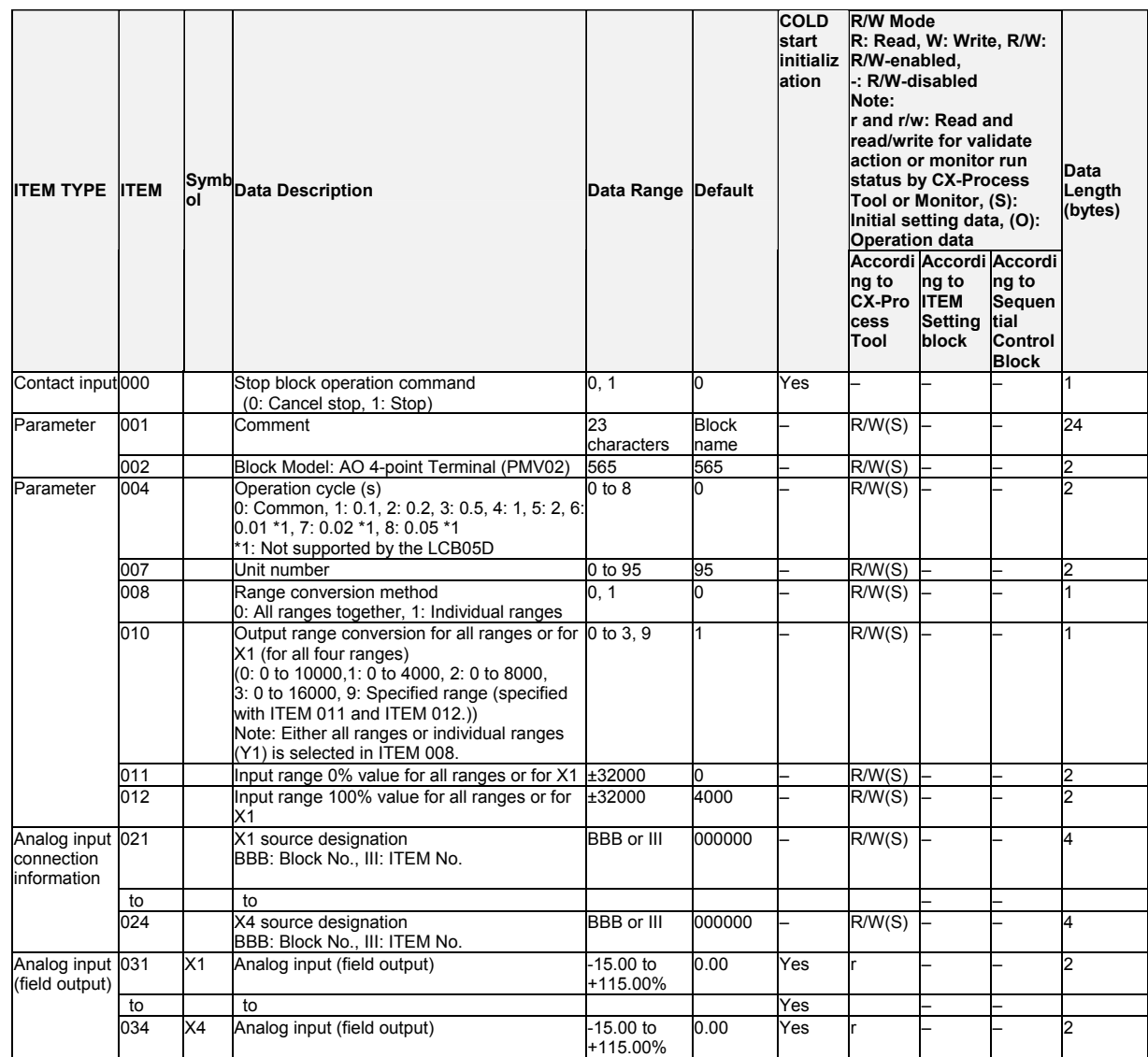

### **Individual range settings**

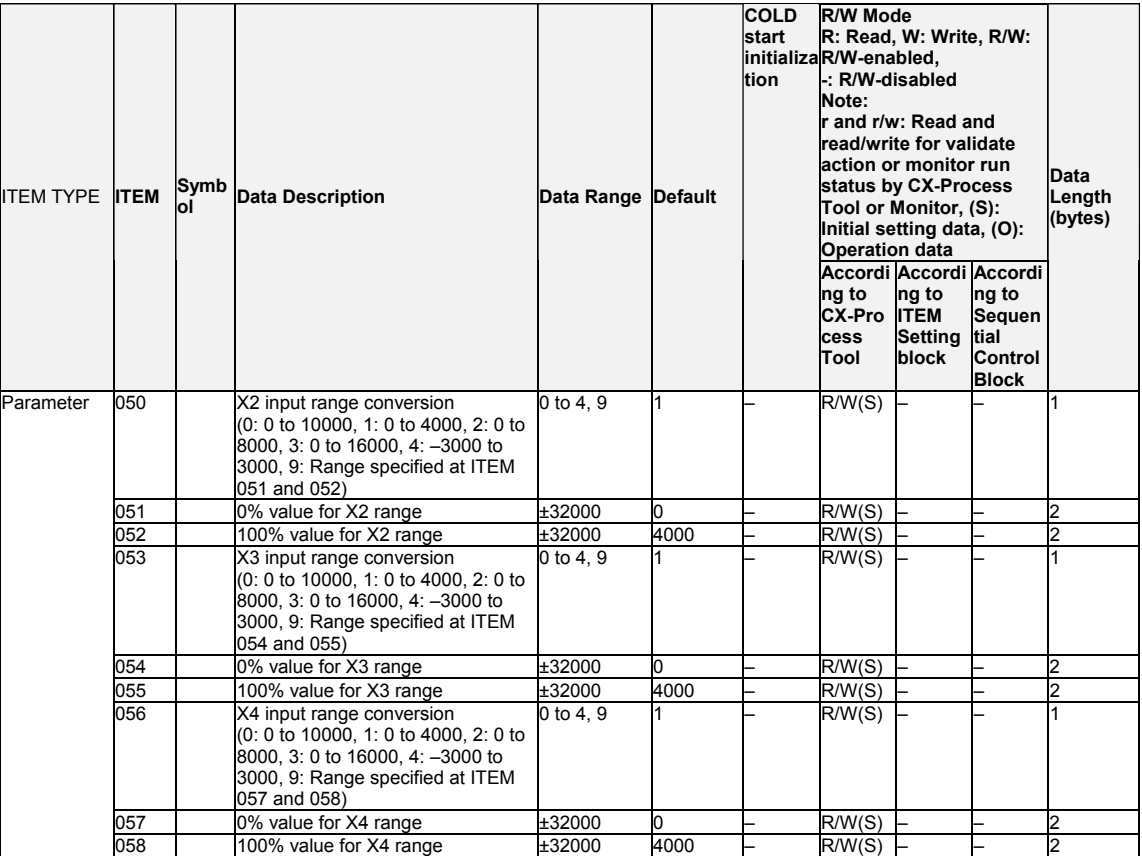

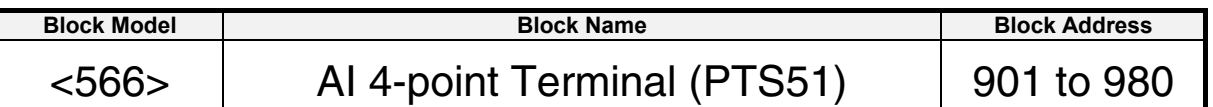

This function block is the Field Terminal for inputting four analog signals from one of Isolated-type Thermocouple Input Unit (CS1W-PTS51).

Either one range can be set for all points (Y1 to Y8) or a different range can be set for each point.

This function block are supported only for LCB01/05 Ver.2.0 or later, and LCB03.

## **Block diagram**

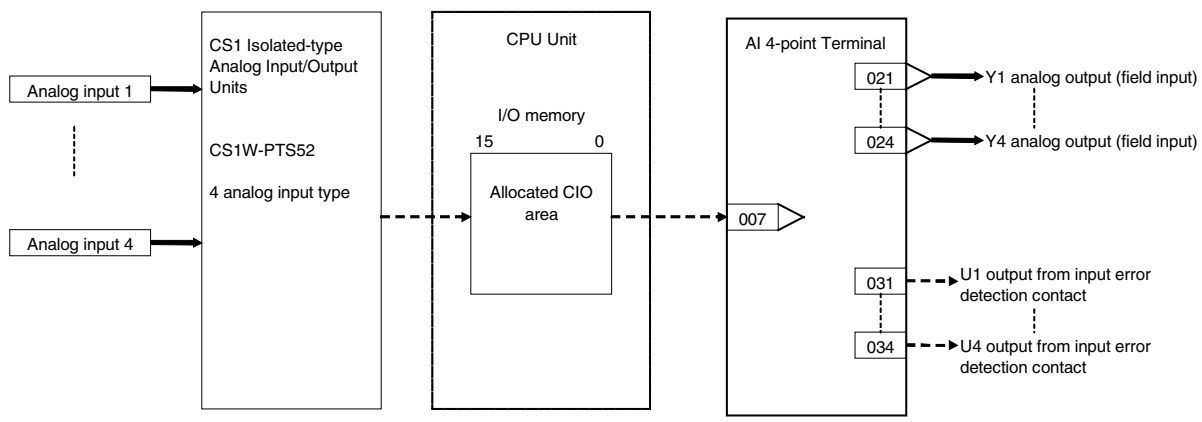

#### *15 Field Terminal Block <566> AI 4-point Terminal (PTS51) 901 to 980*

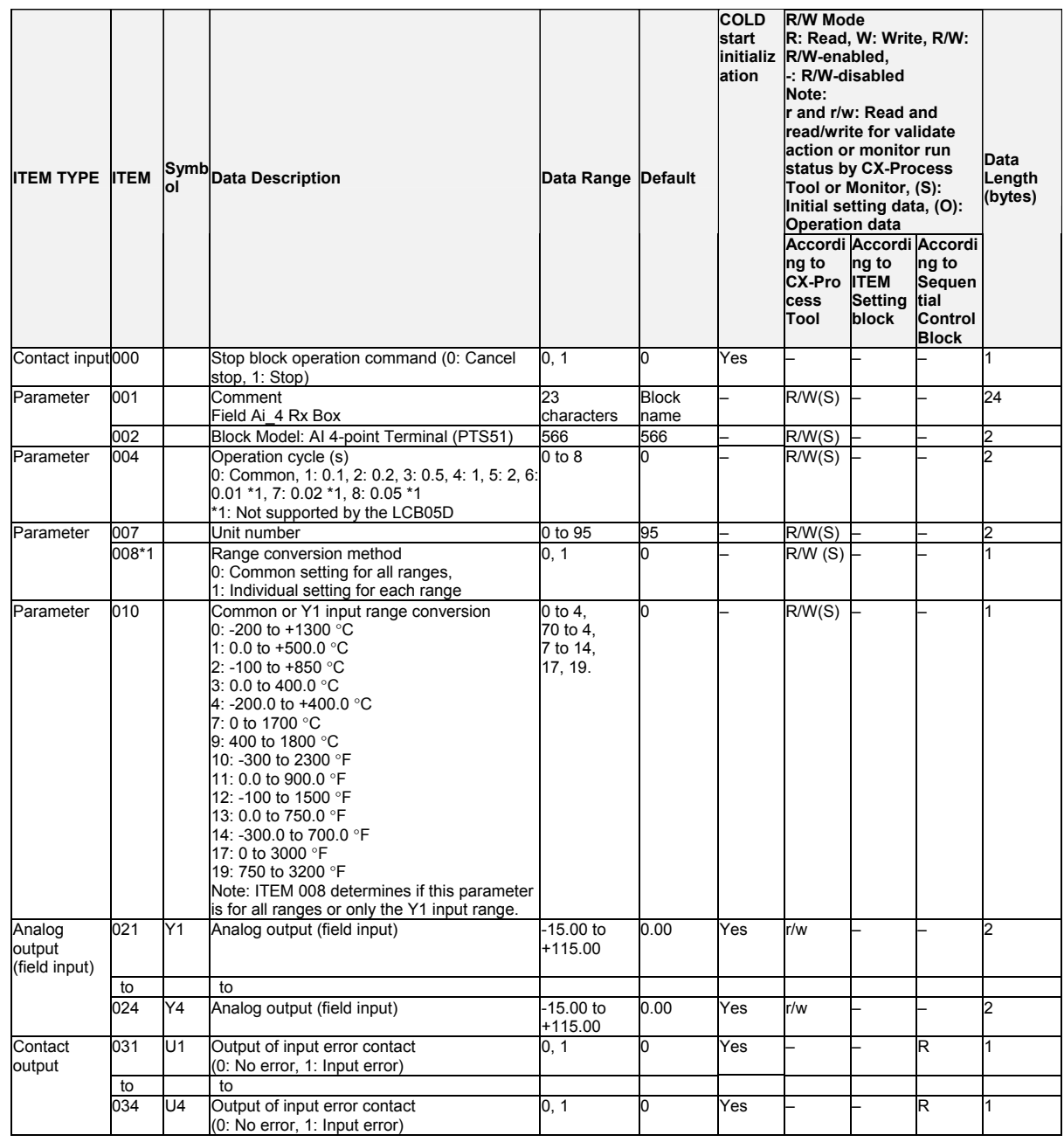

#### *15 Field Terminal Block <566> AI 4-point Terminal (PTS51) 901 to 980*

#### **Individual range settings**

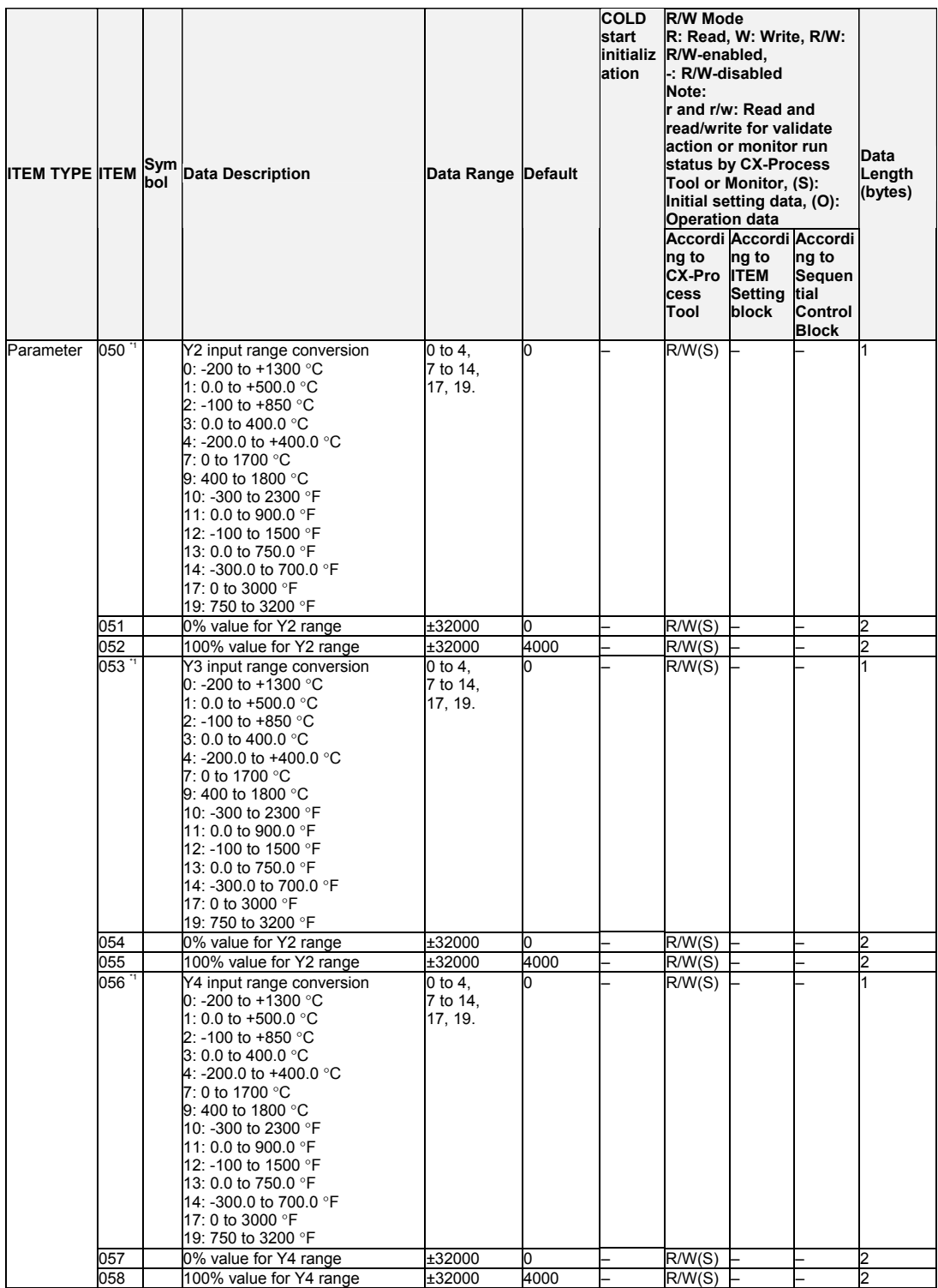

\*1: Can be set in the CS Series only. In the CJ Series, all inputs share the same setting.

*15 Field Terminal Block <567> AI 4-point Terminal (PTS52) 901 to 980*

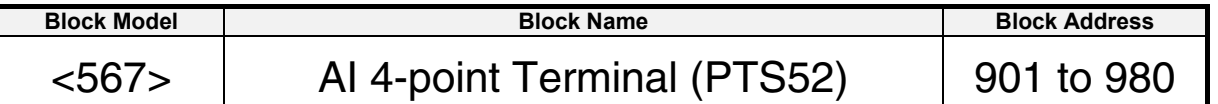

#### **Outline**

This function block is the Field Terminal for inputting four analog signals from one of Isolated-type Temperature-resistance Thermometer Input Unit (CS1W-PTS52 or CJ1W-PTS52).

Either one range can be set for all points (Y1 to Y8) or a different range can be set for each point.

This function block is supported only for LCB01/05 Ver.2.0 or later, and LCB03.

### **Block diagram**

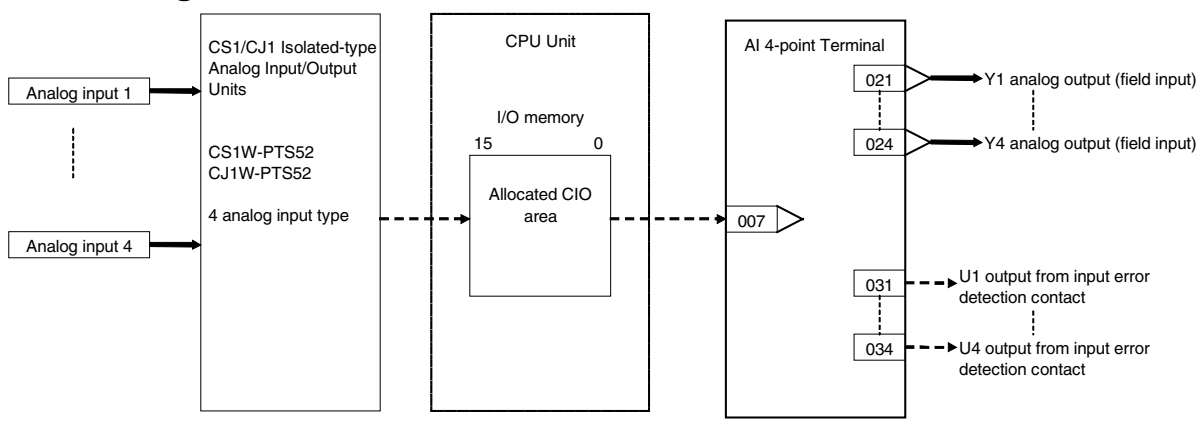

#### *15 Field Terminal Block <567> AI 4-point Terminal (PTS52) 901 to 980*

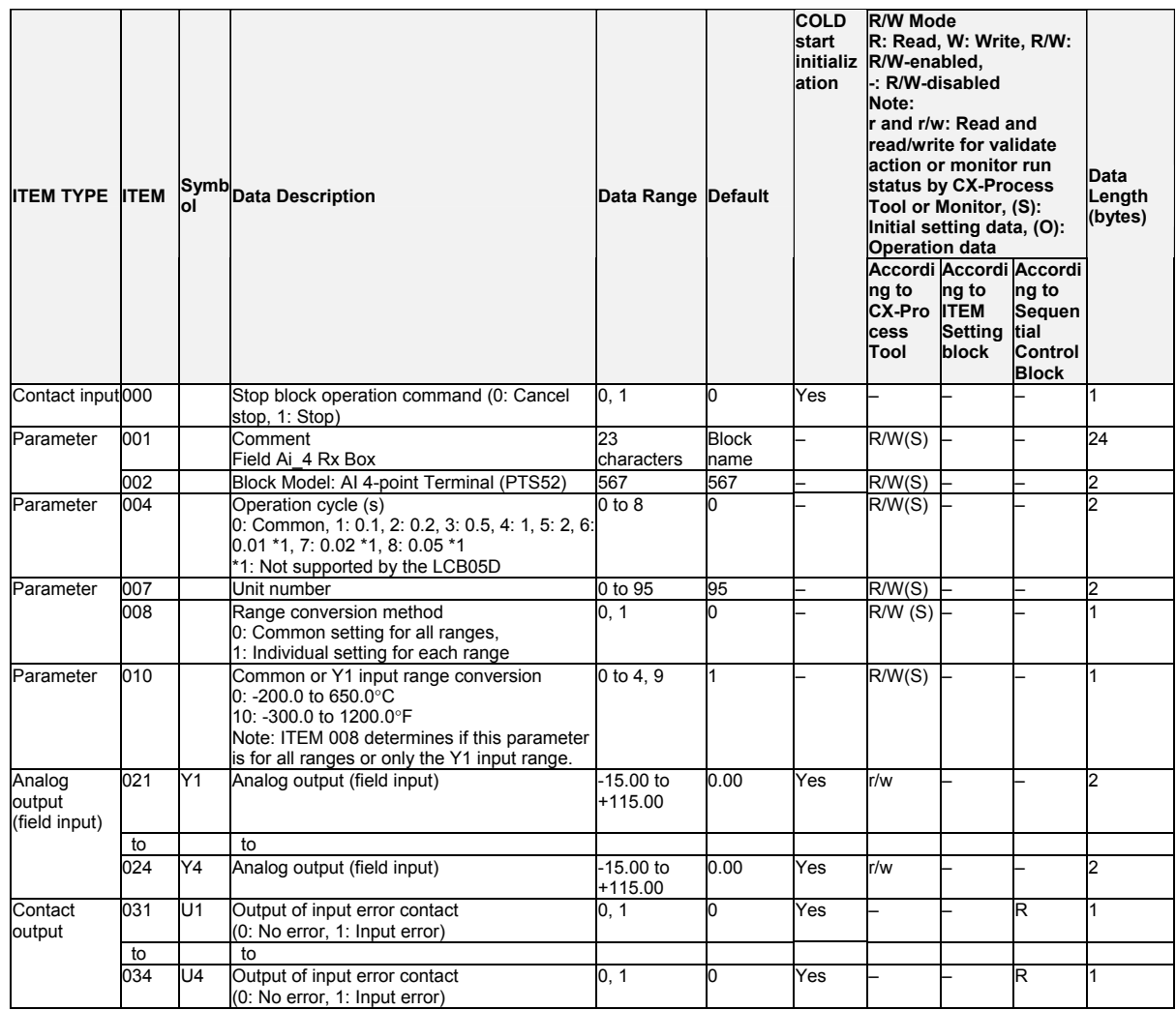

### **Individual range settings**

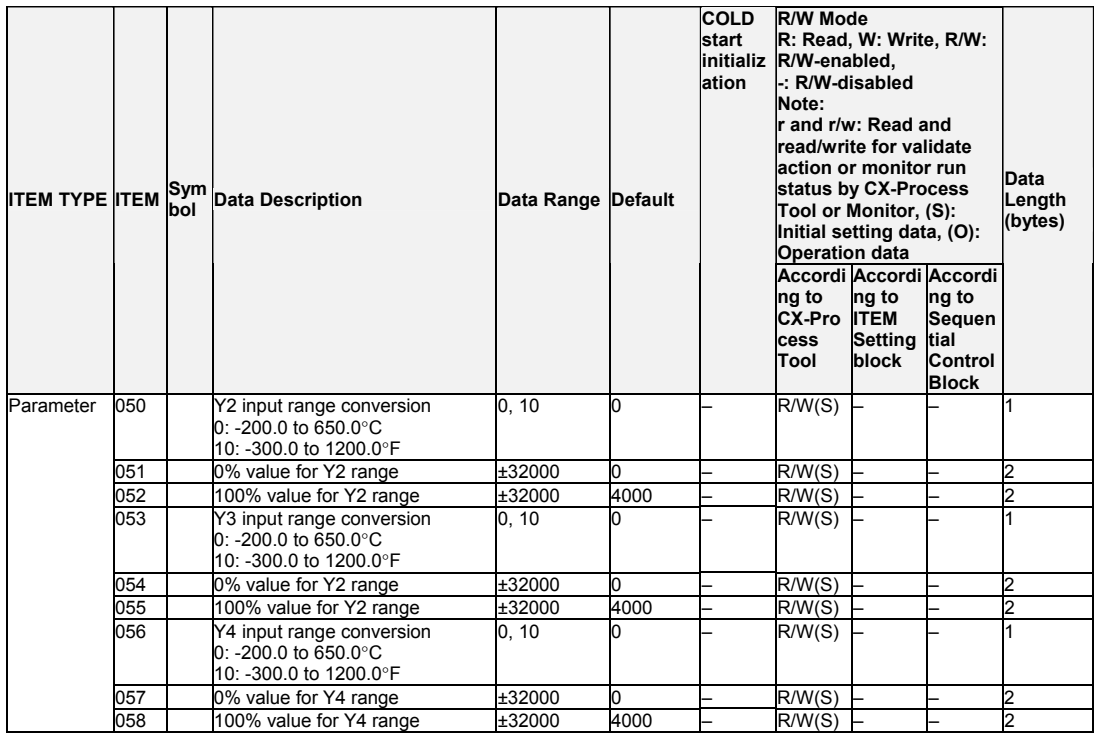

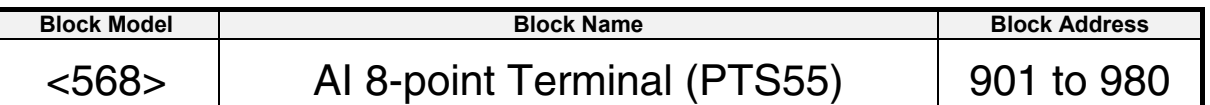

This function block is the Field Terminal for inputting four analog signals from one of Isolated-type Thermocouple Input Unit (CS1W-PTS55).

Either one range can be set for all points (Y1 to Y8) or a different range can be set for each point.

This function block is supported only for LCB01/05 Ver.2.0 or later, and LCB03.

## **Block diagram**

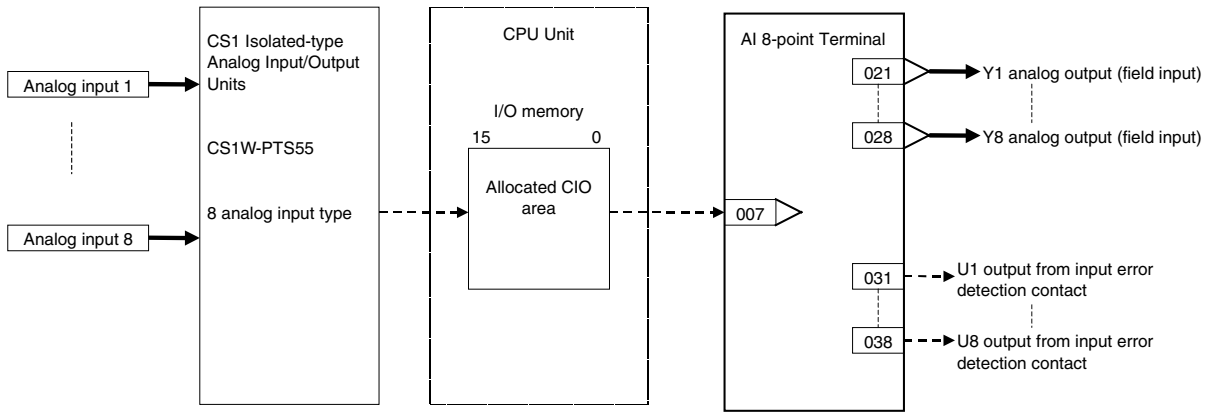

Note: Set the data format in the operation settings for the CS1W-PTS55 (allocated DM Area) to the default (i.e. binary format).

#### *15 Field Terminal Block <568> AI 8-point Terminal (PTS55) 901 to 980*

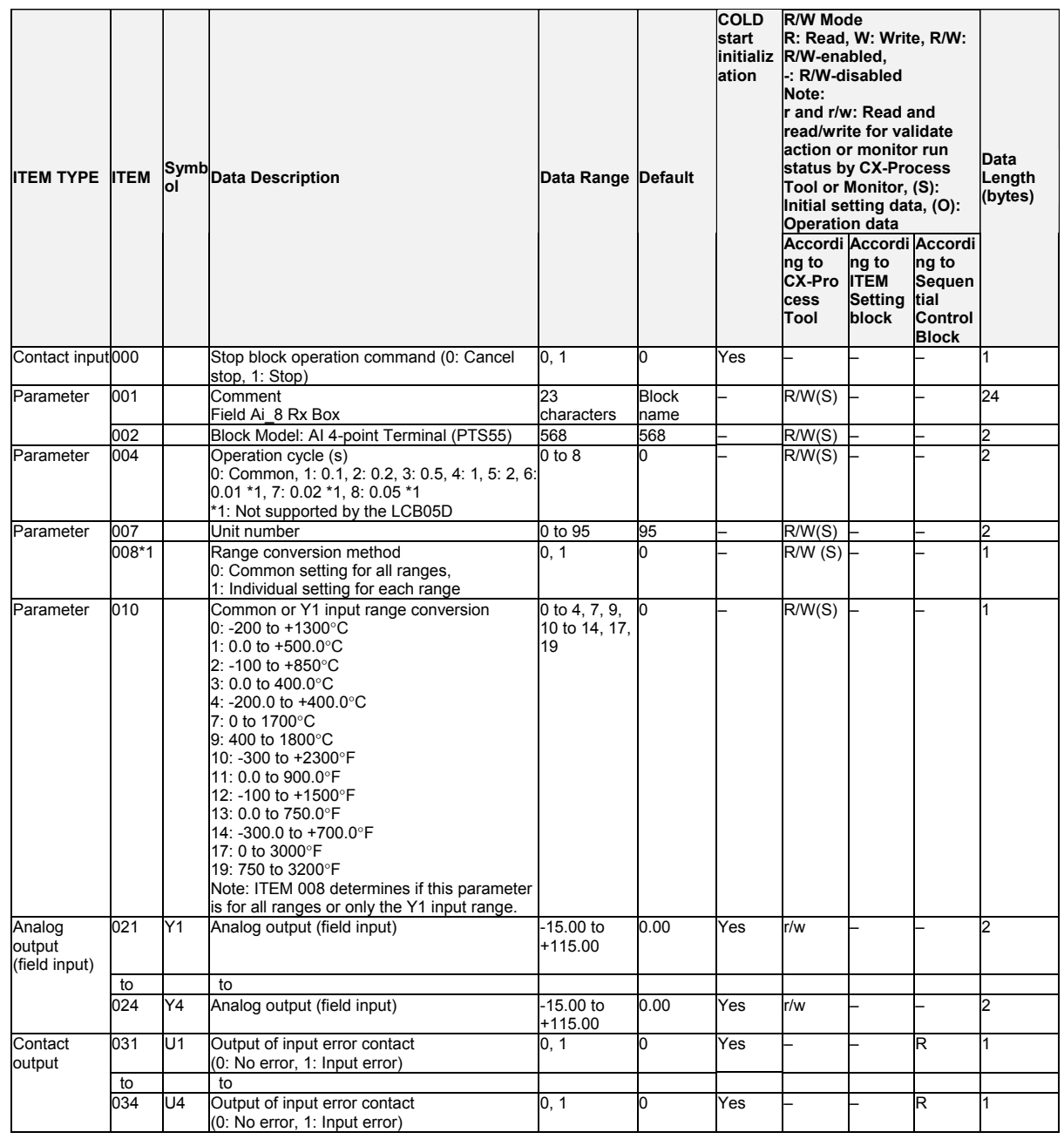

#### *15 Field Terminal Block <568> AI 8-point Terminal (PTS55) 901 to 980*

### **Individual range settings**

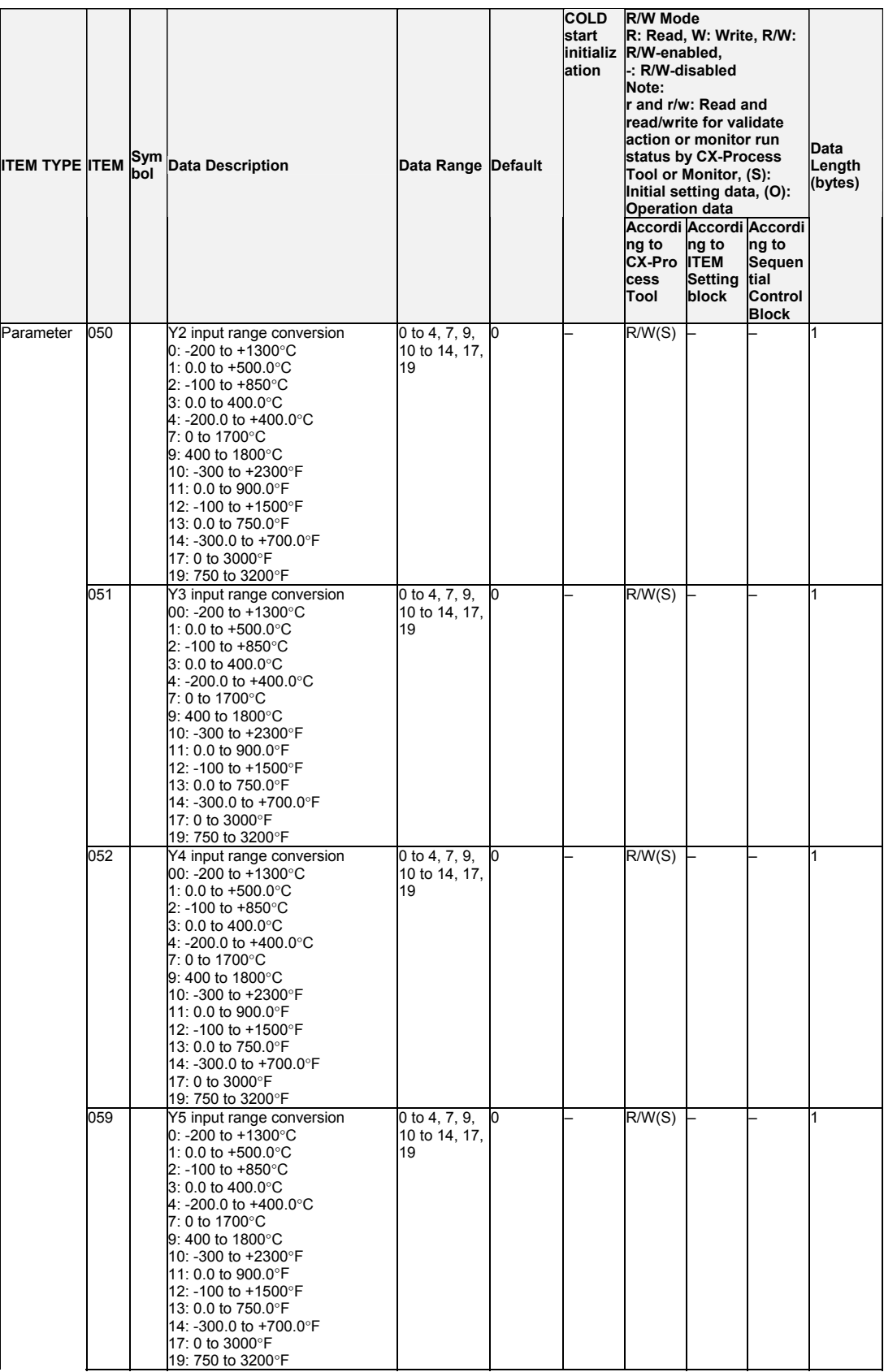

#### *15 Field Terminal Block <568> AI 8-point Terminal (PTS55) 901 to 980*

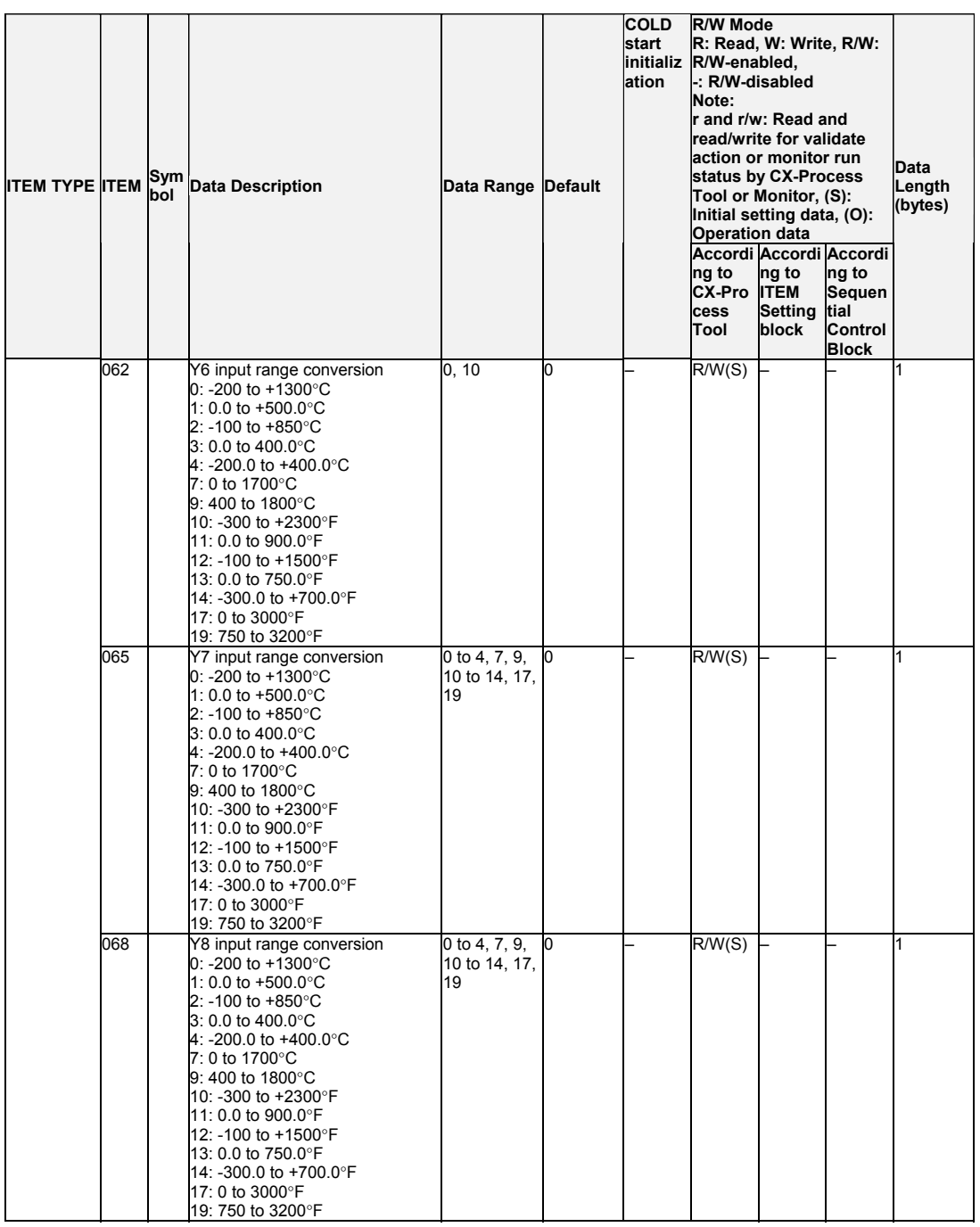

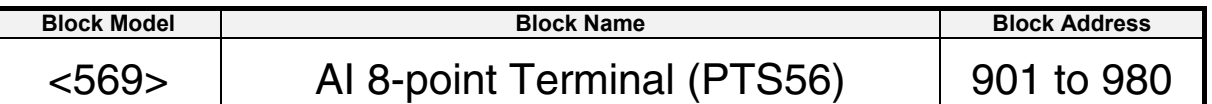

This function block is the Field Terminal for inputting four analog signals from one of Isolated-type Temperature-resistance Thermometer Input Unit (CS1W-PTS56). Either one range can be set for all points (Y1 to Y8) or a different range can be set for each point.

This function block is supported only for LCB01/05 Ver.2.0 or later, and LCB03.

## **Block diagram**

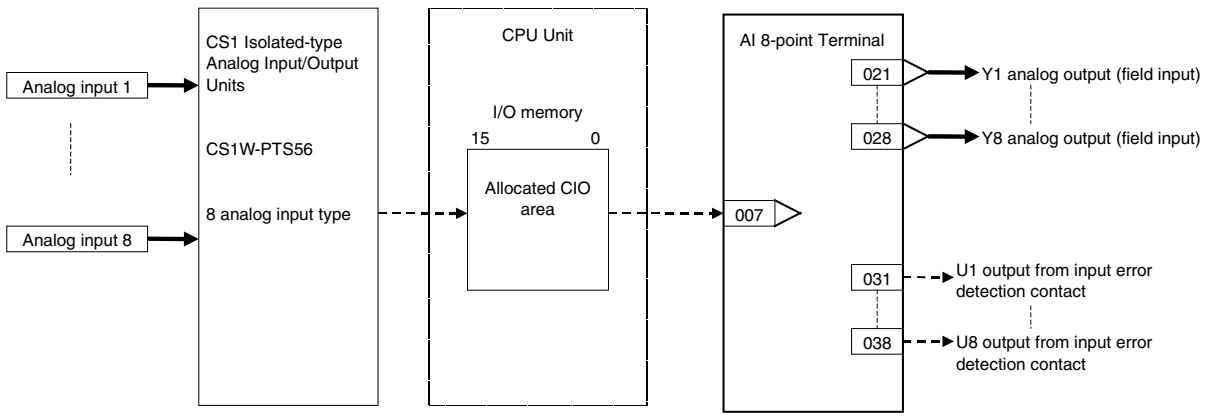

Note: Set the data format in the operation settings for the CS1W-PTS56 (allocated DM Area) to the default (i.e. binary format).

#### *15 Field Terminal Block <569> AI 8-point Terminal (PTS56) 901 to 980*

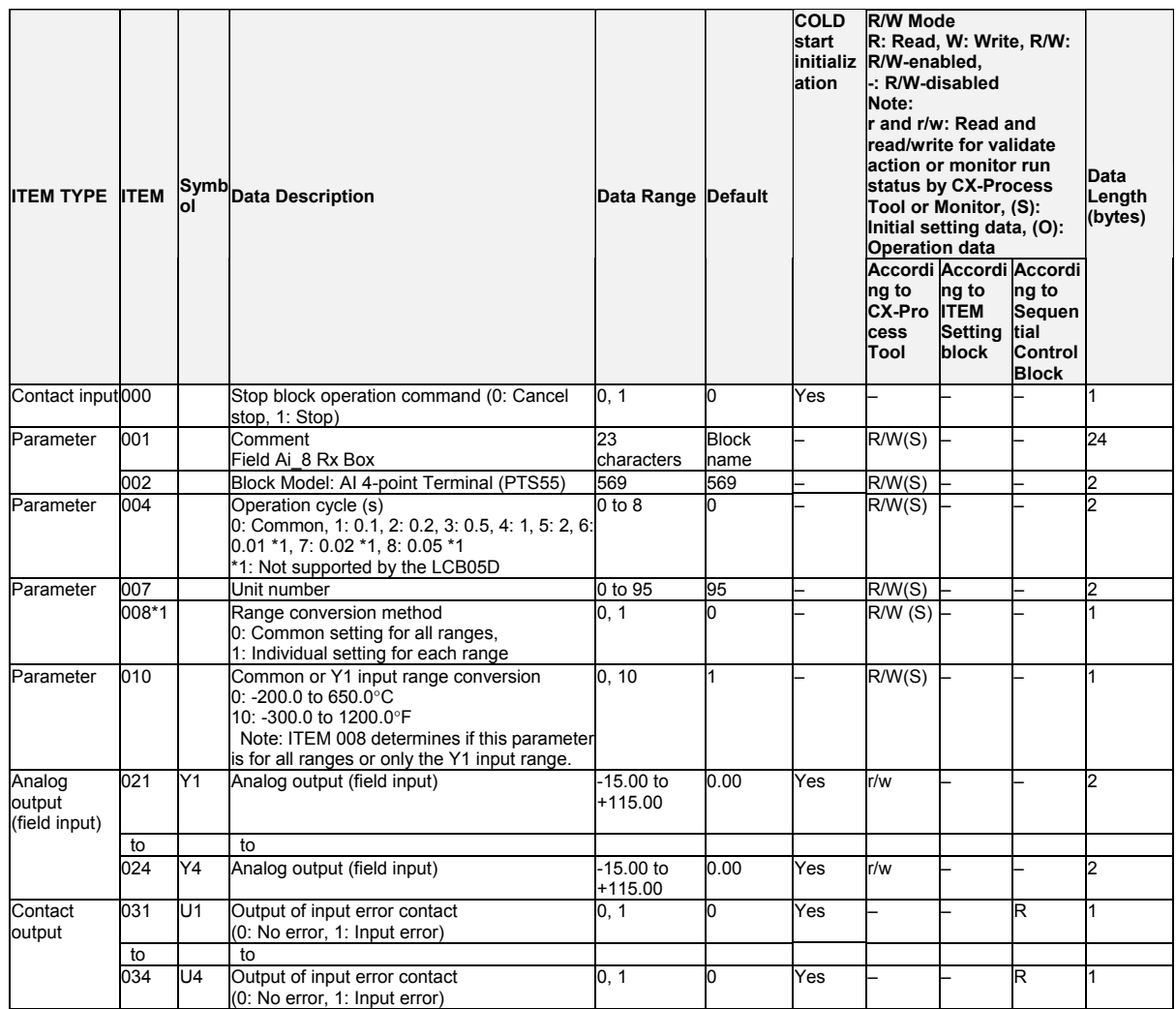

### **Individual range settings**

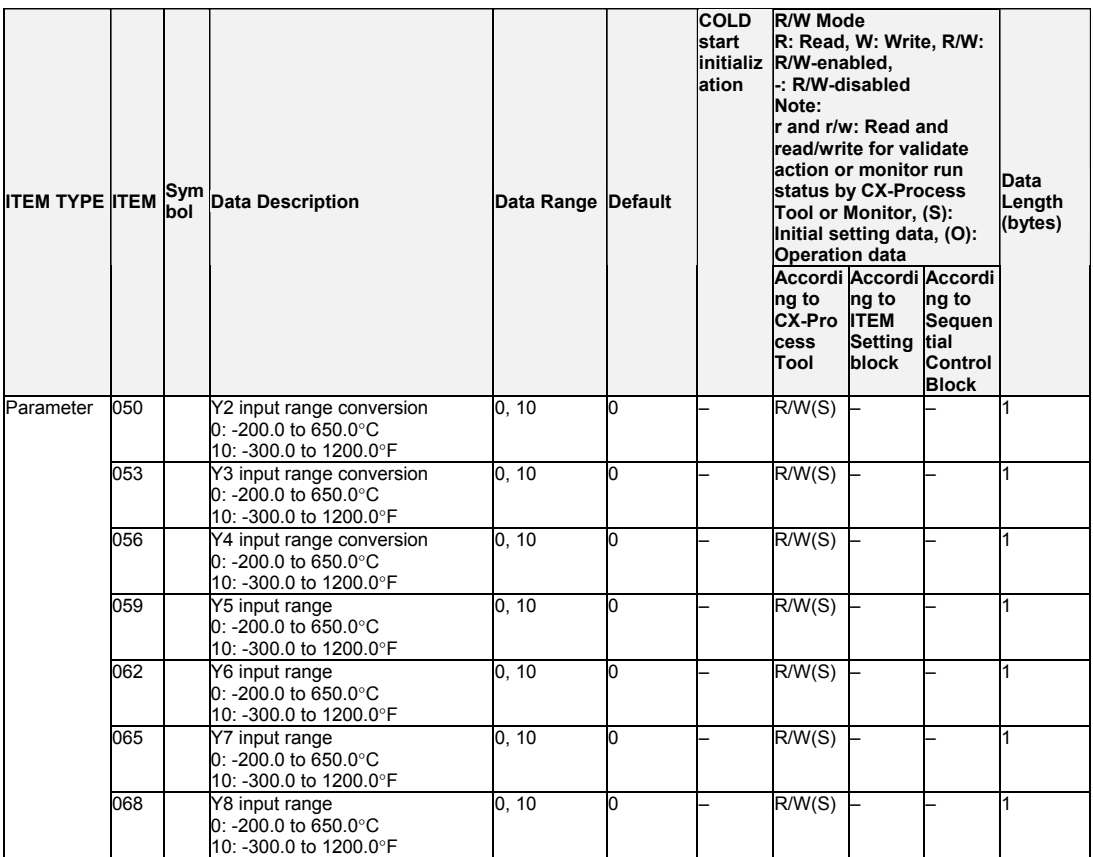

*15 Field Terminal Block <570> AI 8-point Terminal (PDC55) 901 to 980*

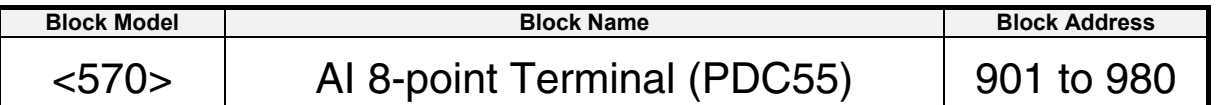

#### **Outline**

This function block is the Field Terminal for inputting eight analog signals from one of Isolated-type Direct current Input Unit (CS1W-PDC55).

Either one range can be set for all points (Y1 to Y8) or a different range can be set for each point.

This function block is supported only for LCB01/05 Ver.2.0 or later, and LCB03.

## **Block diagram**

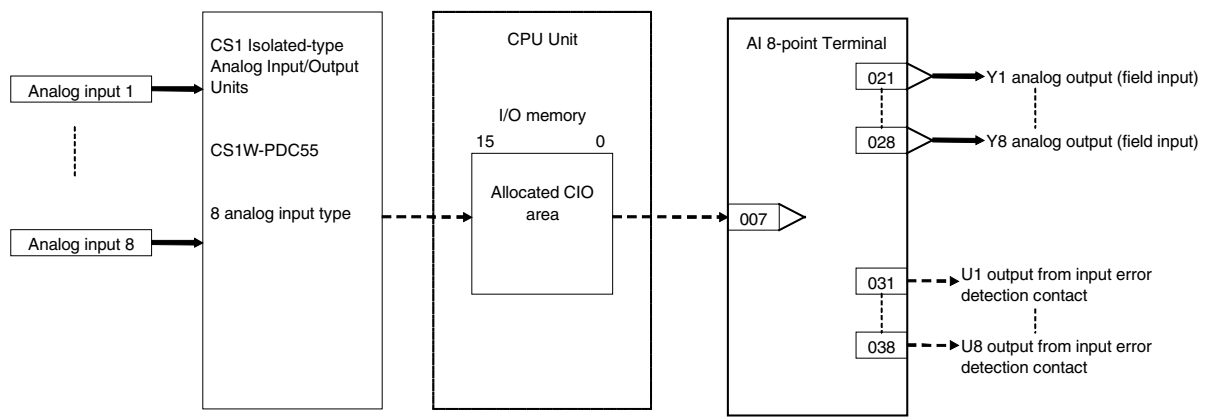

- Note1: Set the data format in the operation settings for the CS1W-PDC55 (allocated DM Area) to the default (i.e. binary format).
- Note2: Set the input range conversion method for Y1 to Y8 to the same setting as the PV scaling value (allocated DM Area) used for the Unit's scaling function. Y1 to Y8 output will not be accurate if the parameter value is different from the Unit's PV scaling value.
#### *15 Field Terminal Block <570> AI 8-point Terminal (PDC55) 901 to 980*

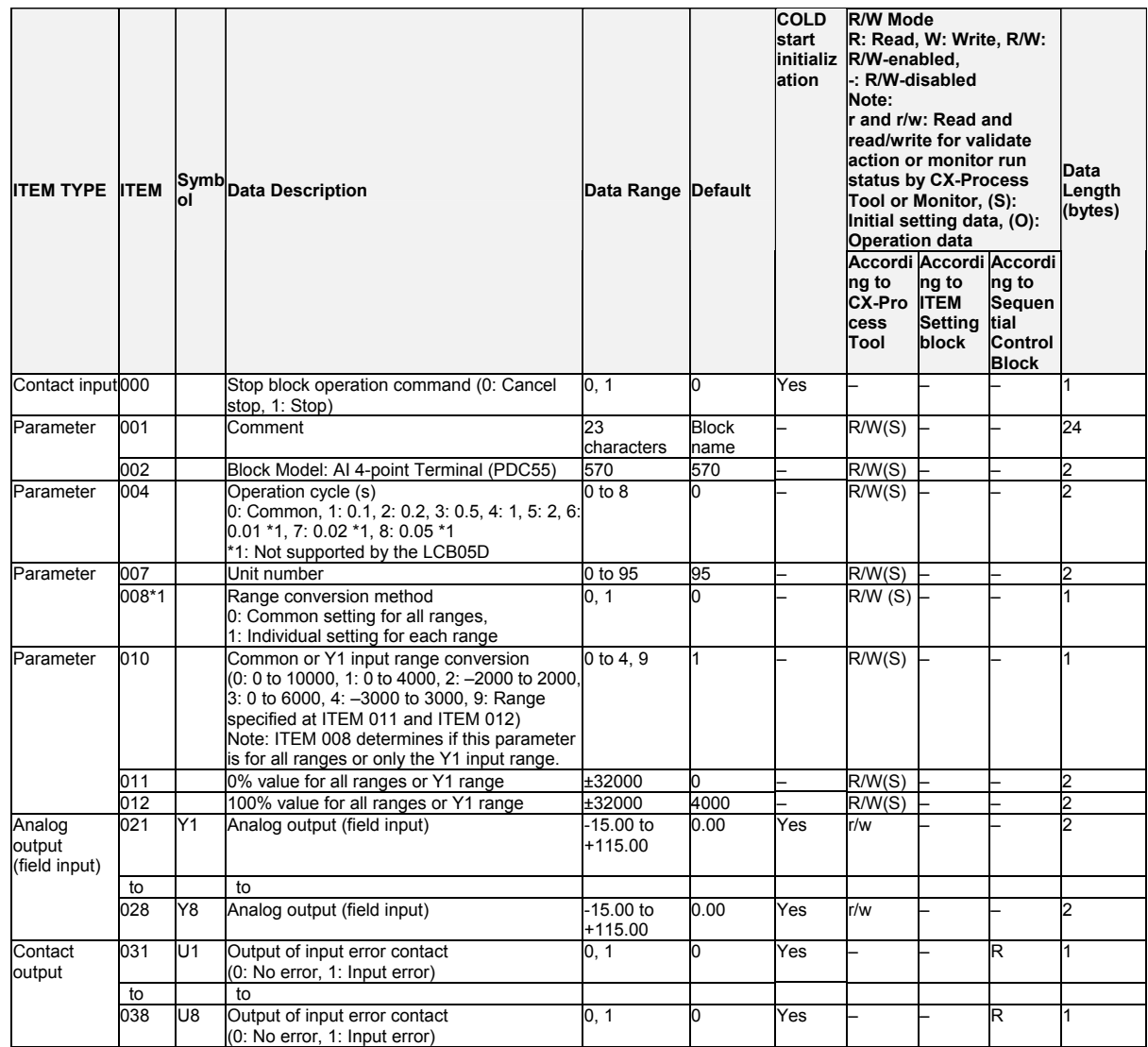

## **Individual range settings**

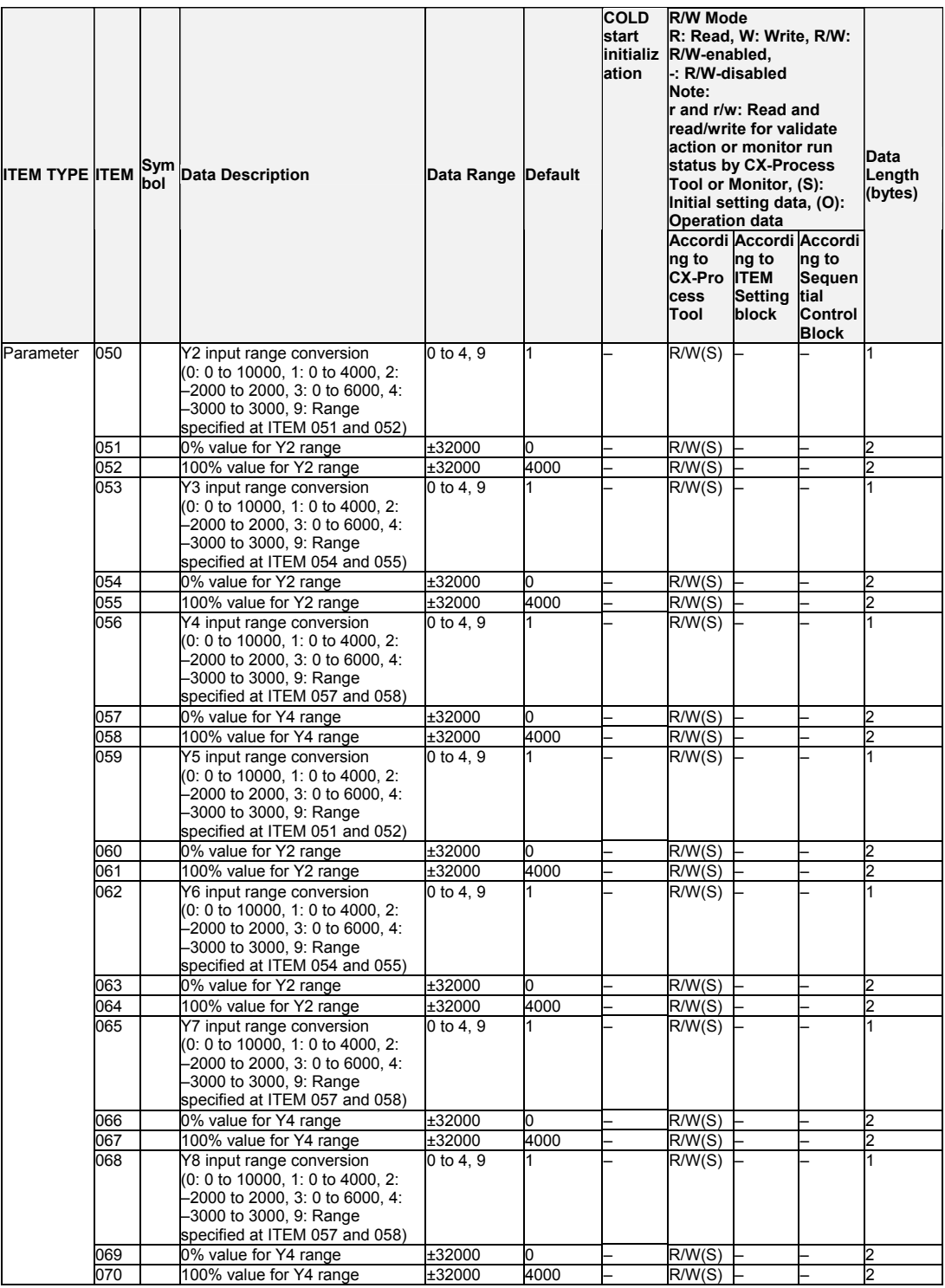

*15 Field Terminal Block <571> AI 2-point Terminal (PTS15/16, PDC15) 901 to 980*

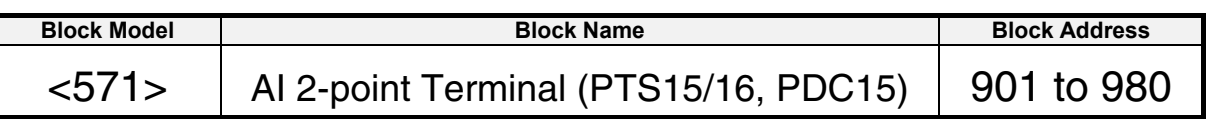

### **Outline**

This function block is a Field Terminal used to input two analog signals from a CJ-series Isolated-type Analog Input Unit with two analog inputs (CJ1W-PTS15 Thermocouple Input Unit, CJ1W-PTS16 Temperature-resistance Thermometer Input Unit, or CJ1W-PDC15 Analog Input Unit).

Both of the outputs (Y1 and Y2) can be set to the same output range or a different range can be set for each output.

# **Block diagram**

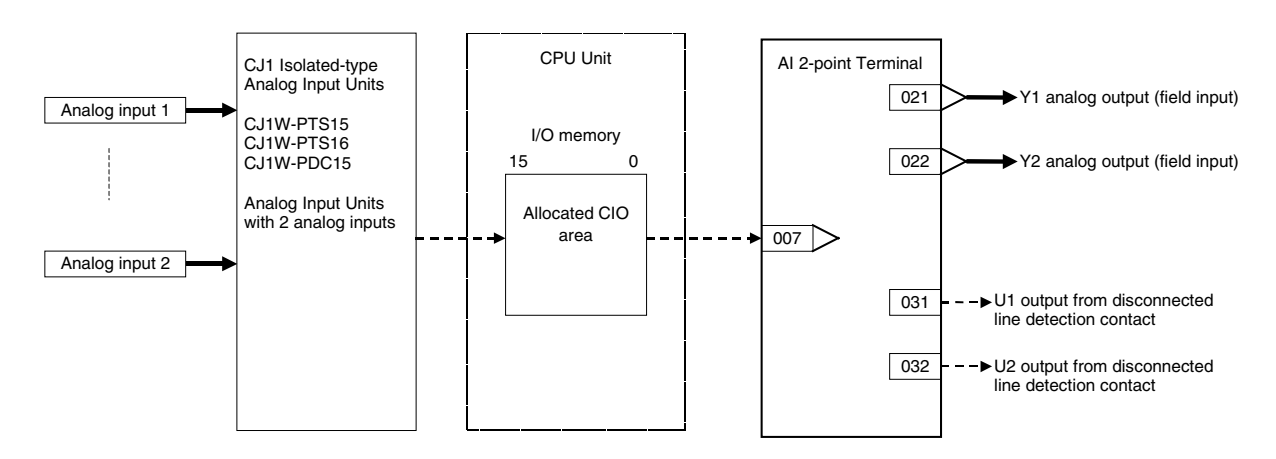

Note: Set the input range conversion method for Y1 and Y2 to the same setting as the PV scaling value (allocated DM Area) used for the Unit's scaling function. The analog input will not be accurate if the parameter value is different from the Unit's PV scaling value.

#### *15 Field Terminal Block <571> AI 2-point Terminal (PTS15/16, PDC15) 901 to 980*

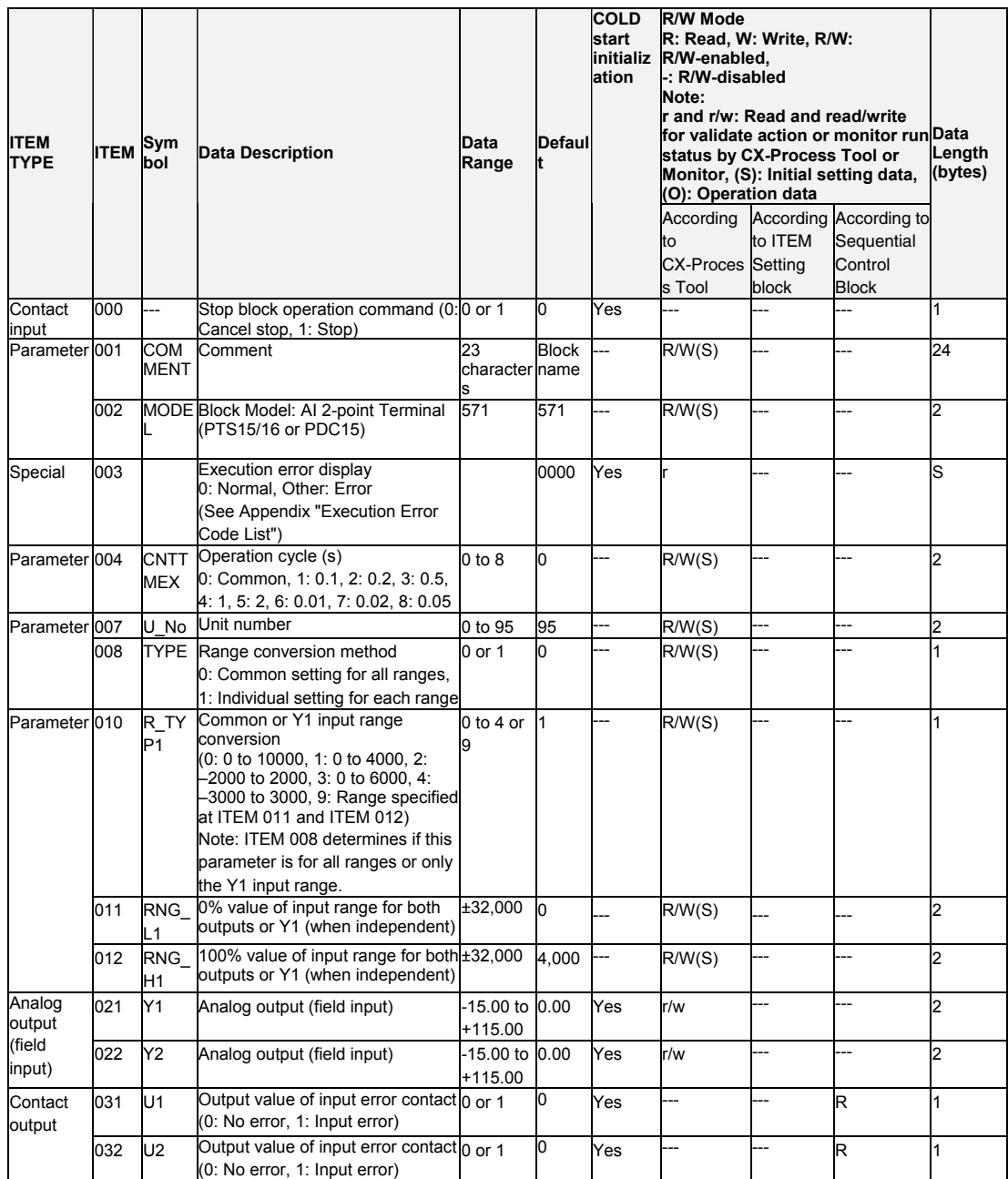

# **Individual Range Settings**

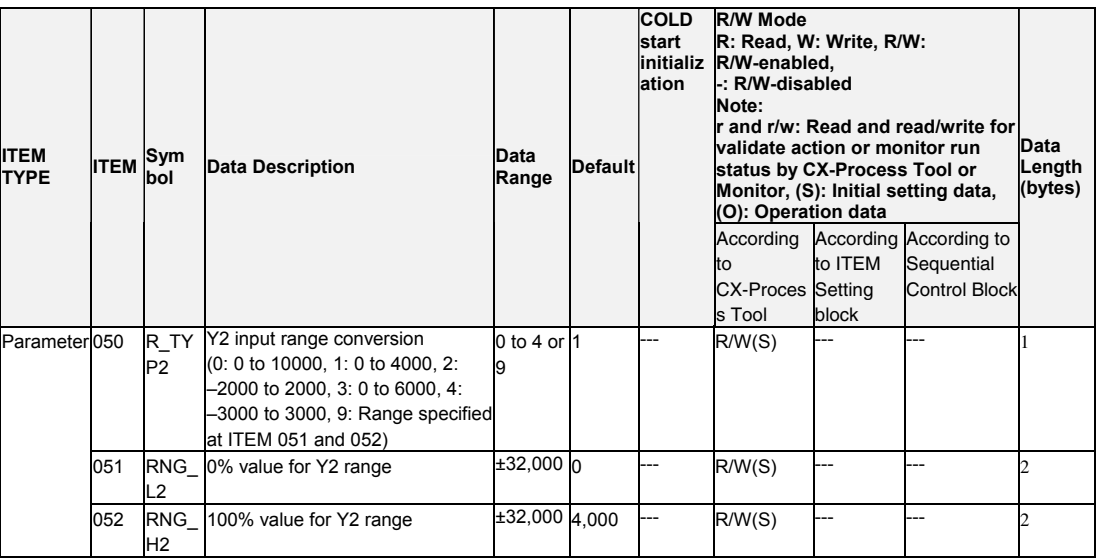

#### *15 Field Terminal Block <572> AI 4-point Terminal (PH41U) 901 to 980*

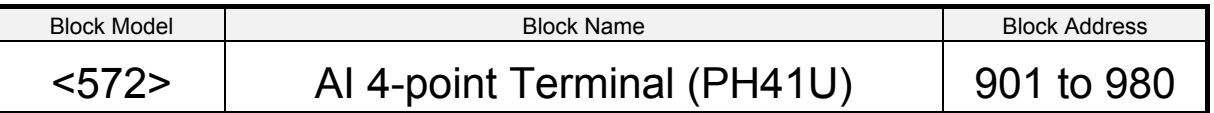

### **Outline**

This function block is the Field Terminal for inputting four analog signals from the High-resolution Isolated-type Fully Universal Analog Input Unit (CJ1W-PH41U).

- The 64,000 resolution mode is supported.
- Either one range can be set for all points (Y1 to Y4) or a different range can be set for each point.

### **Block diagram**

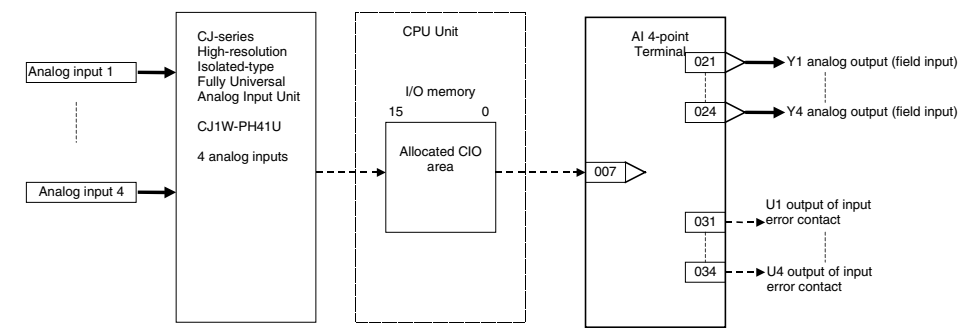

- **Note:**  The Loop Controller cannot handle 4-byte analog input data. The analog input data from the CJ1W-PH41U must therefore be converted to 2-byte data.
	- Use the following settings to convert the analog input data from the CJ1W-PH41U to 2-type data.
		- Process value data length for the CJ1W-PH41U:

Set bits 04 to 07 of DM ( $m+1$ ) to 0001. (m is D20000 + 100  $\times$  unit number). When this setting is made, the analog data input range will be 32,768 to 32,767. Set scaling for this range.

- If you want to use the 4-byte analog input data, e.g., in the PLC, do not make the above settings, convert to 2-byte data in the ladder program (using the APR instruction), and input the 2-byte data though User Link Tables. (This Field Terminal would not be used.)
- Set the input range conversion method for Y1 to Y4 to the same settings as the PV scaling values (in allocated DM Area words) used for the Unit's scaling function. Analog inputs will not be accurate if the parameter values are different from the Unit's PV scaling values.

#### *15 Field Terminal Block <572> AI 4-point Terminal (PH41U) 901 to 980*

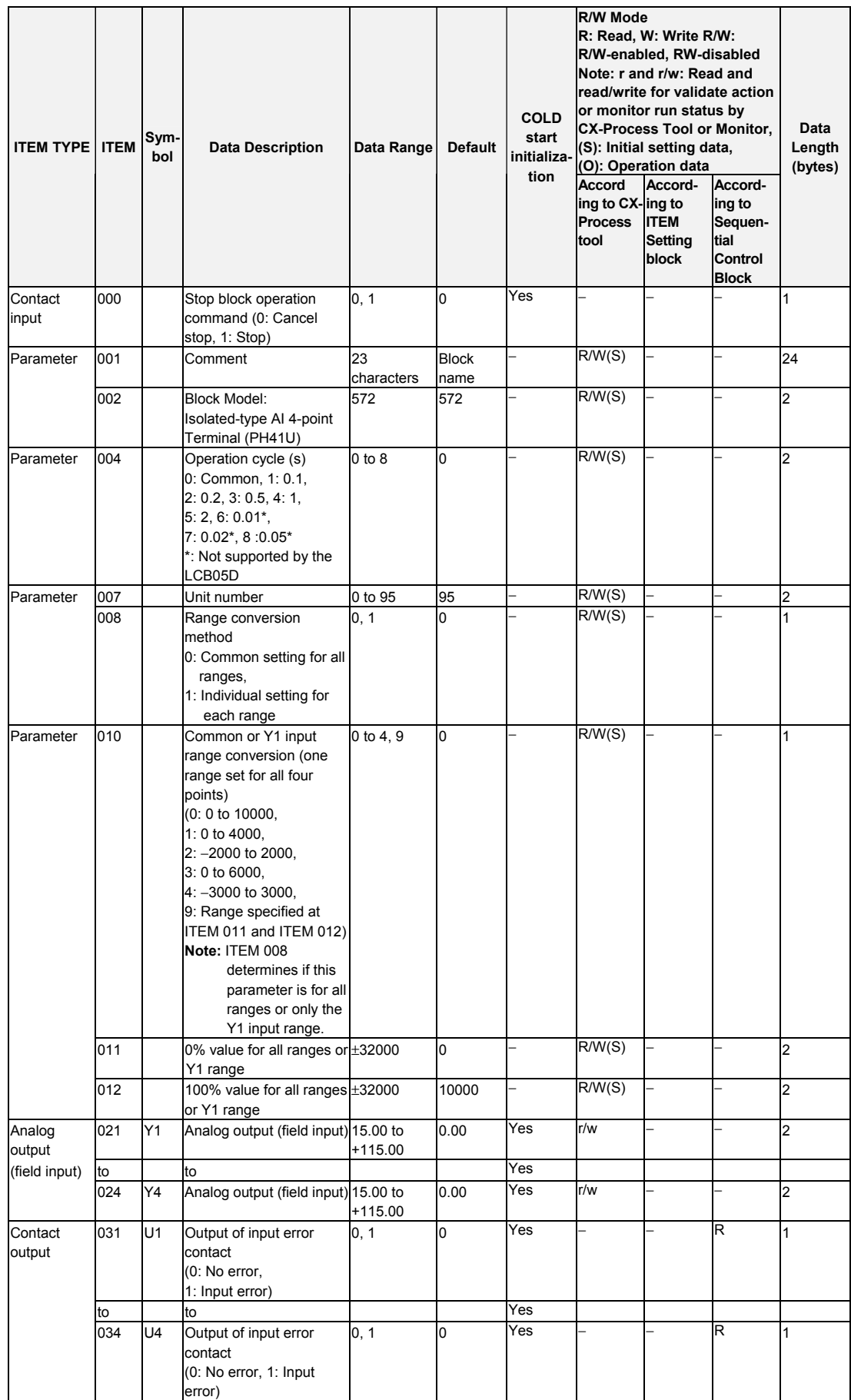

## **Individual range settings**

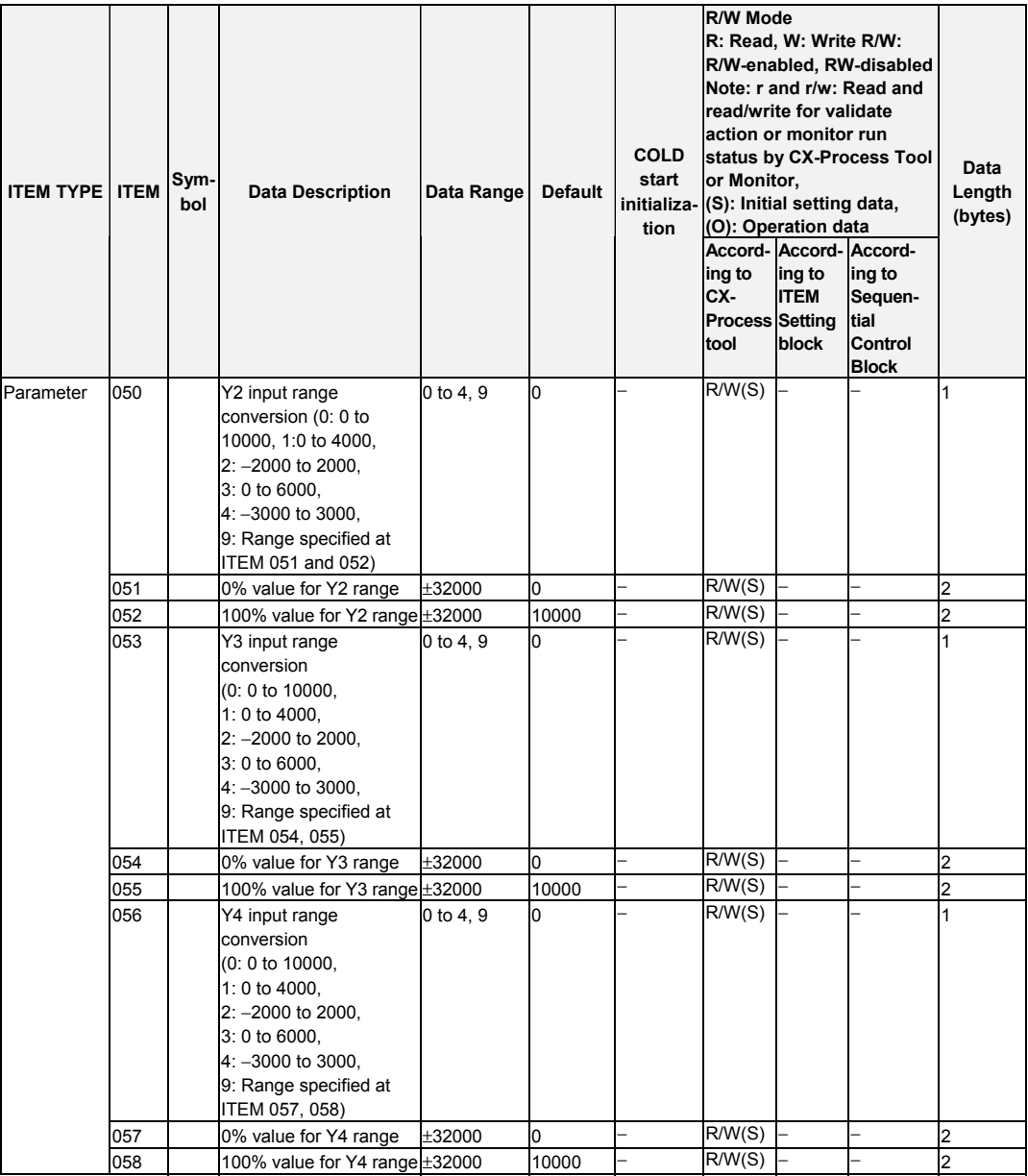

*15 Field Terminal Block <573> AI 4-point Terminal (ADG41) 901 to 980* 

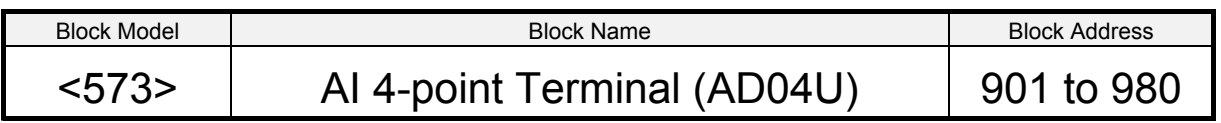

### **Outline**

This function block is the Field Terminal for inputting four analog signals from the Basic-type Isolated-type Fully Universal Analog Input Unit (CJ1W-AD04U).

• Either one range can be set for all points (Y1 to Y4) or a different range can be set for each point.

## **Block Diagram**

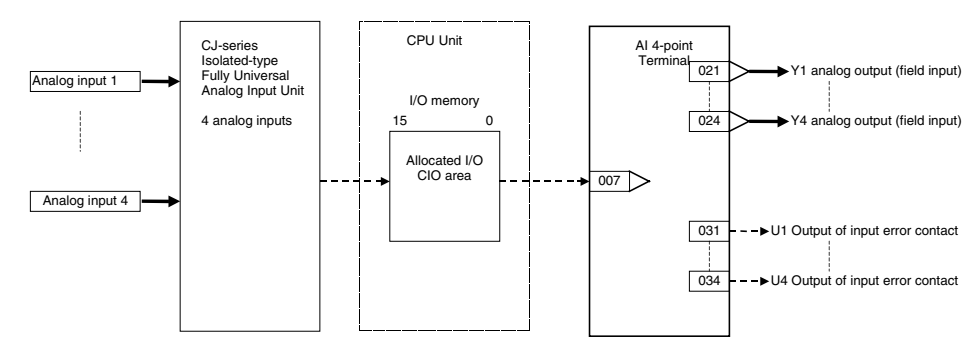

**Note:** Set the input range conversion method for Y1 to Y4 to the same setting as the PV scaling value (allocated DM Area) used for the Unit's scaling function. Analog input will not be accurate if the parameter value is different from the Unit's PV scaling value.

#### *15 Field Terminal Block <573> AI 4-point Terminal (AD04U) 901 to 980*

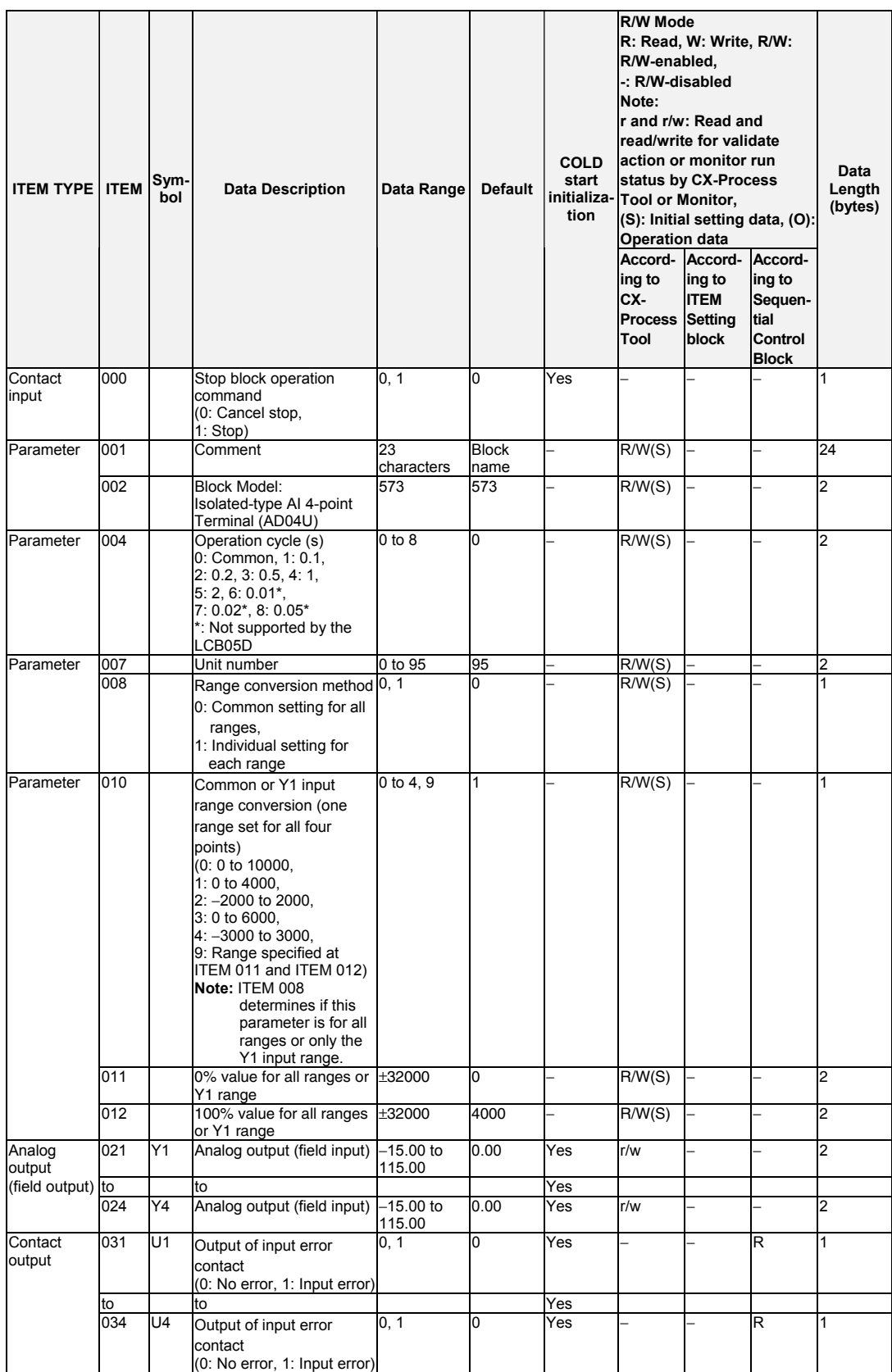

#### *15 Field Terminal Block <573> AI 4-point Terminal (ADG41) 901 to 980*

## **Individual range settings**

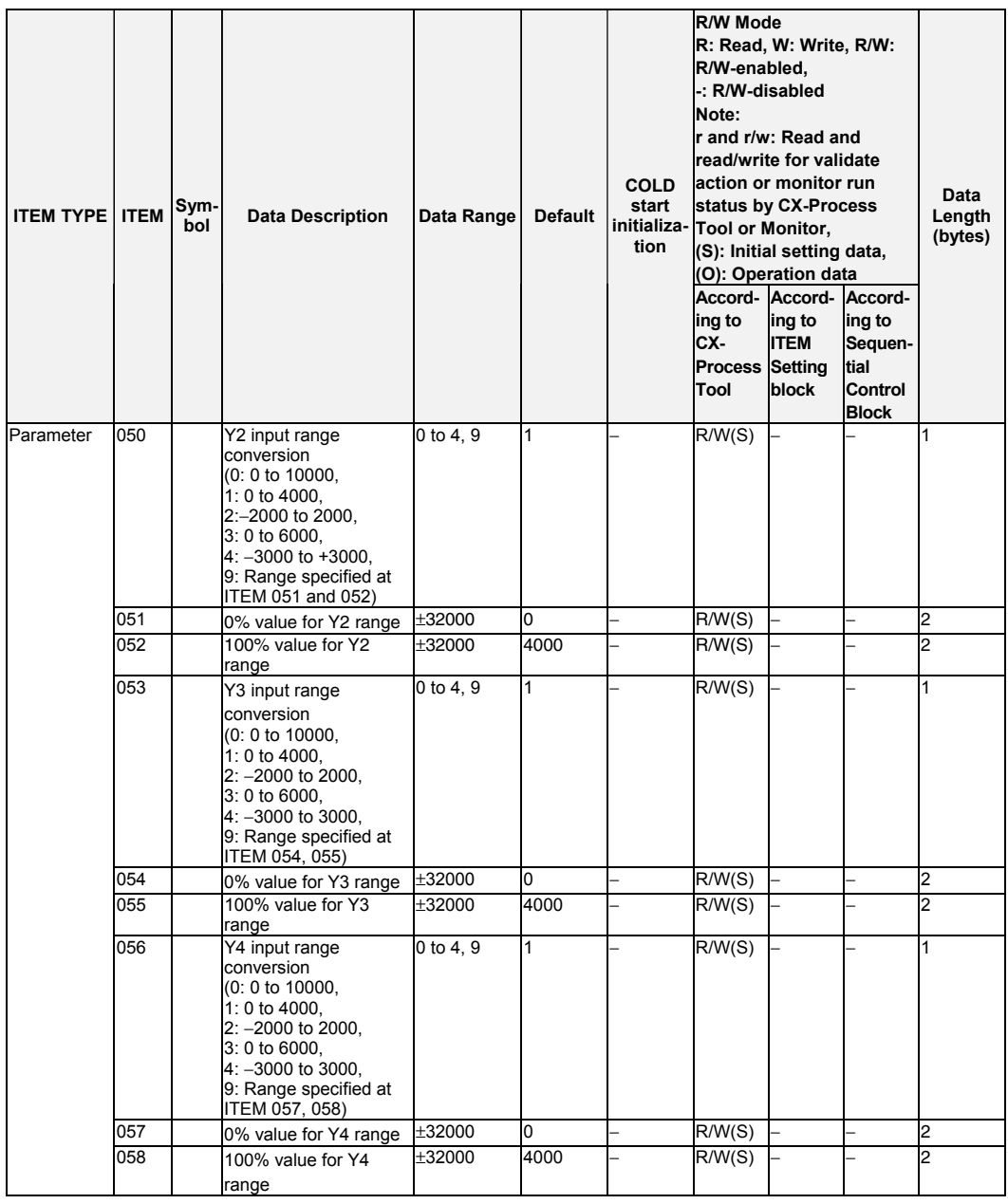

*15 Field Terminal Block <581> AI 4-point Terminal (ADG41) 901 to 980* 

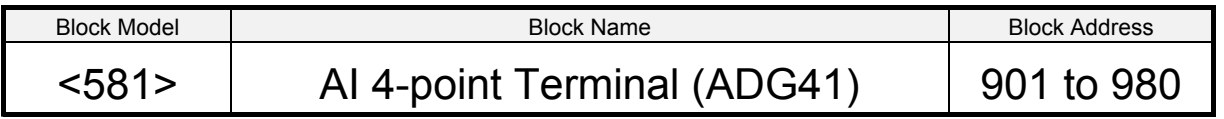

### **Outline**

This function block is the Field Terminal for inputting four analog signals from the High-speed Analog Input Unit (CJ1W-ADG41).

• Either one range can be set for all points (Y1 to Y4) or a different range can be set for each point.

**Note:** The CJ1W-ADG41 is a CPU Bus Unit. Words area thus allocated to the analog inputs in the CPU Bus Unit Area (CIO 1500 to CIO 1899, 25 words allocated per Unit).

### **Block Diagram**

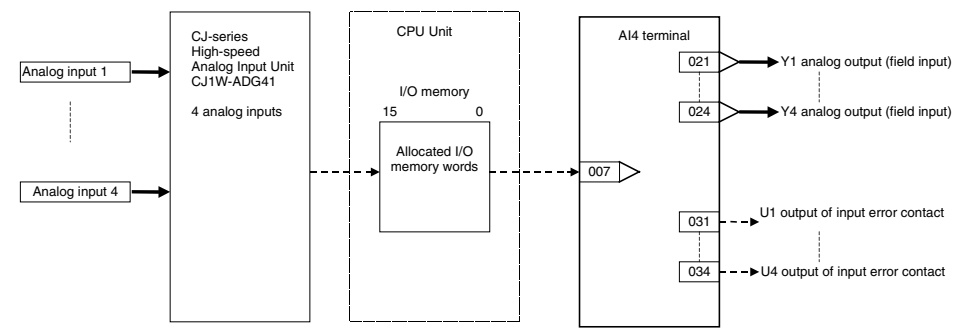

**Note:** Set the input range conversion method for Y1 to Y4 to the same setting as the PV scaling value (allocated DM Area) used for the Unit's scaling function. Analog input will not be accurate if the parameter value is different from the Unit's PV scaling value.

#### *15 Field Terminal Block <581> AI 4-point Terminal (ADG41) 901 to 980*

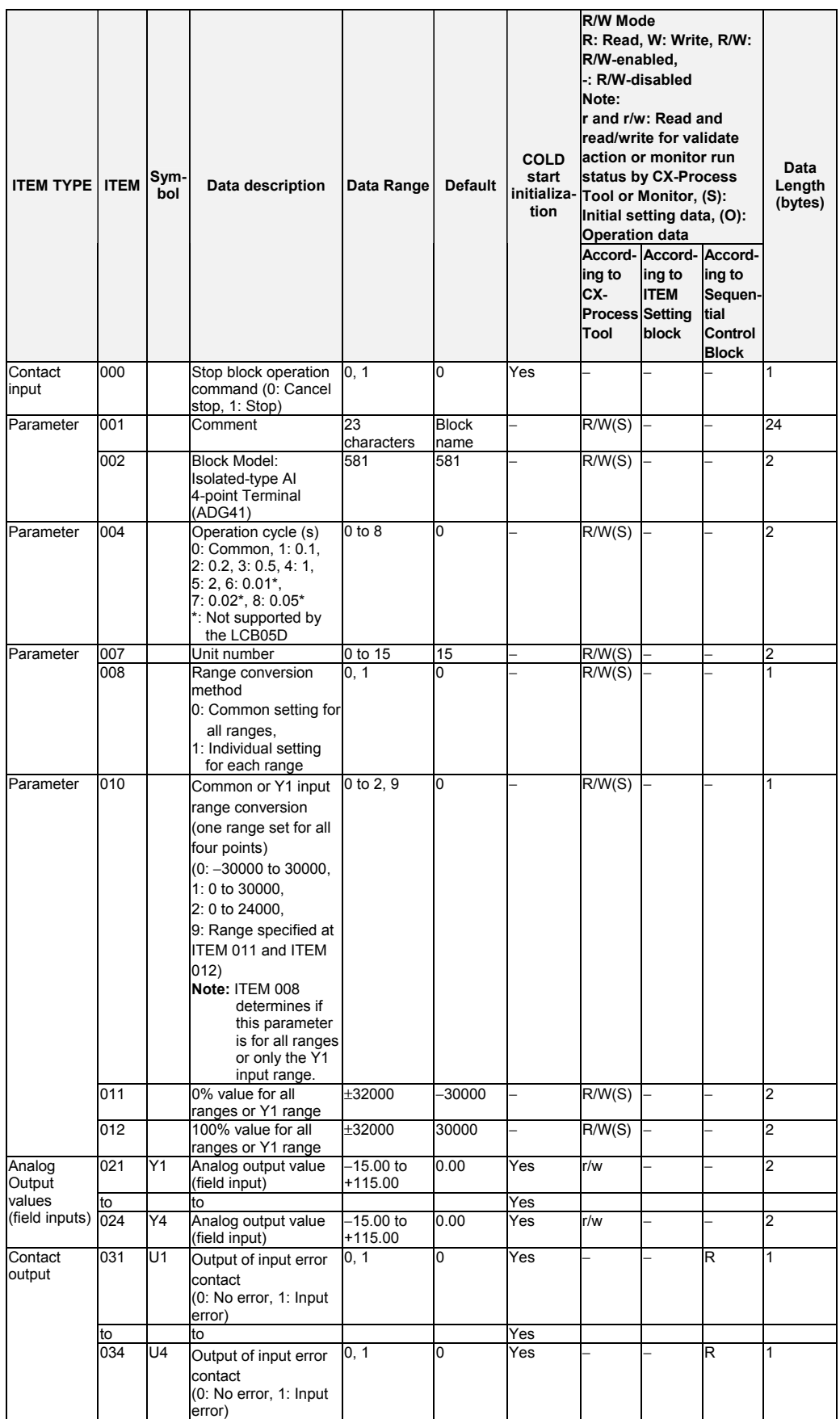

#### **Individual range settings**

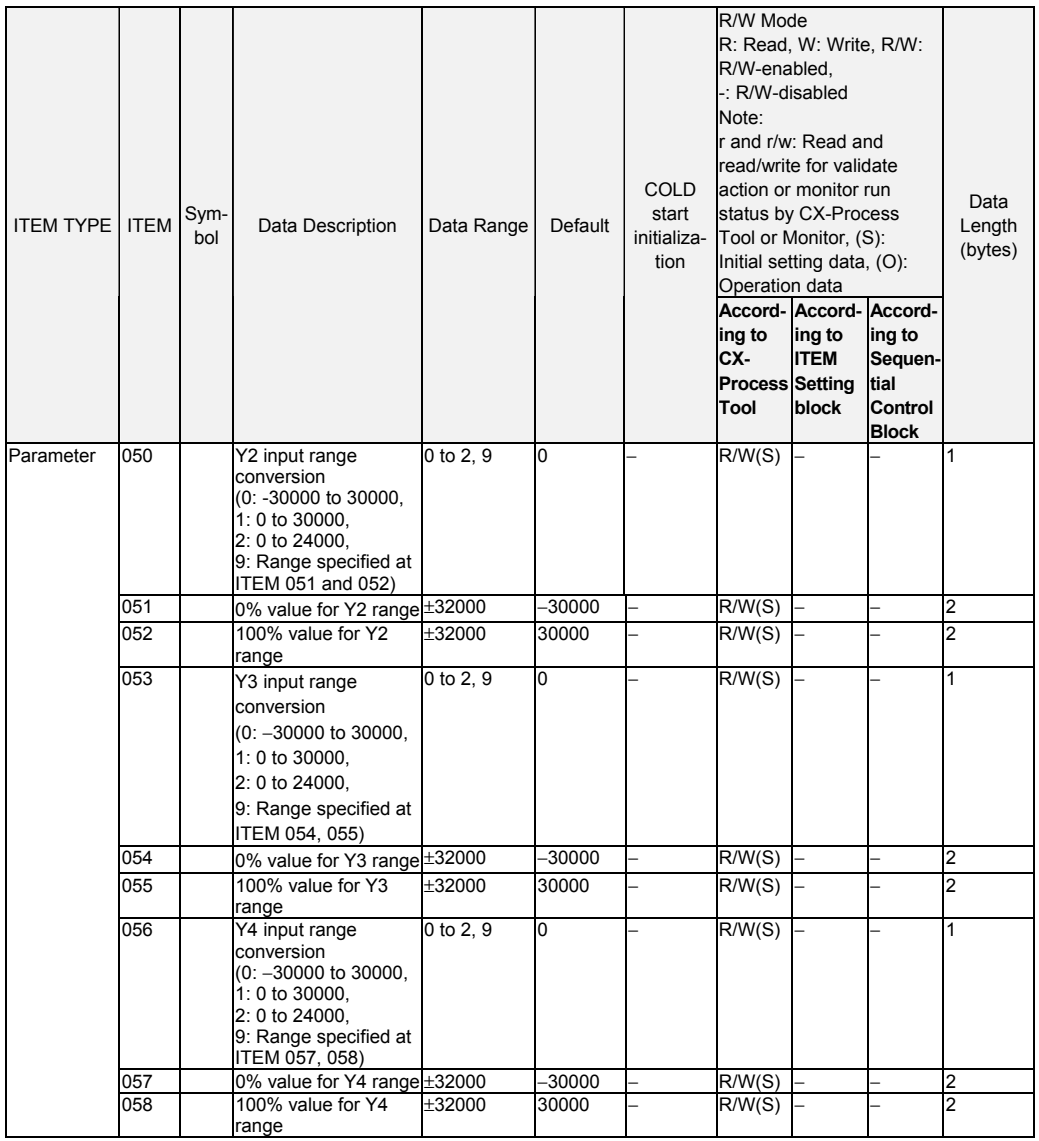

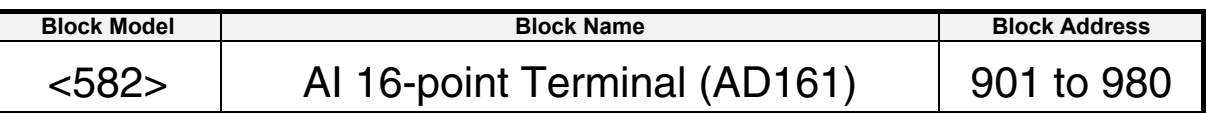

### **Outline**

This function block is a Field Terminal block used to input signals from a CS1W-AD161 CS-series Analog Input Unit.

This function block can be used with LCB01/03/05 Ver. 3.0 and later Loop Control Board versions only.

- Note 1: Do not duplicate the Analog Input Unit's averaging/smoothing and peak hold functions with the Loop Controller's function block functions.
- Note 2: Refer to the Analog I/O Unit User's Manual for details on Analog Input Unit settings.
- Note 3: One CS1W-AD161 Analog Input Unit uses the allocated CIO areas of two unit numbers (the areas for unit number set on the Unit and the following unit number). Set the unit number in ITEM 007 within the allowed range of 0 to 94.

## **Block diagram**

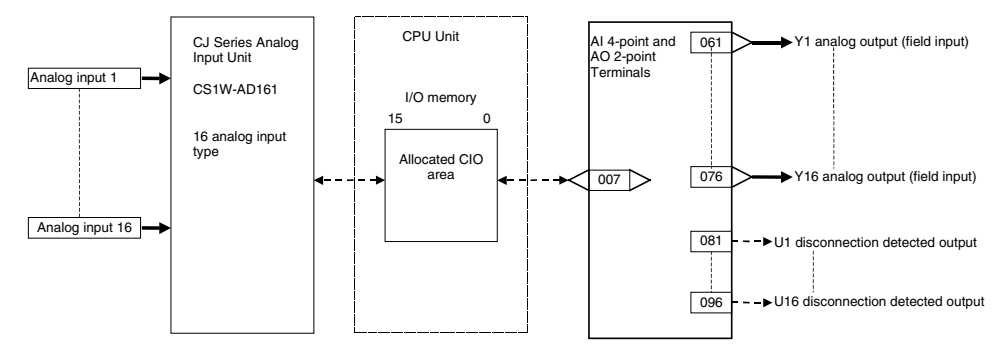

Note: Set the input range conversion method for the inputs (Y1 to Y16) to the same setting as the PV scaling value (allocated DM Area) used for the Unit's scaling function. The analog input will not be accurate if the parameter value is different from the Unit's PV scaling value.

#### *15 Field Terminal Block <582> AI 16-point Terminal (AD161) 901 to 980*

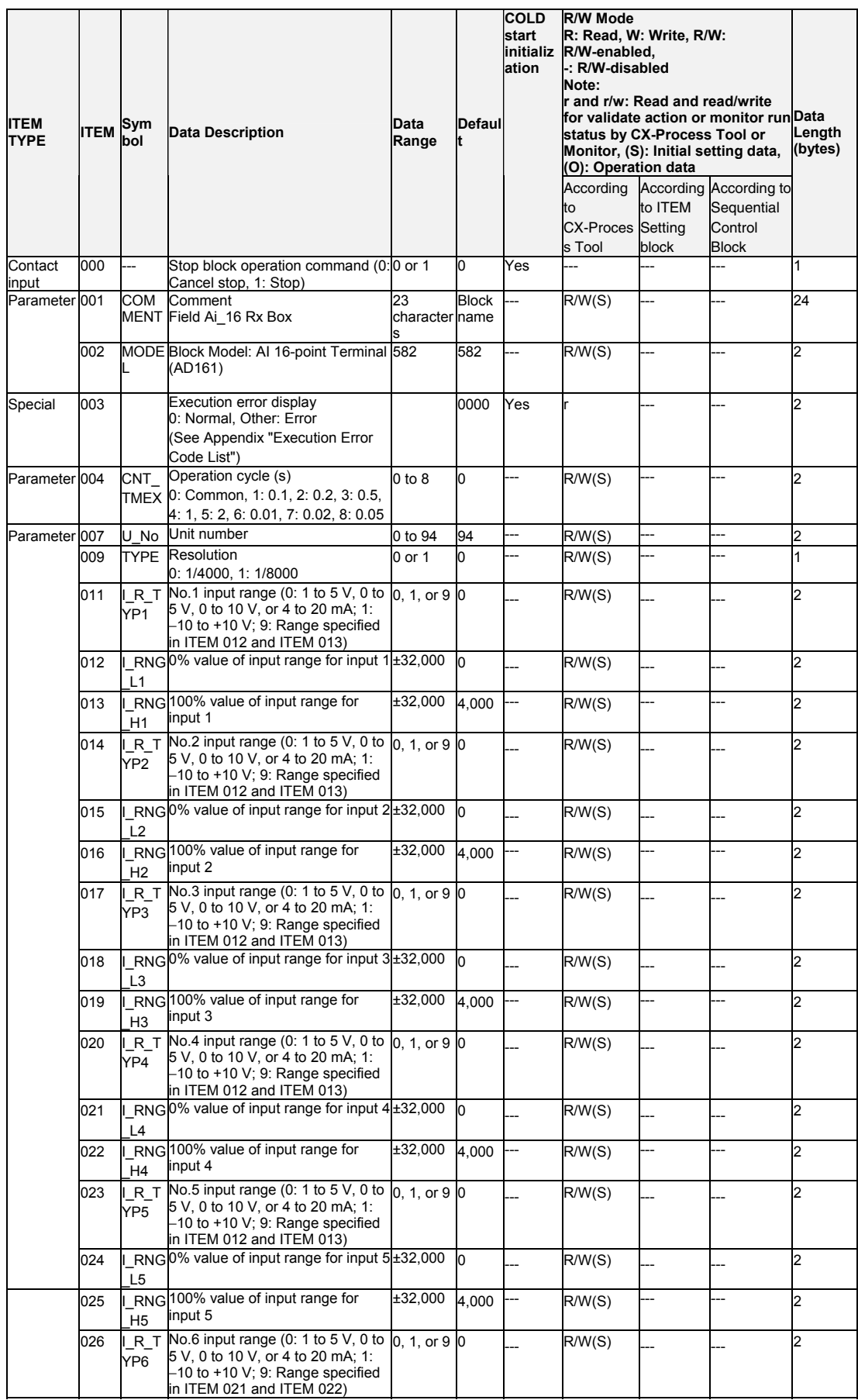

#### *15 Field Terminal Block <582> AI 4-point Terminal (ADG41) 901 to 980*

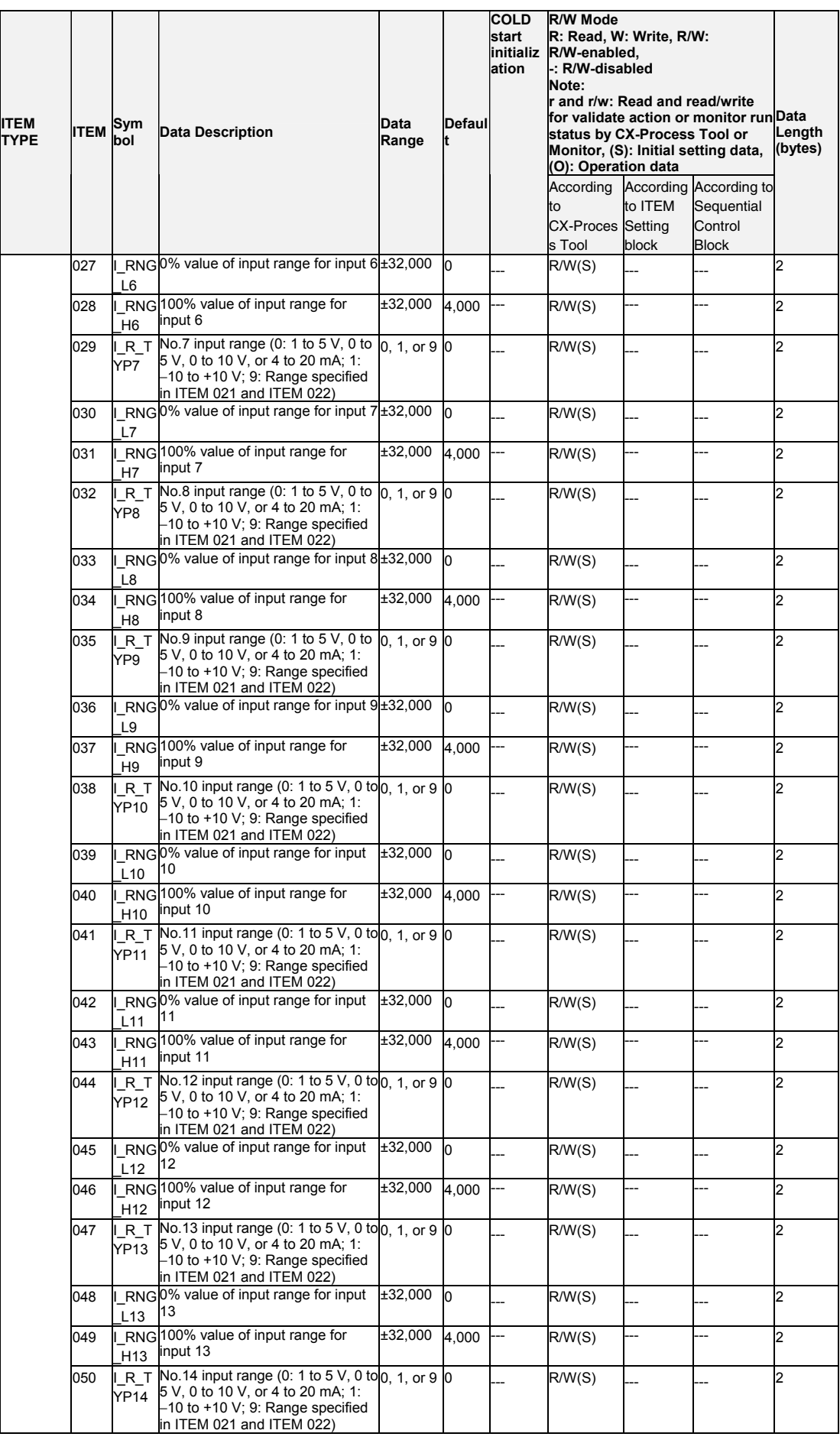

#### *15 Field Terminal Block <582> AI 16-point Terminal (AD161) 901 to 980*

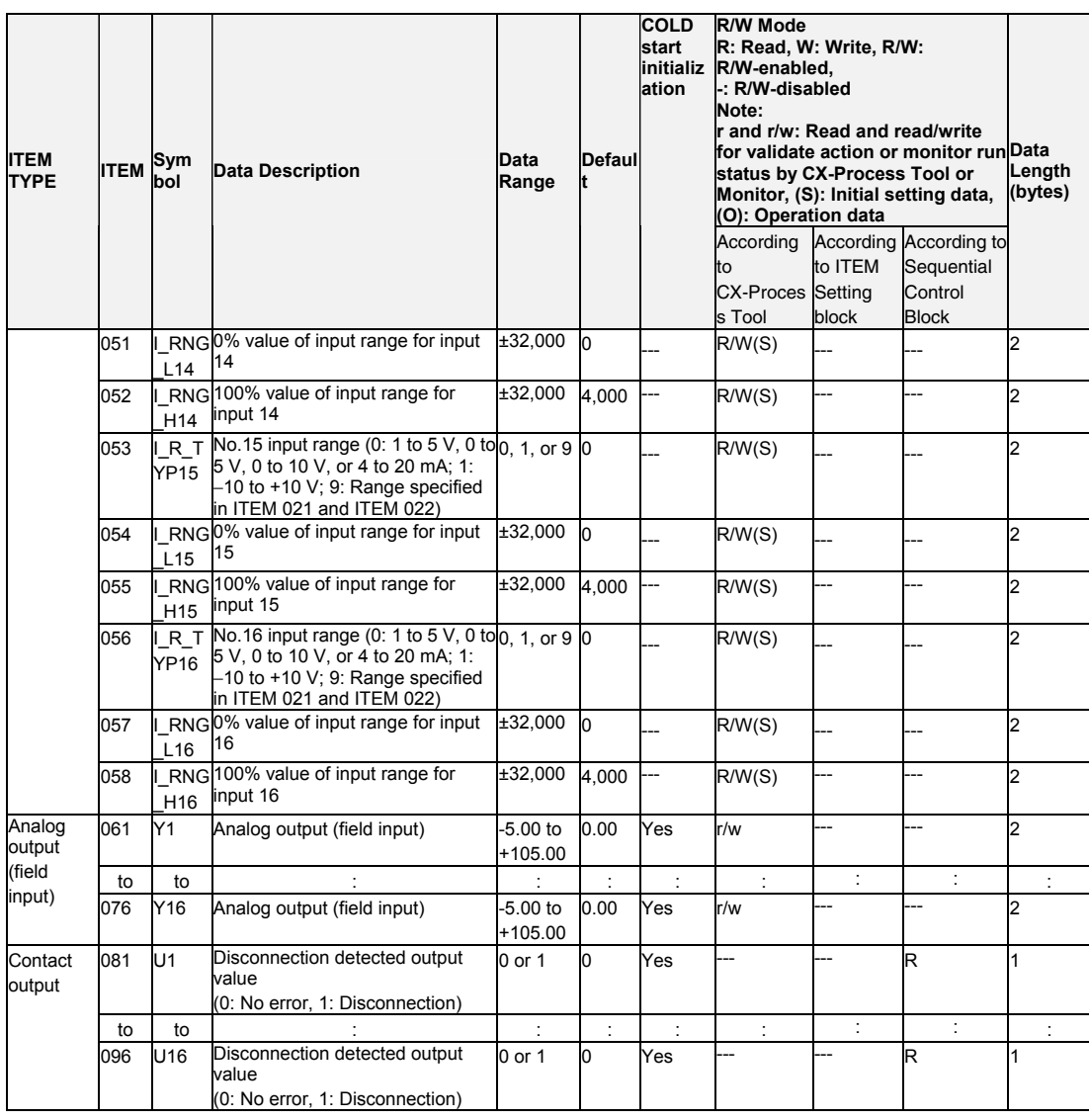

*15 Field Terminal Block <583> AI 4-point/AO 4-point Terminal (MAD44) 901 to 980*

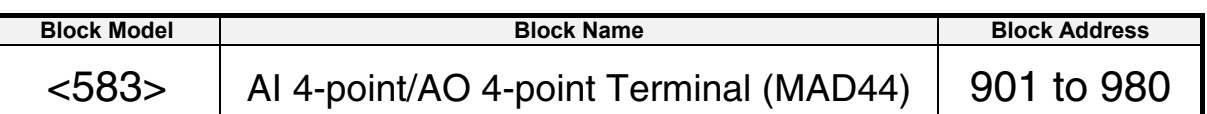

### **Outline**

This function block is the Field Terminal for inputting four analog signals and outputting four analog signals from the 4-point Input/4-point Output Unit (CS1W-MAD44).

- Note 1: Prevent the averaging, peak hold, output hold and ratio conversion functions of the Analog Input/Output Unit from duplicating the functions of the function blocks on the Loop Controller.
- Note 2: For details on how to set the Analog Input/Output Unit, see the Analog I/O Units Operation Manual (Cat. No. W345).
- Note 3: 000F Hex is automatically set to the 1st word (n) of the allocated relay area of CS1W-MAD44. As a result of this, the Conversion Enabled flag for each of the analog output points is always 1 (start of conversion output). For this reason, conversion output of analog output cannot be stopped, and the peak hold function of analog input cannot be used.

## **Block diagram**

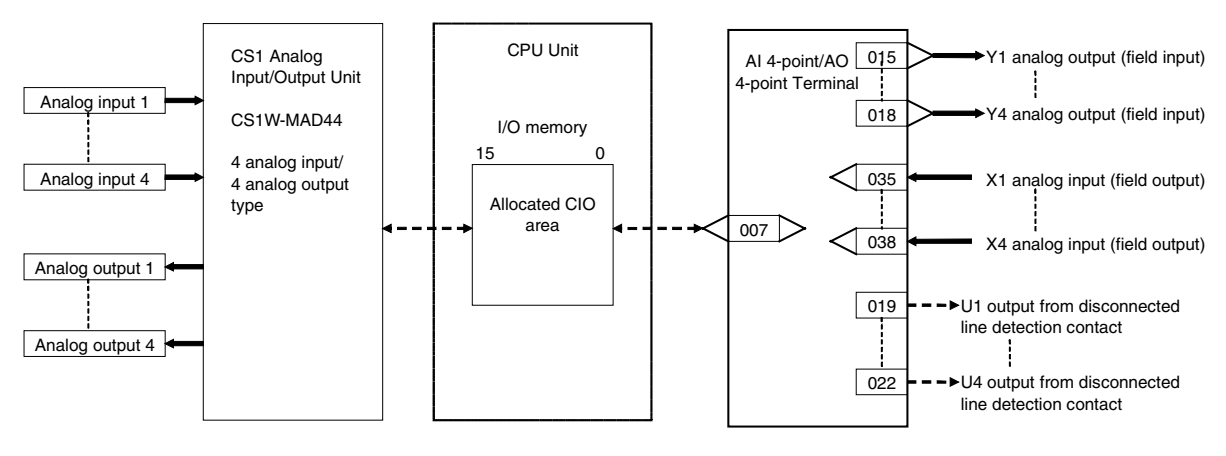

#### *15 Field Terminal Block <583> AI 4-point/AO 4-point Terminal (MAD44) 901 to 980*

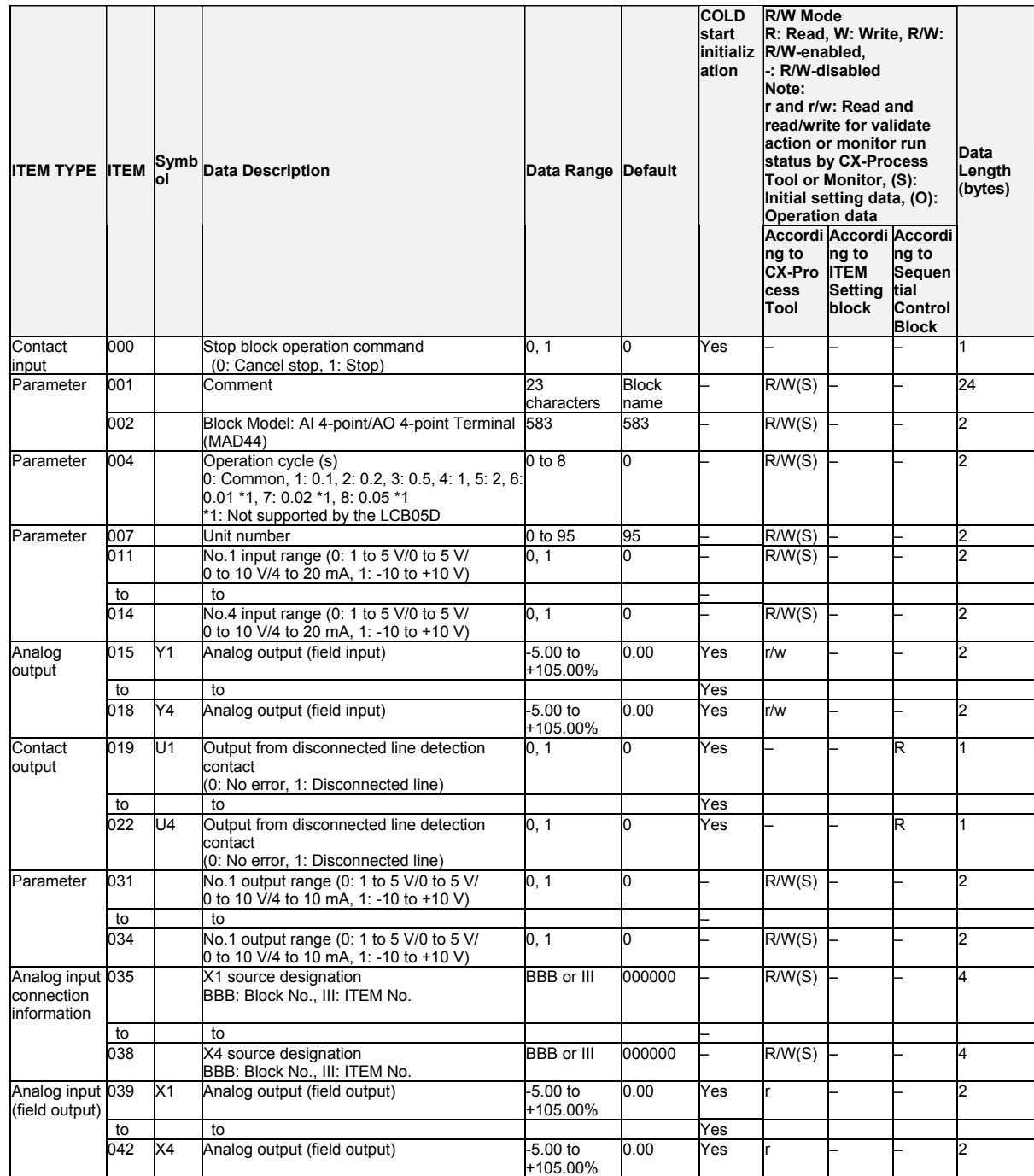

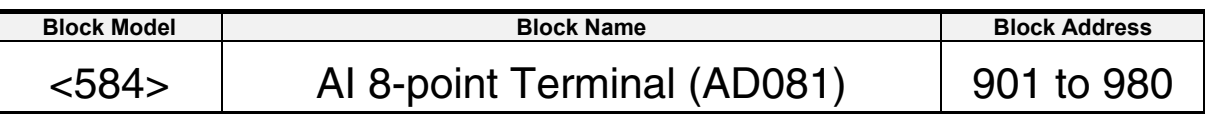

### **Outline**

This function block is the Field Terminal for inputting eight analog signals from the CS/CJ-series 8-point Analog Input Unit (CS1W-AD081 (-V) or CJ1W-AD081 (-V))

- Note1: Prevent the averaging function of the Analog Input Unit from duplicating the functions of the function blocks on the Loop Controller.
- Note2: For details on how to set the Analog Input Unit, see the Analog I/O Units Operation Manual (Cat. No. W345).

## **Block diagram**

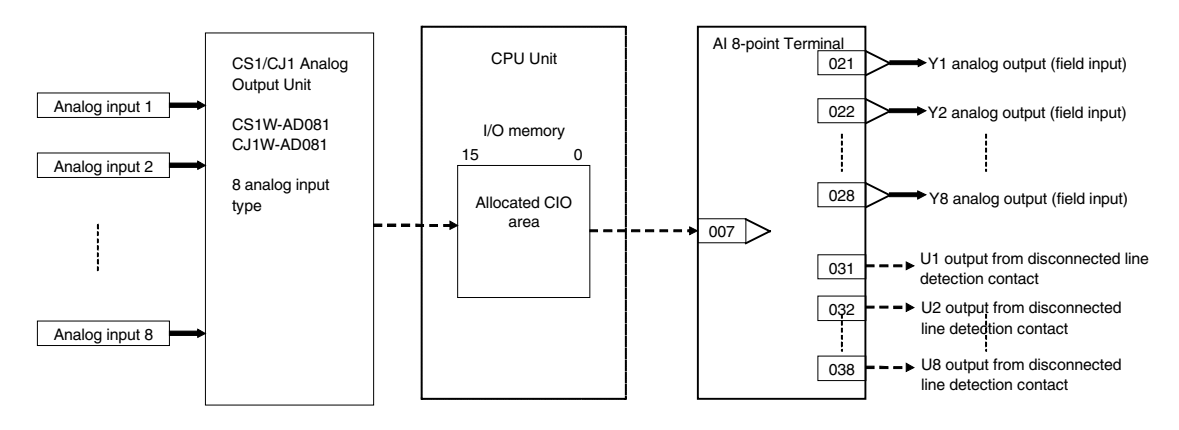

#### *15 Field Terminal Block <584> AI 8-point Terminal (AD081) 901 to 980*

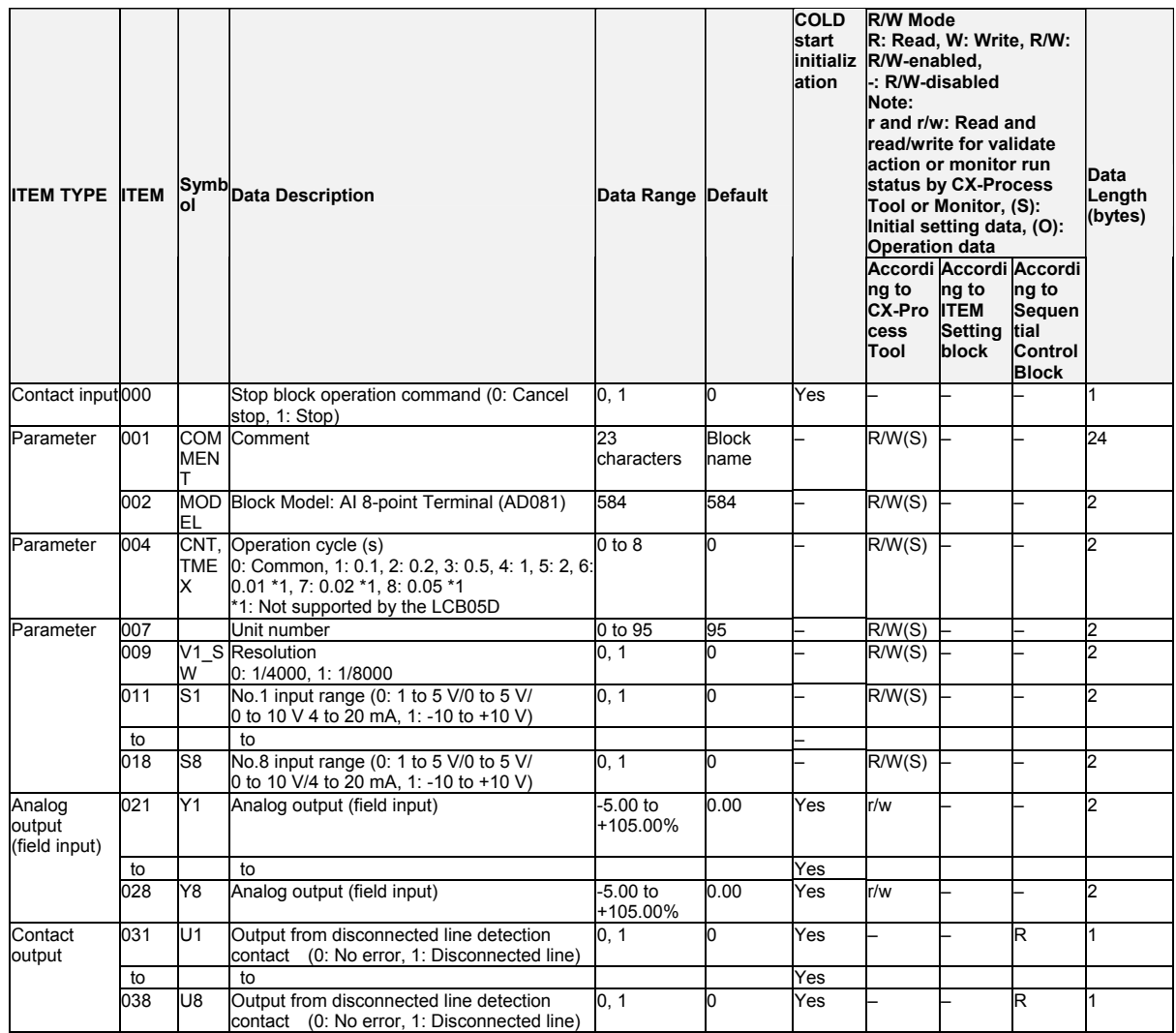

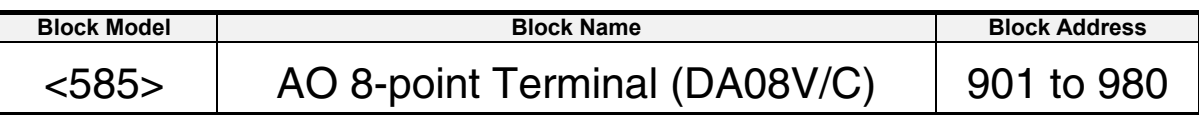

### **Outline**

This function block is the Field Terminal for outputting eight analog signals from the CS/CJ-series 8-point Analog Output Units (CS1W-DA08V/DA08C or CJ1W-DA08V/DA08C).

- Note 1: Prevent the output hold function of the Analog Output Unit from duplicating the functions of the function blocks on the Loop Controller.
- Note 2: For details on how to set the Analog Output Unit, see the Analog I/O Units Operation Manual (Cat. No. W345).
- Note 3: 00FF Hex is automatically set to the 1st word (n) of the allocated relay area of CS1W-DA08V/DA08C. As a result of this, the Conversion Enabled flag for each of the analog output points is always 1 (start of conversion output). For this reason, conversion output of the Analog Output Unit cannot be stopped.

# **Block diagram**

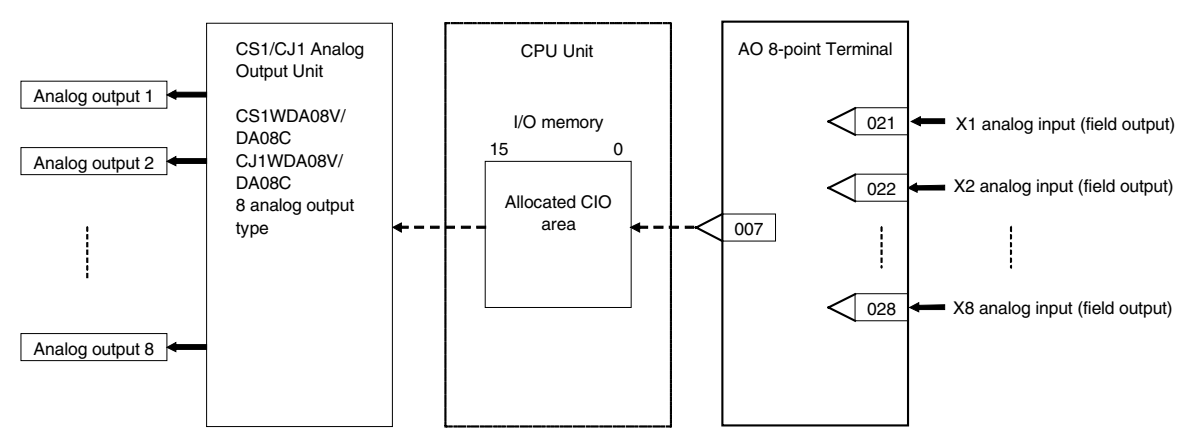

Note: Set the output range conversion method for X1 to X8 to the same setting as the output data scaling value (allocated DM Area) used for the Unit's scaling function. Analog output will not be accurate if the parameter value is different from the Unit's output data scaling value.

#### *15 Field Terminal Block <585> AO 8-point Terminal (DA08V/C) 901 to 980*

### **ITEM list**

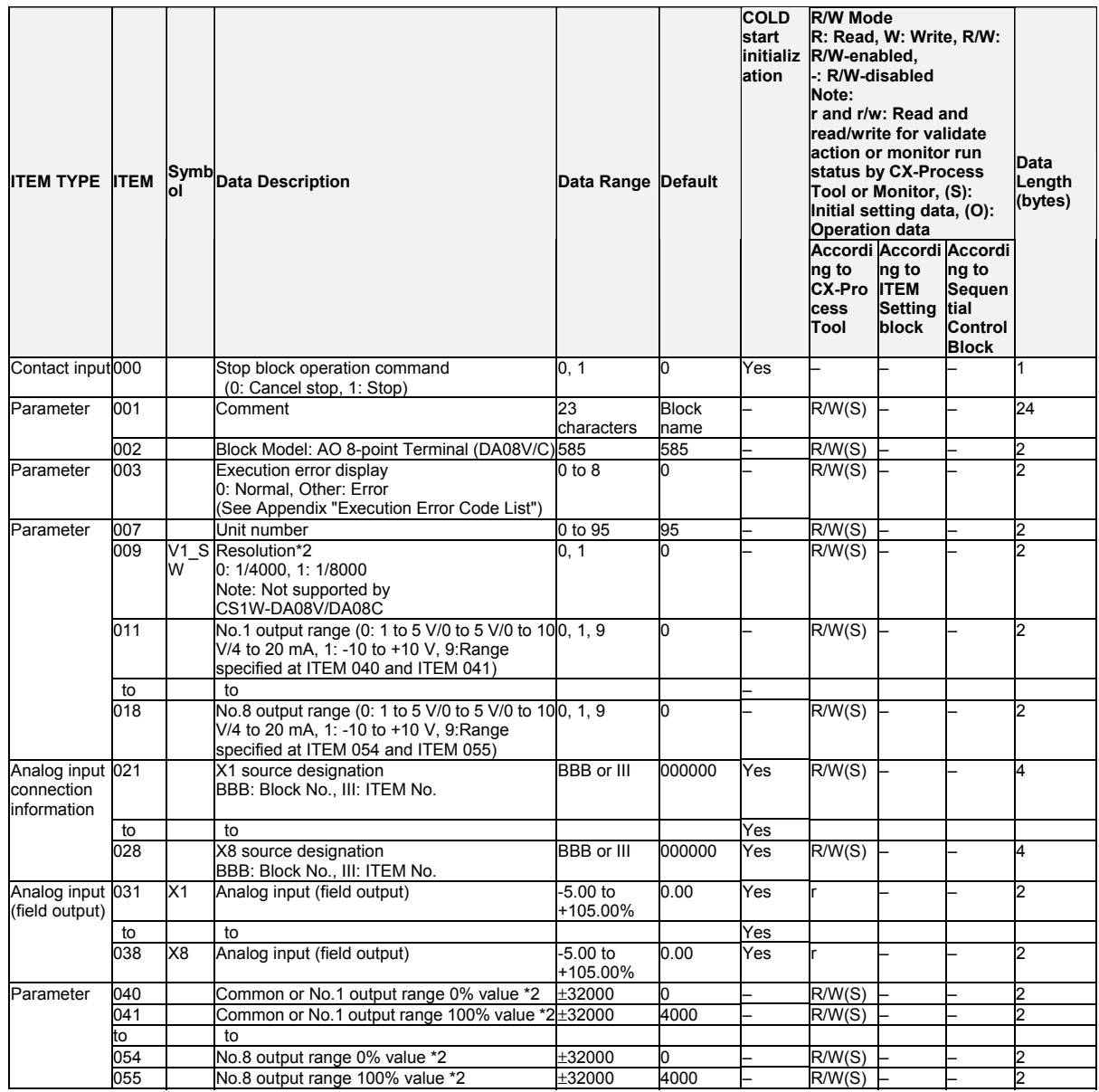

\*2: Not supported by the CS1W-DA08V/DA08C

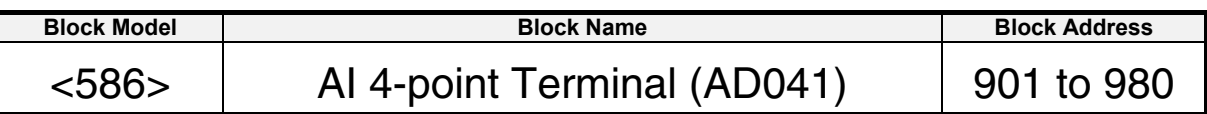

### **Outline**

This function block is the Field Terminal block for inputting four analog signals from the CS/CJ-series 4-point Analog Input Units (CS1W-AD041 (-V) or CJ1W-AD041 (-V).

Note 1: Prevent the averaging function of the Analog Input Unit from duplicating the functions of the function blocks on the Loop Controller.

Note 2: For details on how to set the Analog Input Unit, see the Analog I/O Units Operation Manual (Cat. No. W345).

## **Block diagram**

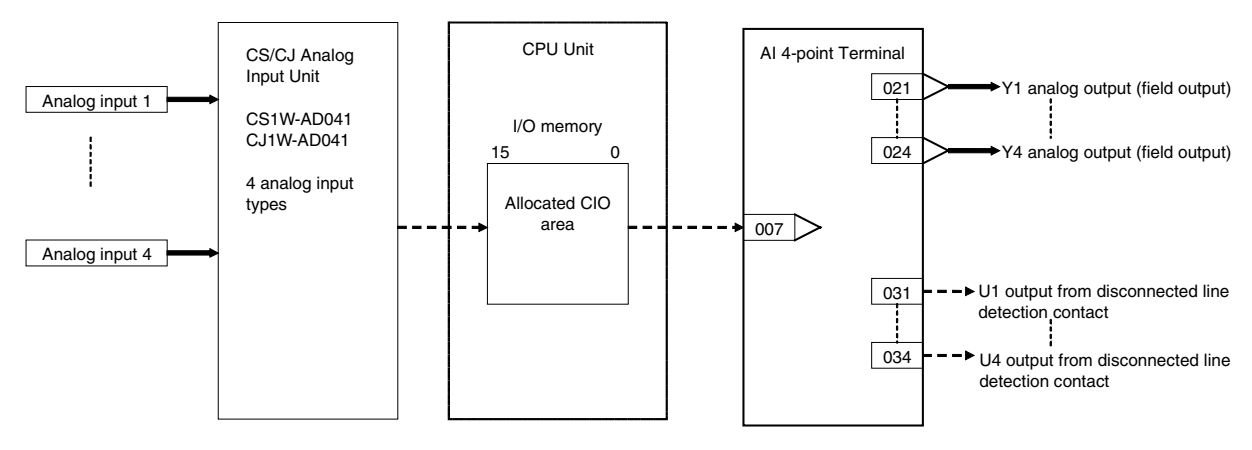

#### *15 Field Terminal Block <586> AI 4-point Terminal (AD041) 901 to 980*

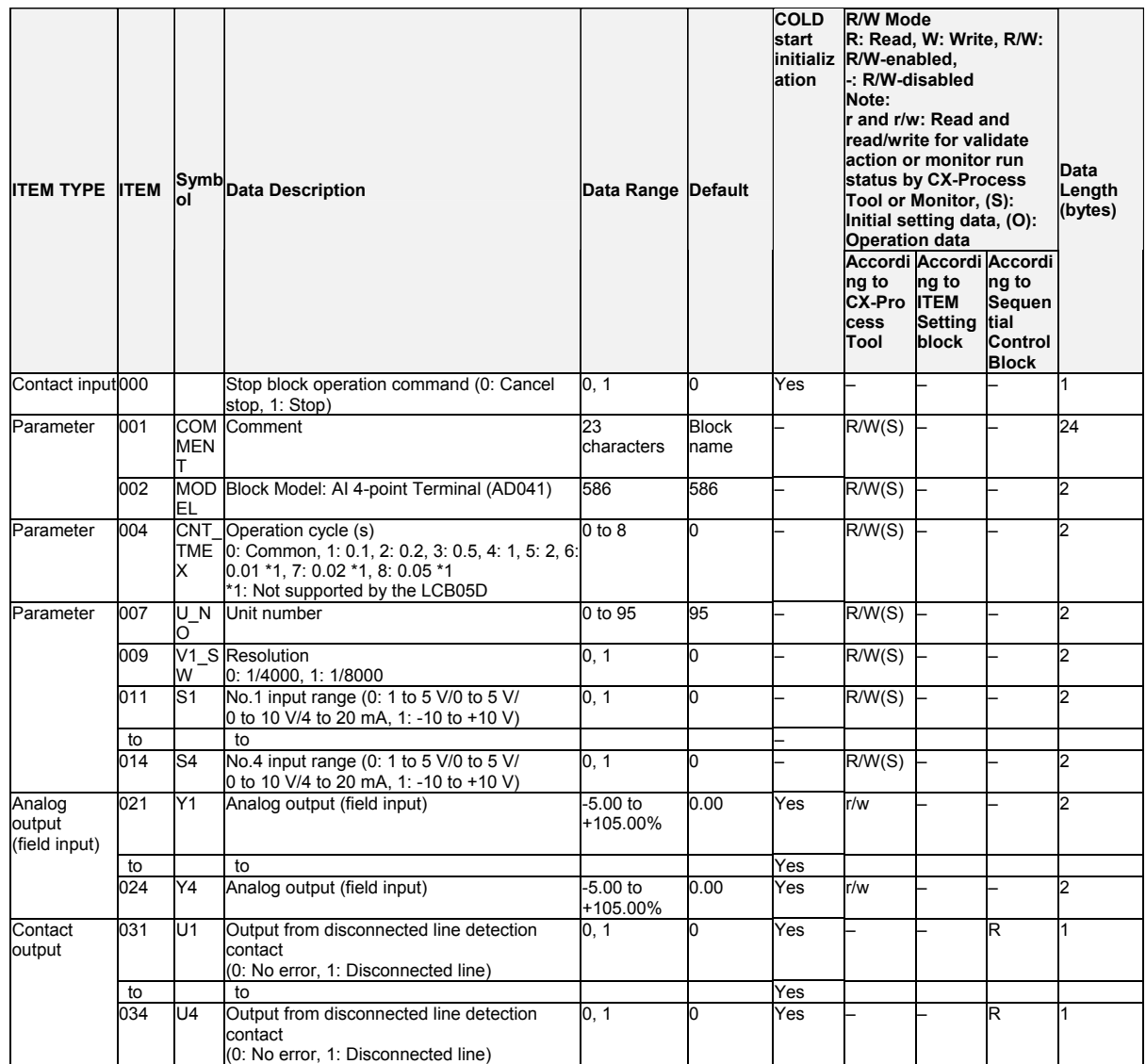

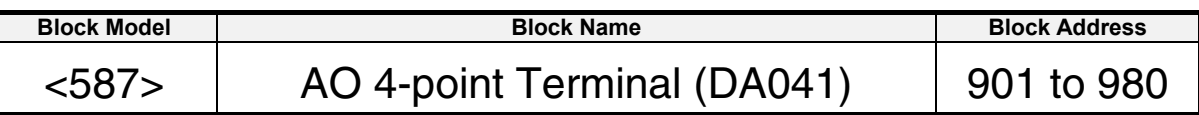

## **Outline**

This function block is the Field Terminal for outputting four analog signals from the CS/CJ-series 4-point Analog Output Unit (CS1W-DA041 or CJ1N-DA041).

- Note 1: Prevent the output hold function of the Analog Output Unit from duplicating the functions of the function blocks on the Loop Controller.
- Note 2: For details on how to set the Analog Output Unit, see the Analog I/O Units Operation Manual (Cat. No. W345).
- Note 3: 000F Hex is automatically set to the 1st word (n) of the allocated relay area of CS1W-DA041 or CJ1W-DA041. As a result of this, the Conversion Enabled flag for each of the analog output points is always 1 (start of conversion output). For this reason, conversion output of the Analog Output Unit cannot be stopped.

# **Block diagram**

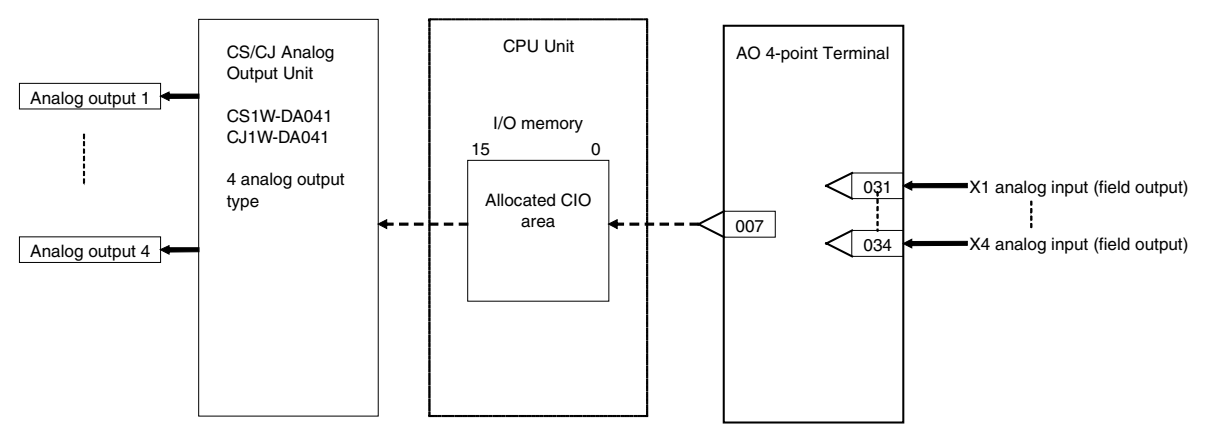

#### *15 Field Terminal Block <587> AO 4-point Terminal (DA041) 901 to 980*

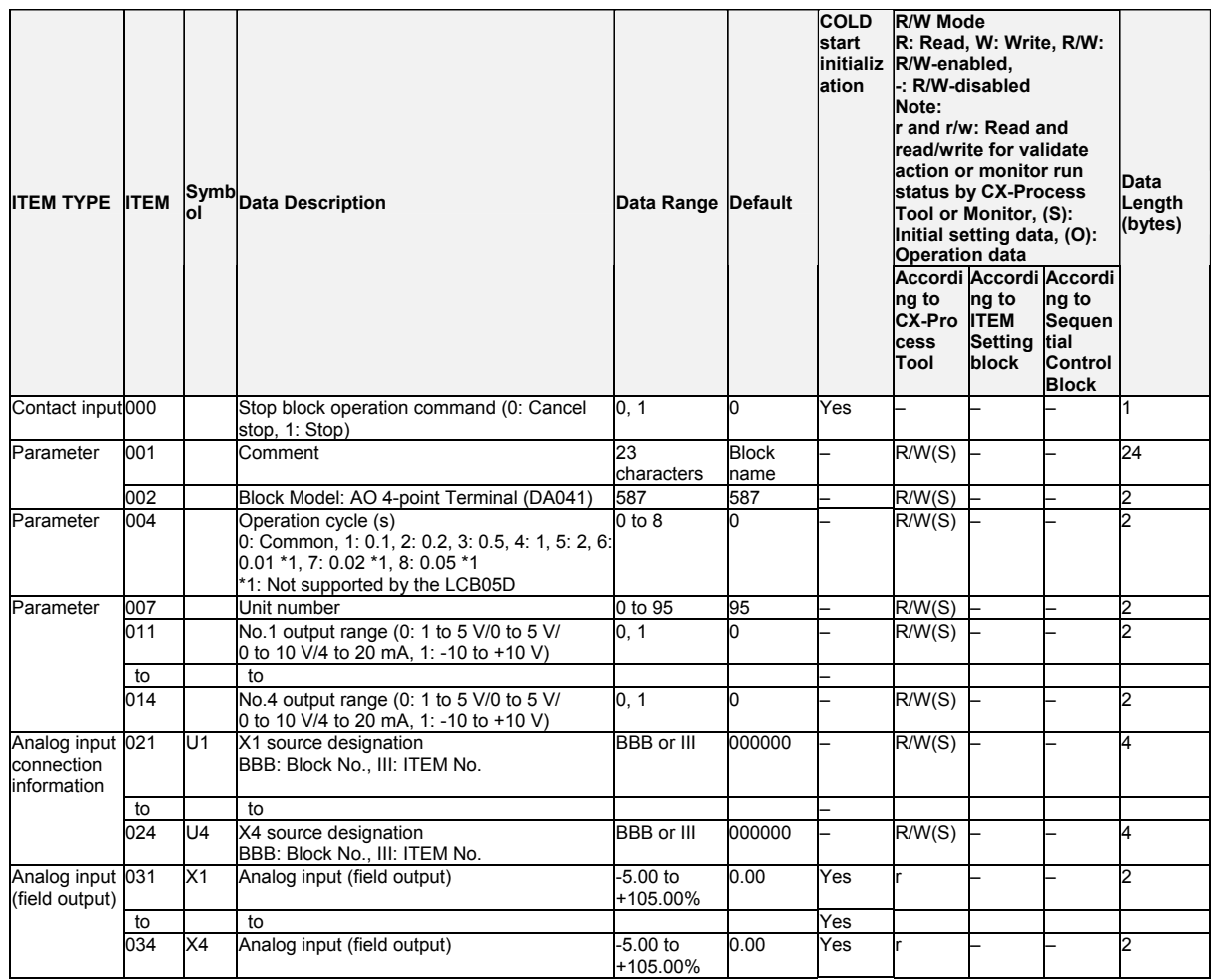

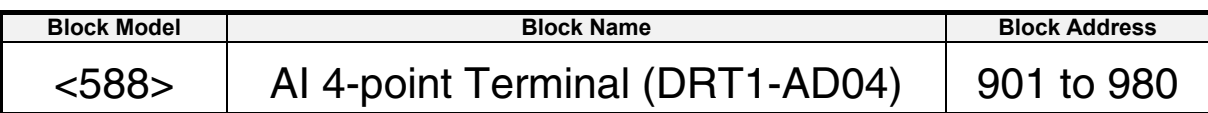

### **Outline**

This function block is the Field Terminal block for a DRT1-AD04 DeviceNet Analog Input Unit. It enables directly inputting from the ladder program in the Loop Controller values input to the DRT1-AD04 without conversion (MSB (15) is the sign bit). Note: Use a user link table for a DeviceNet Analog Input Terminal except for DRT1-AD04 Terminals, such as the DRT1-AD04H.

## **Block diagram**

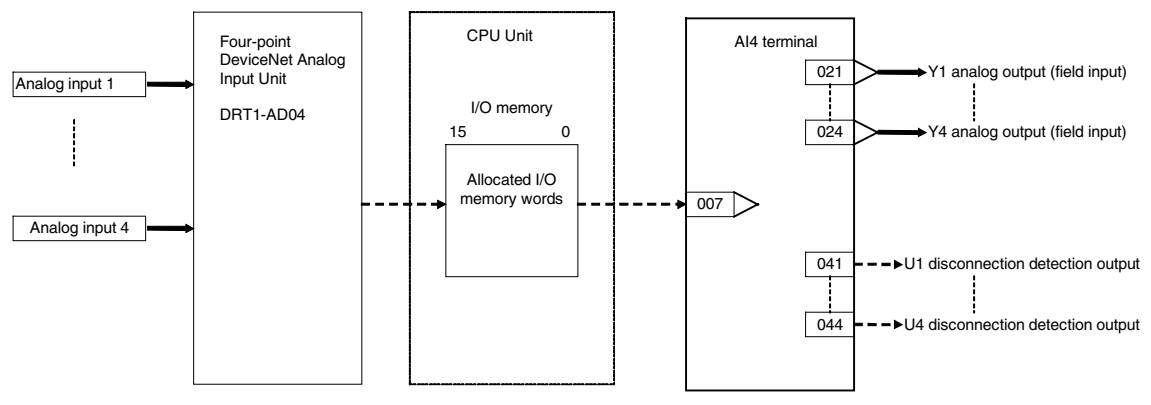

#### *15 Field Terminal Block <588> AI 4-point Terminal (DRT1-AD04) 901 to 980*

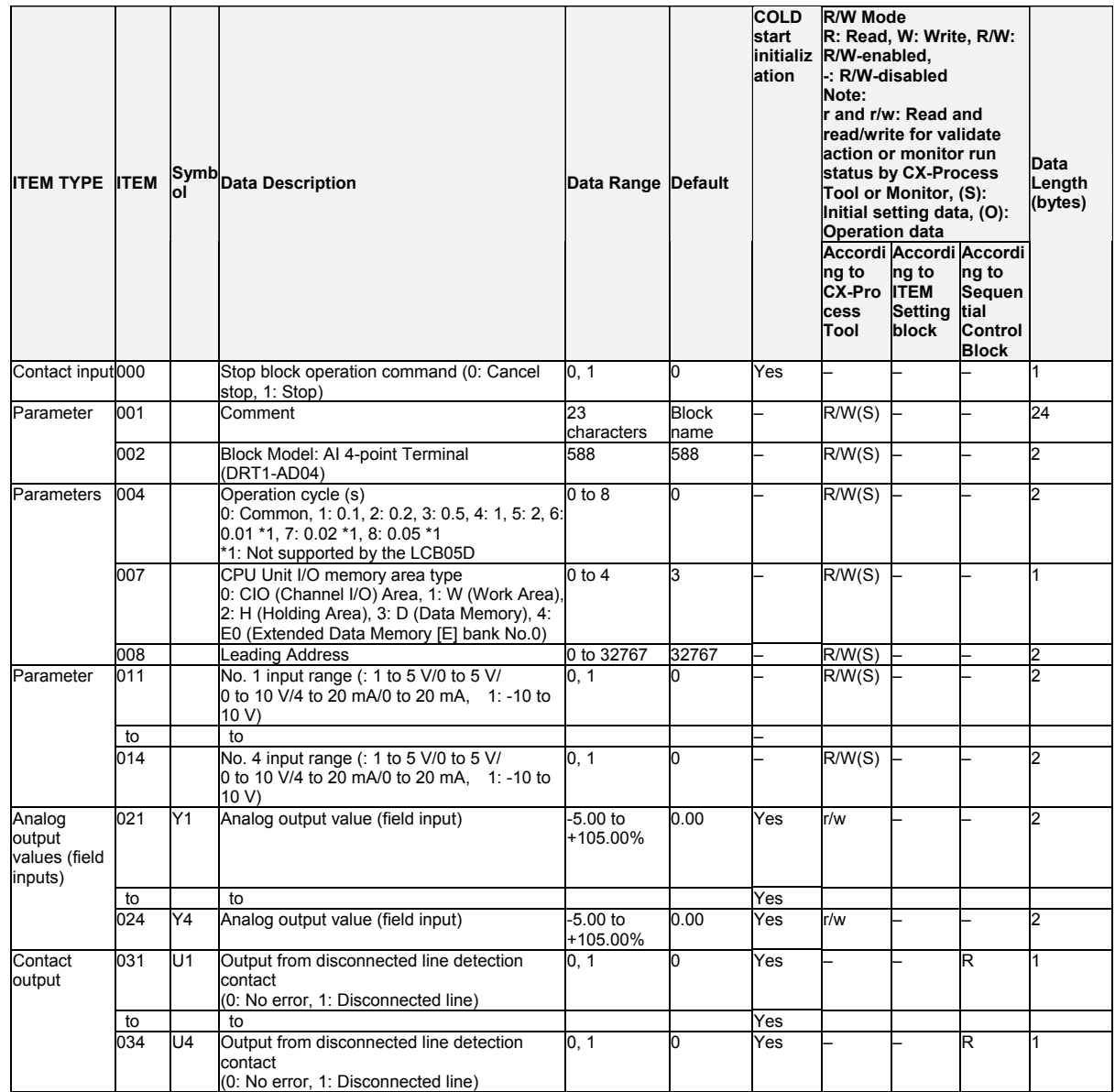

*15 Field Terminal Block <589> AO 2-point Terminal (DRT1-DA02) 901 to 980*

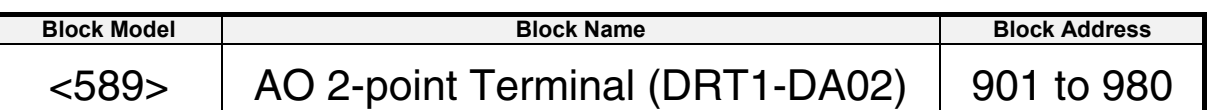

### **Outline**

This function block is the Field Terminal block for a DRT1-DA02 DeviceNet Analog Output Unit. It enables directly outputting from the ladder program in the Loop Controller values to be output from the DRT1-DA02 without conversion (MSB (15) is the sign bit).

Note: Use a user link table for a DeviceNet Analog Output Terminal, except for the DRT1-DA02.

## **Block diagram**

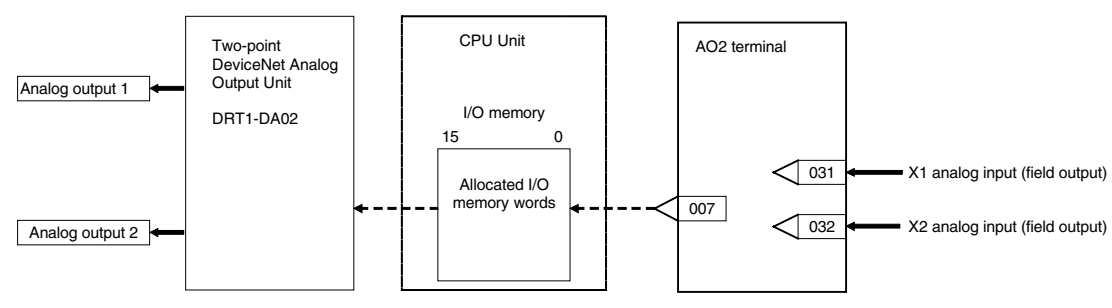

#### *15 Field Terminal Block <589> AO 2-point Terminal (DRT1-DA02) 901 to 980*

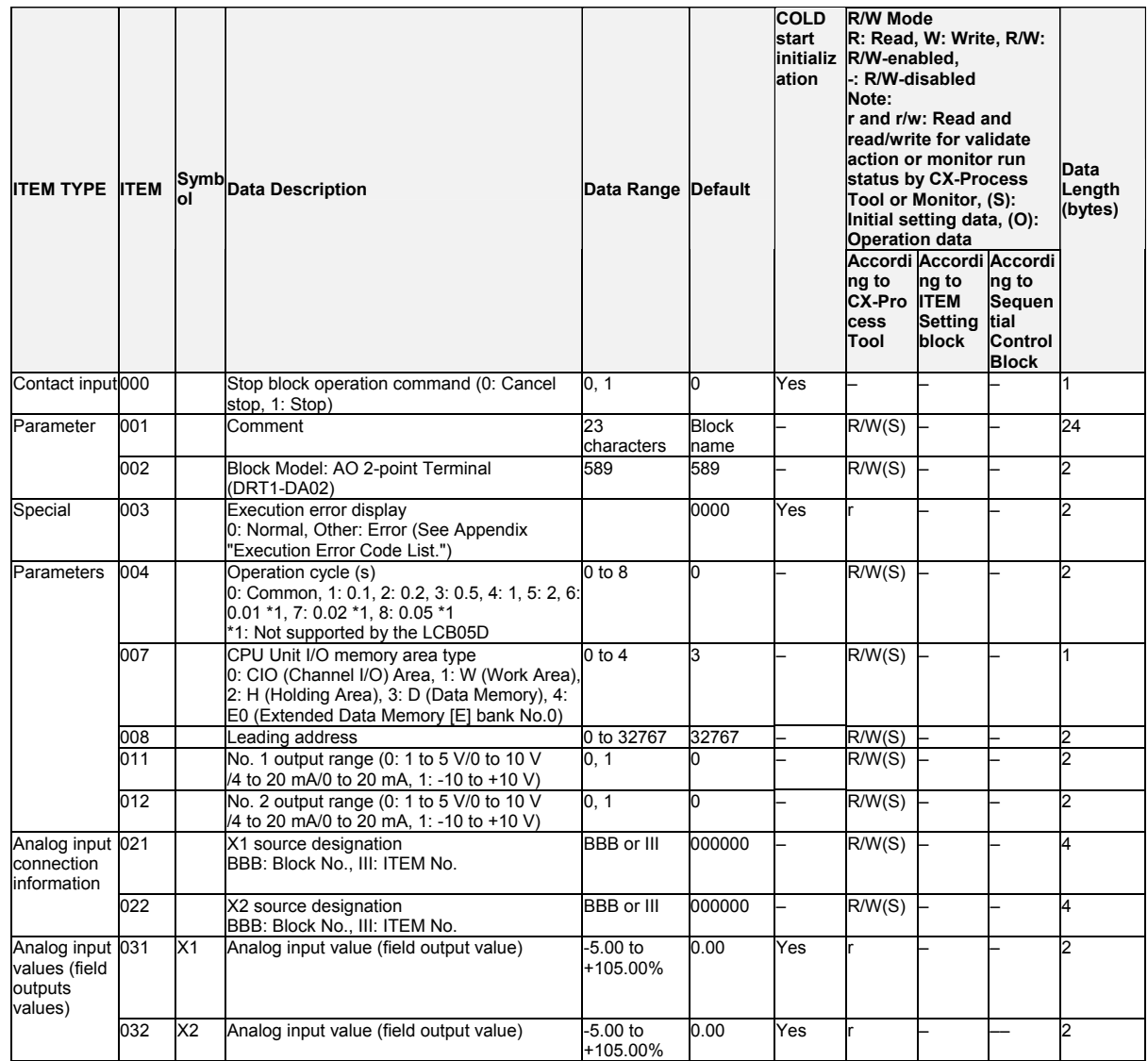

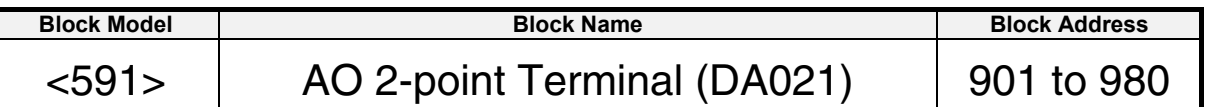

### **Outline**

This function block is the Field Terminal for outputting two analog signals from the CS-series 2-point Analog Output Unit (CJ1W-DA021).

This function block are supported only for LCB01/05 Ver.2.0 or later, and LCB03.

Note 1: Prevent the output hold function of the Analog Output Unit from duplicating the functions of the function blocks on the Loop Controller.

Note 2: For details on how to set the Analog Output Unit, see the Analog I/O Unit User's Manual. Note 3: 0003 Hex is automatically set to the 1st word (n) of the allocated relay area of

CJ1W-DA021. As a result of this, the Conversion Enabled flag for each of the analog output points is always 1 (start of conversion output). For this reason, conversion output of the Analog Output Unit cannot be stopped.

# **Block diagram**

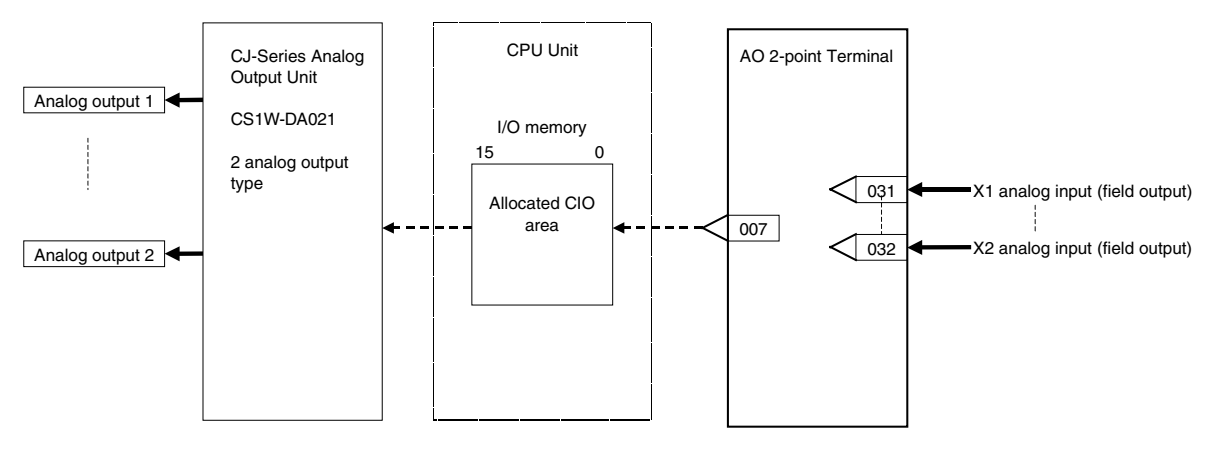

#### *15 Field T2rminal Block <591> AO 2-point Terminal (DA021) 901 to 980*

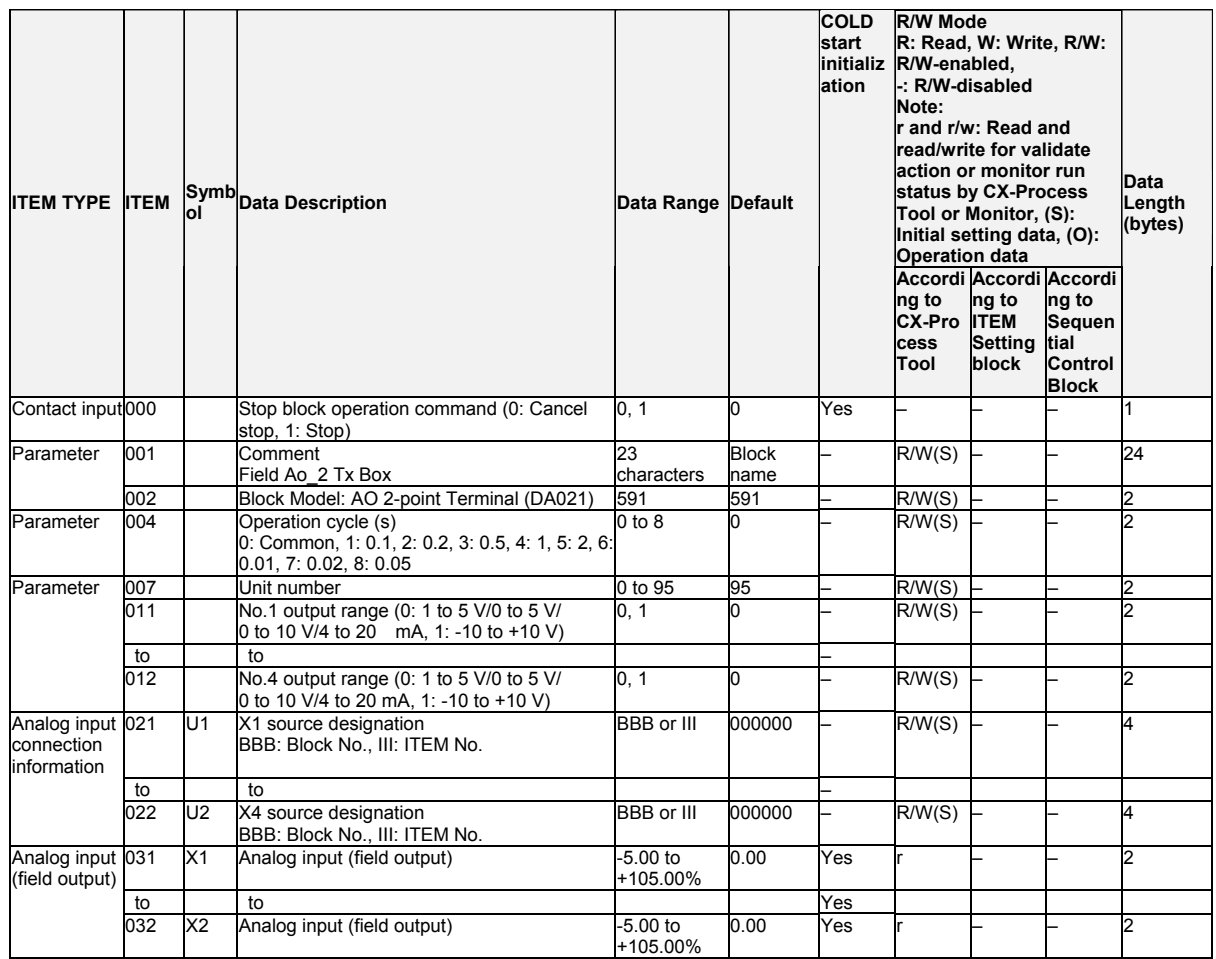

*15 Field Terminal Block <592> AI 4-point/AO 2-point Terminal (MAD42) 901 to 980*

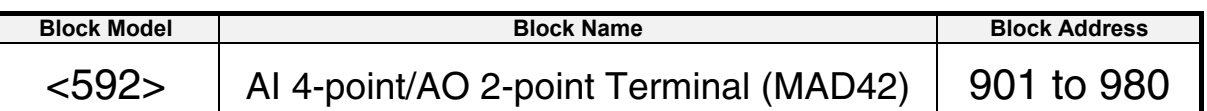

#### **Outline**

This function block is the Field Terminal for inputting four analog signals and outputting two analog signals from the 4-point Input/2-point Output Unit (CJ1W-MAD42).

This function block are supported only for LCB01/05 Ver.2.0 or later, and LCB03.

- Note 1: Prevent the averaging, peak hold, output hold and ratio conversion functions of the Analog Input/Output Unit from duplicating the functions of the function blocks on the Loop Controller.
- Note 2: For details on how to set the Analog Input/Output Unit, see the Analog I/O Unit User's Manual.
- Note 3: 0003 Hex is automatically set to the 1st word (n) of the allocated relay area of CJ1W-MAD42. As a result of this, the Conversion Enabled flag for each of the analog output points is always 1 (start of conversion output). For this reason, conversion output of analog output cannot be stopped, and the peak hold function of analog input cannot be used.

## **Block diagram**

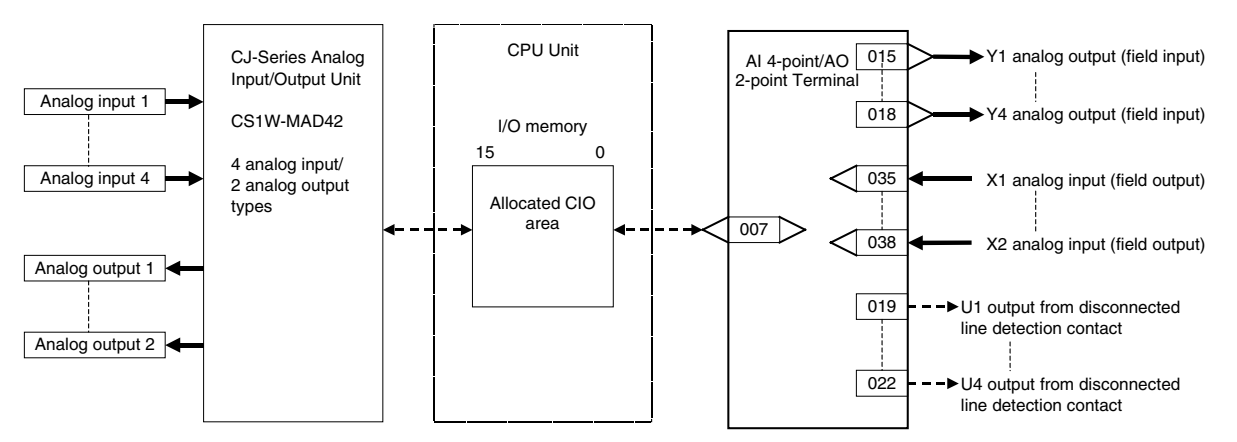

Note: Set the I/O range conversion method for Y1 to Y4 and X1 to X2 to the same setting as the PV scaling value and output data scaling value (allocated DM Area) used for the Unit's scaling function. Analog I/O will not be accurate if the parameter values are different from the Unit's PV scaling value and output data scaling value.

#### *15 Field Terminal Block <592> AI 4-point/AO 2-point Terminal (MAD42) 901 to 980*

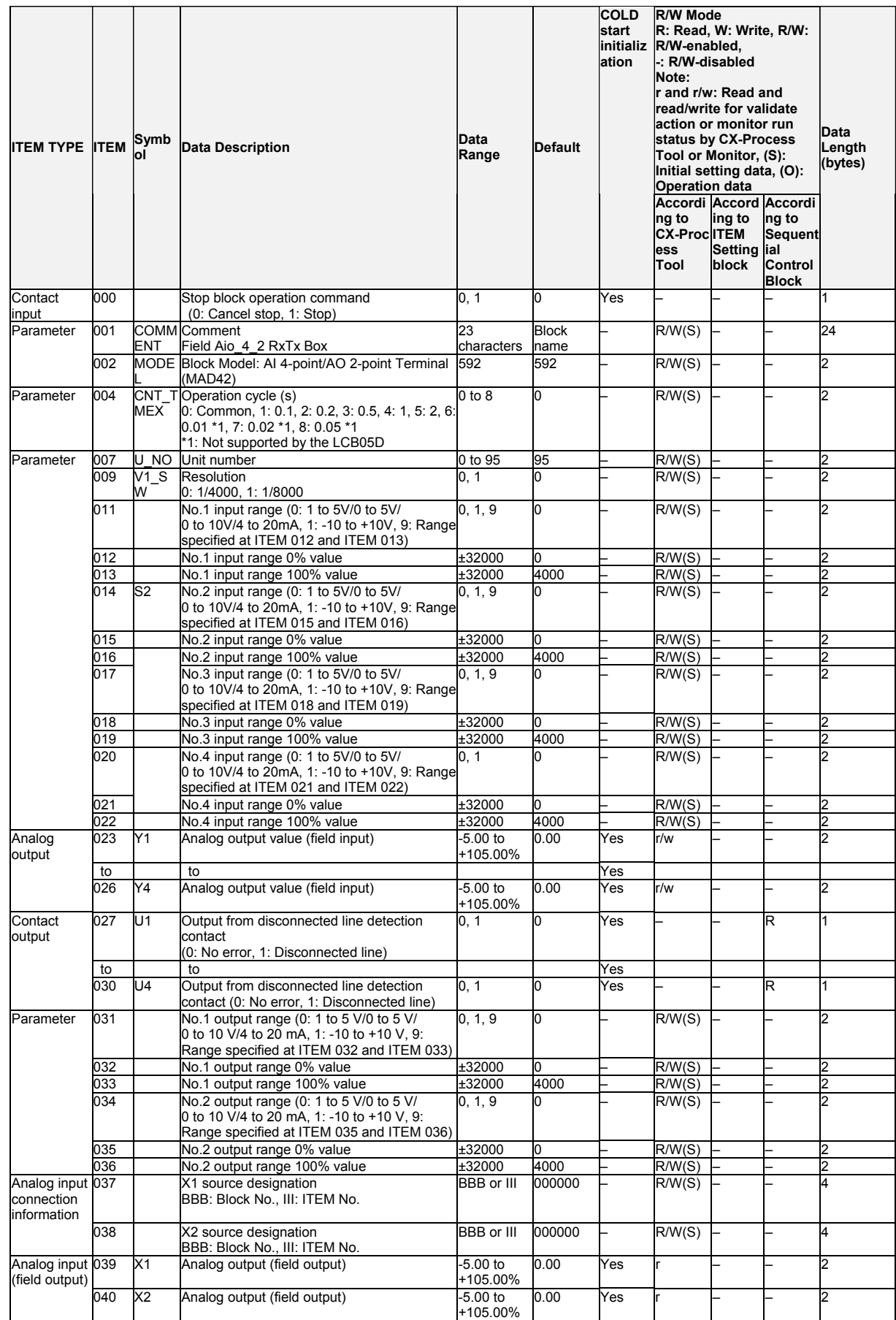
# **Appendix A Execution Error Code List**

- •The execution error codes shown in the list below are stored in ITEM 003 of each function block.
- •When there are function blocks containing an error code other than 0 (normal), the smallest block number in these function block numbers is stored to ITEM 093 of the System Common block (Block Model 000).
- •The following information can be checked in the Monitor Run Status screen on CX-Process Tool ([Execute]-[Run]-[Validate Action]):
	- Smallest block address where execution error occurred (ITEM 093 of System Common block)
	- Execution error codes that occurred at each function block address (smallest code No. when multiple execution errors occur at a single function block) in the Detailed display screen

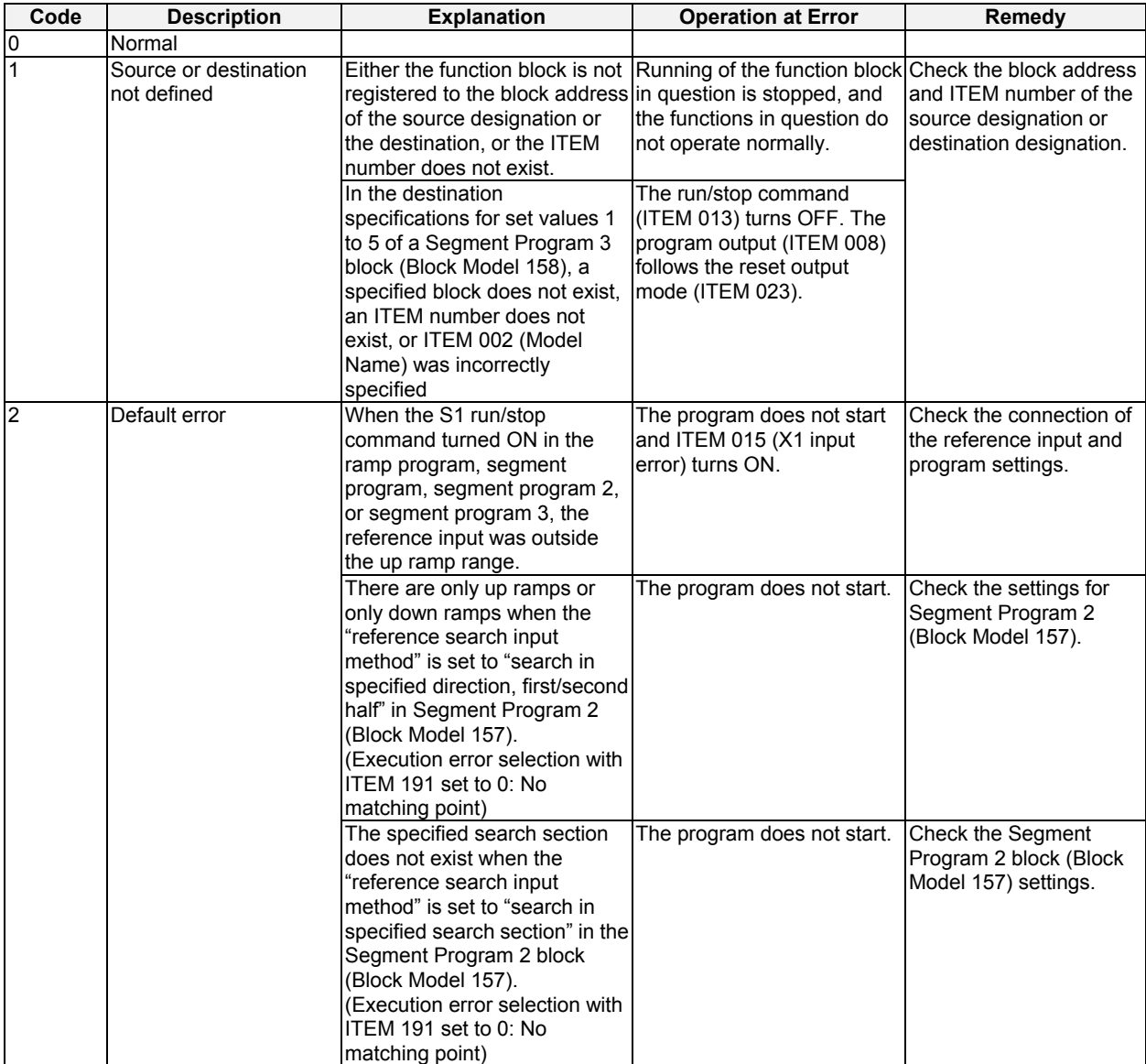

# *Appendix A Execution Error Code List*

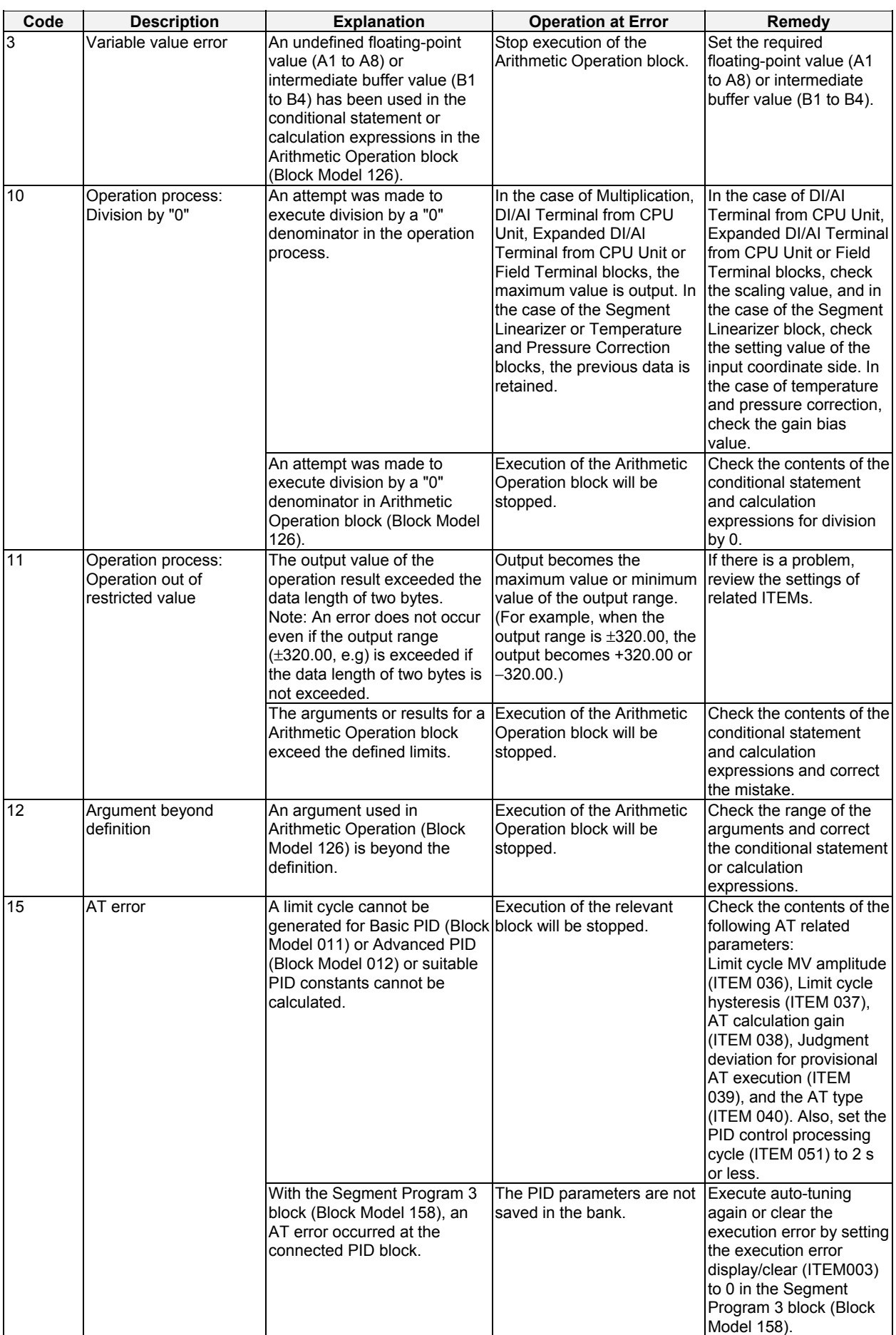

# *Appendix A*

# *Execution Error Code List*

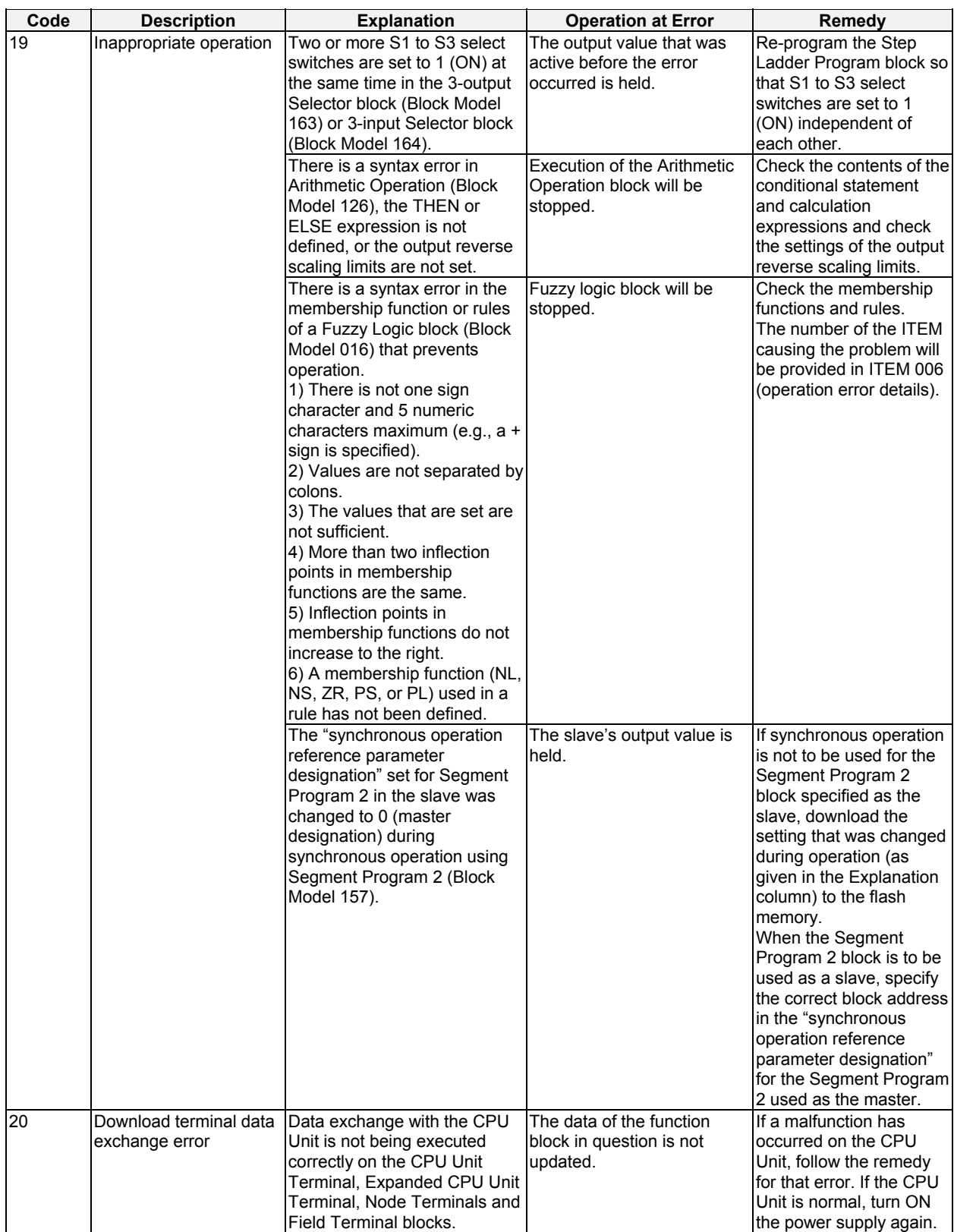

# *Appendix A Execution Error Code List*

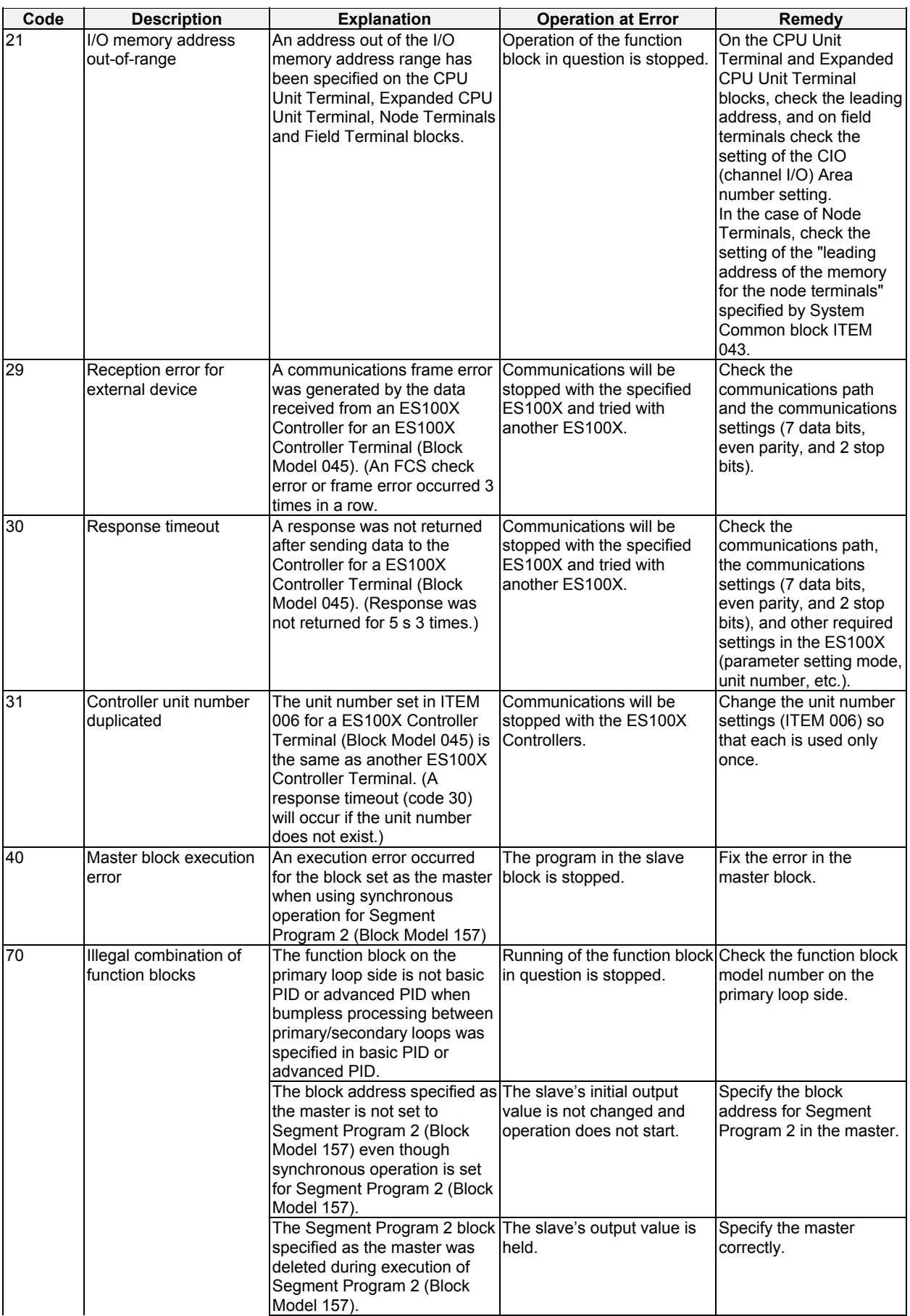

# *Appendix A Execution Error Code List*

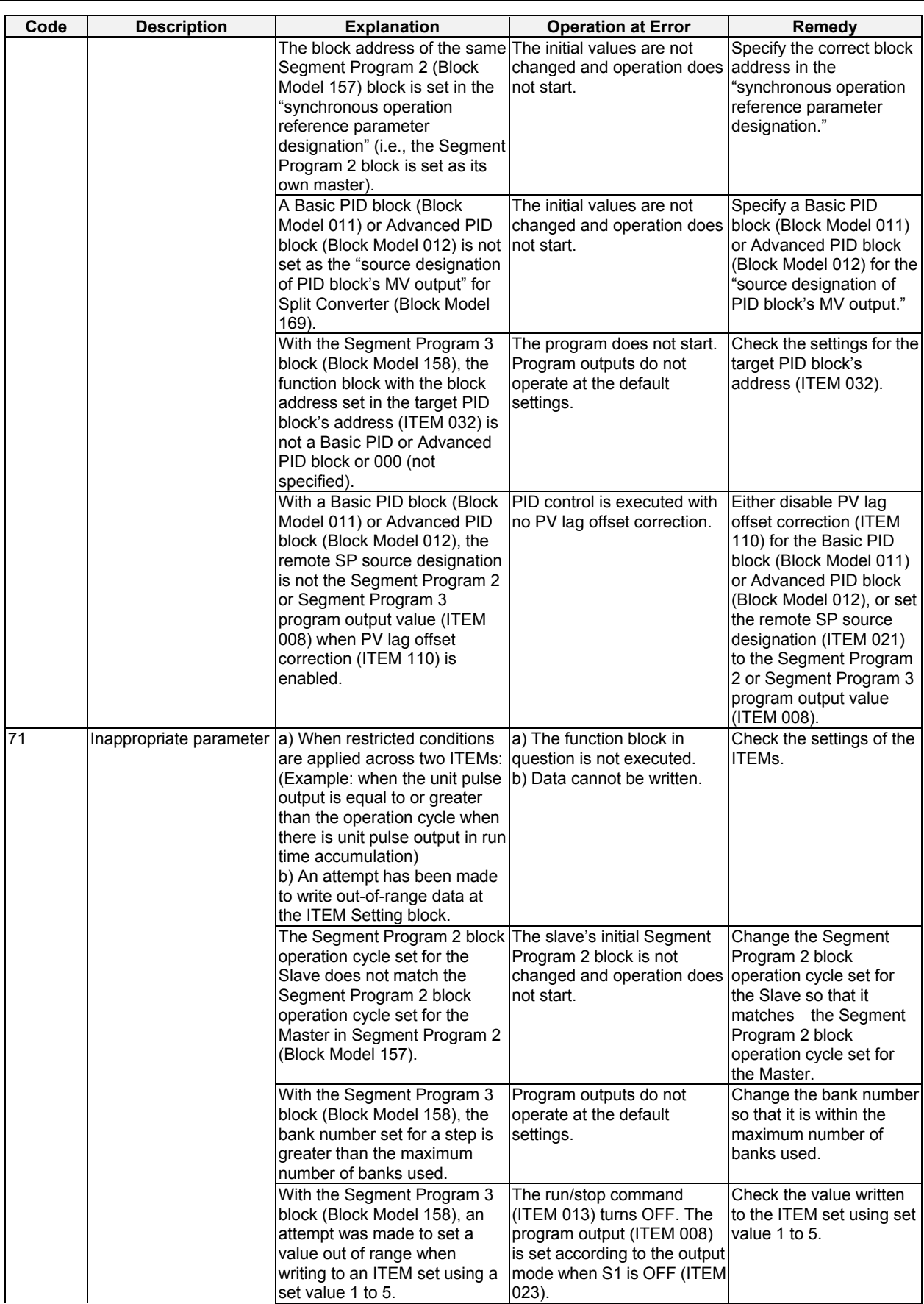

# *Appendix A Execution Error Code List*

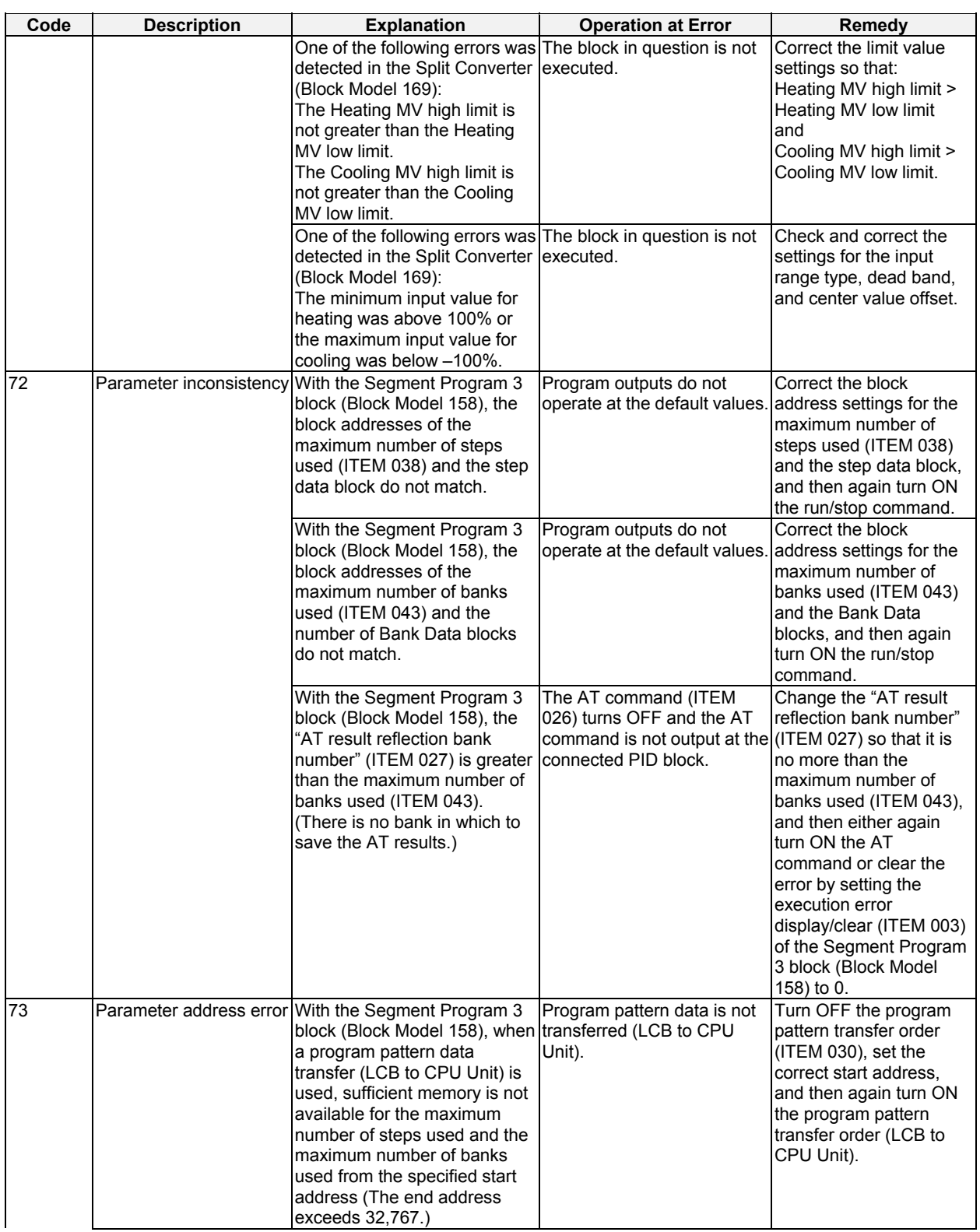

# *Appendix A Execution Error Code List*

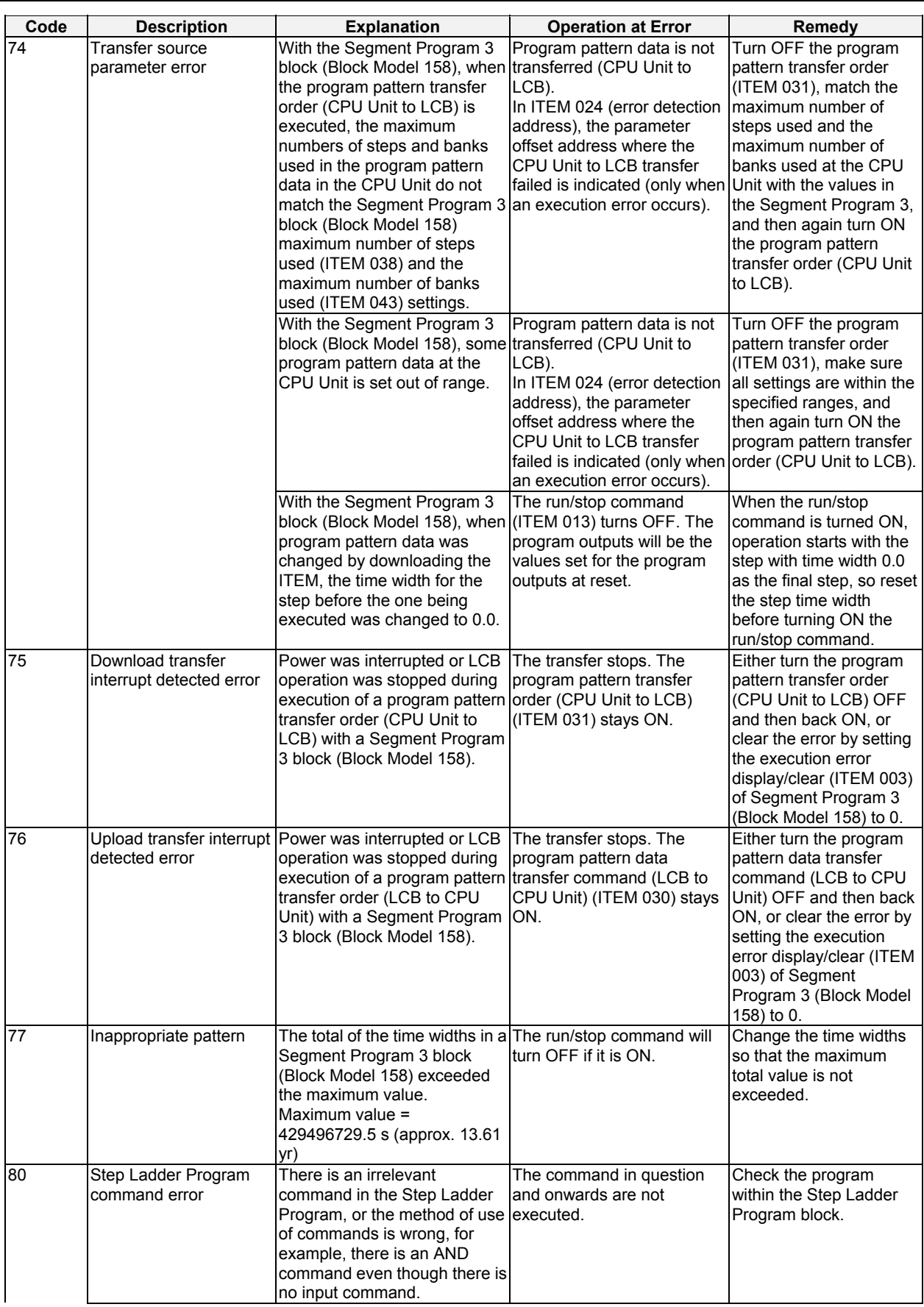

# *Appendix A Execution Error Code List*

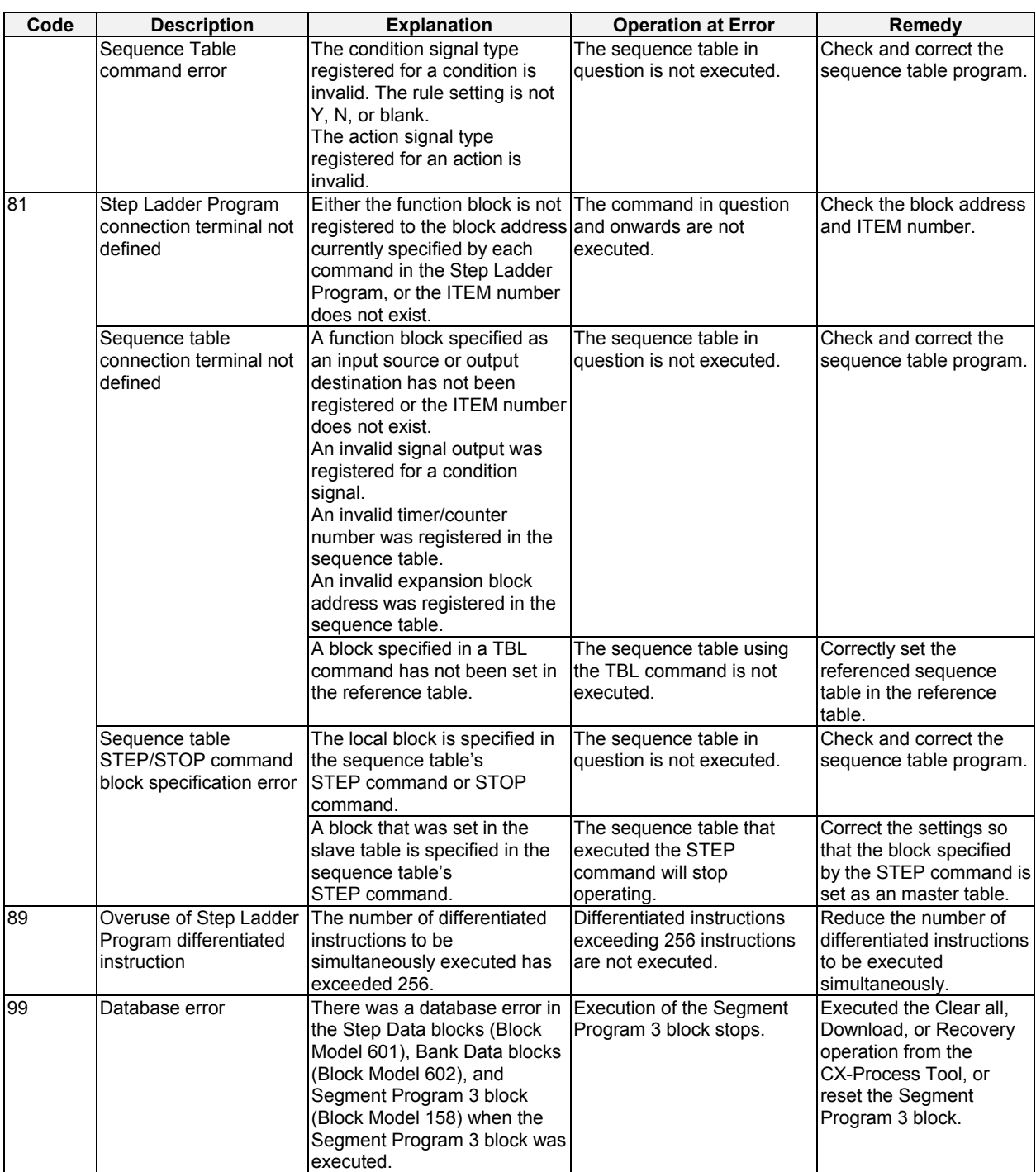

The following tables list the ITEMs (HMI data) for which memory is allocated in the CPU Unit.

- Each function block is allocated 20 words.
- The left column in each table gives the offset in words from the first word. Offsets +0 to +17 are analog data and offsets +18 and +19 are bit data.

### **EM Area Allocation**

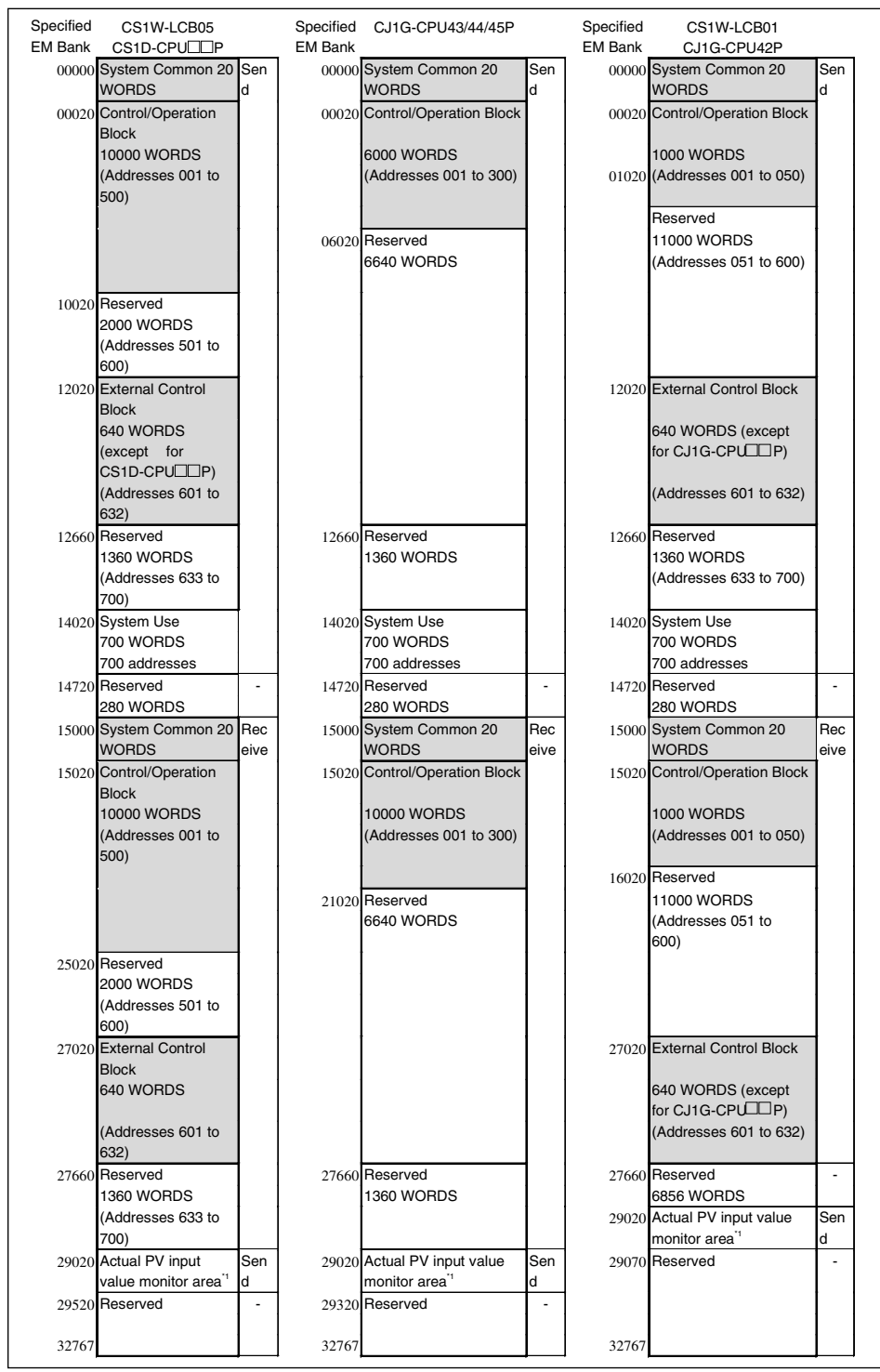

\*Note: Used only in Ver. 3.0 and higher LCB01/03/05 Loop Controllers.

### **Block Model 000: System Common blocks**

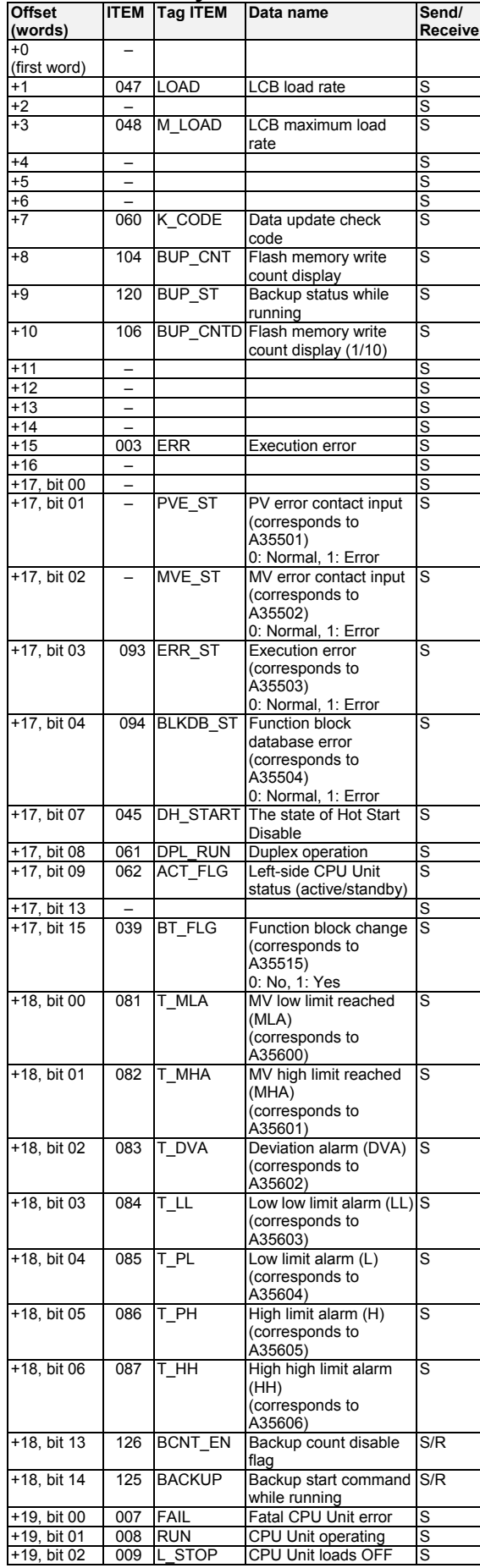

| <b>Offset</b><br>(words) | <b>ITEM</b> | <b>Tag ITEM</b> | Data name                             | Send/<br>Receive |
|--------------------------|-------------|-----------------|---------------------------------------|------------------|
| $+19.$ bit 03            | 010         | RUN MD          | CPU Unit in RUN mode S                |                  |
| $+19.$ bit 04            | 011         | <b>MON MD</b>   | <b>CPU Unit in MONITOR IS</b><br>mode |                  |
| +19. bit 06              | 013         | <b>PRG MD</b>   | <b>CPU Unit in</b><br>PROGRAM mode    |                  |

**Block Model 001: 2-position ON/OFF** 

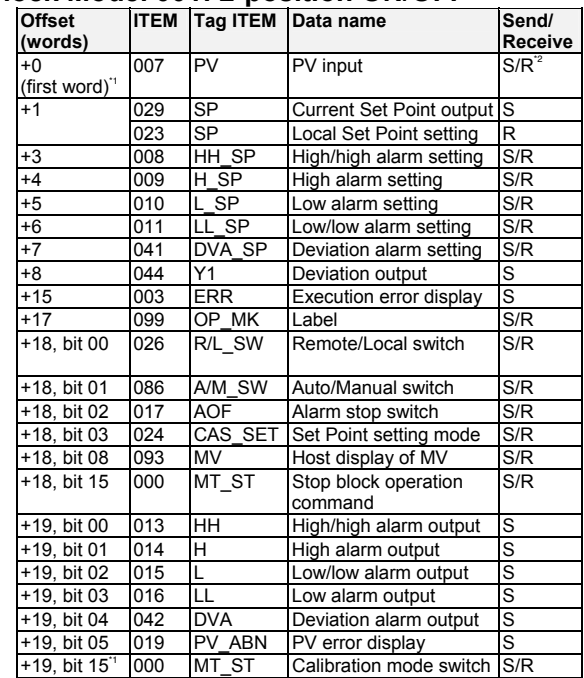

- \*1: Used only in Ver. 3.0 and higher LCB01/03/05 Loop Controllers.
- \*2: Can be set only when using calibration mode.

#### **Block Model 002: System 3-position ON/OFF**

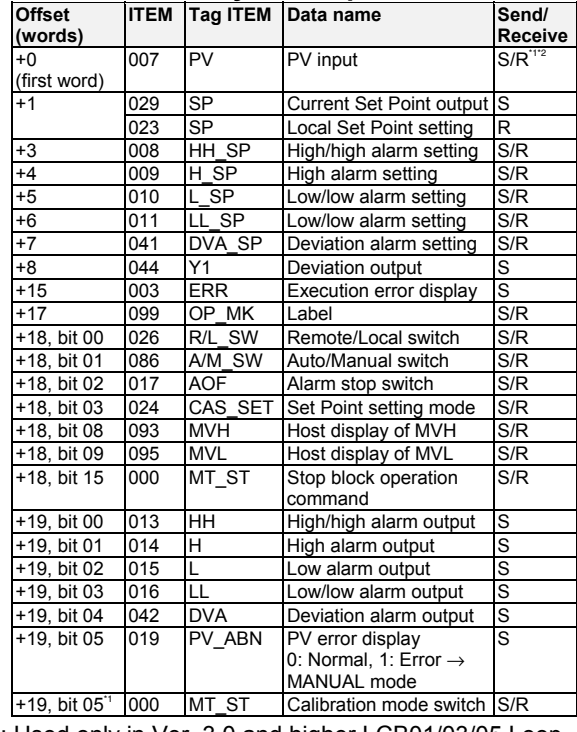

- \*1: Used only in Ver. 3.0 and higher LCB01/03/05 Loop Controllers.
- \*2: Can be set only when using calibration mode.

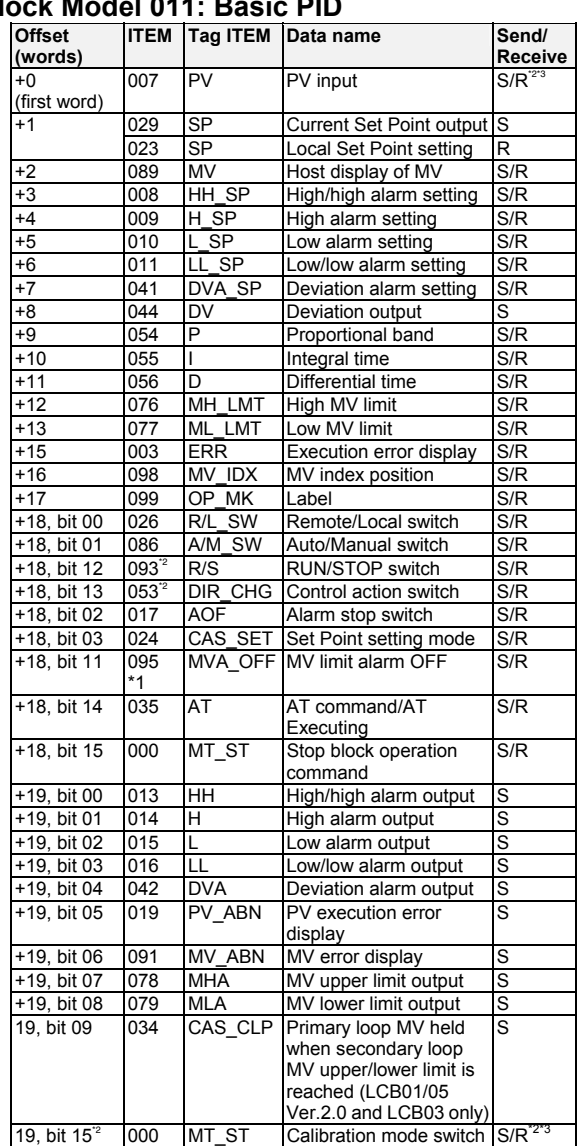

# **Block Model 011: Basic PID**

\*1: Supported by LCB 01/05 Ver.1.5 or later, and LCB03 only.

\*2: Used only in Ver. 3.0 and higher LCB01/03/05 Loop Controllers.

\*3: Can be set only when using calibration mode.

### **Block Model 012: Advanced PID**

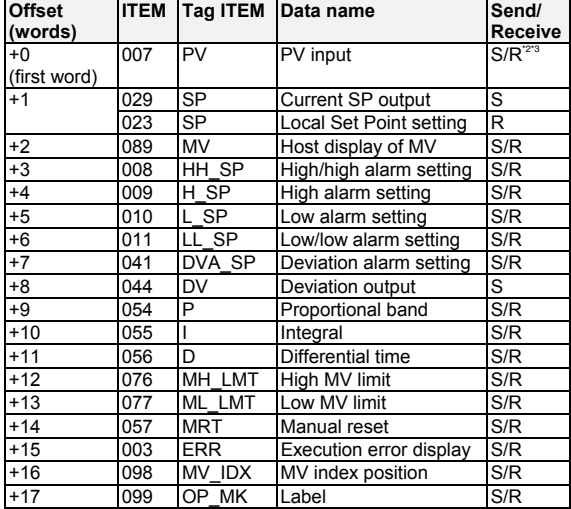

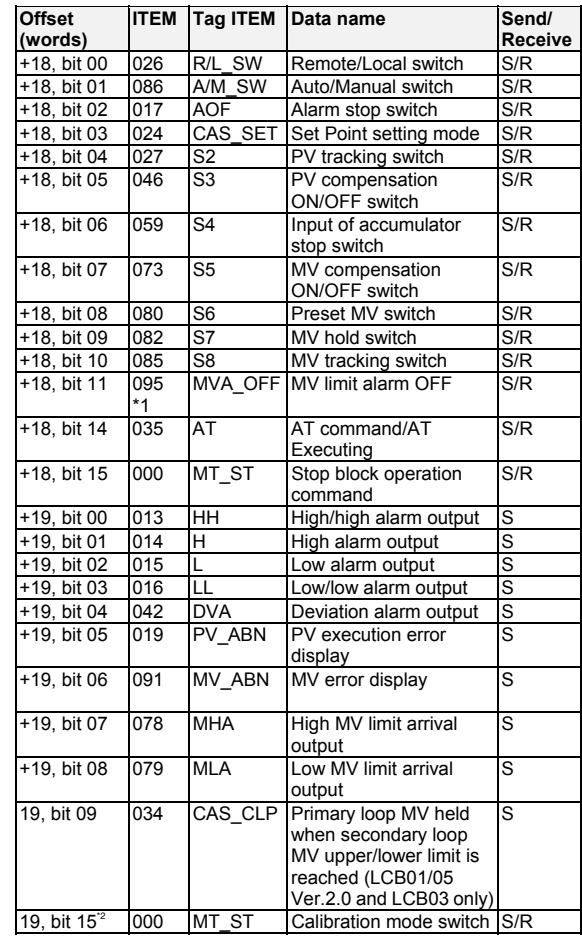

- \*1: Supported by LCB 01/05 Ver.1.5 or later, and LCB03 only.
- \*2: Used only in Ver. 3.0 and higher LCB01/03/05 Loop Controllers.
- \*3: Can be set only when using calibration mode.

#### **Block Model 013: Blended PID**

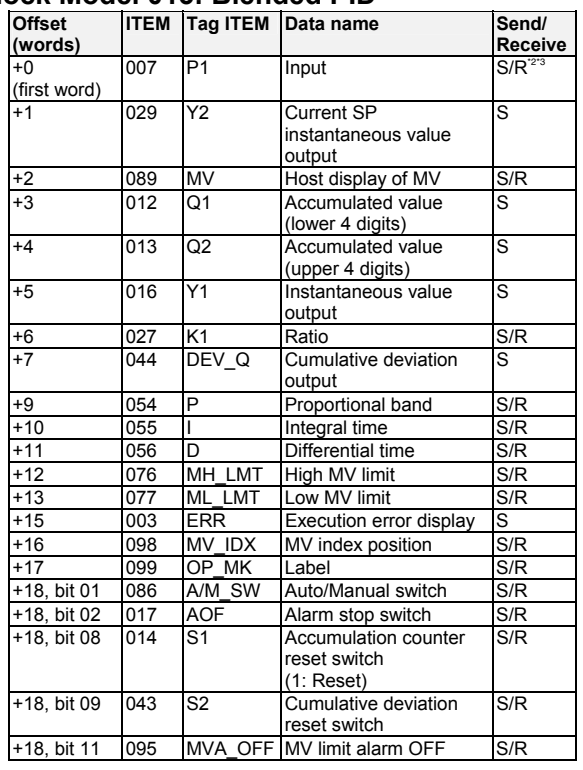

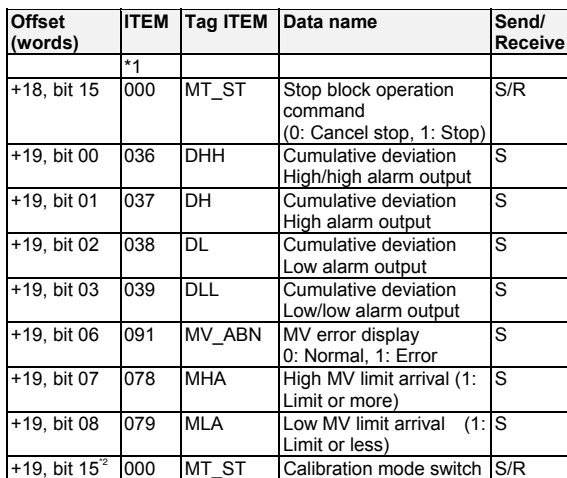

\*1: Supported by LCB 01/05 Ver.1.5 or later, and LCB03 only.

\*2: Used only in Ver. 3.0 and higher LCB01/03/05 Loop Controllers.

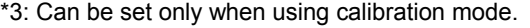

### **Block Model 014: Batch Flowrate Capture**

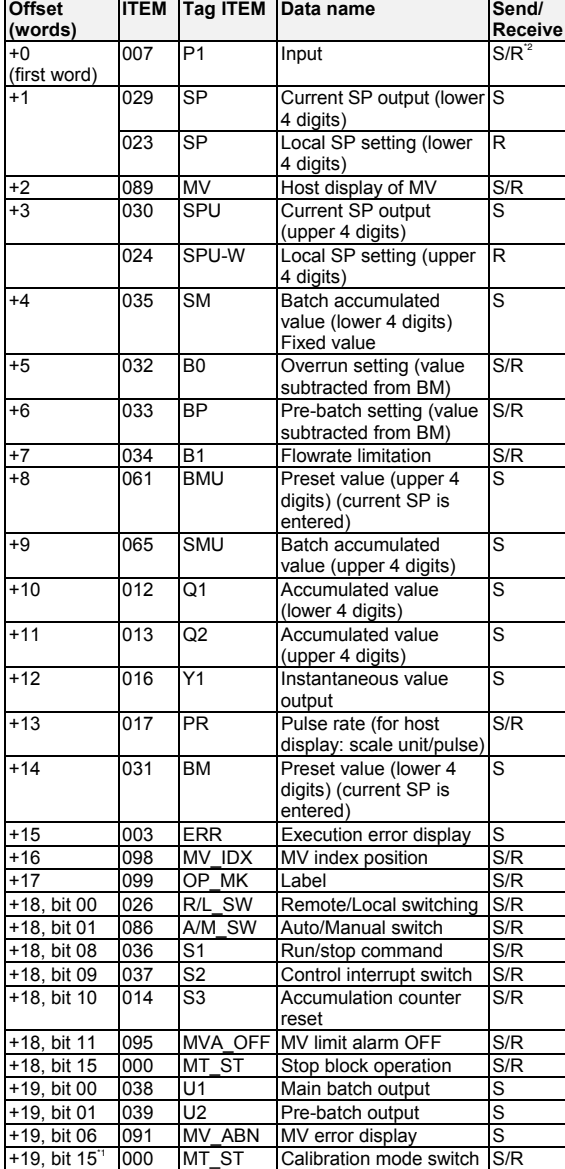

\*1: Used only in Ver. 3.0 and higher LCB01/03/05 Loop Controllers.

\*2: Can be set only when using calibration mode.

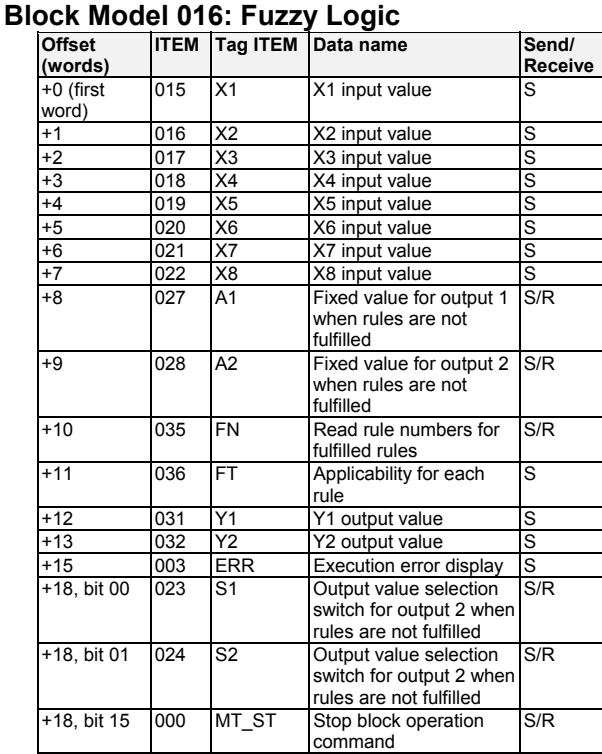

#### **Block Model 031: Indication and Setting**

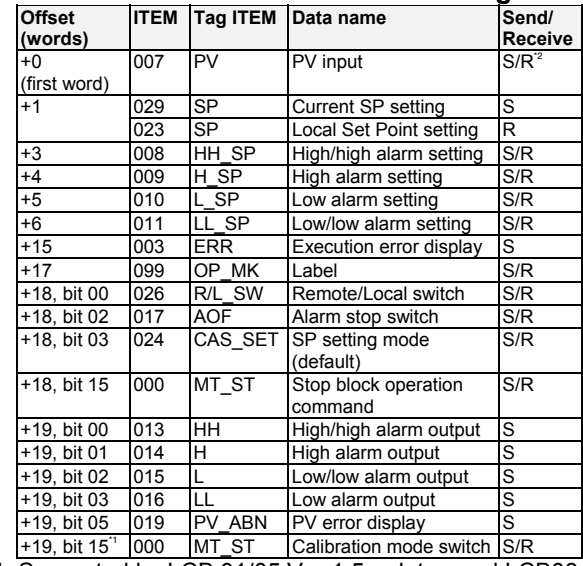

\*1: Supported by LCB 01/05 Ver.1.5 or later, and LCB03 only.

\*2: Used only in Ver. 3.0 and higher LCB01/03/05 Loop Controllers.

#### **Block Model 032: Indication and Operation**

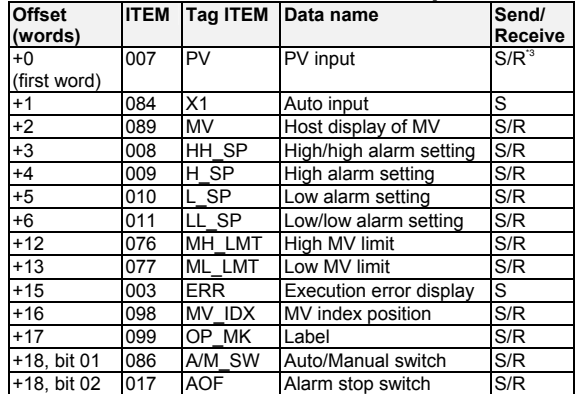

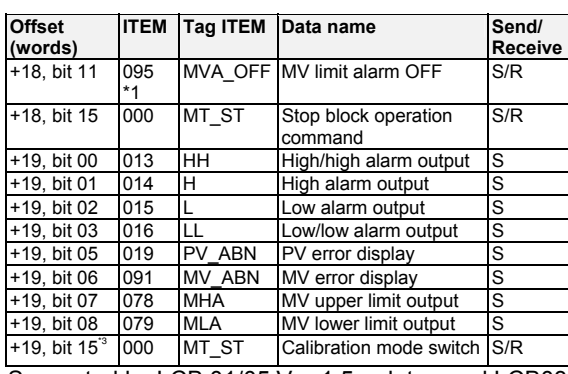

\*1: Supported by LCB 01/05 Ver.1.5 or later, and LCB03 only.

\*2: Used only in Ver. 3.0 and higher LCB01/03/05 Loop Controllers.

\*3: Can be set only when using calibration mode.

#### **Block Model 033: Ratio Setting**

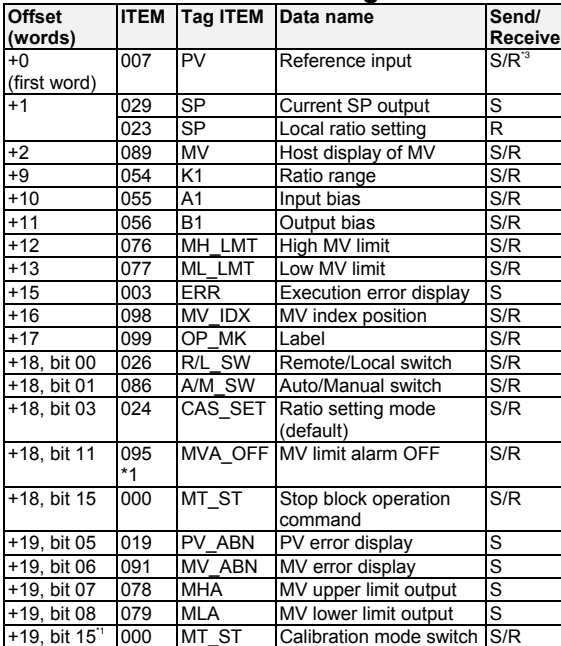

\*1: Supported by LCB 01/05 Ver.1.5 or later, and LCB03 only.

\*2: Used only in Ver. 3.0 and higher LCB01/03/05 Loop Controllers.

\*3: Can be set only when using calibration mode.

#### **Block Model 034: Indicator**

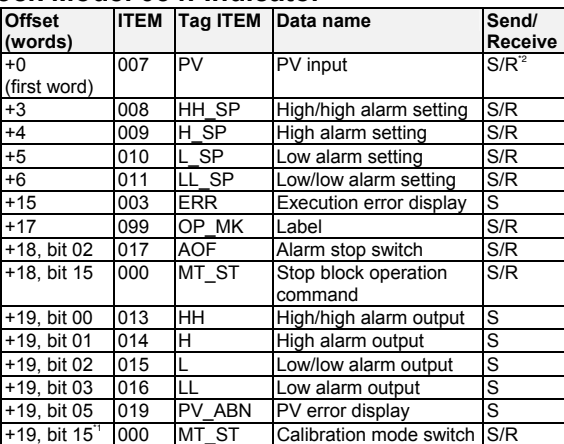

\*1: Used only in Ver. 3.0 and higher LCB01/03/05 Loop Controllers.

\*2: Can be set only when using calibration mode.

#### **Block Model 045: ES100X Controller Terminal**

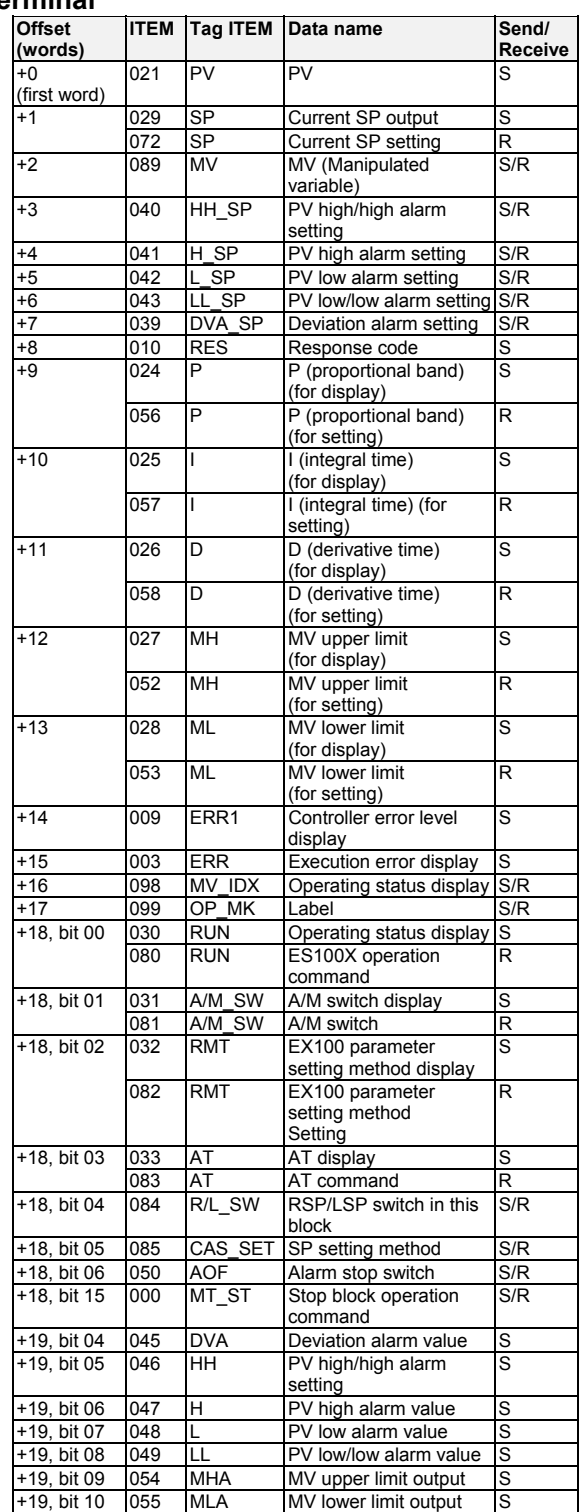

#### **Block Model 111: High/Low Alarm**

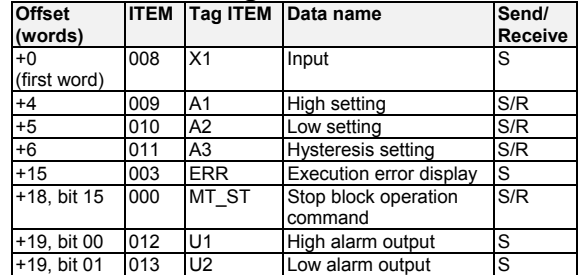

### **Block Model 112: Deviation Alarm**

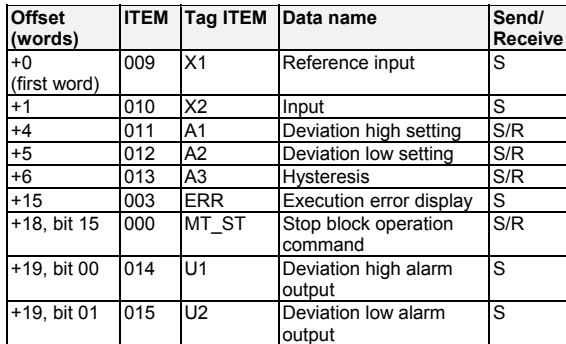

#### **Block Model 113: Rate-of-change Operation and Alarm**

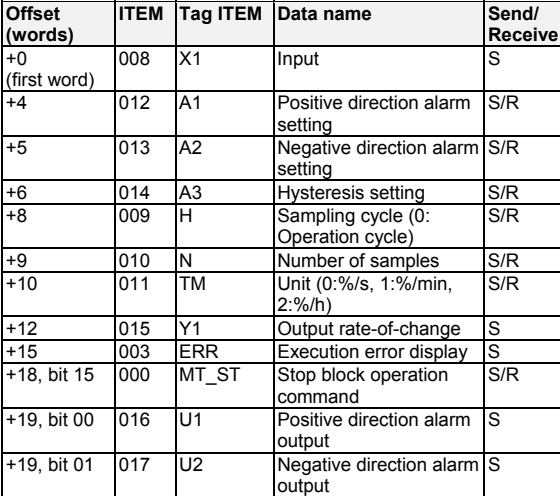

### **Block Model 115: High/Low Limit**

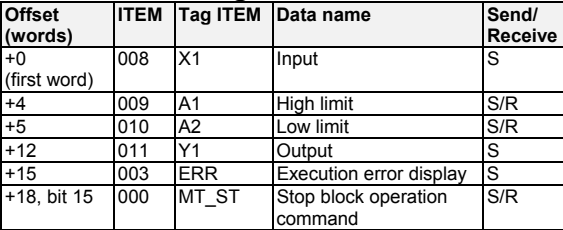

### **Block Model 116: Deviation Limit**

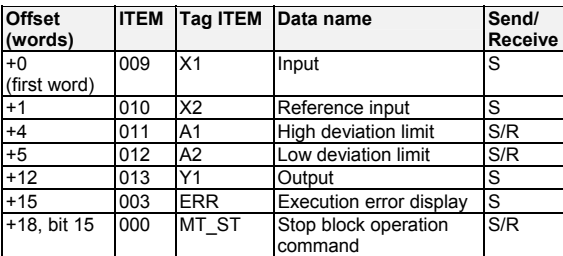

### **Block Model 118: Analog Signal Hold**

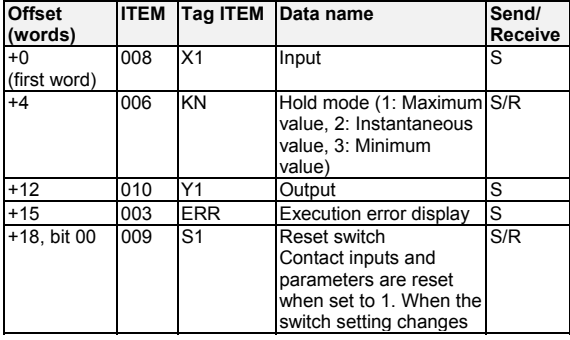

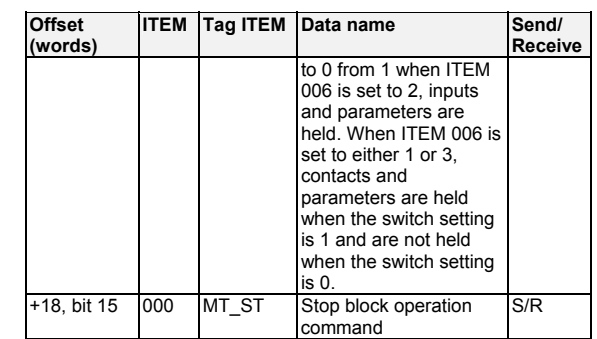

### **Block Model 121: Addition or Subtraction**

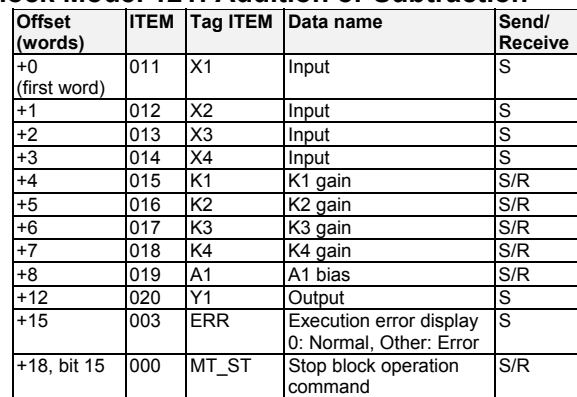

### **Block Model 122: Multiplication**

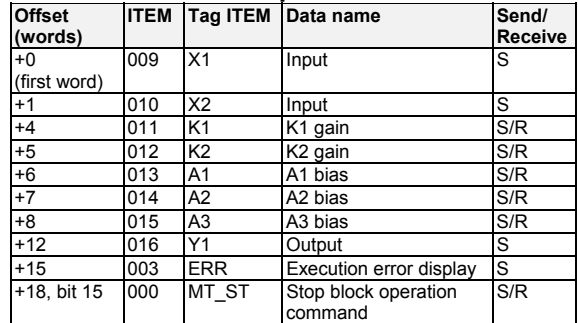

### **Block Model 123: Division**

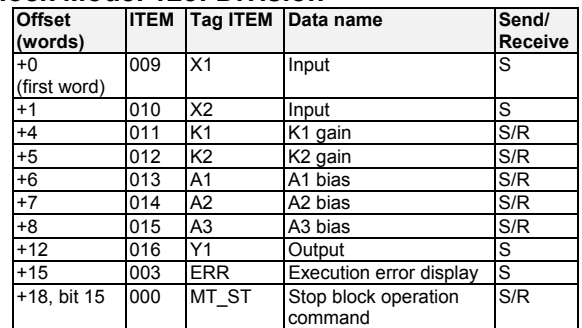

### **Block Model 126: Arithmetic Operation**

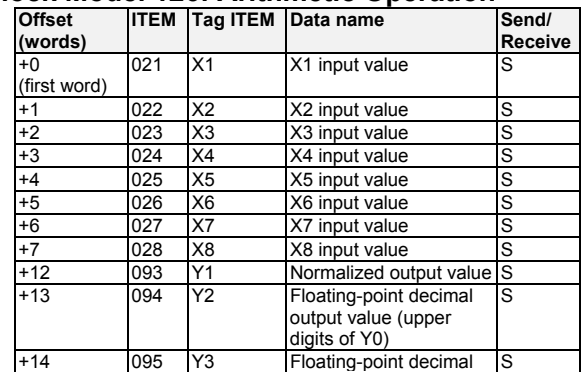

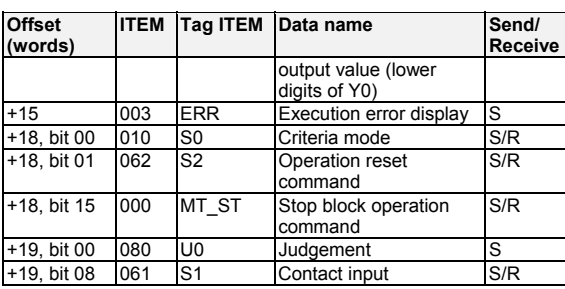

#### **Block Model 127: Range Conversion)**

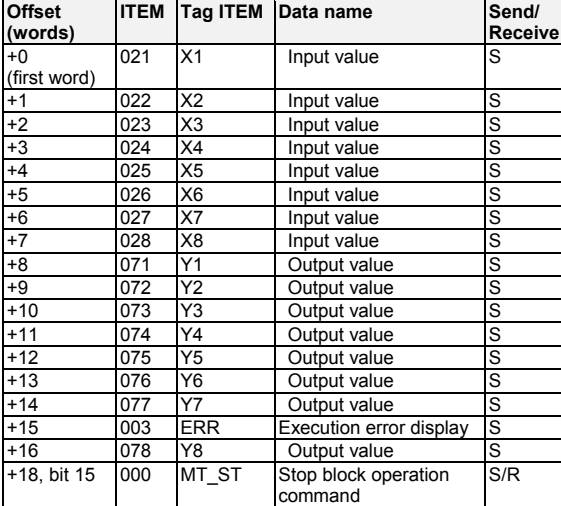

#### **Block Model 131: Square Root**

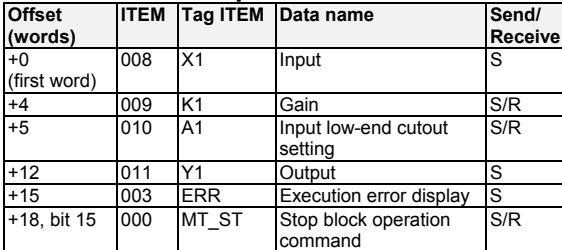

### **Block Model 132: Absolute Value**

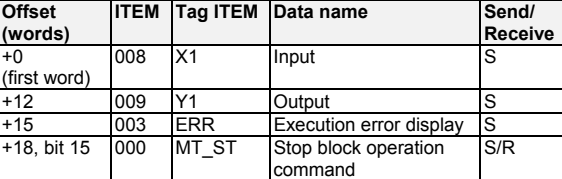

#### **Block Model 133: Non-linear Gain (Dead Band)**

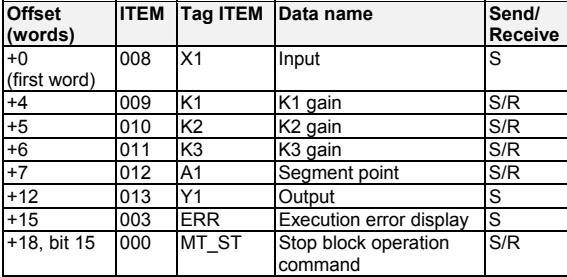

### **Block Model 134: Low-end Cutout**

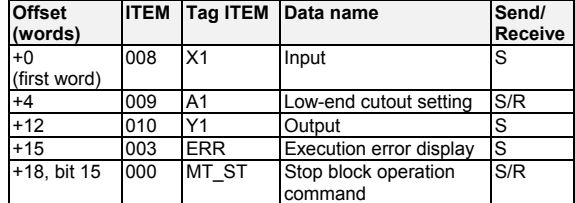

### **Block Model 135: Segment Linearizer**

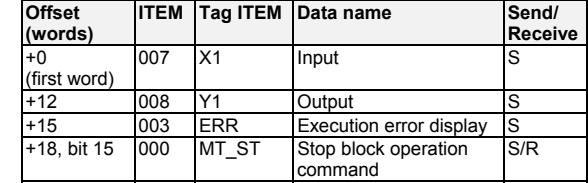

#### **Block Model 136: Temperature and Pressure Correction**

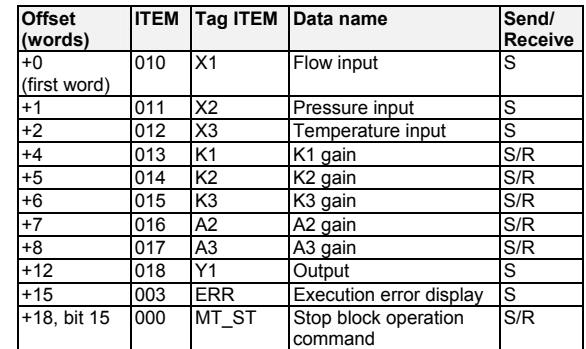

### **Block Model 141: First-order Lag**

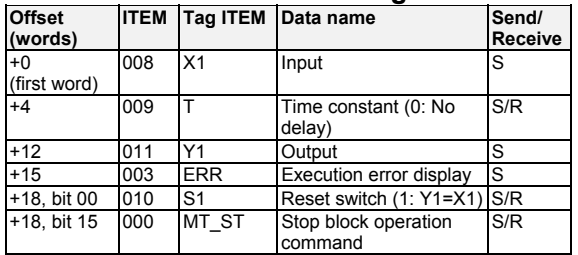

### **Block Model 143: Rate-of-change Limit**

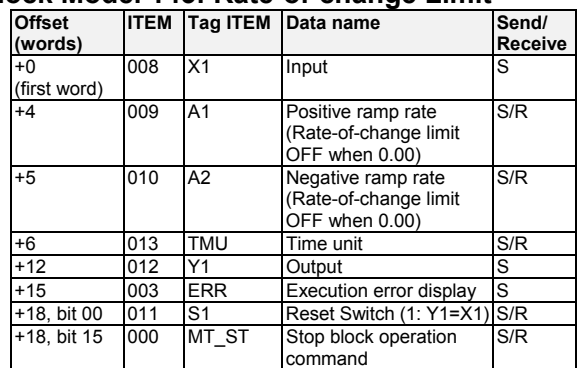

### **Block Model 145: Moving Average**

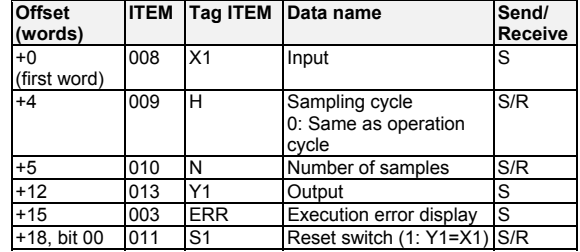

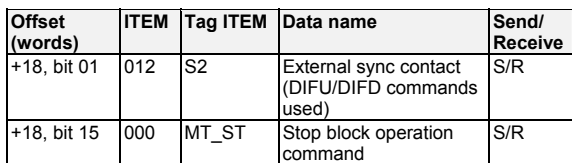

### **Block Model 147: Lead/Delay**

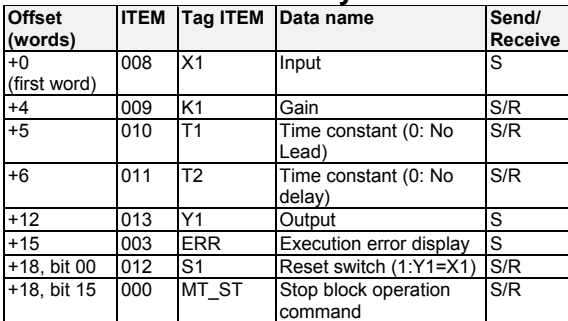

#### **Block Model 148: Dead Time**

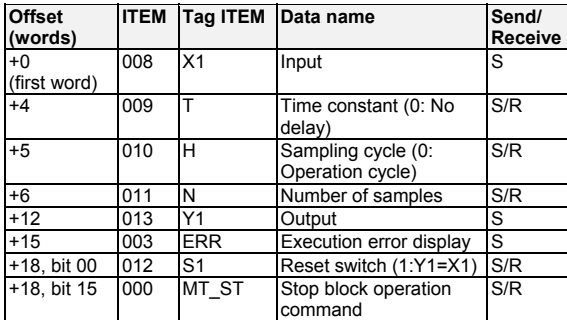

### **Block Model 149: Dead Time Compensation**

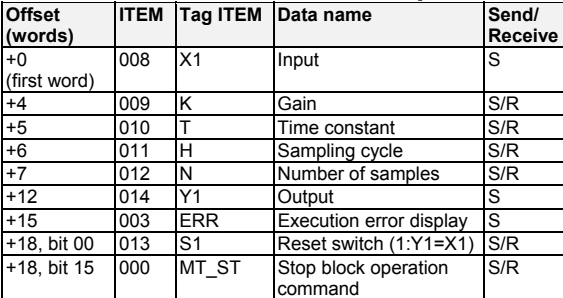

#### **Block Model 150: Accumulator for Instantaneous Value Input**

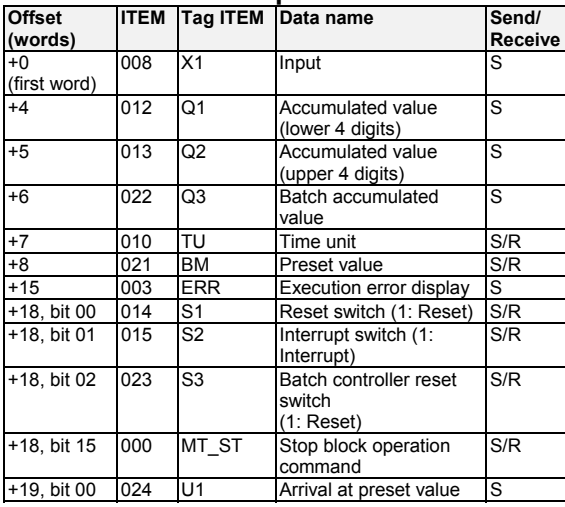

### **Block Model 151: Run Time Accumulator**

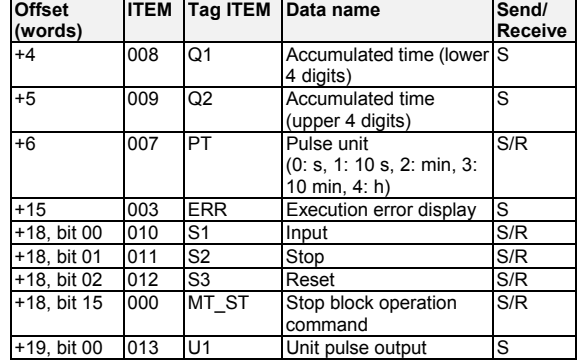

#### **Block Model 153: Time Sequence Data Statistics**

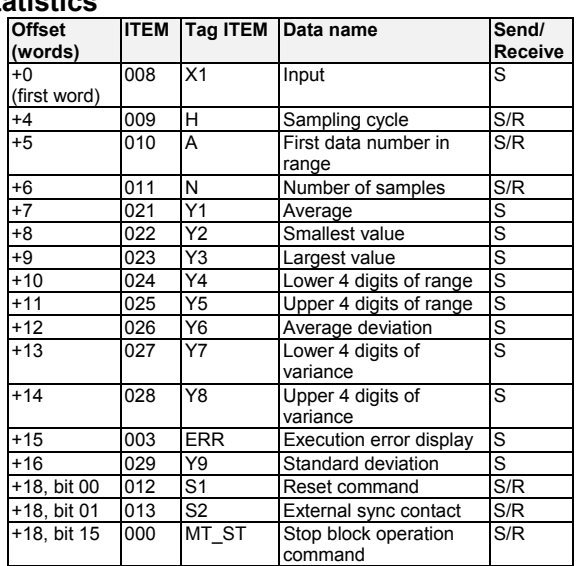

### **Block Model 155: Ramp Program**

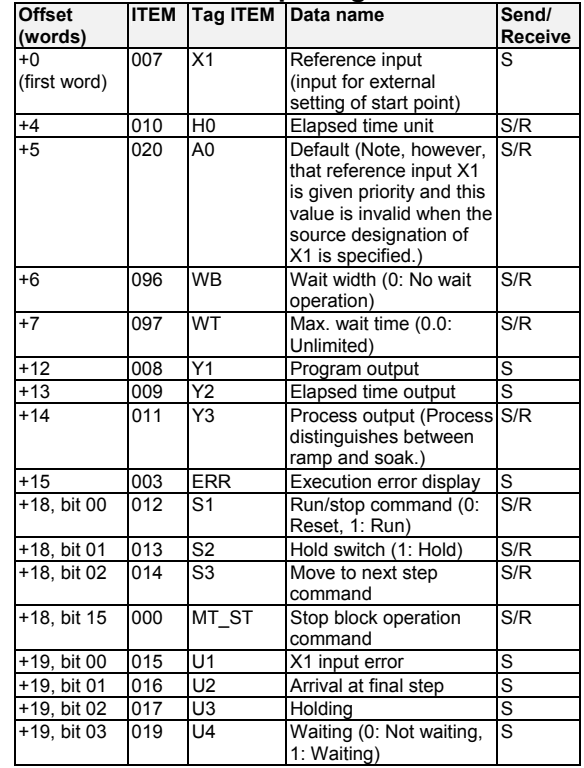

### **Block Model 156: Segment Program**

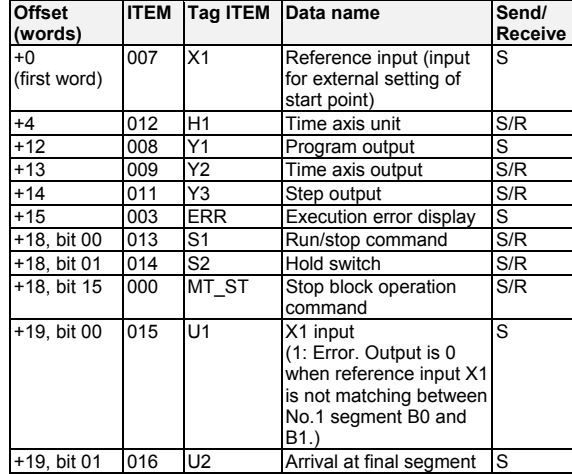

### **Block Model 157: Segment Program 2**

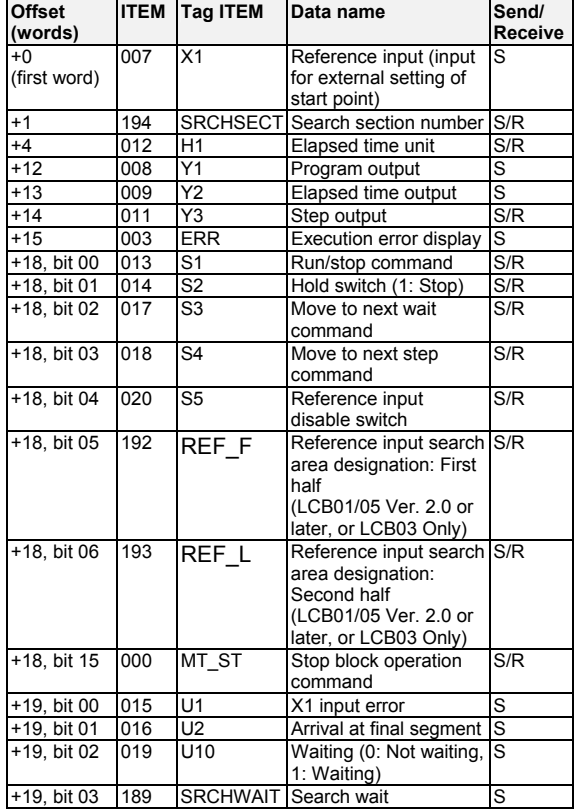

#### **Block Model 158: Segment Program 3**

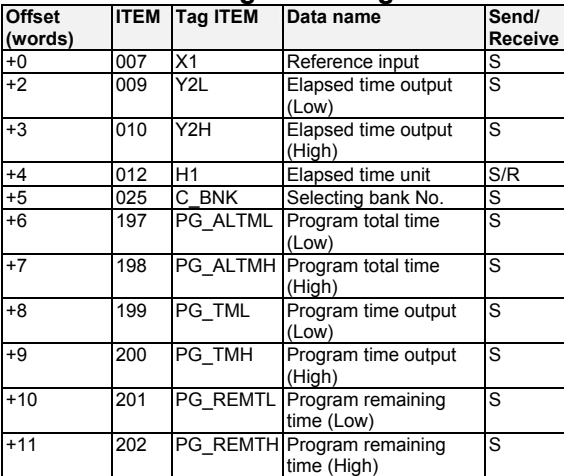

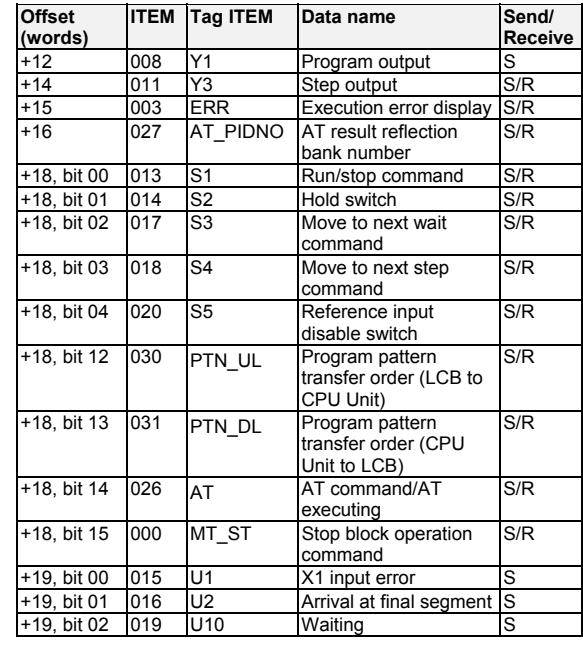

### **Block Model 161: Rank Selector**

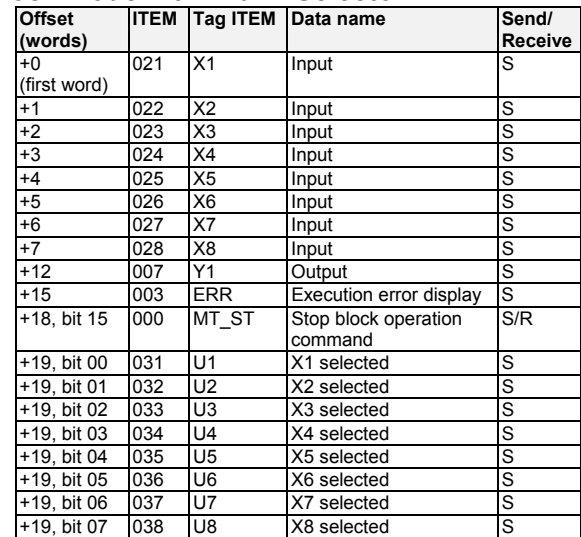

### **Block Model 162: Input Selector**

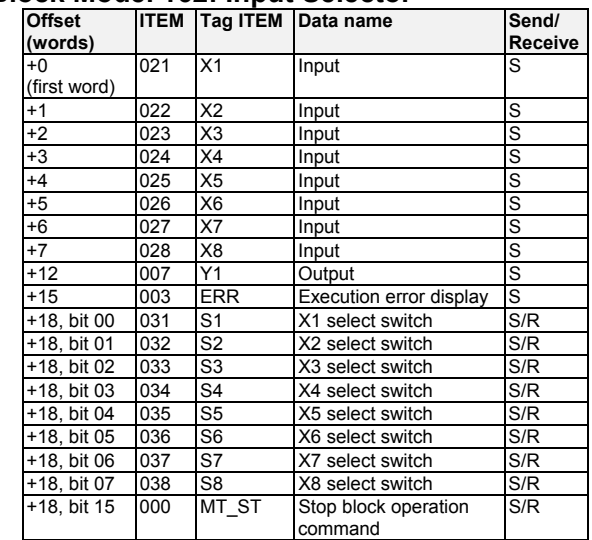

### **Block Model 163: 3-Input Selector**

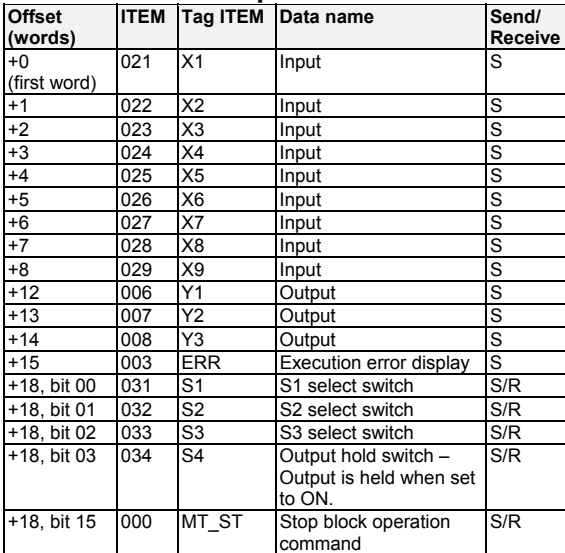

### **Block Model 164: 3-Output Selector**

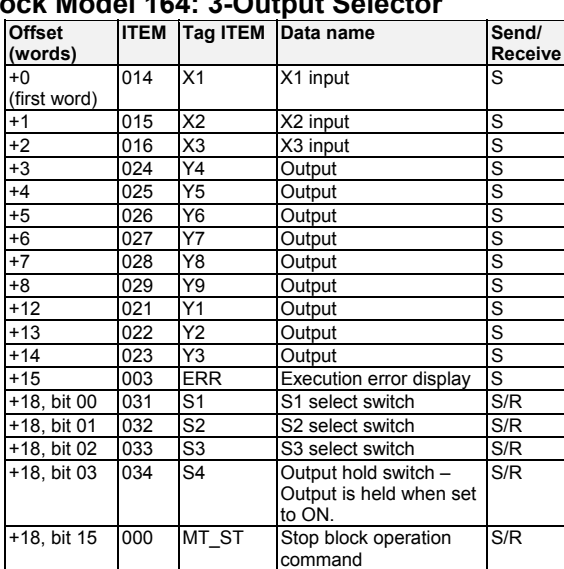

#### **Block Model 165: Constant Selector**

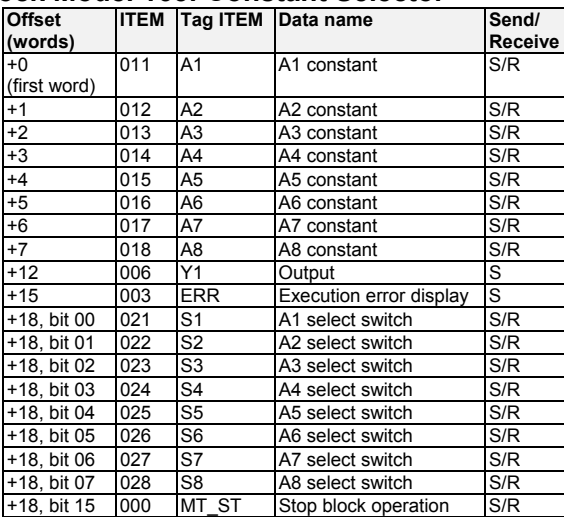

#### **Block Model 166: Constant Generator**

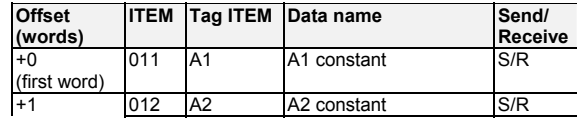

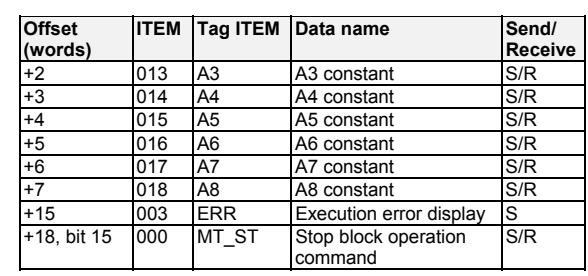

### **Block Model 167: Ramped Switch**

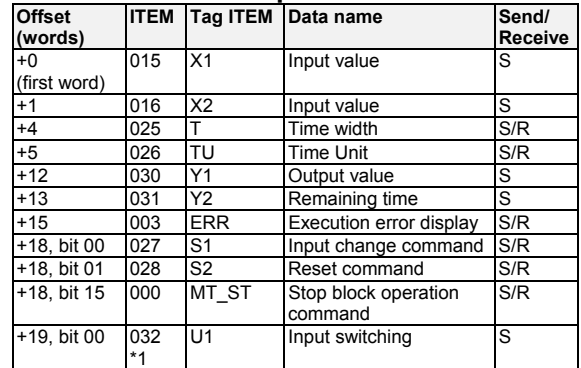

\*1: Supported by CS1W-LCB05D,LCB01/05 Ver.1.20 later.

### **Block Model 168: Bank Selector**

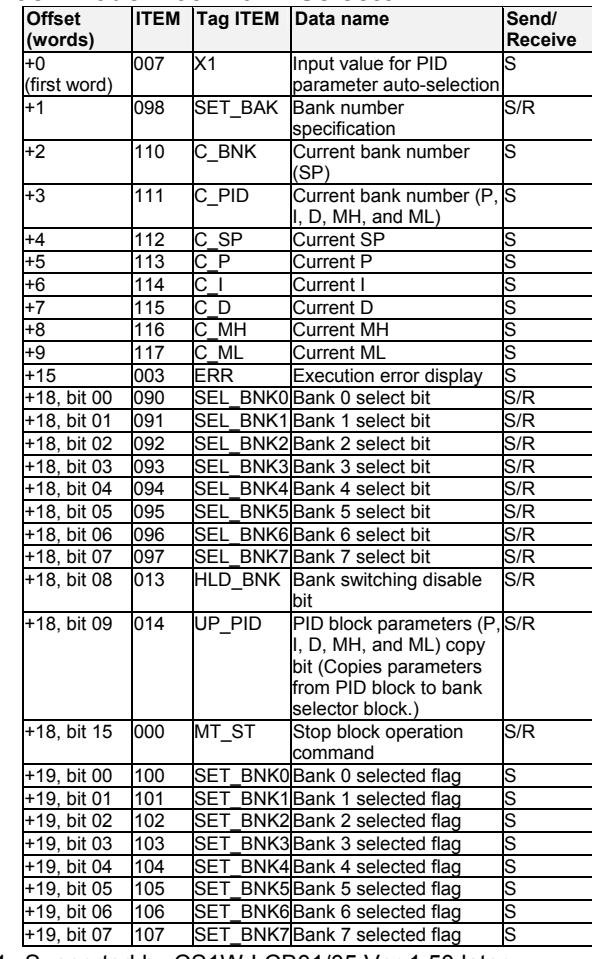

\*1: Supported by CS1W-LCB01/05 Ver.1.50 later.

### **Block Model 169: Split Converter**

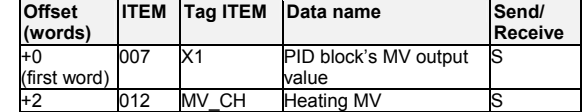

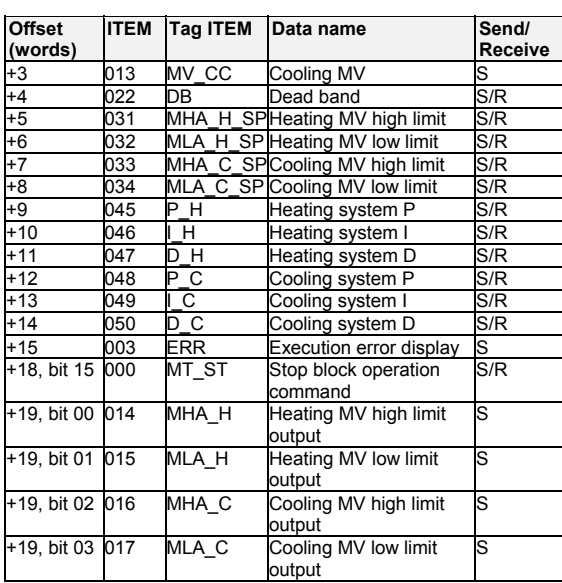

\*1: Supported by CS1W-LCB01/05 Ver.1.50 later.

### **Block Model 171: Constant ITEM Setting**

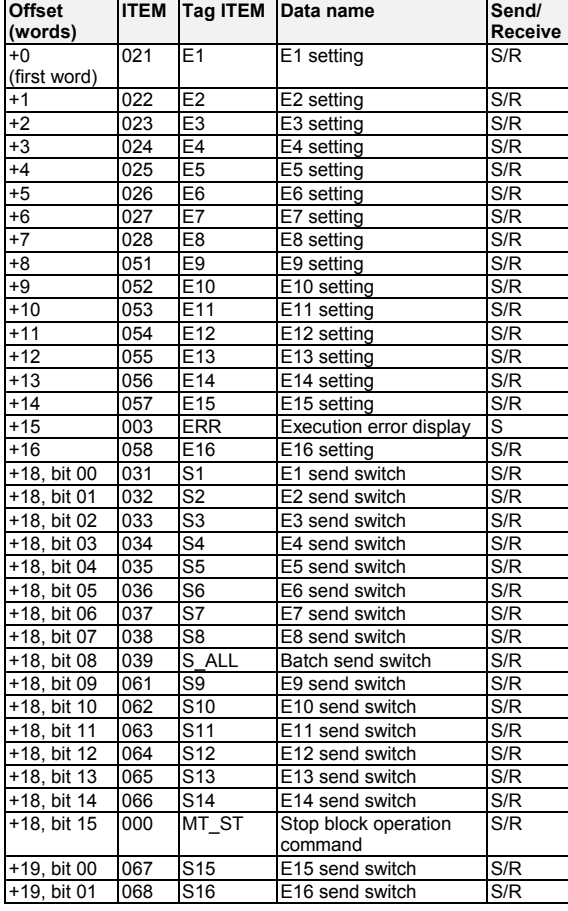

#### **Block Model 172: Variable ITEM Setting**

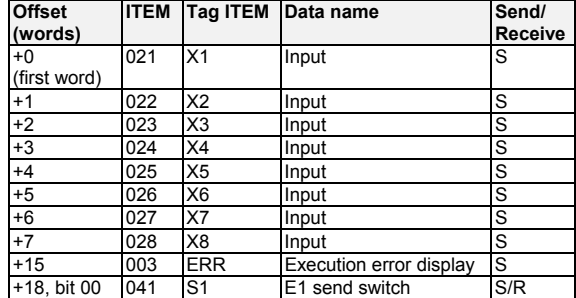

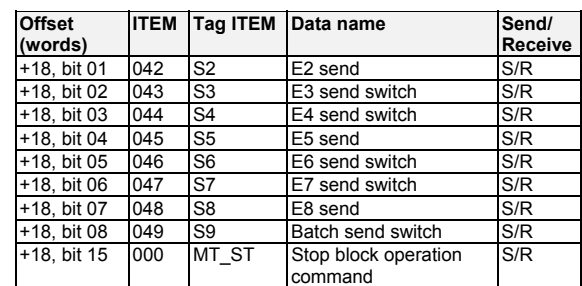

#### **Block Model 174: Batch Data Collector**

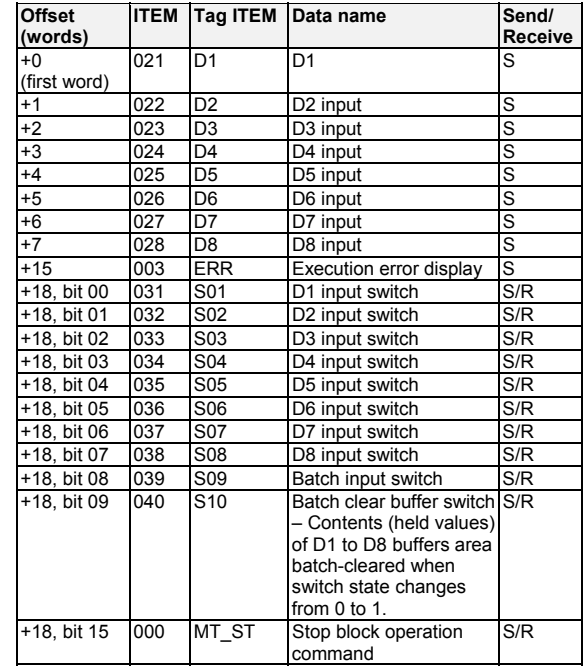

#### **Block Model 182: Accumulated Value Input Adder**

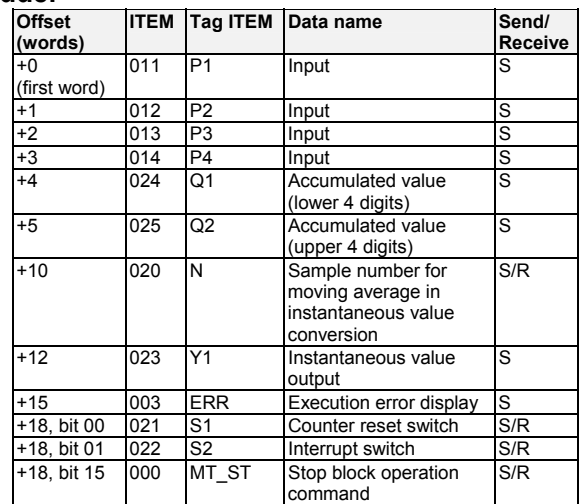

#### **Block Model 183: Accumulated Value Analog Multiplier**

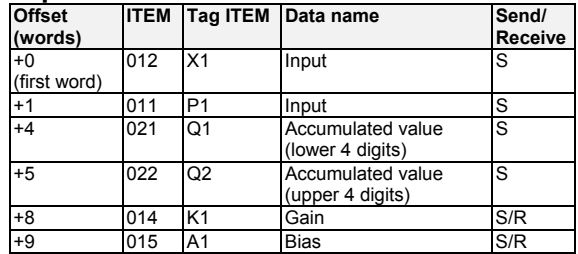

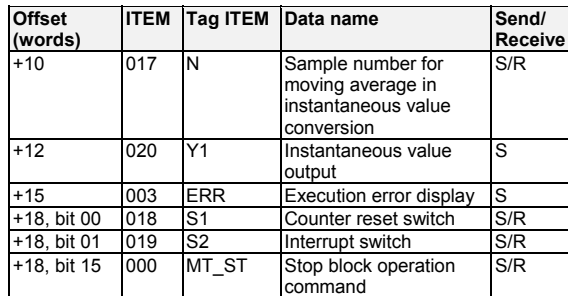

### **Block Model 184: Accumulator for Accumulated Value Input**

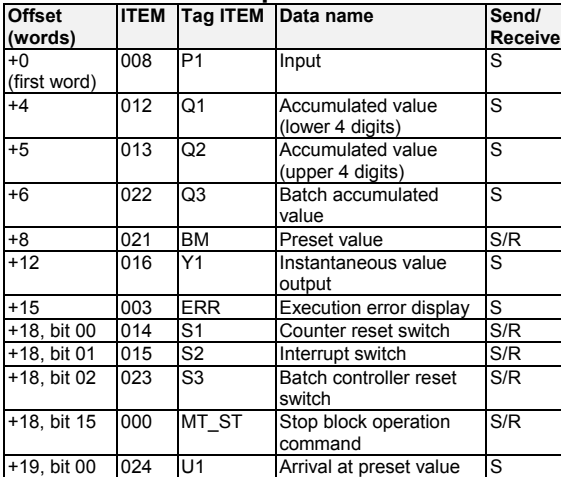

#### **Block Model 185: Contact Input/Accumulated Value Output**

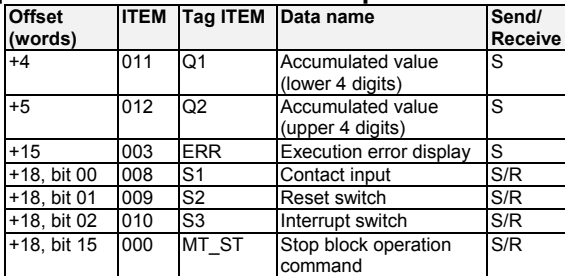

#### **Block Model 186: Accumulated Value Input/Contact Output**

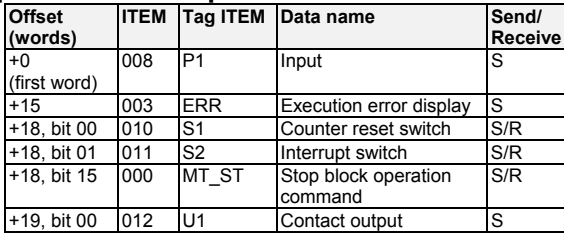

#### **Block Model 192: Analog/Pulse Width Converter**

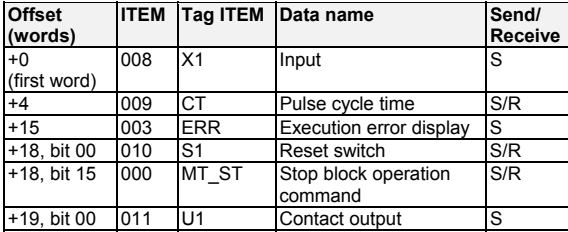

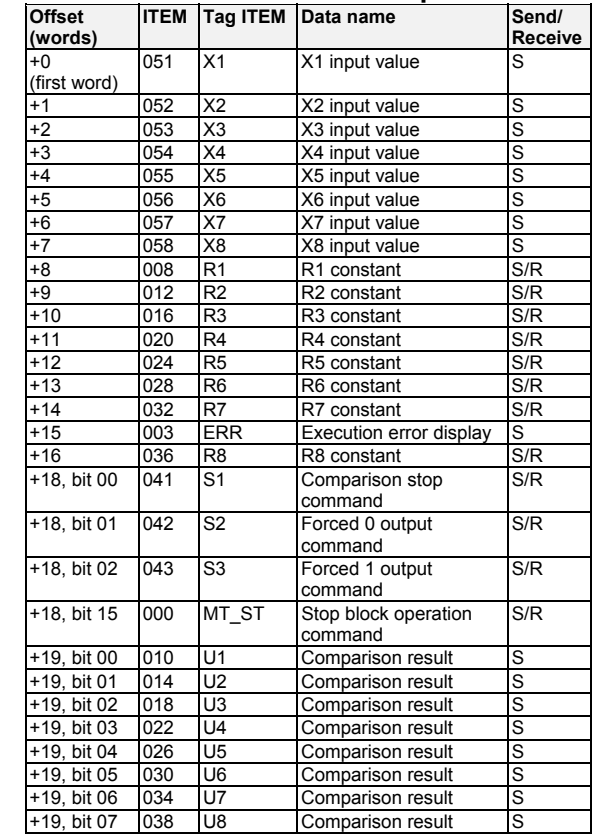

### **Block Model 203: Variable Comparator**

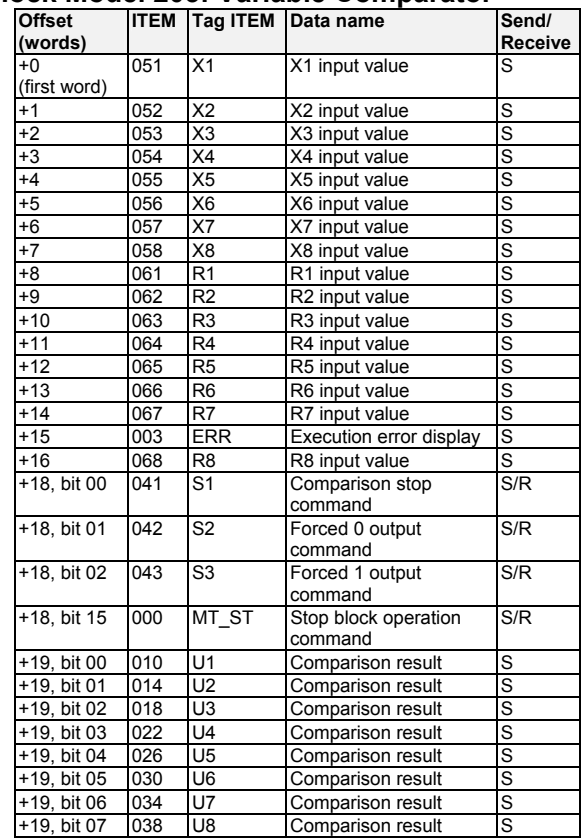

# **Block Model 202: Constant Comparator**

#### **Block Model 205: Timer**

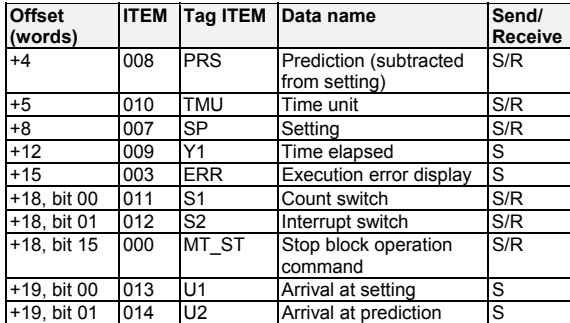

#### **Block Model 206: ON/OFF Timer**

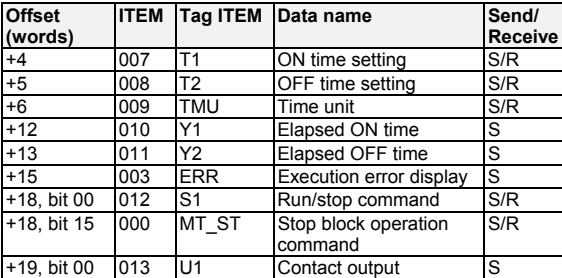

#### **Block Model 207: Clock Pulse**

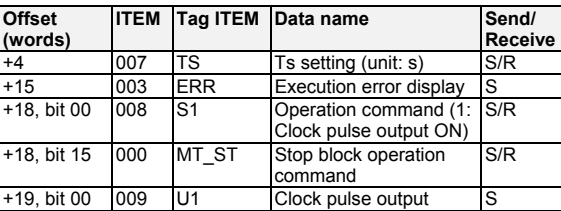

#### **Block Model 208: Counter**

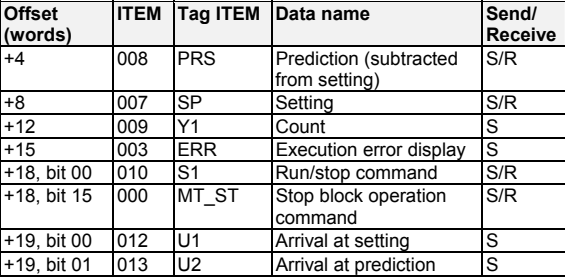

#### **Block Model 209: Internal Switch**

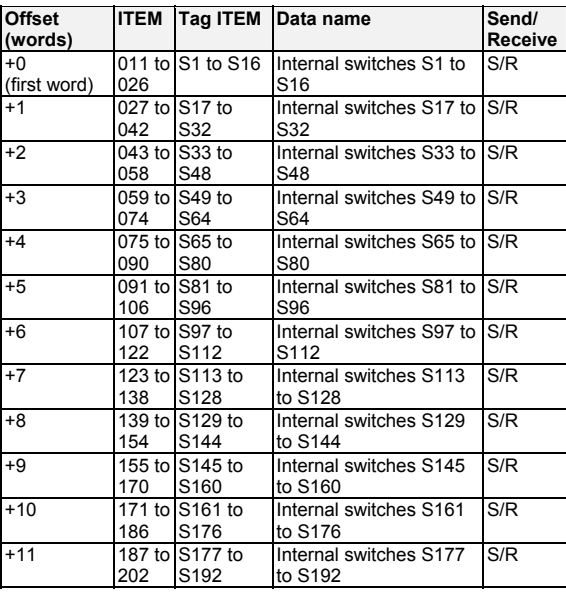

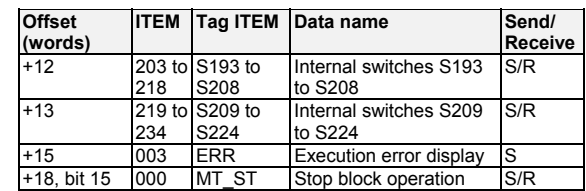

#### **Block Model 210: Level Check**

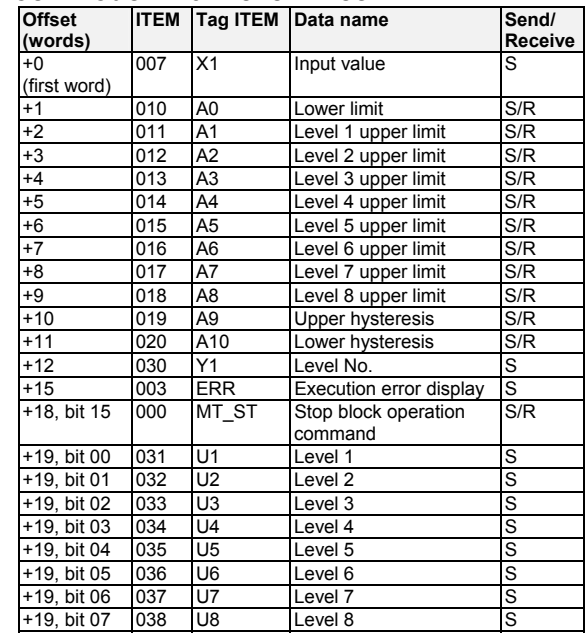

#### **Block Model 221: ON/OFF Valve Manipulator**

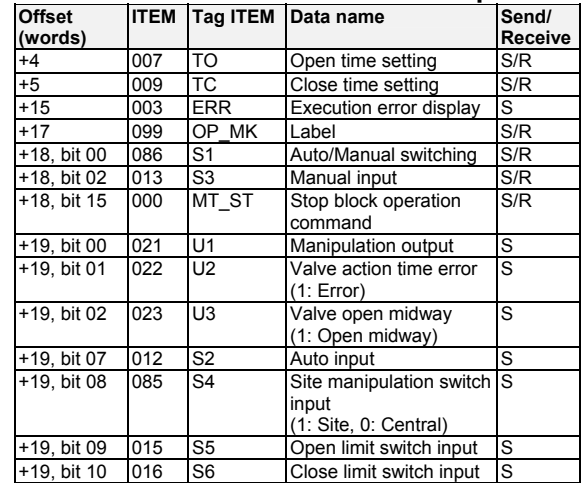

### **Block Model 222: Motor Manipulator**

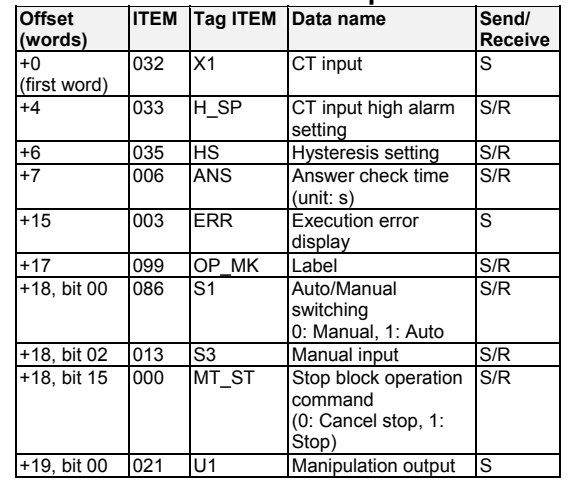

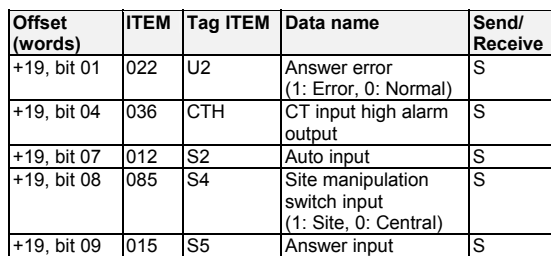

### **Block Model 223: Reversible Motor Manipulator**

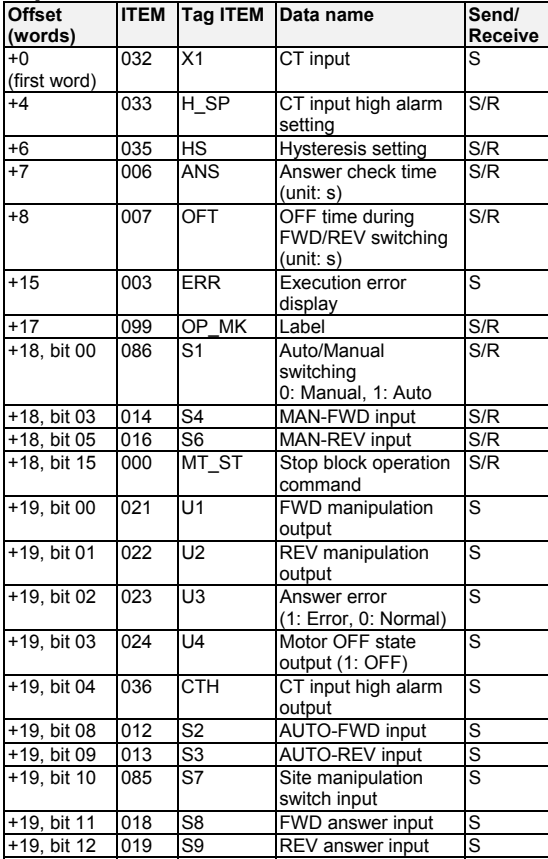

#### **Block Model 224: Motor Opening Manipulator**

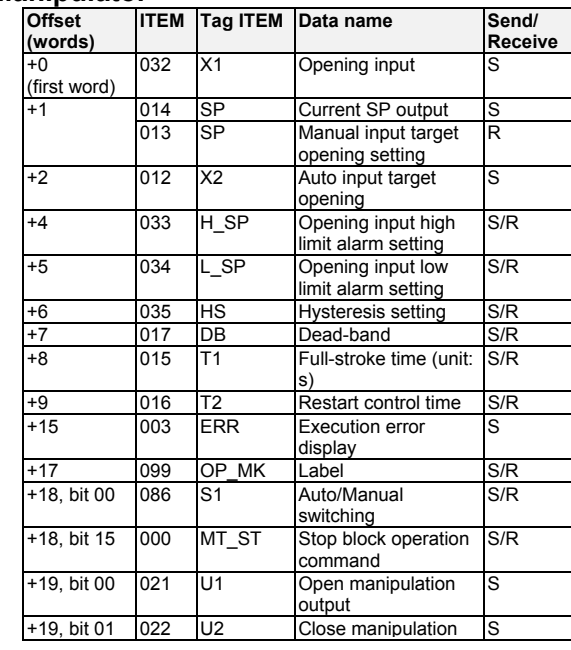

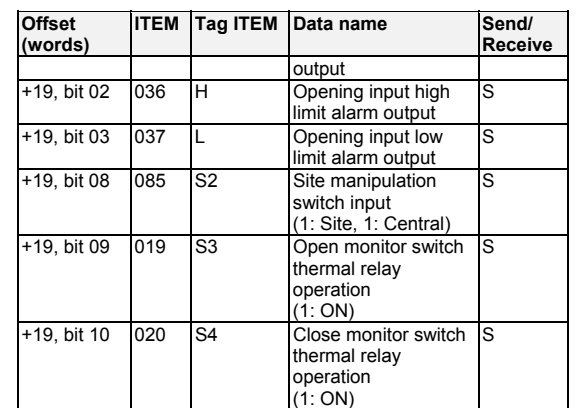

### **Block Model 225: Switch Instrument**

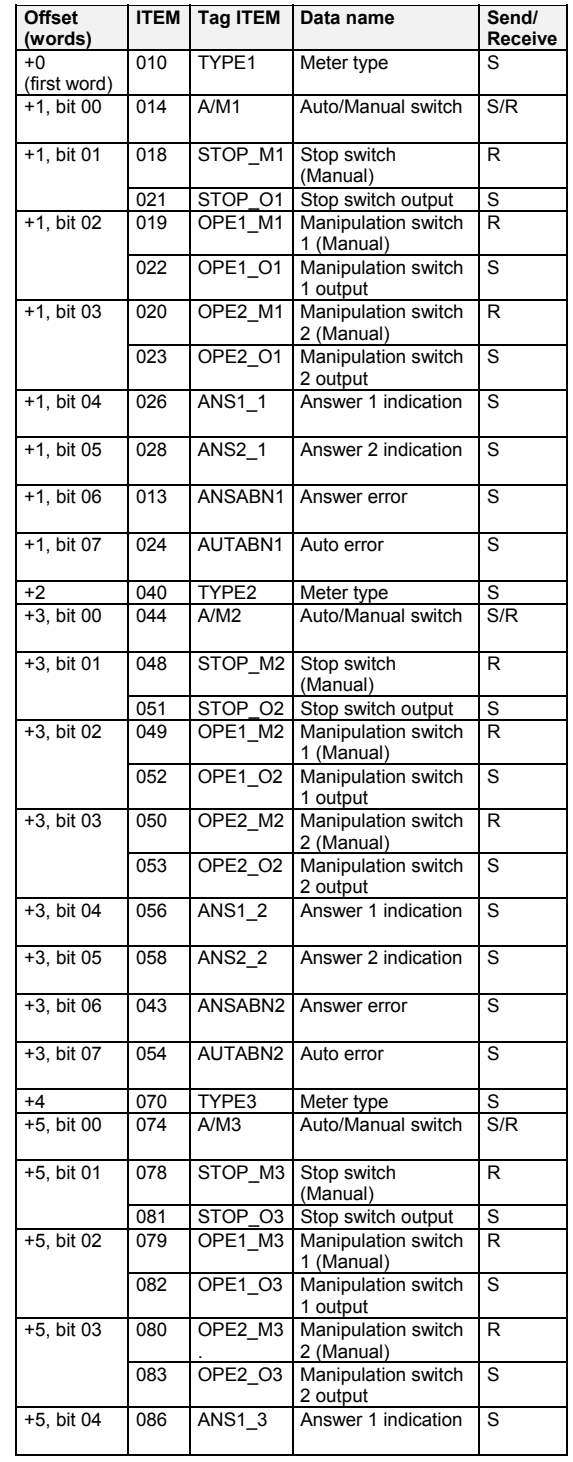

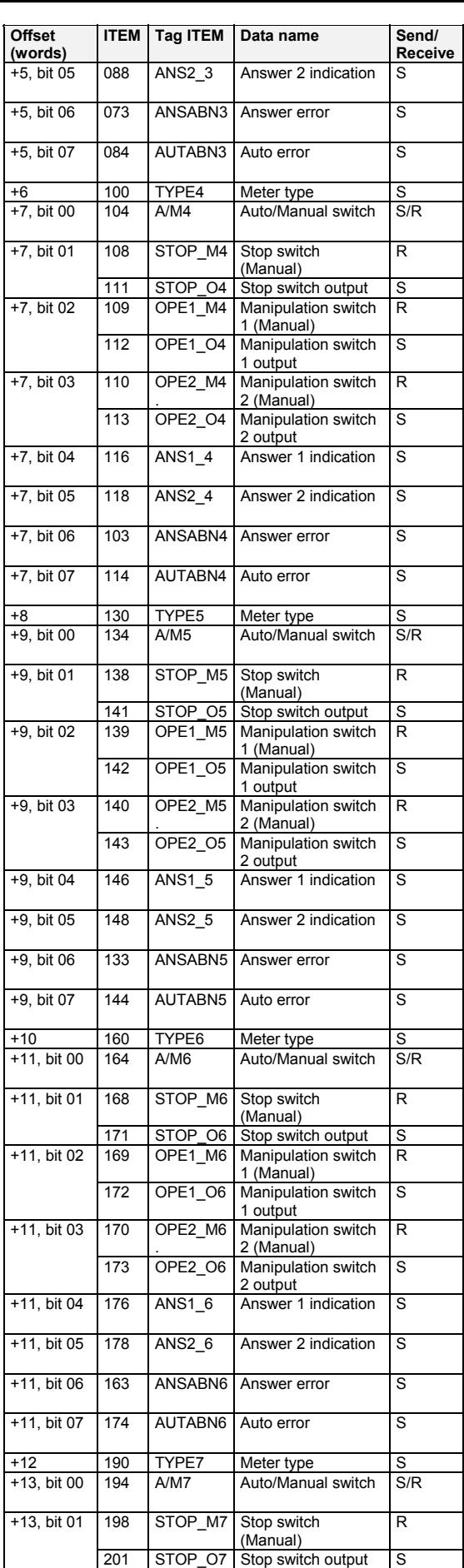

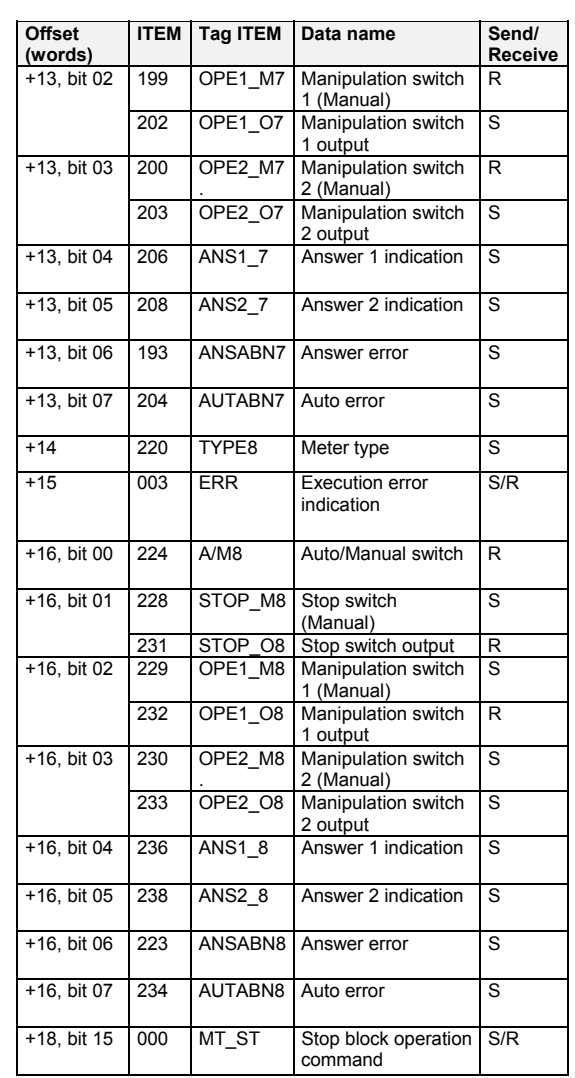

# **Appendix C Auxiliary Area Flags Relevant to the Loop Control Board**

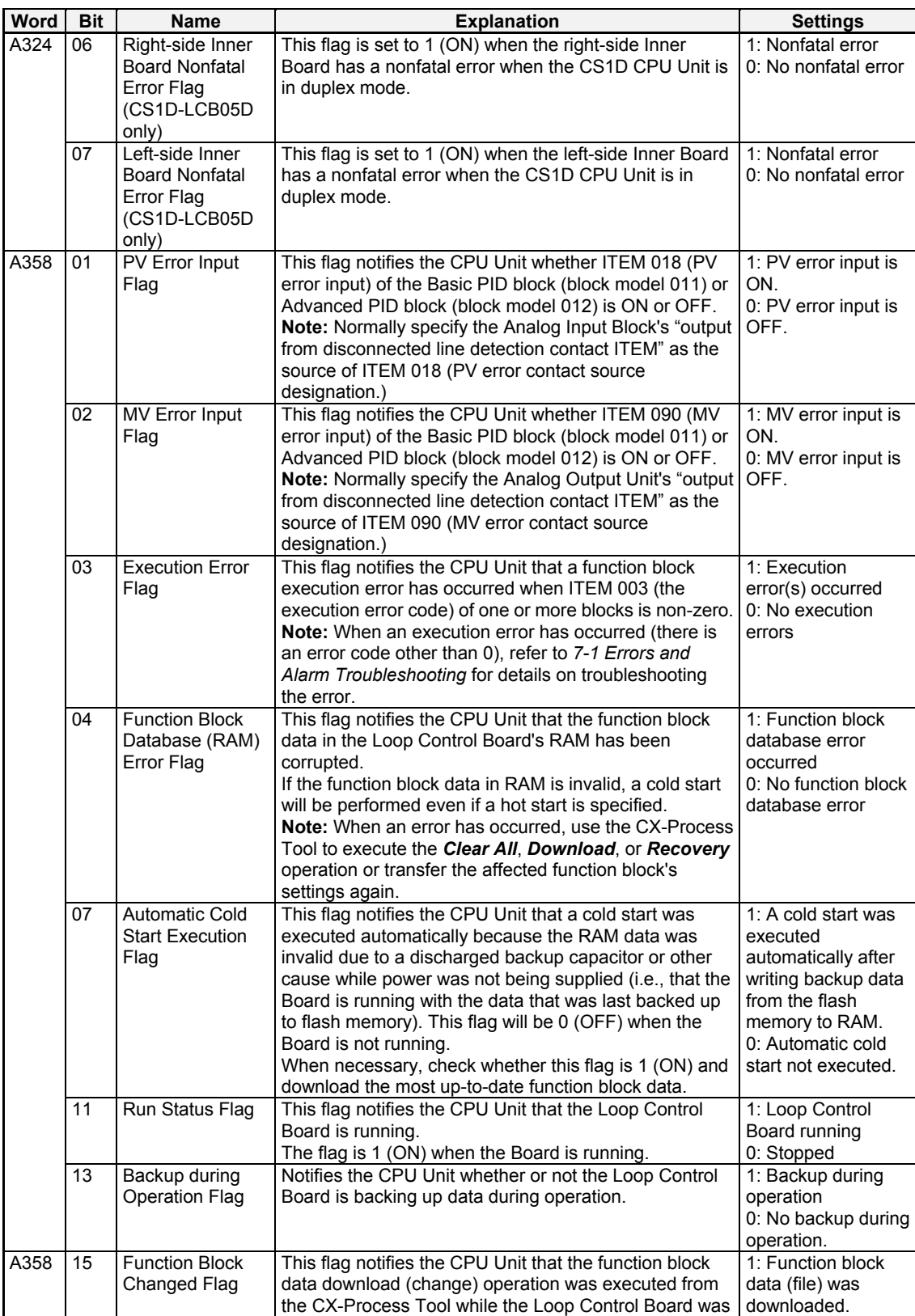

## **Flags (Loop Control Board to CPU Unit)**

# *Appendix C*

# *Auxiliary Area Flags Relevant to the Loop Control Board*

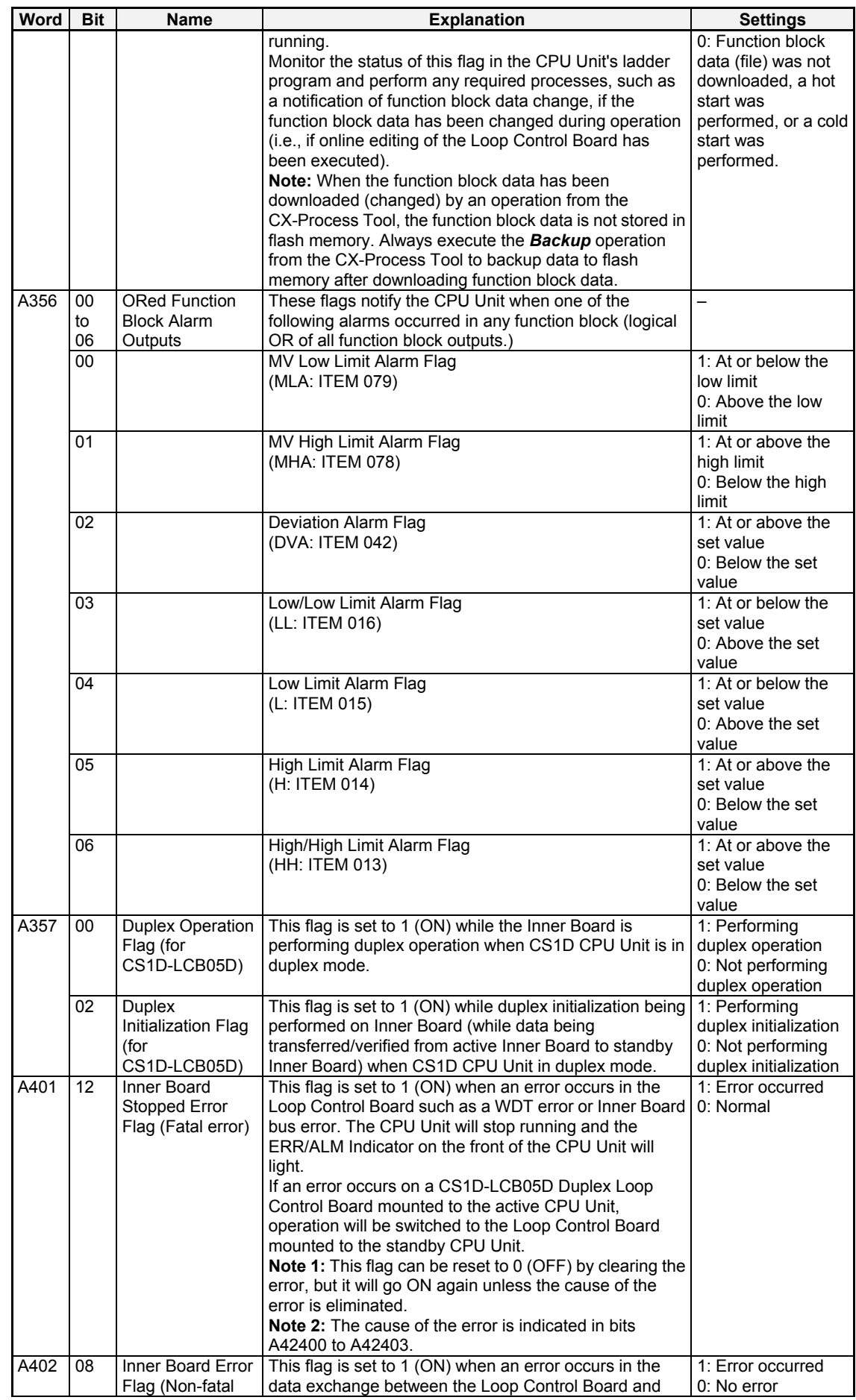

# *Appendix C Auxiliary Area Flags Relevant to the Loop Control Board*

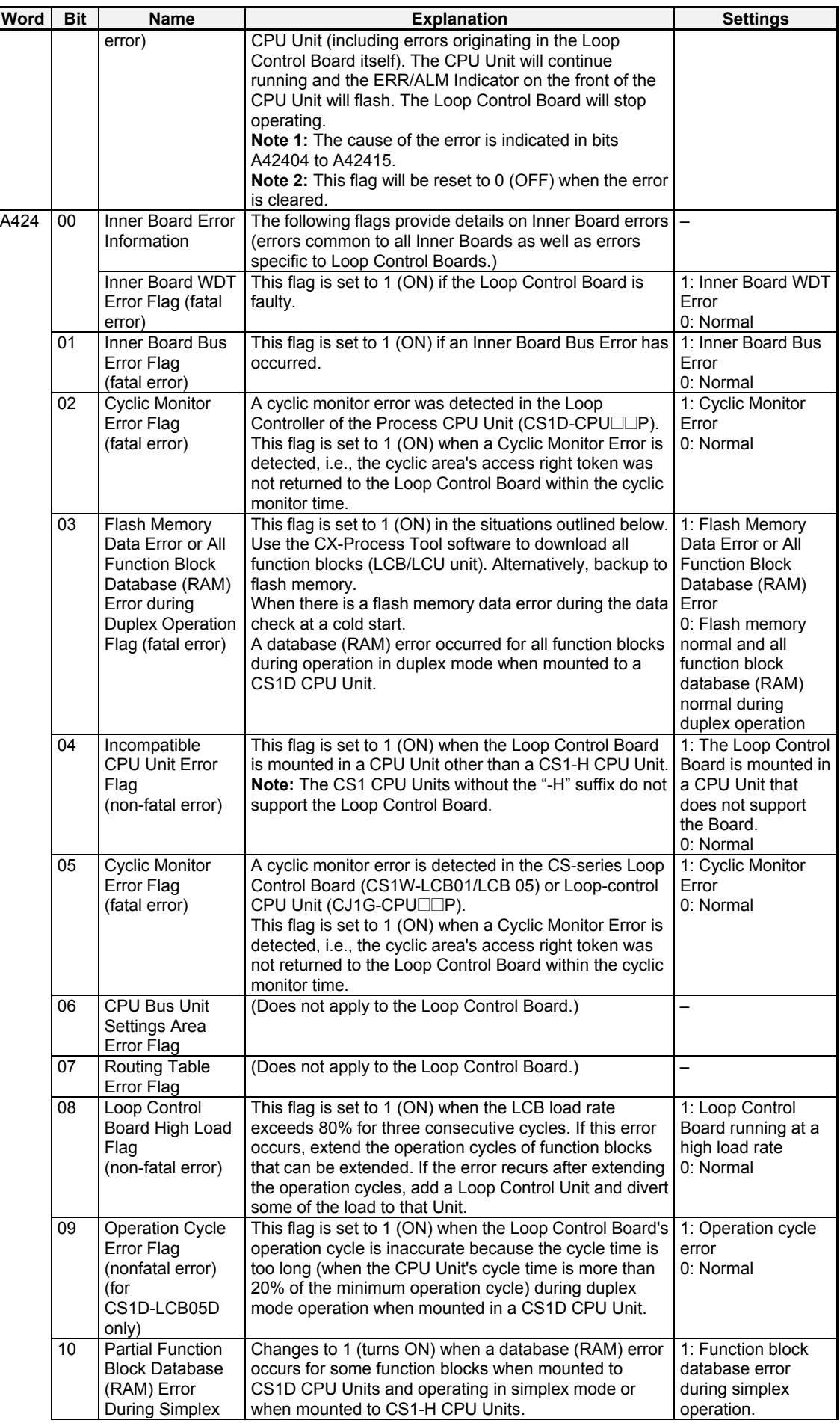

# *Appendix C*

# *Auxiliary Area Flags Relevant to the Loop Control Board*

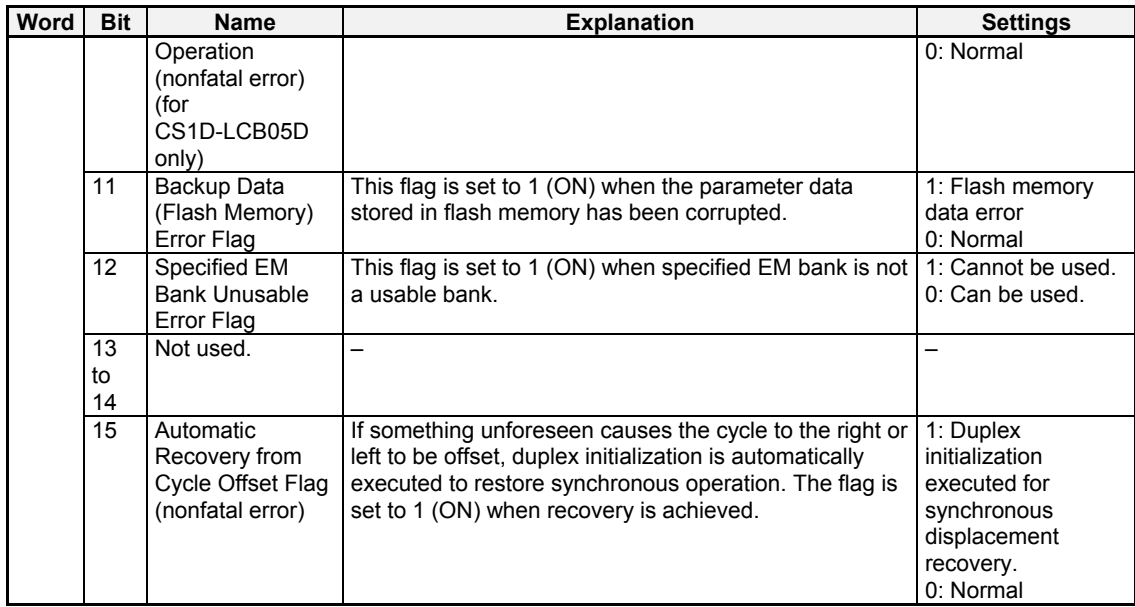

 $\ddot{\phantom{0}}$ 

# Index

# **Numerics**

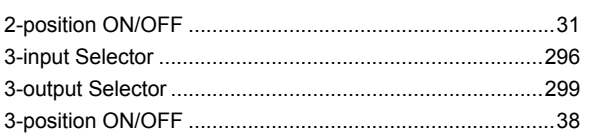

# $\mathbf{A}$

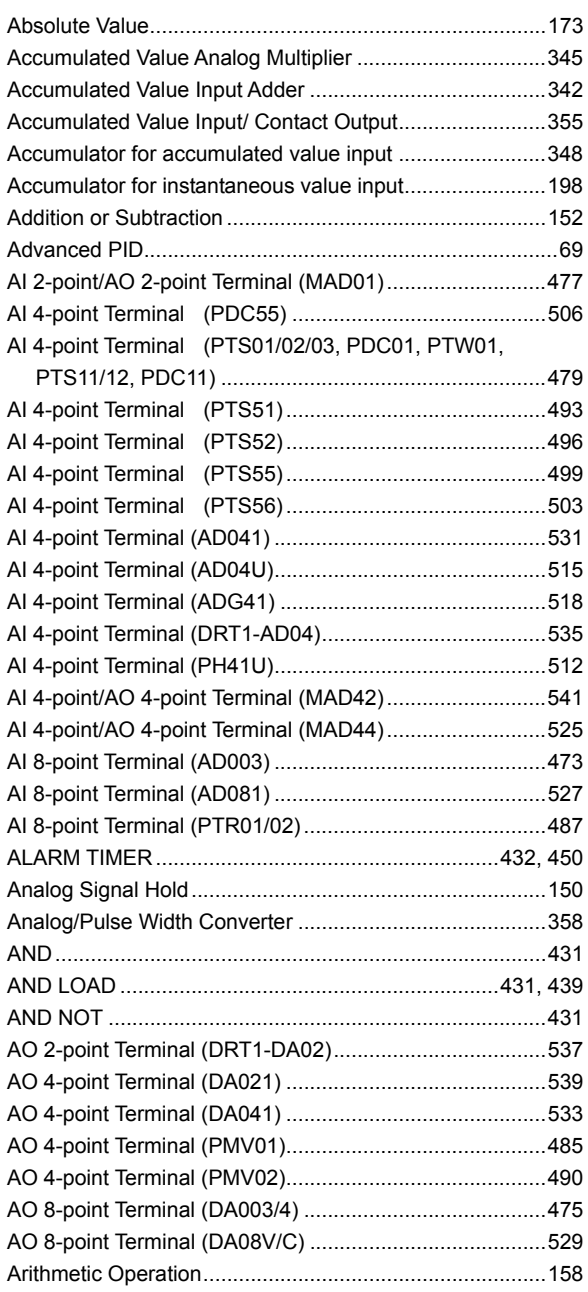

# $\overline{\mathbf{B}}$

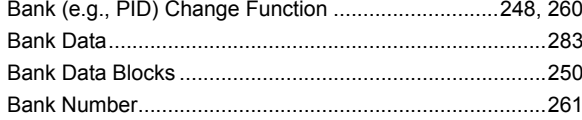

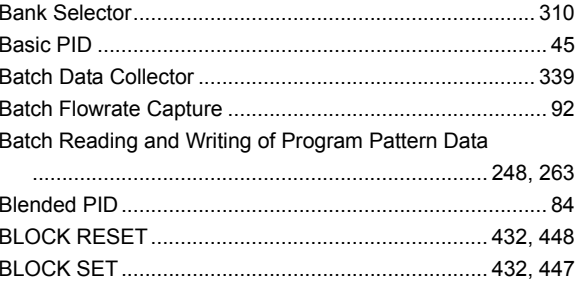

# $\mathbf c$

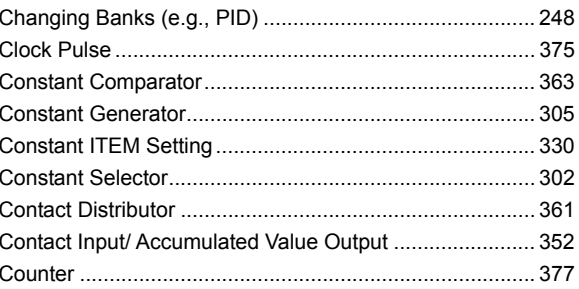

# $\mathbf D$

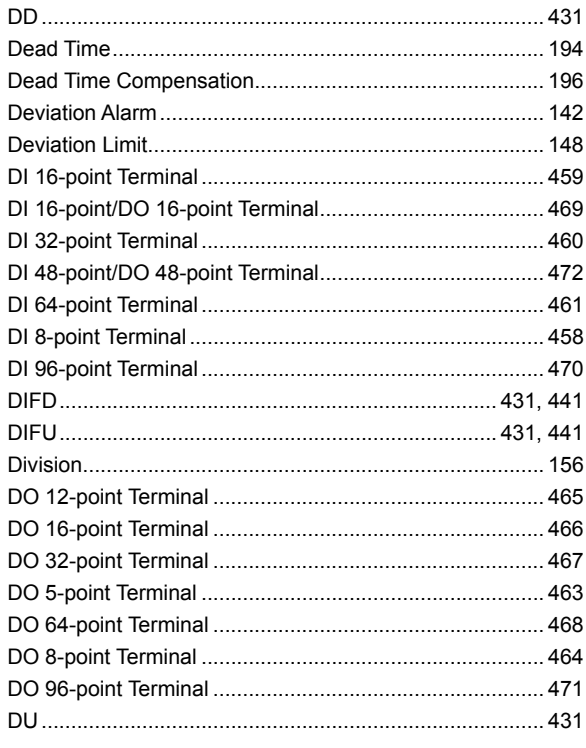

# E

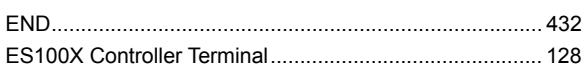

# $\bar{\mathsf{F}}$

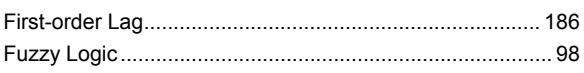

# $\overline{\mathsf{H}}$

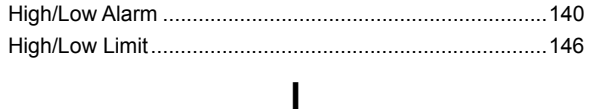

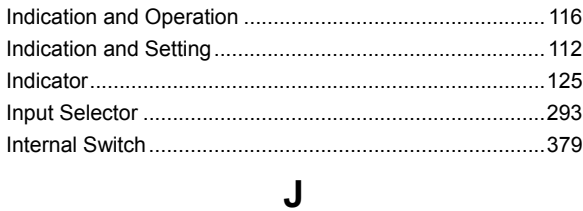

### $\mathsf L$

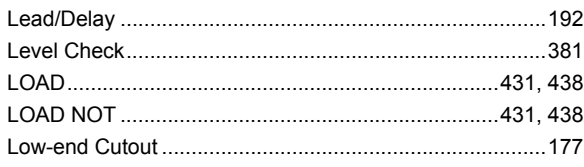

### M

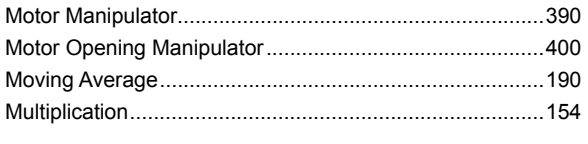

## $\overline{\mathsf{N}}$

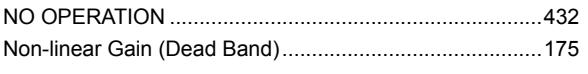

# $\overline{O}$

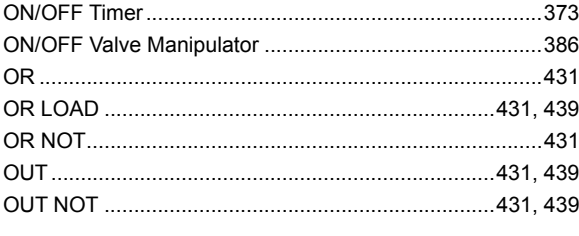

### $\mathsf{P}$

### $\mathbf R$

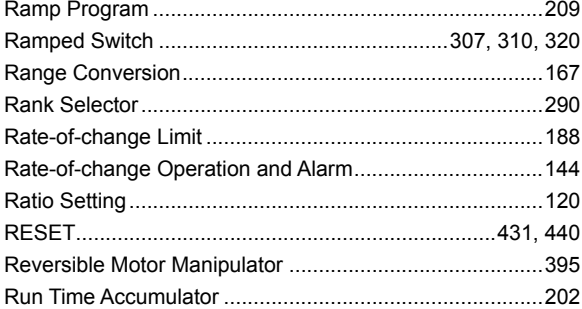

# S

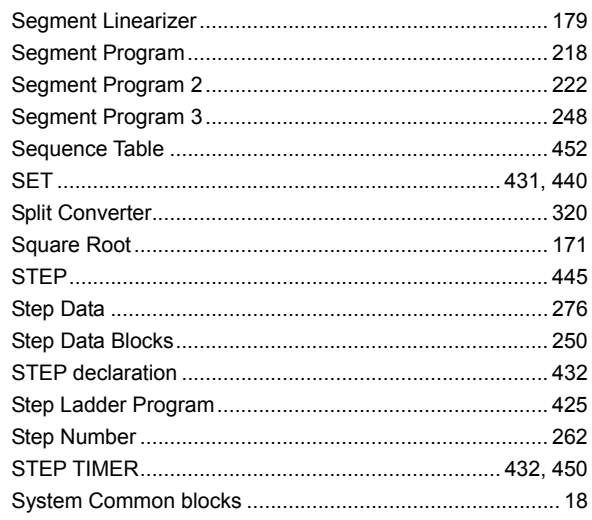

# $\mathsf{T}$

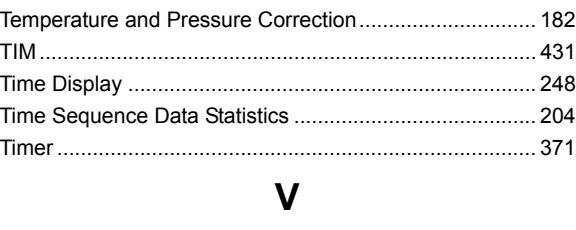

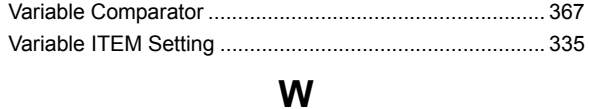

# 

# **Revision History**

A manual revision code appears as a suffix to the catalog number on the front cover of the manual.

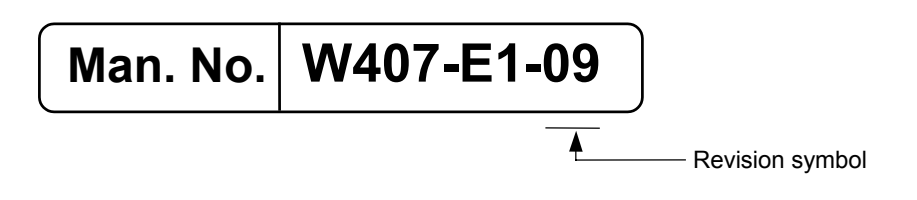

The following table outlines the changes made to the manual during each revision. Page numbers refer to the previous version.

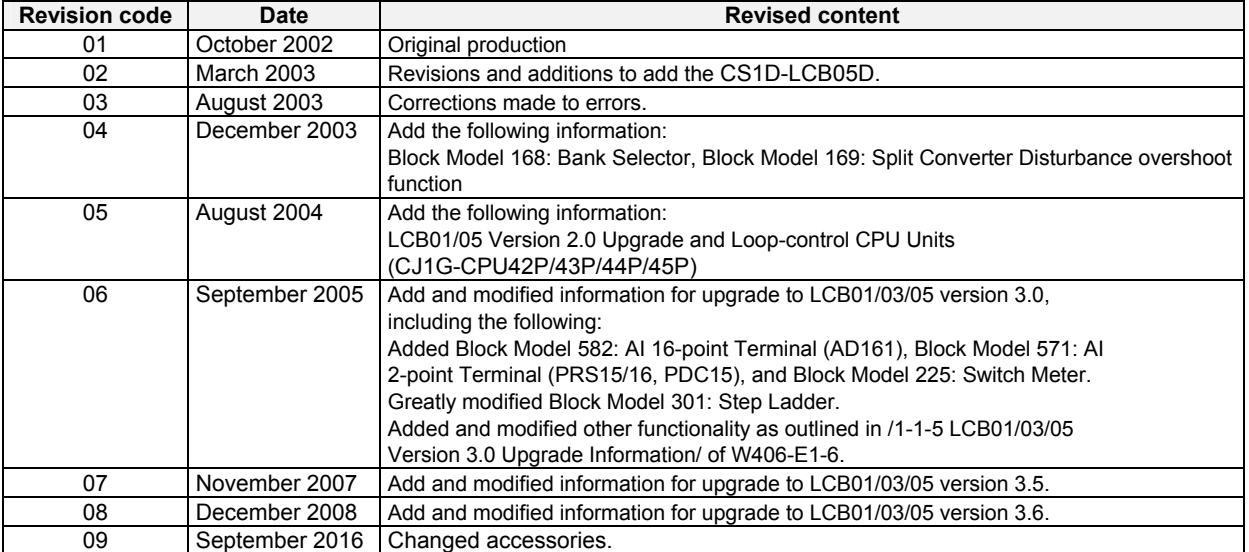

#### **OMRON Corporation Industrial Automation Company Kyoto, JAPAN**

#### **Contact: www.ia.omron.com**

#### *Regional Headquarters*

**OMRON EUROPE B.V.** Wegalaan 67-69, 2132 JD Hoofddorp The Netherlands Tel: (31)2356-81-300/Fax: (31)2356-81-388

**OMRON ASIA PACIFIC PTE. LTD.** No. 438A Alexandra Road # 05-05/08 (Lobby 2), Alexandra Technopark, Singapore 119967 Tel: (65) 6835-3011/Fax: (65) 6835-2711

**OMRON ELECTRONICS LLC** 2895 Greenspoint Parkway, Suite 200 Hoffman Estates, IL 60169 U.S.A. Tel: (1) 847-843-7900/Fax: (1) 847-843-7787

**OMRON (CHINA) CO., LTD.** Room 2211, Bank of China Tower, 200 Yin Cheng Zhong Road, PuDong New Area, Shanghai, 200120, China Tel: (86) 21-5037-2222/Fax: (86) 21-5037-2200

#### **Authorized Distributor:**

In the interest of product improvement, specifications are subject to change without notice. © OMRON Corporation 2002-2016 All Rights Rese rved.

**Cat. No. W407-E1-09 Discriming the Cat. No. W407-E1-09**